### aludu CISCO.

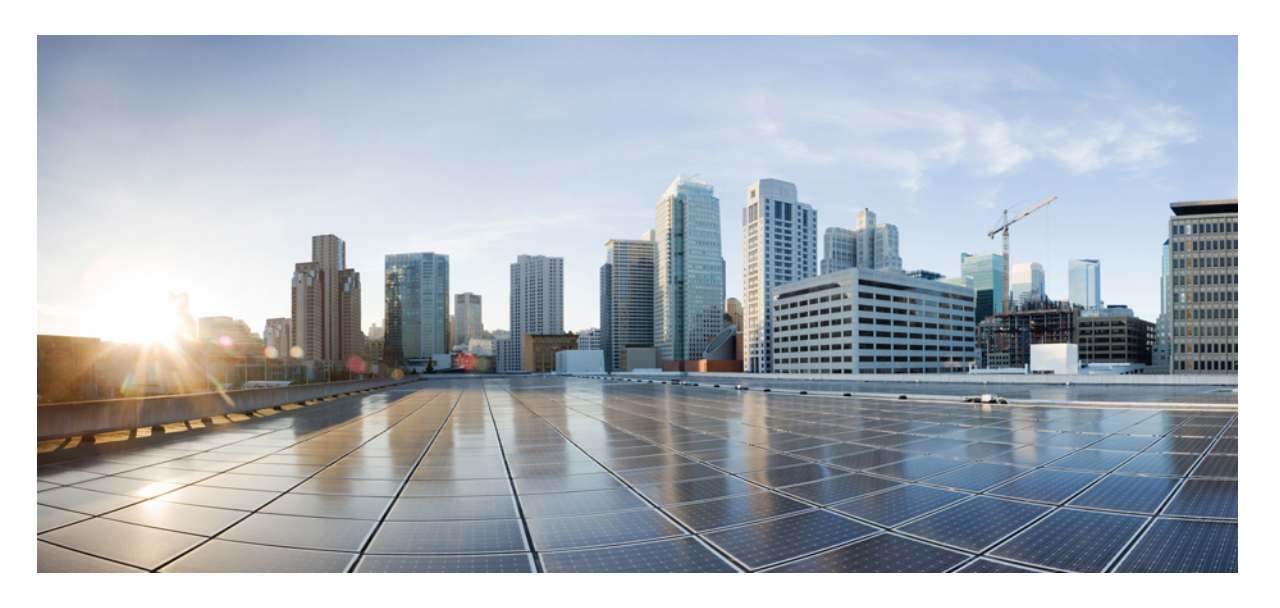

### **Cisco Firepower 4100/9300 FXOS** コマンド リファレンス

初版:2021 年 12 月 1 日 最終更新:2022 年 6 月 7 日

### シスコシステムズ合同会社

〒107-6227 東京都港区赤坂9-7-1 ミッドタウン・タワー http://www.cisco.com/jp お問い合わせ先:シスコ コンタクトセンター 0120-092-255 (フリーコール、携帯・PHS含む) 電話受付時間:平日 10:00~12:00、13:00~17:00 http://www.cisco.com/jp/go/contactcenter/

【注意】シスコ製品をご使用になる前に、安全上の注意( **www.cisco.com/jp/go/safety\_warning/** )をご確認ください。本書は、米国シスコ発行ド キュメントの参考和訳です。リンク情報につきましては、日本語版掲載時点で、英語版にアップデートがあり、リンク先のページが移動**/**変更され ている場合がありますことをご了承ください。あくまでも参考和訳となりますので、正式な内容については米国サイトのドキュメントを参照くだ さい。また、契約等の記述については、弊社販売パートナー、または、弊社担当者にご確認ください。

THE SPECIFICATIONS AND INFORMATION REGARDING THE PRODUCTS IN THIS MANUAL ARE SUBJECT TO CHANGE WITHOUT NOTICE. ALL STATEMENTS, INFORMATION, AND RECOMMENDATIONS IN THIS MANUAL ARE BELIEVED TO BE ACCURATE BUT ARE PRESENTED WITHOUT WARRANTY OF ANY KIND, EXPRESS OR IMPLIED. USERS MUST TAKE FULL RESPONSIBILITY FOR THEIR APPLICATION OF ANY PRODUCTS.

THE SOFTWARE LICENSE AND LIMITED WARRANTY FOR THE ACCOMPANYING PRODUCT ARE SET FORTH IN THE INFORMATION PACKET THAT SHIPPED WITH THE PRODUCT AND ARE INCORPORATED HEREIN BY THIS REFERENCE. IF YOU ARE UNABLE TO LOCATE THE SOFTWARE LICENSE OR LIMITED WARRANTY, CONTACT YOUR CISCO REPRESENTATIVE FOR A COPY.

The Cisco implementation of TCP header compression is an adaptation of a program developed by the University of California, Berkeley (UCB) as part of UCB's public domain version of the UNIX operating system. All rights reserved. Copyright © 1981, Regents of the University of California.

NOTWITHSTANDING ANY OTHER WARRANTY HEREIN, ALL DOCUMENT FILES AND SOFTWARE OF THESE SUPPLIERS ARE PROVIDED "AS IS" WITH ALL FAULTS. CISCO AND THE ABOVE-NAMED SUPPLIERS DISCLAIM ALL WARRANTIES, EXPRESSED OR IMPLIED, INCLUDING, WITHOUT LIMITATION, THOSE OF MERCHANTABILITY, FITNESS FOR A PARTICULAR PURPOSE AND NONINFRINGEMENT OR ARISING FROM A COURSE OF DEALING, USAGE, OR TRADE PRACTICE.

IN NO EVENT SHALL CISCO OR ITS SUPPLIERS BE LIABLE FOR ANY INDIRECT, SPECIAL, CONSEQUENTIAL, OR INCIDENTAL DAMAGES, INCLUDING, WITHOUT LIMITATION, LOST PROFITS OR LOSS OR DAMAGE TO DATA ARISING OUT OF THE USE OR INABILITY TO USE THIS MANUAL, EVEN IF CISCO OR ITS SUPPLIERS HAVE BEEN ADVISED OF THE POSSIBILITY OF SUCH DAMAGES.

Any Internet Protocol (IP) addresses and phone numbers used in this document are not intended to be actual addresses and phone numbers. Any examples, command display output, network topology diagrams, and other figures included in the document are shown for illustrative purposes only. Any use of actual IP addresses or phone numbers in illustrative content is unintentional and coincidental.

All printed copies and duplicate soft copies of this document are considered uncontrolled. See the current online version for the latest version.

Cisco has more than 200 offices worldwide. Addresses and phone numbers are listed on the Cisco website at www.cisco.com/go/offices.

The documentation set for this product strives to use bias-free language. For purposes of this documentation set, bias-free is defined as language that does not imply discrimination based on age, disability, gender, racial identity, ethnic identity, sexual orientation, socioeconomic status, and intersectionality. Exceptions may be present in the documentation due to language that is hardcoded in the user interfaces of the product software, language used based on standards documentation, or language that is used by a referenced third-party product.

Cisco and the Cisco logo are trademarks or registered trademarks of Cisco and/or its affiliates in the U.S. and other countries. To view a list of Cisco trademarks, go to this URL: <https://www.cisco.com/c/en/us/about/legal/trademarks.html>. Third-party trademarks mentioned are the property of their respective owners. The use of the word partner does not imply a partnership relationship between Cisco and any other company. (1721R)

© 2017–2022 Cisco Systems, Inc. All rights reserved.

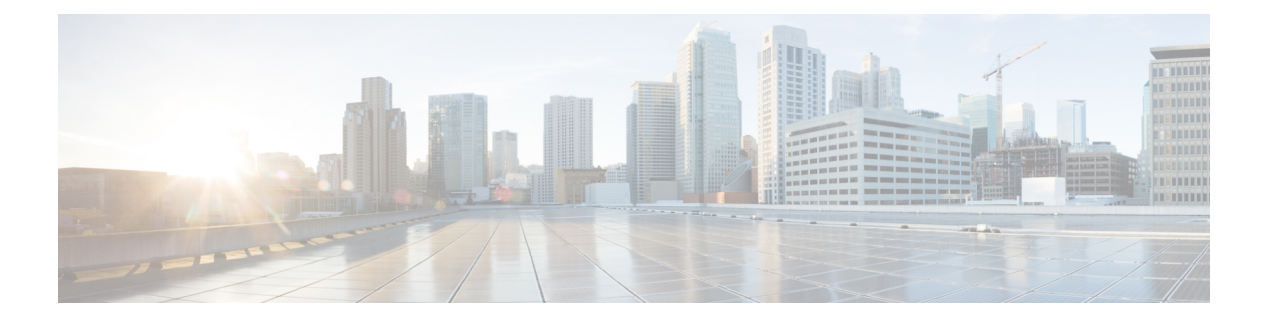

# **FXOS CLI** コマンド リファレンス ガイドに ついて

このガイドには、FXOS の多くの CLI コマンドを記録するための一連の作業が説明されている ため、作業をしながら確認する必要があります。新しいコマンドの説明が追加されたり、既存 の説明が更新または修正されたりすると、このガイドは定期的に再公開されます。

I

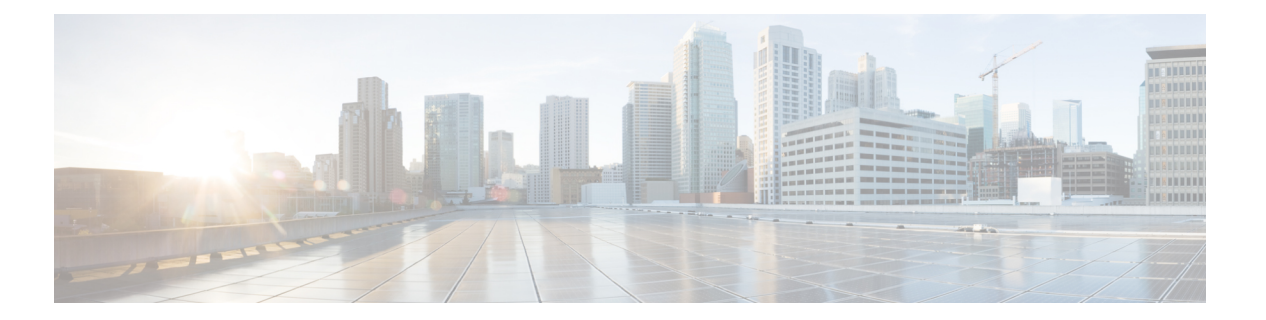

## **CLI** 概要

- 管理対象オブジェクト (4 ページ)
- コマンド モード (5 ページ)
- FXOS CLI 接続図 (8 ページ)
- オブジェクト コマンド (9 ページ)
- コマンドの実行 (10 ページ)
- コマンド履歴 (11 ページ)
- 保留中のコマンドのコミット、破棄、表示 (12 ページ)
- CLI のインライン ヘルプ (13 ページ)
- CLI セッション制限 (14 ページ)

### 管理対象オブジェクト

FXOS は管理対象オブジェクトモデルを使用します。このモデルでは、管理対象オブジェクト は管理可能な物理エンティティまたは論理エンティティを抽象的に表現したものです。たとえ ば、シャーシ、セキュリティモジュール、ネットワークモジュール、ポート、プロセッサは、 管理対象オブジェクトとして表現される物理エンティティです。また、ユーザロールやプラッ トフォーム ポリシーは、管理対象オブジェクトとして表現される論理エンティティです。

管理対象オブジェクトには、設定可能な1つ以上のプロパティが関連付けられる場合がありま す。

**Cisco Firepower 4100/9300 FXOS** コマンド リファレンス

### コマンド モード

CLI のコマンド モードは階層構造になっており、EXEC モードが階層の最上位となります。高 いレベルのモードは、低いレベルのモードに分岐します。高いレベルのモードから1つ低いレ ベルのモードに移動するには、**create**、**enter**、および**scope**コマンドを使用します。また、モー ド階層で 1 つ高いレベルに移動するには、**up** コマンドを使用します。また、モード階層の最 上位に移動するには **top** コマンドも使用できます。

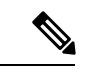

- (注)
	- コマンドモードの大半は管理対象オブジェクトに関連付けられているため、あるオブジェ クトと関連付けられているモードにアクセスできるようにするには、まず、そのオブジェ クトを作成する必要があります。アクセスするモードに対する管理対象オブジェクトを 作成するには、**create** および **enter** コマンドを使用します。**scope** コマンドは管理対象オ ブジェクトを作成するものではありません。すでに管理対象オブジェクトが存在するモー ドにアクセスするだけです。

各モードには、そのモードで入力できるコマンドのセットが含まれています。各モードで使用 できるコマンドの大部分は、関連する管理対象オブジェクトに関係しています。

各モードの CLI プロンプトには、モード階層における現在のモードのフルパスが表示されま す。これにより、コマンドモード階層内での現在位置を容易に判断できます。また、この機能 は階層内を移動する際にも非常に役立ちます。

次の表は、主要なコマンドモード、各モードへのアクセスに使用するコマンド、および各モー ドに関連する CLI プロンプトを示しています。

| モード名                | アクセスに使用するコマンド                                                                  | モード プロンプト     |
|---------------------|--------------------------------------------------------------------------------|---------------|
| <b>EXEC</b>         | 任意のモードで top コマンド                                                               | #             |
| アダプタ                | EXEC モードから scope adapter コマ<br>ンド                                              | /adapter #    |
| ケーブル接続              | EXECモードから scope cabling コマン / / cabling #<br>Е                                 |               |
| シャーシ                | EXEC モードから scope chassis コマン<br>$\mathbb{R}$                                   | /chassis $#$  |
| イーサネット サーバ ドメ<br>イン | EXEC モードで scope eth-server コマ<br>ンド(このコマンドとそのすべてのサ<br>ブコマンドは現在サポートされていま<br>せん) | /eth-server # |

表 **<sup>1</sup> :** 主要なコマンド モードとプロンプト

 $\mathbf I$ 

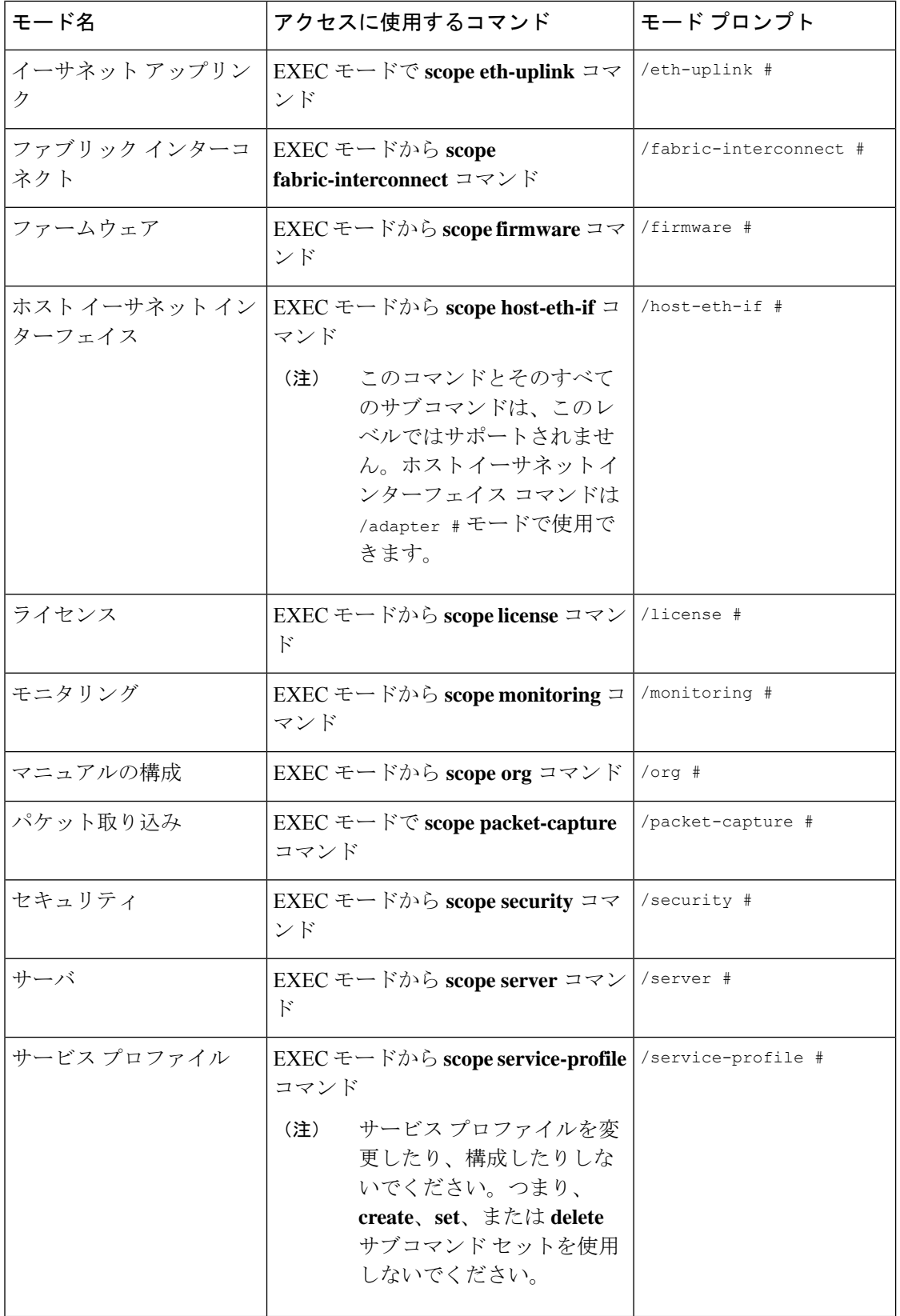

I

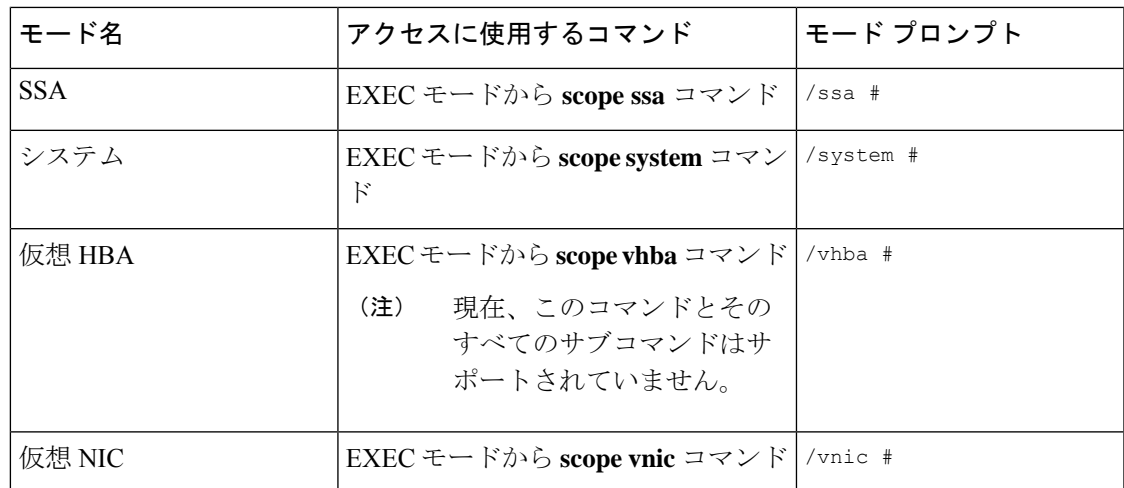

## **FXOS CLI** 接続図

次の図は、FXOS CLI のトップレベルから FXOS コマンドシェル、ローカル管理コマンドシェ ル、ネットワークアダプタ、CIMC、およびセキュリティモジュール CLI にアクセスするため に実行できる各種コマンドの概要を示したものです。

#### 図 **<sup>1</sup> : Firepower 4100/9300 FXOS CLI** 接続図

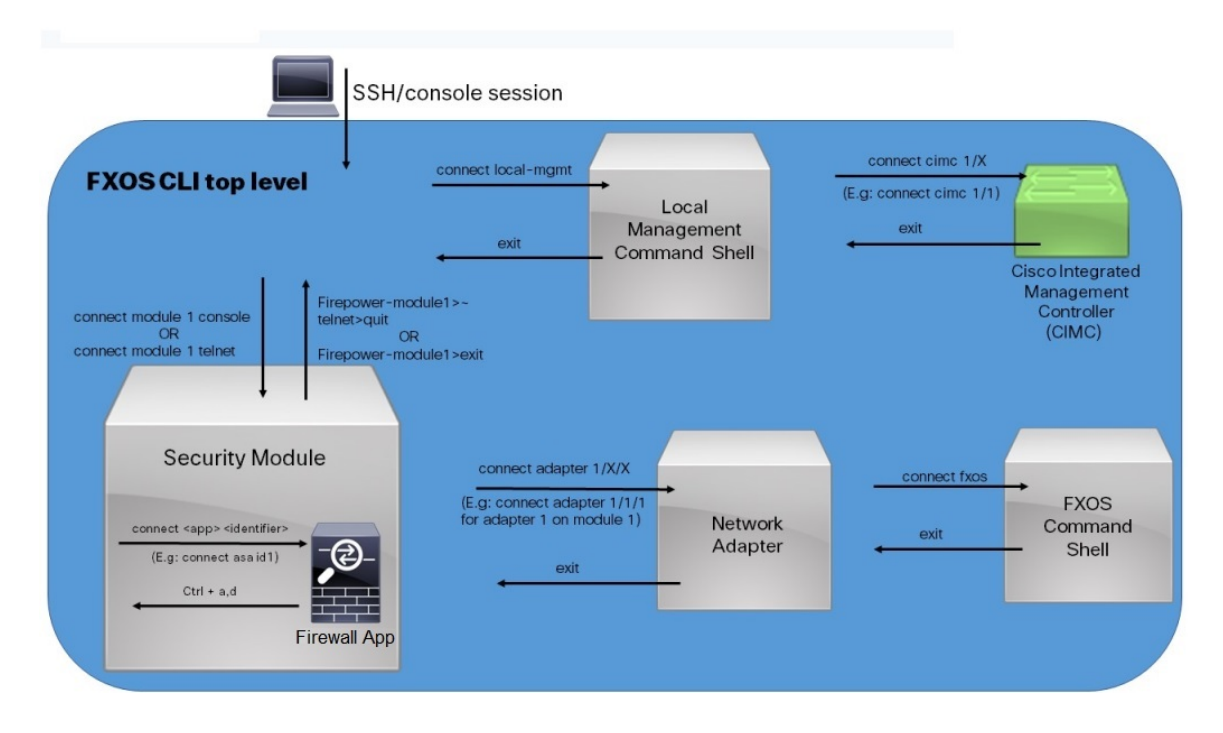

## オブジェクト コマンド

オブジェクト管理用に 4 つの一般的なコマンドがあります。

- **create** *object*
- **delete** *object*
- **enter** *object*
- **scope** *object*

**scope** コマンドは、永続的オブジェクトでもユーザ イスタンス化オブジェクトでも、すべての 管理対象オブジェクトで使用できます。その他のコマンドを使用して、ユーザインスタンス化 オブジェクトを作成および管理できます。すべての **create** *object* コマンドには、それぞれに対 応する **delete** *object* および **enter** *object* コマンドが存在します。

ユーザインスタンス化オブジェクトの管理では、次の表に説明するように、これらのコマンド の動作はオブジェクトが存在するかどうかによって異なります。

#### 表 **2 :** オブジェクトが存在しない場合のコマンドの動作

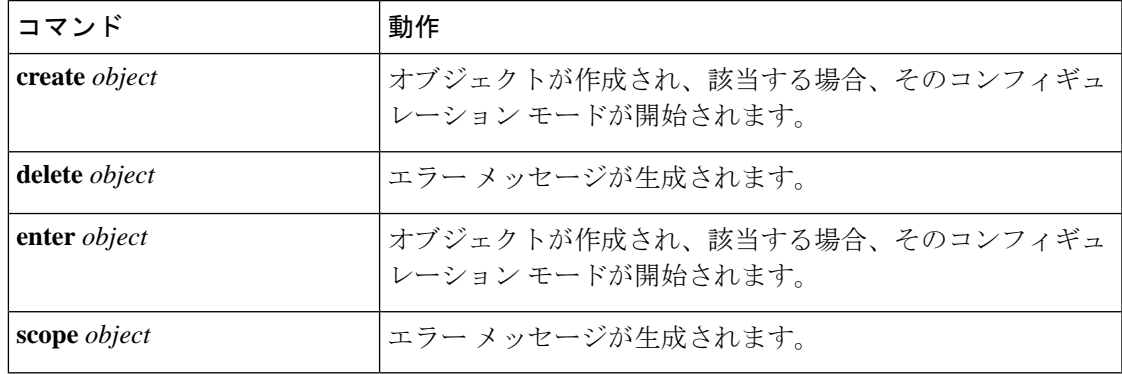

表 **3 :** オブジェクトが存在する場合のコマンドの動作

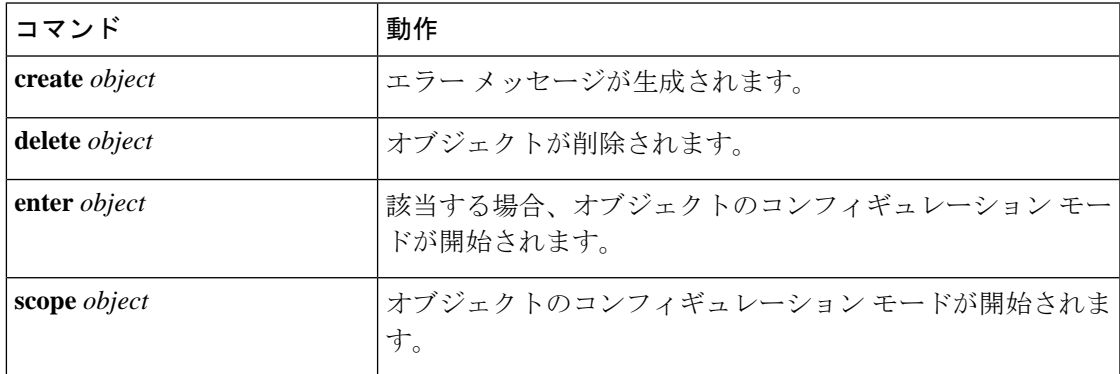

## コマンドの実行

任意のモードで**Tab**キーを使用することで、コマンド入力を完了できます。コマンド名の一部 を入力して**Tab**キーを押すと、コマンド全体が表示されるか、または別のキーワードや引数値 を入力する必要がある場所まで表示されます。

### コマンド履歴

CLIでは、現在のセッションで使用したすべてのコマンドが保存されます。上矢印キーまたは 下矢印キーを使用すると、これまでに使用したコマンドを1つずつ表示できます。上矢印キー を押すと履歴内の直前のコマンドが表示され、下矢印キーを押すと履歴内の次のコマンドが表 示されます。履歴の最後に到達すると、下矢印キーを押しても次のコマンドが表示されなくな ります。

履歴を閲覧して適切なコマンドを再び呼び出し、**Enter** キーを押すことで、履歴内のコマンド を再入力できます。このコマンドは手動で入力したように表示されます。また、コマンドを再 度呼び出した後、**Enter** キーを押す前にコマンドを変更することもできます。

### 保留中のコマンドのコミット、破棄、表示

CLI でコンフィギュレーション コマンドを入力する場合、**commit-buffer** コマンドを入力する まで、そのコマンドは適用されません。コミットされるまで、コンフィギュレーションコマン ドは保留状態となり、**discard-buffer** コマンドを入力して廃棄できます。

複数のコマンド モードで保留中の変更を積み重ね、**commit-buffer** コマンド 1 つでまとめて適 用できます。任意のコマンド モードで **show configuration pending** コマンドを入力して、保留 中のコマンドを表示できます。

保留中のすべてのコマンドの有効性をチェックします。ただし、キュー登録済みコマン ドがコミット中に失敗した場合、残りのコマンドにも適用されます。失敗したコマンド はエラー メッセージで報告されます。 (注)

コマンドが保留中の場合、コマンドプロンプトの前にアスタリスク(\*)が表示されます。ア スタリスクは、**commit-buffer** コマンドを入力すると消去されます。

次に、プロンプトがコマンド エントリのプロセス中に変わる例を示します。

```
Firepower# scope system
Firepower /system # scope services
Firepower /system/services # create ntp-server 192.168.200.101
Firepower /system/services* # show configuration pending
scope services
    create ntp-server 192.168.200.101
exit
Firepower /system/services* # commit-buffer
Firepower /system/services #
```
## **CLI** のインライン ヘルプ

**?** 文字を入力すれば、いつでもコマンド構文の現在の状態で使用可能なオプションを表示でき ます。

プロンプトに何も入力せずに**?**を入力すると、現在のモードで使用できるコマンドがすべて表 示されます。コマンドの一部を入力して**?**を入力すると、その時点のコマンド構文内の位置で キーワードと引数がすべて表示されます。

## **CLI** セッション制限

FXOS は、同時にアクティブにできる CLI セッションの数を合計で 32 セッションに制限しま す。この値は設定可能です。

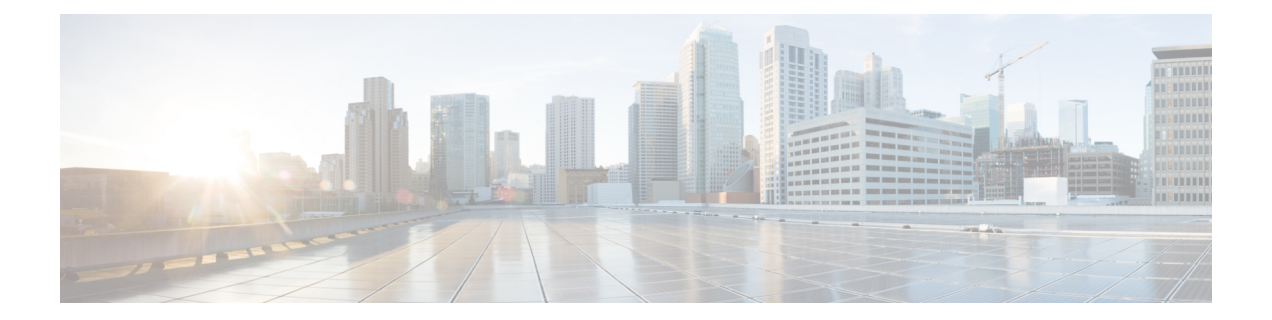

# **show** 出力のフィルタリングと保存

• show コマンド出力の保存とフィルタリング (16 ページ)

### **show** コマンド出力の保存とフィルタリング

出力をテキスト ファイルにリダイレクトすると、**show** コマンドの出力を保存できます。出力 をフィルタリング コマンドにパイピングすると、**show** コマンドの出力をフィルタリングでき ます。

出力の保存とフィルタリングはすべての **show** コマンドで使用できますが、大量のテキストを 生成するコマンドを処理する場合に最も役立ちます。たとえば、**show configuration** コマンド を使用して、設定のすべてまたは一部を表示できます。設定の出力をコピーすると、設定を バックアップおよび復元できます。

show コマンドではシークレット(パスワードフィールド)が表示されないため、新しい デバイスに設定を貼り付ける場合は、実際のパスワードを含めるように show 出力を変更 する必要があります。 (注)

### **show** コマンド出力のフィルタリング

**show** コマンドの出力をフィルタリングするには、次のサブコマンドを使用します。次の構文 の説明で、 **show** コマンドの後の最初の縦棒 | はパイプ文字であり、コマンドに含まれ、構文 の説明の一部ではありません。フィルタリング オプションはコマンドの最初の | 文字の後に 入力します。

**show** *command* **|** {**begin** *expression*|**count**|**cut** *expression*|**egrep** *expression*|**end** *expression*|**exclude** *expression*|**grep** *expression*|**head**|**include** *expression*|**last**|**less**|**no-more**|**sort** *expression*|**tr** *expression*|**uniq** *expression*|**wc**}

#### フィルタリング オプション

フィルタリング サブコマンドは次のとおりです。

- **begin**:指定されたパターンを含む最初の行を検索し、その行と後続のすべての行を 表示します。
- **count**:行数をカウントします。
- **cut**:各行の一部分を削除(「カット」)します。
- **egrep**:拡張タイプのパターンと一致する行のみを表示します。
- **end**:パターンと一致する行で終了します。
- **exclude**:パターンと一致するすべての行を除外し、その他のすべての行を表示しま す。
- **grep**:パターンと一致する行のみを表示します。
- **head**:最初の行を表示します。

• **include**:パターンと一致する行のみを表示します。

• **last**:最後の行を表示します。

- **less**:ページングのフィルタです。
- **no-more**:コマンド出力の改ページをオフにします。
- **sort**:行をソートします(ストリーム ソーター)。
- **tr**:文字を変換、スクイーズ、および削除します。
- **uniq**:連続した同一行の 1 つを除くすべてを破棄します。
- **wc**:行、単語、および文字の数を表示します。

#### *expression*

通常、式、つまりパターンは単純なテキスト文字列です。式を一重引用符または二重引用 符で囲まないでください。式の一部として表示されます。また、末尾のスペースは式に含 まれます。

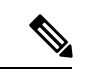

次のサブコマンドのいくつかには、フィルタリングを詳細に制御できる追加オプション があります。たとえば、**show configuration | head** および **show configuration | last** と指定 すると、**lines**キーワードを使用して表示される行数を変更できます。デフォルトは10で す。さらに、**show configuration|sort** と指定すると、出力から重複行を削除するためのオ プション **-u** を追加できます。(このオプションの詳細な説明は本ドキュメントの対象外 です。さまざまなコマンドについては、FXOSのヘルプ出力を参照してください。詳細に ついては、該当する Linux のヘルプを参照してください。) (注)

#### 例

次の例では、システム イベント ログ内の現在の行数を確認する方法を示します。

FP9300-A# **show sel 1/1 | count** 3008 FP9300-A#

次の例では、文字列「error」を含むシステム イベント ログの行を表示する方法を示します。

```
FP9300-A# show sel 1/1 | include error
968 | 05/15/2016 16:46:25 | CIMC | System Event DDR4_P2_H2_EC
C #0x99 | Upper critical - going high | Asserted | Reading 20
000 >= Threshold 20000 error
FP9300-A#
```
#### 関連項目

```
show コマンド出力の保存 (18 ページ)
```
### **show** コマンド出力の保存

出力をテキスト ファイルにリダイレクトすると、**show** コマンドの出力を保存できます。

**show** *command* [ **>** {**ftp:**|**scp:**|**sftp:**|**tftp:**|**volatile:** |**workspace:**}]|[ **>>** {**volatile:** |**workspace:**}]

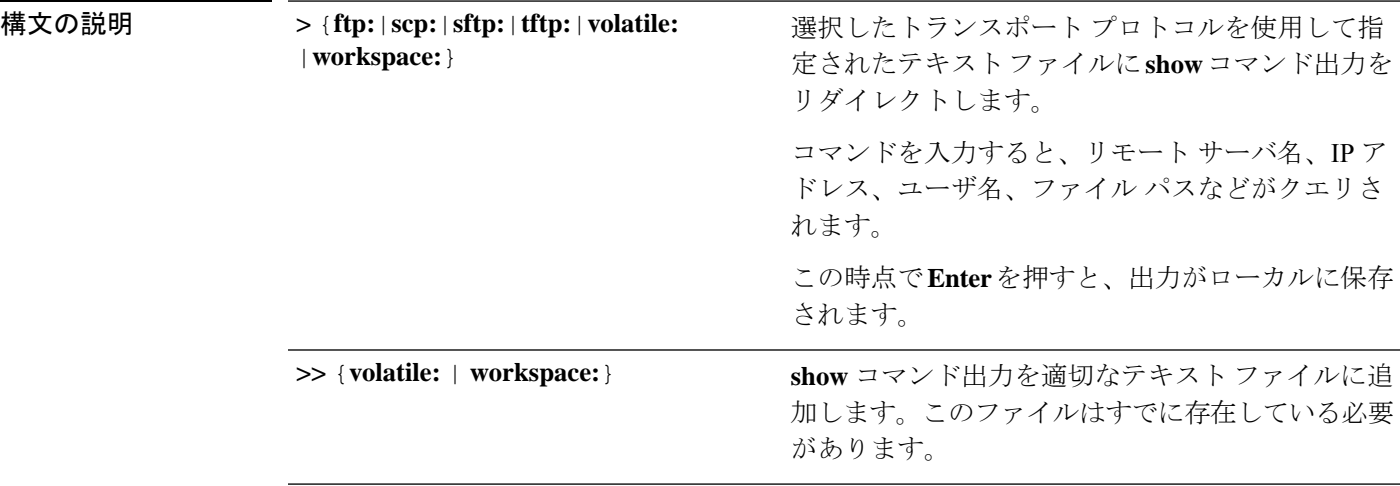

### 例

次の例では、現在の設定をシステムワークスペースに保存しようとしています。設定ファイル がすでに存在しており、上書きするかどうかを選択できます。

FP9300-A# **show configuration > workspace** File already exists, overwrite (y/n)?[n]n Reissue command with >> if you want to append to existing file

FP9300-A#

関連項目

show コマンド出力のフィルタリング (16 ページ)

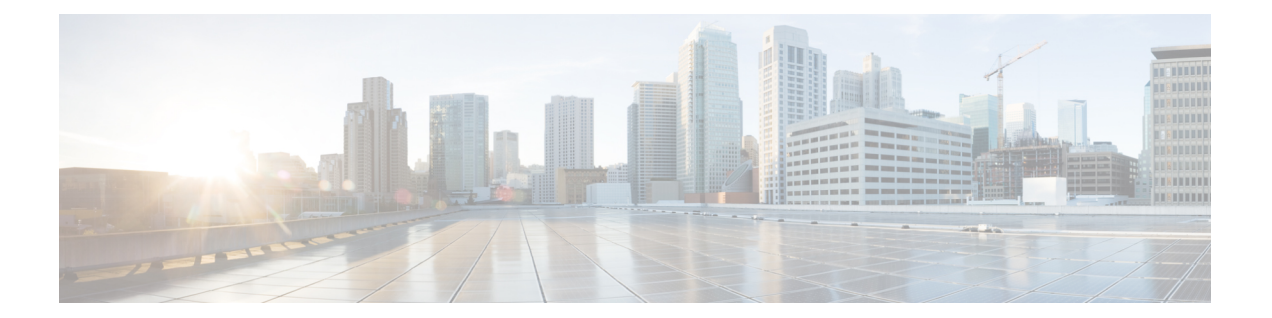

# サポートされていないコマンドと制限コマ ンド

- サポートされていないコマンド (20 ページ)
- 制限コマンド (24 ページ)

### サポートされていないコマンド

次のコマンドはCLIに表示されていますが、サポートはされていません。いずれのコマンドを 入力しても、有効ではありません。

#### **EXEC**(最上位レベル)コマンド

#### #**restore-check**

- # **scope eth-server**(すべてのサブコマンド)
- # **scope host-eth-if**(**host-eth-if** サブコマンドは /adapter モードで使用可能です)
- # **scope nh-test**(すべてのサブコマンド)
- #**set nh-test**
- #**show nh-test**
- #**show registry-repository**
- #**show ucspe-tech-support**

#**ucspe-copy**

# **vhba**(すべてのサブコマンド)

#### シャーシ モード コマンド

- /chassis # **scope iom** /chassis # **show iom**
- /chassis # **show post**

#### ファブリック インターコネクト モード コマンド

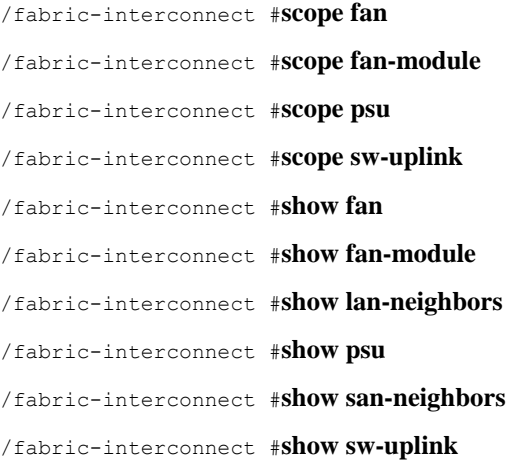

#### 組織モード コマンド

/org #**recommission server**

- /org #**scope auth-profile**
- /org #**scope fc-policy**
- /org #**scope iqn-pool**
- /org #**scope iscsi-policy**
- /org #**scope kvm-mgmt-policy**
- /org #**scope rackserver-disc-policy**
- /org #**scope rackserver-mgmt-policy**
- /org #**scope san-connectivity-policy**
- /org #**scope storage-connection-policy**
- /org #**scope udld-link-policy**
- /org #**scope udld-system-settings**
- /org #**scope uuid-suffix-pool**
- /org #**scope vhba-beh-policy**
- /org #**scope vhba-templ**
- /org #**scope vmq-conn-policy**
- /org #**scope wwn-pool**
- /org #**show fc-policy**
- /org #**show fc-zone**
- /org #**show iqn-pool**
- /org #**show rackserver-disc-policy**
- /org #**show rackserver-mgmt-policy**
- /org #**show san-connectivity-policy**
- /org #**show udld-link-policy**
- /org #**show udld-system-settings**
- /org #**show uuid-suffix-pool**
- /org #**show vhba-beh-policy**
- /org #**show vhba-templ**
- /org #**show vmq-conn-policy**
- /org #**show wwn-pool**

パケット キャプチャ モード コマンド

/packet-capture #**show nh-test**

#### セキュリティ モード コマンド

/security # **create role** /security #**delete role**

サーバ モード コマンド

/server # **show flexflash-controller**

#### サービス プロファイル モード コマンド

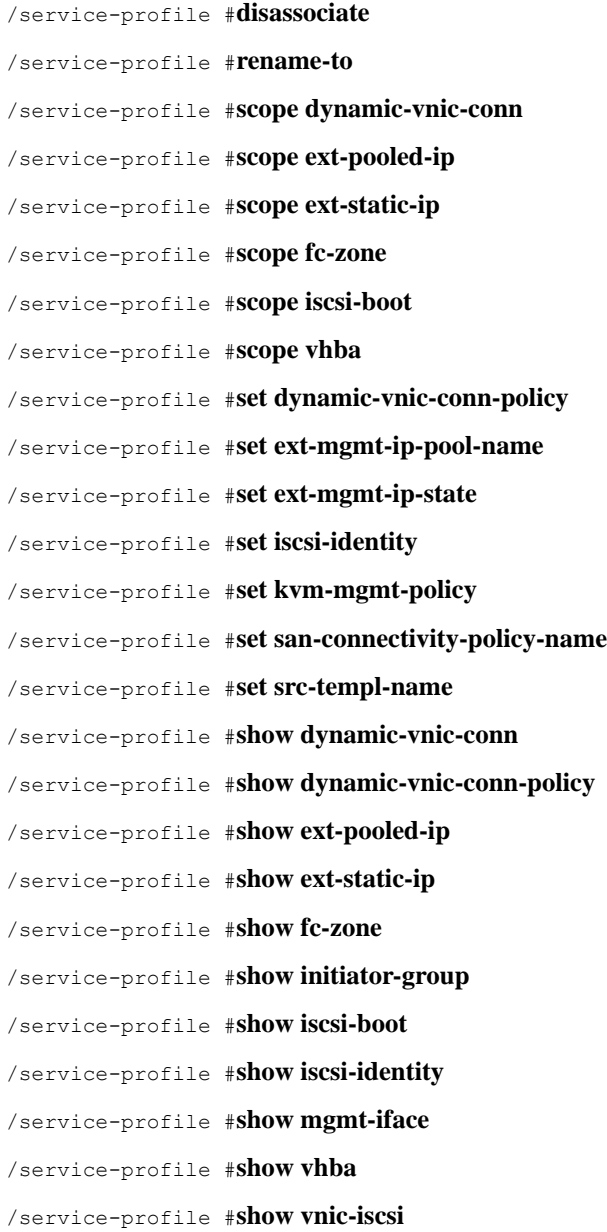

**Cisco Firepower 4100/9300 FXOS** コマンド リファレンス

#### システム モード コマンド

/system # **scope control-ep**

- /system # **scope environment-features**
- /system # **scope storage-features**
- /system # **scope vm-mgmt**
- /system # **set virtual-ip**
- /system # **show control-ep**

### 制限コマンド

次のコマンドの使用は制限されています。Cisco Technical Assistance Center (TAC)のメンバー から指示された場合を除き、これらのコマンドは使用しないでください。

サービス プロファイル モード コマンド

サービス プロファイルの設定は変更しないでください。特に、/service-profile # **create**、/service-profile # **delete**、または /service-profile # **set** サブコマンドのいずれも使 用しないでください。

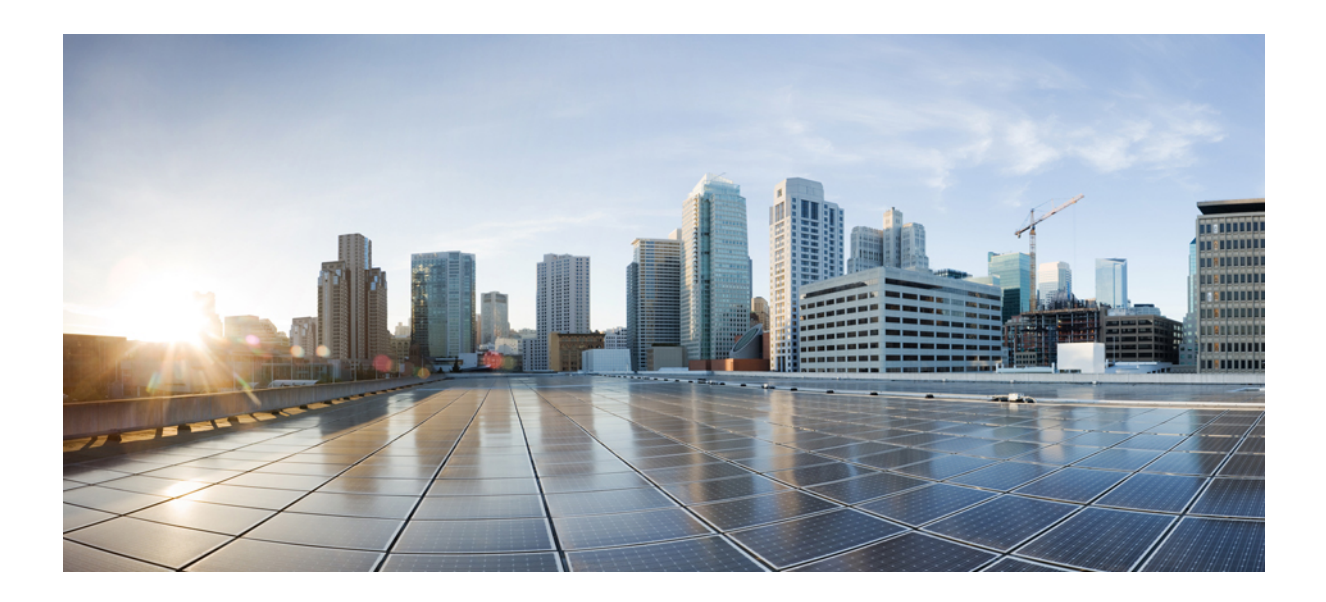

<sup>第</sup> **I** <sup>部</sup>

# **A – R** コマンド

• A – C コマンド (27 ページ) • D – R コマンド (123 ページ)

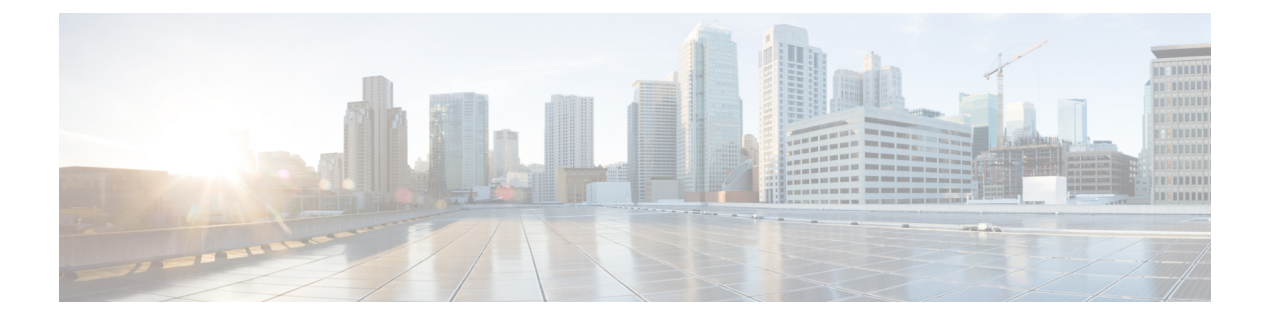

# **A – C** コマンド

- acknowledge fault  $(29 \sim \sim \gamma)$
- acknowledge server  $(30 \sim \rightarrow \sim)$
- acknowledge slot  $(31 \land -\lor)$
- activate firmware  $(32 \lt \lt \lt \lt)$
- backup sel  $(33 \sim -\gamma)$
- cancel  $(34 \leftarrow \vee \vee)$
- clear lock-status  $(35 \sim -\gamma)$
- clear message  $(36 \sim \rightarrow \sim)$
- clear password-history  $(38 \sim -\gamma)$
- clear sel  $(39 \lt \div \t\t\vee)$
- commit-buffer (40 ページ)
- connect adapter  $(41 \sim -\gamma)$
- connect as  $(43 \sim -\gamma)$
- connect cime  $(45 \sim -\gamma)$
- connect ftd  $(47 \sim -\gamma)$
- connect fxos  $(49 \sim -\gamma)$
- connect local-mgmt  $(51 \sim -\gamma)$
- connect module  $(53 \sim -\gamma)$
- connect vdp  $(55 \sim -\gamma)$
- create app-instance  $(57 \sim 3)$
- create bootstrap-key FIREWALL\_MODE  $(58 \sim -\check{\vee})$
- create bootstrap-key MANAGEMENT\_TYPE (59 ページ)
- create bootstrap-key PERMIT\_EXPERT\_MODE  $(60 \sim \rightarrow \sim)$
- create bootstrap-key-secret PASSWORD (61 ページ)
- create bootstrap-key-secret REGISTRATION KEY (62 ページ)
- create bootstrap-key DNS\_SERVERS (63 ページ)
- create bootstrap-key FIREPOWER\_MANAGER\_IP  $(64 \sim \rightarrow \sim)$
- create bootstrap-key SEARCH\_DOMAINS (65 ページ)
- create breakout  $(66 \sim +\gamma)$
- create certreq  $(68 \sim \rightarrow \sim)$
- create class  $(70 \sim -\gamma)$
- create connection  $(73 \sim -\gamma)$
- create destination  $(75 \sim -\gamma)$
- create dns  $(77 \sim -\gamma)$
- create hw-crypto  $(78 \sim -\gamma)$
- create ip-block  $(79 \sim -\gamma)$
- create ipv6-block  $(81 \sim -\check{v})$
- create keyring  $(83 \sim \rightarrow \sim)$
- create local-user (84 ページ)
- create member-port (86 ページ)
- create ntp-server  $(88 \sim \rightarrow \sim)$
- create policy (callhome)  $(89 \sim \rightarrow \sim)$
- create policy (flow control)  $(92 \sim -\check{\smile})$
- create port-channel  $(94 \sim \rightarrow \sim)$
- create pre-login-banner (96 ページ)
- create profile  $(98 \sim \rightarrow \sim)$
- create property  $(100 \sim \rightarrow \circ)$
- create resource-profile (102 ページ)
- create server (scope ldap) (104 ページ)
- create snmp-trap  $(106 \sim -\gamma)$
- create snmp-user  $(108 \sim \rightarrow \sim)$
- create ssh-server  $(110 \sim \rightarrow \sim)$
- create stats-threshold-policy (112 ページ)
- create subinterface  $(114 \sim \rightarrow \sim)$
- create theshold-value  $(117 \sim -\gamma)$
- create trustpoint  $(119 \sim -\gamma)$
- cycle (121 ページ)

### **acknowledge fault**

システム障害を確認するには、**acknowledge fault** コマンドを使用します。

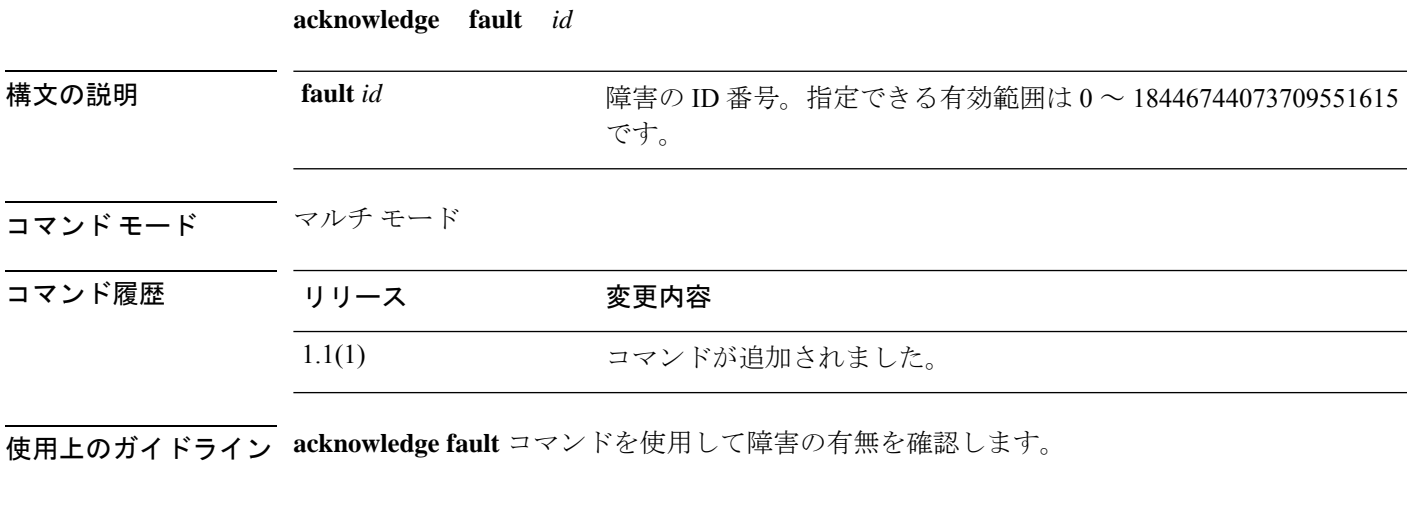

### 例

次の例は、障害に対して確認応答を行う方法を示しています。

```
firepower # acknowledge fault 11347599
firepower* # commit-buffer
firepower #
```
関連コマンド

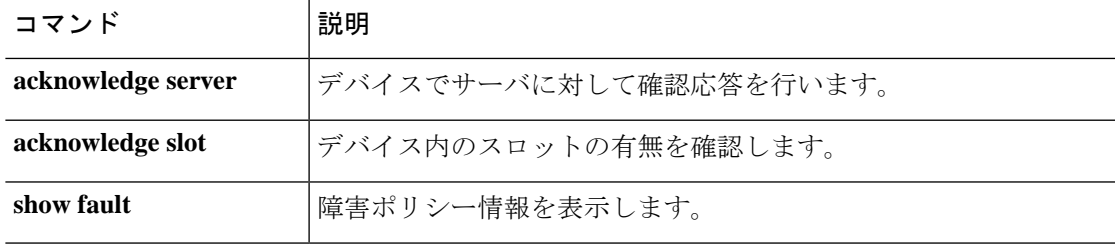

### **acknowledge server**

サーバに対して確認応答を行うには、**acknowledge server** コマンドを使用します。

**acknowledge server** {*id*|*chassis*/*blade\_id*}

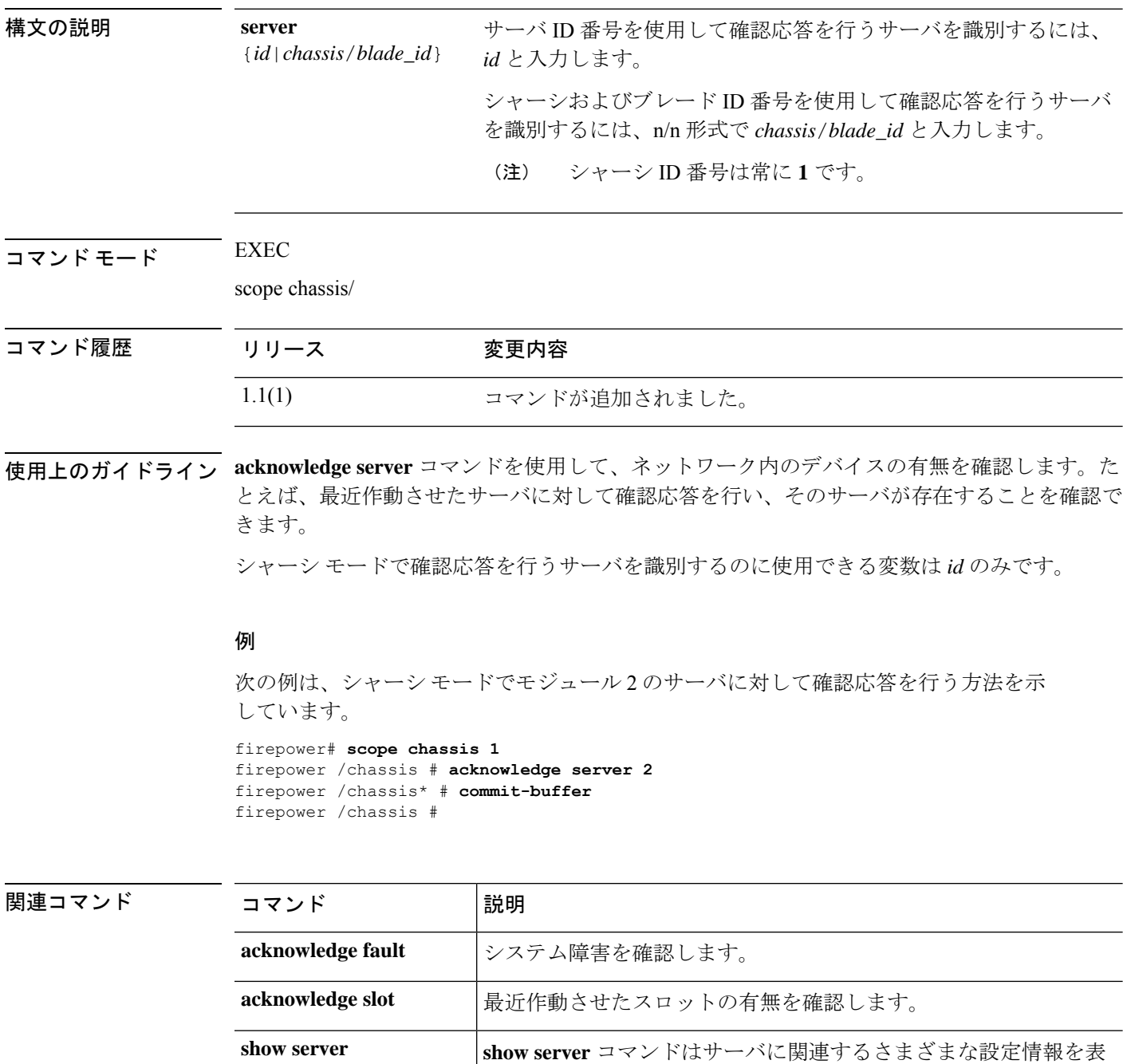

示します。

**show server**

I

## **acknowledge slot**

スロットに対して確認応答を行うには、**acknowledge slot** コマンドを使用します。

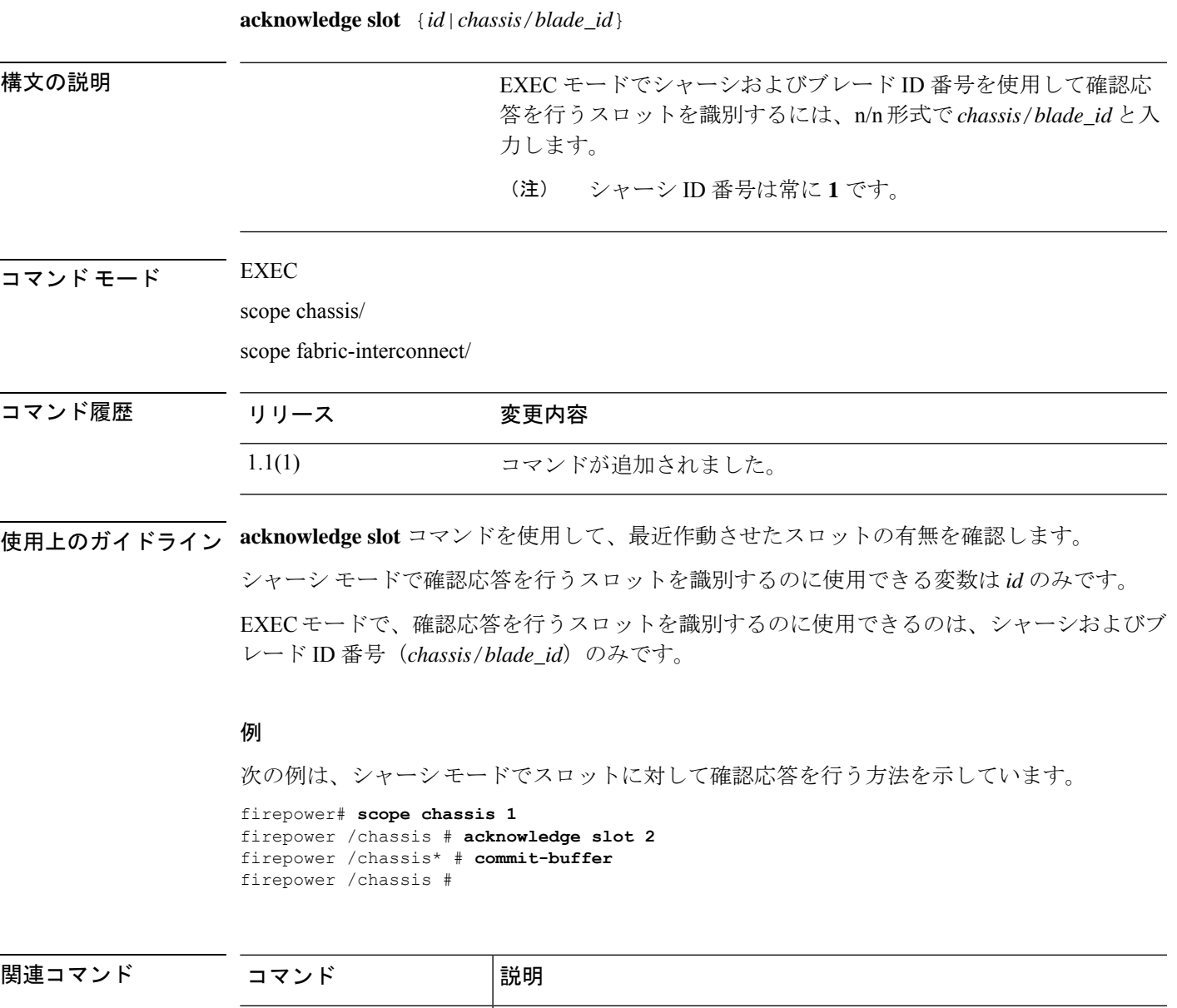

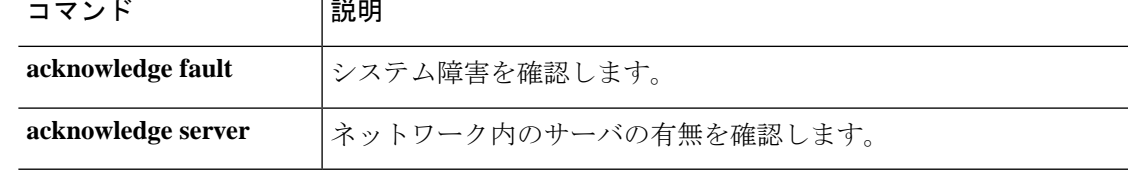

### **activate firmware**

ファームウェア パッケージをアクティブにするには、**activate firmware** コマンドを使用しま す。

**activate firmware** *version*

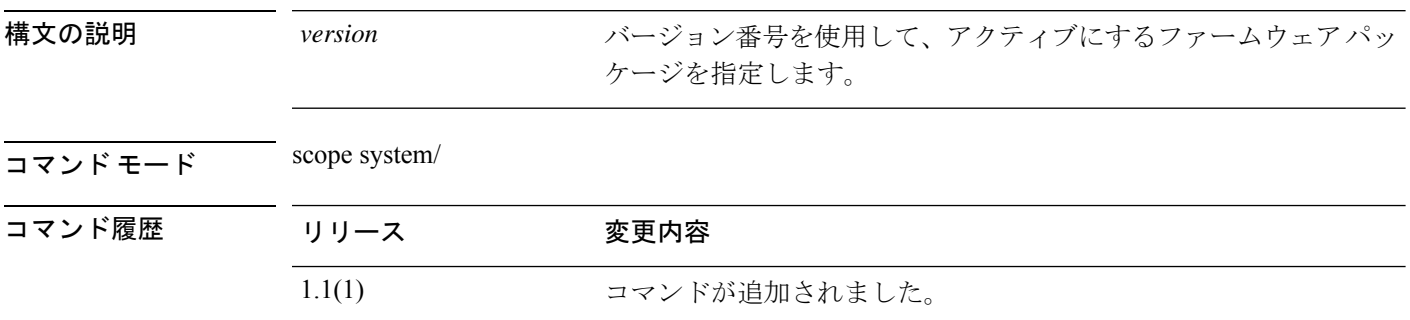

使用上のガイドライン アクティベーション プロセスの一部として、すべての CLI セッションが終了します。

#### 例

次の例では、ファームウェア パッケージをアクティブにする方法を示します。

```
firepower# scope system
firepower /system # activate firmware 2.4(1.52)
As part of activation, all cli sessions will be terminated.
Continue with activation? (yes/no)
```
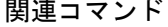

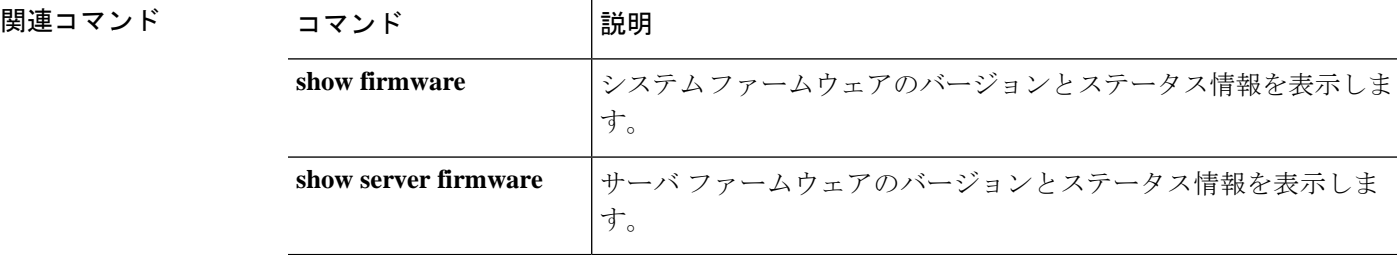

### **backup sel**

システム イベントログ (SEL) をバックアップするには、backup sel コマンドを使用します。

**backup sel** {*id*|*chassis*/*blade\_id*}

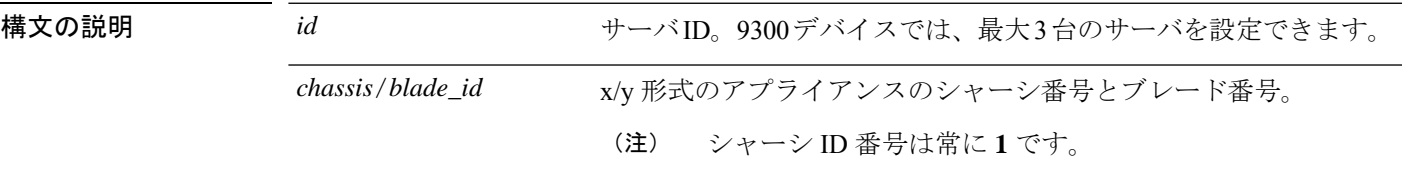

コマンド モード 任意のコマンド モード

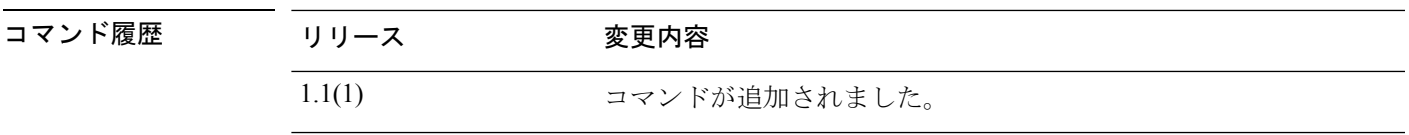

**使用上のガイドライン** このコマンドを使用して、サーバのシステム イベント ログ (SEL) をバックアップします。 特定のサーバのコマンドモード (/chassis/server) では、オプションを指定せずにこのコマンド を実行できます。

#### 例

次の例は、シャーシ1のサーバ2の SEL をバックアップする方法を示しています。

firepower# **backup sel 1/2** firepower\* # **commit-buffer** firepower#

#### 関連コマンド

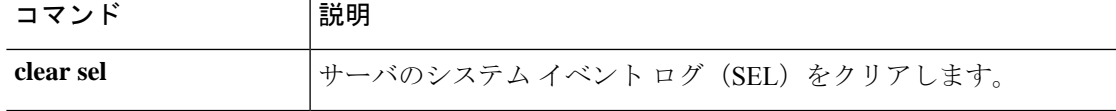

### **cancel**

予約要求をキャンセルするには、**cancel** コマンドを使用します。

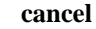

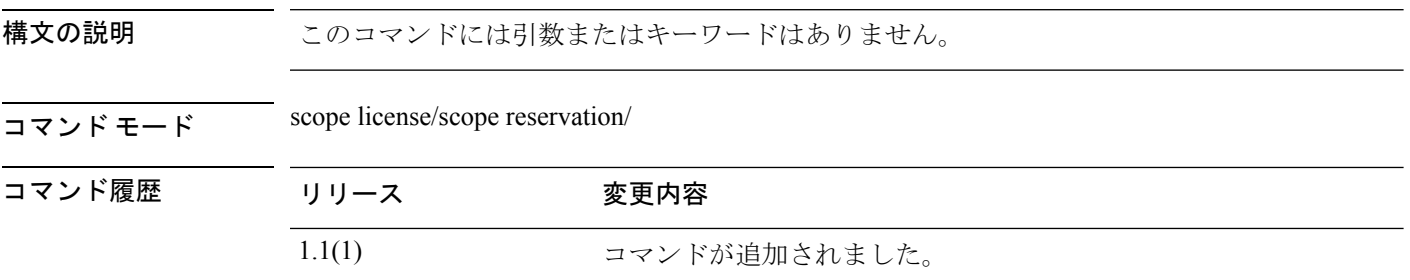

使用上のガイドライン 認証コードがすでに生成されている場合は、そのコードをインストールする必要があります。

#### 例

次の例では、予約要求をキャンセルする方法を示します。

```
firepower# scope license
firepower /license # scope reservation
firepower /license/reservation # cancel
Warning : If you have already generated the authorization code from CSSM, please abort
the cancellation by issuing discard-buffer and then install the authorization code.
firepower /license/reservation* #
```
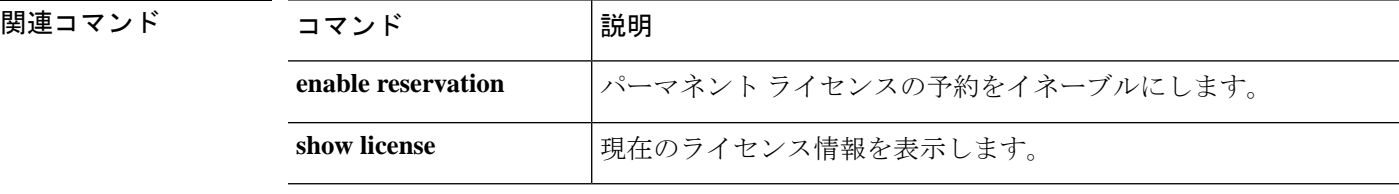
# **clear lock-status**

ユーザのロックアウトステータスをクリアするには、ローカルユーザモードで**clear lock-status** コマンドを使用します。

#### **clear lock-status**

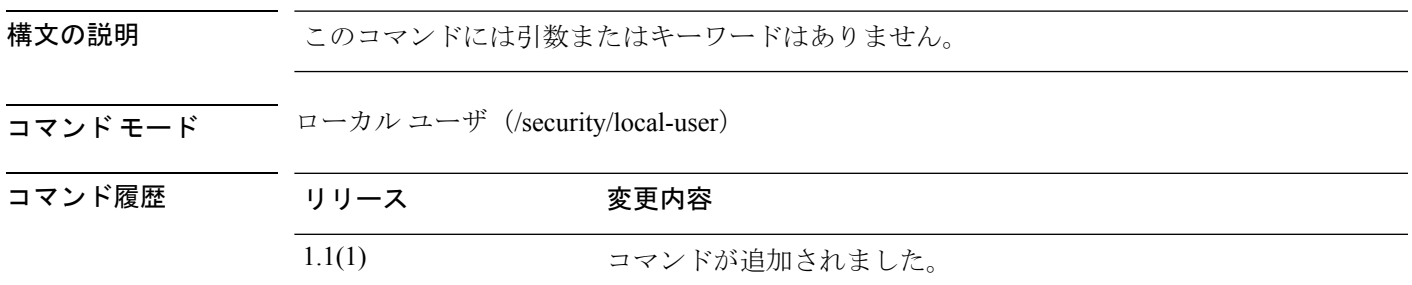

使用上のガイドライン ユーザ(管理者ユーザを含む)が指定されたログイン試行最高回数を超えると、ユーザはシス テムからロックアウトされるため、ユーザのロックアウトステータスをクリアしない限り、ロ グインが許可されるまで、指定された時間待機する必要があります。

#### 例

次の例では、ローカルユーザモードを開始し、ロックアウトされたユーザがログイン できるまでに経過する時間を指定する方法を示します。

```
FP9300-A # scope security
FP9300-A # scope local-user test_user1
FP9300-A /security/local-user # clear lock-status
FP9300-A /security/local-user* # commit-buffer
FP9300-A /security/local-user #
```
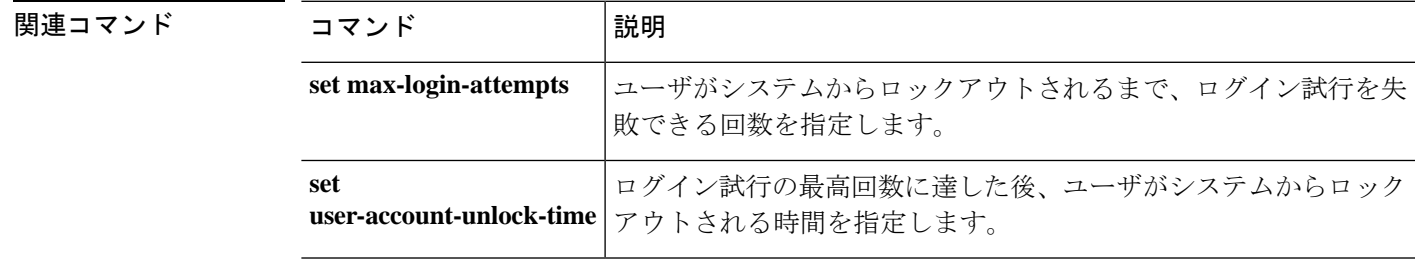

# **clear message**

現在のログイン前バナーテキストをクリアするには、**clear message**コマンドを使用します。ロ グイン前バナー オブジェクト自体は削除されません。

#### **clear message**

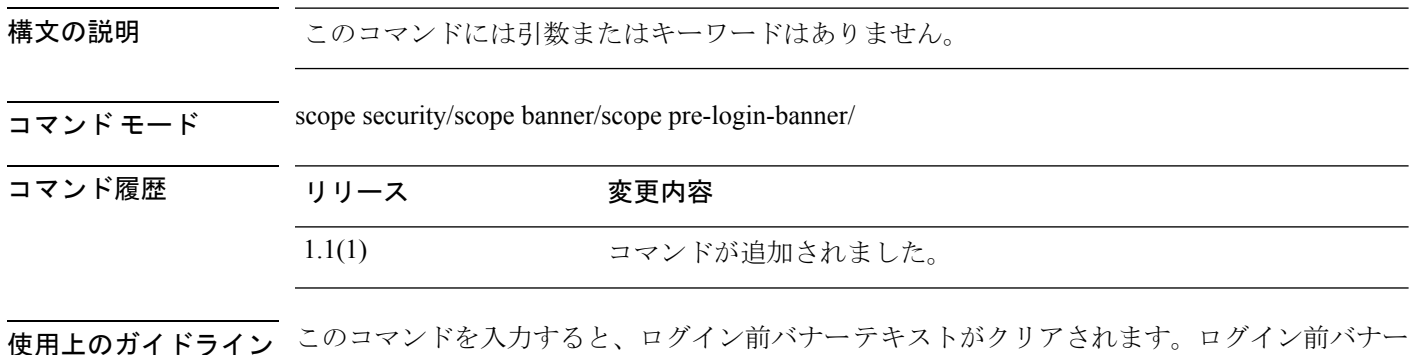

#### 例

次の例では、現在のログイン前バナーを表示する方法、そのバナーをクリアする方法、 および変更を適用して確定する例を示します。

```
firepower # scope security
firepower /security # scope banner
firepower /security/banner # scope pre-login-banner
firepower /security/banner/pre-login-banner # show
Pre login banner:
   Message
    -------
   Firepower-9300-2
Western Data Center
firepower /security/banner/pre-login-banner # clear message
firepower /security/banner/pre-login-banner* # commit
firepower /security/banner/pre-login-banner # show
Pre login banner:
   Message
    -------
```
firepower /security/banner/pre-login-banner #

オブジェクト自体は削除されません。

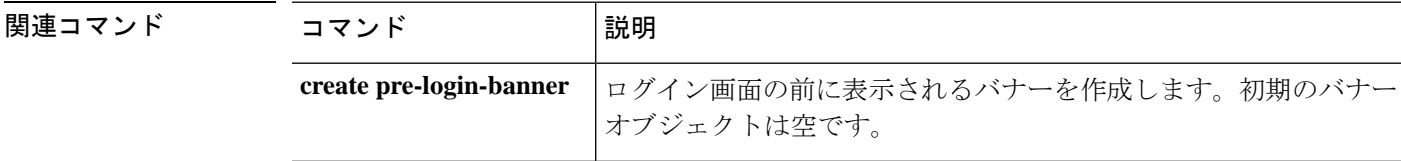

 $\mathbf I$ 

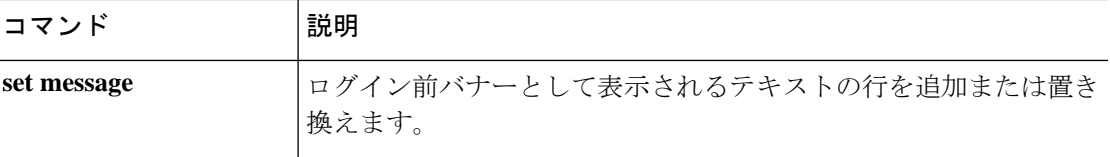

# **clear password-history**

ローカルユーザのパスワード履歴をクリアするには、**clearpassword-history**コマンドを使用し ます。

#### **clear password-history**

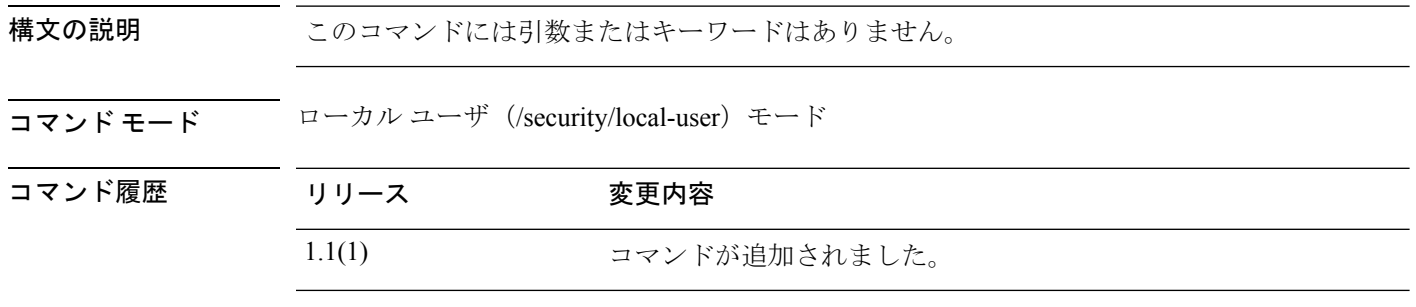

使用上のガイドライン このコマンドを使用するには、admin または AAA 権限を持つユーザである必要があります。

#### 例

次の例では、ローカルユーザモードを開始し、ユーザのパスワード履歴をクリアする 方法を示します。

```
FP9300-A # scope security
FP9300-A /security # scope local-user test_user
FP9300-A /security/local-user # clear password history
FP9300-A /security/local-user* # commit-buffer
FP9300-A /security/local-user #
```
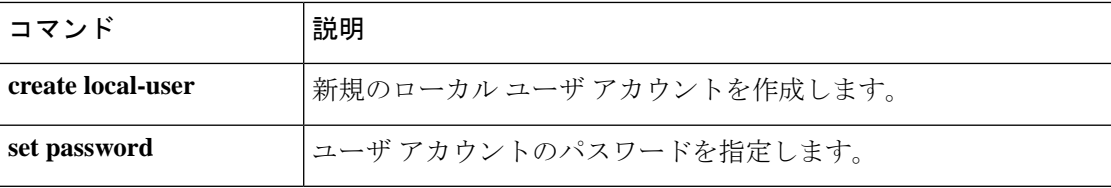

# **clear sel**

サーバのシステム イベント ログ(SEL)をクリアするには、**clear sel** コマンドを使用します。

**clear sel** {*id*|*chassis\_id*/*blade\_id*}

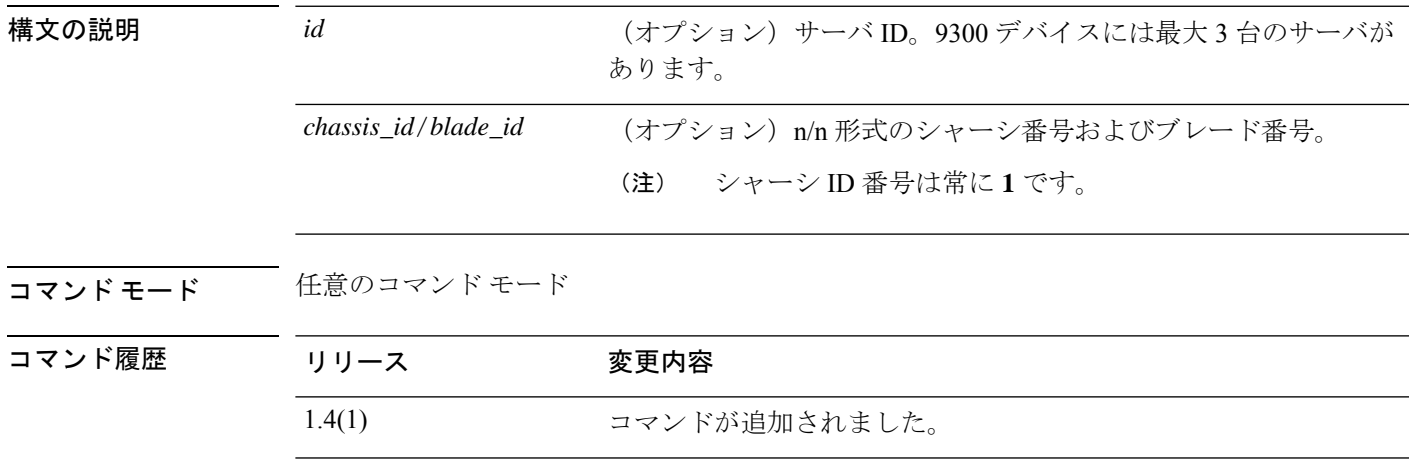

使用上のガイドライン このコマンドを使用して、サーバのシステム イベント ログ(SEL)をクリアします。 特定のサーバ (/chassis/server) のコマンドモードでは、サーバを指定せずにこのコマンドを実 行できます。

#### 例

次の例では、組織モードでシャーシ1にあるサーバ1のシステム イベント ログをクリ アする方法を示します。

FP9300-A # **scope org Test** FP9300-A /org # **clear sel 1/1** FP9300-A /org\* # **commit-buffer** FP9300-A /org #

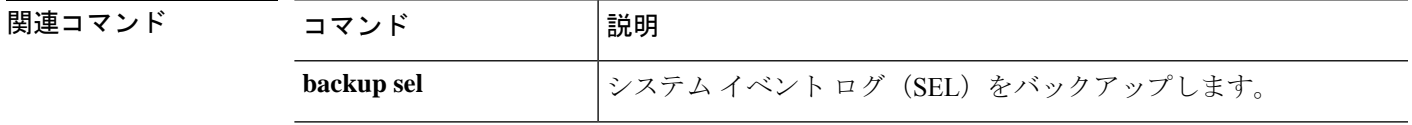

# **commit-buffer**

設定変更を保存または確認するには、**commit-buffer** コマンドを使用します。

**commit-buffer** [**verify-only**]

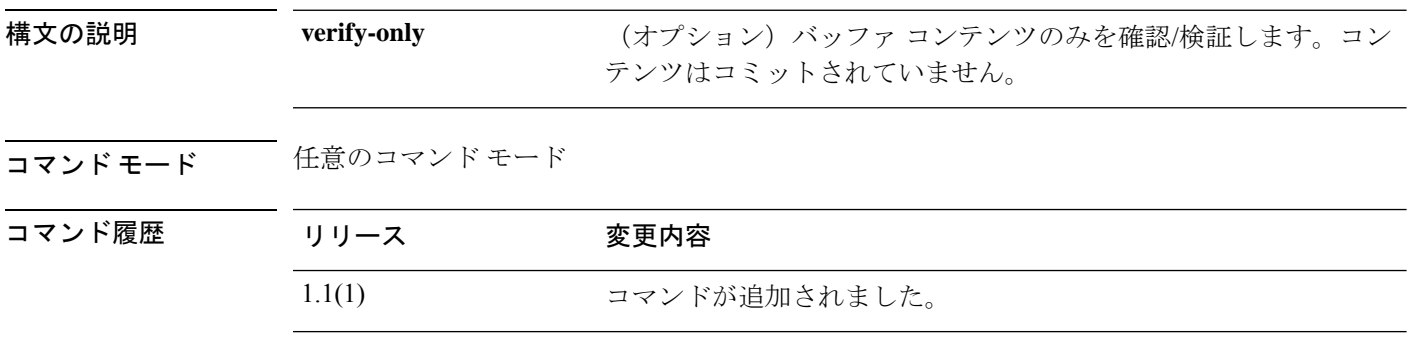

使用上のガイドライン このコマンドを使用して、保留中のすべての設定変更を実行または確認します。設定変更の保 留中は、コマンドプロンプトの前にアスタリスク(\*)が表示されます。**commit-buffer**コマン ドが入力されると、保留中のコマンドがコミットされ、アスタリスクがなくなります。

#### 例

次の例は、設定変更の保存方法を示しています。

FP9300-A# **create org 3** FP9300-A /org\* # **commit-buffer** FP9300-A /org #

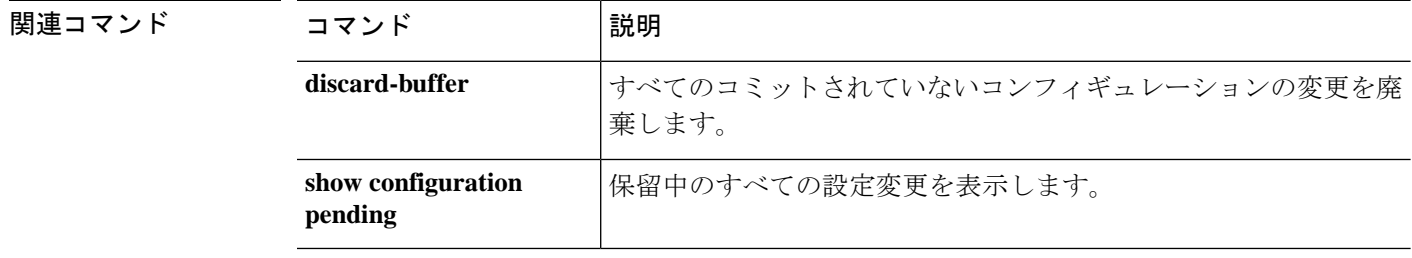

### **connect adapter**

アダプタ コマンド シェルに接続するには、**connect** コマンドを使用します。

**connect adapter** {*chassis/server/id*|*rack\_server/id*}

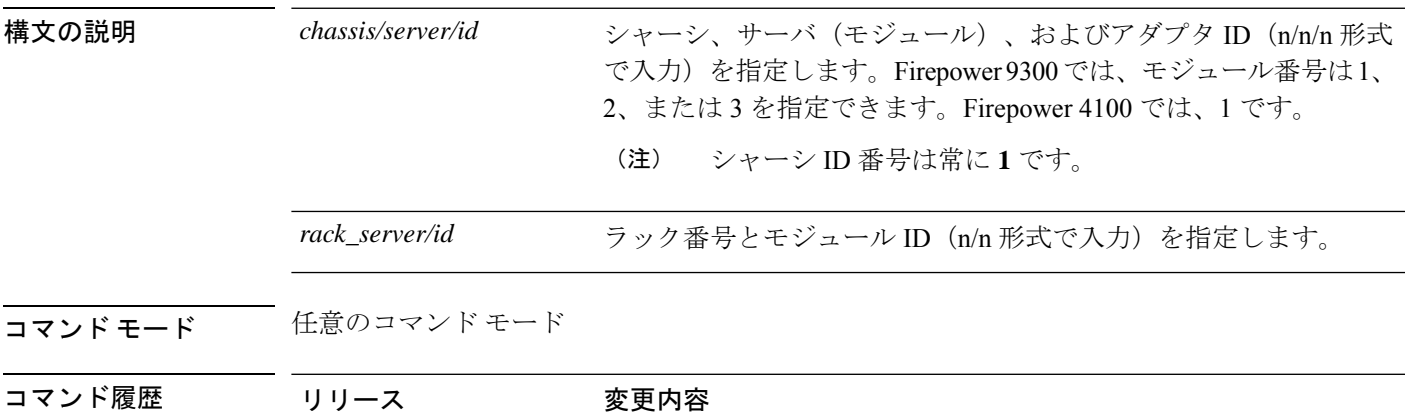

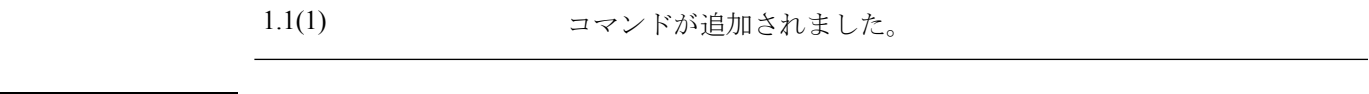

使用上のガイドライン **help** を使用して、利用可能なメザニン アダプタ コマンドをリストします。**help** コマンドを 使用して、利用可能なコマンドの情報を表示します。

追加情報については、connect adapter:コマンド リスト (676 ページ)を参照してください。

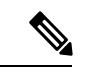

アダプタ コマンド シェルに接続すると、コマンドライン プロンプトはデフォルト コマ ンドから変更されます。adapter *n*/*n*/*n* というアプライアンスに割り当てた名前に変更さ れます。この場合、*n*/*n*/*n* は、接続用に入力したアダプタのシャーシ/サーバ/ID の組み合 わせです。 (注)

アダプタ モードを終了するには、**exit** と入力します。

#### 例

次の例では、アダプタコマンドシェルに接続し、利用可能なコマンドを表示する方法 を示します。

```
firepower# connect adapter 1/1/1
adapter 1/1/1 # help
Available commands:
 connect - Connect to remote debug shell
 exit - Exit from subshell
 help - List available commands
 history - Show command history
 show-fwlist - Show firmware versions on the adapter
 show-identity - Show adapter identity
```
I

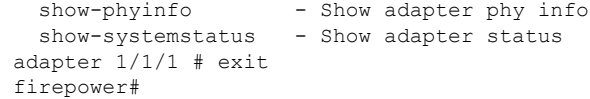

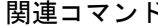

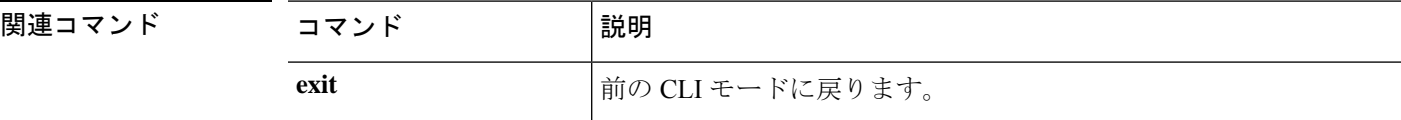

### **connect asa**

ASA CLI に接続するには、**connect asa** コマンドを使用します。

**connect asa** [*name*]

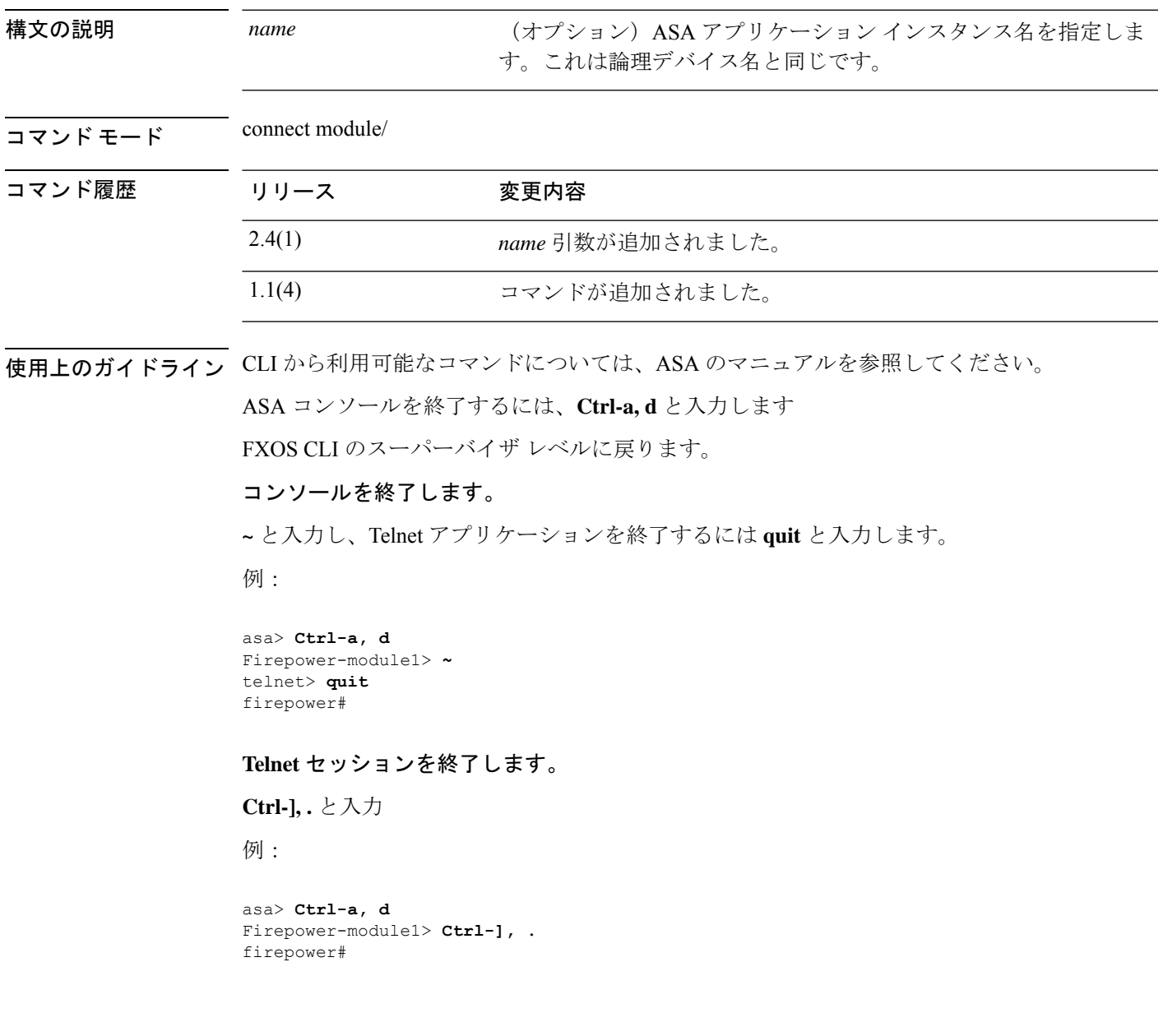

#### 例

次の例では、モジュール 1 の ASA CLI に接続する方法を示します。

firepower# connect module 1 console

```
Telnet escape character is '~'.
Trying 127.5.1.1...
Connected to 127.5.1.1.
Escape character is '~'.
CISCO Serial Over LAN:
Close Network Connection to Exit
```
Firepower-module1> connect asa asa>

#### 関連コマンド

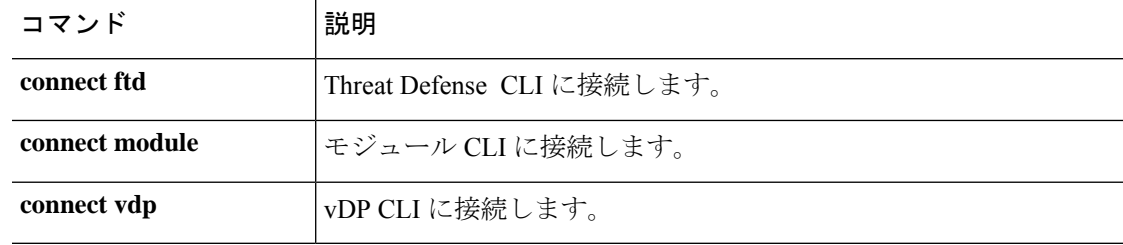

# **connect cimc**

Cisco Integrated Management Controller(CIMC)コマンド シェルに接続するには、**connect cimc** コマンドと入力します。

**connect cimc** {*chassis\_id/blade\_id* | *rack\_id*}

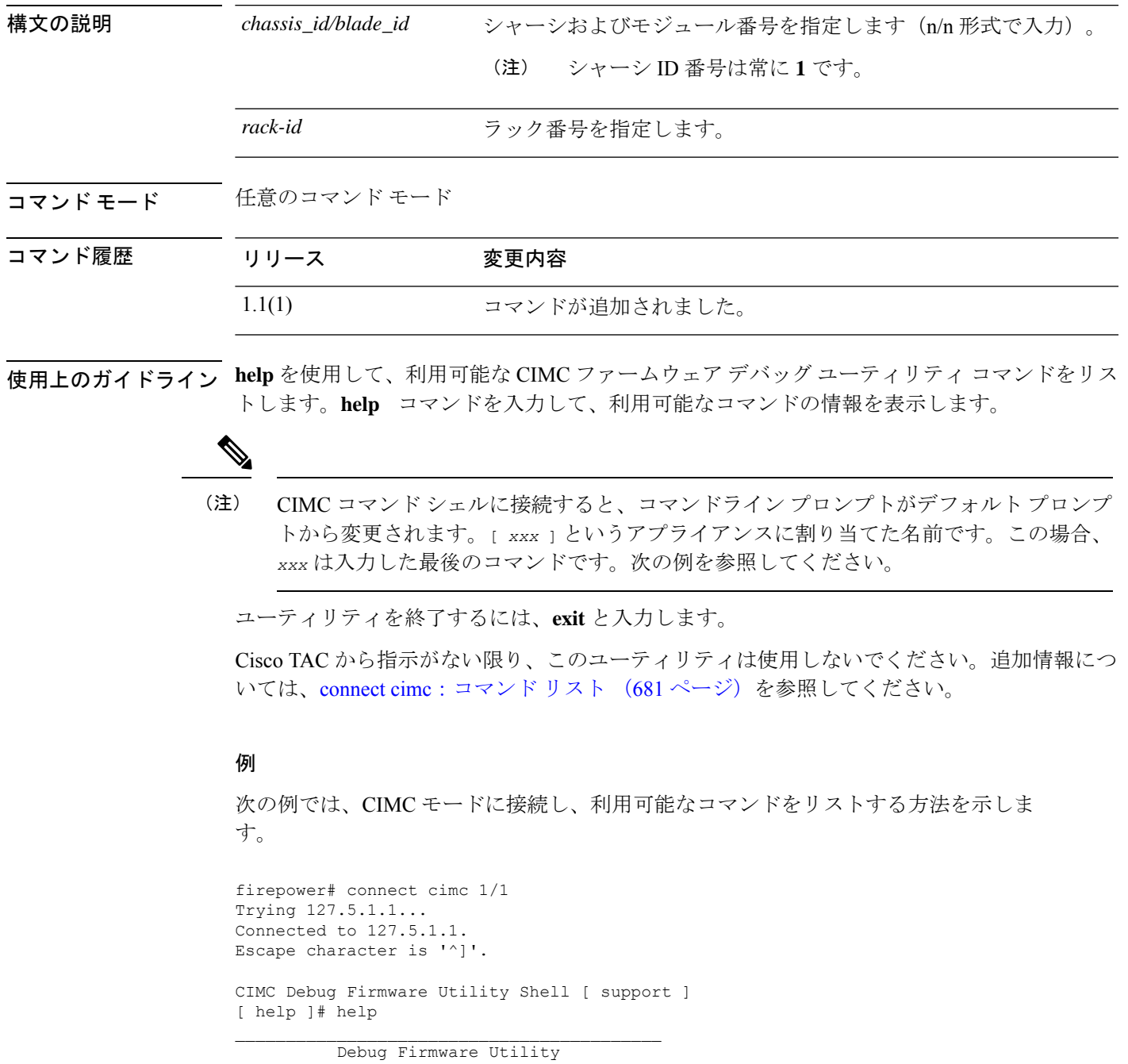

 $\mathcal{L}_\text{max}$  and the contract of the contract of the contract of the contract of the contract of the contract of the contract of the contract of the contract of the contract of the contract of the contract of the contrac

I

Command List

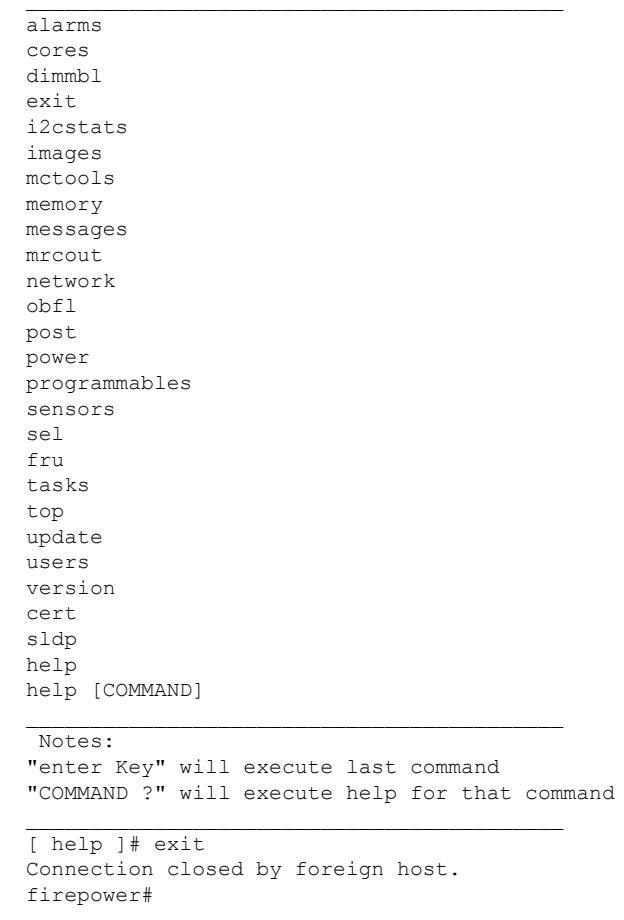

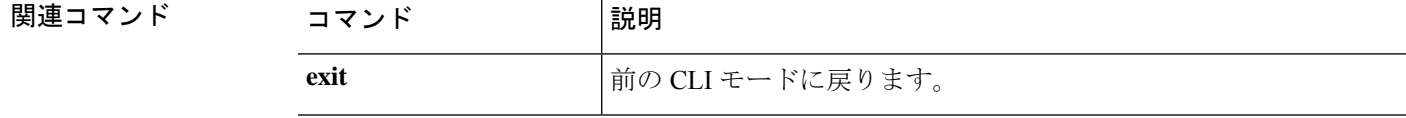

# **connect ftd**

I

Threat Defense CLI に接続するには、**connect ftd** コマンドを使用します。

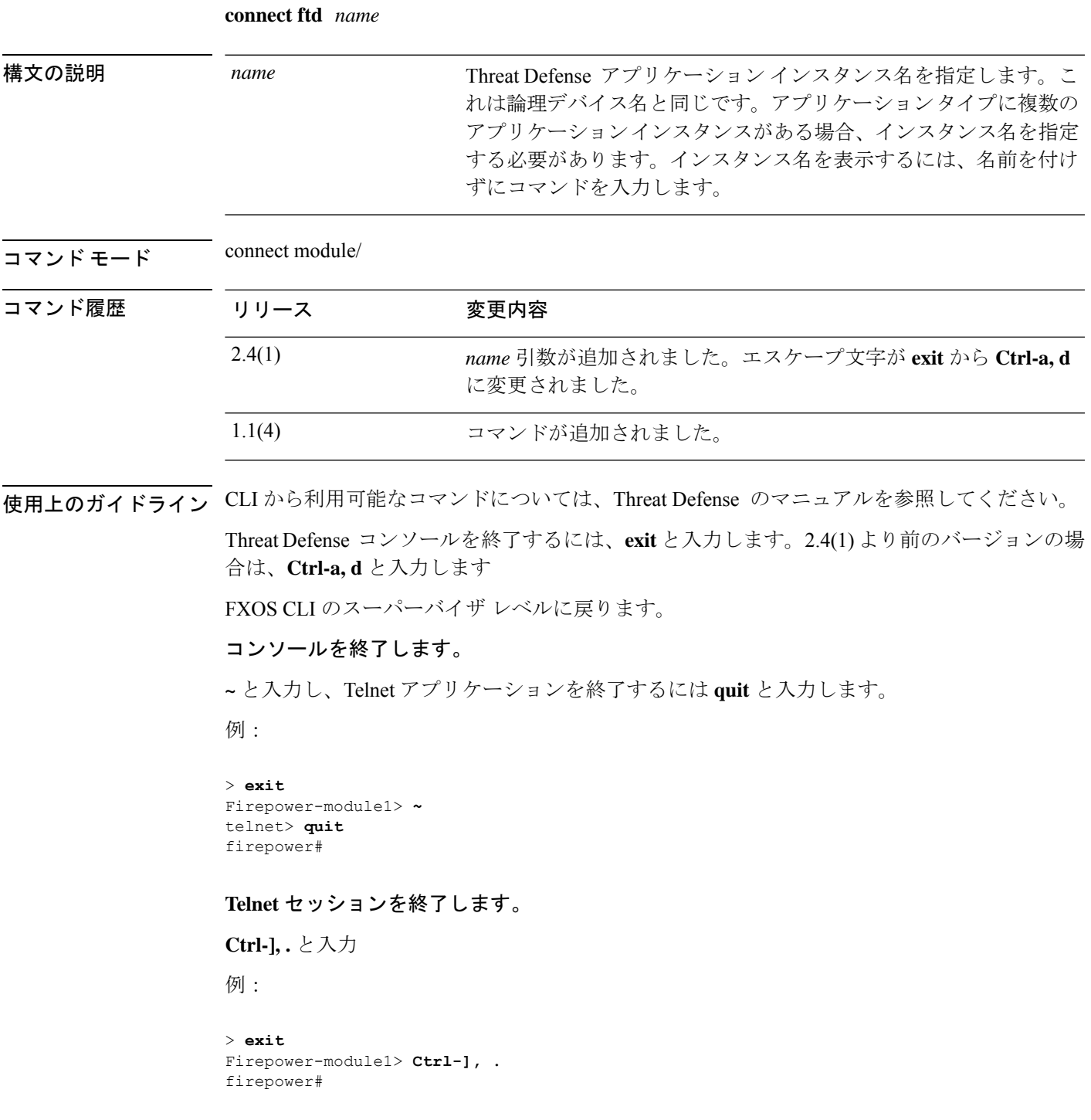

#### 例

次の例では、モジュール 1 の Threat Defense CLI に接続する方法を示します。

```
firepower# connect module 1 console
Telnet escape character is '~'.
Trying 127.5.1.1...
Connected to 127.5.1.1.
Escape character is '~'.
```

```
CISCO Serial Over LAN:
Close Network Connection to Exit
```

```
Firepower-module1> connect ftd
>
```
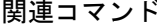

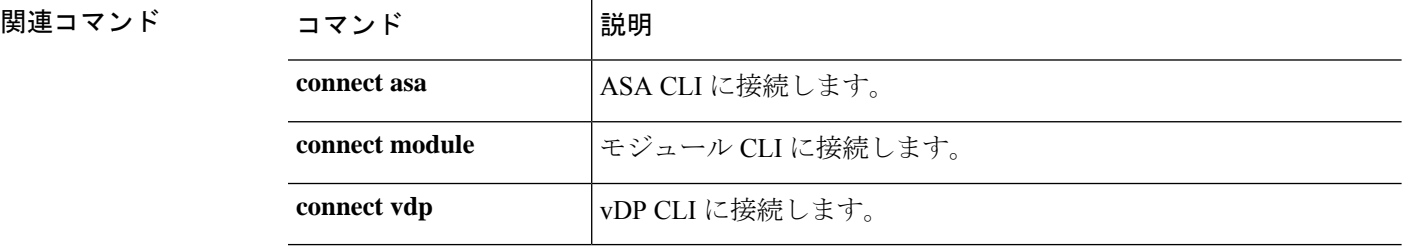

### **connect fxos**

FXOS コマンド シェルに接続するには、**connect fxos** コマンドを使用します。

**connect fxos** [**a**] 構文の説明 **a** a capaca a determine (オプション) ファブリック a に接続します。 ファブリック ID は常に **a** です。ファブリック ID を省略 すると、ファブリック A に接続されます。 (注) **a** コマンド モード 価意のコマンド モード コマンド履歴 リリース 変更内容 1.1(1) コマンドが追加されました。 使用上のガイドライン **?** と入力して、利用可能な FXOS シェル コマンドをリストします。*command* **?** と入力して、 個別のコマンドの情報を表示します。 FXOS コマンド シェルに接続すると、コマンドライン プロンプトがデフォルト プロンプ トから変更されます。(fxos) が付加されたデフォルト プロンプトというアプライアンス に割り当てられた名前です。次の例を参照してください。 (注) FXOS シェルを終了するには、**exit** と入力します。 例 次の例では、FXOS コマンド シェルに接続し、利用可能なコマンドを表示する方法を 示します。 firepower# connect fxos firepower(fxos)# ? clear Reset functions cli CLI commands debug Debugging functions debug-filter Enable filtering for debugging functions ethanalyzer Configure cisco packet analyzer no Negate a command or set its defaults ntp NTP configuration show Show running system information system System management commands terminal Set terminal line parameters test Test command undebug Disable Debugging functions (See also debug) end Go to exec mode exit Exit from command interpreter

I

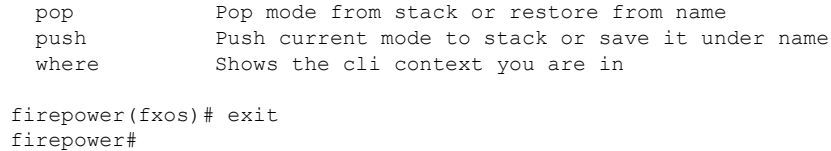

#### 関連コマンド

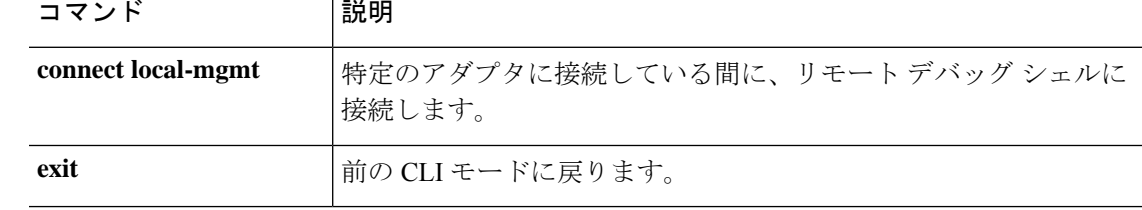

# **connect local-mgmt**

ローカル管理コマンド シェルに接続するには、**connect local-mgmt** コマンドを使用します。

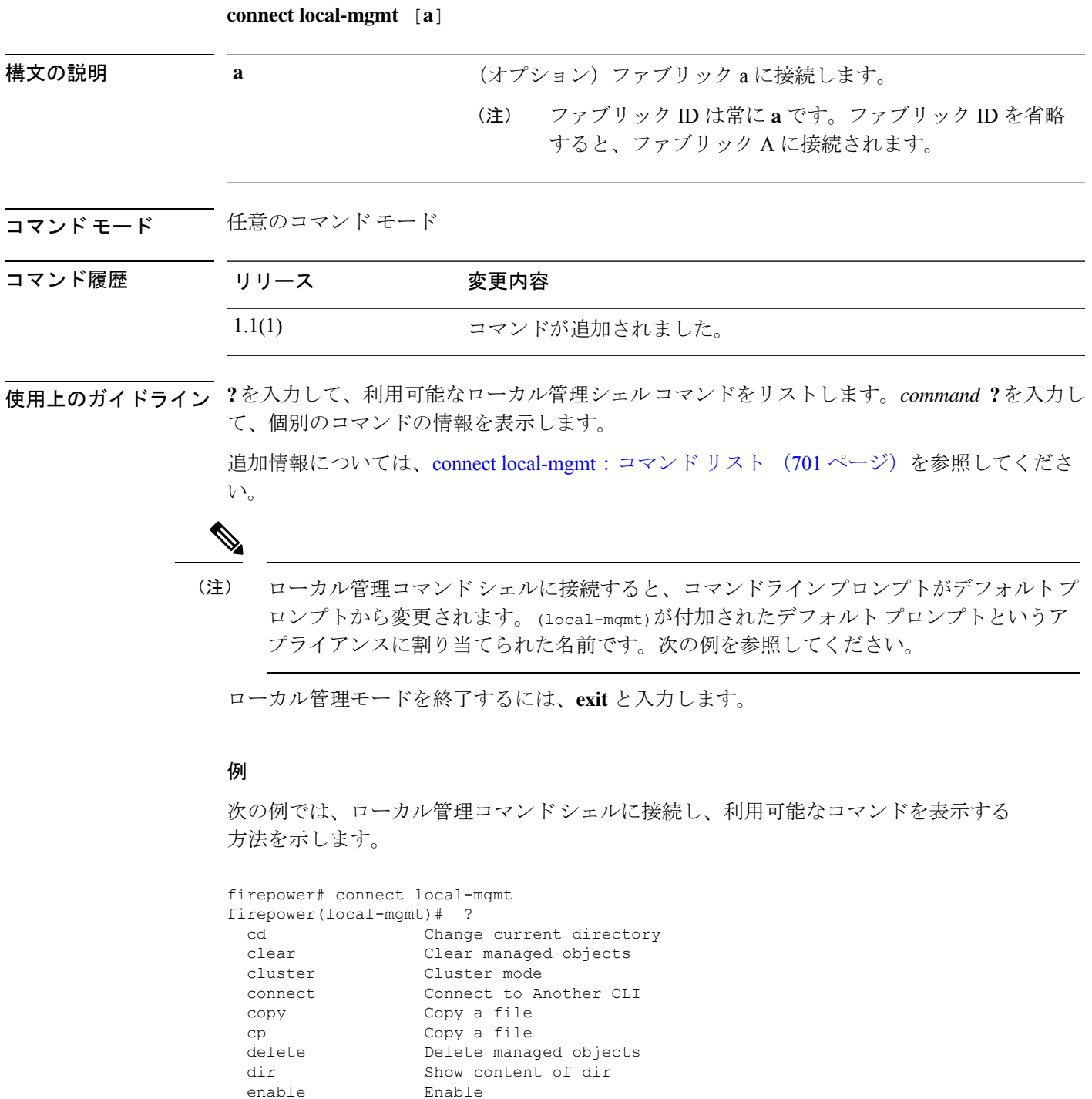

enable Enable<br>
end Goto

Go to exec mode

**Cisco Firepower 4100/9300 FXOS** コマンド リファレンス

I

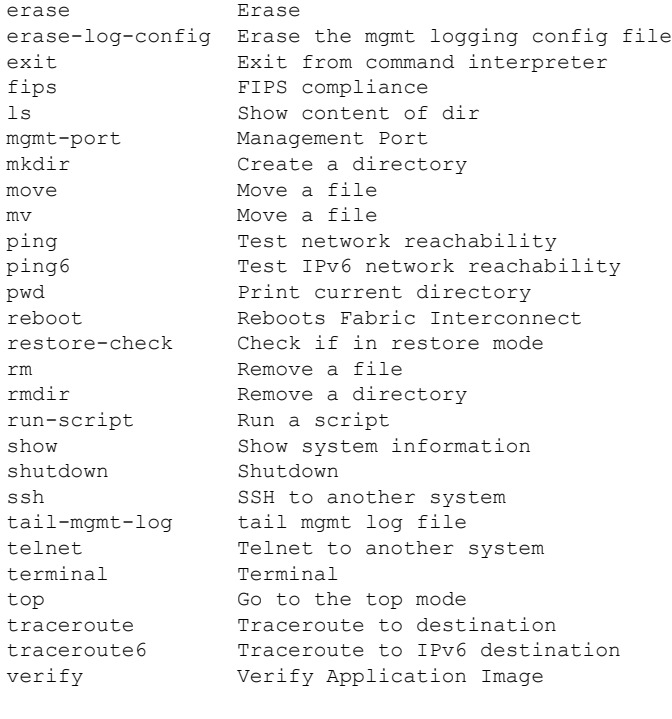

firepower(local-mgmt)# exit firepower#

**関連コマンド** 

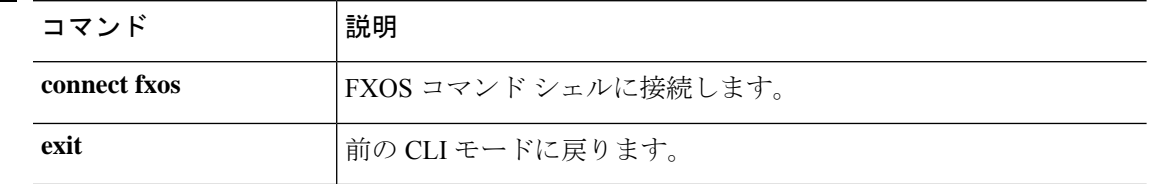

### **connect module**

モジュール コマンド シェルに接続するには、**connect module** コマンドを使用します。

**connect module** *module\_id* {**console**|**telnet**}

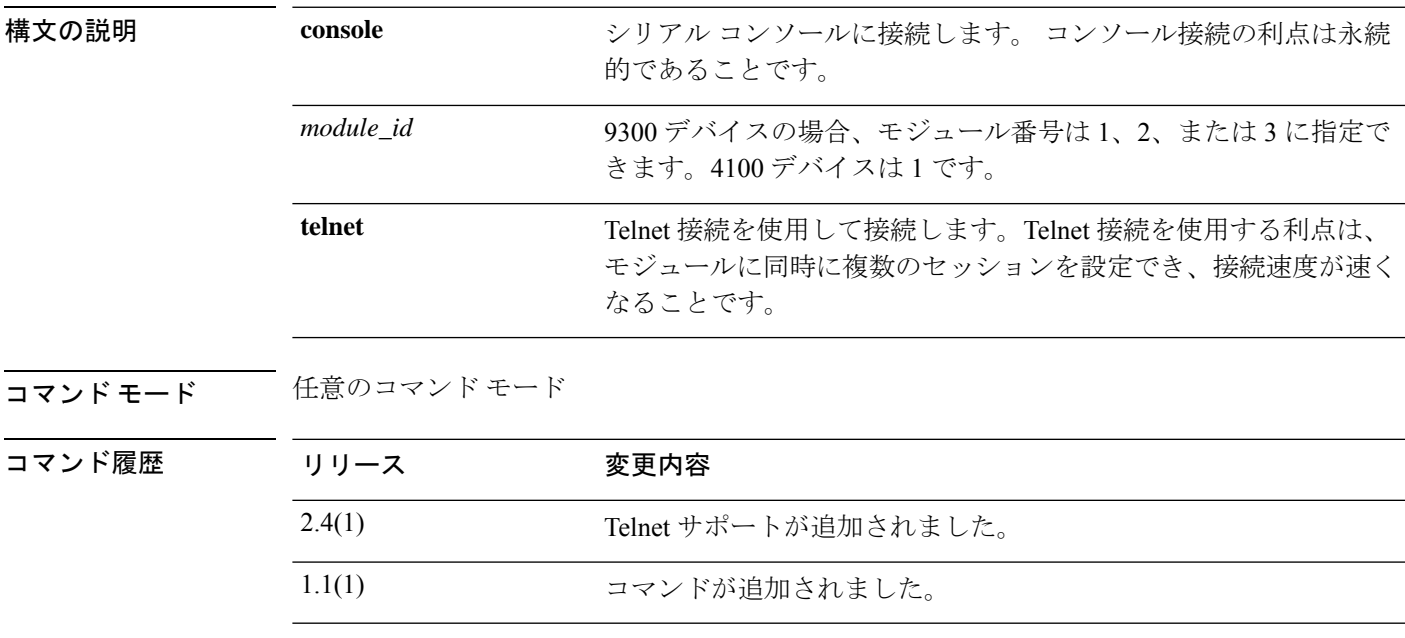

使用上のガイドライン モジュール CLI から、**connect** *application* コマンドを使用してアプリケーション CLI に接続で きます。

> **help** と入力して、利用可能なモジュール シェル コマンドをリストします。**help** *command* を使 用して、個別のコマンドの情報を表示します。また、**help**の代わりに**?**を使用すると、ヘルプ 情報を表示することもできます。

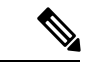

モジュール コマンド シェルに接続すると、コマンドライン プロンプトがデフォルト プ ロンプトから変更されます。Firepower-module*n* というアプライアンスに割り当てた名前 です。この場合、*n* は接続先のモジュール番号です。次の例を参照してください。 (注)

追加情報については、connect module:コマンド リスト (708 ページ)を参照してください。

#### 例

次の例では、モジュール 1 コンソールに接続し、利用可能なコマンドを表示する方法 を示します。

firepower# connect module 1 console Telnet escape character is '~'.

```
Trying 127.5.1.1...
Connected to 127.5.1.1.
Escape character is '~'.
CISCO Serial Over LAN:
Close Network Connection to Exit
Firepower-module1>?
   secure-login => Enable blade secure login
   show => Display system information. Enter show ? for options
   config \Rightarrow Configure the system. Enter config ? for options
   terminalLength => Terminal settings. Enter terminal ? for options
   ping => Ping a host to check reachability
   nslookup => Look up an IP address or host name with the DNS servers
   traceroute => Trace the route to a remote host
   connect => Connect to specific csp console (asa, etc)
   support => System file operations
   help => Get help on command syntax
Firepower-module1> ~
telnet> close
Connection closed.
```

```
次の例では、Telnet を使用してモジュール 1 に接続し、利用可能なコマンドを表示す
る方法を示します。
```

```
firepower# connect module 1 telnet
Type exit or Ctrl-] followed by . to quit.
Firepower-module1>?<br>secure-login
                  => Enable blade secure login
   show => Display system information. Enter show ? for options
   config => Configure the system. Enter config ? for options
   terminalLength => Terminal settings. Enter terminal ? for options
   ping => Ping a host to check reachability
   nslookup => Look up an IP address or host name with the DNS servers
   traceroute => Trace the route to a remote host
   connect => Connect to specific csp console (asa, etc)
   support => System file operations
   exit => Exit the session
   help => Get help on command syntax
Firepower-module1> <Ctrl-], .>
firepower#
```
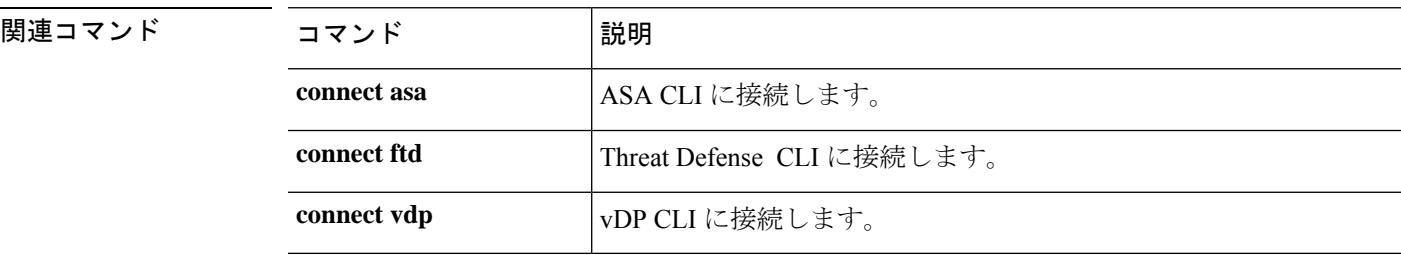

firepower#

### **connect vdp**

Radware DefensePro(vDP)CLI に接続するには、**connect vdp** コマンドを使用します。

**connect vdp** [*name*]

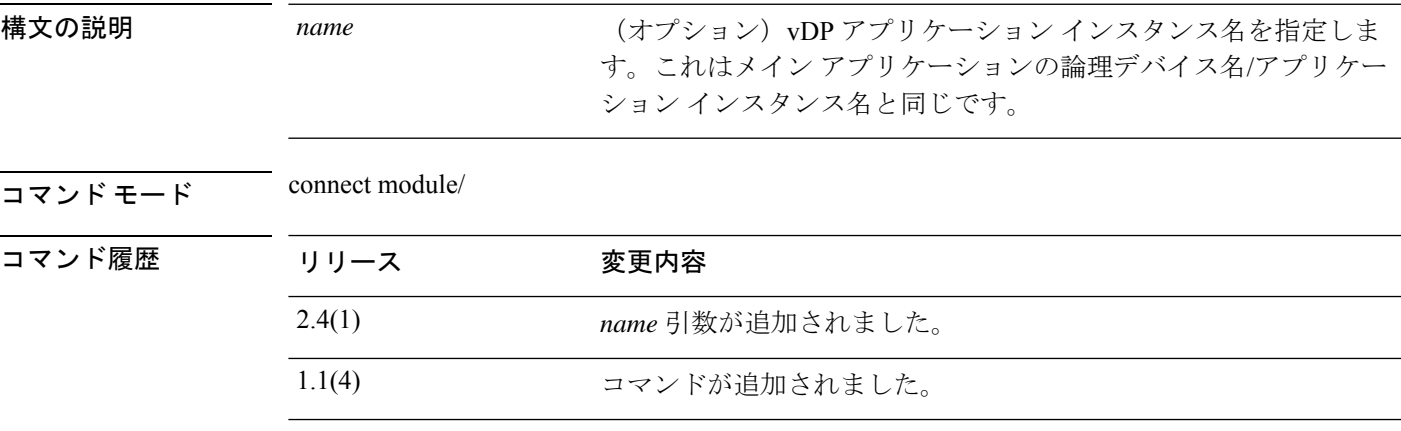

使用上のガイドライン CLI から利用可能なコマンドについては、vDP のマニュアルを参照してください。

vDP コンソールを終了するには、**Ctrl-], .** と入力します。

FXOS CLI のスーパーバイザ レベルに戻ります。

#### コンソールを終了します。

**~** と入力し、Telnet アプリケーションを終了するには **quit** と入力します。

例:

> **Ctrl-], .** Firepower-module1> **~** telnet> **quit** firepower#

**Telnet** セッションを終了します。

**Ctrl-], .** と入力

例:

```
> Ctrl-], .
Firepower-module1> Ctrl-], .
firepower#
```
#### 例

次の例では、モジュール 1 の vDP CLI に接続する方法を示します。

```
firepower# connect module 1 console
Telnet escape character is '~'.
Trying 127.5.1.1...
Connected to 127.5.1.1.
Escape character is '~'.
CISCO Serial Over LAN:
Close Network Connection to Exit
```

```
Firepower-module1> connect vdp
```
#### **コマンド**

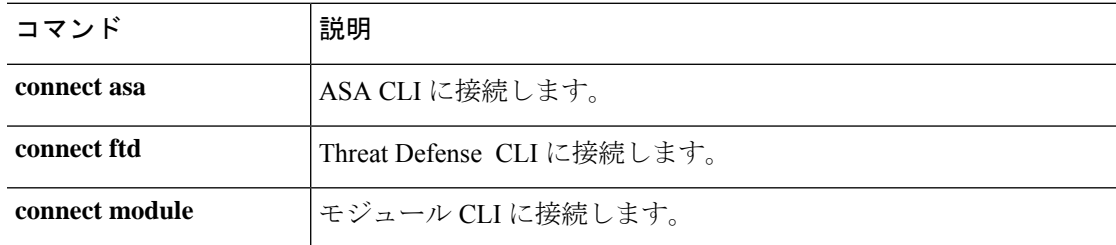

### **create app-instance**

アプリケーション インスタンスを定義するには、**create app-instance** コマンドを使用します。

**create app-instance** *app\_type app\_name*

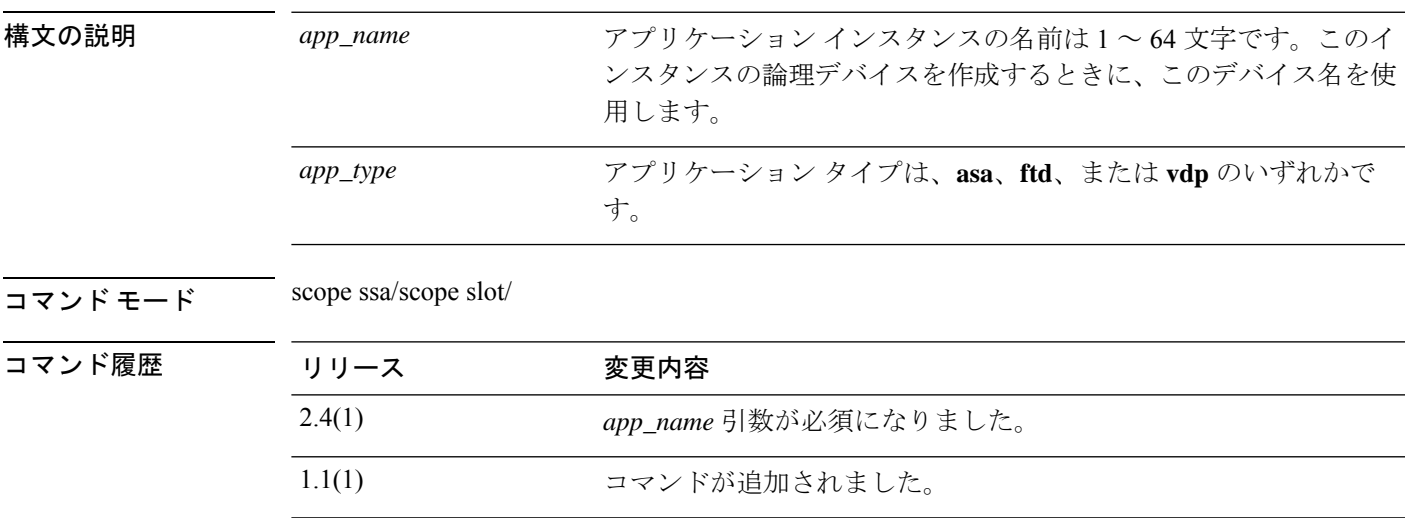

**使用上のガイドライン** イメージバージョン、展開タイプ、リソースプロファイル、モードなど、このアプリケーショ ンインスタンスには多くのパラメータを設定できます。また、アプリケーションの有効化、無 効化、および再起動も可能です。

#### 例

次の例では、Threat Defense アプリケーション インスタンスのイメージ バージョンを 設定する方法を示します。

firepower# scope ssa firepower /ssa # scope slot 1 firepower /ssa/slot # create app-instance ftd MyDevice1 firepower /ssa/slot/app-instance\* # set deploy-type container firepower /ssa/slot/app-instance\* # set resource-profile-name silver 1 firepower /ssa/slot/app-instance\* # set startup-version 6.3.0 firepower /ssa/slot/app-instance\* #

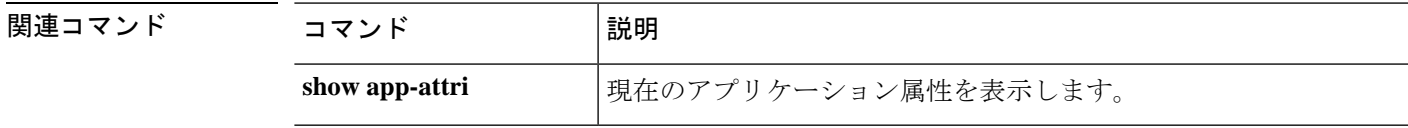

## **create bootstrap-key FIREWALL\_MODE**

Threat Defense と ASA のブートストラップ コンフィギュレーションでファイアウォール モー ドをルーテッドまたはトランスペアレントに指定するには、**create bootstrap-key FIREWALL\_MODE** コマンドを指定します。

**create bootstrap-key FIREWALL\_MODE**

- $\overline{\square \times \longrightarrow K}$  scope ssa/create logical-device/create mgmt-bootstrap/
- コマンド デフォルト デフォルト モードはルーテッドです。

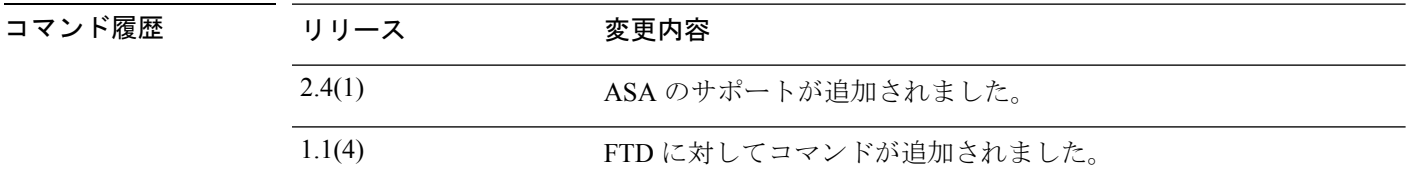

使用上のガイドライン ブートストラップの設定は、初期導入専用、またはディザスタリカバリ用です。通常の運用で は、アプリケーション CLI の設定でほとんどの値を変更できます。

#### 例

次に、モードをルーテッドに設定する例を示します。

```
firepower# scope ssa
firepower /ssa # create logical-device FTD1 ftd 1 standalone
Firepower /ssa/logical-device* # create mgmt-bootstrap ftd
firepower /ssa/logical-device/mgmt-bootstrap* # create bootstrap-key FIREWALL_MODE
firepower /ssa/logical-device/mgmt-bootstrap/bootstrap-key* # set value routed
firepower /ssa/logical-device/mgmt-bootstrap/bootstrap-key* # exit
firepower /ssa/logical-device/mgmt-bootstrap* #
```
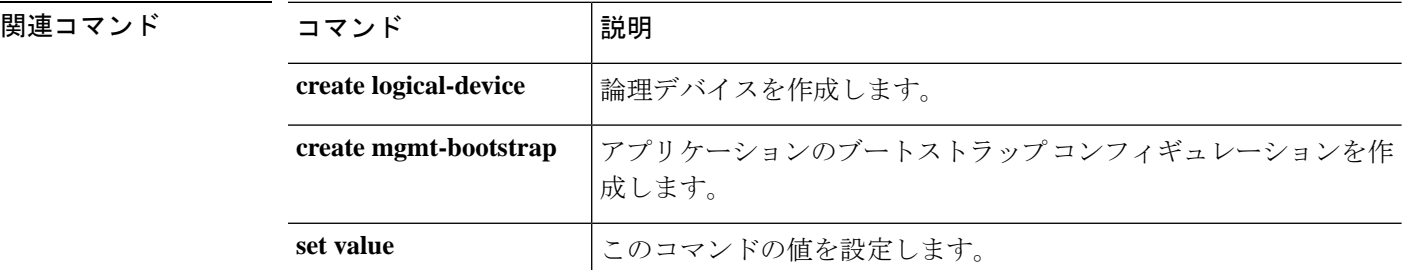

# **create bootstrap-key MANAGEMENT\_TYPE**

Threat Defense のブートストラップ設定でマネージャ(FMC または FDM)を指定するには、 **create bootstrap-key MANAGEMENT\_TYPE** コマンドを使用します。

**create bootstrap-key MANAGEMENT\_TYPE**

コマンド モード scope ssa/create logical-device/create mgmt-bootstrap/

コマンド デフォルト デフォルトのマネージャは FMC です。

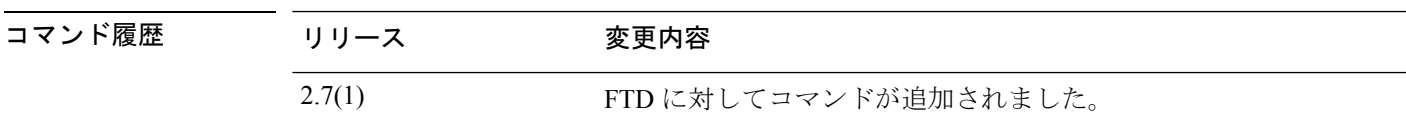

使用上のガイドライン ブートストラップの設定は、初期導入専用、またはディザスタリカバリ用です。通常の運用で は、アプリケーション CLI の設定でほとんどの値を変更できます。

#### 例

次の例は、マネージャを FDM に設定する方法を示しています。

```
firepower# scope ssa
firepower /ssa # create logical-device FTD1 ftd 1 standalone
Firepower /ssa/logical-device* # create mgmt-bootstrap ftd
firepower /ssa/logical-device/mgmt-bootstrap* # create bootstrap-key MANAGEMENT_TYPE
firepower /ssa/logical-device/mgmt-bootstrap/bootstrap-key* # set value LOCALLY_MANAGED
firepower /ssa/logical-device/mgmt-bootstrap/bootstrap-key* # exit
firepower /ssa/logical-device/mgmt-bootstrap* #
```
#### 関連コマンド

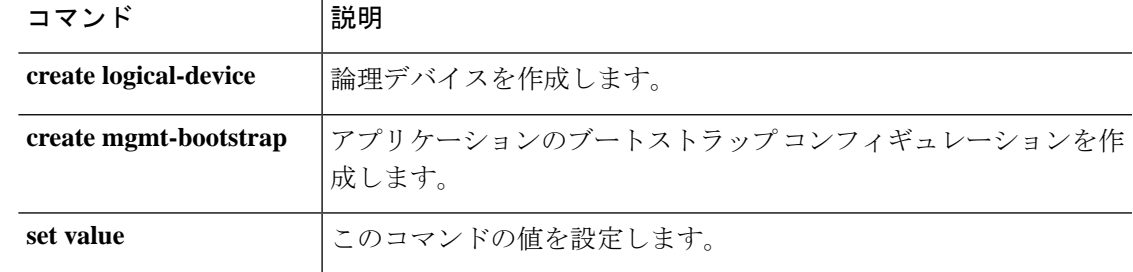

# **create bootstrap-key PERMIT\_EXPERT\_MODE**

Threat Defense の FTD SSH セッションでエキスパート モードを許可するには、 **create bootstrap-key PERMIT\_EXPERT\_MODE** コマンドを使用します。

**create bootstrap-key PERMIT\_EXPERT\_MODE**

コマンド モード scope ssa/create logical-device/create mgmt-bootstrap/

コマンド デフォルト デフォルトは no です。

# コマンド履歴 リリース 変更内容 2.4(1) コマンドが追加されました。

使用上のガイドライン エキスパート モードでは、高度なトラブルシューティングに FTD シェルからアクセスできま す。デフォルトでは、コンテナ インスタンスの場合、エキスパート モードを使用できるのは FXOS CLI から FTD CLI にアクセスするユーザだけです。この制限は、インスタンス間の分離 を増やす場合、コンテナインスタンスのみに適用されます。マニュアルの手順で求められた場 合、または Cisco Technical Assistance Center から求められた場合のみ、エキスパート モードを 使用します。このモードを開始するには、FTD CLI で expert コマンドを使用します。

#### 例

次に、SSH でエキスパート モードを有効にする例を示します。

```
firepower# scope ssa
firepower /ssa # create logical-device FTD1 ftd 1 standalone
Firepower /ssa/logical-device* # create mgmt-bootstrap ftd
firepower /ssa/logical-device/mgmt-bootstrap* # create bootstrap-key PERMIT_EXPERT_MODE
firepower /ssa/logical-device/mgmt-bootstrap/bootstrap-key* # set value yes
firepower /ssa/logical-device/mgmt-bootstrap/bootstrap-key* # exit
firepower /ssa/logical-device/mgmt-bootstrap* #
```
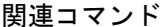

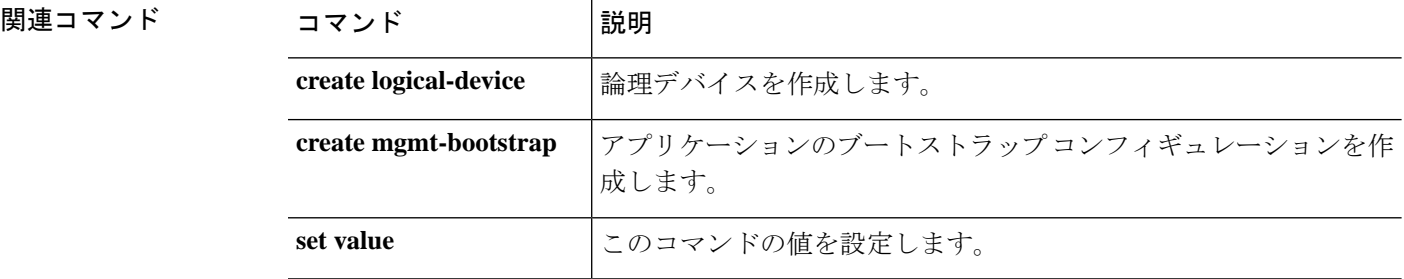

コマンド履歴

## **create bootstrap-key-secret PASSWORD**

Threat Defense のブートストラップ設定で管理者パスワードを指定するには、**create bootstrap-key-secret PASSWORD** コマンドを使用します。

**create bootstrap-key-secret PASSWORD**

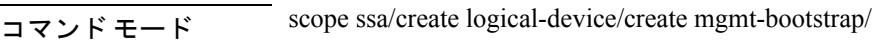

コマンド デフォルト 管理者パスワードが設定されていない場合。

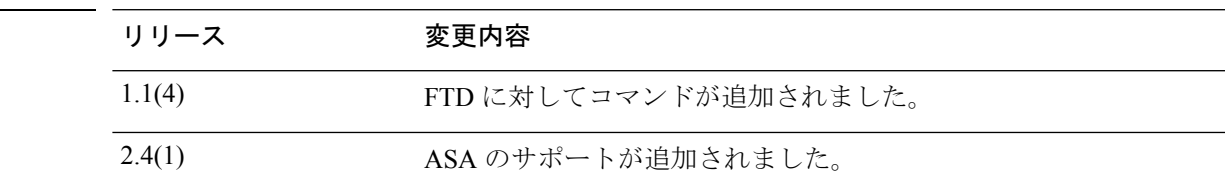

使用上のガイドライン 事前設定されている ASA 管理者ユーザおよびイネーブル パスワードはパスワードの回復時に 役立ちます。FXOSアクセスができる場合、管理者ユーザパスワードを忘れたときにリセット できます。

#### 例

次に、モードをルーテッドに設定する例を示します。

```
firepower# scope ssa
firepower /ssa # create logical-device FTD1 ftd 1 standalone
Firepower /ssa/logical-device* # create mgmt-bootstrap ftd
firepower /ssa/logical-device/mgmt-bootstrap/bootstrap-key* # create bootstrap-key-secret
PASSWORD
firepower /ssa/logical-device/mgmt-bootstrap/bootstrap-key* # set value
Enter a value: floppylampshade
Confirm the value: floppylampshade
Firepower /ssa/logical-device/mgmt-bootstrap/bootstrap-key-secret* # exit
Firepower /ssa/logical-device/mgmt-bootstrap* #
```
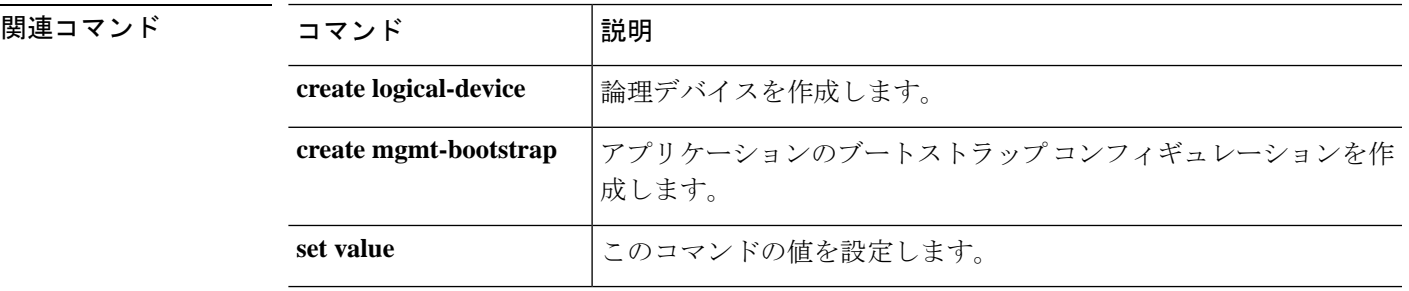

# **create bootstrap-key-secret REGISTRATION\_KEY**

ブートストラップ設定において、Threat Defense デバイスと Management Center 間で共有される 登録キーを指定するには、**create bootstrap-key-secret REGISTRATION\_KEY** コマンドを使用 します。

**create bootstrap-key-secret REGISTRATION\_KEY**

- $\exists \forall \forall \forall \forall \forall \exists \neg \exists$  scope ssa/create logical-device/create mgmt-bootstrap/
- コマンド デフォルト 登録済みのキーは生成されません。

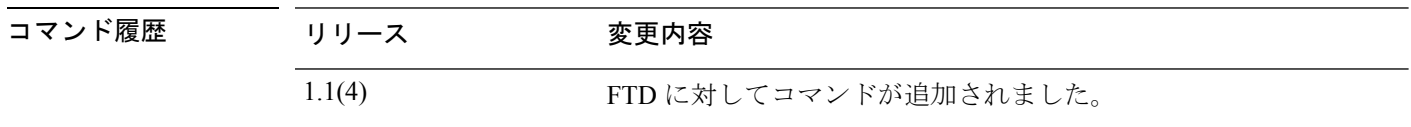

使用上のガイドライン この登録キーのパスフレーズは、1~37文字の範囲で選択できます。FTDを追加するときに、 FMC に同じキーを入力します。ブートストラップの設定は、初期導入専用、またはディザス タ リカバリ用です。通常の運用では、アプリケーション CLI の設定でほとんどの値を変更で きます。

#### 例

次の例は、登録キーの値を設定する方法を示しています。

```
firepower# scope ssa
firepower /ssa # create logical-device FTD1 ftd 1 standalone
Firepower /ssa/logical-device* # create mgmt-bootstrap ftd
firepower /ssa/logical-device/mgmt-bootstrap/bootstrap-key* # create bootstrap-key-secret
REGISTRATION_KEY
Firepower /ssa/logical-device/mgmt-bootstrap/bootstrap-key-secret* # set value
Enter a value: gratuitousapples
Confirm the value: gratuitousapples
Firepower /ssa/logical-device/mgmt-bootstrap/bootstrap-key-secret* # exit
Firepower /ssa/logical-device/mgmt-bootstrap* #
```
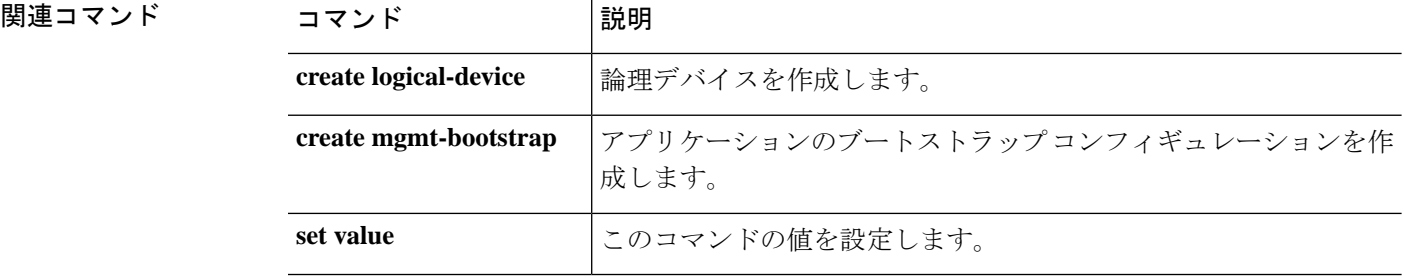

# **create bootstrap-key DNS\_SERVERS**

Threat Defense の DNS サーバーのカンマ区切りリストを指定するには、**create bootstrap-key DNS\_SERVERS** コマンドを使用します。

**create bootstrap-key DNS\_SERVERS**

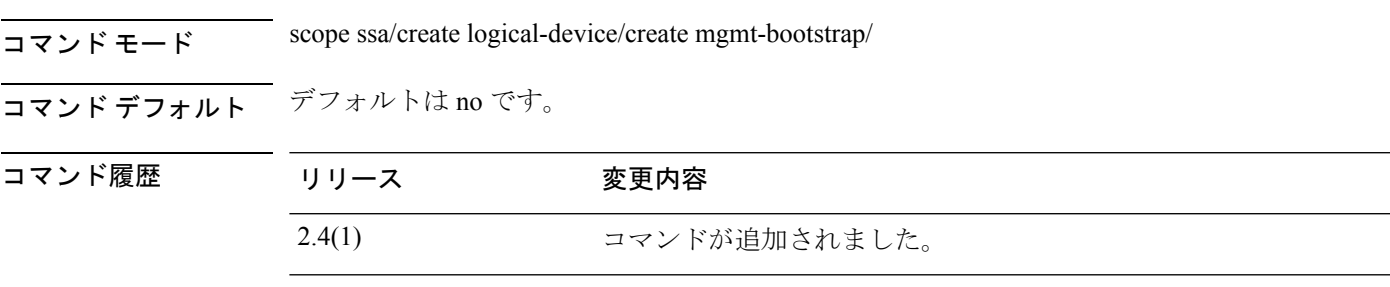

使用上のガイドライン FMC は、FMC のホスト名を指定すると、DNS を使用します。

#### 例

次の例は、ホスト名を指定する方法を示しています。

```
firepower# scope ssa
firepower /ssa # create logical-device FTD1 ftd 1 standalone
Firepower /ssa/logical-device* # create mgmt-bootstrap ftd
Firepower /ssa/logical-device/mgmt-bootstrap* # create bootstrap-key DNS_SERVERS
Firepower /ssa/logical-device/mgmt-bootstrap/bootstrap-key* # set value 10.9.8.7,10.9.6.5
Firepower /ssa/logical-device/mgmt-bootstrap/bootstrap-key* # exit
Firepower /ssa/logical-device/mgmt-bootstrap* #
```
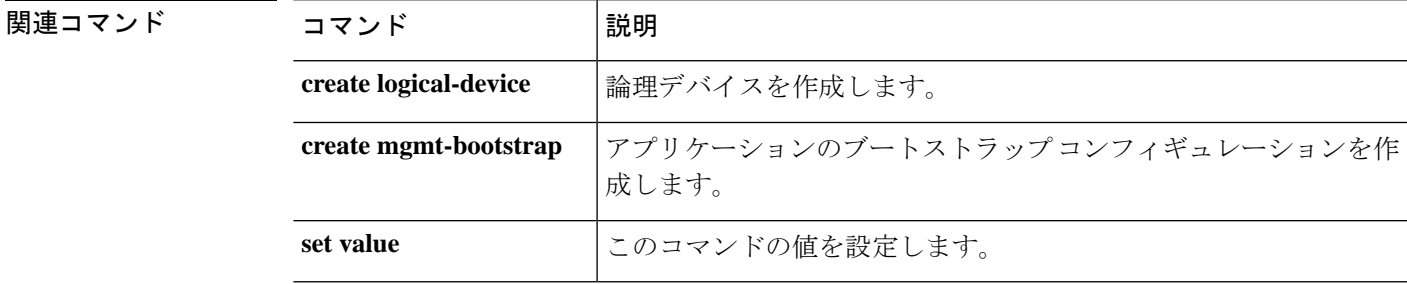

## **create bootstrap-key FIREPOWER\_MANAGER\_IP**

管理側の Firepower Management Center の IP アドレスまたはホスト名もしくは NAT ID を指定す るには、**create bootstrap-key FIREPOWER\_MANAGER\_IP** コマンドを使用します。

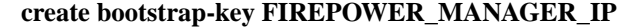

コマンド モード scope ssa/create logical-device/create mgmt-bootstrap/

コマンド デフォルト デフォルトは no です。

# コマンド履歴 リリース 変更内容 2.4(1) コマンドが追加されました。

使用上のガイドライン 通常は、ルーティングと認証の両方の目的で両方のIPアドレス(登録キー付き)が必要です。 FMC がデバイスの IP アドレスを指定し、デバイスが FMC の IP アドレスを指定します。ただ し、IPアドレスの1つのみがわかっている場合(ルーティング目的の最小要件)は、最初の通 信用に信頼を確立して正しい登録キーを検索するために、接続の両側に一意の NAT ID を指定 する必要もあります。NAT ID として、1 ~ 37 文字の任意のテキスト文字列を指定できます。 FMC およびデバイスでは、初期登録の認証と承認を行うために、登録キーおよび NAT ID (IP アドレスではなく)を使用します。

#### 例

次に、SSH でエキスパート モードを有効にする例を示します。

```
firepower# scope ssa
firepower /ssa # create logical-device FTD1 ftd 1 standalone
Firepower /ssa/logical-device* # create mgmt-bootstrap ftd
Firepower /ssa/logical-device/mgmt-bootstrap* # create bootstrap-key FIREPOWER MANAGER IP
Firepower /ssa/logical-device/mgmt-bootstrap/bootstrap-key* # set value 10.10.10.7
Firepower /ssa/logical-device/mgmt-bootstrap/bootstrap-key* # exit
Firepower /ssa/logical-device/mgmt-bootstrap* #
```
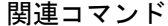

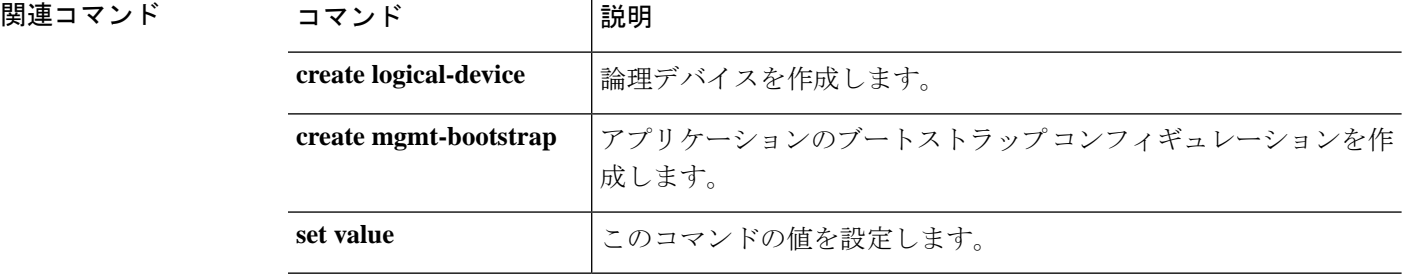

# **create bootstrap-key SEARCH\_DOMAINS**

検索ドメインのカンマ区切りリストを指定するには、**createbootstrap-keySEARCH\_DOMAINS** コマンドを使用します。

#### **create bootstrap-key SEARCH\_DOMAINS**

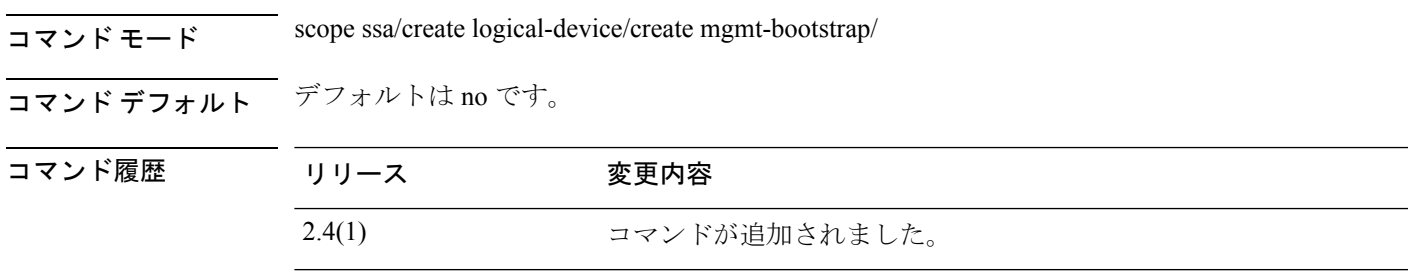

#### 例

次に、SSH でエキスパート モードを有効にする例を示します。

```
firepower# scope ssa
firepower /ssa # create logical-device FTD1 ftd 1 standalone
Firepower /ssa/logical-device* # create mgmt-bootstrap ftd
Firepower /ssa/logical-device/mgmt-bootstrap* # create bootstrap-key SEARCH_DOMAINS
Firepower /ssa/logical-device/mgmt-bootstrap/bootstrap-key* # set value
cisco.com,example.com
Firepower /ssa/logical-device/mgmt-bootstrap/bootstrap-key* # exit
Firepower /ssa/logical-device/mgmt-bootstrap* #
```
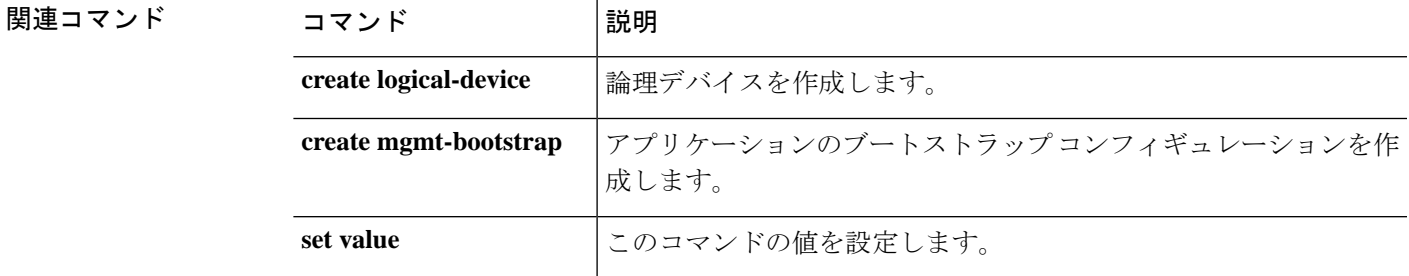

## **create breakout**

ブレイクアウトポートを作成するには、**createbreakout**コマンドを使用します。指定されたス ロットとポートIDを持つブレイクアウトがすでに存在している場合、コマンドは失敗します。

ブレイクアウト ポートを追加または開始するには、**enter breakout** コマンドを使用します。指 定されたブレイクアウトが存在しない場合は、作成されて開始されます。ブレイクアウトポー トが存在する場合は、そのポートが開始されます。

また、このコマンドの**scope**を使用して、既存のブレイクアウトポートを開始し、プロパティ を表示することもできます。

既存のブレイクアウト ポートを削除するには、このコマンドの **delete** を使用します。

**create breakout** *slot\_ID port\_ID*

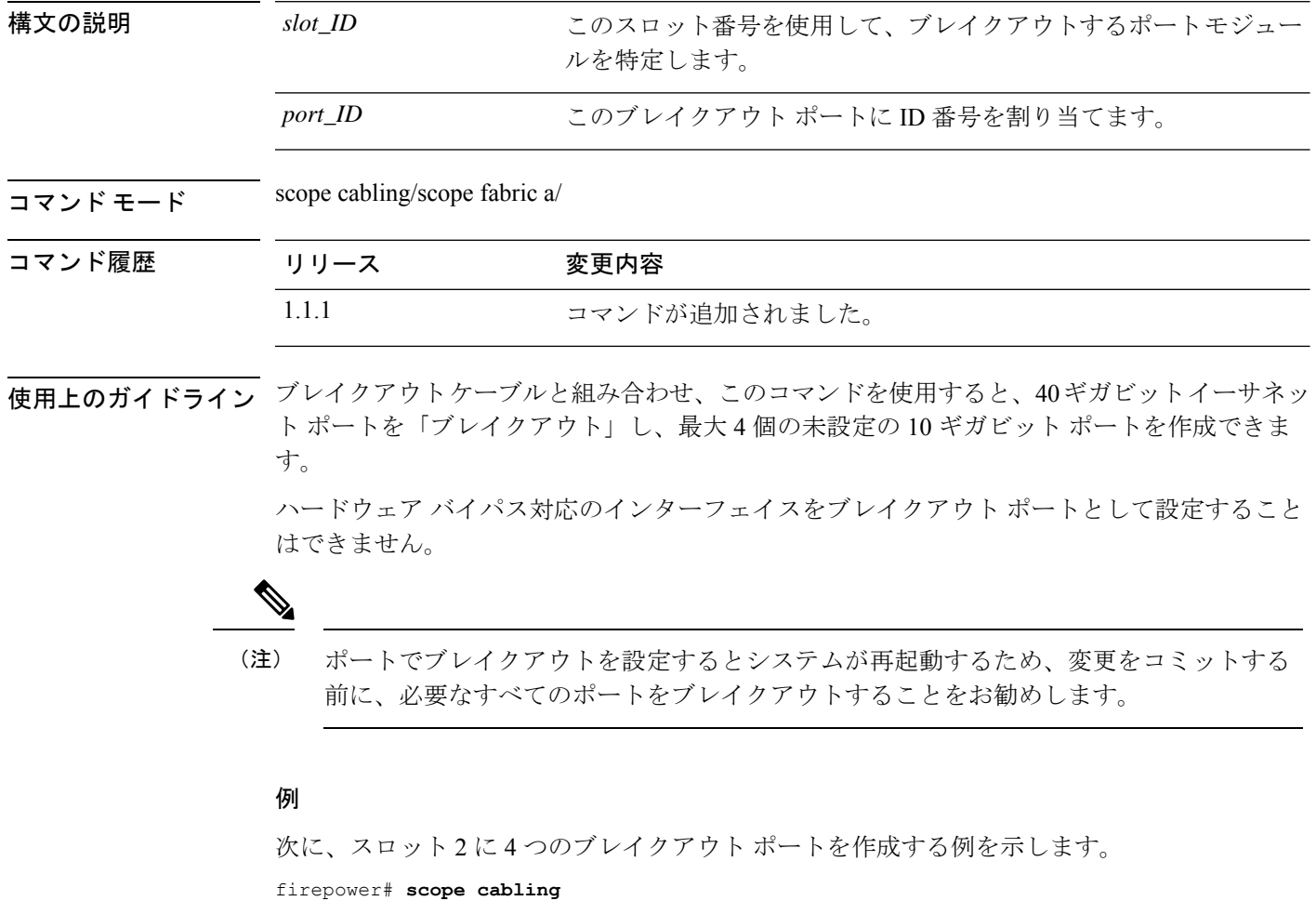

```
firepower /cabling/fabric/ # scope fabric
firepower /cabling/fabric/ # create breakout 2 1
Warning: This action will reboot the system and any existing configurations on 40G port
will be erased.!
firepower /cabling/fabric/breakout* # up
```

```
firepower /cabling/fabric/ # create breakout 2 2
Warning: This action will reboot the system and any existing configurations on 40G port
will be erased.!
firepower /cabling/fabric/breakout* # up
firepower /cabling/fabric/ # create breakout 2 3
Warning: This action will reboot the system and any existing configurations on 40G port
will be erased.!
firepower /cabling/fabric/breakout* # up
firepower /cabling/fabric/ # create breakout 2 4
Warning: This action will reboot the system and any existing configurations on 40G port
will be erased.!
firepower /cabling/fabric/breakout* # commit-buffer
```
firepower /cabling/fabric/breakout #

#### 関連コマンド

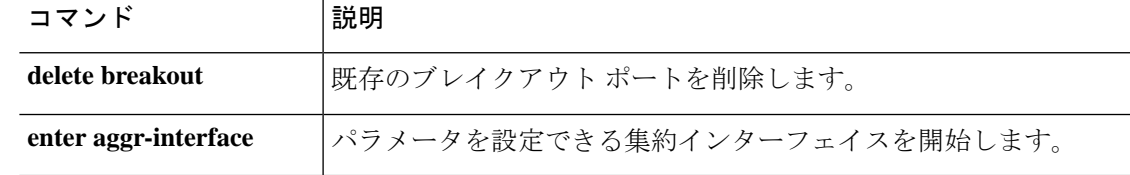

### **create certreq**

キーリング認証要求を追加するには、**create certreq**コマンドを使用します。キーリングの要求 が現在すでに存在する場合、コマンドは失敗します。

既存の認証要求を編集するには、**enter certreq** コマンドを使用します。

また、このコマンドの **scope** を使用して、既存の認証要求を入力し、プロパティを割り当てま たは変更することもできます。

既存の認証要求を削除するには、**delete** コマンドを使用します。

**create certreq** [**ip**|**subject-name**]

**delete certreq**

**enter certreq scope certreq**

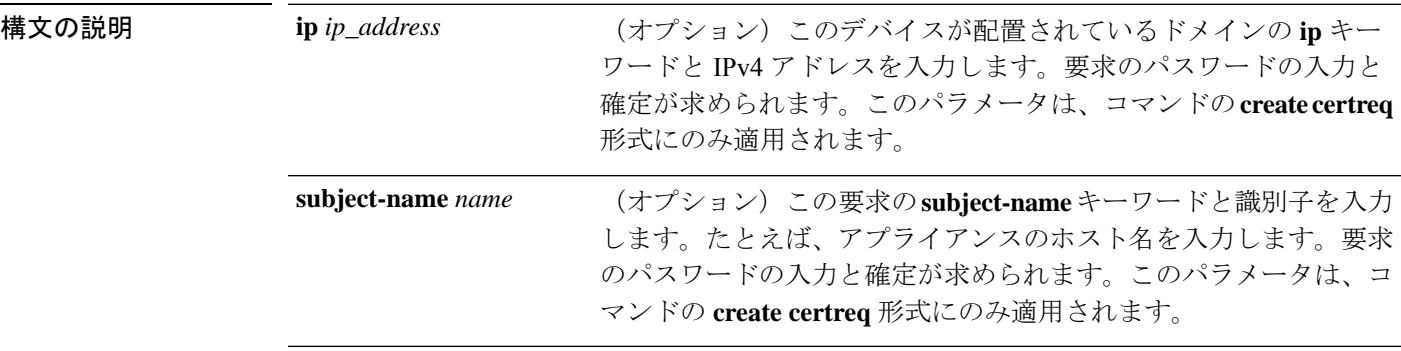

 $\exists \forall \forall \forall \forall \forall \exists \neg \exists \forall$  scope security/scope keyring/

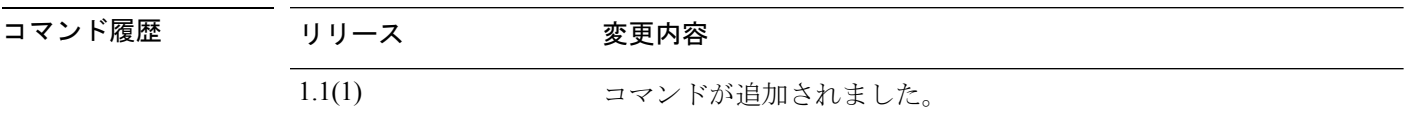

使用上のガイドライン 新しいキーリング認証要求を作成すると、新しい認証要求が定義およびコミットされていない ことを示すアスタリスクが付いた認証要求モード (security/keyring/certreq) が自動的に開始さ れます。また、既存のキーリングの認証要求モードを調査することもできます。

認証要求パラメータを指定するには、認証要求モードで **set** コマンドを使用します。

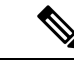

新しい認証要求を作成またはコミットする前に、set modulus (313 ページ) を使用して RSA キー係数 (SSL キーの長さ)を設定する必要があります。 (注)

#### 例

次の例は、新しいキーリングとその認証要求の作成方法を示しています。

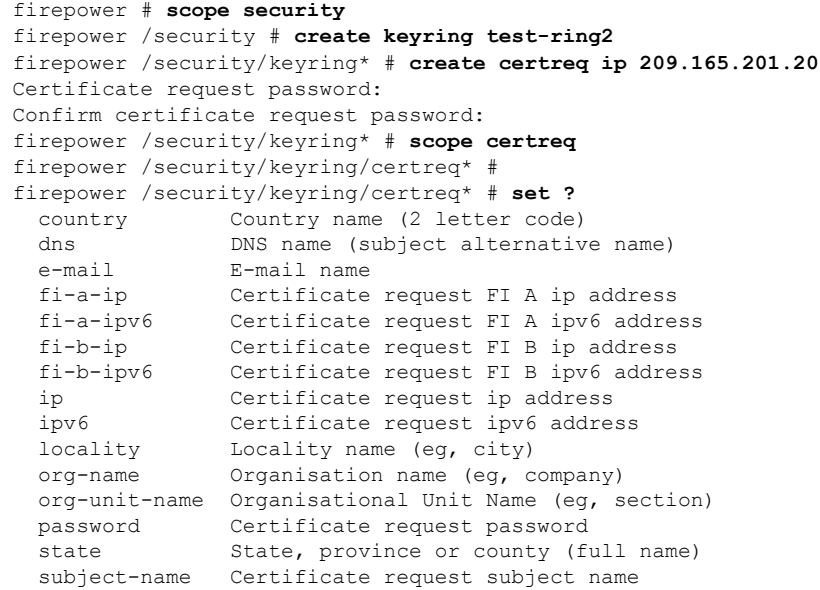

firepower /security/keyring/certreq\* # set

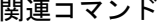

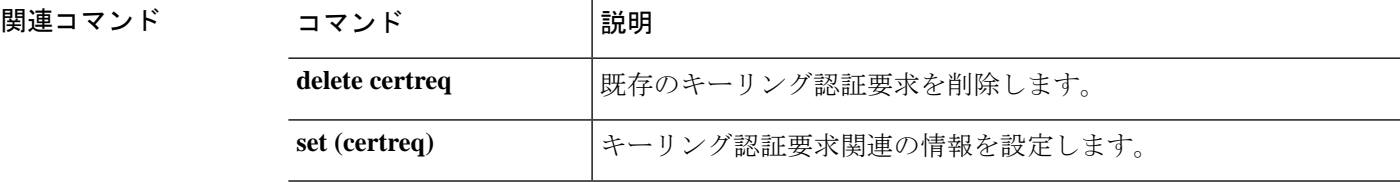

### **create class**

統計情報のしきい値ポリシーに新しいクラスの統計情報を追加するには、**create class**コマンド を使用します。名前が指定されたクラスがすでに存在する場合、コマンドは失敗します。

統計情報クラスを追加または編集するには、**enter class** コマンドを使用します。指定されたク ラスが存在しない場合は、作成されて入力されます。クラスが存在する場合は、そのクラスが 入力されます。

また、このコマンドの **scope** 形式を使用して、既存のクラスを入力し、プロパティを割り当て または変更することもできます。通常、オブジェクトの「調査」は入力するよりも簡単です。 これは、オブジェクトの名前がすべて必要になるため、このコマンドの **enter** 形式では、すべ ての定義パラメータを入力する必要があります。

既存のクラスの統計情報を削除するには、このコマンドの **delete** 形式を使用します。

**create class** *type* **delete class** *type* **enter class** *type* **scope class** *type*

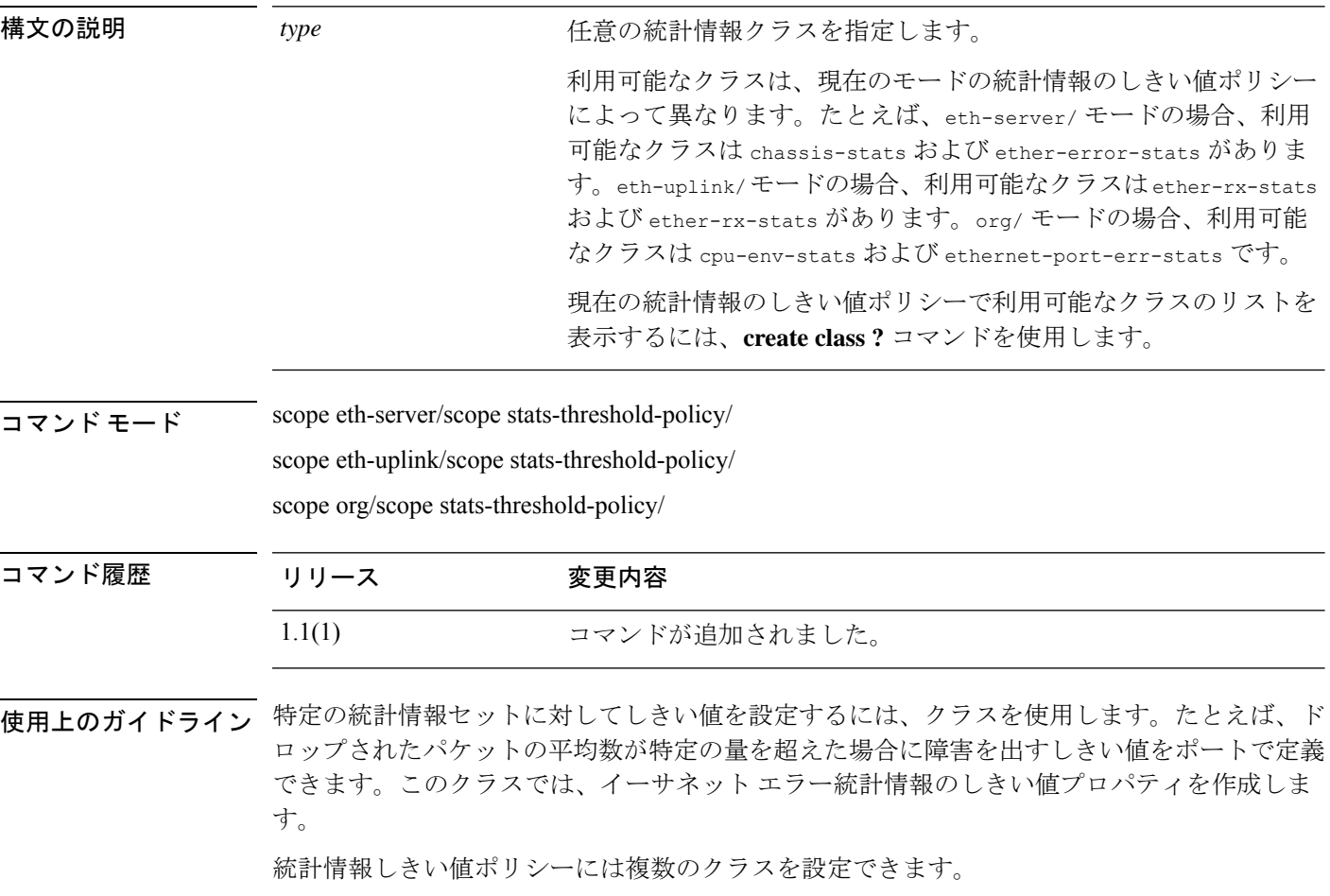
**set collection-interval** コマンドを使用して、統計情報を収集する頻度を定義し、**set reporting-interval**コマンドを使用して、統計情報を報告する頻度を定義します。これらの間隔 で統計情報収集ポリシーが定義されます。

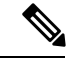

イーサネット サーバ ポートまたはイーサネット アップリンク ポートごとにデフォルト の統計情報しきい値ポリシーが 1 つあります。追加の統計情報収集ポリシーは作成でき ません。また、このコンポーネントの既存のデフォルト ポリシーを削除できません。デ フォルト ポリシーを変更するだけです。ただし、組織モード(scope org/)では統計情 報のしきい値ポリシーを作成および削除できます。 (注)

### 例

次の例では、イーサネットサーバの統計情報しきい値ポリシークラスを調査し、シャー シ統計情報クラスを作成し、入力電力(W)プロパティを作成し、通常電力を8kWに 指定し、通常超えの警告しきい値 11 kW を作成し、クラスをコミットする方法を示し ます。

```
firepower # scope eth-server
firepower /eth-server # scope stats-threshold-policy default
firepower /eth-server/stats-threshold-policy # create class chassis-stats
firepower /eth-server/stats-threshold-policy/class* # create property input-power
firepower /eth-server/stats-threshold-policy/class/property* # set normal-value 8000.0
firepower /eth-server/stats-threshold-policy/class/property* # create threshold-value
above-normal warning
firepower /eth-server/stats-threshold-policy/class/property/threshold-value* # set
escalating 11000.0
firepower /eth-server/stats-threshold-policy/class/property/threshold-value* #
commit-buffer
firepower /eth-server/stats-threshold-policy/class/property/threshold-value #
```
次の例では、組織モードを調査し、サーバとサーバコンポーネント統計情報に新しい 統計情報しきい値ポリシーを作成し、CPU環境統計情報のしきい値ポリシークラスを 作成し、CPU 温度プロパティを作成し、通常の CPU 温度を摂氏 48.5 度に指定し、通 常超えの警告しきい値を摂氏50度に作成し、トランザクション全体をコミットする方 法を示します。

```
firepower # scope org
firepower /org # create stats-threshold-policy ServStatsPolicy
firepower /org/stats-threshold-policy* # create class cpu-env-stat
firepower /org/stats-threshold-policy/class* # create property temperature
firepower /org/stats-threshold-policy/class/property* # set normal-value 48.5
firepower /org/stats-threshold-policy/class/property* # create threshold-value above-normal
warning
firepower /org/stats-threshold-policy/class/property/threshold-value* # set escalating
50.0
firepower /org/stats-threshold-policy/class/property/threshold-value* # commit-buffer
firepower /org/stats-threshold-policy/class/property/threshold-value #
```

```
関連コマンド コマンド 説明
```
 $\mathbf I$ 

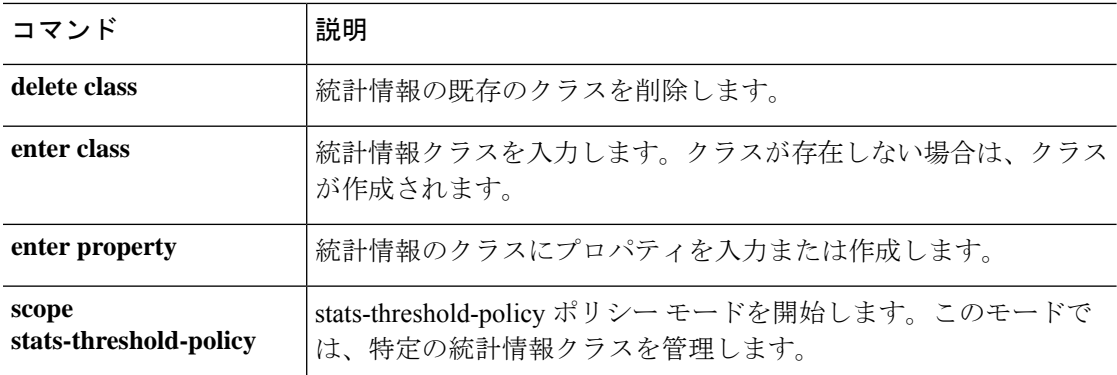

# **create connection**

新しい IPSec 接続を追加するには、**create connection** コマンドを使用します。名前が指定され た接続がすでに存在する場合、コマンドは失敗します。

IPSec 接続を追加または編集するには、**enter connection** コマンドを使用します。指定された接 続が存在しない場合は、作成されて入力されます。接続が存在する場合は、その接続が入力さ れます。

また、このコマンドの **scope** 形式を使用して、既存の接続を入力し、プロパティを割り当てま たは変更することもできます。通常、オブジェクトの「調査」は入力するよりも簡単です。こ れは、オブジェクトの名前がすべて必要になるため、このコマンドの **enter** 形式では、すべて の定義パラメータを入力する必要があります。

既存の接続を削除するには、このコマンドの **delete** 形式を使用します。

**create connection** *name* **enter connection** *name* **delete connection** *name* **scope connection** *name*

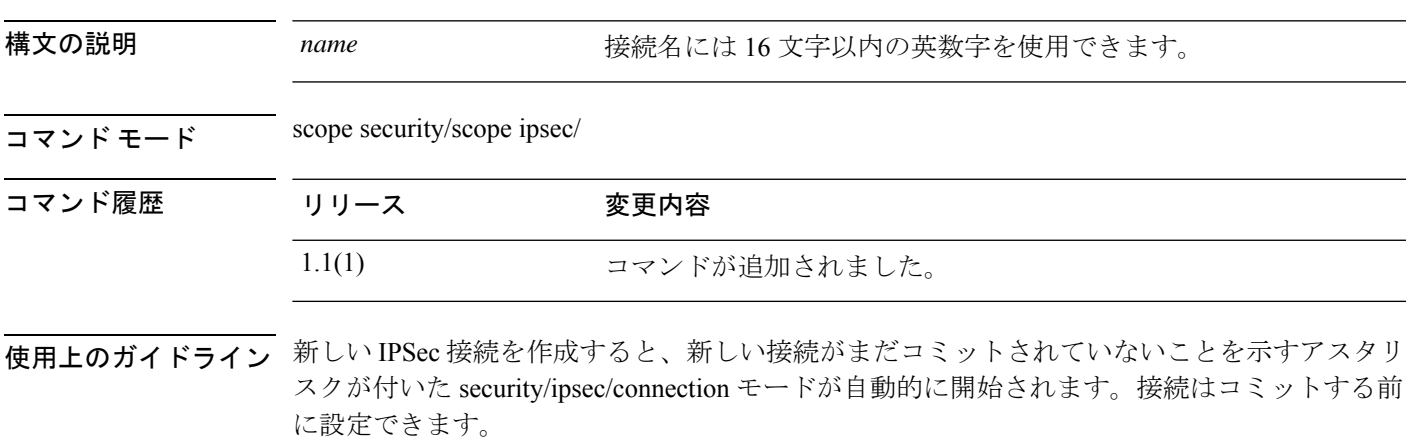

接続を作成すると、名前を変更することはできません。接続を削除し、新しい接続を作成する 必要があります。

### 例

次の例では、新しい IPSec 接続を作成して入力する方法を示します。

firepower # **scope security** firepower /security # **scope ipsec** firepower /security/ipsec # **enter connection ipsec\_conn2** firepower /security/ipsec/connection\* #

I

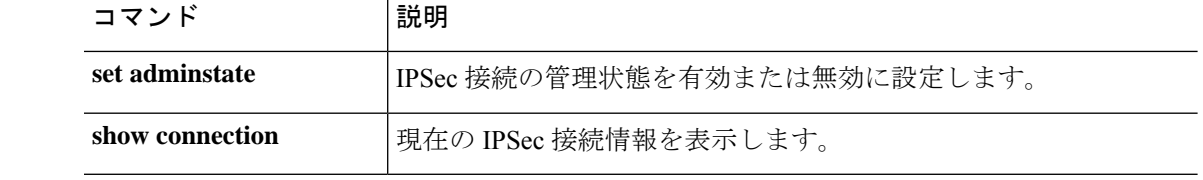

# **create destination**

新しい Smart Call Home の宛先を追加するには、**create destination** コマンドを使用します。名 前が指定された宛先がすでに存在する場合、コマンドは失敗します。

Smart Call Home の宛先を追加または編集するには、**enter destination** コマンドを使用します。 指定された宛先が存在しない場合は、作成されて入力されます。宛先が存在する場合は、その 宛先が入力されます。

また、このコマンドの **scope** 形式を使用して、既存の宛先を入力し、プロパティを割り当てま たは変更することもできます。通常、オブジェクトの「調査」は入力するよりも簡単です。こ れは、オブジェクトの名前がすべて必要になるため、このコマンドの **enter** 形式では、すべて の定義パラメータを入力する必要があります。

既存の宛先を削除するには、このコマンドの **delete** 形式を使用します。

**create destination** *name* **delete destination** *name* **enter destination** *name* **scope destination** *name*

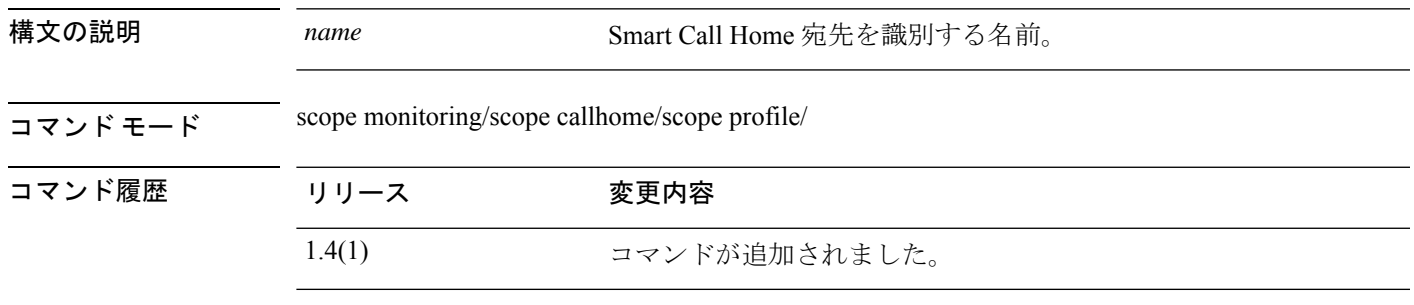

使用上のガイドライン 新しい Smart Call Home 宛先を作成すると、新しい宛先がまだコミットされていないことを示 すアスタリスクが付いた callhome/profile モード (monitoring/callhome/profile) が自動的に開始 されます。宛先パラメータ(トランスポート プロトコルと電子メール アドレス)を設定して から、新しい宛先情報をコミットできます。

(注) callhomeプロファイルで許可されている唯一の宛先アドレスは電子メールアドレスです。

SmartCallHome宛先を作成すると、宛先名を変更することはできません。宛先を削除し、新し い宛先を作成する必要があります。

### 例

次の例では、Smart Call Home 宛先を作成、入力、および設定する方法を示します。

```
firepower # scope monitoring
firepower /monitoring # scope callhome
```

```
firepower /monitoring/callhome # scope profile SLProfile
firepower /monitoring/callhome/profile # enter destination TestDest
firepower /monitoring/callhome/profile/destination* # set address user1@test.com
firepower /monitoring/callhome/profile/destination* # set protocol email
firepower /monitoring/callhome/profile/destination* # commit-buffer
firepower /monitoring/callhome/profile/destination #
```
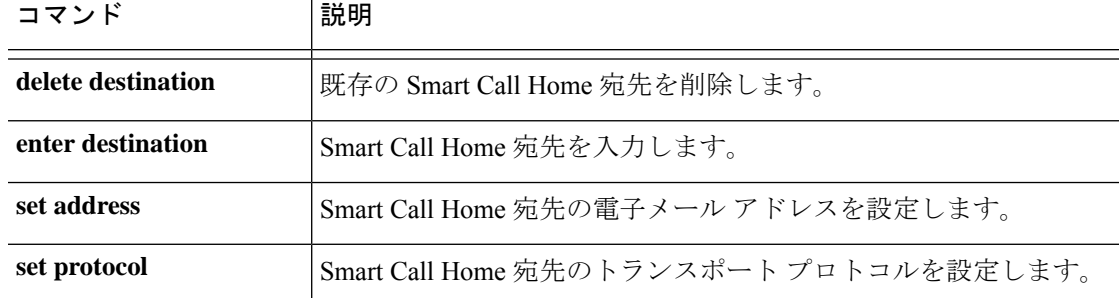

# **create dns**

FXOS で DNS ネームサーバーを作成するには、**create dns** コマンドを使用します。

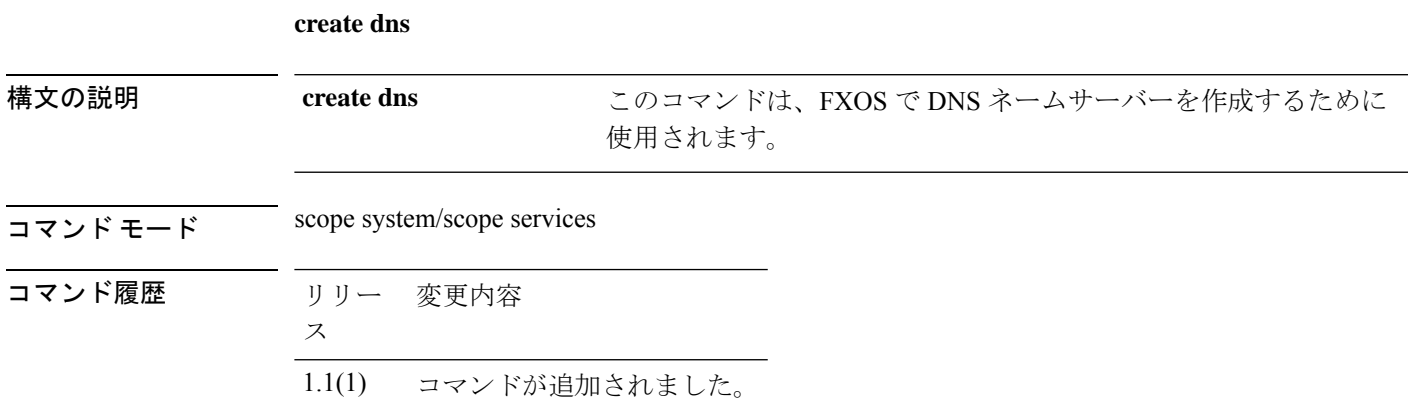

使用上のガイドライン デフォルトでは、このコマンドは FXOS に DNS ネームサーバーを作成します。

### 例

次の例は、DNS ネームサーバーを作成する方法を示しています。

firepower# **scope system; scope services** firepower /system /services # **create dns 192.0.2.1** firepower /system /services\* # commit

# **create hw-crypto**

コンテナインスタンスのTLS暗号化アクセラレーション設定を作成するには、**createhw-crypto** コマンドを使用します。TLS暗号化アクセラレーションに関する詳細については、*Management Center* コンフィギュレーション ガイドを参照してください。

### **create hw-crypto**

コマンド モード connect module

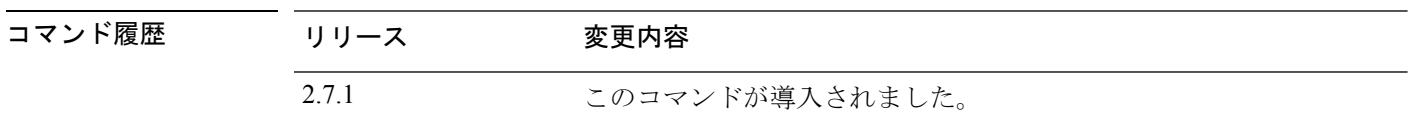

使用上のガイドライン このコマンドを使用すると、コンテナインスタンスの TLS 暗号化アクセラレーション 設定を 削除できます。コンテナインスタンスで TLS 暗号化アクセラレーション が有効になっている 場合、このコマンドを使用すると、設定は、削除される前に無効になります。

### 例

次に、TLS 暗号化アクセラレーション 設定を作成する例を示します。

scope ssa /ssa # show app-instance

App Name Identifier Slot ID Admin State Oper State Running Version Startup Version Deploy Type Turbo Mode Profile Name Cluster State Cluster Role ---------- ---------- ---------- ----------- ---------------- ---------------

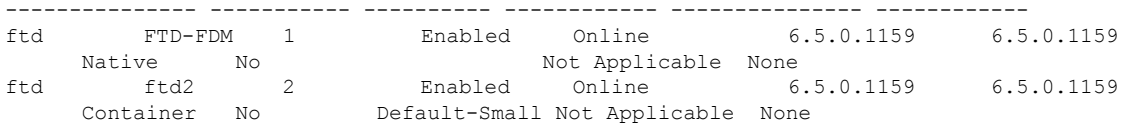

/ssa # sc slot 2 /ssa/slot # scope app-instance ftd ftd2 /ssa/slot/app-instance # create hw-crypto /ssa/slot/app-instance\* # commit-buffer

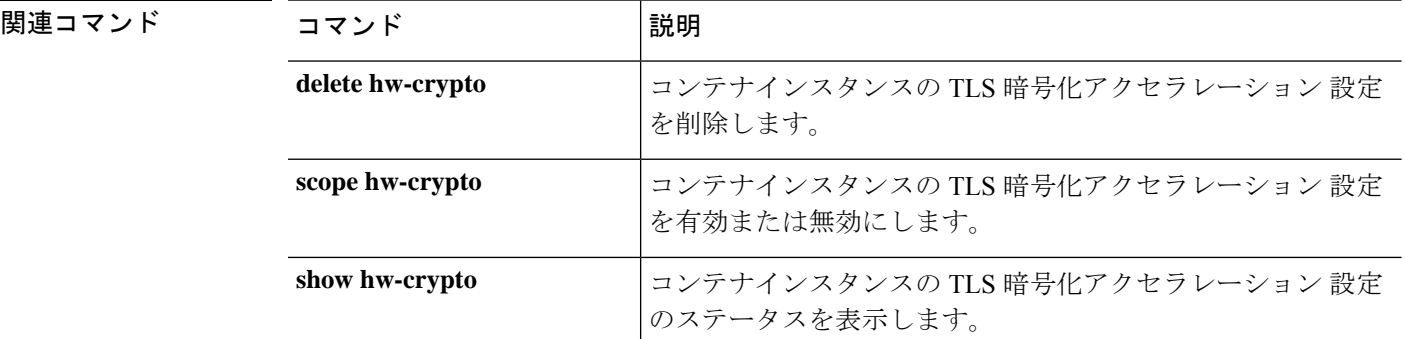

# **create ip-block**

サービスアクセスにIPv4アドレスの新しいブロックを追加するには、**create ip-block**コマンド を使用します。プロパティが指定されたアドレスブロックがすでに存在する場合、コマンドは 失敗します。

IPv4 アドレスのブロックを追加または編集するには、**enter ip-block** コマンドを使用します。 指定されたアドレスブロックが存在しない場合は、作成されて入力されます。アドレスブロッ クが存在する場合は、そのブロックが入力されます。

また、このコマンドの**scope**形式を使用して、既存のアドレスブロックを入力し、プロパティ を割り当てまたは変更することもできます。

既存のアドレス ブロックを削除するには、このコマンドの **delete** 形式を使用します。

**create ip-block** *ip\_address prefix\_length* {**https**|**snmp**|**ssh**} **delete ip-block** *ip\_address prefix\_length* {**https**|**snmp**|**ssh**} **enter ip-block** *ip\_address prefix\_length* {**https**|**snmp**|**ssh**} **scope ip-block** *ip\_address prefix\_length* {**https**|**snmp**|**ssh**}

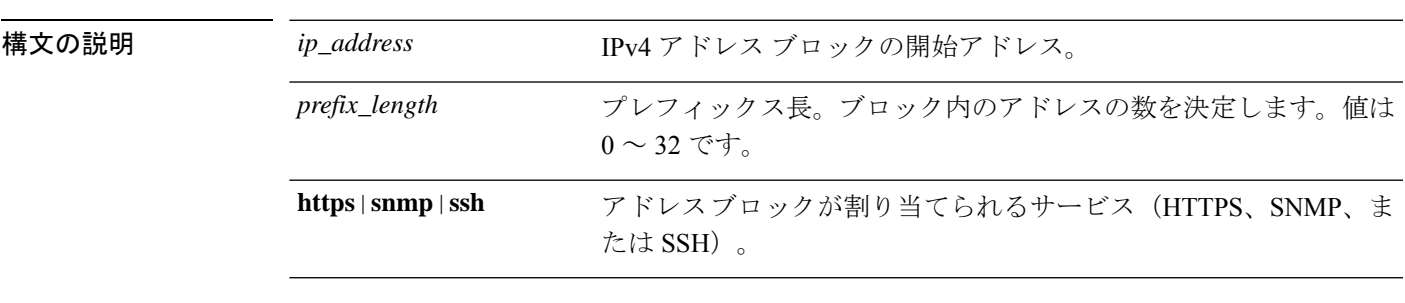

 $\overline{\square}$   $\overline{\triangledown}$   $\overline{\triangledown}$   $\overline{\triangledown}$   $\overline{\triangledown}$  scope system/scope services/

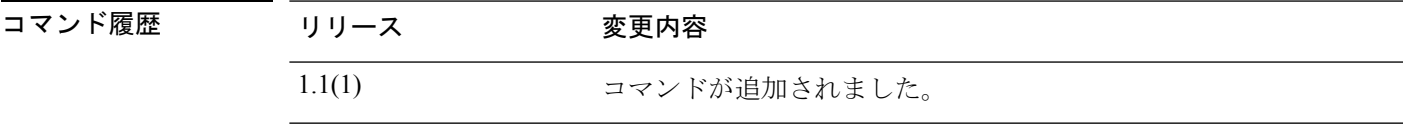

使用上のガイドライン このコマンドを使用して、IPv4アドレスのブロックを割り当て、指定されたサービス(HTTPS、 SNMP、または SSH)にアクセスできます。

> 新しい IP ブロックを作成すると、新しいブロック割り当てがまだコミットされていないこと を示すアスタリスクが付いた ip-block モード (system/services/ip-block) が自動的に入力されま す。

> FXOS バージョン 2.3.1 以前では、サービスごとに最大 25 個の異なるブロックを設定できま す。FXOS バージョン 2.4.1 以降では、サービスごとに最大 100 個の異なるブロックを設定で きます。アドレスを 0.0.0.0、プレフィックスを 0 と指定すると、サービスに無制限にアクセス できるようになります。アドレスの各ブロックは、自身の開始 IPv4 アドレスによって識別さ れます。

### 例

次の例では、IPv4アドレスブロックを作成、入力、および確認し、SSHにアクセスす る方法を示します。

```
firepower # scope system
firepower /system # scope services
firepower /system/services # enter ip-block 192.168.200.101 32 ssh
firepower /system/services/ip-block* # commit-buffer
firepower /system/services/ip-block # up
firepower /system/services # show ip-block
Permitted IP Block:
   IP Address Prefix Length Protocol
    --------------- ------------- --------
   0.0.0.0 0 https<br>0.0.0.0 0 0 snmp
```

```
0 snmp<br>0 ssh
   0.0.0.0192.168.200.101 32 ssh
firepower /system/services #
```
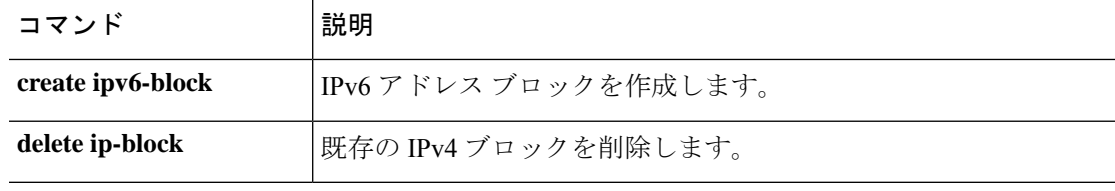

# **create ipv6-block**

サービスアクセスにIPv6アドレスの新しいブロックを追加するには、**create ipv6-block**コマン ドを使用します。プロパティが指定されたアドレスブロックがすでに存在する場合、コマンド は失敗します。

IPv6アドレスのブロックを追加または編集するには、**enter ipv6-block**コマンドを使用します。 指定されたアドレスブロックが存在しない場合は、作成されて入力されます。アドレスブロッ クが存在する場合は、そのブロックが入力されます。

また、このコマンドの**scope**形式を使用して、既存のアドレスブロックを入力し、プロパティ を割り当てまたは変更することもできます。

既存のアドレス ブロックを削除するには、このコマンドの **delete** 形式を使用します。

**create ipv6-block** *ipv6\_address prefix\_length* {**https**|**snmp**|**ssh**} **delete ipv6-block** *ipv6\_address prefix\_length* {**https**|**snmp**|**ssh**} **enter ipv6-block** *ipv6\_address prefix\_length* {**https**|**snmp**|**ssh**} **scope ipv6-block** *ipv6\_address prefix\_length* {**https**|**snmp**|**ssh**}

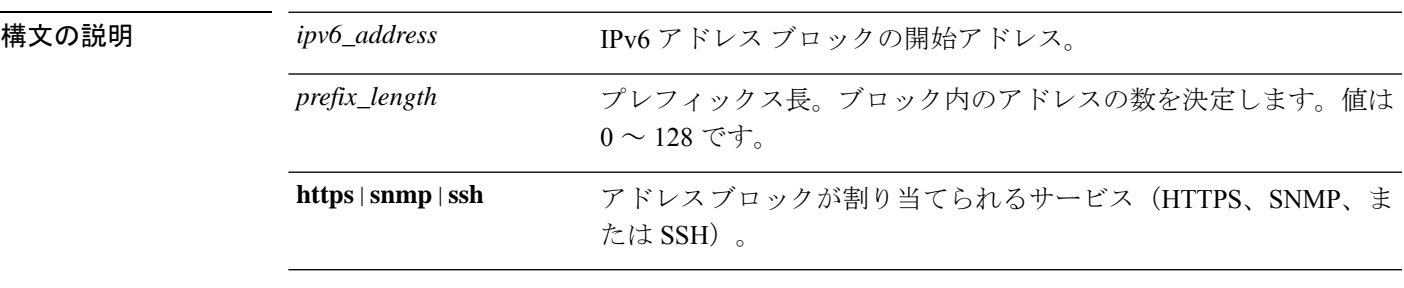

 $\overline{\square}$   $\overline{\triangledown}$   $\overline{\triangledown}$   $\overline{\triangledown}$   $\overline{\triangledown}$  scope system/scope services/

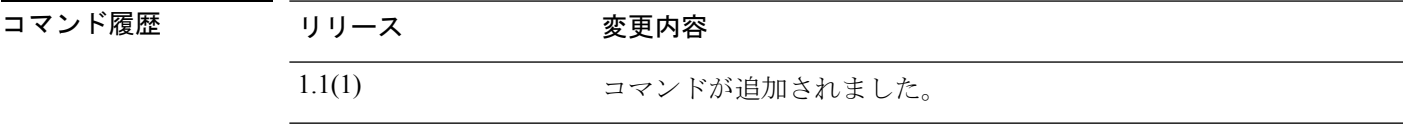

使用上のガイドライン このコマンドを使用して、IPv6アドレスのブロックを割り当て、指定されたサービス(HTTPS、 SNMP、または SSH)にアクセスできます。

> 新しい IPv6 ブロックを作成すると、新しいブロック割り当てがまだコミットされていないこ とを示すアスタリスクが付いた ipv6-block モード (system/services/ipv6-block) が自動的に入力 されます。

> FXOS バージョン 2.3.1 以前では、サービスごとに最大 25 個の異なるブロックを設定できま す。FXOS バージョン 2.4.1 以降では、サービスごとに最大 100 個の異なるブロックを設定で きます。アドレスを0:0:0:0:0:0:0:0、プレフィックスを0と指定すると、サービスに無制限にア クセスできるようになります。アドレスの各ブロックは、自身の開始 IPv6 アドレスによって 識別されます。

### 例

次の例では、IPv6アドレスブロックを作成、入力、および確認し、SSHにアクセスす る方法を示します。

```
firepower # scope system
firepower /system # scope services
firepower /system/services # create ipv6-block 2001:DB8:1::1 64 ssh
firepower /system/services/ipv6-block* # commit-buffer
firepower /system/services/ipv6-block # up
firepower /system/services # show ipv6-block
Permitted IPv6 Block:
   IPv6 Address Prefix Length Protocol
    ------------ ------------- --------
   :<br>:: 0 https<br>:: 0 snmp
                           0 snmp
    :: 0 ssh
   2001:DB8:1::1
                          64 ssh
firepower /system/services #
```
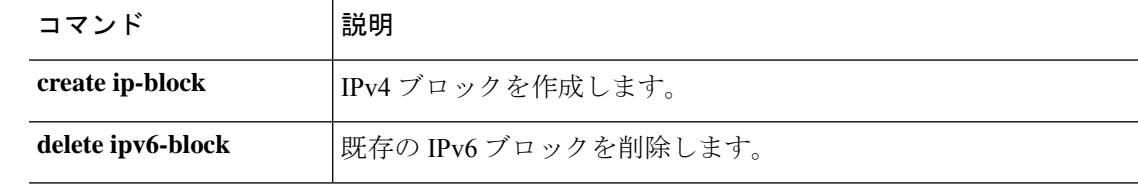

# **create keyring**

新しい RSA キーリングを追加するには、**create keyring** コマンドを使用します。名前が指定さ れたキーリングがすでに存在する場合、コマンドは失敗します。

既存のキーリングを編集するには、**enter keyring** コマンドを使用します。

また、このコマンドの **scope** 形式を使用して、既存のキーリングを入力し、プロパティを割り 当てまたは変更することもできます。

既存のキーリングを削除するには、このコマンドの **delete** 形式を使用します。

**create keyring** *name* **delete keyring** *name* **enter keyring** *name* **scope keyring** *name*

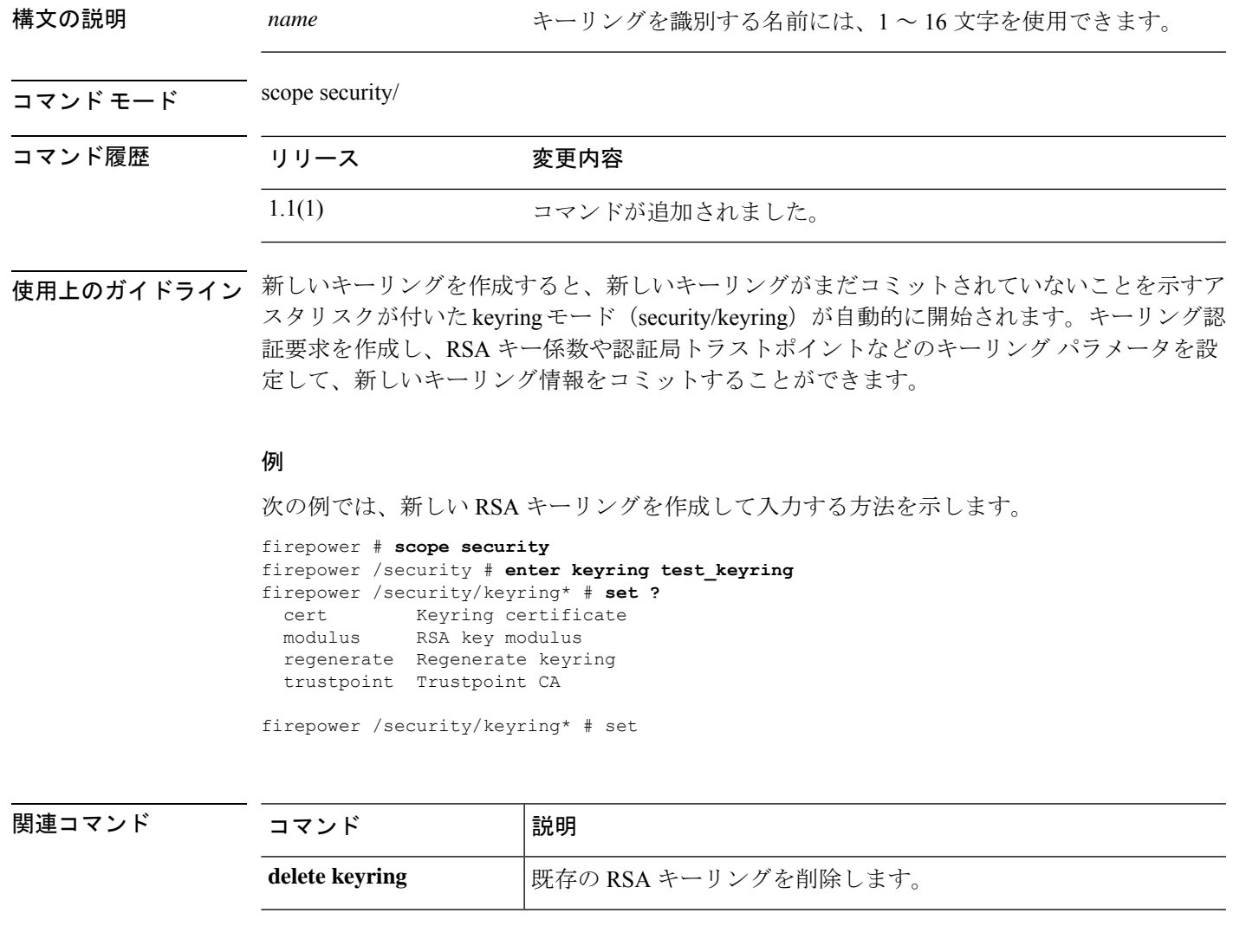

# **create local-user**

新しいローカル ユーザ アカウントを追加するには、**create local-user** コマンドを使用します。 名前が指定されたローカルユーザアカウントがすでに存在する場合、コマンドは失敗します。

ローカル ユーザ アカウントを追加または編集するには、**enter local-user** コマンドを使用しま す。指定されたアカウントが存在しない場合は、作成されて入力されます。アカウントが存在 する場合は、そのクラスが入力されます。

また、このコマンドの **scope** 形式を使用して、既存のローカル ユーザ アカウントを入力し、 プロパティを割り当てまたは変更することもできます。

既存のローカルユーザアカウントを削除するには、このコマンドの**delete**形式を使用します。

**create local-user** *user\_name* **delete local-user** *user\_name* **enter local-user** *user\_name* **scope local-user** *user\_name*

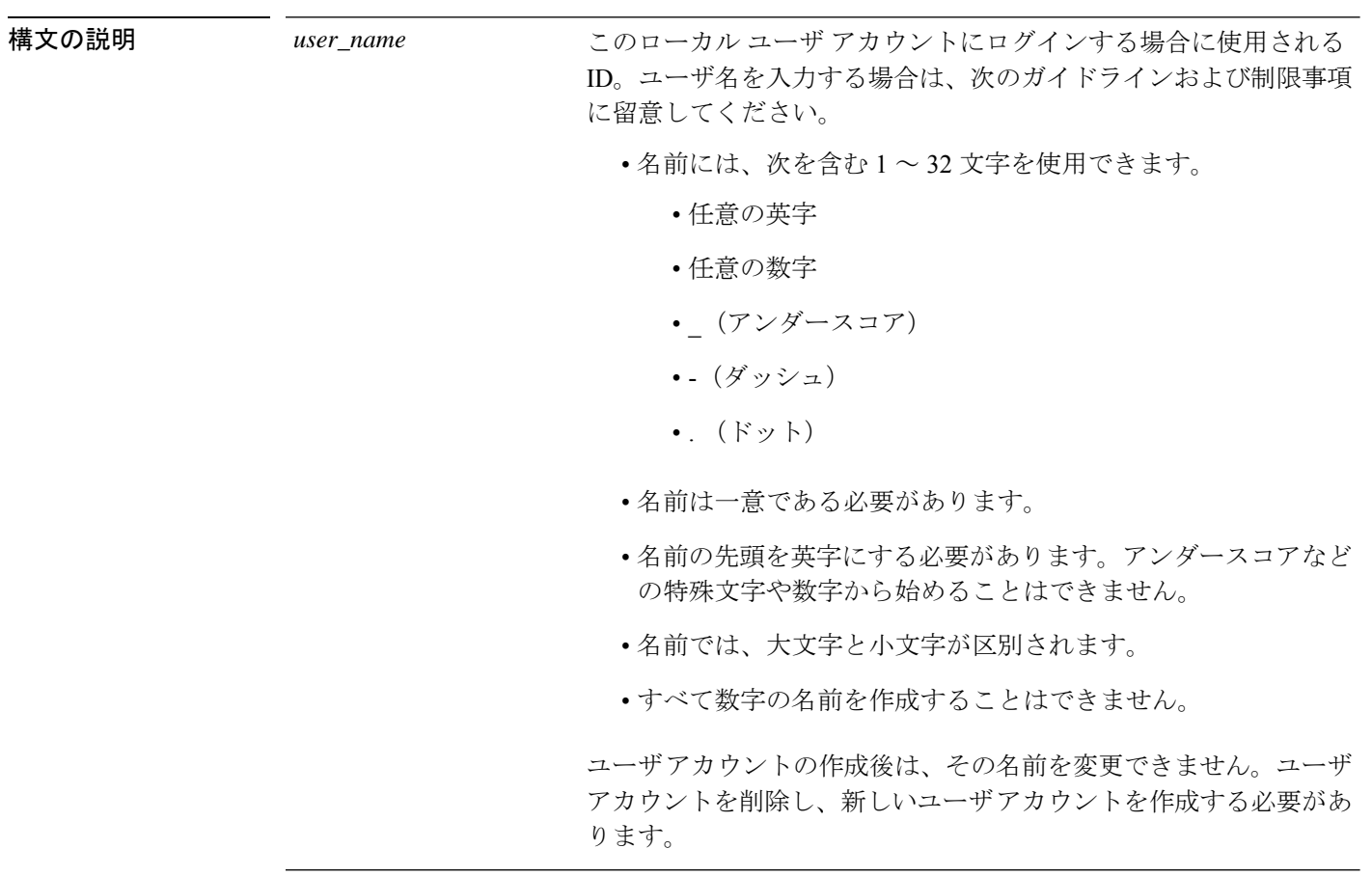

コマンド モード scope security/

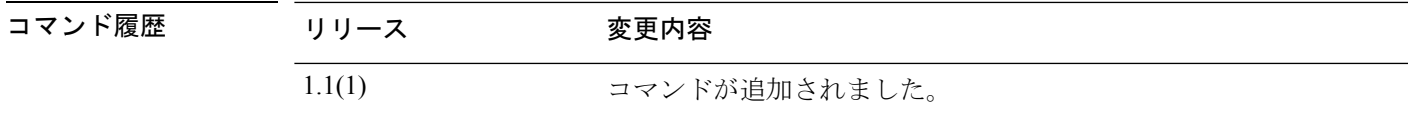

-<br>使用上のガイドライン 最大48のローカル ユーザ アカウントを設定できます。各アカウントには、一意のユーザ名と パスワードが必要です。

> 新しいユーザアカウントを作成すると、新しいアカウントがまだコミットされていないことを 示すアスタリスクが付いた local user モード (/security/local-user) が自動的に開始されます。パ スワードや姓名など、追加のユーザアカウント情報を指定してから、新しいアカウント情報を コミットすることができます。

ユーザアカウントの作成後は、アカウント名を変更できません。ユーザアカウントを削除し、 新しいユーザ アカウントを作成する必要があります。

### 例

次の例では、セキュリティモードを開始し、ローカルユーザアカウントを入力し(存 在しないために新しいアカウントを同時に作成)、アカウントに姓と名を割り当てる 方法を示します。

```
firepower # scope security
firepower /security # enter local-user test_user
firepower /security/local-user* # set firstname test
firepower /security/local-user* # set lastname user
firepower /security/local-user* # commit-buffer
firepower /security/local-user #
```
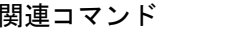

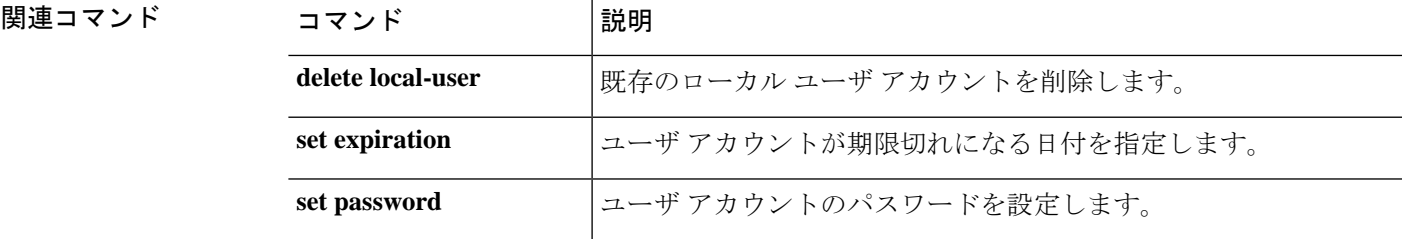

## **create member-port**

ポートチャネルメンバーポートを作成するには、**createmember-port**コマンドを使用します。 指定された ID を持つメンバーポートがすでに存在している場合、コマンドは失敗します。

メンバーポートを追加または開始するには、**enter member-port** コマンドを使用します。指定 されたメンバーポートが存在しない場合は、作成されて開始されます。メンバーポートが存在 する場合は、そのポートが開始されます。

また、このコマンドの **scope** 形式を使用して、既存のメンバーポートを入力し、プロパティを 割り当てまたは変更することもできます。

既存のメンバーポートを削除するには、このコマンドの **delete** 形式を使用します。

**create member-port** *interface\_id*

構文の説明 interface\_id 次のいずれかの形式を使用して、このポートチャネルに追加するイ ンターフェイスを特定します。 *interface\_id*

- *slot\_id port\_id*:スロット番号とポート番号で表されるシャーシ 内のポートの場所。
- **Ethernet***slot\_id***/***port\_id*:イーサネットポートラベル。

コマンド モード scope eth-uplink/scope fabric a/port-channel

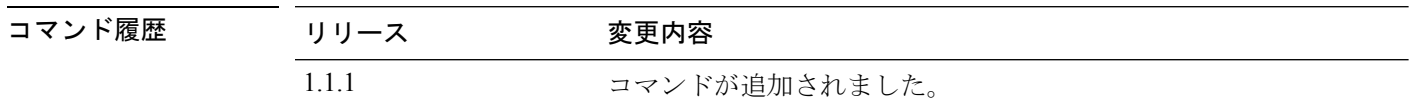

使用上のガイドライン このコマンドを使用する前に、ポートチャネルを作成または入力する必要があります。

新しいメンバーポートを作成すると、新しいメンバーポートがまだコミットされていないこと を示すアスタリスクが付いたメンバーポートモード (eth-uplink/fabric/port-channel/member-port) が自動的に開始されます。

### 例

次の例は、新しいポートチャネルを作成し、それを有効にしてメンバーポートを追加 する方法を示しています。

```
firepower # scope eth-uplink
firepower /eth-uplink/fabric # scope fabric a
firepower /eth-uplink/fabric # create port-channel 4
firepower /eth-uplink/fabric/port-channel* # enable
firepower /eth-uplink/fabric/port-channel* # create member-port Ethernet1/1
firepower /eth-uplink/fabric/port-channel/member-port* # exit
firepower /eth-uplink/fabric/port-channel* # create member-port Ethernet1/2
firepower /eth-uplink/fabric/port-channel/member-port* # exit
firepower /eth-uplink/fabric/port-channel* # create member-port Ethernet1/3
```
firepower /eth-uplink/fabric/port-channel/member-port\* # **exit** firepower /eth-uplink/fabric/port-channel\* # **create member-port Ethernet1/4** firepower /eth-uplink/fabric/port-channel/member-port\* # **exit** firepower /eth-uplink/fabric/port-channel\* # **commit-buffer** firepower /eth-uplink/fabric/port-channel #

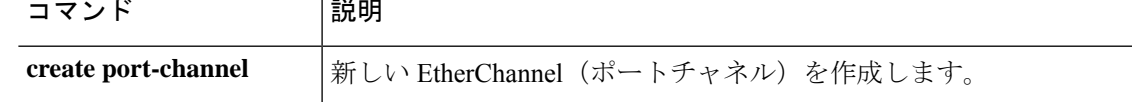

# **create ntp-server**

FXOS で NTP サーバーを作成するには、**create ntp-server** コマンドを使用します。

**create ntp-server**

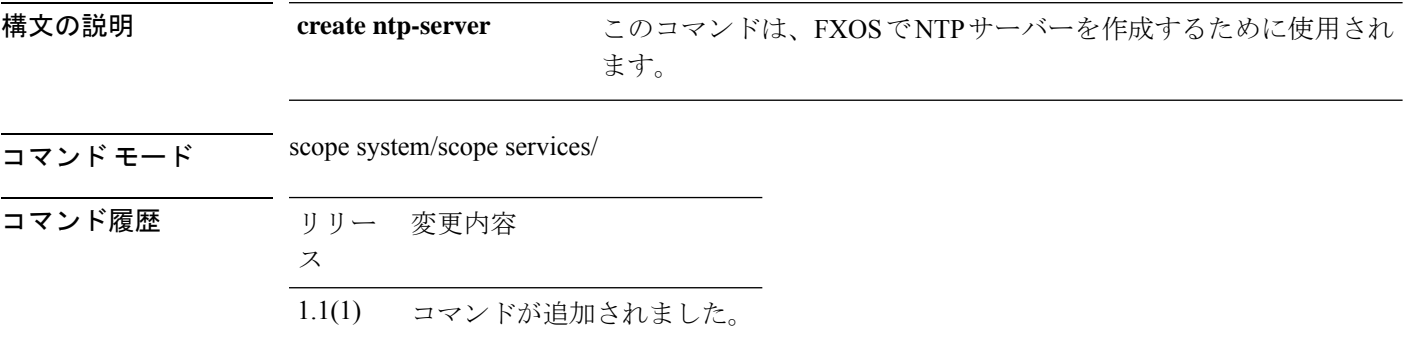

使用上のガイドライン デフォルトでは、このコマンドは FXOS に NTP サーバーを作成します。

### 例

次の例は、NTP サーバーを作成する方法を示しています。

firepower# **scope system;scope services** firepower /system/services # **create ntp-server 192.0.2.1** firepower /system/services # **commit** firepower /system/services/ntp-server # **set** ntp-sha1-key-id NTP SHA-1 key id <=========== [Optional] Configure NTP authentication key ID ntp-sha1-key-string NTP SHA-1 key string <=========== [Optional] Configure NTP authentication key string

firepower /system/services/ntp-server # **commit**

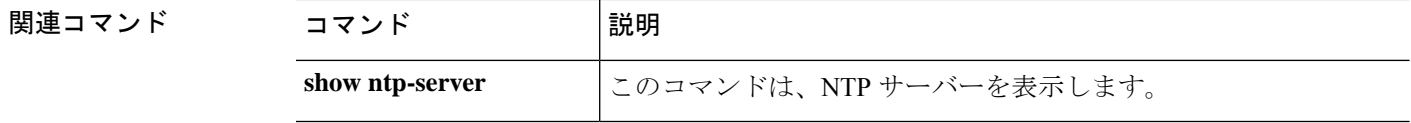

コマンド履歴

# **create policy (callhome)**

新しい Smart Call Home およびスマート ライセンス ポリシーを追加するには、**create policy** コ マンドを使用します。名前が指定されたポリシーがすでに存在する場合、コマンドは失敗しま す。

IPSec 接続を追加または編集するには、**enter policy** コマンドを使用します。指定されたポリ シーが存在しない場合は、作成されて入力されます。ポリシーが存在する場合は、そのポリ シーが入力されます。

また、このコマンドの **scope** 形式を使用して、既存のポリシーを入力し、プロパティを割り当 てまたは変更することもできます。

既存のポリシーを削除するには、このコマンドの **delete** 形式を使用します。

**create policy** *event* **delete policy** *event* **enter policy** *event* **scope policy** *event*

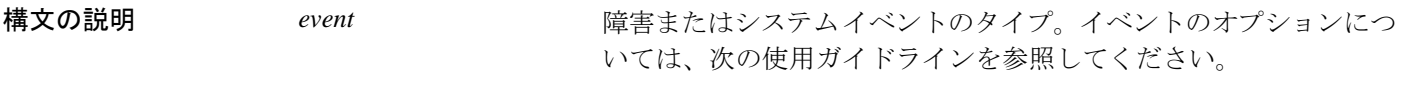

 $\Box \triangledown \triangledown F \pm -\beta$  scope monitoring/scope callhome/

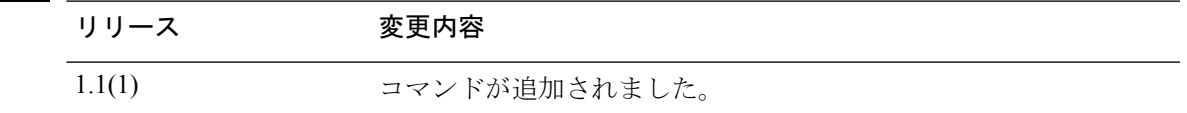

使用上のガイドライン 新しい Smart Call Home ポリシーを作成すると、新しいポリシーがまだコミットされていない ことを示すアスタリスクが付いた callhome/policy モード (monitoring/callhome/policy) が自動的 に開始されます。プロパティ値を設定し、サービスを有効/無効にしてから、新しいポリシー をコミットすることができます。

> SmartCallHomeポリシーを作成した後は、ポリシー名を変更することはできません。ポリシー を削除し、新しいポリシーを作成する必要があります。

> このコマンドを使用して、既存の障害またはシステムイベントの種類に対するポリシーのイン スタンスを作成します。Call Home ポリシーのイベント タイプに使用できるキーワードは次の とおりです。

- adaptor-mismatch
- arp-targets-config-error
- association-failed
- configuration-failure
- connectivity-problem
- election-failure
- equipment-degraded
- equipment-disabled
- equipment-inaccessible
- equipment-inoperable
- equipment-offline
- equipment-problem
- equipment-removed
- fru-problem
- health-led-amber
- health-led-amber-blinking
- identity-unestablishable
- inventory-failed
- license-graceperiod-expired
- limit-reached
- link-down
- management-services-failure
- management-services-unresponsive
- memory-error
- mgmtif-down
- ndisc-targets-config-error
- near-max-limit
- port-failed
- power-problem
- psu-insufficient
- psu-mixed-mode
- thermal-problem
- version-incompatible
- vif-ids-mismatch
- voltage-problem

### 例

次の例では、link-down イベントの Call Home ポリシー インスタンスを作成、入力、お よび有効にする方法を示します。

```
firepower # scope monitoring
firepower /monitoring # scope callhome
firepower /monitoring/callhome # enter policy link-down
firepower /monitoring/callhome/policy* # set admin-state enabled
firepower /monitoring/callhome/policy* # commit-buffer
firepower /monitoring/callhome/policy #
```
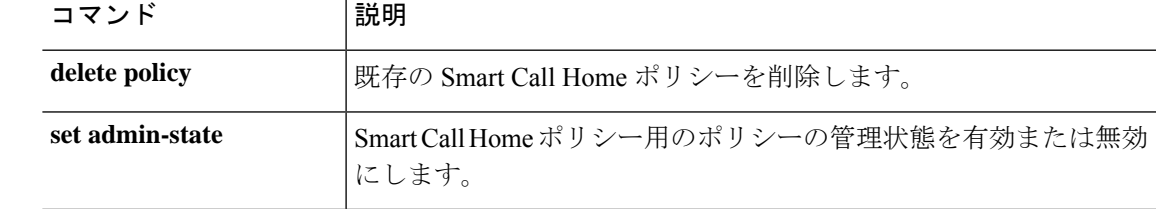

# **create policy (flow control)**

新しい名前付きフロー制御ポリシーを追加するには、**create policy** コマンドを使用します。名 前が指定されたポリシーがすでに存在する場合、コマンドは失敗します。

名前付きフロー制御ポリシーを追加または編集するには、**enterpolicy**コマンドを使用します。 指定されたポリシーが存在しない場合は、作成されて入力されます。ポリシーが存在する場合 は、そのポリシーが入力されます。

また、このコマンドの **scope** 形式を使用して、既存のポリシーを入力し、プロパティを割り当 てまたは変更することもできます。

既存のポリシーを削除するには、このコマンドの **delete** 形式を使用します。

**create policy** *name* **delete policy** *name* **enter policy** *name* **scope policy** *name*

構文の説明  ${name}$   ${nnme}$   ${7}{\,}$   ${1}$   ${4}$   ${1}$   ${4}$   ${1}$   ${2}$   ${4}$   ${5}$   ${4}$   ${6}$   ${7}$   ${7}$   ${7}$   ${8}$   ${7}$   ${8}$   ${7}$   ${8}$   ${7}$   ${8}$   ${7}$   ${8}$   ${7}$   ${8}$   ${7}$   ${8}$   ${7}$   ${8}$   ${7}$   ${8}$   ${7}$   ${8}$ を使用できます。 *name*

 $\overline{\square \times \longrightarrow K + \longmapsto}$  scope eth-uplink/scope flow-control/

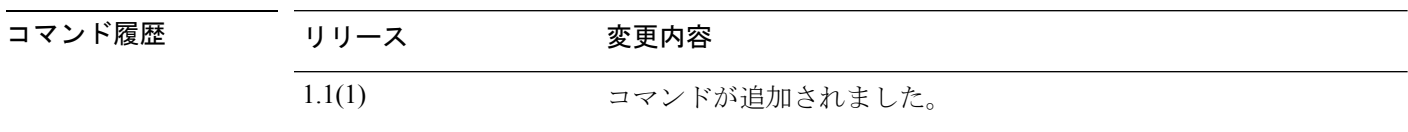

使用上のガイドライン フロー制御ポリシーは、ポートの受信バッファがいっぱいになったときに、アプライアンスド メインのアップリンク イーサネット ポートが IEEE 802.3x ポーズフレームを送信および受信す るかどうかを決定します。これらのポーズフレームは、バッファがクリアされるまでの数ミリ 秒間、送信側ポートからのデータの送信を停止するように要求します。デバイス間でフロー制 御が行われるようにするには、両方のデバイスで、対応する送信および受信フロー制御パラ メータを有効にする必要があります。

> デフォルトのフロー制御ポリシーは、送受信の制御を無効にし、自動ネゴシエーションに優先順 位を設定します。

> 新しいフロー制御ポリシーを作成すると、新しいポリシーがまだコミットされていないことを 示すアスタリスクが付いたフロー制御/ポリシーモード (eth-uplink/flow-control/policy) が自動 的に開始されます。ポリシープロパティ値を設定し、新しいポリシーをコミットすることがで きます。

> フロー制御ポリシーを作成した後にポリシー名を変更することはできません。ポリシーを削除 し、新しいポリシーを作成する必要があります。

例

次の例は、フロー制御の名前付きポリシーを作成する方法を示しています。

```
firepower # scope eth-uplink
firepower /eth-uplink # scope flow-control
firepower /eth-uplink/flow-control # enter policy FCpolicy1
firepower /eth-uplink/flow-control/policy* # commit-buffer
firepower /eth-uplink/flow-control/policy #
```
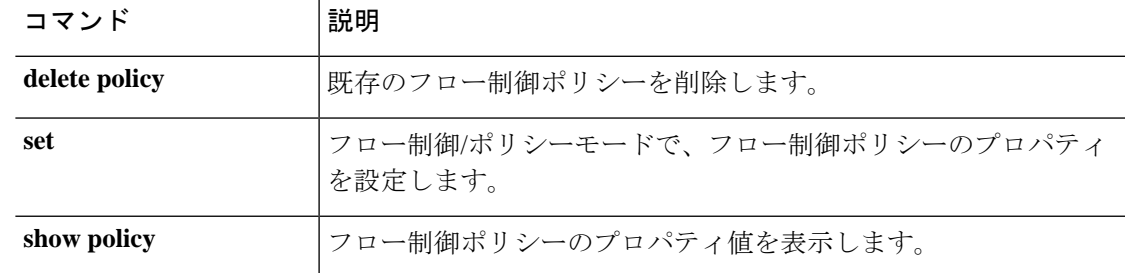

# **create port-channel**

EtherChannel(ポートチャネルとも呼ばれる)を作成するには、**createport-channel**コマンドを 使用します。指定された ID を持つポートチャネルがすでに存在している場合、コマンドは失 敗します。

ポートチャネルを追加または開始するには、**enterport-channel**コマンドを使用します。指定さ れたポートチャネルが存在しない場合は、作成されて入力されます。ポートチャネルが存在す る場合は、そのポートチャネルが入力されます。

また、このコマンドの **scope** 形式を使用して、既存のポートチャネルを入力し、プロパティを 割り当てまたは変更することもできます。

既存のポートチャネルを削除するには、このコマンドの **delete** 形式を使用します。

### **create port-channel***id*

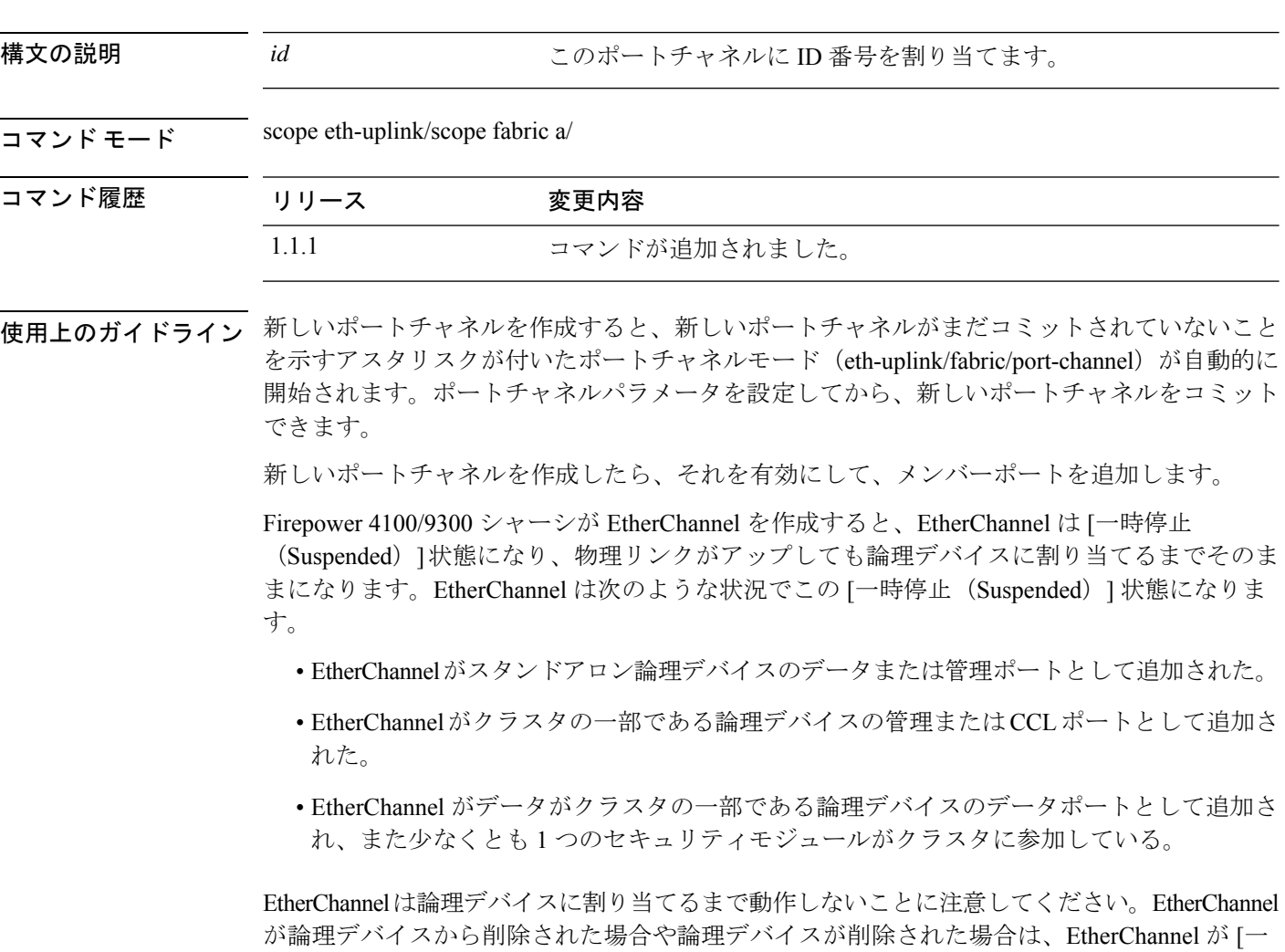

時停止(Suspended)] 状態に戻ります。

Firepower 4100/9300 シャーシは、アクティブ Link Aggregation Control Protocol(LACP) モードでのみEtherChannelをサポートします。最適な互換性を得るために、接続スイッチ ポートをアクティブ モードに設定することを推奨します。 (注)

### 例

次の例は、新しいポートチャネルを作成し、それを有効にしてメンバーポートを追加 する方法を示しています。

```
firepower # scope eth-uplink
firepower /eth-uplink/fabric # scope fabric a
firepower /eth-uplink/fabric # create port-channel 4
firepower /eth-uplink/fabric/port-channel* # enable
firepower /eth-uplink/fabric/port-channel* # create member-port Ethernet1/1
firepower /eth-uplink/fabric/port-channel/member-port* # exit
firepower /eth-uplink/fabric/port-channel* # create member-port Ethernet1/2
firepower /eth-uplink/fabric/port-channel/member-port* # exit
firepower /eth-uplink/fabric/port-channel* # create member-port Ethernet1/3
firepower /eth-uplink/fabric/port-channel/member-port* # exit
firepower /eth-uplink/fabric/port-channel* # create member-port Ethernet1/4
firepower /eth-uplink/fabric/port-channel/member-port* # exit
firepower /eth-uplink/fabric/port-channel* # commit-buffer
firepower /eth-uplink/fabric/port-channel #
```
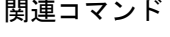

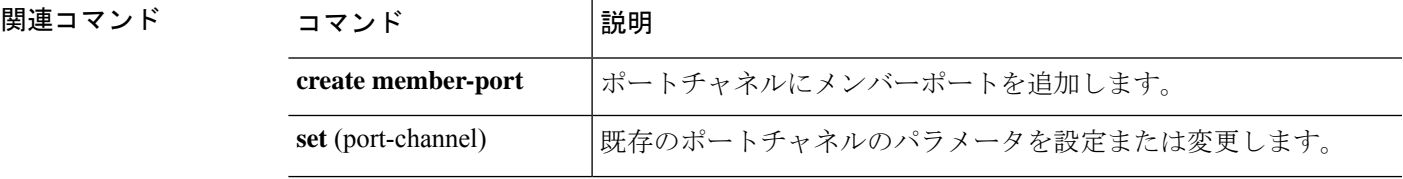

# **create pre-login-banner**

ログイン画面の前に表示されるバナーを作成するには、**create pre-login-banner** コマンドを使 用します。ログイン前バナーがすでに存在する場合、コマンドは失敗します。

ログイン前バナーを追加または編集するには、**enterpre-login-banner**コマンドを使用します。 バナーが存在しない場合は、作成されて入力されます。バナーが存在する場合は、そのバナー が入力されます。

また、このコマンドの **scope** 形式を使用して、既存のバナーを入力し、メッセージを設定また はクリアすることもできます。

既存のバナーを削除するには、このコマンドの **delete** 形式を使用します。

#### **create pre-login-banner**

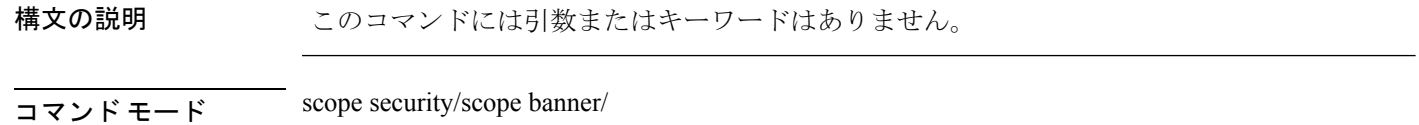

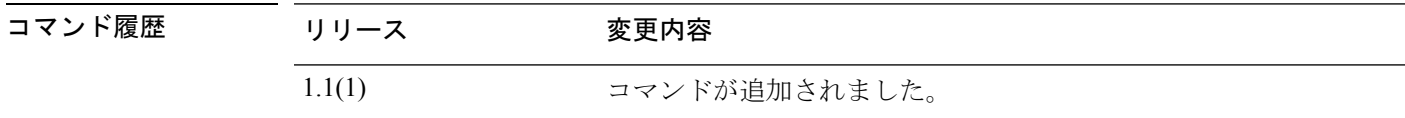

使用上のガイドライン 新しいログイン前バナーを作成すると、最初は空白になり、バナーがまだ指定およびコミット されていないことを示すアスタリスクが付いた pre-login-banner モード (security/banner/pre-login-banner)が自動的に開始されます。

> ログイン前バナー テキストを入力するには、**set message** コマンドを使用します。バナー メッ セージを終了するには、ENDOFBUF(すべて大文字)と入力する必要があります。

> このコマンドを入力したときにログイン前バナーがすでに存在する場合、コマンドは失敗し、 「Error: Managed object already exists」というメッセージが表示されます。

### 例

次の例は、ログイン前バナーを作成および指定し、コミットおよび表示する方法を示 します。

```
firepower # scope security
firepower /security # scope banner
firepower /security/banner # create pre-login-banner
firepower /security/banner/pre-login-banner* # set message
Enter lines one at a time. Enter ENDOFBUF to finish. Press ^C to abort.
Enter prelogin banner:
>Firepower-9300-2
>Western Data Center
>ENDOFBUF
firepower /security/banner/pre-login-banner* # commit
firepower /security/banner/pre-login-banner # show
```

```
Pre login banner:
   Message
   -------
   Firepower-9300-2
Western Data Center
```
firepower /security/banner/pre-login-banner #

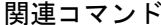

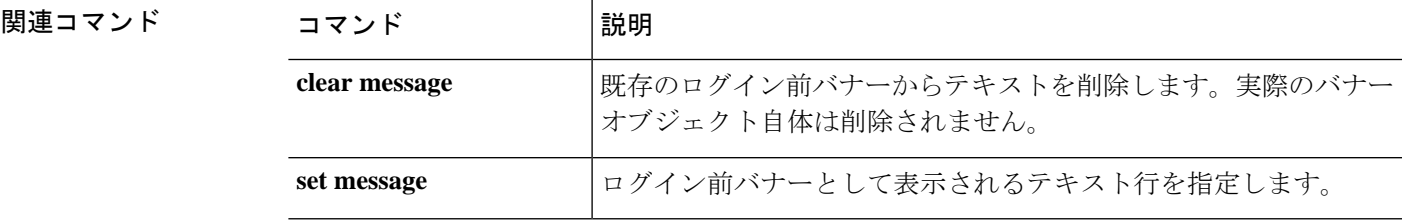

# **create profile**

新しいSmartCallHomeおよびスマートライセンスの宛先プロファイルを追加するには、**create profile**コマンドを使用します。名前が指定されたプロファイルがすでに存在する場合、コマン ドは失敗します。

宛先プロファイルを追加または編集するには、**enter profile** コマンドを使用します。指定され たプロファイルが存在しない場合は、作成されて入力されます。プロファイルが存在する場合 は、そのプロファイルが入力されます。

また、このコマンドの **scope** 形式を使用して、既存のプロファイルを入力し、プロパティを割 り当てまたは変更することもできます。プロファイルが存在しない場合、コマンドは失敗しま す。

既存のプロファイルを削除するには、このコマンドの **delete** 形式を使用します。

**create profile** *name* **delete profile** *name* **enter profile** *name* **scope profile** *name*

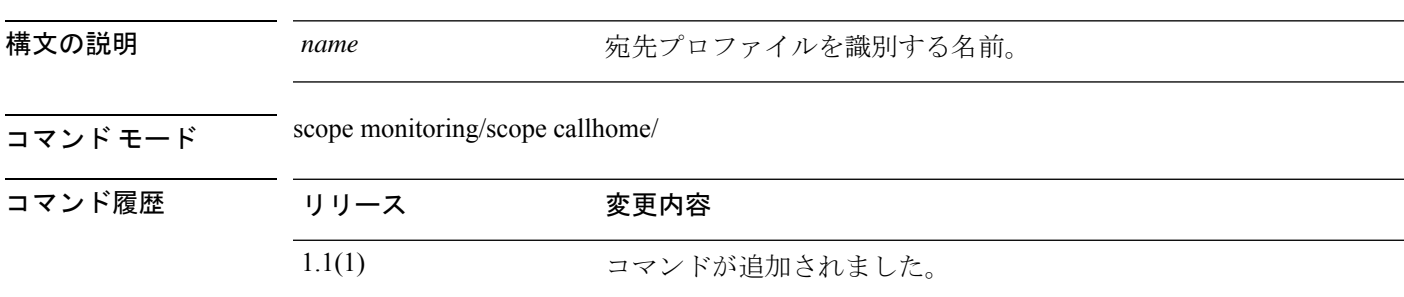

使用上のガイドライン 新しい Smart Call Home プロファイルを作成すると、新しいプロファイルがまだコミットされ ていないことを示すアスタリスクが付いたcallhome/profileモード(monitoring/callhome/profile) が自動的に開始されます。プロファイルを定義して、新しいプロファイル情報をコミットする ことができます。

> SmartCallHomeの宛先プロファイルを作成すると、プロファイル名を変更することはできませ ん。プロファイルを削除し、新しいプロファイルを作成する必要があります。

### 例

次の例は、Smart Call Home の宛先プロファイルを作成および入力する方法を示してい ます。

```
firepower # scope monitoring
firepower /monitoring # scope callhome
firepower /monitoring/callhome # enter profile TestProfile
firepower /monitoring/callhome/profile* # commit-buffer
firepower /monitoring/callhome/profile #
```
 $\mathbf I$ 

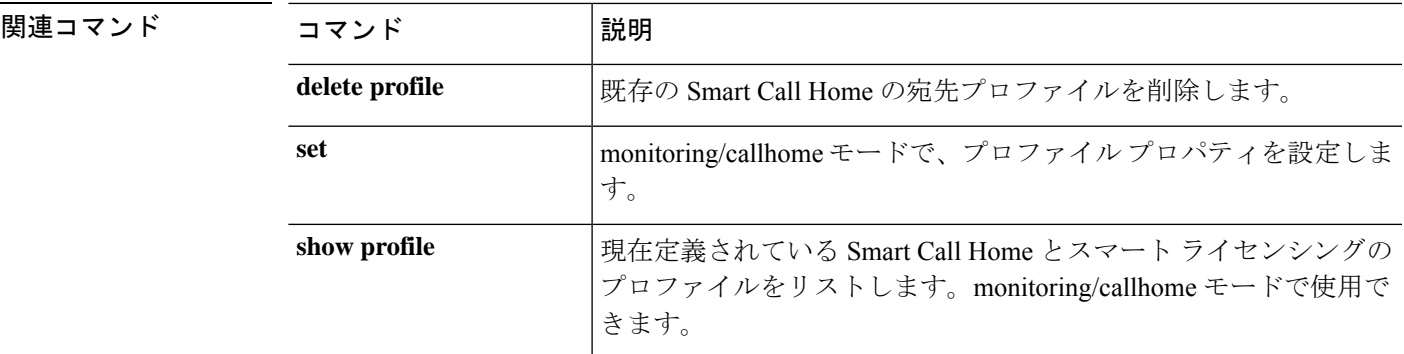

### **create property**

ネットワーク統計情報のしきい値ポリシー クラスに新しいプロパティを追加するには、**create property**コマンドを使用します。名前が指定されたプロパティがすでに存在する場合、コマン ドは失敗します。

統計情報のしきい値プロパティを追加または編集するには、**enter property** コマンドを使用し ます。指定されたプロパティが存在しない場合は、作成されて入力されます。プロパティが存 在する場合は、そのプロパティが入力されます。

また、このコマンドの **scope** 形式を使用して、既存のプロパティを入力し、パラメータを割り 当てまたは変更することもできます。通常、オブジェクトの「調査」は入力するよりも簡単で す。これは、オブジェクトの名前がすべて必要になるため、このコマンドの **enter** 形式では、 すべての定義パラメータを入力する必要があります。

既存のプロパティを削除するには、このコマンドの **delete** 形式を使用します。

**create property** *property-name* **delete property** *property-name* **enter property** *property-name* **scope property** *property-name*

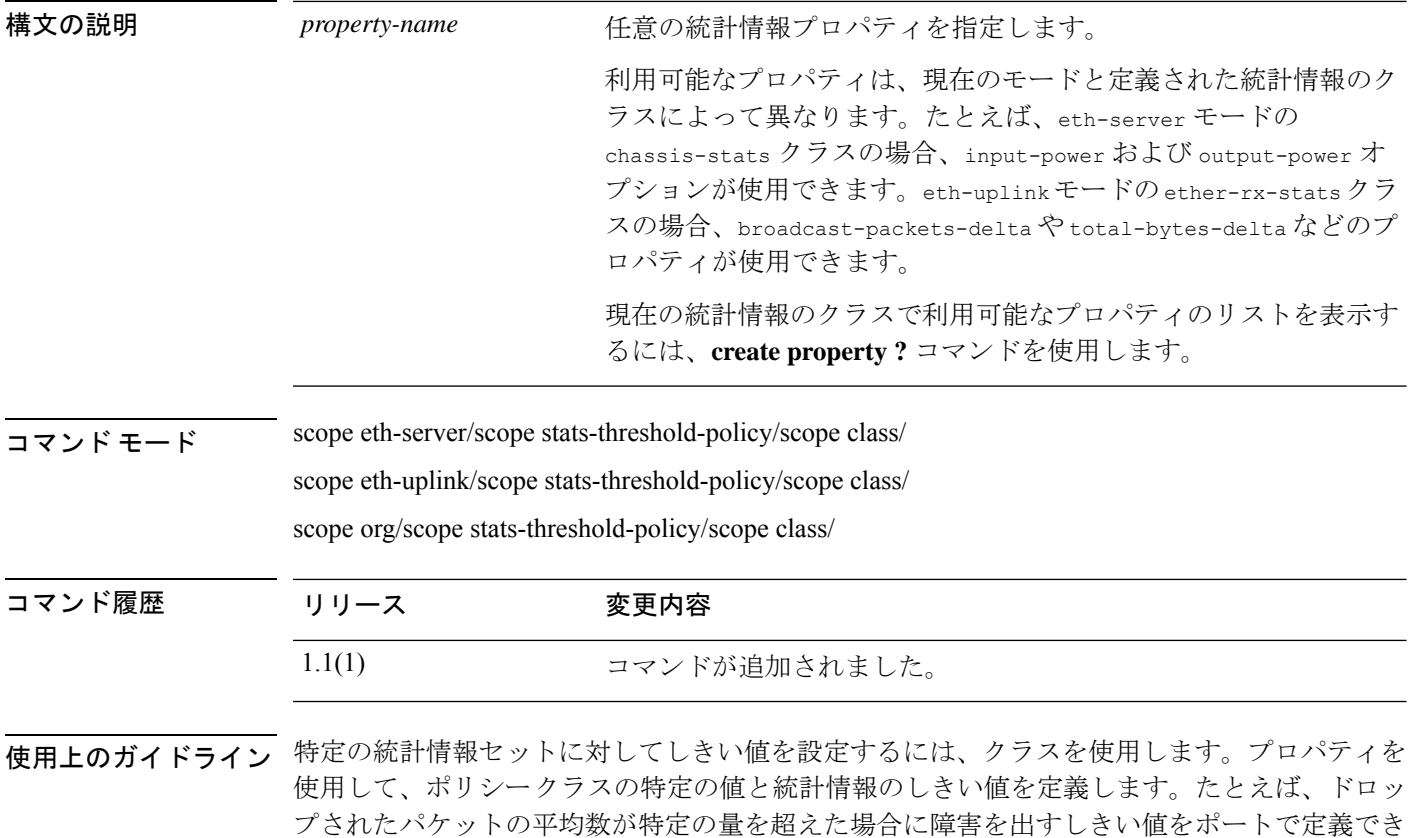

ます。このクラスでは、イーサネットエラー統計情報クラスのしきい値プロパティを作成しま す。

ポリシー クラスには複数のプロパティを設定できます。

イーサネット サーバ ポートまたはイーサネット アップリンク ポートごとにデフォルト の統計情報しきい値ポリシーが 1 つあります。追加の統計情報収集ポリシーは作成でき ません。また、このコンポーネントの既存のデフォルト ポリシーを削除できません。デ フォルト ポリシーを変更するだけです。ただし、組織モード(scope org/)では統計情 報のしきい値ポリシーを作成および削除できます。 (注)

### 例

次の例は、デフォルトのイーサネットアップリンク統計情報のしきい値ポリシーを調 査し、エラー統計情報クラスを作成し、巡回冗長検査(CRC)エラーカウントプロパ ティを作成し、各ポーリング間隔の通常の CRC エラー カウントを 1000 に指定し、通 常超えの警告しきい値 1250 を作成し、クラスをコミットする方法を示しています。

```
firepower # scope eth-uplink
firepower /eth-uplink # scope stats-threshold-policy default
firepower /eth-uplink/stats-threshold-policy # create class ether-error-stats
firepower /eth-uplink/stats-threshold-policy/class* # create property crc-delta
firepower /eth-uplink/stats-threshold-policy/class/property* # set normal-value 1000
firepower /eth-uplink/stats-threshold-policy/class/property* # create threshold-value
above-normal warning
firepower /eth-uplink/stats-threshold-policy/class/property/threshold-value* # set
escalating 1250
firepower /eth-uplink/stats-threshold-policy/class/property/threshold-value* #
commit-buffer
```
firepower /eth-uplink/stats-threshold-policy/class/property/threshold-value #

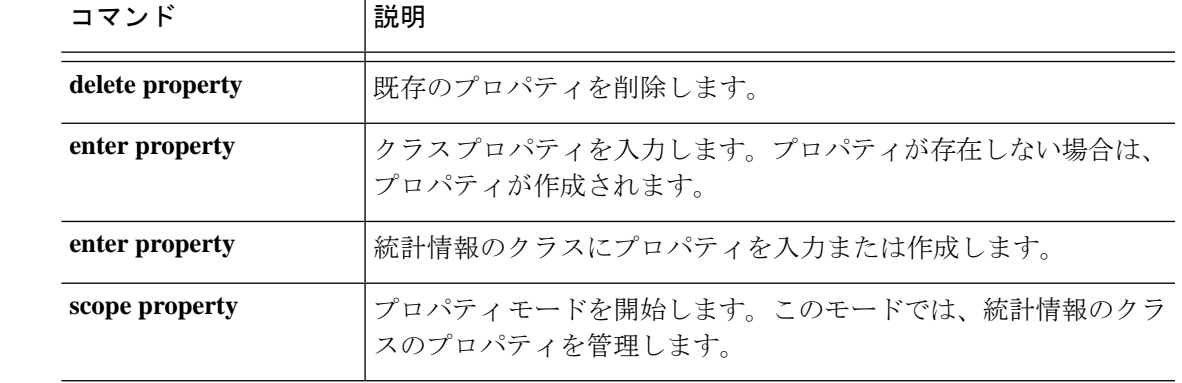

### **create resource-profile**

コンテナインスタンスで使用するリソースプロファイルを追加するには、**create resource-profile** コマンドを使用します。

**create resource-profile** *name*

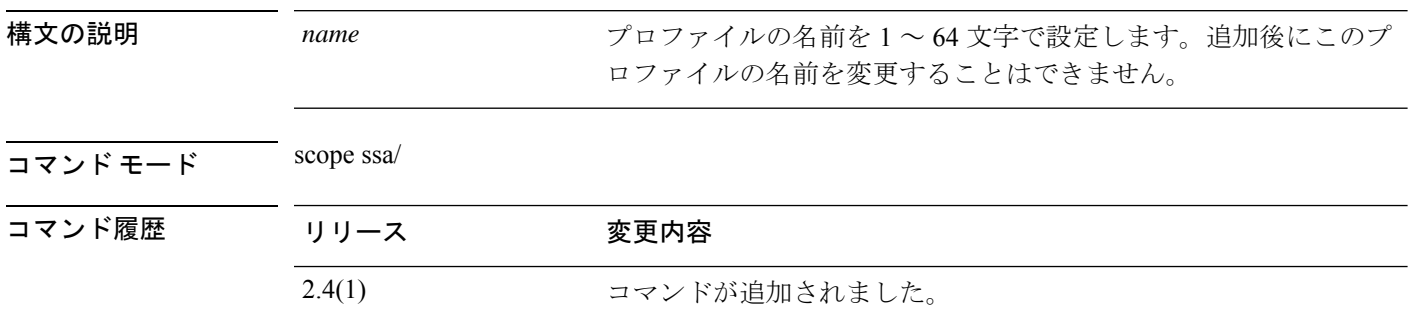

- 使用上のガイドライン コンテナインスタンスごとにリソース使用率を指定するには、1つまたは複数のリソースプロ ファイルを作成します。論理デバイス/アプリケーション インスタンスを展開するときに、使 用するリソース プロファイルを指定します。リソース プロファイルは CPU コアの数を設定し ます。RAM はコアの数に従って動的に割り当てられ、ディスク容量はインスタンスごとに 40 GB に設定されます。
	- コアの最小数は 6 です。
	- 内部アーキテクチャにより 8 コアを指定することはできません。
	- コアを偶数(6、10、12、14 など)で最大値まで割り当てることができます。
	- 利用可能な最大コア数は、セキュリティ モジュール / シャーシ モデルによって異なりま す。

シャーシには、「Default-Small」と呼ばれるデフォルトリソースプロファイルが含まれていま す。このコア数は最小です。このプロファイルの定義を変更したり、使用されていない場合に は削除することもできます。シャーシをリロードし、システムに他のプロファイルが存在しな い場合は、このプロファイルが作成されます。

使用中のリソースプロファイルの設定を変更することはできません。そのリソースプロファイ ルを使用しているすべてのインスタンスを無効にしてから、リソースプロファイルを変更し、 最後にインスタンスを再度有効にする必要があります。確立されたハイ アベイラビリティ ペ ア内のインスタンスのサイズを変更する場合、できるだけ早くすべてのメンバを同じサイズに する必要があります。

Threat Defense インスタンスを Management Center に追加した後にリソース プロファイル設定 を変更する場合は、**[Devices]** > **[Device Management]** > **[Device]** > **[System]** > **[Inventory]** ダイア ログボックスで各ユニットのインベントリを更新します。

### 例

次の例では、3つのリソースプロファイルを追加します。

```
firepower# scope ssa
firepower /ssa # enter resource-profile basic
firepower /ssa/resource-profile* # set description "lowest level"
firepower /ssa/resource-profile* # set cpu-core-count 6
firepower /ssa/resource-profile* # exit
firepower /ssa # enter resource-profile standard
firepower /ssa/resource-profile* # set description "middle level"
firepower /ssa/resource-profile* # set cpu-core-count 10
firepower /ssa/resource-profile* # exit
firepower /ssa # enter resource-profile advanced
firepower /ssa/resource-profile* # set description "highest level"
firepower /ssa/resource-profile* # set cpu-core-count 12
firepower /ssa/resource-profile* # commit-buffer
firepower /ssa/resource-profile #
```
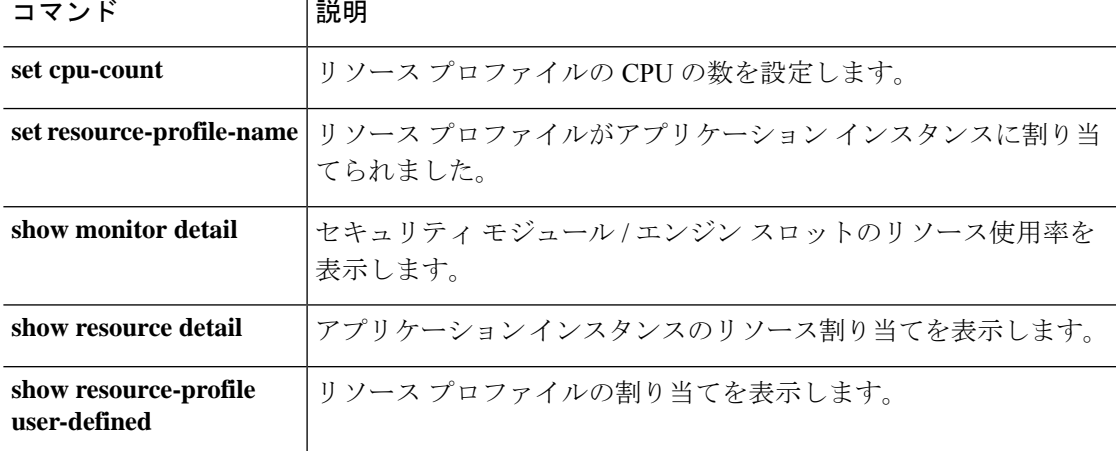

# **create server (scope ldap)**

Lightweight Directory Access Protocol(LDAP)サーバーオブジェクトを作成するには、セキュ リティ/LDAPモードで**create server**コマンドを使用します。名前が指定されたサーバーがすで に存在する場合、コマンドは失敗します。

LDAP サーバーを追加または編集するには、セキュリティ/LDAP モードで **enter server** コマン ドを使用します。指定されたサーバーが存在しない場合は、作成されて入力されます。サー バーが存在する場合は、そのサーバーが入力されます。

また、このコマンドの **scope** 形式を使用して、既存のサーバーを入力し、プロパティを割り当 てまたは変更することもできます。

既存のサーバーを削除するには、このコマンドの **delete** 形式を使用します。

#### **create server** *id*

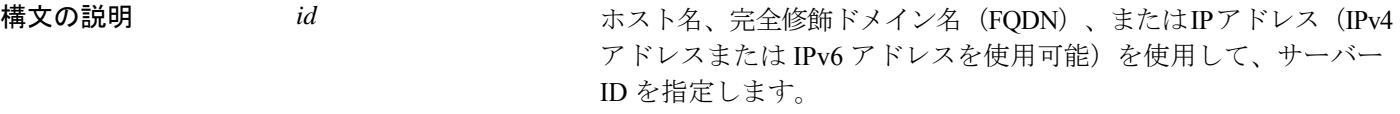

コマンド モード scope security/scope Idap/

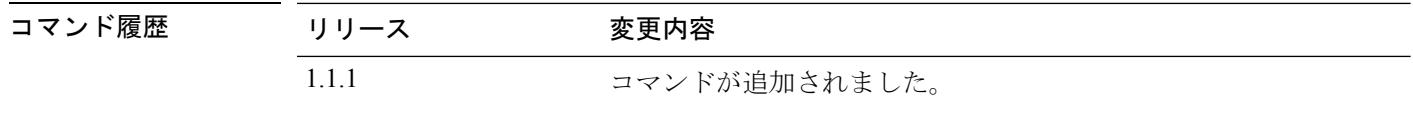

使用上のガイドライン ホスト名または FQDN を使用してサーバー *ID* を指定する場合は、DNS サーバーも設定する必 要があります。

> SSL が有効の場合、サーバー *ID* は、LDAP サーバーのセキュリティ証明書内の Common Name (CN)と正確に一致している必要があります。

> 新しいLDAPサーバーを作成すると、新しいサーバーがまだコミットされていないことを示す アスタリスクが付いたセキュリティ/LDAP/サーバーモードが自動的に開始されます。サーバー はコミットする前に設定できます。

(注) FXOS では、最大 16 の LDAP プロバイダーをサポートします。

### 例

次に、新しい LDAP サーバーを作成し、トランザクションをコミットする例を示しま す。 firepower # **scope security**

firepower # **scope ldap**

firepower /security/ldap # **create server 192.168.100.112** Warning: LDAP server name has to be DNS name in Secure LDAP connection. It has to match the LDAP server certificate SAN field. firepower /security/ldap/server\* # **commit-buffer** firepower /security/ldap/server #

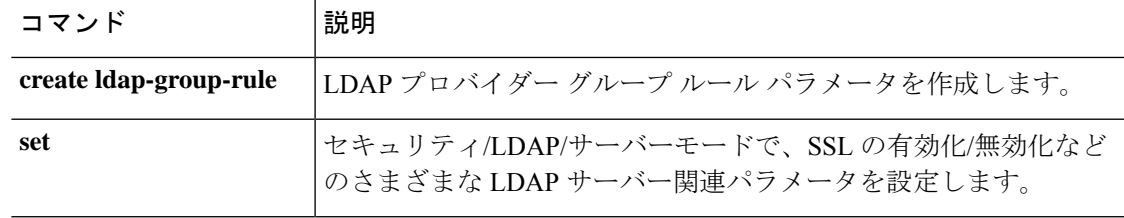

### **create snmp-trap**

Simple Network ManagementProtocol(SNMP)のトラップ宛先を削除するには、**create snmp-trap** コマンドを使用します。名前が指定されたトラップがすでに存在する場合、コマンドは失敗し ます。

SNMPトラップを追加または編集するには、**enter snmp-trap**コマンドを使用します。指定され たトラップが存在しない場合は、作成されて入力されます。トラップが存在する場合は、その トラップが入力されます。

また、このコマンドの **scope** 形式を使用して、既存のトラップを入力し、プロパティを割り当 てまたは変更することもできます。通常、オブジェクトの「調査」は入力するよりも簡単で す。これは、オブジェクトの名前がすべて必要になるため、このコマンドの **enter** 形式では、 すべての定義パラメータを入力する必要があります。

既存のトラップを削除するには、このコマンドの **delete** 形式を使用します。

### **create snmp-trap** *destination*

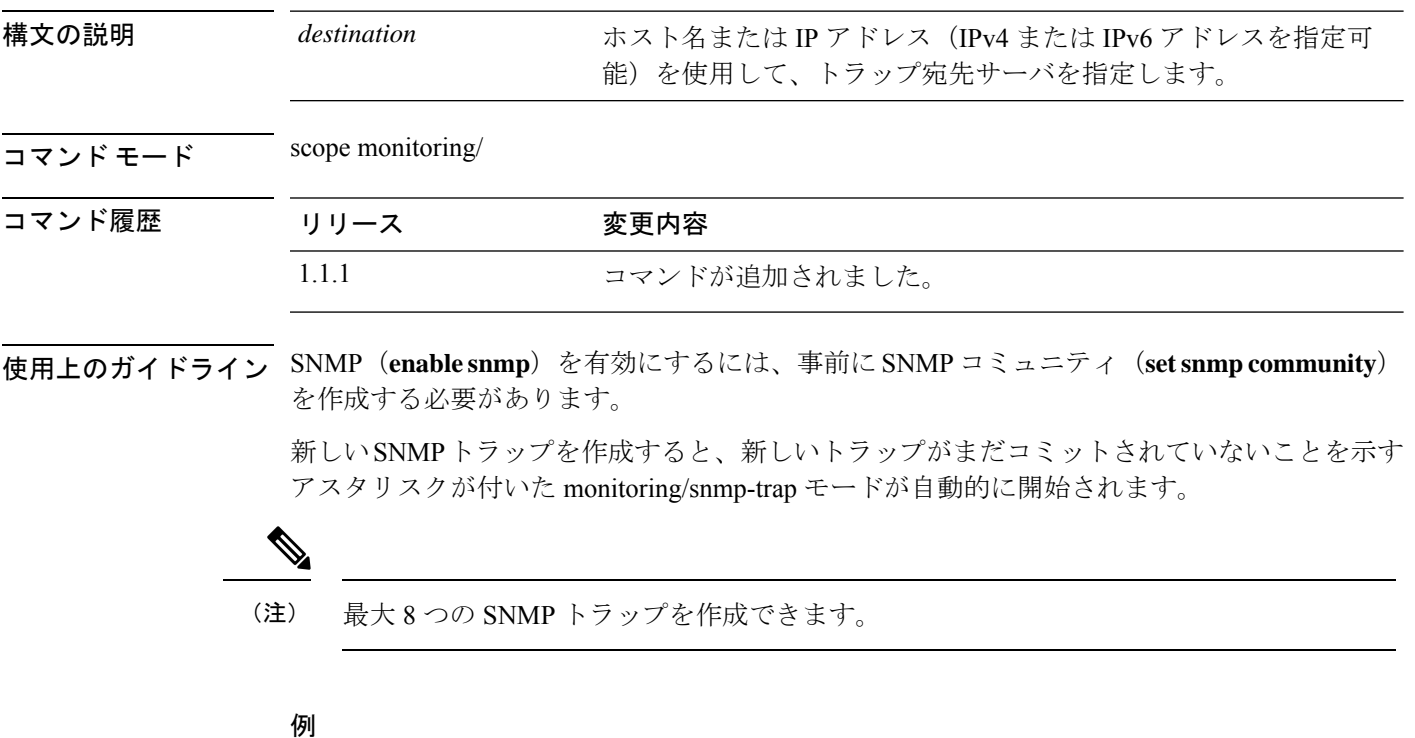

次の例は、SNMP トラップを作成し、トランザクションをコミットする方法を示して います。

```
firepower # scope monitoring
firepower /monitoring/ # enable snmp
firepower /monitoring/ # create snmp-trap 192.168.100.112
firepower /monitoring/snmp-trap* # commit-buffer
```
firepower /monitoring/snmp-trap #

**コマンド** 

I

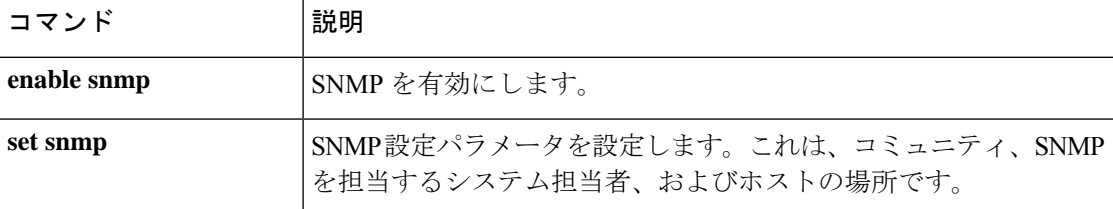

### **create snmp-user**

新しい SNMPv3 ユーザを作成するには、**create snmp-user** コマンドを使用します。名前が指定 されたユーザがすでに存在する場合、コマンドは失敗します。

SNMPユーザを追加または編集するには、**enter snmp-user**コマンドを使用します。指定された ユーザが存在しない場合は、作成されて入力されます。ユーザが存在する場合は、そのユーザ が入力されます。

また、このコマンドの **scope** 形式を使用して、既存のユーザを入力し、プロパティを割り当て または変更することもできます。通常、オブジェクトの「調査」は入力するよりも簡単です。 これは、オブジェクトの名前がすべて必要になるため、このコマンドの **enter** 形式では、すべ ての定義パラメータを入力する必要があります。

既存のユーザを削除するには、このコマンドの **delete** 形式を使用します。

#### **create snmp-user** *user\_name*

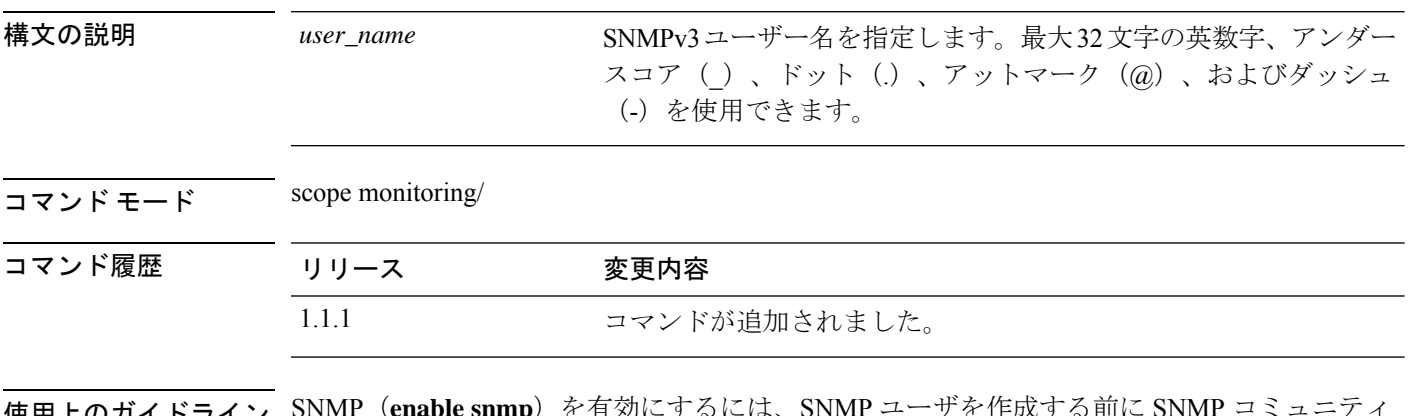

使用上のガイドライン SNMP(**enable snmp**)を有効にするには、SNMP ユーザを作成する前に SNMP コミュニティ (**set snmp community**)を作成する必要があります。

> 新しいSNMPユーザを作成すると、そのユーザのパスワードを作成するように求められます。 このパスワードの長さは8文字以上にする必要があります。パスワードは入力しても表示され ません。

> 新しいSNMPユーザを作成すると、新しいユーザがまだコミットされていないことを示すアス タリスクが付いた monitoring/snmp-user モードが自動的に開始されます。

#### 例

次の例は、SNMPv3 ユーザを作成する方法を示しています。

```
firepower # scope monitoring
firepower /monitoring/ # enable snmp
firepower /monitoring/ # create snmp-user test1
Password:
firepower /monitoring/snmp-user* # commit-buffer
firepower /monitoring/snmp-user #
```
### 関連コマンド

I

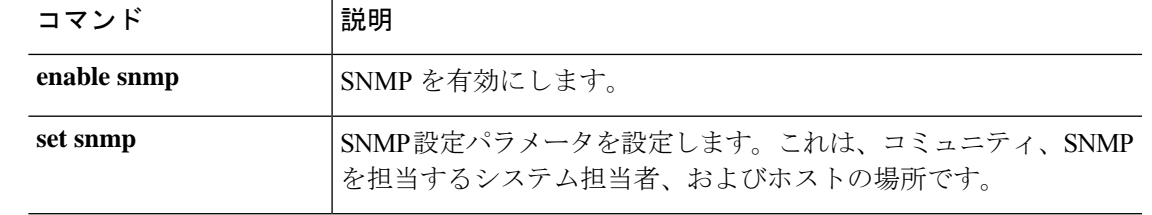

### **create ssh-server**

新しい SSH ホスト キーを作成するには、**host-key** キーワードが指定された **create ssh-server** コ マンドを使用します。

既存の SSH ホスト キーを作成するには、**host-key** キーワードが指定された **delete ssh-server** コ マンドを使用します。

**create ssh-server host-key create ssh-server host-key**

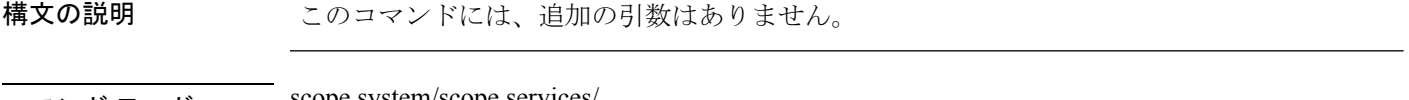

コマンド モード scope system/scope services

コマンド履歴 リリース 変更内容 1.1(1) コマンドが追加されました。

使用上のガイドライン このコマンドの **create** 形式を使用して、新しい SSH ホスト キーを生成します。

このコマンドの **delete** 形式を使用して、新しい SSH ホスト キーを作成する前に既存のキーを 破棄します。

#### 例

次の例は、新しい SSH サーバ ホスト キーを生成する方法を示しています。

```
firepower # scope system
firepower /system # scope services
firepower /system/services # create ssh-server host-key
firepower /system/services* # commit-buffer
firepower /system/services #
```
次の例は、既存のSSHホストキーを削除して、自身の宛先を確認する方法を示してい ます。

```
firepower # scope system
firepower /system # scope services
firepower /system/services # delete ssh-server host-key
firepower /system/services* # commit-buffer
firepower /system/services # show ssh-server host-key
Host Key Size: 2048
Deleted: Yes
firepower /system/services #
```
### 関連コマンド

I

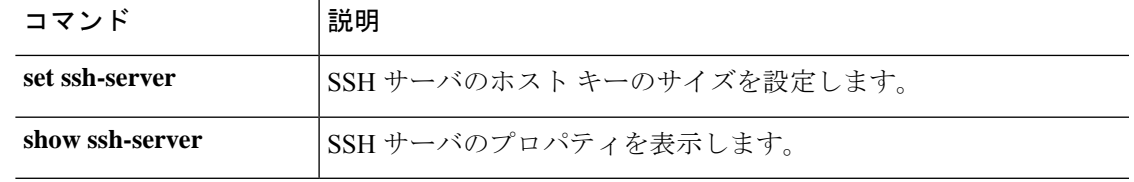

### **create stats-threshold-policy**

新しい統計情報しきい値ポリシーを作成するには、**create stats-threshold-policy** コマンドを使 用します。名前が指定されたポリシーがすでに存在する場合、コマンドは失敗します。

organization モードでしきい値ポリシーを追加または編集するには、**enter stats-threshold-policy** コマンドを使用します。指定されたポリシーが存在しない場合は、作成されて入力されます。 ポリシーが存在する場合は、そのポリシーが入力されます。

また、このコマンドの**scope**形式を使用して、organizationモードで既存の統計情報しきい値ポ リシーを入力し、プロパティを割り当てまたは変更することもできます。通常、オブジェクト の「調査」は入力するよりも簡単です。これは、オブジェクトの名前がすべて必要になるた め、このコマンドの **enter** 形式では、すべての定義パラメータを入力する必要があります。

既存のポリシーを削除するには、このコマンドの **delete** 形式を使用します。

#### **create stats-threshold-policy** *policy-name*

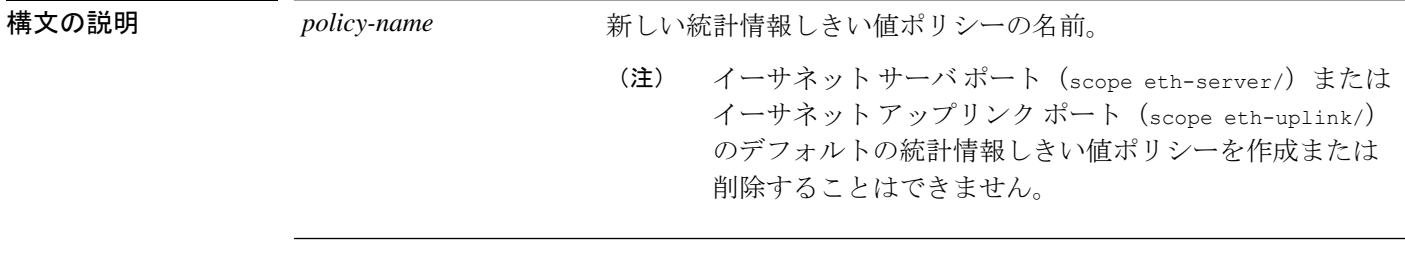

コマンド モード scope org/

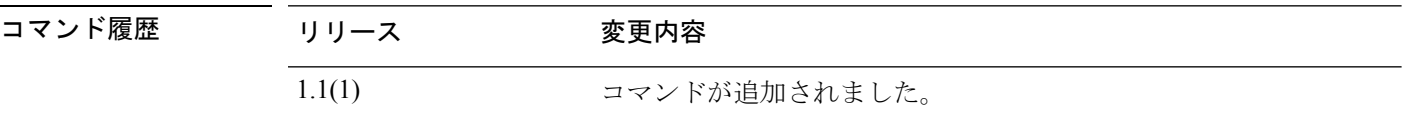

使用上のガイドライン 統計情報しきい値ポリシーは、システムの特定の側面についての統計情報をモニタし、指定さ れたしきい値を超えた場合にはイベントを生成します。最小値と最大値の両方のしきい値を設 定できます。たとえば、CPUの温度が特定の値を超えた場合や、サーバを過度に使用していた り、サーバの使用に余裕がある場合には、アラームを発生するようにポリシーを設定できま す。

> 組織モードで追加の統計情報のしきい値ポリシーを作成、入力、および削除できます。イーサ ネット サーバ ポートまたはイーサネット アップリンク ポートでは、追加の統計情報のしきい 値ポリシーを作成できません。また、このコンポーネントの既存のデフォルトポリシーを削除 することもできません。デフォルト ポリシーを変更できるだけです。

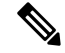

**set collection-interval** コマンドを使用して、統計情報を収集する頻度を定義し、**set reporting-interval**コマンドを使用して、統計情報を報告する頻度を定義します。これらの 間隔で統計情報収集ポリシーが定義されます。 (注)

#### 例

次の例では、組織モードを調査し、サーバとサーバコンポーネント統計情報に新しい 統計情報しきい値ポリシーを作成し、CPU環境統計情報のしきい値ポリシークラスを 作成し、CPU 温度プロパティを作成し、通常の CPU 温度を摂氏 48.5 度に指定し、通 常超えの警告しきい値を摂氏50度に作成し、トランザクション全体をコミットする方 法を示します。

```
firepower # scope org
firepower /org # create stats-threshold-policy ServStatsPolicy
firepower /org/stats-threshold-policy* # create class cpu-env-stat
firepower /org/stats-threshold-policy/class* # create property temperature
firepower /org/stats-threshold-policy/class/property* # set normal-value 48.5
firepower /org/stats-threshold-policy/class/property* # create threshold-value above-normal
warning
firepower /org/stats-threshold-policy/class/property/threshold-value* # set escalating
50.0
firepower /org/stats-threshold-policy/class/property/threshold-value* # commit-buffer
firepower /org/stats-threshold-policy/class/property/threshold-value #
```
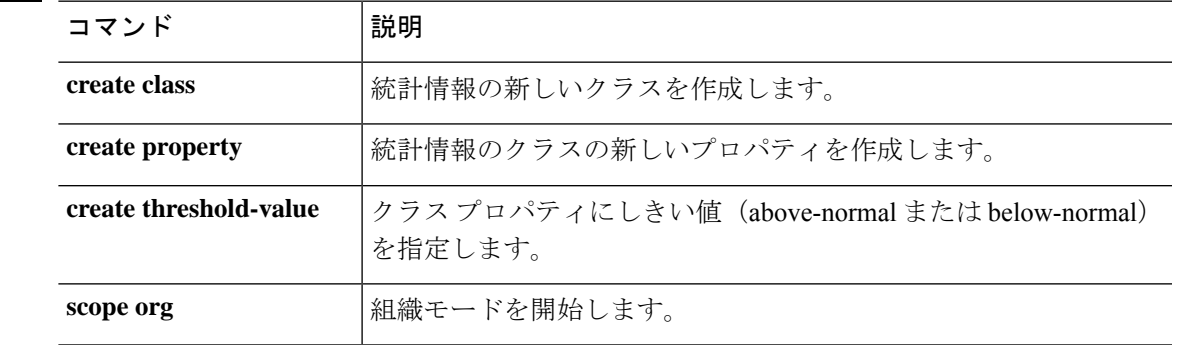

#### 関連コマンド

### **create subinterface**

コンテナ インスタンスで使用する物理または EtherChannel インターフェイスにサブインター フェイスを追加するには、**create subinterface** コマンドを使用します。

**create subinterface** *id*

| 構文の説明   | id                                                                                                    | IDを1~4294967295で設定します。このIDは、<br>interface_id.subinterface_idのように親インターフェイスのIDに追加<br>されます。たとえば、サブインターフェイスをID100でイーサネッ<br>ト1/1に追加する場合、そのサブインターフェイスIDはイーサネッ<br>ト 1/1.100になります。利便性を考慮して一致するように設定する<br>ことができますが、この ID は VLAN ID と同じではありません。 |  |
|---------|----------------------------------------------------------------------------------------------------|----------------------------------------------------------------------------------------------------|--|
| コマンドモード | scope eth-uplink/scope fabric a/scope interface/<br>scope eth-uplink/scope fabric a/create port-channel/ |                                                                                                    |  |
| コマンド履歴  | リリース                                                                                                    | 変更内容                                                                                                    |  |
|         | 2.4(1)                                                                                                   | コマンドが追加されました。                                                                                                    |  |
|         |                                                                                                    | 使用上のガイドライン シャーシには最大500個のサブインターフェイスを追加できます。<br>スタンドアロンインターフェイスの場合、サブインターフェイスは、データまたはデータ共有                                                                                                    |  |

タイプのインターフェイスでのみサポートされます。 マルチインスタンス クラスタリングの 場合、クラスタタイプのインターフェイスにサブインターフェイスを追加するだけです。デー タインターフェイス上のサブインターフェイスはサポートされません。

インターフェイスごとの VLAN ID は一意である必要があります。コンテナ インスタンス内で は、VLANIDは割り当てられたすべてのインターフェイス全体で一意である必要があります。 異なるコンテナ インターフェイスに割り当てられている限り、VLAN ID を別のインターフェ イス上で再利用できます。ただし、同じ ID を使用していても、各サブインターフェイスが制 限のカウント対象になります。

ネイティブ インスタンスの場合、アプリケーション内にのみ VLAN サブインターフェイスを 作成できます。コンテナインスタンスの場合、FXOSVLANサブインターフェイスが定義され ていないインターフェイスのアプリケーション内でも VLAN サブインターフェイスを作成で きます。これらのサブインターフェイスにはFXOS制限が適用されません。サブインターフェ イスを作成するオペレーティングシステムの選択は、ネットワーク導入および個人設定によっ て異なります。たとえば、サブインターフェイスを共有するには、FXOS でサブインターフェ イスを作成する必要があります。FXOS サブインターフェイスを優先するもう 1 つのシナリオ では、1つのインターフェイス上の別のサブインターフェイスグループを複数のインスタンス に割り当てます。たとえば、インスタンス A で VLAN 2-11 を、インスタンス B で VLAN 12-21 を、インスタンスCでVLAN 22-31を使用してPort-Channel1を使うとします。アプリケーショ ン内でこれらのサブインターフェイスを作成する場合、FXOS 内で親インターフェイスを共有

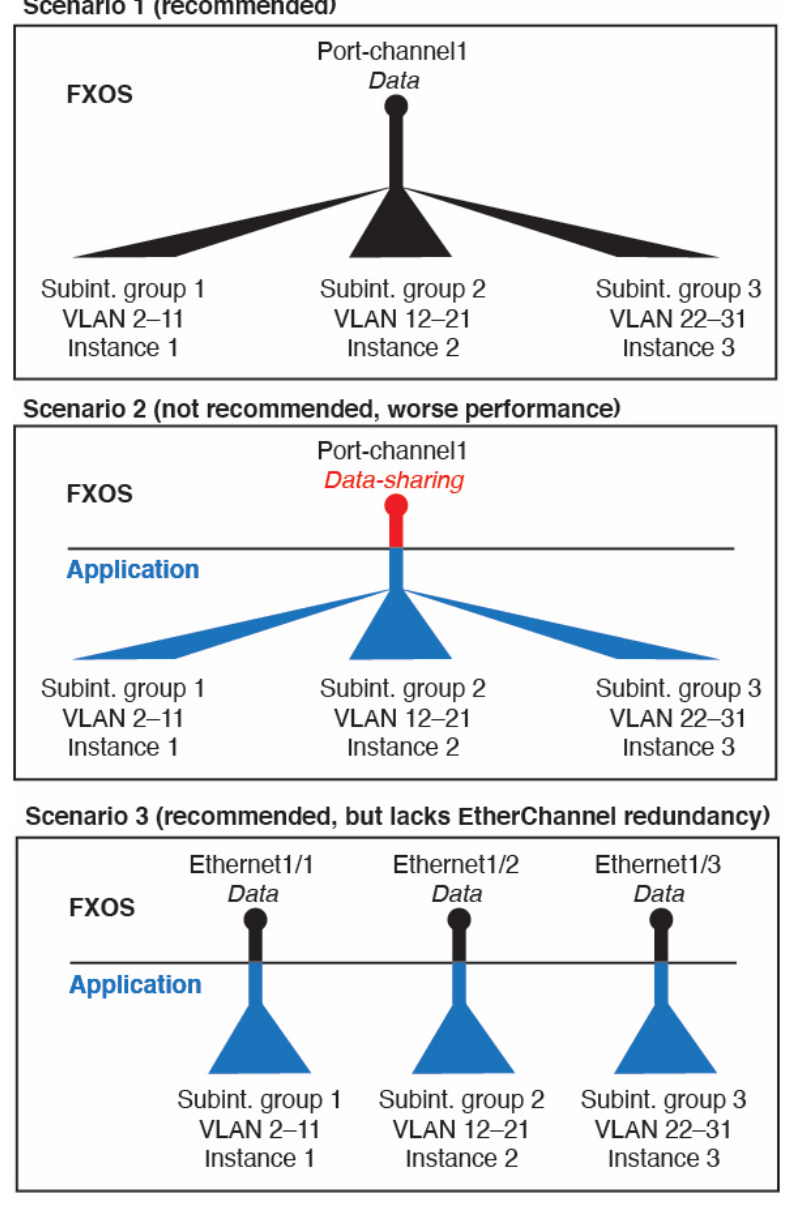

しますが、これはお勧めしません。このシナリオを実現する3つの方法については、次の図を 参照してください。

Scenario 1 (recommended)

現在論理デバイスに割り当てられている物理インターフェイスにサブインターフェイスを追加 することはできません。親の他のサブインターフェイスが割り当てられている場合、その親イ ンターフェイス自体が割り当てられていない限り、新しいサブインターフェイスを追加できま す。

#### 例

次に、イーサネット 1/1 上の 3 つのサブインターフェイスを作成し、データ共有イン ターフェイスに設定する例を示します。

I

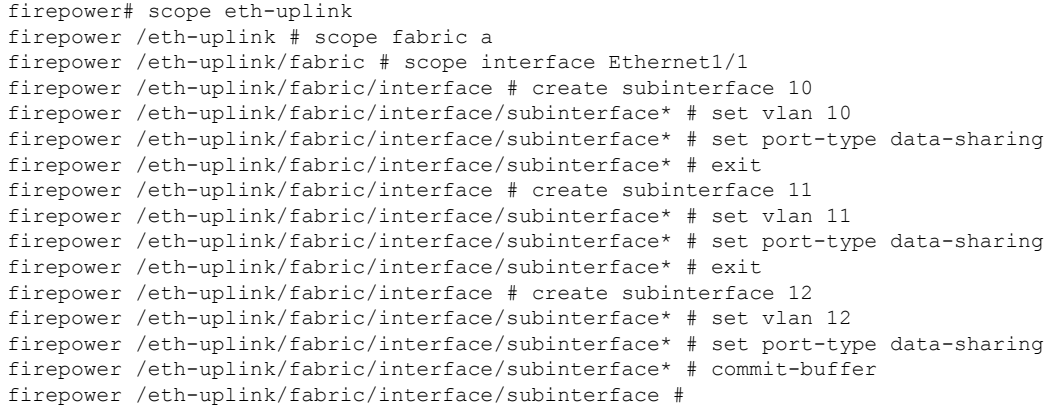

```
関連コマンド
```
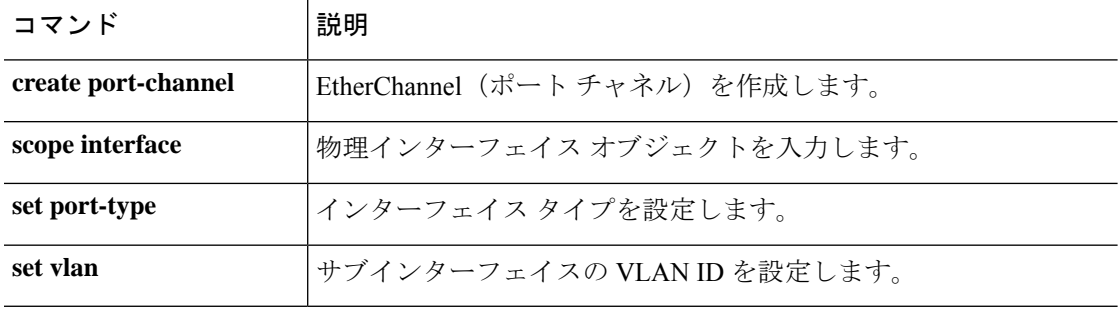

### **create theshold-value**

クラス プロパティにしきい値(above-normal または below-normal)を追加するには、**create theshold-value** コマンドを使用します。名前が指定されたしきい値がすでに存在する場合、コ マンドは失敗します。

しきい値を追加または編集するには、**enter theshold-value**コマンドを使用します。指定された しきい値が存在しない場合は、作成されて入力されます。しきい値が存在する場合は、そのし きい値が入力されます。

また、このコマンドの **scope** 形式を使用して、既存のしきい値を入力し、パラメータを割り当 てまたは変更することもできます。通常、オブジェクトの「調査」は入力するよりも簡単で す。これは、オブジェクトの名前がすべて必要になるため、このコマンドの **enter** 形式では、 すべての定義パラメータを入力する必要があります。

既存のしきい値を削除するには、このコマンドの **delete** 形式を使用します。

**create theshold-value** {**above-normal**|**below-normal** *event\_type*}

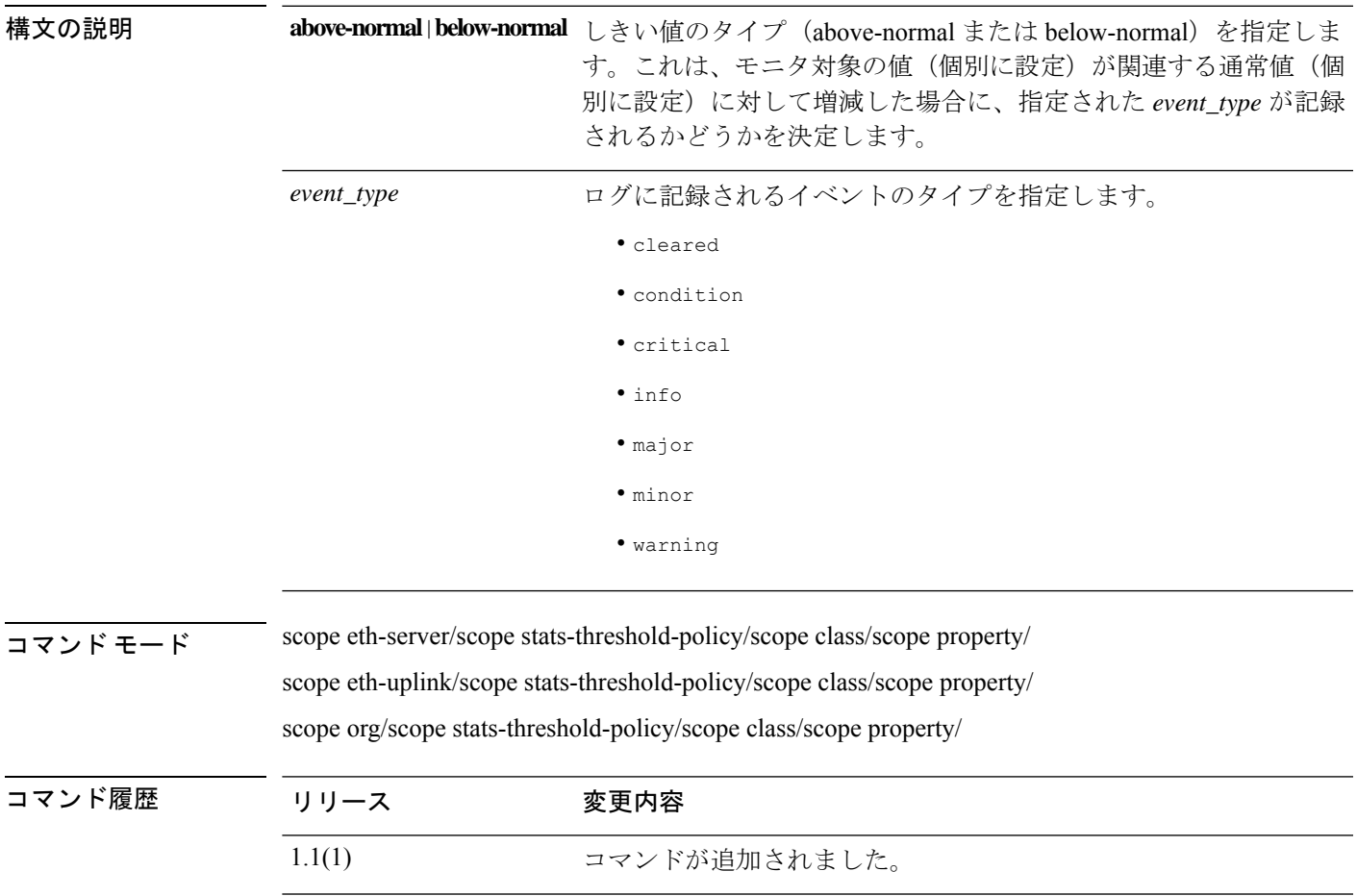

使用上のガイドライン 特定の統計情報セットに対してしきい値を設定するには、クラスを使用します。プロパティを 使用して、ポリシー クラスの通常値やしきい値などの特定の値を定義します。たとえば、ド ロップされたパケットの平均数が特定の量を超えた場合に障害を出すしきい値をポートで定義 できます。このクラスでは、イーサネットエラー統計情報クラスのしきい値プロパティを作成 します。

> 1 つのポリシー クラスに複数のプロパティを設定できます。また、1 つのプロパティに対して 複数のしきい値を作成することもできます。

イーサネット サーバ ポートまたはイーサネット アップリンク ポートごとにデフォルト の統計情報しきい値ポリシーが 1 つあります。追加の統計情報収集ポリシーは作成でき ません。また、このコンポーネントの既存のデフォルト ポリシーを削除できません。デ フォルト ポリシーを変更するだけです。ただし、組織モード(scope org/)では統計情 報のしきい値ポリシーを作成および削除できます。 (注)

#### 例

次の例では、デフォルトのイーサネットサーバの統計情報しきい値ポリシークラスを 調査し、シャーシ統計情報クラスを作成し、入力電力(W)プロパティを作成し、通 常電力レベルを 8 kW に指定し、通常超えの警告しきい値 11 kW を作成し、クラスを コミットする方法を示します。

```
firepower # scope eth-server
firepower /eth-server # scope stats-threshold-policy default
firepower /eth-server/stats-threshold-policy # create class chassis-stats
firepower /eth-server/stats-threshold-policy/class* # create property input-power
firepower /eth-server/stats-threshold-policy/class/property* # set normal-value 8000.0
firepower /eth-server/stats-threshold-policy/class/property* # create threshold-value
above-normal warning
firepower /eth-server/stats-threshold-policy/class/property/threshold-value* # set
escalating 11000.0
firepower /eth-server/stats-threshold-policy/class/property/threshold-value* #
commit-buffer
firepower /eth-server/stats-threshold-policy/class/property/threshold-value #
```
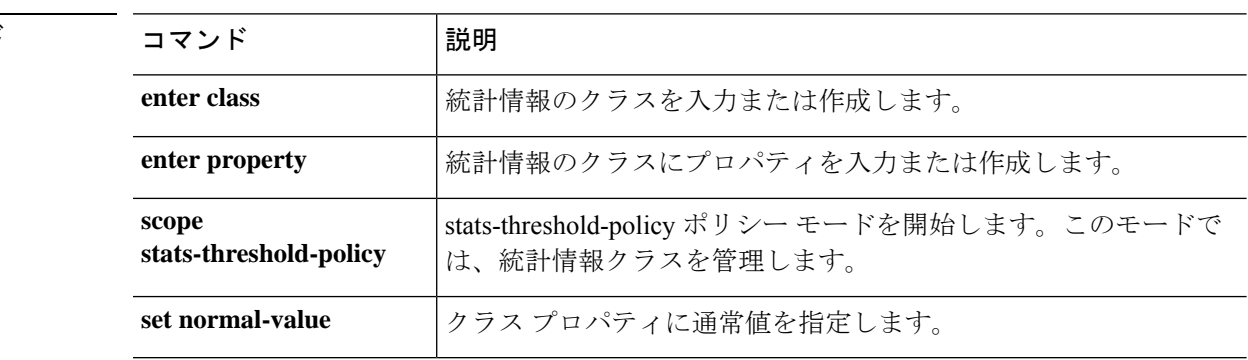

#### 関連コマンド

### **create trustpoint**

インターネットキーエクスチェンジ (IKE) 認証時に証明書検証用の新しいトラストポイント を追加するには、**create trustpoint** コマンドを使用します。名前が指定された接続がすでに存 在する場合、コマンドは失敗します。

トラストポイントを追加または編集するには、**enter trustpoint**コマンドを使用します。指定さ れたトラストポイントが存在しない場合は、作成されて入力されます。トラストポイントが存 在する場合は、そのトラストポイントが入力されます。

また、このコマンドの **scope** 形式を使用して、既存のトラストポイントを入力し、プロパティ を割り当てまたは変更することもできます。

既存のトラストポイントを削除するには、このコマンドの **delete** 形式を使用します。

**create trustpoint** *name* **delete trustpoint** *name* **enter trustpoint** *name* **scope trustpoint** *name*

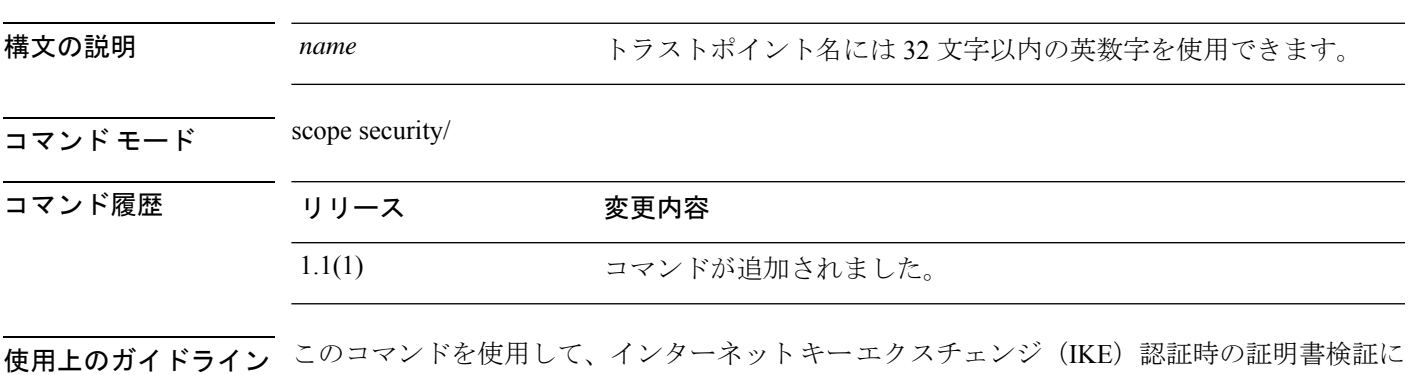

新しいトラストポイントを作成すると、新しいトラストポイントがまだコミットされていない ことを示すアスタリスクが付いた security/trustpoint モードが自動的に開始されます。トラスト ポイントを作成した後は、名前を変更することはできません。トラストポイントを削除し、新 しいトラストポイントを作成する必要があります。

#### 例

次の例は、トラストポイントの作成方法と入力方法を示しています。

firepower # **scope security** firepower /security # **enter trustpoint tPoint4** firepower /security/trustpoint\* #

使用するトラストポイントを識別します。

I

### 関連コマンド

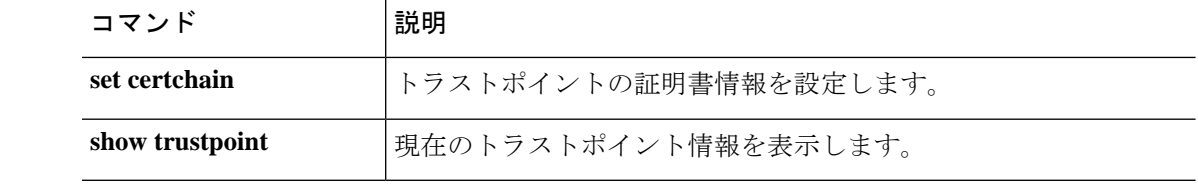

# **cycle**

セキュリティモジュール/サーバの電源を再投入するには、いずれかの**cycle**コマンドを使用し ます。

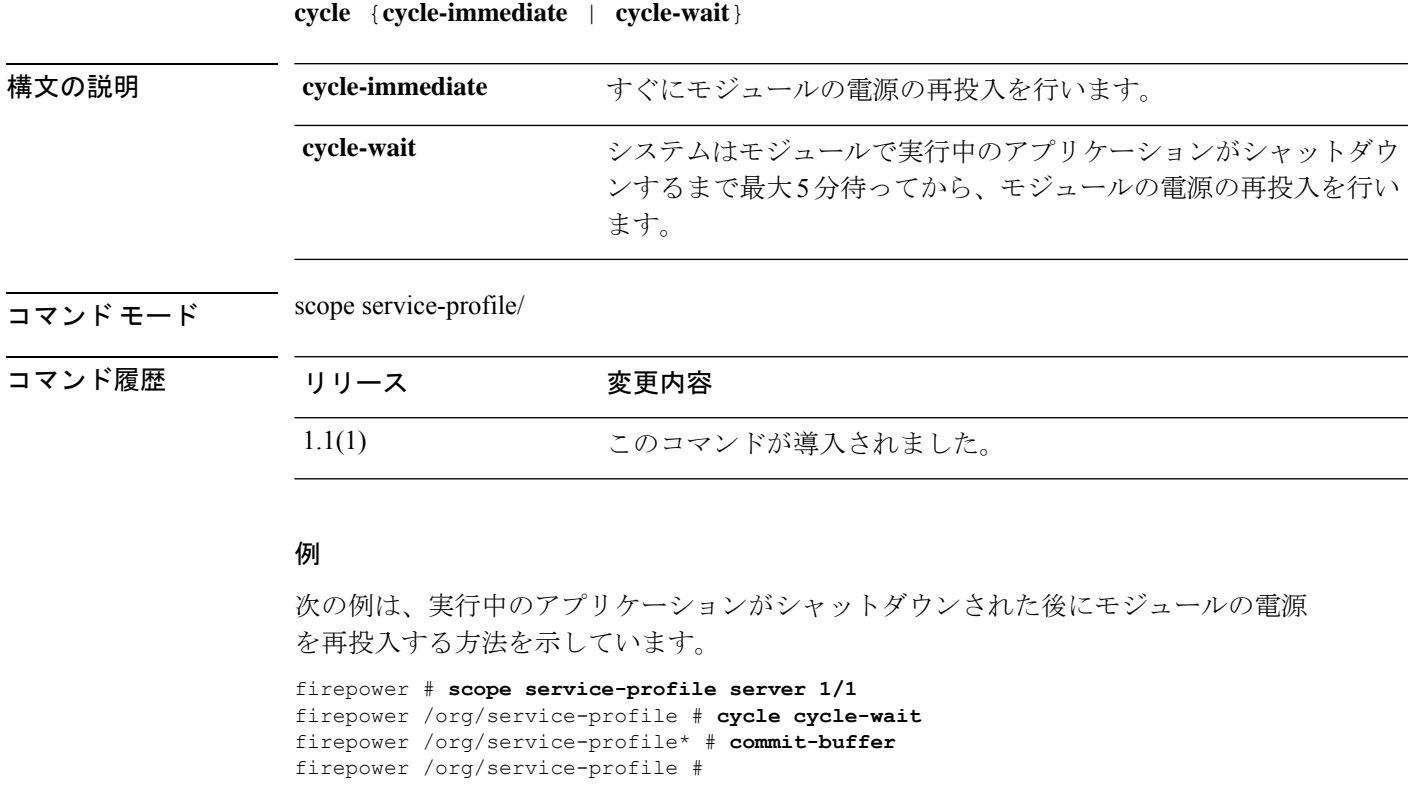

### 関連コマンド コマンド 説明

I

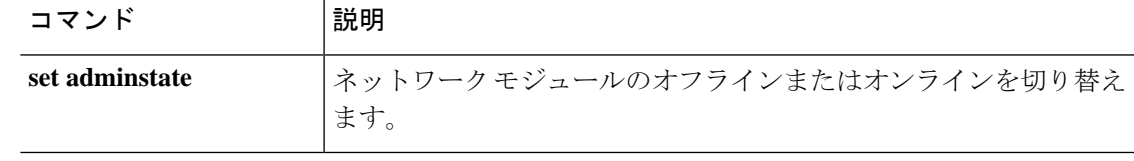

**cycle**

 $\mathbf I$ 

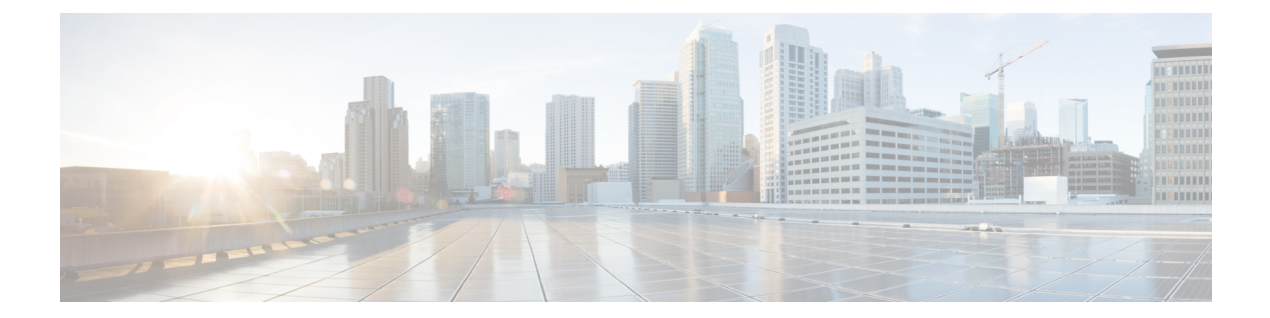

# **D – R** コマンド

- decommission  $(125 \sim \sim \sim)$
- decommission-secure  $(126 \sim \rightarrow \sim)$
- delete hw-crypto  $(127 \sim -\gamma)$
- delete  $(128 \leftarrow \ \ \ \ \ \ \ \ \ \ \ \$
- delete decommissioned server  $(130 \sim \rightarrow \sim)$
- deregister (131 ページ)
- disable (app-instance)  $(132 \sim -\gamma)$
- disable (export-configuration) (134 ページ)
- disable (interface)  $(135 \sim \rightarrow \sim)$
- disable (port-channel)  $(136 \sim \rightarrow \sim)$
- disable (security modes)  $(137 \sim \rightarrow \sim)$
- disable reservation  $(138 \sim \rightarrow \sim)$
- disable snmp  $(139 \sim \sim \sim)$
- discard-buffer  $(140 \sim -\gamma)$
- download image  $(141 \sim \sim)$
- enable (app-instance)  $(143 \sim -\gamma)$
- enable (CC and FIPS security modes)  $(145 \sim \sim \sim)$
- enable (export-configuration)  $(147 \sim -\gamma)$
- enable (interface)  $(148 \sim \rightarrow \sim)$
- enable (port-channel)  $(149 \sim -\gamma)$
- enable reservation  $(150 \sim \rightarrow \sim)$
- enable snmp  $(151 \sim \sim \sim)$
- end (152 ページ)
- enter  $(153 \sim -\gamma)$
- erase  $(155 \sim -\frac{1}{\sqrt{2}})$
- exit (157 ページ)
- export-config  $(158 \sim \rightarrow \sim)$
- generate password  $(160 \sim -\gamma)$
- import-config (161 ページ)
- install  $(164 \sim -\gamma)$
- install firmware  $(165 \sim +\gamma)$
- install platform  $(167 \sim -\gamma)$
- mgmt-port (connect local-mgmt)  $(169 \sim -\gamma)$
- ping (connect local-mgmt)  $(170 \sim -\gamma)$
- ping6 (connect local-mgmt)  $(172 \sim \rightarrow \sim)$
- power  $(174 \sim -\gamma)$
- reboot  $(175 \sim -\gamma)$
- reinstall  $(177 \sim -\gamma)$
- register  $(178 \sim -\gamma)$
- reinitialize  $(179 \sim \rightarrow \sim)$
- remove server  $(180 \sim \rightarrow \gg)$
- renew  $(181 \sim -\tilde{\nu})$
- reset-password (182 ページ)
- request universal  $(183 \sim \rightarrow \sim)$
- restart  $(184 \sim -\gamma)$
- return  $(185 \sim -\gamma)$

# **decommission**

サーバの稼働を中止するには、**decommission server** コマンドを使用します。

**decommission server** {*id*|*chassis\_id*/*blade\_id*}

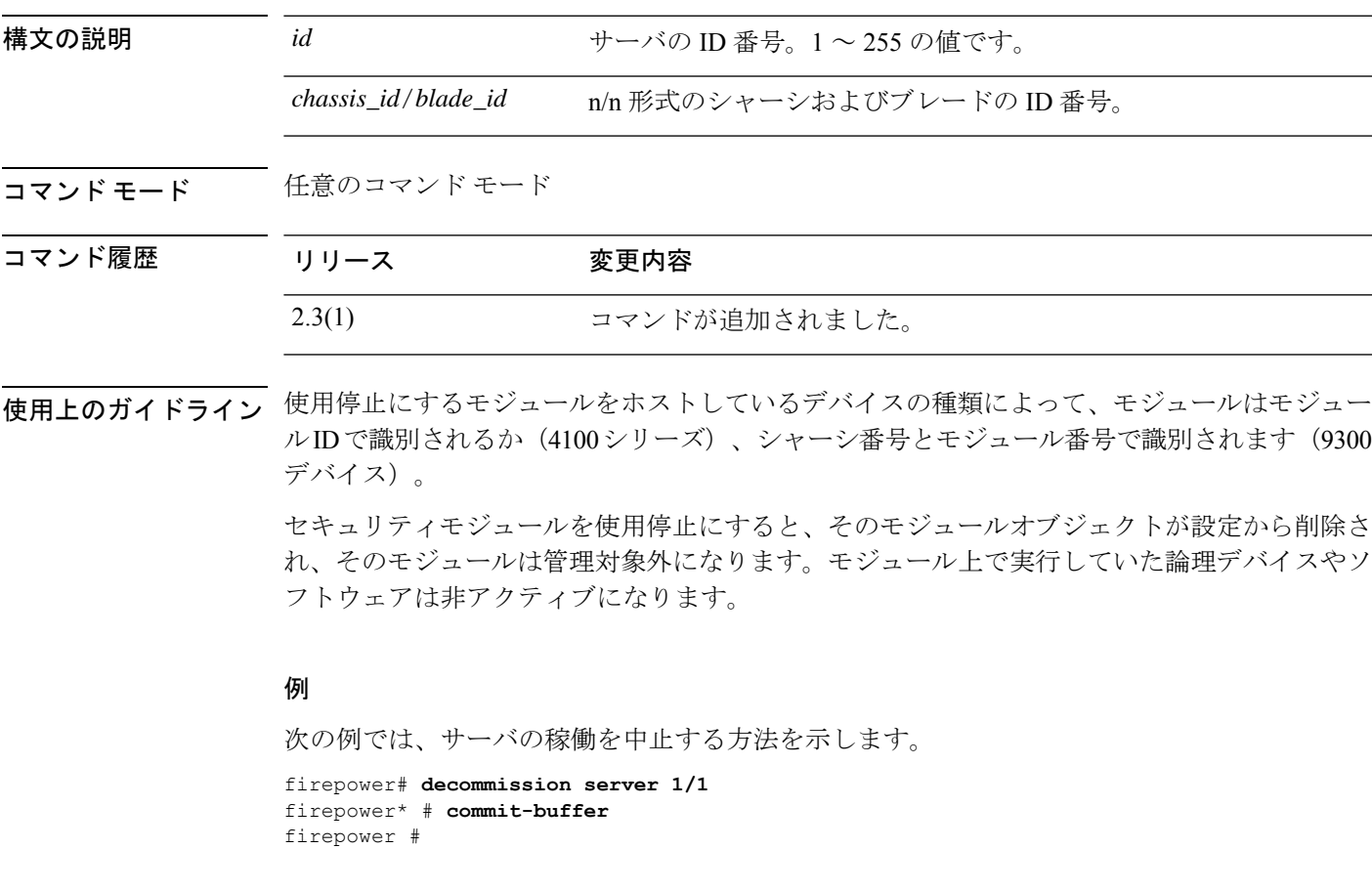

### 関連コマンド

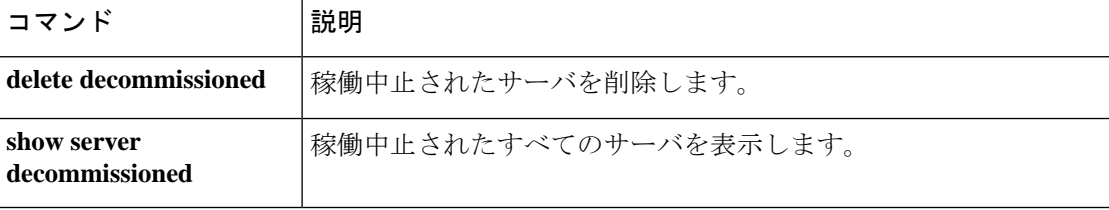

# **decommission-secure**

サーバーの稼働を安全に中止するには、**decommission-secure server** コマンドを使用します。

**decommission-secure server** *chassis\_id*/*blade\_id*

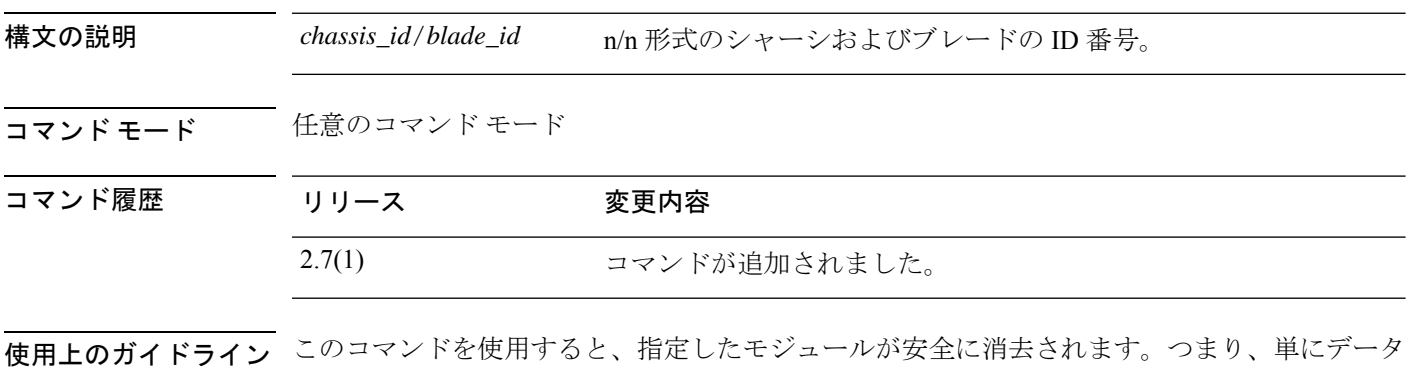

が削除されるだけでなく、物理ストレージが「ワイプ」(完全に消去)されます。セキュリ ティモジュールが消去されると、確認応答されるまでダウンした状態になります(デコミッ ションされたモジュールと同様)。

### 例

次の例は、サーバーの稼働を安全に中止する方法を示しています。

```
firepower# decommission-secure server 1/2
Warning:
1.Secure decommissioning of the service module may take some time. Please use the CLI
command 'show slot status [n/n] detail' to check for completion.
2.All of the application data on the service module will be lost. Please back up the
application's configuration files before executing the commit-buffer command.
firepower* #
```
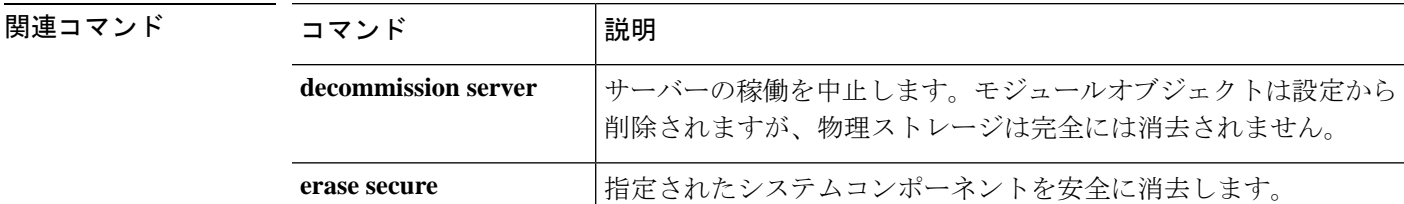

# **delete hw-crypto**

コンテナインスタンスのTLS暗号化アクセラレーション設定を削除するには、**deletehw-crypto** コマンドを使用します。TLS 暗号化アクセラレーションの詳細については、『*Firepower Management Center Configuration Guide*』を参照してください。

### **delete hw-crypto**

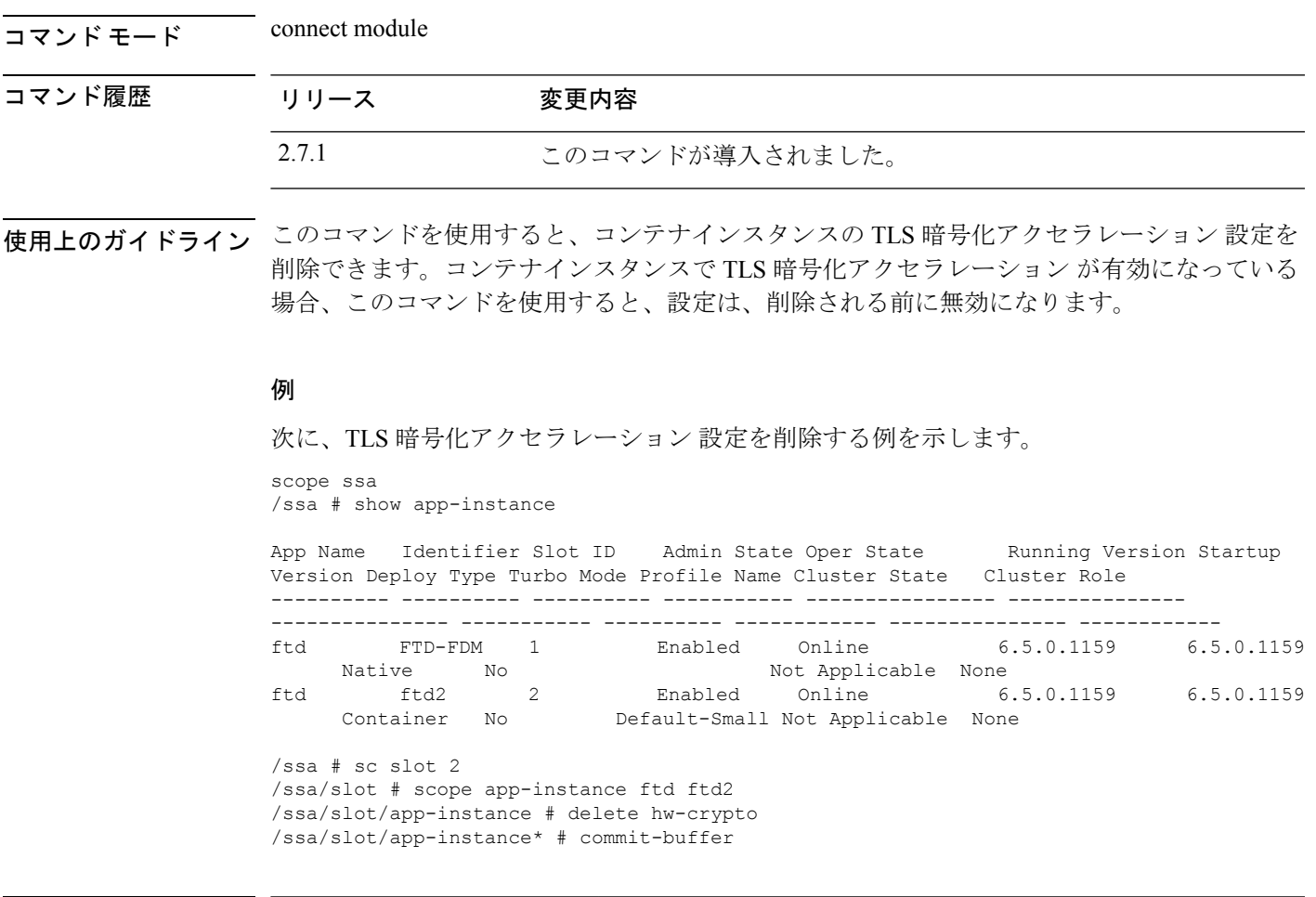

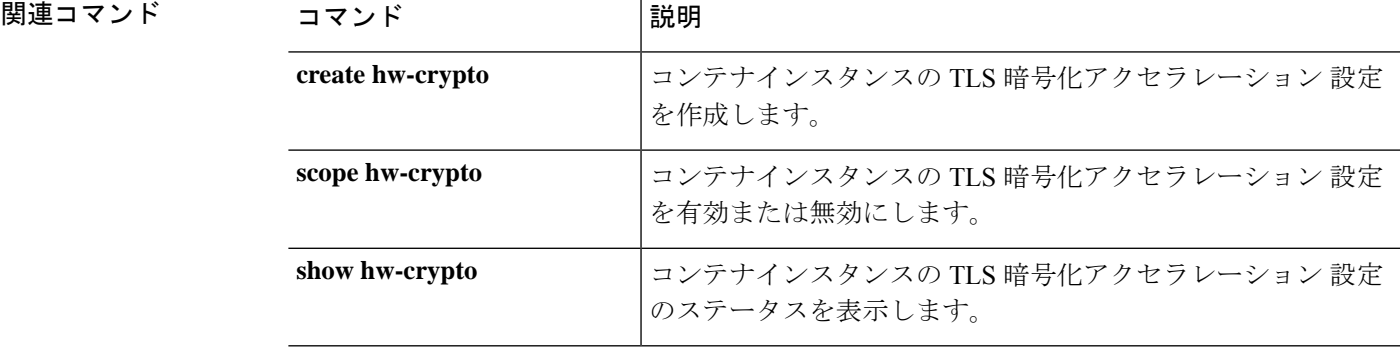

### **delete**

既存の管理対象オブジェクトを削除するには、適切なコマンドモードで該当する**delete**コマン ドを使用します。

**delete** *object\_type name* [*parameters*]

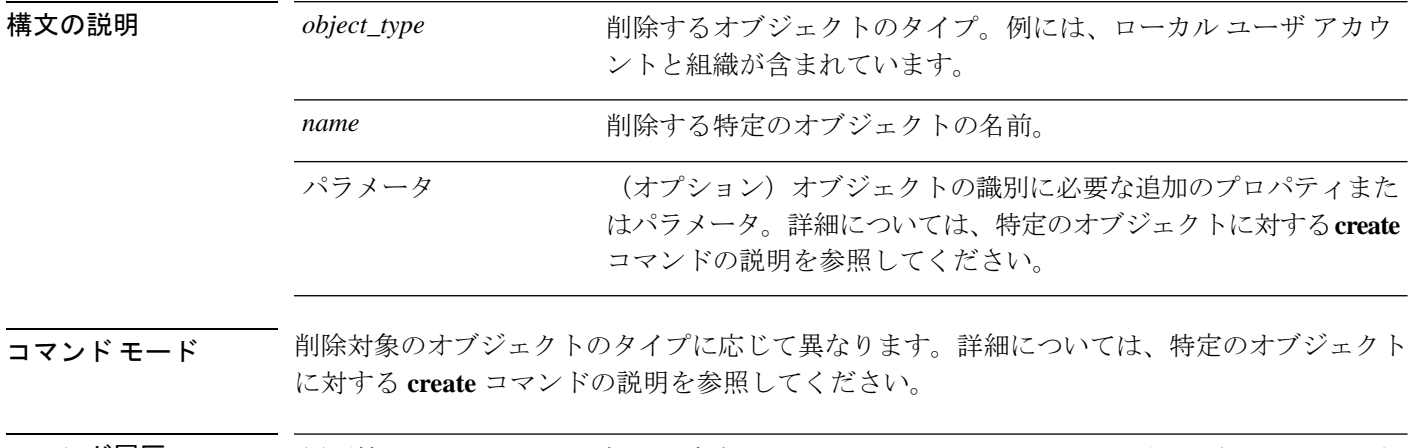

### コマンド履歴 履歴情報については、特定のオブジェクトに対する **create** コマンドの説明を参照してくださ い。

使用上のガイドライン オブジェクトは、管理可能な物理コンポーネントエンティティまたは論理エンティティを抽象 的に表現したものです。たとえば、シャーシ、セキュリティ モジュール、ネットワーク モ ジュール、ポート、プロセッサは、管理対象オブジェクトとして表現される物理コンポーネン トです。また、ライセンス、ユーザロール、プラットフォームポリシーは、管理対象オブジェ クトとして表現される論理エンティティです。

> FXOS には、オブジェクト管理用に一般的な 4 つのコマンド(**create**、**delete**、**enter**、**scope**) があります。たとえば、ローカル ユーザ アカウントの作成、ローカル ユーザ アカウントの削 除、ローカル ユーザ アカウントの入力を行い、そのアカウントのプロパティを割り当てまた は変更することができます。また、ローカル ユーザ アカウントを「調査」し、プロパティを 割り当てまたは変更することもできます。

> 通常、これらのオブジェクト管理コマンドごとに利用可能なキーワードとオプションは同じで あるため、さまざまなオブジェクト コマンドの **create** バージョンだけについて説明します。 つまり、特定のオブジェクトの **delete** コマンドの詳細については、そのオブジェクトの **create** コマンドの説明を参照してください。たとえば、既存のローカル ユーザ アカウントの削除に 関連する情報については、create local-user (84 ページ)を参照してください。

#### 例

次の例は、セキュリティ モードを開始して、ローカル ユーザ アカウントを削除する 方法を示しています。

```
firepower # scope security
firepower /security # delete local-user test_user
firepower /security/local-user* # commit-buffer
firepower /security/local-user #
```
次の例は、ローカルユーザーアカウントを入力してから、ユーザーロールを削除する 方法を示しています。

```
firepower # scope security
firepower /security # enter local-user test_user
firepower /security/local-user # delete role aaa
Warning: Change of privileges will terminate active sessions (CLI and Web) of user
'test_user
firepower /security/local-user* # commit-buffer
firepower /security/local-user #
```
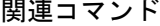

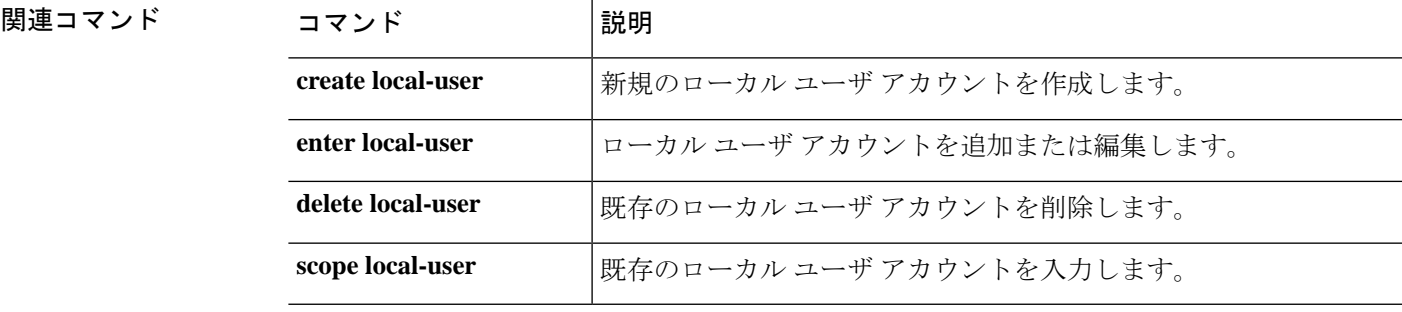

### **delete decommissioned server**

稼働中止されたサーバを削除するには、**deletedecommissionedserver** コマンドを使用します。

**delete decommissioned server** *vendor model serial\_number*

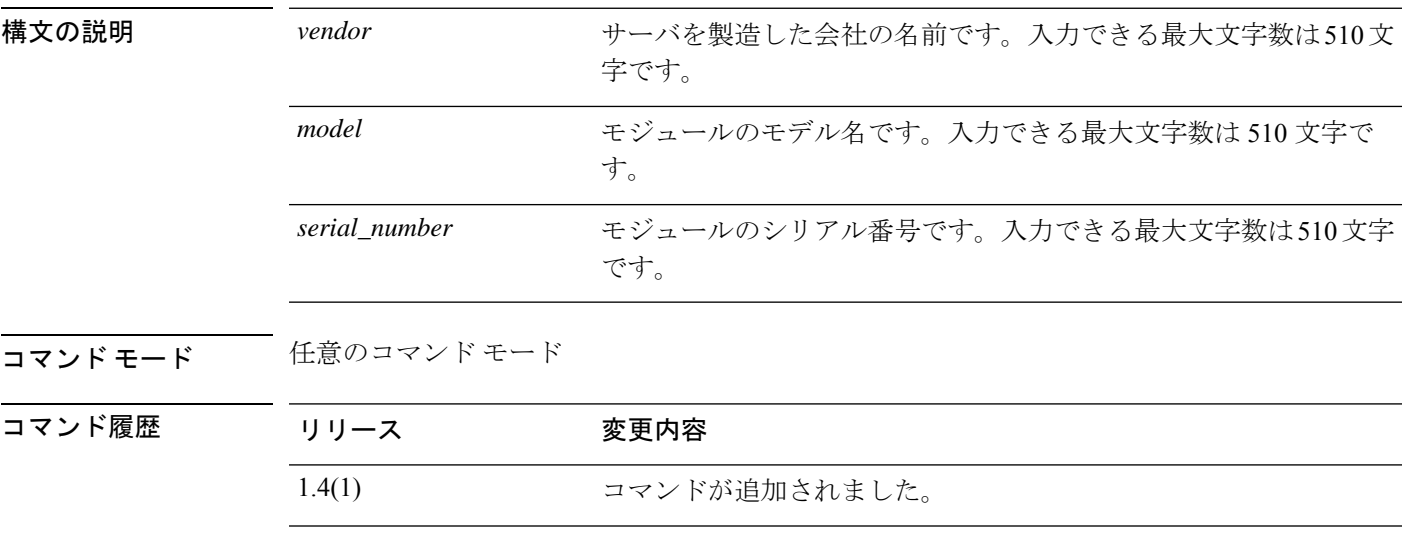

### 例

次の例は、稼働中止されたサーバを削除する方法を示しています。

FP9300-A # **delete decommissioned server Cisco Systems, Inc. Cisco Firepower 9000 Series Security Module FLM1949C6J1** FP9300-A\* # **commit-buffer**

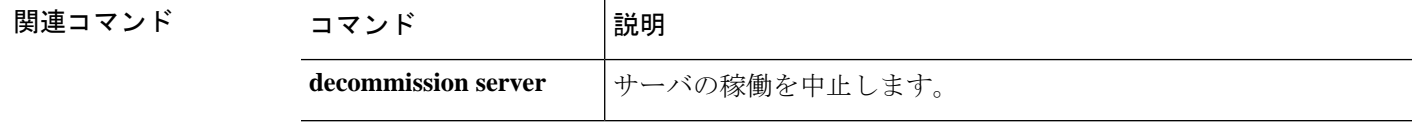

### **deregister**

この Firepower 4100/9300 デバイスをシスコ スマート ソフトウェア ライセンシングのアカウン トから削除するには、**deregister** コマンドを使用します。

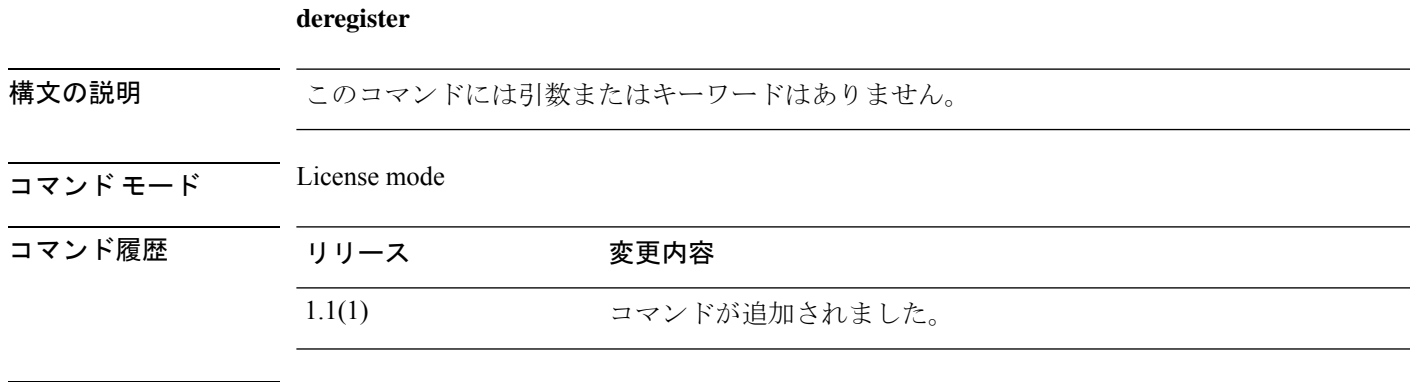

使用上のガイドライン 登録解除すると、アカウントからデバイスが削除され、デバイス上のすべてのライセンス権限 と証明書が削除されます。この操作により、新しいFirepower 4100/9300用にライセンスを解放 したり、Smart Software Manager からデバイスを削除したりすることができます。

#### 例

次の例は、このデバイスを登録解除する方法を示しています。

FP9300-A # **scope license** FP9300-A /license # **deregister** FP9300-A /license #

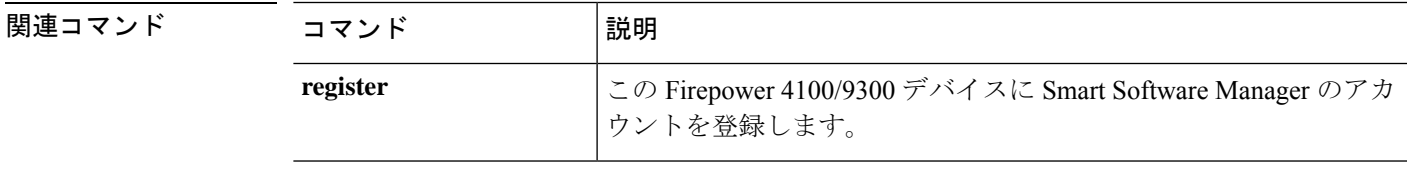

### **disable (app-instance)**

既存のアプリケーション インスタンスを無効にするには、app-instance モードで **disable** コマン ドを使用します。

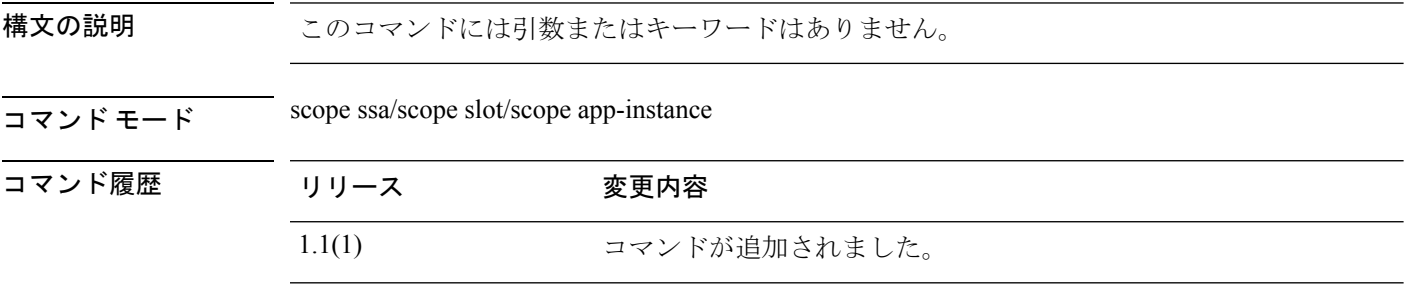

使用上のガイドライン このコマンドを使用すると、アプリケーションインスタンスをシステムから削除せずに無効に できます。

#### 例

次の例は、ステータスを含む現在のアプリケーションインスタンスを表示し、アプリ ケーション インスタンス モードを開始し、アプリケーション インスタンスを無効に する方法を示しています。

```
firepower # scope ssa
firepower /ssa # scope slot 2
firepower /ssa/slot # show app-instance
```
Application Instance: App Name Identifier Admin State Oper State Running Version Startup Version Deploy Type Profile Name Cluster State Cluster Role ---------- ---------- ----------- ---------------- --------------- --------------- ----------- ------------ --------------- ----------- ftd1 IFT-63 Enabled Online 6.3.0.12 6.3.0.12 Native In Cluster Slave Application Instance: App Name Identifier Admin State Oper State Running Version Startup Version Deploy Type Profile Name Cluster State Cluster Role ---------- ---------- ----------- ---------------- --------------- --------------- ----------- ------------ --------------- ----------- ftd2 FTD-2 Enabled Online 6.3.0.12 6.3.0.12 Container bronze Not Applicable None

firepower /ssa/slot # **scope app-instance ftd2 FTD-2** firepower /ssa/slot/app-instance # **disable** firepower /ssa/slot/app-instance\* # **commit-buffer** firepower /ssa/slot/app-instance #

```
関連コマンド コマンド |説明
                                          enable Ending Industrial Industrial Industrial Industrial Industrial Industrial Industrial Industrial Industrial Industrial Industrial Industrial Industrial Industrial Industrial Industrial Industrial Industrial Indus
```
I

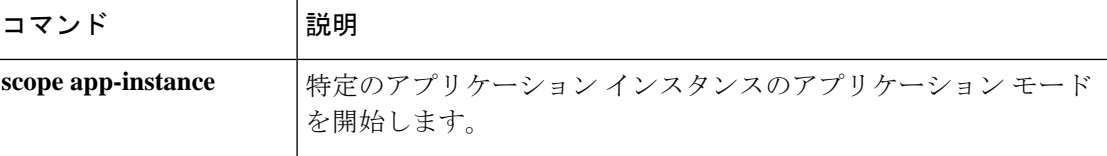

### **disable (export-configuration)**

既存のエクスポート設定オブジェクトを無効にするには、export-configモードで**disable**コマン ドを使用します。

既存のアプリケーション インスタンスを無効にするには、app-instance モードで **disable** コマン ドを使用します。

既存のエクスポート設定オブジェクトを無効にするには、export-configモードで**disable**コマン ドを使用します。

構文の説明 このコマンドには引数またはキーワードはありません。

 $\overline{\square \overline{\times} \overline{\times} \overline{\times}}$  scope system/scope export-config

コマンド履歴 リリース 変更内容

1.1(1) コマンドが追加されました。

使用上のガイドライン export-configuration モードでこのコマンドを使用すると、既存のエクスポート設定オブジェク トをシステムから削除せずに無効にできます。

#### 例

次の例は、エクスポートされた既存の設定オブジェクトを有効にして、無効にする方 法を示しています。

```
firepower # scope system
firepower /system # scope export-config 192.168.1.2
firepower /system/export-config #disable
firepower /system/export-config* #commit-buffer
```
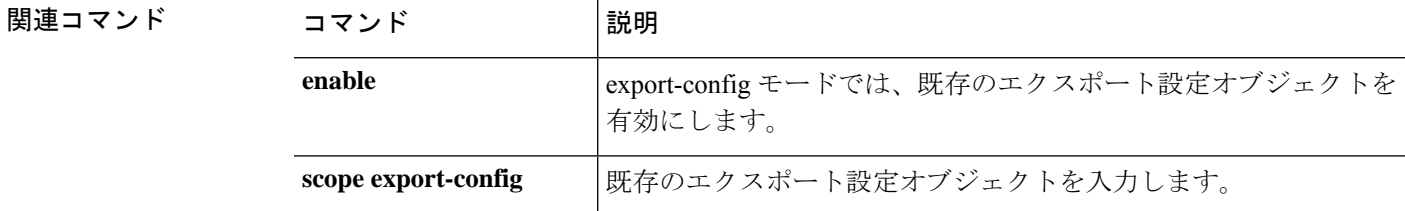

# **disable (interface)**

現在のインターフェイスを無効にするには、インターフェイスモードで **disable** コマンドを使 用します。

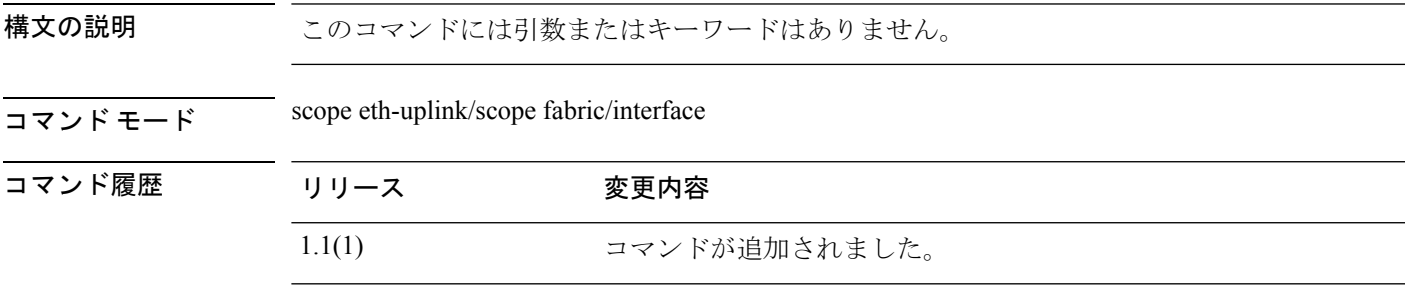

使用上のガイドライン 現在のインターフェイスを無効にするには、このコマンドを使用します。

### 例

次の例は、インターフェイスを無効にして、そのステータスを確認する方法を示して います。

```
firepower # scope eth-uplink
firepower /eth-uplink # scope fabric
firepower /eth-uplink #/fabric # scope interface Ethernet1/5
firepower /eth-uplink/fabric/interface # disable
firepower /eth-uplink/fabric/interface* # commit-buffer
firepower /eth-uplink/fabric/interface # show
```
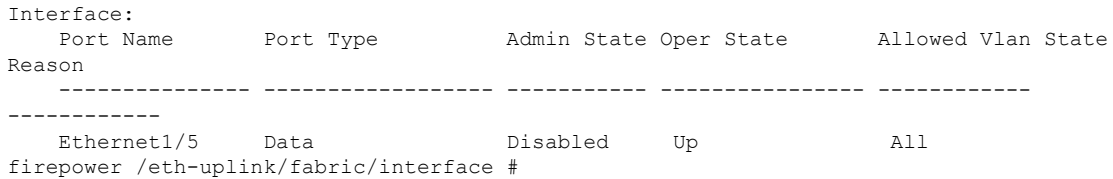

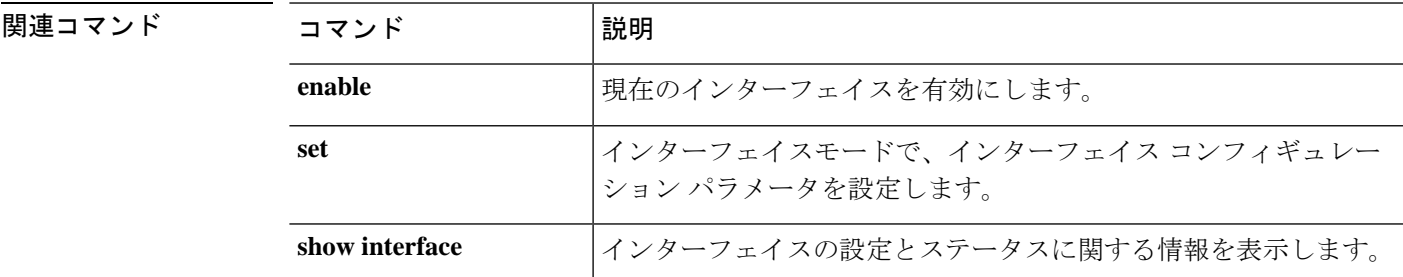

# **disable (port-channel)**

現在のポートチャネル(EtherChannel)を無効にするには、ポートチャネルモードで**disable**コ マンドを使用します。

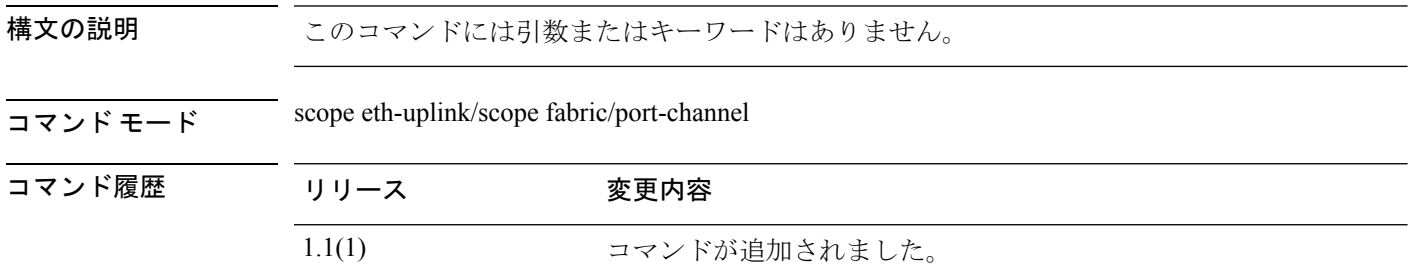

使用上のガイドライン 現在のポートチャネルを無効にするには、このコマンドを使用します。

#### 例

次の例は、ポートチャネルを無効にして、そのステータスを確認する方法を示してい ます。

```
firepower # scope eth-uplink
firepower /eth-uplink # scope fabric
firepower /eth-uplink #/fabric # scope port-channel 4
firepower /eth-uplink/fabric/port-channel # disable
firepower /eth-uplink/fabric/port-channel* # commit-buffer
firepower /eth-uplink/fabric/port-channel # show
Port Channel:
   Port Channel Id Name Port Type Admin State Oper State
Port Channel Mode Allowed Vlan State Reason
   --------------- ---------------- ------------------ ----------- ----------------
----------------- ------------ ------------
  4 Port-channel4 Data Disabled Failed
Active All Admin config change
firepower /eth-uplink/fabric/port-channel #
```
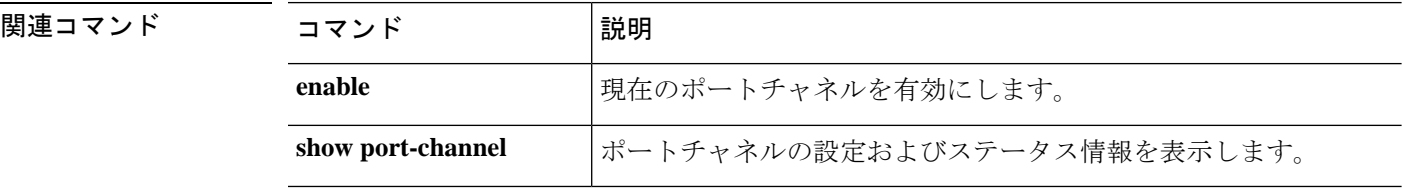

# **disable (security modes)**

コモンクライテリアモードまたはFIPS(連邦情報処理標準)モードを無効にするには、セキュ リティモードで **disable** コマンドを使用します。

#### **disable** {**cc-mode**|**fips-mode**}

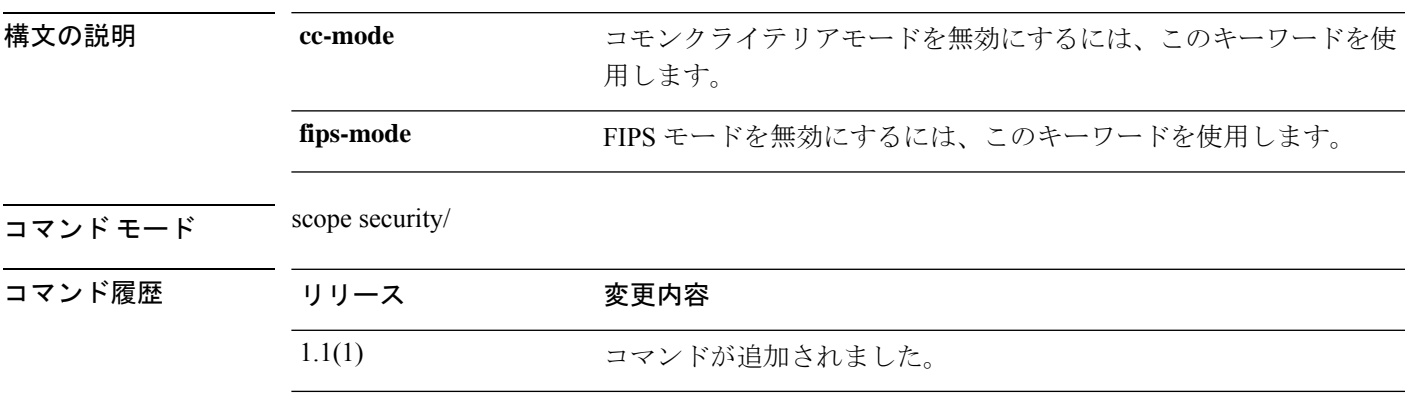

使用上のガイドライン このコマンドがコミットされると、システムの再起動が必要になります。

#### 例

次の例は、セキュリティモードを開始し、FIPSモードを無効にする方法を示していま す。

firepower # **scope security** firepower /security # **disable fips-mode** Warning: A reboot of the system is required in order for the system to be operating in a non-FIPS approved mode. firepower /security\* #

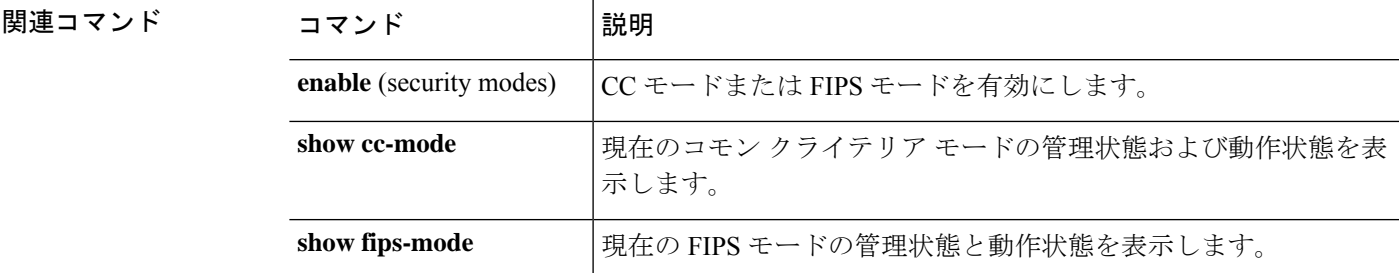

### **disable reservation**

永久ライセンス予約を無効にするには、**disable reservation** コマンドを使用します。

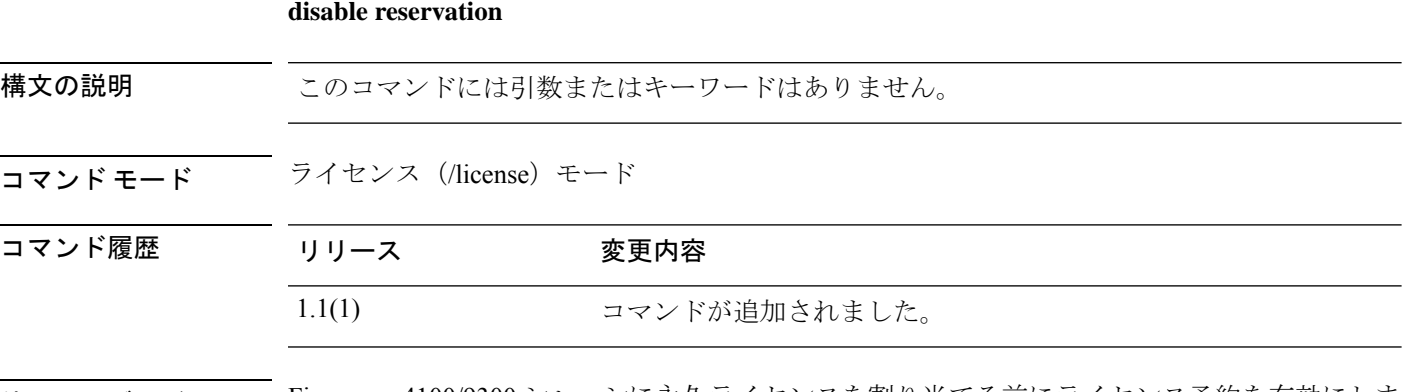

使用上のガイドライン Firepower 4100/9300 シャーシに永久ライセンスを割り当てる前にライセンス予約を有効にしま す。

### 例

次の例は、ライセンス モードを開始し、予約モードを無効にする方法を示していま す。

```
FP9300-A # scope license
FP9300-A /license # disable reservation
Warning: If you have already generated the authorization code from CSSM
and have not installed it on the device, please abort this command by
issuing discard-buffer and complete the installation.
FP9300-A /license* #
```
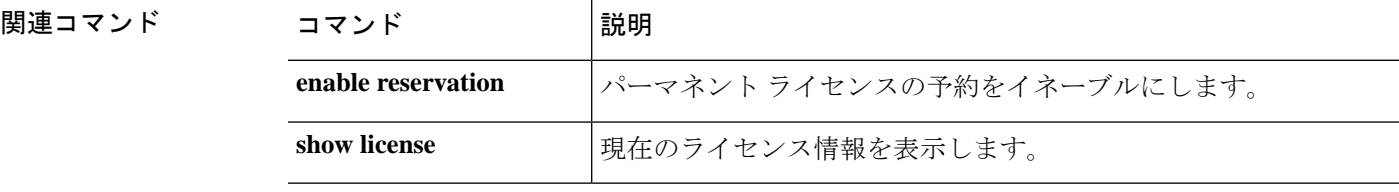

# **disable snmp**

このデバイスで Simple Network Management Protocol(SNMP)処理を無効にするには、**disable snmp** コマンドを使用します。

#### **disable snmp**

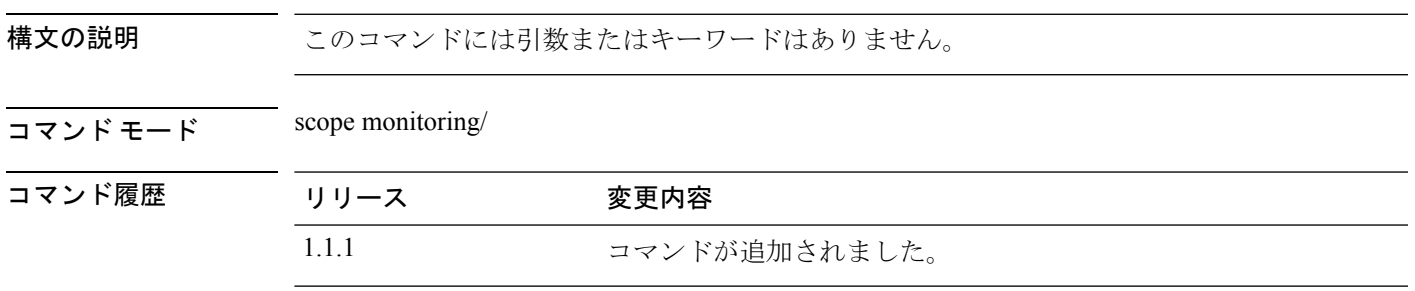

使用上のガイドライン このコマンドを使用して、このデバイスでSNMPエージェントを無効にします。現在のSNMP コミュニティ設定は廃棄されますが、他の SNMP 構成設定は削除されません。

### 例

次の例は、モニタリングモードを有効にし、SNMP処理を無効にしてから、**showsnmp** コマンドを使用して無効になっていることを確認する方法を示しています。

```
firepower # scope monitoring
firepower /monitoring # disable snmp
firepower /monitoring* # commit-buffer
firepower /monitoring # show snmp
Name: snmp
   Admin State: Disabled
   Port: 161
   Is Community Set: No
   Sys Contact: R_Admin
   Sys Location:
firepower /monitoring #
```
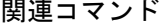

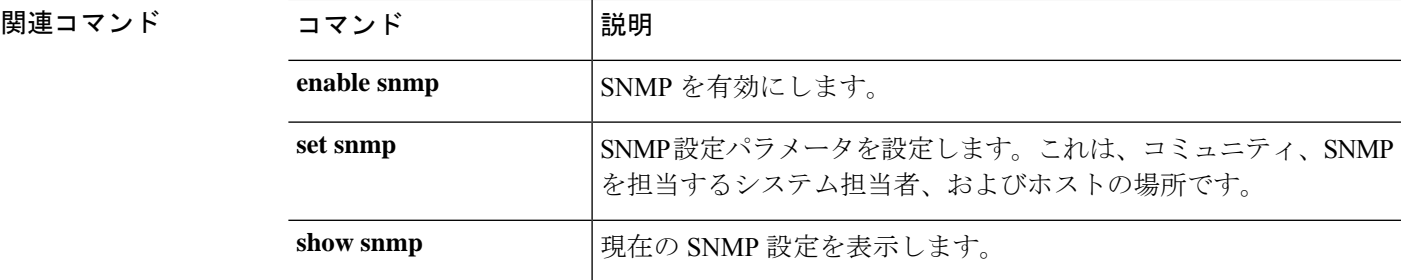

### **discard-buffer**

保留中の設定変更をキャンセルするには、**discard-buffer** コマンドを使用します。

#### **discard-buffer**

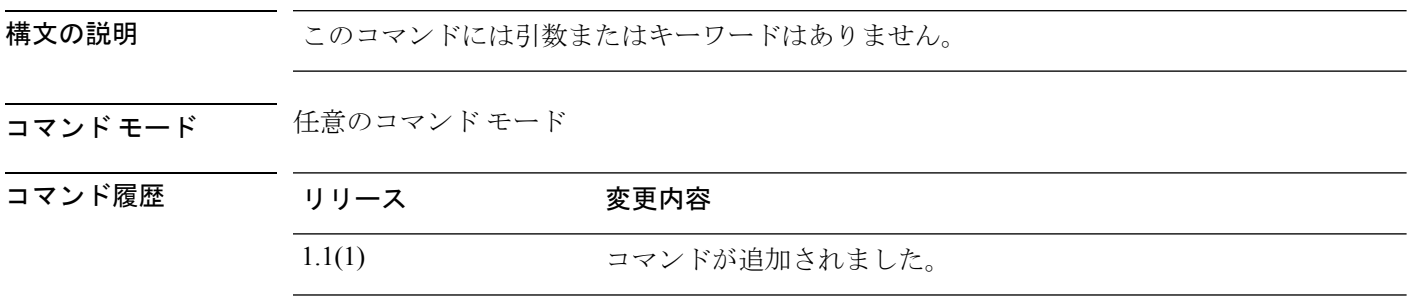

使用上のガイドライン このコマンドを使用して、コミットされていないすべての設定変更をキャンセルし、破棄しま す。任意のコンフィギュレーション コマンドの保留中は、コマンド プロンプトの前にアスタ リスク(\*)が表示されます。discard-buffer コマンドを入力すると、コマンドが破棄され、ア スタリスクが消去されます。

#### 例

次の例は、保留中の設定変更を破棄する方法を示しています。

```
FP9300-1# scope chassis 1
FP9300-1 /chassis # enable locator-led
FP9300-1 /chassis* # show configuration pending
scope chassis 1
+ enable locator-led
exit
FP9300-1 /chassis* # discard-buffer
FP9300-1 /chassis #
```
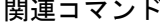

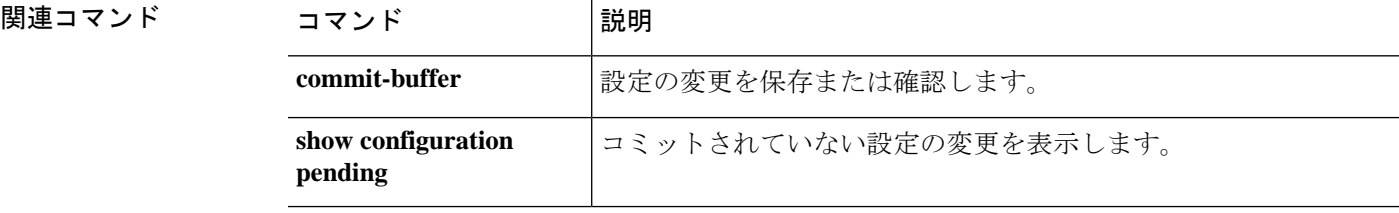

### **download image**

Firepower 4100/9300 シャーシに FXOS ファームウェア イメージをコピーするには、ファーム ウェア モードで **download image** コマンドを使用します。

論理デバイス ソフトウェア イメージを Firepower 4100/9300 シャーシにコピーするには、アプ リケーション ソフトウェア(/ssa/app-software)モードで **download image** コマンドを使用しま す。

構文の説明 ftp://server-ip-addr/path (オプション)FTP (ファイル転送プロトコル)を使用してインポー トするイメージ ファイルの URI を指定します。 **ftp://***server-ip-addr***/***path* (オプション) SCP (セキュア コピー プロトコル) を使用してイ ンポートするイメージ ファイルの URI を指定します。 **scp://***username@ server-ip-addr***/***path* (オプション) SFTP (SSH ファイル転送プロトコルまたはセキュ アファイル転送プロトコル)を使用してインポートするイメージ ファイルの URI を指定します。 **sftp://***username@ server-ip-addr***/***path* (オプション)TFTP(トリビアル ファイル転送プロトコル)を使 用してインポートするイメージ ファイルの URI を指定します。 [TFTP] ではファイル サイズが 32 MB に制限されます。 ファームウェア バンドルはそれよりも大幅にサイズが大 きい可能性があるため、ファームウェアのダウンロード に TFTP を使用しないことを推奨します。 (注) **tftp://***username@ server-ip-addr***:***port-num***/***path* (オプション)接続されているUSBタイプAデバイスからインポー トされるイメージ ファイルへのパスを指定します。 **usbA:/***path* (オプション)接続されているUSBタイプBデバイスからインポー トされるイメージ ファイルへのパスを指定します。 **usbB:/***path* コマンド モード scope firmware/ scope ssa/scope app-software/ コマンド履歴 リリース 変更内容 1.1(1) コマンドが追加されました。 使用上のガイドライン イメージ ファイル アクセスのロケーション アドレスと認証情報、およびファイルの完全修飾 名を使用していることを確認してください。

**download image** {**ftp:**|**scp:**|**sftp:**|**tftp:**|**usbA:**|**usbB:**}

FXOSによって、ファブリックインターコネクトのブートフラッシュにファームウェアイメー ジが保存されます。

ファームウェア モードでは、**show package** *image\_name* **detail** コマンドを使用して、イメージ のダウンロードプロセスをモニタできます。出力表示は自動的には更新されないため、タスク のステータスに「Downloaded」が表示されるまで何度もコマンドを入力する必要があります。

ファームウェアモードおよびアプリケーションソフトウェアモードでは、**showdownload-task** コマンドを使用して、イメージのダウンロードプロセスをモニタできます。出力表示は自動的 には更新されないため、何度もコマンドを入力する必要があります。

#### 例

次の例は、SCPプロトコルを使用してファームウェアイメージファイルをダウンロー ドし、ダウンロードの進行状況をモニタする方法を示しています。

```
FP9300-A# scope firmware
FP9300-A /firmware # download image scp://user@192.168.1.1/images/fxos-k9.1.1.1.119.SPA
FP9300-A /firmware # show package fxos-k9.1.1.1.119.SPA detail
Download task:
File Name: fxos-k9.1.1.1.119.SPA
Protocol: scp
Server: 192.168.1.1
Userid:
Path:
Downloaded Image Size (KB): 5120
State: Downloading
Current Task: downloading image fxos-k9.1.1.1.119.SPA from
192.168.1.1(FSM-STAGE:sam:dme:FirmwareDownloaderDownload:Local)
```
次の例は、SCPプロトコルを使用してソフトウェアイメージファイルをダウンロード し、ダウンロードの進行状況をモニタする方法を示しています。

```
firepower# scope ssa
firepower /ssa # scope app-software
firepower /ssa/app-software # download image
scp://user@192.168.1.1/images/cisco-asa.9.4.1.65.csp
firepower /ssa/app-software # show download-task
Downloads for Application Software:
   File Name Protocol Server Userid State
   ------------------------------ ---------- -------------------- --------------- -----
   cisco-asa.9.4.1.65.csp Scp 192.168.1.1 user
Downloaded
```
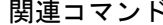

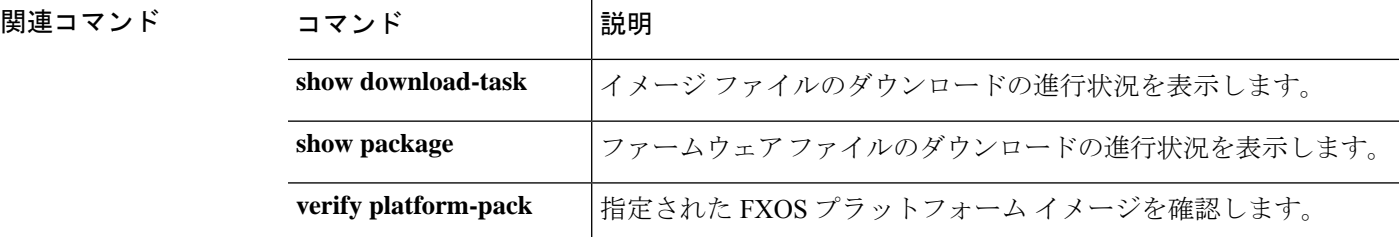
## **enable (app-instance)**

既存のアプリケーション インスタンスを有効にするには、app-instance モードで **enable** コマン ドを使用します。

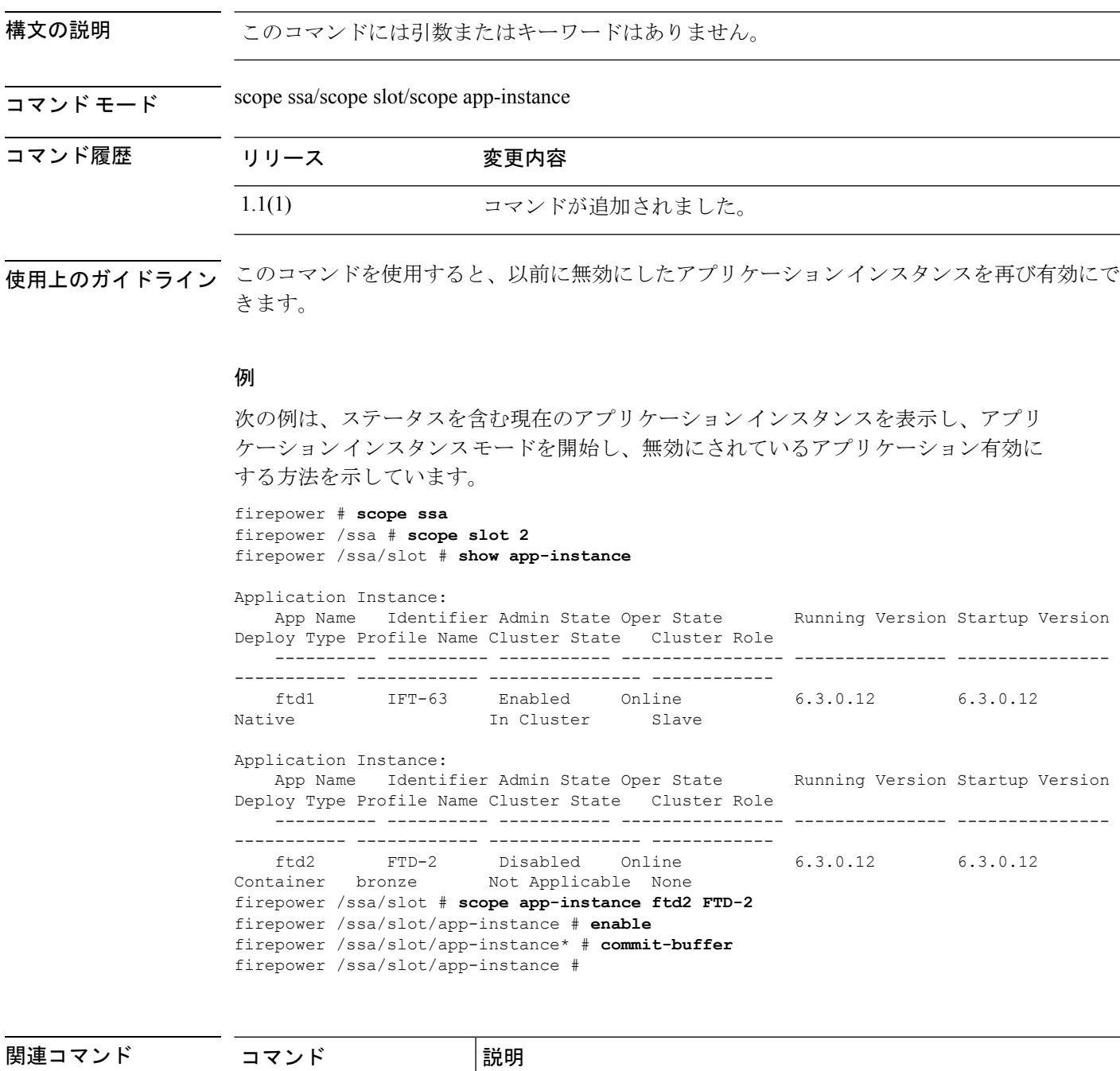

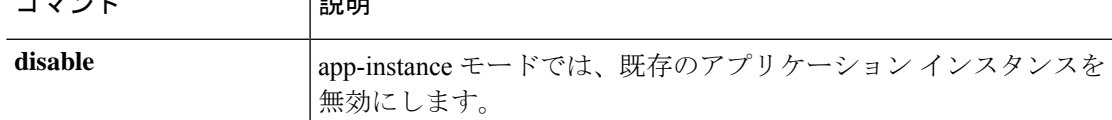

 $\mathbf l$ 

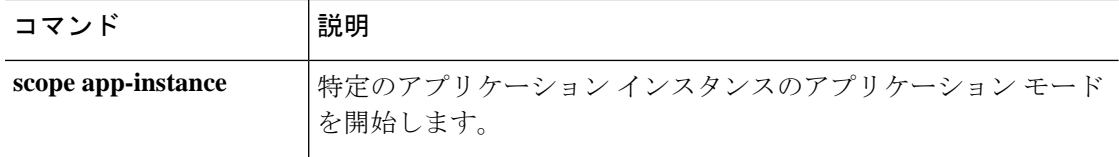

## **enable (CC and FIPS security modes)**

コモンクライテリアモードまたはFIPS(連邦情報処理標準)モードを有効にするには、セキュ リティモードで **enable** コマンドを使用します。

**enable** {**cc-mode**|**fips-mode**}

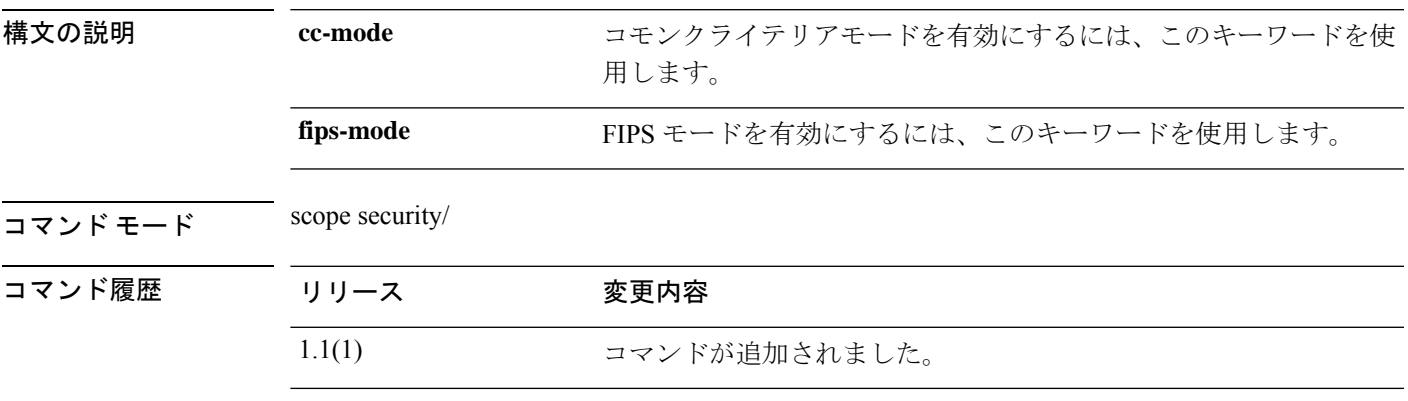

使用上のガイドライン このコマンドがコミットされると、1 つまたは複数のサービスへの接続が拒否される場合があ ります。また、システムの再起動が必要になります。

#### Ú

FXOS リリース 2.0.1 より以前は、デバイスの最初の設定時に作成した SSH ホスト キーが 重要 1024 ビットにハード コードされていました。FIPS およびコモン クライテリア認定要件 に準拠するには、この古いホスト キーを破棄し、新しいホスト キーを生成する必要があ ります (SSHホストキーの作成と削除の詳細については、create ssh-server (110ページ) を参照)。これらの追加手順を実行しないと、コモン クライテリア モードを有効にして デバイスをリブートした後に、SSH を使用してスーパバイザに接続できなくなります。 FXOS 2.0.1 以降を使用して初期設定を行った場合は、新しいホスト キーを生成する必要 はありません。

#### 例

次の例は、セキュリティモードを開始し、FIPSモードを有効にする方法を示していま す。

```
firepower # scope security
firepower /security # enable fips-mode
Warning: Connectivity to one or more services may be denied when committed.
Please consult the product's FIPS Security Policy documentation.
WARNING: A reboot of the system is required in order for the system to be operating in
a FIPS approved mode.
```

```
firepower /security* #
```
I

#### 関連コマンド

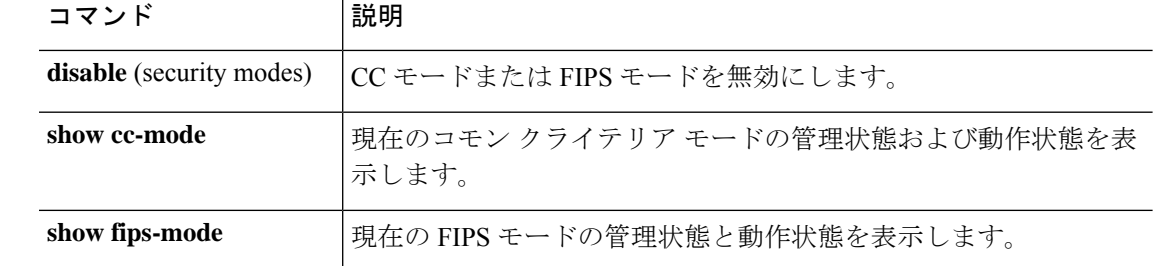

# **enable (export-configuration)**

既存のエクスポート設定オブジェクトを再び有効にするには、export-config モードで **enable** コ マンドを使用します。

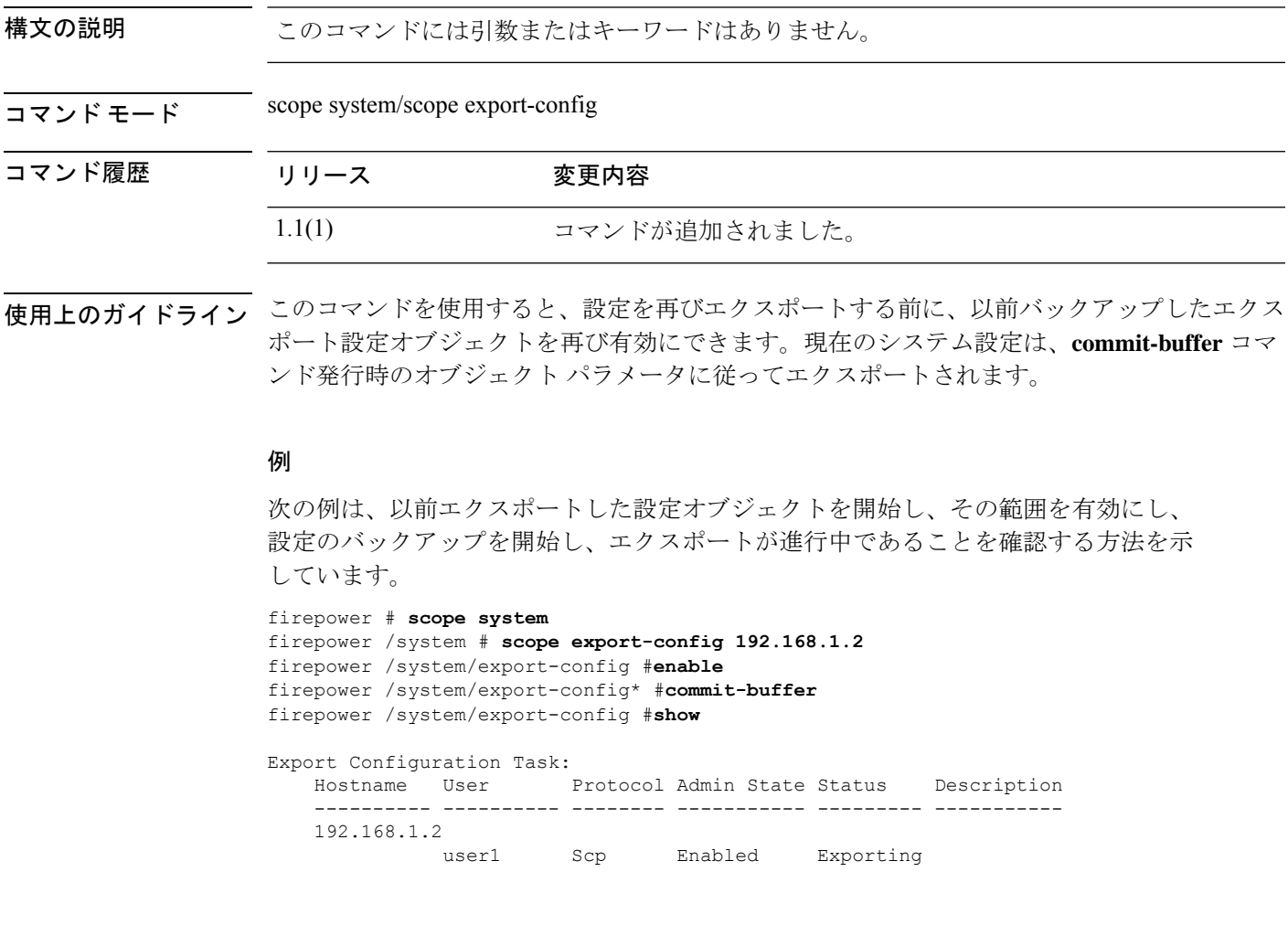

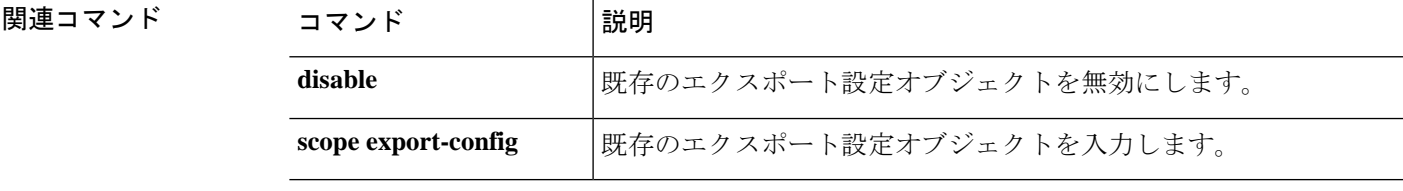

## **enable (interface)**

現在のインターフェイスを有効にするには、インターフェイスモードで **enable** コマンドを使 用します。

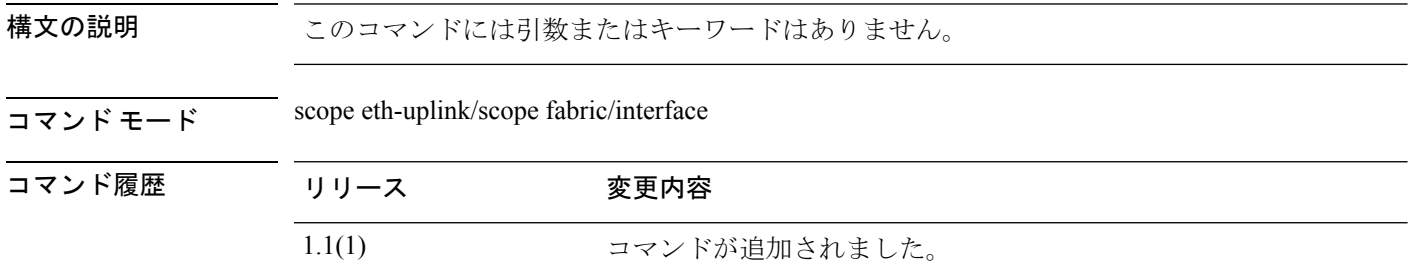

使用上のガイドライン インターフェイスを有効または再度有効にするには、このコマンドを使用します。

#### 例

次の例は、インターフェイスを有効にして、そのステータスを確認する方法を示して います。

```
firepower # scope eth-uplink
firepower /eth-uplink # scope fabric
firepower /eth-uplink #/fabric # scope interface Ethernet1/5
firepower /eth-uplink/fabric/interface # enable
firepower /eth-uplink/fabric/interface* # commit-buffer
firepower /eth-uplink/fabric/interface # show
Interface:
   Port Name Port Type Admin State Oper State Allowed Vlan State
Reason
   --------------- ------------------ ----------- ---------------- ------------
------------<br>Ethernet1/5
                 Data Enabled Up All
firepower /eth-uplink/fabric/interface #
```
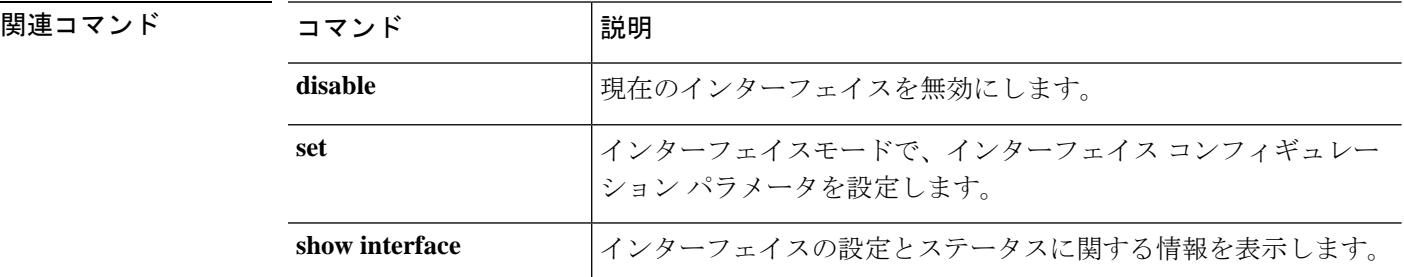

## **enable (port-channel)**

現在のポートチャネル(EtherChannel)を有効にするには、ポートチャネルモードで **enable** コ マンドを使用します。

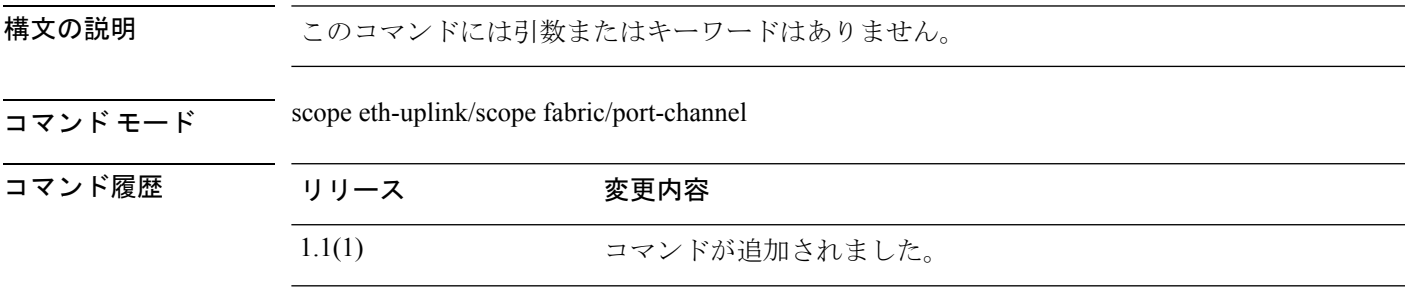

使用上のガイドライン ポートチャネルを有効または再度有効にするには、このコマンドを使用します。

#### 例

次の例は、新しいポートチャネルを作成し、それを有効にしてメンバーポートを追加 する方法を示しています。

```
firepower # scope eth-uplink
firepower /eth-uplink/fabric # scope fabric a
firepower /eth-uplink/fabric # create port-channel 4
firepower /eth-uplink/fabric/port-channel* # enable
firepower /eth-uplink/fabric/port-channel* # create member-port Ethernet1/1
firepower /eth-uplink/fabric/port-channel/member-port* # exit
firepower /eth-uplink/fabric/port-channel* # create member-port Ethernet1/2
firepower /eth-uplink/fabric/port-channel/member-port* # exit
firepower /eth-uplink/fabric/port-channel* # create member-port Ethernet1/3
firepower /eth-uplink/fabric/port-channel/member-port* # exit
firepower /eth-uplink/fabric/port-channel* # create member-port Ethernet1/4
firepower /eth-uplink/fabric/port-channel/member-port* # exit
firepower /eth-uplink/fabric/port-channel* # commit-buffer
firepower /eth-uplink/fabric/port-channel #
```
#### 関連コマンド

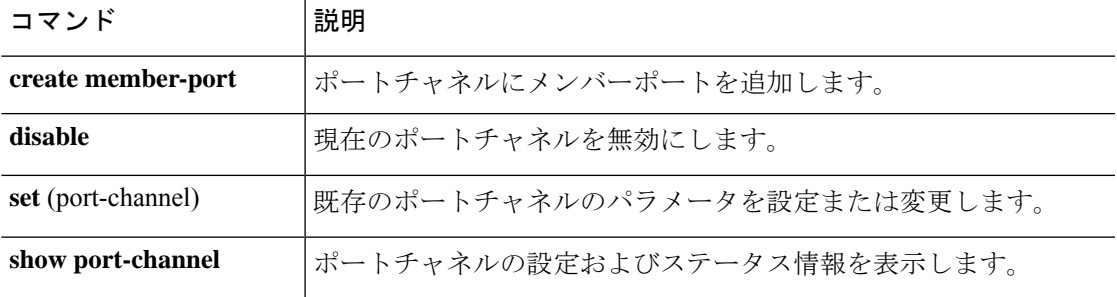

## **enable reservation**

永久ライセンス予約を有効にするには、**enable reservation** コマンドを使用します。

#### **enable reservation**

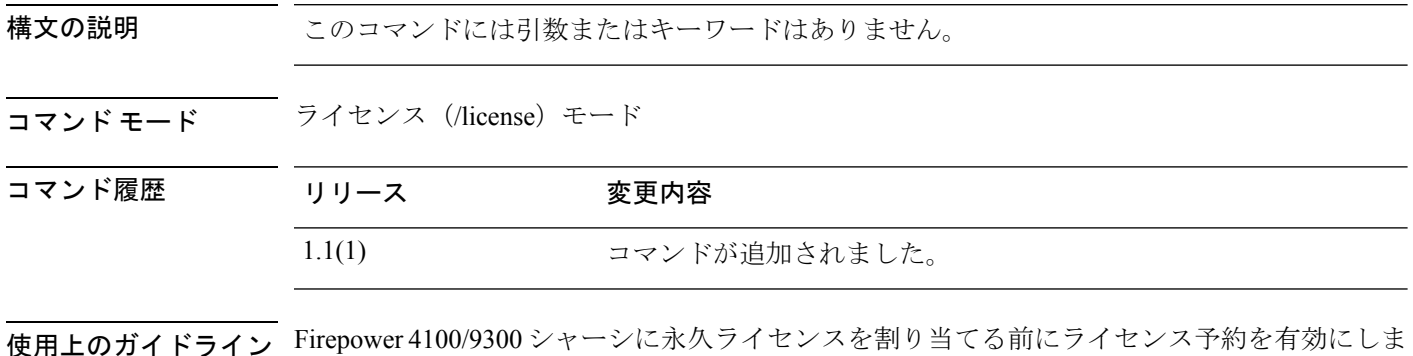

#### 例

す。

次の例は、ライセンス モードを開始し、予約モードを有効にする方法を示していま す。

FP9300-A # **scope license** FP9300-A /license # **enable reservation** FP9300-A /license #

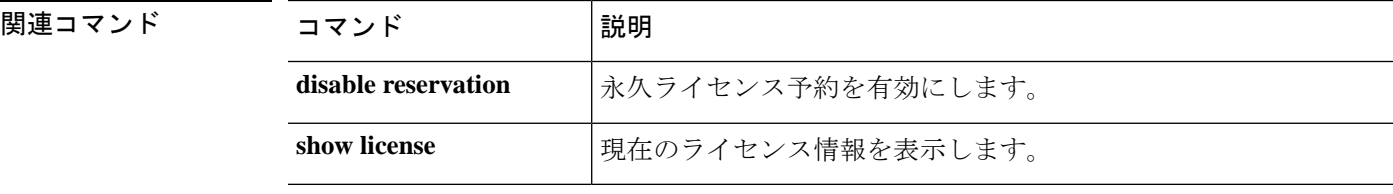

## **enable snmp**

このデバイスで Simple Network Management Protocol(SNMP)処理を有効にするには、**enable snmp** コマンドを使用します。

#### **enable snmp**

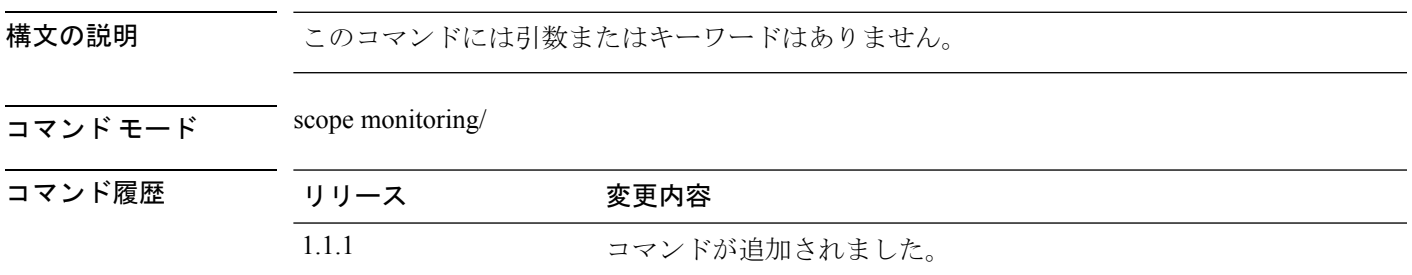

使用上のガイドライン このコマンドを使用してこのデバイスのSNMPエージェントを有効にすると、SNMPコミュニ ティを作成し、SNMP ユーザとトラップを作成できます。

#### 例

次の例は、モニタリング モードを開始し、SNMP 処理を有効にする方法を示していま す。 firepower # **scope monitoring**

```
firepower /monitoring # enable snmp
firepower /monitoring* # commit-buffer
firepower /monitoring #
```
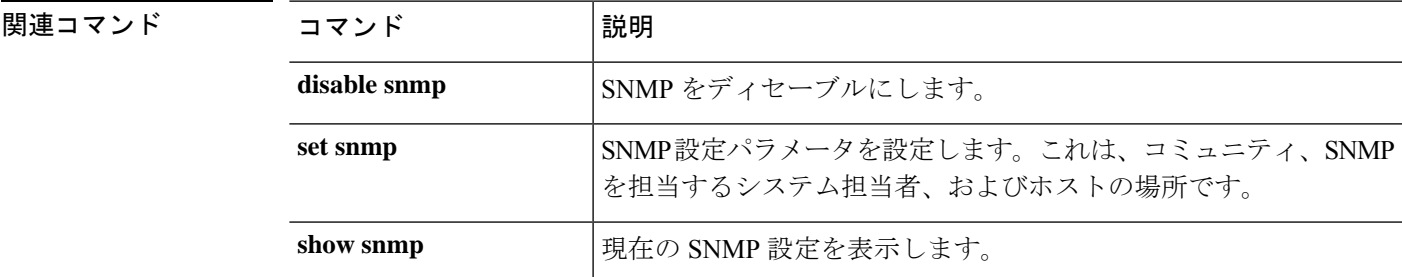

I

## **end**

**end**

CLI の EXEC(トップ レベル)モードに戻るには、**end** コマンドを使用します。

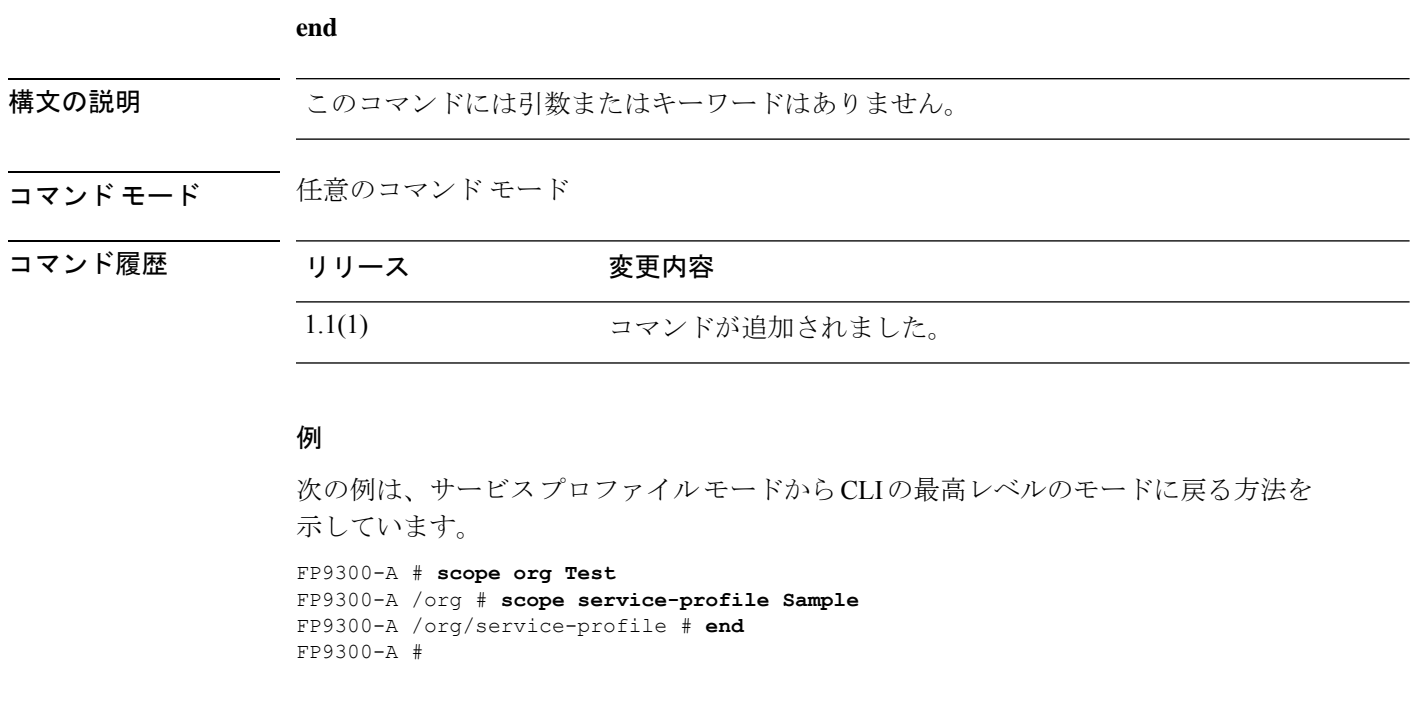

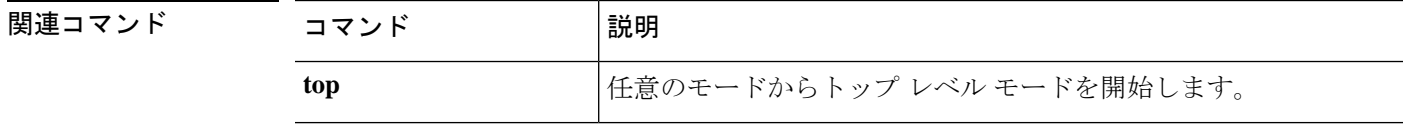

### **enter**

管理対象オブジェクトを開始するには、適切なコマンド モードで該当する **enter** コマンドを使 用します。通常、指定されたオブジェクトが存在しない場合は、オブジェクトが作成されま す。

**enter** *object\_type name* [*parameters*]

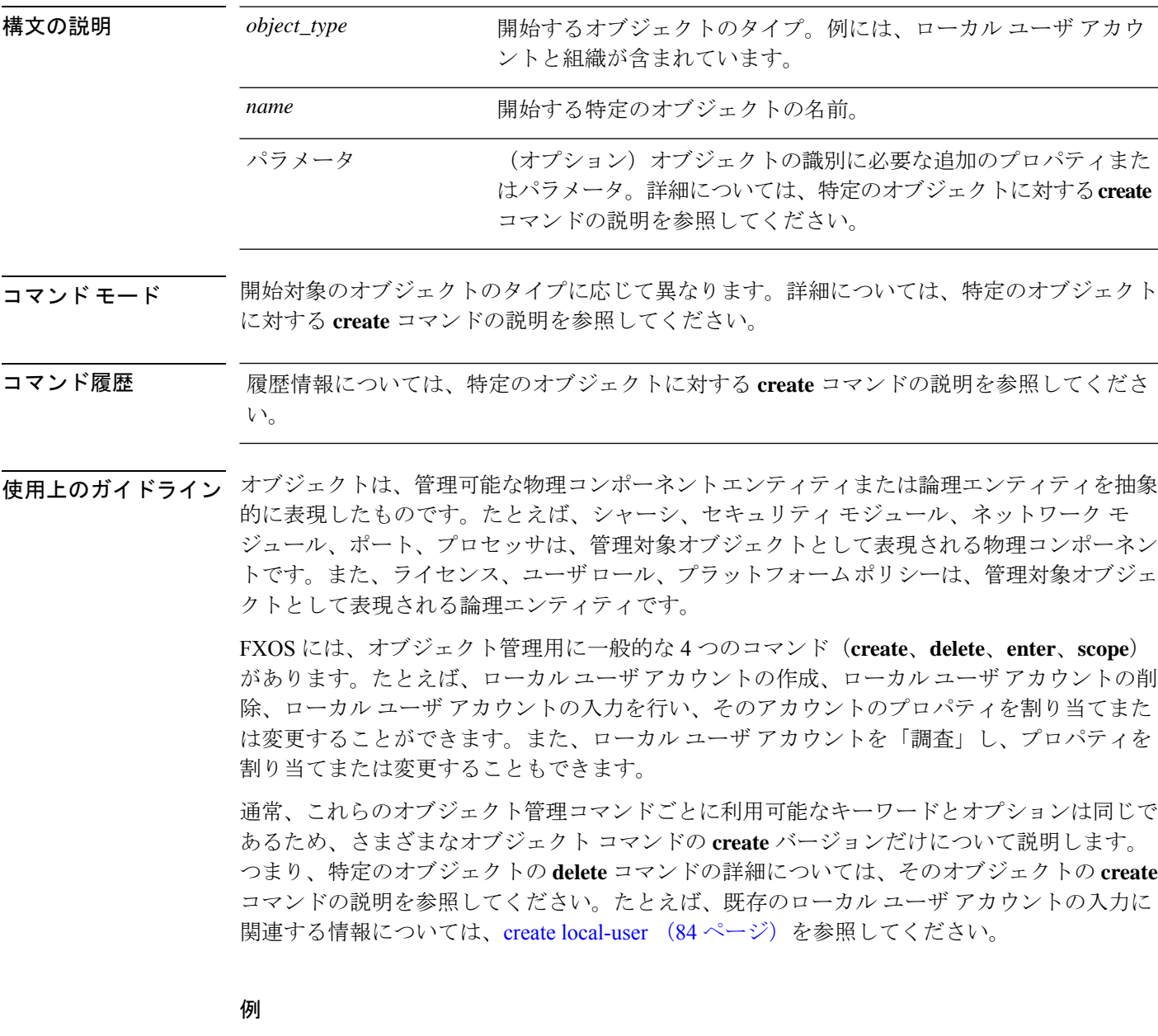

次の例は、セキュリティ モードを開始して、ローカル ユーザ アカウントを入力し、 アカウントの詳細を表示する方法を示しています。

```
firepower # scope security
firepower /security # enter local-user test_user
firepower /security/local-user # show detail
Local User test user:
   First Name: test
   Last Name: user
   Email: test_user@testuser.com
   Phone:
   Expiration: Never
   Password: ****
   User lock status: Not Locked
   Account status: Active
   User Roles:
       Name: admin
       Name: read-only
   User SSH public key:
firepower /security/local-user #
```
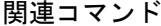

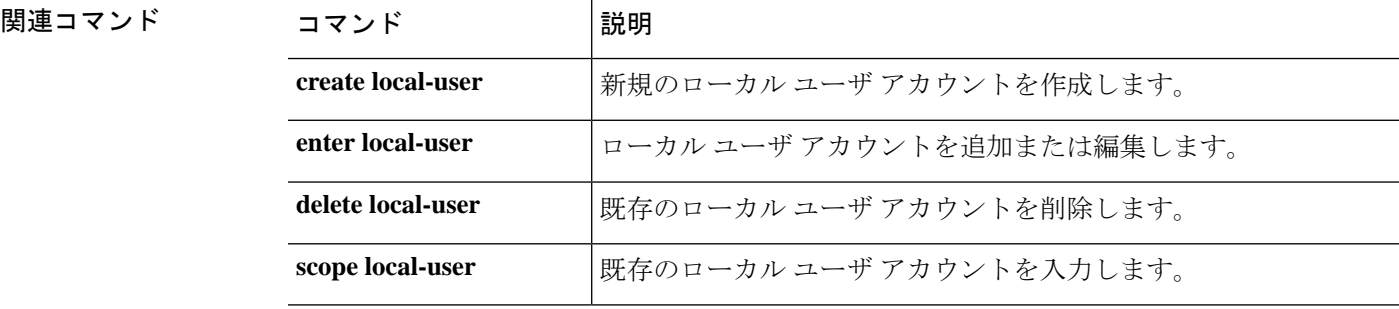

### **erase**

アプライアンスからすべてのユーザー設定を消去するか、アプライアンスの要素を安全に消去 するには、**erase** コマンドを使用します。

**erase** {**configuration**|**secure** {**chassis**|**security\_modulesupervisor**}}

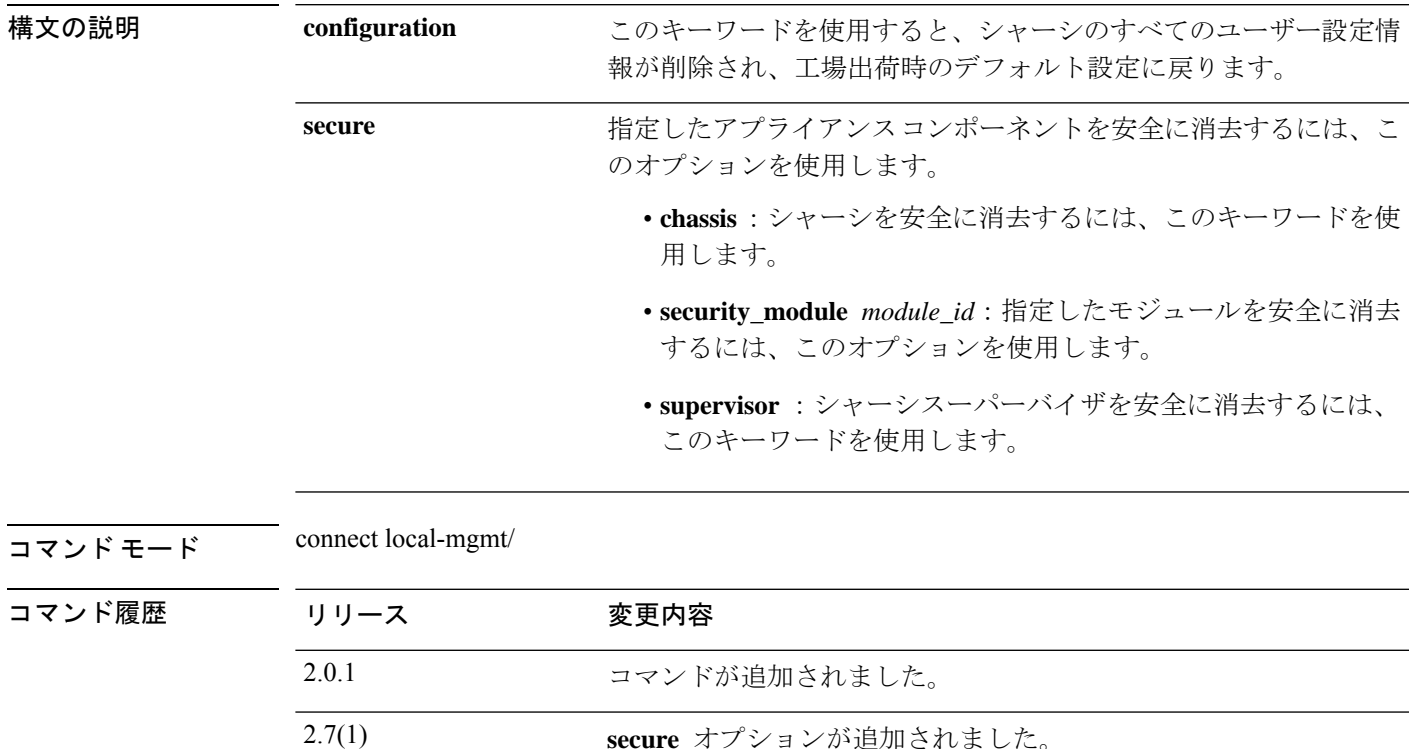

使用上のガイドライン **erase configuration**コマンドを実行すると、シャーシのすべてのユーザー設定情報が削除され、 工場出荷時のデフォルト設定に戻ります。

> **erase secure**コマンドにより、指定したアプライアンスコンポーネントが安全に消去されます。 つまり、単にデータが削除されるだけでなく、物理ストレージが「ワイプ」(完全に消去)さ れます。これは、ハードウェア ストレージ コンポーネントが残存データやスタブを保持しな い状態で、アプライアンスを転送または返却する際に重要です。

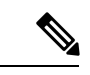

完全消去中にデバイスが再起動します。これは、SSH接続が終了したことを意味します。 したがって、シリアルコンソールポート接続を介して完全消去を実行することをお勧め します。 (注)

#### 例

次の例は、シャーシのすべてのユーザー設定情報を削除し、工場出荷時のデフォルト 設定に戻す方法を示しています。

```
firepower# connect local-mgmt
firepower(local-mgmt)# erase configuration
All configurations will be erased and system will reboot. Are you sure? (yes/no):
```
次の例は、セキュリティモジュール 2 (security\_module 2) を安全に消去する方法を示 しています。

```
firepower# connect local-mgmt
firepower# erase secure security_module 2
The physical storages in security module will be securely erased.
ALL DATA AND IMAGES WILL BE LOST AND CANNOT BE RECOVERED!
After the erase the module will reboot and need to be re-initialized.
DO NOT POWER OFF THE DEVICE IF YOU DECIDE TO PERFORM THIS TASK!
Are you sure? (yes/no):
```
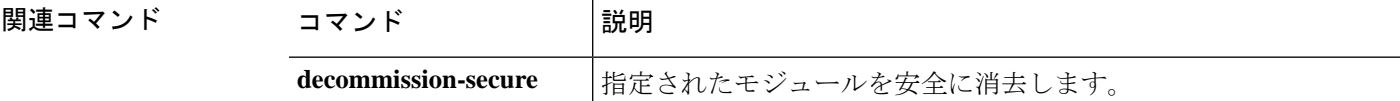

## **exit**

現在の CLI セッションを終了してデバイスから切断したり、接続されたオブジェクト モード を終了して EXEC レベルに戻るには、**exit** コマンドを使用します。

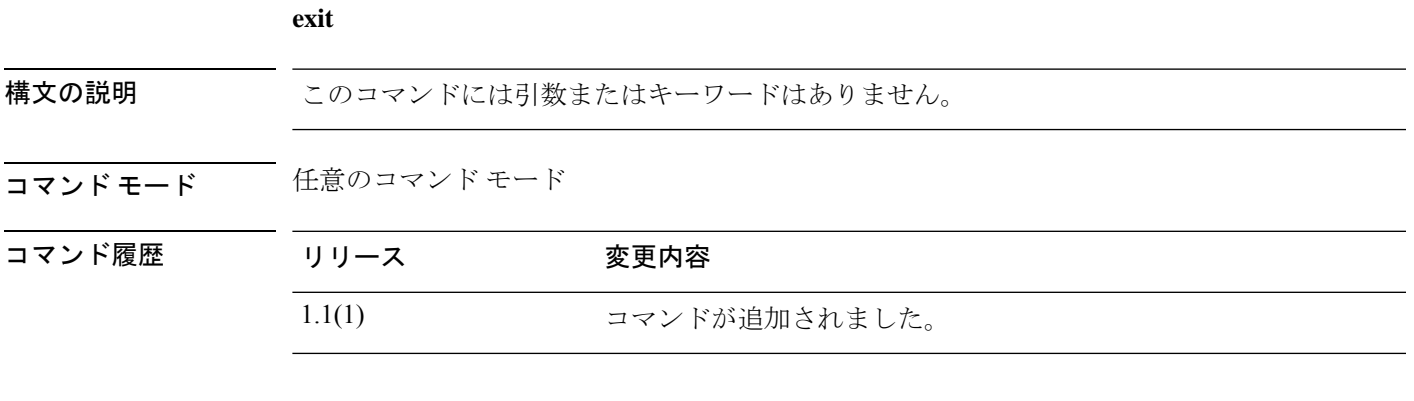

#### 例

次の例は、現在のトップ レベルの CLI セッションを終了し、このデバイスから切断す る方法を示しています。

FP9300-A # **exit**

次の例は、ローカル管理接続を開始および終了する方法を示しています。

```
FP9300-A # connect local-mgmt
FP9300-A(local-mgmt) # exit
FP9300-A #
```
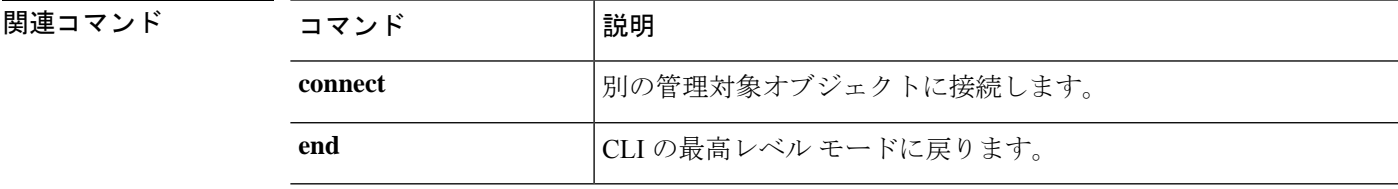

## **export-config**

現在のシステム設定をリモート サーバに XML ファイルとしてエクスポートするには、 **export-config** コマンドを使用します。

**export-config** {*URL* **disabled**|**enabled**}

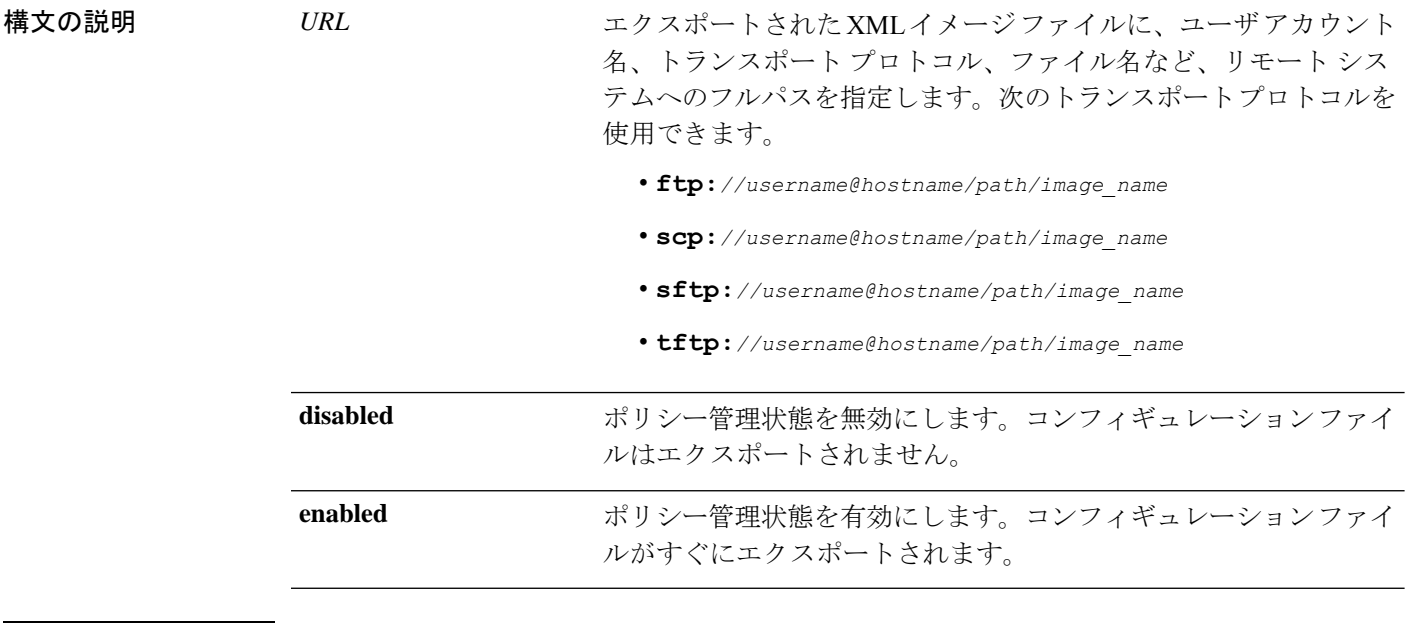

コマンド モード scope system/

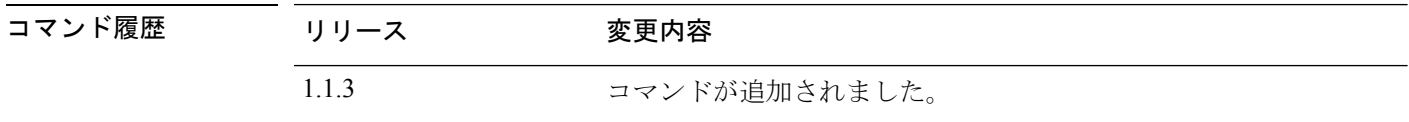

使用上のガイドライン 設定エクスポート機能を使用すると、Firepower 4100/9300 シャーシの論理デバイスとプラット フォーム構成設定を含む XML ファイルをリモート サーバにエクスポートできます。このコン フィギュレーション ファイルを後でインポートして Firepower 4100/9300 に迅速に構成設定を 適用し、既知の構成に戻したり、システム障害から回復させたりすることができます。

次の点に注意してください。

• FXOS2.6.1以降、設定のエクスポート中にパスワードやその他の秘密キーなどの機密情報 を暗号化する際に使用するキーを指定する必要があります。設定をエクスポートする前 に、パスワードやその他の秘密キーを指定しておく必要があります。

また、ファイルが 2.6.1 より前の FXOS リリースからファイルがエクスポートされない限 り、エクスポートされた設定をインポートする場合にターゲットシステムで、エクスポー ト時に同じキーが使用されるように設定する必要もあります。この場合、ターゲットシス テムは暗号化キーをチェックせず、インポートできます。

- コンフィギュレーション ファイルの内容は、修正しないでください。コンフィギュレー ション ファイルが変更されると、そのファイルを使用するコンフィギュレーション イン ポートが失敗する可能性があります。
- 用途別のコンフィギュレーション設定は、コンフィギュレーションファイルに含まれてい ません。用途別の設定やコンフィギュレーションを管理するには、アプリケーションが提 供するコンフィギュレーション バックアップ ツールを使用する必要があります。
- 既存のバックアップ ファイルが上書きされるのを回避するには、エクスポート操作時に ファイル名を変更するか、既存のファイルを別の場所にコピーしてください。

トランスポート プロトコルとリモート サーバの設定に応じて、ユーザの接続用パスワードの 入力が必要になる場合があります。

新しいコンフィギュレーションファイルをエクスポートすると、新しいファイルがまだエクス ポートされていないことを示すアスタリスクが付いたexport-configモード(system/export-config) が自動的に開始されます。プロセスを開始するには、**commit-buffer** と入力します。

#### 例

次の例は、論理デバイスとプラットフォーム構成設定を含む XML ファイルをリモー ト サーバにエクスポートする方法を示しています。

```
firepower # scope system
firepower /system # export-config scp://user1@192.168.1.2:/export/cfg-backup.xml enabled
Password:
firepower /system/export-config* # commit-buffer
firepower /system/export-config #
```
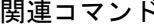

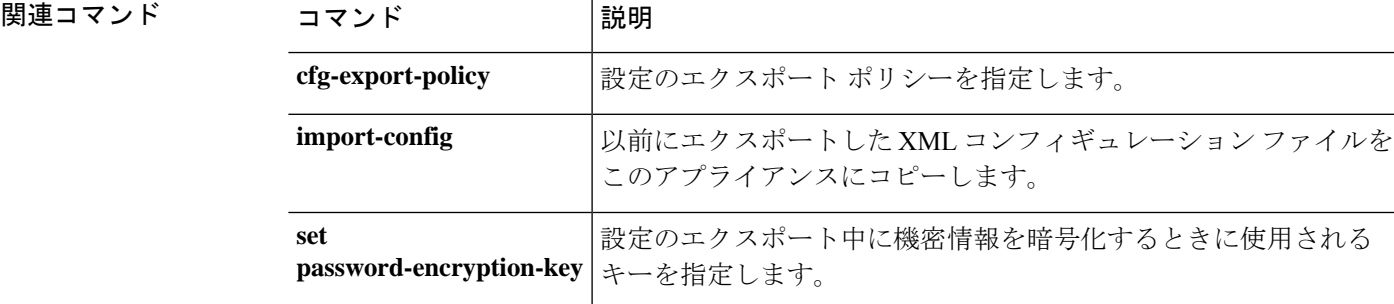

### **generate password**

特殊文字の有無を指定して固定長のランダムパスワードを生成するには、 **generate password** コマンドを使用します。

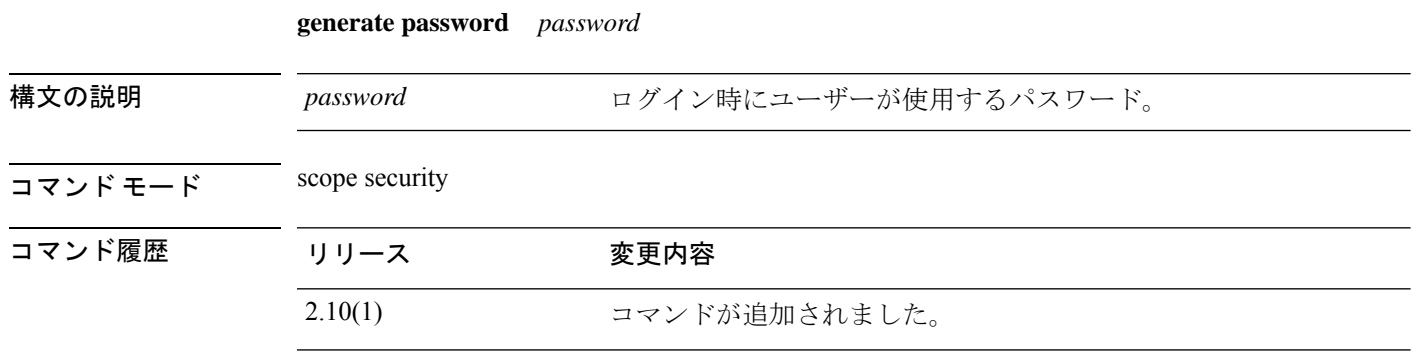

使用上のガイドライン 特殊文字の有無を指定して固定長のランダムパスワードを生成することができます。

#### 例

次の例は、セキュリティモードを開始し、特殊文字の有無を指定して固定長のランダ ムパスワードを生成する方法を示しています。

```
firepower # scope security
firepower # create local-user admin2
firepower /security/local-user #
firepower /security/local-user # generate password
 8-127 Password length
firepower /security/local-user # generate password 10 with
 with-special-char With Special Char
 without-special-char Without Special Char
firepower /security/local-user # generate password 10 with-special-char
@!D4%vlwCN
```
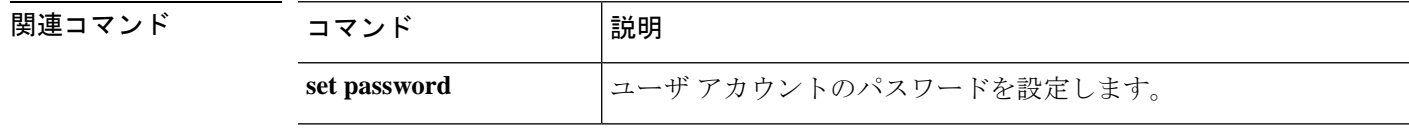

## **import-config**

以前にエクスポートした XML コンフィギュレーション ファイルをインポートするには、 **import-config** コマンドを使用します。

**import-config** {*URL* **disabled**|**enabled**}

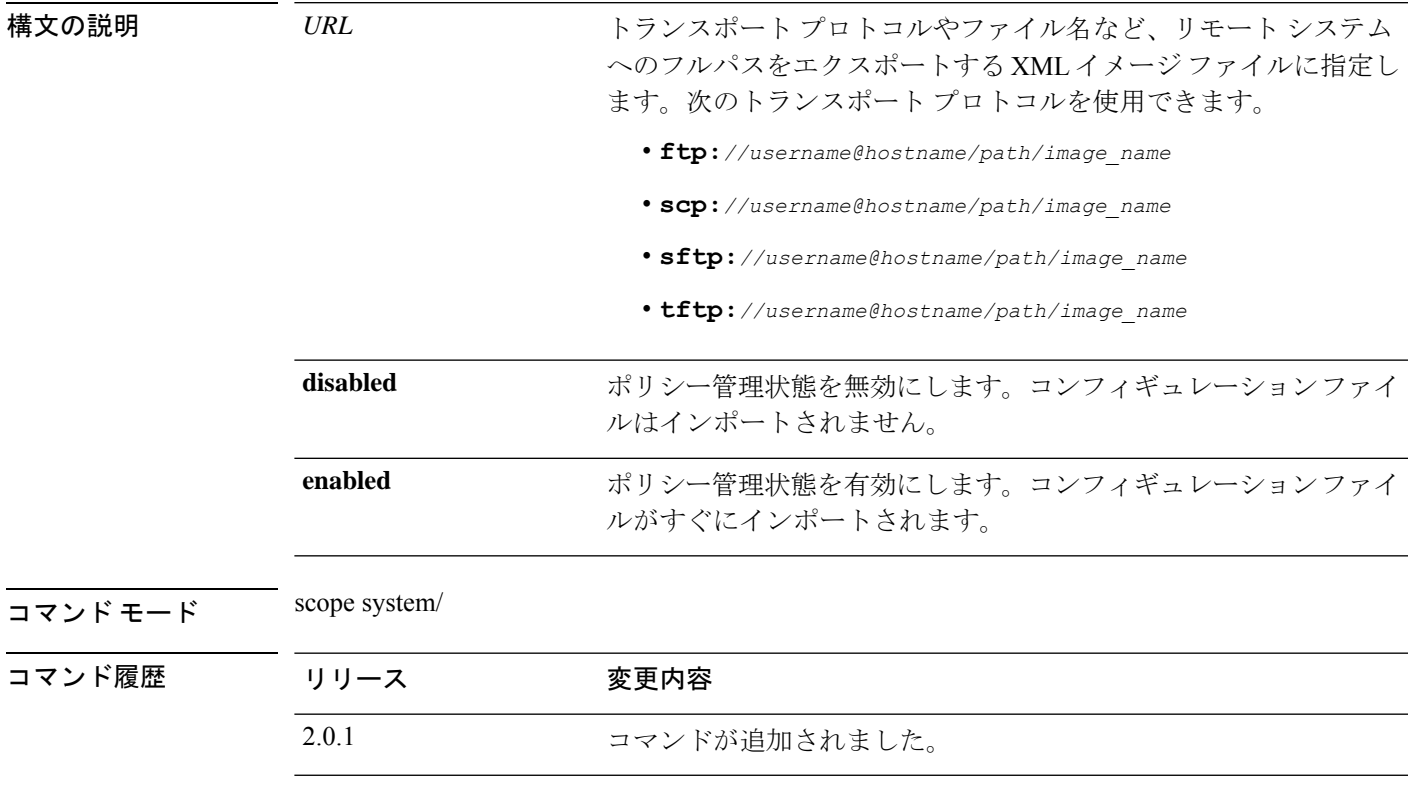

使用上のガイドライン 設定エクスポート機能を使用すると、Firepower 4100/9300 シャーシの論理デバイスとプラット フォーム構成設定を含む XML ファイルをリモート サーバにエクスポートできます。このコン フィギュレーション ファイルを後でインポートして Firepower 4100/9300 に迅速に構成設定を 適用し、既知の構成に戻したり、システム障害から回復させたりすることができます。

次の点に注意してください。

• FXOS2.6.1以降、設定のエクスポート中にパスワードやその他の秘密キーなどの機密情報 を暗号化する際に使用するキーを指定する必要があります。設定をエクスポートする前 に、パスワードやその他の秘密キーを指定しておく必要があります。

また、ファイルが 2.6.1 より前の FXOS リリースからファイルがエクスポートされない限 り、エクスポートされた設定をインポートする場合にターゲットシステムで、エクスポー ト時に同じキーが使用されるように設定する必要もあります。この場合、ターゲットシス テムは暗号化キーをチェックせず、インポートできます。

- コンフィギュレーション ファイルの内容は、修正しないでください。コンフィギュレー ション ファイルが変更されると、そのファイルを使用するコンフィギュレーション イン ポートが失敗する可能性があります。
- 用途別のコンフィギュレーション設定は、コンフィギュレーションファイルに含まれてい ません。用途別の設定やコンフィギュレーションを管理するには、アプリケーションが提 供するコンフィギュレーション バックアップ ツールを使用する必要があります。
- 4100/9300 シャーシへのコンフィギュレーションのインポート時、シャーシのすべての既 存のコンフィギュレーション(論理デバイスを含む)は削除され、インポートファイルに 含まれるコンフィギュレーションに完全に置き換えられます。
- コンフィギュレーション ファイルのエクスポート元と同じ Firepower 4100/9300 シャーシ だけにコンフィギュレーション ファイルをインポートすることをお勧めします。
- インポート先の Firepower 4100/9300 シャーシのプラットフォーム ソフトウェア バージョ ンは、エクスポートしたときと同じバージョンになるはずです。異なる場合は、インポー ト操作の成功は保証されません。シスコは、Firepower 4100/9300 シャーシをアップグレー ドしたりダウングレードしたりするたびにバックアップ設定をエクスポートすることを推 奨します。
- インポート先の Firepower 4100/9300 シャーシ では、エクスポートしたときと同じスロッ トに同じネットワーク モジュールがインストールされている必要があります。
- インポート先の Firepower 4100/9300 シャーシ では、インポートするエクスポート ファイ ルに定義されているすべての論理デバイスに、正しいソフトウェア アプリケーション イ メージがインストールされている必要があります。
- インポートするコンフィギュレーションファイルに、そのアプリケーションにエンドユー ザライセンス契約書(EULA)がある論理デバイスが含まれていると、コンフィギュレー ションをインポートする前に、そのアプリケーションの EULA が Firepower 4100/9300 シャーシで受け入れられている必要があります。受け入れられていない場合、操作は失敗 します。

トランスポート プロトコルとリモート サーバの設定に応じて、リモート ユーザの接続用パス ワードの入力が必要になる場合があります。

**showfsmstatus**コマンドを入力すると、インポートステータスを確認し、その進行状況を確認 することができます。次の例を参照してください。タスクの進行状況に応じて、コマンド入力 が複数回必要になる場合があります。

#### 例

次の例は、論理デバイスとプラットフォーム構成設定を含む XML ファイルをリモー ト サーバからインポートする方法を示しています。

```
firepower # scope system
firepower /system # import-config scp://user1@192.168.1.2:/export/cfg-backup.xml enabled
Password:
Warning: After configuration import any changes on the breakout port configuration will
cause the system to reboot
```

```
firepower /system* # commit-buffer
firepower /system # show fsm status
Hostname: 192.168.1.2
   FSM 1:
        Remote Result: Not Applicable
        Remote Error Code: None
       Remote Error Description:
       Status: Import Wait For Switch
        Previous Status: Import Config Breakout
        Timestamp: 2016-01-03T15:45:03.963
        Try: 0
        Progress (%): 97
        Current Task: updating breakout port
configuration(FSM-STAGE:sam:dme:MgmtImporterImport:configBreakout)
```
関連コマンド

| コマンド                                       | 説明                                          |  |
|--------------------------------------------|---------------------------------------------|--|
| cfg-export-policy                          | エクスポート ポリシーを設定します。                          |  |
| export-config                              | 現在のシステム設定をリモートサーバに XML ファイルとしてエク<br>スポートします |  |
| set<br>password-encryption-key   キーを指定します。 | 設定のエクスポート中に機密情報を暗号化するときに使用される               |  |

## **install**

予約認証コードをインストールするには、**install** コマンドを使用します。

**install** *code*

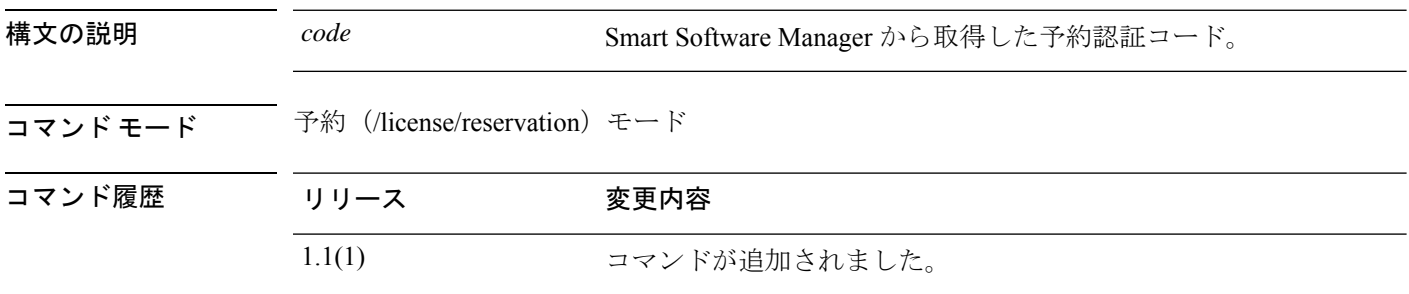

使用上のガイドライン 認証コードがすでに生成されている場合は、そのコードをインストールする必要があります。

#### 例

次の例は、予約認証コードをインストールする方法を示しています。

```
FP9300-A# scope license
FP9300-A /license # scope reservation
FP9300-A /license/reservation # install <code>
FP9300-A /license/reservation* #
```
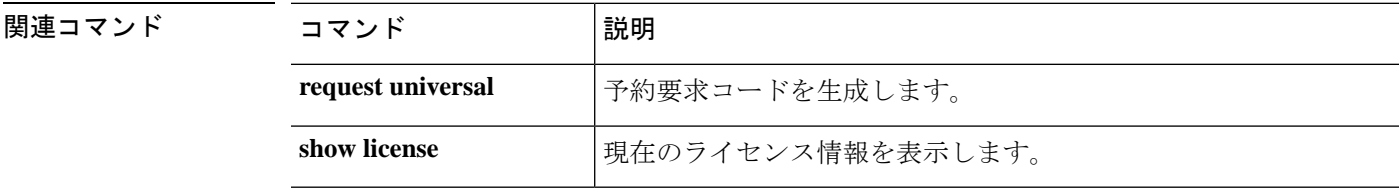

## **install firmware**

以前にダウンロードしたファームウェアアップグレードパッケージをインストールするには、 **install firmware** コマンドを使用します。

**install firmware pack-version** *version\_number*

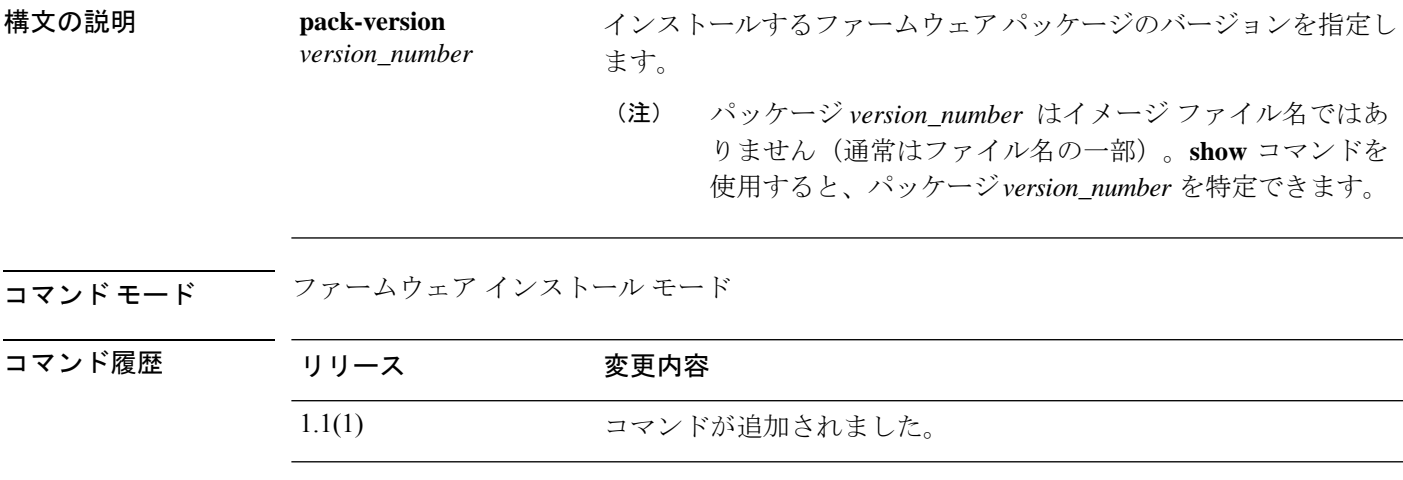

使用上のガイドライン このコマンドを使用するには、管理者権限が必要です。通常、アップグレードのインストール プロセスには 20 ~ 30 分かかり、プロセス中にシステムが再起動します。

> インストールを開始する前に、現在の深刻/重大な障害を確認し、現在の設定をバックアップ します。

アップグレードは、パッケージの検証とその後のインストールの2段階のプロセスです。各ス テップの開始時に続行するかどうかの確認があります。いずれかのプロンプト表示で **no** と入 力すると、プロセスは終了します。

**show detail** コマンドを使用すると、インストール プロセスをモニタできます。

#### 例

Attention:

(2) Initiate a configuration backup

次の例は、以前にダウンロードしたファームウェアアップグレードパッケージをイン ストールする方法を示しています。

FP9300-A# **scope firmware** FP9300-A /firmware # **scope firmware-install** FP9300-A /firmware/firmware-install # **install firmware pack-version 1.0.16** Verifying FXOS firmware package 1.0.16. Verification could take several minutes. Do you want to proceed? (yes/no):yes FXOS SUP ROMMON: Upgrade from 1.0.10 to 1.0.10 FXOS SUP FPGA : Upgrade from 1.04 to 1.05 This operation upgrades SUP firmware on Security Platform. Here is the checklist of things that are recommended before starting the install operation (1) Review current critical/major faults

I

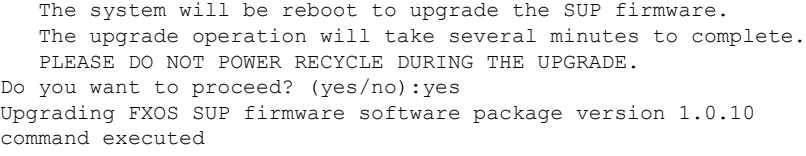

関連コマンド

| コマンド                    | 説明                                                      |  |
|-------------------------|---------------------------------------------------------|--|
| scope firmware-install  | firmware-installation モードを開始します。                        |  |
| show download-task      | ファームウェアパッケージのダウンロードに関する情報を表示しま<br>す。                    |  |
| show (firmware-install) | firmware-installation モードでは、ファームウェア パッケージ情報が<br>表示されます。 |  |

## **install platform**

セキュリティ プラットフォーム コンポーネントでファームウェアおよびソフトウェアをアッ プグレードするには、 **install platform** コマンドを使用します。

**install platform platform-vers** *version\_number*

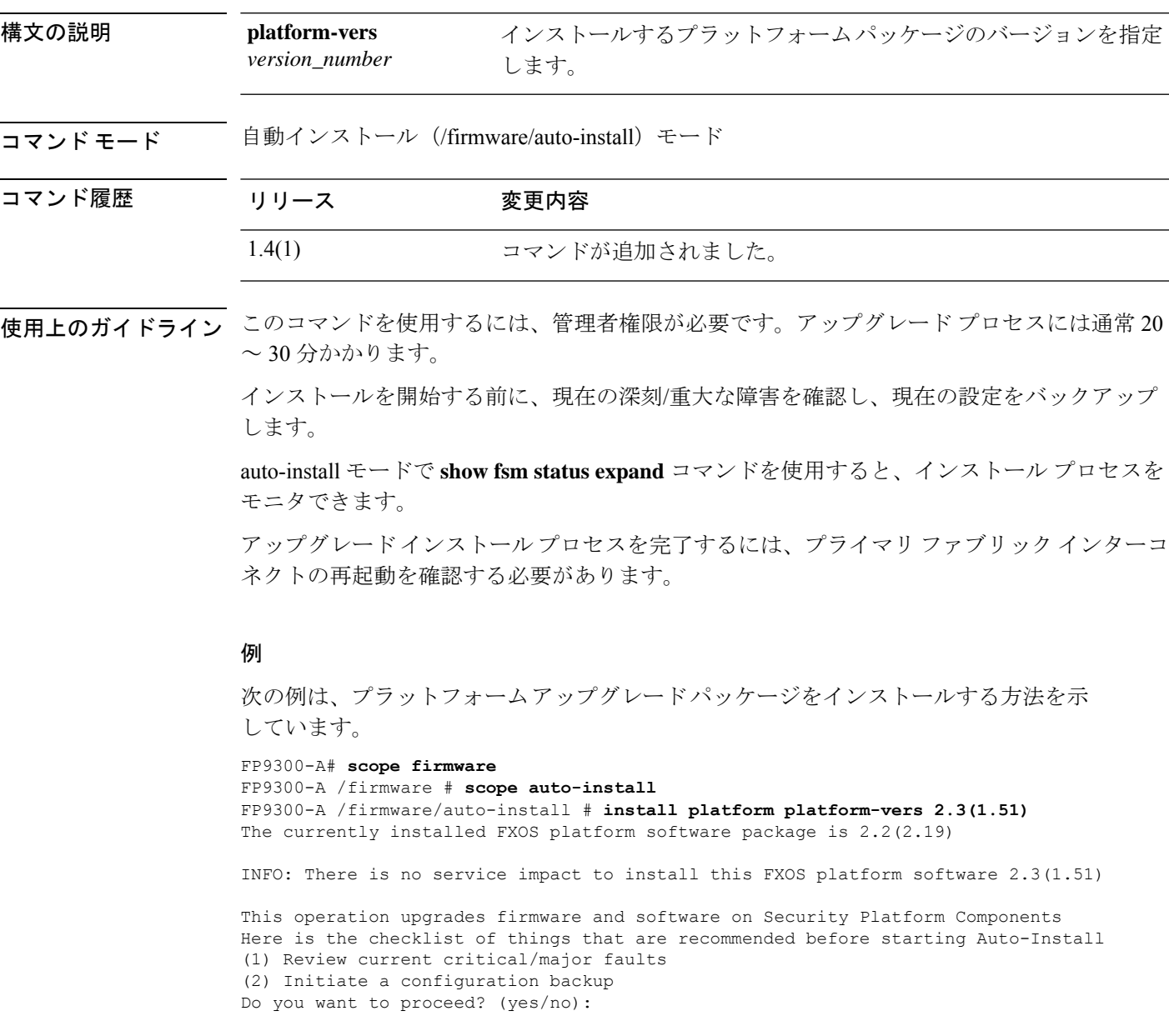

 $\mathbf l$ 

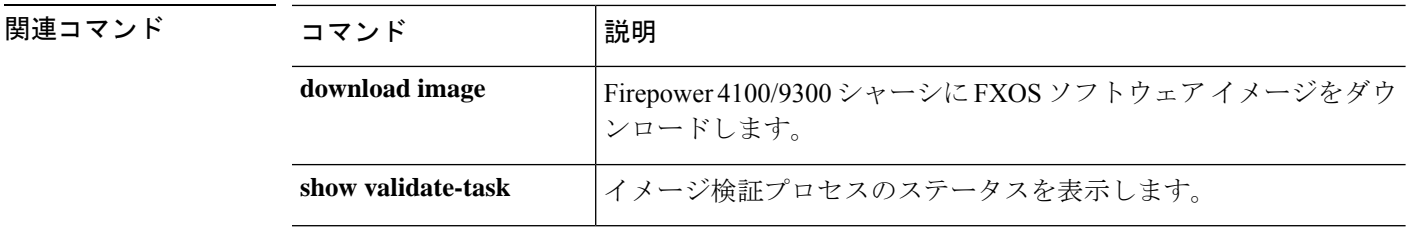

## **mgmt-port (connect local-mgmt)**

管理ポート情報の管理ステータスを表示および設定するには、 **mgmt-port** コマンドを使用し ます。

# **mgmt-port** 精文の説明 mgmt-port 管理ポート情報を表示します。 コマンド モード connect local-mgmt コマンド履歴 リリース 変更内容 1.1(1) コマンドが追加されました。

使用上のガイドライン デフォルトでは、このコマンドは管理ポート情報を表示します。

#### 例

次の例は、管理ポート情報を表示する方法を示しています。 firepower# firepower# **connect local-mgmt**... firepower(local-mgmt)#**mgmt-port**  $<$ CR $>$ no-shut Management port up <====== Administratively enable the chassis management interface. shut Management port down <====== Administratively disable/shutdown the chassis management interface.

## **ping (connect local-mgmt)**

基本的なネットワーク接続をテストする目的で、ネットワーク上の別のデバイスの IPv4 アド レスを使って ping を実行するには、**ping** コマンドを使用します。

**ping** {*hostname*|*IPv4\_address*} [**count** *number\_packets*]|[**deadline** *seconds*]|[**interval** *seconds*]|[**packet-size** *bytes*]

| 構文の説明   | hostname $\vert$ IPv4_address | 接続するネットワーク デバイスのホスト名または IP アドレス。こ<br>のホスト名の長さは最大510文字です。                                                   |
|---------|-------------------------------|----------------------------------------------------------------------------------------------------|
|         | count number_packets          | (オプション)送信する ping パケットの数。範囲は1~2147483647<br>パケットです。                                                         |
|         | deadline seconds              | (オプション) 応答パケットが受信されなかった場合にパケットの<br>送信を継続する最大時間。この時間が経過すると、pingは終了しま<br>す。範囲は1~60秒です。                       |
|         | interval seconds              | (オプション) ping パケット間の時間 (秒単位)。範囲は1~60<br>秒です。デフォルトは1秒です。                                                     |
|         | packet-size bytes             | (オプション) ping パケットに追加するデータ バイト数。範囲は<br>1~65468バイトです。デフォルトは56バイトで、8バイトがICMP<br>ヘッダーに追加されると、64 バイト パケットになります。 |
| コマンドモード | connect local-mgmt            |                                                                                                    |
| コマンド履歴  | リリース                          | 変更内容                                                                                                    |
|         | 1.1(1)                        | コマンドが追加されました。                                                                                              |
|         |                               |                                                                                                    |

使用上のガイドライン このコマンドを使用して、指定されたホストにICMPエコー要求パケットを送信することによ り、シャーシ管理インターフェイスから外部ネットワークへの基本的な IP 接続をテストしま す。

#### 例

次の例は、ローカル管理シェルに接続し、ネットワーク上の別のデバイスに対してping 接続を 12 回実行する方法を示しています。

```
firepower# connect local-mgmt
firepower(local-mgmt)# ping 198.51.100.10 count 12
PING 198.51.100.10 (198.51.100.10) from 203.0.113.5 eth0: 56(84) bytes of data.
64 bytes from 198.51.100.10: icmp_seq=1 ttl=61 time=0.264 ms
64 bytes from 198.51.100.10: icmp_seq=2 ttl=61 time=0.219 ms
64 bytes from 198.51.100.10: icmp_seq=3 ttl=61 time=0.234 ms
64 bytes from 198.51.100.10: icmp_seq=4 ttl=61 time=0.205 ms
```
 bytes from 198.51.100.10: icmp\_seq=5 ttl=61 time=0.216 ms bytes from 198.51.100.10: icmp\_seq=6 ttl=61 time=0.251 ms bytes from 198.51.100.10: icmp\_seq=7 ttl=61 time=0.223 ms bytes from 198.51.100.10: icmp\_seq=8 ttl=61 time=0.221 ms bytes from 198.51.100.10: icmp\_seq=9 ttl=61 time=0.227 ms bytes from 198.51.100.10: icmp\_seq=10 ttl=61 time=0.224 ms bytes from 198.51.100.10: icmp\_seq=11 ttl=61 time=0.261 ms bytes from 198.51.100.10: icmp\_seq=12 ttl=61 time=0.261 ms --- 198.51.100.10 ping statistics ---

12 packets transmitted, 12 received, 0% packet loss, time 11104ms rtt min/avg/max/mdev = 51.005/51.062/51.164/0.064 ms firepower(local-mgmt)#

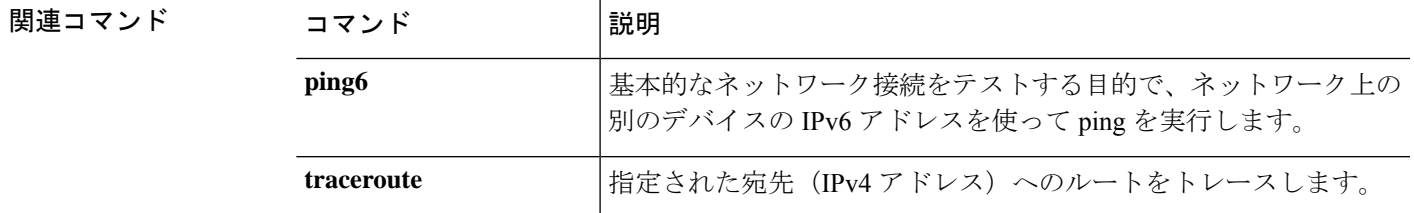

## **ping6 (connect local-mgmt)**

ネットワーク上の別のデバイスの IPv6 アドレスを使って ping を実行するには、**ping6** コマン ドを使用します。

**ping6** {*hostname*|*IPv6\_address*} [**count** *number\_packets*]|[**deadline** *seconds*]|[**interval** *seconds*]|[**mtu-hint** {**do**|**dont**|**want**}]|[**packet-size** *bytes*]

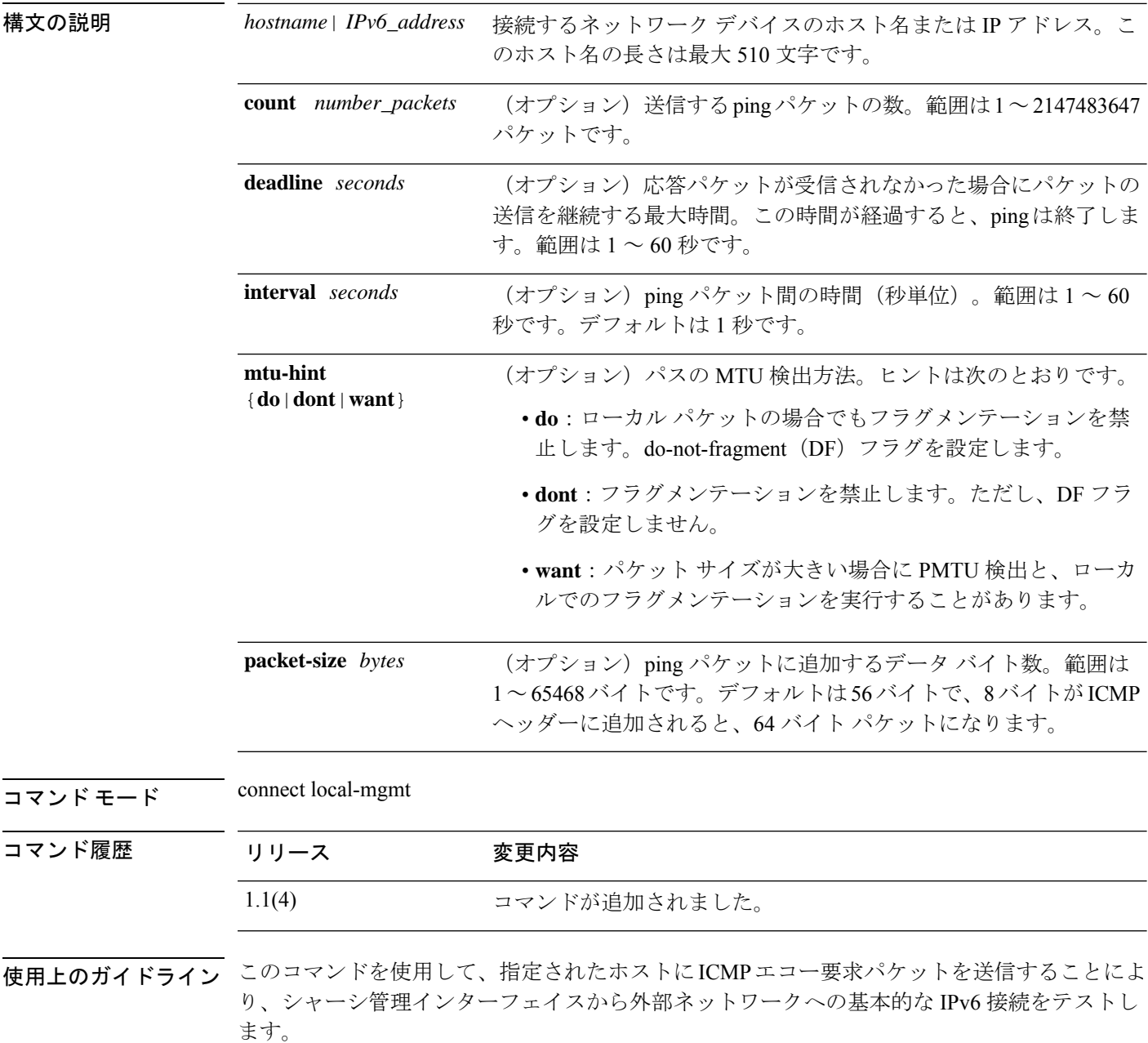

例

次の例は、ローカル管理シェルに接続し、ネットワーク上の別のデバイスに対してping 接続を 12 回実行する方法を示しています。

```
firepower# connect local-mgmt
firepower(local-mgmt)# ping6 2001:DB8:0:ABCD::1 count 12
PING 2001:DB8:0:ABCD::1 (2001:DB8:0:ABCD::1) from 2001:DB8:1::1 eth0: 56(84) bytes of
data.
64 bytes from 2001:DB8:0:ABCD::1: icmp_seq=1 ttl=61 time=0.264 ms
64 bytes from 2001:DB8:0:ABCD::1: icmp_seq=2 ttl=61 time=0.219 ms
64 bytes from 2001:DB8:0:ABCD::1: icmp_seq=3 ttl=61 time=0.234 ms
64 bytes from 2001:DB8:0:ABCD::1: icmp_seq=4 ttl=61 time=0.205 ms
64 bytes from 2001:DB8:0:ABCD::1: icmp_seq=5 ttl=61 time=0.216 ms
64 bytes from 2001:DB8:0:ABCD::1: icmp_seq=6 ttl=61 time=0.251 ms
64 bytes from 2001:DB8:0:ABCD::1: icmp_seq=7 ttl=61 time=0.223 ms
64 bytes from 2001:DB8:0:ABCD::1: icmp_seq=8 ttl=61 time=0.221 ms
64 bytes from 2001:DB8:0:ABCD::1: icmp_seq=9 ttl=61 time=0.227 ms
64 bytes from 2001:DB8:0:ABCD::1: icmp_seq=10 ttl=61 time=0.224 ms
64 bytes from 2001:DB8:0:ABCD::1: icmp_seq=11 ttl=61 time=0.261 ms
64 bytes from 2001:DB8:0:ABCD::1: icmp_seq=12 ttl=61 time=0.261 ms
--- 2001:DB8:0:ABCD::1 ping statistics ---
12 packets transmitted, 12 received, 0% packet loss, time 11104ms
rtt min/avg/max/mdev = 51.005/51.062/51.164/0.064 ms
firepower(local-mgmt)#
```
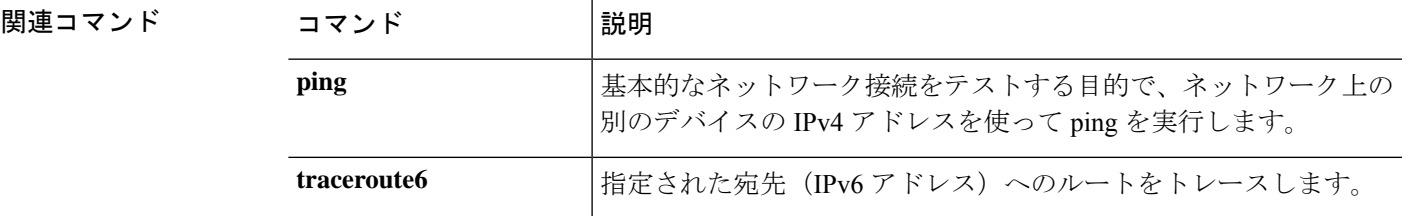

### **power**

モジュールの電源を切断するには、**power** コマンドを使用します。

**power** {**down** [**soft-followed-by-hard**|**soft-shut-down**]|**up**}

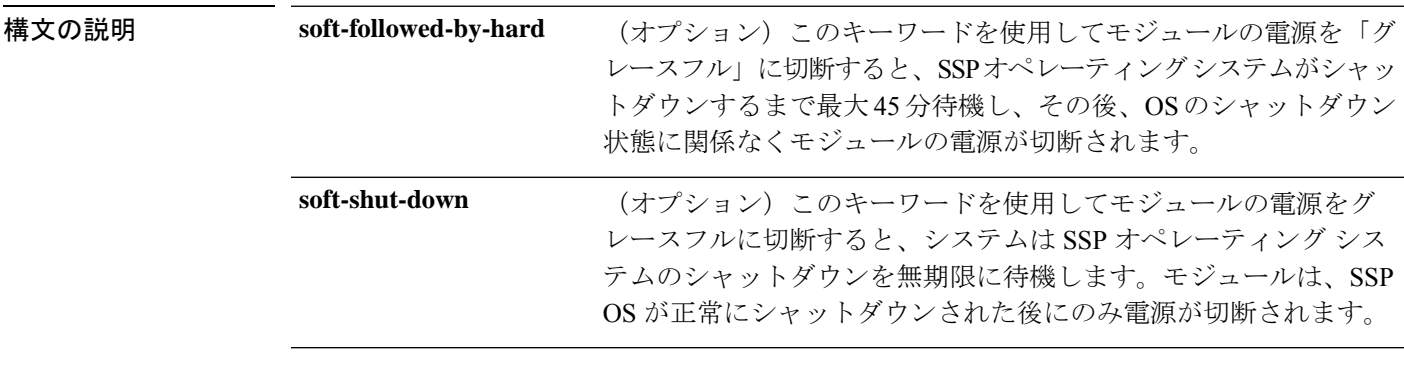

コマンドモード サービス プロファイル モード

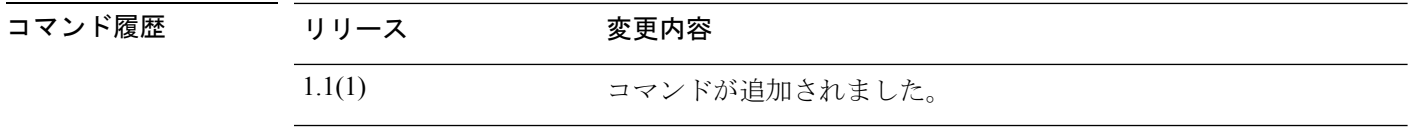

使用上のガイドライン **power down** コマンドでいずれのオプション キーワードも指定しない場合は、モジュールのオ ペレーティングシステムをグレースフルにシャットダウンせずに、モジュールの電源がすぐに 切断されます。

電源をオフにする前にモジュールの設定をバックアップすることを推奨します。

#### 例

次の例は、サービスプロファイルモードを開始し、ソフトシャットダウンでモジュー ルの電源をオフにする方法を示しています。

```
FP9300-A # scope service-profile server 1/1
FP9300-A /org/service-profile # power down soft-shut-down
FP9300-A /org/service-profile* # commit-buffer
FP9300-A /org/service-profile #
```
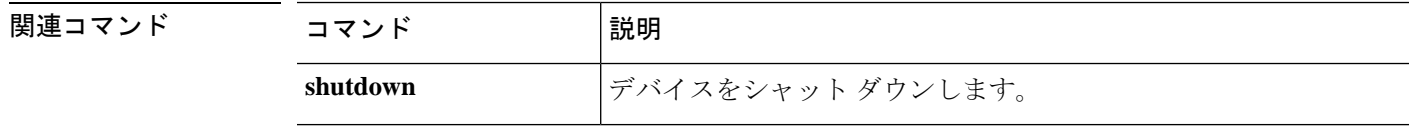

### **reboot**

シャーシまたはファブリックインターコネクトを再起動するには、**reboot**コマンドを使用しま す。

(local-mgmt)# **reboot**

/chassis # **reboot** [**no-prompt**|*reason*]

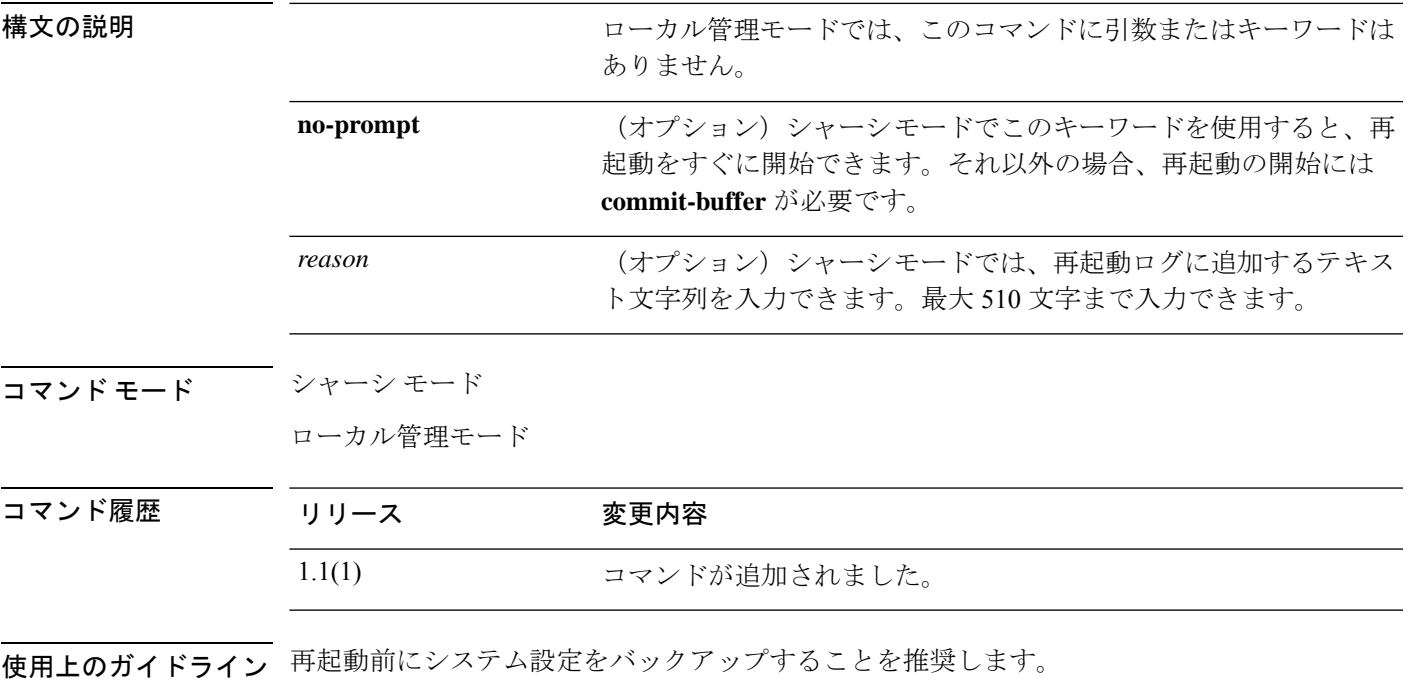

ローカル管理モードでは、このコマンドにキーワードまたはオプションはありません。

#### 「グレースフルな」システムのシャットダウンと再起動を実行するため、シャーシ モー ドでこのコマンドを使用することを推奨します。 (注)

#### 例

次の例は、ローカル管理シェルを開始し、システムを再起動する方法を示しています。

```
FP9300-A # connect local-mgmt
FP9300-A (local-mgmt)# reboot
Before rebooting, please take a configuration backup.
Do you still want to reboot? (yes/no)::yes
nohup: ignoring input and appending output to `nohup.out'
```
Broadcast message from root (Fri Apr 13 17:12:49 2018):

All shells being terminated due to system /sbin/reboot 次の例は、シャーシ モードを開始し、システムを再起動する方法を示しています。 FP9300-A # **scope chassis 1** FP9300-A /chassis # **reboot** This command will reboot the chassis when committed FP9300-A /chassis\* # **commit-buffer** Starting chassis shutdown. Monitor progress with the command "show fsm status" System is safe to power off after "System halted." message is seen FP9300-A /chassis # Broadcast message from root@DOC-FP9300-A (Fri Apr 13 16:27:04 2018): All shells being terminated due to system /sbin/shutdown

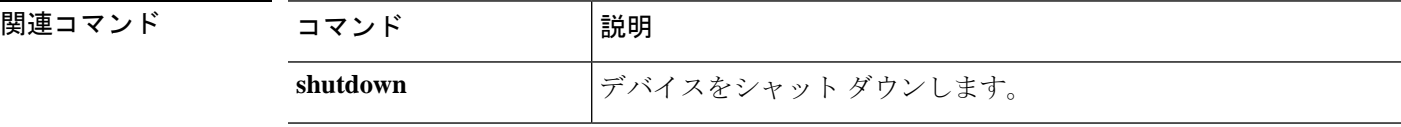

**reboot**

## **reinstall**

論理デバイスのブートストラップ設定を変更するには、**reinstall**コマンドを使用してアプリケー ション インスタンスを再インストールします。

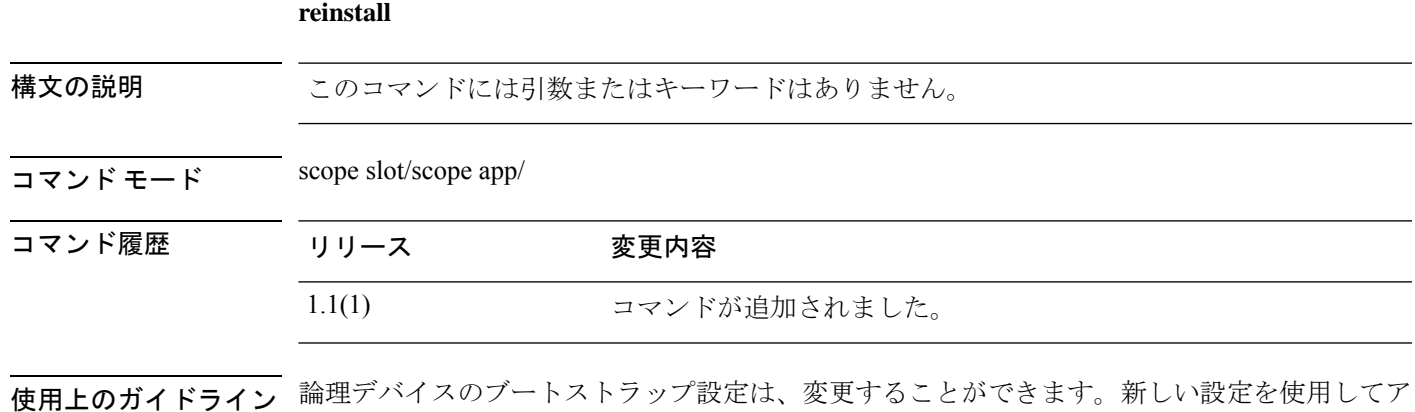

プリケーションを再インストールすることも、変更を保存しておいて後で新しい設定を使用し てアプリケーション インスタンスを再インストールすることもできます。

#### 例

次の例は、license/licdebu モードを開始し、スマート ソフトウェア ID 証明書とライセ ンス権限付与を手動で更新する方法を示しています。

FP9300-A # **scope slot 2** FP9300-A /slot # **scope app-instance asa cluster1** FP9300-A /slot/app-instance # **reinstall app** FP9300-A /slot/app-instance # **Do you want to reinstall the app now [Y/N]? Y …**

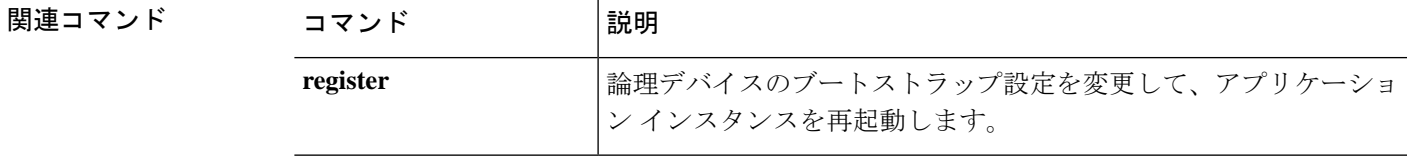

## **register**

この Firepower 4100/9300 デバイスに Smart Software Manager のアカウントを登録するには、 **register** コマンドを使用します。

**register idtoken** *id\_token*

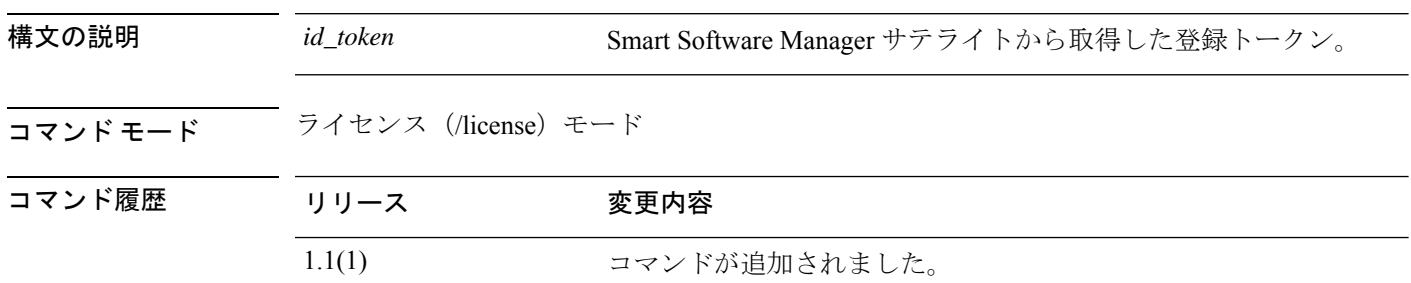

使用上のガイドライン Smart Software Manager または Smart Software Manager サテライトから登録トークンを要求して コピーします。詳細については、『*Cisco Smart Software [Manager](http://www.cisco.com/web/software/286285517/138897/Smart_Software_Manager_satellite_4.1.0_User_Guide.pdf) Satellite User Guide*』を参照し てください。

#### 例

次の例は、このデバイスを登録する方法を示しています。

```
FP9300-A # scope license
FP9300-A /license # register idtoken ZGFmNWM5NjgtYmNjYS00ZWI3L
WE3NGItMWJkOGExZjIxNGQ0LTE0NjI2NDYx%0AMDIzNT
V8N3R0dXM1Z0NjWkdpR214eFZhMldBOS9CVnNEYnVKM1
FP9300-A /license #
```
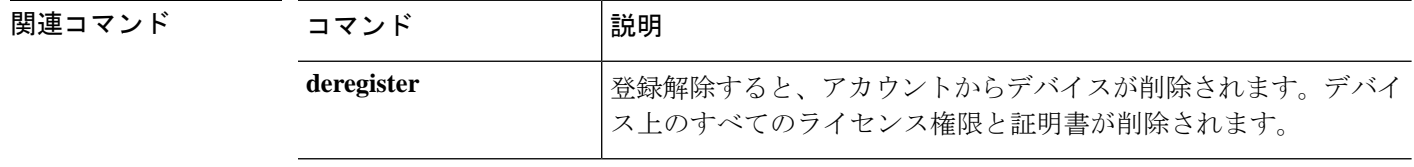
### **reinitialize**

モジュールを完全に再フォーマットするには、**reinitialize** コマンドを使用します。

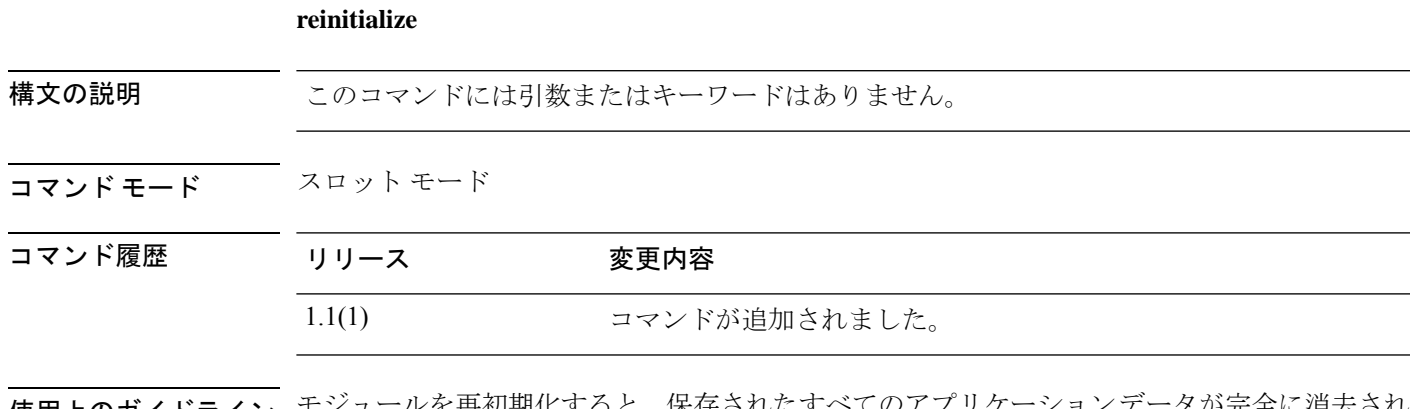

**使用上のガイドライン** <sup>モジュール</sup>を再初期化すると、保存されたすべてのアプリケーションデータが完全に消去され ます。**commit-buffer**コマンドを発行する前に、実行中のすべてのコンフィギュレーションファ イルをバックアップしてください。

### 例

次の例は、スロット 2 のモジュールを再初期化する方法を示しています。

```
FP9300-A # scope ssa
FP9300-A /ssa # scope slot 2
FP9300-A /ssa/slot # reinitialize
Warning: Reinitializing blade takes a few minutes. All the application data on blade
will get lost. Please backup application running config files before commit-buffer.
FP9300-A /ssa/slot* #
```
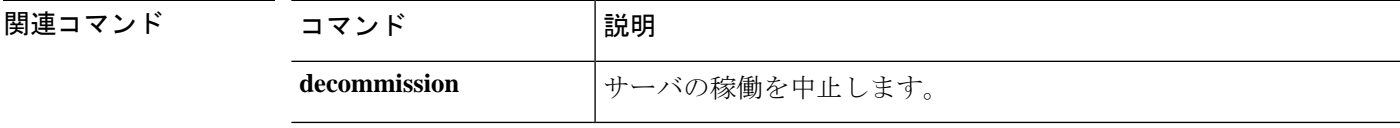

### **remove server**

以前に稼働中止されたサーバをデバイス インベントリから削除するには、**remove server** コマ ンドを使用します。

**remove server** {*id*|*chassis\_id*/*blade\_id*}

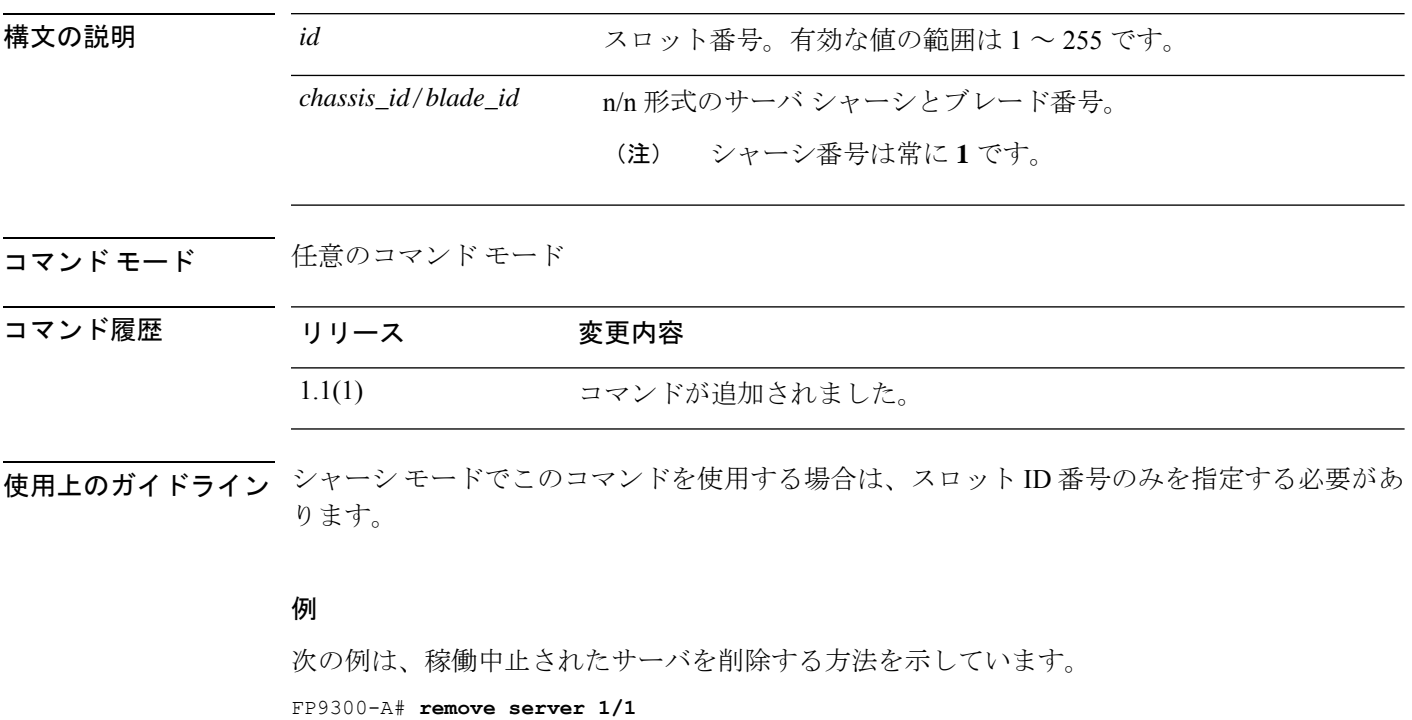

FP9300-A\* # **commit-buffer** FP9300-A#

### 関連コマンド

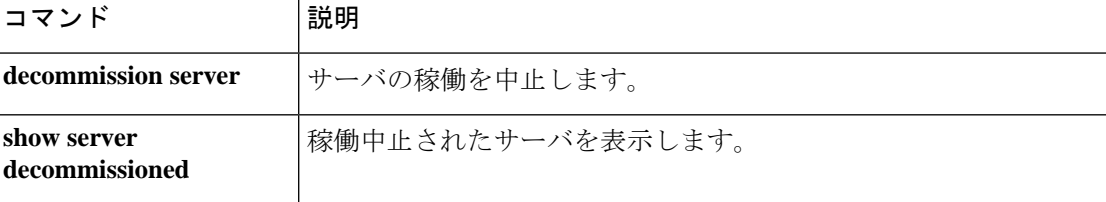

### **renew**

スマート ソフトウェア登録証明書を手動で更新し、すべてのセキュリティ モジュールで権限 を更新するには、**renew** コマンドを使用します。

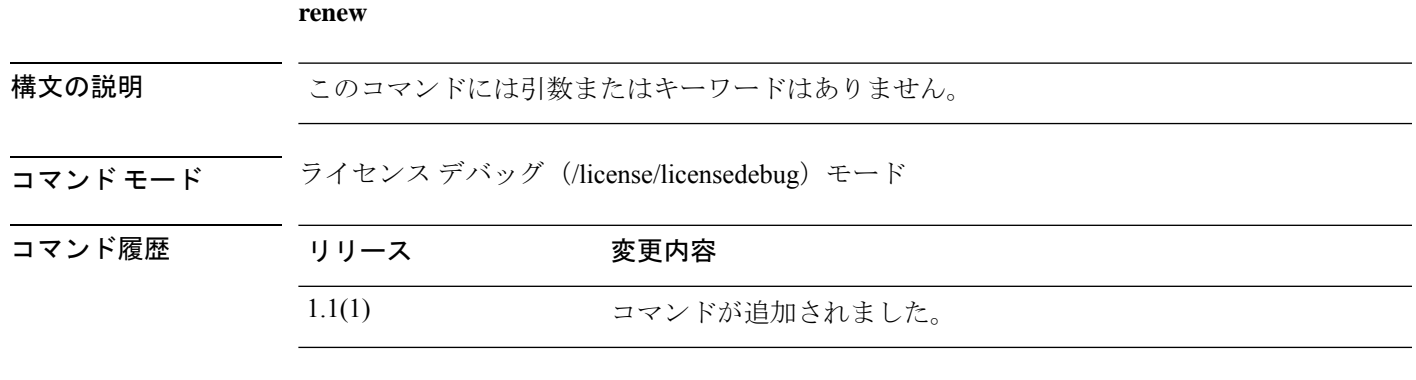

使用上のガイドライン デフォルトでは、アイデンティティ証明書は 6 ヵ月ごと、ライセンス資格は 30 日ごとに自動 的に更新されます。インターネットアクセスの期間が限られている場合、SmartSoftwareManager でライセンスを変更した場合は、これらの登録を手動で更新することもできます。

### 例

次の例は、license/licdebu モードを開始し、スマート ソフトウェア ID 証明書とライセ ンス権限付与を手動で更新する方法を示しています。

FP9300-A # **scope license** FP9300-A /license # **scope licdebug** FP9300-A /license/licdebug # **renew** FP9300-A /license/licdebug #

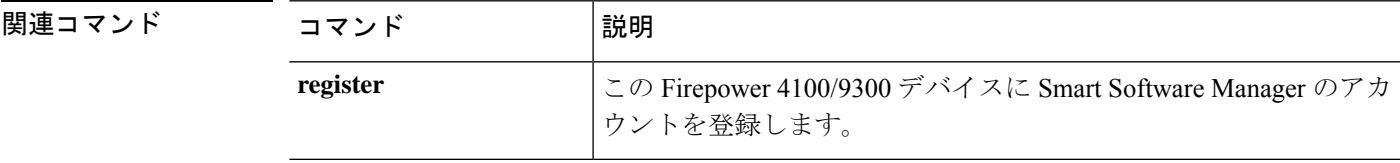

### **reset-password**

ユーザーにユーザーパスワードの変更を強制するには、 **reset-password** コマンドを使用しま す。

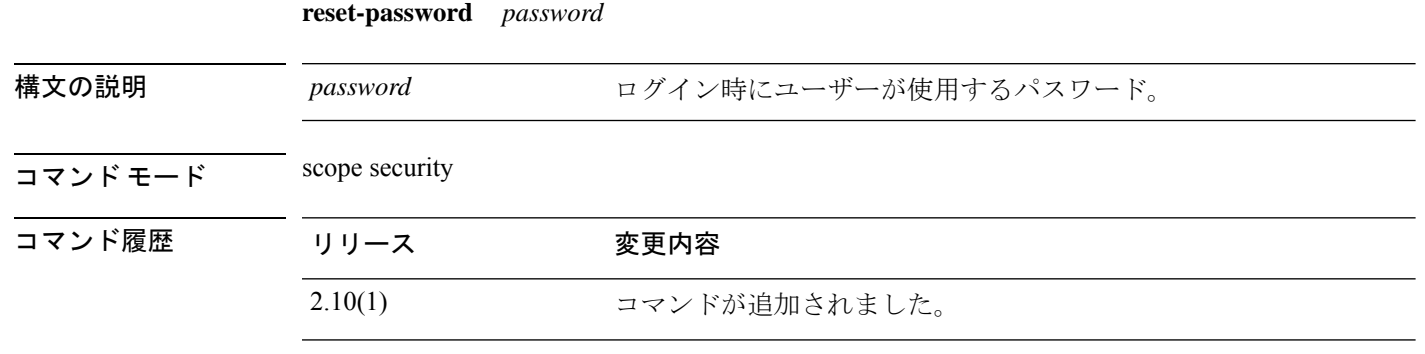

使用上のガイドライン 次回ログイン時にユーザーにユーザーパスワードの変更を強制することができます。

### 例

次の例は、セキュリティモードを開始し、パスワードをリセットする方法を示してい ます。

```
firepower# scope security
firepower# create local-user admin2
firepower /security/local-user # set
 account-status Account status
 email Email
 expiration User account expiration
 firstname FirstName
 lastname LastName
 password Password
 phone Phone
 reset-password Change password at next login
firepower /security/local-user # set reset-password
 no No
 yes Yes
```
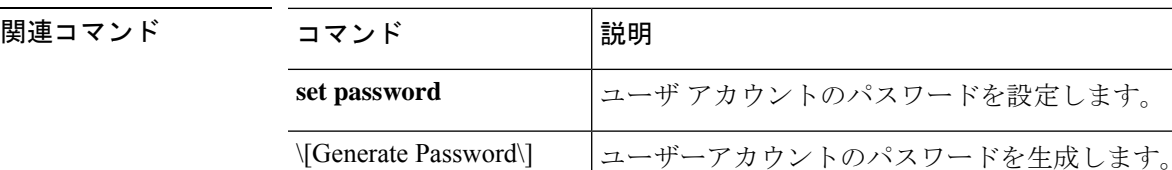

### **request universal**

予約要求コードを生成するには、**request universal** コマンドを使用します。

# **request universal** 構文の説明 このコマンドには引数またはキーワードはありません。 コマンド モード ―― 予約(/license/reservation)モード コマンド履歴 リリース 変更内容 1.1(1) コマンドが追加されました。 使用上のガイドライン Smart Software Manager で使用できるように、開始前にパーマネント ライセンスを購入する必

要があります。すべてのアカウントが永続ライセンスの予約について承認されているわけでは ありません。設定を開始する前にこの機能についてシスコの承認があることを確認します。

Firepower 4100/9300 シャーシに永久ライセンスを割り当てる前にライセンス予約を有効にしま す。

このコマンドを発行した後、**show license resvcode** を使用して、生成された予約要求、認証、 および戻りコードを表示します。

#### 例

次の例は、予約要求コードを生成し、生成されたコードを表示する方法を示していま す。

```
FP9300-A# scope license
FP9300-A /license # scope reservation
FP9300-A /license/reservation # request universal
FP9300-A /license/reservation # show license resvcode
Warning : generating the reservation code takes a few seconds.
Please run the 'show license resvcode' again if the code is not available.
Reservation request code :
<empty>
Reservation authorization code :
<empty>
Reservation return code :
<empty>
```
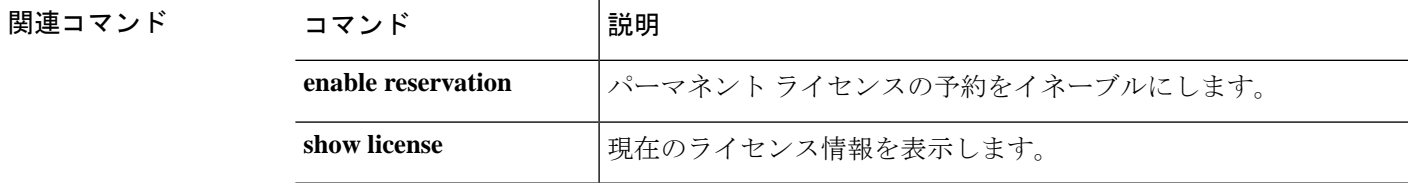

### **restart**

論理デバイスのブートストラップ設定を変更するには、**restart**コマンドを使用してアプリケー ション インスタンスを再起動します。

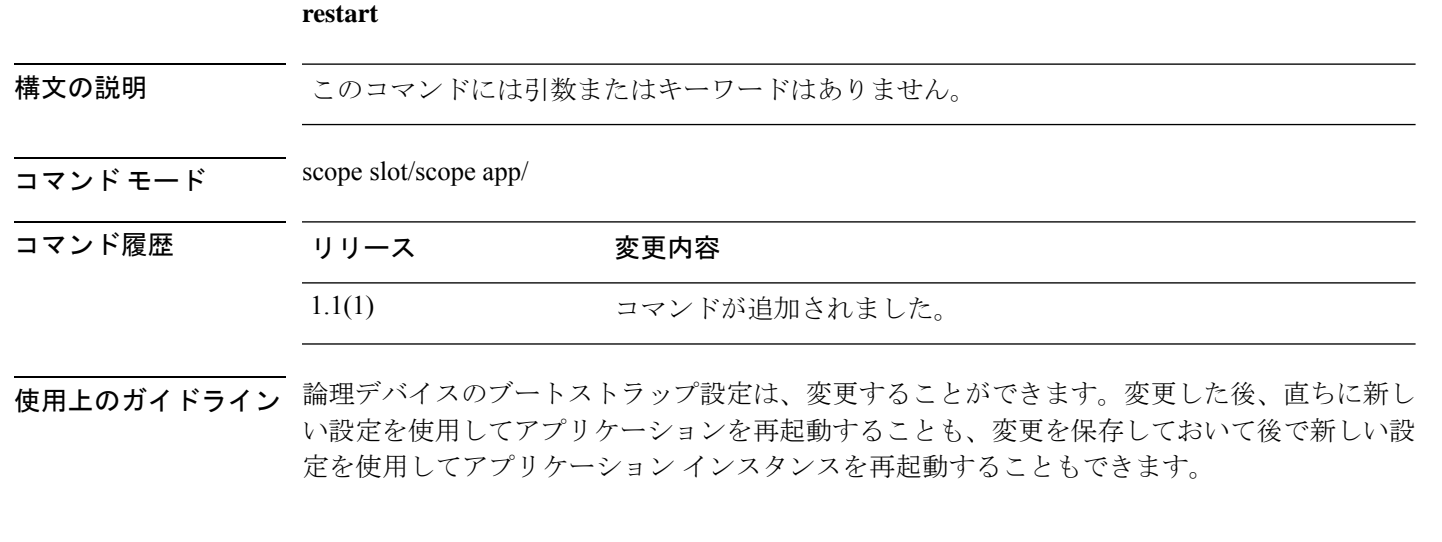

次の例は、アプリケーションを再起動する方法を示しています。

FP9300-A # **scope slot 2** FP9300-A /slot # **scope app-instance asa cluster1** FP9300-A /slot /app-instance # restart app FP9300-A /slot /app-instance # Do you want to restart now [Y/N]? Y

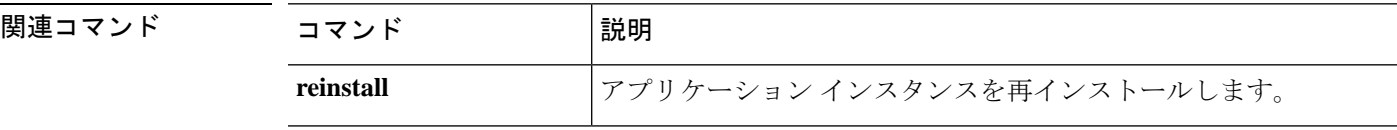

### **return**

永久ライセンスの戻りコードを生成するには、**return** コマンドを使用します。

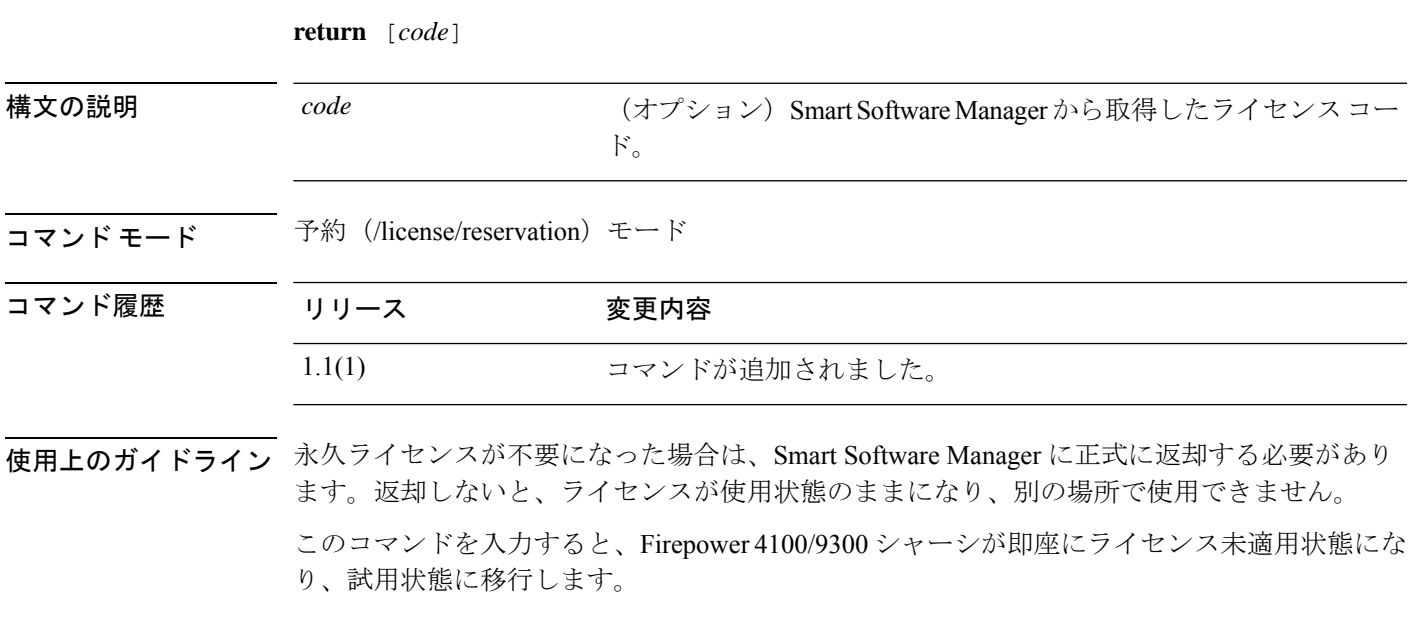

返却を完了するには、<https://software.cisco.com/#SmartLicensing-Inventory> に移動し、ユニバーサ ルデバイス識別子(UDI)を使用してFirepower 4100/9300シャーシを特定し、製品インスタン スを削除します。

#### 例

次の例は、永久ライセンスを返却する方法を示しています。

FP9300-A# **scope license** FP9300-A /license # **scope reservation** FP9300-A /license/reservation # **return** FP9300-A /license/reservation #

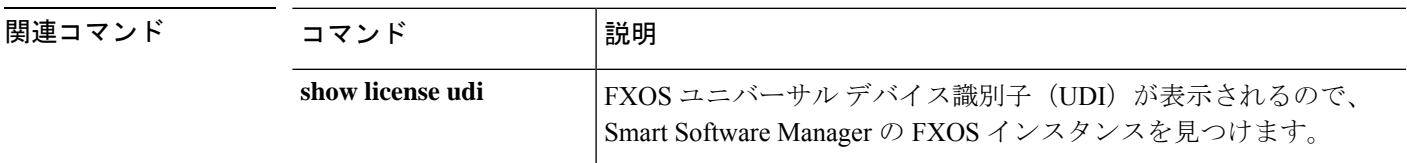

**return**

 $\mathbf l$ 

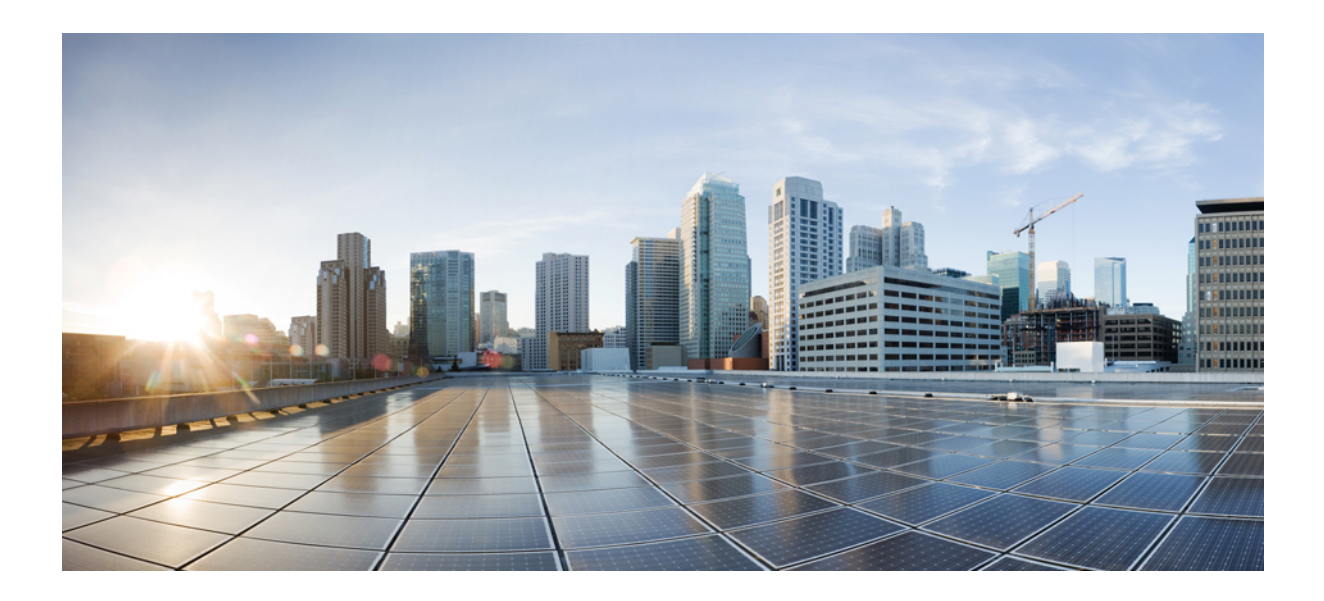

<sup>第</sup> **II** <sup>部</sup>

# **S** コマンド

- scope コマンド (189 ページ)
- set コマンド (247 ページ)
- sh コマンド (383 ページ)

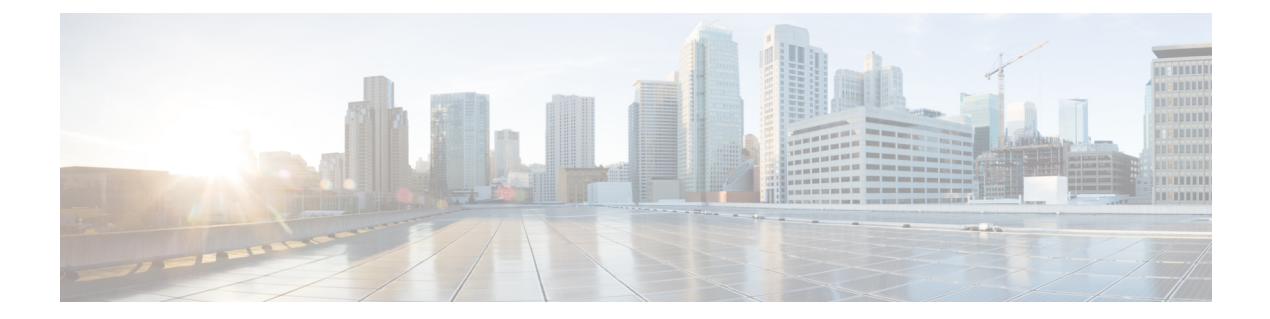

# **scope** コマンド

- scope  $(191 \sim \rightarrow \sim)$
- scope adapter  $(193 \sim \rightarrow \sim)$
- scope app-software  $(194 \sim \rightarrow \sim)$
- scope auto-install  $(195 \sim -\gamma)$
- scope auto-macpool  $(196 \sim \rightarrow \sim)$
- scope banner  $(198 \sim \rightarrow \sim)$
- scope cabling  $(199 \sim \rightarrow \sim)$
- scope callhome  $(200 \sim \rightarrow \sim)$
- scope card  $(201 \sim -\check{\vee})$
- scope cfg-export-policy  $(202 \sim +\gamma)$
- scope cfg-export-reminder  $(204 \sim \rightarrow \sim)$
- scope chassis  $(205 \sim \rightarrow \sim)$
- scope cloud-connector  $(206 \sim \rightarrow \sim)$
- scope default-auth  $(207 \sim \rightarrow \sim)$
- scope eth-uplink  $(208 \sim \rightarrow \sim)$
- scope export-config  $(209 \sim \rightarrow \sim)$
- scope fabric  $(210 \sim -\gamma)$
- scope fabric-interconnect  $(211 \sim \rightarrow \sim)$
- scope fan-module  $(212 \lt \lt \lt \lt)$
- scope firmware  $(213 \sim -\gamma)$
- scope firmware-install  $(214 \sim -\gamma)$
- scope flow-control  $(215 \sim -\gamma)$
- scope health monitoring policy  $(216 \sim \rightarrow \sim)$
- scope hw-crypto  $(218 \sim -\check{v})$
- scope import-config  $(220 \sim -\check{\vee})$
- scope interface  $(221 \sim -\gamma)$
- scope ipsec  $(223 \sim \rightarrow \sim)$
- scope ipv6-config  $(224 \sim \sim \gamma)$
- scope Idap  $(225 \sim -\gamma)$
- scope licdebug (226 ページ)
- scope license  $(227 \sim 3)$
- scope mem-leak-logging  $(228 \sim \rightarrow \sim)$
- scope monitoring  $(229 \sim +\sqrt{})$
- scope org  $(230 \sim -\check{\mathcal{V}})$
- scope packet-capture  $(231 \sim -\gamma)$
- scope password-profile  $(232 \sim \rightarrow \sim)$
- scope profile  $(233 \sim \rightarrow \sim)$
- scope reservation  $(234 \sim \sim \mathcal{V})$
- scope security  $(235 \sim \rightarrow \sim)$
- scope server  $(236 \sim \rightarrow \sim)$
- scope service-profile (237 ページ)
- scope slot  $(238 \sim -\check{\mathcal{V}})$
- scope ssa  $(239 \sim -\check{\vee})$
- scope stats-collection-policy (240 ページ)
- scope stats-threshold-policy (242 ページ)
- scope system  $(244 \sim -\gamma)$
- scope vnic  $(245 \sim \rightarrow \sim)$

### **scope**

既存の管理対象オブジェクトを「範囲設定」(入力)するには、適切なコマンドモードで該当 する **scope** コマンドを使用します。

**scope** *object\_type name* [*parameters*]

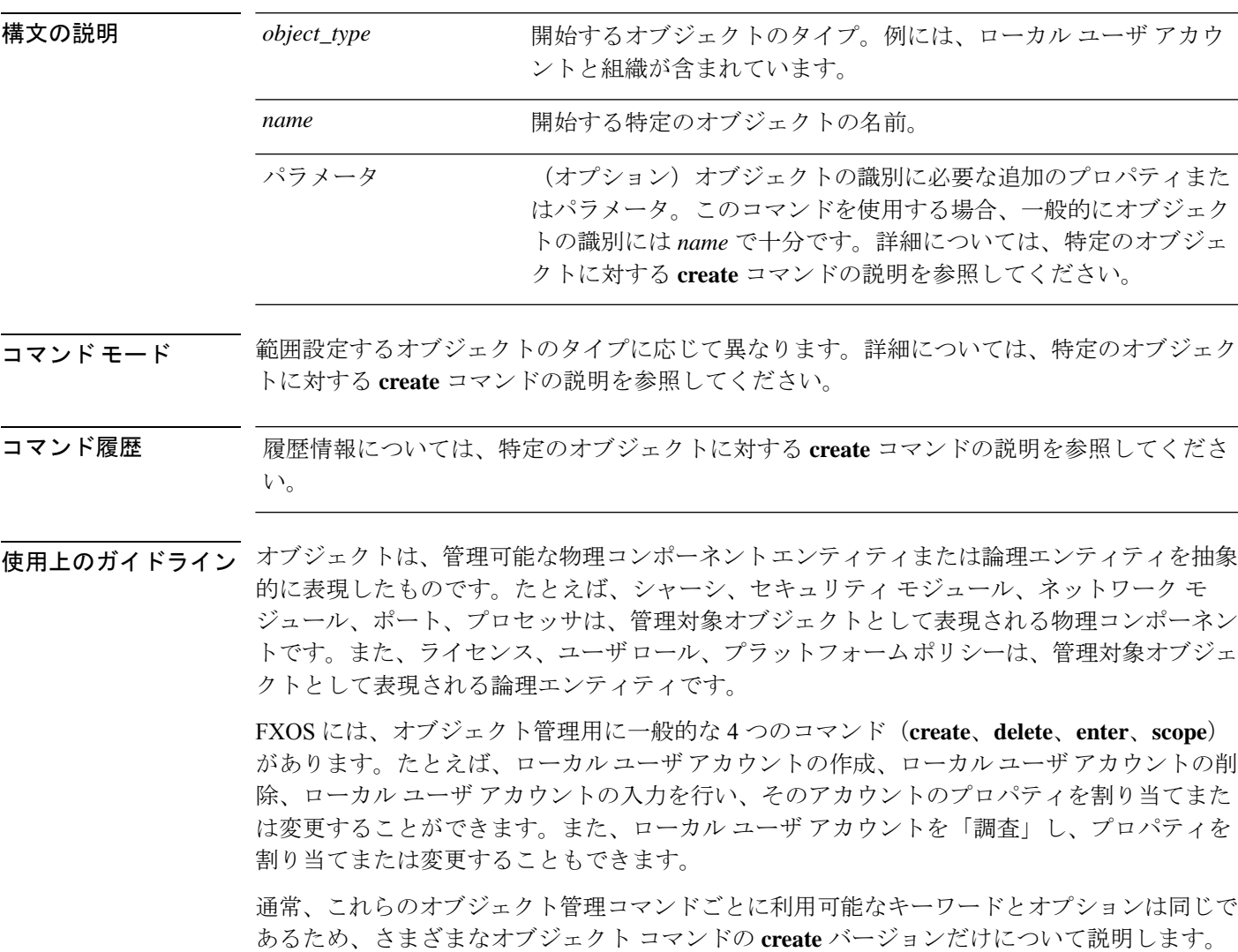

つまり、特定のオブジェクトの **delete** コマンドの詳細については、そのオブジェクトの **create** コマンドの説明を参照してください。たとえば、既存のローカル ユーザ アカウントの範囲設 定に関連する情報については、create local-user (84 ページ)を参照してください。

#### 例

次の例は、セキュリティ モードを開始して、ローカル ユーザ アカウントを範囲設定 し、アカウントの詳細を表示する方法を示しています。

```
firepower # scope security
firepower /security # scope local-user test_user
firepower /security/local-user # show detail
Local User test user:
   First Name: test
   Last Name: user
   Email: test_user@testuser.com
   Phone:
   Expiration: Never
   Password: ****
   User lock status: Not Locked
   Account status: Active
   User Roles:
       Name: admin
       Name: read-only
   User SSH public key:
firepower /security/local-user #
```
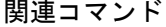

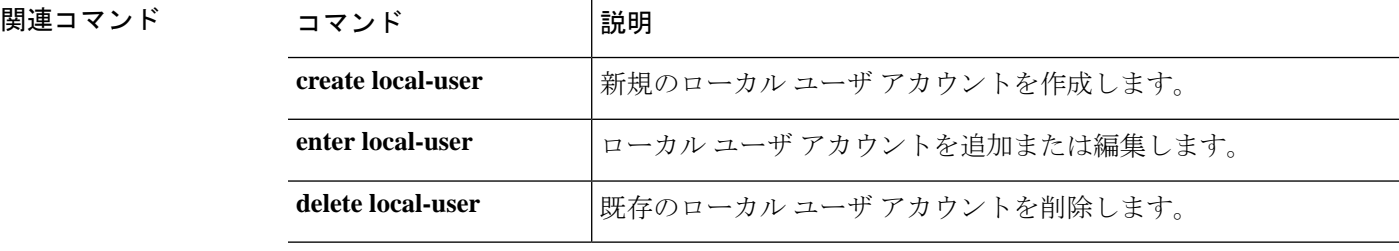

### **scope adapter**

アダプタ モードを開始するには、**scope adapter** コマンドを使用します。

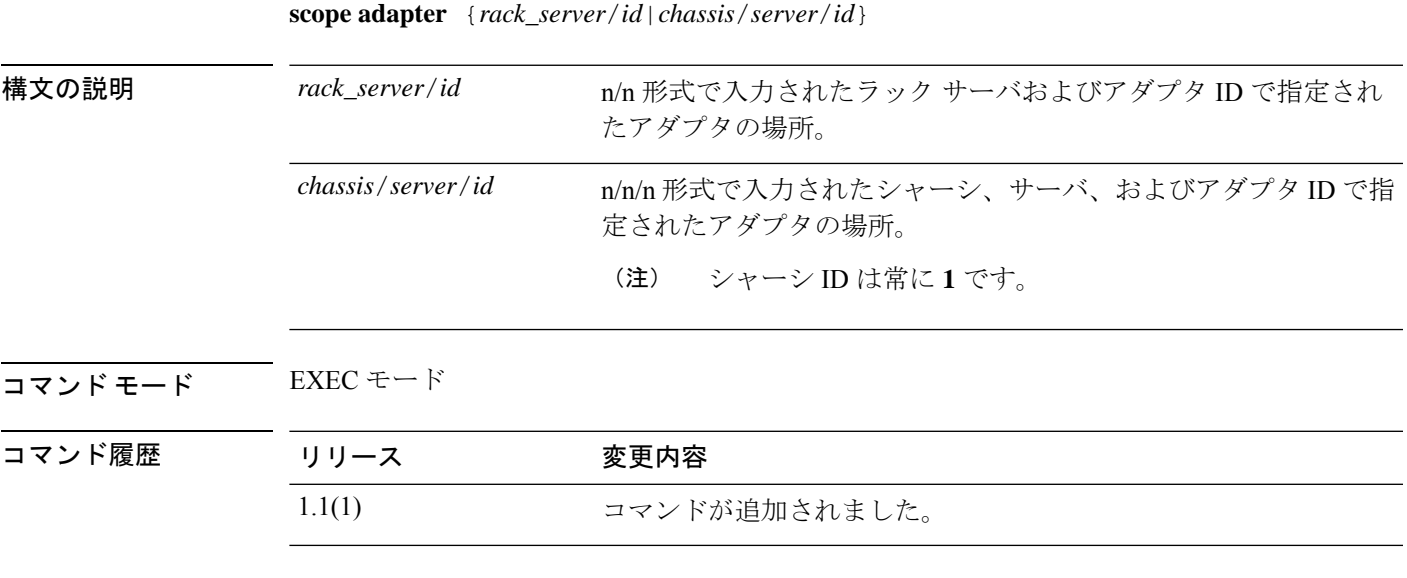

使用上のガイドライン アダプタ モードでは、ファームウェア バージョンを有効化または更新し、さまざまなアダプ タ固有のデータを表示し、ホストおよび外部イーサネットインターフェイスに範囲設定できま す。

### 例

次の例は、シャーシ、サーバ、およびアダプタ ID を使用してアダプタ モードを開始 する方法を示しています。

firepower# **scope adapter 1/1/1** firepower /chassis/server/adapter #

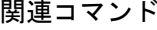

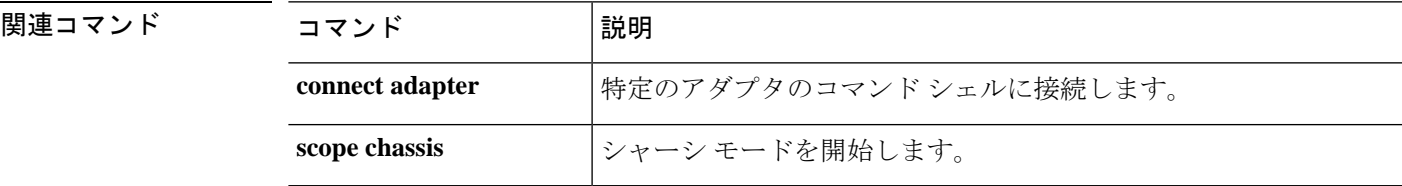

# **scope app-software**

アプリケーション ソフトウェア モードを開始するには、**scope app-software** コマンドを使用し ます。

#### **scope app-software**

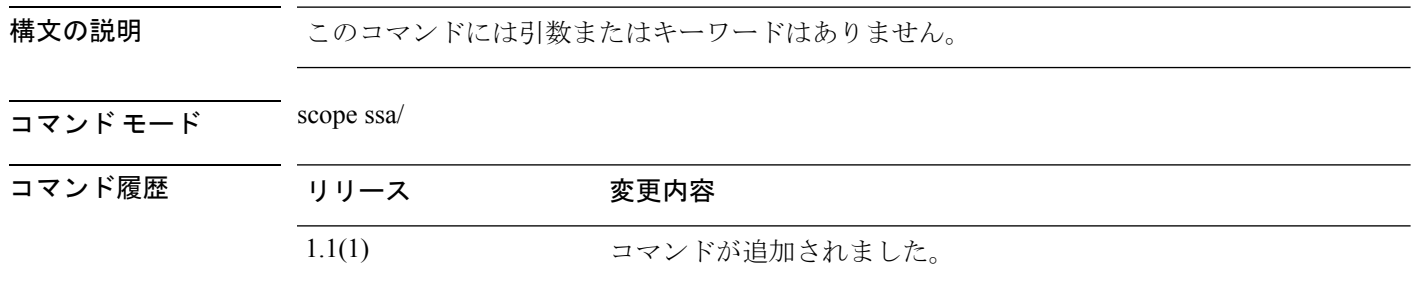

使用上のガイドライン アプリケーション ソフトウェア モードで **download image** コマンドを使用すると、論理デバイ ス ソフトウェア イメージを Firepower 4100/9300 シャーシにコピーできます。

### 例

次の例は、アプリケーション ソフトウェア モードを開始する方法を示しています。

firepower# **scope ssa** firepower /ssa # **scope app-software** firepower /ssa/app-software #

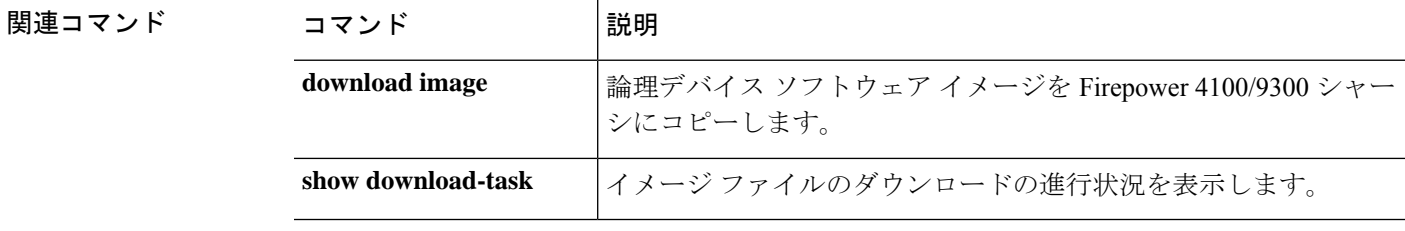

## **scope auto-install**

インフラストラクチャ更新の自動インストール モードを開始するには、**scope auto-install** コマ ンドを使用します。

#### **scope auto-install**

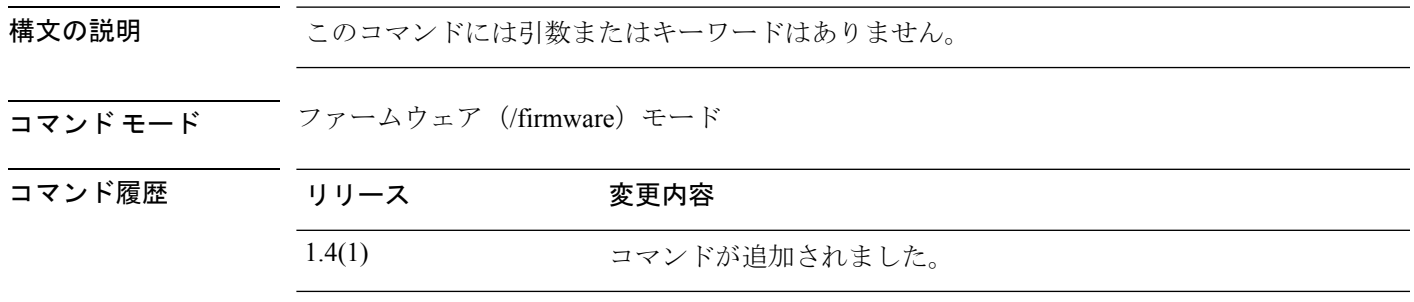

### 使用上のガイドライン なし

#### 例

次の例は、ファームウェアモードを開始して、自動インストールモードを開始する方 法を示しています。

FP9300-A# **scope firmware** FP9300-A /firmware # **scope auto-install** FP9300-A /firmware/auto-install #

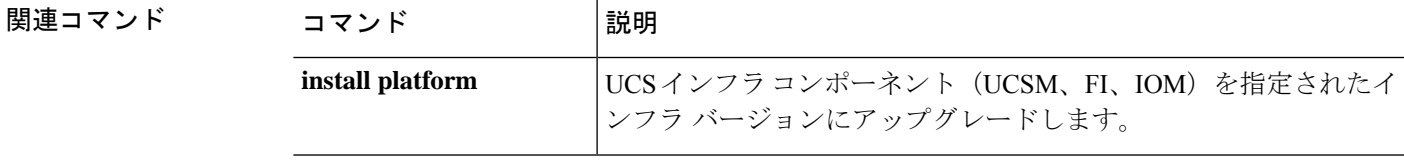

### **scope auto-macpool**

コンテナ インスタンス インターフェイスの MAC アドレス プールを管理するには、**scope auto-macpool** コマンドを使用します。

#### **scope auto-macpool**

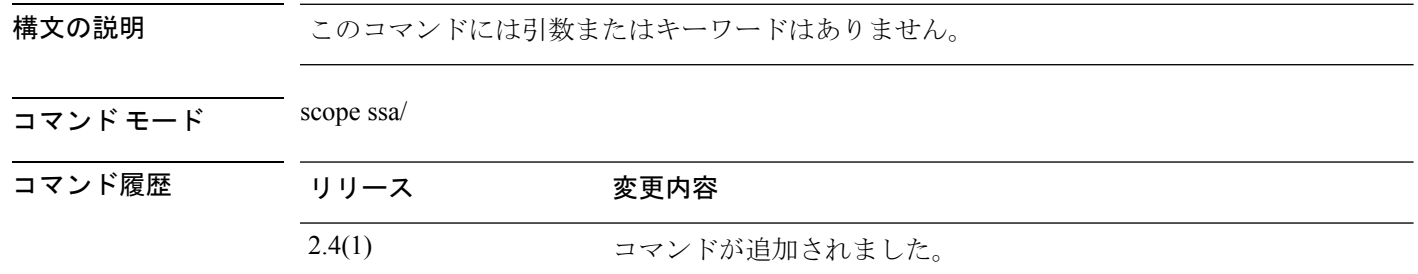

使用上のガイドライン FXOS シャーシは、各インスタンスの共有インターフェイスが一意の MAC アドレスを使用す るように、コンテナインスタンスインターフェイスのMACアドレスを自動的に生成します。

> アプリケーション内の共有インターフェイスに MAC アドレスを手動で割り当てると、手動で 割り当てられた MAC アドレスが使用されます。後で手動 MAC アドレスを削除すると、自動 生成されたアドレスが使用されます。生成した MAC アドレスがネットワーク内の別のプライ ベート MAC アドレスと競合することがまれにあります。この場合は、アプリケーション内の インターフェイスの MAC アドレスを手動で設定してください。

> 自動生成されたアドレスは A2 で始まるため、アドレスが重複するリスクがあることから手動 MAC アドレスを A2 で始めることはできません。

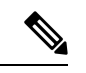

MAC アドレスを手動で設定すると、サブインターフェイスを共有していない場合でも、 分類が正しく行われるように、同じ親インターフェイス上のすべてのサブインターフェ イスで一意の MAC アドレスを使用します。 (注)

FXOS シャーシは、次の形式を使用して MAC アドレスを生成します。

### A2*xx*.*yyzz*.*zzzz*

*xx*.*yy* はユーザ定義のプレフィックスまたはシステム定義のプレフィックスであり、*zz*.*zzzz* は シャーシが生成した内部カウンタです。システム定義のプレフィックスは、IDPROMにプログ ラムされている Burned-in MAC アドレス内の最初の MAC アドレスの下部 2 バイトと一致しま す。**connectfxos**を使用し、次に**show module**を使用して、MACアドレスプールを表示します。 たとえば、モジュール 1 について示されている MAC アドレスの範囲が b0aa.772f.f0b0 ~ b0aa.772f.f0bf の場合、システム プレフィックスは f0b0 になります。

ユーザ定義のプレフィックスは、16進数に変換される整数です。ユーザ定義のプレフィックス の使用方法を示す例を挙げます。プレフィックスとして77を指定すると、シャーシは77を16 進数値 004D(*yyxx*)に変換します。MAC アドレスで使用すると、プレフィックスはシャーシ ネイティブ形式に一致するように逆にされます(*xxyy*)。

#### A2**4D**.**00***zz*.*zzzz*

プレフィックス 1009 (03F1) の場合、MAC アドレスは次のようになります。

A2**F1**.**03***zz*.*zzzz*

#### 例

次に、mac-pool モードを開始する例を示します。

firepower# scope ssa firepower /ssa # scope auto-macpool firepower /ssa/auto-macpool #

#### 関連コマンド

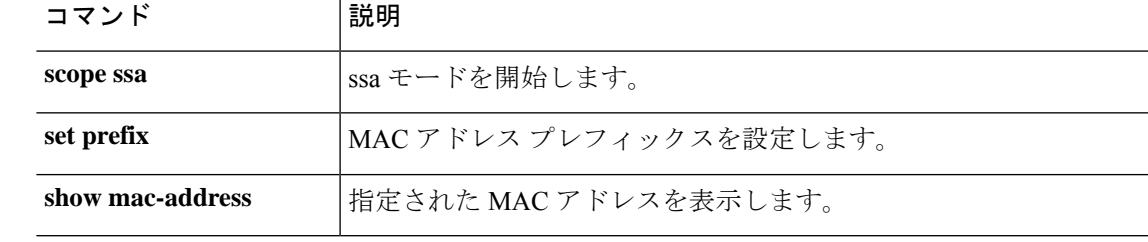

## **scope banner**

バナー管理モードを開始するには、**scope banner** コマンドを使用します。

**scope banner**

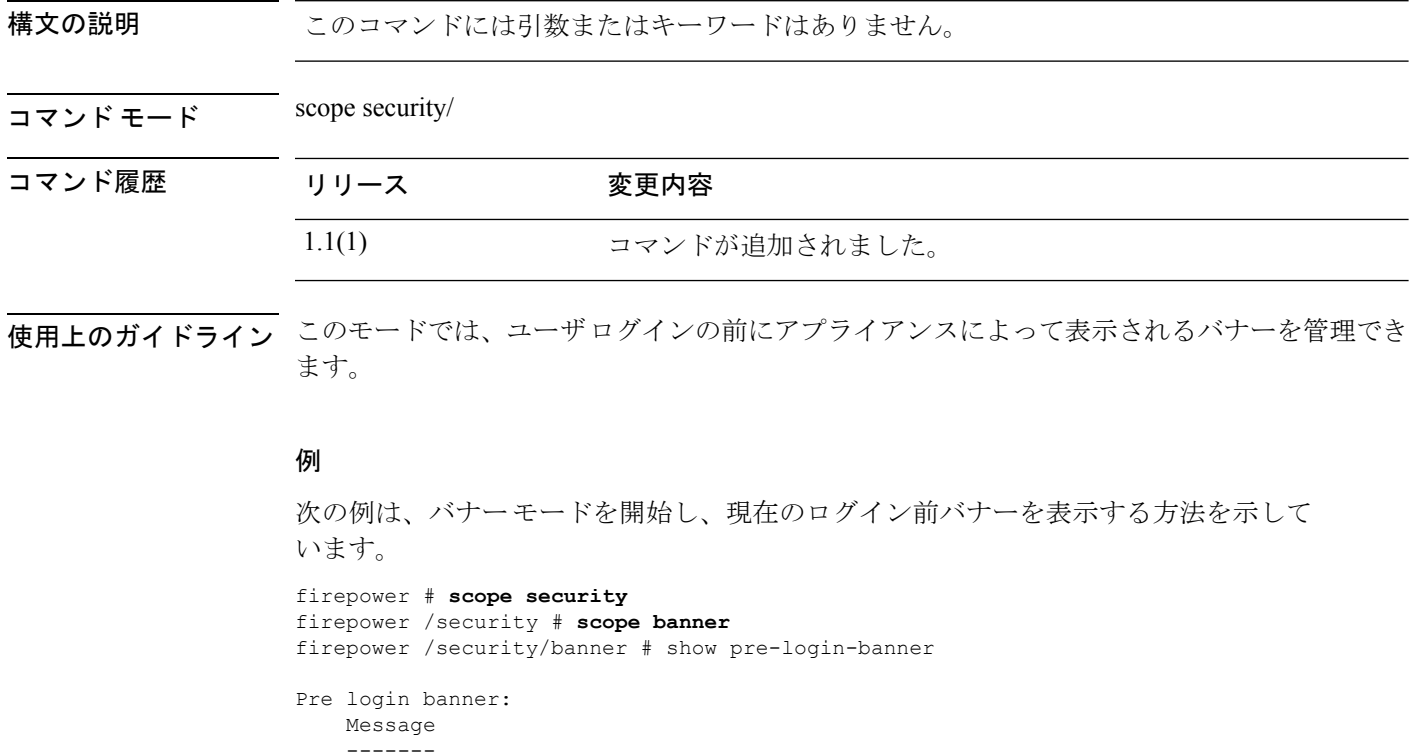

firepower /security/banner #

Firepower-9300-2 Western Data Center

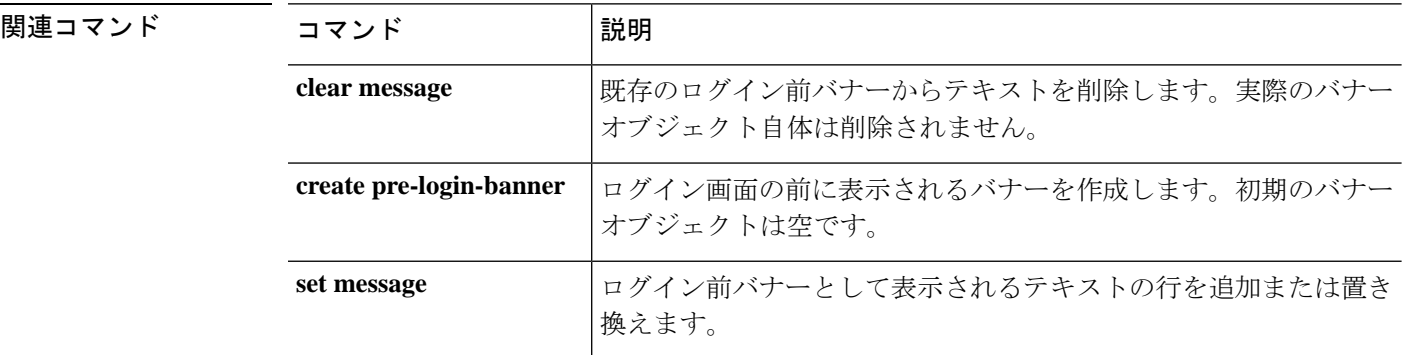

## **scope cabling**

ケーブル接続モードを開始するには、**scope cabling** コマンドを使用します。

### **scope cabling**

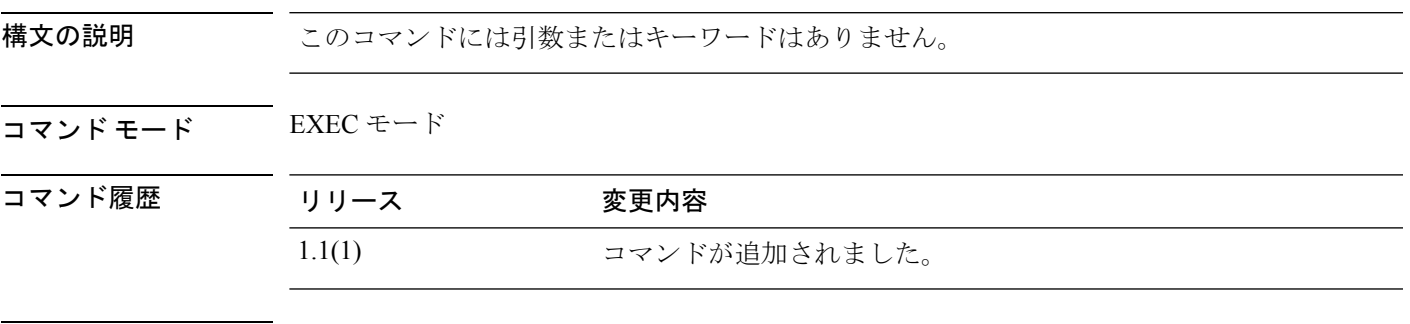

**||<br>|使用上のガイドライン** ケーブル接続モードからファブリック モードにアクセスできます。このモードでは、ポート ブレイクアウトを表示および管理できます。

### 例

次の例は、ケーブル接続モードを開始する方法を示します。 FP9300-A # **scope cabling** FP9300-A /cabling #

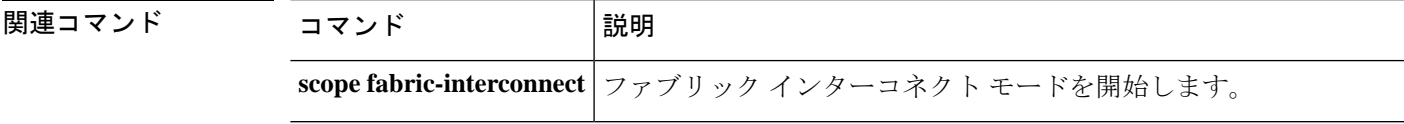

## **scope callhome**

callhome モードを開始するには、**scope callhome** コマンドを使用します。

**scope callhome**

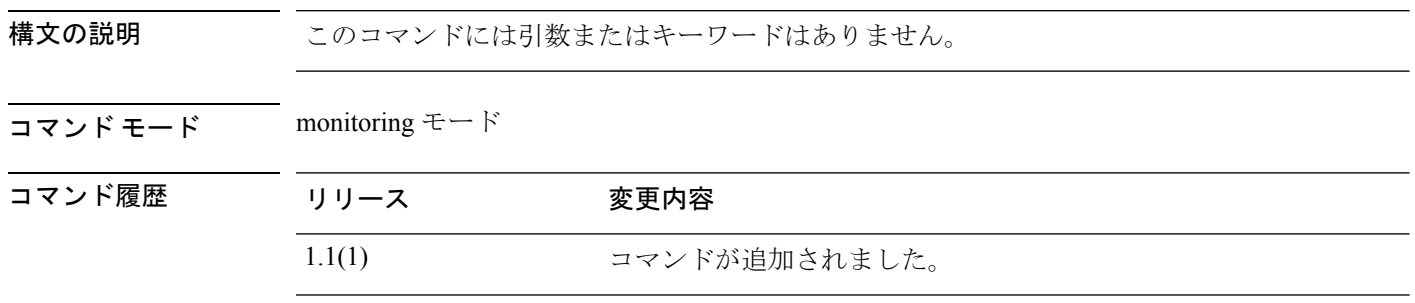

使用上のガイドライン 管理対象オブジェクトでこのモードを開始する必要はありません。

### 例

次の例は、monitoring モードから callhome モードを開始する方法を示しています。

```
FP9300-A#scope monitoring
FP9300-A /monitoring # scope callhome
FP9300-A /monitoring/callhome #
```
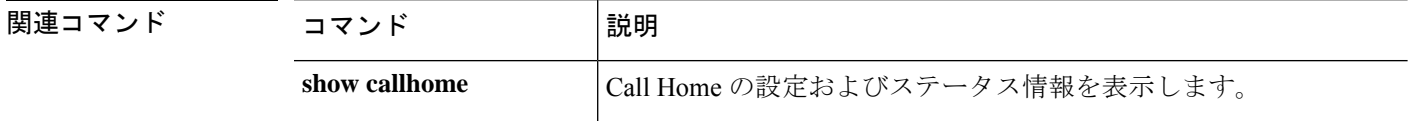

### **scope card**

特定のファブリックカードの管理モードを開始するには、**scope card**コマンドを使用します。

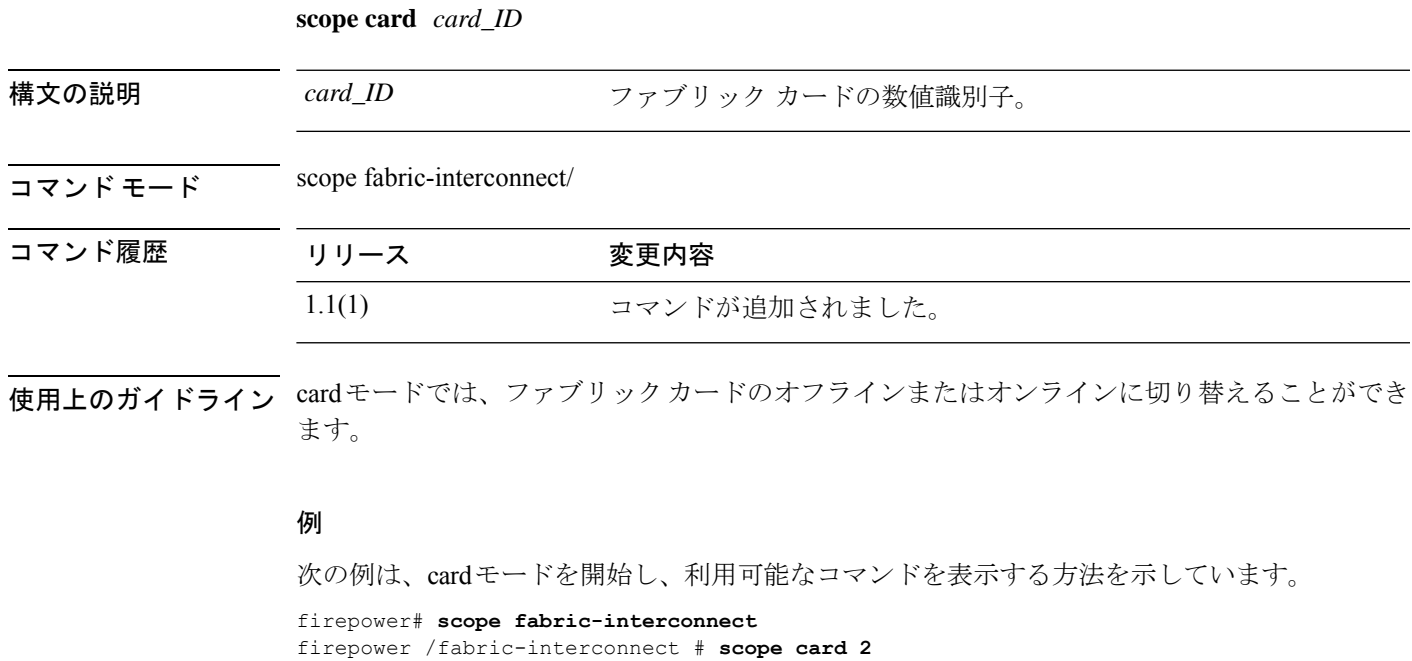

```
firepower /fabric-interconnect/card # ?
 acknowledge Acknowledge
 scope Changes the current mode
 set Set property values
 show Show system information
```
firepower /fabric-interconnect/card #

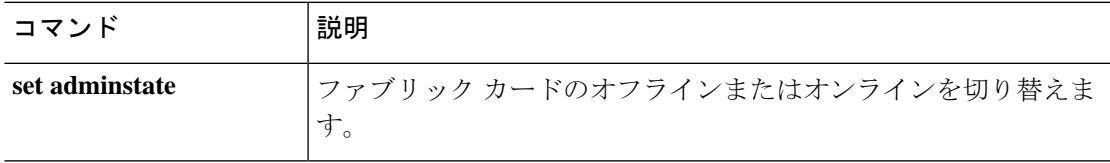

### **scope cfg-export-policy**

設定のエクスポートポリシーを入力するには、**scope cfg-export-policy**コマンドを使用します。

**scope cfg-export-policy***name*

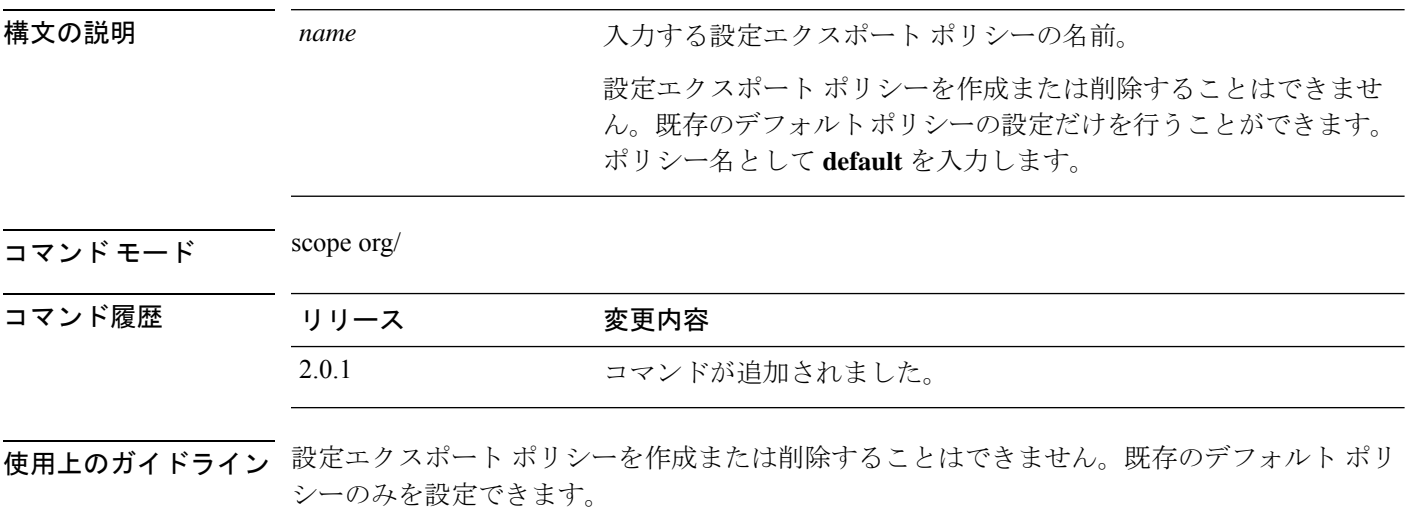

#### 例

次の例は、設定のエクスポートポリシーを入力し、現在の設定の詳細を表示する方法 を示しています。

```
firepower # scope org
firepower /org # scope cfg-export-policy default
firepower /org/cfg-export-policy # show detail
Config Export policy:
   Name: default
   Description: Configuration Export Policy
   Admin State: Enable
   Protocol: Ftp
   Hostname: 192.168.1.2
   User: user1
   Remote File: /export/cfg-backup.xml
   Schedule: Daily
   Port: Default
   Current Task:
firepower /org/cfg-export-policy #
```
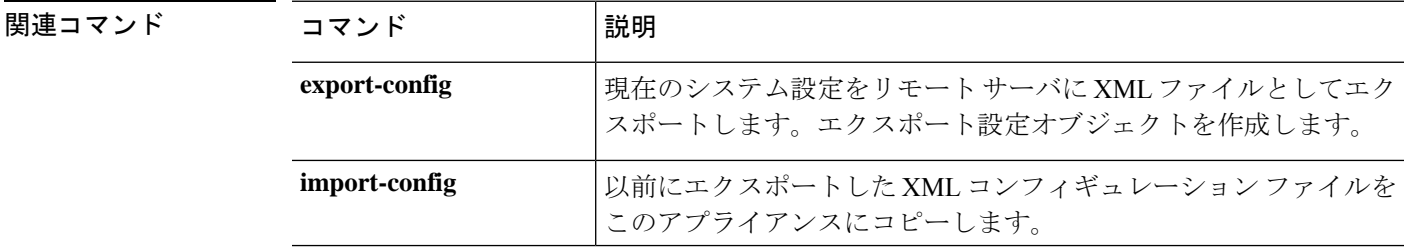

 $\mathbf I$ 

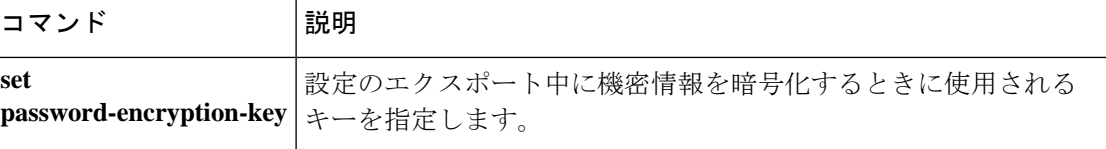

### **scope cfg-export-reminder**

設定エクスポートの通知オブジェクトを入力するには、**scope cfg-export-reminder** コマンドを 使用します。

#### **scope cfg-export-reminder**

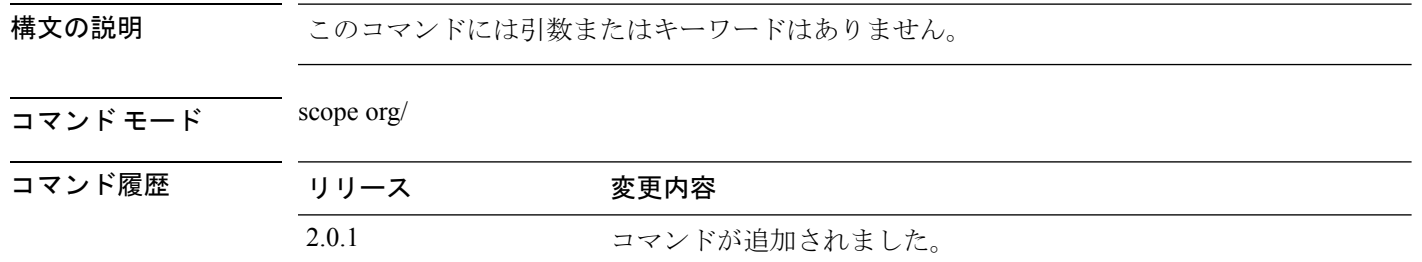

使用上のガイドライン 設定エクスポートの通知オブジェクトを作成または削除することはできません。既存の通知オ ブジェクトのみを設定できます。

#### 例

次の例は、設定エクスポートの通知オブジェクトを入力し、現在の設定を表示する方 法を示しています。

```
firepower # scope org
firepower /org # scope cfg-export-reminder
firepower /org/cfg-export-reminder # show
```
Config Export Reminder: Config Export Reminder (Days): 30 AdminState: Enable firepower /org/cfg-export-reminder #

### 関連コマンド

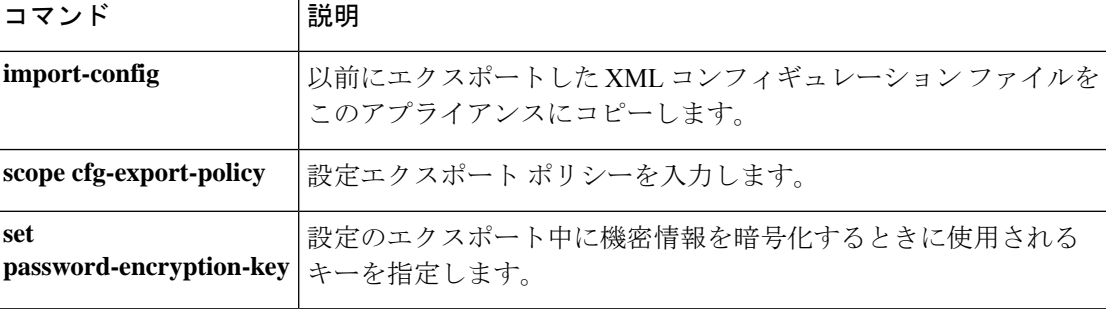

## **scope chassis**

シャーシ モードを開始するには、**scope chassis** コマンドを使用します。

**scope chassis** *chassis\_id*

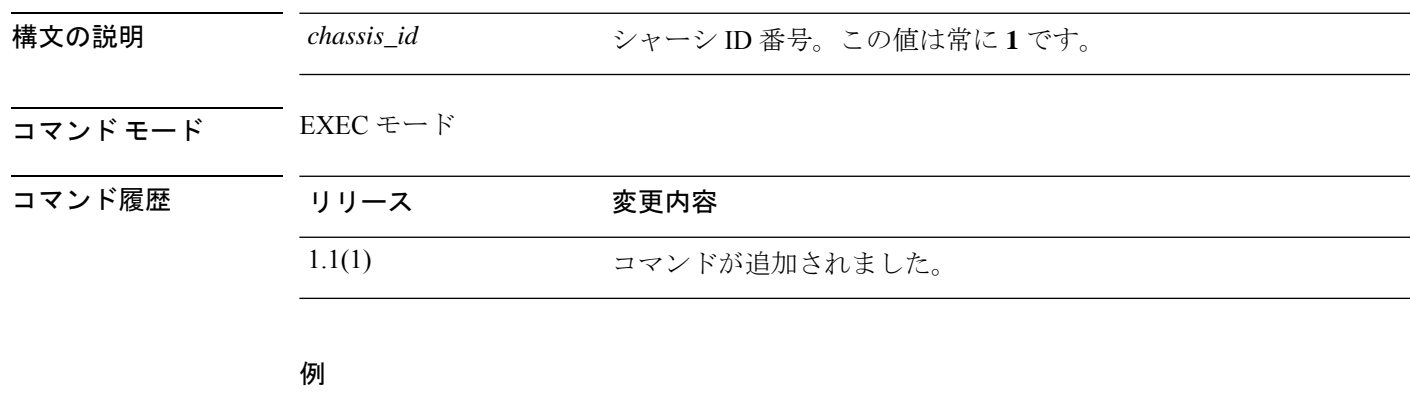

次の例は、シャーシ モードの開始方法を示します。

firepower# **scope chassis 1** firepower /chassis #

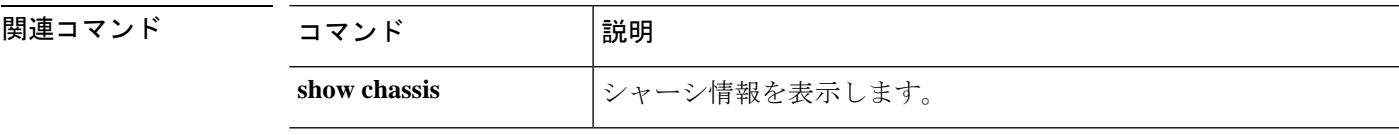

## **scope cloud-connector**

クラウド コネクタ モードを開始するには、**scope cloud-connector** コマンドを使用します。

#### **scope cloud-connector**

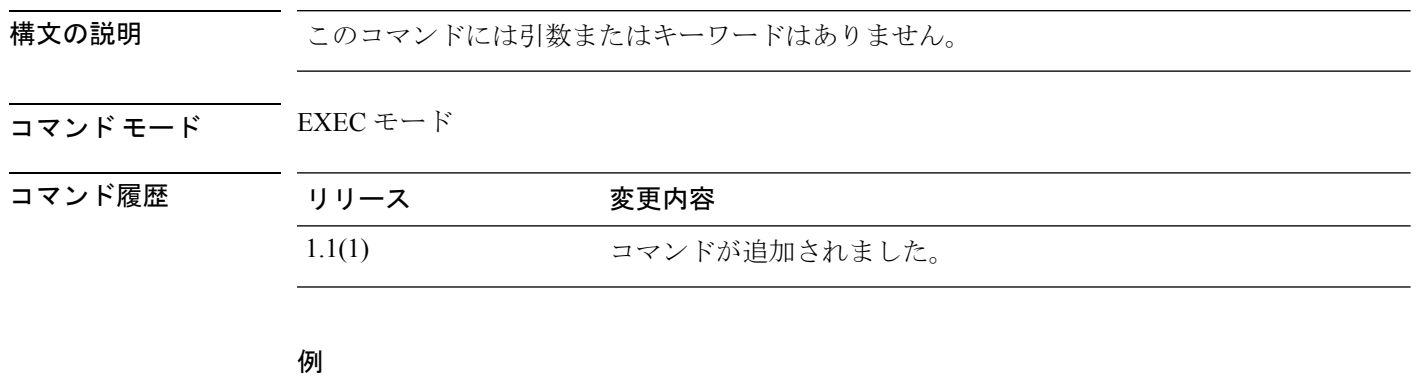

次の例は、クラウド コネクタ モードを開始する方法を示しています。

FP9300-A # **scope cloud-connector** FP9300-A /cloud-connector #

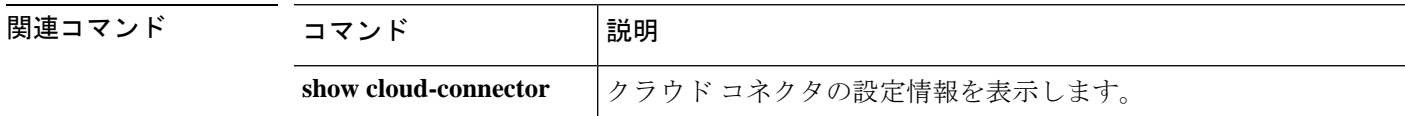

## **scope default-auth**

デフォルトの認証モードを開始するには、**scope default-auth** コマンドを使用します。

### **scope default-auth**

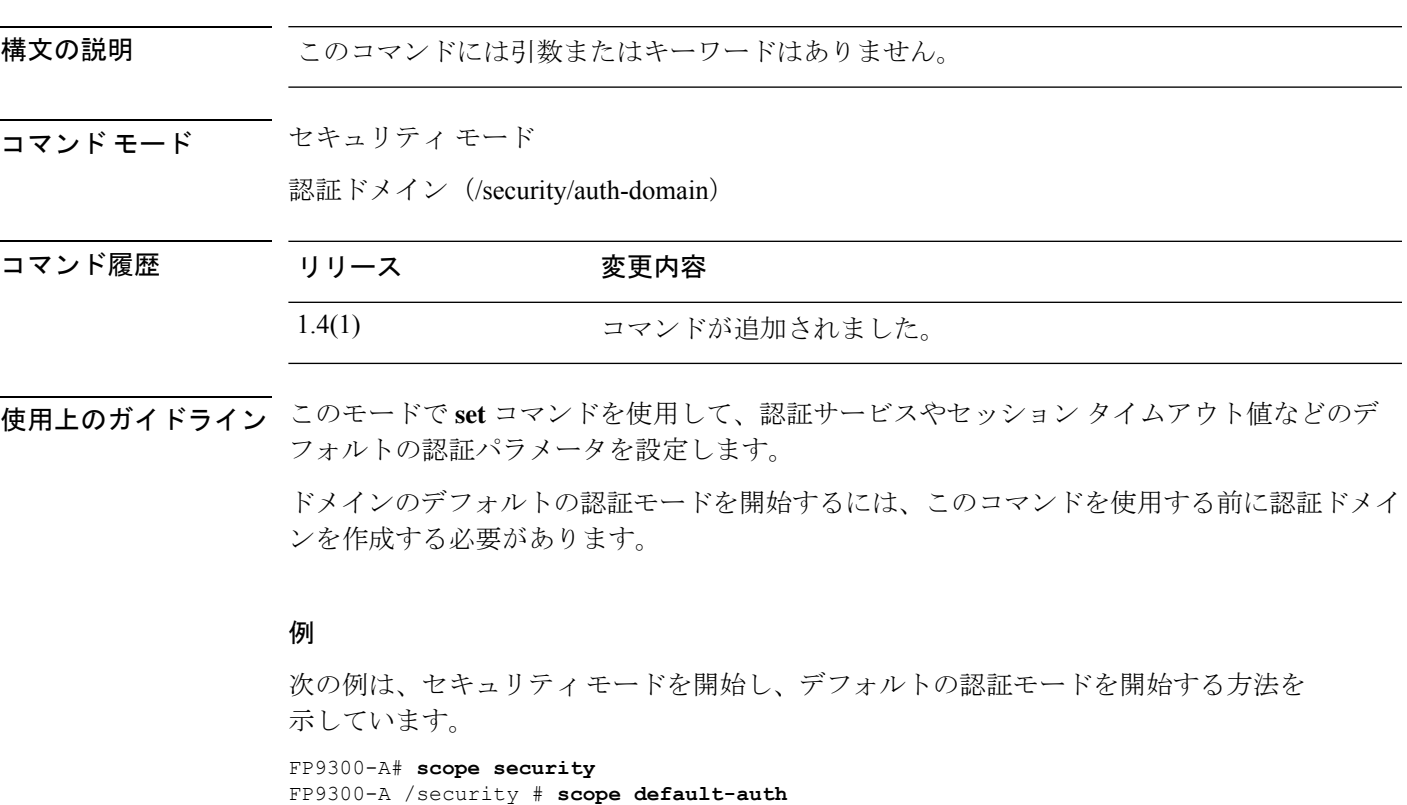

FP9300-A /security/default-auth #

### 関連コマンド

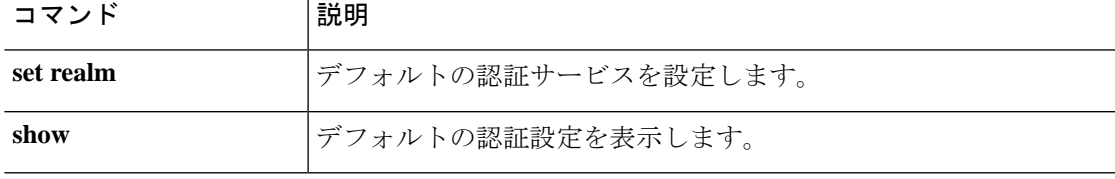

## **scope eth-uplink**

イーサネット アップリンク モードを開始するには、**scope eth-uplink** コマンドを使用します。

**scope eth-uplink**

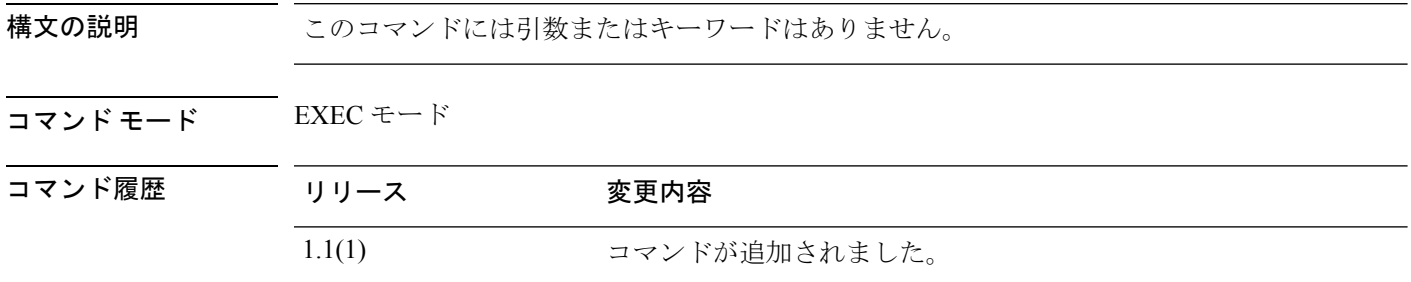

使用上のガイドライン 管理対象オブジェクトでこのモードを開始する必要はありません。

### 例

次の例は、イーサネット アップリンク モードを開始する方法を示しています。

firepower#**scope eth-uplink** firepower /eth-uplink #

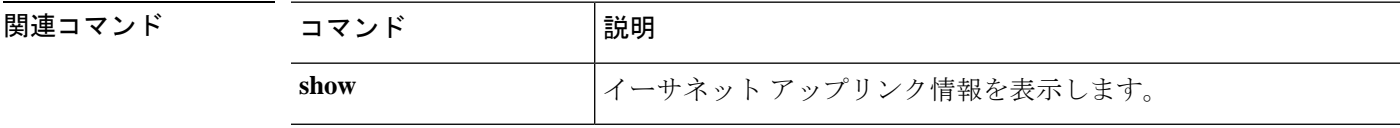

### **scope export-config**

既存のエクスポート設定オブジェクトを入力するには、**scope export-config** コマンドを使用し ます。

**scope export-config***hostname*

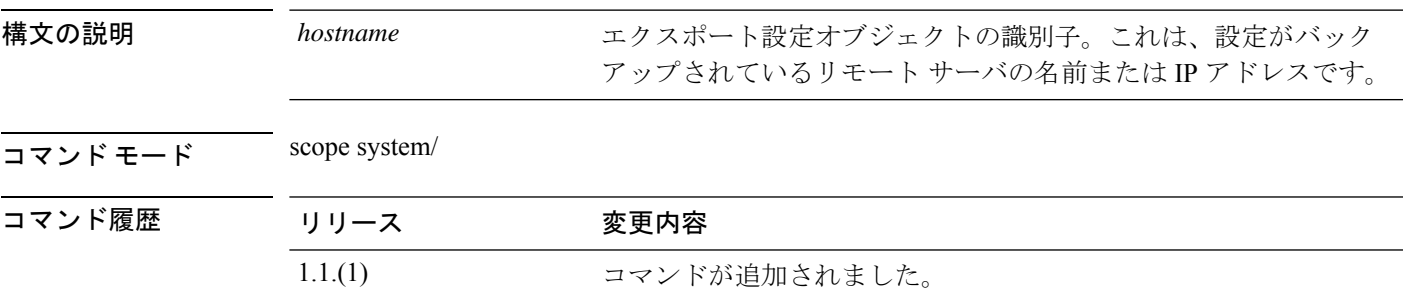

使用上のガイドライン エクスポート設定オブジェクトは、現在の論理デバイスおよびプラットフォーム設定をバック アップする **export-config** コマンドを発行する場合に作成されます。**scope export-config** は、オ ブジェクトを入力してパラメータを編集するために使用されます。エクスポート設定オブジェ クトに関連する **create** または **enter** コマンドはありません。エクスポート設定オブジェクトの 削除には、**delete** コマンドを使用できます。

#### 例

次の例は、以前にエクスポートされた設定オブジェクトを有効にする方法を示してい ます。 firepower # **scope system** firepower /system # **scope export-config 192.168.1.2**

firepower /system/export-config #

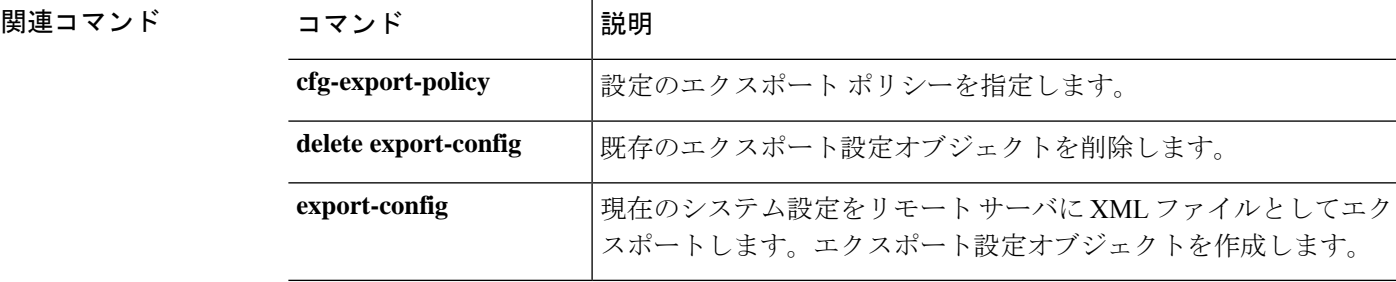

## **scope fabric**

ファブリック モードを開始するには、**scope fabric** コマンドを使用します。

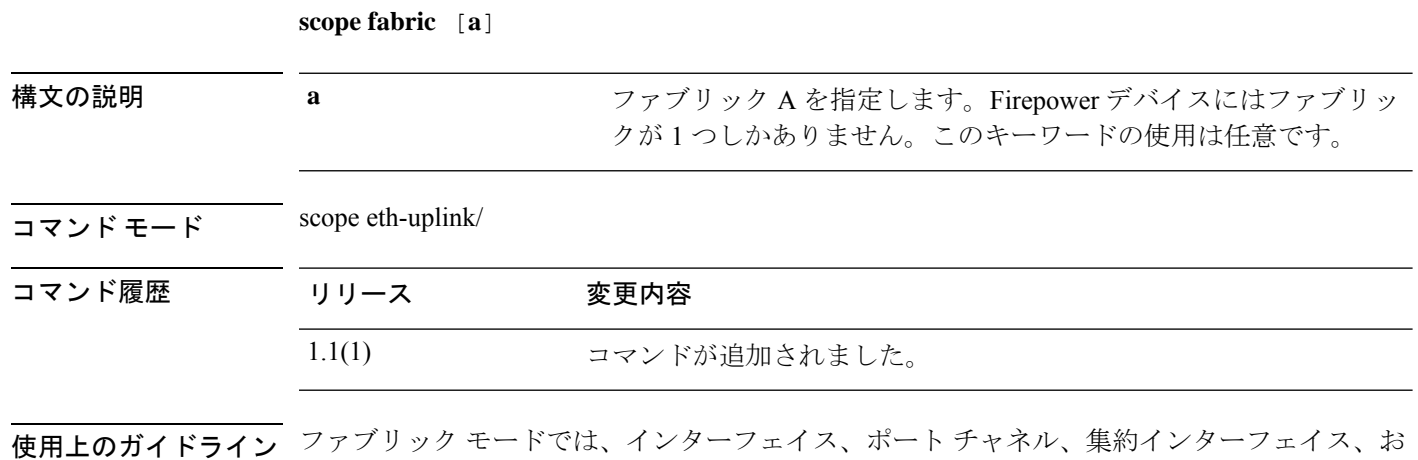

### 例

次の例は、ファブリック モードを開始する方法を示しています。

firepower# **scope eth-uplink** firepower /eth-uplink # **scope fabric a** firepower /eth-uplink/fabric #

よび VLAN を管理できます。

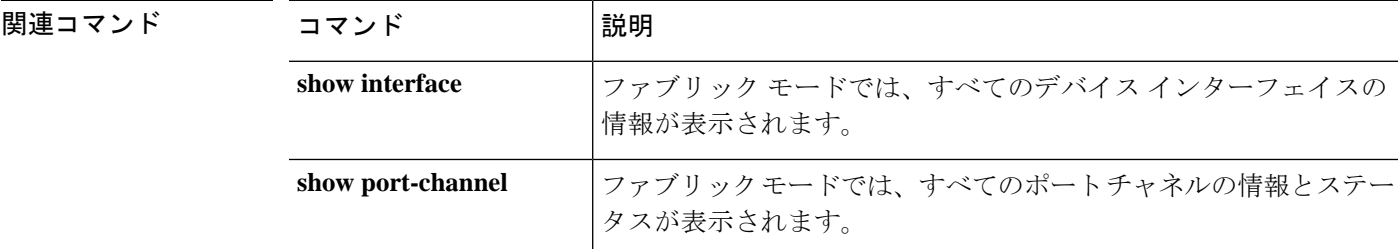

## **scope fabric-interconnect**

ファブリック インターコネクト モードを開始するには、**scope fabric-interconnect** コマンドを 使用します。

### **scope fabric-interconnect a**

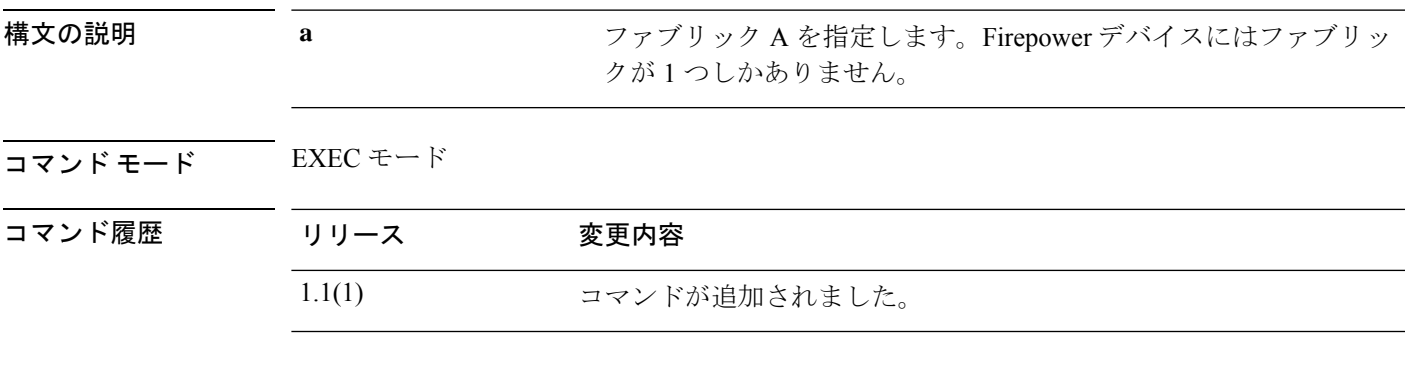

### 例

次の例は、ファブリック インターコネクト モードの開始方法を示しています。

firepower# **scope fabric-interconnect a** firepower /fabric-interconnect #

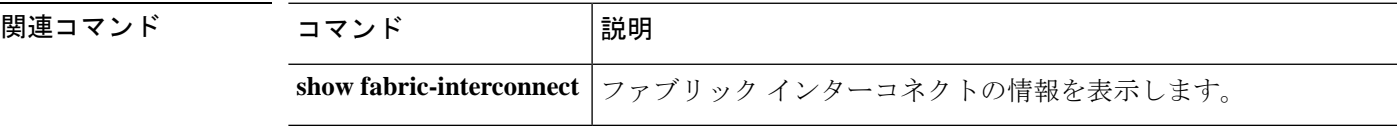

## **scope fan-module**

特定のファン モジュールを入力するには、シャーシ モードで **scope fan-module** コマンドを使 用します。

**scope fan-module** {**1** *module\_id*}

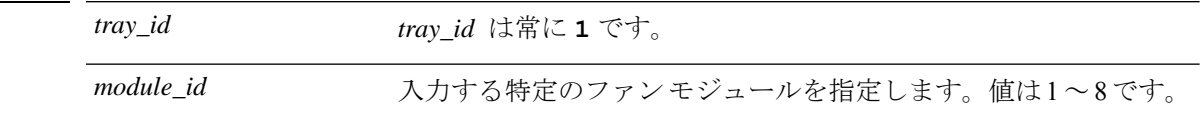

コマンド モード scope chassis/

コマンド履歴 リリース 変更内容

構文の説明

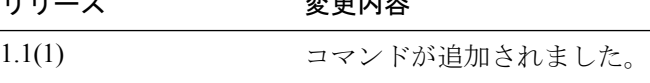

### 例

次の例は、fan-module モードを開始にする方法を示しています。

```
firepower# scope chassis
firepower /chassis # scope fan-module 1 2
firepower /chassis/fan-module #
```
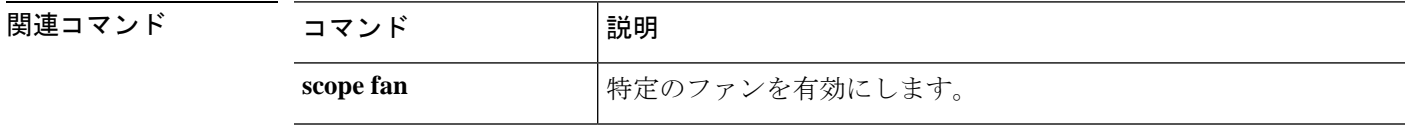

## **scope firmware**

ファームウェア モードを開始するには、**scope firmware** コマンドを使用します。

**scope firmware**

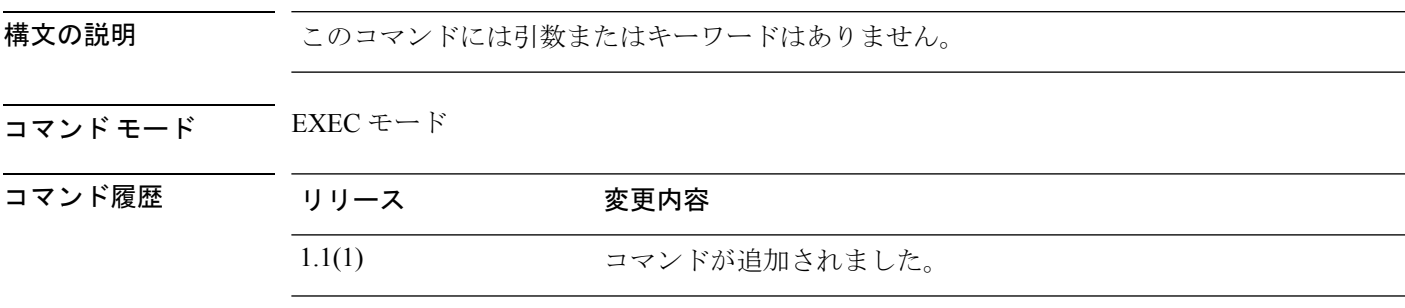

使用上のガイドライン 管理対象オブジェクトでこのモードを開始する必要はありません。

#### 例

次の例は、ファームウェア モードの開始方法を示します。

firepower# **scope firmware** firepower /firmware #

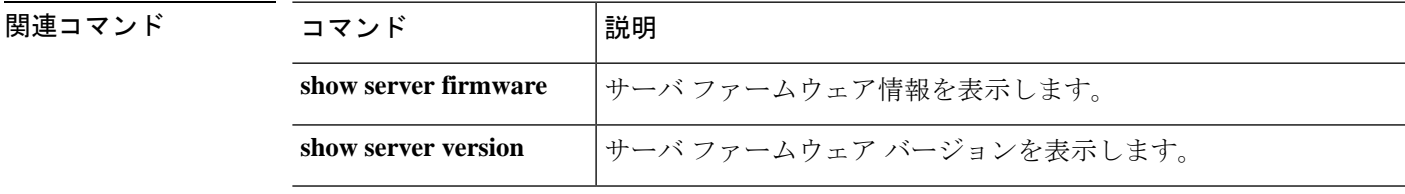

## **scope firmware-install**

firmware-installation モードを開始するには、**scope firmware-install** コマンドを使用します。

#### **scope firmware-install**

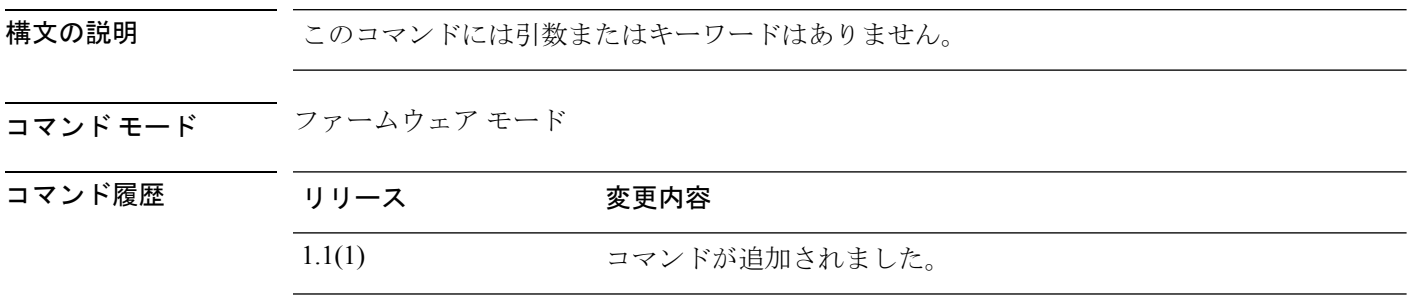

使用上のガイドライン このscopeを使用して、以前にダウンロードしたファームウェアパッケージでシステムファー ムウェアを更新します。

### 例

次の例は、firmware-installation モードを開始する方法を示しています。

```
FP9300-A# scope firmware
FP9300-A /firmware # scope firmware-install
FP9300-A /firmware-install #
```
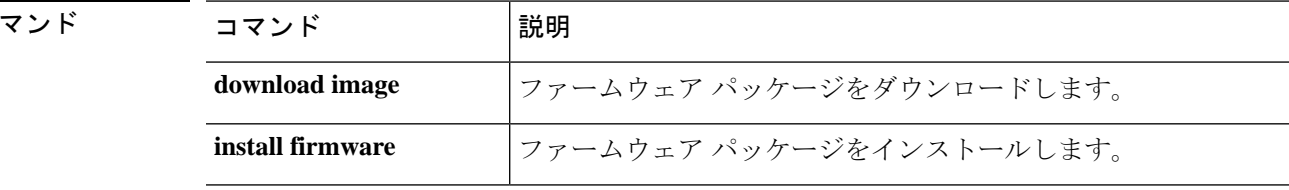

関連コ
$\overline{\phantom{a}}$ 

# **scope flow-control**

フロー制御モードを開始するには、**scope flow-control** コマンドを使用します。

#### **scope flow-control**

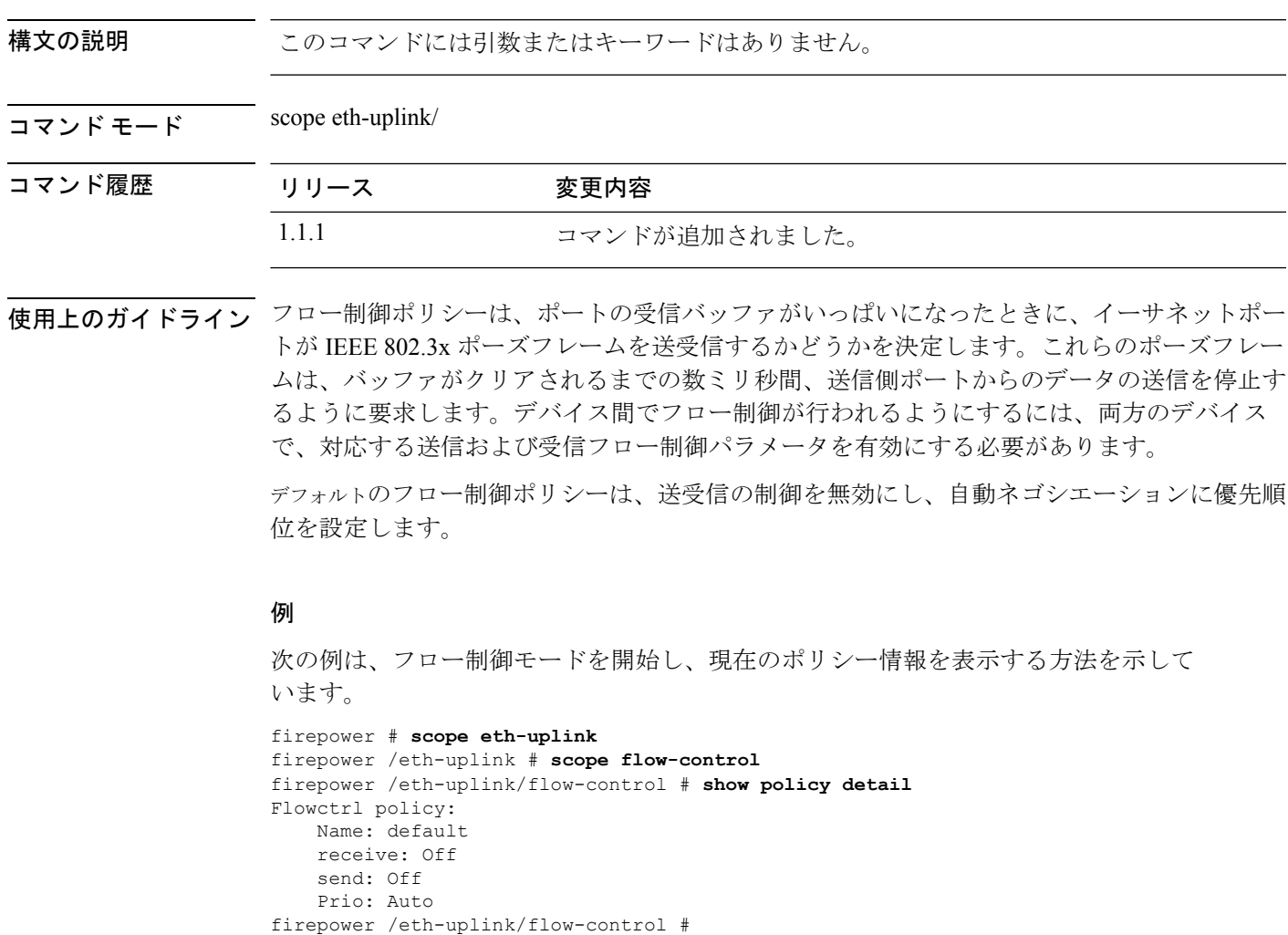

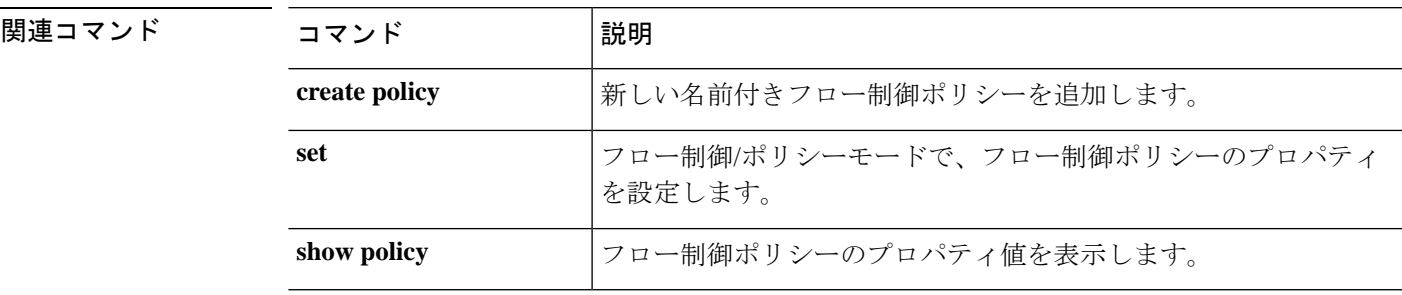

## **scope health monitoring policy**

#### メモリ使用量のメトリック

収集されたメモリ統計情報は、CLI を使用して、 **scope** 'stats-collection-memory'の下で有効ま たは無効にすることができます。デフォルトでは有効に設定されています。

また、すべてのメモリモニタリング障害に関する障害しきい値を設定することができます。し きい値(threshold-value)は 50 ~ 99 の範囲で指定できます。デフォルトでは 95% に設定され ています。

**scope health-monitoring-policy scope stats-collection-memory enable | disable set fault-threshold <threshold-value>**

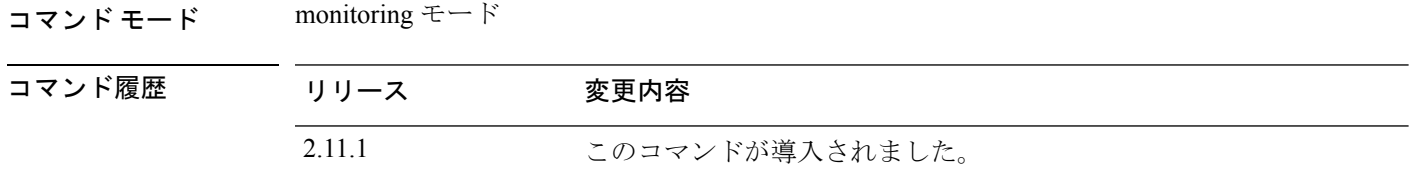

使用上のガイドライン このコマンドを使用すると、メモリモニタリングを有効または無効にしたり、すべてのメモリ モニタリング障害の障害しきい値を変更することができます。

#### 例

```
firepower# scope monitoring
firepower /monitoring # scope health-monitoring-policy
firepower /monitoring/health-monitoring-policy # scope stats-collection-memory
firepower /monitoring/health-monitoring-policy/stats-collection-memory # set
fault-threshold 75
firepower /monitoring/health-monitoring-policy/stats-collection-memory # disable
firepower /monitoring/health-monitoring-policy/stats-collection-memory* # commit-buffer
firepower /monitoring/health-monitoring-policy/stats-collection-memory # show
Memory stats collection policy:
Admin State Fault-Threshold (%)
-----------
Disabled 75
firepower /monitoring/health-monitoring-policy/stats-collection-memory # show detail
Admin State: Disabled
Fault Threshold (%): 75
```
#### **CPU** 使用量のメトリック

収集された CPU 統計情報は、CLI を使用して、scope 'stats-collection-cpu' の下で有効または無 効にすることができます。デフォルトでは有効に設定されています。

また、すべての CPU モニタリング障害に関する障害しきい値を設定することができます。し きい値(threshold-value)は 50 ~ 99 の範囲で指定できます。デフォルトでは 90% に設定され ています。

**scope health-monitoring-policy scope stats-collection-cpu enable | disable set fault-threshold <threshold-value>**

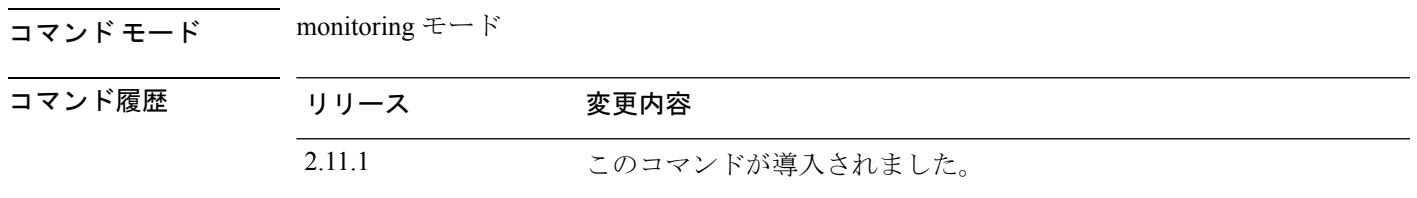

使用上のガイドライン このコマンドを使用すると、CPU モニタリングを有効または無効にしたり、すべての CPU モ ニタリング障害の障害しきい値を変更することができます。

#### 例

```
firepower# scope monitoring
firepower /monitoring # scope health-monitoring-policy
firepower /monitoring/health-monitoring-policy # scope stats-collection-cpu
firepower /monitoring/health-monitoring-policy/stats-collection-cpu # set fault-threshold
85
firepower /monitoring/health-monitoring-policy/stats-collection-cpu # enable
firepower /monitoring/health-monitoring-policy/stats-collection-cpu * # commit-buffer
firepower /monitoring/health-monitoring-policy/stats-collection-cpu # show
Cpu stats collection policy:
Admin State Fault-Threshold (%)
 -----------
Enabled 85
firepower /monitoring/health-monitoring-policy/stats-collection-cpu # show detail
Admin State: Enabled
Fault Threshold (%): 85
```
### **scope hw-crypto**

コンテナインスタンスの TLS 暗号化アクセラレーション を有効または無効にするには、**scope hw-crypto** コマンドを使用します。TLS 暗号化アクセラレーション に関する詳細については、 *Management Center* コンフィギュレーション ガイドを参照してください。

#### **scope hw-crypto**

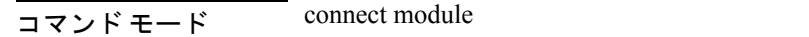

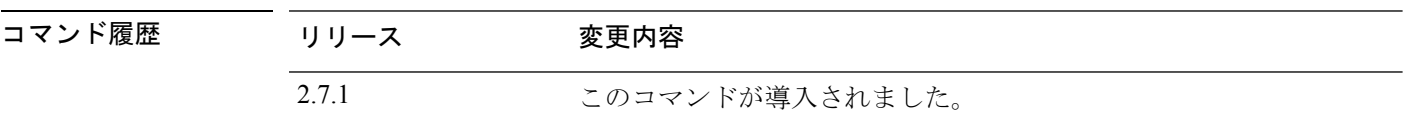

使用上のガイドライン このコマンドにより、コンテナインスタンスの TLS 暗号化アクセラレーション が有効または 無効になります。

#### 例

次に、コンテナインスタンスのTLS暗号化アクセラレーションを有効にする例を示し ます。

scope ssa /ssa # show app-instance

App Name Identifier Slot ID Admin State Oper State Running Version Startup Version Deploy Type Turbo Mode Profile Name Cluster State Cluster Role ---------- ---------- ---------- ----------- ---------------- --------------- --------------- ----------- ---------- ------------ --------------- ------------

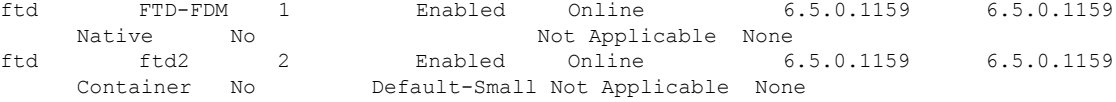

/ssa # sc slot 2 /ssa/slot # scope app-instance ftd ftd2 /ssa/slot/app-instance # scope hw-crypto /ssa/slot/app-instance/hw-crypto # set admin-state enabled /ssa/slot/app-instance/hw-crypto\* # commit-buffer

次に、コンテナインスタンスのTLS暗号化アクセラレーションを無効にする例を示し ます。

scope ssa /ssa # show app-instance

App Name Identifier Slot ID Admin State Oper State Running Version Startup Version Deploy Type Turbo Mode Profile Name Cluster State Cluster Role ---------- ---------- ---------- ----------- ---------------- --------------- --------------- ----------- ---------- ------------ --------------- ----------- ftd FTD-FDM 1 Enabled Online 6.5.0.1159 6.5.0.1159 Native No Not Applicable None ftd ftd2 2 Enabled Online 6.5.0.1159 6.5.0.1159 Container No Default-Small Not Applicable None

```
/ssa # sc slot 2
/ssa/slot # scope app-instance ftd ftd2
/ssa/slot/app-instance # scope hw-crypto
/ssa/slot/app-instance/hw-crypto # set admin-state disbled
/ssa/slot/app-instance/hw-crypto* # commit-buffer
```
関連コマンド

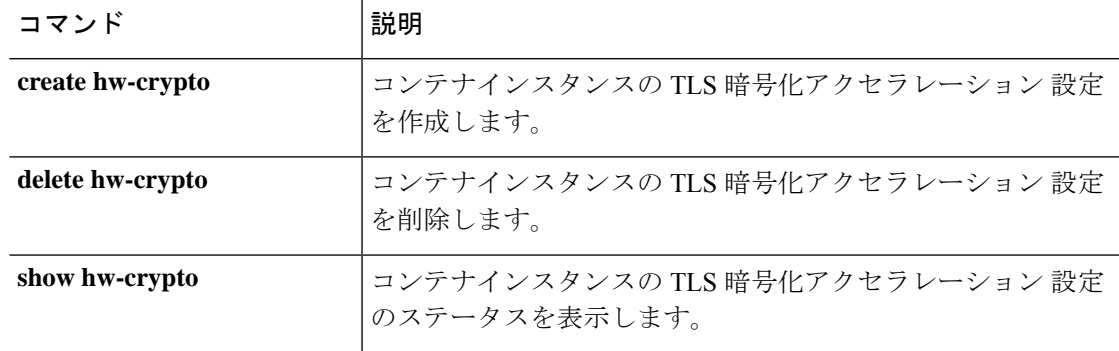

### **scope import-config**

既存のインポート設定オブジェクトを入力するには、**scope import-config** コマンドを使用しま す。

**scope import-config***hostname*

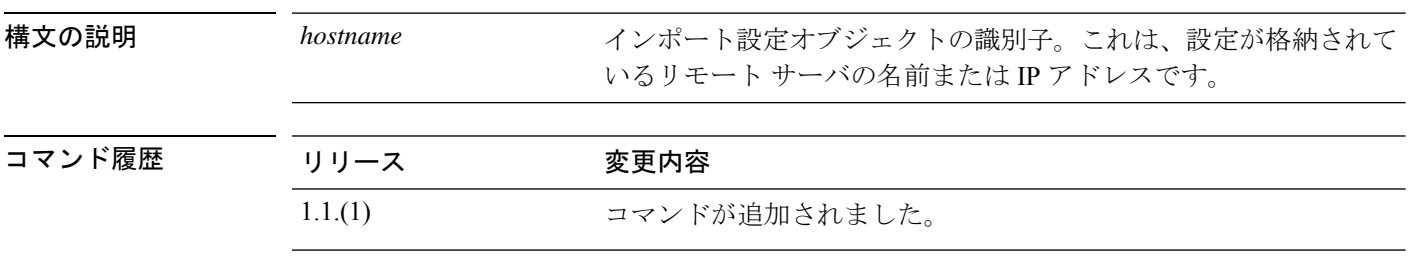

使用上のガイドライン エクスポート設定オブジェクトは、現在の論理デバイスおよびプラットフォーム設定をバック アップする**export-config**コマンドを発行した場合に作成されます。**import-config**コマンドは、 以前にエクスポートされたコンフィギュレーション ファイルをインポートするために使用さ れ、同時にインポート設定オブジェクトを作成します。

> **scope import-config**を使用すると、既存のインポート設定オブジェクトを入力し、そのパラメー タを編集できます。インポート設定オブジェクトには、**create** または **enter** コマンドは関連付 けられていません。インポート設定オブジェクトの削除には、**delete**コマンドを使用できます。

#### 例

次の例は、既存のインポート設定オブジェクトを有効にする方法を示しています。

firepower # **scope system** firepower /system # **scope import-config 192.168.1.2** firepower /system/import-config #

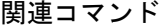

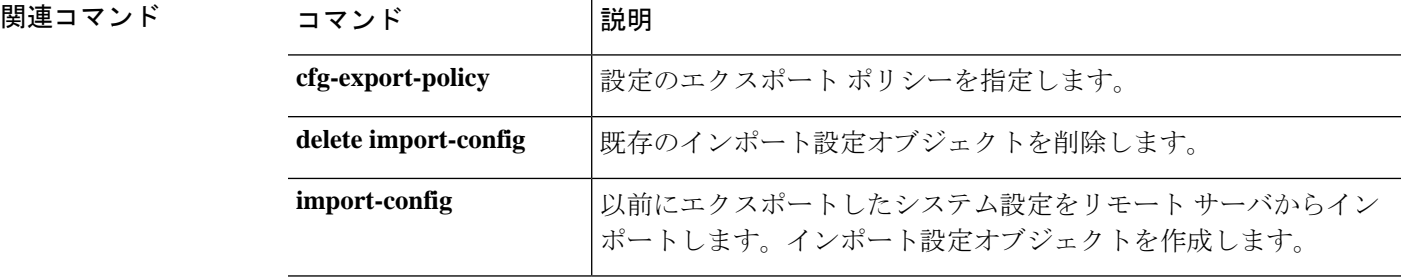

### **scope interface**

特定のインターフェイスのコンフィギュレーション モードを開始するには、**scope interface** コ マンドを使用します。

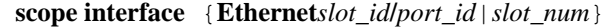

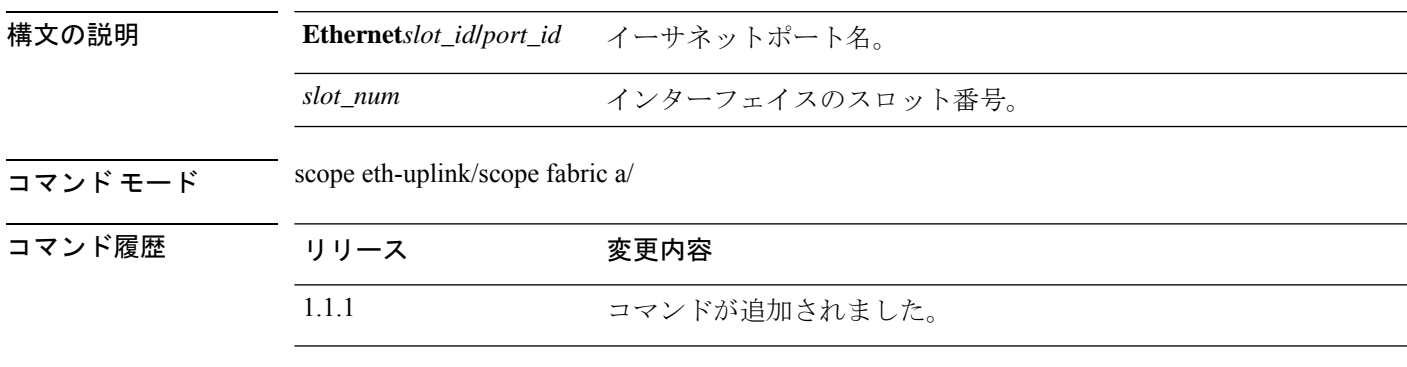

#### 例

次の例は、特定のインターフェイスのコンフィギュレーションモードを開始し、現在 の設定を表示する方法を示しています。

```
firepower # scope eth-uplink
firepower /eth-uplink # scope fabric a
firepower /eth-uplink/fabric # scope interface Ethernet1/5
firepower /eth-uplink/fabric/interface # show detail
Interface:
    Port Name: Ethernet1/5
    User Label:
    Port Type: Data
   Admin State: Enabled
   Oper State: Up
    State Reason:
   flow control policy: default
   Auto negotiation: No
   Admin Speed: 1 Gbps
   Oper Speed: 1 Gbps
   Admin Duplex: Full Duplex
   Oper Duplex: Full Duplex
    Ethernet Link Profile name: default
    Oper Ethernet Link Profile name: fabric/lan/eth-link-prof-default
   Udld Oper State: Admin Disabled
    Inline Pair Admin State: Enabled
    Inline Pair Peer Port Name:
   Allowed Vlan: All
   Network Control Policy: default
    Current Task:
firepower /eth-uplink/fabric/interface #
```
I

関連コマンド

| コマンド           | 説明                                                  |
|----------------|-----------------------------------------------------|
| disable        | 現在のインターフェイスを無効にします。                                 |
| enable         | 現在のインターフェイスを有効にします。                                 |
| set.           | インターフェイスモードで、インターフェイス コンフィギュレー<br> ション パラメータを設定します。 |
| show interface | インターフェイスの設定とステータスに関する情報を表示します。                      |

## **scope ipsec**

IPSec モードを開始するには、**scope ipsec** コマンドを使用します。

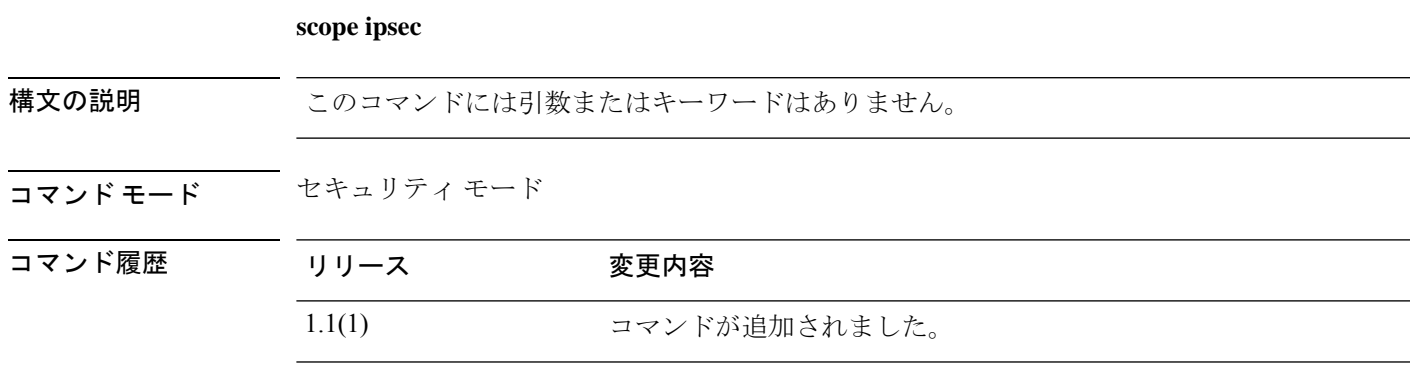

使用上のガイドライン 管理対象オブジェクトでこのモードを開始する必要はありません。

#### 例

次の例は、IPSec モードを開始する方法を示しています。

FP9300-A# **scope security** FP9300-A /security # **scope ipsec** FP9300-A /security/ipsec #

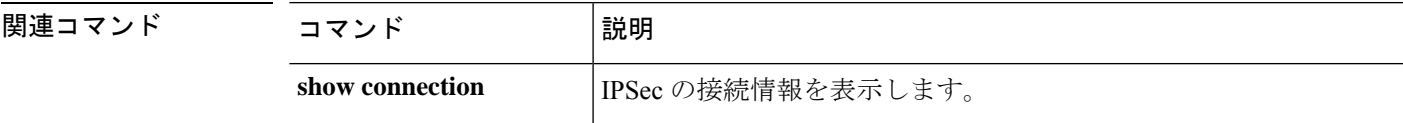

## **scope ipv6-config**

ファブリックの IPv6 管理インターフェイスを設定できる場合、IPv6 設定モードを開始するに は、ファブリック インターコネクト モードで **scope ipv6-config** コマンドを使用します。

**scope ipv6-config**

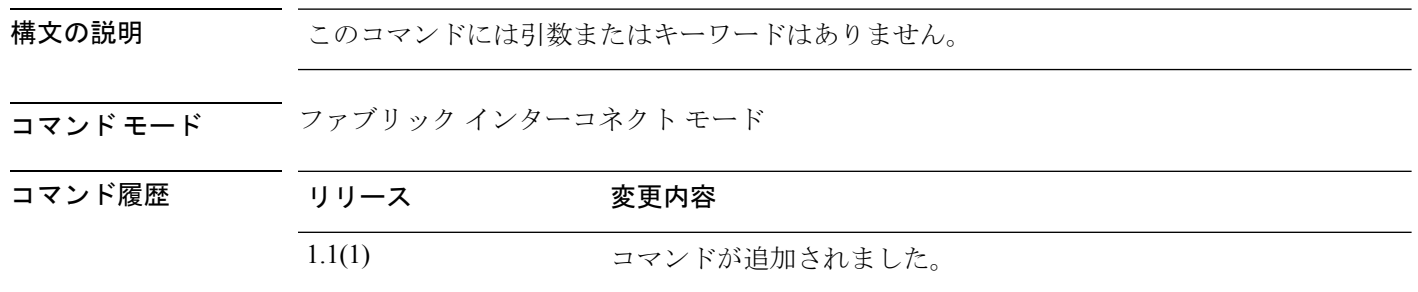

使用上のガイドライン 管理対象オブジェクトでこのモードを開始する必要はありません。

#### 例

次に、IPv6 設定モードを開始する例を示します。

```
FP9300-A# scope fabric-interconnect a
FP9300-A /fabric-interconnect # scope ipv6-config
FP9300-A /fabric-interconnect/ipv6-config #
```
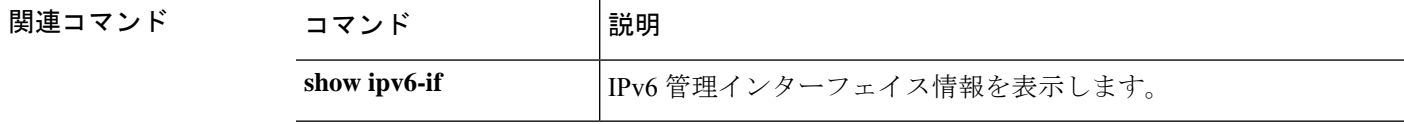

## **scope ldap**

Lightweight Directory AccessProtocol(LDAP)コンフィギュレーションモードを開始するには、 **scope ldap** コマンドを使用します。

#### **scope ldap**

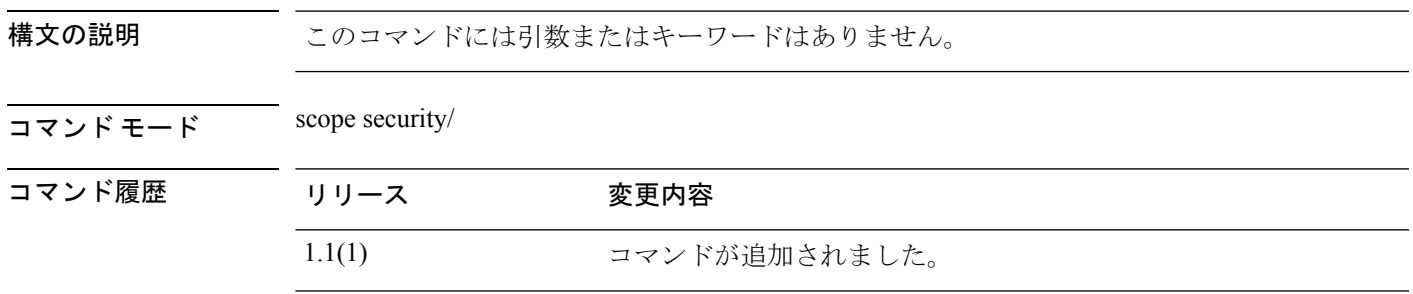

使用上のガイドライン 管理対象オブジェクトでこのモードを開始する必要はありません。

#### 例

次の例は、LDAP モードを開始する方法を示します。

firepower# **scope security** firepower /security # **scope ldap** firepower /security/ldap #

関連コマンド

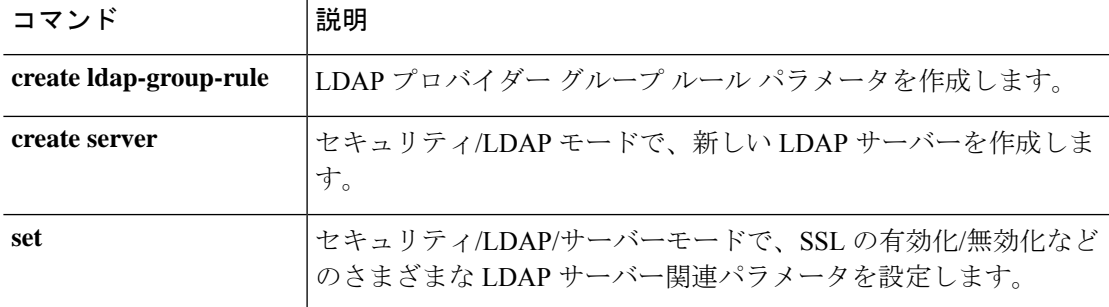

## **scope licdebug**

ライセンス モードからライセンス デバッグ モードを開始するには、**scope licdebug** コマンドを 使用します。

#### **scope licdebug**

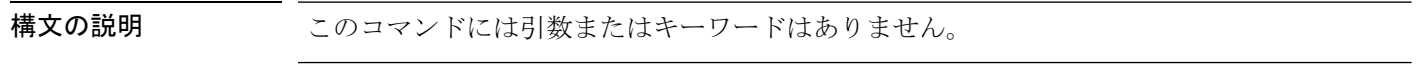

コマンド モード License mode

コマンド履歴 リリース 変更内容

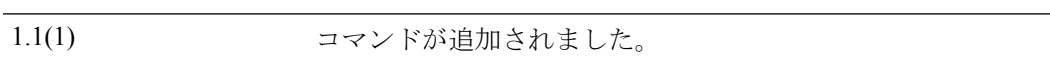

#### 例

次の例は、ライセンス モードからライセンス デバッグ モードを開始する方法を示し ています。

FP9300-A # **scope license** FP9300-A /license # **scope licdebug** FP9300-A /license/licdebug #

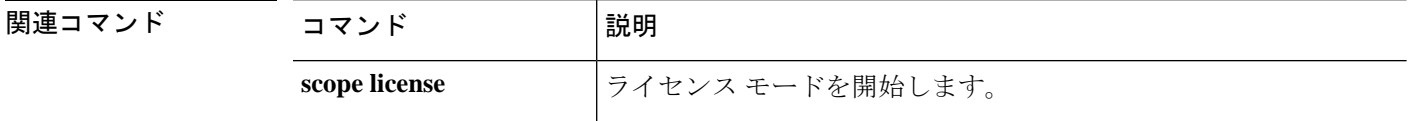

# **scope license**

ライセンス モードを開始するには、**scope license** コマンドを使用します。

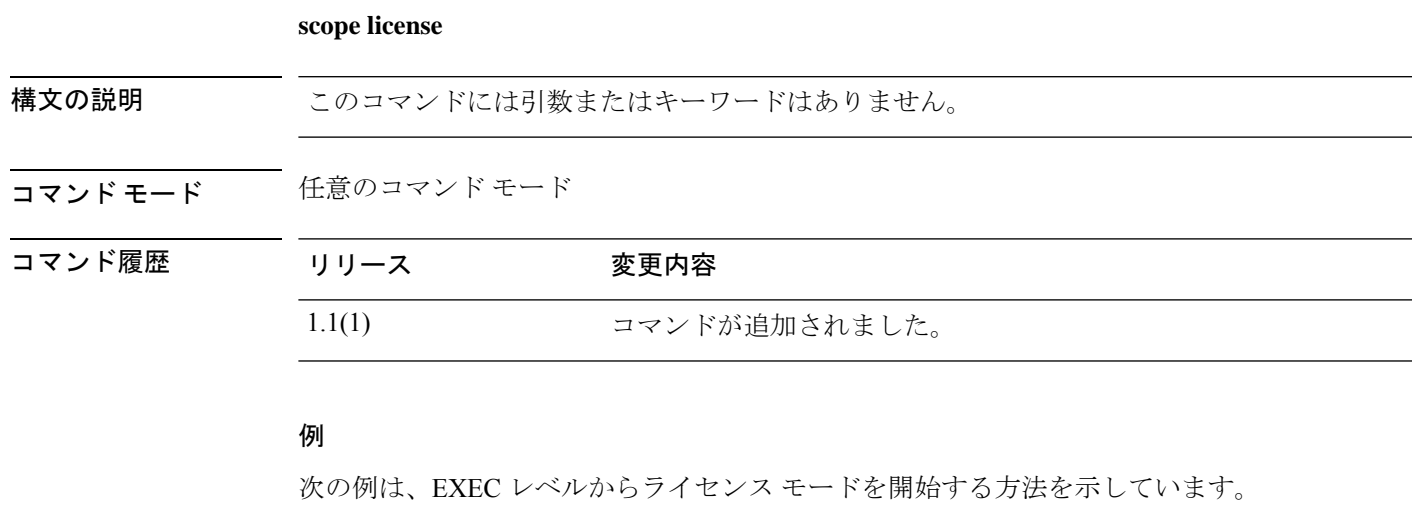

FP9300-A# **scope license** FP9300-A /license #

関連コマン

 $\overline{\phantom{a}}$ 

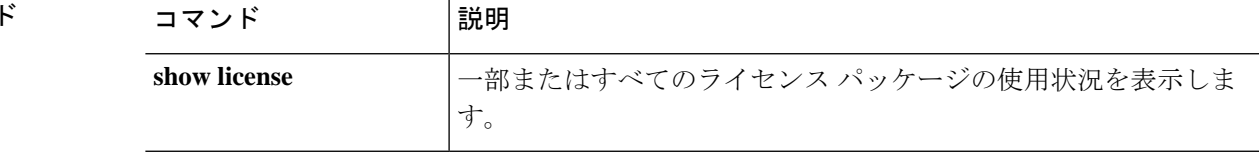

## **scope mem-leak-logging**

スタックトレース状態で各UCSMプロセスのメモリリークを検出できるようにするには、**scope mem-leak-logging** コマンドを使用します。

**scope mem-leak-logging** 設定

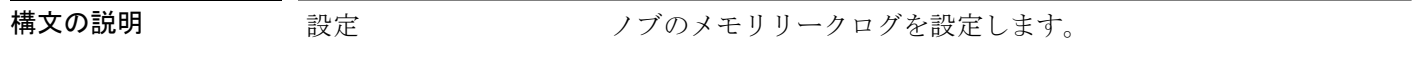

コマンド モード scope monitoring/scope sysdebug

使用上のガイドライン このコマンドを使用して、メモリリーク機能を有効にして、指定したプロセスのメモリリーク の問題をデバッグし、スタックトレースを有効にします。

#### 例

次の例は、ノブの状態を設定し、スタックトレースモードを有効にする方法を示して います。

```
Firepower#scope monitoring
Firepower /monitoring# scope sysdebug
Firepower /monitoring/sysdebug# scope mem-leak-logging
Firepower /monitoring/sysdebug/mem-leak-logging # set ?
 appag-log Memory Leak Logging for appAG
 bladeag-log Memory Leak Logging for bladeAG
 dcosag-log Memory Leak Logging for dcosAG
 dme-log Memory Leak Logging for dme
 extvmmag-log Memory Leak Logging for extvmmAG<br>hostagentag-log Memory Leak Logging for hostage
                  Memory Leak Logging for hostagentAG
 licenseag-log Memory Leak Logging for licenseAG
 nicag-log Memory Leak Logging for nicAG
 portag-log Memory Leak Logging for portAG
  rsdag-log Memory Leak Logging for rsdAG
 serviceorchag-log Memory Leak Logging for serviceOrchAG
 sessionmgrag-log Memory Leak Logging for sessionmgrAG
 statsag-log Memory Leak Logging for statsAG
 svcmonag-log Memory Leak Logging for svcmonAG
Firepower /monitoring/sysdebug/mem-leak-logging # set statsag-log enable ?
 <CR>stacktrace Stacktrace for Memory Leak Report
Firepower /monitoring/sysdebug/mem-leak-logging # set statsag-log enable stacktrace ?
 off Off
  on On
```
## **scope monitoring**

システム モニタリング モードを開始するには、**scope monitoring** コマンドを使用します。

#### **scope monitoring**

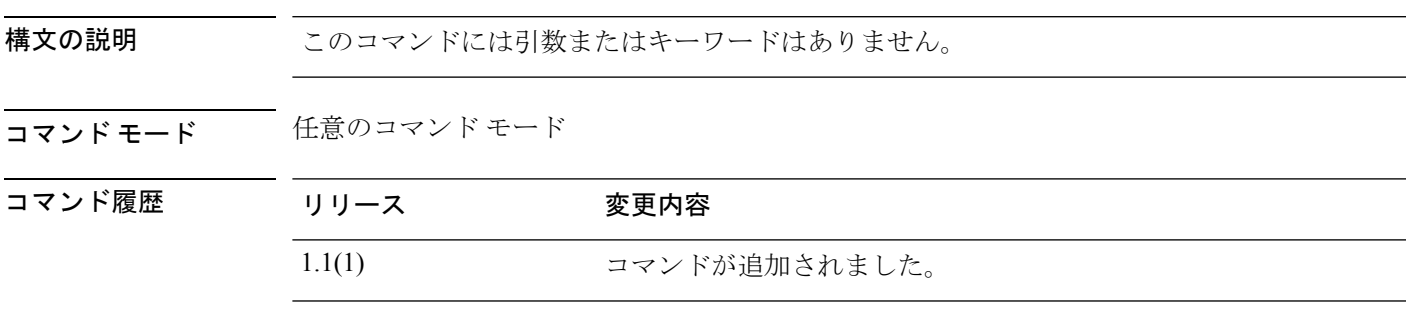

使用上のガイドライン 管理対象オブジェクトでこのモードを開始する必要はありません。

#### 例

次の例は、モニタリング モードを開始する方法を示します。

FP9300-A#**scope monitoring** FP9300-A /monitoring #

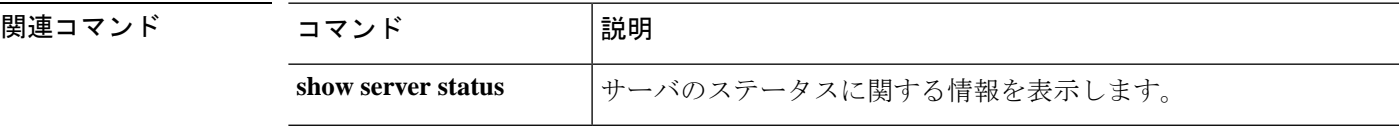

### **scope org**

組織モードを開始するには、**scope org** コマンドを使用します。

**scope org** [*org\_name*]

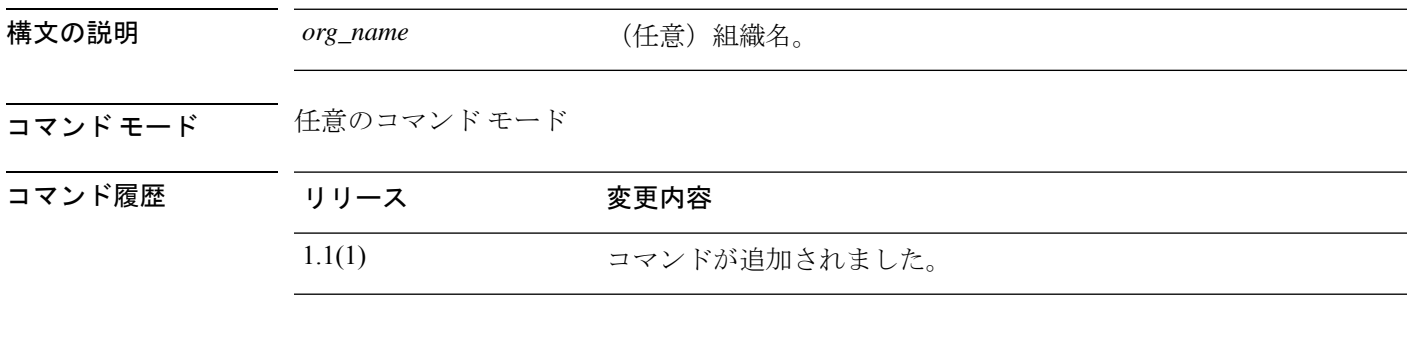

#### 例

次の例は、組織モードを開始する方法を示しています。

FP9300-A# **scope org org100** FP9300-A /org #

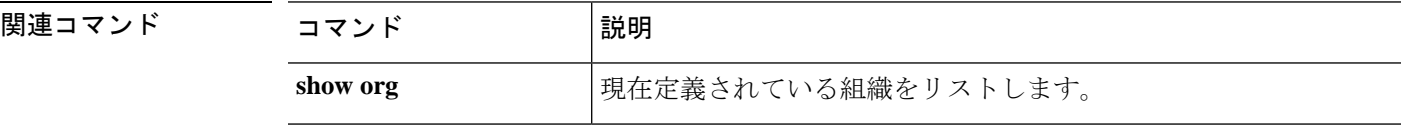

## **scope packet-capture**

パケット キャプチャ モードを開始するには、**scope packet-capture** コマンドを使用します。

#### **scope packet-capture**

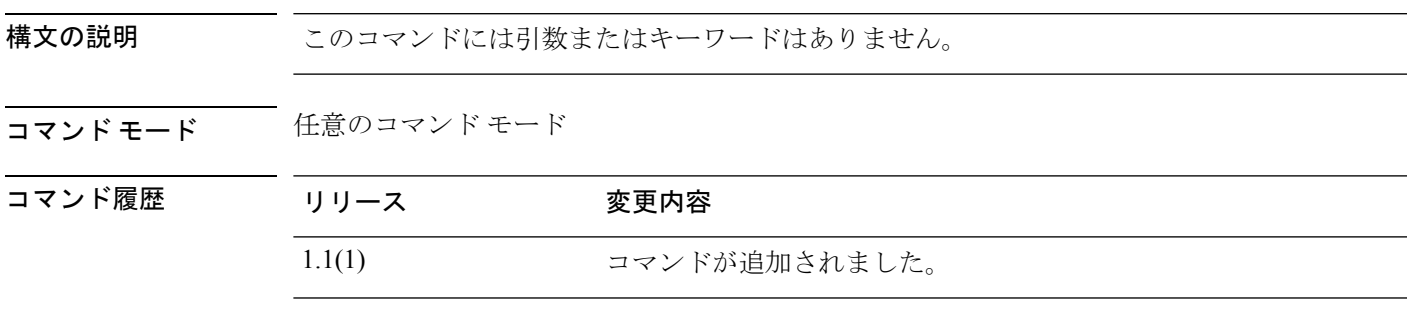

使用上のガイドライン 管理対象オブジェクトでこのモードを開始する必要はありません。

#### 例

次の例は、パケット キャプチャ モードを開始する方法を示しています。

FP9300-A#**scope packet-capture** FP9300-A /monitoring #

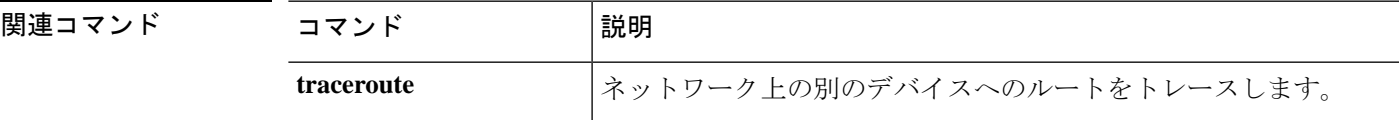

## **scope password-profile**

パスワード プロファイル モードを開始するには、**scope password-profile** コマンドを使用しま す。

#### **scope password-profile**

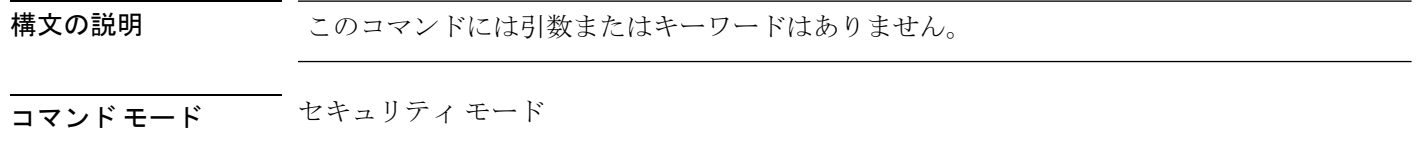

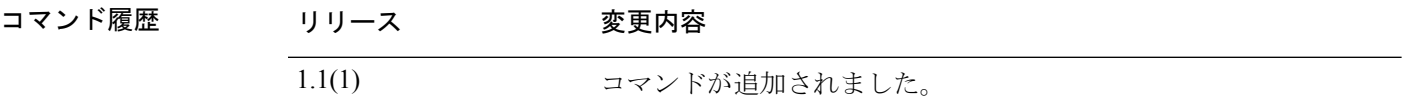

#### 例

次の例は、パスワード プロファイル セキュリティ モードを開始する方法を示してい ます。

FP9300-A # **scope security** FP9300-A /security # **scope password-profile** FP9300-A /security/password-profile #

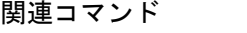

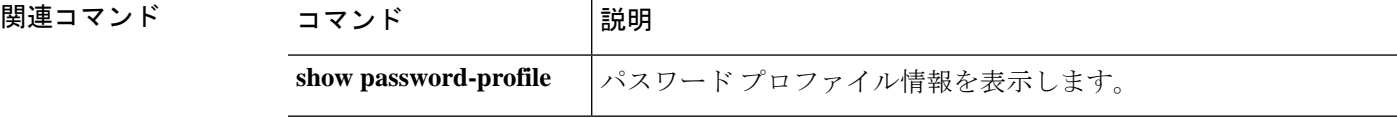

# **scope profile**

Smart Call Home およびスマート ライセンスの宛先プロファイル モードを開始するには、**scope profile** コマンドを使用します。

#### **scope profile** *profile\_name*

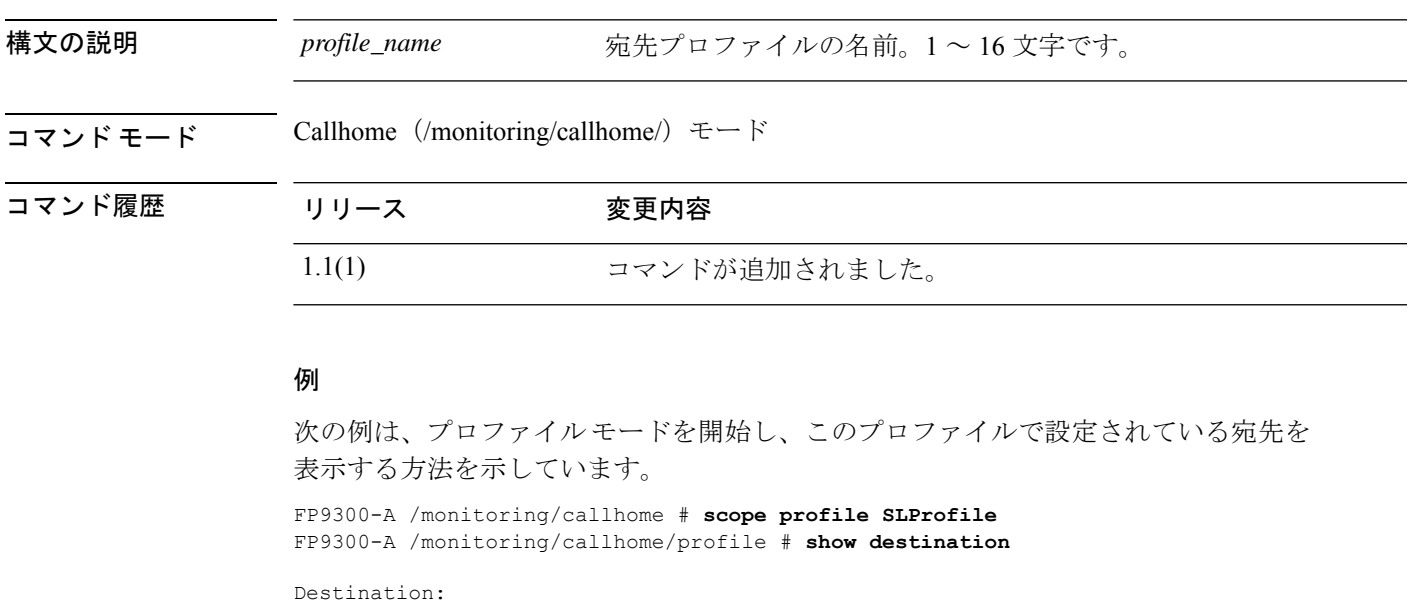

Name Transport Protocol Email or HTTP/HTTPS URL Address ---------- ------------------ ------------------------------- SLDest Https https://tools.cisco.com/its/service/oddce/services/DDCEService FP9300-A /monitoring/callhome/profile #

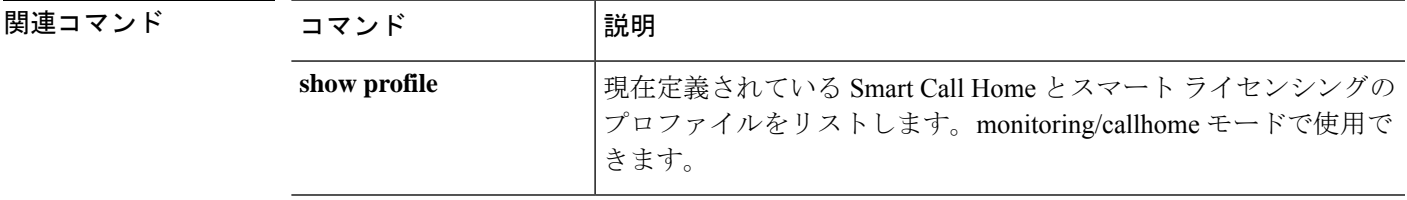

# **scope reservation**

ライセンス予約モードを開始するには、**scope reservation** コマンドを使用します。

#### **scope reservation**

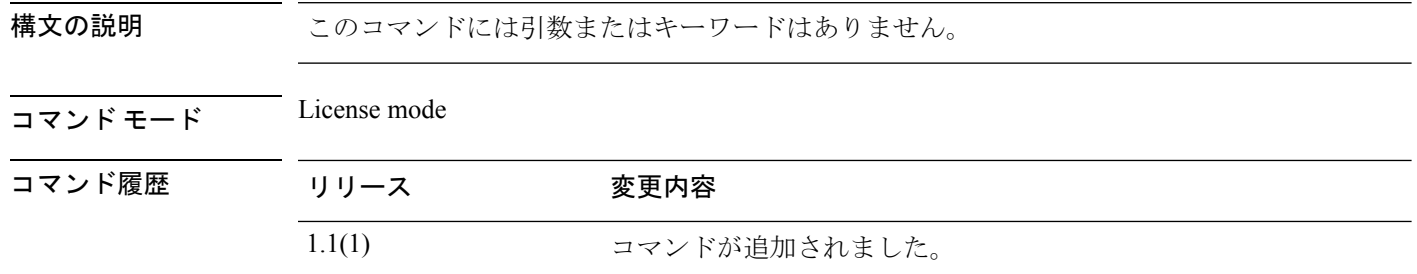

#### 例

次の例は、ライセンス モードから予約モードを開始する方法を示しています。

FP9300-A# **scope license** FP9300-A /license # **scope reservation** FP9300-A /license/reservation #

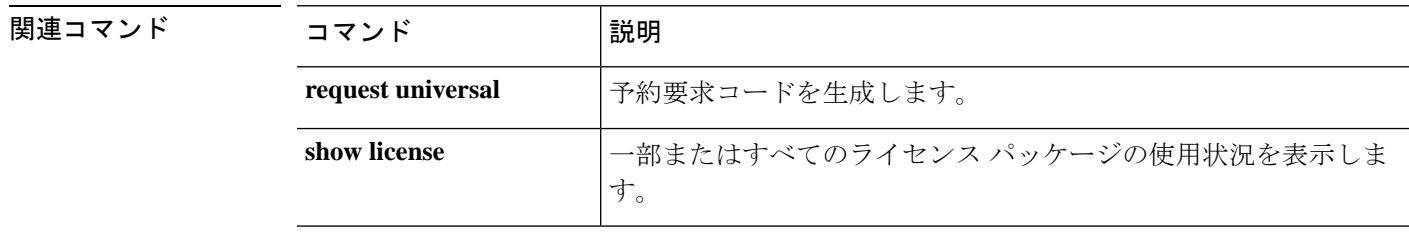

## **scope security**

セキュリティ モードを開始するには、**scope security** コマンドを使用します。

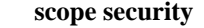

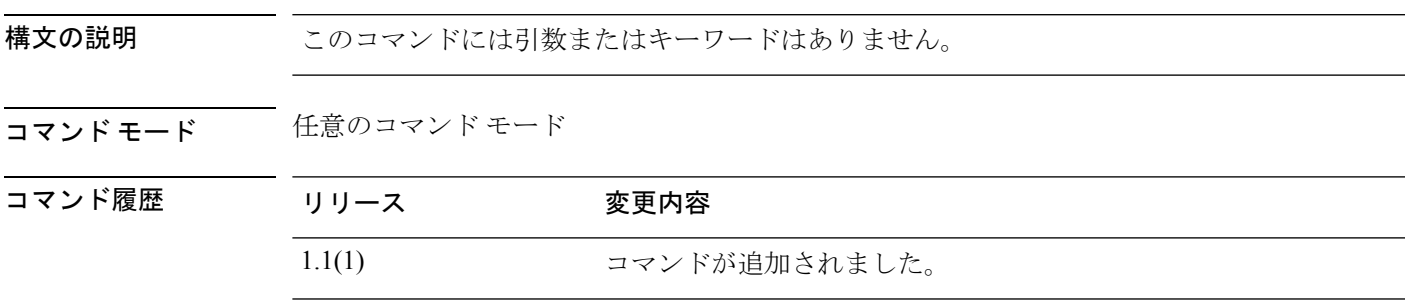

使用上のガイドライン 管理対象オブジェクトでこのモードを開始する必要はありません。

#### 例

次の例は、セキュリティ モードを開始する方法を示します。

firepower# **scope security** firepower /security #

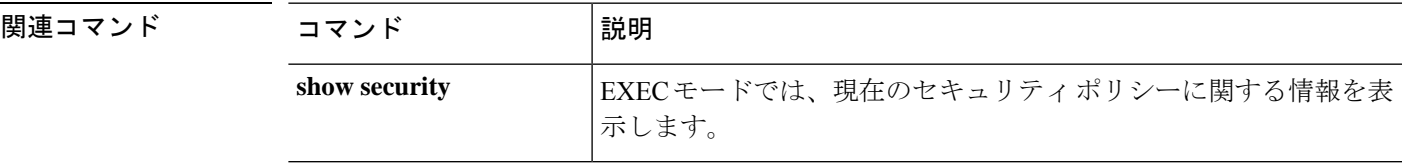

### **scope server**

サーバ モードを開始するには、**scope server** コマンドを使用します。

**scope server** {*id*|*dynamic\_uuid*|*chassis\_id*/*blade\_id*}

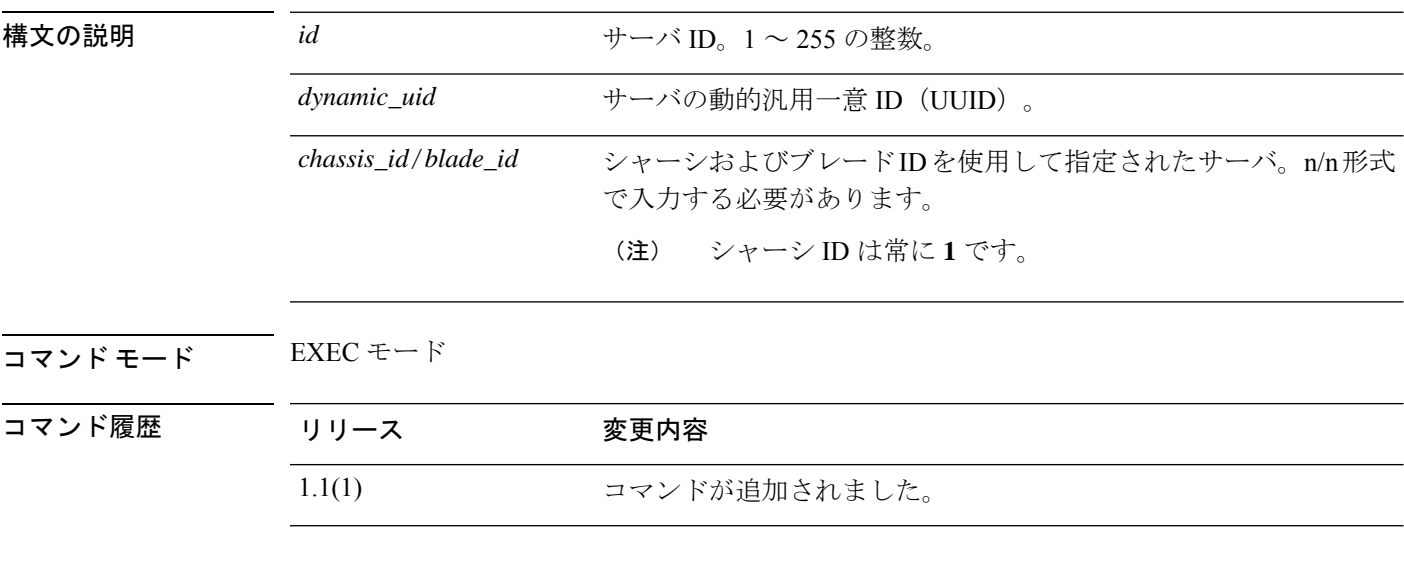

#### 例

次の例は、サーバ モードを開始する方法を示します。

FP9300-A# **scope server 1/1** FP9300-A /chassis/server #

#### 関連コマンド

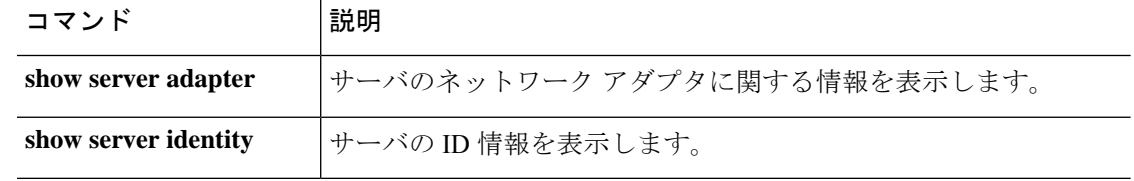

## **scope service-profile**

サービス プロファイル モードを開始するには、**scope service-profile** コマンドを使用します。

**scope service-profile** {*dynamic\_uuid*|*org*|*server*}

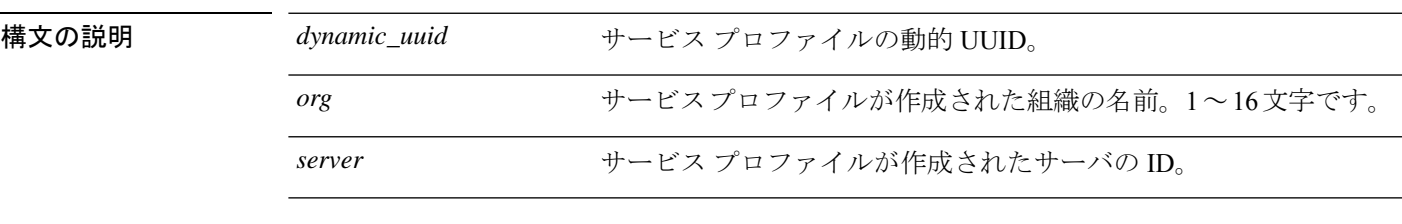

コマンド モード EXEC モード

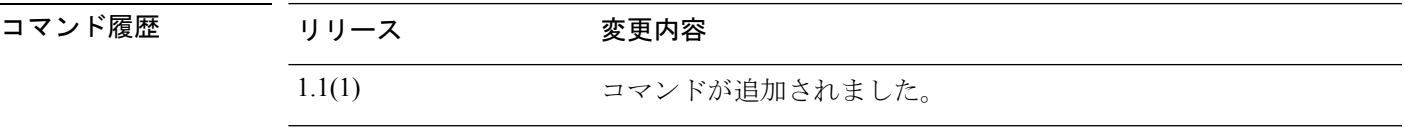

使用上のガイドライン *org* オプションを指定してこのコマンドを使用するには、組織およびこの組織のサービス プロ ファイルがすでに存在している必要があります。

> *server* オプションを指定してこのコマンドを使用するには、サーバ ID、またはシャーシ ID と ブレード ID(n/n 形式)を使用してサーバを指定できます。シャーシ ID は常に **1** です。

#### 例

次の例は、サービス プロファイル モードを開始する方法を示しています。

firepower # **scope service-profile server 1/1** firepower /org/service-profile #

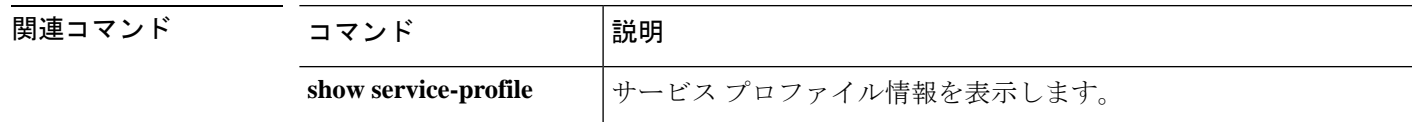

### **scope slot**

特定の SSP モジュールのスロット モードを開始するには、**scope slot** コマンドを使用します。

**scope slot** *slot\_ID* 構文の説明 slot\_ID/id モジュール スロットを識別します。FP9300 の場合、この値は 1、 2、または 3 のいずれかになります。FP4100 の場合、この値は 1 で す。 *slot\_ID*/*id* コマンド モード scope ssa/ コマンド履歴 リリース 変更内容 1.1(1) コマンドが追加されました。

使用上のガイドライン スロット モードでは、論理デバイス上のアプリケーション イメージを更新できます。

#### 例

次の例は、スロット モードを開始する方法を示しています。

firepower# **scope ssa** firepower /ssa # **scope slot 2** firepower /ssa/slot #

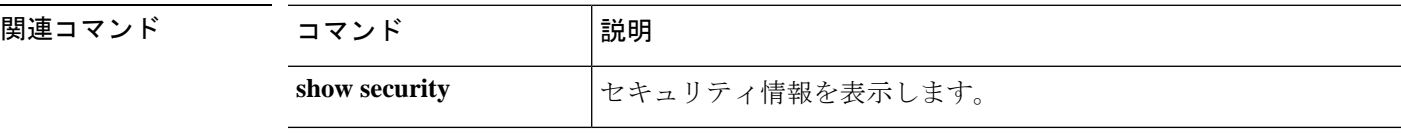

### **scope ssa**

セキュリティ サービス(ssa)モードを開始するには、**scope ssa** コマンドを使用します。

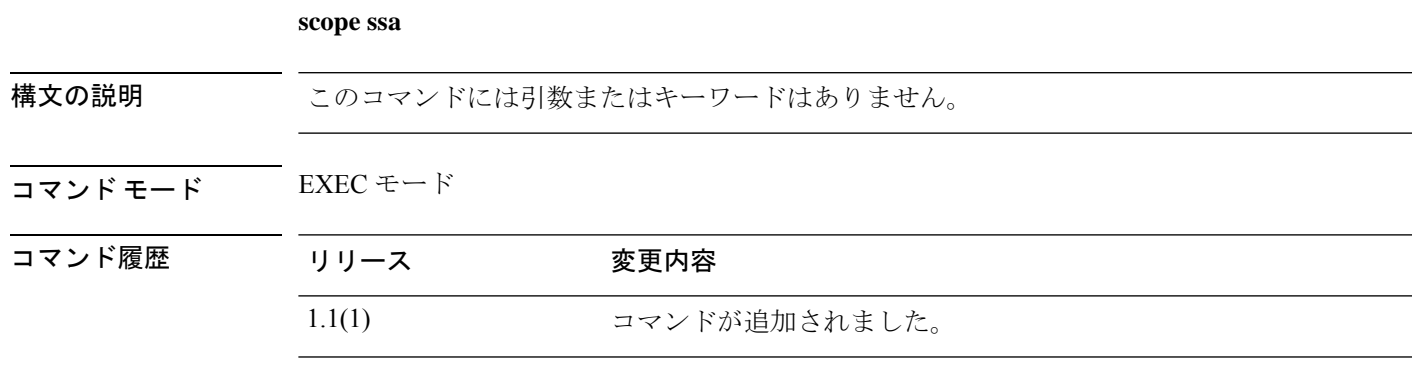

使用上のガイドライン 管理対象オブジェクトでこのモードを開始する必要はありません。

#### 例

次の例は、ssa モードを開始する方法を示しています。

FP9300-A# **scope ssa** FP9300-A /ssa #

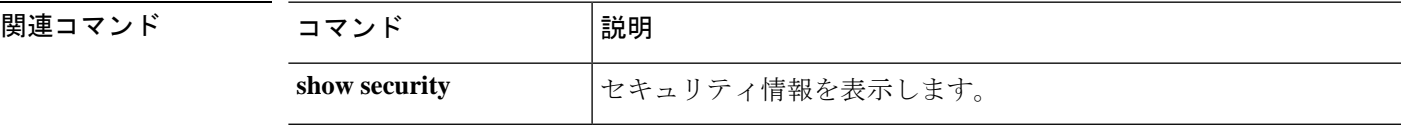

## **scope stats-collection-policy**

Firepower の機能エリアの 1 つに統計情報収集ポリシーを入力するには、**scope stats-collection-policy** コマンドを使用します。

#### **scope stats-collection-policy** *policy-area*

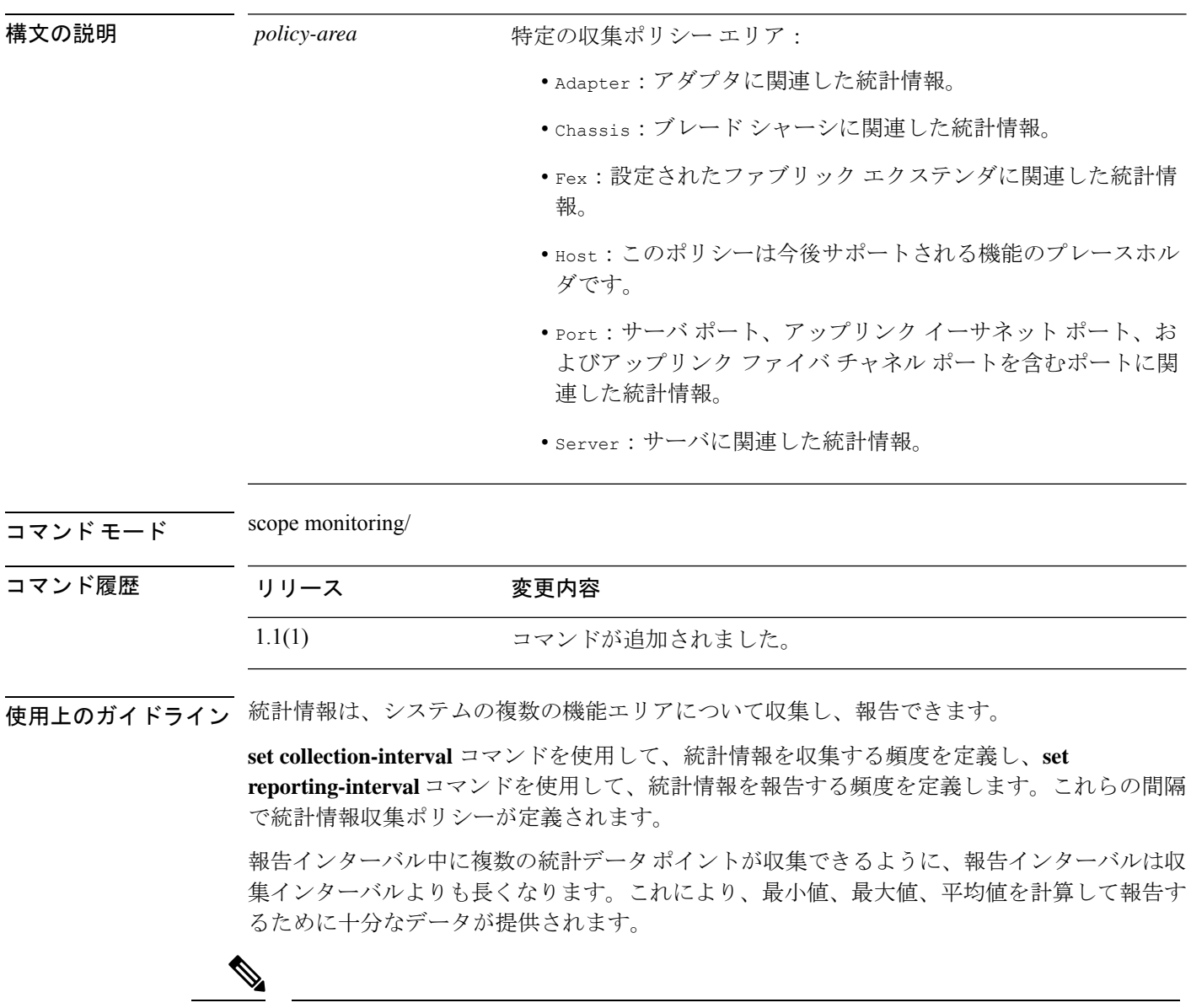

機能エリアごとにデフォルト統計情報収集ポリシーが 1 つずつあります。追加で統計情 報収集ポリシーを作成できません。また、既存のデフォルトポリシーを削除できません。 デフォルト ポリシーを変更することだけが可能です。 (注)

例

次の例は、ポートの統計情報収集ポリシーを入力し、収集間隔を1分に設定し、レポー ト間隔を 30 分に設定し、トランザクションをコミットする方法を示しています。

firepower # **scope monitoring** firepower /monitoring # **scope stats-collection-policy port** firepower /monitoring/stats-collection-policy # **set collection-interval 1minute** firepower /monitoring/stats-collection-policy\* # **set reporting-interval 30minute** firepower /monitoring/stats-collection-policy\* # **commit-buffer** firepower /monitoring/stats-collection-policy #

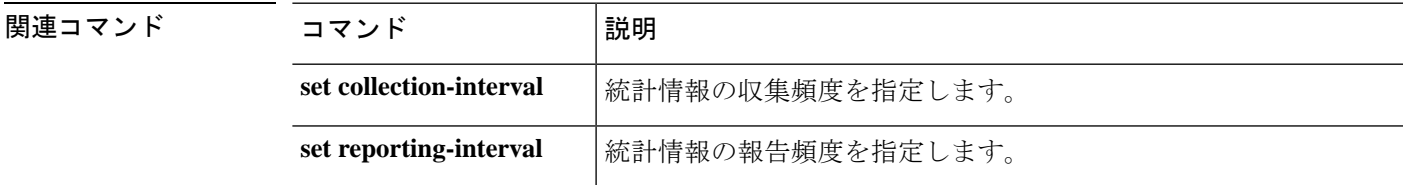

### **scope stats-threshold-policy**

システムのコンポーネントの 1 つに統計情報しきい値ポリシーを入力するには、**scope stats-threshold-policy** コマンドを使用します。

**scope stats-threshold-policy** *policy-name*

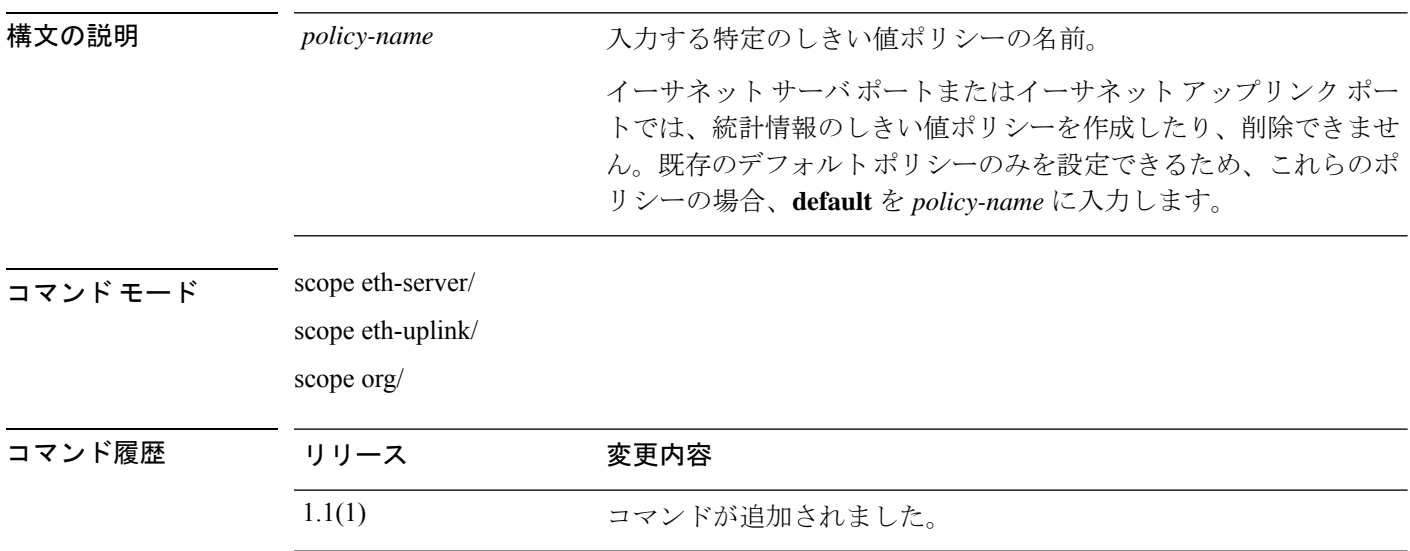

使用上のガイドライン 統計情報しきい値ポリシーは、システムの特定の側面についての統計情報をモニタし、指定さ れたしきい値を超えた場合にはイベントを生成します。最小値と最大値の両方のしきい値を設 定できます。たとえば、CPUの温度が特定の値を超えた場合や、サーバを過度に使用していた り、サーバの使用に余裕がある場合には、アラームを発生するようにポリシーを設定できま す。

> イーサネット サーバ ポートまたはイーサネット アップリンク ポートごとにデフォルトの統計 情報しきい値ポリシーが1つあります。追加の統計情報しきい値ポリシーは作成できません。 また、このコンポーネントの既存のデフォルト ポリシーを削除できません。デフォルト ポリ シーを変更するだけです。

> ただし、組織モード (scope org/) では統計情報のしきい値ポリシーを作成および削除できま す。詳細については、**create stats-threshold-policy** コマンドを参照してください。

(注)

**set collection-interval** コマンドを使用して、統計情報を収集する頻度を定義し、**set reporting-interval**コマンドを使用して、統計情報を報告する頻度を定義します。これらの 間隔で統計情報収集ポリシーが定義されます。

#### 例

次の例は、デフォルトのイーサネットアップリンク統計情報のしきい値ポリシーを調 査し、エラー統計情報クラスを作成し、巡回冗長検査(CRC)エラーカウントプロパ ティを作成し、各ポーリング間隔の通常の CRC エラー カウントを 1000 に指定し、通 常超えの警告しきい値 1250 を作成し、クラスをコミットする方法を示しています。

#### firepower # **scope eth-uplink**

```
firepower /eth-uplink # scope stats-threshold-policy default
firepower /eth-uplink/stats-threshold-policy # create class ether-error-stats
firepower /eth-uplink/stats-threshold-policy/class* # create property crc-delta
firepower /eth-uplink/stats-threshold-policy/class/property* # set normal-value 1000
firepower /eth-uplink/stats-threshold-policy/class/property* # create threshold-value
above-normal warning
firepower /eth-uplink/stats-threshold-policy/class/property/threshold-value* # set
escalating 1250
firepower /eth-uplink/stats-threshold-policy/class/property/threshold-value* #
commit-buffer
```
firepower /eth-uplink/stats-threshold-policy/class/property/threshold-value #

次の例では、組織モードを調査し、サーバとサーバコンポーネント統計情報に新しい 統計情報しきい値ポリシーを作成し、CPU環境統計情報のしきい値ポリシークラスを 作成し、CPU 温度プロパティを作成し、通常の CPU 温度を摂氏 48.5 度に指定し、通 常超えの警告しきい値を摂氏50度に作成し、トランザクション全体をコミットする方 法を示します。

```
firepower # scope org
firepower /org # create stats-threshold-policy ServStatsPolicy
firepower /org/stats-threshold-policy* # create class cpu-env-stat
firepower /org/stats-threshold-policy/class* # create property temperature
firepower /org/stats-threshold-policy/class/property* # set normal-value 48.5
firepower /org/stats-threshold-policy/class/property* # create threshold-value above-normal
warning
firepower /org/stats-threshold-policy/class/property/threshold-value* # set escalating
50.0
firepower /org/stats-threshold-policy/class/property/threshold-value* # commit-buffer
firepower /org/stats-threshold-policy/class/property/threshold-value #
```
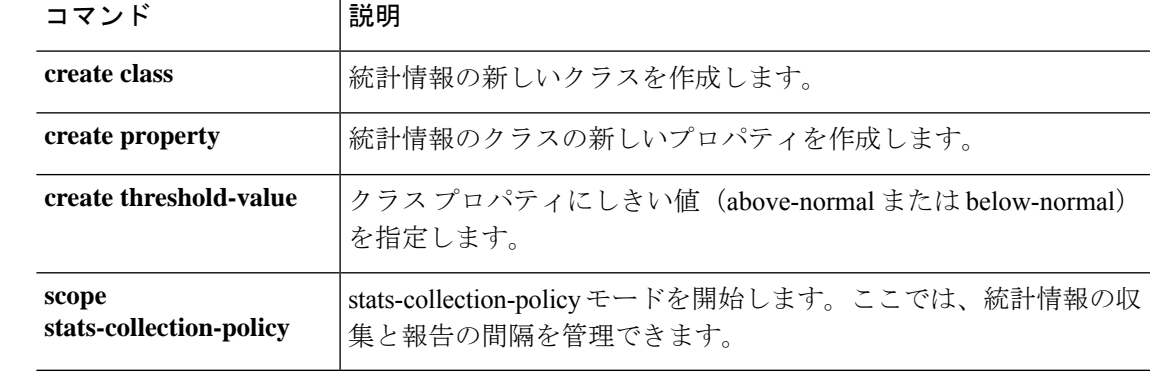

#### 関連コマンド

### **scope system**

システム管理モードを開始するには、**scope system** コマンドを使用します。

#### **scope system**

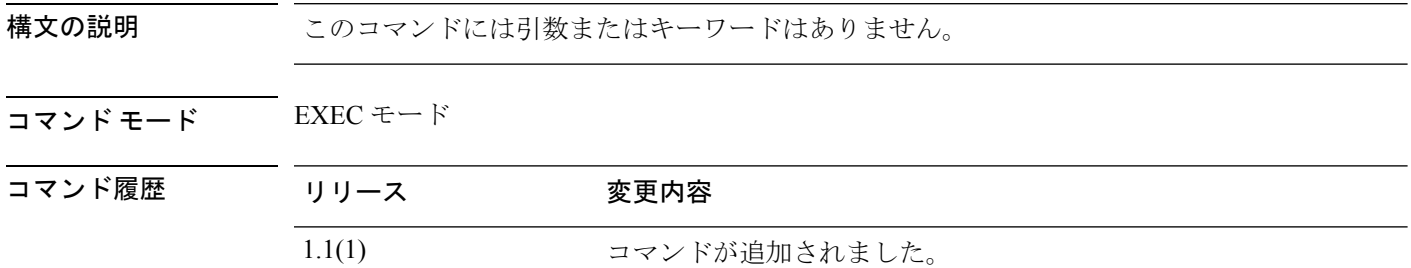

使用上のガイドライン このモードでは、コンフィギュレーションファイルのエクスポートやインポートなど、システ ム設定を管理できます。

#### 例

次の例は、システム管理モードを開始する方法を示しています。

firepower# **scope system** firepower /system #

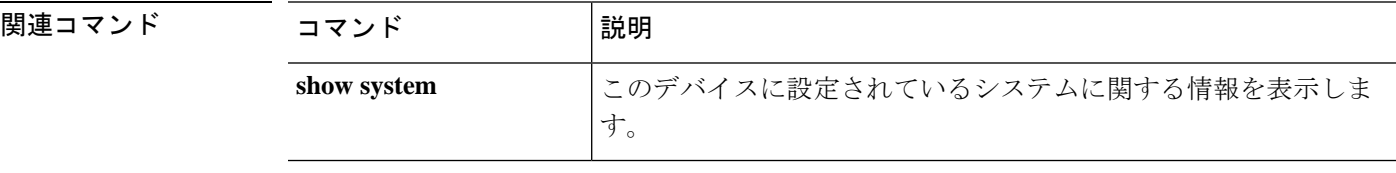

## **scope vnic**

仮想 NIC モードを開始するには、**scope vnic** コマンドを使用します。

#### **scope vnic** *dynamic\_mac*

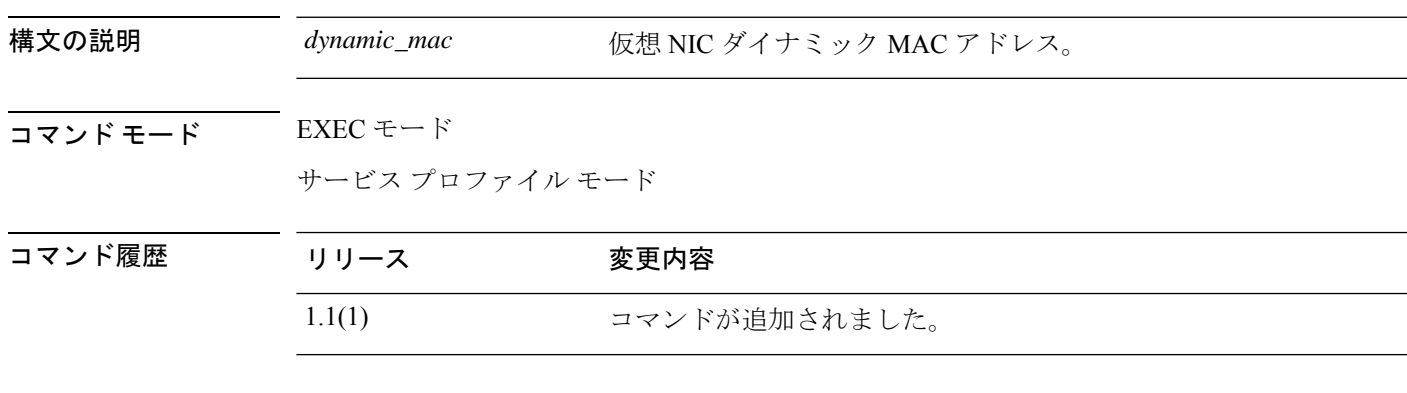

#### 例

次の例は、組織モードで仮想 NIC モードを開始する方法を示しています。

```
FP9300-A # scope org org10
FP9300-A /org # scope service-profile sp10
FP9300-A /org/service-profile # scope vnic vNIC10
FP9300-A /org/service-profile/vnic #
```
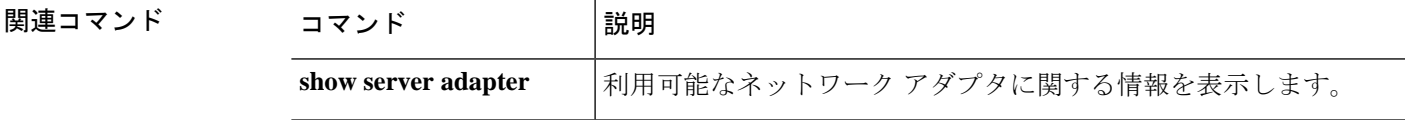

 $\mathbf l$ 

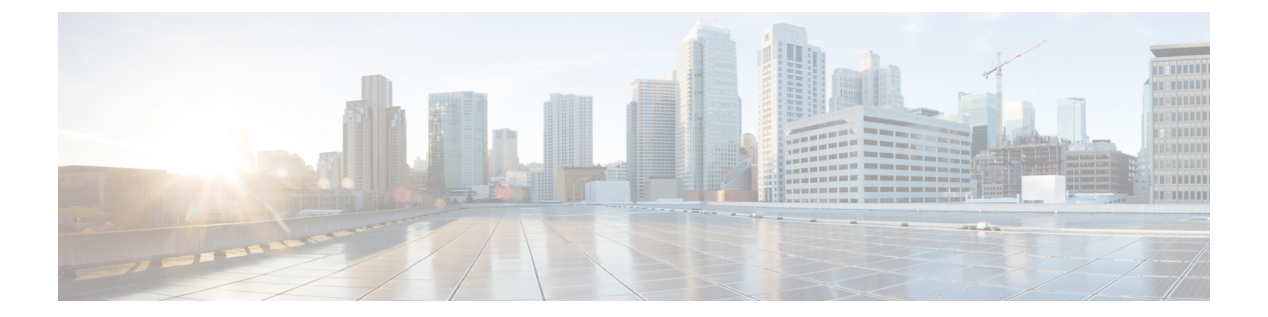

# **set** コマンド

- set absolute-session-timeout  $(250 \sim \rightarrow \sim)$
- set account-status  $(251 \sim +\frac{1}{2})$
- set address  $(252 \sim +\frac{1}{2})$
- set admin-state  $(253 \sim -\check{\nu})$
- set auth-server-group (254 ページ)
- set authentication  $(255 \sim \rightarrow \sim)$
- set auto-negotiation  $(256 \sim -\gamma)$
- set cert  $(257 \sim -\gamma)$
- set certchain  $(259 \sim 0)$
- set (certreq)  $(261 \sim -\gamma)$
- set (cfg-export-policy)  $(264 \sim \sim \mathcal{V})$
- set (cfg-export-reminder)  $(267 \sim 3)$
- set cli  $(268 \sim -\gamma)$
- set clock  $(270 \sim -\gamma)$
- set cluster-control-link network  $(271 \sim \rightarrow \sim)$
- set collection-interval  $(272 \sim -\gamma)$
- set con-absolute-session-timeout (274 ページ)
- set con-session-timeout  $(275 \sim \rightarrow \sim)$
- set cpu-core-count  $(276 \sim \rightarrow \sim)$
- set deploy-type  $(278 \sim \rightarrow \rightarrow)$
- set descr  $(280 \sim -\gamma)$
- set duplex  $(281 \sim -\nu)$
- set email  $(282 \sim \sim \mathcal{V})$
- set enforce-strong-password  $(283 \sim \rightarrow \sim)$
- set expiration  $(285 \sim -\check{\nu})$
- set (export-config)  $(286 \sim -\gamma)$
- set firstname  $(288 \sim \sim \mathcal{V})$
- set flow-control-policy  $(289 \sim \rightarrow \sim)$
- set (flow-control policy)  $(290 \sim \rightarrow \sim)$
- set frequency  $(292 \sim \rightarrow \sim)$
- set http-proxy-server-enable (293 ページ)
- set http-proxy-server-port (294 ページ)
- set http-proxy-server-url  $(295 \sim +\ \ \ \ \ \ \ \ \ \$
- set https  $(296 \sim -\gamma)$
- set (interface)  $(299 \sim +\nu)$
- set keyring-name  $(303 \sim \rightarrow \sim)$
- set lastname  $(304 \sim \rightarrow \sim)$
- set link-state-sync  $(305 \sim -\gamma)$
- set local-address  $(306 \sim \rightarrow \sim)$
- set log-level  $(307 \sim \rightarrow \sim)$
- set max-login-attempts  $(308 \sim \rightarrow \sim)$
- set message  $(309 \sim \rightarrow \sim)$
- set min-password-length  $(311 \sim \rightarrow \sim)$
- set mode  $(312 \lt \lt \lt \lt)$
- set modulus  $(313 \sim \rightarrow \sim)$
- set out-of-band  $(314 \sim -\gamma)$
- set password  $(316 \sim \rightarrow \sim)$
- set password-encryption-key (317 ページ)
- set (password-profile)  $(319 \sim -\gamma)$
- set phone  $(321 \sim -\gamma)$
- set (port-channel)  $(322 \lt \lt \lt \lt)$
- set port-channel-mode  $(326 \sim \rightarrow \sim)$
- set port-type  $(328 \sim \rightarrow \sim)$
- set port-type (aggr-interface)  $(333 \sim \rightarrow \sim)$
- set prefix  $(337 \sim -\gamma)$
- set protocol  $(339 \sim \rightarrow \sim)$
- set realm  $(341 \sim -\gamma)$
- set refresh-period  $(342 \sim -\gamma)$
- set regenerate  $(343 \sim +\ \ \ \ \ \ \ \ \ \ \$
- set remote-address  $(344 \sim -\gamma)$
- set remote-ike-ident  $(345 \sim -\gamma)$
- set remote-subnet  $(346 \sim -\gamma)$
- set remote-user  $(347 \sim -\gamma)$
- set reporting-interval  $(348 \sim \rightarrow \sim)$
- set resource-profile-name  $(350 \sim \rightarrow \sim)$
- set session-timeout  $(352 \sim -\gamma)$
- set snmp  $(353 \sim -\gamma)$
- set (snmp-trap)  $(355 \sim -\gamma)$
- set (snmp-user)  $(358 \sim \rightarrow \sim)$
- set speed  $(360 \sim -\gamma)$
- set speed (aggr-interface)  $(362 \sim 36)$
- set ssh-server  $(365 \sim +\gamma)$
- set sshkey  $(366 \sim +\frac{1}{2})$
- set startup-version (367 ページ)
- set timezone  $(368 \sim \rightarrow \sim)$
- set trustpoint  $(370 \sim -\gamma)$
- set use-2-factor  $(371 \sim 0)$
- set user-account-unlock-time (372 ページ)
- set user-label  $(373 \sim +\frac{1}{2})$
- set value (create bootstrap-key FIREWALL\_MODE) (375 ページ)
- set value (create bootstrap-key MANAGEMENT\_TYPE) (377 ページ)
- set value (create bootstrap-key PERMIT\_EXPERT\_MODE) (378 ページ)
- set vlan  $(380 \sim -\frac{1}{\sqrt{2}})$

### **set absolute-session-timeout**

絶対セッション タイムアウトを設定するには、**set absolute-session-timeout** コマンドを使用し ます。

**set absolute-session-timeout** *seconds*

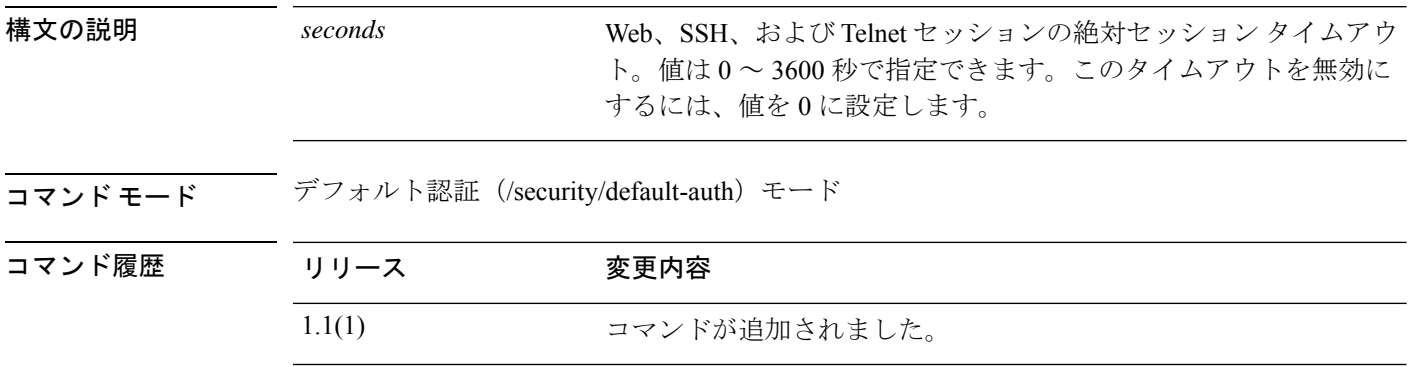

使用上のガイドライン セッションの使用状況に関係なく、指定したタイムアウト期間が経過すると、絶対セッション タイムアウトによってユーザセッションは閉じられます。この絶対タイムアウトは、シリアル コンソール、SSH、HTTPS を含むすべての形式のアクセスに対してグローバルに適用されま す。

#### 例

次の例は、デフォルトの認証モードを開始し、すべてのセッションの絶対タイムアウ トを 4 分に設定する方法を示しています。

```
FP9300-A# scope security
FP9300-A /security # scope default-auth
FP9300-A /security/default-auth # set absolute-session-timeout 240
FP9300-A /security/default-auth* # commit-buffer
FP9300-A /security/default-auth #
```
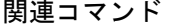

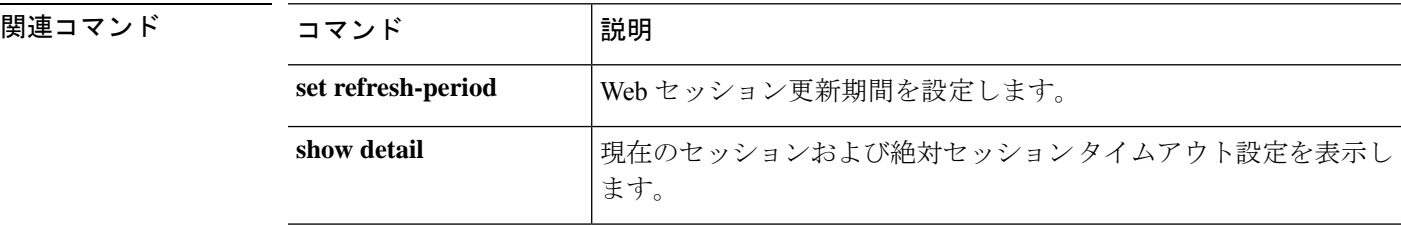
### **set account-status**

ローカル ユーザ アカウントをアクティブ化するか非アクティブ化するかを指定するには、**set account-status** コマンドを使用します。

**set account-status** {**active**|**inactive**}

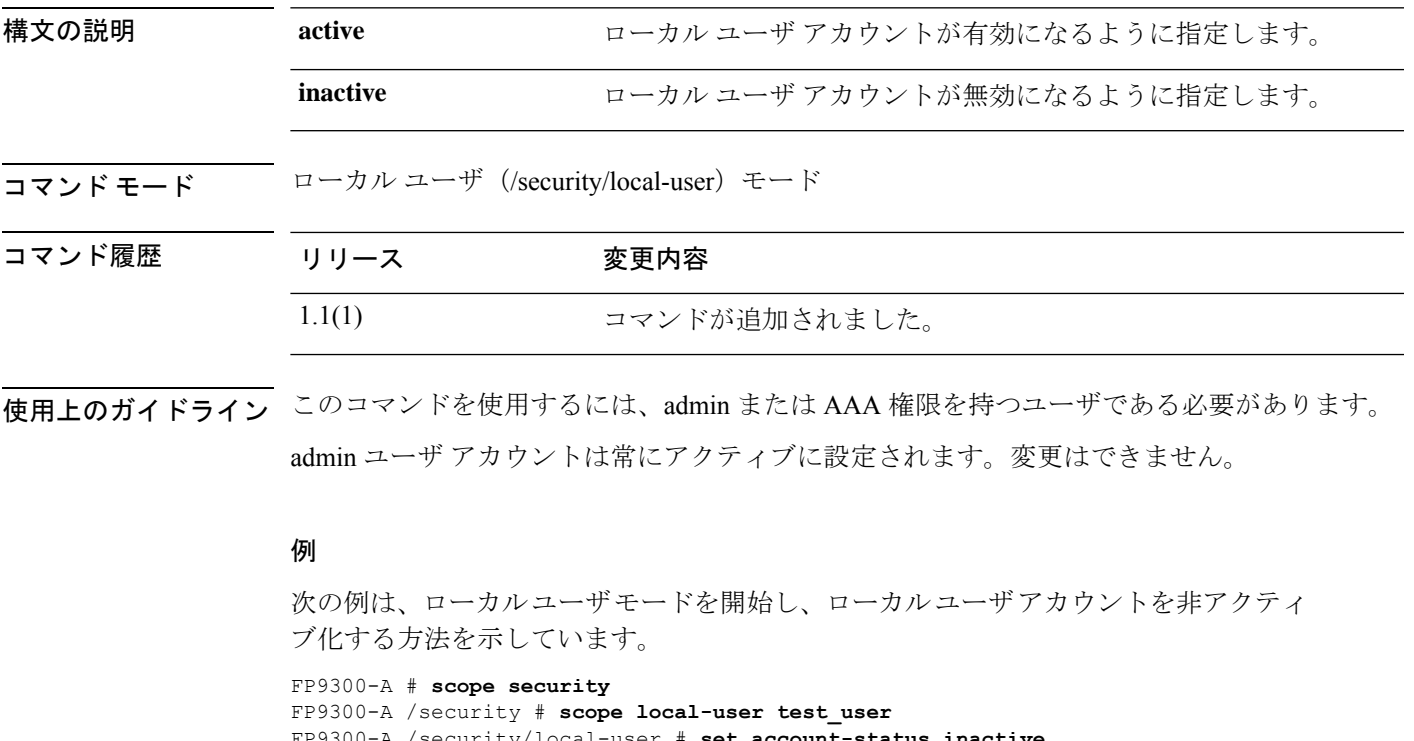

FP9300-A /security/local-user # **set account-status inactive** FP9300-A /security/local-user\* # **commit-buffer**

FP9300-A /security/local-user #

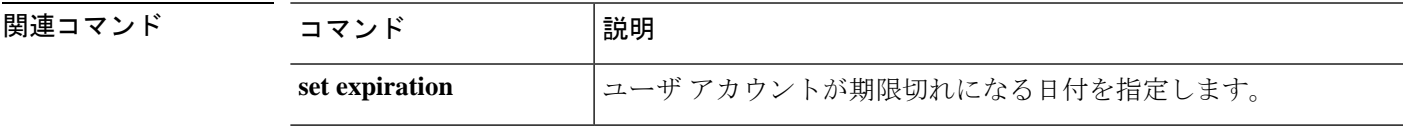

### **set address**

Smart Call Home またはスマート ライセンスの宛先の電子メール アドレスまたは URL アドレス を設定するには、**set address** コマンドを使用します。

#### **set address** *address*

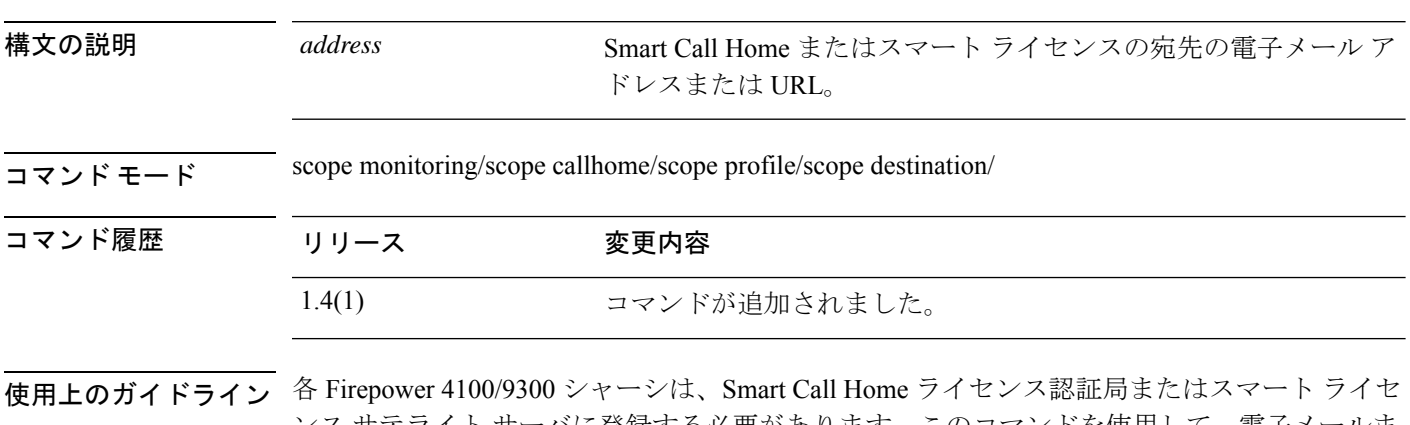

ンス サテライト サーバに登録する必要があります。このコマンドを使用して、電子メールま たは HTTP/HTTPS の URL アドレスをライセンスの宛先として設定します。

ライセンス認証局例: https://tools.cisco.com/its/service/oddce/services/DDCEService

サテライト サーバ例:https://*ip\_address*/Transportgateway/services/DeviceRequestHandler

#### 例

次の例は、Smart Call Home の宛先を作成する方法を示しています。

```
firepower # scope monitoring
firepower /monitoring # scope callhome
firepower /monitoring/callhome # scope profile SLProfile
firepower /monitoring/callhome/profile # scope destination SLDest
firepower /monitoring/callhome/profile/destination # set address
https://tools.cisco.com/its/service/oddce/services/DDCEService
firepower /monitoring/callhome/profile/destination* # commit-buffer
firepower /monitoring/callhome/profile/destination #
```
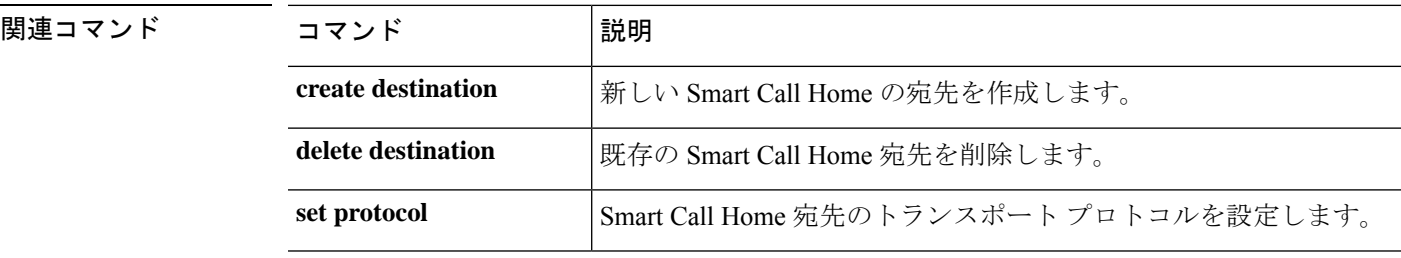

# **set admin-state**

Smart Call Home ポリシーの管理状態を有効または無効にするには、**set admin-state** コマンドを 使用します。

**set admin-state** {**disabled**|**enabled**}

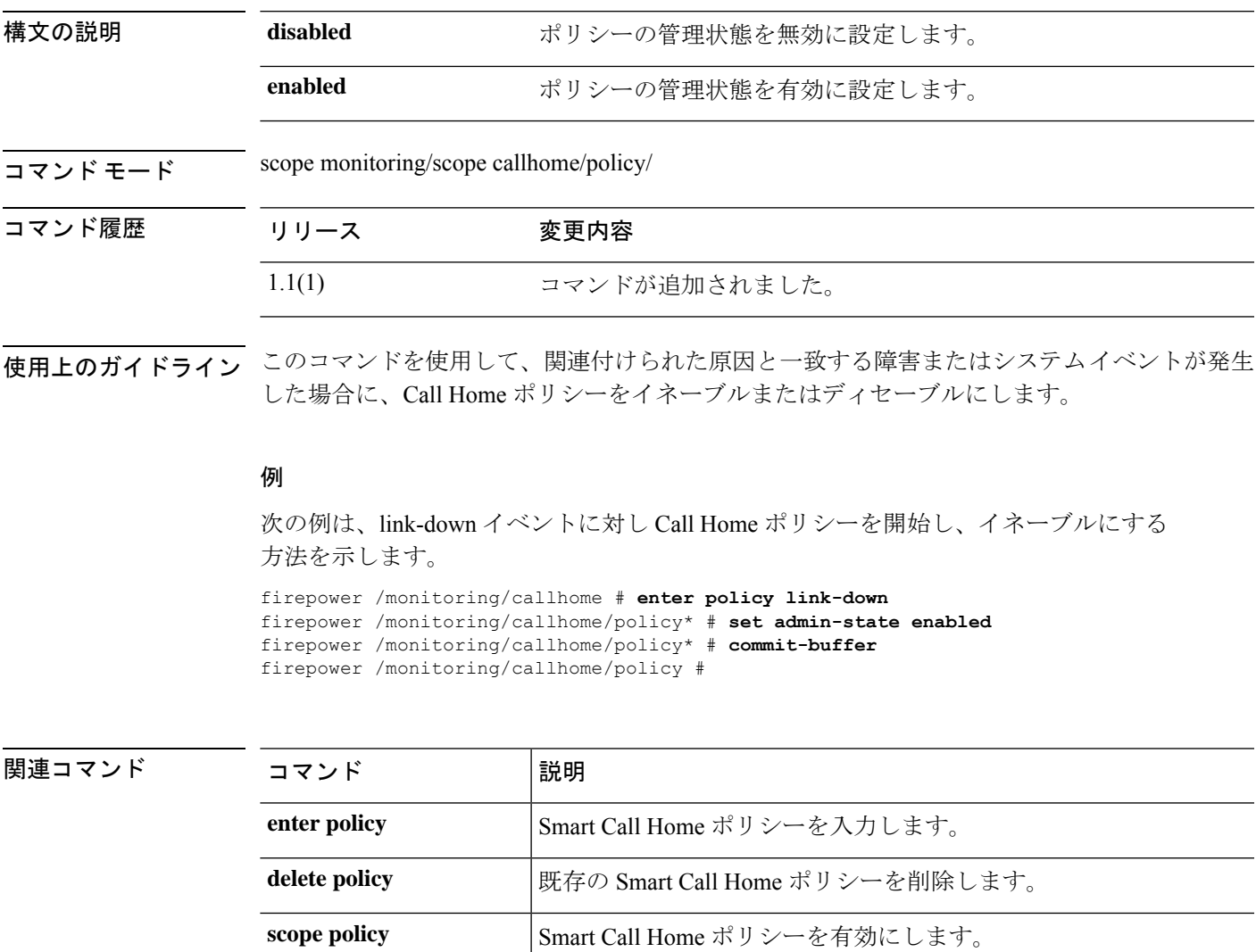

**show call Home** の設定またはポリシーに関する情報を表示します。

# **set auth-server-group**

デフォルトの認証サーバ グループを指定するには、**set auth-server-group** コマンドを使用しま す。

**set auth-server-group** *admin*

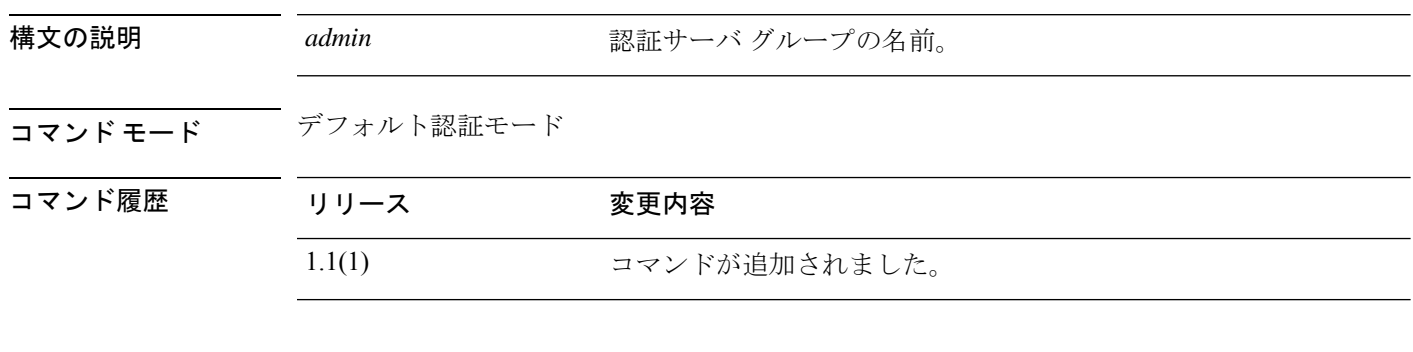

#### 例

次の例は、デフォルトの認証サーバ グループを指定する方法を示しています。

```
FP9300-A# scope security
FP9300-A /security # scope default-auth
FP9300-A /security/default-auth # set auth-server-group admin_server
FP9300-A /security/default-auth* # commit-buffer
FP9300-A /security/default-auth #
```
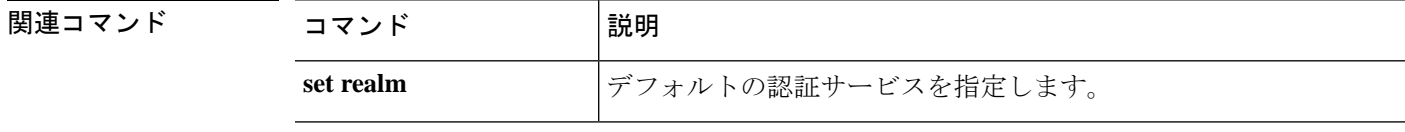

# **set authentication**

ログインする際およびコンソールポート経由で FXOS CLI に接続する際のユーザーのデフォル ト認証方式を設定するには、 **set authentication** コマンドを使用します。

#### **set authentication**

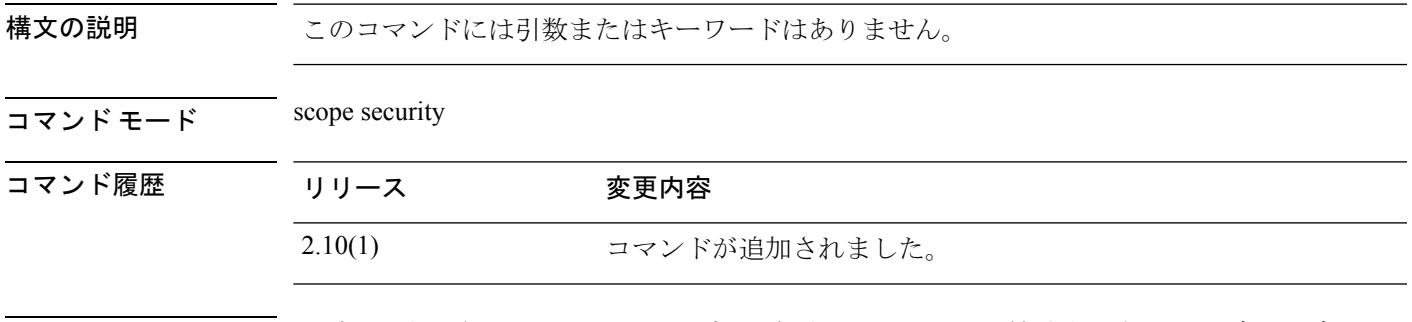

使用上のガイドライン ログインする際およびコンソールポート経由で FXOS CLI に接続する際のユーザーのデフォル ト認証方式を設定できます。

### 例

次の例は、セキュリティモードを開始し、デフォルト認証方式を設定する方法を示し ています。

firepower# **scope security** firepower /security # **set authentication** console Console authentication default Default authentication

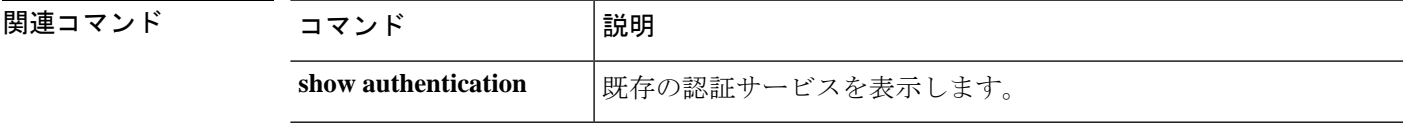

# **set auto-negotiation**

インターフェイスの自動ネゴシエーションを有効または無効にするには、**set auto-negotiation** コマンドを使用します。

**set auto-negotiation** {**on**|**off**}

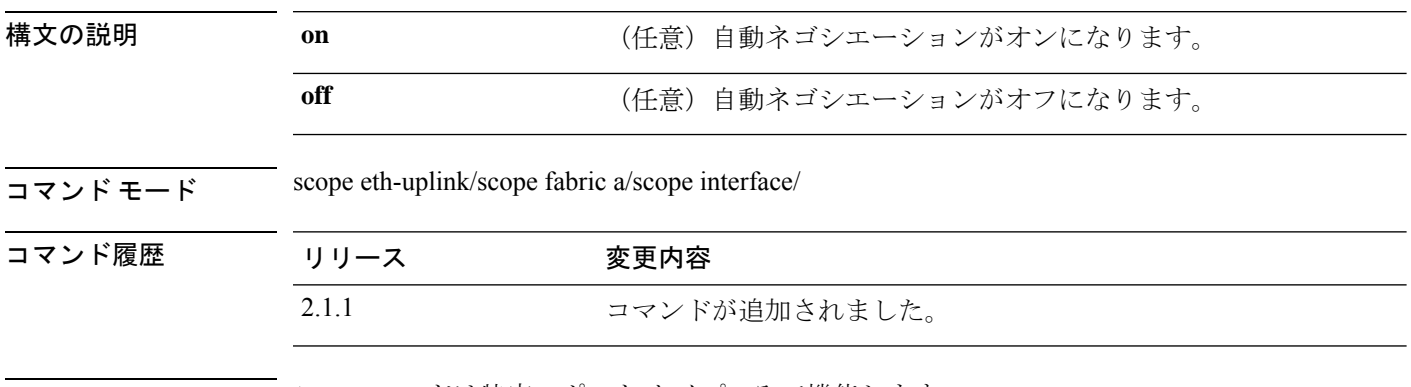

使用上のガイドライン このコマンドは特定のポート タイプのみで機能します。

#### 例

次の例は、自動ネゴシエーションを有効または無効にする方法を示しています。

```
Firepower-9300 # scope eth-uplink
Firepower-9300 /eth-uplink # scope fabric a
Firepower-9300 /eth-uplink #/fabric # scope interface Ethernet2/1
Firepower-9300 /eth-uplink/fabric/interface* # set auto-negotiation on
Firepower-9300 /eth-uplink/fabric/interface* # commit-buffer
Firepower-9300 /eth-uplink/fabric/interface #
```
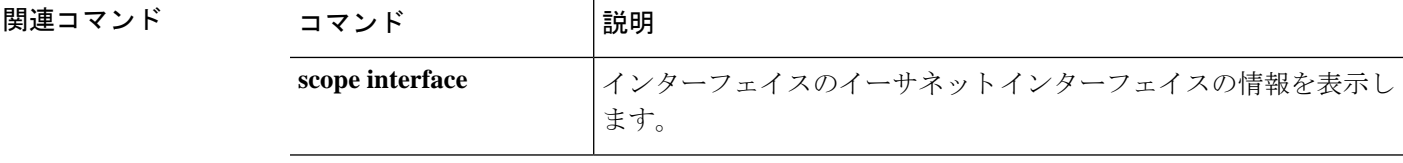

### **set cert**

RSA 証明書をキーリングに追加するには、**set cert** コマンドを使用します。

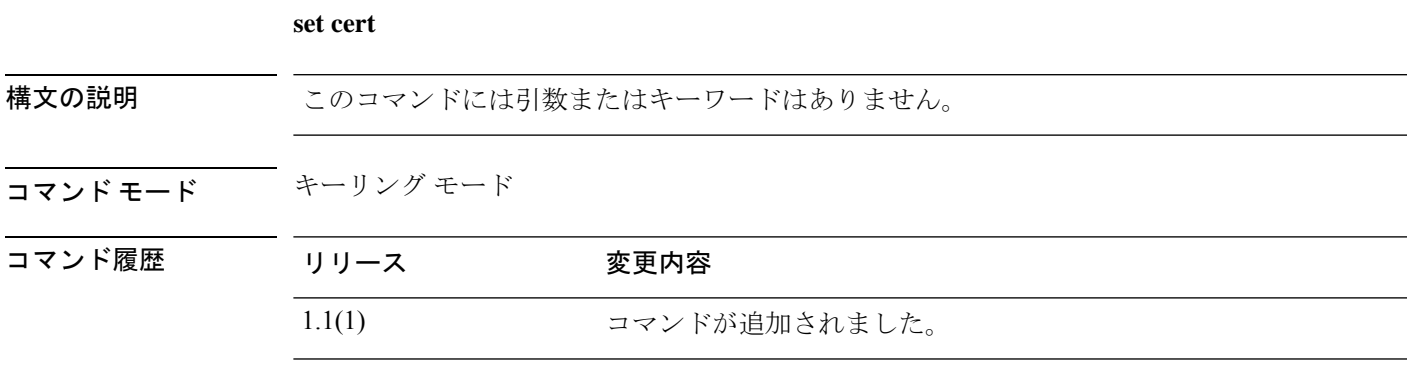

使用上のガイドライン コマンドを入力すると、証明書のテキストを入力するように求められます。この末尾には **ENDOFBUF** を入力する必要があります。

#### 例

次の例は、証明書のテキストをキーリングに入力する方法を示しています。

FP9300-A /security/keyring # **set cert** Enter lines one at a time. Enter ENDOFBUF to finish. Press ^C to abort. Keyring certificate: >-----BEGIN CERTIFICATE----- MIIFqDCCA5CgAwIBAgIBBDANBgkqhkiG9w0BAQsFADBwMQswCQYDVQQGEwJVUzEL MAkGA1UECAwCQ0ExDDAKBgNVBAcMA1NKQzEOMAwGA1UECgwFQ2lzY28xDTALBgNV BAsMBFNUQlUxCzAJBgNVBAMMAkNBMRowGAYJKoZIhvcNAQkBFgtzc3BAc3NwLm5l dDAeFw0xNjEyMTUyMTM0NTRaFw>0yNjEyMTMyMTM0NTRaMHwxCzAJBgNVBAYTAlVT MQswCQYDVQQIDAJDQTEPMA0GA1UECgwGbmV3c3RnMRAwDgYDVQQLDAduZXdzdGJ1 MRMwEQYDVQQDDAppbnRlcm0xLWNhMSgwJgYJKoZIhvcNAQkBFhlpbnRlcm0xLWNh QGludGVybTEtY2EubmV0MIICIjANBgkqhkiG9w0BAQEFAAOCAg8AMIICCgKCAgEA wLpNnyEx5I4P8uDoW>KWF3IZsegjhLANsodxuAUmhmwKekd0OpZZxHMw1wSO4IBX5 4itJS0xyXFzPmeptG3OXvNqCcsT+4BXl3DoGgPMULccc4NesHeg2z8+q3SPA6uZh iseWNvKfnUjixbQEBtcrWBiSKnZuOz1cpuBn34gtgeFFoCEXN+EZVpPESiancDVh 8pCPlipc/08ZJ3o9GW2j0eHJN84sguIEDL812ROejQvpmfqGUq11stkIIuh+wB+V VRhUBVG7p>V57I6DHeeRp6cDMLXaM3iMTelhdShyo5YUaRJMak/t8kCqhtGXfuLlI E2AkxKXeeveR9n6cpQd5JiNzCT/t9IQL/T/CCqMICRXLFpLCS9o5S5O2B6QFgcTZ yKR6hsmwe22wpK8QI7/5oWNXlolb96hHJ7RPbG7RXYqmcLiXY/d2j9/RuNoPJawI hLkfhoIdPA28xlnfIB1azCmMmdPcBO6cbUQfCj5hSmk3StVQKgJCjaujz55TGGd1 G>jnxDMX9twwz7Ee51895Xmtr24qqaCXJoW/dPhcIIXRdJPMsTJ4yPG0BieuRwd0p i8w/rFwbHzv4C9Fthw1JrRxH1yeHJHrLlZgJ5txSaVUIgrgVCJaf6/jrRRWoRJwt AzvnzYql2dZPCcEAYgP7JcaQpvdpuDgq++NgBtygiqECAwEAAaNBMD8wDAYDVR0T BAUwAwEB/zAvBgNVHR8EKDAmMCSgIqAghh5odHRwOi8vMTkyLjE2OC40LjI5>L2lu dGVybS5jcmwwDQYJKoZIhvcNAQELBQADggIBAG/XujJh5G5UWo+cwTSitAezWbJA h1dAiXZ/OYWZSxkFRliErKdupLqL0ThjnX/wRFfEXbrBQwm5kWAUUDr97D1Uz+2A 8LC5I8SWKXmyf0jUtsnEQbDZb33oVL7yXJk/A0SF0jihpPheMA+YRazalT9xj9KH PE7nHCJMbb2ptrHUyvBrKSYrSeEqOpQU2+otnFyV3rS9aelgV>juaWyaWOc3lZ1Oi CC2tJvY3NnM56j5iesxUCeY/SZ2/ECXN7RRBViLHmA3gFKmWf3xeNiKkxmJCxOaa UWPC1x2V66I8DG9uUzlWyd79O2dy52aAphAHC6hqlzb6v+gw1Tld7UxaqVd8CD5W ATjNs+ifkJS1h5ERxHjgcurZXOpR+NWpwF+UDzbMXxx+KAAXCI6ltCd8Pb3wOUC3 PKvwEXaIcCcxGx71eRLpWPZFyEoi4N2NGE9OXRjz0>K/KERZgNhsIW3bQMjcw3aX6 OXskEuKgsayctnWyxVqNnqvpuz06kqyubh4+ZgGKZ5LNEXYmGNz3oED1rUN636Tw SjGAPHgeROzyTFDixCei6aROlGdP/Hwvb0/+uThIe89g8WZ0djTKFUM8uBO3f+II

/cbuyBO1+JrDMq8NkAjxKlJlp1c3WbfCue/qcwtcfUBYZ4i53a56UNF5Ef0rpy/8 B/+07Me/p2y9Luqa -----END CERTIFICATE----- ENDOFBUF FP9300-A /security/keyring\* #

関連コマンド

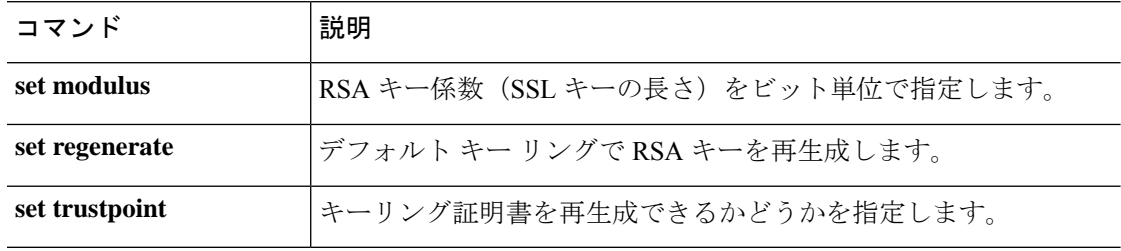

### **set certchain**

現在のトラストポイントの証明書のリスト(またはチェーン)を入力するには、**set certchain** コマンドを使用します。

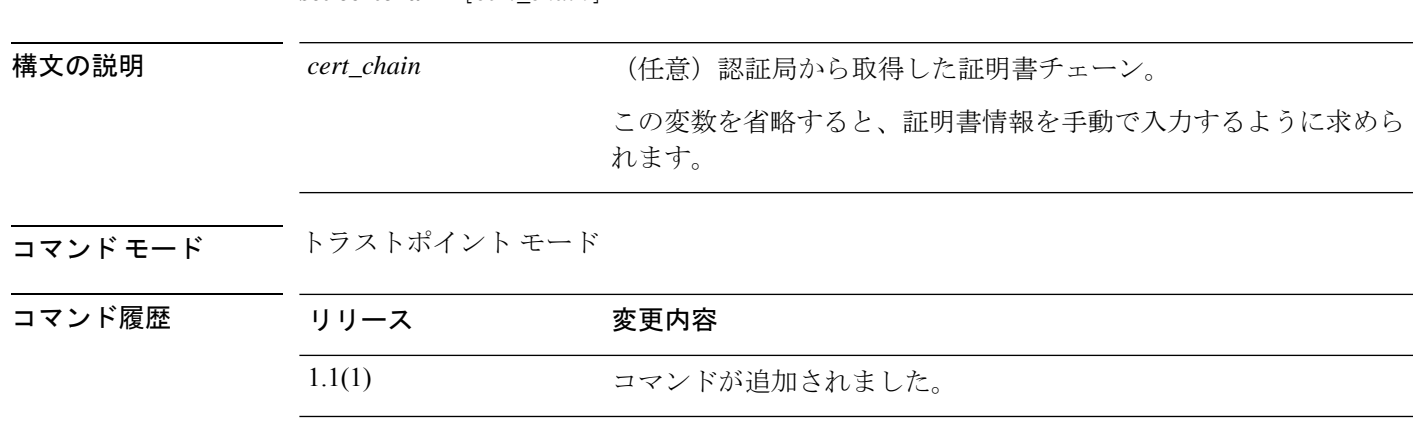

使用上のガイドライン 証明書は、Base64 エンコード X.509(CER)フォーマットである必要があります。

**set certchain** [*cert\_chain*]

コマンドで証明書チェーンを指定しない場合、ルート認証局(CA)への認証パスを定義する トラストポイントのリストまたは証明書を入力するように求められます。入力を完了するには ENDOFBUF と入力します。

信頼証明書の取得については、『*Cisco FXOSCLIConfiguration Guide*』の「Certificates, KeyRings, and Trusted Points」を参照してください。

#### 例

次の例は、新しいトラストポイントを作成して入力し、このトラストポイントに証明 書チェーンを貼り付ける方法を示しています。

```
FP9300-A # scope security
FP9300-A /security # enter trustpoint tPoint4
FP9300-A /security/trustpoint* # set certchain
Enter lines one at a time. Enter ENDOFBUF to finish. Press ^C to abort.
Trustpoint Certificate Chain:
> -----BEGIN CERTIFICATE-----
> MIIDMDCCApmgAwIBAgIBADANBgkqhkiG9w0BAQQFADB0MQswCQYDVQQGEwJVUzEL
> BxMMU2FuIEpvc2UsIENBMRUwEwYDVQQKEwxFeGFtcGxlIEluYy4xEzARBgNVBAsT
> ClRlc3QgR3JvdXAxGTAXBgNVBAMTEHRlc3QuZXhhbXBsZS5jb20xHzAdBgkqhkiG
> 9w0BCQEWEHVzZXJAZXhhbXBsZS5jb20wgZ8wDQYJKoZIhvcNAQEBBQADgY0AMIGJ
> AoGBAMZw4nTepNIDhVzb0j7Z2Je4xAG56zmSHRMQeOGHemdh66u2/XAoLx7YCcYU
> ZgAMivyCsKgb/6CjQtsofvtrmC/eAehuK3/SINv7wd6Vv2pBt6ZpXgD4VBNKONDl
> GMbkPayVlQjbG4MD2dx2+H8EH3LMtdZrgKvPxPTE+bF5wZVNAgMBAAGgJTAjBgkq
> hkiG9w0BCQcxFhMUQSBjaGFsbGVuZ2UgcGFzc3dvcmQwDQYJKoZIhvcNAQEFBQAD
> gYEAG61CaJoJaVMhzCl903O6Mg51zq1zXcz75+VFj2I6rH9asckCld3mkOVx5gJU
> Ptt5CVQpNgNLdvbDPSsXretysOhqHmp9+CLv8FDuy1CDYfuaLtvlWvfhevskV0j6
> jtcEMyZ+f7+3yh421ido3nO4MIGeBgNVHSMEgZYwgZOAFLlNjtcEMyZ+f7+3yh42
> 1ido3nO4oXikdjB0MQswCQYDVQQGEwJVUzELMAkGA1UECBMCQ0ExFDASBgNVBAcT
> C1NhbnRhIENsYXJhMRswGQYDVQQKExJOdW92YSBTeXN0ZW1zIEluYy4xFDASBgNV
```
> **BAsTC0VuZ2luZWVyaW5nMQ8wDQYDVQQDEwZ0ZXN0Q0GCAQAwDAYDVR0TBAUwAwEB** > **/zANBgkqhkiG9w0BAQQFAAOBgQAhWaRwXNR6B4g6Lsnr+fptHv+WVhB5fKqGQqXc** > **wR4pYiO4z42/j9Ijenh75tCKMhW51az8copP1EBmOcyuhf5C6vasrenn1ddkkYt4** > **PR0vxGc40whuiozBolesmsmjBbedUCwQgdFDWhDIZJwK5+N3x/kfa2EHU6id1avt** > **4YL5Jg==** > **-----END CERTIFICATE-----** > **ENDOFBUF** FP9300-A /security/trustpoint\* # **commit-buffer** FP9300-A /security/trustpoint #

#### 関連コマンド

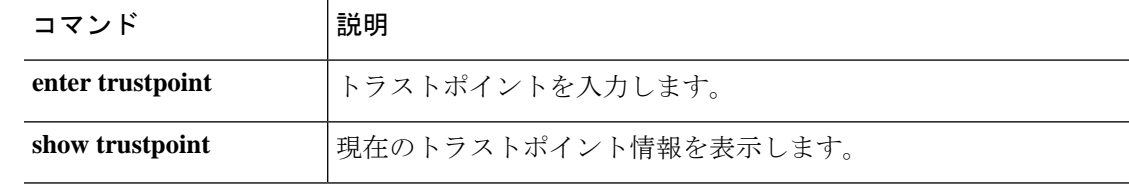

# **set (certreq)**

キーリング認証要求パラメータを指定するには、認証要求モードで**set**コマンドを使用します。

**set** {*country*|*dns*|*e-mail*|*fi-a-ip*|*fi-a-ipv6*|*fi-b-ip*|*fi-b-ipv6*|*ip*|*ipv6*|*locality*|*org-name*|*org-unit-name*| *password*|*state*|*subject-name*}

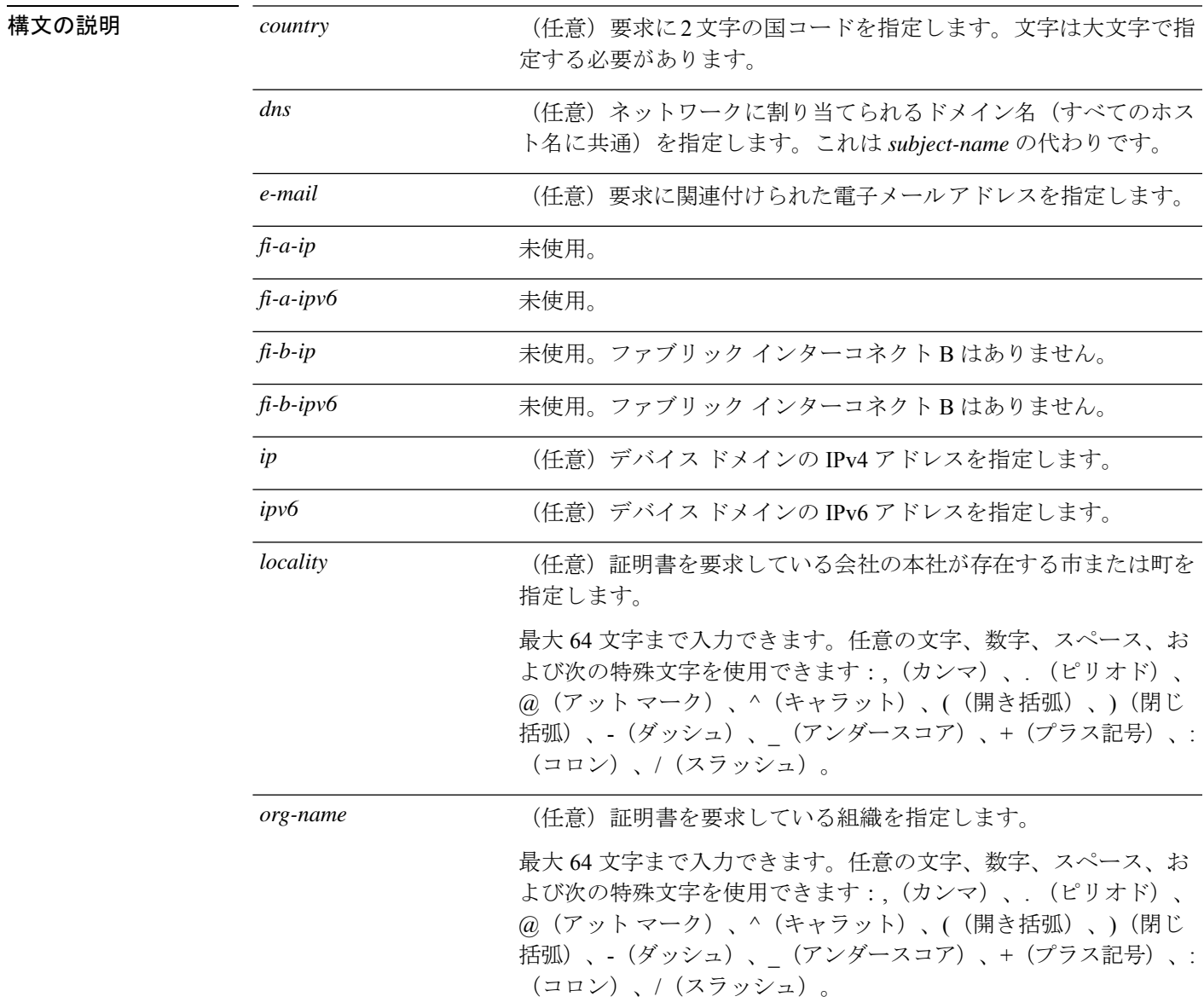

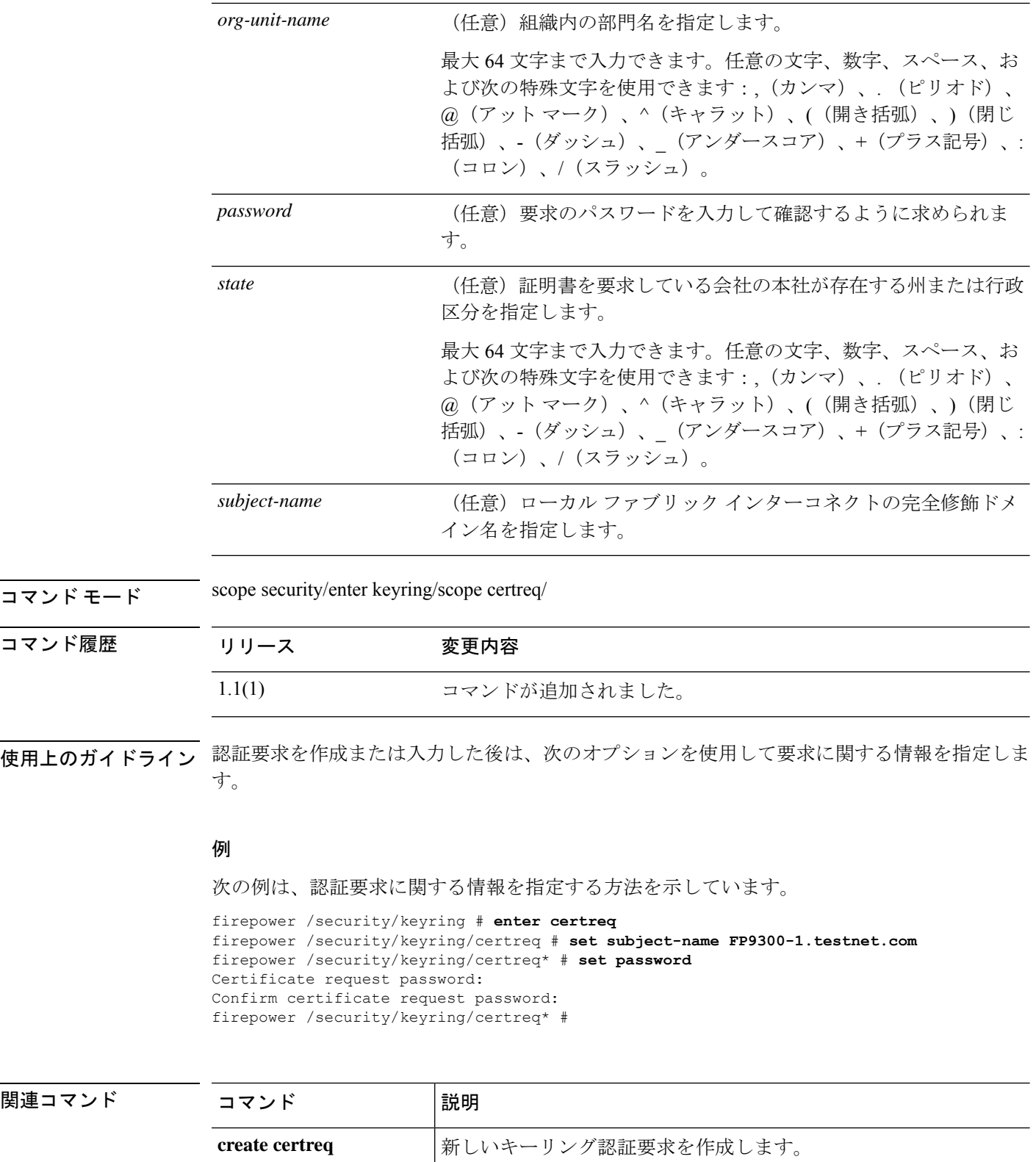

delete certreq <br>  $\begin{array}{ccc} \text{4.4} & \text{4.5} & \text{4.6} \\ \text{4.5} & \text{4.7} & \text{4.7} \\ \text{4.7} & \text{4.8} & \text{4.7} \\ \text{4.9} & \text{4.9} & \text{4.9} \\ \text{4.1} & \text{4.9} & \text{4.9} \\ \text{4.1} & \text{4.9} & \text{4.9} \\ \text{4.1} & \text{4.9} & \text{4.9} \\ \text{4.1} & \text{4.9} & \text{4.9} \\ \text{$ 

 $\mathbf I$ 

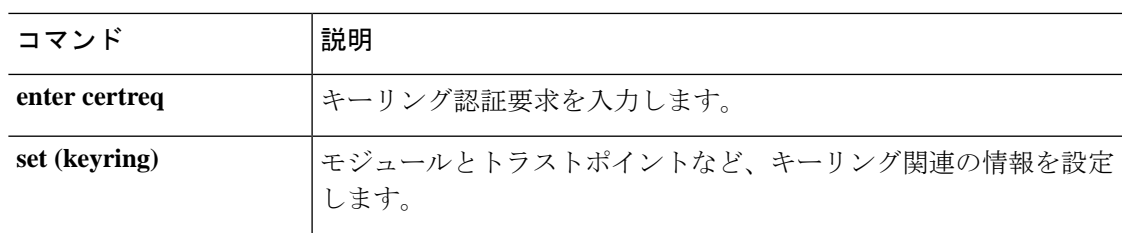

# **set (cfg-export-policy)**

既存の設定エクスポート ポリシーのパラメータを指定または編集するには、 configuration-export-policy モードで **set** コマンドを使用します。

**set** {**adminstate**|**descr**|**hostname**|**password**|**port**|**protocol**|**remote-file**|**schedule**|**user**}

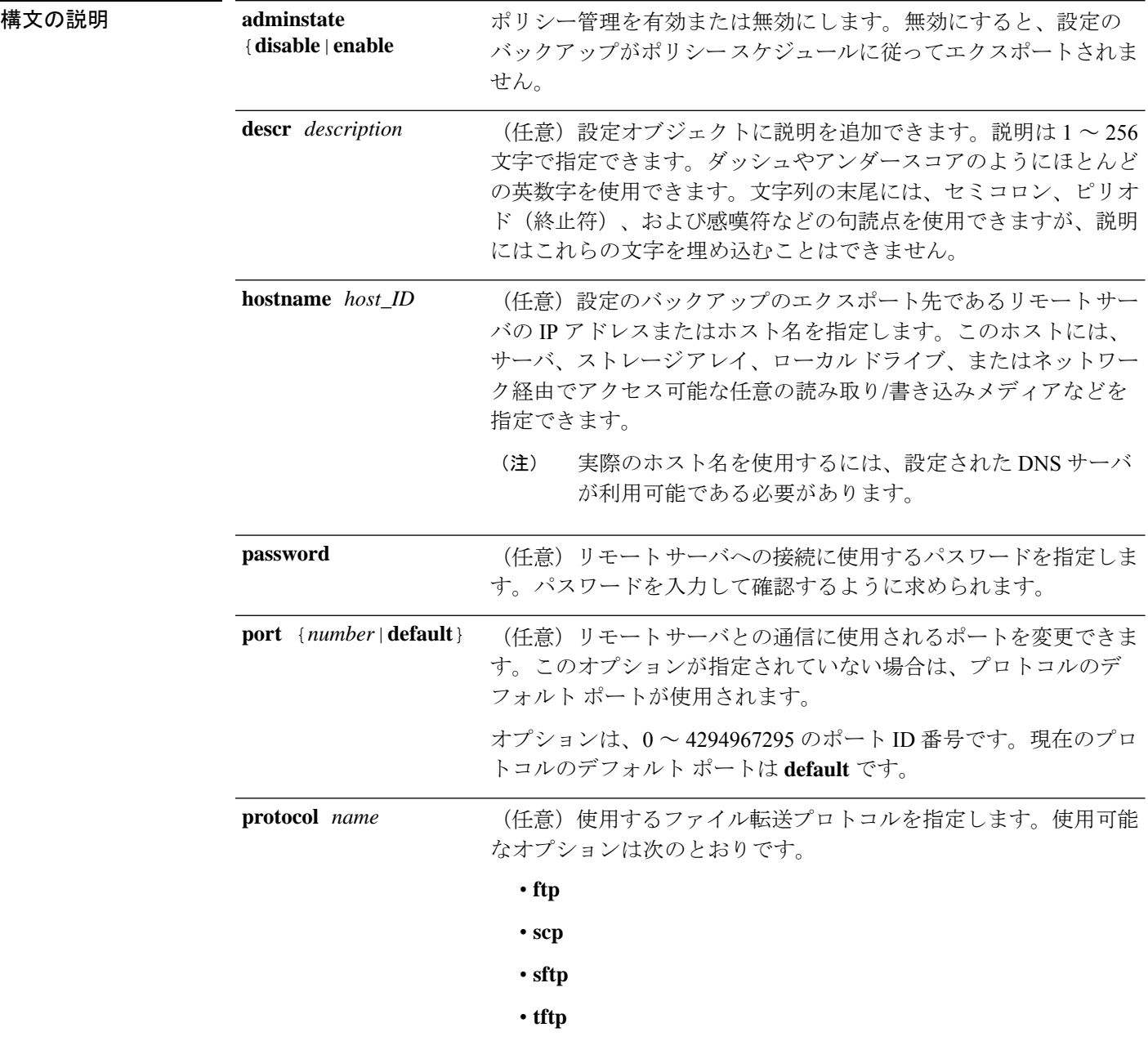

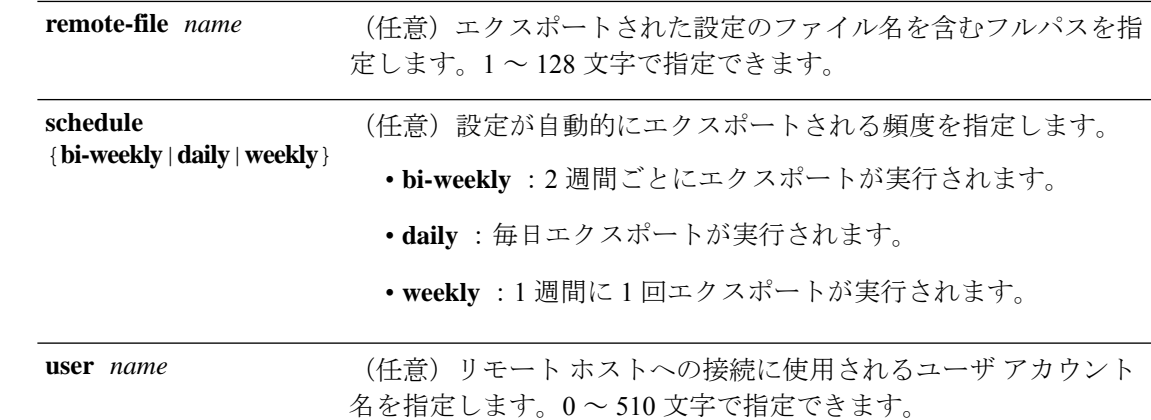

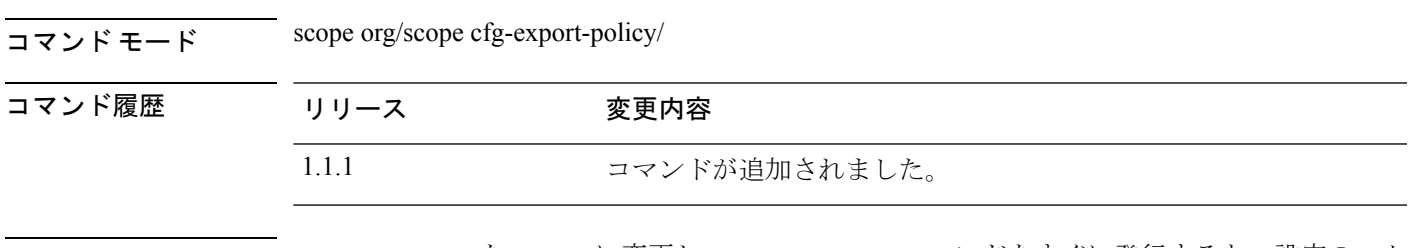

使用上のガイドライン set adminstate を enable に変更し、commit-buffer コマンドをすぐに発行すると、設定のエク スポートがトリガーされます。

#### 例

次の例は、デフォルトの設定エクスポートポリシーを設定し、ポリシーパラメータを 確認する方法を示しています。

```
firepower # scope org
firepower /org # scope cfg-export-policy default
firepower /org/cfg-export-policy # set protocol scp
firepower /org/cfg-export-policy* # set hostname 192.168.1.2
firepower /org/cfg-export-policy* # set remote-file /export/cfg-backup.xml
firepower /org/cfg-export-policy* # set user user1
firepower /org/cfg-export-policy* # set password
Enter a password:
Confirm the password:
firepower /org/cfg-export-policy* # set schedule weekly
firepower /org/cfg-export-policy* # set adminstate enable
firepower /org/cfg-export-policy* # commit-buffer
firepower /org/cfg-export-policy # show detail
Config Export policy:
   Name: default
    Description: Configuration Export Policy
   Admin State: Enable
    Protocol: Scp
   Hostname: 192.168.1.2
    User: user1
   Remote File: /export/cfg-backup.xml
    Schedule: Weekly
    Port: Default
   Current Task:
firepower /org/cfg-export-policy #
```
I

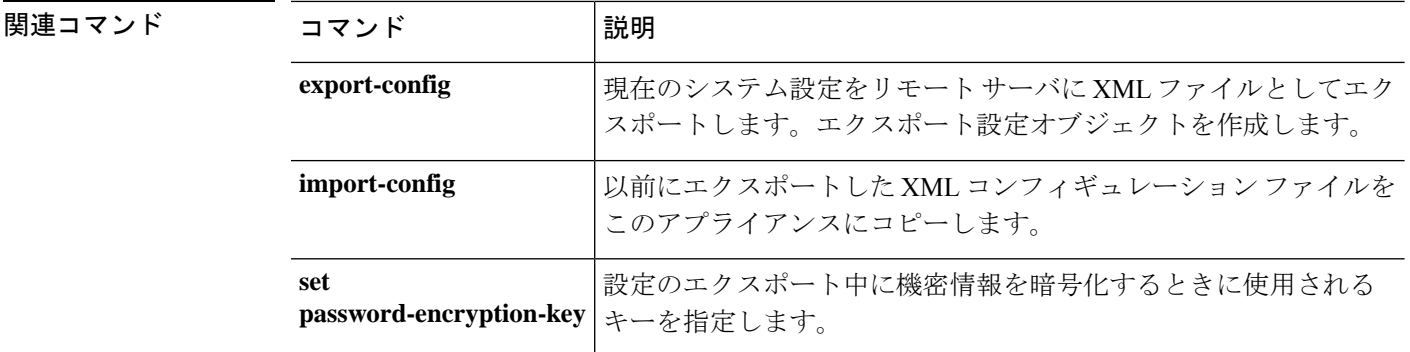

# **set (cfg-export-reminder)**

設定エクスポート通知オブジェクトのパラメータを指定または編集するには、 configuration-export-reminder モードで **set** コマンドを使用します。

#### **set** {**adminstate**|**frequency**}

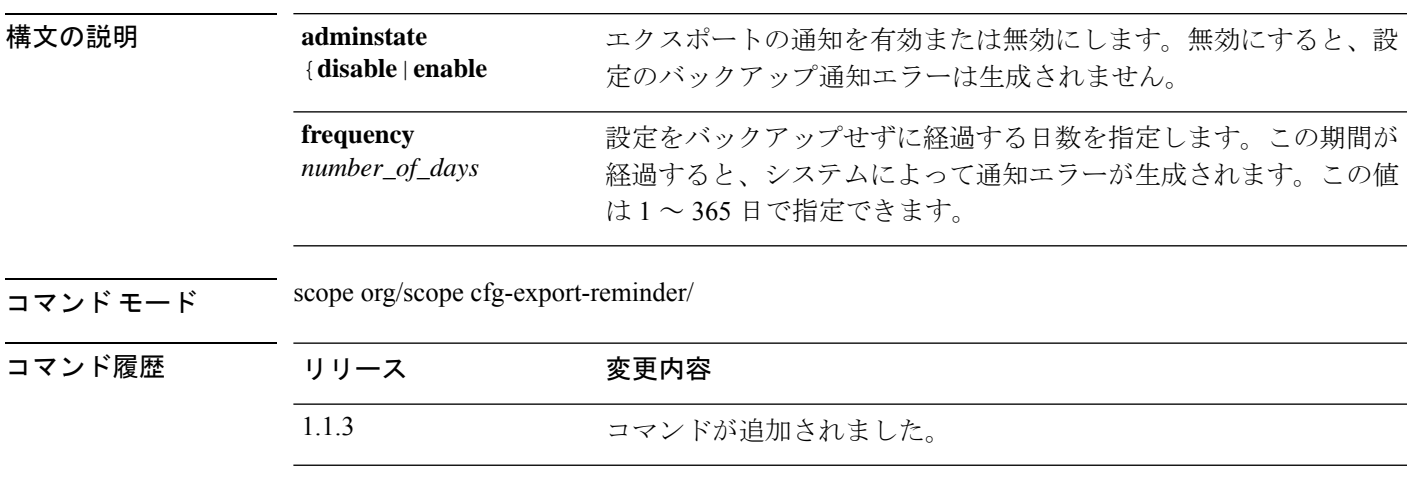

使用上のガイドライン 通知が有効になっている場合は、設定のエクスポートが指定された日数だけ経過すると、シス テムによってエラーが生成されます。

#### 例

次の例は、エクスポート通知オブジェクトを入力して有効にし、バックアップを実行 する頻度を指定し、設定を表示する方法を示しています。

```
firepower # scope org
firepower /org # scope cfg-export-reminder
firepower /org/cfg-export-reminder # set adminstate enable
firepower /org/cfg-export-reminder* # set frequency 30
firepower /org/cfg-export-policy* # commit-buffer
firepower /org/cfg-export-reminder # show
```
Config Export Reminder: Config Export Reminder (Days): 30 AdminState: Enable firepower /org/cfg-export-reminder #

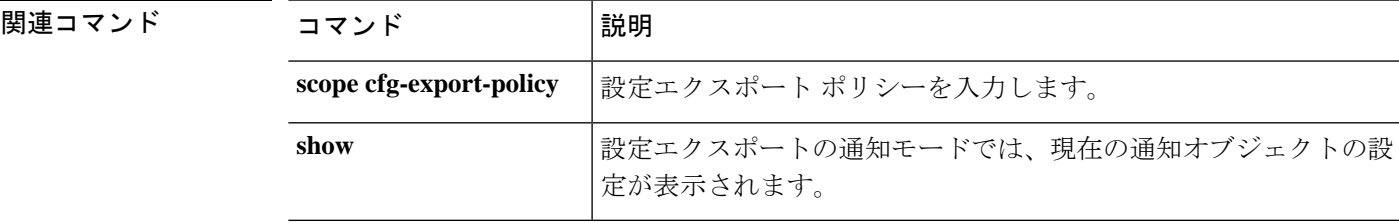

### **set cli**

ターミナル ウィンドウの幅に合うようにコマンド出力行を折り返すまたは切り詰めるかどう か、テーブルヘッダーを表示するかどうか、コマンド出力テーブルのフィールドを区切るため にカンマまたはスペースを使用するかどうかを指定するには、**set cli** コマンドを使用します。

**set cli** {**suppress-field-spillover** {**off**|**on**}|**suppress-headers** {**off**|**on**}|**table-field-delimiter** { **comma**|**none** } }

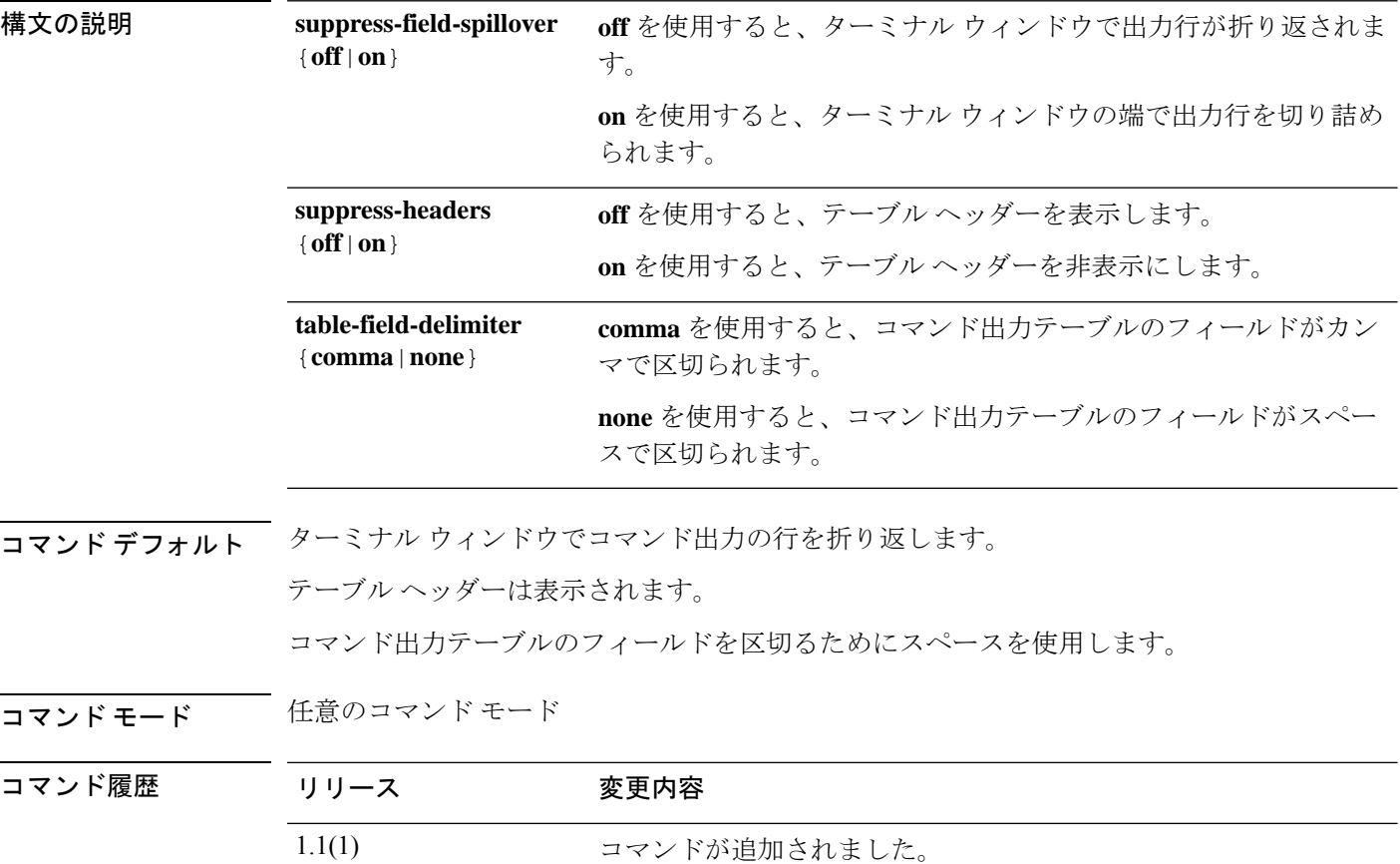

使用上のガイドライン このコマンドを使用すると、ターミナルウィンドウの幅に合うようにコマンド出力行を折り返 すまたは切り詰めるかどうか、テーブルヘッダーを表示するかどうか、コマンド出力テーブル のフィールドを区切るためにカンマまたはスペースを使用するかどうかを指定できます。

#### 例

次の例は、コマンド出力行が切り詰められるように指定してから、折り返すようにリ セットする方法を示しています。

FP9300-A# **set cli suppress-field-spillover on** FP9300-A# **show fault**

Severity Code Last Transition Time ID Description --------- -------- ------------------------ -------- ----------- Warning F16520 2010-01-21T18:33:22.065 5785755 [FSM:STAGE:RETRY:]: detect mezz cards in 1/6(FSM-STAGE:sam:dme:ComputeBladeDiscover:NicPresence) Condition F77960 2010-01-21T18:32:31.255 1089623 [FSM:STAGE:REMOTE-ERROR]: R esult: end-point-unavailable Code: unspecified Message: sendSamDmeAdapterInfo: i dentify failed FP9300-A# **set cli suppress-field-spillover off** FP9300-A# **show fault**

```
Severity Code Last Transition Time ID Description
--------- -------- ------------------------ -------- -----------
Warning F16520 2010-01-21T18:33:22.065 5785755 [FSM:STAGE:RETRY:]: detect
Condition F77960 2010-01-21T18:32:31.255 1089623 [FSM:STAGE:REMOTE-ERROR]: R
```
FP9300-A#

関連コマンド

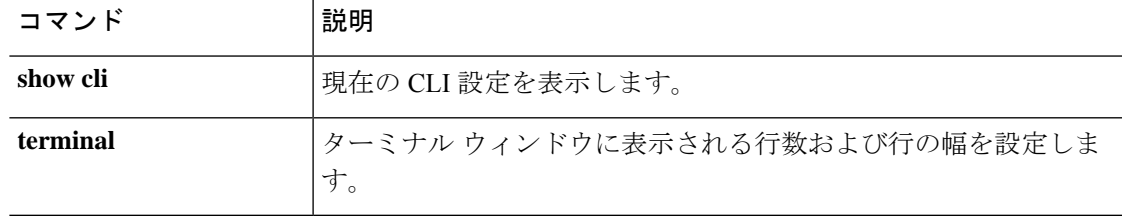

# **set clock**

FXOS でクロックを手動で設定するには、 **set clock** コマンドを使用します。

**set clock**

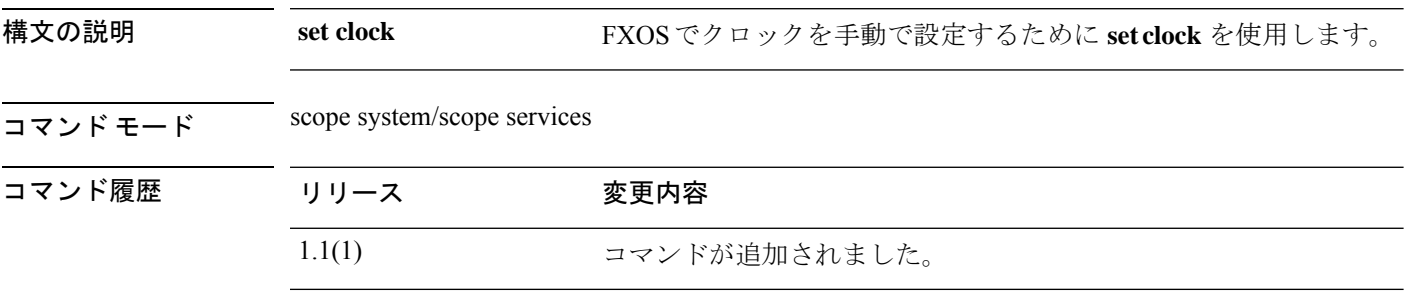

### 例

次の例は、FXOS でクロックを設定する方法を示しています。

firepower# **scope system** firepower /system# **scope services** firepower /system/services # **set clock aug 23 2021 12 00 00** firepower /system/services\* # **commit** firepower /system/services # **show clock** Tue Aug 24 12:00:02 UTC 2021

## **set cluster-control-link network**

Threat Defense および ASA のクラスタ ブートストラップ設定でクラスタ制御リンク IP ネット ワークを設定するには、**set cluster-control-link network** コマンドを使用します。

**set cluster-control-link network** *a***.***b***.0.0**

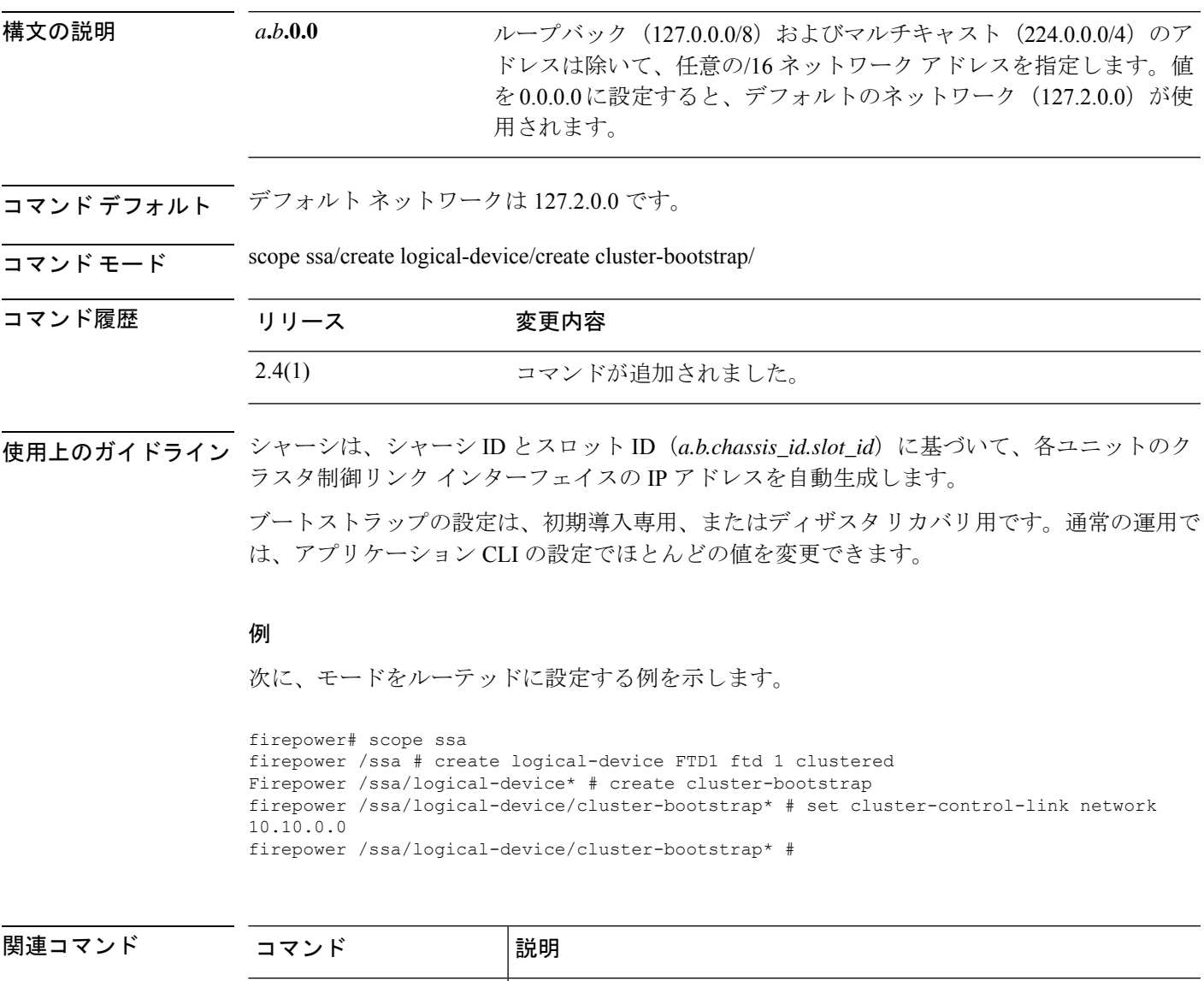

create logical-device **| 論理デバイスを作成します**。

**create cluster-bootstrap** アプリケーションのクラスタブートストラップ設定を作成します。

# **set collection-interval**

モニタ対象の統計情報を収集する頻度を定義するには、**set collection-interval** コマンドを使用 します。

**set collection-interval** *interval*

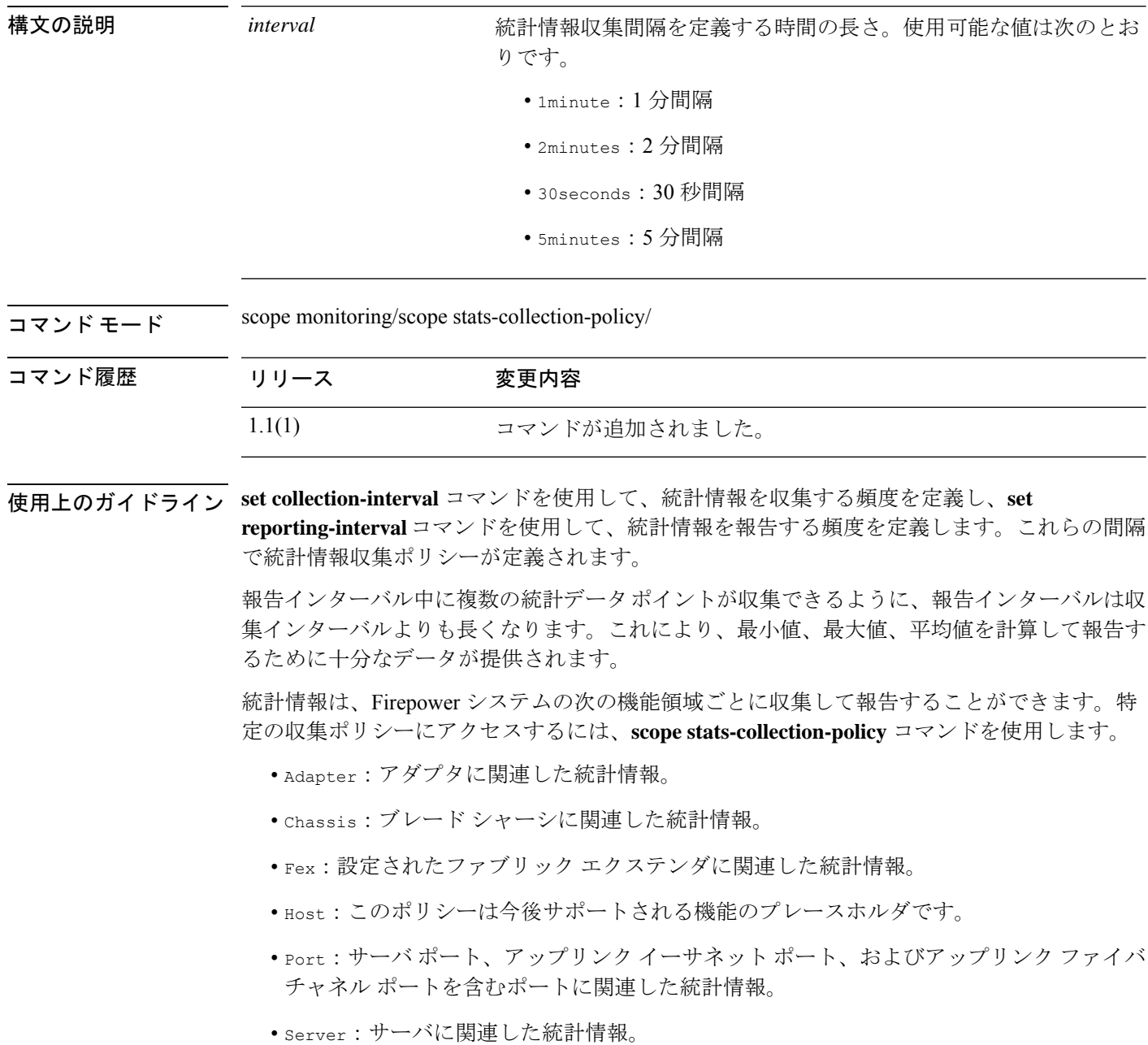

機能エリアごとにデフォルト統計情報収集ポリシーが 1 つずつあります。追加で統計情 報収集ポリシーを作成できません。また、既存のデフォルトポリシーを削除できません。 デフォルト ポリシーを変更することだけが可能です。 (注)

#### 例

次の例は、ポートの統計情報収集ポリシーを入力し、収集間隔を1分に設定し、レポー ト間隔を 30 分に設定し、トランザクションをコミットする方法を示しています。

```
firepower # scope monitoring
firepower /monitoring # scope stats-collection-policy port
firepower /monitoring/stats-collection-policy # set collection-interval 1minute
firepower /monitoring/stats-collection-policy* # set reporting-interval 30minute
firepower /monitoring/stats-collection-policy* # commit-buffer
firepower /monitoring/stats-collection-policy #
```
#### 関連コマンド コマンド |説明 stats-collection-policyモードを開始します。ここでは、統計情報の収 集と報告の間隔を管理できます。 **scope stats-collection-policy set reporting-interval** 統計情報の報告頻度を指定します。

### **set con-absolute-session-timeout**

シリアル コンソールの絶対セッション タイムアウトを設定するには、**set con-absolute-session-timeout** コマンドを使用します。

**set con-absolute-session-timeout** *seconds*

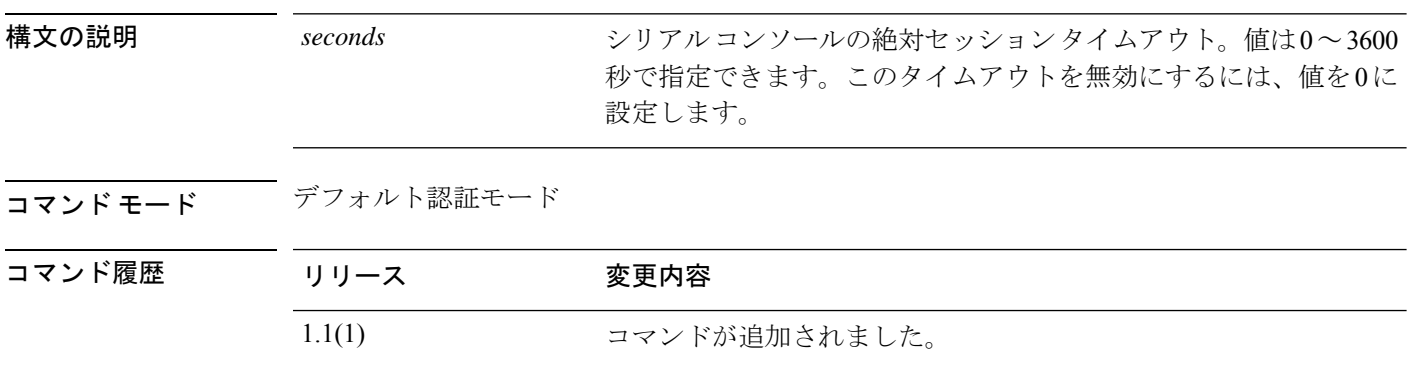

使用上のガイドライン シリアル コンソール セッションの絶対セッション タイムアウトを個別に設定できます。つま り、デバッグ用にシリアル コンソールの絶対セッション タイムアウトは無効にしながら、他 の形式のアクセスの絶対タイムアウトは維持することができます。

#### 例

次の例は、デフォルトの認証モードを開始し、シリアルコンソールの絶対タイムアウ トを 4 分に設定する方法を示しています。

```
FP9300-A# scope security
FP9300-A /security # scope default-auth
FP9300-A /security/default-auth # set con-absolute-session-timeout 240
FP9300-A /security/default-auth* # commit-buffer
FP9300-A /security/default-auth #
```
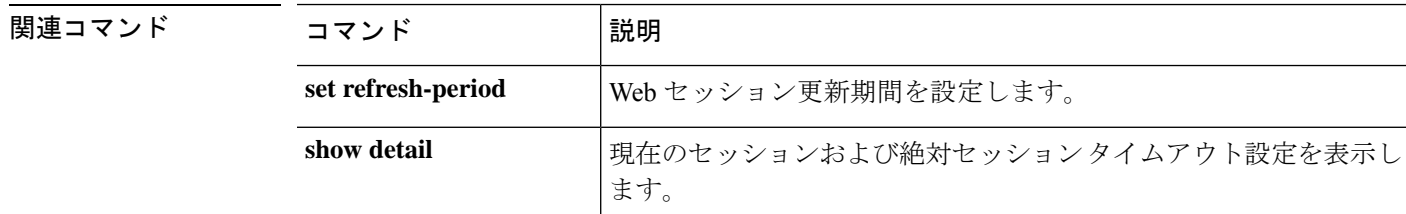

# **set con-session-timeout**

シリアルコンソールのアイドルセッションタイムアウトを設定するには、**set con-session-timeout** コマンドを使用します。

**set con-session-timeout** *seconds*

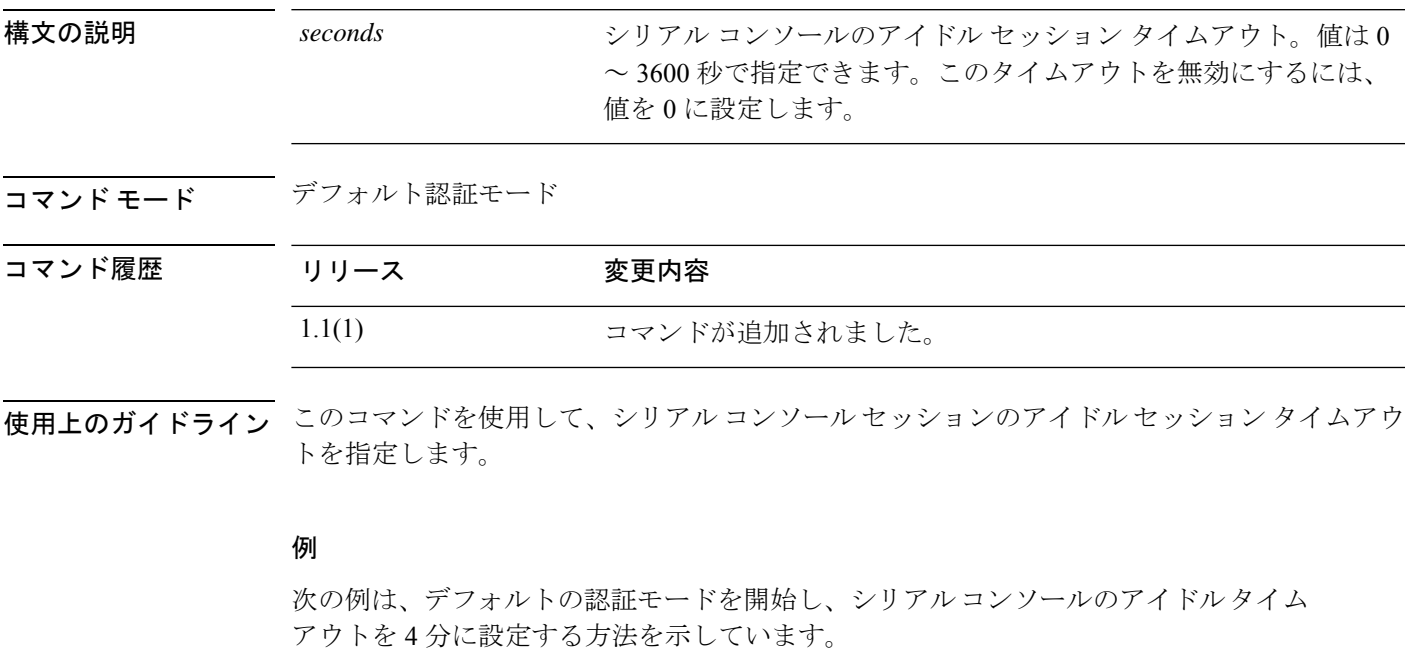

FP9300-A# **scope security** FP9300-A /security # **scope default-auth** FP9300-A /security/default-auth # **set con-session-timeout 240** FP9300-A /security/default-auth\* # **commit-buffer** FP9300-A /security/default-auth #

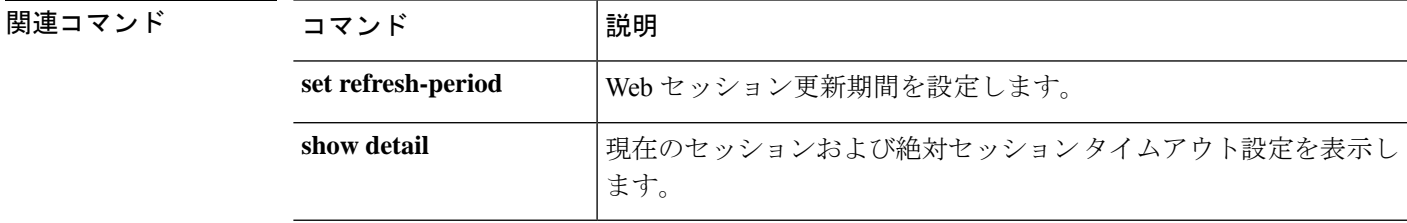

### **set cpu-core-count**

コンテナ インスタンスで使用するリソース プロファイルの CPU コア数を設定するには、**set cpu-core-count** コマンドを使用します。

**set cpu-core-count** *cores*

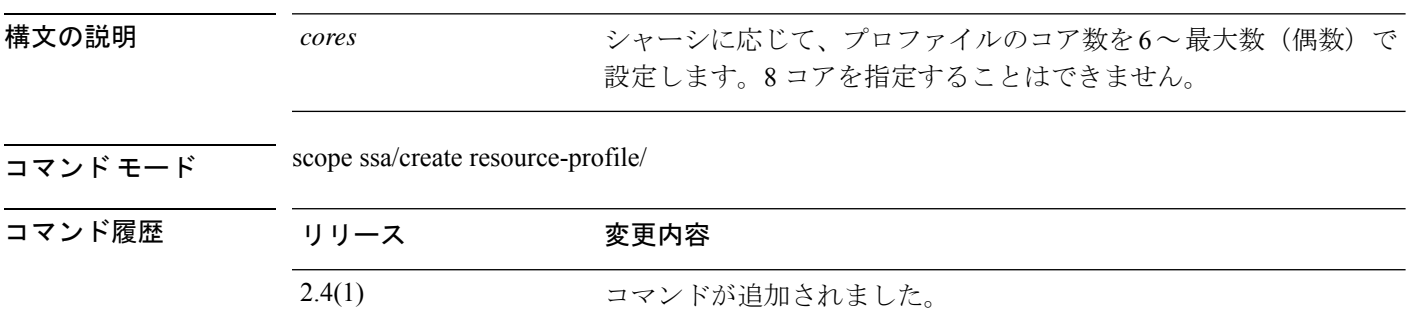

- 使用上のガイドライン コンテナインスタンスごとにリソース使用率を指定するには、1つまたは複数のリソースプロ ファイルを作成します。論理デバイス/アプリケーション インスタンスを展開するときに、使 用するリソース プロファイルを指定します。リソース プロファイルは CPU コアの数を設定し ます。RAM はコアの数に従って動的に割り当てられ、ディスク容量はインスタンスごとに 40 GB に設定されます。
	- コアの最小数は 6 です。
	- 内部アーキテクチャにより 8 コアを指定することはできません。
	- コアを偶数(6、10、12、14 など)で最大値まで割り当てることができます。
	- 利用可能な最大コア数は、セキュリティ モジュール / シャーシ モデルによって異なりま す。

シャーシには、「Default-Small」と呼ばれるデフォルトリソースプロファイルが含まれていま す。このコア数は最小です。このプロファイルの定義を変更したり、使用されていない場合に は削除することもできます。シャーシをリロードし、システムに他のプロファイルが存在しな い場合は、このプロファイルが作成されます。

使用中のリソースプロファイルの設定を変更することはできません。そのリソースプロファイ ルを使用しているすべてのインスタンスを無効にしてから、リソースプロファイルを変更し、 最後にインスタンスを再度有効にする必要があります。確立されたハイ アベイラビリティ ペ ア内のインスタンスのサイズを変更する場合、できるだけ早くすべてのメンバを同じサイズに する必要があります。

Threat Defense インスタンスを Management Center に追加した後にリソース プロファイル設定 を変更する場合は、**[Devices]** > **[Device Management]** > **[Device]** > **[System]** > **[Inventory]** ダイア ログボックスで各ユニットのインベントリを更新します。

#### 例

次の例では、3つのリソースプロファイルを追加します。

```
firepower# scope ssa
firepower /ssa # enter resource-profile basic
firepower /ssa/resource-profile* # set description "lowest level"
firepower /ssa/resource-profile* # set cpu-core-count 6
firepower /ssa/resource-profile* # exit
firepower /ssa # enter resource-profile standard
firepower /ssa/resource-profile* # set description "middle level"
firepower /ssa/resource-profile* # set cpu-core-count 10
firepower /ssa/resource-profile* # exit
firepower /ssa # enter resource-profile advanced
firepower /ssa/resource-profile* # set description "highest level"
firepower /ssa/resource-profile* # set cpu-core-count 12
firepower /ssa/resource-profile* # commit-buffer
firepower /ssa/resource-profile #
```
#### 関連コマンド

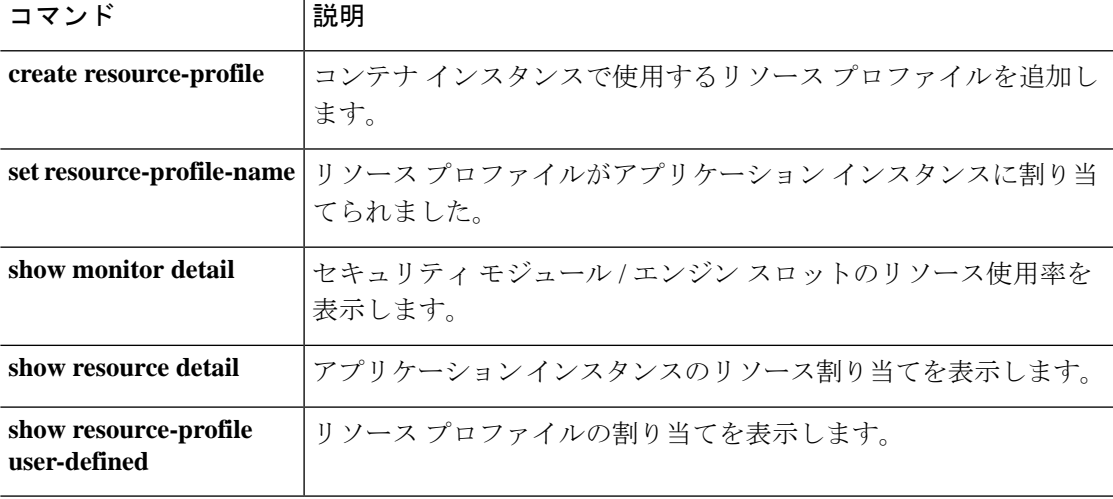

### **set deploy-type**

ネイティブまたはコンテナのいずれかのアプリケーションインスタンスの展開タイプを設定す るには、**set deploy-type** コマンドを使用します。

**set deploy-type** {**native** | **container**}

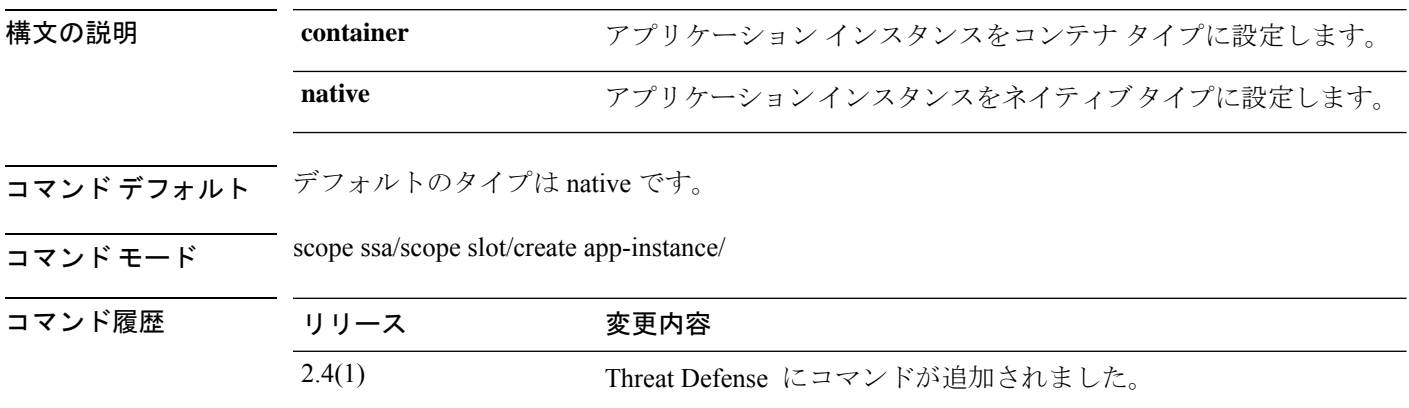

使用上のガイドライン アプリケーション インスタンスは次の展開タイプで実行します。

- ネイティブ インスタンス:ネイティブ インスタンスはセキュリティモジュール/エンジン のすべてのリソース(CPU、RAM、およびディスク容量)を使用するため、ネイティブ インスタンスを 1 つだけインストールできます。
- コンテナ インスタンス:コンテナ インスタンスでは、セキュリティモジュール/エンジン のリソースのサブセットを使用するため、複数のコンテナインスタンスをインストールで きます。マルチインスタンス機能は、Threat Defense でのみサポートされています。ASA ではサポートされていません。

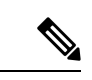

マルチインスタンス機能は、実装は異なりますが、ASA マ ルチ コンテキスト モードに似ています。マルチ コンテキス トモードでは、単一のアプリケーションインスタンスがパー ティション化されますが、マルチインスタンス機能では、独 立したコンテナ インスタンスを使用できます。コンテナイ ンスタンスでは、ハードリソースの分離、個別の構成管理、 個別のリロード、個別のソフトウェアアップデート、および Threat Defense のフル機能のサポートが可能です。マルチ コ ンテキスト モードでは、共有リソースのおかげで、特定の プラットフォームでより多くのコンテキストをサポートでき ます。Threat Defense ではマルチコンテキストモードは使用 できません。 (注)

Firepower 9300 の場合、一部のモジュールでネイティブ インスタンスを使用し、他のモジュー ルではコンテナ インスタンスを使用することができます。

#### 例

次の例は、Threat Defense のアプリケーション インスタンスを追加し、コンテナ タイ プに設定する方法を示しています。

```
Firepower# scope ssa
Firepower /ssa # scope slot 1
Firepower /ssa/slot # enter app-instance ftd MyDevice1
Firepower /ssa/slot/app-instance* # set deploy-type container
Firepower /ssa/slot/app-instance* # set resource-profile-name silver 1
Firepower /ssa/slot/app-instance* # set startup-version 6.3.0.1
Firepower /ssa/slot/app-instance* # exit
Firepower /ssa/slot* # exit
Firepower /ssa* #
```
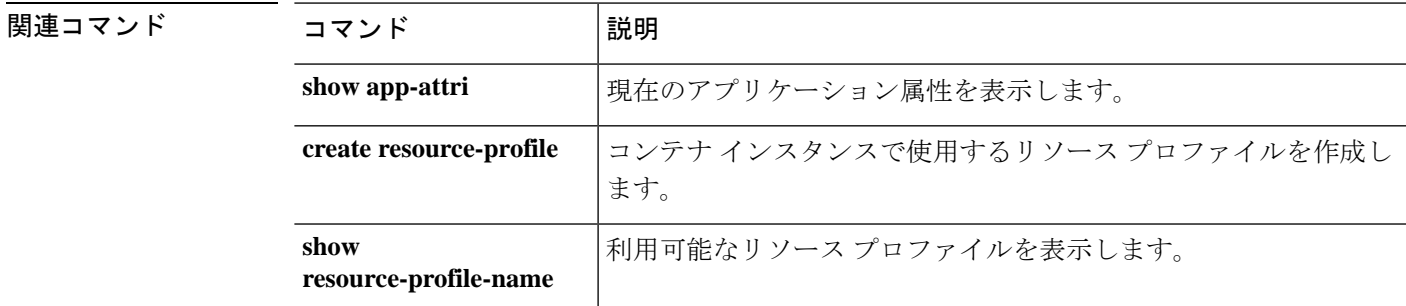

### **set descr**

ポートチャネルに説明を設定するには、**set descr** コマンドを使用します。

**set descr** *description*

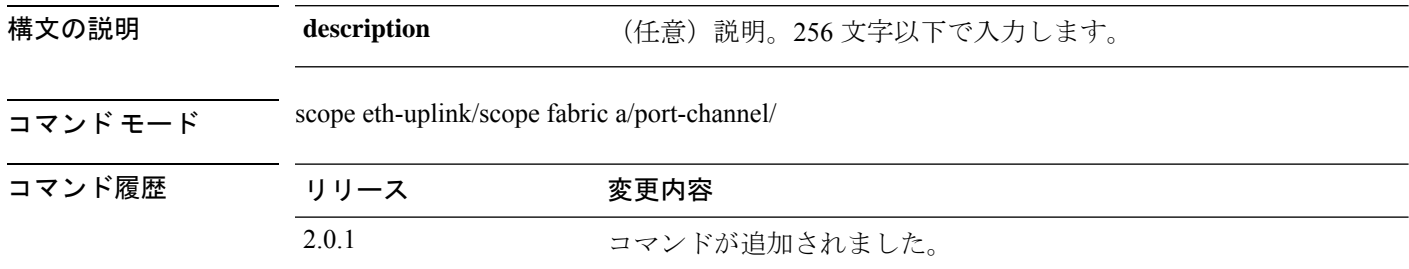

**||<br>|使用上のガイドライン** 説明にスペース、特殊文字、または句読点が含まれている場合、説明の前後に引用符を付ける 必要があります。引用符は、show コマンド出力イーサネットの説明フィールドには表示され ません。

#### 例

次に、説明を設定する例を示します。

```
firepower-9300 # scope eth-uplink
firepower-9300 /eth-uplink # scope fabric a
firepower-9300 /eth-uplink/fabric # create port-channel id
firepower-9300 /eth-uplink/fabric/port-channel* # enable
firepower-9300 /eth-uplink/fabric/port-channel* # set descr "link"
firepower-9300 /eth-uplink/fabric/port-channel* # commit-buffer
firepower-9300 /eth-uplink/fabric/port-channel #
```
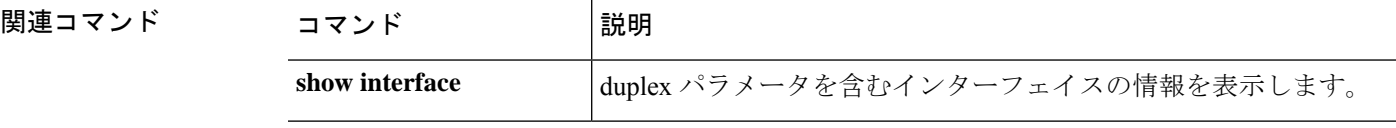

### **set duplex**

ポートチャネルのすべてのメンバーのデュプレックスを設定するには、**set duplex** コマンドを 使用します。

**set duplex** {**fullduplex**|**halfduplex**}

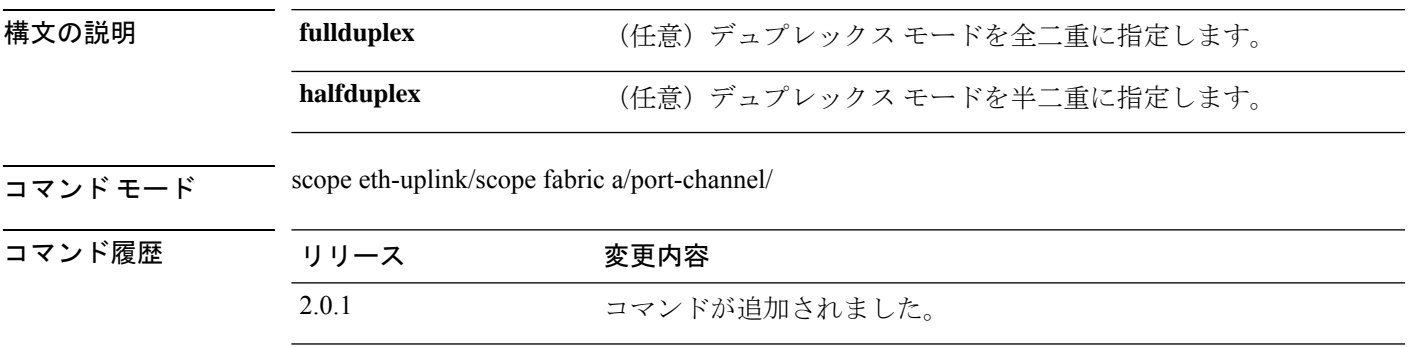

使用上のガイドライン デュプレックス モードを設定する前に速度を設定する必要があります。速度を 10 または 100 Mbps に指定すると、ポートでは半二重モードを使用するように自動的に設定されますが、全 二重モードを指定することもできます。ギガビット イーサネットには全二重だけ指定できま す。ギガビットイーサネットまたはギガビットイーサネットに設定されている10/100/1000-Mbps ポートのデュプレックス モードは変更できません。

#### 例

次の例は、インターフェイスのデュプレックス モードを設定する方法を示していま す。

firepower-9300# **scope eth-uplink** firepower-9300 /eth-uplink # **scope fabric a** firepower-9300 /eth-uplink/fabric # **create port-channel id** firepower-9300 /eth-uplink/fabric/port-channel\* # **enable** firepower-9300 /eth-uplink/fabric/port-channel\* # **set duplex halfduplex** firepower-9300 /eth-uplink/fabric/port-channel\* # **commit-buffer** firepower-9300 /eth-uplink/fabric/port-channel #

#### 関連コマンド

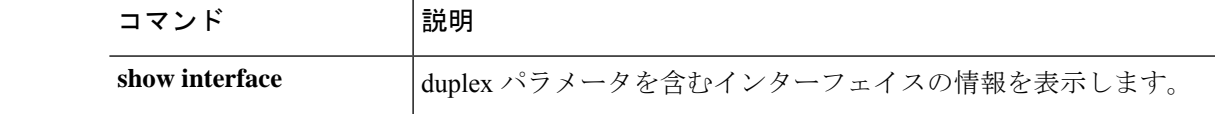

### **set email**

ユーザ アカウントの連絡先電子メール アドレスを設定するには、**set email** コマンドを使用し ます。

#### **set email** *email\_address*

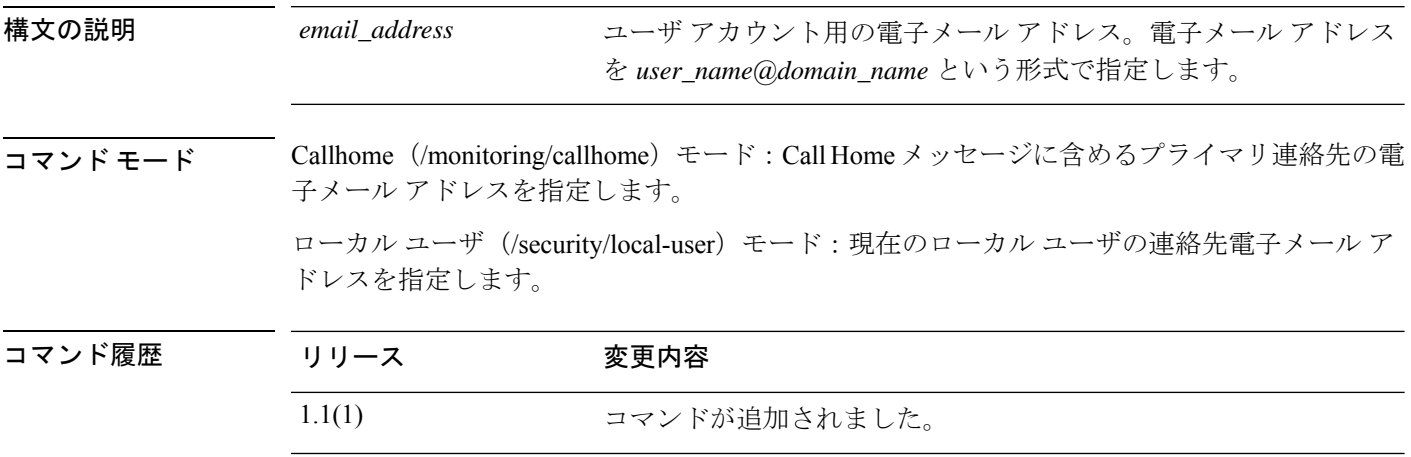

**使用上のガイドライン**電子メール アドレスに # (ハッシュ記号)、スペース、&(アンパサンド)などの特殊文字が 含まれていると、電子メール サーバが電子メール メッセージをそのアドレスに配信できない ことがあります。RFC2821およびRFC2822に準拠し、7ビットASCII文字のみを含む電子メー ル アドレスを使用することをお勧めします。

> Callhome モードでは、電子メール アドレスに最大 2083 文字を使用できます。 ローカル ユーザ モードでは、電子メール アドレスに最大 510 文字を使用できます。

#### 例

次の例は、現在のローカルユーザの電子メールアドレスを指定する方法を示していま す。

FP9300-A /security/local-user # **set email admin@example.com** FP9300-A /security/local-user\* # **commit-buffer** FP9300-A /security/local-user #

### 関連コマンド

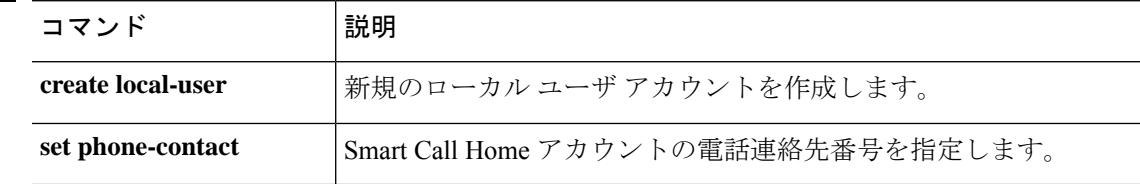

# **set enforce-strong-password**

強力なパスワードの適用を有効または無効するには、**set enforce-strong-password** コマンドを 使用します。

**set enforce-strong-password** {**no**|**yes**}

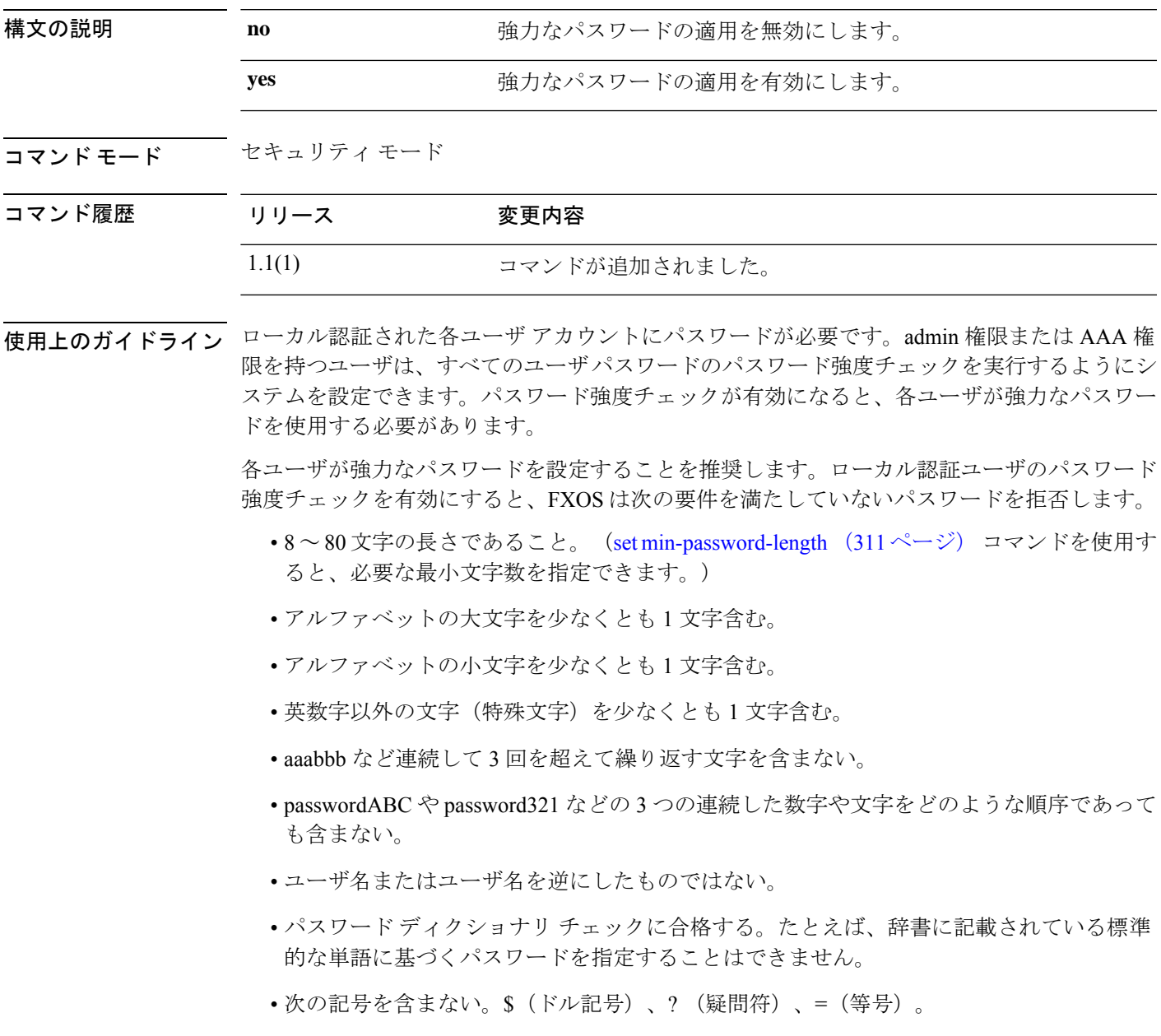

• ローカル ユーザ アカウントおよび admin アカウントの場合は空白にしない。

#### 例

次の例は、セキュリティモードを開始し、強力なパスワードの適用を有効にする方法 を示しています。

```
FP9300-A# scope security
FP9300-A /security # set enforce-strong-password yes
FP9300-A /security* # commit-buffer
FP9300-A /security #
```
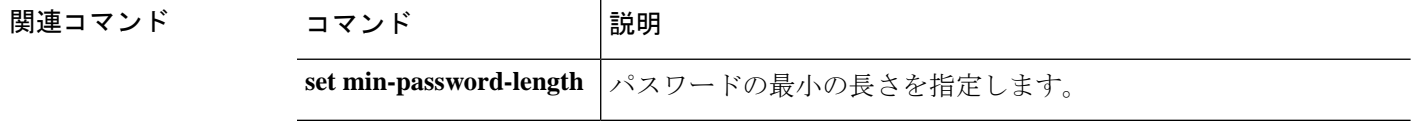

### **set expiration**

ローカルユーザアカウントの有効期限を設定するには、**set expiration**コマンドを使用します。

**set expiration** {{**apr**|**aug**|**dec**|**feb**|**jan**|**jul**|**jun**|**mar**|**may**|**nov**|**oct**|**sep**} *day year*}

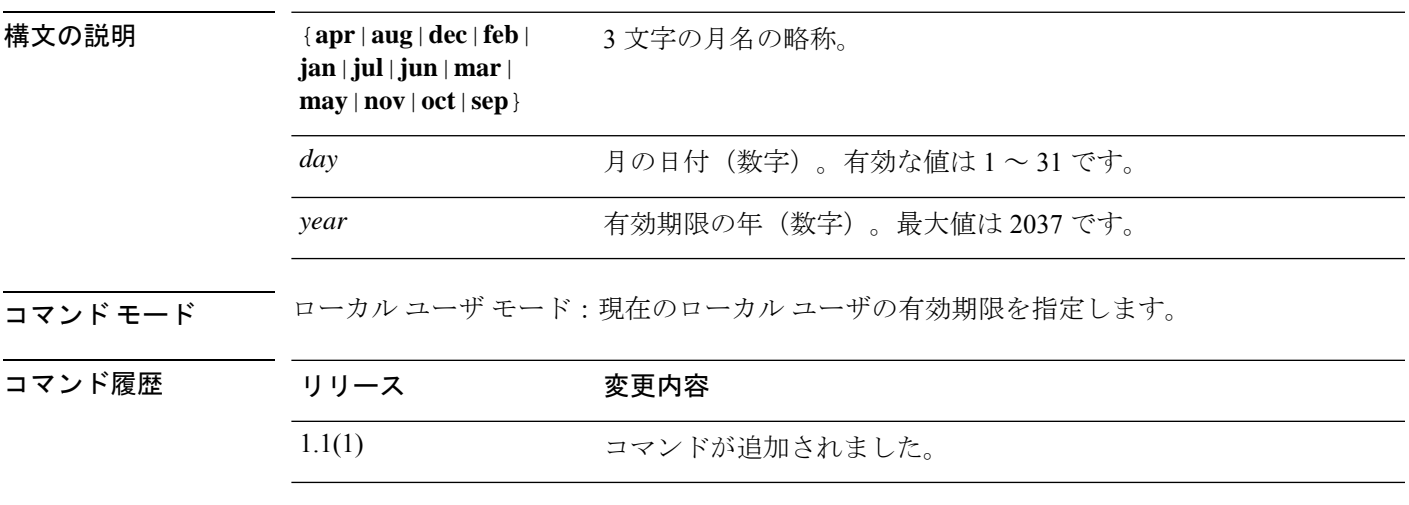

使用上のガイドライン ユーザ アカウントに有効期限を設定した後、「有効期限なし」に再設定することはできませ ん。ただし、別の有効期限を使用してアカウントを再設定することはできます。

#### 例

次の例は、セキュリティ モードを開始し、新しいローカル ユーザ アカウントを作成 し、そのアカウントの有効期限を指定する方法を示しています。

```
FP9300-A# scope security
FP9300-A /security # create local-user test_user
FP9300-A /security/local-user* # set expiration dec 31 2019
FP9300-A /security/local-user* # commit-buffer
FP9300-A /security/local-user #
```
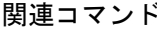

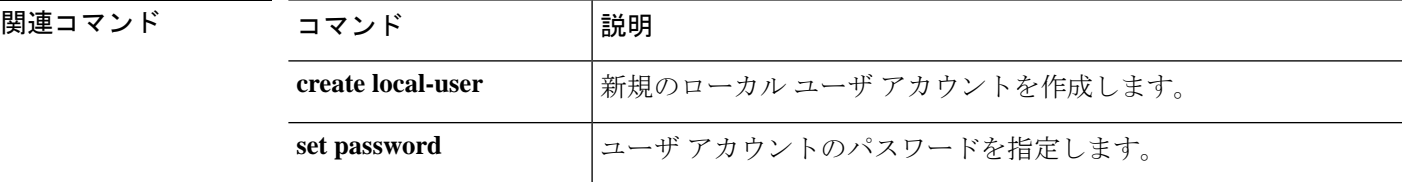

# **set (export-config)**

既存のエクスポート設定オブジェクトのパラメータを編集するには、export-configuration モー ドで **set** コマンドを使用します。

**set** {**descr**|**password**|**port**|**protocol**|**remote-file**|**user**}

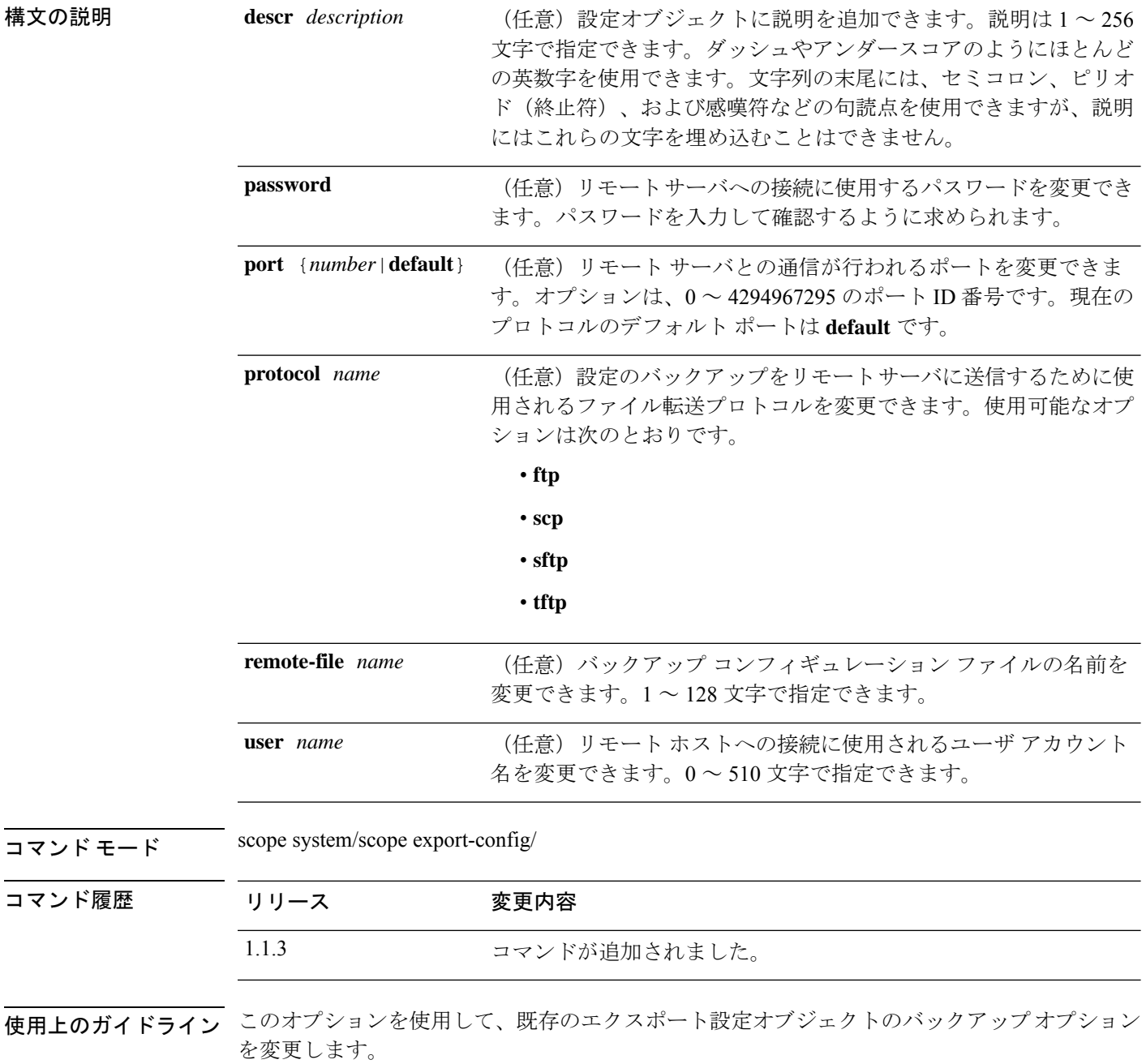
現在の論理デバイスとプラットフォーム設定のバックアップに**export-config**コマンドを発行す る場合に、エクスポート設定オブジェクトが作成されます。**scope export-config**を使用すると、 オブジェクトを入力し、そのパラメータを編集できます。

次の点に注意してください。

• FXOS2.6.1以降、設定のエクスポート中にパスワードやその他の秘密キーなどの機密情報 を暗号化する際に使用するキーを指定する必要があります。設定をエクスポートする前 に、パスワードやその他の秘密キーを指定しておく必要があります。

また、ファイルが 2.6.1 より前の FXOS リリースからファイルがエクスポートされない限 り、エクスポートされた設定をインポートする場合にターゲットシステムで、エクスポー ト時に同じキーが使用されるように設定する必要もあります。この場合、ターゲットシス テムは暗号化キーをチェックせず、インポートできます。

- コンフィギュレーション ファイルの内容は、修正しないでください。コンフィギュレー ション ファイルが変更されると、そのファイルを使用するコンフィギュレーション イン ポートが失敗する可能性があります。
- 既存のバックアップ ファイルが上書きされるのを回避するには、エクスポート操作時に ファイル名を変更するか、既存のファイルを別の場所にコピーしてください。

### 例

次の例は、既存のエクスポート設定オブジェクトに説明を追加する方法を示していま す。

```
firepower # scope system
firepower /system # scope export-config 192.168.1.2
firepower /system/export-config # set descr one-time_back-up_be_sure_to_change_file_name
firepower /system/export-config* # commit-buffer
firepower /system/export-config #
```
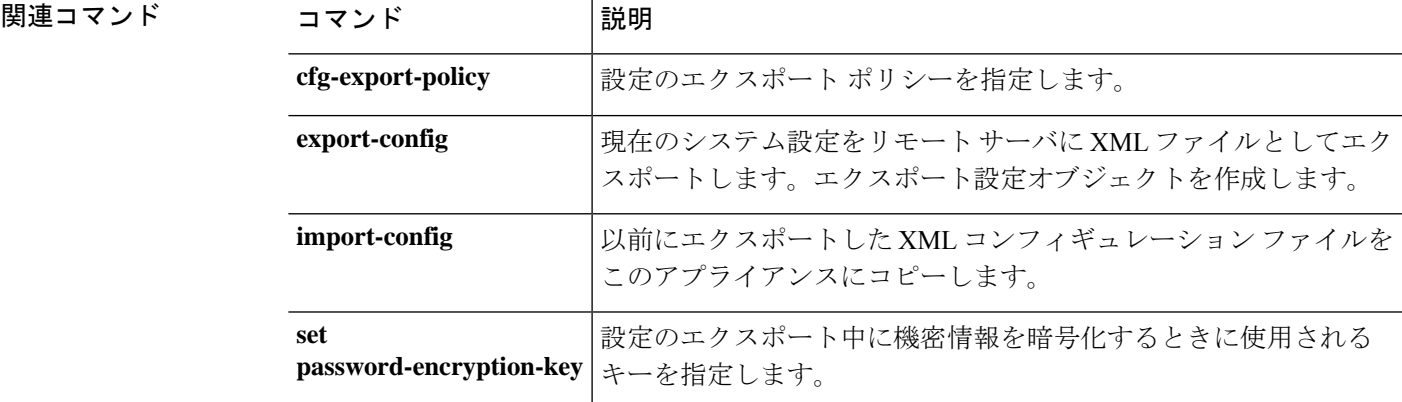

# **set firstname**

ローカル ユーザの名を指定するには、**set firstname** コマンドを使用します。

### **set firstname** *name*

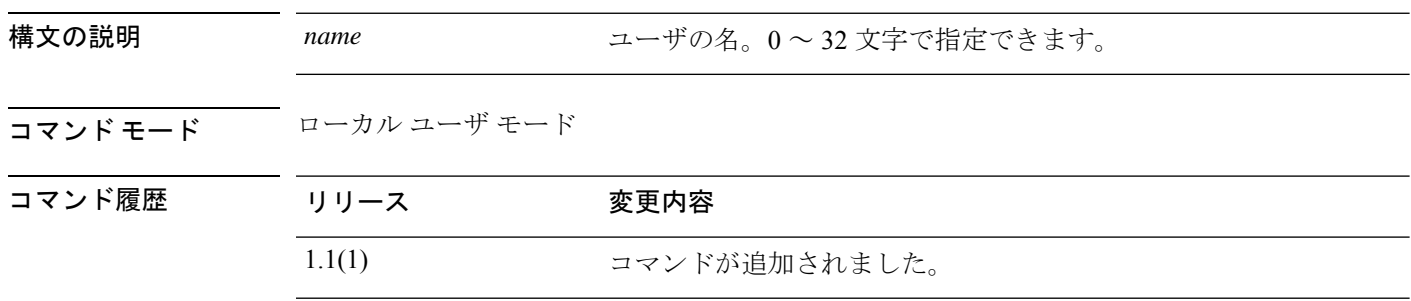

## 例

次の例は、セキュリティ モードを開始し、新しいローカル ユーザ アカウントを作成 し、そのユーザの名と姓を指定する方法を示しています。

```
FP9300-A# scope security
FP9300-A /security # create local-user test_user
FP9300-A /security/local-user* # set firstname john
FP9300-A /security/local-user* # set lastname doe
FP9300-A /security/local-user* # commit-buffer
FP9300-A /security/local-user #
```
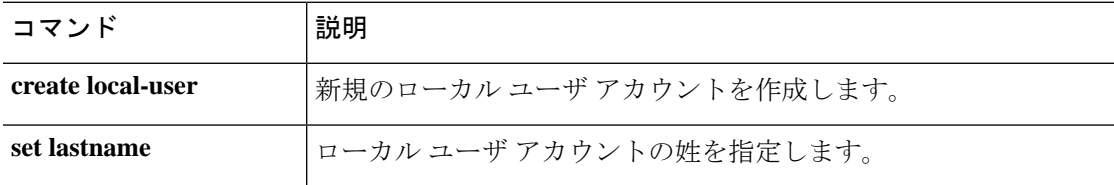

# **set flow-control-policy**

フロー制御ポリシーをインターフェイスまたはポートチャネルに割り当てるには、**set flow-control-policy** コマンドを使用します。

#### **set flow-control-policy** *name*

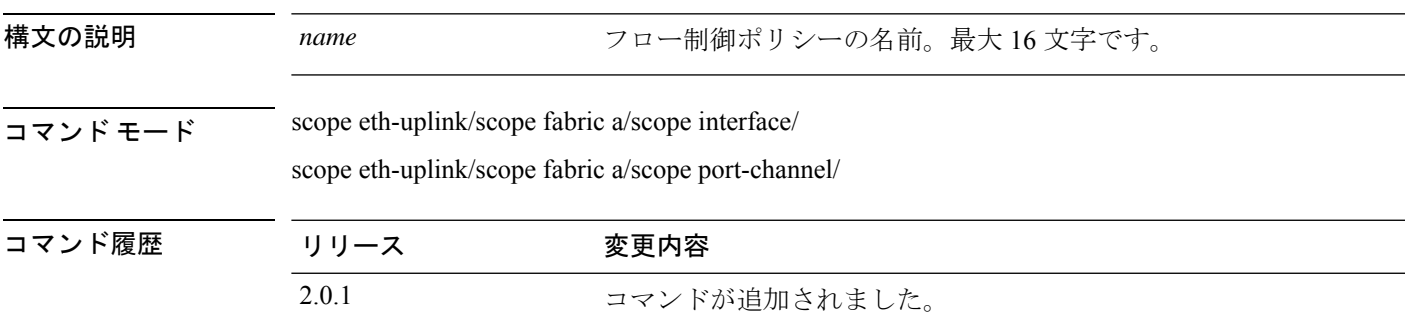

使用上のガイドライン 新しいフロー制御ポリシーを作成すると、新しいポリシーがまだコミットされていないことを 示すアスタリスクが付いた flow-control/policy モード (eth-uplink/flow-control/policy) が自動的 に開始されます。ポリシープロパティ値を設定し、新しいポリシーをコミットすることができ ます。フロー制御ポリシーを作成した後は、ポリシー名を変更することはできません。ポリ シーを削除し、新しいポリシーを作成する必要があります。

#### 例

次の例は、フロー制御ポリシーをインターフェイスに割り当てる方法を示しています。

firepower-9300 # **scope eth-uplink** firepower-9300 /eth-uplink # **scope fabric** firepower-9300 /eth-uplink #/fabric # **scope interface Ethernet1/8** firepower-9300 /eth-uplink/fabric/interface\* # **set flow-control-policy eth1-8flowcontrol** firepower-9300 /eth-uplink/fabric/interface\* # **commit-buffer** firepower-9300 /eth-uplink/fabric/interface #

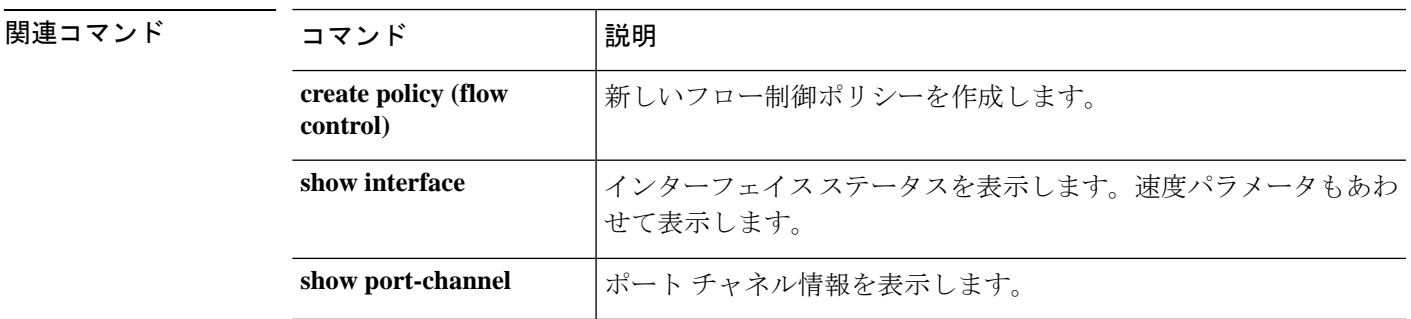

# **set (flow-control policy)**

既存のフロー制御ポリシーのパラメータを指定または編集するには、フロー制御/ポリシーモー ドで **set** コマンドを使用します。

**set** {**prio**|**receive**|**send**}

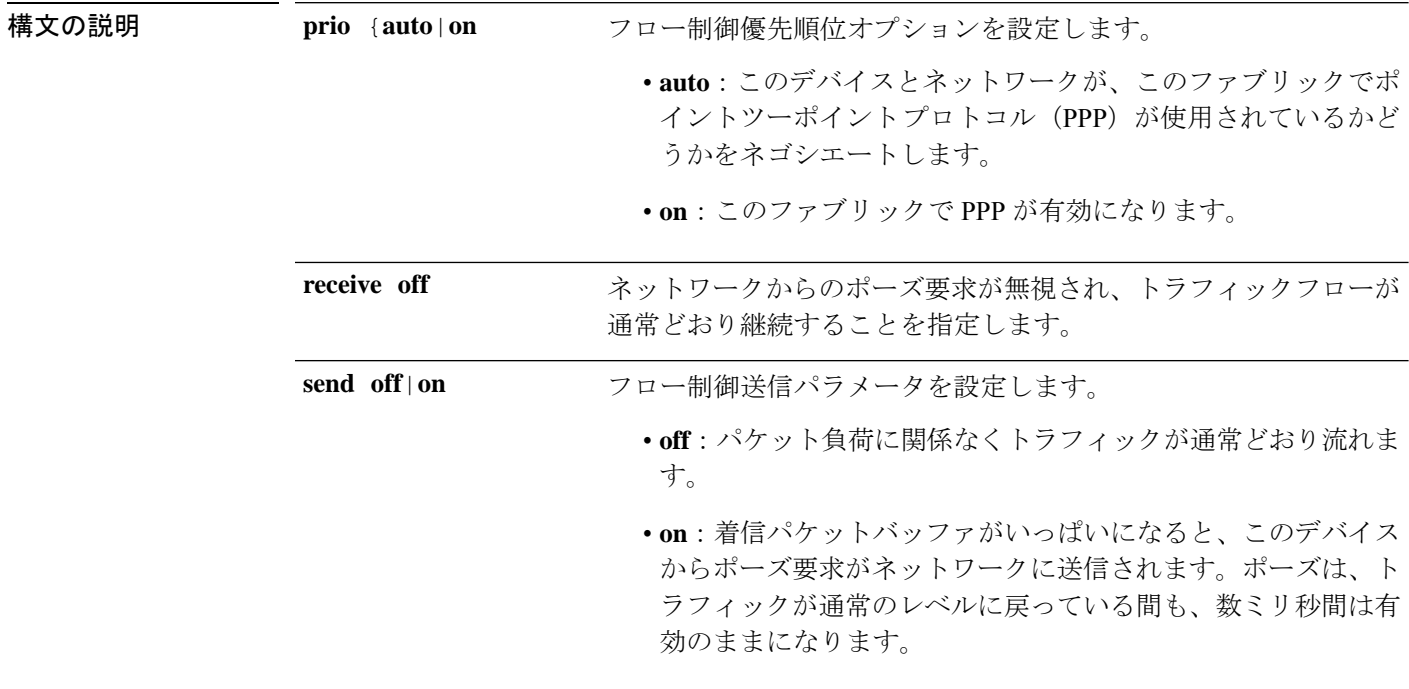

コマンド モード scope eth-uplink/scope flow-control/policy/

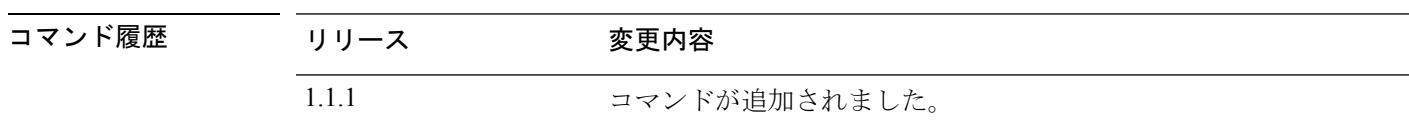

使用上のガイドライン このコマンドを使用して、フロー制御受信オプションを指定します。off を指定すると、ネッ トワークからのポーズ要求が無視されて、トラフィック フローが通常どおり継続します。on を指定すると、ポーズ要求に従って、ネットワークがポーズ要求を取り消すまですべてのトラ フィックがそのアップリンク ポートで停止されます。

> このコマンドを使用して、フロー制御送信オプションを指定します。**off**を指定すると、パケッ ト負荷に関係なくポート上のトラフィックが通常どおり流れます。**on** に指定すると、着信パ ケット レートが非常に高くなる場合に、FXOS がポーズ要求をネットワークに送信します。 ポーズは数ミリ秒有効になった後、通常のレベルにリセットされます。

例

次の例は、フロー制御の名前付きポリシーを作成し、開始してから、ポリシーパラメー タを設定する方法を示しています。

```
firepower # scope eth-uplink
firepower /eth-uplink # scope flow-control
firepower /eth-uplink/flow-control # enter policy FCpolicy1
firepower /eth-uplink/flow-control/policy* # set prio auto
firepower /eth-uplink/flow-control/policy* # set send on
firepower /eth-uplink/flow-control/policy* # commit-buffer
firepower /eth-uplink/flow-control/policy #
```
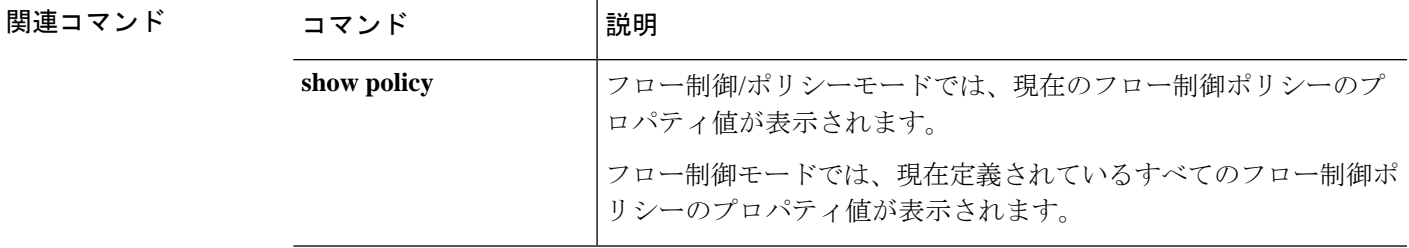

# **set frequency**

設定のエクスポートが特定の日数実行されない場合にエラーを生成するには、**set frequency** コ マンドを使用します。

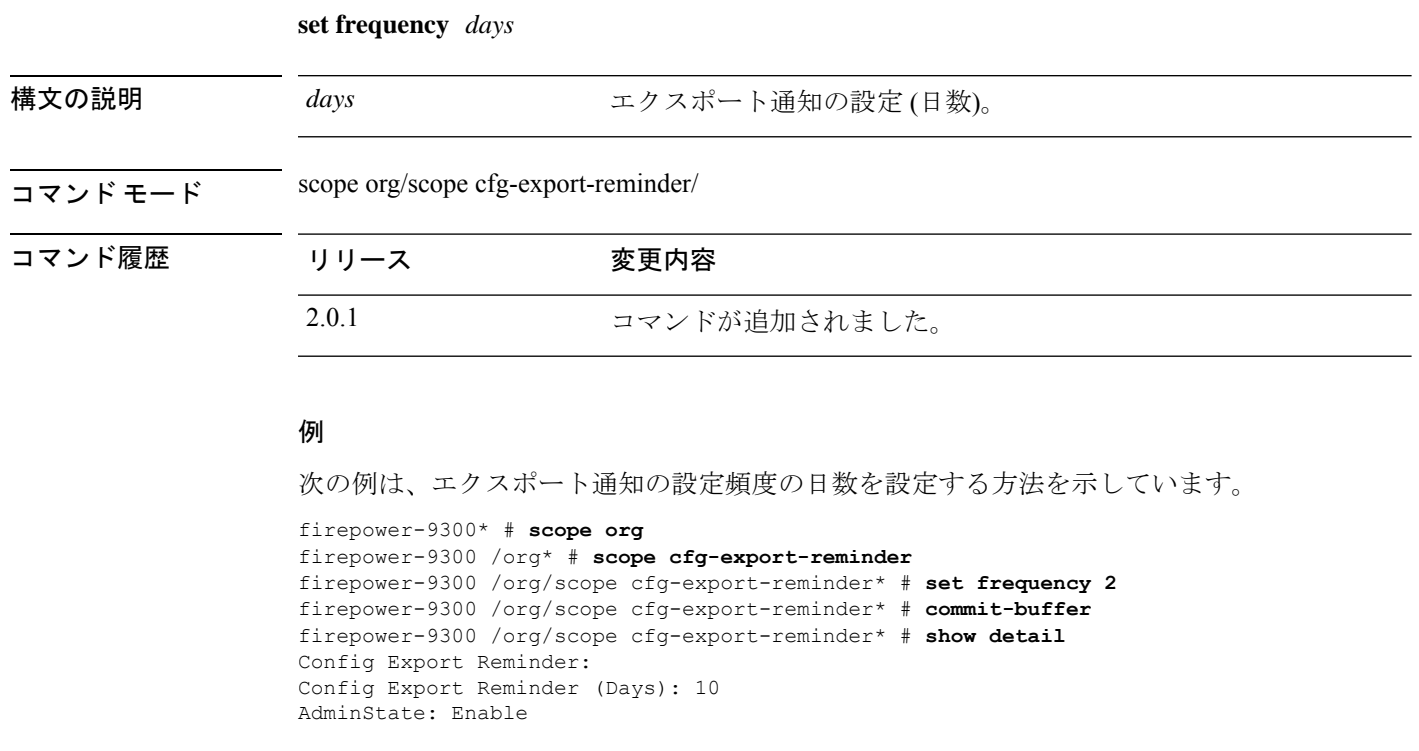

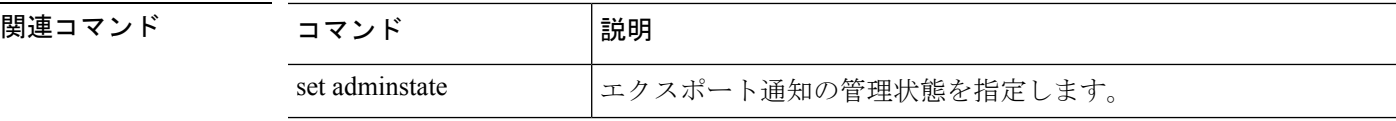

# **set http-proxy-server-enable**

スマート ソフトウェア ライセンスおよび Smart Call Home の HTTP/HTTPS プロキシを有効ま たは無効にするには、**set http-proxy-server-enable** コマンドを使用します。

**set http-proxy-server-enable** {**off**|**on**}

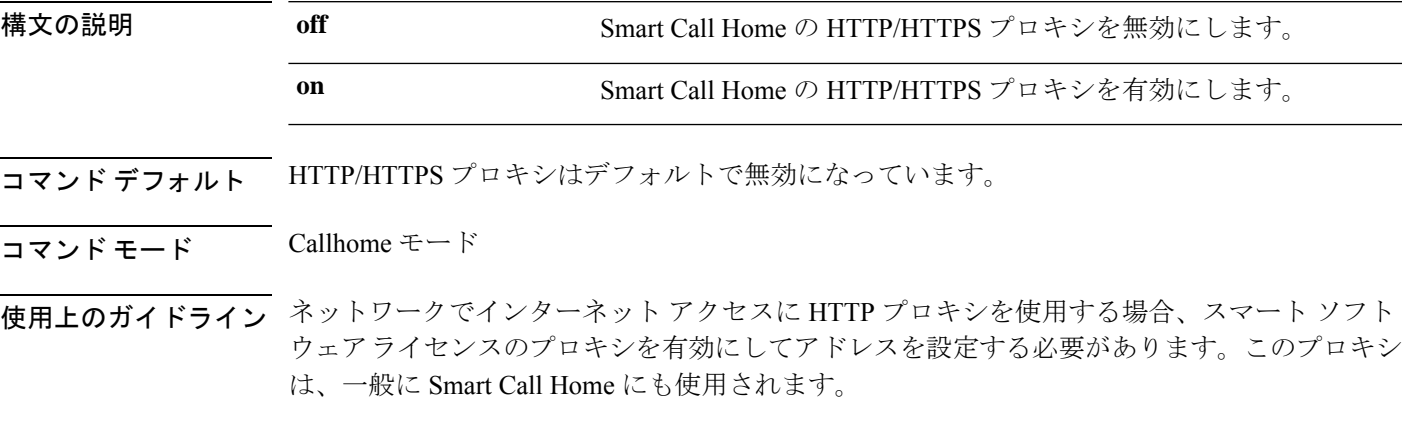

### 例

次の例は、HTTP プロキシを有効にする方法を示しています。

```
FP9300-A# scope monitoring
FP9300-A /monitoring # scope callhome
FP9300-A /monitoring/callhome # set http-proxy-server-enable on
FP9300-A /monitoring/callhome #
```
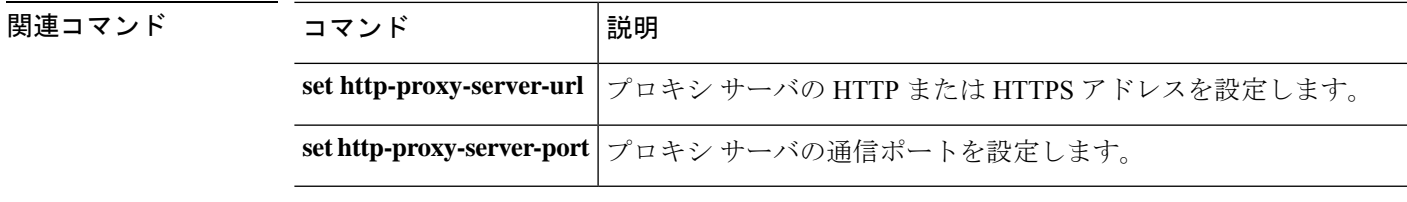

## **set http-proxy-server-port**

スマート ソフトウェア ライセンスおよび Smart Call Home の HTTP/HTTPS プロキシ サーバ ポートを設定するには、**set http-proxy-server-port** コマンドを使用します。

**set http-proxy-server-port** *port\_number*

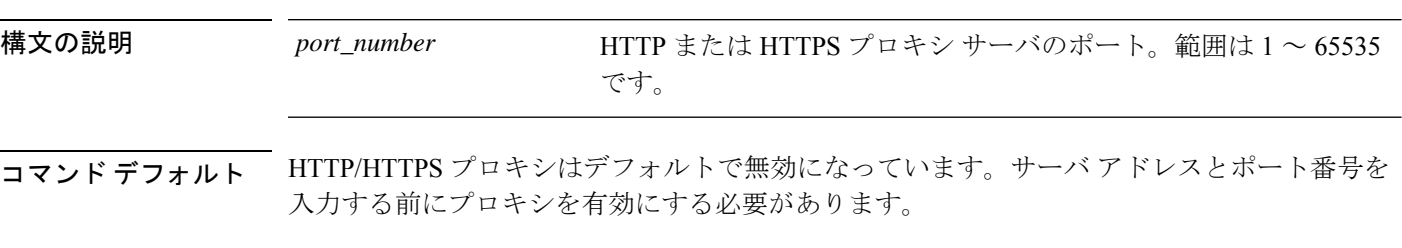

コマンド モード Callhome モード

使用上のガイドライン ネットワークでインターネット アクセスに HTTP プロキシを使用する場合、スマート ソフト ウェアライセンスのプロキシを有効にしてアドレスを設定する必要があります。このプロキシ は、一般に Smart Call Home にも使用されます。

### 例

次の例は、HTTP/HTTPS プロキシ サーバのポート番号を入力する方法を示していま す。 FP9300-A# **scope monitoring** FP9300-A /monitoring # **scope callhome** FP9300-A /monitoring/callhome # **set http-proxy-server-port 443** FP9300-A /monitoring/callhome #

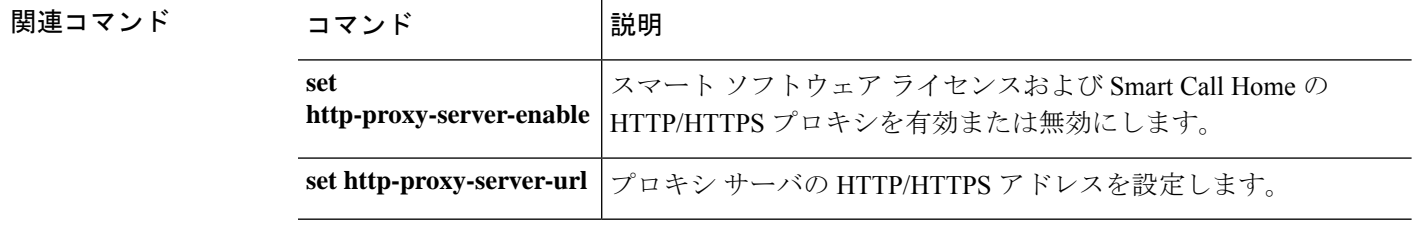

# **set http-proxy-server-url**

スマート ソフトウェア ライセンスおよび Smart Call Home の HTTP/HTTPS プロキシ サーバ ア ドレスを設定するには、**set http-proxy-server-url** コマンドを使用します。

#### **set http-proxy-server-url** *url*

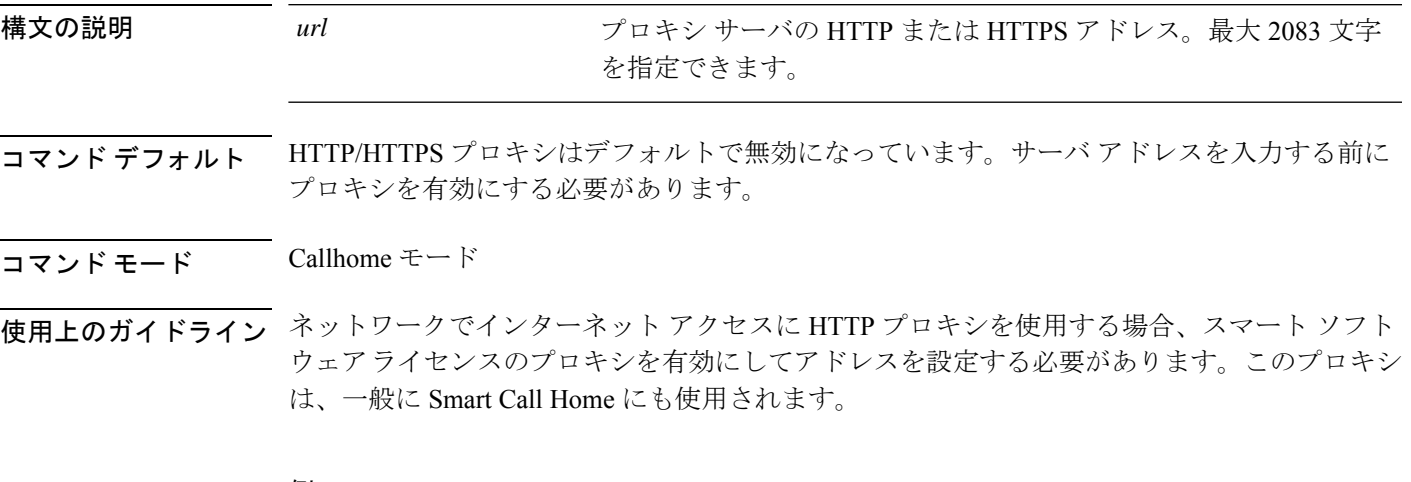

### 例

次の例は、HTTPS プロキシ サーバ アドレスを入力する方法を示しています。

FP9300-A# **scope monitoring** FP9300-A /monitoring # **scope callhome** FP9300-A /monitoring/callhome # **set http-proxy-server-url https://209.165.201.10** FP9300-A /monitoring/callhome #

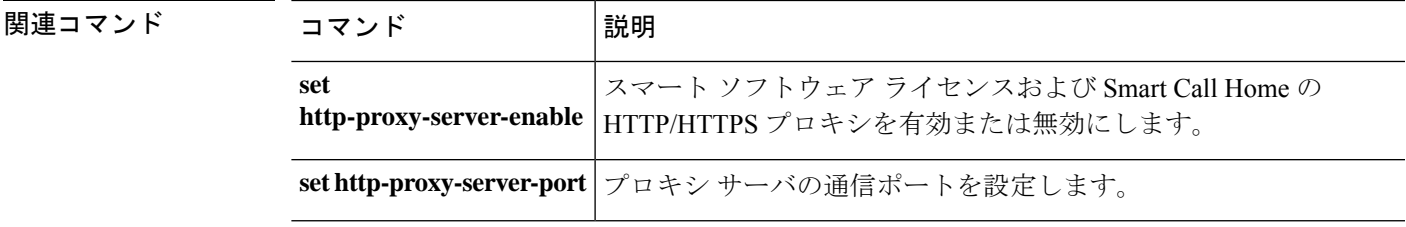

# **set https**

HTTPS サービス パラメータを指定するには、**set https** コマンドを使用します。

**set https** {**auth-type** {**cert-auth**|**cred-auth**}|**cipher-suite** *cipher\_string*|**cipher-suite-mode** {**custom**|**high-strength**|**low-strength**|**medium-strength**}|**crl-mode** {**relaxed**|**strict**}|**keyring** *keyring\_name*|**port** *port\_number*}

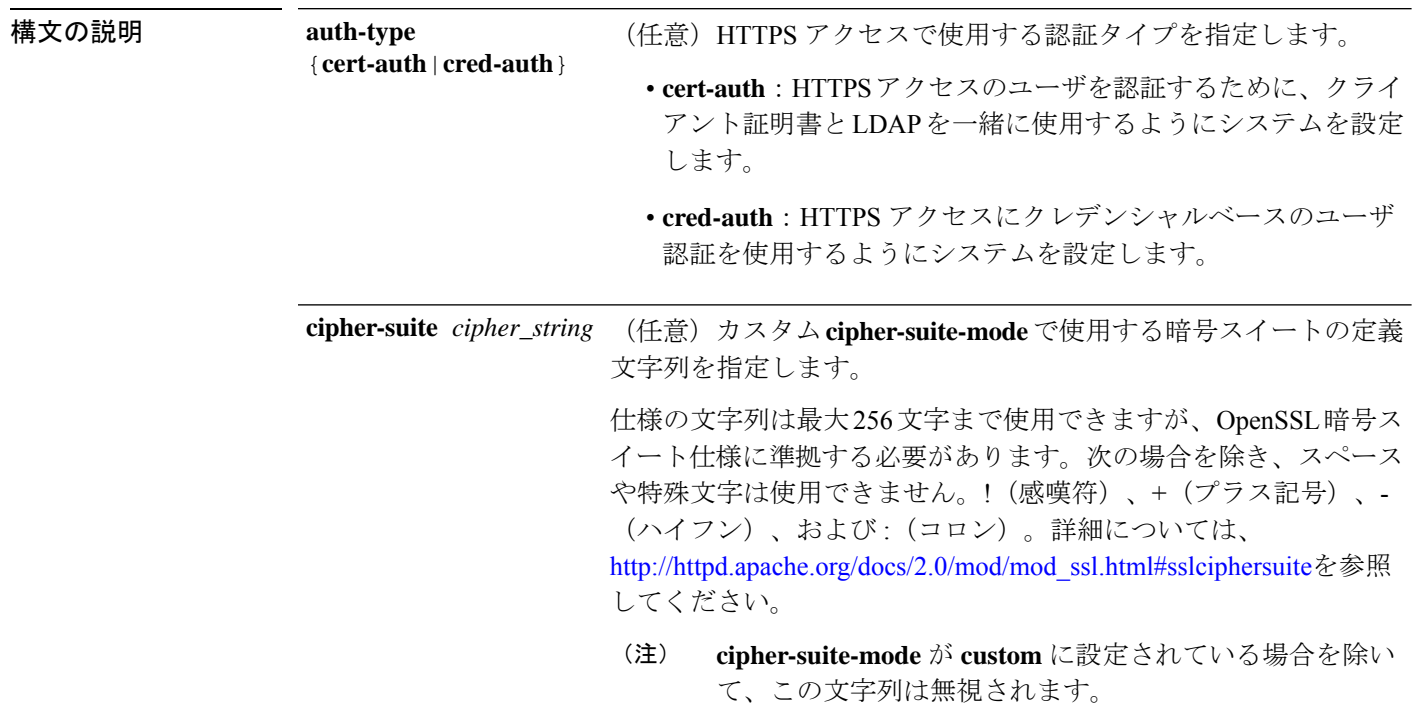

 $\mathbf I$ 

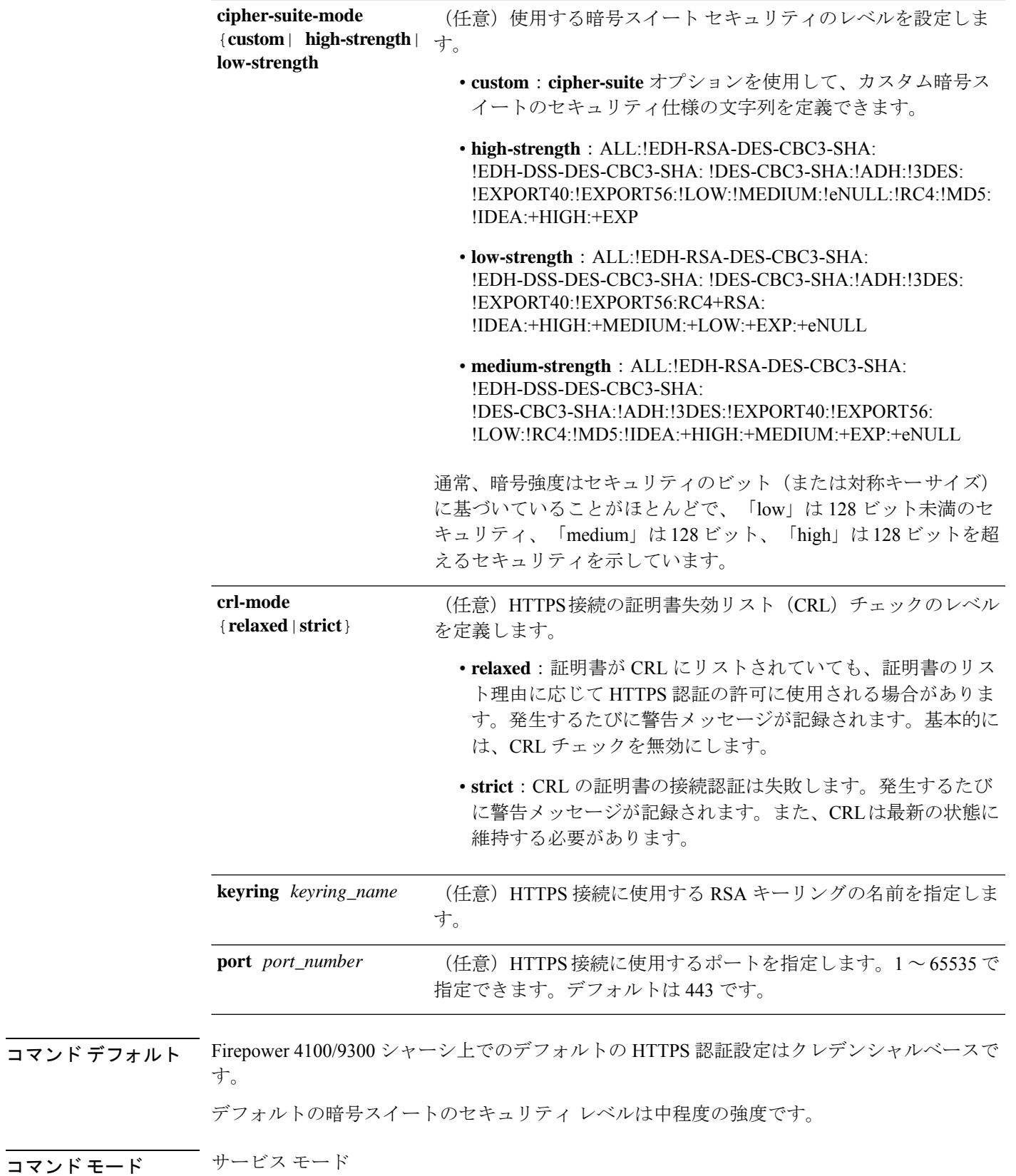

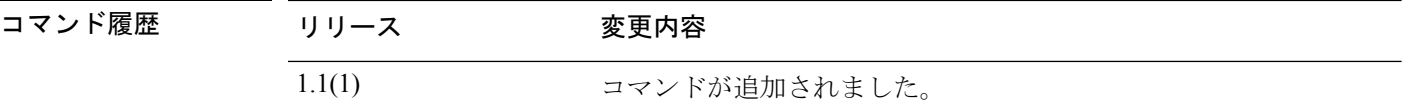

使用上のガイドライン 証明書認証が有効である場合、これは HTTPS に許可されている唯一の認証形式です。

この機能を使用するには、クライアント証明書が次の要件を満たしている必要があります。

- ユーザ名が X509 属性 [Subject Alternative Name Email] に含まれている必要があります。
- クライアント証明書は、その証明書をスーパーバイザ上のトラストポイントにインポート しているルート CA により署名されている必要があります。

### $\sqrt{N}$

これらの設定パラメータの大部分(特に keyring、port、cipher-suite、custom cipher-suite-mode)をコミットすると、現在のすべての HTTP および HTTPS セッションが ユーザ警告なしで終了します。 注意

### 例

次の例は、HTTPSアクセスの証明書ベースの認証を有効にする方法を示しています。

```
FP9300-A# scope system
FP9300-A /system # scope services
FP9300-A /system/services # set https auth-type cert-auth
FP9300-A /system/services* # commit-buffer
FP9300-A /system/services #
```
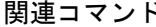

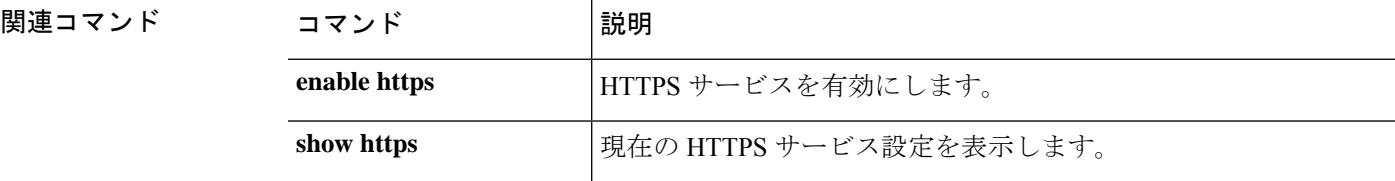

# **set (interface)**

インターフェイスのパラメータを指定または変更するには、インターフェイス モードで **set** コ マンドを使用します。

#### **set**

{**admin-duplex**|**admin-speed**|**auto-negotiation**|**descr**|**eth-link-profile**|**flow-control-policy**|**nw-ctrl-policy**| **port-type**|**user-label**}

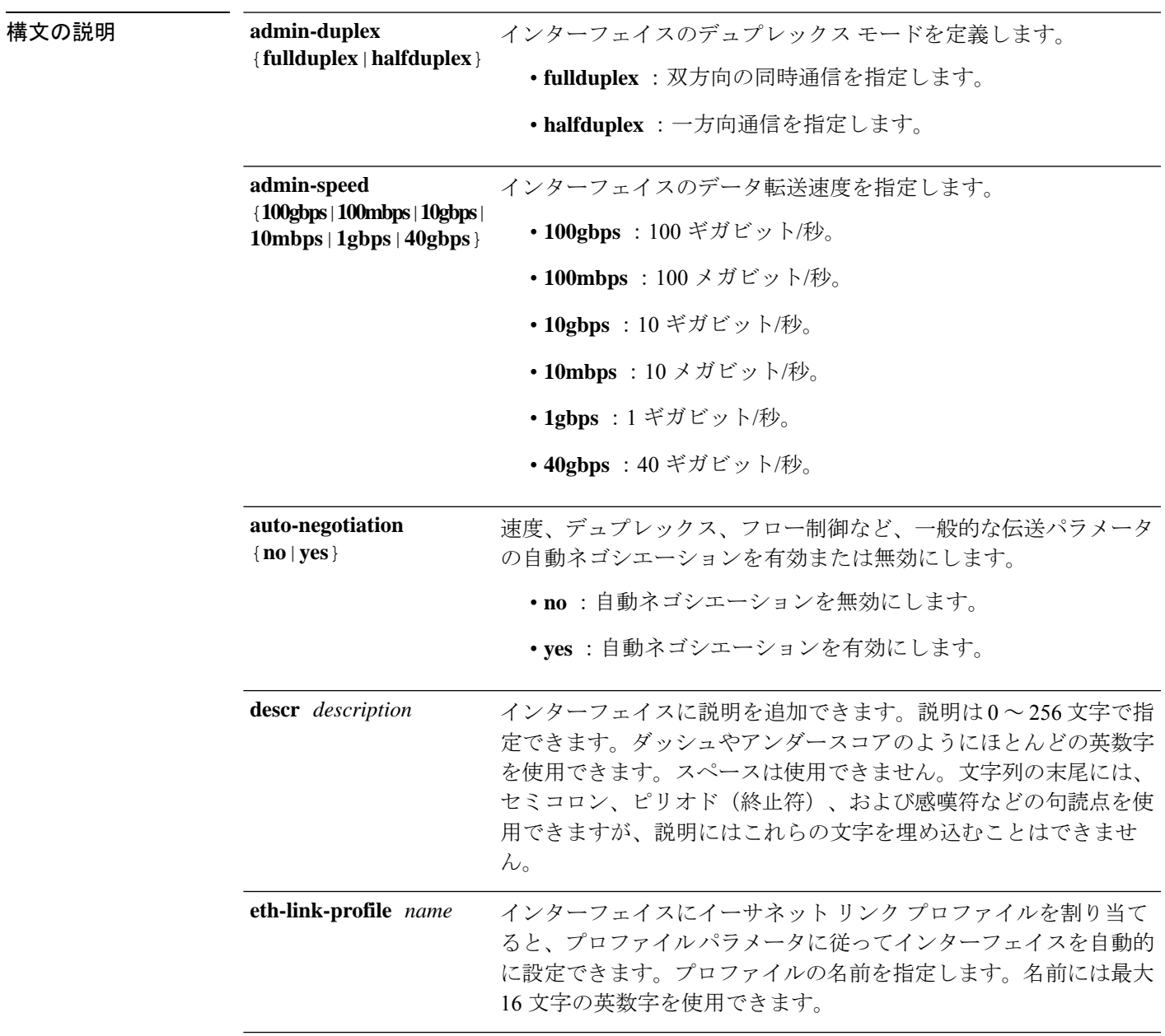

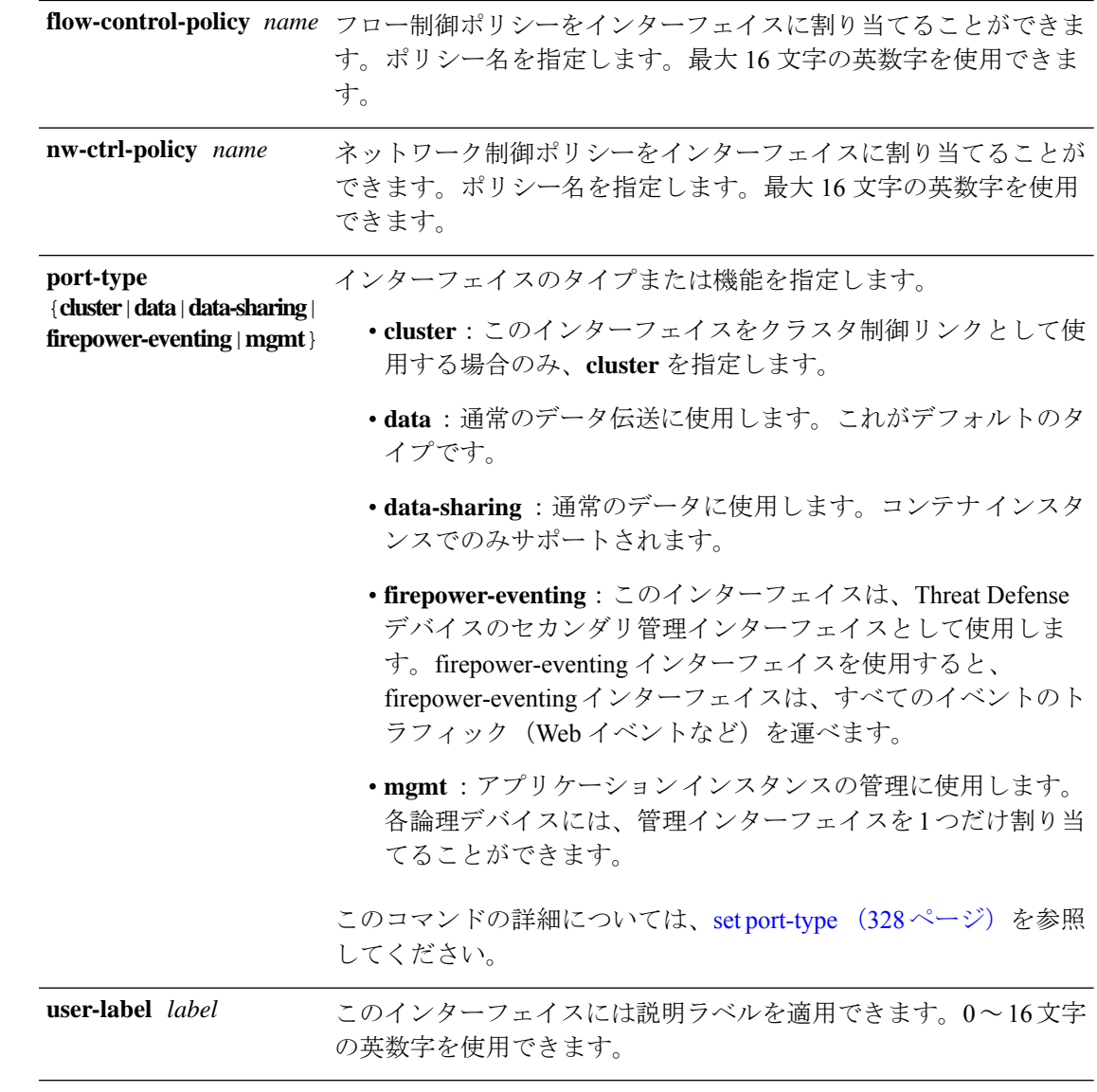

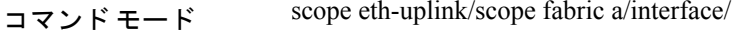

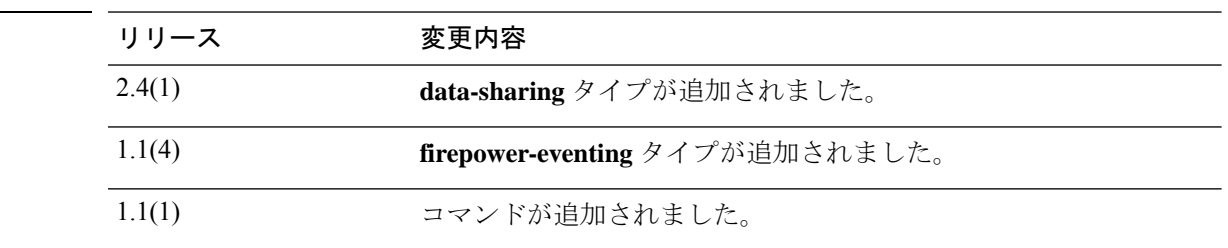

使用上のガイドライン タイプ cluster はクラスタ化された論理デバイスに使用する特別なインターフェイスです。こ のタイプは、ユニット間のクラスタ通信用にクラスタ制御リンクに自動的に割り当てられま す。デフォルトでは、クラスタ制御リンクは 48 番のポートチャネル上に自動的に作成されま す。

コマンド履歴

データ インターフェイスは論理デバイス間で共有できません。

タイプ data-sharing はコンテナ インスタンスでのみサポートされ、これらのデータ インター フェイスは1つまたは複数の論理デバイス/コンテナインスタンス (Threat Defense のみ)で共 有できます。各コンテナインスタンスは、このインターフェイスを共有する他のすべてのイン スタンスと、バックプレーン経由で通信できます。共有インターフェイスは、展開可能なコン テナインスタンスの数に影響することがあります。共有インターフェイスは、ブリッジグルー プ メンバ インターフェイス(トランスペアレント モードまたはルーテッド モード)、インラ イン セット、パッシブ インターフェイス、またはフェールオーバー リンクではサポートされ ません。

firepower-eventing インターフェイスは Threat Defense デバイスのセカンダリ管理インター フェイスです。このインターフェイスを使用するには、Threat Defense CLI で IP アドレスなど のパラメータを設定する必要があります。たとえば、イベント(Webイベントなど)から管理 トラフィックを分類できます。『Management Center configuration guide』の「*System*

*Configuration*」の章にある「ManagementInterfaces」のセクションを参照してください。Firepower イベントインターフェイスは、外部ホストにアクセスするために1つまたは複数の論理デバイ スで共有できます。論理デバイスはこのインターフェイスを介してインターフェイスを共有す る他の倫理デバイスと通信することはできません。

mgmt インターフェイスを使用してアプリケーション インスタンスを管理します。外部ホスト にアクセスするために1つまたは複数の論理デバイスで共有できます。論理デバイスはこのイ ンターフェイスを介して、インターフェイスを共有する他の倫理デバイスと通信することはで きません。各論理デバイスには、管理インターフェイスを 1 つだけ割り当てることができま す。

指定するインターフェイス速度はインターフェイスで使用するデュプレックスモードに影響を 与えます。このため、デュプレックスモードを設定する前に速度を設定する必要があります。 速度を 10 または 100 Mbps に指定すると、ポートでは半二重モードを使用するように自動的に 設定されますが、全二重モードを指定することもできます。1000 Mbps (1 Gbps) 以上の速度 に設定すると、自動的に全二重モードが使用されます。

デフォルトのフロー制御ポリシーを編集した場合は、インターフェイスにすでに適用されてい ます。新しいポリシーを作成した場合は、そのポリシーをインターフェイスに適用できます。

#### 例

次の例は、インターフェイス速度を 10 Gbps に設定し、ポート タイプをデータに設定 する方法を示しています。

firepower # **scope eth-uplink** firepower /eth-uplink # **scope fabric a** firepower /eth-uplink/fabric # **enter interface Ethernet1/8** firepower /eth-uplink/fabric/interface # **enable** firepower /eth-uplink/fabric/interface\* # **set admin-speed 10gbps** firepower /eth-uplink/fabric/interface\* # **set port-type data** firepower /eth-uplink/fabric/interface\* # **commit-buffer** firepower /eth-uplink/fabric/interface

 $\mathbf l$ 

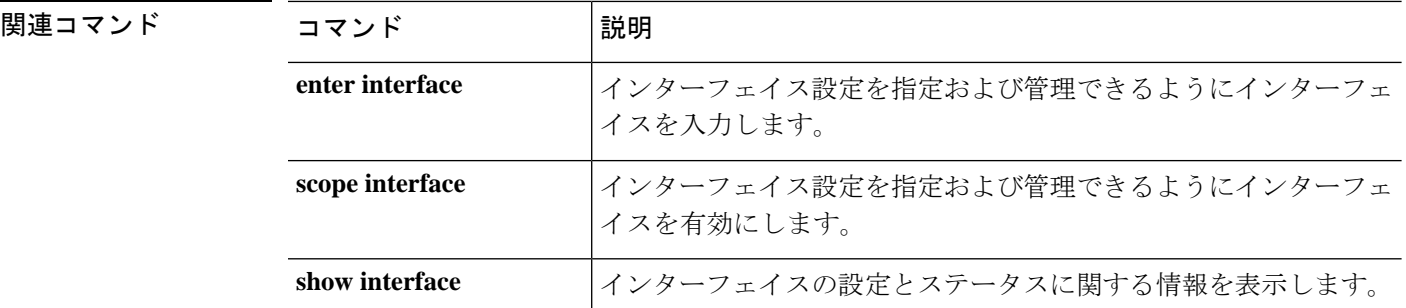

# **set keyring-name**

IPSec 接続にキーリングを割り当てるには、**set keyring-name** コマンドを使用します。

**set keyring-name** *name*

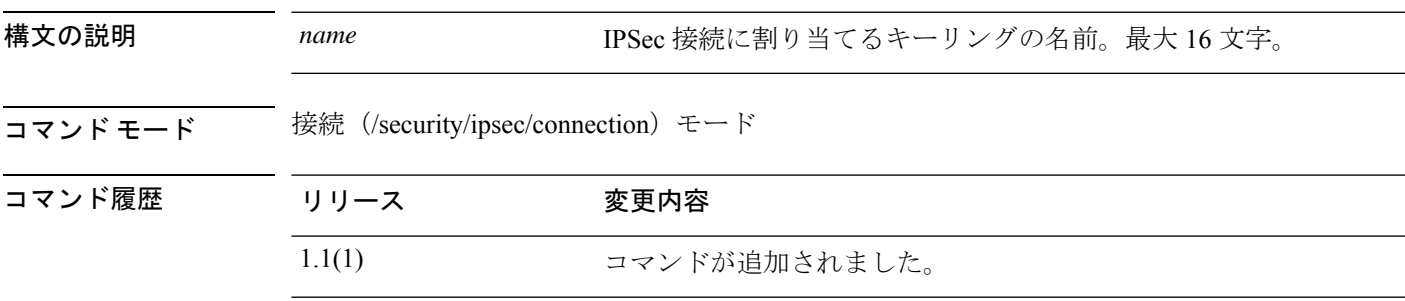

使用上のガイドライン このコマンドを使用して、IPSec 接続にキーリングを追加します。

### 例

次の例は、現在の IPSec 接続にキーリングを追加する方法を示しています。

```
FP9300-A # scope security
FP9300-A /security # scope ipsec
FP9300-A /security/ipsec # enter connection testconn
FP9300-A /security/ipsec/connection # set keyring-name kr22
FP9300-A /security/ipsec/connection* # commit-buffer
FP9300-A /security/ipsec/connection #
```
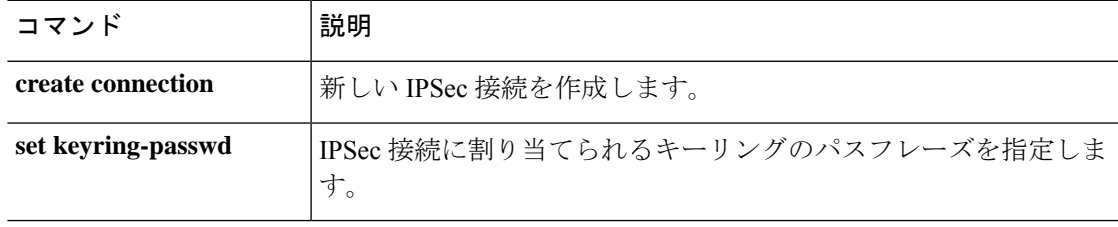

# **set lastname**

ローカル ユーザの姓を指定するには、**set lastname** コマンドを使用します。

**set lastname** *name*

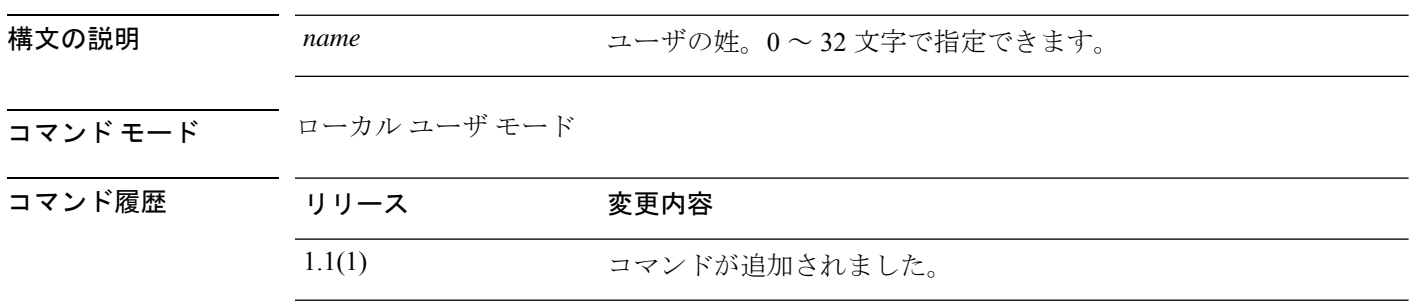

### 例

次の例は、セキュリティ モードを開始し、新しいローカル ユーザ アカウントを作成 し、そのユーザの名と姓を指定する方法を示しています。

```
FP9300-A# scope security
FP9300-A /security # create local-user test_user
FP9300-A /security/local-user* # set firstname john
FP9300-A /security/local-user* # set lastname doe
FP9300-A /security/local-user* # commit-buffer
FP9300-A /security/local-user #
```
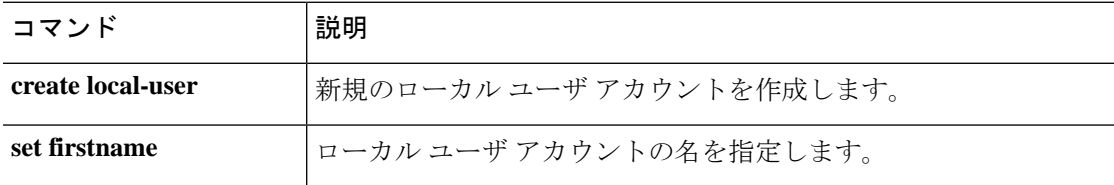

# **set link-state-sync**

サービス状態を使用して動作リンク状態をデータインターフェイスの物理リンク状態と同期さ せるには、 **set link-state-sync** コマンドを使用します。

#### **set link-state-sync**

と同期させることができます。

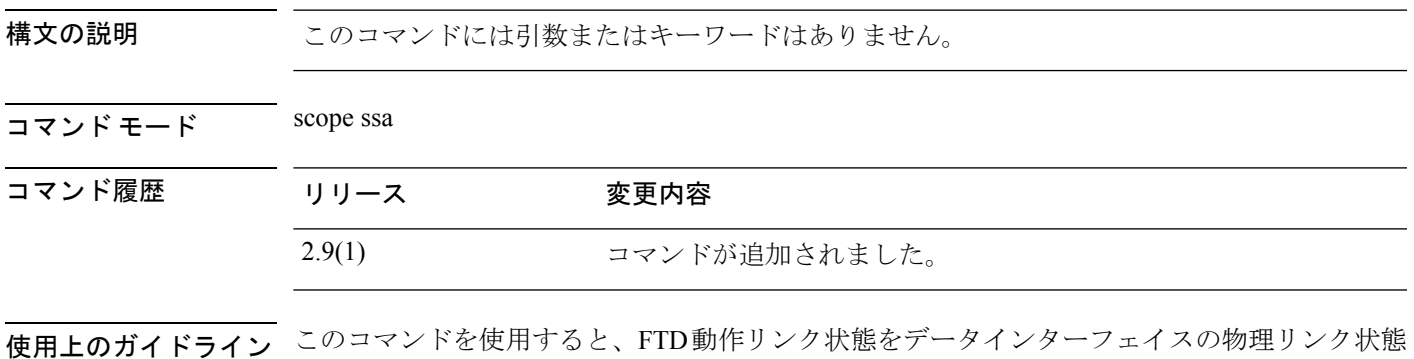

### 例

次の例は、scope ssa モードを開始し、link-state-sync を設定する方法を示しています。

```
firepower# scope ssa
firepower /ssa # scope logical-device <logical device identifier>
firepower /ssa/logical-device # set link-state-sync ?
  disabled Disabled
  enabled Enabled
```
# **set local-address**

IPSec 接続のローカル IP アドレスを指定するには、**set local-address** コマンドを使用します。

**set local-address** *ip\_address*

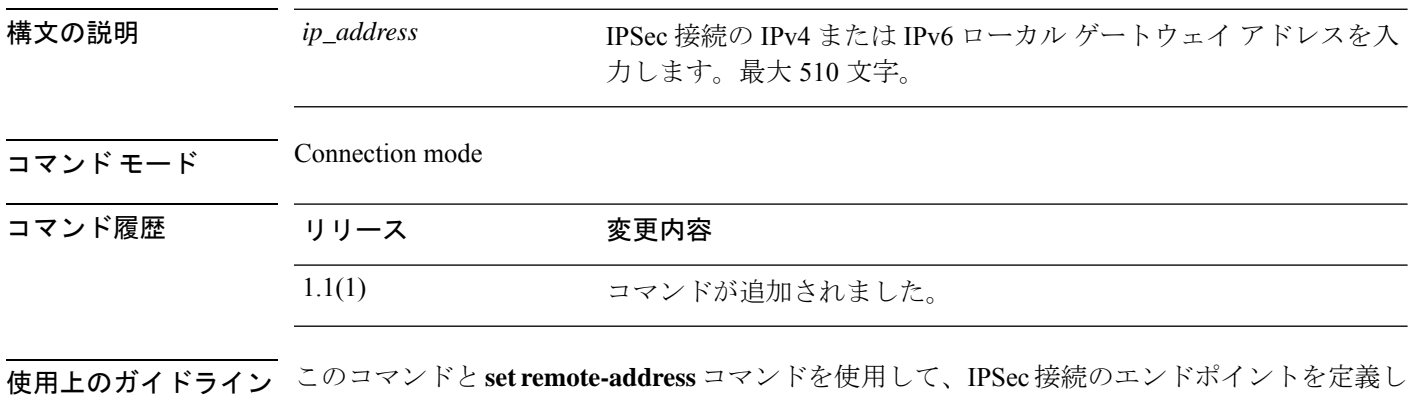

### 例

ます。

次の例は、IPSec 接続のローカル アドレスを設定する方法を示しています。

```
FP9300-A # scope security
FP9300-A /security # scope ipsec
FP9300-A /security/ipsec # enter connection testconn
FP9300-A /security/ipsec/connection # set local-address 209.165.201.12
FP9300-A /security/ipsec/connection* # commit-buffer
FP9300-A /security/ipsec/connection #
```
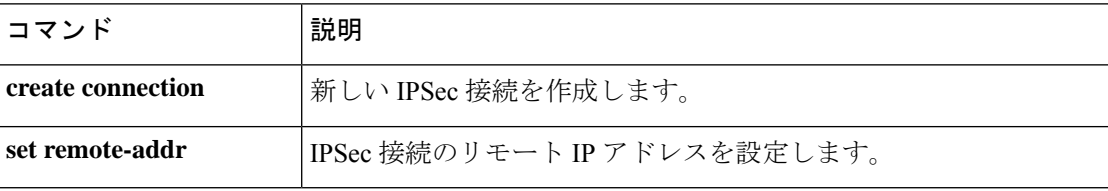

# **set log-level**

IPSec ロギング レベルを指定するには、**set log-level** コマンドを使用します。

**set log-level** *log\_level*

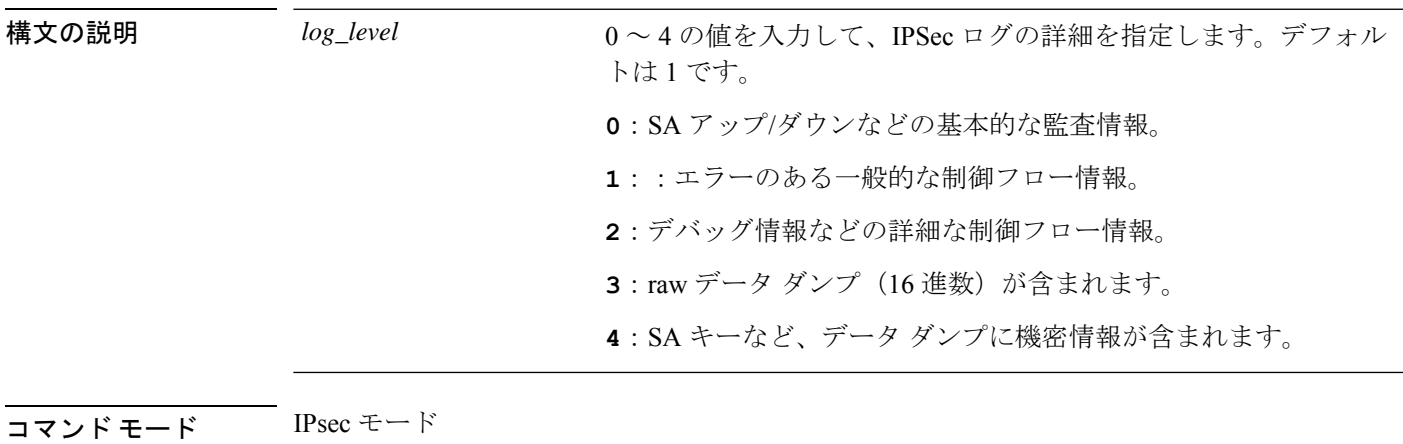

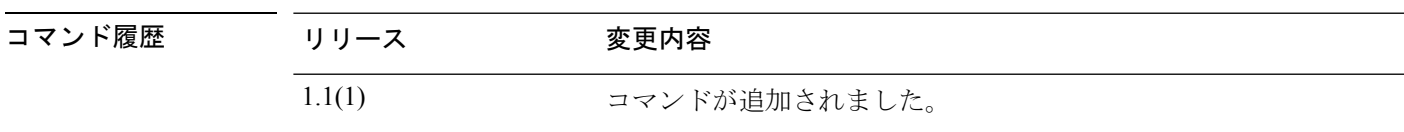

使用上のガイドライン **show ipsec-log** コマンドを使用してログを表示します。

### 例

次の例は、IPSec ロギング レベルを 2 に設定する方法を示しています。

```
FP9300-A # scope security
FP9300-A /security # scope ipsec
FP9300-A /security/ipsec # set log-level 2
FP9300-A /security/ipsec* # commit-buffer
FP9300-A /security/ipsec #
```
### 関連コマンド

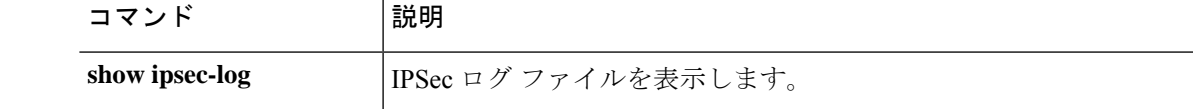

# **set max-login-attempts**

ログイン試行の失敗が許可される最大回数を指定するには、**setmax-login-attempts**コマンドを 使用します。

**set max-login-attempts** *max\_attempts*

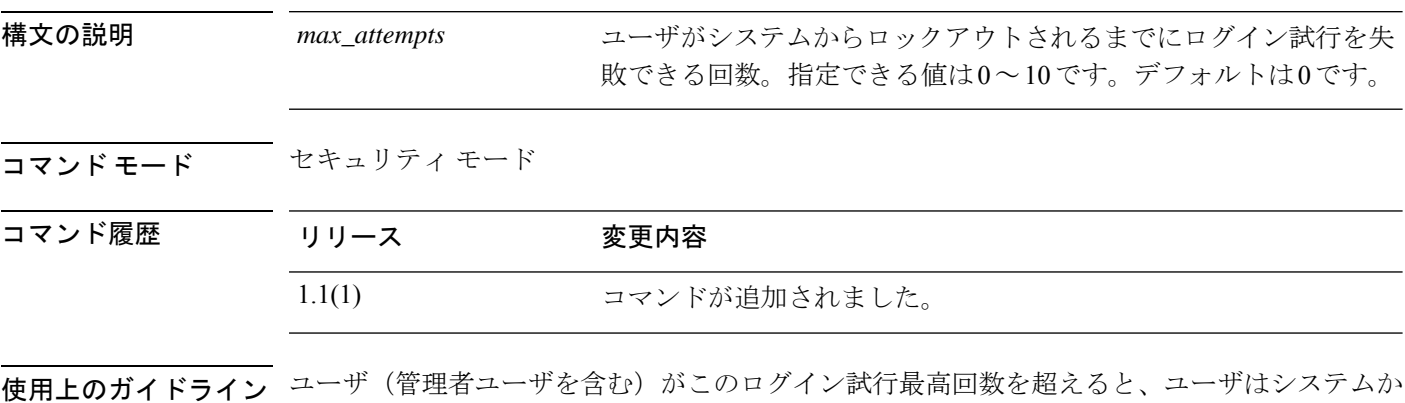

らロックアウトされるため、ログインが再び許可されるまで、指定された時間待機する必要が あります。ユーザがロックアウトされたことを示す通知は表示されません。

#### 例

次の例は、セキュリティモードを開始し、ログインの最大試行回数を指定する方法を 示しています。

FP9300-A# **scope security** FP9300-A /security # **set max-login-attempts 4** FP9300-A /security\* # **commit-buffer** FP9300-A /security #

### 関連コマンド

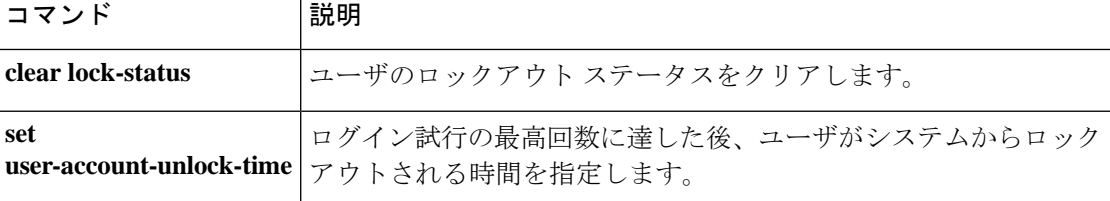

## **set message**

ログイン前バナーとして表示されるテキストの行を追加または置き換えるには、**setmessage**コ マンドを使用します。

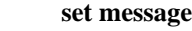

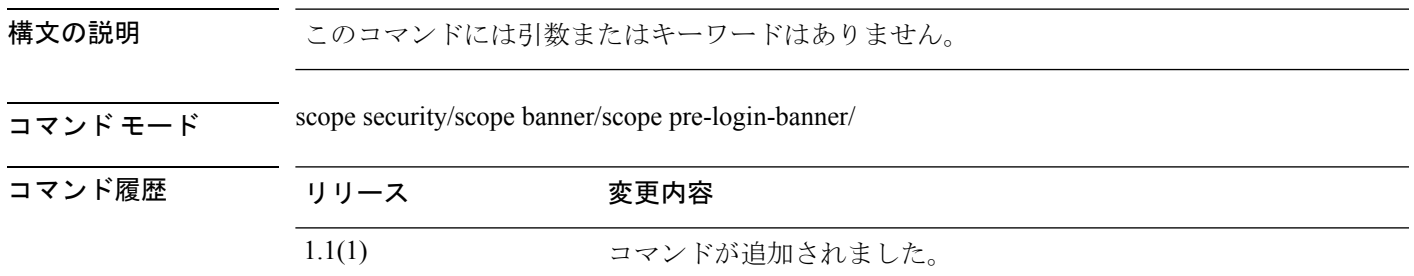

使用上のガイドライン コマンドを入力すると、バナー テキストの行数を入力するように求められます。バナー テキ ストを終了するには、ENDOFBUF (すべて大文字)と入力する必要があります。

# 

(注)

ログイン前バナー オブジェクトがすでに存在している必要があります。create pre-login-banner (96ページ)を参照してください。

### 例

次の例は、ログイン前バナーを作成および指定し、コミットおよび表示する方法を示 します。

```
firepower # scope security
firepower /security # scope banner
firepower /security/banner # create pre-login-banner
firepower /security/banner/pre-login-banner* # set message
Enter lines one at a time. Enter ENDOFBUF to finish. Press ^C to abort.
Enter prelogin banner:
>Firepower-9300-2
>Western Data Center
>ENDOFBUF
firepower /security/banner/pre-login-banner* # commit
firepower /security/banner/pre-login-banner # show
Pre login banner:
   Message
    -------
    Firepower-9300-2
Western Data Center
firepower /security/banner/pre-login-banner #
```
 $\mathbf l$ 

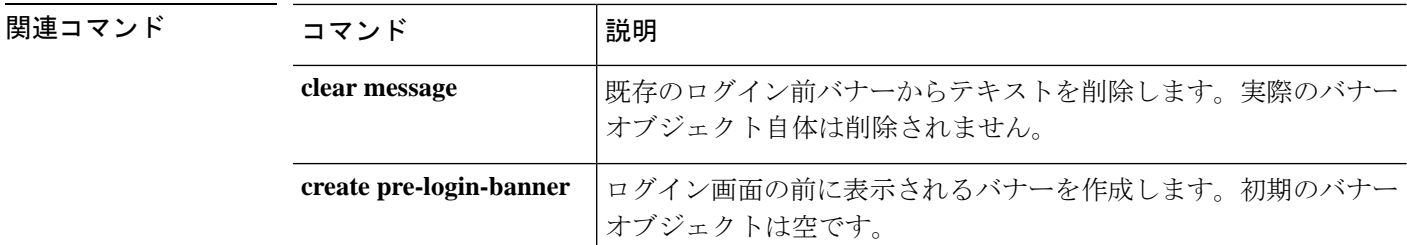

# **set min-password-length**

ユーザ パスワードの最小長を指定するには、**set min-password-length** コマンドを使用します。

**set min-password-length** *num\_chars*

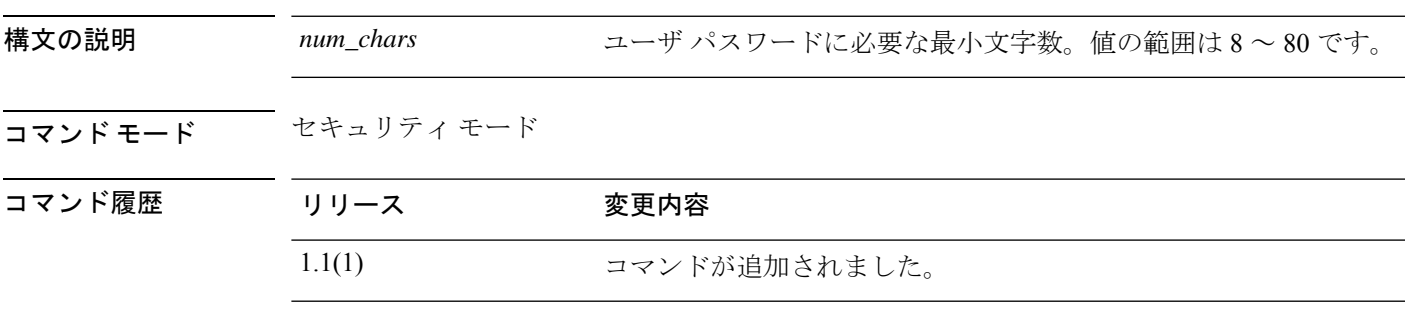

コームのガイドライン 有効にした場合、ユーザは指定された最小文字数以上のパスワードを作成する必要がありま す。たとえば、*num\_chars* が 15 に設定されている場合、パスワードの長さは 15 文字以上で指 定する必要があります。

### 例

次の例は、セキュリティ モードを開始し、パスワードの最小長を 15 文字に指定する 方法を示しています。

```
FP9300-A# scope security
FP9300-A /security # set min-password-length 15
FP9300-A /security* # commit-buffer
FP9300-A /security #
```
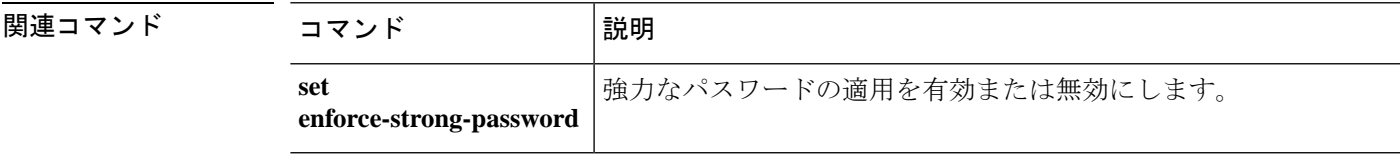

# **set mode**

IPSec 接続モードを指定するには、**set mode** コマンドを使用します。

**set mode** {**transport**|**tunnel**}

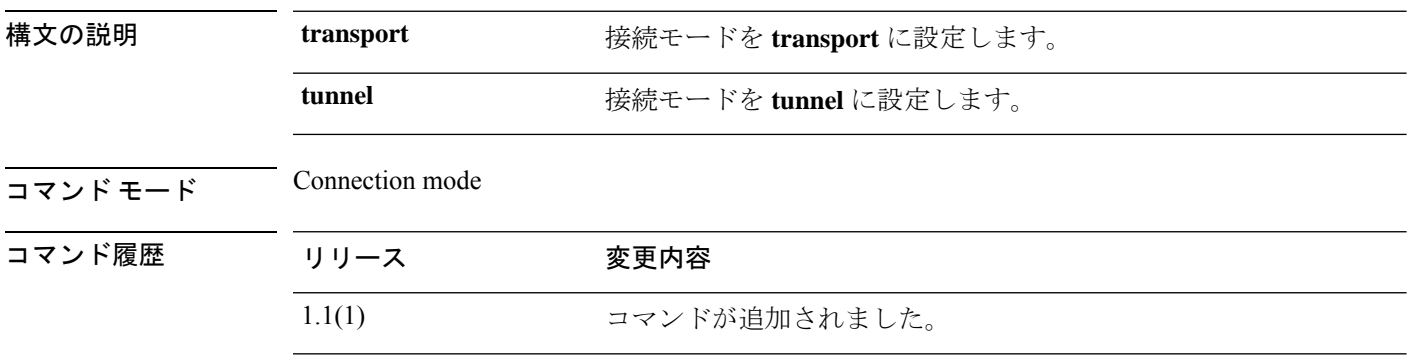

使用上のガイドライン トランスポート モードでは、IP パケットのペイロードのみが暗号化されます。トンネル モー ドでは、パケット全体が暗号化されます。通常、トランスポート モードはエンドツーエンド セッションに使用され、トンネルモードは他のすべての接続タイプ(ゲートウェイ間など)に 使用されます。

### 例

次の例は、IPSec 接続モードをトンネルに設定する方法を示しています。

```
FP9300-A # scope security
FP9300-A /security # scope ipsec
FP9300-A /security/ipsec # enter connection testconn
FP9300-A /security/ipsec/connection # set mode tunnel
FP9300-A /security/ipsec/connection* # commit-buffer
FP9300-A /security/ipsec/connection #
```
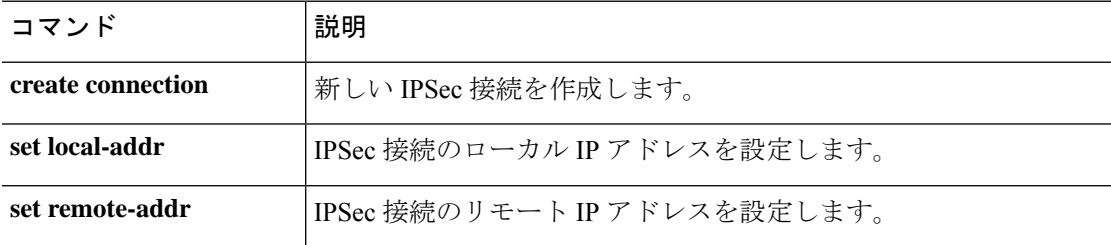

# **set modulus**

RSA キー係数(SSL キーの長さ)をビット単位で指定するには、**set modulus** コマンドを使用 します。

**set modulus** {**mod1536**|**mod2048**|**mod2560**|**mod3072**|**mod3584**|**mod4096**}

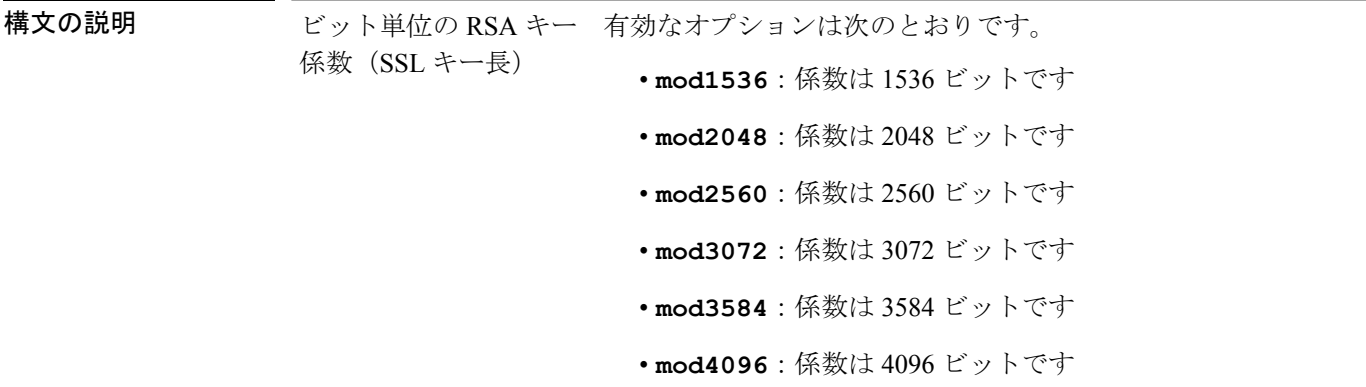

コマンド モード キーリングモード

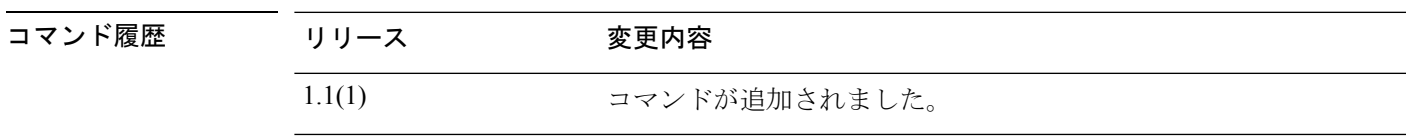

使用上のガイドライン このコマンドを使用して、キーリングのキーの長さを指定します。

#### 例

次の例は、キーリングのキーの長さとして 2048 ビットを指定する方法を示します。

```
FP9300-A# scope security
FP9300-A /security # scope keyring test-ring
FP9300-A /security/keyring # set modulus 2048
FP9300-A /security/keyring* # commit-buffer
switch-A /security/keyring #
```
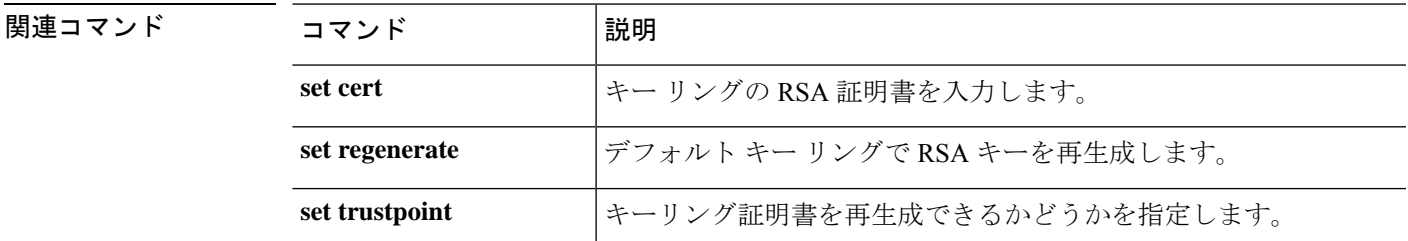

# **set out-of-band**

デバイスの管理 IP アドレスを変更するには、**set out-of-band** コマンドを使用します。 IPv4 アドレスの場合:

**set out-of-band** {**gw** *gateway\_address*|**ip** *ip\_address*|**netmask** *network\_mask*} IPv6 アドレスの場合:

**set out-of-band** {**ipv6** *ipv6\_address*|**ipv6-gw** *ipv6\_gateway*|**ipv6-prefix** *ipv6\_prefix*}

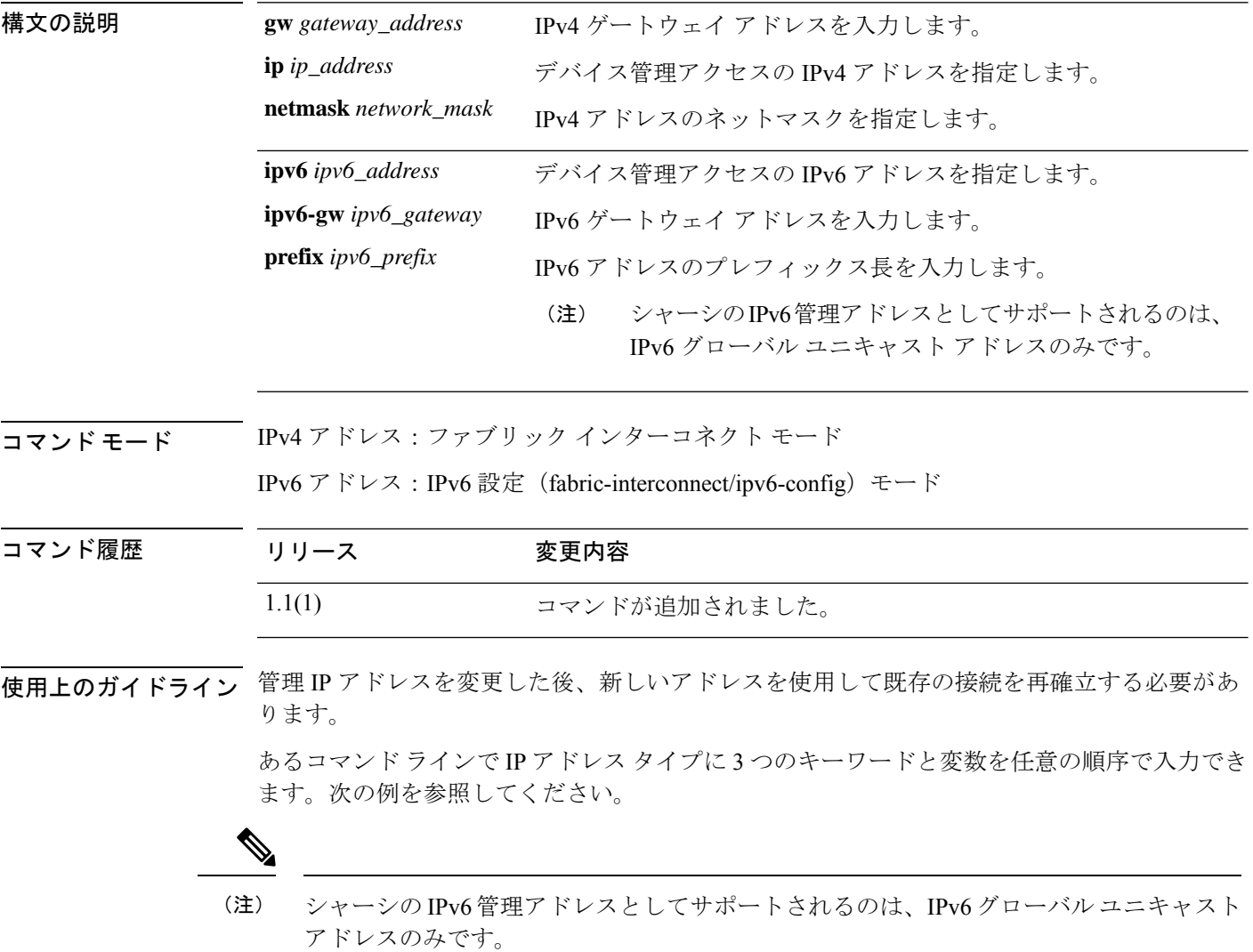

### 例

次の例は、現在のIPv4管理インターフェイスおよびゲートウェイアドレスを表示し、 新しいアドレスを指定する方法を示しています。

```
FP9300-A # scope fabric-interconnect a
FP9300-A /fabric-interconnect # show
Fabric Interconnect:
ID OOB IP Addr OOB Gateway OOB Netmask OOB IPv6 Address OOB IPv6 Gateway
Prefix Operability
---- --------------- --------------- --------------- ---------------- ----------------
------ -----------
A 192.0.2.112 192.0.2.1 255.255.255.0 :: :: ::
64 Operable
FP9300-A /fabric-interconnect # set out-of-band ip 192.0.2.111 netmask 255.255.255.0 gw
192.0.2.1
Warning: When committed, this change may disconnect the current CLI session
FP9300-A /fabric-interconnect* # commit-buffer
FP9300-A /fabric-interconnect #
次の例は、現在のIPv6管理インターフェイスおよびゲートウェイアドレスを表示し、
新しいアドレスを指定する方法を示しています。
FP9300-A # scope fabric-interconnect a
FP9300-A /fabric-interconnect # scope ipv6-config
```
FP9300-A /fabric-interconnect/ipv6-config # **show ipv6-if**

Management IPv6 Interface:

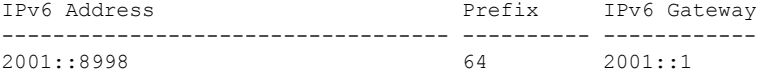

FP9300-A /fabric-interconnect/ipv6-config # **set out-of-band ipv6 2001::8999 ipv6-prefix 64 ipv6-gw 2001::1**

```
FP9300-A /fabric-interconnect/ipv6-config* # commit-buffer
FP9300-A /fabric-interconnect/ipv6-config #
```
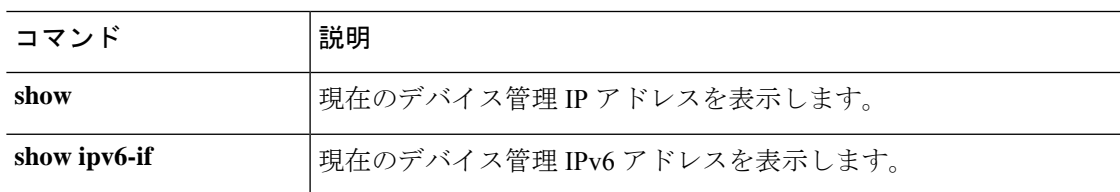

## **set password**

ユーザ アカウントのパスワードを指定するには、**set password** コマンドを使用します。

#### **set password**

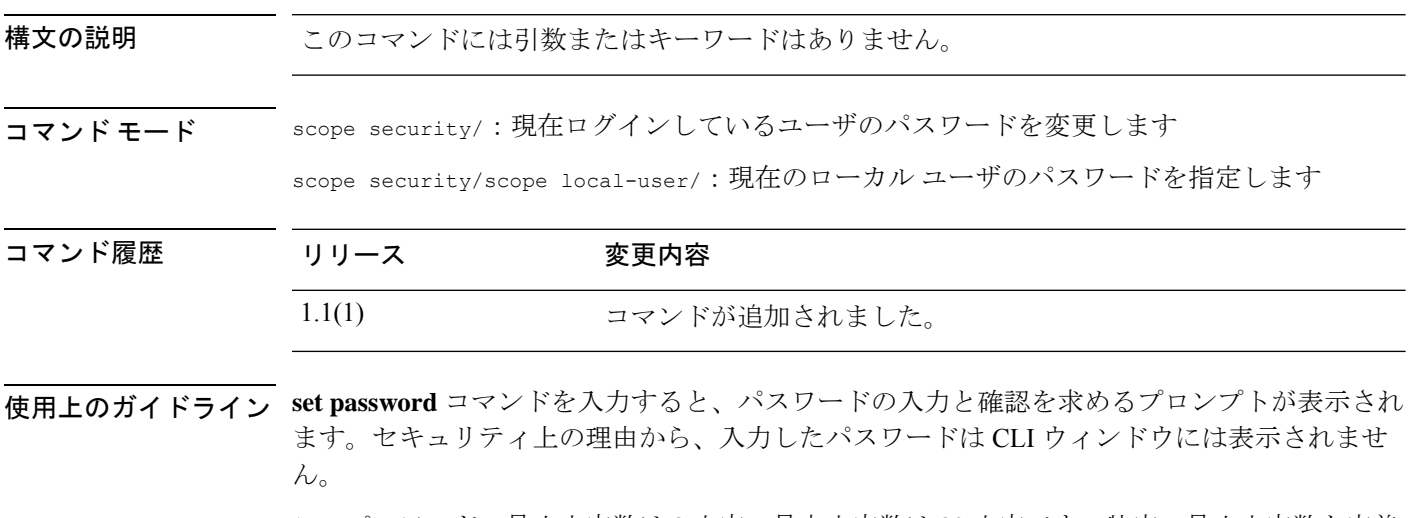

このパスワードの最小文字数は 8 文字、最大文字数は 80 文字です。特定の最小文字数を定義 するには、set min-password-length (311 ページ)を使用します。「強力な」パスワードを使用 する必要があるには、set enforce-strong-password (283 ページ)を使用します。

### 例

次の例は、セキュリティ モードを開始し、新しいローカル ユーザ アカウントを作成 し、そのユーザのパスワードを指定する方法を示しています。

```
firepower# scope security
firepower /security # create local-user test_user
firepower /security/local-user* # set password
Enter a password:
Confirm the password:
firepower /security/local-user* # commit-buffer
firepower /security/local-user #
```
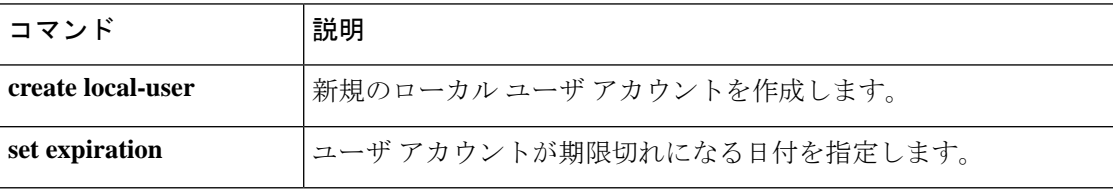

## **set password-encryption-key**

設定のエクスポート中に機密情報を暗号化するときに使用されるキーを指定するには、**set password-encryption-key** コマンドを使用します。

#### **set password-encryption-key**

構文の説明 このコマンドには引数またはキーワードはありません。コマンドを入力すると、暗号キーを 入力して確認するように求められます。

> キーの長さは 4 ~ 40 文字です。入力したキーは 128 ビットの MD5 ハッシュ値を生成するた めに使用されます。

### $\overrightarrow{\mathsf{I}}$   $\overrightarrow{\mathsf{I}}$   $\overrightarrow{\mathsf{I}}$   $\overrightarrow{\mathsf{I}}$  scope security/

コマンド履歴 リリース 変更内容 2.6.1 コマンドが追加されました。

使用上のガイドライン 設定エクスポート機能を使用すると、Firepower 4100/9300 シャーシの論理デバイスとプラット フォーム構成設定を含む XML ファイルをリモート サーバにエクスポートできます。このコン フィギュレーション ファイルを後でインポートして Firepower 4100/9300 に迅速に構成設定を 適用し、既知の構成に戻したり、システム障害から回復させたりすることができます。

> FXOS2.6.1以降、設定のエクスポート中にパスワードやその他の秘密キーなどの機密情報を暗 号化する際に使用するキーを指定する必要があります。設定をエクスポートする前に、パス ワードやその他の秘密キーを指定しておく必要があります。

> また、ファイルが 2.6.1 より前の FXOS リリースからファイルがエクスポートされない限り、 エクスポートされた設定をインポートする場合にターゲットシステムで、エクスポート時に同 じキーが使用されるように設定する必要もあります。この場合、ターゲット システムはイン ポートを許可します。

パスワード暗号キーが設定されると、factory-resetまたはpassword-recoveryを実行しない限り、 変更または削除することはできません。factory-reset または password-recovery はキーをクリア して、キーが設定されていない状態にします。

#### 例

次の例は、現在の設定をエクスポートする前にパスワード暗号キーを指定する方法を 示しています。

firepower # **scope security** firepower /security # **set password-encryption-key** Enter a key: Confirm the key: Warning: Please make note of the encryption key configured. If you change the key, importing configurations that were exported with the previous key will fail, because Import and Export requires the same encryption key on the system. firepower /security\* # **commit-buffer** firepower /security #

**コマンド** 

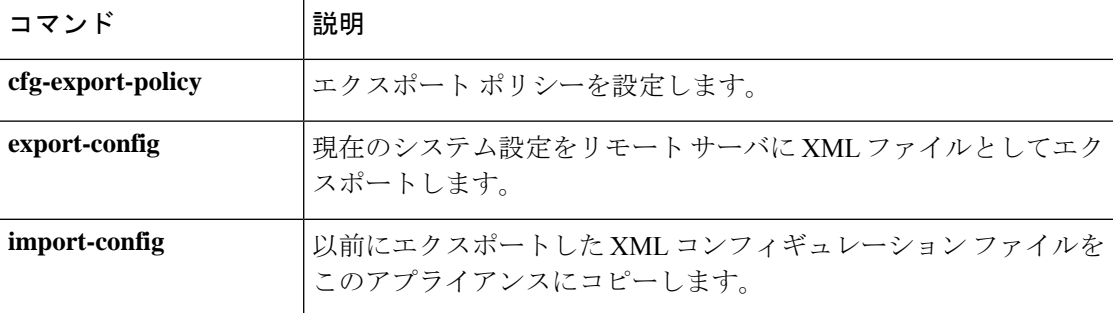

# **set (password-profile)**

ローカルユーザー パスワードプロファイル パラメータを指定または変更するには、パスワー ド プロファイル モードで **set** コマンドを使用します。

**set** {**change-count**|**change-during-interval**|**change-interval**|**history-count**|**no-change-interval**}

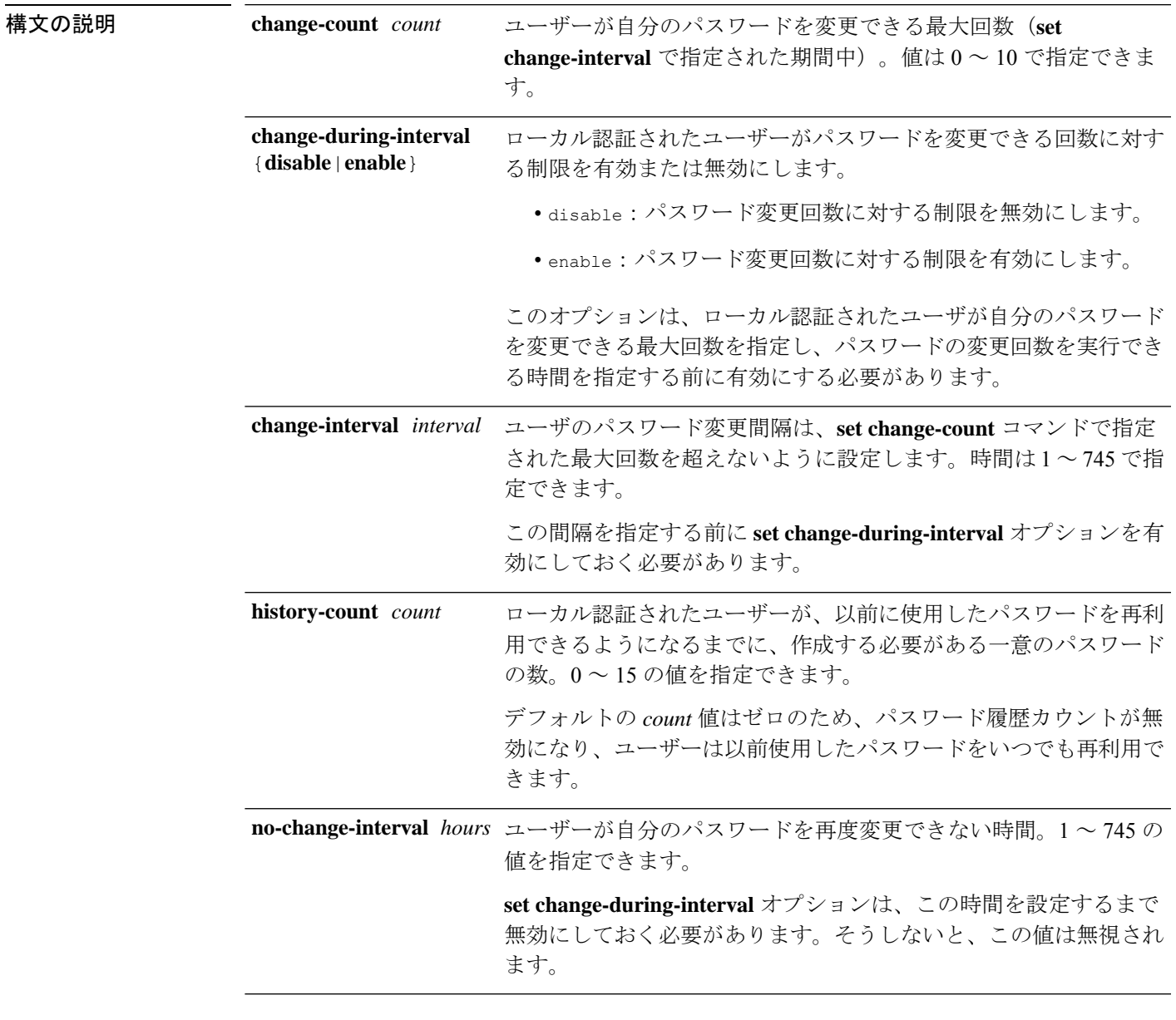

 $\overline{\square \triangledown \square \triangledown \triangledown \triangledown \triangledown \vdash \pm \bot \triangledown \cdot \cdots}$  scope security/scope password-profile/

I

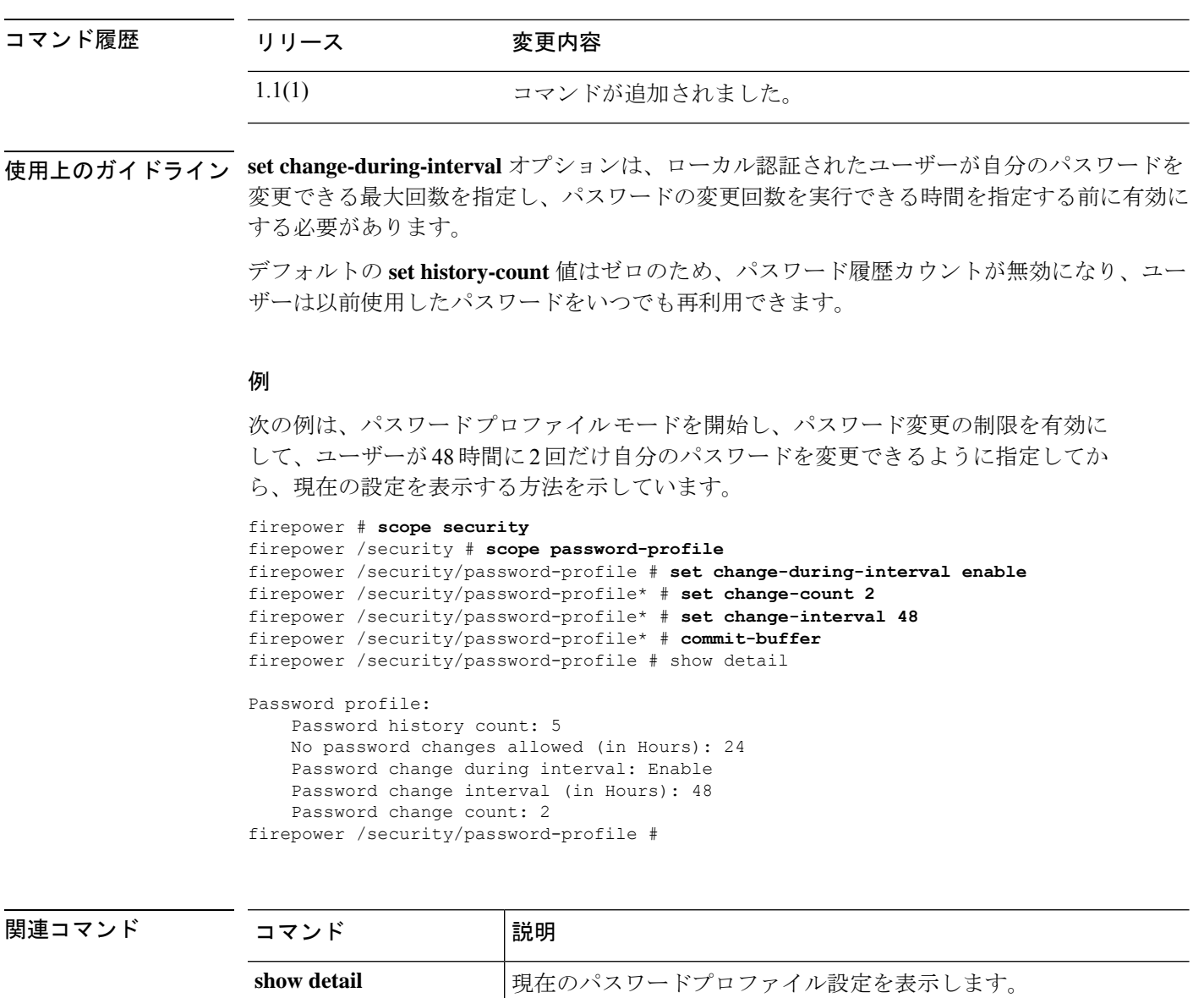

# **set phone**

ユーザ アカウントの連絡先電話番号を設定するには、**set phone** コマンドを使用します。

**set phone** *tel\_number*

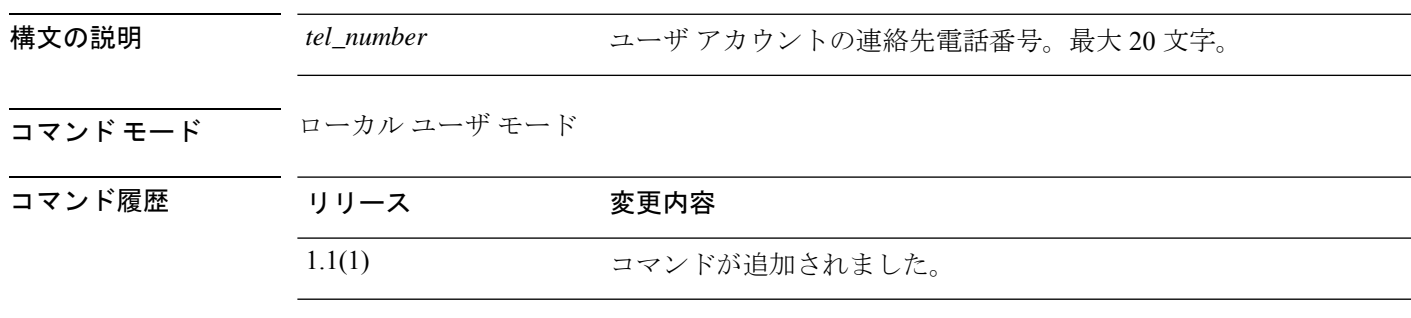

## 例

次の例は、現在のローカル ユーザの電話番号を指定する方法を示しています。

FP9300-A /security/local-user # **set phone +1-408-555-1212** FP9300-A /security/local-user\* # **commit-buffer** FP9300-A /security/local-user #

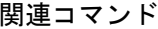

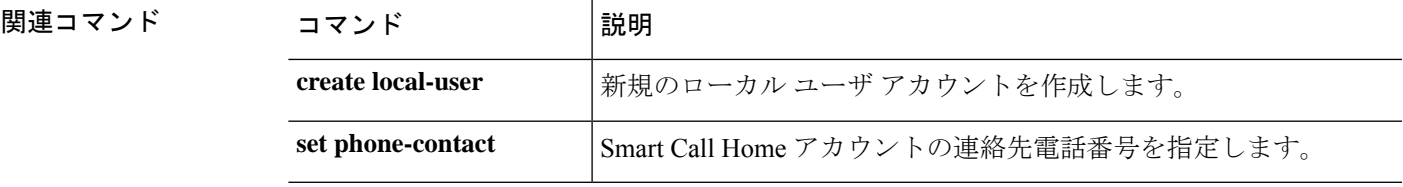

# **set (port-channel)**

既存のポートチャネルのパラメータを指定または編集するには、ポートチャネル モードで **set** コマンドを使用します。

**set** {**auto-negotiation**|**descr**|**duplex**|**flow-control-policy**|**lacp-policy-name**|**nw-ctrl-policy**| **port-channel-mode**|**port-type**|**speed**}

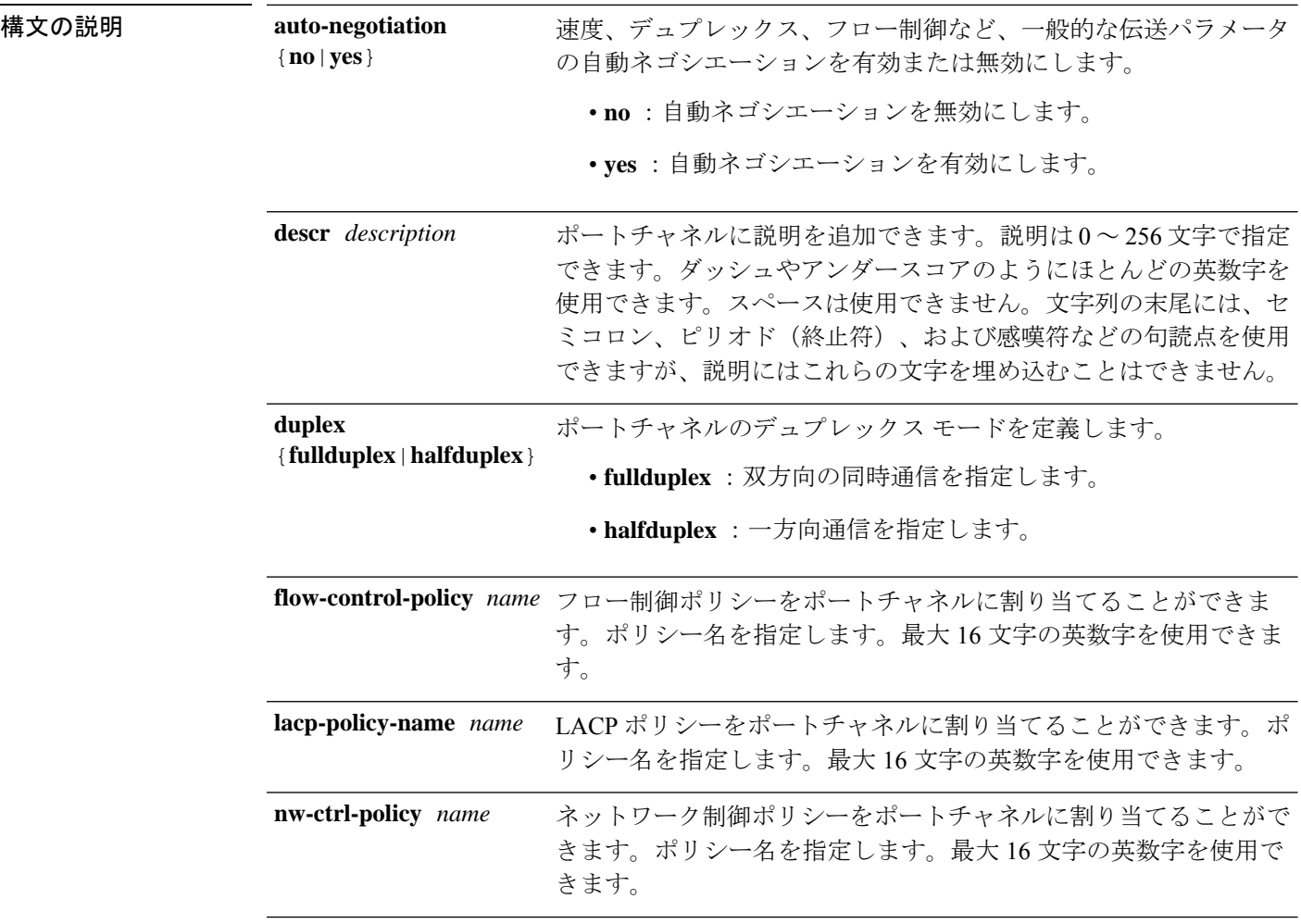
$\mathbf I$ 

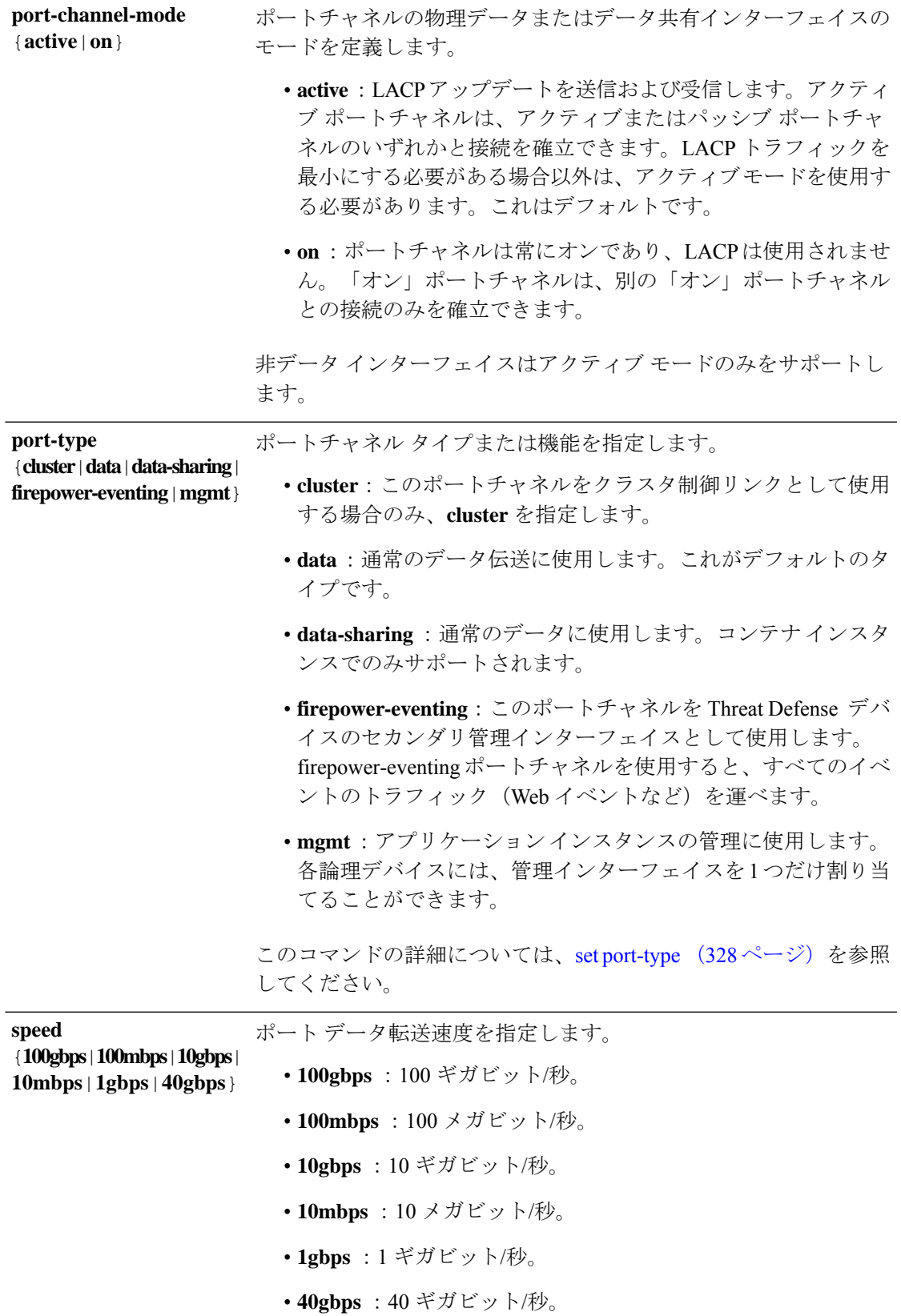

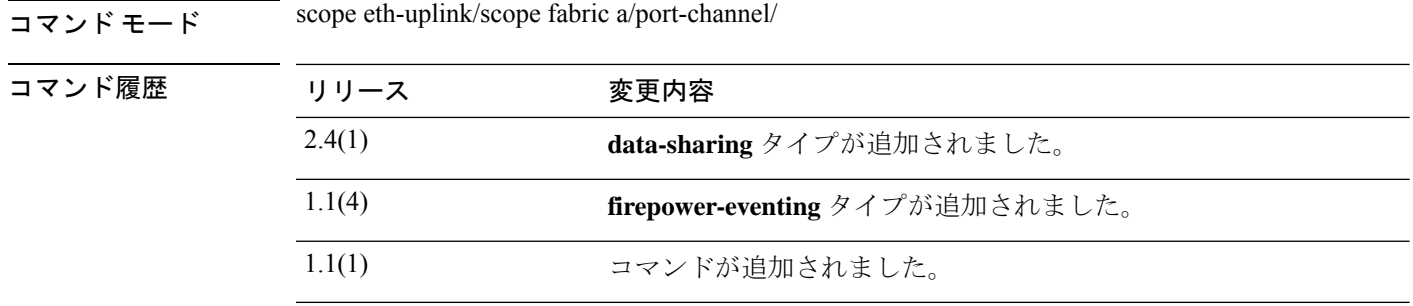

使用上のガイドライン このコマンドを使用してパラメータを設定する前に、メンバーインターフェイスをポートチャ ネルに割り当てます。

> LACPポートチャネルモードはデータとデータ共有インターフェイスにのみ適用されます。非 データまたは非データ共有インターフェイスの場合、モードは常に active です。

> タイプ cluster はクラスタ化された論理デバイスに使用する特別なインターフェイスです。こ のタイプは、ユニット間のクラスタ通信用にクラスタ制御リンクに自動的に割り当てられま す。デフォルトでは、クラスタ制御リンクは 48 番のポートチャネル上に自動的に作成されま す。

データ インターフェイスは論理デバイス間で共有できません。

タイプ data-sharing はコンテナ インスタンスでのみサポートされ、これらのデータ インター フェイスは1つまたは複数の論理デバイス/コンテナ インスタンス (Threat Defense のみ) で共 有できます。各コンテナインスタンスは、このインターフェイスを共有する他のすべてのイン スタンスと、バックプレーン経由で通信できます。共有インターフェイスは、展開可能なコン テナインスタンスの数に影響することがあります。共有インターフェイスは、ブリッジグルー プ メンバ インターフェイス(トランスペアレント モードまたはルーテッド モード)、インラ イン セット、パッシブ インターフェイス、またはフェールオーバー リンクではサポートされ ません。

firepower-eventing インターフェイスは Threat Defense デバイスのセカンダリ管理インター フェイスです。このインターフェイスを使用するには、Threat Defense CLI で IP アドレスなど のパラメータを設定する必要があります。たとえば、イベント(Webイベントなど)から管理 トラフィックを分類できます。『Management Center configuration guide』の「*System Configuration*」の章にある「ManagementInterfaces」のセクションを参照してください。Firepower イベントインターフェイスは、外部ホストにアクセスするために1つまたは複数の論理デバイ スで共有できます。論理デバイスはこのインターフェイスを介してインターフェイスを共有す る他の倫理デバイスと通信することはできません。

mgmt インターフェイスを使用してアプリケーション インスタンスを管理します。外部ホスト にアクセスするために1つまたは複数の論理デバイスで共有できます。論理デバイスはこのイ ンターフェイスを介して、インターフェイスを共有する他の倫理デバイスと通信することはで きません。各論理デバイスには、管理インターフェイスを 1 つだけ割り当てることができま す。

指定するインターフェイス速度はインターフェイスで使用するデュプレックスモードに影響を 与えます。このため、デュプレックスモードを設定する前に速度を設定する必要があります。 速度を 10 または 100 Mbps に指定すると、ポートでは半二重モードを使用するように自動的に 設定されますが、全二重モードを指定することもできます。1000 Mbps (1 Gbps) 以上の速度 に設定すると、自動的に全二重モードが使用されます。

デフォルトのフロー制御ポリシーを編集した場合は、インターフェイスにすでに適用されてい ます。新しいポリシーを作成した場合は、そのポリシーをポートチャネルに適用できます。

#### 例

次の例は、4つのメンバー インターフェイスでポートチャネル1を作成し、タイプを データに設定し、EtherChannel を On モードに設定する方法を示しています。

```
firepower# scope eth-uplink
firepower /eth-uplink # scope fabric a
firepower /eth-uplink/fabric # create port-channel 1
firepower /eth-uplink/fabric/port-channel* # create member-port Ethernet1/1
firepower /eth-uplink/fabric/port-channel/member-port* # exit
firepower /eth-uplink/fabric/port-channel* # create member-port Ethernet1/2
firepower /eth-uplink/fabric/port-channel/member-port* # exit
firepower /eth-uplink/fabric/port-channel* # create member-port Ethernet1/3
firepower /eth-uplink/fabric/port-channel/member-port* # exit
firepower /eth-uplink/fabric/port-channel* # create member-port Ethernet1/4
firepower /eth-uplink/fabric/port-channel/member-port* # exit
firepower /eth-uplink/fabric/port-channel* # set port-type data
firepower /eth-uplink/fabric/port-channel* # set port-channel-mode on
firepower /eth-uplink/fabric/port-channel* # commit-buffer
firepower /eth-uplink/fabric/port-channel #
```

```
関連コマンド
```
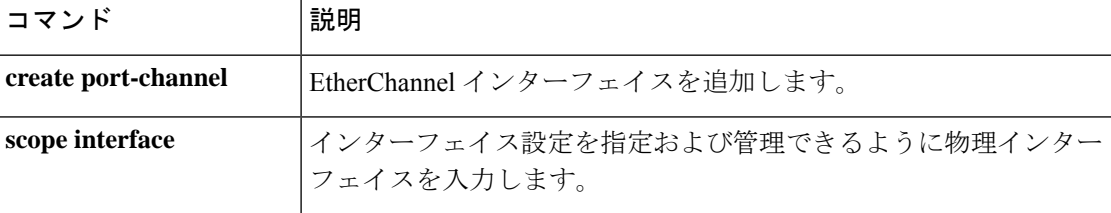

# **set port-channel-mode**

EtherChannel のポート チャネル モードを設定するには、**setport-channel-mode** コマンドを使用 します。

**set port-channel-mode** {**active** | **on**}

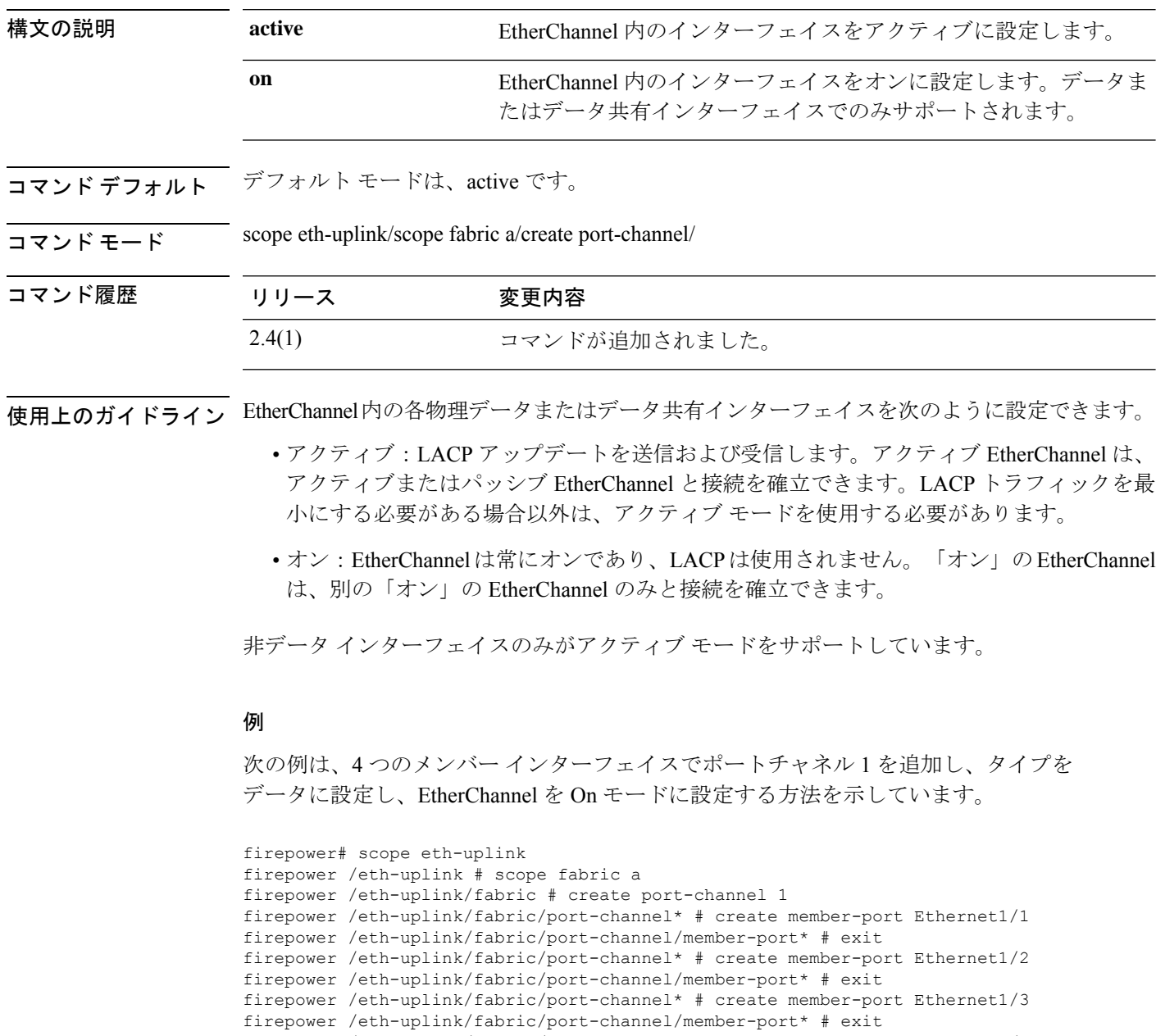

firepower /eth-uplink/fabric/port-channel\* # create member-port Ethernet1/4

firepower /eth-uplink/fabric/port-channel/member-port\* # exit

firepower /eth-uplink/fabric/port-channel\* # set port-channel-mode on

### | 関連コマンド

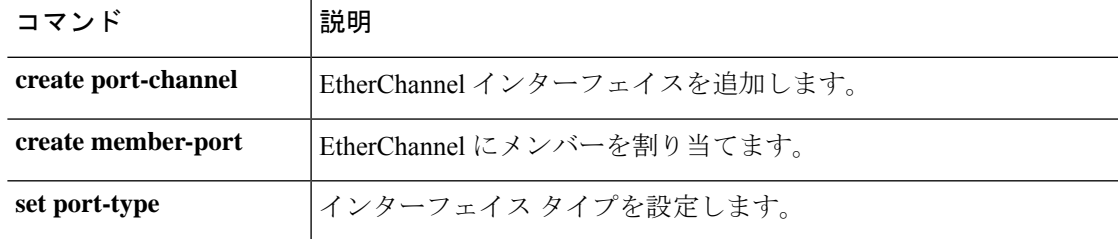

# **set port-type**

インターフェイスのポート タイプを設定するには、**set port-type** コマンドを使用します。

**set port-type** {**cluster**|**data**|**data-sharing**|**firepower-eventing**|**mgmt**}

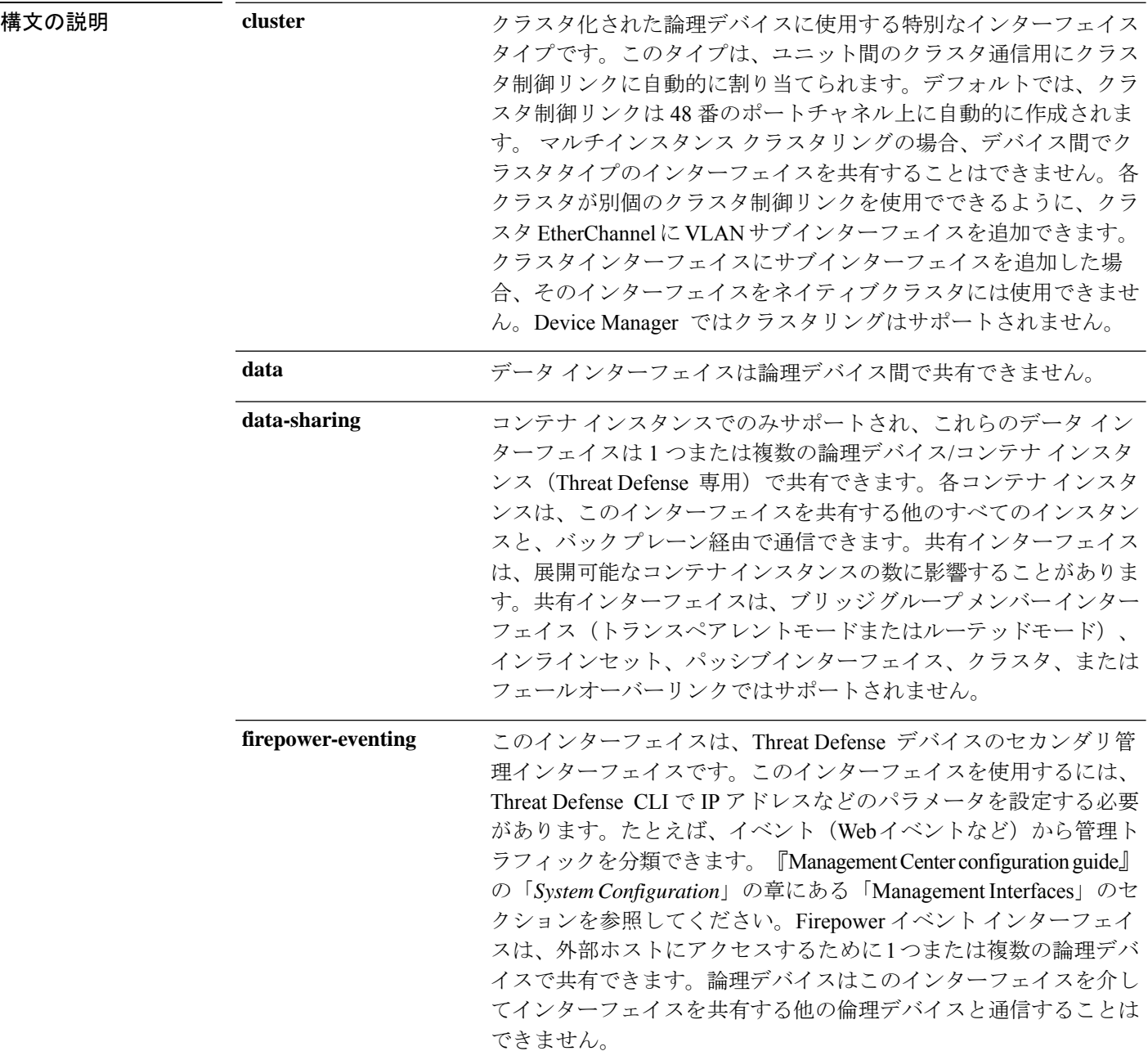

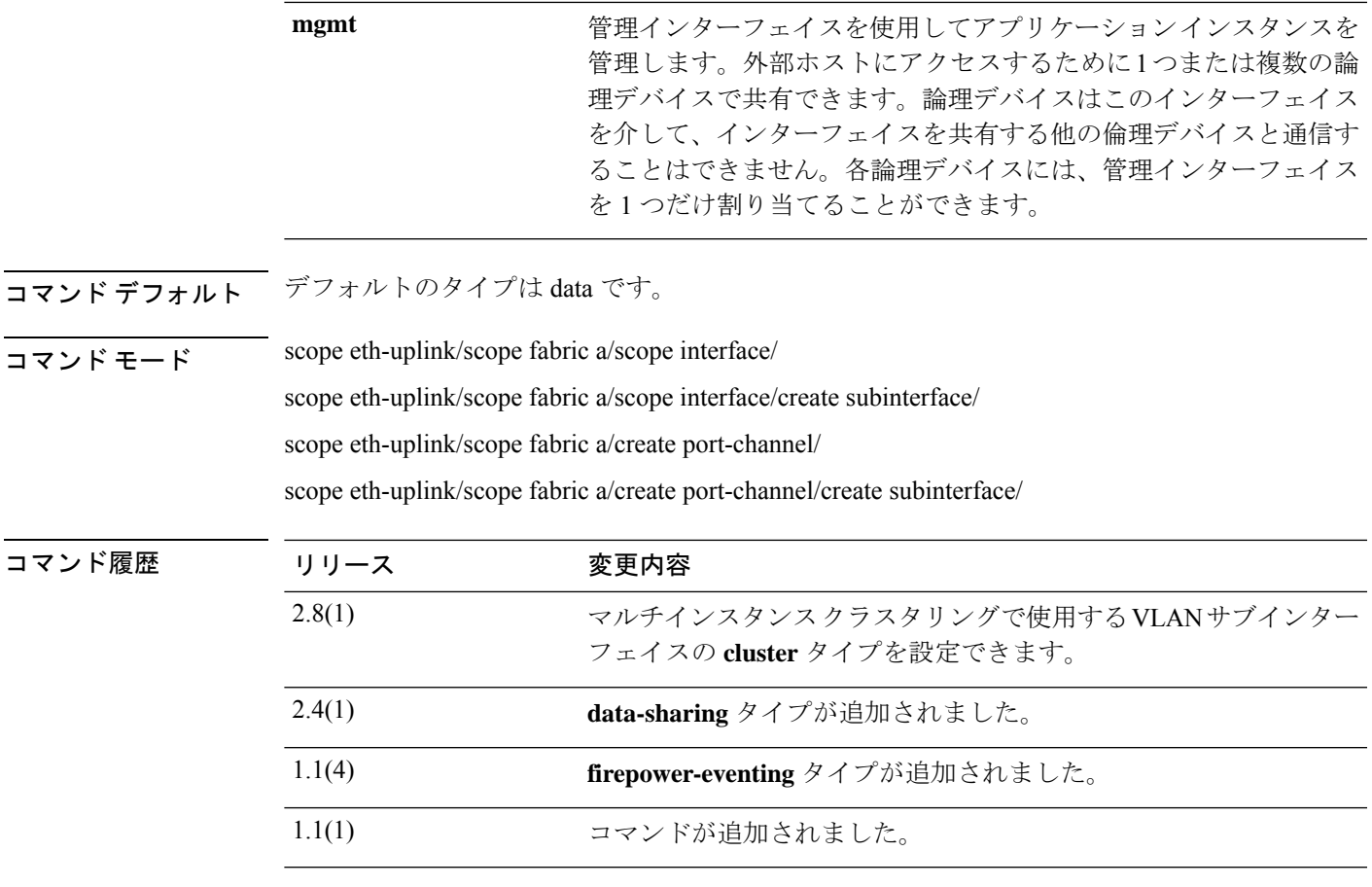

使用上のガイドライン コンテナ インスタンスは、data-sharing タイプのインターフェイスを共有できます。この機能 を使用して、物理インターフェイスの使用率を節約し、柔軟なネットワークの導入をサポート できます。インターフェイスを共有すると、シャーシは一意の MAC アドレスを使用して、正 しいインスタンスにトラフィックを転送します。ただし、共有インターフェイスでは、シャー シ内にフルメッシュトポロジが必要になるため、転送テーブルが大きくなることがあります (すべてのインスタンスが、同じインターフェイスを共有するその他すべてのインスタンスと 通信できる必要があります)。そのため、共有できるインターフェイスの数には制限がありま す。

> 転送テーブルに加えて、シャーシは VLAN サブインターフェイスの転送用に VLAN グループ テーブルも保持します。親インターフェイスの数とその他の導入決定に応じて、最大500個の VLAN サブインターフェイスを作成できます。

共有インターフェイスの割り当てに次の制限を参照してください。

- 共有インターフェイスごとの最大インスタンス数:14。たとえば、Instance1 ~ Instance14 に Ethernet1/1 を割り当てることができます。
- インスタンスごとの最大共有インターフェイス数:10 たとえば、Ethernet1/1.10 を介して Instance1 に Ethernet1/1.1 を割り当てることができます。

スタンドアロン展開とクラスタ展開での FTD および ASA アプリケーションのインターフェイ スタイプのサポートについては、次の表を参照してください。

表 **<sup>4</sup> :** インターフェイスタイプのサポート

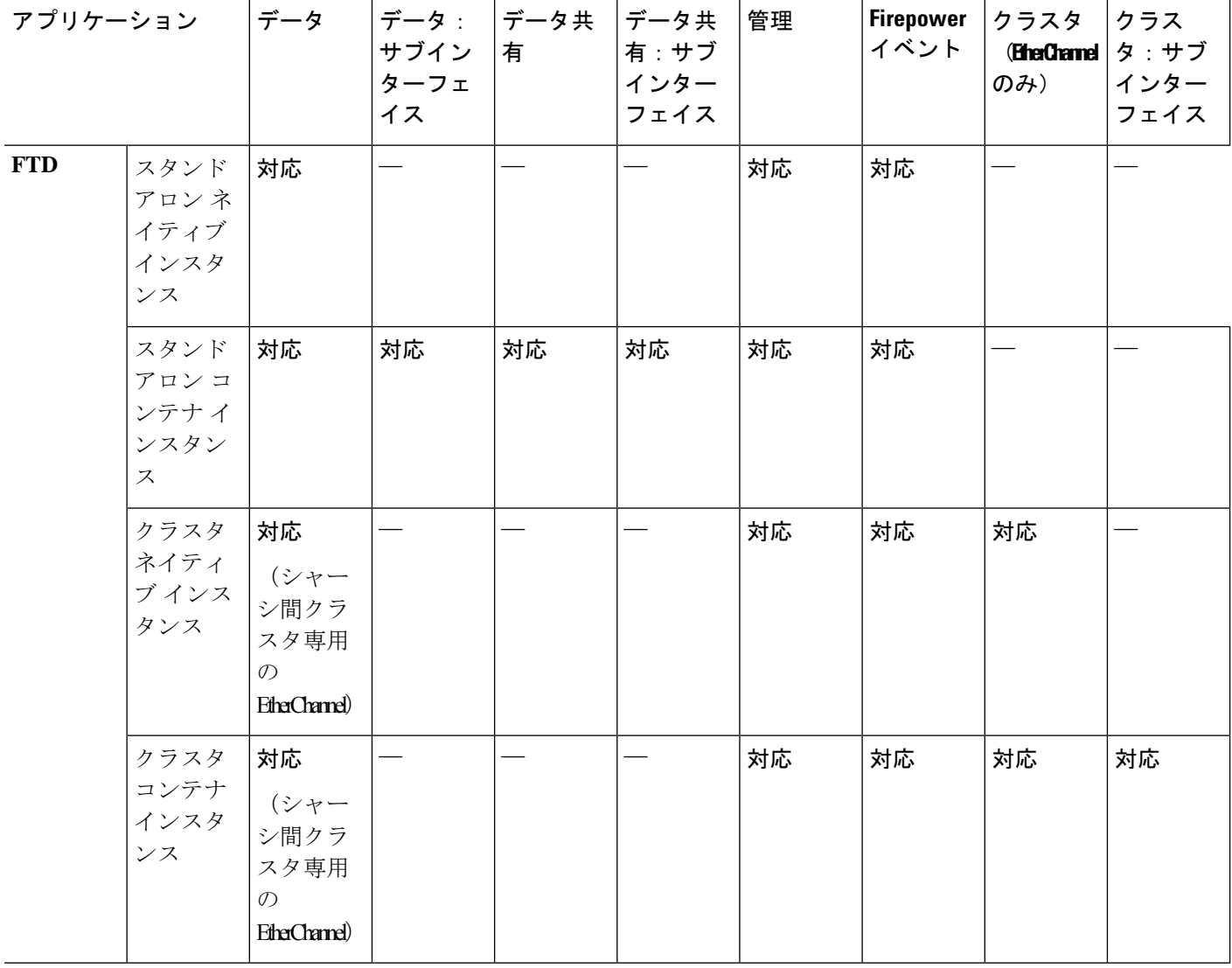

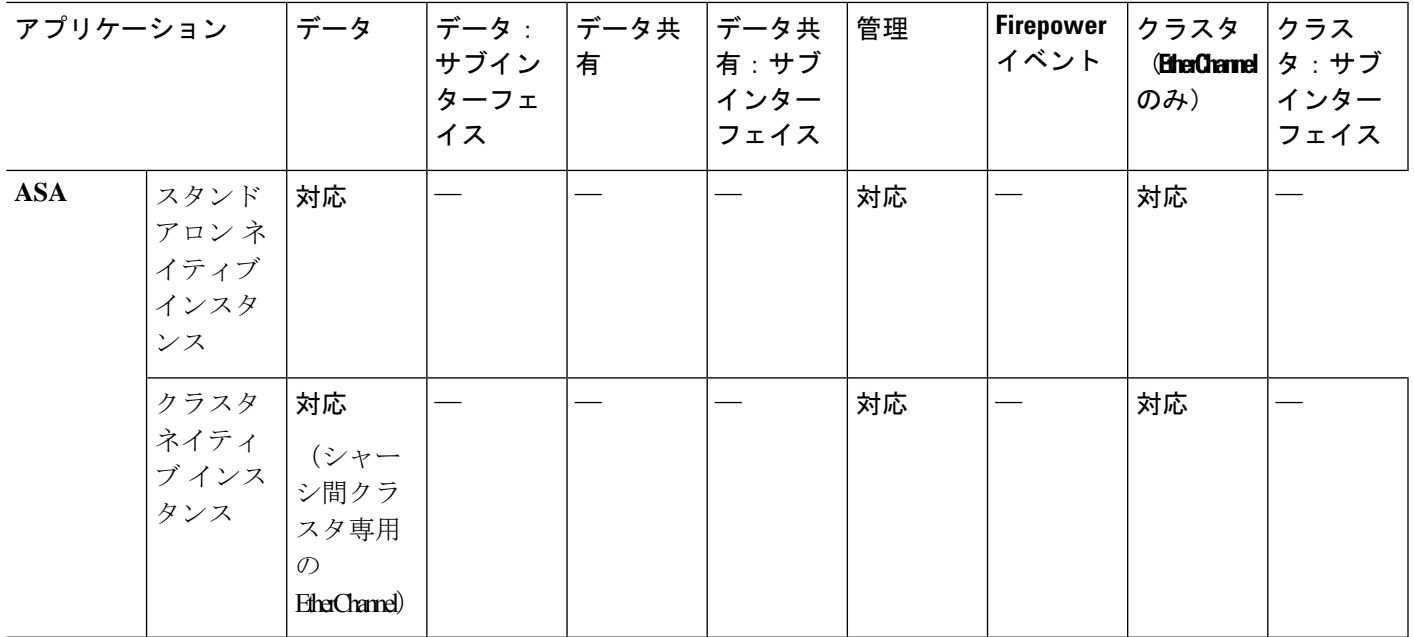

#### 例

次の例は、4つのメンバー インターフェイスでポートチャネル1を追加し、タイプを データに設定し、EtherChannel を On モードに設定する方法を示しています。

```
firepower# scope eth-uplink
firepower /eth-uplink # scope fabric a
firepower /eth-uplink/fabric # create port-channel 1
firepower /eth-uplink/fabric/port-channel* # create member-port Ethernet1/1
firepower /eth-uplink/fabric/port-channel/member-port* # exit
firepower /eth-uplink/fabric/port-channel* # create member-port Ethernet1/2
firepower /eth-uplink/fabric/port-channel/member-port* # exit
firepower /eth-uplink/fabric/port-channel* # create member-port Ethernet1/3
firepower /eth-uplink/fabric/port-channel/member-port* # exit
firepower /eth-uplink/fabric/port-channel* # create member-port Ethernet1/4
firepower /eth-uplink/fabric/port-channel/member-port* # exit
firepower /eth-uplink/fabric/port-channel* # set port-type data
firepower /eth-uplink/fabric/port-channel* # set port-channel-mode on
```
次の例は、3 つのサブインターフェイスを追加し、ポート タイプを data-sharing に設定 する方法を示しています。

```
firepower# scope eth-uplink
firepower /eth-uplink # scope fabric a
firepower /eth-uplink/fabric # enter interface Ethernet1/1
firepower /eth-uplink/fabric/interface # enter subinterface 10
firepower /eth-uplink/fabric/interface/subinterface* # set vlan 10
firepower /eth-uplink/fabric/interface/subinterface* # set port-type data-sharing
firepower /eth-uplink/fabric/interface/subinterface* # exit
firepower /eth-uplink/fabric/interface # enter subinterface 11
firepower /eth-uplink/fabric/interface/subinterface* # set vlan 11
firepower /eth-uplink/fabric/interface/subinterface* # set port-type data-sharing
firepower /eth-uplink/fabric/interface/subinterface* # exit
```
 $\mathbf l$ 

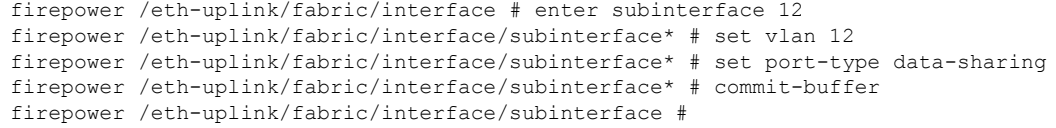

### **コント**

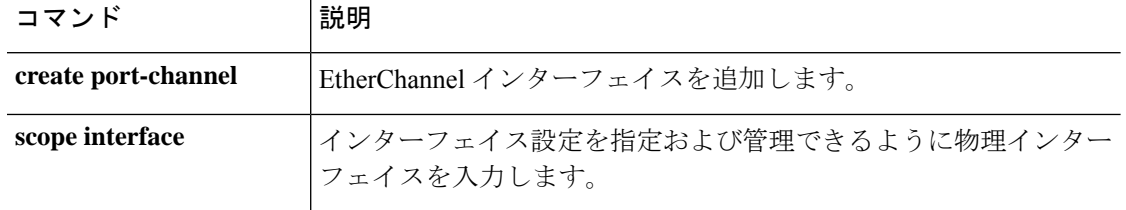

# **set port-type (aggr-interface)**

インターフェイスのポート タイプを設定するには、**set port-type** コマンドを使用します。

**set port-type**{*data*|*data-sharing*|*mgmt*|*firepower-eventing*|*cluster*}

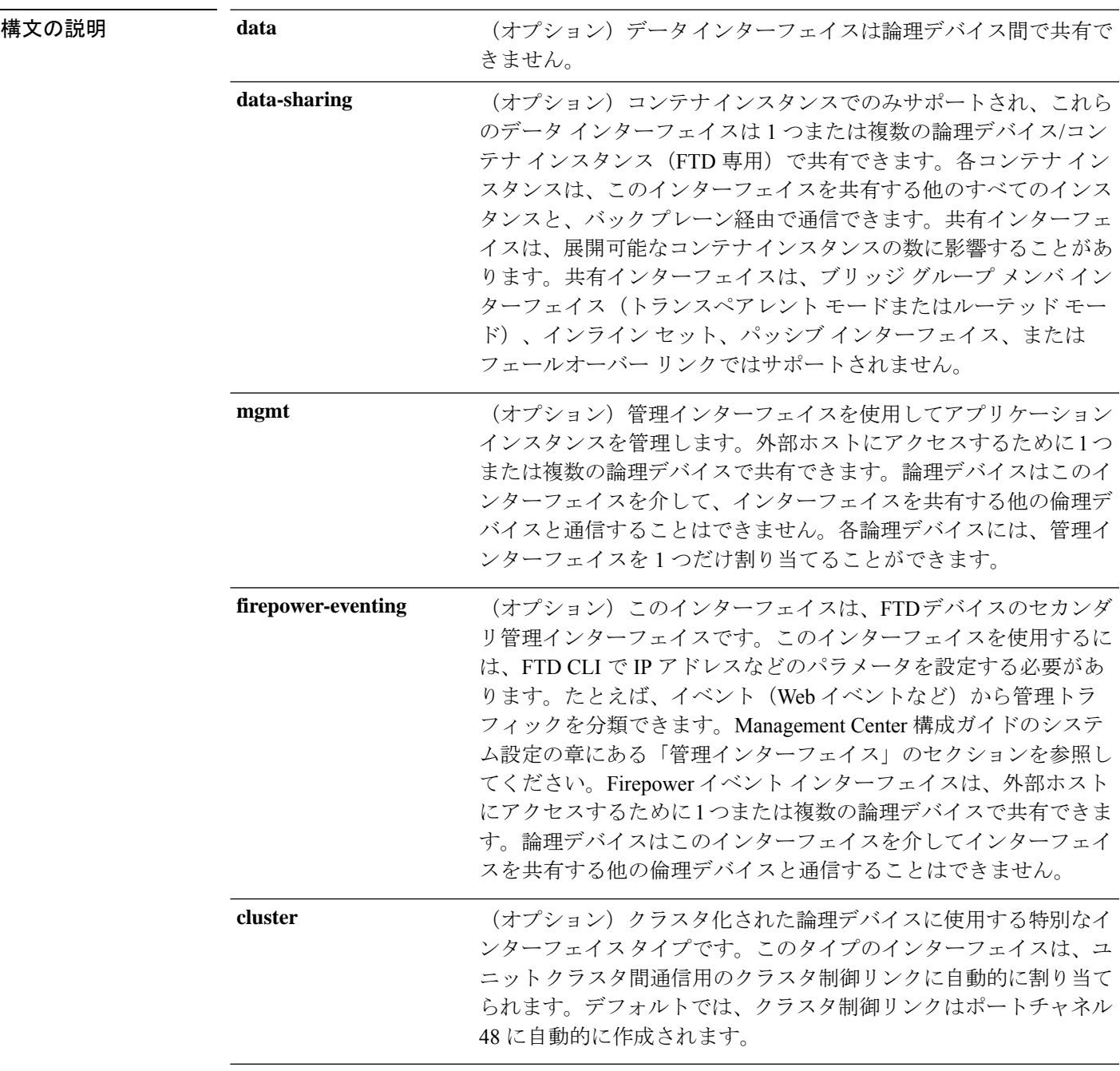

 $\overline{\square \triangledown \square \triangledown \triangledown \triangledown \vdash + \perp \triangledown \cdot \cdot \cdot}$  scope cabling/scope fabric a/

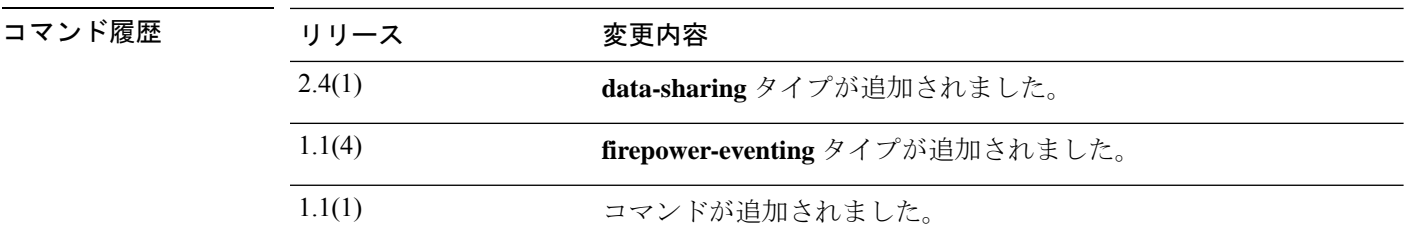

使用上のガイドライン コンテナ インスタンスは、data-sharing タイプのインターフェイスを共有できます。この機能 を使用して、物理インターフェイスの使用率を節約し、柔軟なネットワークの導入をサポート できます。インターフェイスを共有すると、シャーシは一意の MAC アドレスを使用して、正 しいインスタンスにトラフィックを転送します。ただし、共有インターフェイスでは、シャー シ内にフルメッシュトポロジが必要になるため、転送テーブルが大きくなることがあります (すべてのインスタンスが、同じインターフェイスを共有するその他すべてのインスタンスと 通信できる必要があります)。そのため、共有できるインターフェイスの数には制限がありま す。

#### 例

次の例では、インターフェイスのポートタイプを設定し、利用可能なコマンドをリス トする方法を示します。

```
firepower-9300* # scope cabling
firepower-9300 /cabling* # scope fabric a
firepower-9300 /cabling/fabric* # create breakout port breakout 2 1
firepower-9300 /cabling/fabric* # show config
scope fabric a
+ enter breakout 2 3
+ exit
exit
firepower-9300 /cabling/fabric* # exit
firepower-9300 /cabling* # exit
```
commit-buffer コマンドを使用すると、システムが再起動します。

```
firepower-9300* # scope eth-uplink
firepower-9300 /eth-uplink* # scope fabric a
firepower-9300 /eth-uplink/fabric* # show
```

```
Fabric:
  Fabric ID
    ---------
  Afirepower-9300 /eth-uplink/fabric* # show
 \langleCR>> Redirect it to a file
 >> Redirect it to a file in append mode
 aggr-interface Aggregate Interface
 detail Detail
 event Event Management
 expand Expand
 fault Fault
 fsm Fsm
 interface Interface
 port-channel Port Channel
 stats statistics
```
| Pipe command output to filter firepower-9300 /eth-uplink/fabric\* # **show aggr-interface expand** firepower-9300 /eth-uplink/fabric\* # **show aggr-interface** 1-4 Slot  $<$ CR $>$ Redirect it to a file >> Redirect it to a file in append mode detail Detail expand Expand n/n Ethernet<Slot Id>/<Aggregate Port Id> | Pipe command output to filter firepower-9300 /eth-uplink/fabric\* # **show aggr-interface expand** firepower-9300 /eth-uplink/fabric\* # acknowledge Acknowledge create Create managed objects delete Delete managed objects enter Enters a managed object scope Changes the current mode show Show system information firepower-9300 /eth-uplink/fabric\* # scope aggr-interface 1-4 Slot n/n Ethernet<Slot Id>/<Aggregate Port Id> firepower-9300 /eth-uplink/fabric\* # **scope port-channel 2** firepower-9300 /eth-uplink/fabric/port-channel/aggr-interface\* # create member-port Ethernet2/1/1 firepower-9300 /eth-uplink/fabric/port-channel/aggr-interface/member-port\* # **show config** +enter member-port 2 1 +exit firepower-9300 /eth-uplink/fabric/port-channel/aggr-interface/member-port\* # firepower-9300 /eth-uplink/fabric/port-channel/aggr-interface/member-port\* # **exit** firepower-9300 /eth-uplink/fabric/port-channel/aggr-interface\* # **exit** firepower-9300 /eth-uplink/fabric/port-channel\* # show config enter port-channel 2 enable enter aggr-interface 2 1 enter member-port 2 1 + exit + exit enter member-port 1 6 enable exit set auto-negotiation no set descr "" set duplex fullduplex set flow-control-policy default set lacp-policy-name default set nw-ctrl-policy default set port-channel-mode active set port-type data set speed 1gbps exit firepower-9300 /eth-uplink/fabric/port-channel\* # **set port-type** cluster Cluster data Data data-sharing Data Sharing firepower-eventing Firepower Eventing mgmt Mgmt firepower-9300 /eth-uplink/fabric/port-channel\* # **set port-type cluster**

firepower-9300 /eth-uplink/fabric/port-channel\* **commit-buffer** firepower-9300 /eth-uplink/fabric/port-channel #

関連コマンド コマンド 乱明 create port-channel | EtherChannel インターフェイスを追加します scope interface **機理インターフェイスを編集します**。

# **set prefix**

コンテナ インスタンス インターフェイスの MAC アドレスの自動生成時に使用される MAC ア ドレス プレフィックスを設定するには、**set prefix** コマンドを使用します。

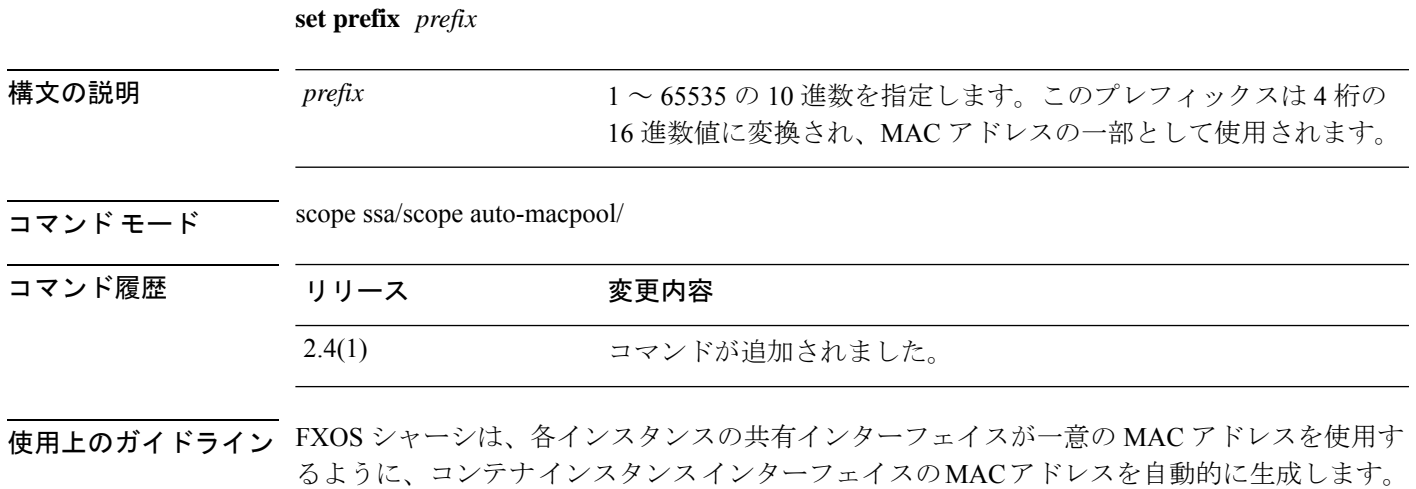

アプリケーション内の共有インターフェイスに MAC アドレスを手動で割り当てると、手動で 割り当てられた MAC アドレスが使用されます。後で手動 MAC アドレスを削除すると、自動 生成されたアドレスが使用されます。生成した MAC アドレスがネットワーク内の別のプライ ベート MAC アドレスと競合することがまれにあります。この場合は、アプリケーション内の インターフェイスの MAC アドレスを手動で設定してください。

自動生成されたアドレスは A2 で始まるため、アドレスが重複するリスクがあることから手動 MAC アドレスを A2 で始めることはできません。

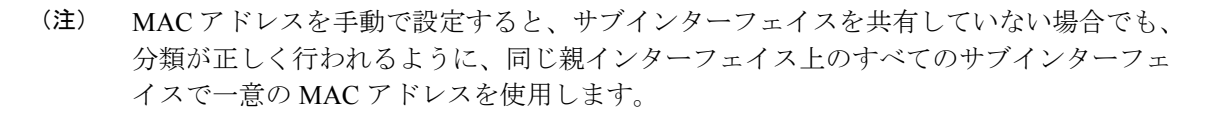

FXOS シャーシは、次の形式を使用して MAC アドレスを生成します。

#### A2*xx*.*yyzz*.*zzzz*

 $\label{eq:1} \bigotimes_{\mathbb{Z}}\mathbb{Z}_{\mathbb{Z}}$ 

*xx*.*yy* はユーザ定義のプレフィックスまたはシステム定義のプレフィックスであり、*zz*.*zzzz* は シャーシが生成した内部カウンタです。システム定義のプレフィックスは、IDPROMにプログ ラムされている Burned-in MAC アドレス内の最初の MAC アドレスの下部 2 バイトと一致しま す。**connectfxos**を使用し、次に**show module**を使用して、MACアドレスプールを表示します。 たとえば、モジュール 1 について示されている MAC アドレスの範囲が b0aa.772f.f0b0 ~ b0aa.772f.f0bf の場合、システム プレフィックスは f0b0 になります。

ユーザ定義のプレフィックスは、16進数に変換される整数です。ユーザ定義のプレフィックス の使用方法を示す例を挙げます。プレフィックスとして77を指定すると、シャーシは77を16 進数値 004D(*yyxx*)に変換します。MAC アドレスで使用すると、プレフィックスはシャーシ ネイティブ形式に一致するように逆にされます(*xxyy*)。

#### A2**4D**.**00***zz*.*zzzz*

プレフィックス 1009 (03F1) の場合、MAC アドレスは次のようになります。

A2**F1**.**03***zz*.*zzzz*

### 例

次の例では、MAC プレフィックスを 33 に設定しています。

```
firepower# scope ssa
firepower /ssa # scope auto-macpool
firepower /ssa/auto-macpool # set prefix 33
firepower /ssa/auto-macpool* # commit-buffer
firepower /ssa/auto-macpool
```
### 関連コマンド

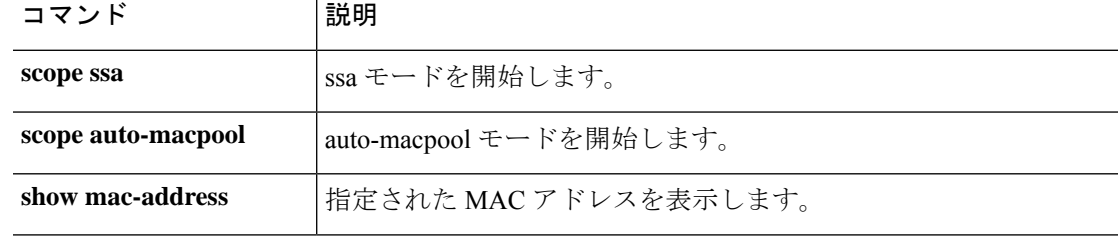

# **set protocol**

エクスポート ポリシーのリモート サーバと通信する場合に使用されるプロトコルを指定する には、**set protocol** コマンドを使用します。

**set protocol**{**ftp**|**scp**|**sftp**|**tfp**}

| コマンド履歴  | リリース | 変更内容                                        |
|---------|------|---------------------------------------------|
| コマンドモード |      | 設定のエクスポート ポリシー (/org/cfg-export-policy)     |
|         | tfp  | ファイル転送用の簡易ファイル転送プロトコル (TFTP) を指定し<br>ます。    |
|         | sftp | ファイル転送用のセキュア ファイル転送プロトコル (SFTP) を指<br>定します。 |
|         | scp  | ファイル転送用のセキュア コピー プロトコル(SCP)を指定しま<br>す。      |
| 構文の説明   | ftp  | ファイル転送用のファイル転送プロトコル(FTP)を指定します。             |

使用上のガイドライン このコマンドを使用して、ファイル転送プロトコルを設定します。

2.0.1 コマンドが追加されました。

### 例

次の例は、エクスポート ポリシーのポート番号を設定する方法を示しています。

```
firepower-9300* # scope org
firepower-9300 /org* # scope cfg-export-policy default
firepower-9300 /org/cfg-export-policy* # set protocol scp
firepower-9300 /org/cfg-export-policy* # commit-buffer
firepower-9300 /org/cfg-export-policy #
```
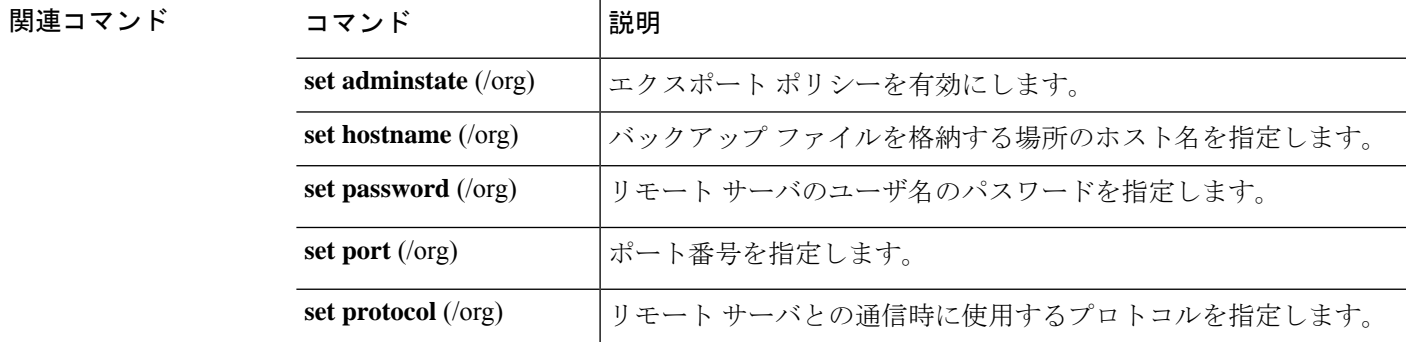

I

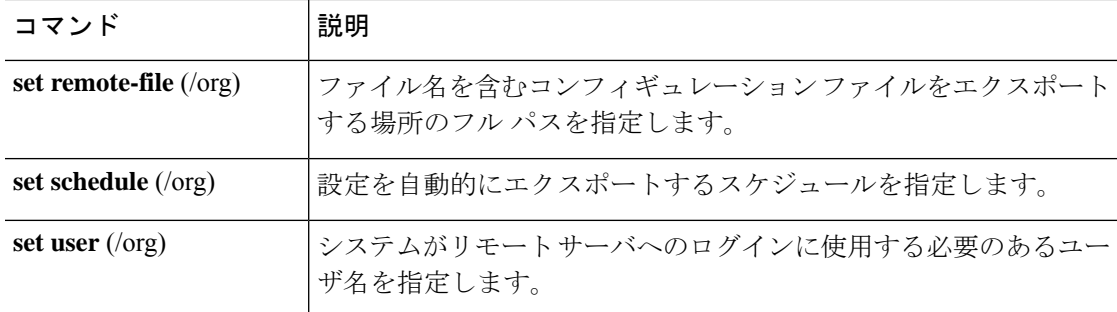

# **set realm**

デフォルトの認証サービスを指定するには、**set realm** コマンドを使用します。

### **set realm** {**ldap**|**local**|**none**|**radius**|**tacacs**}

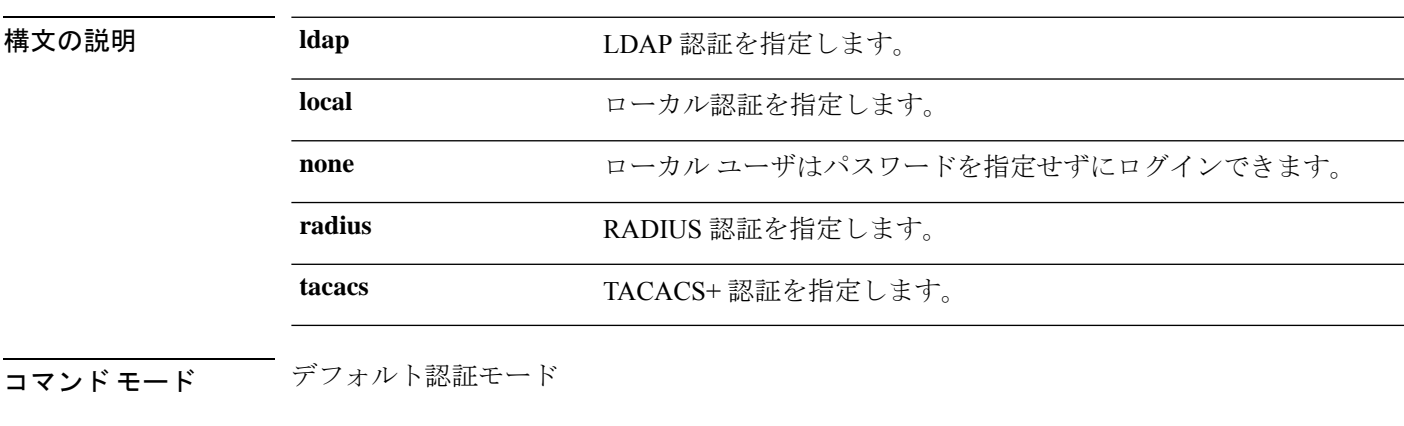

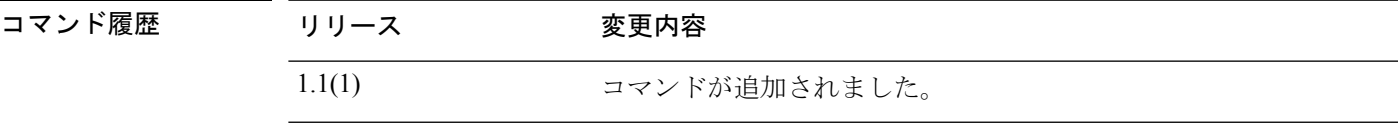

### 例

次の例は、security/default-auth モードを開始し、デフォルトの認証サービスを Radius に設定する方法を示しています。

```
FP9300-A# scope security
FP9300-A /security # scope default-auth
FP9300-A /security/default-auth # set realm radius
FP9300-A /security/default-auth* # commit-buffer
FP9300-A /security/default-auth #
```
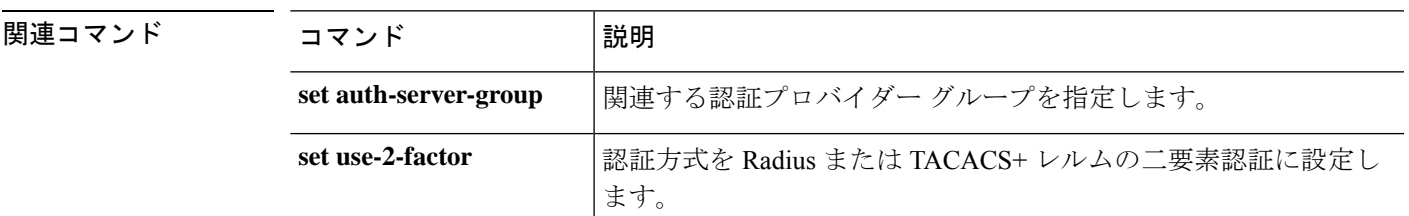

# **set refresh-period**

Webセッションの更新期間(このドメインのユーザに許可された更新要求間の最大時間)を設 定するには、**set refresh-period** コマンドを使用します。

#### **set refresh-period** *seconds*

ションを終了することはありません。

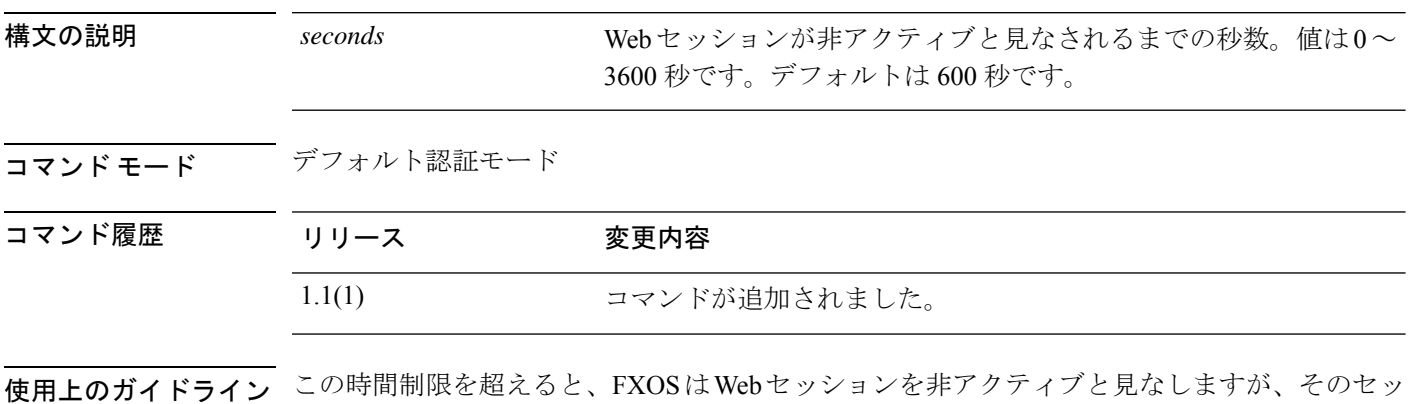

### 例

次の例は、デフォルトの認証モードを開始し、セッションの更新間隔を設定する方法 を示しています。

```
FP9300-A# scope security
FP9300-A /security # scope default-auth
FP9300-A /security/default-auth # set refresh-period 800
FP9300-A /security/default-auth* # commit-buffer
FP9300-A /security/default-auth #
```
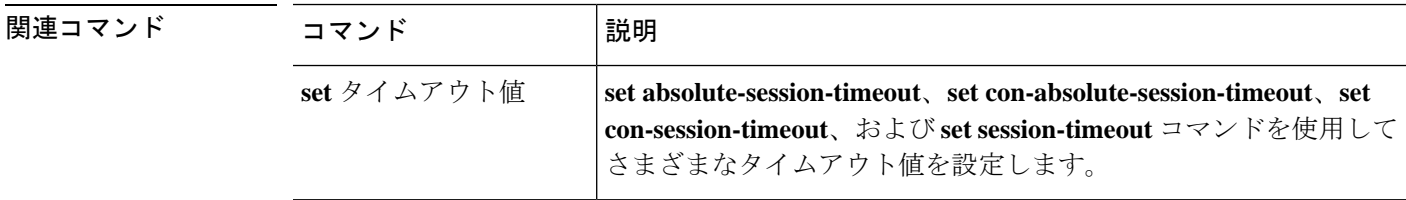

# **set regenerate**

デフォルトのキーリング内のキーを再生成するには、**set regenerate** コマンドを使用します。

**set regenerate** {**no**|**yes**}

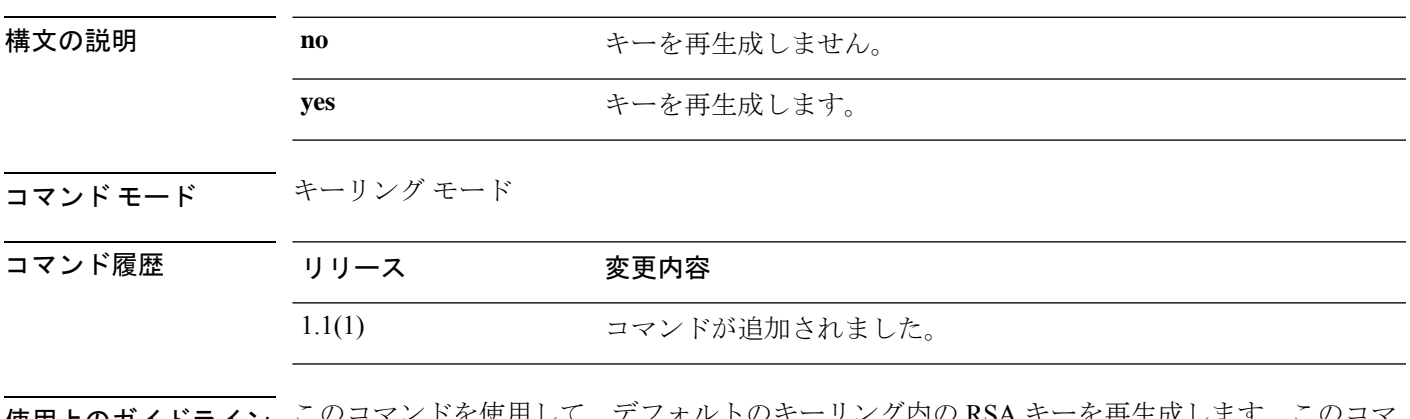

使用上のガイドライン このコマンドを使用して、デフォルトのキーリング内の RSA キーを再生成します。このコマ ンドは、デフォルトのキーリング内だけに適用されます。

### 例

次に、デフォルトのキーリング内のキーを再生成する例を示します。

```
FP9300-A# scope security
FP9300-A /security # scope keyring default
FP9300-A /security/keyring # set regenerate yes
FP9300-A /security/keyring* # commit-buffer
switch-A /security/keyring #
```
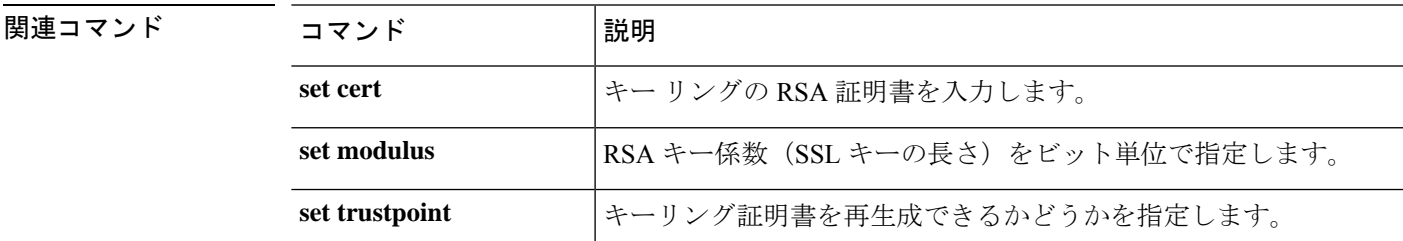

# **set remote-address**

IPSec接続のリモートIPアドレスを指定するには、**set remote-address**コマンドを使用します。

**set remote-address** *ip\_address*

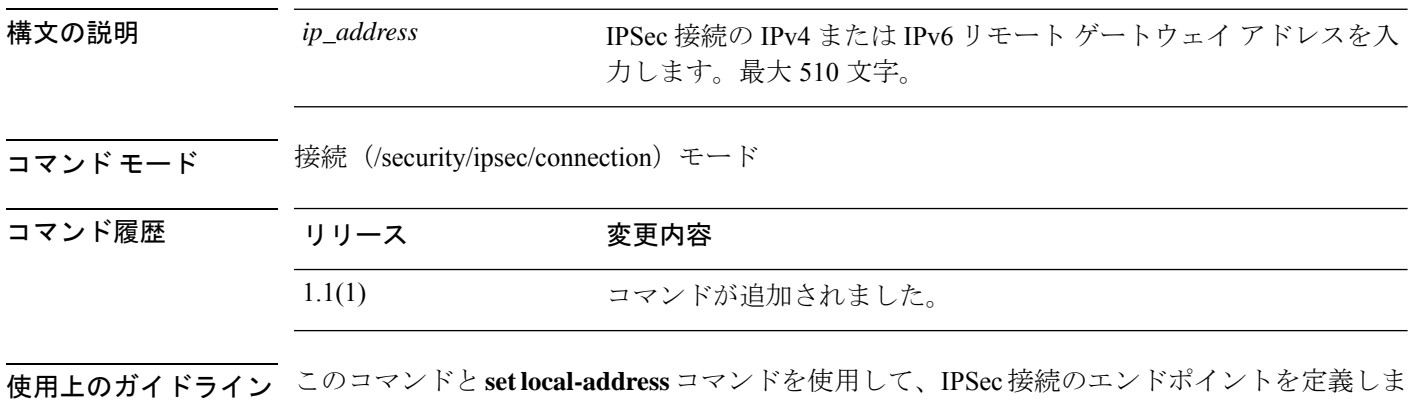

### 例

す。

次の例は、IPSec 接続のリモート アドレスを設定する方法を示しています。

```
FP9300-A # scope security
FP9300-A /security # scope ipsec
FP9300-A /security/ipsec # enter connection testconn
FP9300-A /security/ipsec/connection # set local-address 209.165.202.129
FP9300-A /security/ipsec/connection* # commit-buffer
FP9300-A /security/ipsec/connection #
```
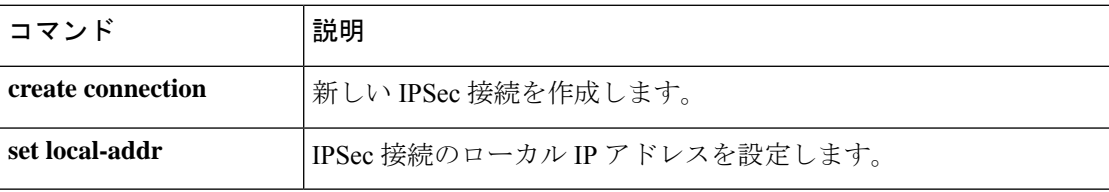

# **set remote-ike-ident**

IPSec トンネル接続のリモート ピア IKE ID を指定するには、**set remote-ike-ident** コマンドを使 用します。

#### **set remote-ike-ident** *remote\_ID*

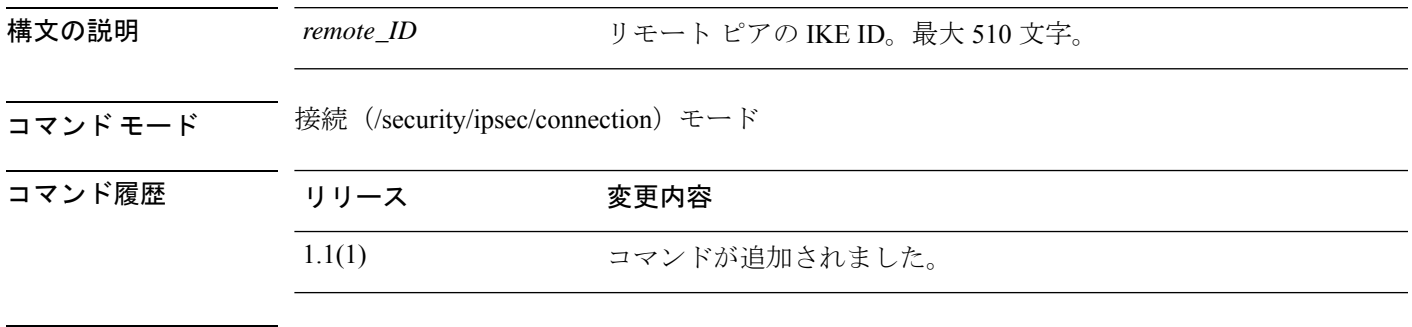

使用上のガイドライン このコマンドを使用して、IPSec接続のリモートピアのIKEIDを指定します。このIDは、IKE ネゴシエーション中のピアの検証に使用されます。

### 例

次の例は、IPSec 接続のリモート IKE ID を指定する方法を示しています。

```
FP9300-A # scope security
FP9300-A /security # scope ipsec
FP9300-A /security/ipsec # enter connection testconn
FP9300-A /security/ipsec/connection # set remote-ike-ident 203.0.113.12
FP9300-A /security/ipsec/connection* # commit-buffer
FP9300-A /security/ipsec/connection #
```
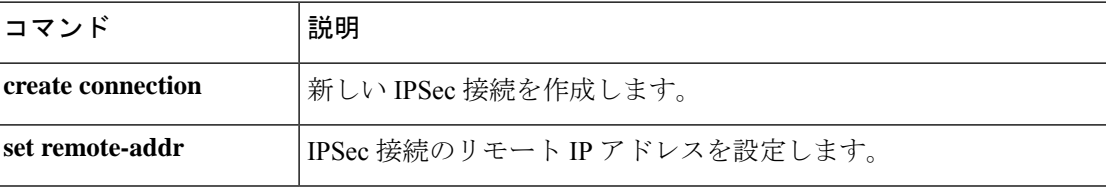

# **set remote-subnet**

IPSec トンネル接続のリモート サブネットを指定するには、**set remote-subnet** コマンドを使用 します。

**set remote-subnet** *ip\_address/mask\_bits*

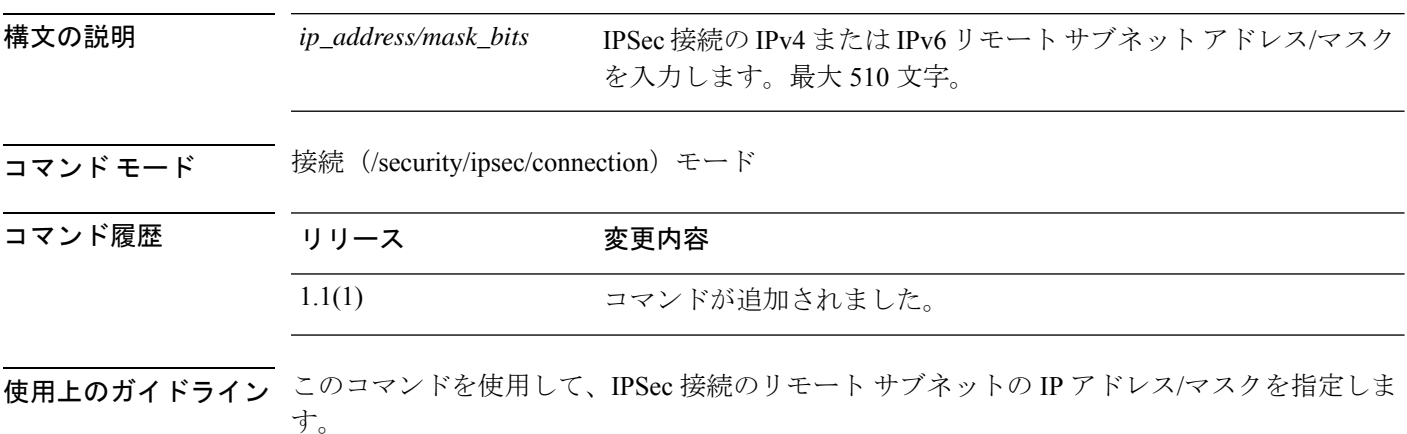

### 例

次の例は、IPSec 接続のリモート サブネットを設定する方法を示しています。

```
FP9300-A # scope security
FP9300-A /security # scope ipsec
FP9300-A /security/ipsec # enter connection testconn
FP9300-A /security/ipsec/connection # set remote-subnet 209.165.202.128/27
FP9300-A /security/ipsec/connection* # commit-buffer
FP9300-A /security/ipsec/connection #
```
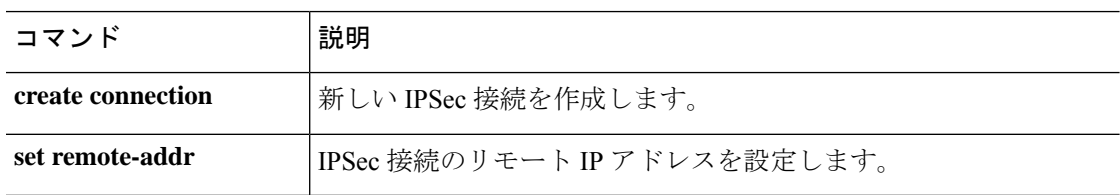

## **set remote-user**

確立されたユーザロールに一致するユーザへのアクセスを制限するには、**set remote-user**コマ ンドを使用します。

**set remote-user default-role** {**assign-default-role**|**no-login**}

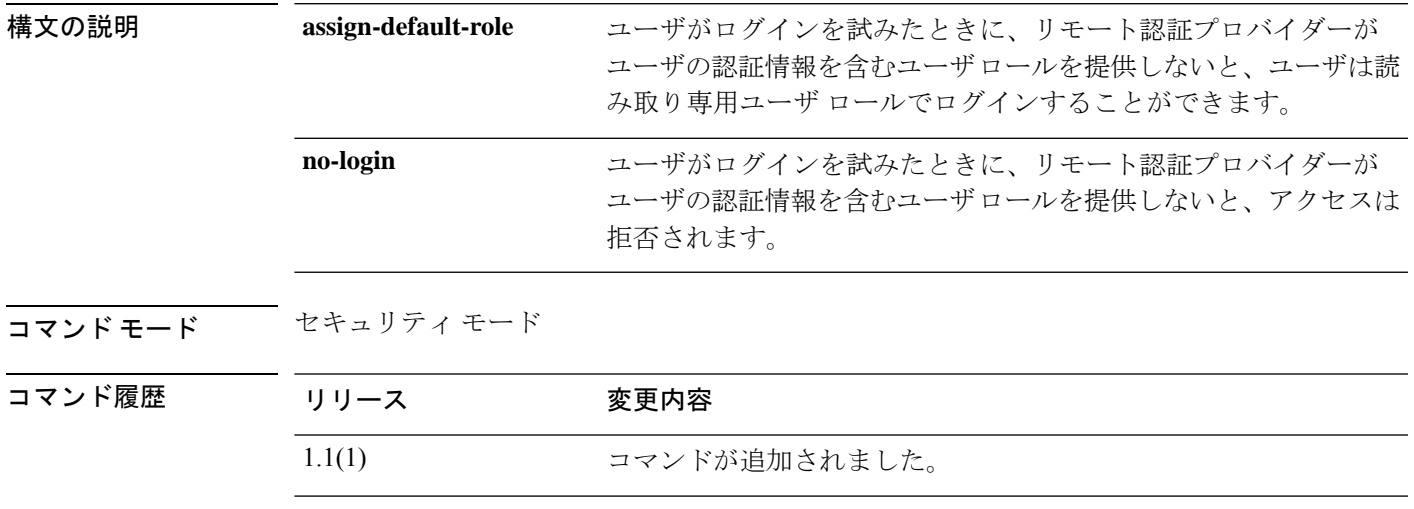

使用上のガイドライン **assign-default-role** デフォルトの動作です。

### 例

次の例は、セキュリティモードを開始し、ユーザロールが指定されていないユーザの アクセスを拒否する方法を示しています。

FP9300-A# **scope security** FP9300-A /security # **set remote-user default-role no-login** FP9300-A /security\* # **commit-buffer** FP9300-A /security #

### 関連コマンド

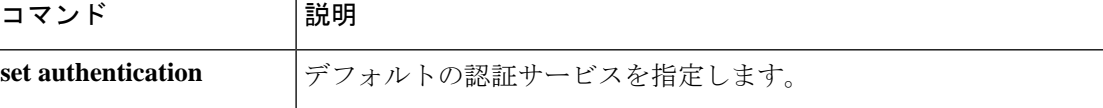

# **set reporting-interval**

モニタ対象の統計情報を報告する頻度を定義するには、**set reporting-interval** コマンドを使用 します。

**set reporting-interval** *interval*

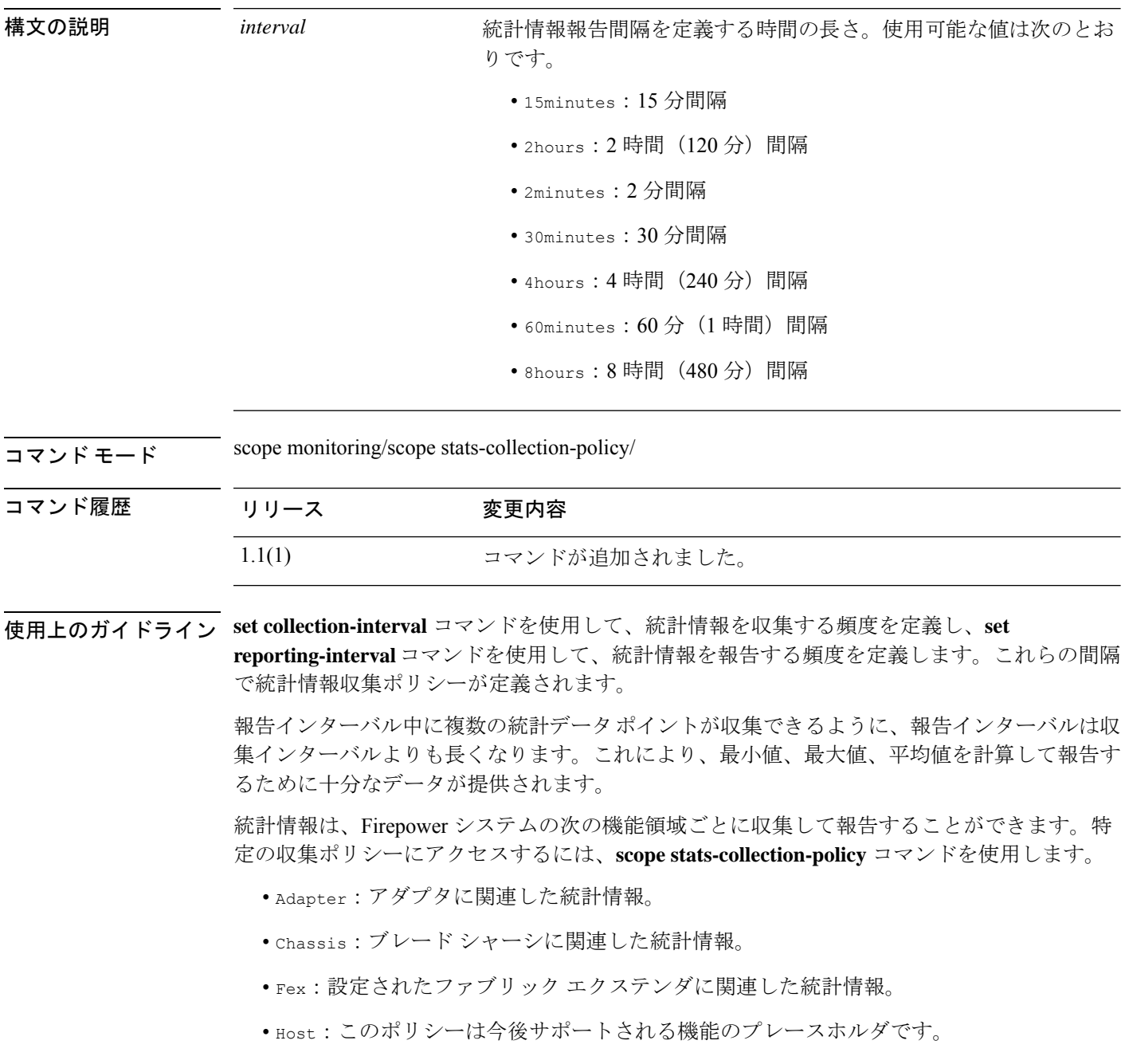

- Port:サーバ ポート、アップリンク イーサネット ポート、およびアップリンク ファイバ チャネル ポートを含むポートに関連した統計情報。
- Server:サーバに関連した統計情報。

```
(注)
```
機能エリアごとにデフォルト統計情報収集ポリシーが 1 つずつあります。追加で統計情 報収集ポリシーを作成できません。また、既存のデフォルトポリシーを削除できません。 デフォルト ポリシーを変更することだけが可能です。

### 例

次の例は、ポートの統計情報収集ポリシーを入力し、収集間隔を1分に設定し、レポー ト間隔を 30 分に設定し、トランザクションをコミットする方法を示しています。

```
firepower # scope monitoring
firepower /monitoring # scope stats-collection-policy port
firepower /monitoring/stats-collection-policy # set collection-interval 1minute
firepower /monitoring/stats-collection-policy* # set reporting-interval 30minute
firepower /monitoring/stats-collection-policy* # commit-buffer
firepower /monitoring/stats-collection-policy #
```
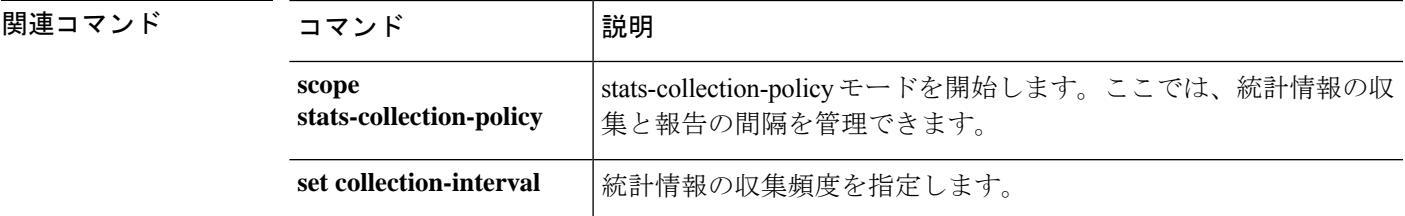

# **set resource-profile-name**

アプリケーション インスタンスのリソース プロファイルを設定するには、**set resource-profile-name** コマンドを使用します。

**set resource-profile-name** *profile\_name*

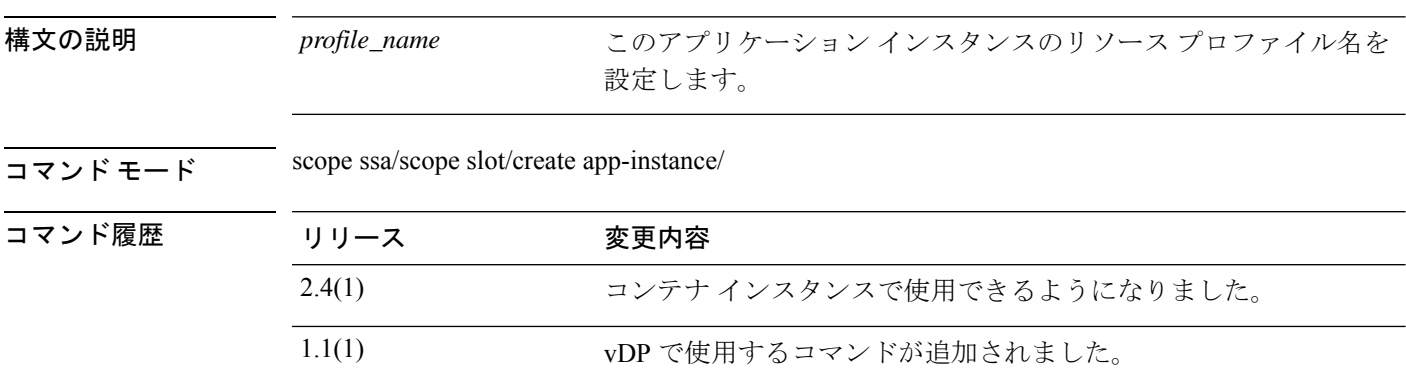

使用上のガイドライン vDP の場合、リソース プロファイルは、vDP イメージのダウンロード時に FXOS 設定で事前 に作成されます。コンテナインスタンスの場合、**create resource-profile**コマンドを使用してリ ソース プロファイルを作成します。**show resource-profile system** コマンドを使用して、利用可 能なプロファイルを表示します。

> 実行中のアプリケーション インスタンスのリソース プロファイルを変更すると、インスタン スが再起動します。

#### 例

次の例は、vDPアプリケーションインスタンスのリソースプロファイルを設定する方 法を示しています。

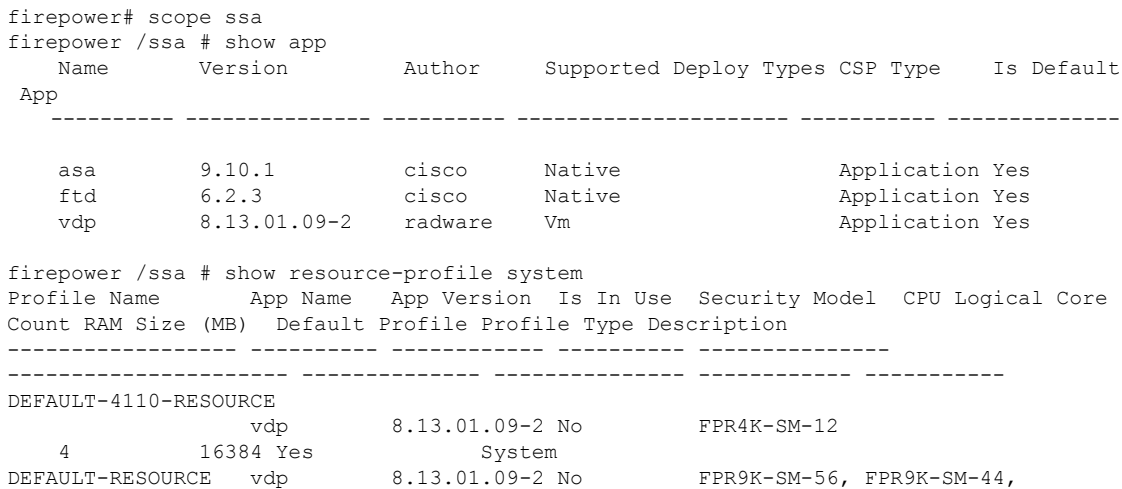

FPR9K-SM-36, FPR9K-SM-24, FPR4K-SM-44, FPR4K-SM-36, FPR4K-SM-24 6 24576 Yes System<br>-10-CORES vdp 8.13.01.09-2 No VDP-10-CORES vdp 8.13.01.09-2 No FPR9K-SM-56, FPR9K-SM-44, FPR9K-SM-36, FPR9K-SM-24, FPR4K-SM-44, FPR4K-SM-36, FPR4K-SM-24 10 40960 No System<br>VDP-2-CORES vdp 8.13.01.09-2 N 8.13.01.09-2 No all 2 8192 No System VDP-4-CORES vdp 8.13.01.09-2 No all 4 16384 No System<br>VDP-8-CORES vdp 8.13.01.09-2 No<br>FPR9K-SM-36 FPR9K CM 24 FRE1 11 11 11  $FPR9K-SM-56$ ,  $FPR9K-SM-44$ , FPR9K-SM-36, FPR9K-SM-24, FPR4K-SM-44, FPR4K-SM-36, FPR4K-SM-24 8 32768 No System firepower /ssa/app # exit firepower /ssa # scope slot 1 firepower /ssa/slot # create app-instance vdp VDP1 firepower /ssa/slot/app-instance\* # set resource-profile-name VDP-10-CORES firepower /ssa/slot/app-instance\* #

### 例

firepower /ssa/slot/app-instance\* #

次の例は、Threat Defense コンテナ インスタンスのリソース プロファイルを設定する 方法を示しています。

firepower# scope ssa firepower /ssa # show resource-profile Profile Name App Name App Version Is In Use Security Model CPU Logical Core Count RAM Size (MB) Default Profile Profile Type Description ------------------ ---------- ------------ ---------- --------------- ---------------------- -------------- --------------- ------------ ---------- bronze  $N/A$   $N/A$   $N$   $N$  all 6  $N/A$  No custom low end device 6 N/A No Custom low end device silver  $N/A$   $N/A$  No all 8 N/A No Custom mid-level firepower /ssa # scope slot 1 firepower /ssa/slot # create app-instance ftd FTD1 firepower /ssa/slot/app-instance\* # set resource-profile-name silver

```
関連コマンド
```
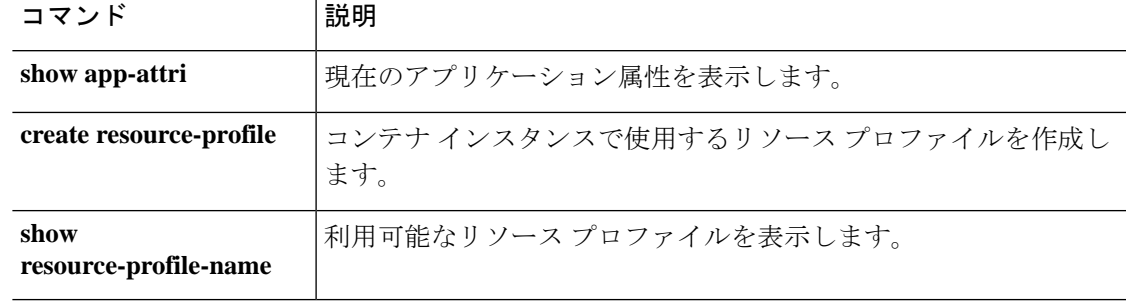

# **set session-timeout**

Web、SSH、および Telnet セッションのアイドル セッション タイムアウトを設定するには、 **set session-timeout** コマンドを使用します。

**set session-timeout** *seconds*

ムアウトを指定します。

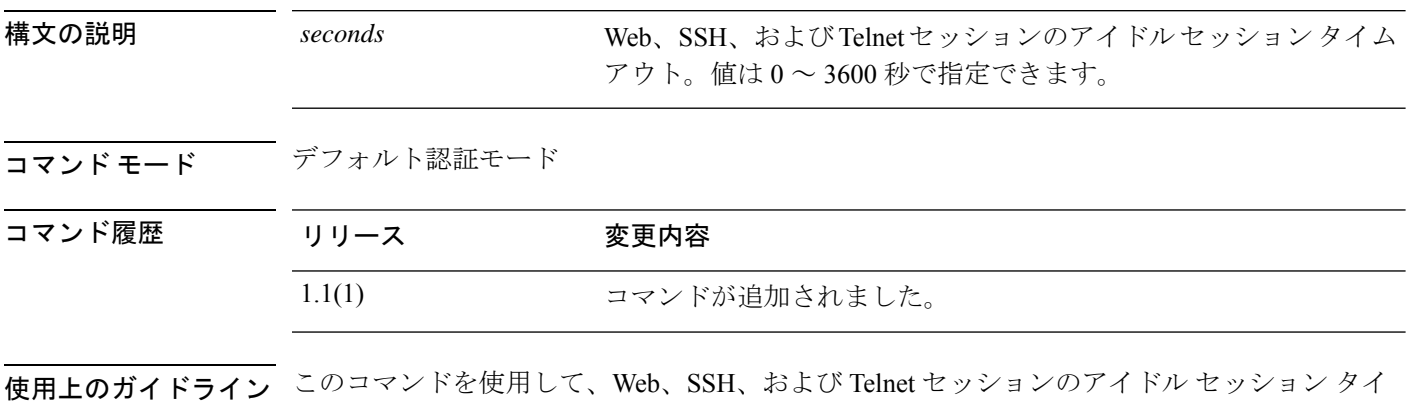

### 例

次の例は、デフォルトの認証モードを開始し、アイドル セッション タイムアウトを 4 分に設定する方法を示しています。

```
FP9300-A# scope security
FP9300-A /security # scope default-auth
FP9300-A /security/default-auth # set session-timeout 240
FP9300-A /security/default-auth* # commit-buffer
FP9300-A /security/default-auth #
```
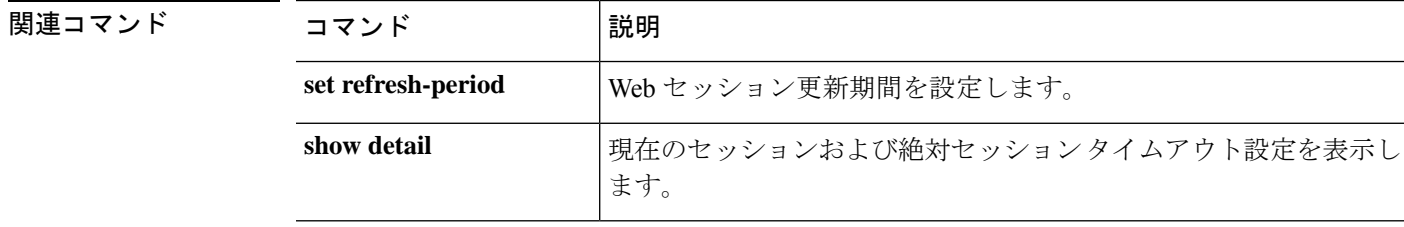

### **set snmp**

Simple Network Management Protocol(SNMP)の設定パラメータを設定するには、**set snmp** コ マンドを使用します。

**set snmp** {**community**|**syscontact**|**syslocation**}

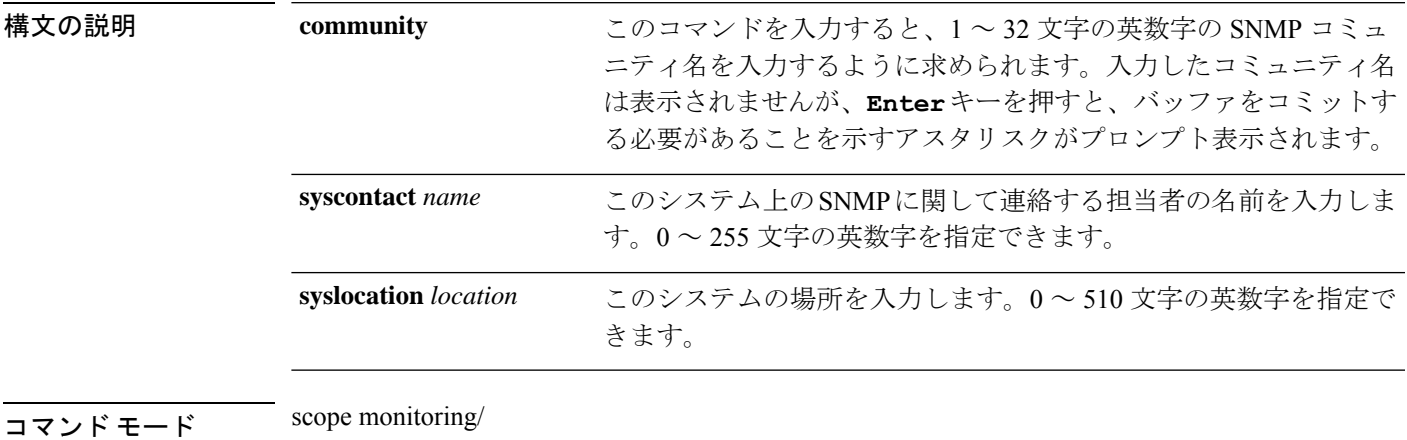

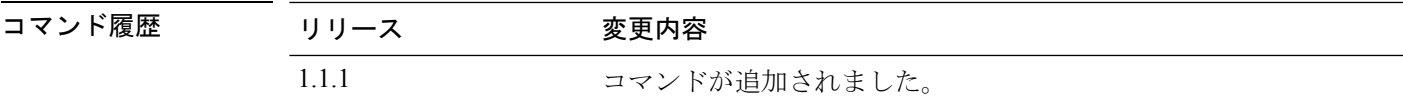

使用上のガイドライン シスコでは、他のネットワーク アプリケーションとのやり取りに必要なコミュニケーション サービスだけを有効にすることを推奨しています。

> このシステムで SNMP を設定する前に SNMP エージェント(**enable snmp**)を有効にする必要 があります。

> **setsnmpcommunity** を使用して、SNMP トラップの宛先へのアクセスを許可するために使用さ れるコミュニティアクセスストリングを指定します。SNMPv1またはSNMPv2cがSNMPバー ジョンとして設定されている場合は、コミュニティ引数がコミュニティストリングとして使用 されます。SNMPv3が設定されている場合は、コミュニティ引数がトラップメッセージを送信 するための SNMP ユーザー名として使用されます。

> SNMPコミュニティ名を指定すると、SNMPリモートマネージャからのポーリング要求に対し て SNMP バージョン 1 および 2c も自動的に有効になります。

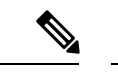

SNMP バージョン 1 および 2c には、重大な既知のセキュリティ問題があるので注意して ください。これらのバージョンでは、すべての情報が暗号化されずに送信されます。こ れらのバージョンで唯一の認証形式として機能するコミュニティストリングも含まれま す。 (注)

コミュニティ名は 1 つだけです。ただし、**setsnmpcommunity** を使用して既存の名前を上書き することができます。既存のコミュニティ名を削除するには、**setsnmpcommunity**を入力しま す。ただし、コミュニティストリングは入力しないでください。つまり、もう一度**Enter**キー を押します。バッファをコミットすると、**show snmp** の出力に Is Community Set: No という行 が含まれます。

#### 例

次の例は、モニタリング モードを開始し、SNMP 処理を有効にし、SNMP コミュニ ティ文字列とシステム連絡先を設定し、変更をコミットし、**show snmp** コマンドを使 用して変更を確認する方法を示しています。

```
firepower # scope monitoring
firepower /monitoring # enable snmp
firepower /monitoring* # set snmp community
Enter a snmp community:
firepower /monitoring* # set snmp syscontact R_Admin
firepower /monitoring* # commit-buffer
firepower /monitoring # show snmp
Name: snmp
   Admin State: Enabled
   Port: 161
   Is Community Set: Yes
   Sys Contact: R_Admin
   Sys Location:
firepower /monitoring #
```
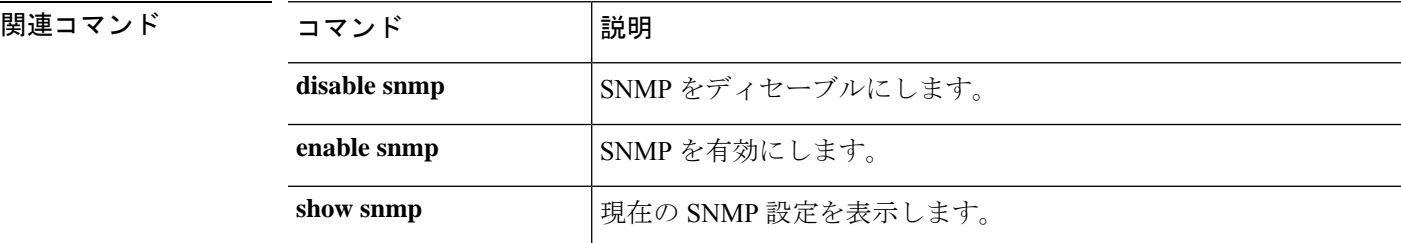

 $\overline{\phantom{a}}$ 

# **set (snmp-trap)**

Simple Network Management Protocol(SNMP)トラップパラメータを指定するには、snmp-trap モードで **set** コマンドを使用します。

**set** {**community**|**notificationtype**|**port**|**v3privilege**|**version**}

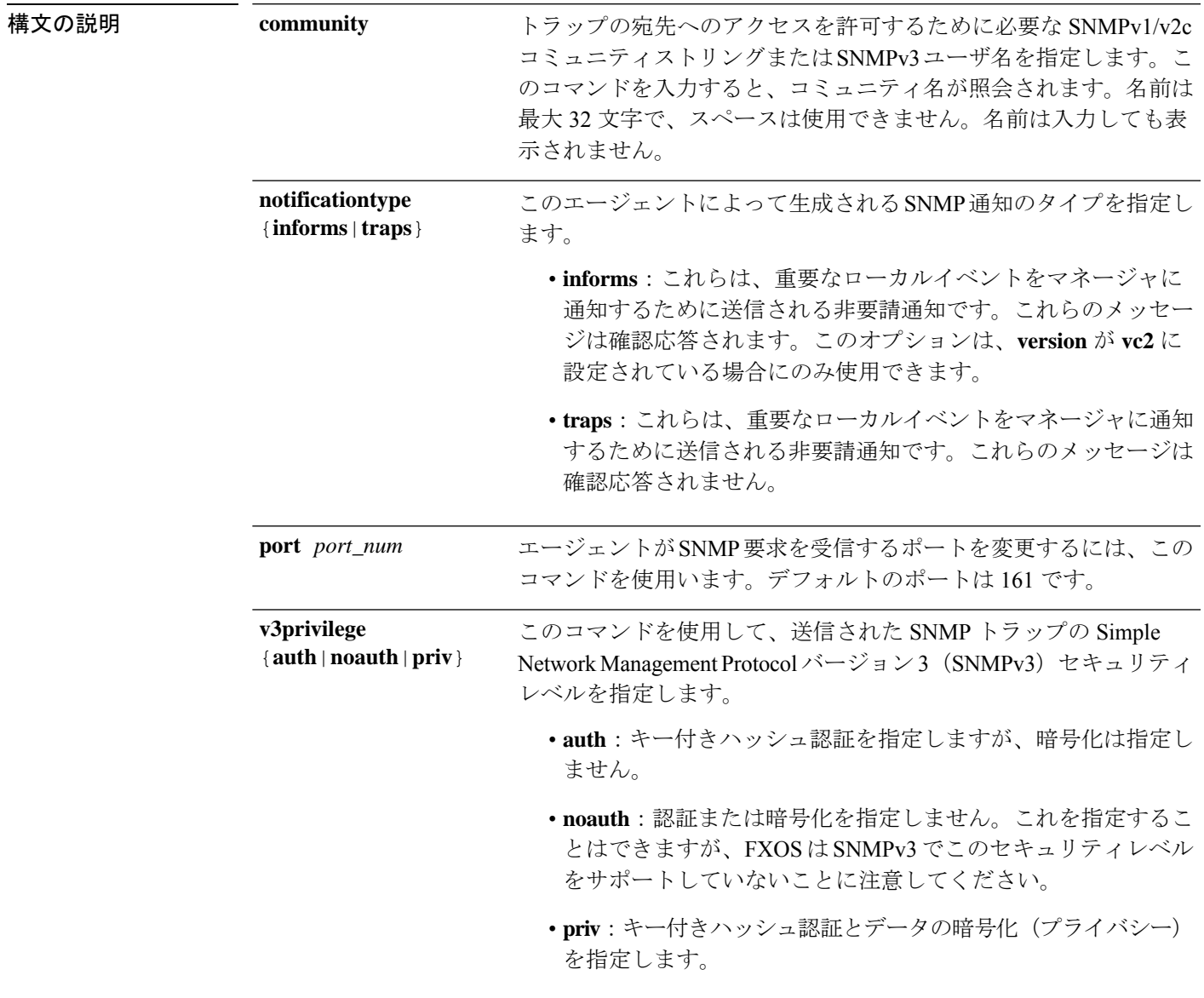

トラップ通知を送信するときに使用するSNMPセキュリティモデル を指定するには、このコマンドを使用します。 • **v1**:SNMP バージョン 1 を指定します。 • **v2c**:SNMP バージョン 2c を指定します。 • **v3**:SNMP バージョン 3 を指定します。 SNMP バージョン 1 および 2c には、重大な既知のセキュ リティ問題があるので注意してください。これらのバー ジョンでは、すべての情報が暗号化されずに送信されま す。これらのバージョンで唯一の認証形式として機能す (注) **version** {**v1**|**v2c**|**v3**}

るコミュニティストリングも含まれます。

コマンド モード scope monitoring/snmp-trap コマンド履歴 リリース 変更内容 1.1.1 コマンドが追加されました。

使用上のガイドライン SNMP(**enable snmp**)を有効にするには、SNMPトラップを作成してこれらのパラメータを設 定する前に、SNMP コミュニティ(**set snmp community**)を作成する必要があります。

> 新しいSNMPトラップを作成すると、新しいトラップがまだコミットされていないことを示す アスタリスクが付いた monitoring/snmp-trap モードが自動的に開始されます。

(注) 最大 8 つの SNMP トラップを作成できます。

**set version** を使用して SNMPv1 または SNMPv2c が設定されている場合、**set community** 引数が コミュニティストリングとして使用されます。SNMPv3 が設定されている場合は、その引数 が、通知を送信するためのユーザー名として使用されます。

SNMPv3 では、トラップの **v3privilege** 設定が、関連する SNMPv3 ユーザーのセキュリティレ ベルと互換性がある必要があります。つまり、関連付けられたユーザーのセキュリティ設定 は、少なくともトラップの設定と同じくらいセキュアである必要があります。たとえば、認証 がSNMPv3ユーザーに対して有効になっている場合(認証は行われるが、プライバシー暗号化 は行われない)、ユーザーのpriv-passwordは設定されません。一方、プライバシーを有効にし て(つまり、認証が行われ、プライバシー暗号化も行われる)通知を送信する場合は、ユー ザーの priv-password が設定されます。SNMPv3 ユーザーに関連付けられたパスワードは、ト ラップ/通知の送信時にユーザーを認証するために使用されます。

#### 例

次の例は、SNMP を有効にし、IPv4 アドレスを使用して SNMP トラップを作成し、 バージョンを v3 に設定し、v3 権限レベルをプライバシーに設定し、トランザクショ ンをコミットします。

```
firepower # scope monitoring
firepower /monitoring/ # enable snmp
firepower /monitoring/ # create snmp-trap 192.168.100.112
firepower /monitoring/snmp-trap* # set notificationtype traps
firepower /monitoring/snmp-trap* # set version v3
firepower /monitoring/snmp-trap* # set v3privilege priv
firepower /monitoring/snmp-trap* # commit-buffer
firepower /monitoring/snmp-trap #
```
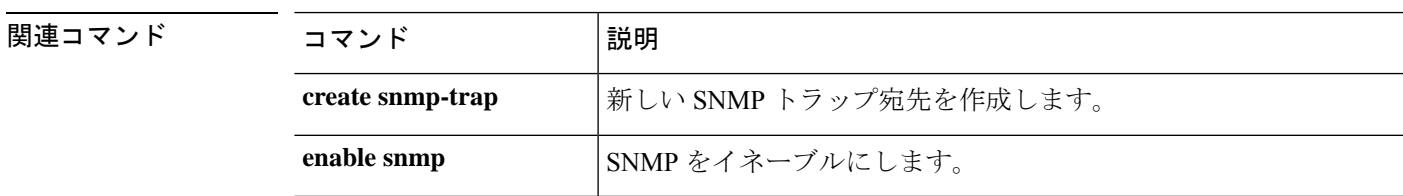

# **set (snmp-user)**

既存の Simple Network Management Protocol (SNMP) v3 ユーザーのパラメータを指定するに は、snmp-user モードで **set** コマンドを使用します。

**set** {**aes-128**|**auth**|**password**|**priv-password**}

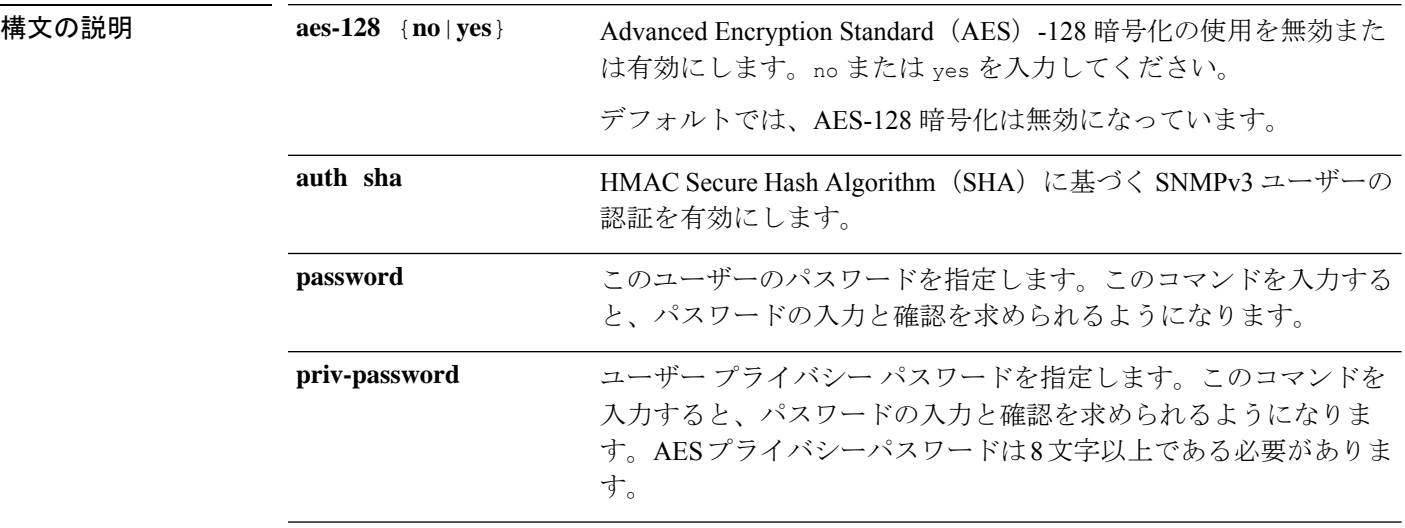

### コマンド モード scope monitoring/snmp-user

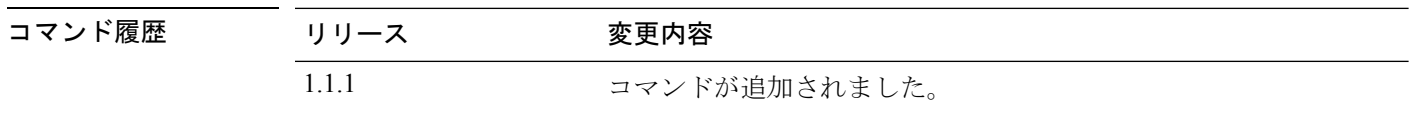

使用上のガイドライン SNMP ユーザーを作成してこれらのパラメータを設定する前に、SNMP を有能にする(**enable snmp**)必要があります。

> 新しいSNMPユーザを作成すると、新しいユーザがまだコミットされていないことを示すアス タリスクが付いた monitoring/snmp-user モードが自動的に開始されます。

> プライバシーパスワード(privオプション)では、SNMPセキュリティ暗号化方式としてDES または 128 ビット AES を選択できます。AES-128 の設定を有効にして、SNMPv3 ユーザ用の プライバシー パスワードを含めると、Firepower シャーシはそのプライバシー パスワードを使 用して 128 ビット AES キーを生成します。

### 例

次の例では、snmp-user14 という名前の SNMPv3 ユーザーを作成し、AES-128 暗号化 を有効化し、パスワードおよびプライバシーパスワードを設定し、トランザクション をコミットします。
```
firepower # scope monitoring
firepower /monitoring/ # enable snmp
firepower /monitoring/ # create snmp-user snmp-user14
Password:
firepower /monitoring/snmp-user* # set aes-128 yes
firepower /monitoring/snmp-user* # set priv-password
Enter a password:
Confirm the password:
firepower /monitoring/snmp-user* # commit-buffer
firepower /monitoring/snmp-user #
```
### 関連コマンド

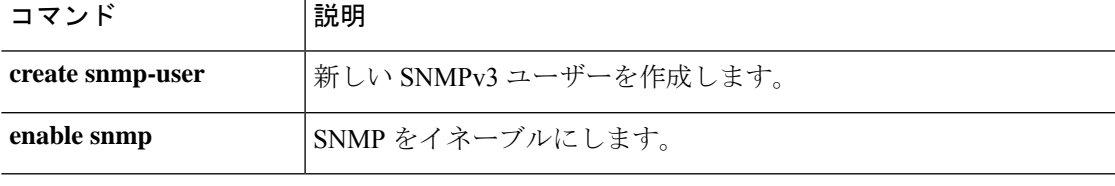

### **set speed**

インターフェイスの速度を設定するには、**set speed** コマンドを使用します。

(注) このコマンドは、ポートチャネル範囲でのみ使用できます。

#### **set speed**{**10mbps**|**100mbps**|**1gbps**|**10gbps**|**40gbps**|**100gbps**}

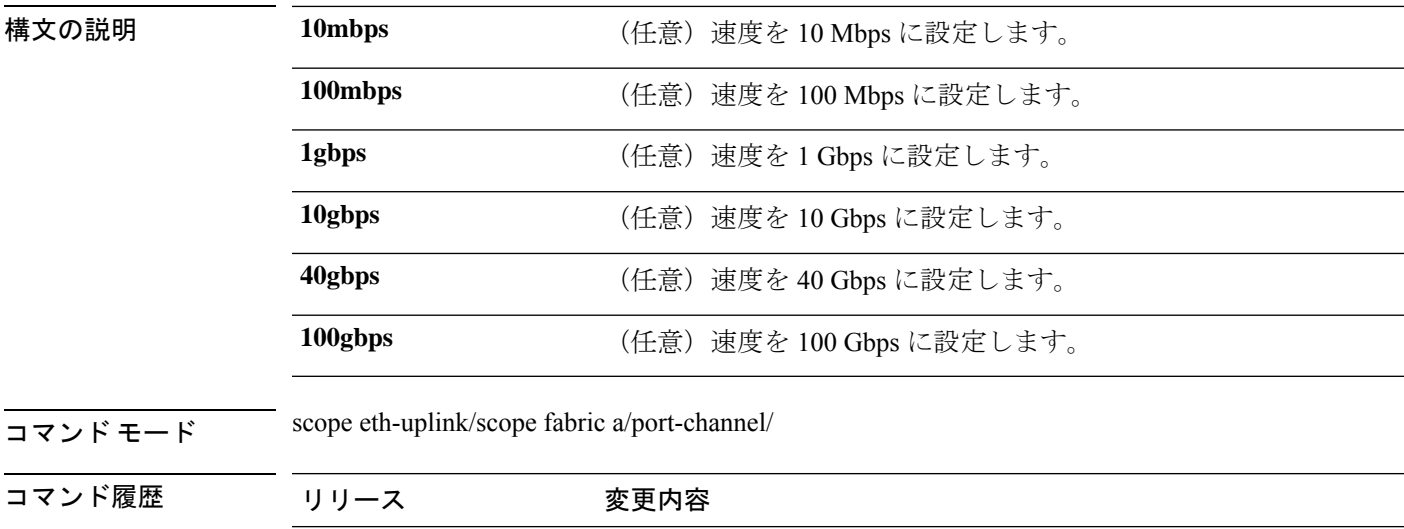

使用上のガイドライン 指定するインターフェイス速度はインターフェイスで使用するデュプレックスモードに影響を 与えます。このため、デュプレックスモードを設定する前に速度を設定する必要があります。 速度を 10 または 100 Mbps に指定すると、ポートでは半二重モードを使用するように自動的に 設定されますが、全二重モードを指定することもできます。1000 Mbps (1 Gbps) 以上の速度 に設定すると、自動的に全二重モードが使用されます。

2.4.1(1) コマンドが追加されました。

#### 例

次の例は、インターフェイスの速度を設定する方法を示しています。

```
firepower-9300 # scope eth-uplink
firepower-9300 /eth-uplink # scope fabric a
firepower-9300 /eth-uplink/fabric # create port-channel id
firepower-9300 /eth-uplink/fabric/port-channel* # enable
firepower-9300 /eth-uplink/fabric/port-channel* # set speed
firepower-9300 /eth-uplink/fabric/port-channel* # set speed 1gbps
firepower-9300 /eth-uplink/fabric/port-channel* # commit-buffer
firepower-9300 /eth-uplink/fabric/port-channel #
```
### 関連コマンド

 $\mathbf I$ 

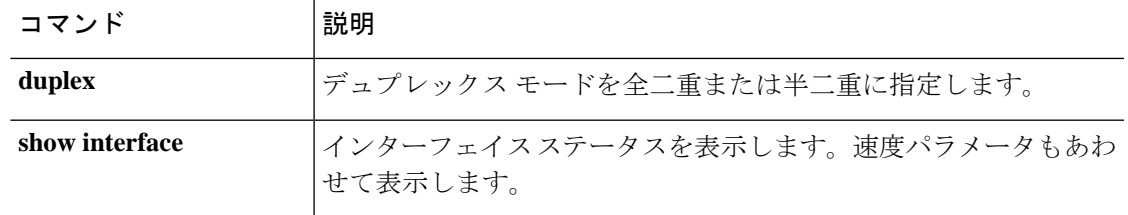

# **set speed (aggr-interface)**

インターフェイスの速度を設定するには、**set speed** コマンドを使用します。

#### **set speed** {**10mbps**|**100mbps**|**1gbps**|**10gbps**|**40gbps**|**100gbps**}

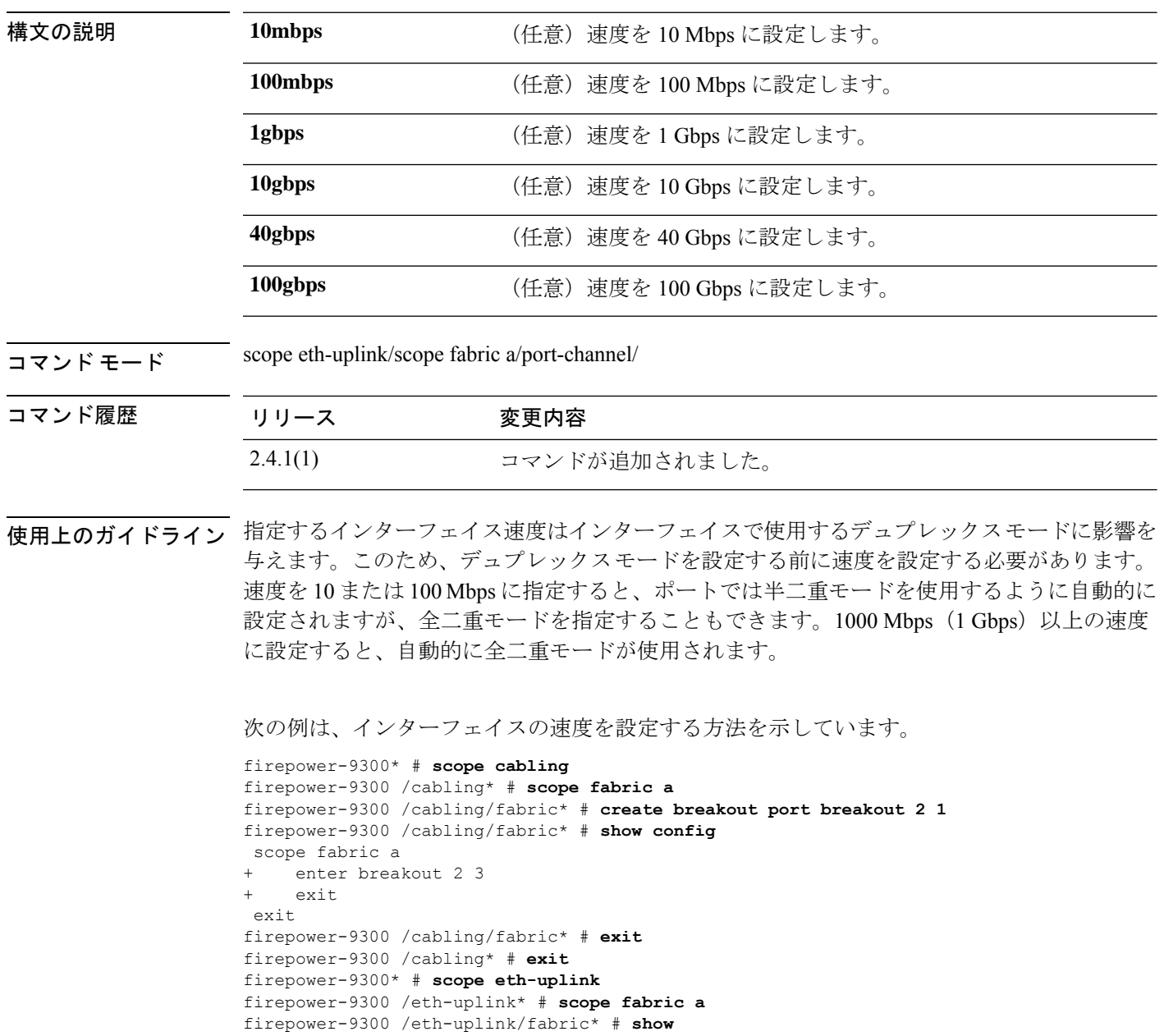

```
Fabric:
   Fabric ID
   ---------
   A
firepower-9300 /eth-uplink/fabric* # show
```

```
<CR>> Redirect it to a file<br>>> Redirect it to a file
                Redirect it to a file in append mode
  aggr-interface Aggregate Interface
 detail Detail
  event Event Management
  expand Expand
 fault Fault
  fsm Fsm
 interface Interface
 port-channel Port Channel
  stats statistics
                 Pipe command output to filter
firepower-9300 /eth-uplink/fabric* # show aggr-interface expand
firepower-9300 /eth-uplink/fabric* # show aggr-interface
         Slot
  <CR>> Redirect it to a file
 >> Redirect it to a file in append mode
 detail Detail
  expand Expand
 n/n Ethernet<Slot Id>/<Aggregate Port Id>
  | Pipe command output to filter
firepower-9300 /eth-uplink/fabric* # show aggr-interface expand
firepower-9300 /eth-uplink/fabric* #
 acknowledge Acknowledge
 create Create managed objects
  delete Delete managed objects
  enter Enters a managed object
  scope Changes the current mode
  show Show system information
firepower-9300 /eth-uplink/fabric* # scope aggr-interface
  1-4 Slot
 n/n Ethernet<Slot Id>/<Aggregate Port Id>
firepower-9300 /eth-uplink/fabric* # scope port-channel 2
firepower-9300 /eth-uplink/fabric/port-channel/aggr-interface* # create member-port
Ethernet2/1/1
firepower-9300 /eth-uplink/fabric/port-channel/aggr-interface/member-port* # show config
+enter member-port 2 1
+exit
firepower-9300 /eth-uplink/fabric/port-channel/aggr-interface/member-port* # exit
firepower-9300 /eth-uplink/fabric/port-channel/aggr-interface* # exit
firepower-9300 /eth-uplink/fabric/port-channel* # show config
enter port-channel 2
    enable
    enter aggr-interface 2 1
        enter member-port 2 1
+ exit
+ exit
    enter member-port 1 6
        enable
    exit
    set auto-negotiation no
    set descr ""
    set duplex fullduplex
    set flow-control-policy default
    set lacp-policy-name default
    set nw-ctrl-policy default
    set port-channel-mode active
    set port-type data
    set speed 1gbps
```

```
exit
firepower-9300 /eth-uplink/fabric/port-channel* # set speed
 100gbps 100 Gbps
 100mbps 100 Mbps
 10gbps 10 Gbps
         10mbps 10 Mbps
  1gbps 1 Gbps
  40gbps 40 Gbps
firepower-9300 /eth-uplink/fabric/port-channel* # set speed 1gbps
firepower-9300 /eth-uplink/fabric/port-channel* commit-buffer
firepower-9300 /eth-uplink/fabric/port-channel #
```
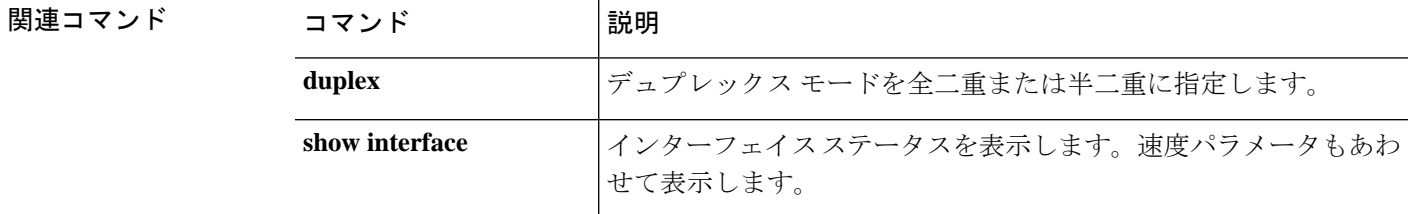

#### **Cisco Firepower 4100/9300 FXOS** コマンド リファレンス

## **set ssh-server**

SSH ホスト キーのサイズを設定するには、**set ssh-server** コマンドを使用します。

```
set ssh-server host-key rsa key_size
```
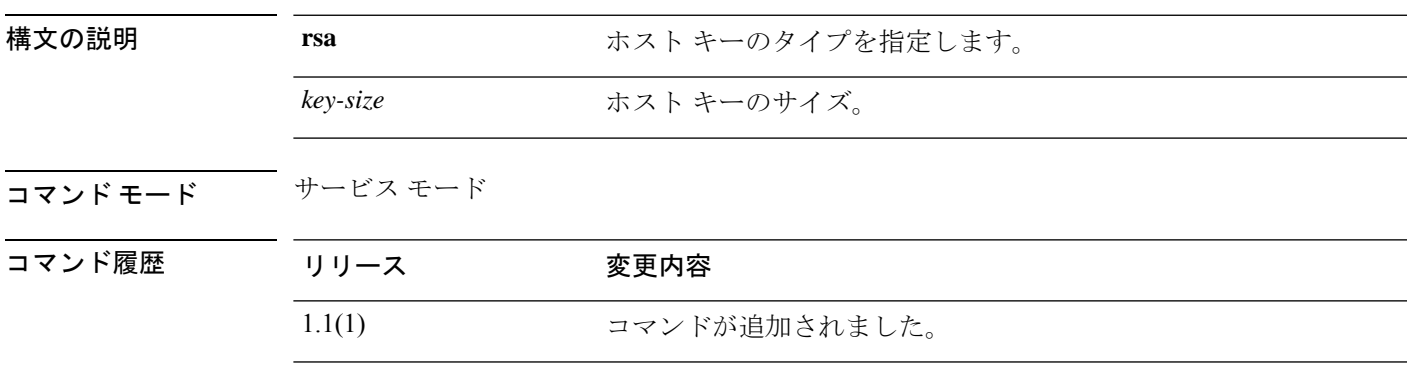

使用上のガイドライン このコマンドを使用して、SSH ホスト キーのサイズを設定します。

### 例

次の例は、SSH ホスト キーのサイズを 2048 ビットに設定する方法を示しています。

```
FP9300-A # scope system
FP9300-A /system # scope services
FP9300-A /system/services # set ssh-server host-key rsa 2048
FP9300-A /system/services* # commit-buffer
FP9300-A /system/services #
```
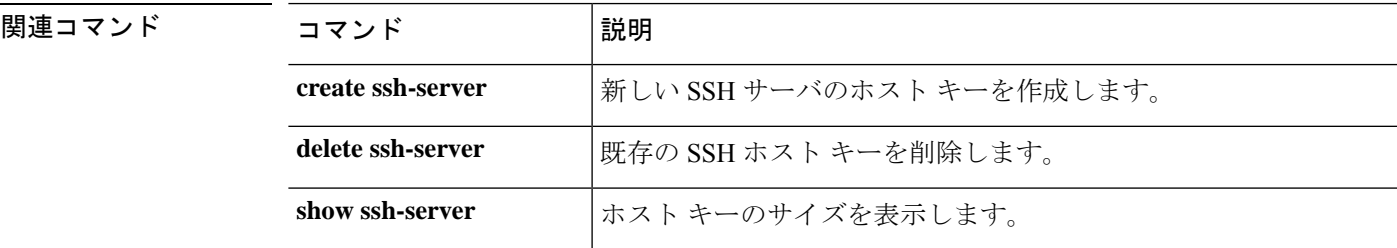

## **set sshkey**

パスワードなしのアクセスを許可する SSH キーを指定するには、**set sshkey** コマンドを使用し ます。

**set sshkey** [**none**|*user\_ssh\_key*]

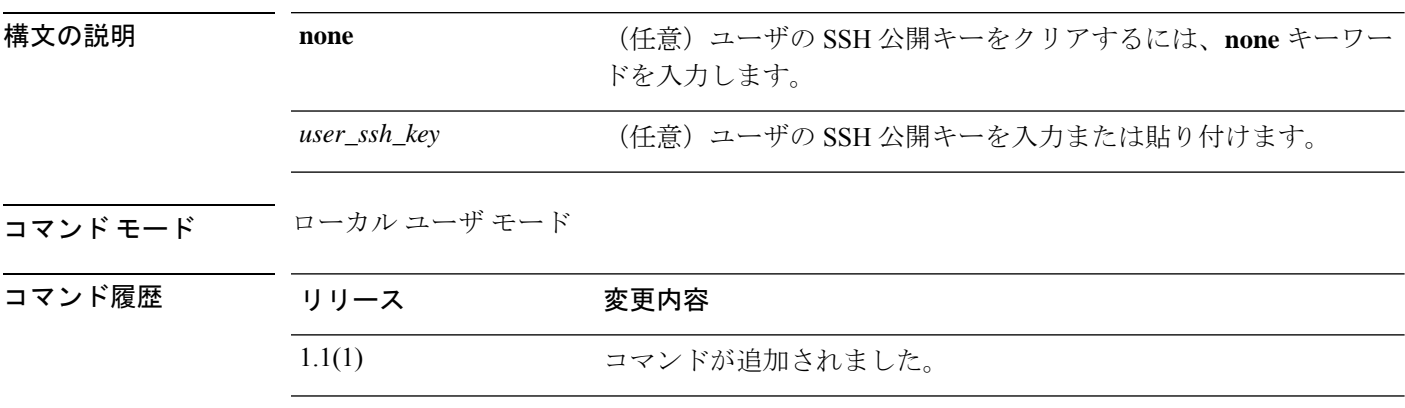

使用上のガイドライン **set sshkey** の入力後に **Enter** キーを押すと、SSH キーを 1 行ずつ入力するようにプロンプトが 表示されます。完了するには、ENDOFBUF と入力します。中止するには、Ctrl-C キーを押し ます。

#### 例

次の例は、現在のローカル ユーザの SSH 公開キーを指定する方法を示しています。

FP9300-A /security/local-user # **set sshkey** "ssh-rsa AAAAB3NzaC1yc2EAAAABIwAAAIEAuo9VQ2CmWBI9/S1f30klCWjnV3lgdXMzO0WUl5iPw85lkdQqap+NFuNmHcb4K iaQB8X/PDdmtlxQQcawclj+k8f4VcOelBxlsGk5luq5ls1ob1VOIEwcKEL/h5lrdbNlI8y3SS9I/gGiBZ9ARlop9LDpD m8HPh2LOgyH7Ei1MI8="

FP9300-A /security/local-user\* # **commit-buffer** FP9300-A /security/local-user #

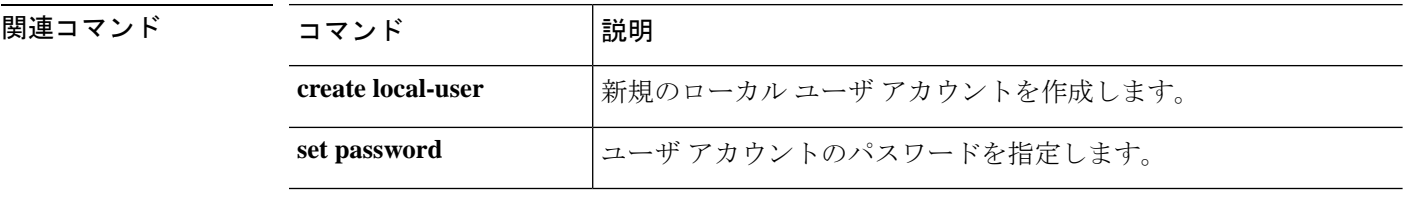

# **set startup-version**

アプリケーションのスタートアップバージョンを指定するには、 **set startup-version** コマンド を使用します。

# **set startup-version** 構文の説明 startup-version アプリケーションインスタンスのスタートアップソフトウェアバー ジョン **startup-version** コマンド モード scope ssa コマンド履歴 リリース 変更内容 1.1(1) コマンドが追加されました。

使用上のガイドライン **scope app-instance ftd ftd1** の後に **Enter** キーを押すと、スタートアップバージョンを設定する ように求められます。

### 例

次の例は、FTD アプリケーションのスタートアップバージョンを設定する方法を示し ています。

FPR# scope ssa FPR /ssa # scope slot 1 FPR /ssa/slot # scope app-instance ftd ftd1 FPR /ssa/slot/app-instance # **set startup-version 6.6.1.91** Warning: Upgrade of ftd through FXOS is not supported. The specified version of ftd will be installed. Please reinitialize or reinstall ftd.

## **set timezone**

FXOS でタイムゾーンを設定するには、 **set timezone** コマンドを使用します。

**set timezone**

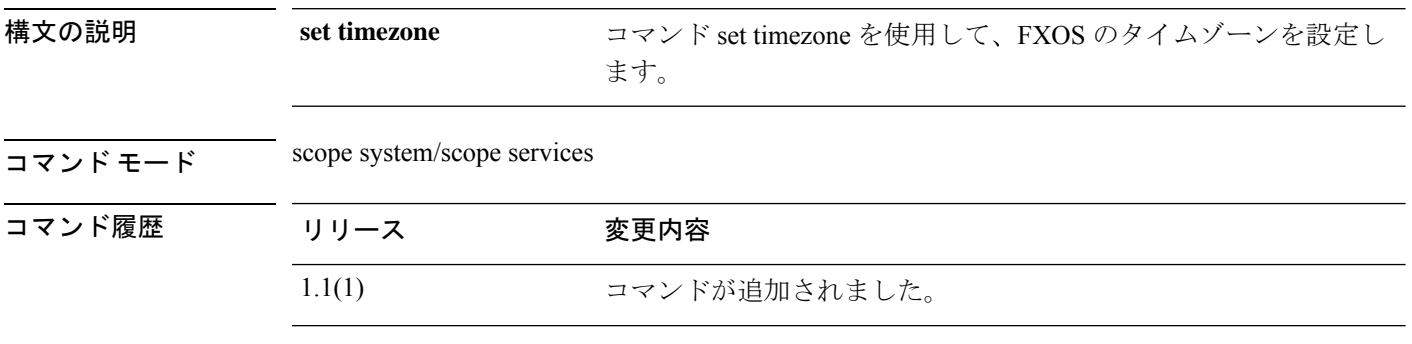

使用上のガイドライン このコマンドを使用して、FXOS のタイムゾーンを設定します。

### 例

次の例は、FXOS でタイムゾーンを設定する方法を示しています。

```
firepower# scope system
firepower /system# scope services
firepower /system/services # set timezone
Please identify a location so that time zone rules can be set correctly.
Please select a continent or ocean.
1) Africa (a) 4) Arctic Ocean (a) 7) Australia (a) 10) Pacific Ocean (a) Americas (b) 5) Asia (b) 8) Europe
2) Americas 5) Asia
3) Antarctica 6) Atlantic Ocean 9) Indian Ocean
```
#? 8 <====== **Europe**

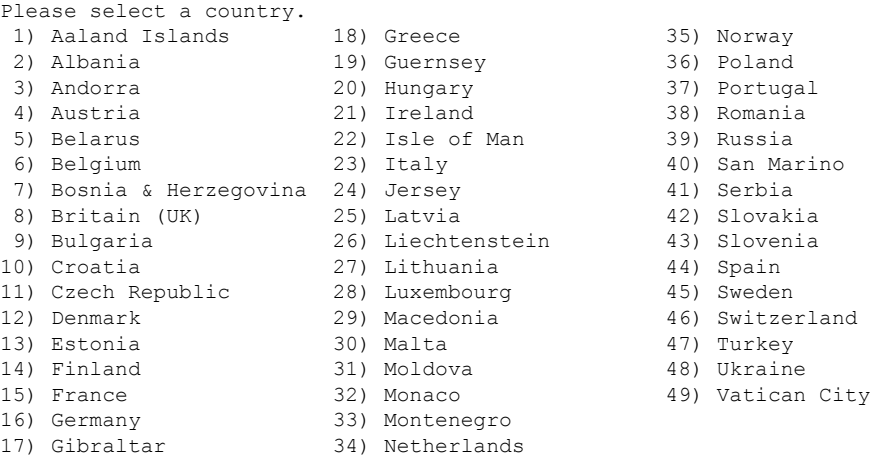

#? 36 <======**Poland**

The following information has been given: Poland Therefore timezone 'Europe/Warsaw' will be set. Local time is now: Sun Oct 24 08:51:04 CEST 2021. Universal Time is now: Sun Oct 24 06:51:04 UTC 2021. Is the above information OK? 1) Yes 2) No #? 1 <======== **Yes** firepower /system/services\* # **commit** firepower /system/services # **show timezone** Timezone: Europe/Warsaw <======= Timezone is set To set the timezone to UTC: firepower /system/services\* # **set timezone UTC**

firepower /system/services\* # **commit**

# **set trustpoint**

キーリングの証明書トラストポイントを指定するには、**settrustpoint**コマンドを使用します。

**set trustpoint** *trustpoint\_name*

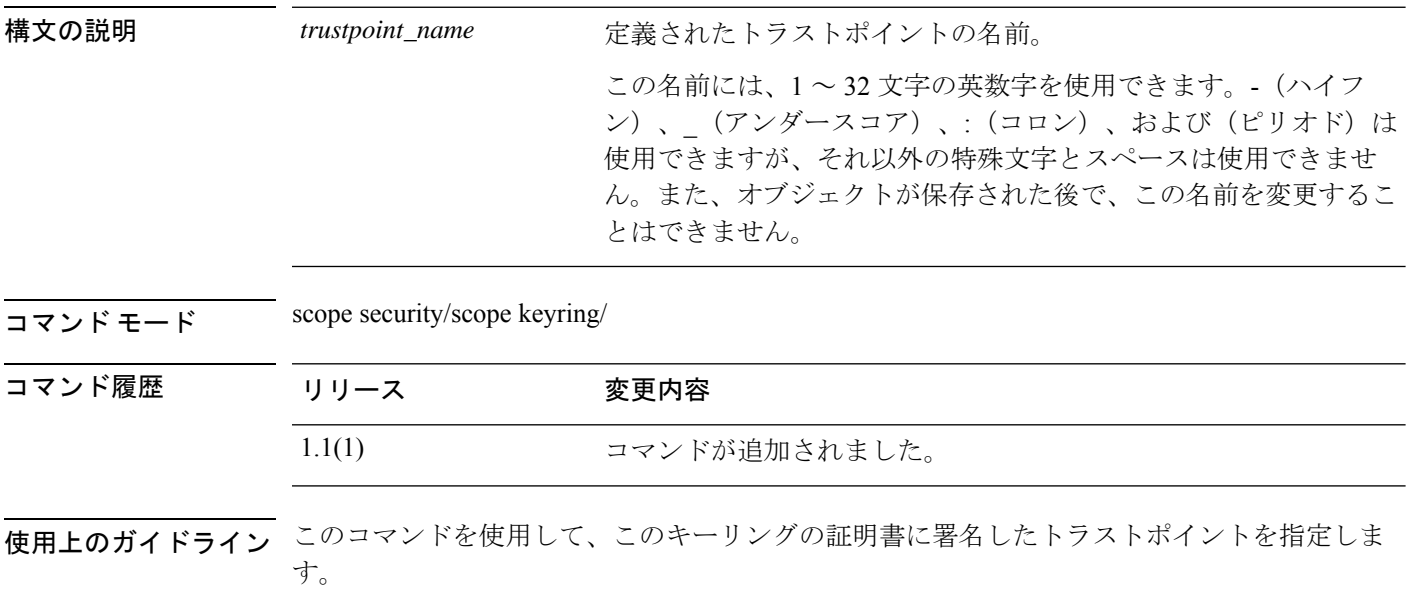

### 例

次に、デフォルトのキーリング内のキーを再生成する例を示します。

```
firepower# scope security
firepower /security # scope keyring test-ring
firepower /security/keyring # set trustpoint CiscoCA5
firepower /security/keyring* # commit-buffer
firepower /security/keyring #
```
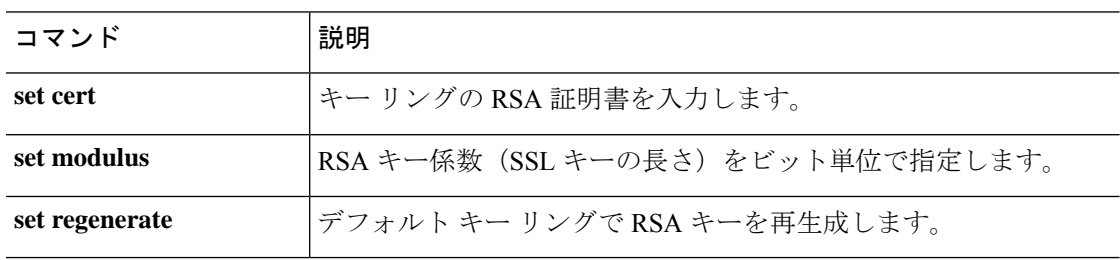

## **set use-2-factor**

 $\begin{picture}(20,5) \put(0,0){\line(1,0){155}} \put(0,0){\line(1,0){155}} \put(0,0){\line(1,0){155}} \put(0,0){\line(1,0){155}} \put(0,0){\line(1,0){155}} \put(0,0){\line(1,0){155}} \put(0,0){\line(1,0){155}} \put(0,0){\line(1,0){155}} \put(0,0){\line(1,0){155}} \put(0,0){\line(1,0){155}} \put(0,0){\line(1,0){155}} \put(0,0){\line(1,$ 

認証レルムの二要素認証を有効または無効にするには、**set use-2-factor** コマンドを使用しま す。

(注) 二要素認証は、RADIUS および TACACS+ レルムにのみ適用されます。

**set use-2-factor** {**no**|**yes**}

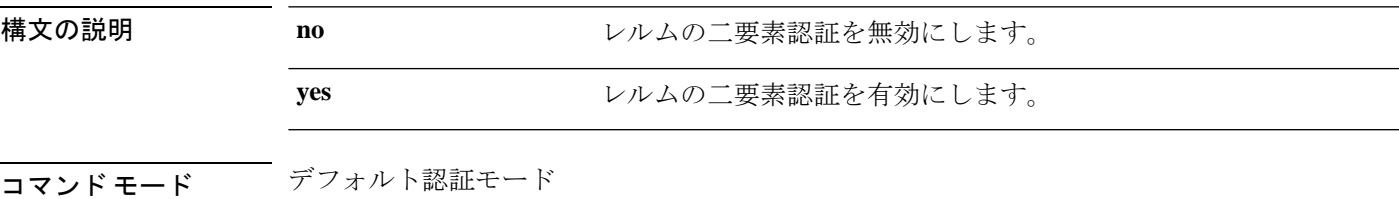

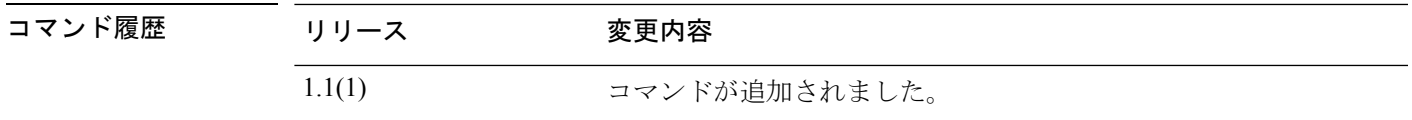

使用上のガイドライン RADIUSまたはTACACS+レルムに二要素認証を設定する場合は、リモートユーザが頻繁に再 認証する必要がないよう、セッションの更新時間およびセッションのタイムアウト時間を増や すことを検討してください。

#### 例

次の例は、デフォルトの認証モードを開始し、二要素認証を有効にする方法を示して います。

FP9300-A# **scope security** FP9300-A /security # **scope default-auth** FP9300-A /security/default-auth # **set use-2-factor yes** FP9300-A /security/default-auth\* # **commit-buffer** FP9300-A /security/default-auth #

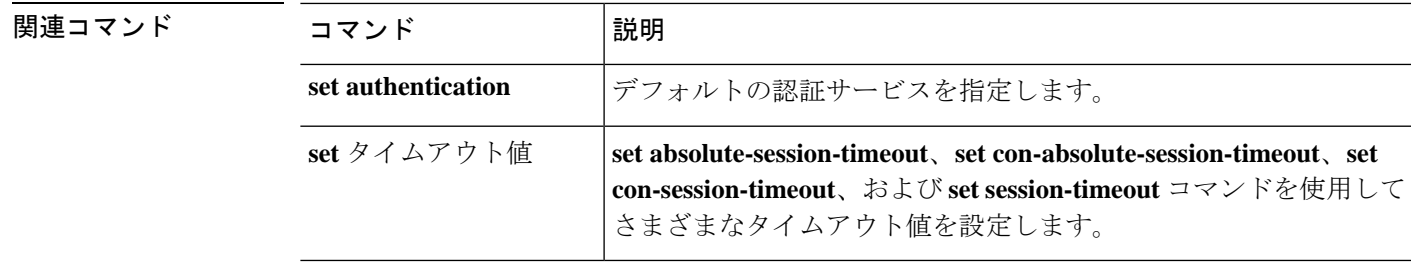

## **set user-account-unlock-time**

ログイン試行の最高回数に達した後、ユーザがシステムからロックアウトされる時間を指定す るには、**set user-account-unlock-time** コマンドを使用します。

**set user-account-unlock-time** *unlock\_time*

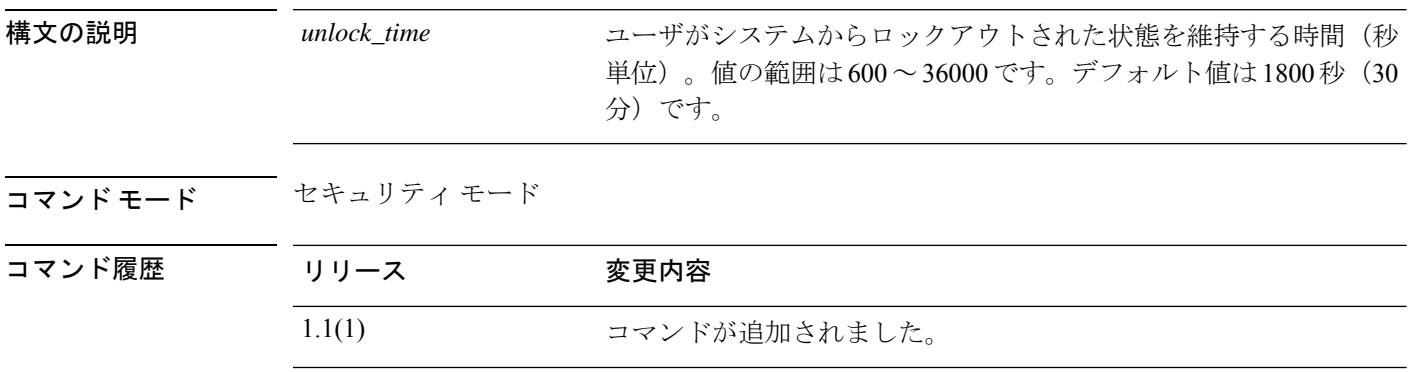

使用上のガイドライン ユーザ(管理者ユーザを含む)が指定されたログイン試行最高回数を超えると、ユーザはシス テムからロックアウトされるため、ログインが再び許可されるまで、この時間待機する必要が あります。ユーザがロックアウトされたことを示す通知は表示されません。

#### 例

次の例では、セキュリティモードを開始し、ロックアウトされたユーザが再びログイ ンできるまでに経過する時間を指定する方法を示します。

```
FP9300-A # scope security
FP9300-A /security # set user-account-unlock-time 900
FP9300-A /security* # commit-buffer
FP9300-A /security #
```
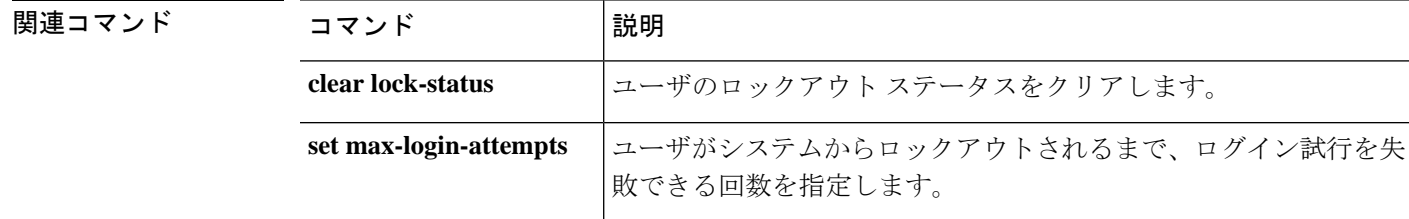

## **set user-label**

アプリケーションシャーシにユーザ定義識別子を割り当てるには、chassis/モード**setuser-label** コマンドを使用します。

インストール済みサーバのいずれかにユーザ定義識別子を割り当てるには、server/ モードで **set user-label** コマンドを使用します。

#### **set user-label** *user\_label*

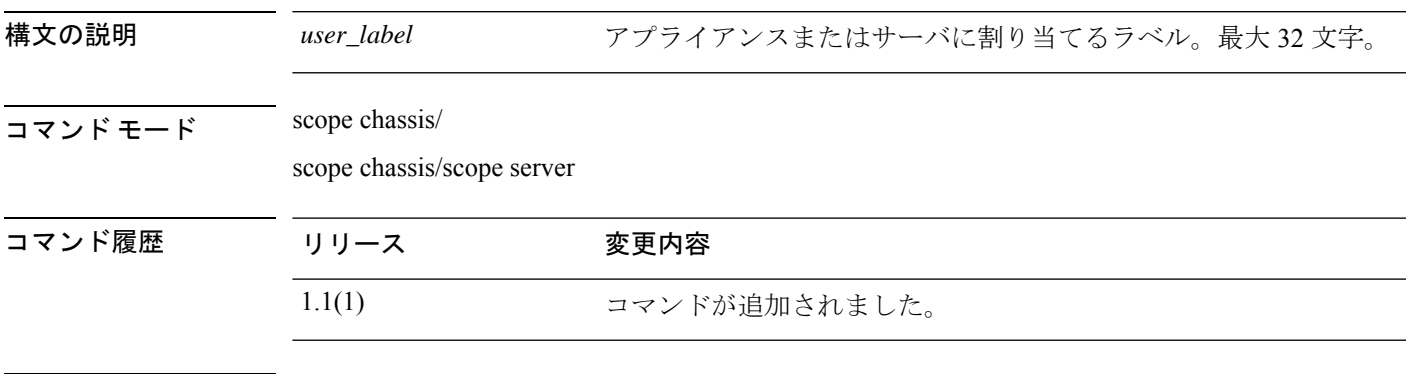

使用上のガイドライン chassis/モードで**show detail**コマンドを使用すると、シャーシに現在割り当てられているユー ザ ラベルを表示できます。

> chassis/server/ モードで **show detail** コマンドを使用すると、接続されたサーバに現在割り当 てられているユーザ ラベルを表示できます。

#### 例

次の例は、アプライアンスシャーシにユーザ定義ラベルを割り当てる方法を示してい ます。

```
firepower # scope chassis 1
firepower /chassis # set user-label FP9300-4
firepower /chassis* # commit-buffer
firepower /chassis # show detail
```
Chassis:

```
Chassis: 1
User Label: FP9300-4
Overall Status: Operable
Oper qualifier: N/A
Operability: Operable
Conf State: Ok
Admin State: Acknowledged
Conn Path: A
Conn Status: A
Managing Instance: A
Product Name: Cisco Firepower 9300 Security Appliance AC
PID: FPR-C9300-AC
VID: V02
Part Number: 68-100280-04
Vendor: Cisco Systems Inc
```

```
Model: FPR-C9300-AC
   Serial (SN): JMX1950196H
   HW Revision: 0
   Mfg Date: 2015-12-16T00:00:00.000
   Power State: Ok
   Thermal Status: Ok
   SEEPROM operability status: Operable
   Dynamic Reallocation: Chassis
   Reserved Power Budget (W): 600
   PSU Capacity (W): 0
   PSU Line Mode: High Line
   PSU State: Ok
   Current Task:
firepower /chassis #
```
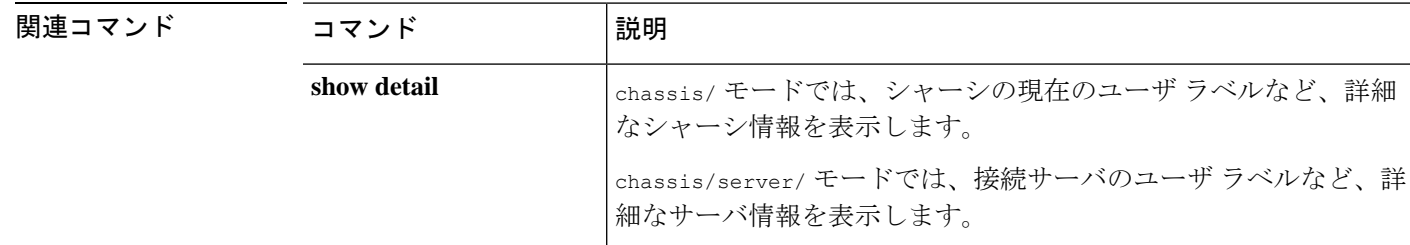

## **set value (create bootstrap-key FIREWALL\_MODE)**

Threat Defense と ASA のブートストラップ コンフィギュレーションでファイアウォール モー ドをルーテッドまたはトランスペアレントに指定するには、**set value**コマンドを指定します。

**set value** {**routed** | **transparent**}

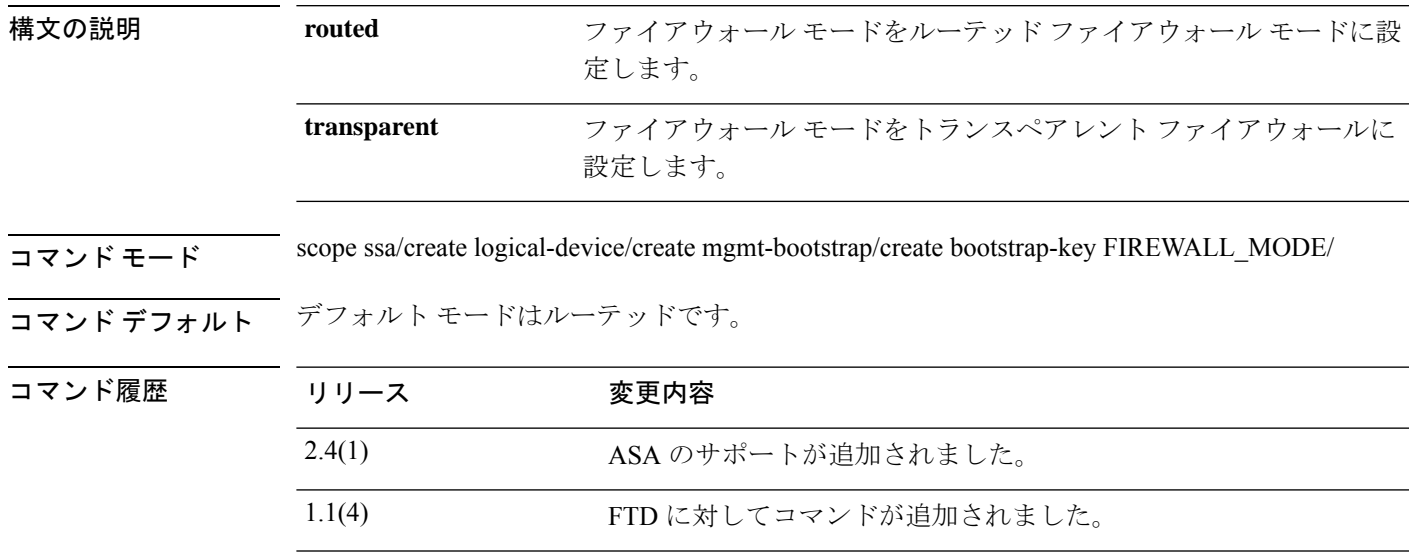

使用上のガイドライン ブートストラップの設定は、初期導入専用、またはディザスタリカバリ用です。通常の運用で は、アプリケーション CLI の設定でほとんどの値を変更できます。

### 例

次に、モードをルーテッドに設定する例を示します。

```
firepower# scope ssa
firepower /ssa # create logical-device FTD1 ftd 1 standalone
Firepower /ssa/logical-device* # create mgmt-bootstrap ftd
firepower /ssa/logical-device/mgmt-bootstrap* # create bootstrap-key FIREWALL_MODE
firepower /ssa/logical-device/mgmt-bootstrap/bootstrap-key* # set value routed
firepower /ssa/logical-device/mgmt-bootstrap/bootstrap-key* # exit
firepower /ssa/logical-device/mgmt-bootstrap* #
```
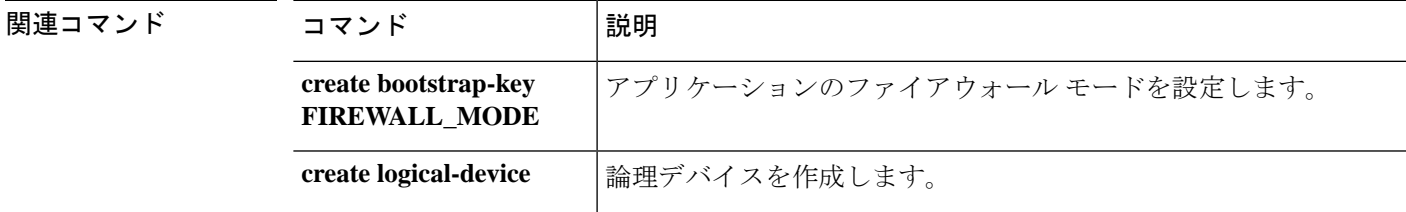

I

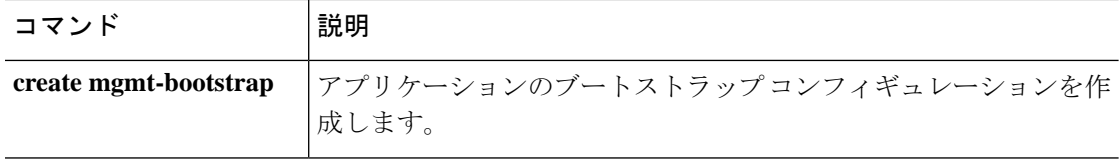

## **set value (create bootstrap-key MANAGEMENT\_TYPE)**

Threat Defense のブートストラップ設定でマネージャ(FMC または FDM)を指定するには、 **set value** コマンドを使用します。

**set value** {**FMC** | **LOCALLY\_MANAGED**}

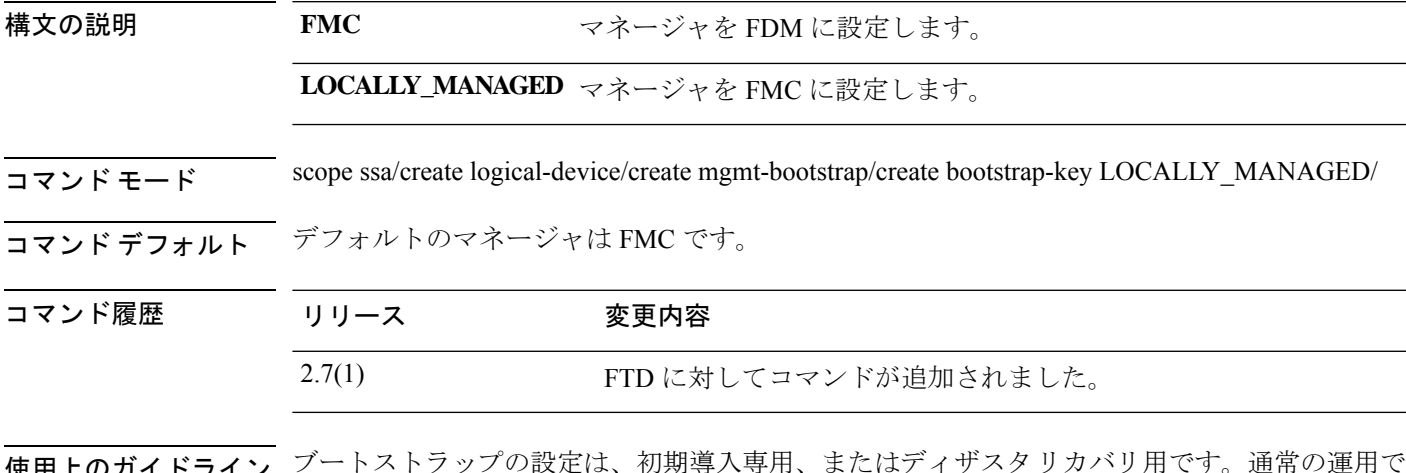

使用上のガイドライン ブートストラップの設定は、初期導入専用、またはディザスタリカバリ用です。通常の運用で は、アプリケーション CLI の設定でほとんどの値を変更できます。

#### 例

次の例は、マネージャを FDM に設定する方法を示しています。

```
firepower# scope ssa
firepower /ssa # create logical-device FTD1 ftd 1 standalone
Firepower /ssa/logical-device* # create mgmt-bootstrap ftd
firepower /ssa/logical-device/mgmt-bootstrap* # create bootstrap-key MANAGEMENT_TYPE
firepower /ssa/logical-device/mgmt-bootstrap/bootstrap-key* # set value LOCALLY_MANAGED
firepower /ssa/logical-device/mgmt-bootstrap/bootstrap-key* # exit
firepower /ssa/logical-device/mgmt-bootstrap* #
```
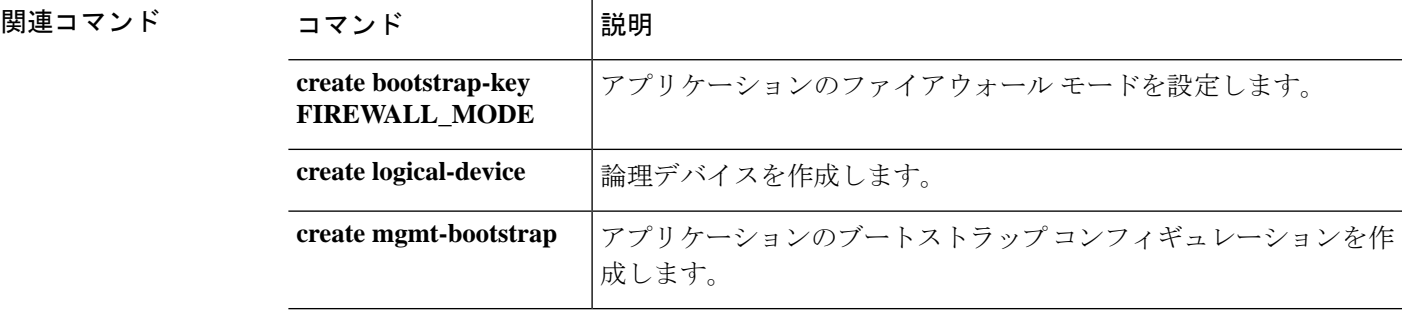

## **set value (create bootstrap-key PERMIT\_EXPERT\_MODE)**

Threat Defense の FTD SSH セッションでエキスパート モードを許可するには、 **set value** コマ ンドを使用します。

**set value** {**yes** | **no**}

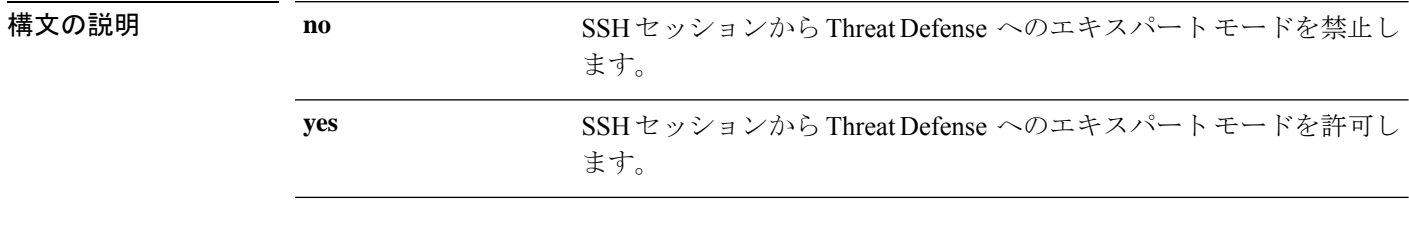

コマンド モード scope ssa/create logical-device/create mgmt-bootstrap/create bootstrap-key PERMIT\_EXPERT\_MODE/

コマンド デフォルト デフォルトは no です。

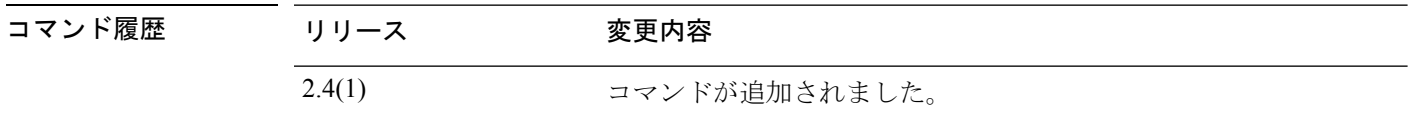

使用上のガイドライン エキスパート モードでは、高度なトラブルシューティングに FTD シェルからアクセスできま す。デフォルトでは、コンテナ インスタンスの場合、エキスパート モードを使用できるのは FXOS CLI から FTD CLI にアクセスするユーザだけです。この制限は、インスタンス間の分離 を増やす場合、コンテナインスタンスのみに適用されます。マニュアルの手順で求められた場 合、または Cisco Technical Assistance Center から求められた場合のみ、エキスパート モードを 使用します。このモードを開始するには、FTD CLI で expert コマンドを使用します。

### 例

次に、SSH でエキスパート モードを有効にする例を示します。

```
firepower# scope ssa
firepower /ssa # create logical-device FTD1 ftd 1 standalone
Firepower /ssa/logical-device* # create mgmt-bootstrap ftd
firepower /ssa/logical-device/mgmt-bootstrap* # create bootstrap-key PERMIT_EXPERT_MODE
firepower /ssa/logical-device/mgmt-bootstrap/bootstrap-key* # set value yes
firepower /ssa/logical-device/mgmt-bootstrap/bootstrap-key* # exit
firepower /ssa/logical-device/mgmt-bootstrap* #
```
関連コマンド コマンド |説明 **create bootstrap-key** アプリケーションのファイアウォール モードを設定します。 **FIREWALL\_MODE**

 $\mathbf{l}$ 

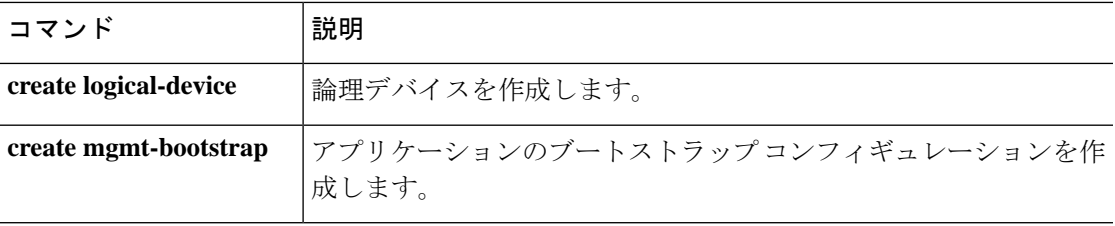

## **set vlan**

コンテナ インスタンスで使用するサブインターフェイスの VLAN ID を設定するには、**set vlan** コマンドを使用します。

**set vlan** *id*

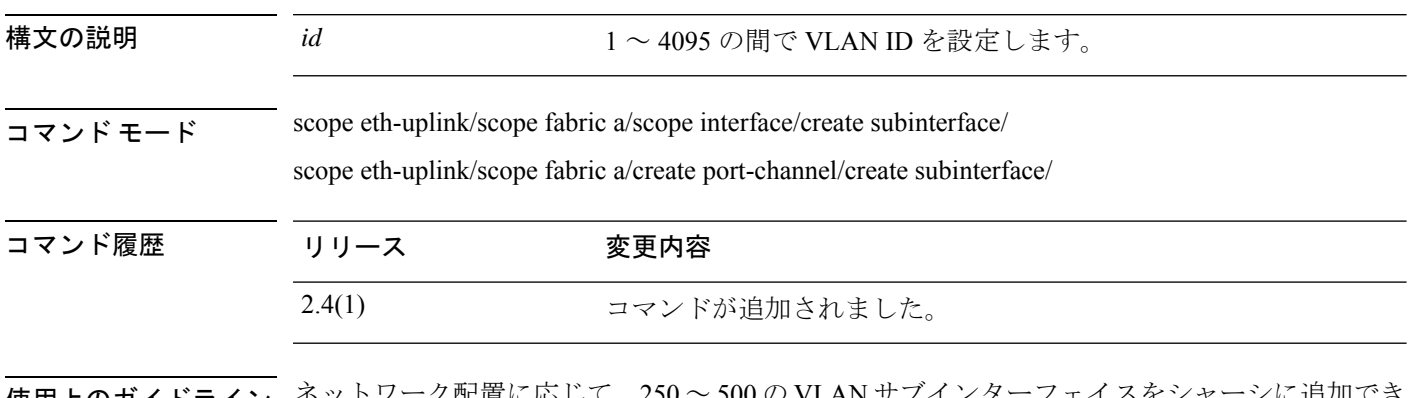

使用上のガイドライン ネットワーク配置に応じて、250 ~ 500 の VLAN サブインターフェイスをシャーシに追加でき ます。

> インターフェイスごとの VLAN ID は一意である必要があります。コンテナ インスタンス内で は、VLANIDは割り当てられたすべてのインターフェイス全体で一意である必要があります。 異なるコンテナ インターフェイスに割り当てられている限り、VLAN ID を別のインターフェ イス上で再利用できます。ただし、同じ ID を使用していても、各サブインターフェイスが制 限のカウント対象になります。

#### 例

次に、イーサネット 1/1 上の 3 つのサブインターフェイスを作成し、データ共有イン ターフェイスに設定する例を示します。

```
firepower# scope eth-uplink
firepower /eth-uplink # scope fabric a
firepower /eth-uplink/fabric # scope interface Ethernet1/1
firepower /eth-uplink/fabric/interface # create subinterface 10
firepower /eth-uplink/fabric/interface/subinterface* # set vlan 10
firepower /eth-uplink/fabric/interface/subinterface* # set port-type data-sharing
firepower /eth-uplink/fabric/interface/subinterface* # exit
firepower /eth-uplink/fabric/interface # create subinterface 11
firepower /eth-uplink/fabric/interface/subinterface* # set vlan 11
firepower /eth-uplink/fabric/interface/subinterface* # set port-type data-sharing
firepower /eth-uplink/fabric/interface/subinterface* # exit
firepower /eth-uplink/fabric/interface # create subinterface 12
firepower /eth-uplink/fabric/interface/subinterface* # set vlan 12
firepower /eth-uplink/fabric/interface/subinterface* # set port-type data-sharing
firepower /eth-uplink/fabric/interface/subinterface* # commit-buffer
firepower /eth-uplink/fabric/interface/subinterface #
```
**Cisco Firepower 4100/9300 FXOS** コマンド リファレンス

### 関連コマンド

I

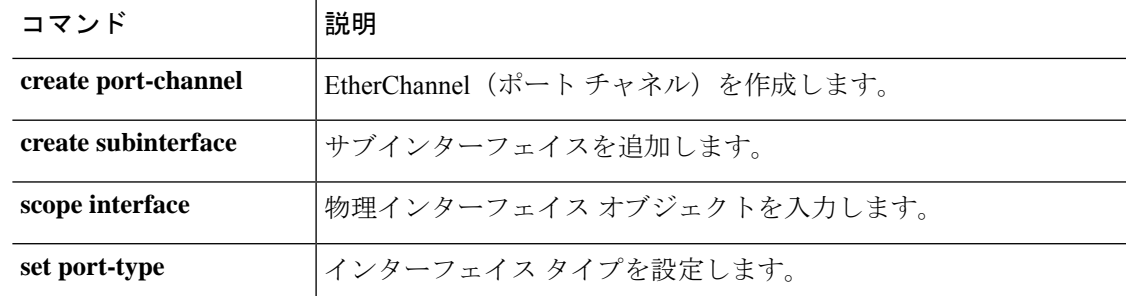

**set vlan**

 $\mathbf I$ 

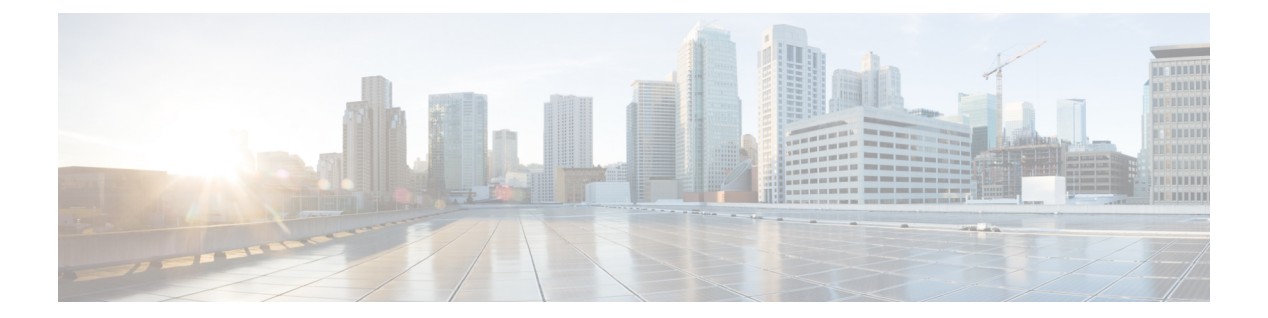

# **sh** コマンド

- show  $(387 \sim -\frac{1}{\sqrt{2}})$
- show app  $(388 \sim -\gamma)$
- show (app-instance)  $(394 \sim \sim \sim \sim)$
- show audit-logs  $(397 \sim 3)$
- show auth-domain  $(398 \sim -\gamma)$
- show authentication  $(399 \sim \rightarrow \sim)$
- show breakout  $(400 \sim \rightarrow \circ)$
- show callhome  $(401 \sim \rightarrow \sim)$
- show (card)  $(402 \sim -\gamma)$
- show card detail  $(404 \sim \rightarrow \sim)$
- show cc-mode  $(407 \sim -\gamma)$
- show certreq  $(408 \sim \rightarrow \sim)$
- show cfg-export-policy  $(410 \sim -\gamma)$
- show chassis  $(412 \times -\overrightarrow{v})$
- show cli  $(414 \sim -\gamma)$
- show clock  $(416 \sim \rightarrow \sim)$
- show cloud-connector  $(417 \sim -\gamma)$
- show configuration  $(418 \sim \rightarrow \sim)$
- show connection  $(419 \sim -\check{v})$
- show core-export-target  $(420 \sim \rightarrow \sim)$
- show cpu  $(422 \lt \lt \lt \lt)$
- show domain-env-feature  $(424 \sim \rightarrow \sim)$
- show domain-storage-feature  $(426 \sim \rightarrow \sim)$
- show dns  $(428 \sim -\gamma)$
- show download-task  $(429 \sim \rightarrow \sim)$
- show enforce-strong-password  $(431 \sim -\gamma)$
- show environment  $(432 \sim \sim)$
- show eth-uplink  $(467 \sim \rightarrow \sim)$
- show event  $(469 \sim +\sqrt{})$
- show fabric  $(471 \sim \rightarrow \sim)$
- show fabric-interconnect  $(472 \sim -\gamma)$
- show fan-module  $(474 \sim -\gamma)$
- show fault  $(476 \sim -\gamma)$
- show fips-mode  $(478 \sim \sim \sim)$
- show firmware  $(479 \sim +\frac{1}{2})$
- show (firmware-install)  $(481 \sim -\gamma)$
- show fw-infra-pack  $(483 \sim \rightarrow \sim)$
- show hardware-bypass-ports (485 ページ)
- show https  $(486 \sim \rightarrow \sim)$
- show hw-crypto  $(487 \sim -\gamma)$
- show image detail  $(489 \sim -\gamma)$
- show identity  $(490 \sim \rightarrow \sim)$
- show interface  $(494 \sim -\gamma)$
- show interface counter errors (connect fxos)  $(497 \sim \sim \sim \sim \frac{1}{2})$
- show interface transceiver (connect fxos)  $(498 \sim \sim \mathcal{V})$
- show interface brief (connect fxos)  $(500 \sim \rightarrow \sim)$
- show inventory  $(514 \sim \sim \sim)$
- show inventory (connect fxos)  $(518 \sim 3)$
- show ip-block  $(519 \sim -\check{\vee})$
- show ip-pool  $(521 \sim \sim \sim)$
- show ipsec-log  $(523 \sim \sim)$
- show ipv6-block  $(525 \leq \leq \vee)$
- show ipv6-if  $(527 \sim -\gamma)$
- show keyring  $(528 \sim -\check{\vee})$
- show lacp (connect fxos)  $(530 \sim -\gamma)$
- show license  $(534 \sim \sim \sim)$
- show local-user  $(536 \sim \sim \sim)$
- show logical-device-template  $(538 \sim \sim \mathcal{V})$
- show mac-address  $(540 \sim \rightarrow \sim)$
- show member-port  $(542 \sim \sim \mathcal{V})$
- show mac-pool  $(544 \sim \rightarrow \sim)$
- show memory  $(546 \sim \sim \sim)$
- show (management interface)  $(549 \sim 3)$
- show mgmt-port  $(550 \sim -\gamma)$
- show monitor  $(551 \sim 3)$
- show nm-fpga-version  $(553 \sim \rightarrow \sim)$
- show ntp-overall-status  $(554 \sim$
- show ntp server  $(555 \sim \rightarrow \sim)$
- show org  $(556 \sim \rightarrow \sim)$
- show package  $(557 \sim \sim)$

• show password-profile  $(559 \sim \sim \sim)$ • show pki fsm status  $(560 \sim \rightarrow \sim)$ • show pmon state  $(562 \sim \sim \sim)$ • show post  $(563 \sim -\gamma)$ • show pre-login-banner  $(564 \sim \rightarrow \sim)$ • show port-channel (connect fxos)  $(565 \sim \rightarrow \sim)$ • show port-channel (scope fabric)  $(568 \sim \sim \sim)$ ) • show psu  $(570 \sim -\gamma)$ • show registry-repository  $(572 \sim 0.02)$ • show remote-user  $(573 \sim 0)$ • show resource  $(574 \sim \sim \sim)$ • show resource-profile  $(576 \sim \rightarrow \sim)$ • show role  $(578 \sim -\gamma)$ • show (scope fabric)  $(580 \sim \rightarrow \sim)$ • show schedule infra-fw  $(581 \sim \sim)$ • show security  $(583 \sim \rightarrow \sim)$ • show sel  $(584 \sim -\frac{1}{2})$ • show server actual-boot-order  $(585 \sim 3)$ • show server adapter  $(586 \sim \rightarrow \sim)$ • show server assoc  $(588 \sim \rightarrow \sim)$ • show server bios  $(589 \sim +\circ)$ • show server boot-order  $(591 \sim 3)$ • show server cpu  $(593 \sim +\sqrt{})$ • show server decommissioned  $(594 \sim \sim \sim)$ • show server environment  $(595 \sim -\check{\smile})$ • show server firmware  $(597 \sim 0.97)$ • show server identity  $(599 \sim \rightarrow \sim)$ • show server inventory  $(601 \sim -\gamma)$ • show server memory  $(603 \sim \rightarrow \sim)$ • show server status  $(605 \sim \sim \sim)$ • show server storage  $(606 \sim \rightarrow \sim)$ • show server version  $(608 \sim +\gamma)$ • show service-profile  $(610 \sim -\gamma)$ • show shell-session-limits  $(616 \sim \rightarrow \sim)$ • show (slot)  $(617 \sim -\gamma)$ • show slot  $(619 \sim -\check{\mathcal{V}})$ • show snmp (connect fxos)  $(621 \sim -\gamma)$ • show snmp (monitoring)  $(625 \sim -\gamma)$ • show snmp-trap  $(626 \sim \sim \sim)$ • show snmp-user  $(628 \sim \sim \sim)$ 

• show ssh-server  $(630 \sim \rightarrow \sim)$ 

- show stats  $(631 \sim -\gamma)$
- show storage  $(633 \sim \rightarrow \sim)$
- show subinterface  $(634 \sim -\gamma)$
- show sup  $(636 \sim -\check{\vee})$
- show system  $(637 \sim 0)$
- show system reset-reason  $(639 \sim 0)$
- show system uptime (connect fxos)  $(640 \sim 3)$
- show tech-support  $(641 \sim -\gamma)$
- show timezone  $(647 \sim 3)$
- show trustpoint  $(648 \sim \rightarrow \sim)$
- show user-sessions  $(650 \sim \rightarrow \sim)$
- show validate-task  $(652 \sim \sim \sim)$
- show version  $(654 \sim \sim \gamma)$
- shutdown  $(657 \sim -\gamma)$
- show web-session-limits  $(659 \sim 0)$

## **show**

さまざまなコマンド モードで動作と現在の設定に関する情報を表示するには、**show** コマンド を使用します。

FXOSCLIコマンドモードの多くには、現在のコマンドモードに関連するさまざまな情報を表 示する一般的な **show** コマンドがあります。たとえば、現在の SSP 情報を表示するには、ス ロット モード(scope ssa/scope slot)で **show** コマンドを使用します。

これらのコマンドの多くは、このガイドには明示的に記載されていません。現在のコマンド モードで利用可能な **show** オプションを表示するには、**show ?** を使用します。

# **show app**

ASAやFTDなどのシステムで使用可能なキックスタートアプリのリストを表示するには、**show app** コマンドを使用します。

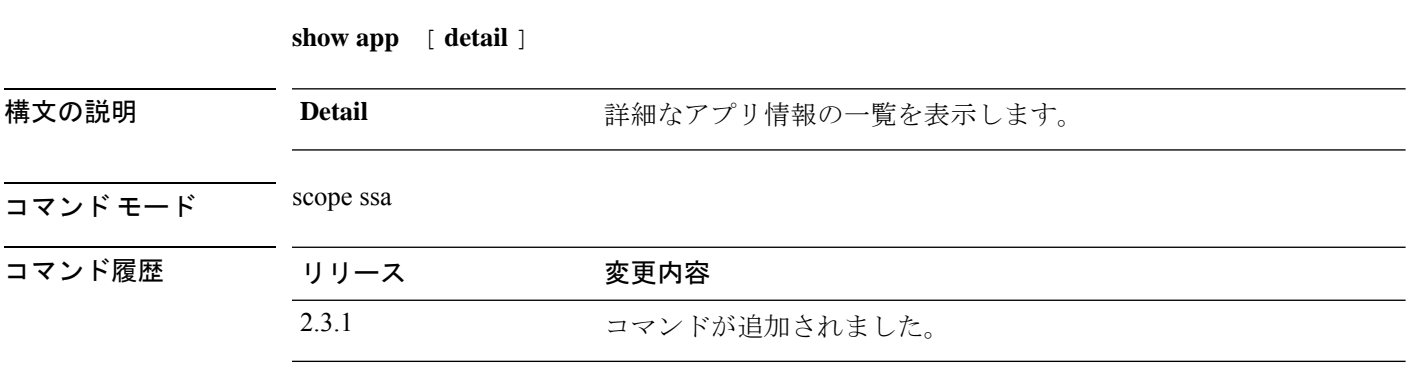

使用上のガイドライン これは、スコープ ssa の **show** コマンドのサブコマンドです。

### 例

.

次の例は、すべてのキックスタートアプリの情報を表示する方法を示しています。

Firepower /fabric-interconnect # **scope ssa** Firepower /ssa # **show app**

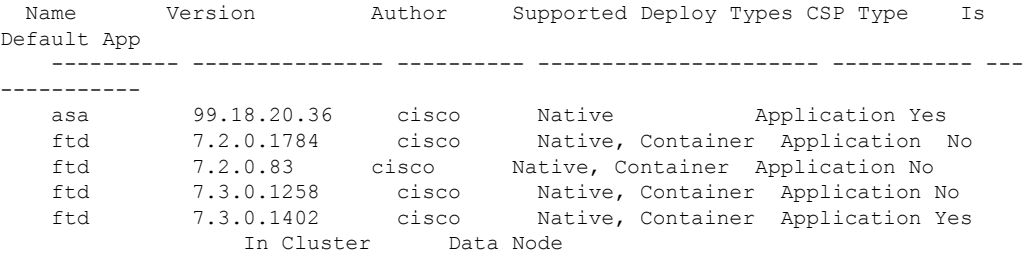

### 例

次の例は、使用可能なすべてのアプリの情報を表示する方法を示しています。

```
firepower /ssa # show app detail
       Application:
Name: asa
   Version: 99.18.20.36
   Author: cisco
   Supported Deploy Types: Native
   Is Default App: Yes
   CSP Type: Application
   Is Decorator: No
   Has License Agreement: No
```
License Agreement has been Accepted: No Time Stamp: 2012-01-27T11:34:37.000 Validation State: None Validation Time Stamp: Never Application Information: Deploy Type: Native Description: N/A Build Date: 12/16/2021 Min OS: 92.12.0.122 Data VNIC NR: 0 Mgmt VNIC NR: 0 Security Control: No Support Aggregated VNIC: No Can Upgrade: Yes Full Install: Yes Can Downgrade: Yes Is Secondary Data Disk Supported: No Installation Timeout (sec): 240 Uninstallation Timeout (sec): 240 Upgrade Timeout (sec): 360 Recommended Data Disk (MB): 20481 Recommended Cpu Cores: 0 Recommended Ram (MB): 0 Minimum Required Data Disk (MB): 20481 Minimum Required Cpu Logical Cores: 16 Minimum Required Ram (MB): 24576 Required Binary Disk (MB): 171 Net Management Bootstrap Type: Appagent Is App Agent Supported: Yes Is Clustering Supported: Yes Is Turbo Mode Supported: No Aggregator: Full Incompatible Apps: ftd Support Customized CCL IP Subnet: Yes Max Application Instance Count: 1 Reboot Module On App Restart: Yes Hardware Crypto Version: Unsupported Name: ftd Version: 7.2.0.1784 Author: cisco Supported Deploy Types: Native,Container Is Default App: No CSP Type: Application Is Decorator: No Has License Agreement: Yes License Agreement has been Accepted: No Time Stamp: 2012-01-26T11:16:15.000 Validation State: None Validation Time Stamp: Never Application Information: Deploy Type: Native Description: N/A Build Date: 02/28/2022 Min OS: 92.12.0.122 Data VNIC NR: 0 Mgmt VNIC NR: 0 Security Control: No Support Aggregated VNIC: No Can Upgrade: No Full Install: Yes Can Downgrade: No Is Secondary Data Disk Supported: Yes Installation Timeout (sec): 1800 Uninstallation Timeout (sec): 600

Upgrade Timeout (sec): 1800 Recommended Data Disk (MB): 195313 Recommended Secondary Disk (MB): 0 Recommended Cpu Cores: 0 Recommended Ram (MB): 0 Minimum Required Data Disk (MB): 39063 Minimum Required Secondary Disk (MB): 0 Minimum Required Cpu Logical Cores: 4 Minimum Required Ram (MB): 10 Required Binary Disk (MB): 3907 Net Management Bootstrap Type: Appagent Is App Agent Supported: Yes Is Clustering Supported: Yes Is Turbo Mode Supported: No Aggregator: Full Incompatible Apps: asa Support Customized CCL IP Subnet: Yes Max Application Instance Count: 1 Reboot Module On App Restart: Yes Hardware Crypto Version: Unsupported Deploy Type: Container Description: N/A Build Date: 02/28/2022 Min OS: 92.12.0.122 Data VNIC NR: 0 Mgmt VNIC NR: 0 Security Control: No Support Aggregated VNIC: No Can Upgrade: No Full Install: Yes Can Downgrade: No Is Secondary Data Disk Supported: Yes Installation Timeout (sec): 1800 Uninstallation Timeout (sec): 600 Upgrade Timeout (sec): 1800 Recommended Data Disk (MB): 40960 Recommended Secondary Disk (MB): 102400 Recommended Cpu Cores: 10 Recommended Ram (MB): 32768 Minimum Required Data Disk (MB): 40960 Minimum Required Secondary Disk (MB): 0 Minimum Required Cpu Logical Cores: 6 Minimum Required Ram (MB): 10 Required Binary Disk (MB): 3907 Net Management Bootstrap Type: Appagent Is App Agent Supported: Yes Is Clustering Supported: Yes Is Turbo Mode Supported: No Aggregator: Full Incompatible Apps: asa Support Customized CCL IP Subnet: No Max Application Instance Count: 0 Reboot Module On App Restart: No Hardware Crypto Version: 2 Name: ftd Version: 7.2.0.83 Author: cisco Supported Deploy Types: Native,Container Is Default App: No CSP Type: Application Is Decorator: No Has License Agreement: Yes License Agreement has been Accepted: No Time Stamp: 2012-01-22T07:04:58.000

Validation State: None Validation Time Stamp: Never

### 例

次の例は、使用可能なすべてのアプリの詳細情報を表示する方法を示しています。

```
Firepower /ssa # show app expand detail
Application:
    Application:
   Name: asa
   Version: 99.18.20.36
   Author: cisco
    Supported Deploy Types: Native
    Is Default App: Yes
   CSP Type: Application
    Is Decorator: No
   Has License Agreement: No
    License Agreement has been Accepted: No
    Time Stamp: 2012-01-27T11:34:37.000
   Validation State: None
   Validation Time Stamp: Never
   Application Information:
       Deploy Type: Native
        Description: N/A
        Build Date: 12/16/2021
       Min OS: 92.12.0.122
        Data VNIC NR: 0
       Mgmt VNIC NR: 0
        Security Control: No
        Support Aggregated VNIC: No
        Can Upgrade: Yes
        Full Install: Yes
        Can Downgrade: Yes
        Is Secondary Data Disk Supported: No
        Installation Timeout (sec): 240
        Uninstallation Timeout (sec): 240
        Upgrade Timeout (sec): 360
        Recommended Data Disk (MB): 20481
       Recommended Cpu Cores: 0
        Recommended Ram (MB): 0
        Minimum Required Data Disk (MB): 20481
       Minimum Required Cpu Logical Cores: 16
       Minimum Required Ram (MB): 24576
        Required Binary Disk (MB): 171
       Net Management Bootstrap Type: Appagent
        Is App Agent Supported: Yes
        Is Clustering Supported: Yes
        Is Turbo Mode Supported: No
        Aggregator: Full
        Incompatible Apps: ftd
        Support Customized CCL IP Subnet: Yes
        Max Application Instance Count: 1
        Reboot Module On App Restart: Yes
        Hardware Crypto Version: Unsupported
        App Attribute Key for the Application:
           App Attribute Key: cluster-role
            Description: This is the role of the blade in the cluster
            App Attribute Key: mgmt-ip
            Description: This is the IP for the management interface
            App Attribute Key: mgmt-ip-virtual
```
Description: This is the Virtual IP for cluster only App Attribute Key: mgmt-ipv6 Description: This is the IPv6 for the management interface App Attribute Key: mgmt-ipv6-virtual Description: This is the Virtual IPv6 for cluster only App Attribute Key: mgmt-url Description: This is the management URL for this application App Attribute Key: mgmt-url-ipv6 Description: This is the management IPv6 URL for this application Net Mgmt Bootstrap Key for the Application: Bootstrap Key: FIREWALL\_MODE Key Data Type: enum:(routed, transparent) Mandatory: No Is the Key Secret: No Description: This is the mode to set the firewall (transparent routed) Key scope: Global Bootstrap Key: PASSWORD Key Data Type: string Mandatory: No Is the Key Secret: Yes Description: The admin user password. Key scope: Global Port Requirement for the Application: Port Type: Data Max Ports: 120 Min Ports: 1 Interchassis Supported Port Types: PORT\_CHANNEL Port Type: Mgmt Max Ports: 1 Min Ports: 0 Interchassis Supported Port Types: Port Type: Cluster Max Ports: 1 Min Ports: 0 Interchassis Supported Port Types: Name: ftd Version: 7.3.0.1258 Author: cisco Supported Deploy Types: Native,Container Is Default App: No CSP Type: Application Is Decorator: No Has License Agreement: Yes License Agreement has been Accepted: No Time Stamp: 2012-03-18T13:06:33.000 Validation State: None Validation Time Stamp: Never Application Information: Deploy Type: Native Description: N/A Build Date: 04/19/2022 Min OS: 92.13.0.100 Data VNIC NR: 0 Mgmt VNIC NR: 0 Security Control: No Support Aggregated VNIC: No Can Upgrade: No Full Install: Yes Can Downgrade: No Is Secondary Data Disk Supported: Yes Installation Timeout (sec): 1800 Uninstallation Timeout (sec): 600 Upgrade Timeout (sec): 1800

Recommended Data Disk (MB): 195313 Recommended Secondary Disk (MB): 0 Recommended Cpu Cores: 0 Recommended Ram (MB): 0 Minimum Required Data Disk (MB): 39063 Minimum Required Secondary Disk (MB): 0 Minimum Required Cpu Logical Cores: 4 Minimum Required Ram (MB): 10 Required Binary Disk (MB): 3907 Net Management Bootstrap Type: Appagent Is App Agent Supported: Yes Is Clustering Supported: Yes Is Turbo Mode Supported: No Aggregator: Full Incompatible Apps: asa Support Customized CCL IP Subnet: Yes Max Application Instance Count: 1 Reboot Module On App Restart: Yes Hardware Crypto Version: Unsupported App Attribute Key for the Application: App Attribute Key: cluster-role Description: This is the cluster role for this application instance App Attribute Key: firepower-mgmt-ip Description: This is the IP address used to initialize a tunnel with Firepower Management Center App Attribute Key: firepower-mgmt-ipv6 Description: This is the IPv6 address used to initialize a tunnel wi th Firepower Management Center App Attribute Key: mgmt-url Description: This is the management URL for Firepower Management Cen ter App Attribute Key: NAT\_ID Description: This is the token used to associate with Firepower Mana gement Center Net Mgmt Bootstrap Key for the Application: Bootstrap Key: DNS\_SERVERS Key Data Type: string Mandatory: No Is the Key Secret: No Description: Comma-separated DNS servers for the application Key scope: Global Bootstrap Key: FIREPOWER\_MANAGER\_IP Key Data Type: string Mandatory: No Is the Key Secret: No Description: The IP address of Cisco Firepower Management Center Key scope: Global

# **show (app-instance)**

現在のアプリケーション情報を表示するには、app-instance モードで **show** コマンドを使用しま す。

**show** [ **app** | **app-attri** | **detail** | **event** | **expand** | **fault** | **fsm** | **heartbeat** | **hotfix** | **resource** ]

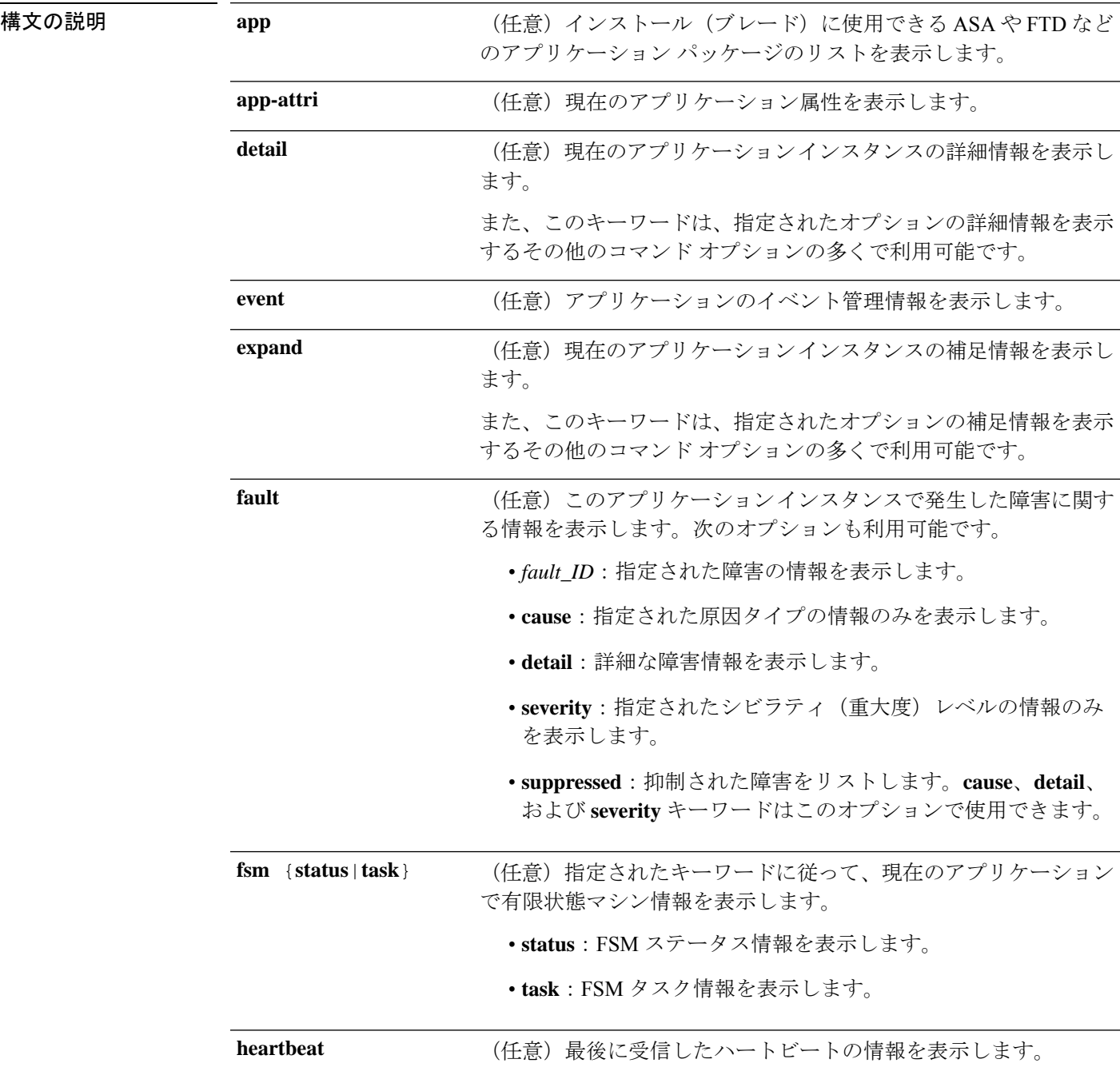
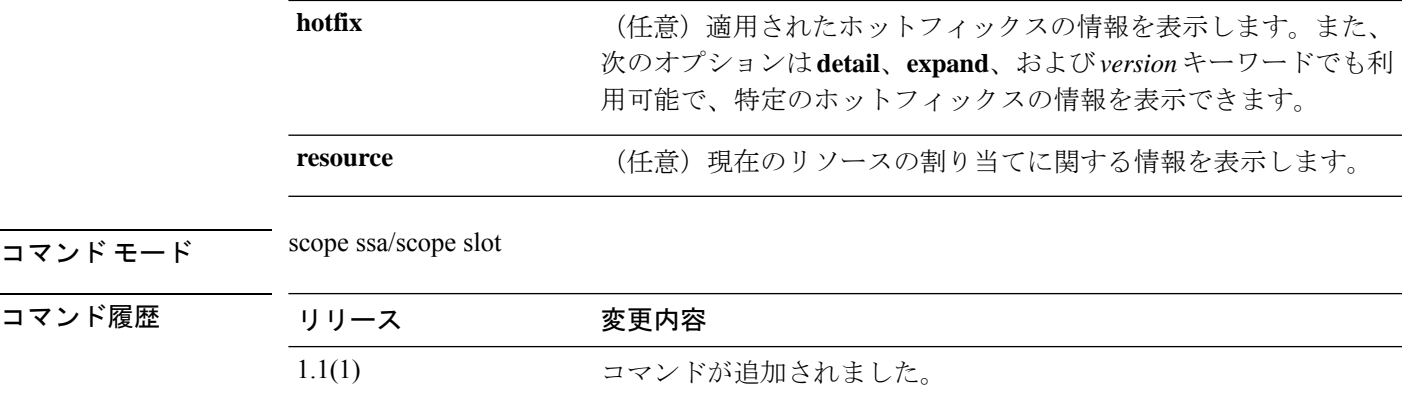

使用上のガイドライン デフォルトでは、このコマンドは一般的なアプリケーションインスタンスの設定情報を表示し ます。

## 例

次の例は、一般的なアプリケーションインスタンス情報を表示する方法を示します。

```
firepower# scope ssa
firepower /ssa # scope slot 2
firepower /ssa/slot # scope app-instance asa cluster1
firepower /ssa/slot/app-instance # show
```
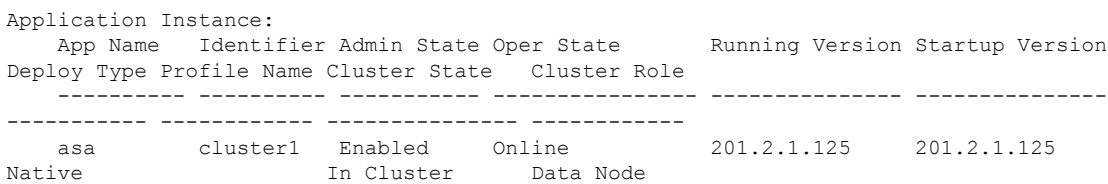

### 例

次の例は、インストールに使用できる一般的なアプリケーション情報を表示する方法 を示しています。

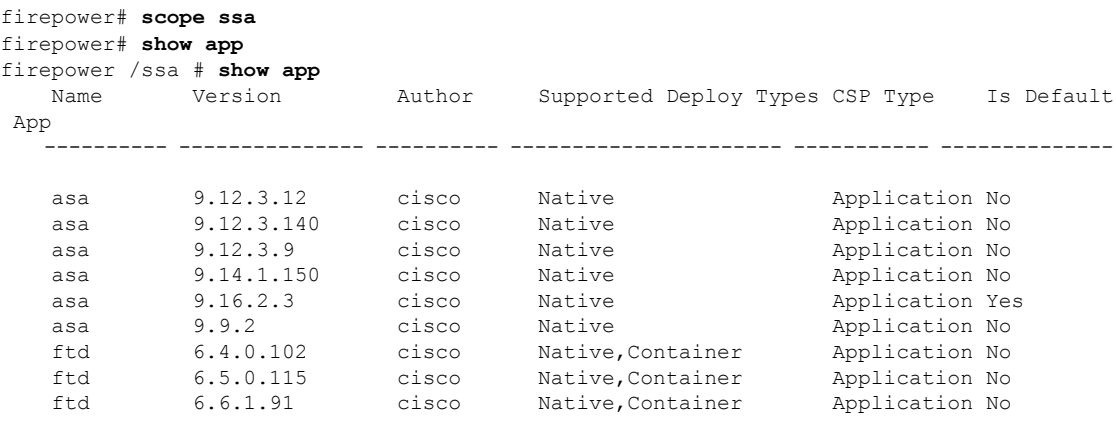

I

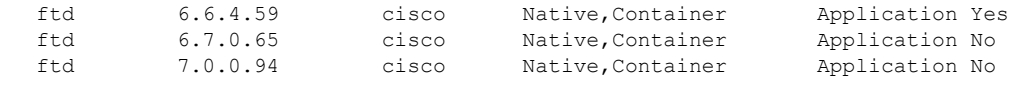

関連コマンド

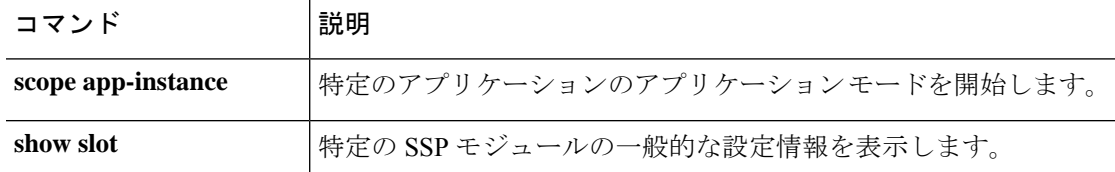

# **show audit-logs**

ユーザー監査ログを表示するには、 **show audit-logs** コマンドを使用します。

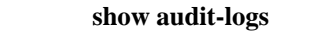

 $\overline{\mathsf{u} \cdot \mathsf{v}}$   $\overline{\mathsf{v} \cdot \mathsf{v}}$  scope security

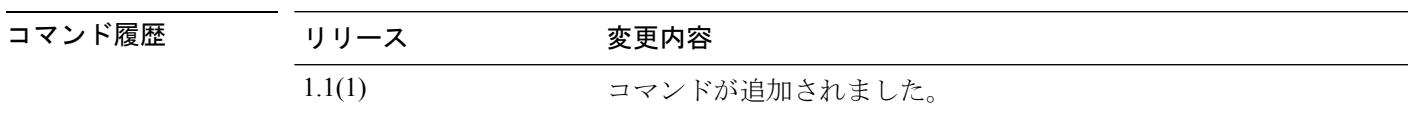

使用上のガイドライン デフォルトでは、このコマンドはユーザー監査ログ情報を表示します。

#### 例

次の例は、ユーザー監査ログ情報を示しています。

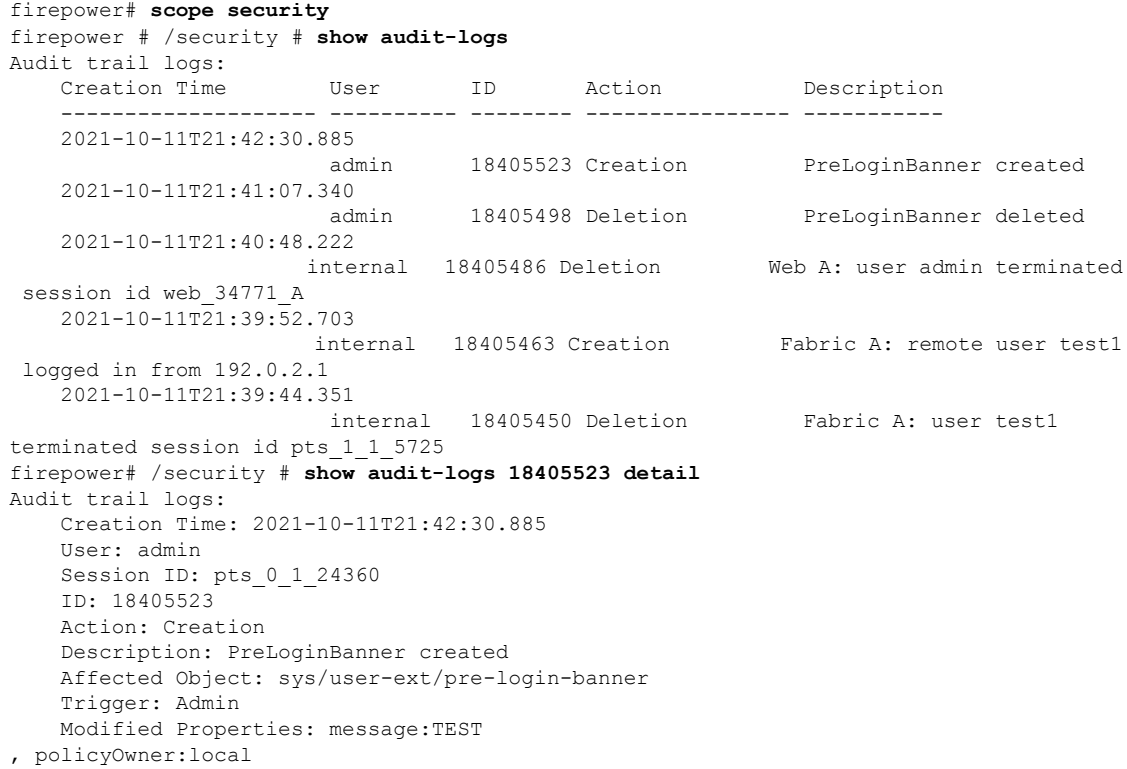

# **show auth-domain**

現在の認証ドメイン情報を表示するには、セキュリティ モードで **show auth-domain** コマンド を使用します。

**show auth-domain** [**detail**|*domain\_name*] 構文の説明 **detail** detail (任意)現在のすべての認証ドメインの詳細情報を表示します。

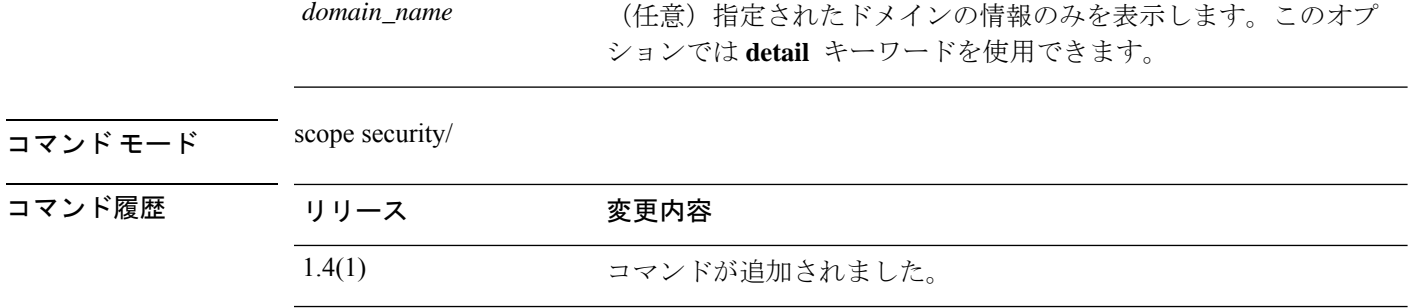

使用上のガイドライン 認証ドメインは、**create auth-domain** または **enter auth-domain**コマンドを使用して作成されま す。

### 例

次の例は、特定のドメインの認証ドメインに関する詳細情報を表示する方法を示して います。

firepower# **scope security** firepower /security # **show auth-domain test\_domain detail**

```
Authentication domain:
   Authentication domain name: test_domain
    Web session refresh period(in secs): 600
   Idle Session timeout(in secs) for web, ssh, telnet sessions: 600
   Absolute Session timeout(in secs) for web, ssh, telnet sessions: 3600
   Serial Console Idle Session timeout(in secs): 600
   Serial Console Absolute Session timeout(in secs): 3600
   Default Realm: Local
   Authentication server group:
   Use of 2nd factor: No
firepower /security #
```
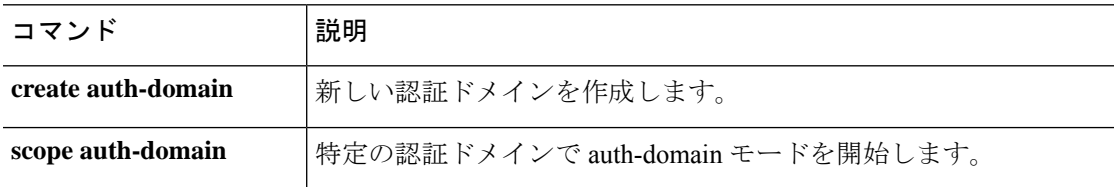

# **show authentication**

コンソールおよびデフォルト認証の既存の管理設定と動作ステータスを表示するには、 **show authentication** コマンドを使用します。

### **show authentication**

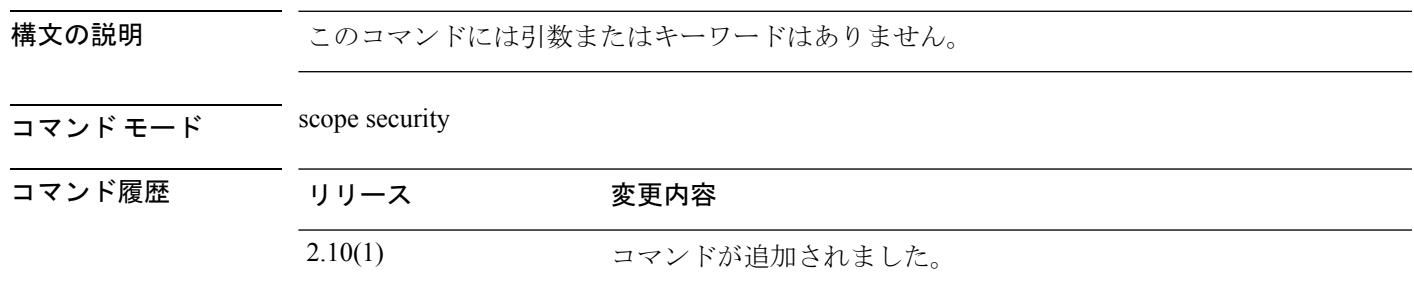

-<br>使用上のガイドライン コンソールおよびデフォルト認証の既存の管理設定と動作ステータスを表示できます。

#### 例

次の例は、セキュリティモードを開始し、デフォルト認証方式を表示する方法を示し ています。

```
firepower# scope security
firepower /security # show authentication
Console authentication: Local
Operational Console authentication: Local
Default authentication: Local
Operational Default authentication: Local
Role Policy For Remote Users: Assign Default Role
```
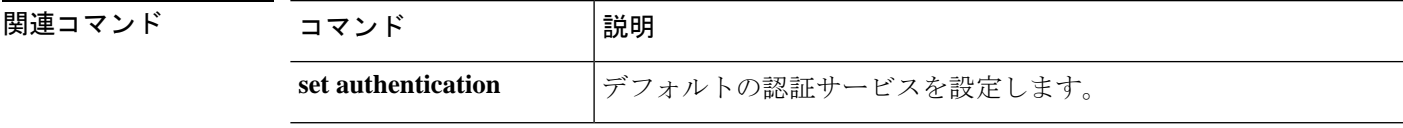

# **show breakout**

インターフェイスポートブレイクアウト設定に関する情報を表示するには、ファブリックモー ドで **show breakout** コマンドを使用します。

**show breakout** [*slot\_id port\_id*|**detail**|**expand**]

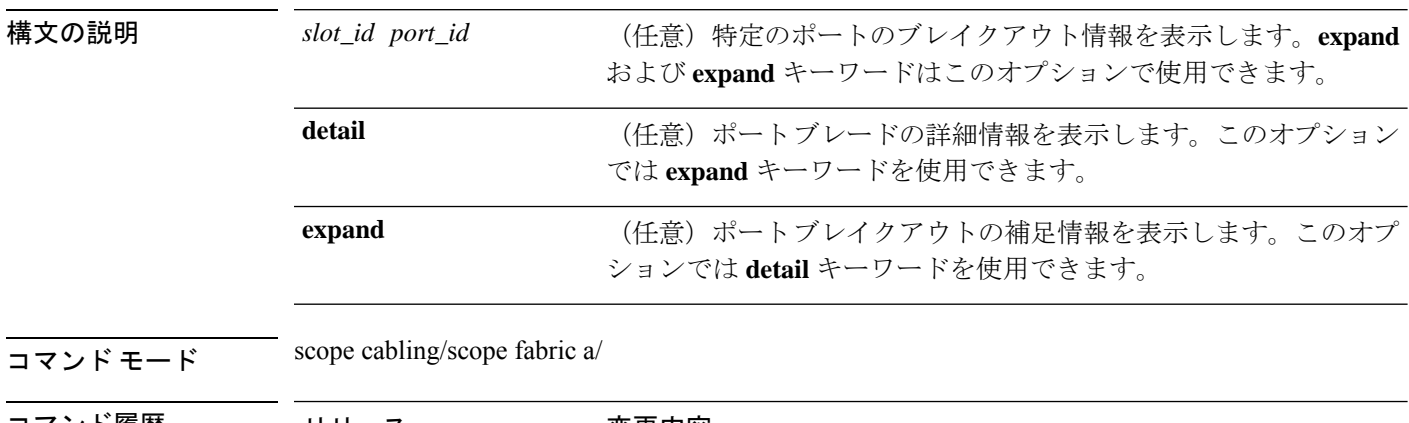

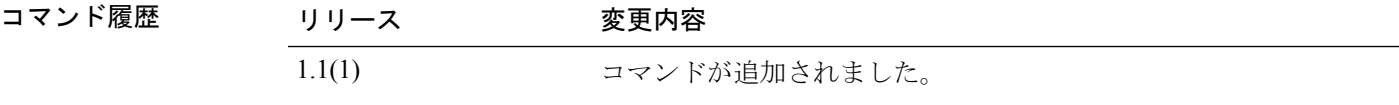

使用上のガイドライン デフォルトでは、このコマンドはすべてのポートのブレイクアウト情報を表示します。

### 例

次の例は、ケーブル接続の補足情報を表示する方法を示しています。

```
firepower# scope cabling
firepower /cabling # scope fabric a
firepower /cabling/fabric # show breakout
```
port breakout: Slot ID Port ID breakout type ---------- ---------- -------------  $\frac{3}{3}$  1 10g 4x<br>3 2 10g 4x 3 2 10g 4x firepower /cabling/fabric #

```
関連コマンド コマンド |説明
          create breakout 精しいインターフェイスブレイクアウトを作成します。
```
# **show callhome**

Call Homeの設定情報およびステータス情報を表示するには、**show callhome**コマンドを使用し ます。

**show callhome** [**detail**|**expand**|**fsm status**]

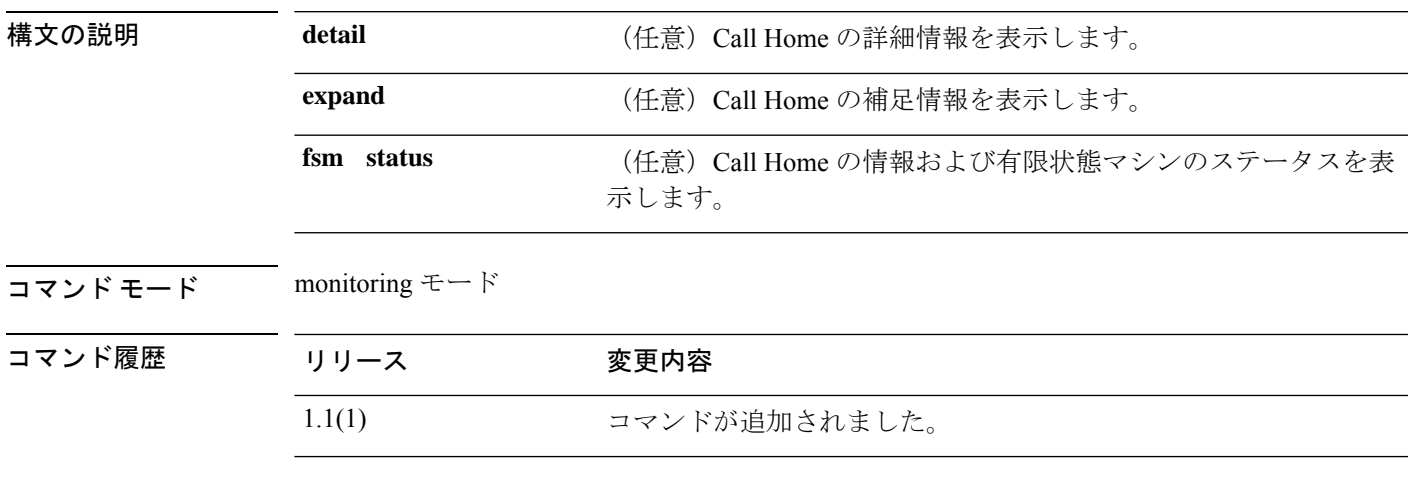

## 例

次の例は、Call Home 情報を表示する方法を示しています。

FP9300-A /monitoring # **show callhome**

```
Callhome:
   Admin State: Off
   Throttling State: On
   Contact Information: admin
   Customer Contact Email:
   From Email:
   Reply To Email:
   Phone Contact e.g., +1-011-408-555-1212:
   Street Address:
   Contract Id:
   Customer Id:
   Site Id:
    Switch Priority: Debugging
   Enable/Disable HTTP/HTTPS Proxy: Off
   HTTP/HTTPS Proxy Server Address:
   HTTP/HTTPS Proxy Server Port: 80
    SMTP Server Address:
    SMTP Server Port: 25
```
DOC-FP9300-A /monitoring #

```
関連コマンド
```
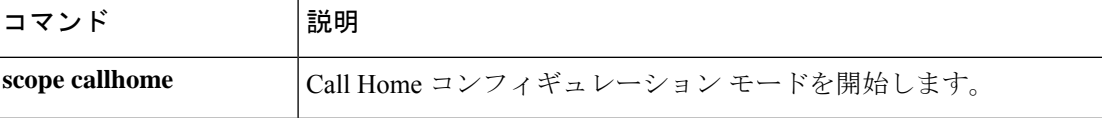

# **show (card)**

現在のファブリック カード情報を表示するには、カード モードで **show** コマンドを使用しま す。

**show** [**beacon-led**|**detail**|**event**|**expand**|**fault**|**fsm task**|**port**]

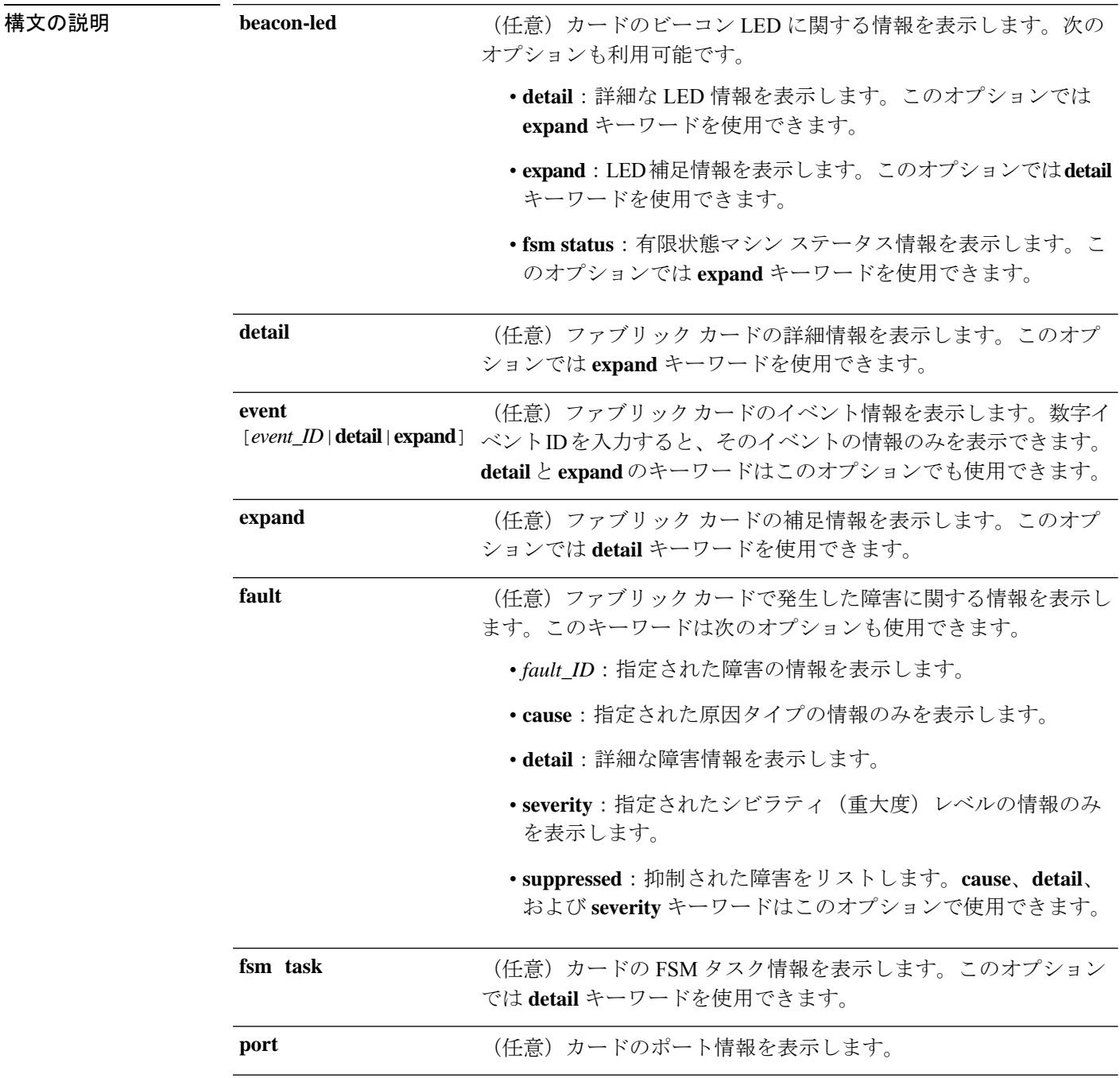

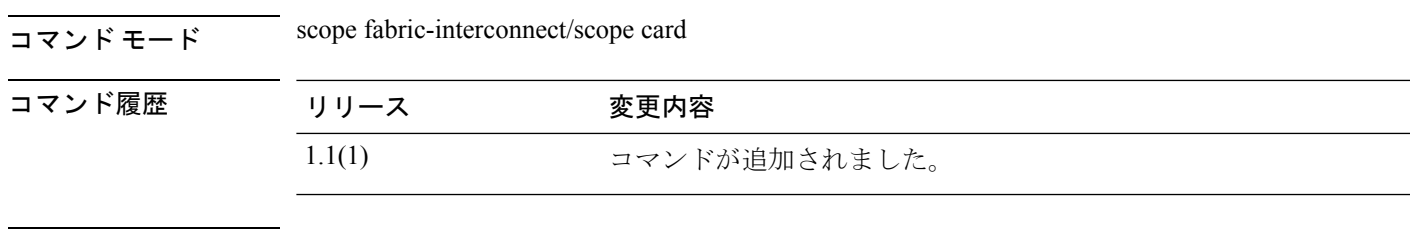

使用上のガイドライン デフォルトでは、このコマンドはカードの基本的なステータスを表示します。

## 例

次の例は、特定のファブリックカードに関するポート情報を表示する方法を示してい ます。

#### firepower# **scope fabric-interconnect**

firepower /fabric-interconnect # **scope card 1** firepower /fabric-interconnect/card # **show port**

Ether Port:

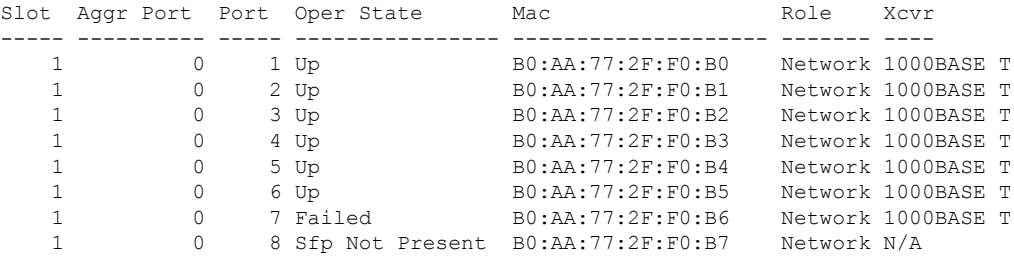

firepower /fabric-interconnect/card #

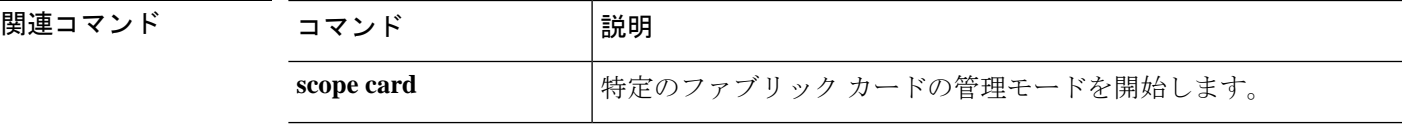

# **show card detail**

カード情報を表示するには、**show card detail** コマンドを使用します。

**show card** [ **detail** | **event** | **expand** | **card-config** ]

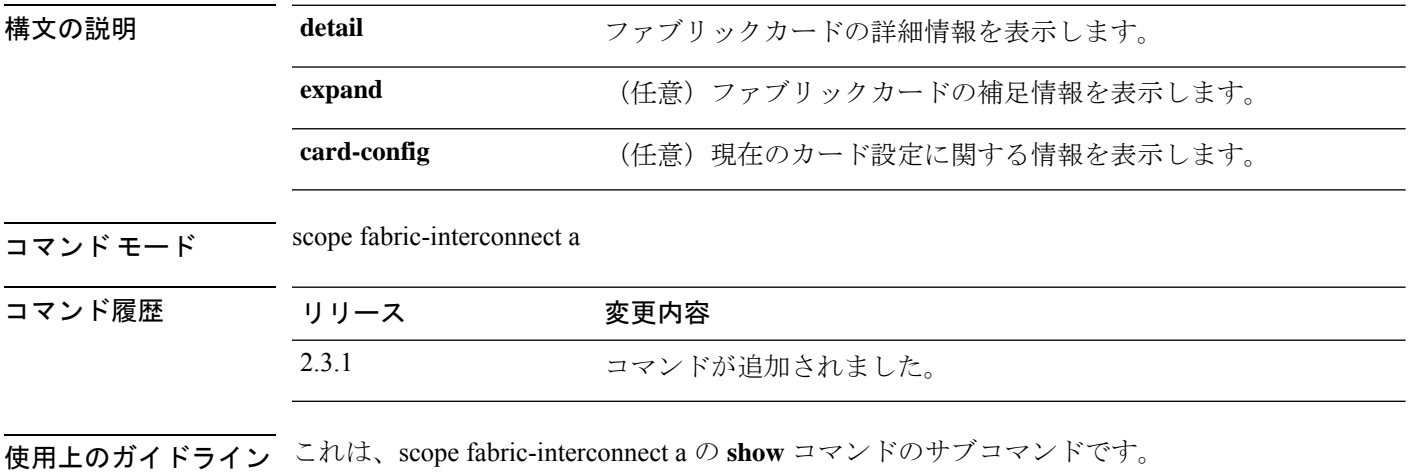

### 例

次の例は、特定のファブリックカードに関する情報を表示する方法を示しています。

```
Firepower# scope fabric-interconnect a
Firepower /fabric-interconnect # show card
Fabric Card:
   Id State
    ---------- -----
            1 Online
            2 Online
            3 Online
```
次の例は、特定のファブリックカードに関する詳細情報を表示する方法を示していま す。

Firepower /fabric-interconnect # **show card detail**

```
Fabric Card:
   Id: 1
   Description: Firepower 9300 Supervisor
   Number of Ports: 8
   State: Online
   Vendor: Cisco Systems, Inc.
   Model: FPR9K-SUP
   HW Revision: 0
   Serial (SN): JSJ18250001
   Perf: N/A
   Admin State: Online
   Power State: Online
   Presence: Equipped
   Thermal Status: N/A
   Voltage Status: N/A
```
Id: 2 Description: Firepower 8x10G SFP+ NM Number of Ports: 8 State: Online Vendor: Cisco Systems, Inc. Model: FPR-NM-8X10G HW Revision: 0 Serial (SN): JAD19510ALL Perf: N/A Admin State: Online Power State: Online Presence: Equipped Thermal Status: N/A Voltage Status: N/A Id: 3

Description: Firepower 4x40G QSFP NM Number of Ports: 16 State: Online Vendor: Cisco Systems, Inc. Model: FPR-NM-4X40G HW Revision: 0 Serial (SN): JAD21040C9U Perf: N/A Admin State: Online Power State: Online Presence: Equipped Thermal Status: N/A Voltage Status: N/A

次の例は、現在のファブリックカードの拡張情報を表示する方法を示しています。

Firepower# **scope fabric-interconnect a** Firepower /fabric-interconnect # **show card detail expand**

Fabric Card: Id: 1 Description: Firepower 9300 Supervisor Number of Ports: 8 State: Online Vendor: Cisco Systems, Inc. Model: FPR9K-SUP HW Revision: 0 Serial (SN): JSJ18250001 Perf: N/A Admin State: Online Power State: Online Presence: Equipped Thermal Status: N/A Voltage Status: N/A Id: 2 Description: Firepower 8x10G SFP+ NM Number of Ports: 8 State: Online Vendor: Cisco Systems, Inc. Model: FPR-NM-8X10G HW Revision: 0 Serial (SN): JAD19510ALL Perf: N/A Admin State: Online Power State: Online

Presence: Equipped

```
Thermal Status: N/A
Voltage Status: N/A
Id: 3
Description: Firepower 4x40G QSFP NM
Number of Ports: 16
State: Online
Vendor: Cisco Systems, Inc.
Model: FPR-NM-4X40G
HW Revision: 0
Serial (SN): JAD21040C9U
Perf: N/A
Admin State: Online
Power State: Online
Presence: Equipped
Thermal Status: N/A
Voltage Status: N/A
```
次の例は、現在のカード設定に関する情報を表示する方法を示しています。

Firepower# **scope fabric-interconnect a** Firepower /fabric-interconnect # **show card-config**

Card Config:

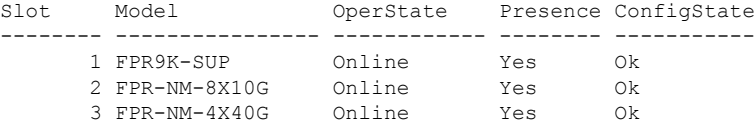

# **show cc-mode**

現在のコモン クライテリア モードのステータス情報を表示するには、**show cc-mode** コマンド を使用します。

#### **show cc-mode**

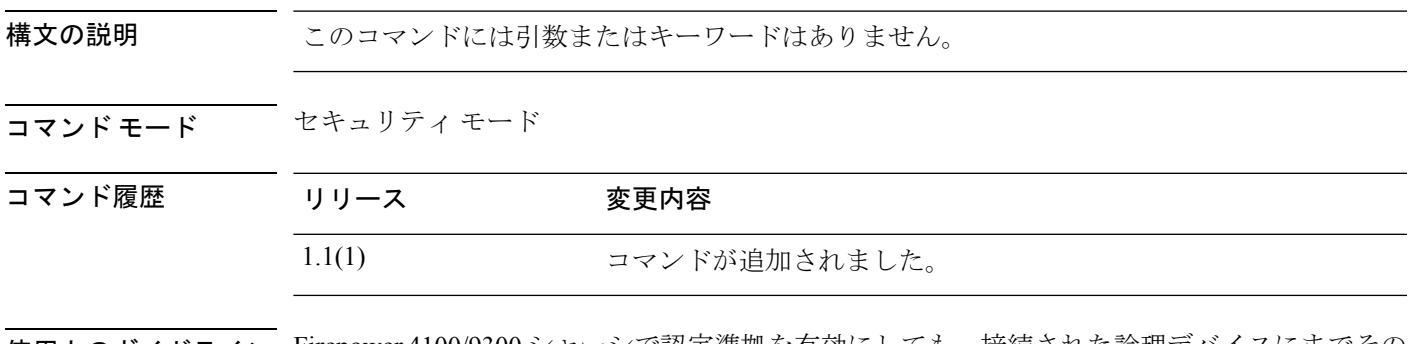

使用上のガイドライン Firepower 4100/9300 シャーシで認定準拠を有効にしても、接続された論理デバイスにまでその コンプライアンスは自動的には伝搬されません。

### 例

次の例は、セキュリティモードを開始し、現在のコモンクライテリアモードのステー タス情報を表示する方法を示しています。

FP9300-A # **scope security** FP9300-A /security # **show cc-mode** Common Criteria Mode Admin State: Disabled Common Criteria Mode Operational State: Disabled FP9300-A /security #

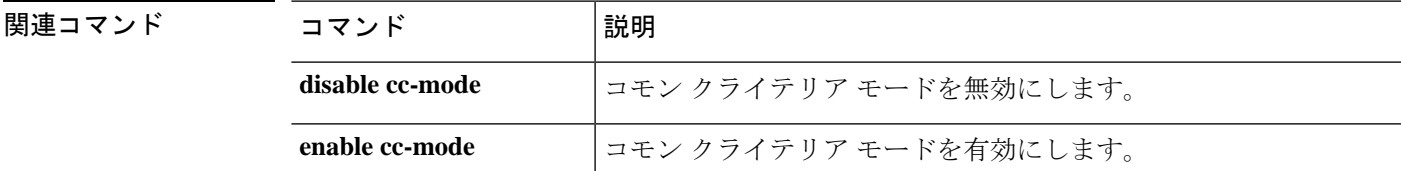

## **show certreq**

特定の RSA キーリングの認証要求を表示するには、**show certreq** コマンドを使用します。

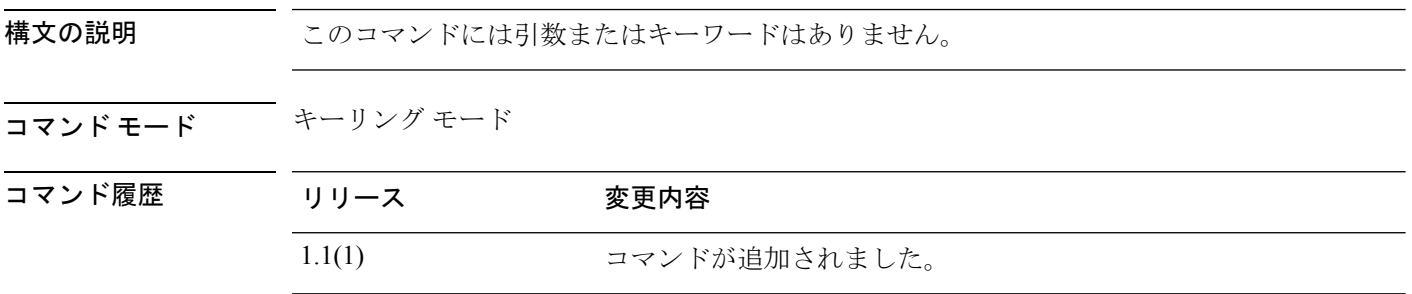

使用上のガイドライン このコマンドを使用して、現在のキーリングの認証要求を表示します。その後、コピーしてト ラスト アンカーまたは認証局に送信できます。

#### 例

次の例は、既存のキーリングを入力し、その認証要求を表示する方法を示しています。

```
FP9300-A # scope security
FP9300-A # scope keyring test-ring
FP9300-A /security/keyring # show certreq
Certificate request subject name: SSP
Certificate request ip address: 198.168.0.111
Certificate request FI A ip address: 0.0.0.0
Certificate request FI B ip address: 0.0.0.0
Certificate request e-mail name:
Certificate request ipv6 address: ::
Certificate request FI A ipv6 address: ::
Certificate request FI B ipv6 address: ::
Certificate request country name:
State, province or county (full name): CA
Locality name (eg, city): SJC
Organisation name (eg, company): Cisco
Organisational Unit Name (eg, section): Sec
DNS name (subject alternative name):
Request:
-----BEGIN CERTIFICATE REQUEST-----
MIIDEzCCAbsCAQAwEDEOMAwGA1UEAwwFdGVzdDEwggFiMA0GCSqGSIb3DQEBAQUA
A4IBTwAwggFKAoIBQQCDnam/ZTgX8SYXeaYIMeVPeMLvOO7EemP7kEAHPpAqX9d6
3V5NIOLNnCfr7SL8gmLDFORanzZIYb9uxD7/z98xlrS3LdIB3GWCYw+IN1Hz5do/
uClI56thmN5nWgjEWGDwTnu+CD0tFn3qPg8wOpynutE+f43B4fyhWRpU5VO6I3Ma
SRrR4Cp9CKju6U9lttqiNkt5VH3+peM+3AgF6suFF96tN2G+caIlwwf3h6EpFJ1e
NE6CHUIQAdrKPtJVcmMYIYEmEogMYD1O0RXY+ionucK7id4JFAKLVFXPrzHGA3g7
n+xInFC84/2kM1TtapWHrMAOYcTiQ5UR6BJOpLT1V6yXTJrv/FrknJkZJUFKvOBX
9fvZ82UH9o+gWMD8rRBvsz94zGbjBm3SpKh1MLvXjR9af3koaiWMR45BSob0XwID
AQABoD4wEwYJKoZIhvcNAQkHMQYMBHRlc3QwJwYJKoZIhvcNAQkOMRowGDAWBgNV
HREEDzANggV0ZXN0MYcEAQEBATANBgkqhkiG9w0BAQsFAAOCAUEAClVpnjwB8KjD
Okw6k9PaBde07a1eSWwmMd99rR3F9SmnWQMvFXj07m3dEgNRoTCMyxZXH3diDd6/
0e9Ss91/FxORTI3ux+lXhKAOKjOJ5Urz1YLLjomHGrhGNpITQCm71r/fXIjPfUHx
fwaN5lbgImiLI6copKMPY+XMPSFNvIuM4dTAZLHhn5PG0jRAztMNBogw+Fb659BH
vad0QYrz2SHAiH7xETZXp3CTBX4jGhoCad8ffS4YdGQd73/jpu8Zy1nnd1jv7mEj
H9GkSm8sQQfTwQX8RgbzegZGHu3/LxLO6XQDIRj9bTo1aa6zTuhwPyPs4MtdYbpv
mGdEB8QAMHUChdPZdPC44XRPhjPyseig91j+Q1HUmFCMvzNGXksbY1rWj3T4G8gn
```
z/g7x+OXX/31dLJA2yLx9osUsshmqjs= -----END CERTIFICATE REQUEST-----

FP9300-A /security/keyring #

関連コマンド

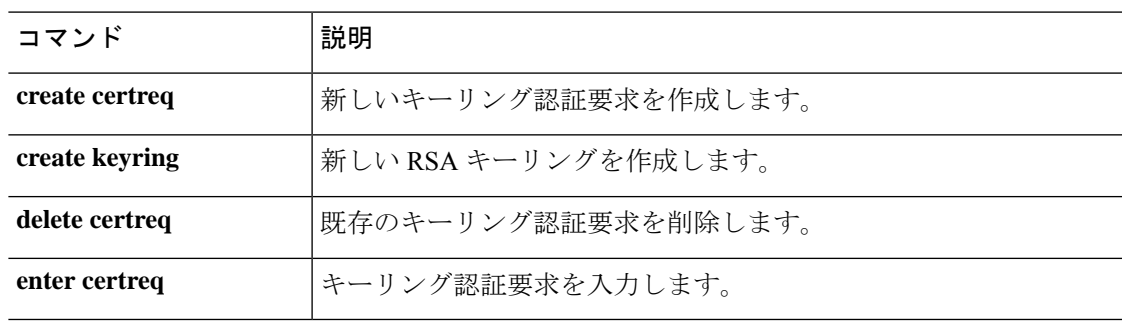

# **show cfg-export-policy**

設定済みのエクスポートポリシーのリストを表示するには、**show cfg-export-policy**コマンドを 使用します。

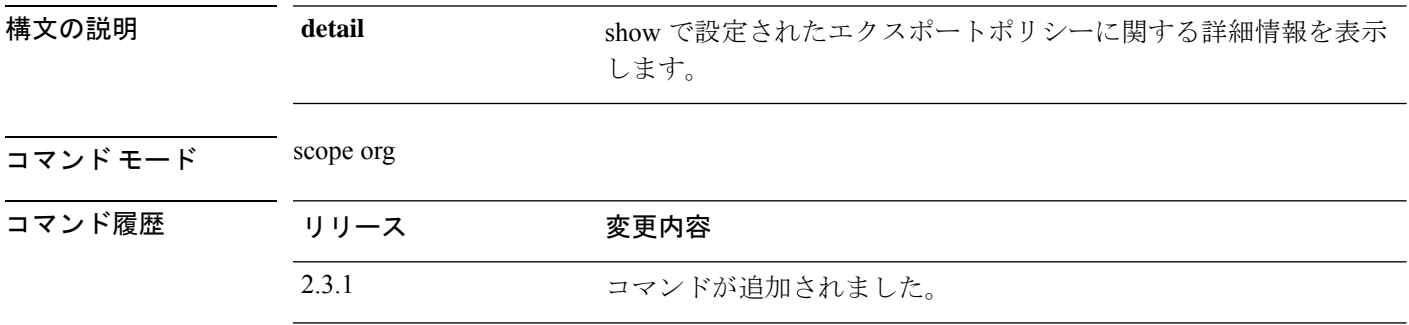

使用上のガイドライン これは、scope org. のコマンドの **show** サブコマンドです。

#### 例

次の例は、スケジュール設定済みのエクスポートポリシー情報を表示する方法を示し ています。 Firepower /fabric-interconnect # **scope org** Firepower /org # **show cfg-export-policy** Config Export policy: Name Description Admin State -------------------- ----------- ---------- default Configuration Export Policy Disable

## 例

次の例は、使用可能なすべての構成済みエクスポートポリシーの詳細情報を表示する 方法を示しています。

```
Firepower /org # show cfg-export-policy detail
Config Export policy:
   Name: default
   Description: Configuration Export Policy
   Admin State: Disable
   Protocol: Ftp
   Hostname:
   User:
   Remote File:
   Schedule: Daily
   Port: Default
   Current Task:
```
#### 例

次の例は、使用可能なすべての構成済みエクスポートポリシーの fsm ステータスの詳 細情報を表示する方法を示しています。

Firepower /org # **show cfg-export-policy fsm status** Name: default

```
FSM 1:
    Status: Nop
    Previous Status: Nop
   Timestamp: Never
   Try: 0
   Progress (%): 100
    Current Task:
```
# **show chassis**

シャーシ情報を表示するには、**show chassis** コマンドを使用します。

**show chassis** [**1**][**decommissioned**|**detail**|**environment**|**fabric**|**fi-iom**|**firmware**|**fsm status**|**inventory**|**iom**|**psu**|**version**]

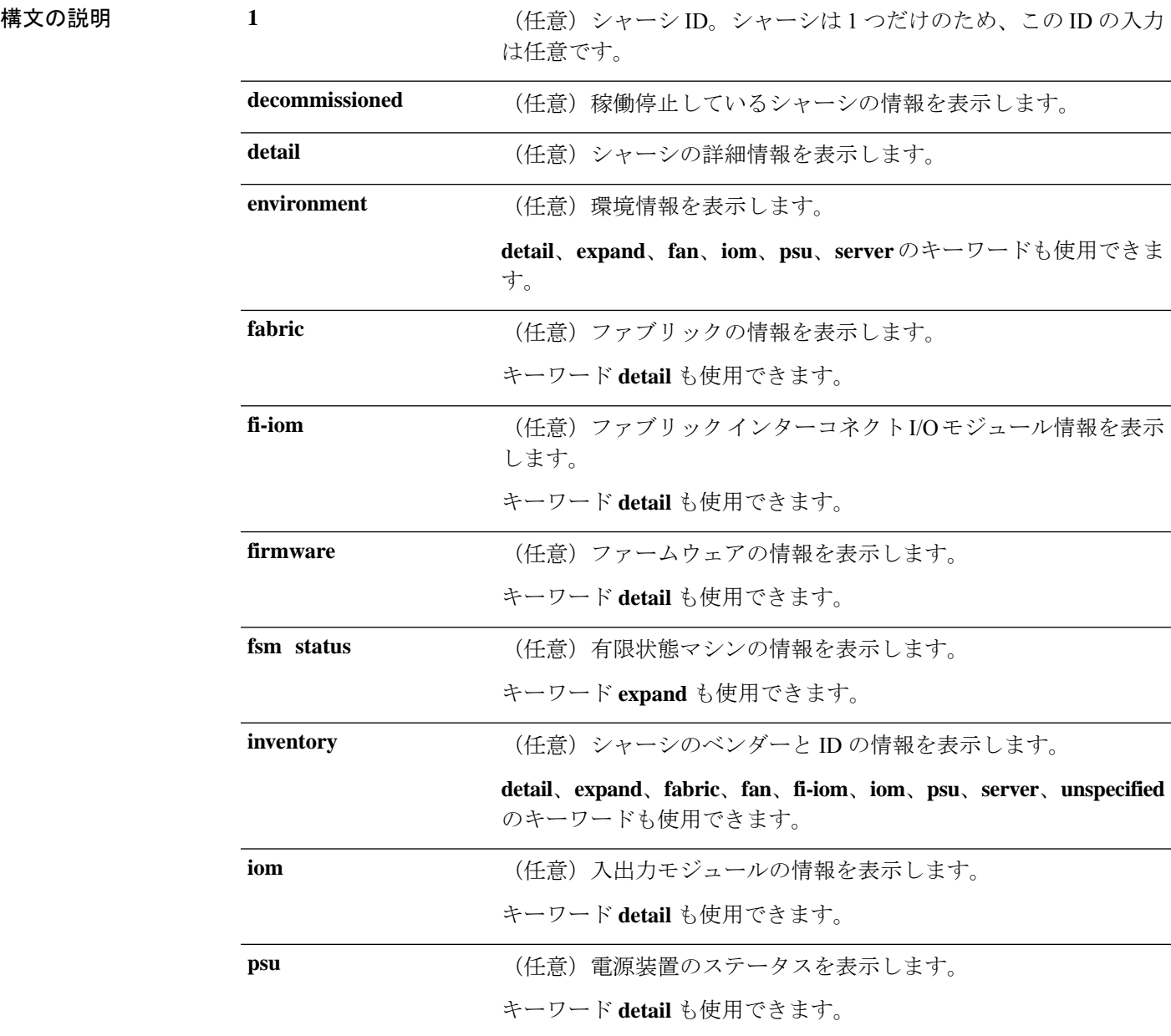

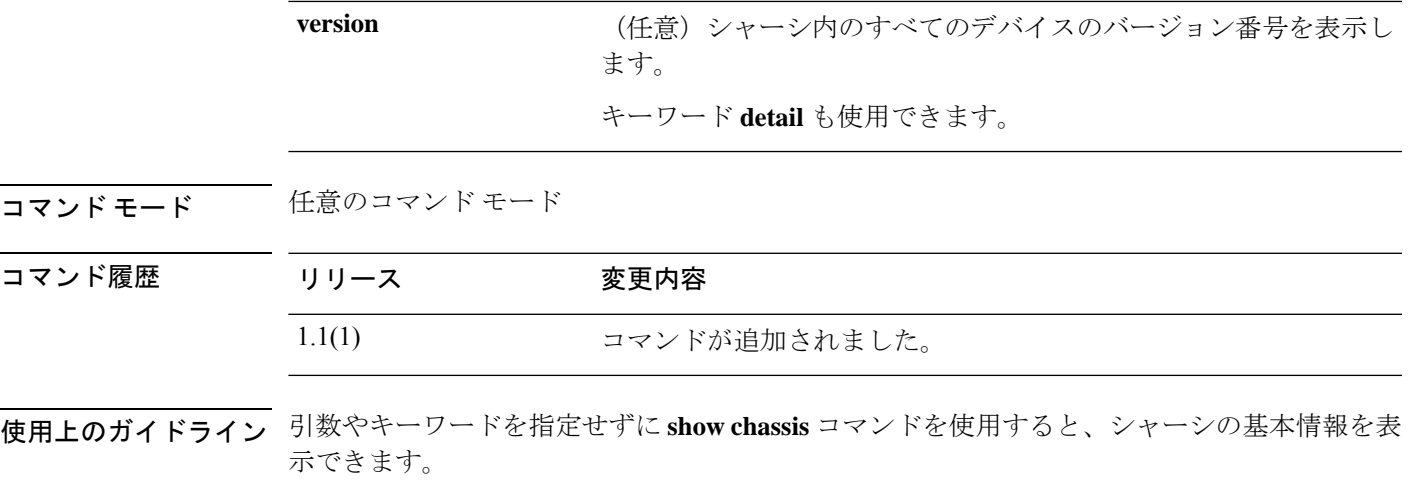

### 例

次の例は、シャーシの基本情報を表示する方法を示しています。

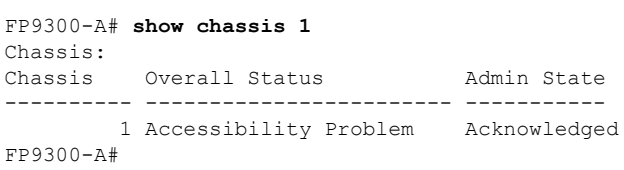

————————————————————<br>関連コマンド コマ

I

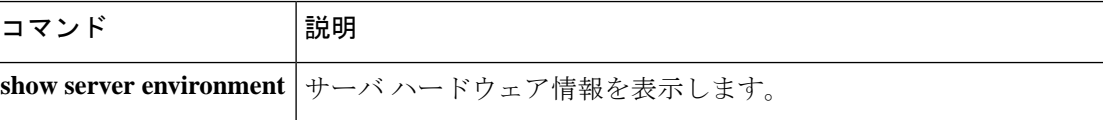

# **show cli**

CLI コマンド関連情報を表示するには、**show cli** コマンドを使用します。

#### **show cli** {**command-status**|**history**|**mode-info**|**session-config**|**shell-type**}

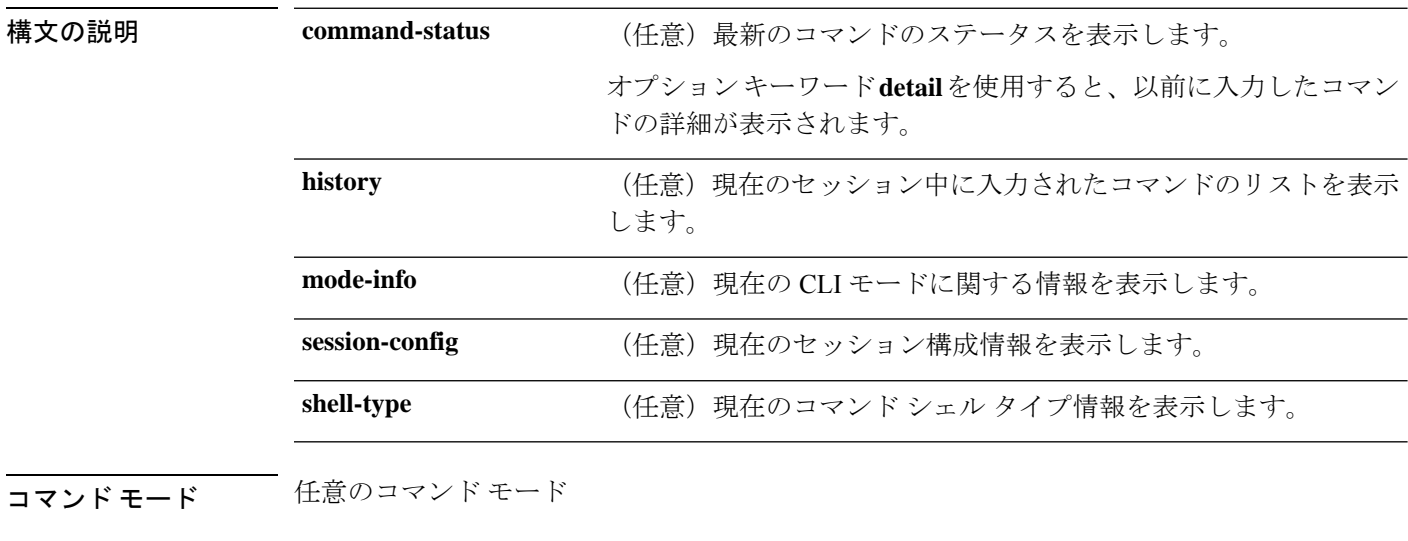

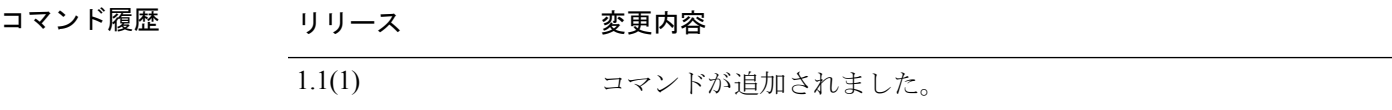

使用上のガイドライン このコマンドにライセンスは必要ありません。

#### 例

次の例は、現在のセッション設定の情報を表示する方法を示しています。

```
FP9300-A# show cli session-config
Suppress Headers: off
Suppress Field Spillover: off
Table Field Delimiter: none
Terminal Width: 61
Terminal Length: 31
Session Absolute Timeout: 3600 seconds
Session Timeout: 600 seconds
```
FP9300-A#

 $\mathbf I$ 

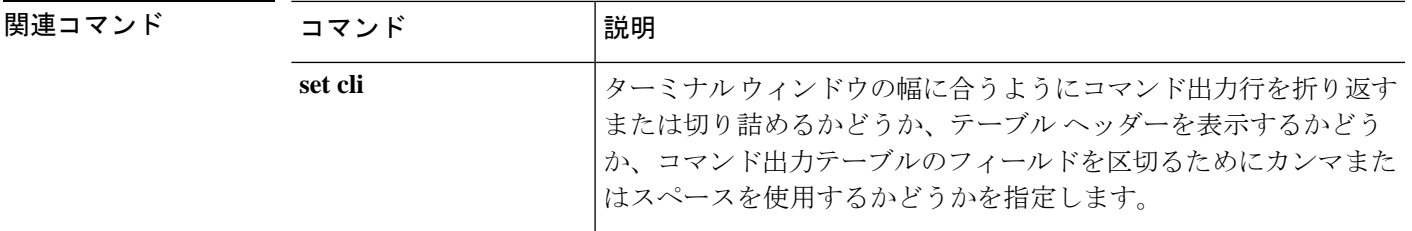

# **show clock**

現在のシステム日時を表示するには、**show clock** コマンドを使用します。

**show clock** [**detail**]

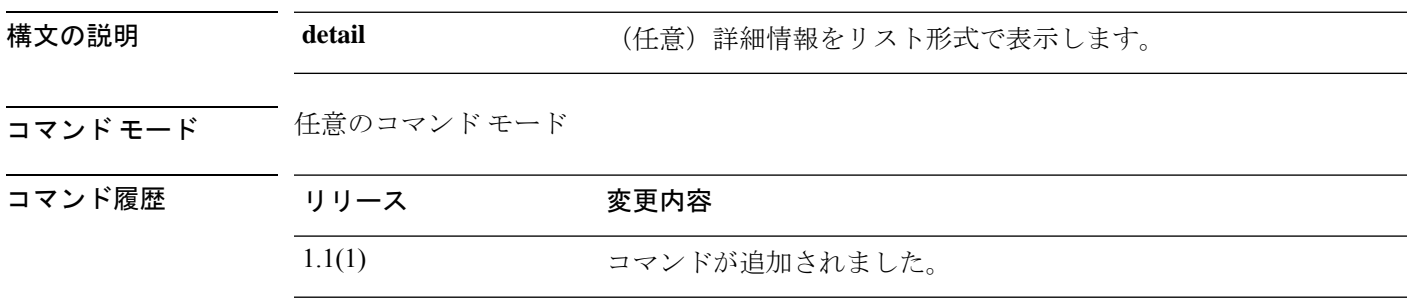

## 例

次の例は、現在のシステム日時を表示する方法を示しています。

FP9300-A# **show clock** Tue Apr 20 13:24:33 PDT 2010 FP9300-A#

関連コマンド

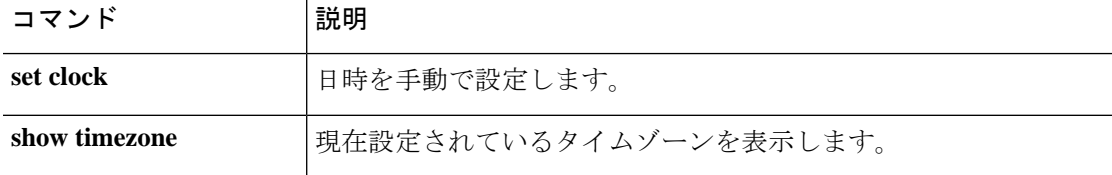

# **show cloud-connector**

cloud-connector のステータスと設定情報を表示するには、**show cloud-connector** コマンドを使 用します。

**show cloud-connector** [**detail**|**expand**|**fsm**]

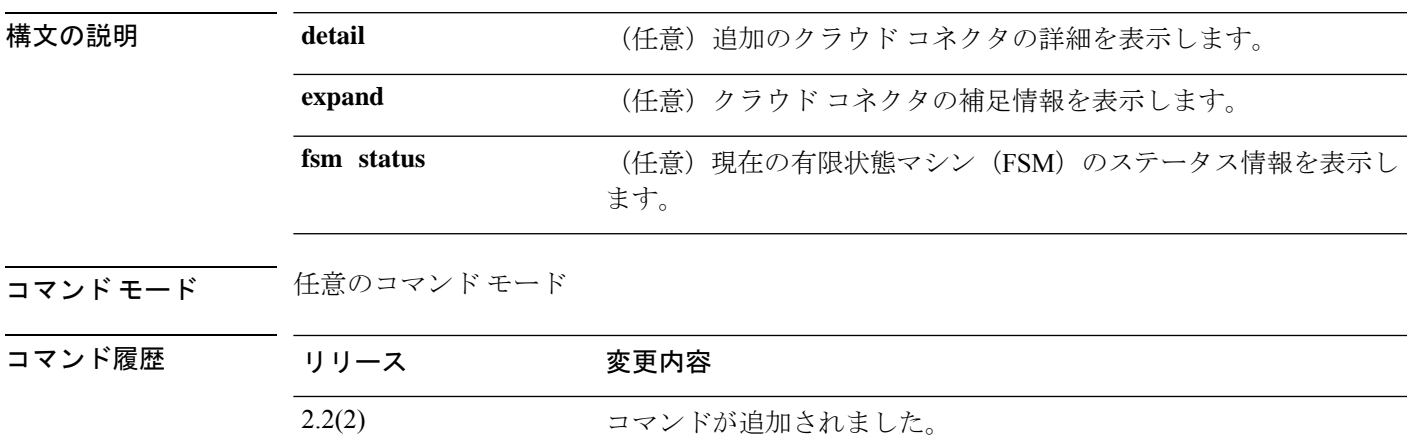

## 例

次の例は、クラウドコネクタFSMのステータス情報を表示する方法を示しています。

FP9300-A# **show cloud-connector fsm status**

```
FSM 1:
        Remote Result: Not Applicable
        Remote Error Code: None
        Remote Error Description:
        Status: Nop
        Previous Status: Nop
        Timestamp: Never
        Try: 0
        Progress (%): 100
        Current Task:
FP9300-A #
```

```
関連コマンド
```
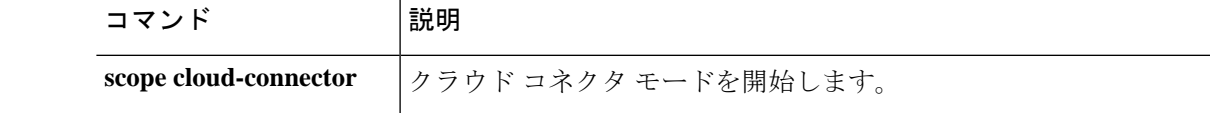

# **show configuration**

システム設定情報を表示するには、**show configuration** コマンドを使用します。

**show configuration** [**all**|**no-diff-markers**|**no-pending**|**pending**]

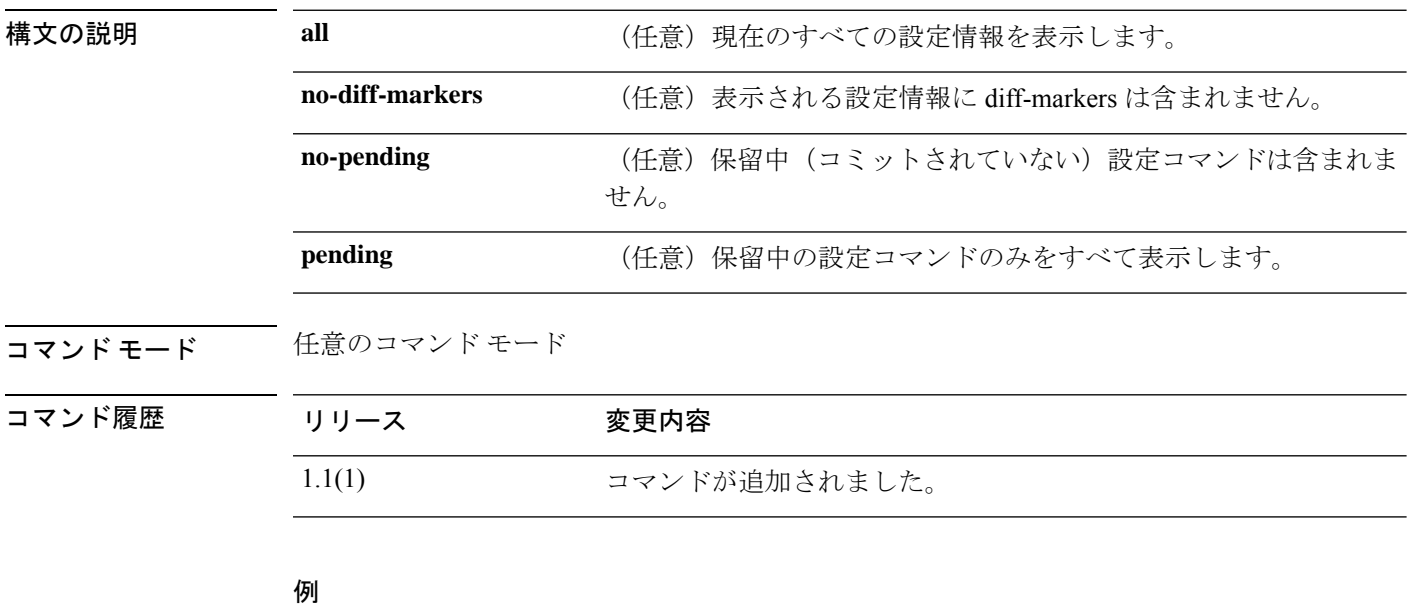

次の例は、保留中(コミットされていない)の設定コマンドに関する情報を表示する 方法を示しています。

```
FP9300-A# show configuration pending
scope services
+ create ntp-server 192.168.200.101
exit
FP9300-A#
```
関連コマンド

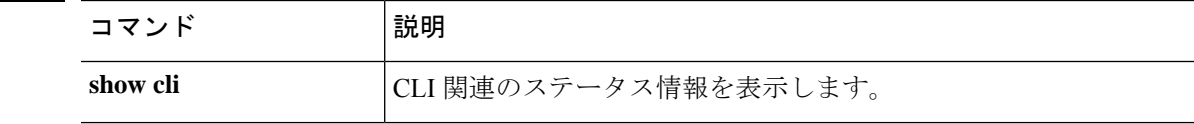

# **show connection**

現在のIPSec接続の設定情報を表示するには、単一接続の場合、**show connection**コマンドを使 用します。

**show connection** [**detail**|*name*]

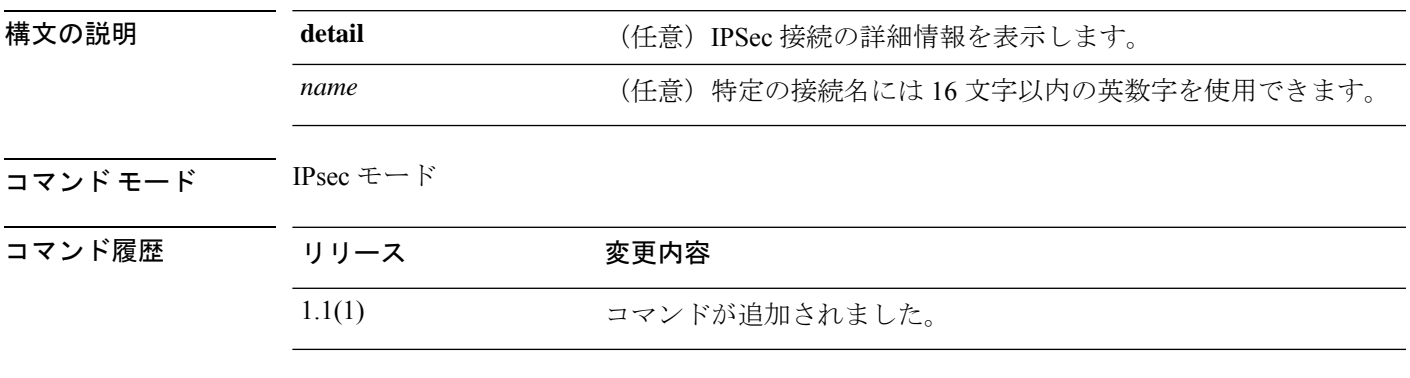

使用上のガイドライン このコマンドを使用して、現在の IPSec 接続情報を表示します。

#### 例

次の例は、IPSec 接続情報を表示する方法を示しています。

FP9300-A # **scope security** FP9300-A /security # **scope ipsec** FP9300-A /security/ipsec # **show connection**

IPSec Connection: Name Admin State Local Address Remote Address ESP Mode Keyring Name ---------- ----------- ------------- -------------- --------- ------------ TEST Disabled TEST Transport

FP9300-A /security/ipsec #

### 関連コマンド

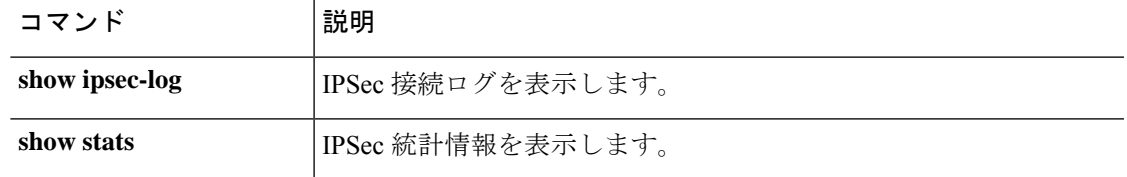

# **show core-export-target**

システムで使用可能なコアエクスポートターゲットの情報を表示するには、**show core-export-target** コマンドを使用します。

**show connection** [ **detail** | **FSM** ]

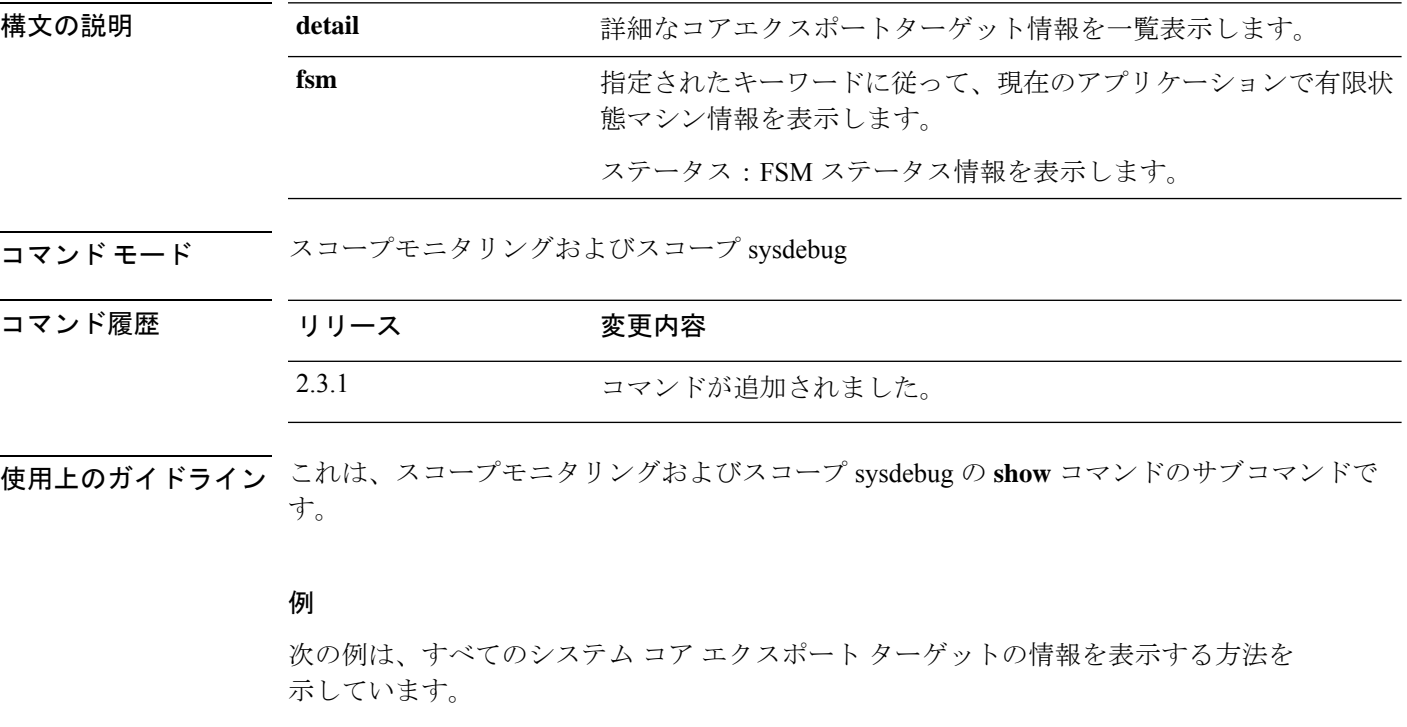

```
Firepower # scope monitoring
Firepower /monitoring # scope sysdebug
Firepower /monitoring/sysdebug # show core-export-target
```

```
Core Export Target:
   Server Name Port Path Admin State
   ----------- ---------- ---------- -----------
             69 Disabled
Firepower /monitoring/sysdebug # show core-export-target detail
Core Export Target:
Server Name:
   Port: 69
   Path:
   Admin State: Disabled
   Description:
   Current Task:
Firepower /monitoring/sysdebug # show core-export-target fsm status
Server Name:
Port: 69
Path:
Admin State: Disabled
```
FSM 1:

Remote Result: Not Applicable Remote Error Code: None Remote Error Description: Status: Nop Previous Status: Configure Success Timestamp: 2012-08-04T12:24:44.253 Try: 0 Progress (%): 100 Current Task:

# **show cpu**

CPU の詳細を表示するには、**show cpu** コマンドを使用します。

**show cpu** [ **detail** ]

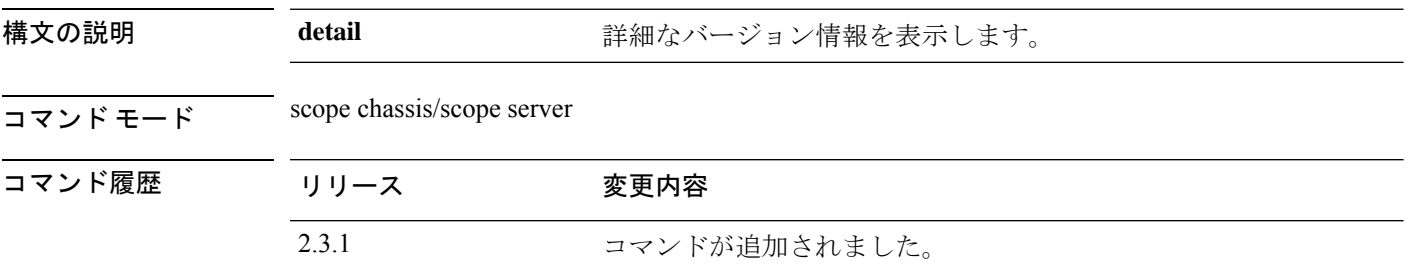

使用上のガイドライン これは、scope chassis 1 の下の scope server 1 の**show** コマンドのサブコマンドです。

#### 例

次の例は、特定のサーバーの CPU 情報を表示する方法を示しています。

```
Firepower # KSEC-FPR4115-3# scope chassis 1
Firepower /chassis # scope server 1
Firepower /chassis/server # show cpu
CPU:
   ID Presence Architecture Socket Cores Speed (GHz)
   --- -------------------- ----------------- ------ ----------- -----------
     1 Equipped Xeon CPU1 12 2.100000
     2 Equipped
Firepower /chassis/server #
```
### 例

次の例は、特定のサーバーの CPU の詳細情報を表示する方法を示しています。

```
Firepower# scope chassis 1
Firepower /chassis # scope server 1
Firepower /chassis/server # show cpu detail
CPU:
   ID: 1
   Presence: Equipped
   Architecture: Xeon
   Socket: CPU1
   Cores: 12
   Cores Enabled: 12
   Speed (GHz): 2.100000
   Stepping: 4
   Vendor: Intel(R) Corporation
   HW Revision: 0
   Thermal Status: OK
   Overall Status: Operable
   Operability: Operable
```
ID: 2 Presence: Equipped Architecture: Xeon Socket: CPU2 Cores: 12 Cores Enabled: 12 Speed (GHz): 2.100000 Stepping: 4 Vendor: Intel(R) Corporation HW Revision: 0 Thermal Status: OK Overall Status: Operable Operability: Operable Firepower /chassis/server #

# **show domain-env-feature**

ドメイン環境機能を表示するには、 **show domain-env-feature** コマンドを使用します。

**show domain-env-feature** [ **detail** ]

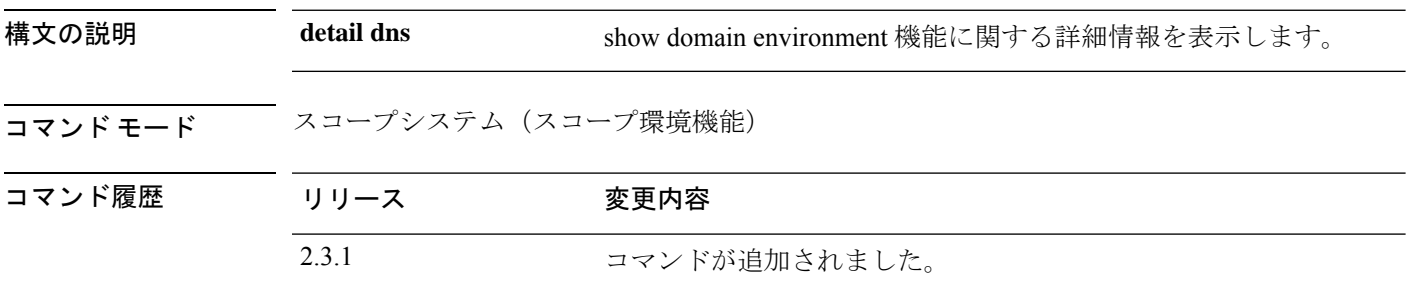

使用上のガイドライン これは、スコープシステム、スコープ環境機能にある **show** コマンドのサブコマンドです。

#### 例

次の例は、ドメイン環境の機能情報を表示する方法を示しています。

```
Firepower /fabric-interconnect # scope system
Firepower /system/ # scope environment-feature
Firepower /system/environment-feature/ show domain-env-feature
Domain Environment Feature:
   Name Functional State
     ----------------------------------- ----------------
   DC_POWER_GROUP_FEATURE Disabled<br>ESTIMATE_IMPACT ON RECONNECT Bnabled
   ESTIMATE_IMPACT_ON_RECONNECT
   HEALTH_REPORTING_FEATURE downloaded
   POWER_GROUP_FEATURE Enabled
   REMOTE OPERATION FEATURE
   UCS REGISTRATION FEATURE Enabled
```
### 例

Firepower /system/environment-feature # **show domain-env-feature detail** Domain Environment Feature: Name: DC\_POWER\_GROUP\_FEATURE Feature Type: Major Functional State: Disabled Name: ESTIMATE\_IMPACT\_ON\_RECONNECT Feature Type: Major Functional State: Enabled

Name: HEALTH\_REPORTING\_FEATURE Feature Type: Major Functional State: Disabled

Name: POWER GROUP FEATURE Feature Type: Major Functional State: Enabled

Name: REMOTE OPERATION FEATURE Feature Type: Major Functional State: Enabled

Name: UCS\_REGISTRATION\_FEATURE Feature Type: Major Functional State: Enabled

# **show domain-storage-feature**

システムドメインストレージ機能のリストを表示するには、**showshowdomain-storage-feature** コマンドを使用します。

**show domain-storage-feature** [ **detail** | **Name** ]

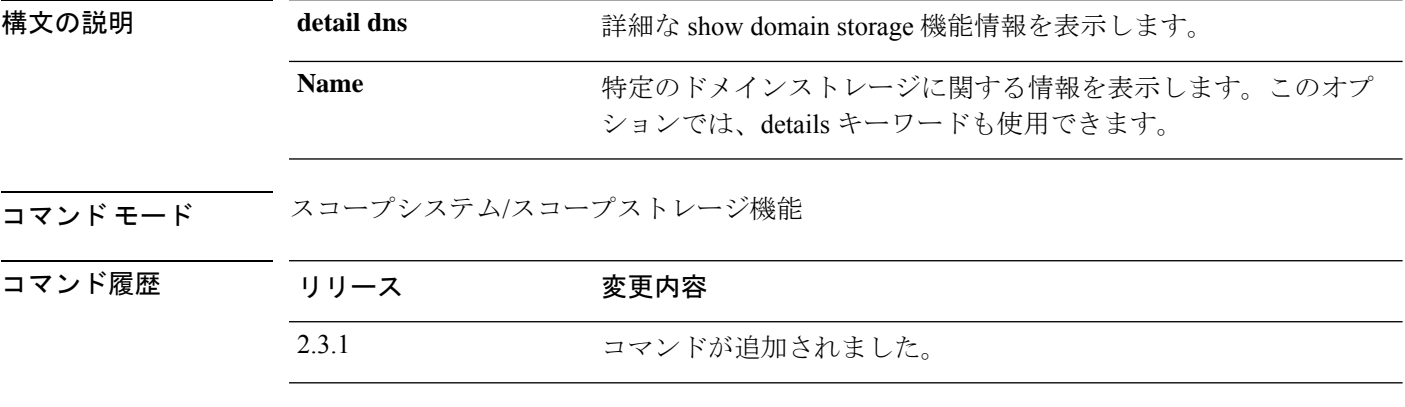

使用上のガイドライン これは、スコープシステム、スコープストレージ機能にある **show** コマンドのサブコマンドで す。

### 例

次の例は、ドメインストレージ機能のポリシー情報を表示する方法を示しています。

```
Firepower /fabric-interconnect # scope system
Firepower /system # scope storage-feature
Firepower /system/storage-feature # show domain-storage-feature
Domain Storage Feature:
   Name Functional State
   ----------------------------------- ----------------
   FC ZONING FEATURE Enabled
   ISCSI IPV6 FEATURE Enabled
```
#### 例

次の例は、使用可能なドメインストレージ機能の詳細情報を表示する方法を示してい ます。

```
Firepower /system/storage-feature # show domain-storage-feature detail
Domain Storage Feature:
   Name: FC_ZONING_FEATURE
   Feature Type: Major
   Functional State: Enabled
   Name: ISCSI_IPV6_FEATURE
   Feature Type: Major
   Functional State: Enabled
 Firepower /system/storage-features # show domain-storage-feature FC_ZONING_FEATURE
Domain Storage Feature:
```
 $\mathbf I$ 

Name Functional State ----------------------------------- ---------------- FC\_ZONING\_FEATURE Enabled

# **show dns**

FXOS で DNS ネームサーバーを表示するには、 **show dns** コマンドを使用します。

**show dns**

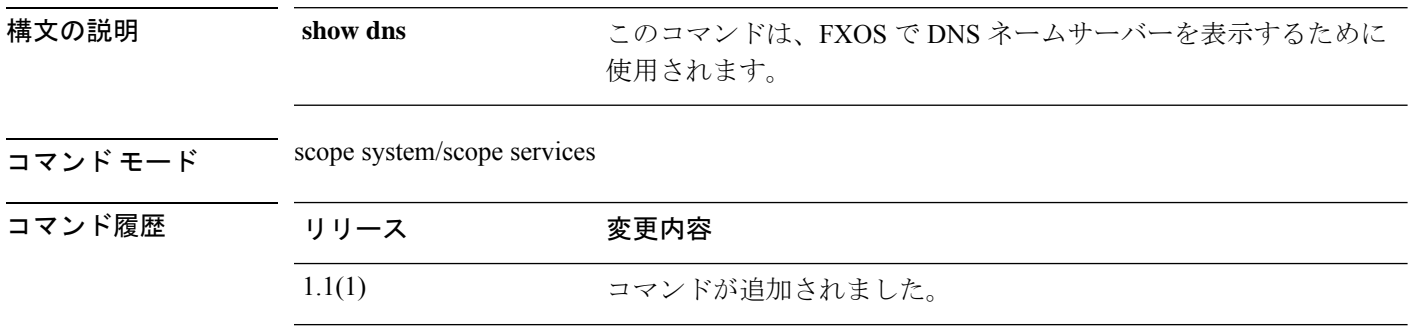

使用上のガイドライン デフォルトでは、このコマンドは DNS ネームサーバーを表示します。

#### 例

次の例は、DNS ネームサーバーを表示する方法を示しています。

firepower# **scope system; scope services** firepower /system /services # **show dns Domain Name Servers: IP Address: 192.0.2.1**

# **show download-task**

ファームウェアパッケージのダウンロード操作に関する情報を表示するには、ファームウェア モードで **show download-task** コマンドを使用します。

論理デバイスのソフトウェアイメージのダウンロード操作に関する情報を表示するには、アプ リケーション ソフトウェア(/ssa/app-software)モードで **show download-task** コマンドを使用 します。

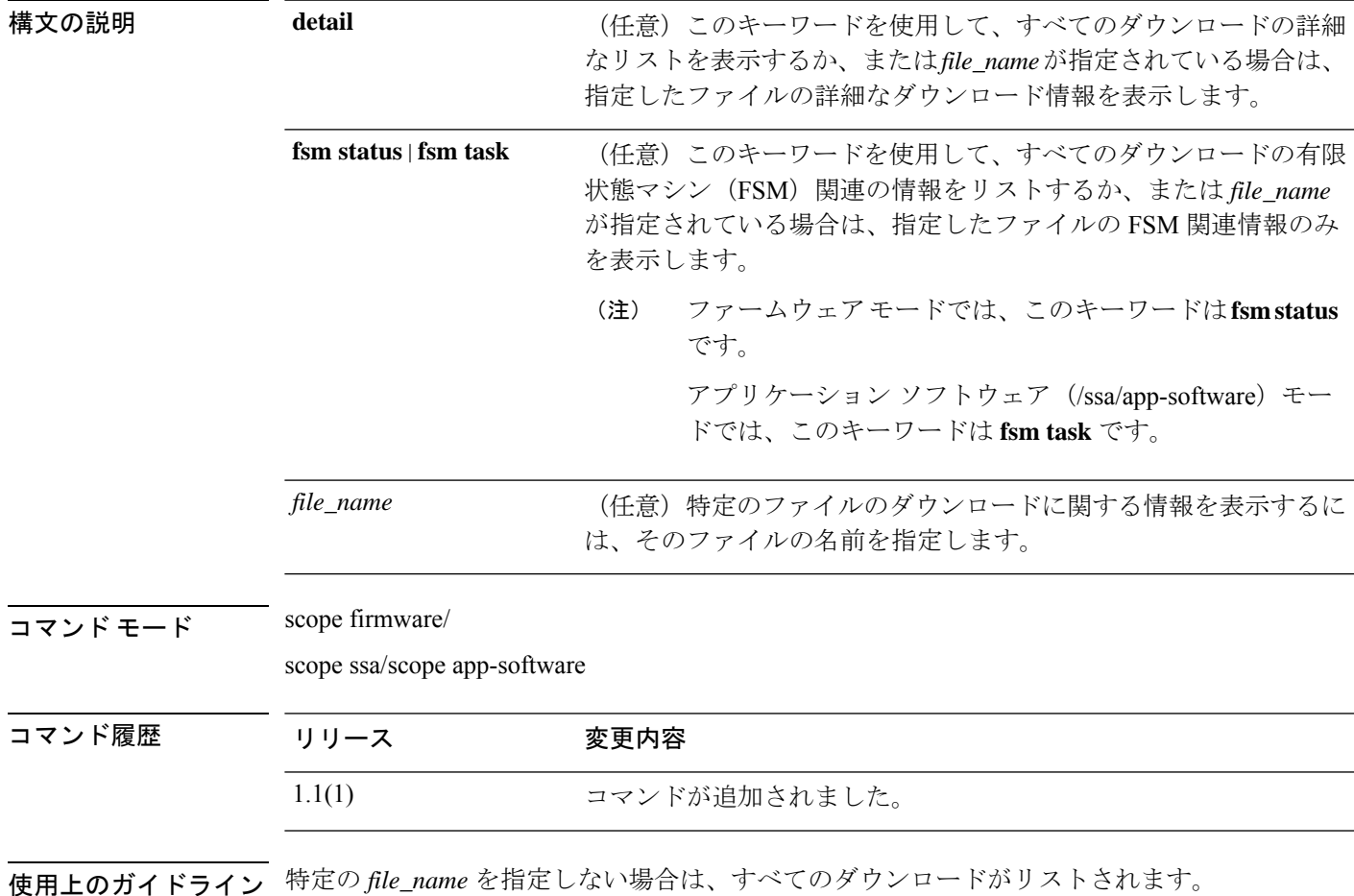

**show download-task** [ **detail** | **fsm** | *file\_name* ]

#### 例

次の例は、特定のパッケージのファームウェアダウンロードタスクの詳細情報を表示 する方法を示しています。

firepower# **scope firmware** firepower /firmware # **show download-task fxos-k9-fpr9k-firmware.1.0.16.SPA detail**

Download task:

```
File Name: fxos-k9-fpr9k-firmware.1.0.16.SPA
   Protocol: Scp
   Server: 172.23.32.21
   Port: 0
   Userid: admin2
   Path: /auto/sspdev/bios/MIO_Firmware/release_images/fpr9k/1.0.16
   Downloaded Image Size (KB): 2118
   Time stamp: 2018-05-14T09:30:01.047
   State: Downloaded
   Status: Successful unpack the image
   Transfer Rate (KB/s): 192.545456
   Current Task:
firepower /firmware #
```
次の例は、ダウンロードしたソフトウェアイメージファイルをリストする方法を示し ています。

```
firepower# scope ssa
firepower /ssa # scope app-software
firepower /ssa/app-software # show download-task
Downloads for Application Software:
   File Name Protocol Server Protocol Server Userid State
   ------------------------------ ---------- -------------------- --------------- -----
   cisco-asa.9.4.1.65.csp Scp 192.168.1.1 user
Downloaded
```
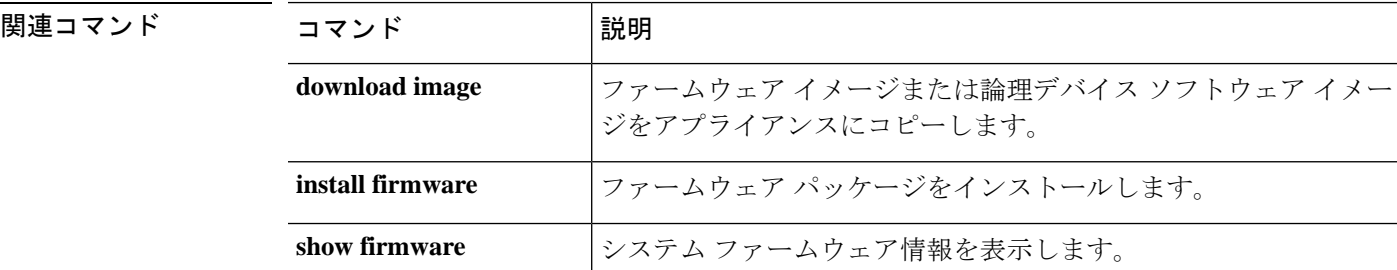
# **show enforce-strong-password**

パスワード強度チェックを表示するには、**show enforce-strong-password** コマンドを使用しま す。

**show enforce-strong-password**

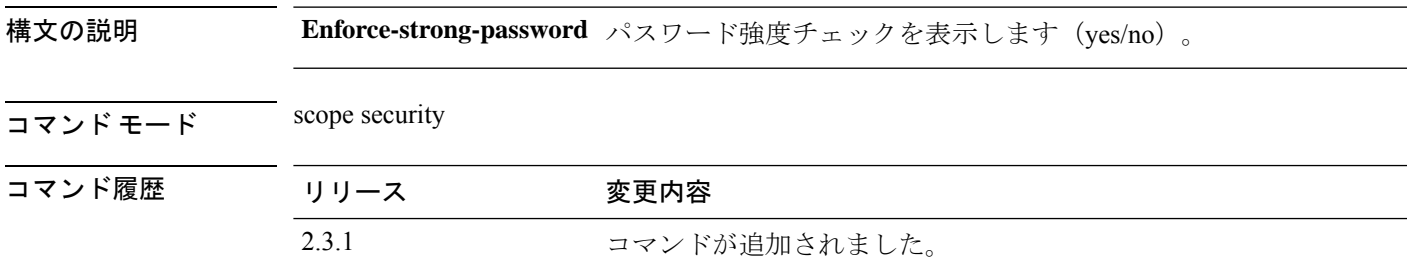

**使用上のガイドライン**これは、scope security の show コマンドのサブコマンドです。

## 例

次の例は、パスワード強度チェックを表示する方法を示しています。

firepower# **scope security** firepower /security # **show enforce-strong-password Password Strength Check: No**

# **show environment**

シャーシの環境ステータス情報を表示するには、シャーシ、fxos、またはローカル管理モード で **show environment** コマンドを使用します。

**show environment** [ **detail** | **expand** | **fan** | **iom** | **psu** | **server** | **summary** | **verbose** | **tech** ]

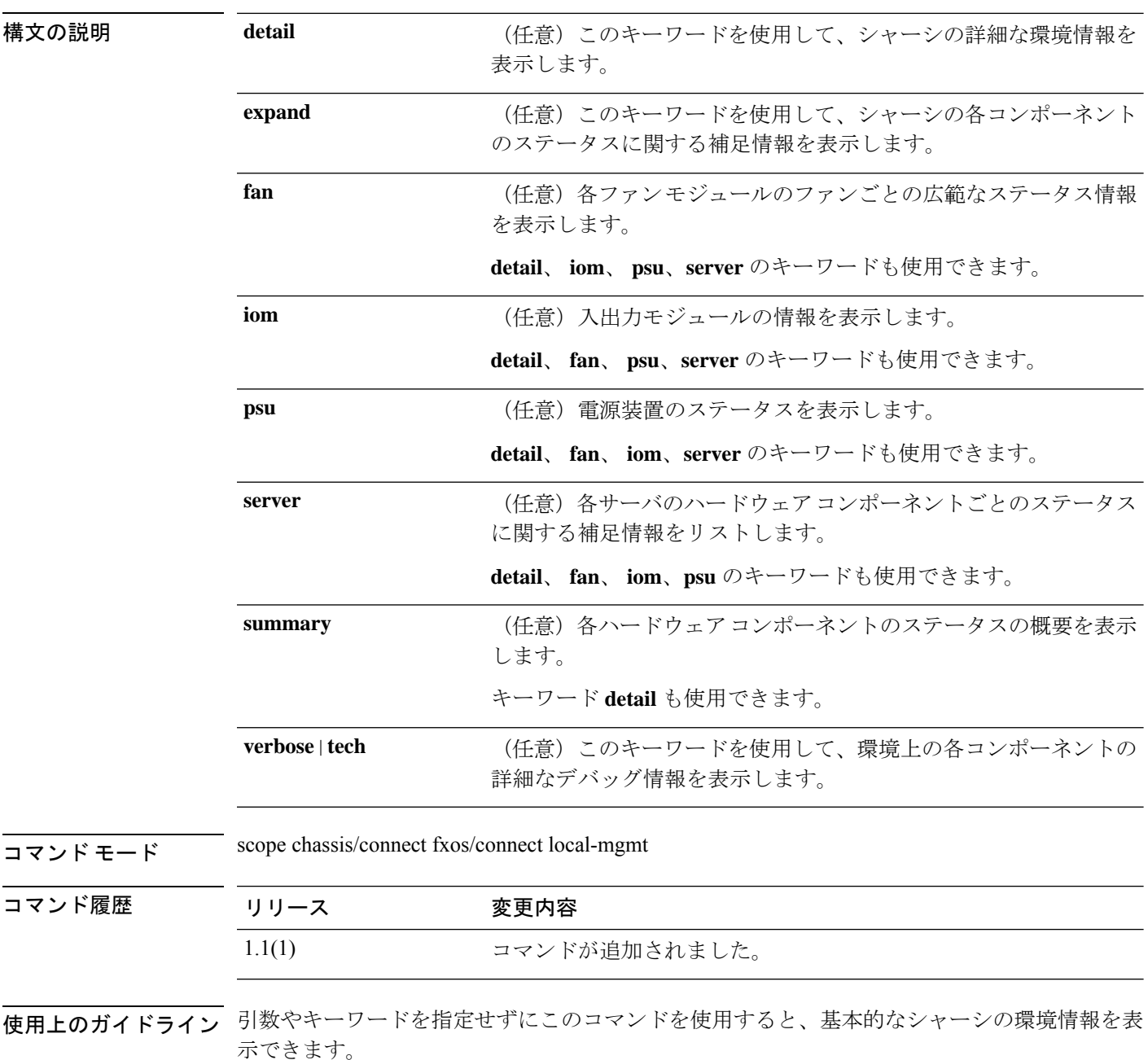

#### 例

```
次の例は、シャーシ環境の概要を表示する方法を示しています。
firepower# scope chassis
firepower /chassis # show environment summary
Chassis INFO :
    Total Power Consumption: 726.000000
    Inlet Temperature (C): 35.000000
    CPU Temperature (C): 46.000000
    Last updated Time: 2018-12-18T21:19:22.353
    PSU 1:
       Type: AC
       Input Feed Status: Ok
       12v Output Status: Ok
        Overall Status: Operable
    PSU 2:
       Type: AC
        Input Feed Status: Ok
       12v Output Status: Ok
       Overall Status: N/A
    FAN 1
       Fan Speed RPM (RPM): 4268
       Speed Status: Ok
       Overall Status: Operable
    FAN 2
       Fan Speed RPM (RPM): 4312
        Speed Status: Ok
       Overall Status: Operable
    FAN 3
        Fan Speed RPM (RPM): 4180
        Speed Status: Ok
       Overall Status: Operable
    FAN 4
       Fan Speed RPM (RPM): 4092
        Speed Status: Ok
        Overall Status: Operable
    BLADE 1:
       Total Power Consumption: 258.000000
       Processor Temperature (C): 61.000000
    BLADE 2:
       Total Power Consumption: 270.000000
        Processor Temperature (C): 65.500000
firepower /chassis #
```
### 例

次の例は、詳細なデバッグ情報を表示する方法を示しています。

```
firepower# connect fxos
firepower (fxos) # show environment verbose
***************** Chassis Temps ***************
AD7416_INLET_TEMP is 34 degrees Celsius
AD7416 OUTLET TEMP 1 is 31 degrees Celsius
```
I

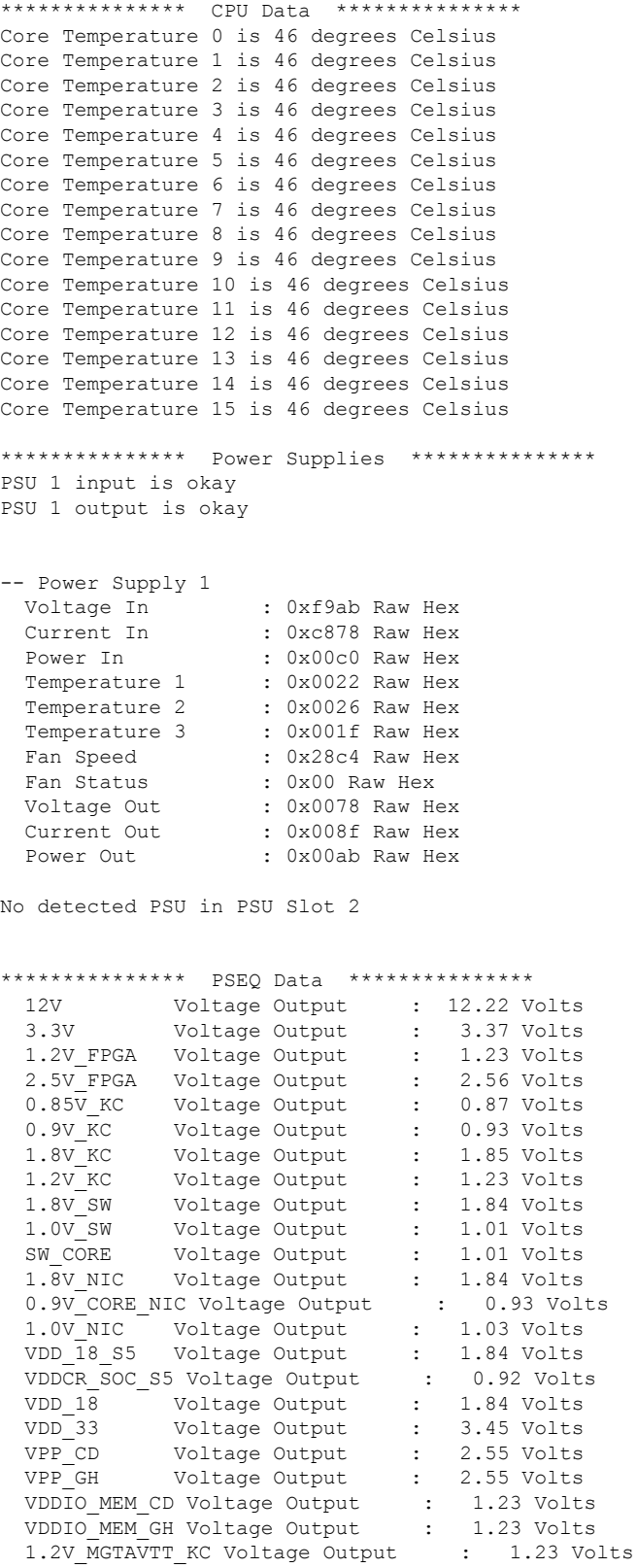

**Cisco Firepower 4100/9300 FXOS** コマンド リファレンス

0.9V NTX EN Voltage Output : 0.00 Volts 1.5V\_NTX\_EN Voltage Output : 0.00 Volts<br>1.8V\_PHY\_EN Voltage Output : 0.00 Volts 1.8V\_PHY\_EN Voltage Output 1.0V PHY EN Voltage Output : 0.00 Volts VDDCR\_SOC\_EN Voltage Output : 0.00 Volts<br>VDDCR\_CPU\_EN Voltage Output : 0.00 Volts VDDCR\_CPU\_EN Voltage Output : VDD\_3.3\_S5\_EN Voltage Output : 0.00 Volts<br>3.3 NTC EN Voltage Output : 0.00 Volts 3.3 NIC\_EN Voltage Output 5V EN Voltage Output : 0.00 Volts PSEQ log Fault Info Reg (0xb5): 12 9a 00 00 4f a9 33 48 7f ff ff ff ff ff ff ff 7f ff Fault Rails Warning Reg (0xb6): 20 00 00 00 00 00 00 00 7f ff ff ff ff ff ff ff 7f ff ff ff ff ff ff ff 7f ff ff ff ff ff ff ff Rails Value Reg (0xb7) page 0: 07 00 d0 2f 00 00 00 Rails Value Reg (0xb7) page 1: 07 00 45 34 00 00 00 Rails Value Reg (0xb7) page 2: 07 00 54 4c 00 00 00 Rails Value Reg (0xb7) page 3: 07 00 7d 4f 00 00 00 Rails Value Reg (0xb7) page 4: 07 00 10 36 00 00 00 Rails Value Reg (0xb7) page 5: 07 00 6c 39 00 00 00 Rails Value Reg (0xb7) page 6: 07 00 44 39 00 00 00 Rails Value Reg (0xb7) page 7: 07 00 18 4c 00 00 00 Rails Value Reg (0xb7) page 8: 07 00 22 39 00 00 00 Rails Value Reg (0xb7) page 9: 07 00 80 3e 00 00 00 Rails Value Reg (0xb7) page 10: 07 00 80 3e 00 00 00 Rails Value Reg (0xb7) page 11: 07 00 12 39 00 00 00 Rails Value Reg (0xb7) page 12: 07 00 a0 39 00 00 00 Rails Value Reg (0xb7) page 13: 07 00 b8 3f 00 00 00 Rails Value Reg (0xb7) page 14: 07 00 36 39 00 00 00

Rails Value Reg (0xb7) page 15: 07 00 3c 39 00 00 00 Rails Value Reg (0xb7) page 16: 07 00 22 39 00 00 00 Rails Value Reg (0xb7) page 17: 07 00 74 35 00 00 00 Rails Value Reg (0xb7) page 18: 07 00 3e 4f 00 00 00 Rails Value Reg (0xb7) page 19: 07 00 37 4f 00 00 00 Rails Value Reg (0xb7) page 20: 07 00 7c 4c 00 00 00 Rails Value Reg (0xb7) page 21: 07 00 7c 4c 00 00 00 Rails Value Reg (0xb7) page 22: 07 00 74 4c 00 00 00 Rails Value Reg (0xb7) page 23: 07 00 00 00 00 00 00 Rails Value Reg (0xb7) page 24: 07 00 00 00 00 00 00 Rails Value Reg (0xb7) page 25: 07 00 00 00 00 00 00 Rails Value Reg (0xb7) page 26: 07 00 00 00 00 00 00 Rails Value Reg (0xb7) page 27: 07 00 00 00 00 00 00 Rails Value Reg (0xb7) page 28: 07 00 00 00 00 00 00 Rails Value Reg (0xb7) page 29: 07 00 00 00 00 00 00 Rails Value Reg (0xb7) page 30: 07 00 00 00 00 00 00 Rails Value Reg (0xb7) page 31: 07 00 01 00 00 00 00 Logged Fault Reg (0xea): 25 03 00 00 08 02 82 00 7f ff ff ff ff ff ff ff 7f ff ff ff ff ff ff ff 7f ff ff ff ff ff ff ff 00 00 00 00 00 Fault Details Index Reg (0xeb): 00 64 Fault Details Reg (0xec) index 0: 0c 02 66 2c 4e 88 04 e9 7f ff ff ff Fault Details Reg (0xec) index 1:

0c 02 66 2c 4e 88 04 e9 7f ff ff ff Fault Details Reg (0xec) index 2: 0c 02 66 2c 4e 88 04 e9 7f ff ff ff Fault Details Reg (0xec) index 3: 0c 02 66 2c 4e 88 04 e9 7f ff ff ff Fault Details Reg (0xec) index 4: 0c 02 66 2c 4e 88 04 e9 7f ff ff ff Fault Details Reg (0xec) index 5: 0c 02 66 2c 4e 88 04 e9 7f ff ff ff Fault Details Reg (0xec) index 6: 0c 02 66 2c 4e 88 04 e9 7f ff ff ff Fault Details Reg (0xec) index 7: 0c 02 66 2c 4e 88 04 e9 7f ff ff ff Fault Details Reg (0xec) index 8: 0c 02 66 2c 4e 88 04 e9 7f ff ff ff Fault Details Reg (0xec) index 9: 0c 02 66 2c 4e 88 04 e9 7f ff ff ff Fault Details Reg (0xec) index 10: 0c 02 66 2c 4e 88 04 e9 7f ff ff ff Fault Details Reg (0xec) index 11: 0c 02 66 2c 4e 88 04 e9 7f ff ff ff Fault Details Reg (0xec) index 12: 0c 02 66 2c 4e 88 04 e9 7f ff ff ff Fault Details Reg (0xec) index 13: 0c 02 66 2c 4e 88 04 e9 7f ff ff ff Fault Details Reg (0xec) index 14: 0c 02 66 2c 4e 88 04 e9 7f ff ff ff Fault Details Reg (0xec) index 15: 0c 02 66 2c 4e 88 04 e9 7f ff ff ff Fault Details Reg (0xec) index 16: 0c 02 66 2c 4e 88 04 e9 7f ff ff ff Fault Details Reg (0xec) index 17: 0c 02 66 2c 4e 88 04 e9 7f ff ff ff Fault Details Reg (0xec) index 18: 0c 02 66 2c 4e 88 04 e9 7f ff ff ff Fault Details Reg (0xec) index 19: 0c 02 66 2c 4e 88 04 e9 7f ff ff ff Fault Details Reg (0xec) index 20: 0c 02 66 2c 4e 88 04 e9 7f ff ff ff Fault Details Reg (0xec) index 21: 0c 02 66 2c 4e 88 04 e9 7f ff ff ff Fault Details Reg (0xec) index 22: 0c 02 66 2c 4e 88 04 e9 7f ff ff ff Fault Details Reg (0xec) index 23: 0c 02 66 2c 4e 88 04 e9 7f ff ff ff Fault Details Reg (0xec) index 24: 0c 02 66 2c 4e 88 04 e9 7f ff ff ff Fault Details Reg (0xec) index 25: 0c 02 66 2c 4e 88 04 e9 7f ff ff ff Fault Details Reg (0xec) index 26: 0c 02 66 2c 4e 88 04 e9 7f ff ff ff Fault Details Reg (0xec) index 27: 0c 02 66 2c 4e 88 04 e9 7f ff ff ff Fault Details Reg (0xec) index 28: 0c 02 66 2c 4e 88 04 e9 7f ff ff ff Fault Details Reg (0xec) index 29: 0c 02 66 2c 4e 88 04 e9 7f ff ff ff Fault Details Reg (0xec) index 30: 0c 02 66 2c 4e 88 04 e9 7f ff ff ff Fault Details Reg (0xec) index 31: 0c 02 66 2c 4e 88 04 e9 7f ff ff ff Fault Details Reg (0xec) index 32: 0c 02 66 2c 4e 88 04 e9 7f ff ff ff Fault Details Reg (0xec) index 33: 0c 02 66 2c 4e 88 04 e9 7f ff ff ff Fault Details Reg (0xec) index 34: 0c 02 66 2c 4e 88 04 e9 7f ff ff ff Fault Details Reg (0xec) index 35: 0c 02 66 2c 4e 88 04 e9 7f ff ff ff Fault Details Reg (0xec) index 36: 0c 02 66 2c 4e 88 04 e9 7f ff ff ff Fault Details Reg (0xec) index 37: 0c 02 66 2c 4e 88 04 e9 7f ff ff ff Fault Details Reg (0xec) index 38: 0c 02 66 2c 4e 88 04 e9 7f ff ff ff Fault Details Reg (0xec) index 39: 0c 02 66 2c 4e 88 04 e9 7f ff ff ff Fault Details Reg (0xec) index 40: 0c 02 66 2c 4e 88 04 e9 7f ff ff ff Fault Details Reg (0xec) index 41: 0c 02 66 2c 4e 88 04 e9 7f ff ff ff Fault Details Reg (0xec) index 42: 0c 02 66 2c 4e 88 04 e9 7f ff ff ff Fault Details Reg (0xec) index 43: 0c 02 66 2c 4e 88 04 e9 7f ff ff ff

Fault Details Reg (0xec) index 44: 0c 02 66 2c 4e 88 04 e9 7f ff ff ff Fault Details Reg (0xec) index 45: 0c 02 66 2c 4e 88 04 e9 7f ff ff ff Fault Details Reg (0xec) index 46: 0c 02 66 2c 4e 88 04 e9 7f ff ff ff Fault Details Reg (0xec) index 47: 0c 02 66 2c 4e 88 04 e9 7f ff ff ff Fault Details Reg (0xec) index 48: 0c 02 66 2c 4e 88 04 e9 7f ff ff ff Fault Details Reg (0xec) index 49: 0c 02 66 2c 4e 88 04 e9 7f ff ff ff Fault Details Reg (0xec) index 50: 0c 02 66 2c 4e 88 04 e9 7f ff ff ff Fault Details Reg (0xec) index 51: 0c 02 66 2c 4e 88 04 e9 7f ff ff ff Fault Details Reg (0xec) index 52: 0c 02 66 2c 4e 88 04 e9 7f ff ff ff Fault Details Reg (0xec) index 53: 0c 02 66 2c 4e 88 04 e9 7f ff ff ff Fault Details Reg (0xec) index 54: 0c 02 66 2c 4e 88 04 e9 7f ff ff ff Fault Details Reg (0xec) index 55: 0c 02 66 2c 4e 88 04 e9 7f ff ff ff Fault Details Reg (0xec) index 56: 0c 02 66 2c 4e 88 04 e9 7f ff ff ff Fault Details Reg (0xec) index 57: 0c 02 66 2c 4e 88 04 e9 7f ff ff ff Fault Details Reg (0xec) index 58: 0c 02 66 2c 4e 88 04 e9 7f ff ff ff Fault Details Reg (0xec) index 59: 0c 02 66 2c 4e 88 04 e9 7f ff ff ff Fault Details Reg (0xec) index 60: 0c 02 66 2c 4e 88 04 e9 7f ff ff ff Fault Details Reg (0xec) index 61: 0c 02 66 2c 4e 88 04 e9 7f ff ff ff Fault Details Reg (0xec) index 62: 0c 02 66 2c 4e 88 04 e9 7f ff ff ff Fault Details Reg (0xec) index 63: 0c 02 66 2c 4e 88 04 e9 7f ff ff ff Fault Details Reg (0xec) index 64: 0c 02 66 2c 4e 88 04 e9 7f ff ff ff Fault Details Reg (0xec) index 65:

0c 02 66 2c 4e 88 04 e9 7f ff ff ff Fault Details Reg (0xec) index 66: 0c 02 66 2c 4e 88 04 e9 7f ff ff ff Fault Details Reg (0xec) index 67: 0c 02 66 2c 4e 88 04 e9 7f ff ff ff Fault Details Reg (0xec) index 68: 0c 02 66 2c 4e 88 04 e9 7f ff ff ff Fault Details Reg (0xec) index 69: 0c 02 66 2c 4e 88 04 e9 7f ff ff ff Fault Details Reg (0xec) index 70: 0c 02 66 2c 4e 88 04 e9 7f ff ff ff Fault Details Reg (0xec) index 71: 0c 02 66 2c 4e 88 04 e9 7f ff ff ff Fault Details Reg (0xec) index 72: 0c 02 66 2c 4e 88 04 e9 7f ff ff ff Fault Details Reg (0xec) index 73: 0c 02 66 2c 4e 88 04 e9 7f ff ff ff Fault Details Reg (0xec) index 74: 0c 02 66 2c 4e 88 04 e9 7f ff ff ff Fault Details Reg (0xec) index 75: 0c 02 66 2c 4e 88 04 e9 7f ff ff ff Fault Details Reg (0xec) index 76: 0c 02 66 2c 4e 88 04 e9 7f ff ff ff Fault Details Reg (0xec) index 77: 0c 02 66 2c 4e 88 04 e9 7f ff ff ff Fault Details Reg (0xec) index 78: 0c 02 66 2c 4e 88 04 e9 7f ff ff ff Fault Details Reg (0xec) index 79: 0c 02 66 2c 4e 88 04 e9 7f ff ff ff Fault Details Reg (0xec) index 80: 0c 02 66 2c 4e 88 04 e9 7f ff ff ff Fault Details Reg (0xec) index 81: 0c 02 66 2c 4e 88 04 e9 7f ff ff ff Fault Details Reg (0xec) index 82: 0c 02 66 2c 4e 88 04 e9 7f ff ff ff Fault Details Reg (0xec) index 83: 0c 02 66 2c 4e 88 04 e9 7f ff ff ff Fault Details Reg (0xec) index 84: 0c 02 66 2c 4e 88 04 e9 7f ff ff ff Fault Details Reg (0xec) index 85: 0c 02 66 2c 4e 88 04 e9 7f ff ff ff Fault Details Reg (0xec) index 86: 0c 02 66 2c 4e 88 04 e9 7f ff ff ff Fault Details Reg (0xec) index 87: 0c 02 66 2c 4e 88 04 e9 7f ff ff ff Fault Details Reg (0xec) index 88: 0c 02 66 2c 4e 88 04 e9 7f ff ff ff Fault Details Reg (0xec) index 89: 0c 02 66 2c 4e 88 04 e9 7f ff ff ff Fault Details Reg (0xec) index 90: 0c 02 66 2c 4e 88 04 e9 7f ff ff ff Fault Details Reg (0xec) index 91: 0c 02 66 2c 4e 88 04 e9 7f ff ff ff Fault Details Reg (0xec) index 92: 0c 02 66 2c 4e 88 04 e9 7f ff ff ff Fault Details Reg (0xec) index 93: 0c 02 66 2c 4e 88 04 e9 7f ff ff ff Fault Details Reg (0xec) index 94: 0c 02 66 2c 4e 88 04 e9 7f ff ff ff Fault Details Reg (0xec) index 95: 0c 02 66 2c 4e 88 04 e9 7f ff ff ff Fault Details Reg (0xec) index 96: 0c 02 66 2c 4e 88 04 e9 7f ff ff ff Fault Details Reg (0xec) index 97: 0c 02 66 2c 4e 88 04 e9 7f ff ff ff Fault Details Reg (0xec) index 98: 0c 02 66 2c 4e 88 04 e9 7f ff ff ff Fault Details Reg (0xec) index 99: 0c 02 66 2c 4e 88 04 e9 7f ff ff ff Logged Page Peaks Reg (0xed) page 0: 05 00 4b 31 00 Logged Page Peaks Reg (0xed) page 1: 05 00 fa 35 00 Logged Page Peaks Reg (0xed) page 2: 05 00 08 4f 00 Logged Page Peaks Reg (0xed) page 3: 05 00 25 52 00 Logged Page Peaks Reg (0xed) page 4: 05 00 fc 37 00 Logged Page Peaks Reg (0xed) page 5: 05 00 58 3b 00 Logged Page Peaks Reg (0xed) page 6: 05 00 24 3b 00 Logged Page Peaks Reg (0xed) page 7:

05 00 e8 4e 00

Logged Page Peaks Reg (0xed) page 8: 05 00 06 3b 00 Logged Page Peaks Reg (0xed) page 9: 05 00 c8 41 00 Logged Page Peaks Reg (0xed) page 10: 05 00 c8 41 00 Logged Page Peaks Reg (0xed) page 11: 05 00 16 3b 00 Logged Page Peaks Reg (0xed) page 12: 05 00 d8 3b 00 Logged Page Peaks Reg (0xed) page 13: 05 00 dc 41 00 Logged Page Peaks Reg (0xed) page 14: 05 00 10 3b 00 Logged Page Peaks Reg (0xed) page 15: 05 00 1c 3b 00 Logged Page Peaks Reg (0xed) page 16: 05 00 2a 3b 00 Logged Page Peaks Reg (0xed) page 17: 05 00 3e 37 00 Logged Page Peaks Reg (0xed) page 18: 05 00 ce 51 00 Logged Page Peaks Reg (0xed) page 19: 05 00 ce 51 00 Logged Page Peaks Reg (0xed) page 20: 05 00 4c 4f 00 Logged Page Peaks Reg (0xed) page 21: 05 00 58 4f 00 Logged Page Peaks Reg (0xed) page 22: 05 00 44 4f 00 Logged Page Peaks Reg (0xed) page 23: 05 00 00 00 00 Logged Page Peaks Reg (0xed) page 24: 05 00 00 00 00 Logged Page Peaks Reg (0xed) page 25: 05 00 00 00 00 Logged Page Peaks Reg (0xed) page 26: 05 00 00 00 00 Logged Page Peaks Reg (0xed) page 27: 05 00 00 00 00 Logged Page Peaks Reg (0xed) page 28: 05 00 00 00 00 Logged Page Peaks Reg (0xed) page 29:

```
05 00 00 00 00
Logged Page Peaks Reg (0xed) page 30:
05 00 00 00 00
Logged Page Peaks Reg (0xed) page 31:
05 00 00 00 00
Fault Detail Enable Reg (0xef):
25 ff ff ff f7 fd 07 07 7f ff ff ff ff ff ff ff
7f ff ff ff ff ff ff ff 7f ff ff ff ff ff ff ff
00 00 00 00 00
*************** EPM Data ***************
EPM0 is present
EPM0 Card power is okay
EPM0 Card is ready
EPM0 temperature is 32 degrees Celsius
*************** Fans ***************
FanMod 1 Fan 1 rotating
FanMod 1 Fan 1 RPM = 21720
FanMod 1 Fan 2 rotating
FanMod 1 Fan 2 RPM = 19380
FanMod 1 Fan 3 rotating
FanMod 1 Fan 3 RPM = 21900
FanMod 1 Fan 4 rotating
FanMod 1 Fan 4 RPM = 19320
FanMod 2 Fan 1 rotating
FanMod 2 Fan 1 RPM = 21720
FanMod 2 Fan 2 rotating
FanMod 2 Fan 2 RPM = 19200
FanMod 2 Fan 3 rotating
FanMod 2 Fan 3 RPM = 21540
FanMod 2 Fan 4 rotating
FanMod 2 Fan 4 RPM = 19440
Fan Controller Speed = automatic
```
#### 例

次の例は、デバッグ情報を表示する方法を示しています。

```
firepower# connect fxos
firepower (fxos) # show environment tech
***************** Chassis Temps ***************
AD7416_INLET_TEMP is 34 degrees Celsius
AD7416 OUTLET TEMP 1 is 31 degrees Celsius
*************** CPU Data ***************
Core Temperature 0 is 45 degrees Celsius
Core Temperature 1 is 45 degrees Celsius
Core Temperature 2 is 45 degrees Celsius
Core Temperature 3 is 45 degrees Celsius
Core Temperature 4 is 45 degrees Celsius
Core Temperature 5 is 45 degrees Celsius
Core Temperature 6 is 45 degrees Celsius
Core Temperature 7 is 45 degrees Celsius
Core Temperature 8 is 45 degrees Celsius
Core Temperature 9 is 45 degrees Celsius
```
Core Temperature 10 is 45 degrees Celsius Core Temperature 11 is 45 degrees Celsius Core Temperature 12 is 45 degrees Celsius Core Temperature 13 is 45 degrees Celsius Core Temperature 14 is 45 degrees Celsius Core Temperature 15 is 45 degrees Celsius Tdie is 45 Tctl is 45 Tccd3 is 45 Tccd5 is 38 \*\*\*\*\*\*\*\*\*\*\*\*\*\*\* Power Supplies \*\*\*\*\*\*\*\*\*\*\*\*\*\*\* PSU 1 input is okay PSU 1 output is okay -- Power Supply 1 Voltage In : 0xf9ab Raw Hex Current In : 0xc878 Raw Hex Power In : 0x00c0 Raw Hex Temperature 1 : 0x0022 Raw Hex Temperature 2 : 0x0026 Raw Hex Temperature 3 : 0x001f Raw Hex Fan Speed : 0x28c5 Raw Hex Fan Status : 0x00 Raw Hex Voltage Out : 0x0078 Raw Hex Current Out : 0x0091 Raw Hex Power Out : 0x00ac Raw Hex No detected PSU in PSU Slot 2 \*\*\*\*\*\*\*\*\*\*\*\*\*\*\* PSEQ Data \*\*\*\*\*\*\*\*\*\*\*\*\*\*\* Common PSEQ Regs CAPABILITY : 0xb0 Raw Hex STATUS\_BYTE : 0x03 Raw Hex : 0x1003 Raw Hex Communication status : 0x40 Raw Hex MFR\_ID : 31 37 2d 31 30 32 30 7f ff ff ff ff ff ff ff 80 Raw Hex PMBus revision : 0x12 Raw Hex MFR\_MODEL : 46 50 52 2d 33 31 30 7f ff ff ff ff ff ff ff 80 Raw Hex MFR REVISION : 56 31 2e 35 a3 ff ff ff ff ff ff ff ff ff ff 80 Raw Hex MFR\_LOCATION : 43 69 73 63 6f 6e ff 7f ff ff ff ff ff ff ff 80 Raw Hex MFR DATE : 30 35 32 31 32 31 db 7f ff ff ff ff ff ff ff ff 80 Raw Hex MFR SERIAL : 55 31 36 36 c5 ff ff 7f ff ff ff ff ff ff ff 80 Raw Hex<br>Silicon device ID : 55 43 44 39 30 33 32 7f ff ff ff ff ff ff ff 80 Raw Hex Silicon device revision : 2e 30 2e 30 2e 33 30 7f ff ff ff ff ff ff ff 80 Raw Hex 12V Voltage Output : 12.24 Volts Page : 0x00 Raw Hex OPERATION : 0x00 Raw Hex On Off Config : 0x14 Raw Hex VOUT mode<br>VOUT command<br>VOUT command<br>1983000 Raw He  $: 0x3000$  Raw Hex VOUT margin hi : 0x3266 Raw Hex

 $\mathbf I$ 

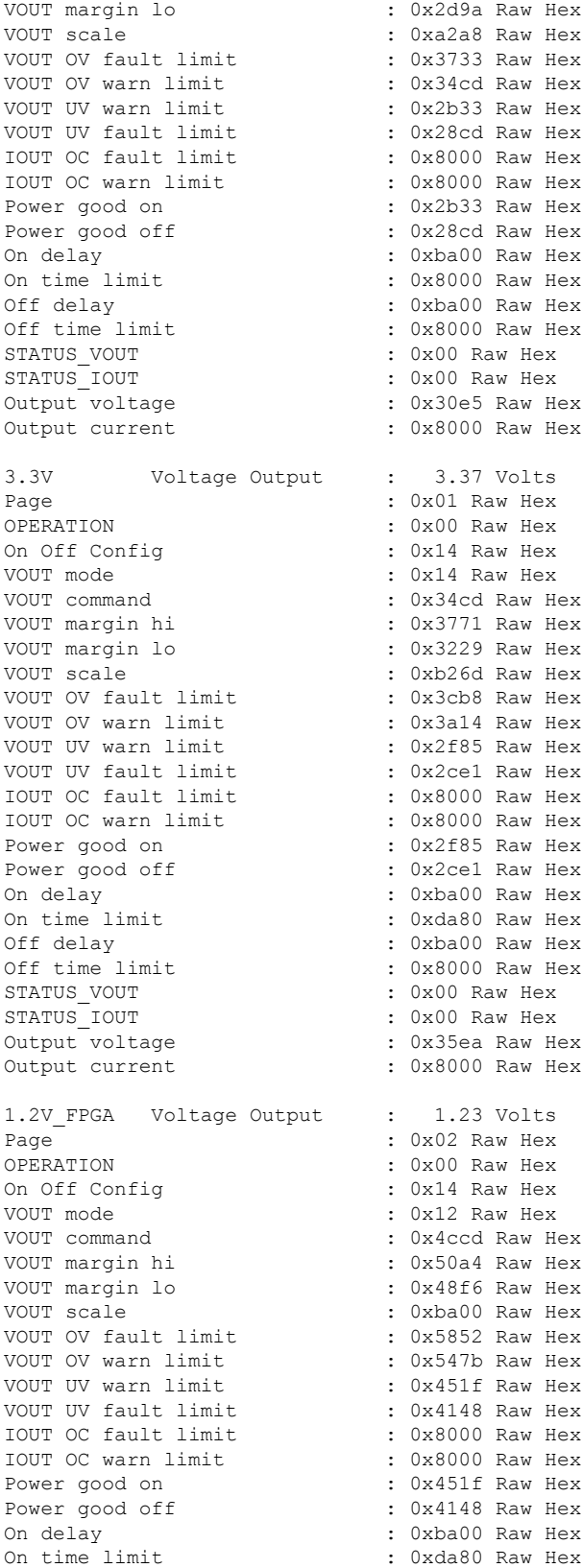

**S** コマンド

 $\mathbf l$ 

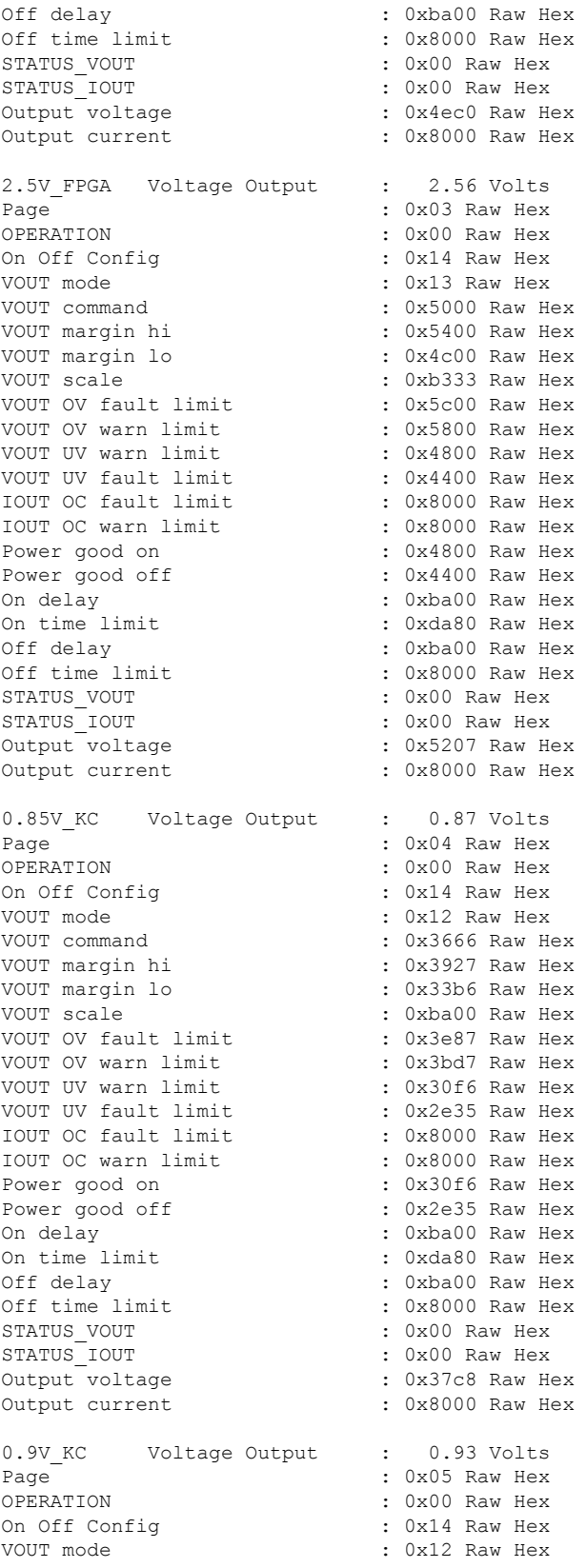

Ι

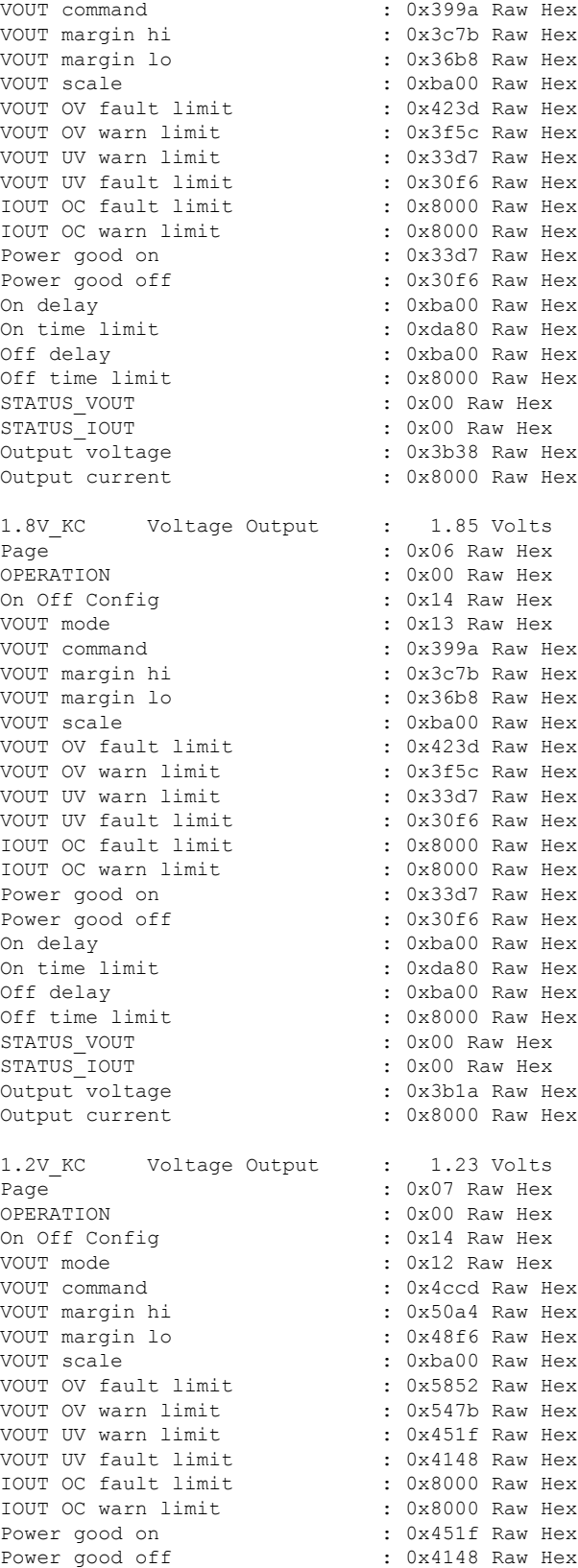

On delay : 0xba00 Raw Hex On time limit : 0xda80 Raw Hex<br>Off delay : 0xba00 Raw Hex : 0xba00 Raw Hex Off time limit : 0x8000 Raw Hex<br>STATUS VOUT : 0x00 Raw Hex : 0x00 Raw Hex STATUS\_IOUT : 0x00 Raw Hex Output voltage  $\begin{array}{ccc} \text{Output} & \text{Output} & \text{Output} \\ \text{Output} & \text{Output} & \text{Output} \end{array}$ : 0x8000 Raw Hex 1.8V SW Voltage Output : 1.84 Volts Page : 0x08 Raw Hex OPERATION : 0x00 Raw Hex On Off Config : 0x14 Raw Hex VOUT mode : 0x13 Raw Hex VOUT command : 0x399a Raw Hex VOUT margin hi : 0x3c7b Raw Hex  $: 0x36b8$  Raw Hex VOUT scale : 0xba00 Raw Hex VOUT OV fault limit : 0x423d Raw Hex VOUT OV warn limit : 0x3f5c Raw Hex VOUT UV warn limit : 0x33d7 Raw Hex<br>VOUT UV fault limit : 0x30f6 Raw Hex  $v = 0x30f6$  Raw Hex IOUT OC fault limit : 0x8000 Raw Hex<br>IOUT OC warn limit : 0x8000 Raw Hex IOUT OC warn limit Power good on : 0x33d7 Raw Hex Power good off : 0x30f6 Raw Hex<br>On delay : 0xeb20 Raw Hex : 0xeb20 Raw Hex On time limit : 0xda80 Raw Hex Off delay : 0xba00 Raw Hex<br>Off time limit : 0x8000 Raw Hex : 0x8000 Raw Hex STATUS VOUT : 0x00 Raw Hex STATUS\_IOUT : 0x00 Raw Hex : 0x3af2 Raw Hex Output current : 0x8000 Raw Hex 1.0V SW Voltage Output : 1.01 Volts Page : 0x09 Raw Hex<br>
OPERATION : 0x00 Raw Hex : 0x00 Raw Hex On Off Config : 0x14 Raw Hex VOUT mode : 0x12 Raw Hex VOUT command : 0x4000 Raw Hex VOUT margin hi : 0x4333 Raw Hex<br>VOUT margin lo : 0x3ccd Raw Hex : 0x3ccd Raw Hex VOUT scale : 0xba00 Raw Hex<br>VOUT OV fault limit : 0x499a Raw Hex<br>VOUT OV fault limit : 0x499a Raw Hex VOUT OV fault limit VOUT OV warn limit : 0x4666 Raw Hex VOUT UV warn limit : 0x399a Raw Hex VOUT UV fault limit : 0x3666 Raw Hex<br>IOUT OC fault limit : 0x8000 Raw Hex IOUT OC fault limit : 0x8000 Raw Hex<br>IOUT OC warn limit : 0x8000 Raw Hex IOUT OC warn limit Power good on : 0x399a Raw Hex<br>Power good off : 0x3666 Raw Hex Power good off : 0x3666 Raw Hex<br>On delay : 0xba00 Raw Hex : 0xba00 Raw Hex On time limit : 0xda80 Raw Hex <br>Off delay : 0xba00 Raw Hex : 0xba00 Raw Hex Off time limit : 0x8000 Raw Hex STATUS\_VOUT : 0x00 Raw Hex : 0x00 Raw Hex Output voltage : 0x409c Raw Hex Output current : 0x8000 Raw Hex SW CORE Voltage Output : 1.01 Volts Page : 0x0a Raw Hex OPERATION : 0x00 Raw Hex

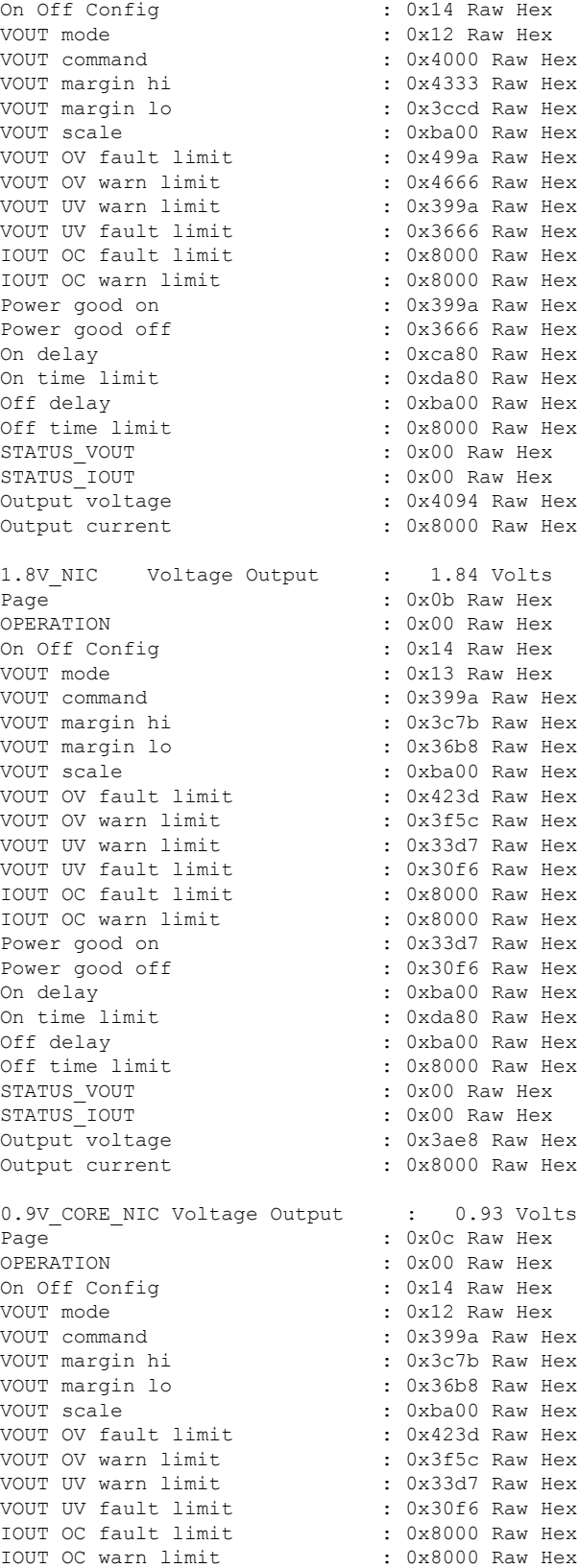

Power good on : 0x33d7 Raw Hex Power good off : 0x30f6 Raw Hex<br>On delay : 0xba00 Raw Hex : 0xba00 Raw Hex On time limit : 0xda80 Raw Hex <br>Off delay : 0xba00 Raw Hex : 0xba00 Raw Hex Off time limit : 0x8000 Raw Hex STATUS VOUT : 0x00 Raw Hex STATUS IOUT : 0x00 Raw Hex Output voltage : 0x3bc4 Raw Hex Output current : 0x8000 Raw Hex 1.0V NIC Voltage Output : 1.03 Volts Page  $\overline{\phantom{a}}$  : 0x0d Raw Hex OPERATION : 0x00 Raw Hex On Off Config : 0x14 Raw Hex VOUT mode : 0x12 Raw Hex VOUT command : 0x4000 Raw Hex VOUT margin hi : 0x4333 Raw Hex VOUT margin lo : 0x3ccd Raw Hex VOUT scale : 0xba00 Raw Hex VOUT OV fault limit : 0x499a Raw Hex<br>VOUT OV warn limit : 0x4666 Raw Hex VOUT OV warn limit VOUT UV warn limit : 0x399a Raw Hex VOUT UV fault limit : 0x3666 Raw Hex<br>
IOUT OC fault limit : 0x8000 Raw Hex IOUT OC fault limit IOUT OC warn limit : 0x8000 Raw Hex Power good on : 0x399a Raw Hex Power good off : 0x3666 Raw Hex On delay  $\cdot$  0xba00 Raw Hex<br>On time limit  $\cdot$  0xda80 Raw Hex : 0xda80 Raw Hex Off delay : 0xba00 Raw Hex Off time limit : 0x8000 Raw Hex<br>STATUS VOUT : 0x00 Raw Hex : 0x00 Raw Hex STATUS IOUT : 0x00 Raw Hex Output voltage : 0x41a0 Raw Hex Output current : 0x8000 Raw Hex VDD\_18\_S5 Voltage Output : 1.84 Volts Page : 0x0e Raw Hex OPERATION : 0x00 Raw Hex On Off Config VOUT mode : 0x13 Raw Hex VOUT command : 0x399a Raw Hex VOUT margin hi : 0x3c7b Raw Hex VOUT margin lo : 0x36b8 Raw Hex VOUT scale : 0xba00 Raw Hex VOUT OV fault limit : 0x423d Raw Hex VOUT OV warn limit : 0x3f5c Raw Hex VOUT UV warn limit : 0x33d7 Raw Hex VOUT UV fault limit : 0x30f6 Raw Hex<br>TOUT OG SAAN HEX IOUT OC fault limit : 0x8000 Raw Hex<br>IOUT OC warn limit : 0x8000 Raw Hex IOUT OC warn limit Power good on : 0x33d7 Raw Hex Power good off : 0x30f6 Raw Hex<br>On delay : 0xba00 Raw Hex : 0xba00 Raw Hex On time limit : 0xda80 Raw Hex <br>Off delay : 0xba00 Raw Hex Off delay  $\begin{array}{ccc} 0 \text{ if} & \text{ then } \\ 0 \text{ if} & \text{ then } \\ 0 \text{ if } & \text{ then } \\ 0 \text{ if } & \text{ then } \\ 0 \text{ if } & \text{ then } \\ 0 \text{ if } & \text{ then } \\ 0 \text{ if } & \text{ then } \\ 0 \text{ if } & \text{ then } \\ 0 \text{ if } & \text{ then } \\ 0 \text{ if } & \text{ then } \\ 0 \text{ if } & \text{ then } \\ 0 \text{ if } & \text{ then } \\ 0 \text{ if } & \text{ then } \\ 0 \text{ if } & \text{ then } \\ 0 \text{ if } &$ : 0x8000 Raw Hex STATUS VOUT : 0x00 Raw Hex STATUS\_IOUT : 0x00 Raw Hex Output voltage : 0x3b02 Raw Hex Output current : 0x8000 Raw Hex

VDDCR\_SOC\_S5 Voltage Output : 0.92 Volts

Page : 0x0f Raw Hex OPERATION : 0x00 Raw Hex<br>On Off Config : 0x14 Raw Hex : 0x14 Raw Hex VOUT mode : 0x12 Raw Hex  $: 0x399a$  Raw Hex VOUT margin hi : 0x3c7b Raw Hex VOUT margin lo : 0x36b8 Raw Hex VOUT scale : 0xba00 Raw Hex VOUT OV fault limit : 0x423d Raw Hex<br>VOUT OV warn limit : 0x3f5c Raw Hex VOUT OV warn limit VOUT UV warn limit : 0x33d7 Raw Hex<br>
VOUT UV fault limit : 0x30f6 Raw Hex<br>
IOUT OC fault limit : 0x8000 Raw Hex VOUT UV fault limit IOUT OC fault limit : 0x8000 Raw Hex<br>IOUT OC warn limit : 0x8000 Raw Hex IOUT OC warn limit Power good on : 0x33d7 Raw Hex Power good off : 0x30f6 Raw Hex On delay : 0xba00 Raw Hex On time limit : 0xda80 Raw Hex Off delay : 0xba00 Raw Hex Off time limit : 0x8000 Raw Hex STATUS\_VOUT : 0x00 Raw Hex STATUS IOUT : 0x00 Raw Hex Output voltage : 0x3b08 Raw Hex Output current : 0x8000 Raw Hex VDD\_18 Voltage Output : 1.84 Volts Page : 0x10 Raw Hex<br>
OPERATION : 0x00 Raw Hex : 0x00 Raw Hex On Off Config<br>VOUT mode : 0x14 Raw Hex<br>courrely to the contract of the contract of the contract of the contract of the contract of the contract of the<br>contract of the contract of the contract of the contract of the contrac : 0x13 Raw Hex VOUT command : 0x399a Raw Hex VOUT margin hi : 0x3c7b Raw Hex<br>VOUT margin lo : 0x36b8 Raw Hex VOUT margin lo : 0x36b8 Raw Hex VOUT scale : 0xba00 Raw Hex VOUT OV fault limit VOUT OV warn limit : 0x3f5c Raw Hex VOUT UV warn limit : 0x33d7 Raw Hex<br>VOUT UV fault limit : 0x30f6 Raw Hex VOUT UV fault limit IOUT OC fault limit : 0x8000 Raw Hex IOUT OC warn limit : 0x8000 Raw Hex Power good on : 0x33d7 Raw Hex Power good off : 0x30f6 Raw Hex On delay : 0xb39a Raw Hex On time limit : 0xda80 Raw Hex<br>
Off delay : 0xba00 Raw Hex<br>
: 0xba00 Raw Hex Off delay : 0xba00 Raw Hex Off time limit : 0x8000 Raw Hex STATUS VOUT : 0x00 Raw Hex STATUS\_IOUT : 0x00 Raw Hex : 0x3aee Raw Hex Output current : 0x8000 Raw Hex VDD\_33 Voltage Output : 3.45 Volts Page : 0x11 Raw Hex OPERATION : 0x00 Raw Hex<br>On Off Confiq : 0x14 Raw Hex : 0x14 Raw Hex VOUT mode : 0x14 Raw Hex VOUT command : 0x34cd Raw Hex<br>VOUT margin hi : 0x3771 Raw Hex : 0x3771 Raw Hex VOUT margin lo : 0x3229 Raw Hex : 0xb266 Raw Hex VOUT OV fault limit VOUT OV warn limit : 0x3a14 Raw Hex VOUT UV warn limit : 0x2f85 Raw Hex VOUT UV fault limit : 0x2ce1 Raw Hex

IOUT OC fault limit : 0x8000 Raw Hex IOUT OC warn limit : 0x8000 Raw Hex<br>Power good on : 0x2f85 Raw Hex : 0x2f85 Raw Hex Power good off  $\begin{array}{ccc} \text{Power} & \text{odd} & \text{odd} \\ \text{On delay} & \text{even} & \text{odd} & \text{odd} \end{array}$ : 0xba00 Raw Hex On time limit : 0xda80 Raw Hex<br>Off delay : 0xba00 Raw Hex Off delay : 0xba00 Raw Hex Off time limit : 0x8000 Raw Hex STATUS VOUT : 0x00 Raw Hex STATUS IOUT : 0x00 Raw Hex Output voltage : 0x372a Raw Hex Output current : 0x8000 Raw Hex VPP CD Voltage Output : 2.55 Volts Page : 0x12 Raw Hex OPERATION : 0x00 Raw Hex On Off Config : 0x14 Raw Hex VOUT mode : 0x13 Raw Hex VOUT command : 0x5000 Raw Hex VOUT margin hi : 0x5400 Raw Hex VOUT margin lo : 0x4c00 Raw Hex  $: 0xb333$  Raw Hex VOUT OV fault limit : 0x5c00 Raw Hex VOUT OV warn limit : 0x5800 Raw Hex VOUT UV warn limit : 0x4800 Raw Hex VOUT UV fault limit : 0x4400 Raw Hex<br>IOUT OC fault limit : 0x8000 Raw Hex IOUT OC fault limit<br>IOUT OC warn limit  $: 0x8000$  Raw Hex Power good on : 0x4800 Raw Hex<br>Power good off : 0x4400 Raw Hex : 0x4400 Raw Hex On delay : 0xba00 Raw Hex On time limit : 0xda80 Raw Hex<br>Off delay : 0xba00 Raw Hex : 0xba00 Raw Hex Off time limit : 0x8000 Raw Hex STATUS VOUT : 0x00 Raw Hex STATUS IOUT : 0x00 Raw Hex Output voltage : 0x51c1 Raw Hex Output current : 0x8000 Raw Hex VPP GH Voltage Output : 2.55 Volts Page : 0x13 Raw Hex OPERATION : 0x00 Raw Hex<br>On Off Config : 0x14 Raw Hex On Off Config VOUT mode : 0x13 Raw Hex VOUT command : 0x5000 Raw Hex VOUT margin hi : 0x5400 Raw Hex<br>VOUT margin lo : 0x4c00 Raw Hex : 0x4c00 Raw Hex VOUT scale : 0xb333 Raw Hex<br>VOUT OV fault limit : 0x5c00 Raw Hex VOUT OV fault limit VOUT OV warn limit : 0x5800 Raw Hex VOUT UV warn limit : 0x4800 Raw Hex<br>VOUT UV fault limit : 0x4400 Raw Hex VOUT UV fault limit : 0x4400 Raw Hex<br>
100T OC fault limit : 0x8000 Raw Hex IOUT OC fault limit : 0x8000 Raw Hex<br>IOUT OC warn limit : 0x8000 Raw Hex IOUT OC warn limit<br>Power good on : 0x4800 Raw Hex Power good off : 0x4400 Raw Hex On delay : 0xba00 Raw Hex<br>On time limit : 0xda80 Raw Hex : 0xda80 Raw Hex Off delay : 0xba00 Raw Hex<br>Off time limit : 0x8000 Raw Hex Off time limit : 0x8000 Raw Hex<br>STATUS VOUT : 0x00 Raw Hex STATUS IOUT : 0x00 Raw Hex Output voltage : 0x51bc Raw Hex

: 0x00 Raw Hex

## Output current : 0x8000 Raw Hex

**Cisco Firepower 4100/9300 FXOS** コマンド リファレンス

 $\mathbf{l}$ 

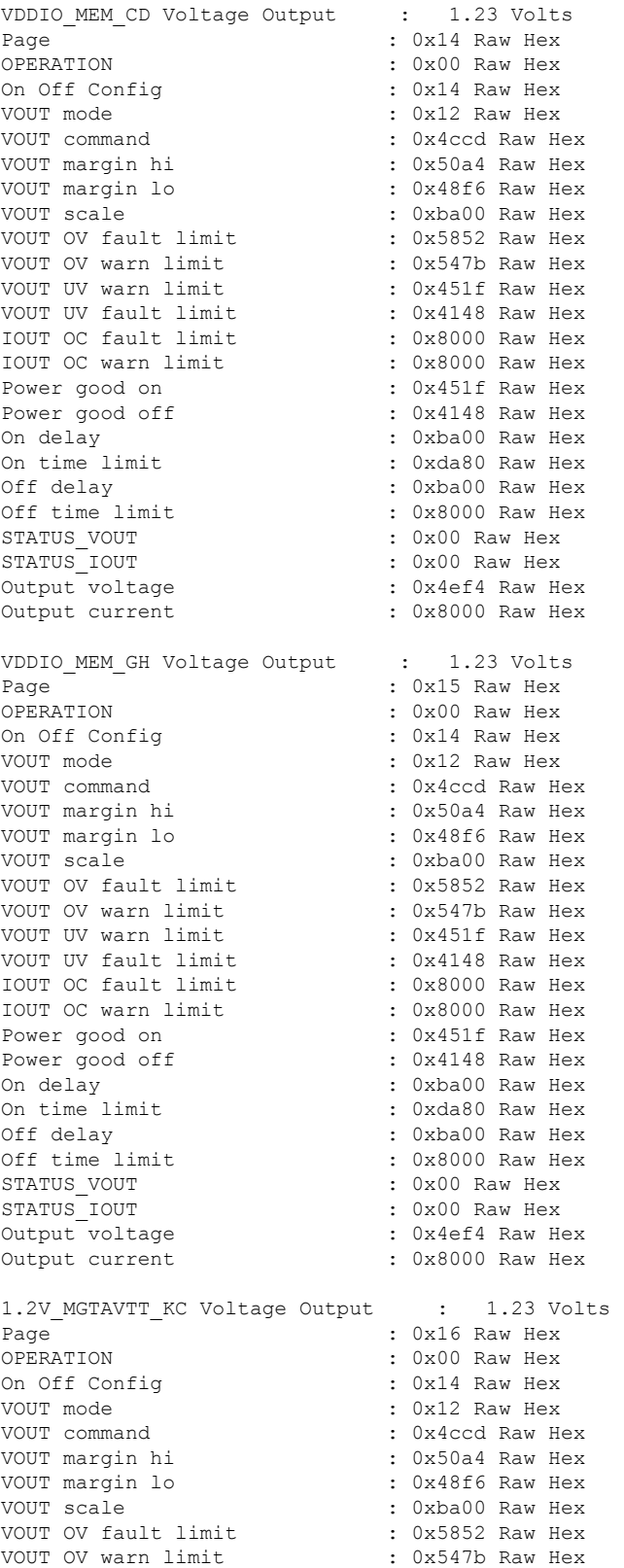

VOUT UV warn limit : 0x451f Raw Hex VOUT UV fault limit : 0x4148 Raw Hex<br>IOUT OC fault limit : 0x8000 Raw Hex IOUT OC fault limit IOUT OC warn limit : 0x8000 Raw Hex Power good on : 0x451f Raw Hex Power good off : 0x4148 Raw Hex On delay : 0xba00 Raw Hex On time limit : 0xda80 Raw Hex <br>Off delay : 0xba00 Raw Hex : 0xba00 Raw Hex Off time limit : 0x8000 Raw Hex<br>STATUS VOUT : 0x00 Raw Hex : 0x00 Raw Hex STATUS IOUT : 0x00 Raw Hex Output voltage : 0x4ee0 Raw Hex Output current : 0x8000 Raw Hex 0.9V NTX EN Voltage Output : 0.00 Volts Page : 0x17 Raw Hex OPERATION : 0x00 Raw Hex On Off Config : 0x14 Raw Hex VOUT mode : 0x14 Raw Hex VOUT command : 0x0000 Raw Hex  $: 0x0000$  Raw Hex VOUT margin lo : 0x0000 Raw Hex VOUT scale : 0xba00 Raw Hex<br>VOUT OV fault limit : 0x0000 Raw Hex VOUT OV fault limit VOUT OV warn limit : 0x0000 Raw Hex<br>VOUT UV warn limit : 0x0000 Raw Hex : 0x0000 Raw Hex<br>: 0x0000 Raw Hex<br>: 0x8000 Raw Hex VOUT UV fault limit IOUT OC fault limit : 0x8000 Raw Hex<br>IOUT OC warn limit : 0x8000 Raw Hex IOUT OC warn limit Power good on : 0x0000 Raw Hex Power good off : 0x0000 Raw Hex<br>On delay : 0xba00 Raw Hex : 0xba00 Raw Hex On time limit : 0xda80 Raw Hex Off delay  $\qquad \qquad : 0 \text{xba} 00 \text{ Raw Hex}$ Off time limit : 0x8000 Raw Hex STATUS\_VOUT : 0x00 Raw Hex : 0x00 Raw Hex Output voltage : 0x0000 Raw Hex Output current : 0x8000 Raw Hex 1.5V NTX EN Voltage Output : 0.00 Volts Page : 0x18 Raw Hex OPERATION : 0x00 Raw Hex On Off Config : 0x14 Raw Hex VOUT mode : 0x14 Raw Hex VOUT command : 0x0000 Raw Hex VOUT margin hi : 0x0000 Raw Hex VOUT margin lo : 0x0000 Raw Hex VOUT scale : 0xba00 Raw Hex VOUT OV fault limit : 0x0000 Raw Hex VOUT OV warn limit : 0x0000 Raw Hex VOUT UV warn limit : 0x0000 Raw Hex<br>VOUT UV fault limit : 0x0000 Raw Hex VOUT UV fault limit : 0x0000 Raw Hex<br>IOUT OC fault limit : 0x8000 Raw Hex IOUT OC fault limit : 0x8000 Raw Hex<br>IOUT OC warn limit : 0x8000 Raw Hex IOUT OC warn limit Power good on : 0x0000 Raw Hex<br>Power good off : 0x0000 Raw Hex : 0x0000 Raw Hex On delay : 0xba00 Raw Hex On time limit : 0xda80 Raw Hex Off delay : 0xba00 Raw Hex Off time limit : 0x8000 Raw Hex<br>STATUS VOUT : 0x00 Raw Hex  $: 0x00$  Raw Hex STATUS IOUT : 0x00 Raw Hex

 $\mathbf I$ 

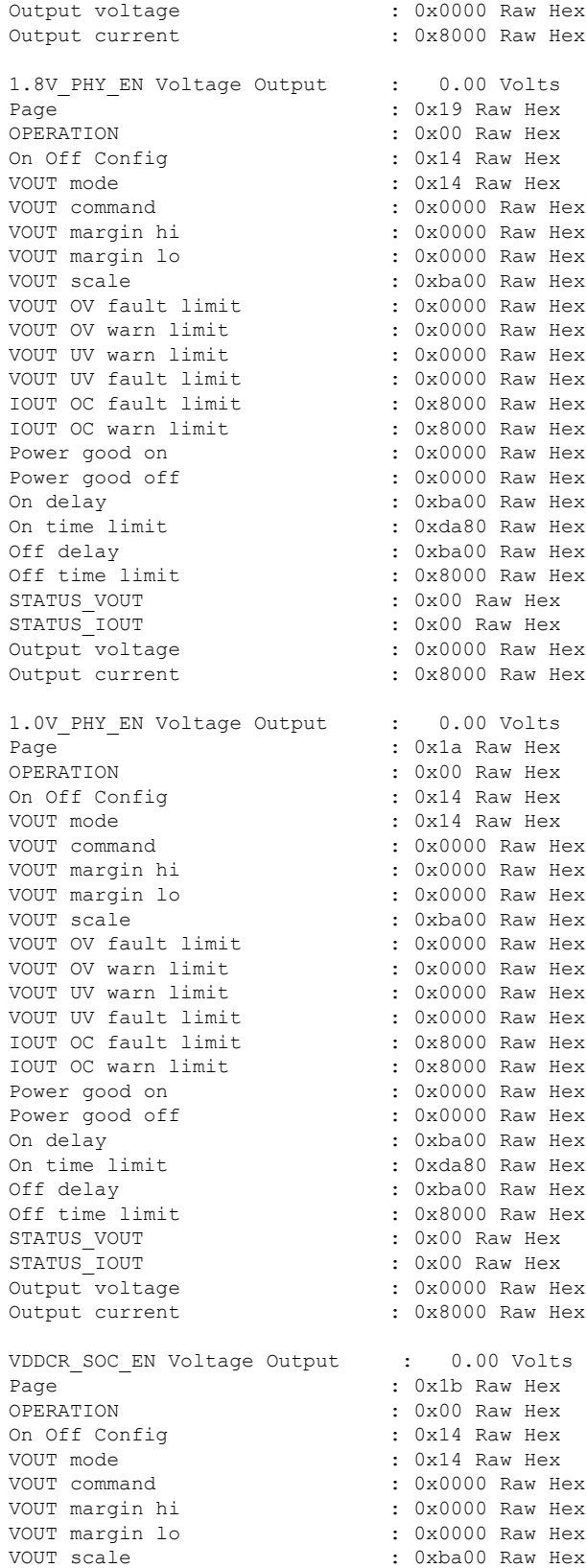

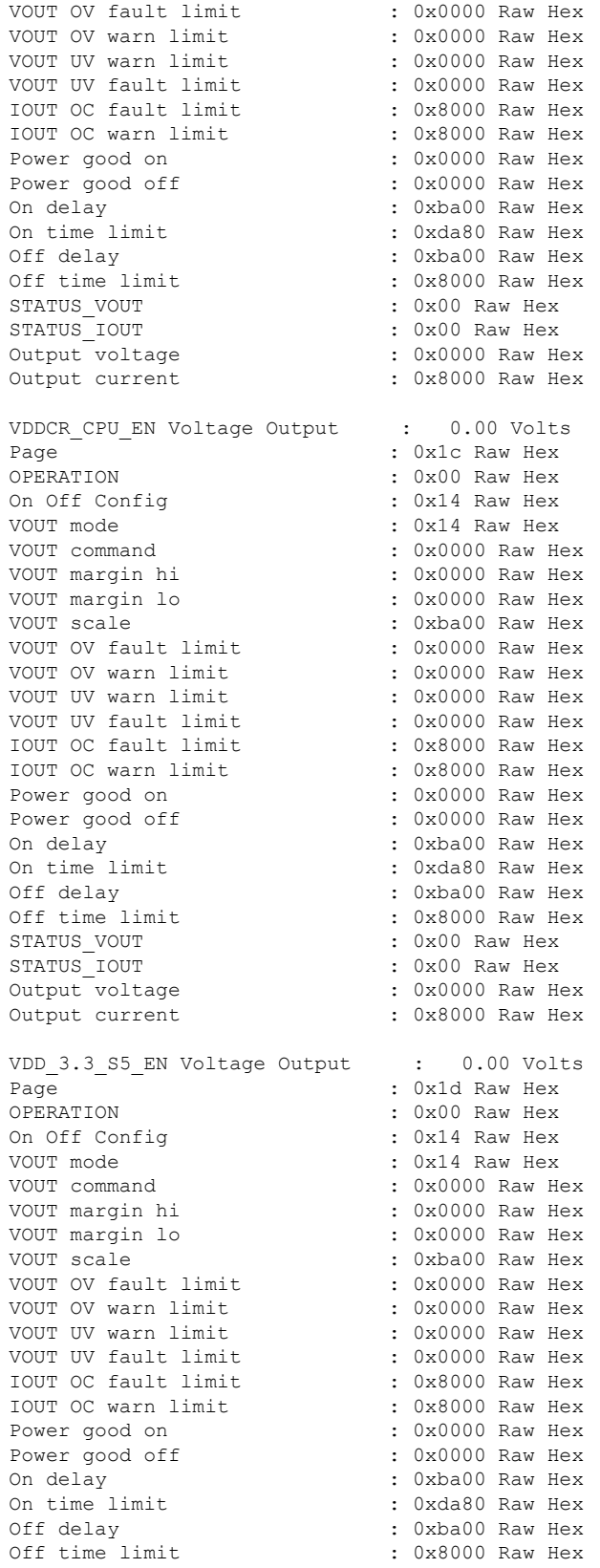

**Cisco Firepower 4100/9300 FXOS** コマンド リファレンス

STATUS VOUT : 0x00 Raw Hex STATUS\_IOUT : 0x00 Raw Hex : 0x0000 Raw Hex Output current : 0x8000 Raw Hex 3.3 NIC EN Voltage Output : 0.00 Volts Page : 0x1e Raw Hex<br>
OPERATION : 0x00 Raw Hex : 0x00 Raw Hex On Off Config : 0x14 Raw Hex VOUT mode<br>VOUT command<br>COUT command<br>COUT Command<br>COUT CONSUMERS  $: 0x0000$  Raw Hex VOUT margin hi : 0x0000 Raw Hex VOUT margin lo : 0x0000 Raw Hex VOUT scale : 0xba00 Raw Hex VOUT OV fault limit : 0x0000 Raw Hex<br>VOUT OV warn limit : 0x0000 Raw Hex VOUT OV warn limit VOUT UV warn limit : 0x0000 Raw Hex<br>
VOUT UV fault limit : 0x0000 Raw Hex VOUT UV fault limit IOUT OC fault limit : 0x8000 Raw Hex IOUT OC warn limit : 0x8000 Raw Hex Power good on : 0x0000 Raw Hex Power good off : 0x0000 Raw Hex On delay : 0xba00 Raw Hex On time limit : 0xda80 Raw Hex Off delay : 0xba00 Raw Hex Off time limit : 0x8000 Raw Hex STATUS\_VOUT : 0x00 Raw Hex STATUS IOUT : 0x00 Raw Hex Output voltage  $\cdot$  : 0x0000 Raw Hex Output current : 0x8000 Raw Hex 5V EN Voltage Output : 0.00 Volts Page : 0x1f Raw Hex OPERATION : 0x00 Raw Hex On Off Config : 0x14 Raw Hex VOUT mode : 0x14 Raw Hex VOUT command : 0x0000 Raw Hex VOUT margin hi : 0x0000 Raw Hex<br>VOUT margin lo : 0x0000 Raw Hex VOUT margin lo : 0x0000 Raw Hex VOUT scale : 0xba00 Raw Hex VOUT OV fault limit : 0x0000 Raw Hex<br>VOUT OV warn limit : 0x0000 Raw Hex VOUT OV warn limit VOUT UV warn limit : 0x0000 Raw Hex VOUT UV fault limit : 0x0000 Raw Hex IOUT OC fault limit : 0x8000 Raw Hex IOUT OC warn limit : 0x8000 Raw Hex<br>Power good on : 0x0000 Raw Hex Power good on Power good off : 0x0000 Raw Hex<br>On delay : 0xba00 Raw Hex : 0xba00 Raw Hex On time limit : 0xda80 Raw Hex Off delay : 0xba00 Raw Hex Off time limit : 0x8000 Raw Hex<br>STATUS VOUT : 0x00 Raw Hex STATUS\_VOUT STATUS\_IOUT : 0x00 Raw Hex Output voltage : 0x0001 Raw Hex Output current : 0x8000 Raw Hex PSEQ log

Fault Info Reg (0xb5):

12 9a 00 00 4f a9 33 48 7f ff ff ff ff ff ff ff 7f ff

Fault Rails Warning Reg (0xb6):

20 00 00 00 00 00 00 00 7f ff ff ff ff ff ff ff 7f ff ff ff ff ff ff ff 7f ff ff ff ff ff ff ff Rails Value Reg (0xb7) page 0: 07 00 d0 2f 00 00 00 Rails Value Reg (0xb7) page 1: 07 00 45 34 00 00 00 Rails Value Reg (0xb7) page 2: 07 00 54 4c 00 00 00 Rails Value Reg (0xb7) page 3: 07 00 7d 4f 00 00 00 Rails Value Reg (0xb7) page 4: 07 00 10 36 00 00 00 Rails Value Reg (0xb7) page 5: 07 00 6c 39 00 00 00 Rails Value Reg (0xb7) page 6: 07 00 44 39 00 00 00 Rails Value Reg (0xb7) page 7: 07 00 18 4c 00 00 00 Rails Value Reg (0xb7) page 8: 07 00 22 39 00 00 00 Rails Value Reg (0xb7) page 9: 07 00 80 3e 00 00 00 Rails Value Reg (0xb7) page 10: 07 00 80 3e 00 00 00 Rails Value Reg (0xb7) page 11: 07 00 12 39 00 00 00 Rails Value Reg (0xb7) page 12: 07 00 a0 39 00 00 00 Rails Value Reg (0xb7) page 13: 07 00 b8 3f 00 00 00 Rails Value Reg (0xb7) page 14: 07 00 36 39 00 00 00 Rails Value Reg (0xb7) page 15: 07 00 3c 39 00 00 00 Rails Value Reg (0xb7) page 16: 07 00 22 39 00 00 00 Rails Value Reg (0xb7) page 17: 07 00 74 35 00 00 00 Rails Value Reg (0xb7) page 18: 07 00 3e 4f 00 00 00 Rails Value Reg (0xb7) page 19: 07 00 37 4f 00 00 00

Rails Value Reg (0xb7) page 20: 07 00 7c 4c 00 00 00 Rails Value Reg (0xb7) page 21: 07 00 7c 4c 00 00 00 Rails Value Reg (0xb7) page 22: 07 00 74 4c 00 00 00 Rails Value Reg (0xb7) page 23: 07 00 00 00 00 00 00 Rails Value Reg (0xb7) page 24: 07 00 00 00 00 00 00 Rails Value Reg (0xb7) page 25: 07 00 00 00 00 00 00 Rails Value Reg (0xb7) page 26: 07 00 00 00 00 00 00 Rails Value Reg (0xb7) page 27: 07 00 00 00 00 00 00 Rails Value Reg (0xb7) page 28: 07 00 00 00 00 00 00 Rails Value Reg (0xb7) page 29: 07 00 00 00 00 00 00 Rails Value Reg (0xb7) page 30: 07 00 00 00 00 00 00 Rails Value Reg (0xb7) page 31: 07 00 01 00 00 00 00 Logged Fault Reg (0xea): 25 03 00 00 08 02 82 00 7f ff ff ff ff ff ff ff 7f ff ff ff ff ff ff ff 7f ff ff ff ff ff ff ff 00 00 00 00 00 Fault Details Index Reg (0xeb): 00 64 Fault Details Reg (0xec) index 0: 0c 02 66 2c 4e 88 04 e9 7f ff ff ff Fault Details Reg (0xec) index 1: 0c 02 66 2c 4e 88 04 e9 7f ff ff ff Fault Details Reg (0xec) index 2: 0c 02 66 2c 4e 88 04 e9 7f ff ff ff Fault Details Reg (0xec) index 3: 0c 02 66 2c 4e 88 04 e9 7f ff ff ff Fault Details Reg (0xec) index 4: 0c 02 66 2c 4e 88 04 e9 7f ff ff ff Fault Details Reg (0xec) index 5: 0c 02 66 2c 4e 88 04 e9 7f ff ff ff Fault Details Reg (0xec) index 6: 0c 02 66 2c 4e 88 04 e9 7f ff ff ff

Fault Details Reg (0xec) index 7: 0c 02 66 2c 4e 88 04 e9 7f ff ff ff Fault Details Reg (0xec) index 8: 0c 02 66 2c 4e 88 04 e9 7f ff ff ff Fault Details Reg (0xec) index 9: 0c 02 66 2c 4e 88 04 e9 7f ff ff ff Fault Details Reg (0xec) index 10: 0c 02 66 2c 4e 88 04 e9 7f ff ff ff Fault Details Reg (0xec) index 11: 0c 02 66 2c 4e 88 04 e9 7f ff ff ff Fault Details Reg (0xec) index 12: 0c 02 66 2c 4e 88 04 e9 7f ff ff ff Fault Details Reg (0xec) index 13: 0c 02 66 2c 4e 88 04 e9 7f ff ff ff Fault Details Reg (0xec) index 14: 0c 02 66 2c 4e 88 04 e9 7f ff ff ff Fault Details Reg (0xec) index 15: 0c 02 66 2c 4e 88 04 e9 7f ff ff ff Fault Details Reg (0xec) index 16: 0c 02 66 2c 4e 88 04 e9 7f ff ff ff Fault Details Reg (0xec) index 17: 0c 02 66 2c 4e 88 04 e9 7f ff ff ff Fault Details Reg (0xec) index 18: 0c 02 66 2c 4e 88 04 e9 7f ff ff ff Fault Details Reg (0xec) index 19: 0c 02 66 2c 4e 88 04 e9 7f ff ff ff Fault Details Reg (0xec) index 20: 0c 02 66 2c 4e 88 04 e9 7f ff ff ff Fault Details Reg (0xec) index 21: 0c 02 66 2c 4e 88 04 e9 7f ff ff ff Fault Details Reg (0xec) index 22: 0c 02 66 2c 4e 88 04 e9 7f ff ff ff Fault Details Reg (0xec) index 23: 0c 02 66 2c 4e 88 04 e9 7f ff ff ff Fault Details Reg (0xec) index 24: 0c 02 66 2c 4e 88 04 e9 7f ff ff ff Fault Details Reg (0xec) index 25: 0c 02 66 2c 4e 88 04 e9 7f ff ff ff Fault Details Reg (0xec) index 26: 0c 02 66 2c 4e 88 04 e9 7f ff ff ff Fault Details Reg (0xec) index 27: 0c 02 66 2c 4e 88 04 e9 7f ff ff ff 0c 02 66 2c 4e 88 04 e9 7f ff ff ff Fault Details Reg (0xec) index 29: 0c 02 66 2c 4e 88 04 e9 7f ff ff ff Fault Details Reg (0xec) index 30: 0c 02 66 2c 4e 88 04 e9 7f ff ff ff Fault Details Reg (0xec) index 31: 0c 02 66 2c 4e 88 04 e9 7f ff ff ff Fault Details Reg (0xec) index 32: 0c 02 66 2c 4e 88 04 e9 7f ff ff ff Fault Details Reg (0xec) index 33: 0c 02 66 2c 4e 88 04 e9 7f ff ff ff Fault Details Reg (0xec) index 34: 0c 02 66 2c 4e 88 04 e9 7f ff ff ff Fault Details Reg (0xec) index 35: 0c 02 66 2c 4e 88 04 e9 7f ff ff ff Fault Details Reg (0xec) index 36: 0c 02 66 2c 4e 88 04 e9 7f ff ff ff Fault Details Reg (0xec) index 37: 0c 02 66 2c 4e 88 04 e9 7f ff ff ff Fault Details Reg (0xec) index 38: 0c 02 66 2c 4e 88 04 e9 7f ff ff ff Fault Details Reg (0xec) index 39: 0c 02 66 2c 4e 88 04 e9 7f ff ff ff Fault Details Reg (0xec) index 40: 0c 02 66 2c 4e 88 04 e9 7f ff ff ff Fault Details Reg (0xec) index 41: 0c 02 66 2c 4e 88 04 e9 7f ff ff ff Fault Details Reg (0xec) index 42: 0c 02 66 2c 4e 88 04 e9 7f ff ff ff Fault Details Reg (0xec) index 43: 0c 02 66 2c 4e 88 04 e9 7f ff ff ff Fault Details Reg (0xec) index 44: 0c 02 66 2c 4e 88 04 e9 7f ff ff ff Fault Details Reg (0xec) index 45: 0c 02 66 2c 4e 88 04 e9 7f ff ff ff Fault Details Reg (0xec) index 46: 0c 02 66 2c 4e 88 04 e9 7f ff ff ff Fault Details Reg (0xec) index 47: 0c 02 66 2c 4e 88 04 e9 7f ff ff ff Fault Details Reg (0xec) index 48: 0c 02 66 2c 4e 88 04 e9 7f ff ff ff Fault Details Reg (0xec) index 49:

Fault Details Reg (0xec) index 28:

0c 02 66 2c 4e 88 04 e9 7f ff ff ff Fault Details Reg (0xec) index 50: 0c 02 66 2c 4e 88 04 e9 7f ff ff ff Fault Details Reg (0xec) index 51: 0c 02 66 2c 4e 88 04 e9 7f ff ff ff Fault Details Reg (0xec) index 52: 0c 02 66 2c 4e 88 04 e9 7f ff ff ff Fault Details Reg (0xec) index 53: 0c 02 66 2c 4e 88 04 e9 7f ff ff ff Fault Details Reg (0xec) index 54: 0c 02 66 2c 4e 88 04 e9 7f ff ff ff Fault Details Reg (0xec) index 55: 0c 02 66 2c 4e 88 04 e9 7f ff ff ff Fault Details Reg (0xec) index 56: 0c 02 66 2c 4e 88 04 e9 7f ff ff ff Fault Details Reg (0xec) index 57: 0c 02 66 2c 4e 88 04 e9 7f ff ff ff Fault Details Reg (0xec) index 58: 0c 02 66 2c 4e 88 04 e9 7f ff ff ff Fault Details Reg (0xec) index 59: 0c 02 66 2c 4e 88 04 e9 7f ff ff ff Fault Details Reg (0xec) index 60: 0c 02 66 2c 4e 88 04 e9 7f ff ff ff Fault Details Reg (0xec) index 61: 0c 02 66 2c 4e 88 04 e9 7f ff ff ff Fault Details Reg (0xec) index 62: 0c 02 66 2c 4e 88 04 e9 7f ff ff ff Fault Details Reg (0xec) index 63: 0c 02 66 2c 4e 88 04 e9 7f ff ff ff Fault Details Reg (0xec) index 64: 0c 02 66 2c 4e 88 04 e9 7f ff ff ff Fault Details Reg (0xec) index 65: 0c 02 66 2c 4e 88 04 e9 7f ff ff ff Fault Details Reg (0xec) index 66: 0c 02 66 2c 4e 88 04 e9 7f ff ff ff Fault Details Reg (0xec) index 67: 0c 02 66 2c 4e 88 04 e9 7f ff ff ff Fault Details Reg (0xec) index 68: 0c 02 66 2c 4e 88 04 e9 7f ff ff ff Fault Details Reg (0xec) index 69: 0c 02 66 2c 4e 88 04 e9 7f ff ff ff Fault Details Reg (0xec) index 70: 0c 02 66 2c 4e 88 04 e9 7f ff ff ff Fault Details Reg (0xec) index 72: 0c 02 66 2c 4e 88 04 e9 7f ff ff ff Fault Details Reg (0xec) index 73: 0c 02 66 2c 4e 88 04 e9 7f ff ff ff Fault Details Reg (0xec) index 74: 0c 02 66 2c 4e 88 04 e9 7f ff ff ff Fault Details Reg (0xec) index 75: 0c 02 66 2c 4e 88 04 e9 7f ff ff ff Fault Details Reg (0xec) index 76: 0c 02 66 2c 4e 88 04 e9 7f ff ff ff Fault Details Reg (0xec) index 77: 0c 02 66 2c 4e 88 04 e9 7f ff ff ff Fault Details Reg (0xec) index 78: 0c 02 66 2c 4e 88 04 e9 7f ff ff ff Fault Details Reg (0xec) index 79: 0c 02 66 2c 4e 88 04 e9 7f ff ff ff Fault Details Reg (0xec) index 80: 0c 02 66 2c 4e 88 04 e9 7f ff ff ff Fault Details Reg (0xec) index 81: 0c 02 66 2c 4e 88 04 e9 7f ff ff ff Fault Details Reg (0xec) index 82: 0c 02 66 2c 4e 88 04 e9 7f ff ff ff Fault Details Reg (0xec) index 83: 0c 02 66 2c 4e 88 04 e9 7f ff ff ff Fault Details Reg (0xec) index 84: 0c 02 66 2c 4e 88 04 e9 7f ff ff ff Fault Details Reg (0xec) index 85: 0c 02 66 2c 4e 88 04 e9 7f ff ff ff Fault Details Reg (0xec) index 86: 0c 02 66 2c 4e 88 04 e9 7f ff ff ff Fault Details Reg (0xec) index 87: 0c 02 66 2c 4e 88 04 e9 7f ff ff ff Fault Details Reg (0xec) index 88: 0c 02 66 2c 4e 88 04 e9 7f ff ff ff Fault Details Reg (0xec) index 89: 0c 02 66 2c 4e 88 04 e9 7f ff ff ff Fault Details Reg (0xec) index 90: 0c 02 66 2c 4e 88 04 e9 7f ff ff ff Fault Details Reg (0xec) index 91: 0c 02 66 2c 4e 88 04 e9 7f ff ff ff

Fault Details Reg (0xec) index 71: 0c 02 66 2c 4e 88 04 e9 7f ff ff ff

Fault Details Reg (0xec) index 92: 0c 02 66 2c 4e 88 04 e9 7f ff ff ff Fault Details Reg (0xec) index 93: 0c 02 66 2c 4e 88 04 e9 7f ff ff ff Fault Details Reg (0xec) index 94: 0c 02 66 2c 4e 88 04 e9 7f ff ff ff Fault Details Reg (0xec) index 95: 0c 02 66 2c 4e 88 04 e9 7f ff ff ff Fault Details Reg (0xec) index 96: 0c 02 66 2c 4e 88 04 e9 7f ff ff ff Fault Details Reg (0xec) index 97: 0c 02 66 2c 4e 88 04 e9 7f ff ff ff Fault Details Reg (0xec) index 98: 0c 02 66 2c 4e 88 04 e9 7f ff ff ff Fault Details Reg (0xec) index 99: 0c 02 66 2c 4e 88 04 e9 7f ff ff ff Logged Page Peaks Reg (0xed) page 0: 05 00 4b 31 00 Logged Page Peaks Reg (0xed) page 1: 05 00 fa 35 00 Logged Page Peaks Reg (0xed) page 2: 05 00 08 4f 00 Logged Page Peaks Reg (0xed) page 3: 05 00 25 52 00 Logged Page Peaks Reg (0xed) page 4: 05 00 fc 37 00 Logged Page Peaks Reg (0xed) page 5: 05 00 58 3b 00 Logged Page Peaks Reg (0xed) page 6: 05 00 24 3b 00 Logged Page Peaks Reg (0xed) page 7: 05 00 e8 4e 00 Logged Page Peaks Reg (0xed) page 8: 05 00 06 3b 00 Logged Page Peaks Reg (0xed) page 9: 05 00 c8 41 00 Logged Page Peaks Reg (0xed) page 10: 05 00 c8 41 00 Logged Page Peaks Reg (0xed) page 11: 05 00 16 3b 00 Logged Page Peaks Reg (0xed) page 12: 05 00 d8 3b 00 Logged Page Peaks Reg (0xed) page 13: 05 00 dc 41 00 Logged Page Peaks Reg (0xed) page 14: 05 00 10 3b 00 Logged Page Peaks Reg (0xed) page 15: 05 00 1c 3b 00 Logged Page Peaks Reg (0xed) page 16: 05 00 2a 3b 00 Logged Page Peaks Reg (0xed) page 17: 05 00 3e 37 00 Logged Page Peaks Reg (0xed) page 18: 05 00 ce 51 00 Logged Page Peaks Reg (0xed) page 19: 05 00 ce 51 00 Logged Page Peaks Reg (0xed) page 20: 05 00 4c 4f 00 Logged Page Peaks Reg (0xed) page 21: 05 00 58 4f 00 Logged Page Peaks Reg (0xed) page 22: 05 00 44 4f 00 Logged Page Peaks Reg (0xed) page 23: 05 00 00 00 00 Logged Page Peaks Reg (0xed) page 24: 05 00 00 00 00 Logged Page Peaks Reg (0xed) page 25: 05 00 00 00 00 Logged Page Peaks Reg (0xed) page 26: 05 00 00 00 00 Logged Page Peaks Reg (0xed) page 27: 05 00 00 00 00 Logged Page Peaks Reg (0xed) page 28: 05 00 00 00 00 Logged Page Peaks Reg (0xed) page 29: 05 00 00 00 00 Logged Page Peaks Reg (0xed) page 30: 05 00 00 00 00 Logged Page Peaks Reg (0xed) page 31: 05 00 00 00 00 Fault Detail Enable Reg (0xef): 25 ff ff ff f7 fd 07 07 7f ff ff ff ff ff ff ff 7f ff ff ff ff ff ff ff 7f ff ff ff ff ff ff ff 00 00 00 00 00 \*\*\*\*\*\*\*\*\*\*\*\*\*\*\* EPM Data \*\*\*\*\*\*\*\*\*\*\*\*\*\*\* EPM0 is present

EPM0 Card power is okay EPM0 Card is ready EPM0 temperature is 32 degrees Celsius \*\*\*\*\*\*\*\*\*\*\*\*\*\*\* Fans \*\*\*\*\*\*\*\*\*\*\*\*\*\*\* FanMod 1 Fan 1 rotating FanMod 1 Fan 1 RPM = 21720 FanMod 1 Fan 2 rotating FanMod 1 Fan 2 RPM = 19380 FanMod 1 Fan 3 rotating FanMod 1 Fan 3 RPM = 21900 FanMod 1 Fan 4 rotating FanMod 1 Fan 4 RPM = 19320 FanMod 2 Fan 1 rotating FanMod 2 Fan 1 RPM = 21720 FanMod 2 Fan 2 rotating FanMod 2 Fan 2 RPM = 19260 FanMod 2 Fan 3 rotating FanMod 2 Fan 3 RPM = 21540 FanMod 2 Fan 4 rotating FanMod 2 Fan 4 RPM = 19440 Environmental Fan FPGA Control : 0x00000107 Environmental Fan Status : 0x00000003 Environmental Fan Enable Control : 0x00110700 Fanmod1 PWM Slope : 0x00000108 Fanmod1 Speed : 0x000003e8<br>Fanmod1 Smartfan Control : 0x00000000 Fanmod1 Smartfan Control Fanmod1 Smartfan Status : 0x00540000 Fanmod1 Smartfan PWM : 0x000000f0 Fanmod1 Smartfan Debug : 0x00003aee Fanmod2 PWM Slope : 0x00000108<br>Fanmod2 Speed : 0x000003e8  $: 0x000003e8$ Fanmod2 Smartfan Control : 0x00000000 Fanmod2 Smartfan Status : 0x00540000 Fanmod2 Smartfan PWM : 0x000000f0 Fanmod2 Smartfan Debug : 0x00003b14<br>T2/T1 Temp : 0x0088007c : 0x0088007c T4/T3 Temp : 0x0098008c T6/T5 Temp : 0x00a8009c<br>T8/T7 Temp : 0x00b800ac : 0x00b800ac Level 1 Speed : 0x000004b0 Level 2 Speed : 0x00000550 Level 3 Speed : 0x000005b4 Level 4 Speed : 0x00000640 Level 5 Speed  $: 0x000007d0$ <br>Minimal Speed Threshold  $: 0x00000054$ Minimal Speed Threshold Fan Controller Speed = automatic \*\*\*\*\*\*\*\*\*\*\*\*\*\*\* Disks \*\*\*\*\*\*\*\*\*\*\*\*\*\*\* \*\*\*\*\*\*\*\*\*\*\*\*\*\*\* SSD Data \*\*\*\*\*\*\*\*\*\*\*\*\*\*\*

### 関連コマンド

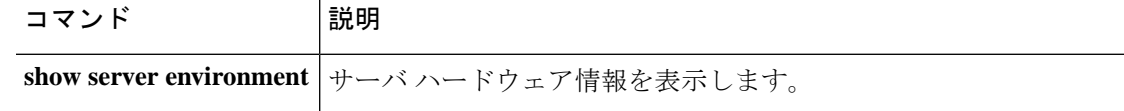
# **show eth-uplink**

イーサネット アップリンク情報を表示するには、**show eth-uplink** コマンドを使用します。

### **show eth-uplink** [**detail**|**expand**|**fsm**]

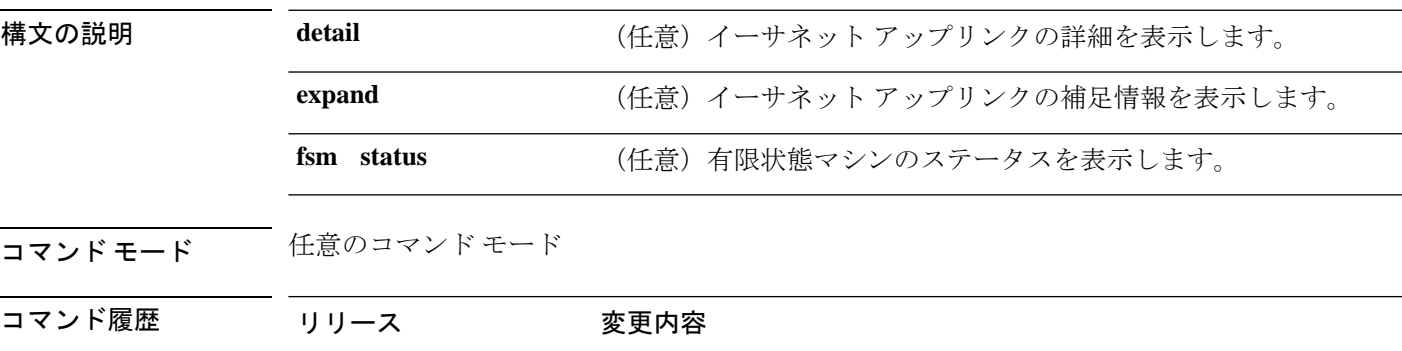

使用上のガイドライン 単方向リンク検出(UDLD)は FXOS ではサポートされていません。UDLD への参照を無視し ます。

1.1(1) コマンドが追加されました。

### 例

次の例は、イーサネット アップリンクの補足情報を表示する方法を示します。

```
firepower# show eth-uplink expand
```

```
Ethernet Uplink:
   Mode MAC Table Aging Time (dd:hh:mm:ss) VLAN Port Count Optimization
    ------------- ---------------------------------- ----------------------------
   Security Node 00:04:01:40 Disabled
firepower# show eth-uplink expand
Ethernet Uplink:
   Mode: Security Node
   MAC Table Aging Time (dd:hh:mm:ss): 00:04:01:40
   VLAN Port Count Optimization: Disabled
   Ethernet Link Profile:
       Name UDLD link policy name Oper UDLD link policy name
       ---------- --------------------- --------------------------
       default default fabric/lan/udld-link-pol-default
   Fabric:
       Fabric ID: A
       Interface:
           Port Name: Ethernet1/1
           Port Type: Mgmt
           Admin State: Enabled
           Oper State: Link Down
           State Reason: Link failure or not-connected
```
<--- intevening lines removed for brevity ---> Port Name: Ethernet2/6 Port Type: Data Admin State: Disabled Oper State: Admin Down State Reason: Administratively down Port Name: Ethernet2/7 Port Type: Data Admin State: Disabled Oper State: Sfp Not Present State Reason: Unknown Port Name: Ethernet2/8 Port Type: Data Admin State: Disabled Oper State: Sfp Not Present State Reason: Unknown Port Channel: Port Channel Id: 48 Name: Port-channel48 Port Type: Cluster Admin State: Enabled Oper State: Failed State Reason: No operational members Member Port: Port Name Membership Oper State State Reason --------------- ------------------ ---------------- ------------ Ethernet1/5 Down Link Down Link failure or not-connected Ethernet1/6 Down Link Down Link failure or not-connected Stats Threshold Policy: Name: default Full Name: fabric/lan/thr-policy-default Policy Owner: Local UDLD link policy: Name Admin State UDLD mode ---------- ----------- -------- default Disabled Normal firepower#

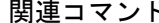

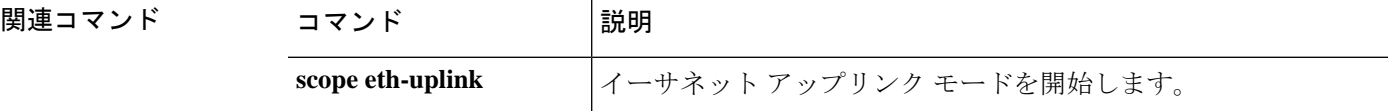

## **show event**

FSM イベントの情報を表示するには、**show event** コマンドを使用します。

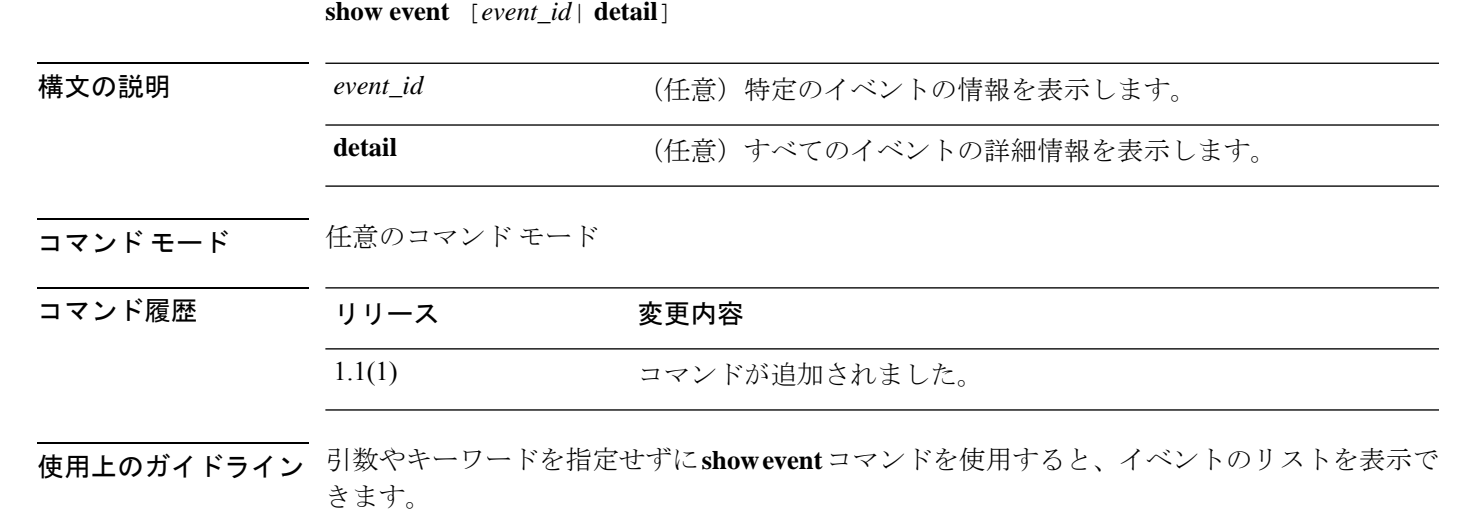

### 例

次の例は、イベントのリストを表示する方法を示します。

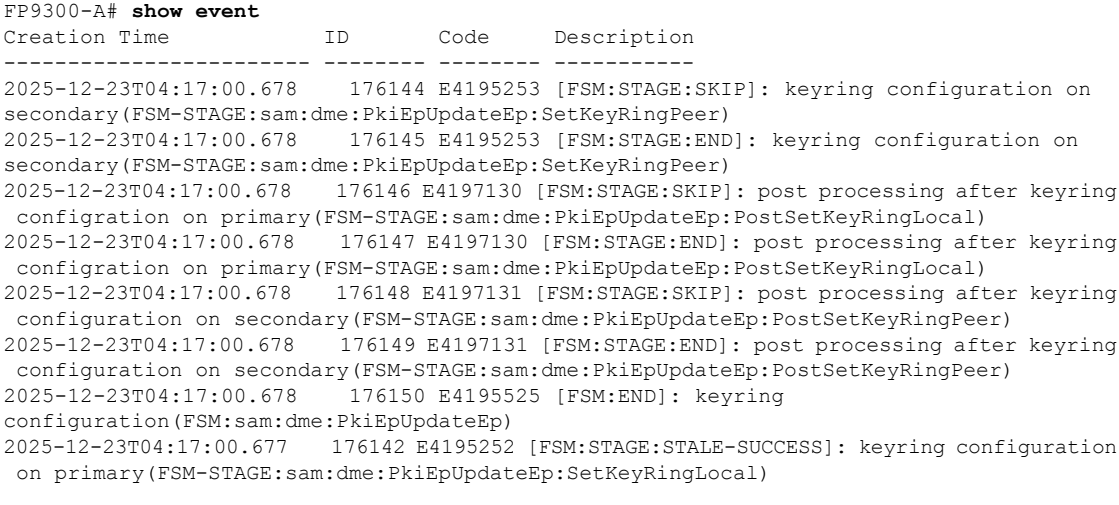

<--- remaining lines removed for brevity --->

FP9300-A#

 $\mathbf l$ 

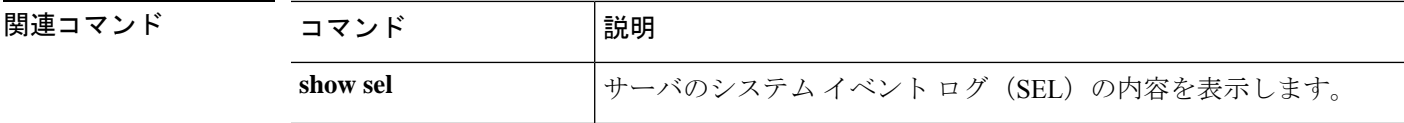

## **show fabric**

ファブリックのケーブル接続情報を表示するには、ケーブル接続モードで **show fabric** コマン ドを使用します。

**show fabric** [**breakout**|**detail**|**expand**]

| 構文の説明   | a              | (任意) ファブリック A 専用のケーブル接続情報を表示します。                                            |
|---------|----------------|-----------------------------------------------------------------------------|
|         |                | ファブリック B はありません。<br>(注)                                                     |
|         | detail         | (任意) ケーブル接続の詳細情報を表示します。このオプションで<br>は expand キーワードを使用できます。                   |
|         | expand         | (任意) ポートブレイクアウトのケーブル接続に関する補足情報を<br>表示します。このオプションでは detail キーワードを使用できま<br>す。 |
| コマンドモード | scope cabling/ |                                                                             |
| コマンド履歴  | リリース           | 変更内容                                                                        |

使用上のガイドライン デフォルトでは、このコマンドは一般的なファブリックのケーブル接続情報を表示します。

1.1(1) コマンドが追加されました。

### 例

次の例は、ケーブル接続の補足情報を表示する方法を示しています。

```
firepower# scope cabling
firepower /cabling # show fabric expand
cabling on switch:
   Id: A
    port breakout:
        Slot ID Port ID breakout type
             ---------- ---------- -------------
                3 1 10g 4x<br>3 2 10g 4x
                             3 2 10g 4x
firepower /cabling #
```
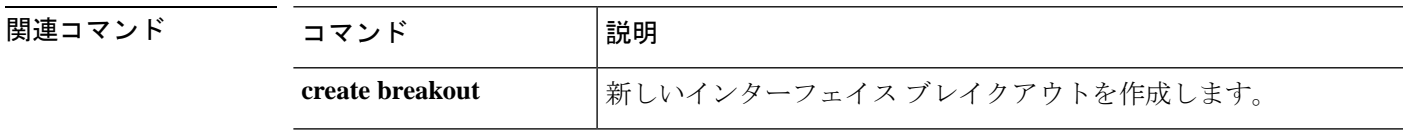

# **show fabric-interconnect**

ファブリックインターコネクト情報を表示するには、**showfabric-interconnect**コマンドを使用 します。

**show fabric-interconnect** [ **a** | **b** | **detail** | **environment** | **firmware** | **fsm** | **inventory** | **mac-aging** | **mode** | **version** ]

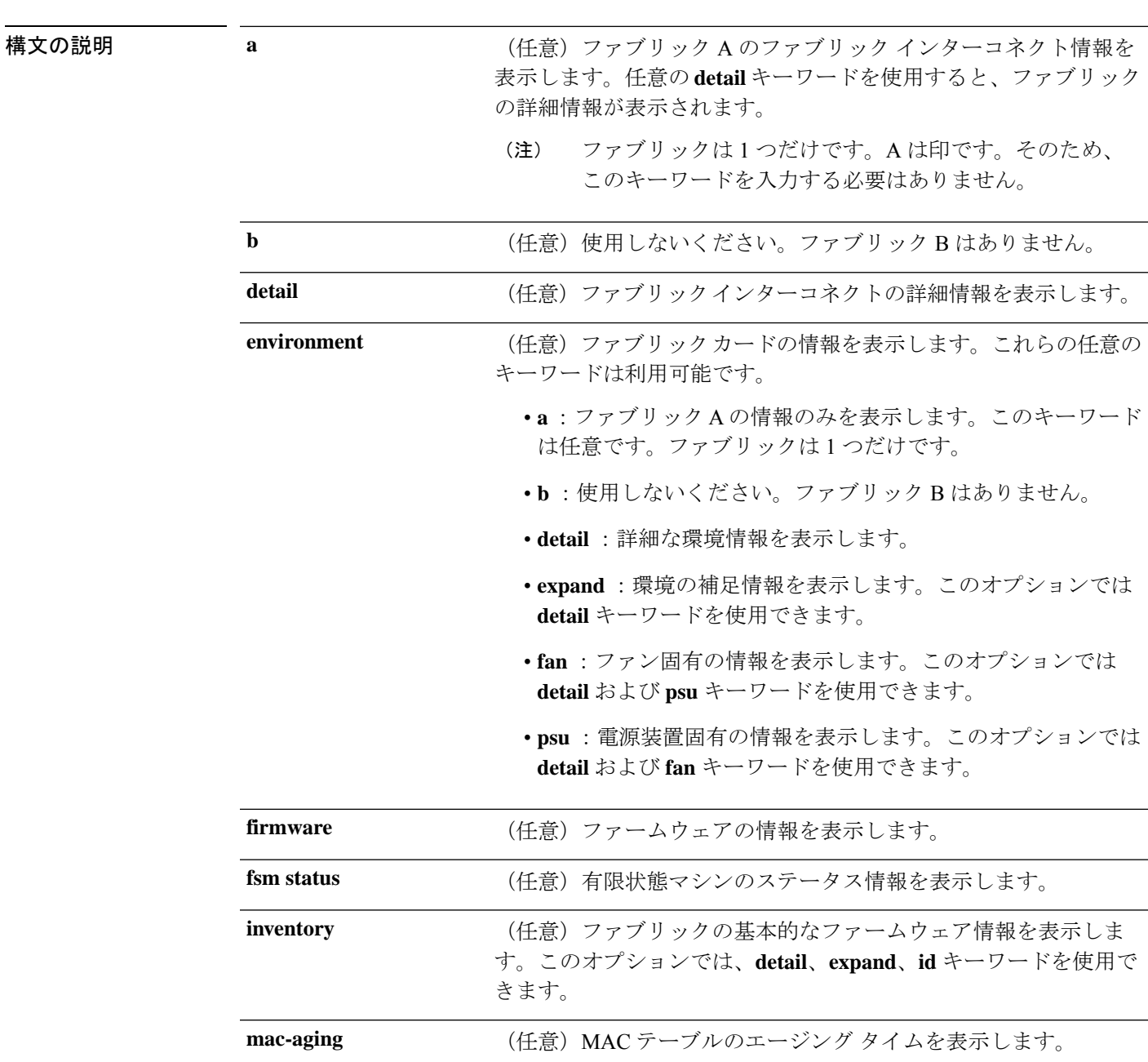

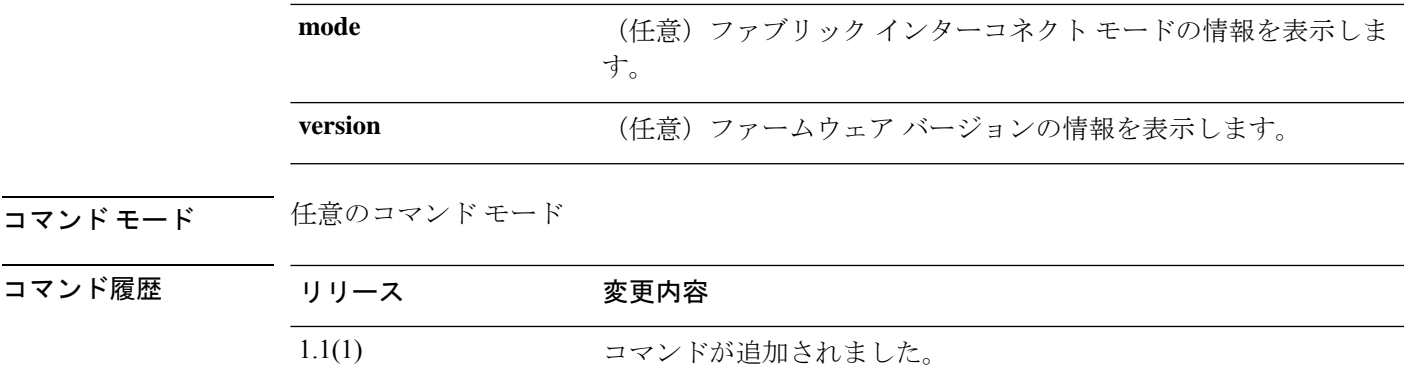

使用上のガイドライン このコマンドにライセンスは必要ありません。

### 例

次の例は、ファブリック インターコネクトの基本情報を表示する方法を示していま す。

FP9300-A# **show fabric-interconnect**

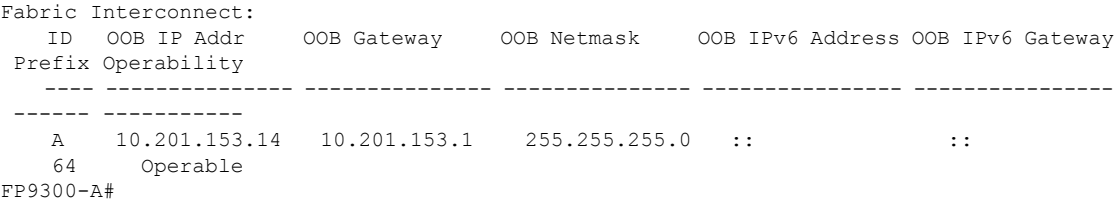

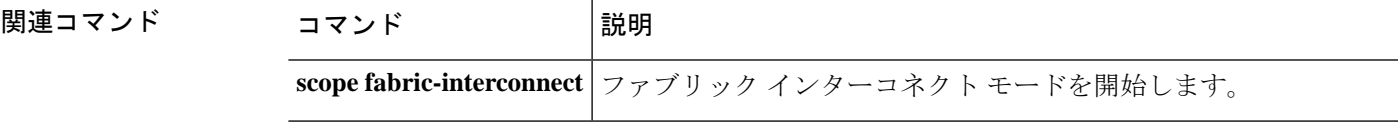

### **show fan-module**

インストールされているファン モジュールの情報を表示するには、シャーシ モードで **show fan-module** コマンドを使用します。

**show fan-module** [[**1** *module\_id*] | **detail** | **expand**]

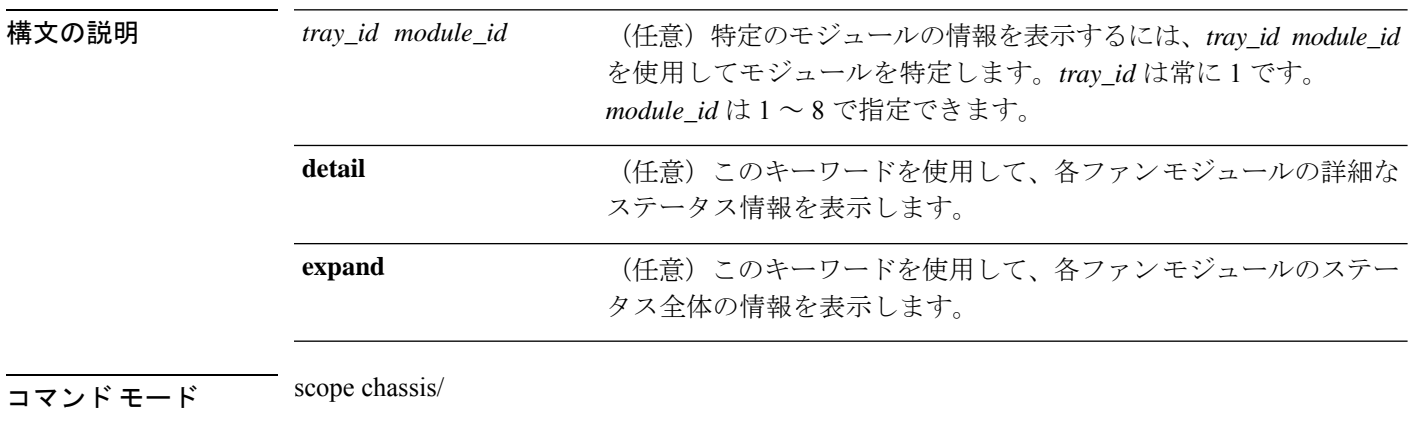

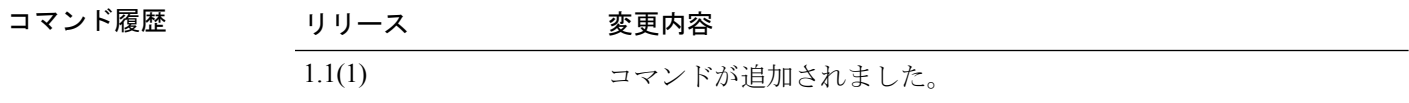

使用上のガイドライン 引数やキーワードを指定せずにこのコマンドを使用すると、基本的なファンモジュール情報を 表示できます。

### 例

次の例は、特定のファン モジュールの詳細情報を表示する方法を示しています。

```
firepower# scope chassis
firepower /chassis # show fan-module 1 2 detail
Fan Module:
   Tray: 1
   Module: 2
   Overall Status: Operable
   Operability: Operable
   Threshold Status: OK
   Power State: On
   Presence: Equipped
   Thermal Status: OK
   Product Name: Cisco Firepower 9000 Series Fan
   PID: FPR9K-FAN
   VID: 01
   Part Number: 73-17509-01
   Vendor: Cisco Systems Inc
   Serial (SN): NWG194500D8
   HW Revision: 0
   Mfg Date: 2015-11-07T00:00:00.000
```
I

firepower /chassis #

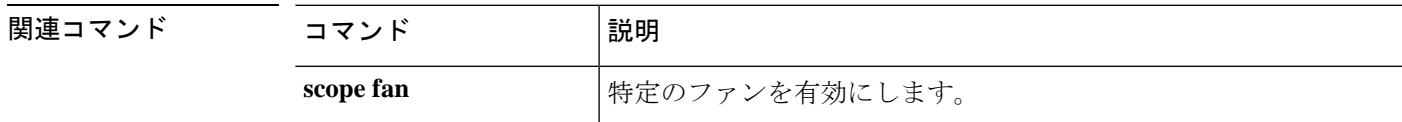

## **show fault**

障害情報を表示するには、**show fault** コマンドを使用します。

**show fault** [*ID*|**cause**|**detail**|**severity**|**suppressed**]

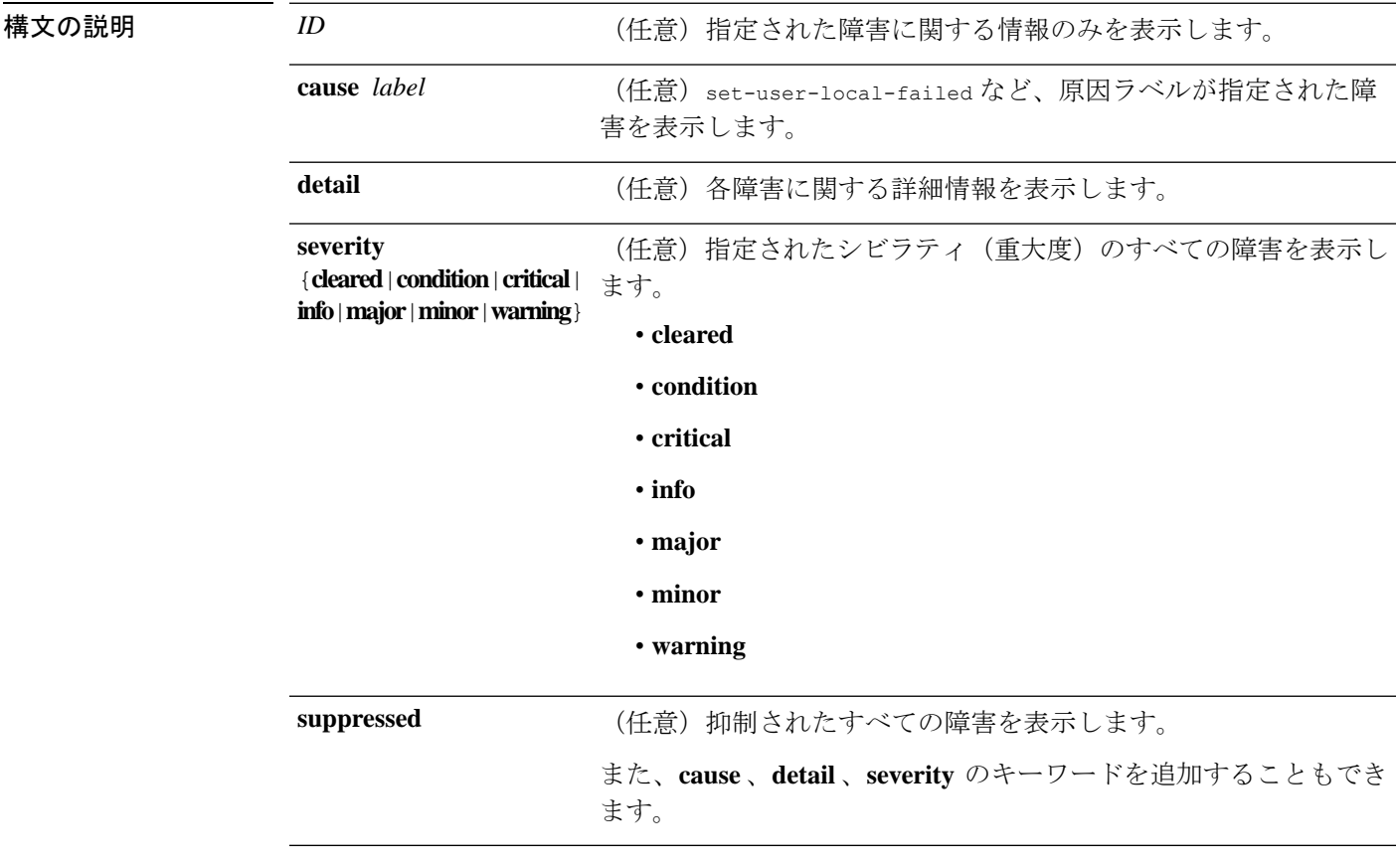

コマンド モード 任意のコマンド モード

コマンド履歴

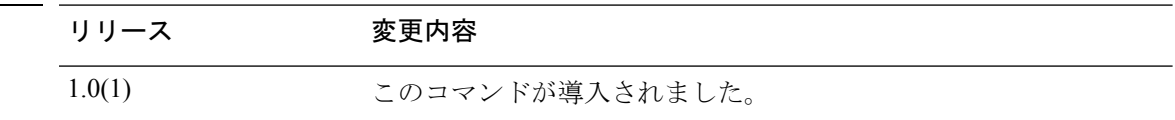

### 例

次の例は、障害リストを表示する方法を示しています。

```
FP9300-A# show fault
Severity Code Last Transition Time ID Description
 --------- -------- ------------------------ -------- -----------
Major F0276 2025-12-16T07:08:08.542 52605 ether port 1/1 on fabric interconnect
A oper state: link-down, reason: Link failure or not-connected
Major F0276 2025-12-16T07:08:08.542 78300 ether port 1/5 on fabric interconnect
```
A oper state: link-down, reason: Link failure or not-connected Major F0276 2025-12-16T07:08:08.542 78301 ether port 1/6 on fabric interconnect A oper state: link-down, reason: Link failure or not-connected Warning F16683 2025-12-16T07:08:00.670 78430 [FSM:STAGE:FAILED]: internal system backup(FSM-STAGE:sam:dme:MgmtBackupBackup:upload)<br>Warning F78123 2025-12-16T07:08:00.670 78428 [FSM:STAGE:REMOTE-ERROR]: Result: Warning F78123 2025-12-16T07:08:00.670 end-point-failed Code: unspecified Message: End point timed out. Check for IP, port, password, disk space or network access related issues.#(sam:dme:MgmtBackupBackup:upload)

<--- remaining lines removed for brevity --->

FP9300-A#

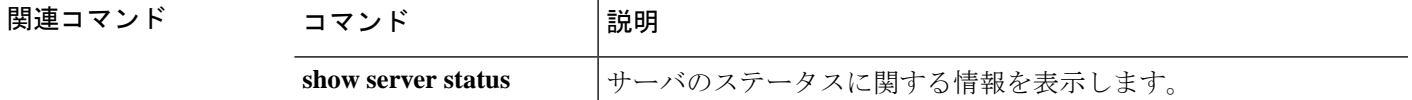

# **show fips-mode**

現在のFIPS(連邦情報処理標準)モードのステータス情報を表示するには、**showfips-mode**コ マンドを使用します。

#### **show fips-mode**

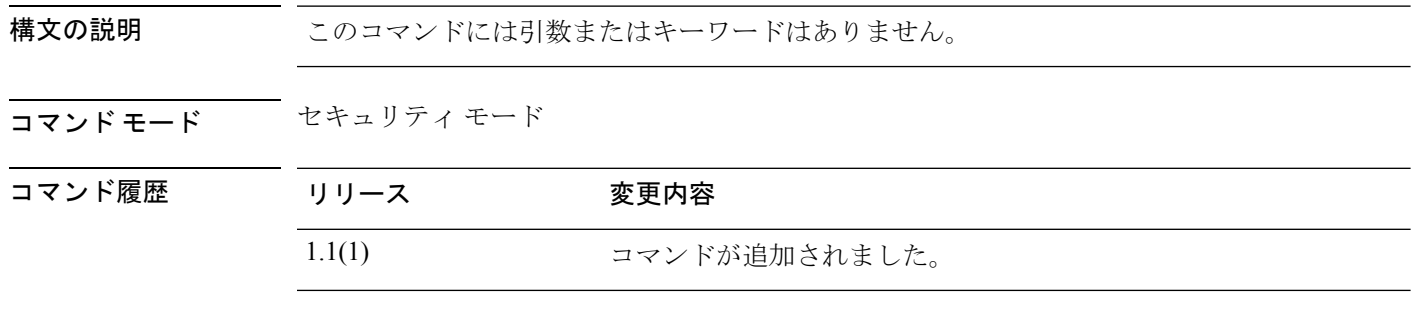

使用上のガイドライン Firepower 4100/9300 シャーシで認定準拠を有効にしても、接続された論理デバイスにまでその コンプライアンスは自動的には伝搬されません。

### 例

次の例は、セキュリティ モードを開始し、現在の FIPS モードのステータス情報を表 示する方法を示しています。

FP9300-A # **scope security** FP9300-A /security # **show fips-mode** FIPS Mode Admin State: Disabled FIPS Mode Operational State: Disabled FP9300-A /security #

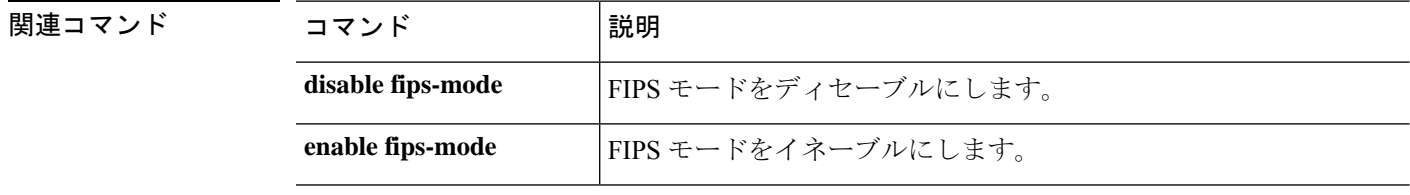

## **show firmware**

システム ファームウェア情報を表示するには、**show firmware** コマンドを使用します。

**show firmware** [ **detail** | **expand** | **monitor** | **package-version** ]

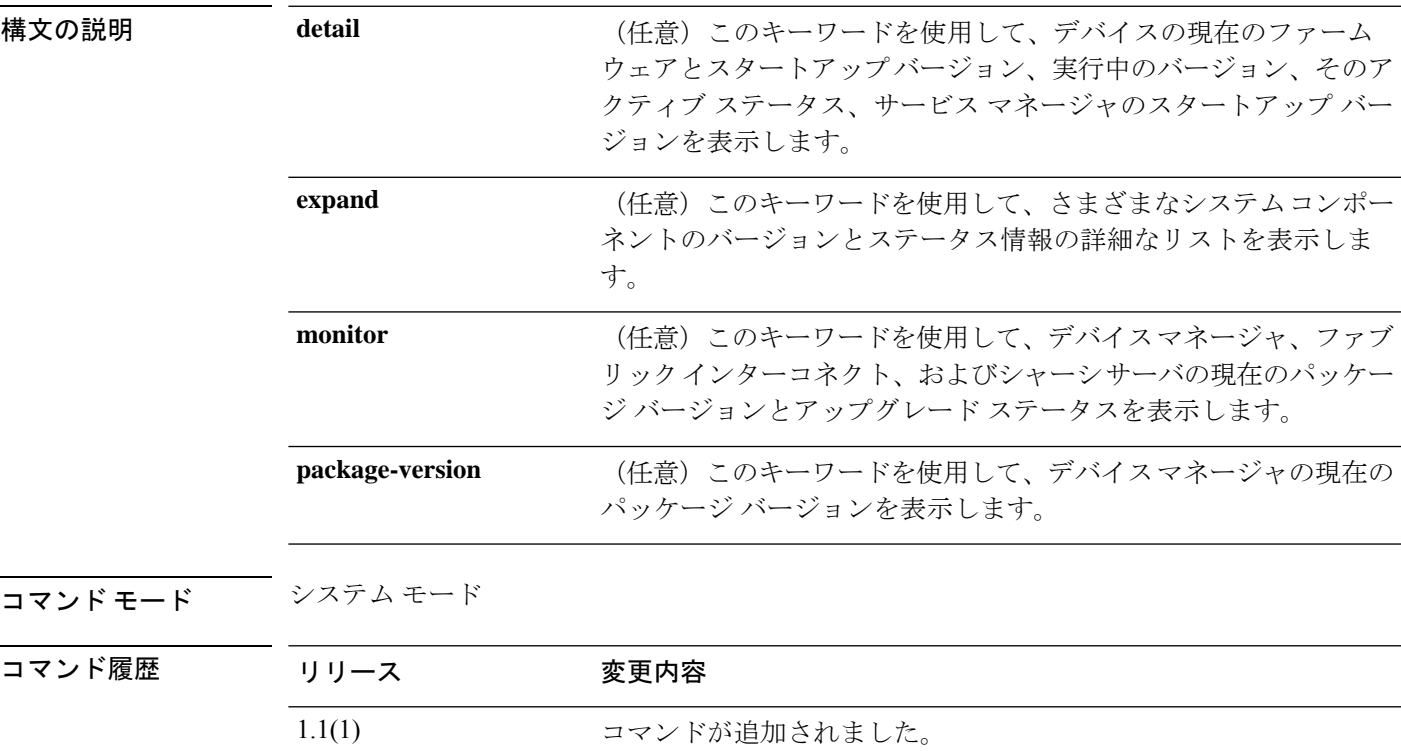

使用上のガイドライン **show firmware monitor** を使用すると、ファームウェア アップグレードのダウンロードとアク ティベーションのステータスを繰り返しモニタできます。

### 例

次の例は、ファームウェアのバージョンとアップグレードのステータスをモニタする 方法を示しています。

```
FP9300-A# scope system
FP9300-A /system # show firmware monitor
FPRM:
    Package-Vers: 2.4(1.52)
   Upgrade-Status: Ready
Fabric Interconnect A:
   Package-Vers: 2.4(1.52)
   Upgrade-Status: Ready
Chassis 1:
   Server 1:
        Package-Vers: 2.4(1.52)
```
Upgrade-Status: Ready Server 2: Package-Vers: 2.4(1.52) Upgrade-Status: Ready

FP9300-A /system #

### 関連コマンド

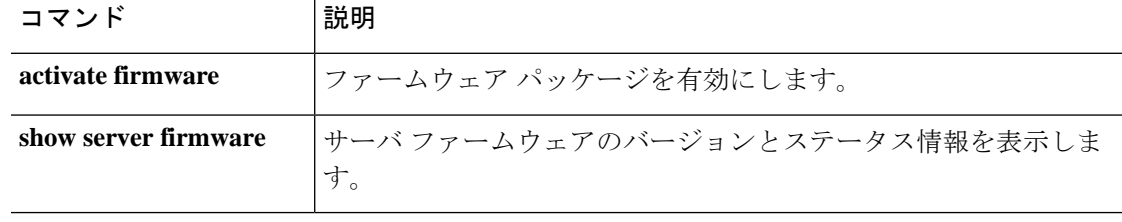

## **show (firmware-install)**

現在のファームウェア パッケージ情報を表示するには、firmware-install モードで **show** コマン ドを使用します。

**show** [ **detail** | **event** | **fsm** ]

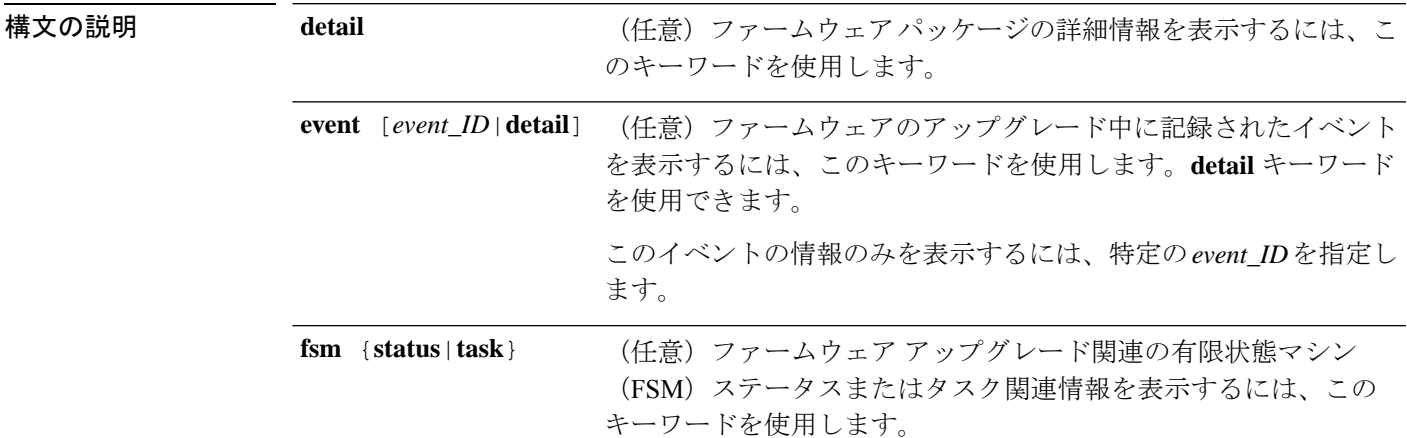

コマンド モード ファームウェア インストール モード

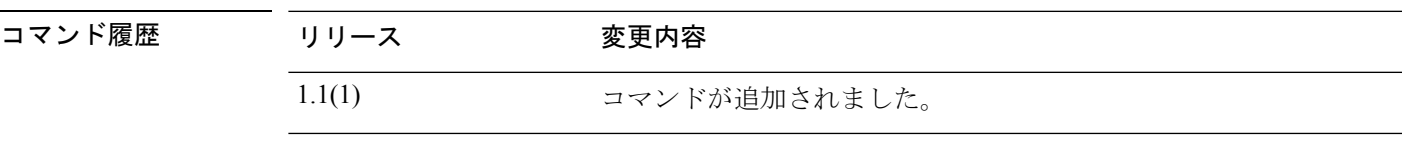

-<br>使用上のガイドライン デフォルトでは、このコマンドは最近インストールされたファームウェアパッケージに関する 情報を表示します。

### 例

次の例は、インストールされたファームウェアパッケージの詳細情報を表示する方法 を示しています。

```
FP9300-A# scope firmware
FP9300-A /firmware # scope firmware-install
FP9300-A /firmware-install # show detail
Firmware Pack Install:
    Upgrade Package Version: 1.0.16
    Oper State: Ready
```
Upgrade Status: Upgrade Complete Successful Current Task: FP9300-A /firmware-install #

### 関連コマンド

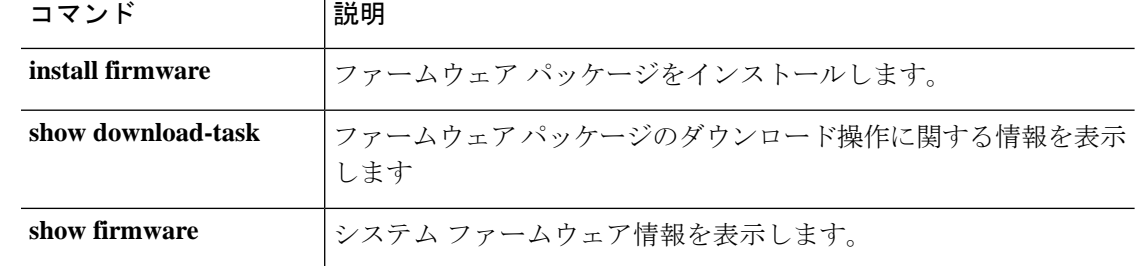

# **show fw-infra-pack**

システムで使用可能なファームウェア インフラストラクチャ パッケージのリストを表示する には、**show fw-infra-pack** コマンドを使用します。

**show fw-infra-pack** [ **detail** ]

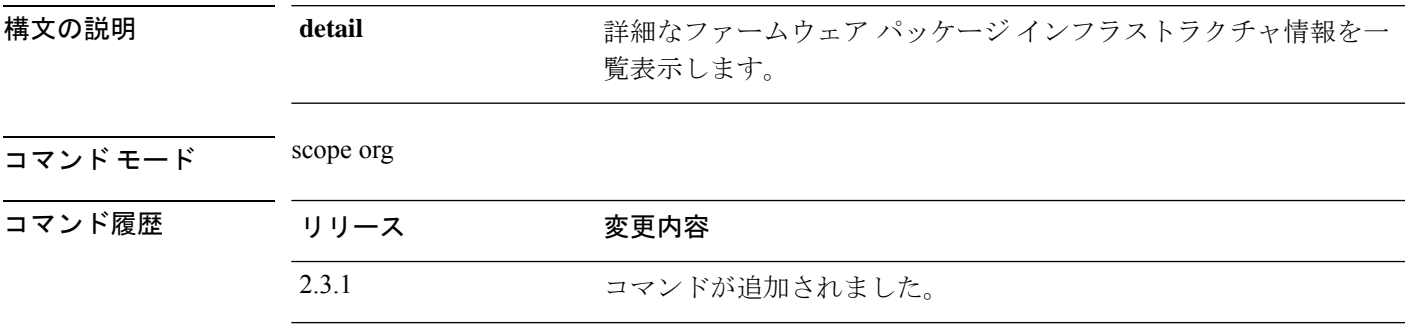

使用上のガイドライン これは、scope org. のコマンドの **show** サブコマンドです。

### 例

次の例は、すべてのシステム ファームウェア インフラストラクチャ パッケージの情 報を表示する方法を示しています。

```
Firepower /fabric-interconnect # scope org
Firepower /org # show fw-infra-pack
Infra Pack:
   Name Description Infrastructure Bundle Version
   -------------------- ----------- -----------------------------
   default Infrastructure Pack
                                 92.14(0.0808g_libtirpc)
```
### 例

次の例は、使用可能なすべてのシステム ファームウェア インフラストラクチャ パッ ケージの詳細情報を表示する方法を示しています。

```
Firepower /org # show fw-infra-pack expand detail
Infra Pack:
   Name: default
    Description: Infrastructure Pack
    Infrastructure Bundle Version: 92.14(0.0808g_libtirpc)
   Pack Image:
HW Vendor: Cisco Systems
       HW Model: FPR-Manager
        Type: System
        Version: 92.13(0.0808g)
        Presence: Present
        HW Vendor: Cisco Systems
```
HW Model: MGMTEXT Type: 17 Version: 92.13(0.107g) Presence: Present

HW Vendor: Cisco Systems, Inc. HW Model: F9K-C9300-SUP-K9 Type: Fabric Interconnect Kernel Version: 5.0(3)N2(92.130.0808g) Presence: Present

HW Vendor: Cisco Systems, Inc. HW Model: F9K-C9300-SUP-K9 Type: Fabric Interconnect System Version: 5.0(3)N2(92.130.0808g) Presence: Present

HW Vendor: Cisco Systems, Inc. HW Model: FPR-4110-SUP Type: Fabric Interconnect Kernel Version: 5.0(3)N2(92.130.0808g) Presence: Present

HW Vendor: Cisco Systems, Inc. HW Model: FPR-4110-SUP Type: Fabric Interconnect System Version: 5.0(3)N2(92.130.0808g) Presence: Present

HW Vendor: Cisco Systems, Inc. HW Model: FPR-4112-SUP Type: Fabric Interconnect Kernel Version: 5.0(3)N2(92.130.0808g) Presence: Present

HW Vendor: Cisco Systems, Inc. HW Model: FPR-4112-SUP Type: Fabric Interconnect System Version: 5.0(3)N2(92.130.0808g) Presence: Present

HW Vendor: Cisco Systems, Inc. HW Model: FPR-4115-SUP Type: Fabric Interconnect Kernel Version: 5.0(3)N2(92.130.0808g) Presence: Present

# **show hardware-bypass-ports**

ハードウェアバイパスポート情報を表示するには、**show hardware-bypass-ports** コマンドを使 用します。

**show hardware-bypass-ports**

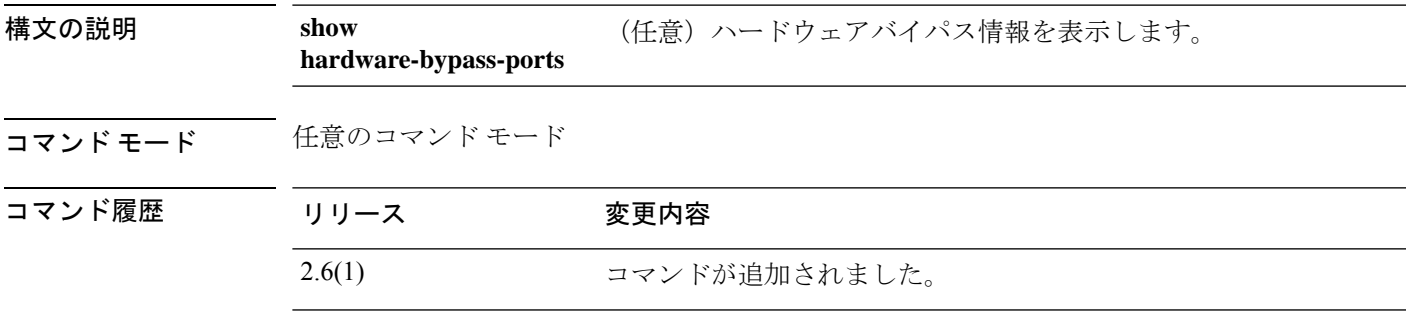

使用上のガイドライン このコマンドにライセンスは必要ありません。

### 例

次の例は、バイパスポートペア情報を表示する方法を示しています。

FPR # **scope fabric-interconnect** FPR /fabric-interconnect # **show hardware-bypass-ports**

hardware-bypass port pairs:

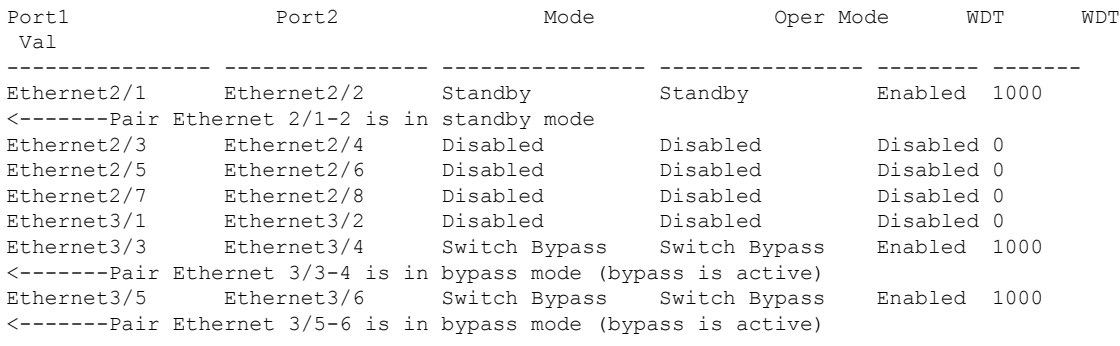

### 関連コマンド

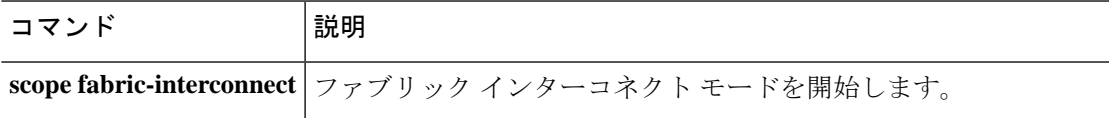

# **show https**

現在の HTTPS サービスの設定を表示するには、**show https** コマンドを使用します。

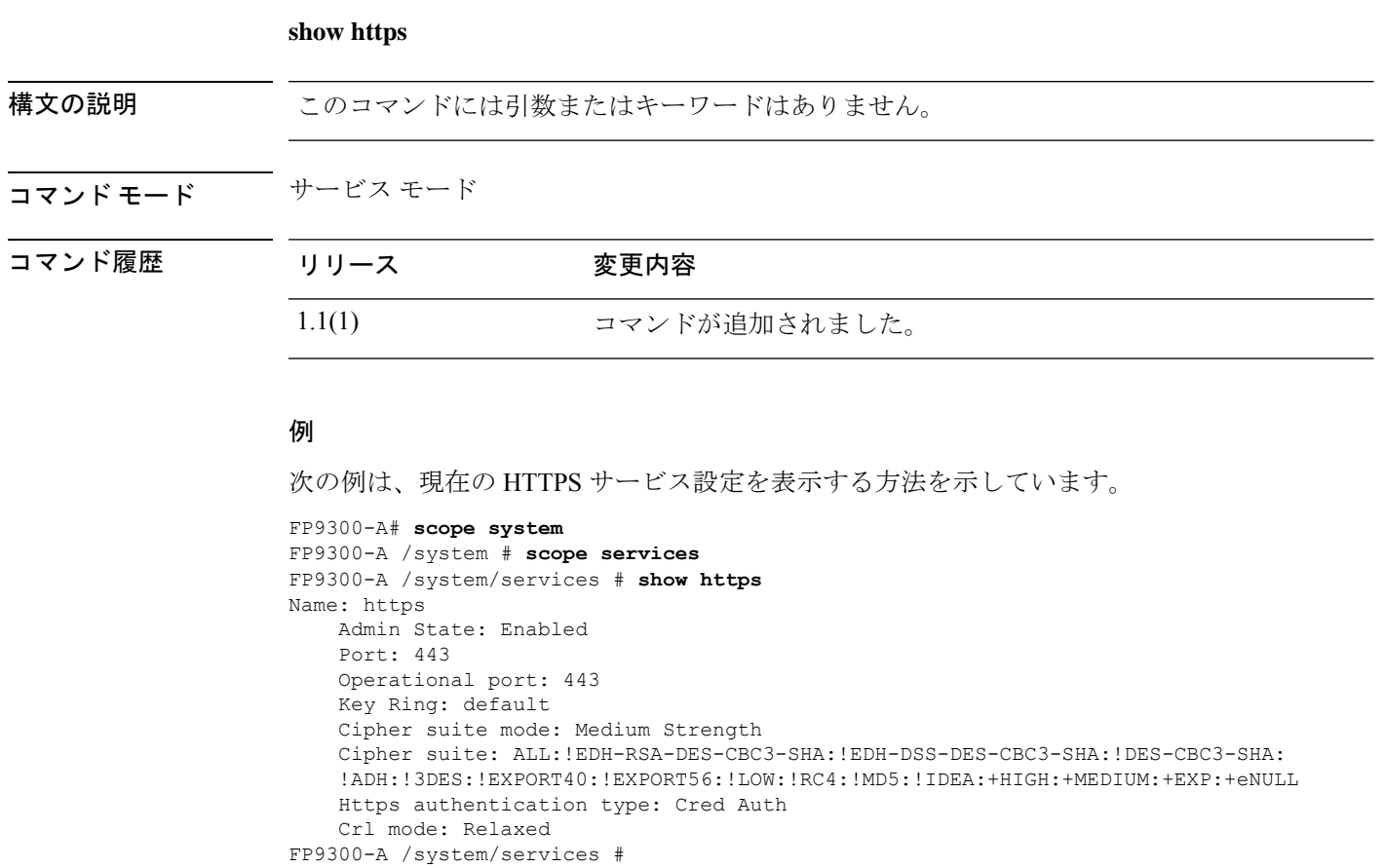

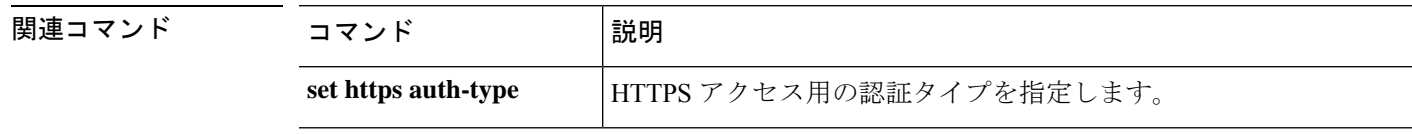

## **show hw-crypto**

TLS暗号化アクセラレーションのステータスを表示するには、**show hw-crypto**コマンドを使用 します。TLS暗号化アクセラレーションに関する詳細については、*ManagementCenter*コンフィ ギュレーション ガイドを参照してください。

### **show hw-crypto** コマンド モード connect module コマンド履歴 リリース 変更内容 2.7.1 2.7.1 このコマンドが導入されました。 使用上のガイドライン このコマンドは、コンテナインスタンスの TLS 暗号化アクセラレーション のステータスを表 示します。 例 次に、TLS 暗号化アクセラレーションのステータスを表示する例を示します。 scope ssa /ssa # show app-instance App Name Identifier Slot ID Admin State Oper State Running Version Startup Version Deploy Type Turbo Mode Profile Name Cluster State Cluster Role ---------- ---------- ---------- ----------- ---------------- --------------- --------------- ----------- ---------- ------------ --------------- ----------- ftd FTD-FDM 1 Enabled Online 6.5.0.1159 6.5.0.1159 Native No Not Applicable None<br>ftd2 2 1 Enabled Online 6. ftd ftd2 2 Enabled Online 6.5.0.1159 6.5.0.1159 Container No Default-Small Not Applicable None /ssa # sc slot 2 /ssa/slot # scope app-instance ftd ftd2 /ssa/slot/app-instance # show hw-crypto Hardware Crypto: Admin State Hardware Crypto Size Hardware Crypto Version ----------- -------------------- ----------------------- Enabled 13% 2 関連コマンド コマンド 説明 コンテナインスタンスの TLS 暗号化アクセラレーション 設定を作 成します。 **create hw-crypto**

除します。

**delete hw-crypto**

コンテナインスタンスの TLS 暗号化アクセラレーション 設定を削

I

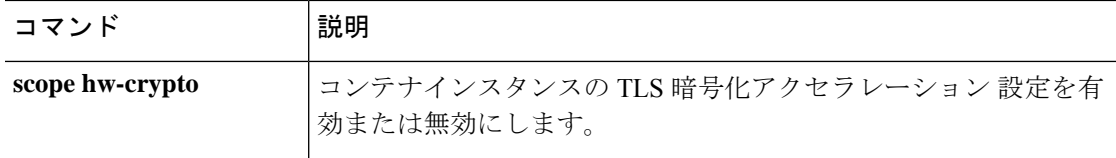

# **show image detail**

システムで使用可能なキックスタートイメージとシステムイメージのリストを表示するには、 **show image** コマンドを使用します。

### **show image detail**

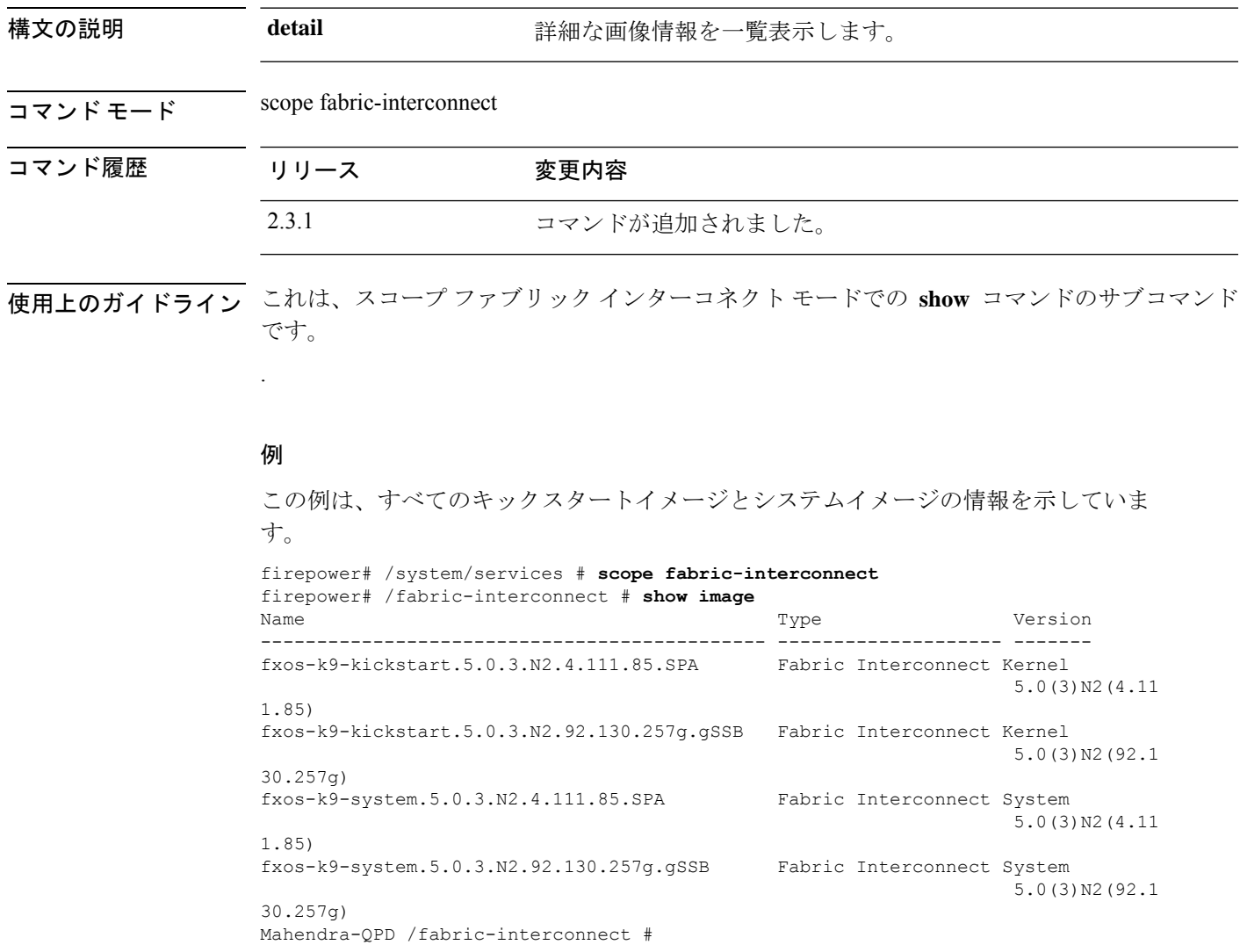

# **show identity**

さまざまなシステム情報を表示するには、**show identity** コマンドを使用します。

**show identity** {**ip-addr**|**ipv6-addr**|**iqn**|**mac-addr**|**uuid**|**wwn**}

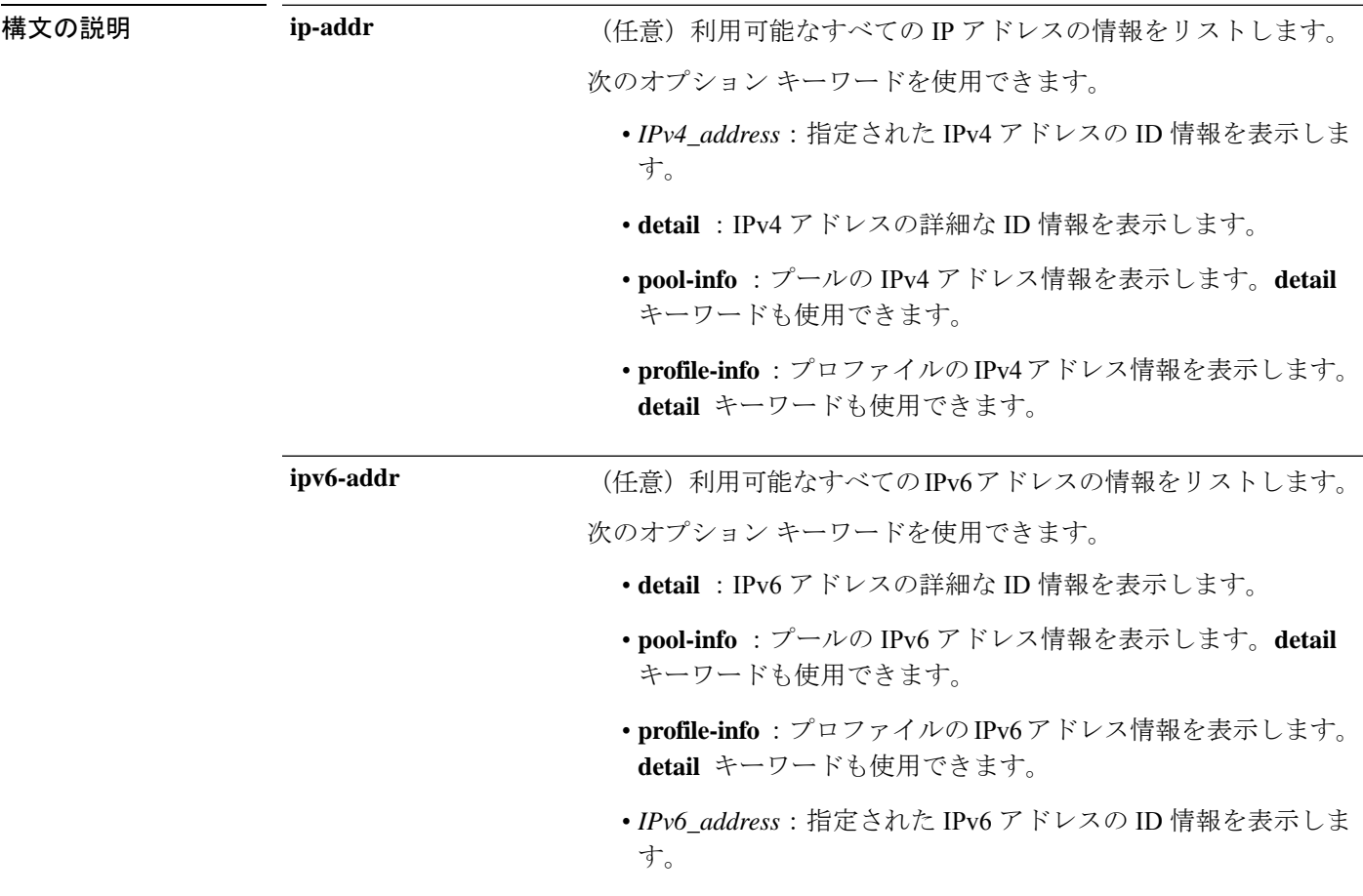

I

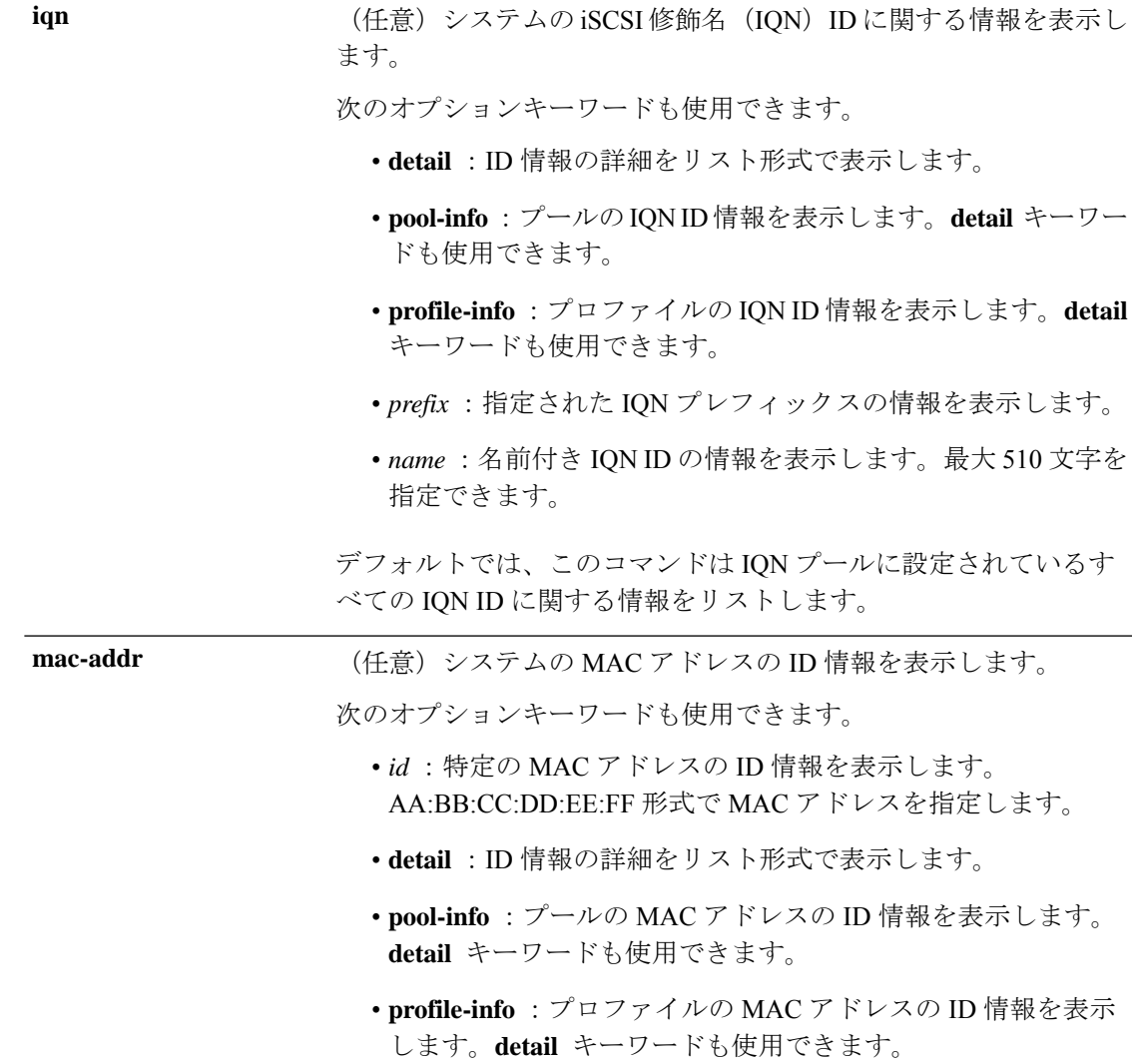

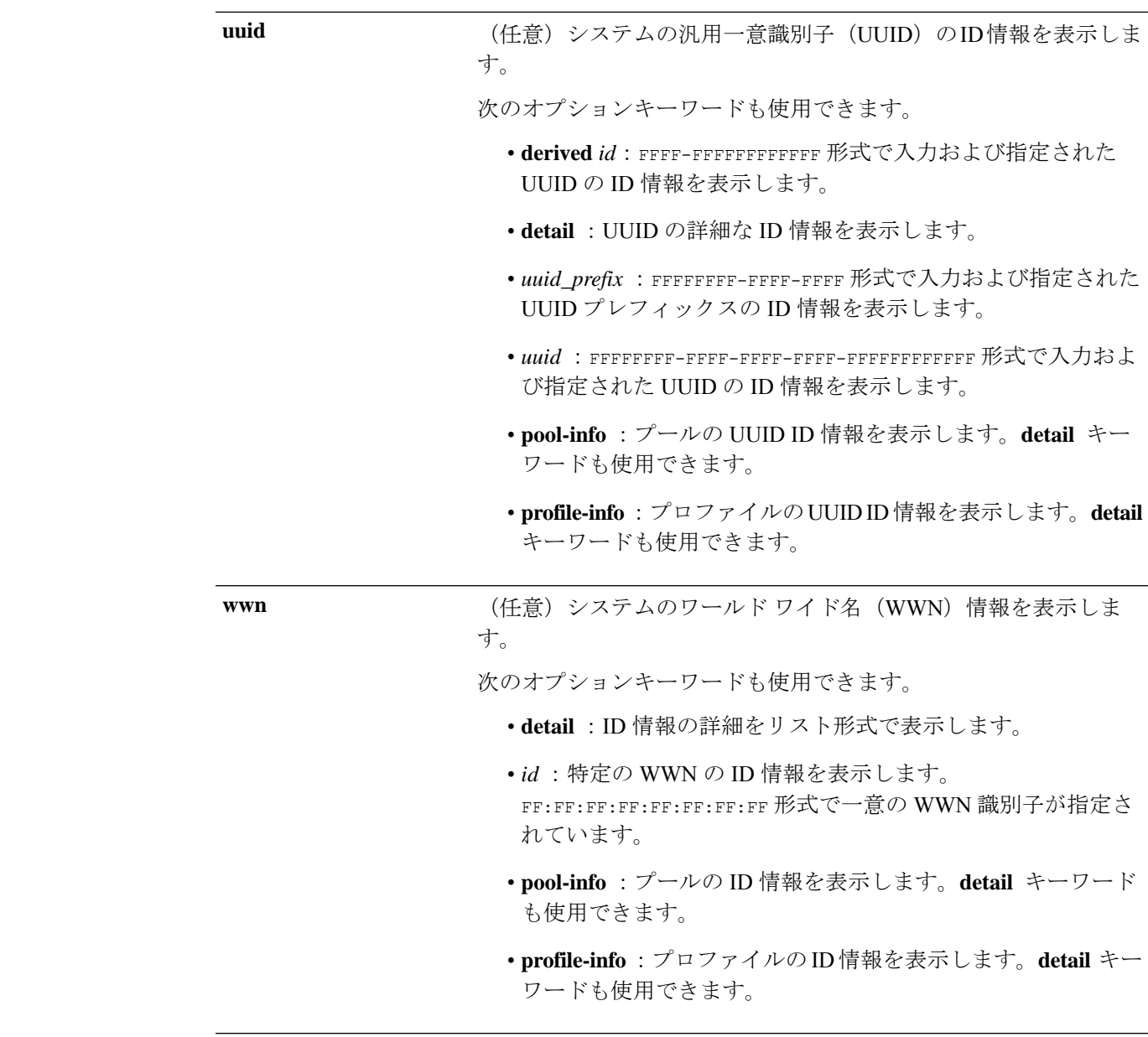

### コマンド モード 任意のコマンド モード

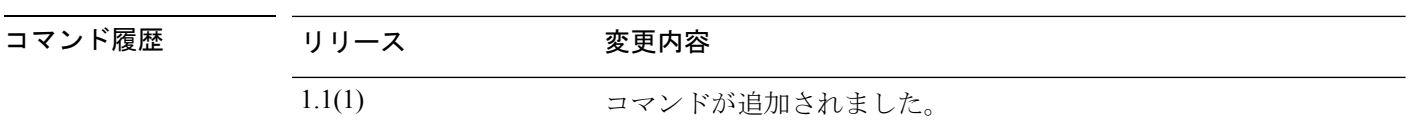

**<br>使用上のガイドライン show identity iqn** コマンドを使用するには、IQN プールおよびプレフィックスを順番に設定す る必要があります。

### 例

次の例は、デバイスのIPv4アドレスの詳細なID情報を表示する方法を示しています。

```
FP9300-A# show identity ip-addr detail
IP Address: 192.0.2.9
    Assigned: No
   Assigned Service Profile:
   Owner: Pool
IP Address: 192.0.2.10
   Assigned: No
   Assigned Service Profile:
   Owner: Pool
IP Address: 192.0.2.11
   Assigned: No
   Assigned Service Profile:
   Owner: Pool
IP Address: 192.0.2.12
   Assigned: No
   Assigned Service Profile:
   Owner: Pool
    <--- remaining lines removed for brevity --->
FP9300-A#
```
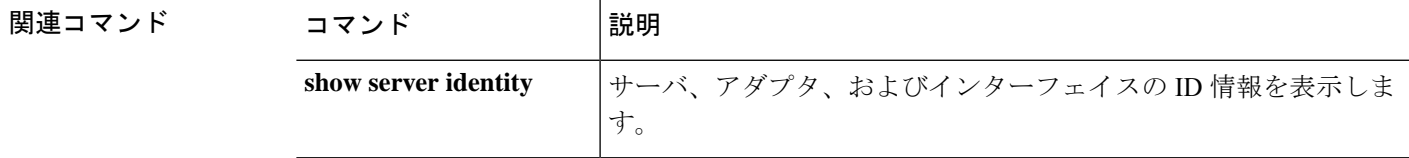

I

# **show interface**

イーサネット インターフェイス ステータスを表示するには、**show interface** コマンドを使用し ます。

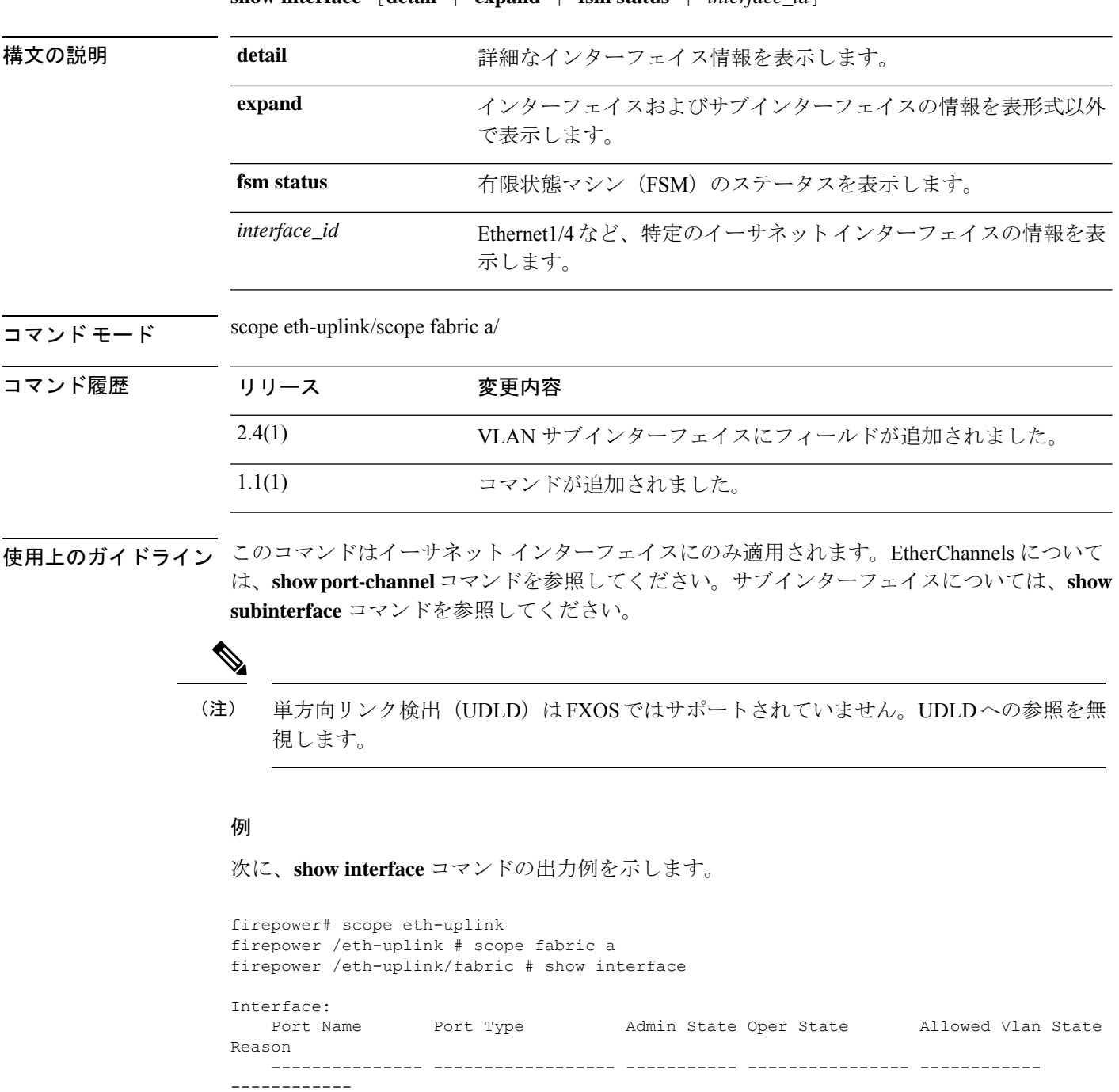

Ethernet1/2 Data **Enabled** Up All

 $\mathbf{show interface}$   $[**detail**]$   $\mathbf{exp}$   $[**sim startus**]$   $[**interface id**]$ 

**Cisco Firepower 4100/9300 FXOS** コマンド リファレンス

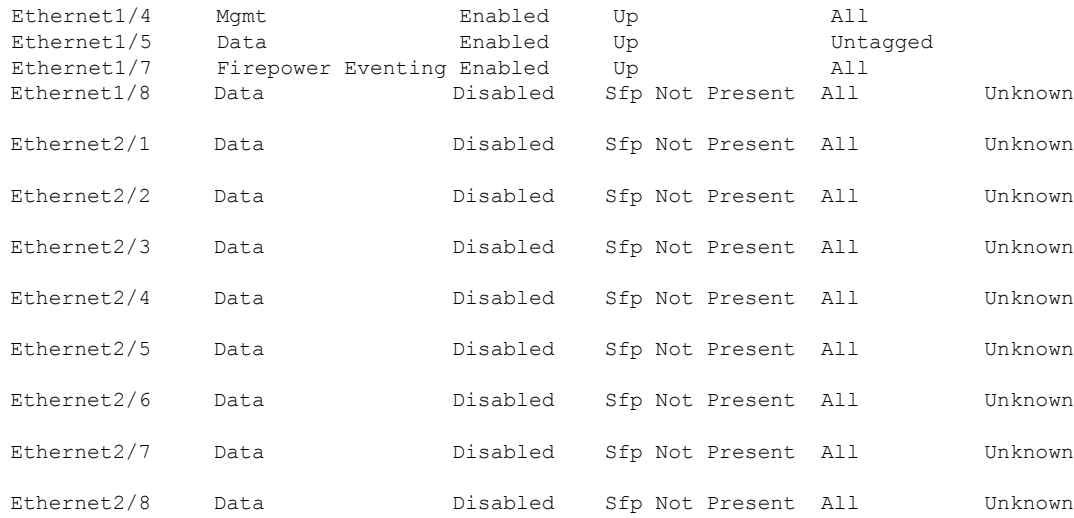

### 次に、**show interface detail** コマンドの出力例を示します。

```
firepower# scope eth-uplink
firepower /eth-uplink # scope fabric a
firepower /eth-uplink/fabric # show interface detail
Interface:
   Port Name: Ethernet1/2
   User Label:
    Port Type: Data
   Admin State: Enabled
   Oper State: Up
    State Reason:
   flow control policy: default
   Auto negotiation: No
   Admin Speed: 1 Gbps
   Oper Speed: 1 Gbps
   Admin Duplex: Full Duplex
    Oper Duplex: Full Duplex
   Ethernet Link Profile name: default
   Oper Ethernet Link Profile name: fabric/lan/eth-link-prof-default
   Udld Oper State: Admin Disabled
    Inline Pair Admin State: Enabled
    Inline Pair Peer Port Name:
   Allowed Vlan: All
   Network Control Policy: default
   Current Task:
    Port Name: Ethernet1/4
   User Label:
    Port Type: Mgmt
    Admin State: Enabled
   Oper State: Up
    State Reason:
    flow control policy: default
   Auto negotiation: No
   Admin Speed: 1 Gbps
    Oper Speed: 1 Gbps
    Admin Duplex: Full Duplex
    Oper Duplex: Full Duplex
   Ethernet Link Profile name: default
```

```
Oper Ethernet Link Profile name: fabric/lan/eth-link-prof-default
   Udld Oper State: Admin Disabled
   Inline Pair Admin State: Enabled
   Inline Pair Peer Port Name:
   Allowed Vlan: All
   Network Control Policy: default
   Current Task:
[...]
次に、show interface expand コマンドの出力例を示します。
firepower# scope eth-uplink
firepower /eth-uplink # scope fabric a
firepower /eth-uplink/fabric # show interface expand
Interface:
   Port Name: Ethernet1/2
   Port Type: Data
   Admin State: Enabled
   Oper State: Up
   Allowed Vlan: All
   State Reason:
   Port Name: Ethernet1/4
   Port Type: Mgmt
   Admin State: Enabled
   Oper State: Up
   Allowed Vlan: All
   State Reason:
   Port Name: Ethernet1/5
   Port Type: Data
   Admin State: Enabled
   Oper State: Up
   Allowed Vlan: Untagged
   State Reason:
   Sub Interface:
       Sub-If Id Sub-Interface Name VLAN Port Type
        ---------- ------------------ ----------- ---------
             100 Ethernet1/5.100 500 Data Sharing
```
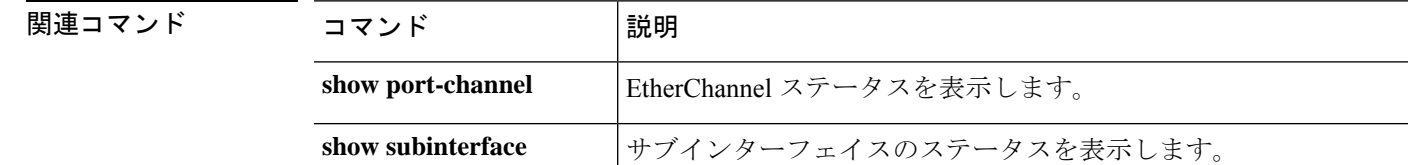

## **show interface counter errors (connect fxos)**

インターフェイス カウンタ エラーを表示するには、 **show interface counter errors** コマンドを 使用します。

**show interface counter errors**

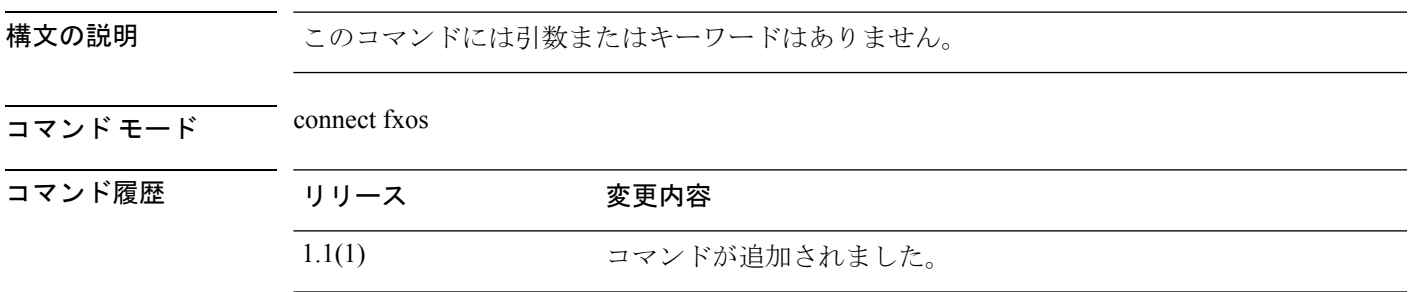

使用上のガイドライン このコマンドは、インターフェイス カウンター エラーを表示します。

### 例

次の例は、インターフェイス カウンタ エラー情報を表示する方法を示しています。

firepower#

firepower# **connect fxos** ...

#### firepower(fxos)# **show interface counters errors**

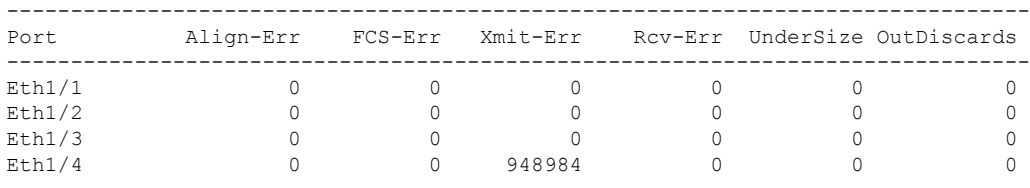

## **show interface transceiver (connect fxos)**

トランシーバーの詳細とキャリブレーションを表示するには、 **show interface transceiver** コマ ンドを使用します。

**show interface transceiver** | **details** | **calibrations**

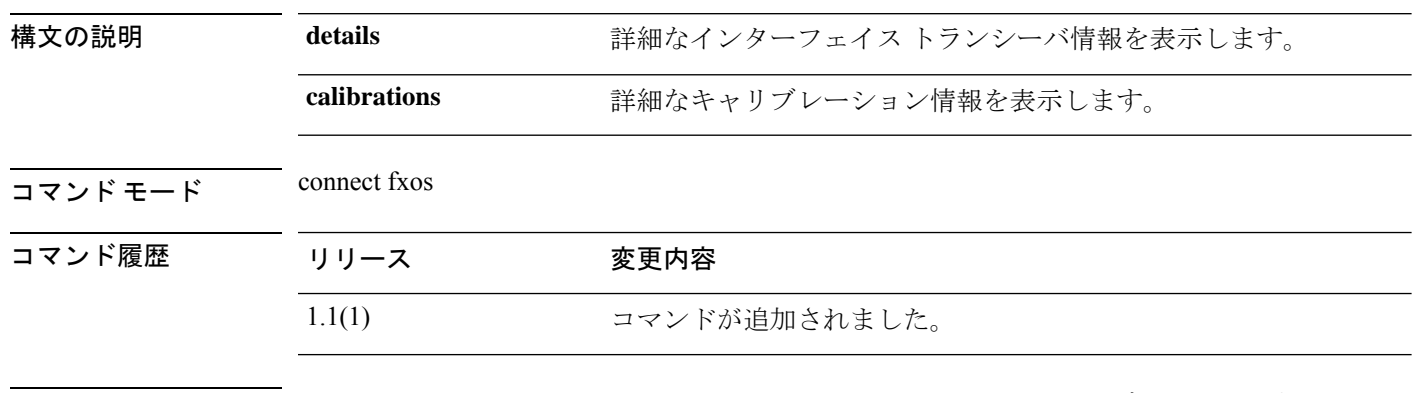

使用上のガイドライン このコマンドは **connect fxos** シェルの **show interface** コマンドのサブコマンドです。

### 例

次の例は、インターフェイストランシーバ関連の一連の簡単な情報を表示する方法を 示しています。

```
firepower#
firepower# connect fxos
...
firepower(fxos)# show interface transceiver calibrations
Ethernet1/1
   transceiver is present
   type is 1000base-T
   name is CISCO-METHODE
   part number is SP7041-R
   revision is
   serial number is ABCD1234
   nominal bitrate is 1300 MBit/sec
   Link length supported for copper is 100 m
   cisco id is --
   cisco extended id number is 4
firepower(fxos)# show interface transceiver details
Ethernet1/1
   transceiver is present
   type is 1000base-T
   name is CISCO-METHODE
   part number is SP7041-R
   revision is
   serial number is ABCD1234
   nominal bitrate is 1300 MBit/sec
   Link length supported for copper is 100 m
   cisco id is --
   cisco extended id number is 4
```
I

DOM is not supported

# **show interface brief (connect fxos)**

インターフェイス ステータスおよびその他の情報の減少を表示または保存するには、**show interface brief** コマンドを表示します。

### **show interface brief**

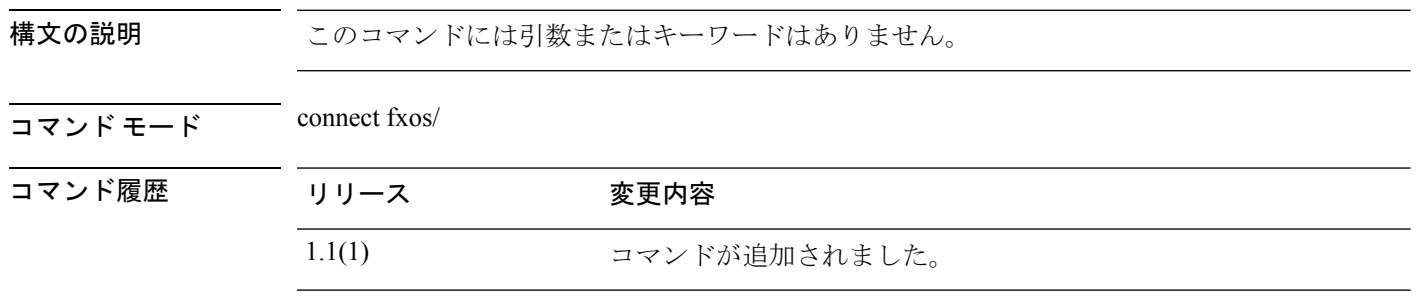

使用上のガイドライン このコマンドは **connect fxos** シェルの **show interface** コマンドのサブコマンドです。

### 例

次の例は、インターフェイス関連の情報の要約を表示する方法を示しています。

```
firepower # connect fxos
firepower(fxos)# show interface brief
```
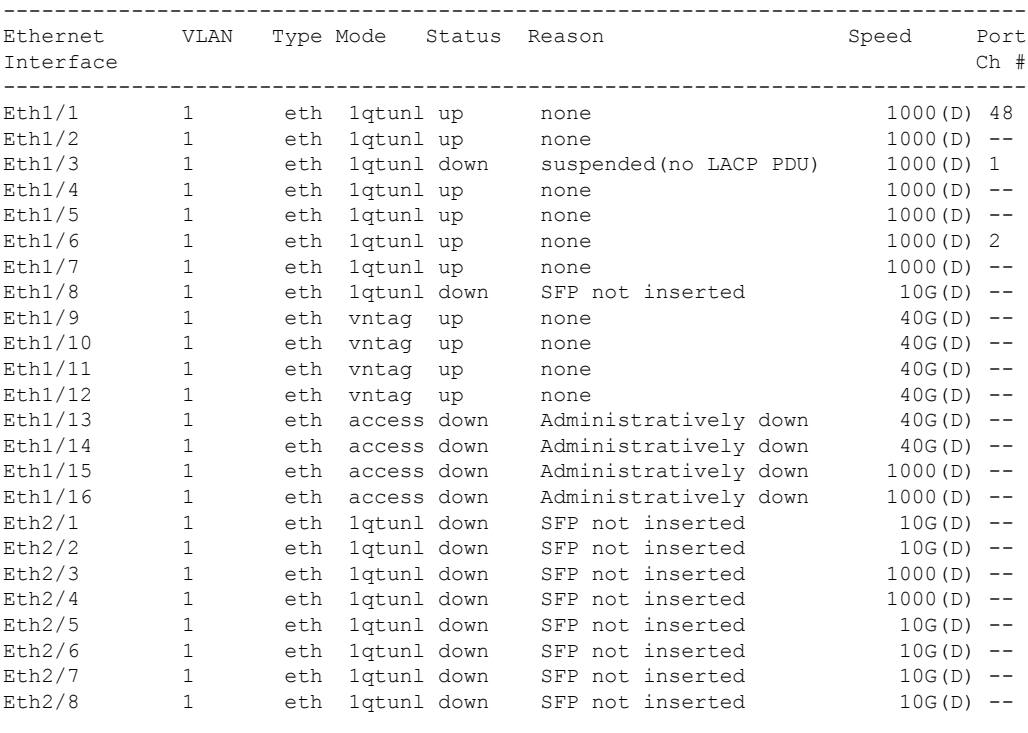

--------------------------------------------------------------------------------

**Cisco Firepower 4100/9300 FXOS** コマンド リファレンス

 $\mathbf{l}$ 

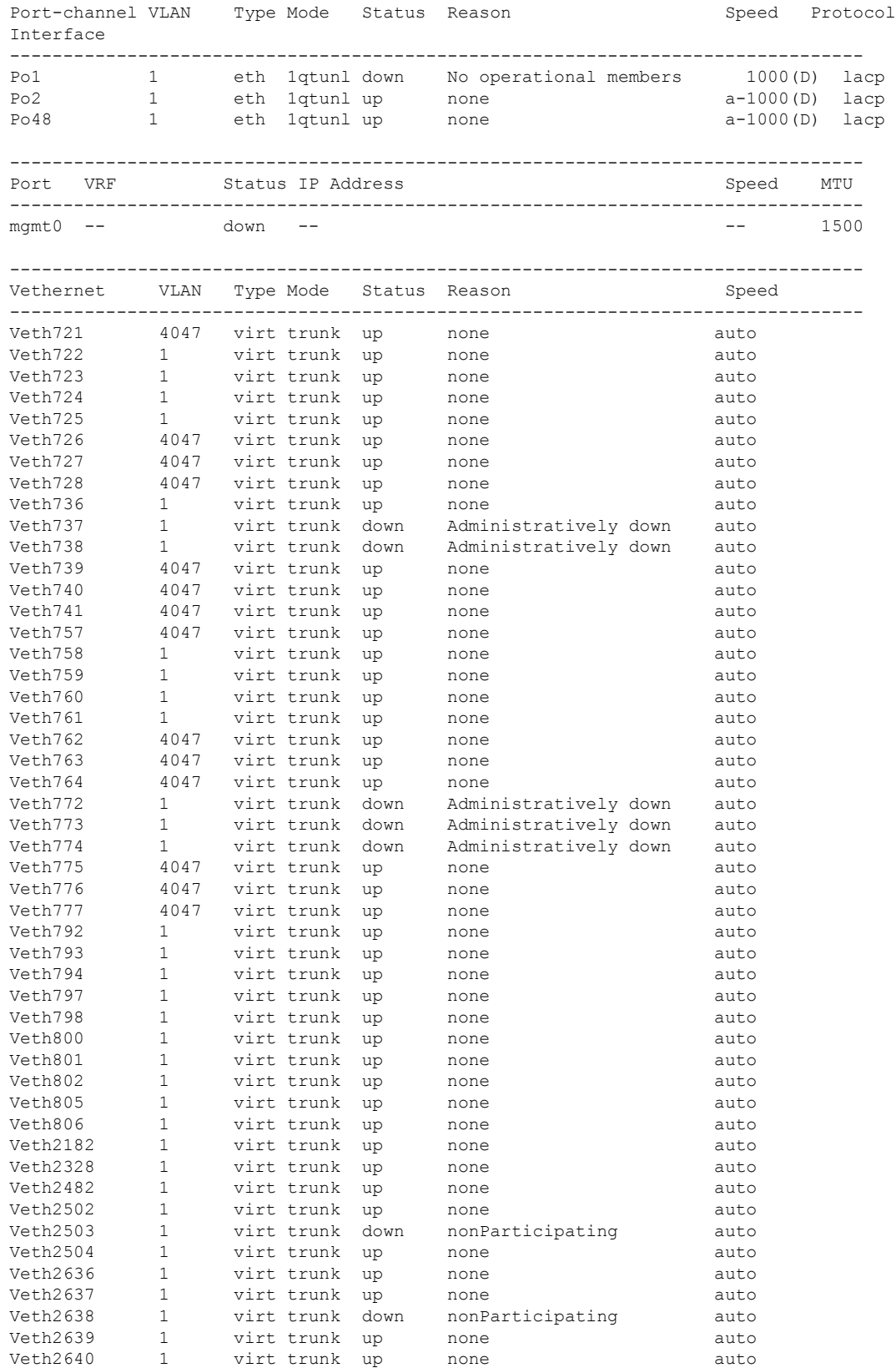

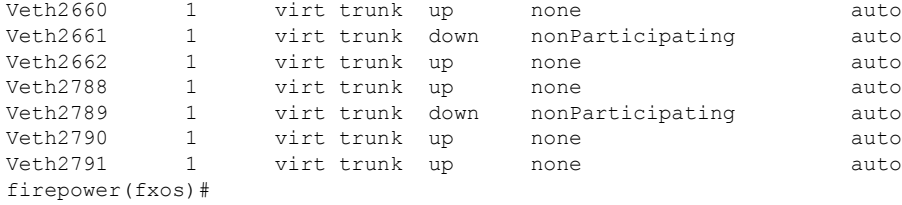

次の表で、 show interface brief コマンドにより表示される列を説明します。

表 **5 : show interface brief** の各フィールド

| フィールド          | 説明                                                                                |
|----------------|-----------------------------------------------------------------------------------|
| インターフェイス ID    | インターフェイスまたはポート識別子                                                                 |
| <b>VLAN</b>    | VLAN 識別子                                                                          |
| タイプ            | インターフェイス タイプ                                                                      |
|                | eth : 専用イーサネット インターフェイス                                                           |
|                | virt:仮想インターフェイス                                                                   |
| モード (Mode)     | 動作ポート モード:                                                                        |
|                | layer3: レイヤ3インターフェイス                                                              |
|                | access : アクセス ポート                                                                 |
|                | trunk : トランク ポート                                                                  |
|                | pvlan:プライベートVLAN                                                                  |
|                | fabric:ファブリック ポート (F port)                                                        |
|                | 1qtun1: 1q-tunnel (802.1Q トンネル) ポート                                               |
|                | f-path : ファブリック パス                                                                |
| Status (ステータス) | インターフェイス状態:                                                                       |
|                | up:ポートが稼働中です                                                                      |
|                | down:ポートが稼働停止しています                                                                |
|                | testing: インターフェイスはテストモードです。運用パケットを<br>通過させることはできません                               |
|                | trunking:トランキングが有効です                                                              |
|                | link up:リンクは稼働中ですが、データプレーンのトラフィック<br>用のポートはまだ完全に稼働していません。制御プロトコル用の<br>ポートは稼働しています |
$\mathbf{l}$ 

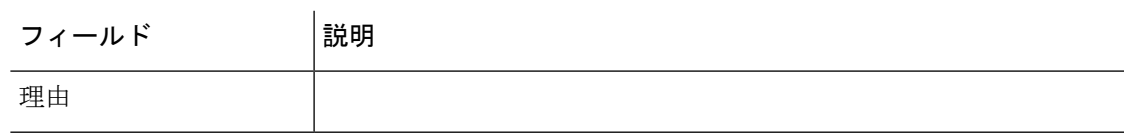

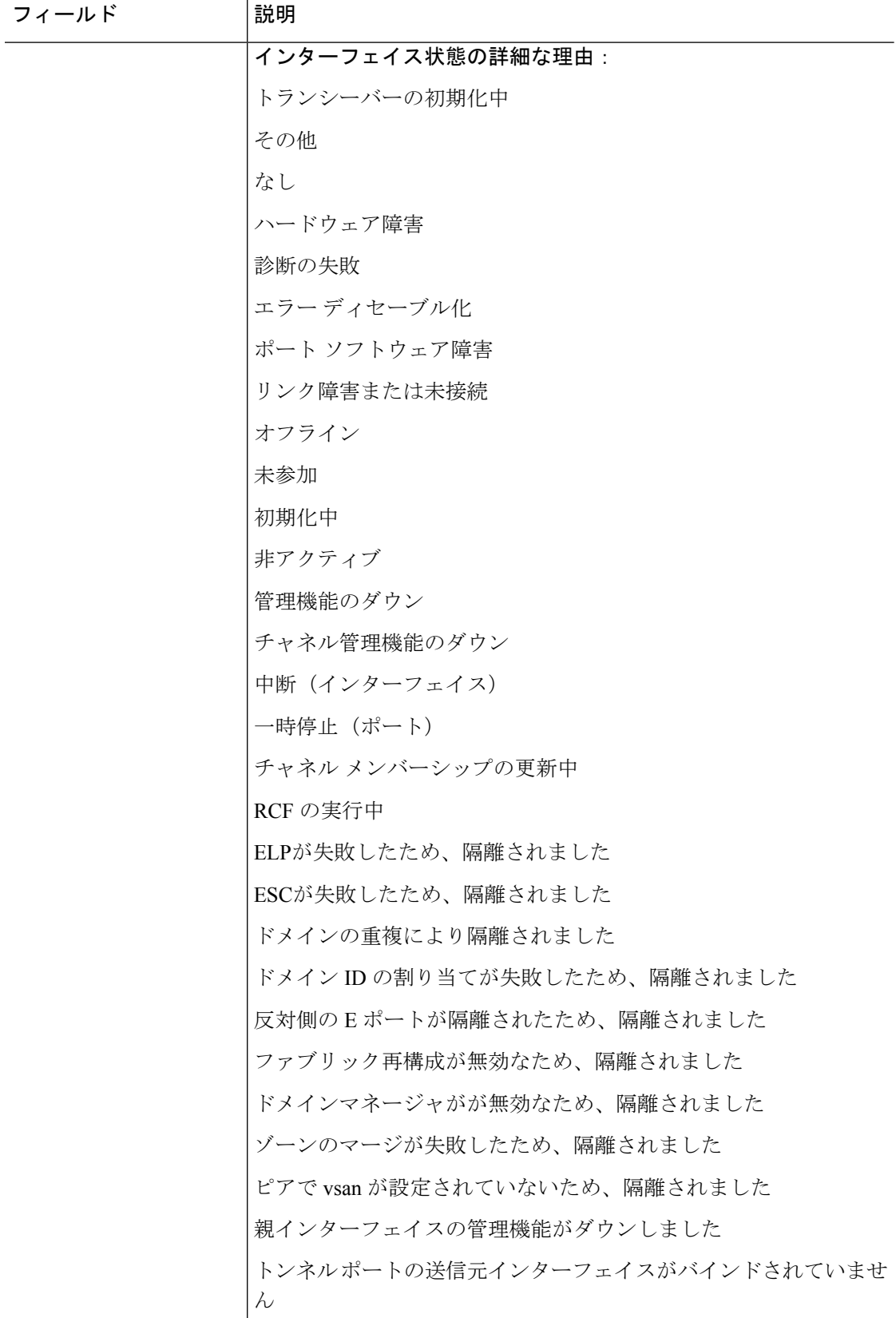

 $\mathbf{I}$ 

 $\mathbf{l}$ 

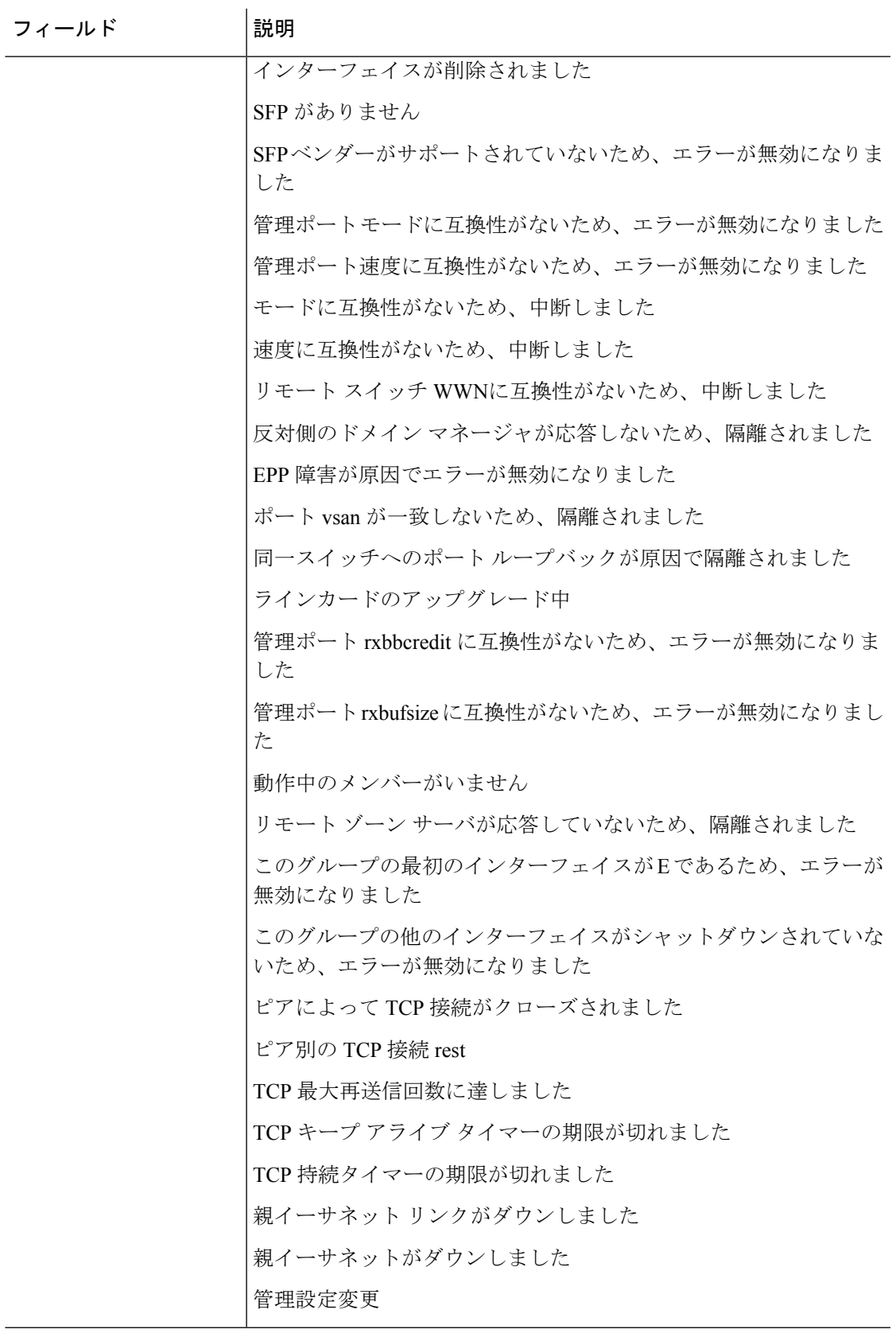

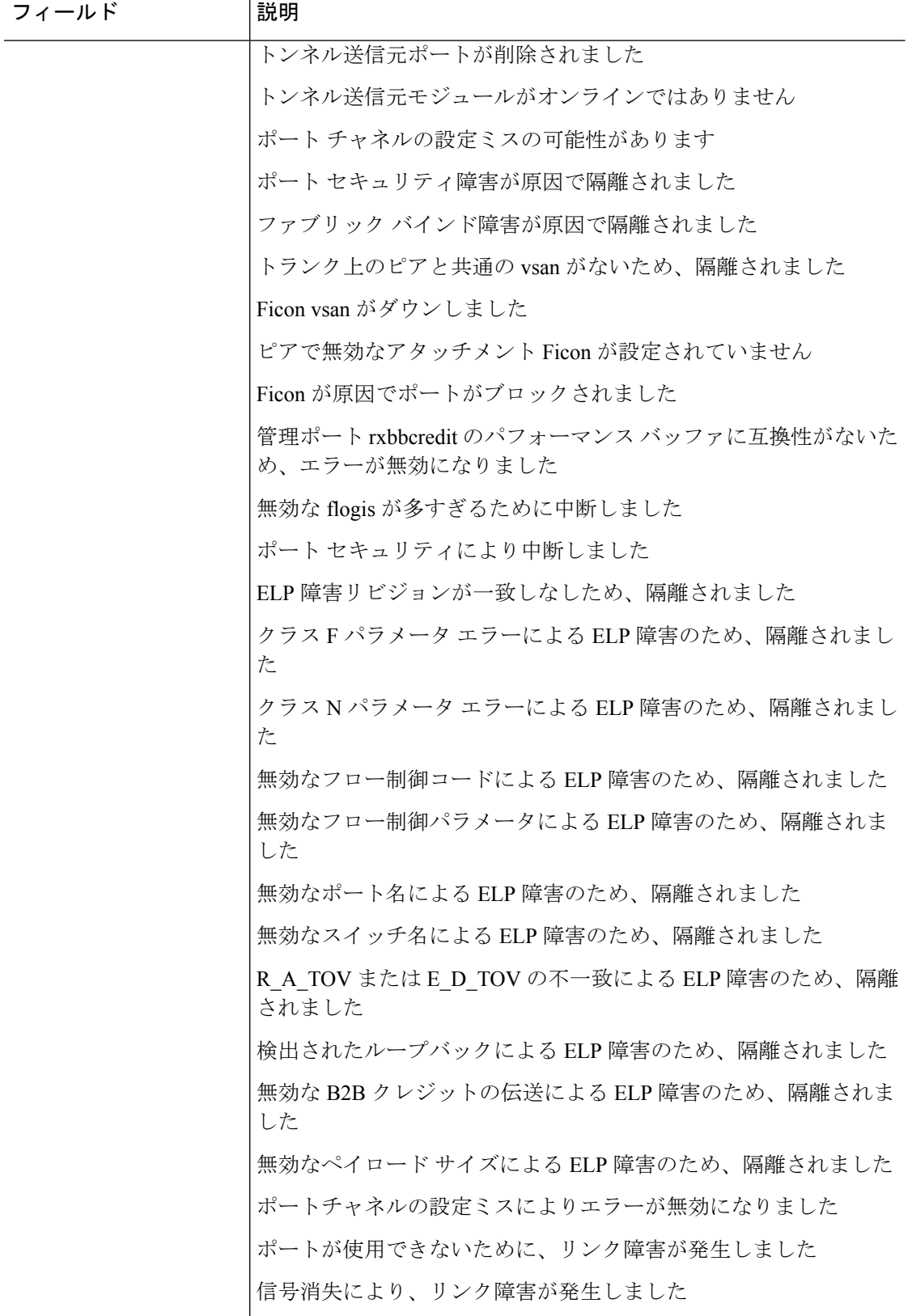

 $\mathbf{l}$ 

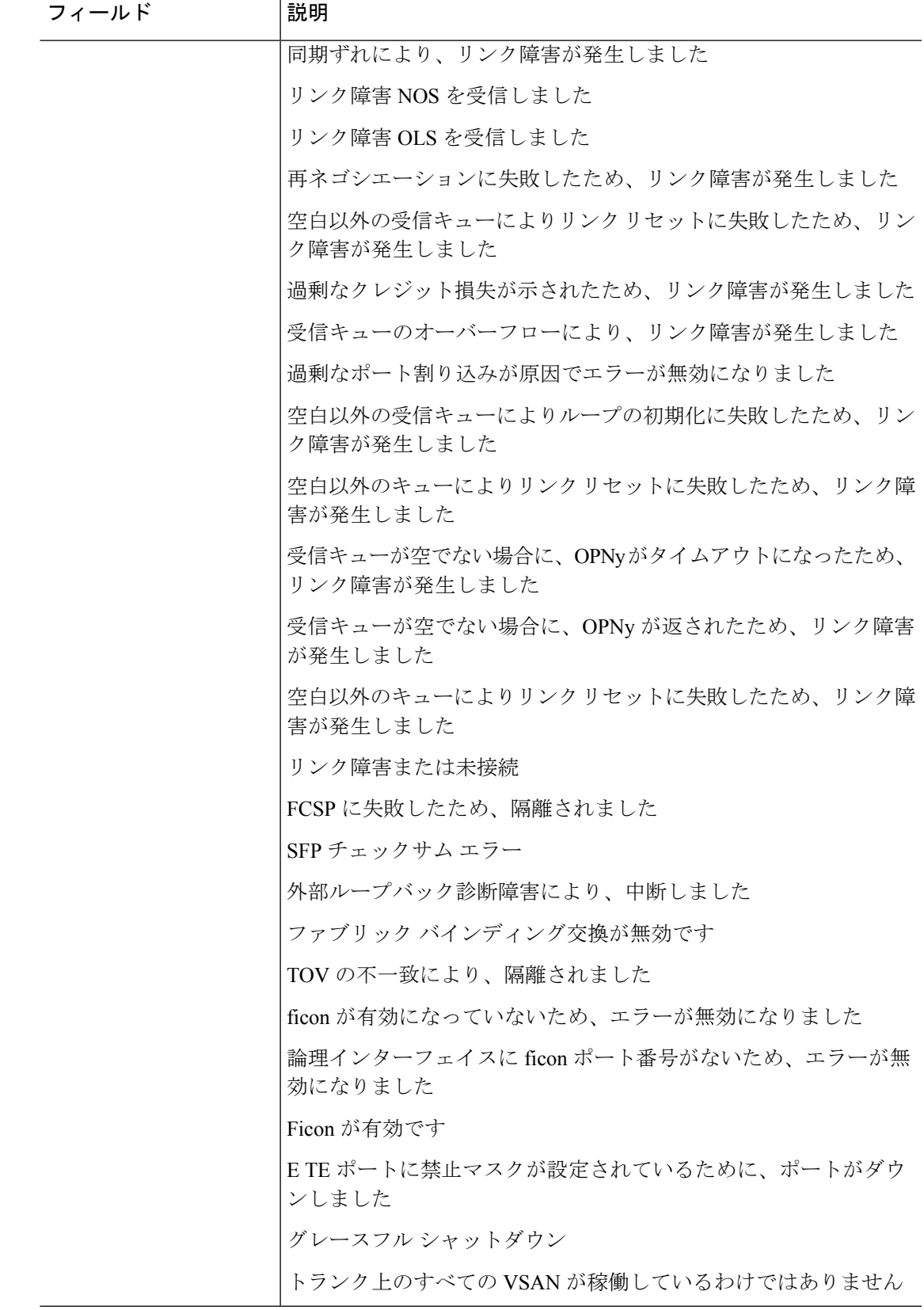

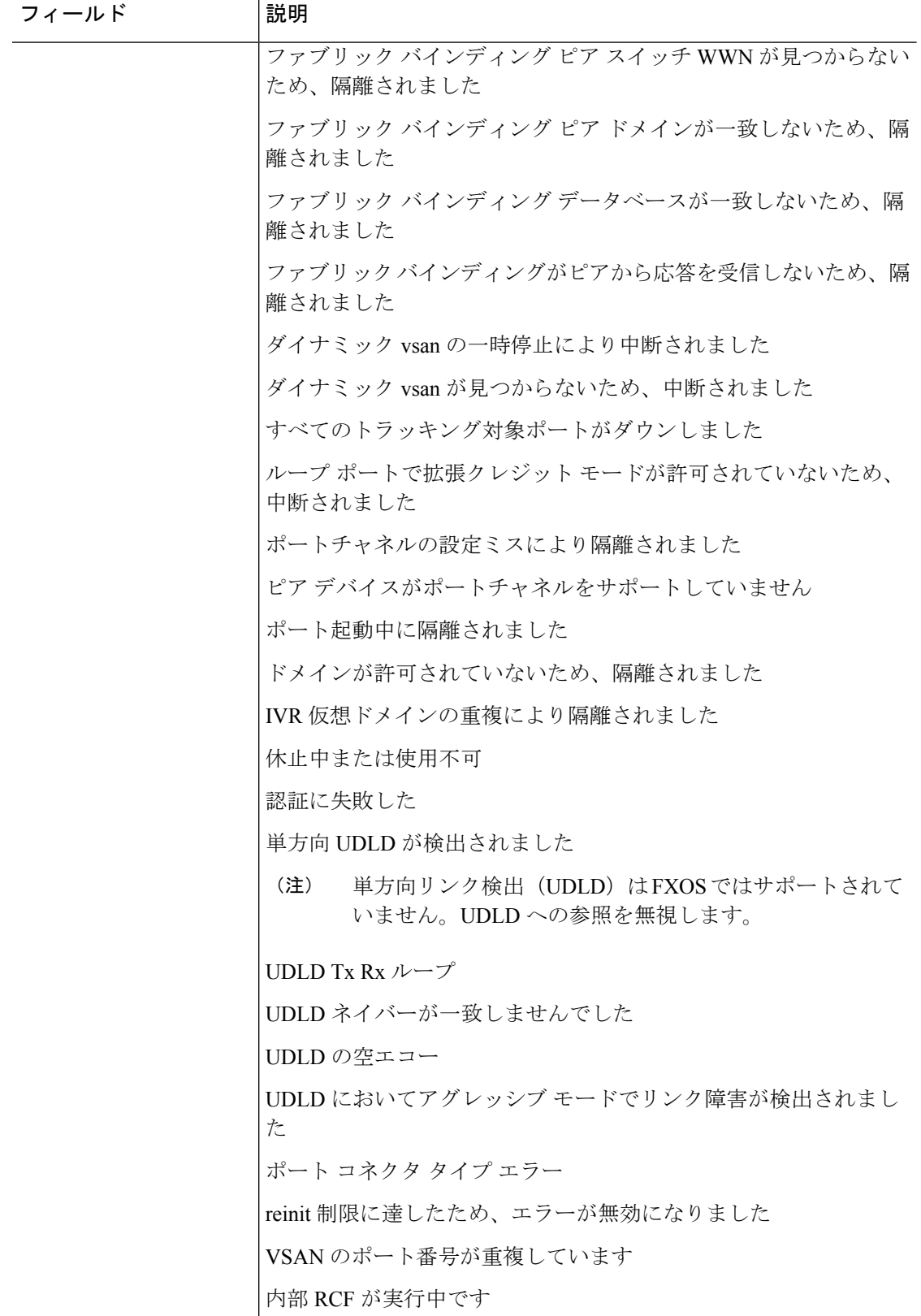

 $\mathbf{I}$ 

 $\mathbf{l}$ 

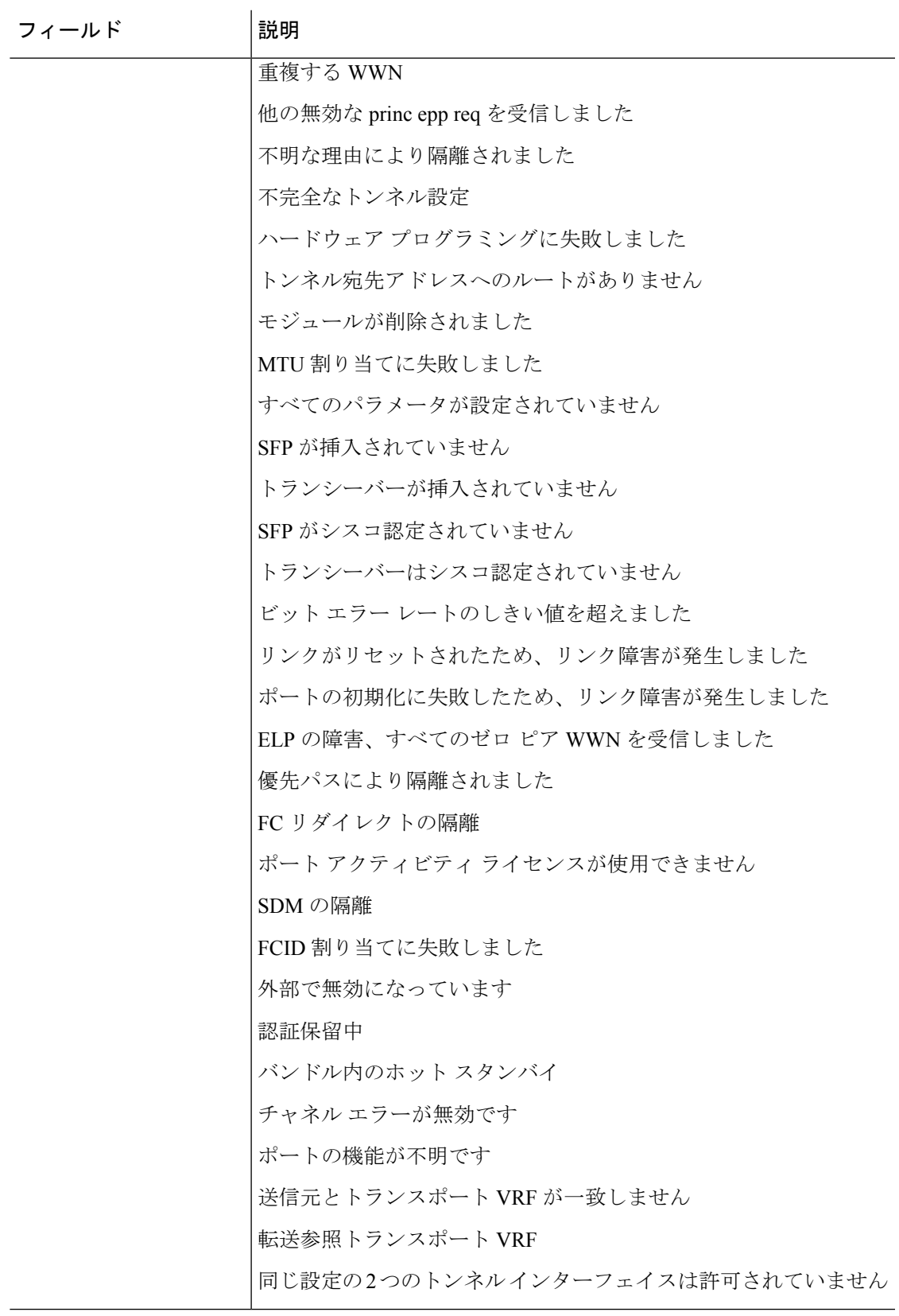

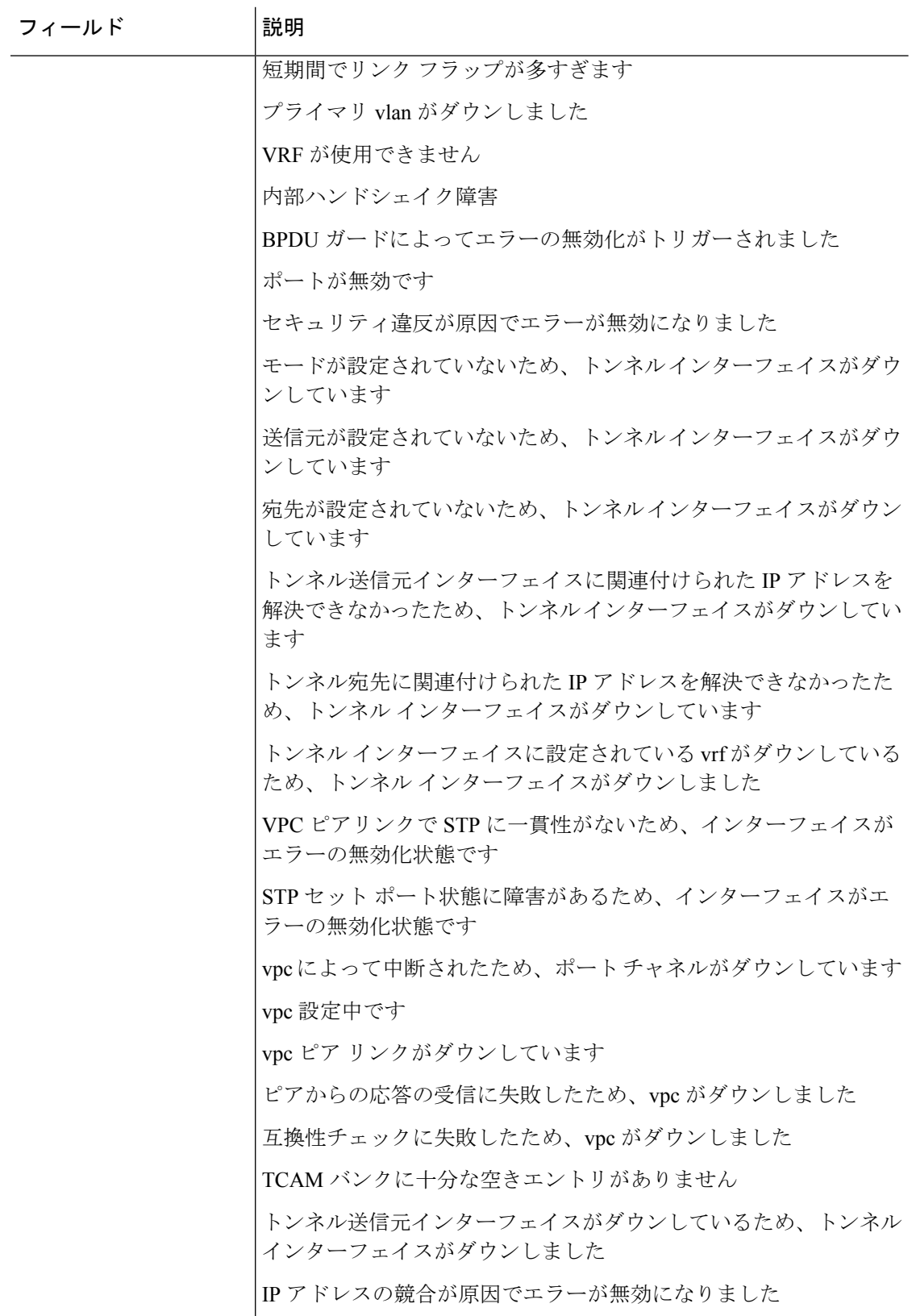

 $\mathbf{l}$ 

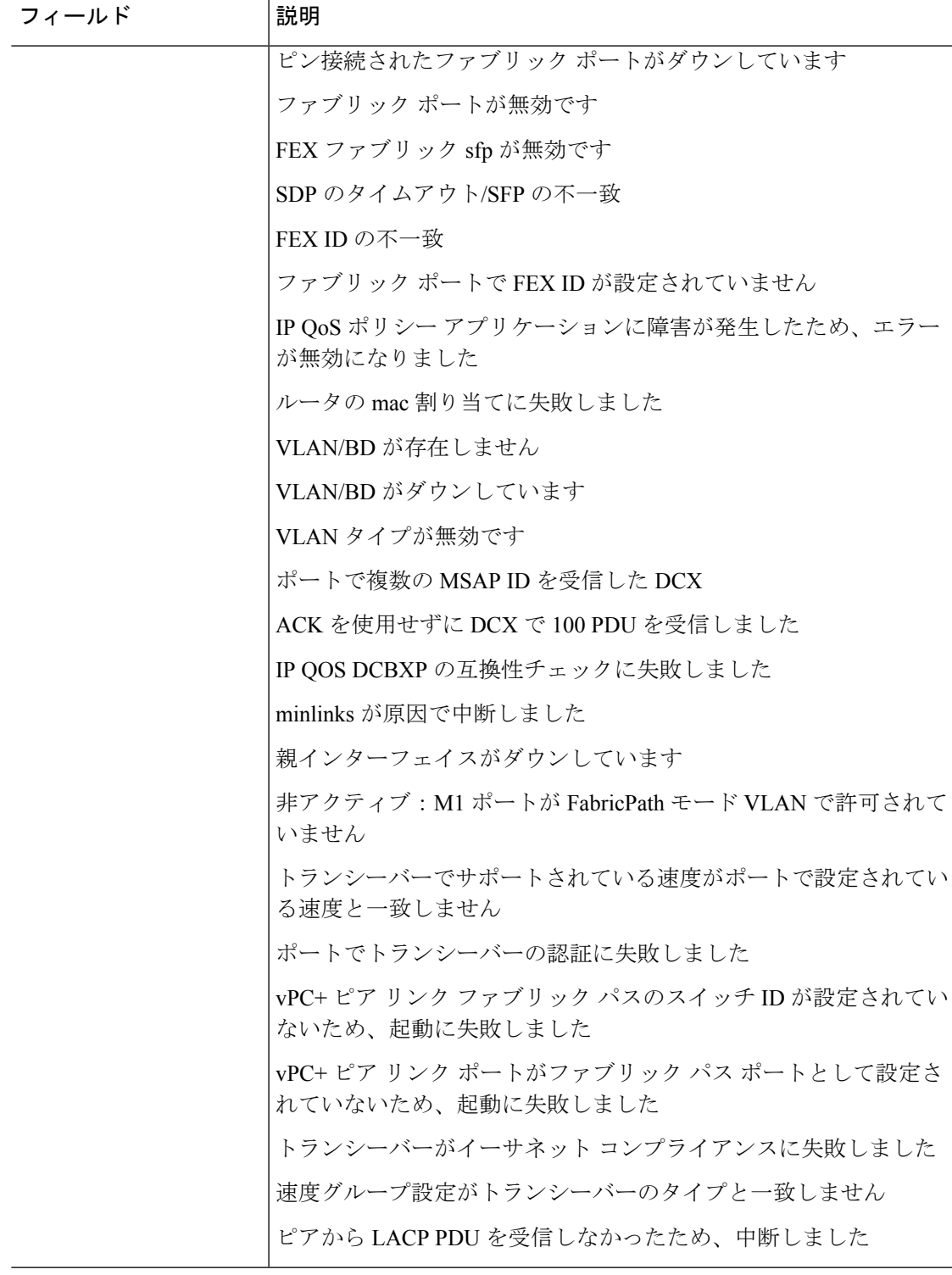

 $\overline{1}$ 

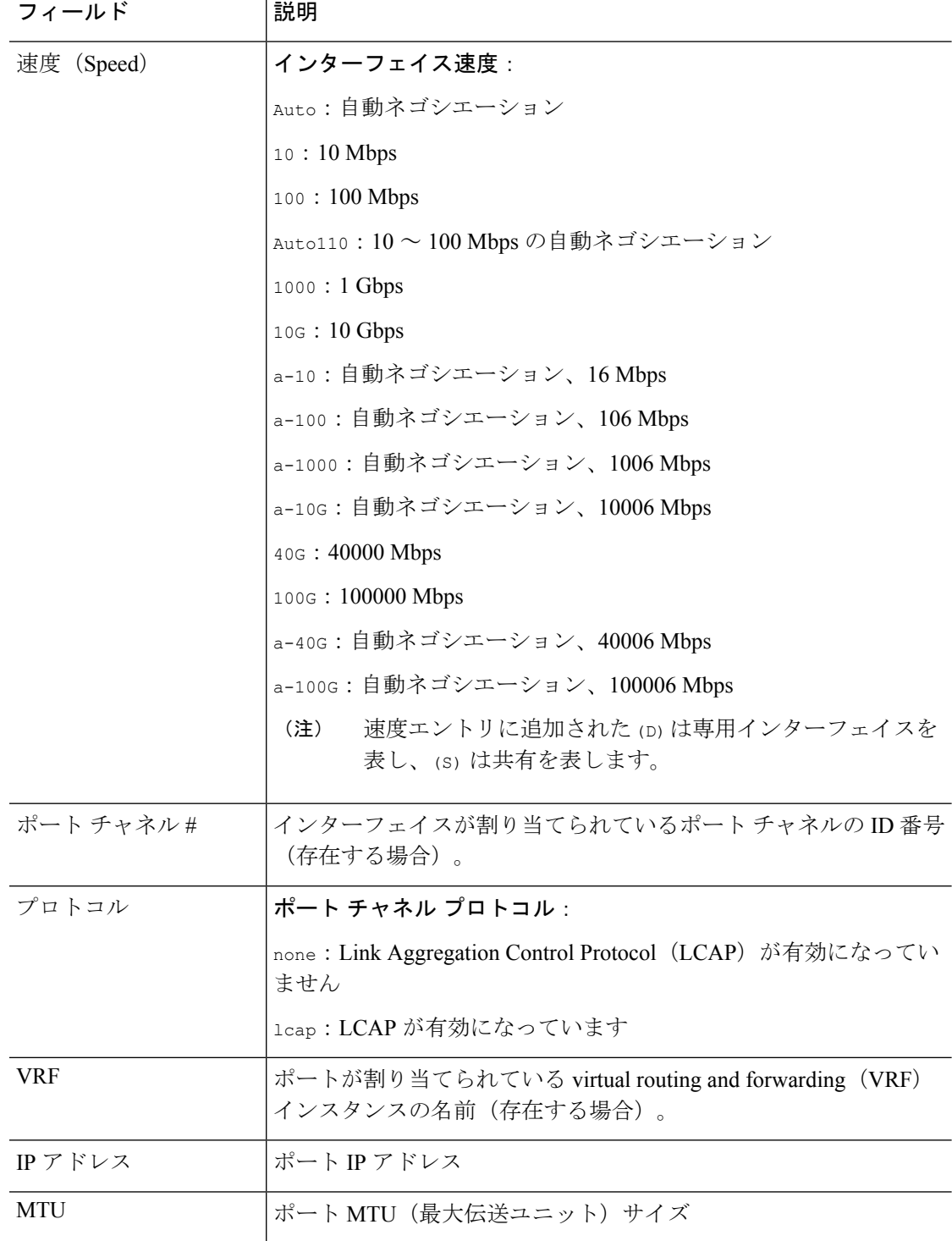

### 関連コマンド コマンド 説明

I

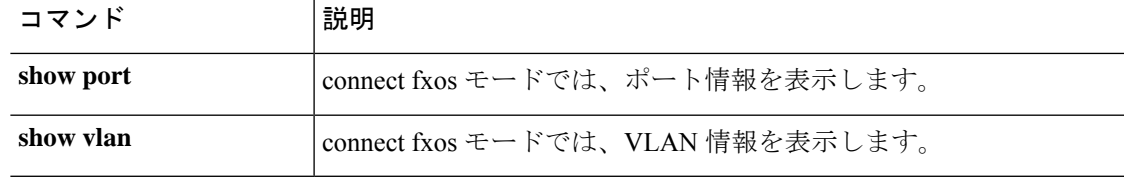

# **show inventory**

シャーシおよびそこに取り付けられているモジュールに関する情報を表示するには、シャーシ モードで **show inventory** コマンドを使用します。

**show inventory** [**detail** | **expand** | **fabric** | **fan** | **fi-iom** | **iom** | **psu** | **server** | **unspecified**]

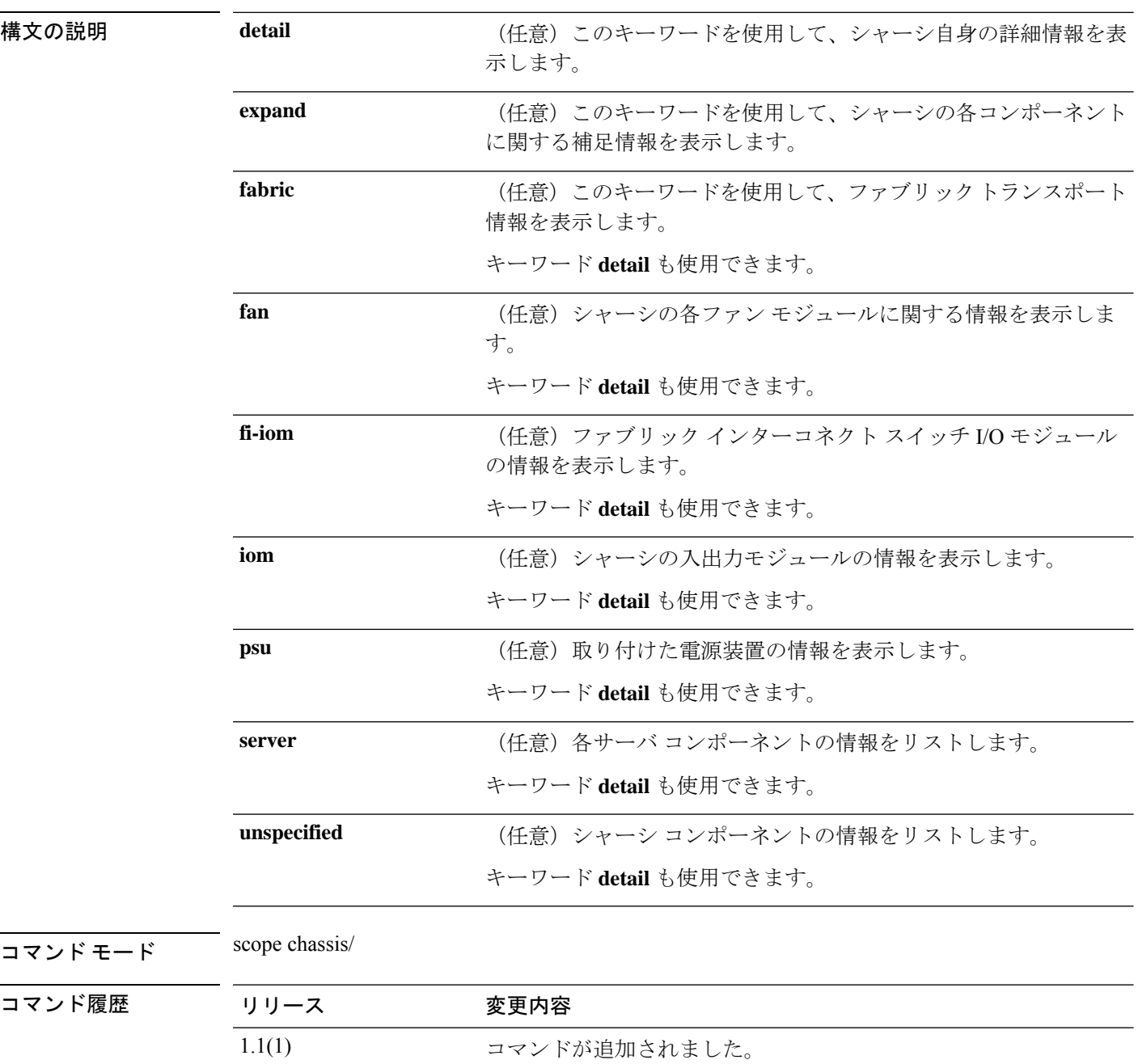

使用上のガイドライン 引数やキーワードを指定せずにこのコマンドを使用すると、基本的なシャーシの情報を表示で きます。

### 例

次の例は、シャーシ インベントリの補足情報を表示する方法を示しています。

```
firepower# scope chassis
firepower /chassis # show inventory expand
Chassis 1:
    Servers:
        Server 1/1:
            Equipped Product Name: Cisco Firepower 9000 Series Security Module
            Equipped PID: FPR9K-SM-24
            Equipped VID: V01
            Equipped Serial (SN): FCH19057S0L
            Slot Status: Equipped
            Acknowledged Product Name: Cisco Firepower 9000 Series Security Module
            Acknowledged PID: FPR9K-SM-24
            Acknowledged VID: V01
            Acknowledged Serial (SN): FCH19057S0L
            Acknowledged Memory (MB): 262144
            Acknowledged Effective Memory (MB): 262144
            Acknowledged Cores: 24
            Acknowledged Adapters: 2
        Server 1/2:
            Equipped Product Name: Cisco Firepower 9000 Series Security Module
            Equipped PID: FPR9K-SM-24
            Equipped VID: V01
            Equipped Serial (SN): FCH19057RTY
            Slot Status: Equipped
            Acknowledged Product Name: Cisco Firepower 9000 Series Security Module
            Acknowledged PID: FPR9K-SM-24
            Acknowledged VID: V01
            Acknowledged Serial (SN): FCH19057RTY
            Acknowledged Memory (MB): 262144
            Acknowledged Effective Memory (MB): 262144
            Acknowledged Cores: 24
            Acknowledged Adapters: 2
        Server 1/3:
            Equipped Product Name:
            Equipped PID:
            Equipped VID:
            Equipped Serial (SN):
            Slot Status: Empty
            Acknowledged Product Name:
            Acknowledged PID:
            Acknowledged VID:
            Acknowledged Serial (SN):
            Acknowledged Memory (MB):
            Acknowledged Effective Memory (MB):
            Acknowledged Cores:
            Acknowledged Adapters:
    PSU 1:
        Presence: Equipped
        Product Name: Cisco Firepower 9000 Series AC Power Supply
        PID: FPR9K-PS-AC
        VID: V00
        Vendor: Cisco Systems Inc
```

```
Serial (SN): DTM190705G3
       HW Revision: 0
   PSU 2:
       Presence: Equipped
       Product Name: Cisco Firepower 9000 Series AC Power Supply
       PID: FPR9K-PS-AC
       VID: V00
       Vendor: Cisco Systems Inc
       Serial (SN): DTM190705J8
       HW Revision: 0
   Fan Modules:
       Tray 1 Module 1:
          Presence: Equipped
          ID PID Vendor Serial (SN) HW Revision
           ---------- ------------ --------------- ----------- -----------
                  1 FPR9K-FAN Cisco Systems I NWG190200LD 0
                   2 FPR9K-FAN Cisco Systems I NWG190200LD 0
       Tray 1 Module 2:
           Presence: Equipped
           ID PID Vendor Serial (SN) HW Revision
           ---------- ------------ --------------- ----------- -----------
                  1 FPR9K-FAN Cisco Systems I NWG190200ML 0
                   2 FPR9K-FAN Cisco Systems I NWG190200ML 0
       Tray 1 Module 3:
           Presence: Equipped
           ID PID Vendor Serial (SN) HW Revision
           ---------- ------------ --------------- ----------- -----------
                  1 FPR9K-FAN Cisco Systems I NWG190200KZ 0
                               Cisco Systems I NWG190200KZ 0
       Tray 1 Module 4:
          .<br>Presence: Equipped
           ID PID Vendor Serial (SN) HW Revision
           ---------- ------------ --------------- ----------- -----------
                    1 FPR9K-FAN Cisco Systems I NWG190200L8 0
                    2 FPR9K-FAN Cisco Systems I NWG190200L8 0
   Switch IOCard 1:
       Side: Left
       Fabric ID: A
       Product Name: Cisco FPR9K-SUP
       PID: FPR9K-SUP
       VID: V01
       Vendor: Cisco Systems, Inc.
       Serial (SN): JAD190800VU
       HW Revision: 0
Fabric Card 1:
   Description: Firepower 9300 Supervisor
   Number of Ports: 8
   State: Online
   Vendor: Cisco Systems, Inc.
   Model: FPR9K-SUP
   HW Revision: 0
   Serial (SN): JAD190800VU
   Perf: N/A
   Power State: Online
   Presence: Equipped
   Thermal Status: N/A
   Voltage Status: N/A
```
Fabric Card 2: Description: Firepower 4x100G QSFP28 NM Number of Ports: 4 State: Online Vendor: Cisco Systems, Inc. Model: FPR-NM-4X100G HW Revision: 0 Serial (SN): JAD2151037Z Perf: N/A Power State: Online Presence: Equipped Thermal Status: N/A Voltage Status: N/A

Fabric Card 3: Description: Firepower 4x40G QSFP NM Number of Ports: 16 State: Online Vendor: Cisco Systems, Inc. Model: FPR9K-NM-4X40G HW Revision: 0 Serial (SN): JAD191601DK Perf: N/A Power State: Online Presence: Equipped Thermal Status: N/A Voltage Status: N/A

firepower /chassis #

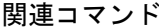

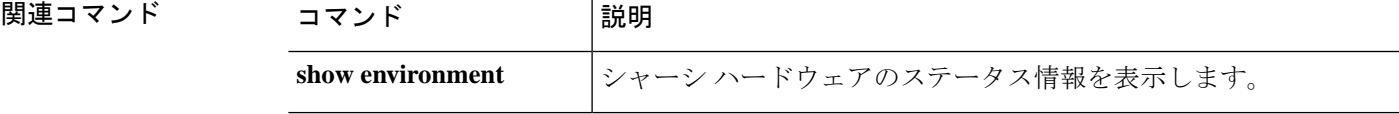

# **show inventory (connect fxos)**

スーパーバイザモジュールとネットワークモジュールの名前、説明、PID、シリアル番号など のシャーシインベントリに関する情報を表示するには、connect fxos モードで **show inventory** コマンドを使用します。

#### **show inventory**

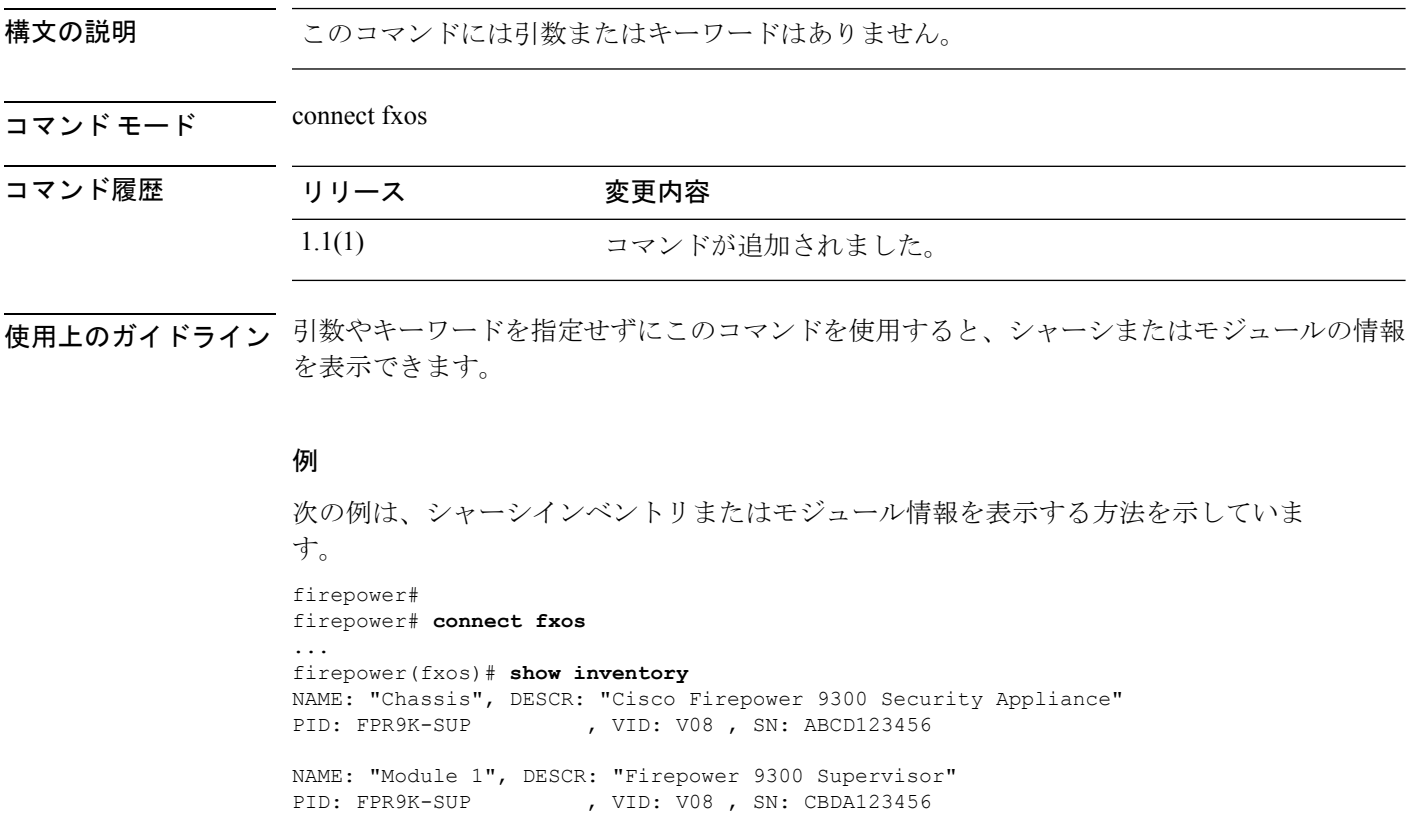

NAME: "Module 2", DESCR: "Firepower 4x40G QSFP NM" PID: FPR-NM-4X40G , VID: V01, SN: CBDA654321

# **show ip-block**

サービス アクセス用に現在定義されている IPv4 アドレス ブロックのリストを表示するには、 **show ip-block** コマンドを使用します。

**show ip-block** [[*ip\_address prefix\_length* {**https**|**snmp**|**ssh**}]|**detail**]

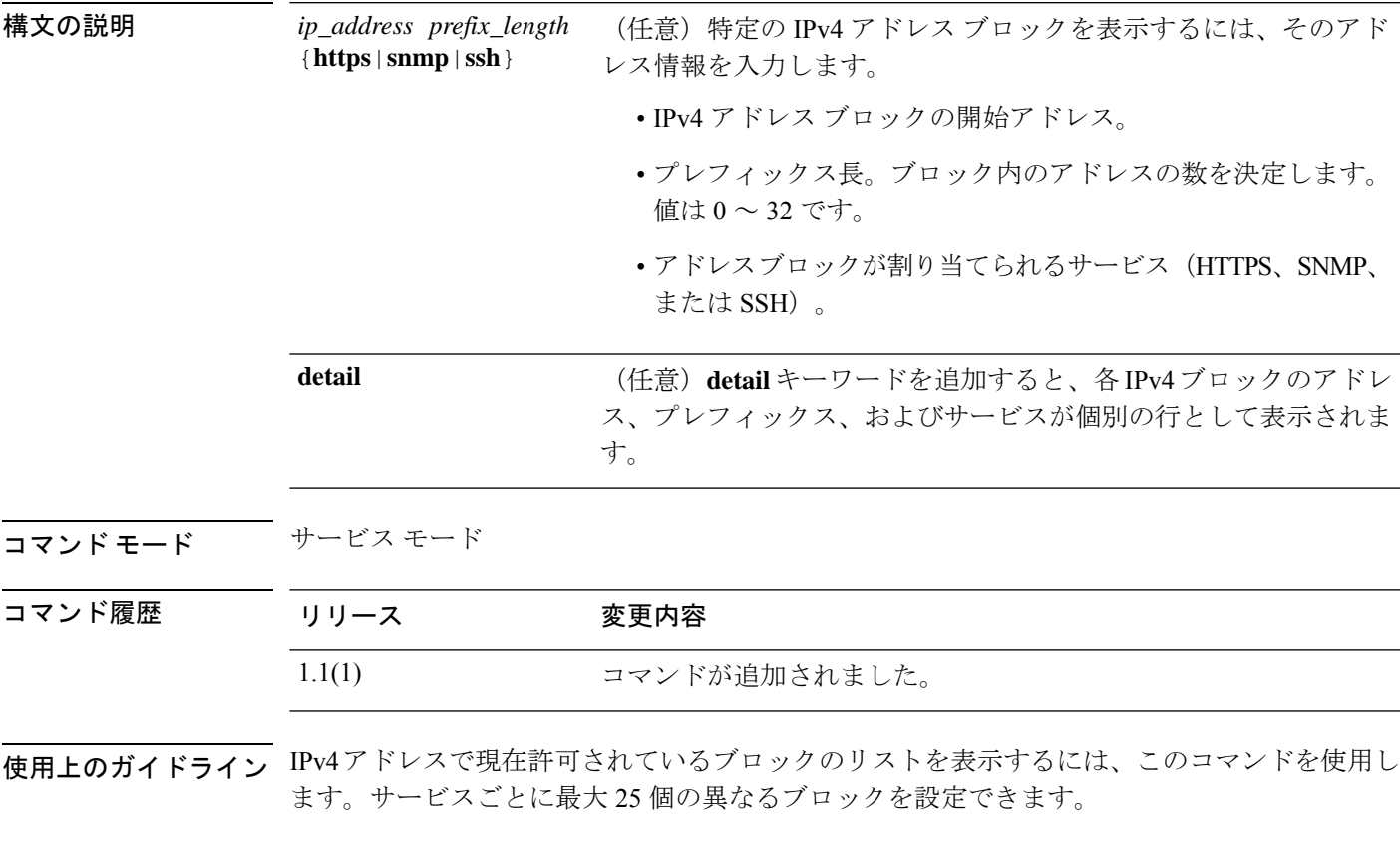

#### 例

次の例は、IPv4 アドレス ブロックの詳細情報を表示する方法を示しています。

```
FP9300-A # scope system
FP9300-A /system # scope services
FP9300-A /system/services # show ip-block detail
    IP Address: 209.165.201.1
    Prefix Length: 24
    Protocol: https
Permitted IP Block:
    IP Address: 0.0.0.0
    Prefix Length: 0
   Protocol: snmp
   IP Address: 209.165.202.129
   Prefix Length: 24
```
Protocol: ssh FP9300-A /system/services #

関連コマンド

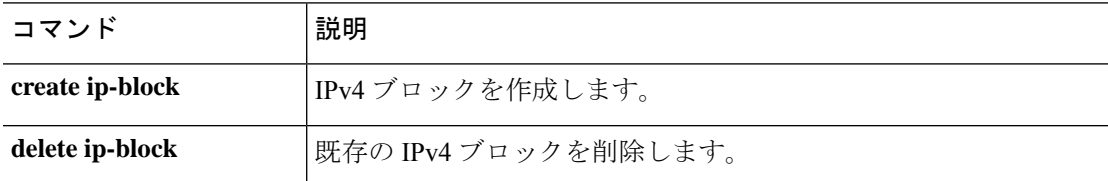

# **show ip-pool**

システムで使用可能な IP プールのリストを表示するには、**show ip-pool** コマンドを使用しま す。

**show ip-pool** [ *detail* | *expand* | *name* ]

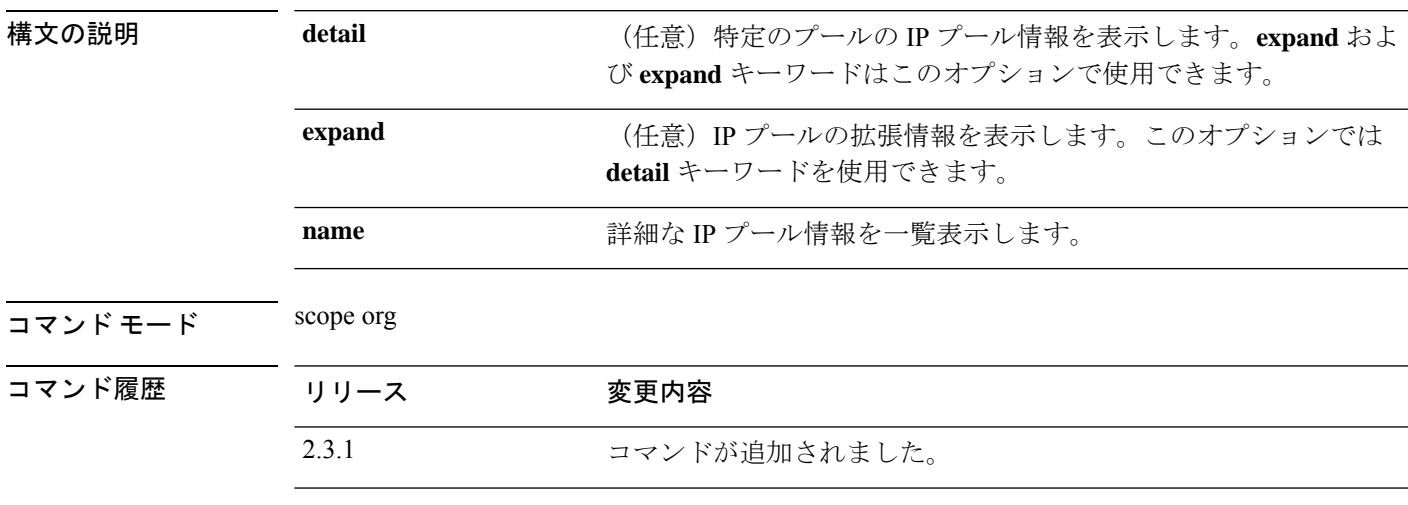

使用上のガイドライン これは、scope org. のコマンドの **show** サブコマンドです。

#### 例

次の例は、IP プール情報を表示する方法を示します。

```
Firepower /fabric-interconnect # scope org
Firepower /org # show ip-pool
IP Pool:
  Name Size Assigned Management mode
   -------------------- ---------- ---------- ---------------
   ext-mgmt 0 0 Internal
   iscsi-initiator-pool 0 0 Internal
  ssp-ippool-app-ccl 126 0 Internal
  ssp-ippool-inter-mgmt
```
#### 例

次の例は、使用可能なすべてのIPプールの詳細情報を表示する方法を示しています。

117 0 Internal

Firepower /org # **show ip-pool expand detail**

```
IP Pool:
   Name: ext-mgmt
   Size: 0
   Assigned: 0
   IPv4 Size: 0
```
IPv4 Assigned: 0 IPv6 Size: 0 IPv6 Assigned: 0 Descr: Assignment Order: Default Management mode: Internal Guid: 00000000-0000-0000-0000-000000000000 Net bios enabled or disabled: Not Active DHCP enaled or disabled: Not Supported Name: iscsi-initiator-pool Size: 0 Assigned: 0 IPv4 Size: 0 IPv4 Assigned: 0 IPv6 Size: 0 IPv6 Assigned: 0 Descr: Assignment Order: Default Management mode: Internal Guid: 00000000-0000-0000-0000-000000000000 Net bios enabled or disabled: Not Active DHCP enaled or disabled: Not Supported Name: ssp-ippool-app-ccl Size: 126 Assigned: 0 IPv4 Size: 126 IPv4 Assigned: 0 IPv6 Size: 0 IPv6 Assigned: 0 Descr: SSP service profile IP Pool for app ccl vlan Assignment Order: Default Management mode: Internal Guid: 00000000-0000-0000-0000-000000000000 Net bios enabled or disabled: Not Active DHCP enaled or disabled: Not Supported

### **show ipsec-log**

IPSec 接続ログを表示するには、**show ipsec-log** コマンドを使用します。

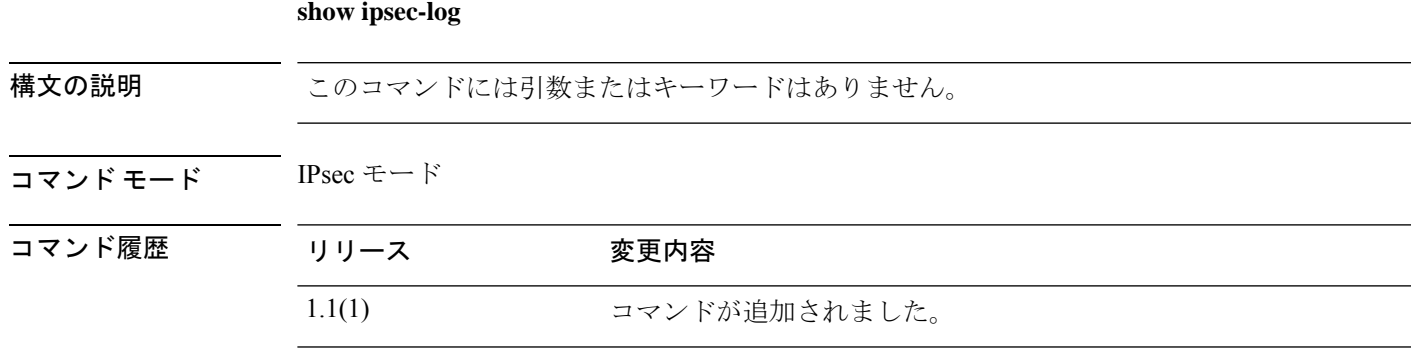

使用上のガイドライン **set log-level** コマンドを使用して、次のログに表示される情報の量を変更します。

#### 例

次の例は、IPSec ログ ファイルの内容を表示する方法を示しています。

```
FP9300-A # scope security
FP9300-A /security # scope ipsec
FP9300-A /security/ipsec # show ipsec-log
Feb 10 23:40:02 15[CFG] <test-connection|69> using trusted ca certificate "C=US, ST=CA,
L=SJC, O=Cisco, OU=STBU, CN=CA, E=ssp@ssp.net"
Feb 10 23:40:02 15[CFG] <test-connection|69> reached self-signed root ca with a path
length of 0
Feb 10 23:40:02 15[CFG] <test-connection|69> crl correctly signed by "C=US, ST=CA,
O=CA1, OU=ca1, CN=InterCA1, E=ca1@ca.net"
Feb 10 23:40:02 15[CFG] <test-connection|69> crl is valid: until Mar 12 22:30:51 2017
Feb 10 23:40:02 15[CFG] <test-connection | 69> using cached crl
Feb 10 23:40:02 15[CFG] <test-connection|69> certificate status is good
Feb 10 23:40:02 15[CFG] <test-connection|69> using trusted ca certificate "C=US, ST=CA,
L=SJC, O=Cisco, OU=STBU, CN=CA, E=ssp@ssp.net"
Feb 10 23:40:02 15[CFG] <test-connection|69> checking certificate status of "C=US, ST=CA,
O=CA1, OU=ca1, CN=InterCA1, E=ca1@ca.net"
Feb 10 23:40:02 15[CFG] <test-connection|69> fetching crl from
'file:///opt/certstore/ssp2-tp.crl' ...
Feb 10 23:40:02 15[CFG] <test-connection|69> issuer of fetched CRL 'C=US, ST=CA, O=CA1,
 OU=ca1, CN=InterCA1, E=ca1@ca.net' does not match CRL issuer
'56:71:f1:d9:b1:62:fd:c3:2b:4d:cb:6b:01:85:ea:75:e5:0e:99:0d'
Feb 10 23:40:02 15[CFG] <test-connection|69> fetching crl from
'http://192.168.0.81/interca_inuse.crl.pem' ...
Feb 10 23:40:02 15[CFG] <test-connection|69> using trusted certificate "C=US, ST=CA,
L=SJC, O=Cisco, OU=STBU, CN=CA, E=ssp@ssp.net"
Feb 10 23:40:02 15[CFG] <test-connection|69> crl correctly signed by "C=US, ST=CA,
L=SJC, O=Cisco, OU=STBU, CN=CA, E=ssp@ssp.net"
Feb 10 23:40:02 15[CFG] <test-connection|69> crl is valid: until Mar 12 22:30:49 2017
Feb 10 23:40:02 15[CFG] <test-connection|69> certificate status is good
Feb 10 23:40:02 15[CFG] <test-connection|69> reached self-signed root ca with a path
length of 1
Feb 10 23:40:02 15[IKE] <test-connection|69> authentication of 'C=US, ST=CA, O=Cisco,
OU=STBU, CN=SSP, E=ssp@ssp.net' with RSA signature successful
Feb 10 23:40:02 15[IKE] <test-connection|69> IKE_SA test-connection[69] established
```
between 192.168.0.174[C=US, ST=CA, O=Cisco, OU=STBU, CN=SSP] FP9300-A /security/ipsec #

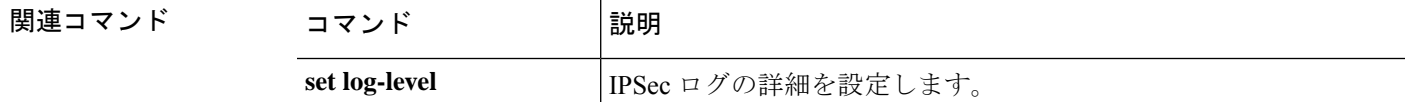

# **show ipv6-block**

サービス アクセス用に現在定義されている IPv6 アドレス ブロックのリストを表示するには、 **show ipv6-block** コマンドを使用します。

**show ipv6-block** [[*ipv6\_address prefix\_length* {**https**|**snmp**|**ssh**}]|**detail**]

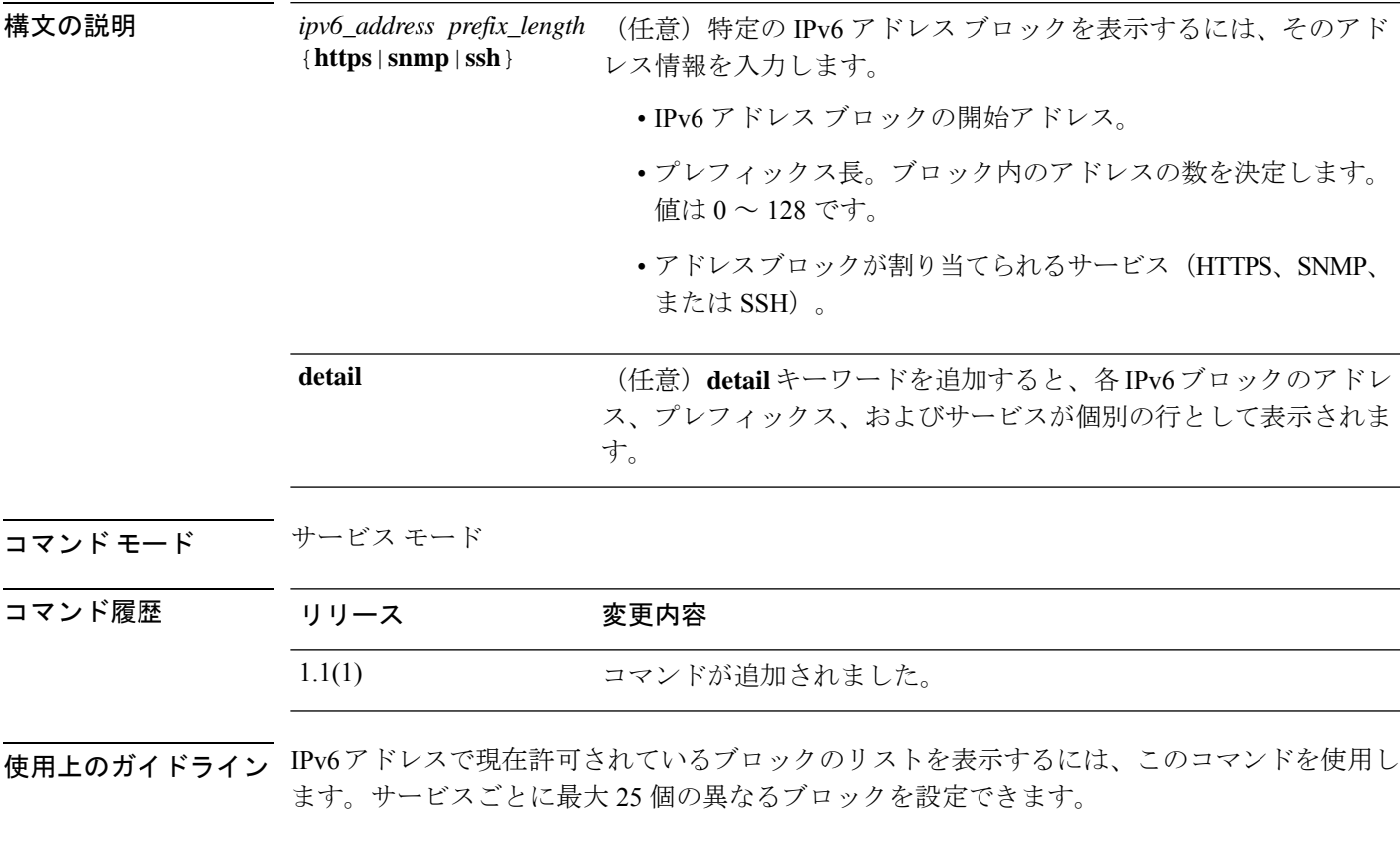

#### 例

次の例は、IPv4 アドレス ブロックの詳細情報を表示する方法を示しています。

```
FP9300-A # scope system
FP9300-A /system # scope services
FP9300-A /system/services # show ip-block detail
    IP Address: 2001:DB8:1::1
    Prefix Length: 64
    Protocol: https
Permitted IP Block:
    IP Address: 0:0:0:0:0:0:0:0
    Prefix Length: 0
   Protocol: snmp
   IP Address: 2001:DB8:0:ABCD::1
   Prefix Length: 64
```
Protocol: ssh FP9300-A /system/services #

関連コマンド

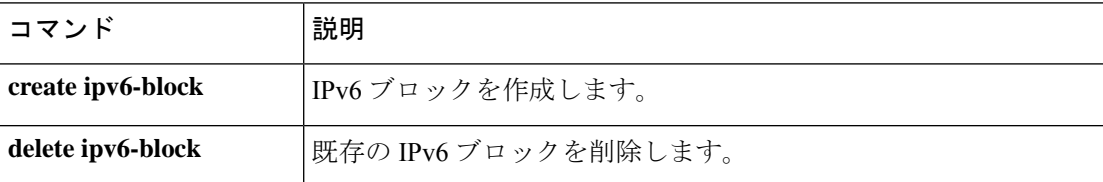

# **show ipv6-if**

現在の IPv6 管理インターフェイス情報を表示するには、**show ipv6-if** コマンドを使用します。

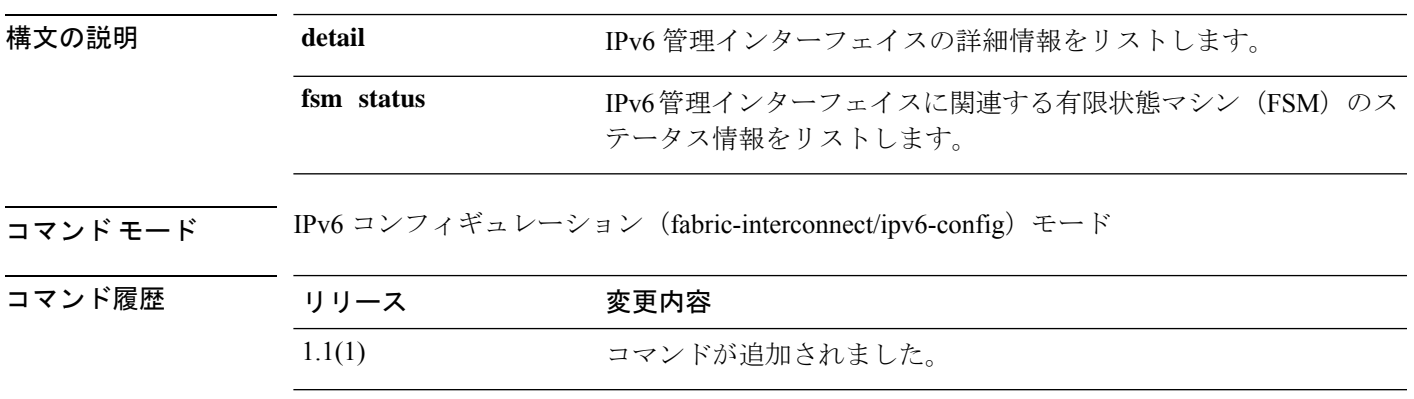

使用上のガイドライン デフォルトでは、このコマンドは IPv6 管理インターフェイス情報のみを表示します。

### 例

次の例は、IPv6 管理インターフェイス情報を表示する方法を示しています。

FP9300-A# **scope fabric-interconnect** FP9300-A# **scope ipv6-config** FP9300-A /fabric-interconnect/ipv6-config # show ipv6-if

Management IPv6 Interface: IPv6 Address Prefix IPv6 Gateway ----------------------------------- ---------- ------------ 2001::8998 64 2001::1 FP9300-A /fabric-interconnect/ipv6-config #

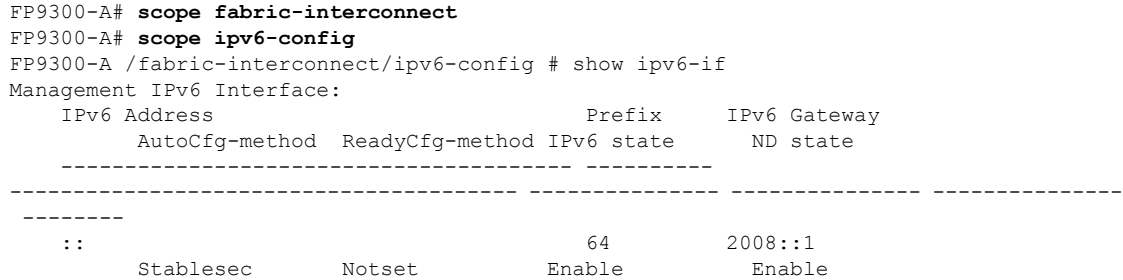

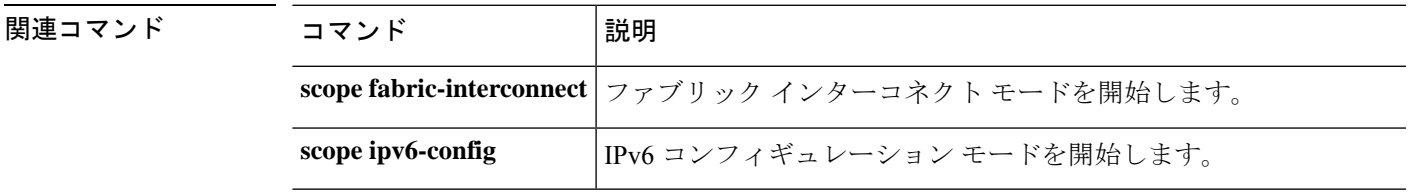

## **show keyring**

インポートされた証明書情報を表示するには、**show keyring** コマンドを使用します。

**show keyring** [ **detail** | **name** ]

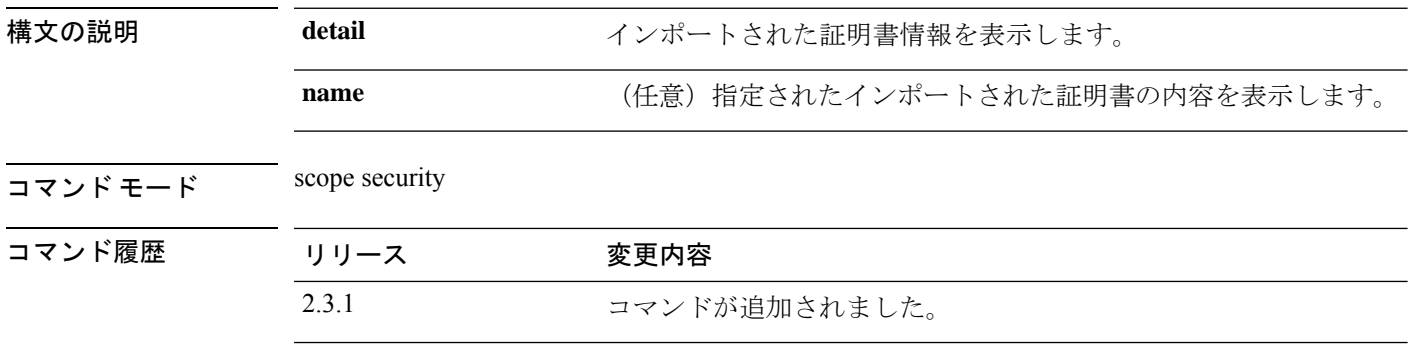

使用上のガイドライン **show keyring** は、scope security における **show** コマンドのサブコマンドです。

#### 例

次の例は、インポートされた証明書を表示し、証明書のステータス値を確認する方法 を示しています。

Firepower# **scope security** Firepower# **show keyring** Key pair type RSA key modulus Elliptic Curve TrustpointCA --------------- --------------- --------------- --------------- ------------ default Rsa Mod2048 Ec invalid

次の例は、インポートされた証明書の内容を表示する方法を示しています。

```
Firepower /security # show keyring detail
Keyring default:
   RSA key modulus: Mod2048
   Trustpoint CA:
   Certificate status: Self Signed Certificate
   Certificate:
   Data:
       Version: 3 (0x2)
        Serial Number:
            6f:fe:83:56:a2:60:da:fd:66:f9:50:75:47:bd:48:da:86:dc:81:81
        Signature Algorithm: sha256WithRSAEncryption
        Issuer: CN = MOIO-2
        Validity
            Not Before: May 26 12:14:42 2012 GMT
            Not After : May 26 12:14:42 2014 GMT
        Subject: CN = MOIO-2
        Subject Public Key Info:
            Public Key Algorithm: rsaEncryption
               RSA Public-Key: (2048 bit)
                Modulus:
                    00:d0:78:39:a6:c3:b7:dd:f3:c8:8c:90:5e:6c:43:
                    9b:a0:d3:40:15:06:c9:cc:3b:d8:6c:f1:51:fc:5a:
                    09:2c:7c:eb:f7:74:25:aa:1d:94:5c:d7:6e:95:61:
```

```
6b:8d:d7:52:23:c8:6c:c7:86:ef:a9:cf:f4:41:65:
                    2a:7f:9d:f9:b5:d3:1e:15:91:6e:b5:3d:4a:a7:49:
                    d5:a0:cb:4e:8e:1a:e7:55:f3:aa:f9:f3:2a:e8:36:
                    b6:e8:a8:15:ad:54:b2:8a:f8:f3:b1:2f:ab:8f:df:
                    c8:28:a6:1d:08:df:25:bd:58:8c:e0:8e:8f:ce:db:
                    5a:68:68:ce:9a:37:37:66:a8:fa:8c:50:4f:54:0e:
                    e8:cf:10:a3:70:6a:f9:08:c5:45:5d:38:4f:70:2f:
                    7a:85:ca:37:e6:67:bf:63:77:c1:24:89:8f:d0:7f:
                    1d:a2:db:08:ad:33:33:53:ee:95:a9:2f:a3:d6:c1:
                    bf:d7:de:cd:ac:60:e6:db:2c:1f:20:81:14:c8:f5:
                    ce:3b:ea:aa:ed:c6:d9:c3:32:5f:f7:e7:36:ce:79:
                    31:19:18:43:42:62:4a:fa:f6:77:36:85:04:49:e2:
                    e7:40:0e:f6:9f:a9:a3:9c:c5:23:5e:c8:bc:50:fd:
                    f6:36:7f:e0:46:59:70:3d:82:84:45:a7:59:23:35:
                    80:bd
                Exponent: 65537 (0x10001)
        X509v3 extensions:
            X509v3 Subject Alternative Name:
                DNS:MOIO-2, IP Address:10.0.0.6
    Signature Algorithm: sha256WithRSAEncryption
         cb:b6:f5:2a:96:4d:b9:a9:18:9f:00:fa:b6:e0:c0:0e:50:51:
         79:74:ca:21:25:e5:ae:e1:fe:03:dc:0b:9b:f7:c0:02:d2:72:
         e7:da:fd:f2:76:25:12:27:5f:bc:38:14:80:31:8c:e1:8b:5f:
         f8:7b:14:28:7a:be:2a:22:b8:b5:ea:90:1d:69:af:38:1b:ae:
         5e:c3:3c:95:f3:9b:32:0b:af:cb:2a:0b:5d:d7:57:77:25:df:
         26:ef:5b:ec:fb:09:6e:87:60:fb:3a:14:de:09:5e:13:f6:a8:
         10:70:50:e0:dd:cf:6d:78:4f:5e:27:d0:ad:92:db:65:fe:d7:
         81:cf:fb:93:d3:1f:21:e1:3f:20:50:62:5b:d3:7d:80:49:82:
         99:fc:74:9a:c3:d8:29:bf:2a:cb:a5:33:4d:dd:04:d2:fe:2c:
         1d:81:27:cc:56:70:9d:3e:f0:5c:ef:3a:86:ef:21:0a:6b:da:
         6c:7a:aa:1a:43:86:8c:f0:89:92:38:71:83:d9:8a:6c:47:22:
         03:4d:84:05:69:57:e9:a4:e5:2b:e2:3c:de:63:a9:10:3c:19:
         f2:2e:55:de:04:3a:6f:f1:e4:20:1b:2f:2f:38:b6:96:9f:7a:
         6b:18:09:f5:89:cd:8a:bc:95:59:b0:91:e9:61:46:7f:6e:6a:
         7c:0e:95:d7
-----BEGIN CERTIFICATE-----
MIICyzCCAbOgAwIBAgIUb/6DVqJg2v1m+VB1R71I2obcgYEwDQYJKoZIhvcNAQEL
BQAwETEPMA0GA1UEAwwGTU9JTy0yMB4XDTEyMDUyNjEyMTQ0MloXDTE0MDUyNjEy
MTQ0MlowETEPMA0GA1UEAwwGTU9JTy0yMIIBIjANBgkqhkiG9w0BAQEFAAOCAQ8A
MIIBCgKCAQEA0Hg5psO33fPIjJBebEOboNNAFQbJzDvYbPFR/FoJLHzr93Qlqh2U
XNdulWFrjddSI8hsx4bvqc/0QWUqf535tdMeFZFutT1Kp0nVoMtOjhrnVfOq+fMq
6Da26KgVrVSyivjzsS+rj9/IKKYdCN8lvViM4I6PzttaaGjOmjc3Zqj6jFBPVA7o
zxCjcGr5CMVFXThPcC96hco35me/Y3fBJImP0H8dotsIrTMzU+6VqS+j1sG/197N
rGDm2ywfIIEUyPXOO+qq7cbZwzJf9+c2znkxGRhDQmJK+vZ3NoUESeLnQA72n6mj
nMUjXsi8UP32Nn/gRllwPYKERadZIzWAvQIDAQABoxswGTAXBgNVHREEEDAOggZN
T0lPLTKHBAoAAAYwDQYJKoZIhvcNAQELBQADggEBAMu29SqWTbmpGJ8A+rbgwA5Q
UXl0yiEl5a7h/gPcC5v3wALScufa/fJ2JRInX7w4FIAxjOGLX/h7FCh6vioiuLXq
kB1przgbrl7DPJXzmzILr8sqC13XV3cl3ybvW+z7CW6HYPs6FN4JXhP2qBBwUODd
z214T14n0K2S22X+14HP+5PTHyHhPyBQYlvTfYBJgpn8dJrD2Cm/KsulM03dBNL+
LB2BJ8xWcJ0+8FzvOobvIQpr2mx6qhpDhozwiZI4cYPZimxHIgNNhAVpV+mk5Svi
PN5jqRA8GfIuVd4EOm/x5CAbLy84tpafemsYCfWJzYq8lVmwkelhRn9uanwOldc=
-----END CERTIFICATE-----
```
Zeroized: No

# **show lacp (connect fxos)**

Link Aggregation ControlProtocol(LACP)情報を表示するには、**show lacp** コマンドを使用しま す。

**show lacp** {**counters**|**interface**|**internal**|**issu-impact**|**neighbor**[**port-channel**]|**system-identifier**}

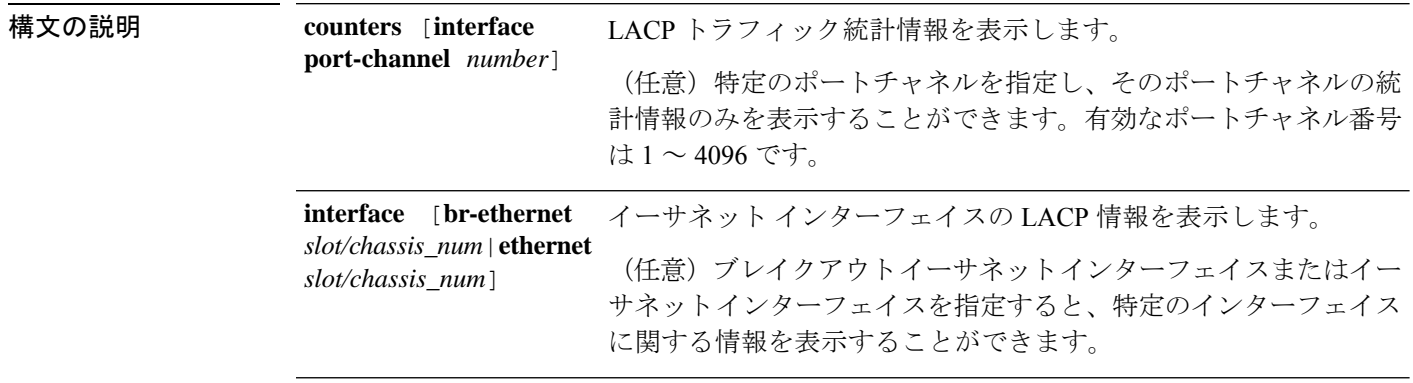

```
指定されたキーワードに従って、内部LCAP情報と統計情報を表示
します。
buffer|event-history|info|mem-stats}
                  • debug buffer :LACP デバッグ情報を表示します。
                  • event-history :LACP イベント ログを表示します。次のいずれ
                   かのイベントタイプ キーワードが必要です。
                     • errors :LCP エラー ログを表示します。
                     • global :グローバル イベント トランザクションを表示し
                      ます。
                     • ifindex index_ID:指定されたインターフェイスインデック
                      スの LACP インターフェイス ログを表示します。有効な
                      値は 0 ~ 2147483647 です。
                     • interface {br-ethernet slot/chassis_num|ethernet
                      slot/chassis_num} :指定されたイーサネット インターフェ
                      イスの LACP イベントを表示します。
                     • lock :LACP ロック ログを表示します。
                     • msgs :LACP イベントメッセージ ログを表示します。
                  • info :一般的な内部 LACP 情報を表示します。特定の情報タイ
                   プを指定するには、次のオプションのキーワードを使用できま
                   す。
                     • all :すべての LACP 内部情報を表示します。
                     • global :グローバル LACP 情報を表示します。
                     • ifindex index_ID:指定されたインターフェイスインデック
                      スの LACP 統計情報を表示します。有効な値は0~
                      2147483647。
                     • interface {br-ethernet slot/chassis_num|ethernet
                      slot/chassis_num} :指定されたイーサネット インターフェ
                      イスの LACP 情報を表示します。
                     • log :LACP 情報ログを表示します。
                     • pc-db interface port-channel number:指定されたポート
                      チャネルの仮想ポートチャネル データベース (2lvpc)の
                      ステータスを表示します。
                     • pss :グローバル永続ストレージ サービス(PSS)情報を
                      表示します。
                  • mem-stats :LACP メモリの割り当てに関する統計情報を表示
                   します。
internal {debug
```
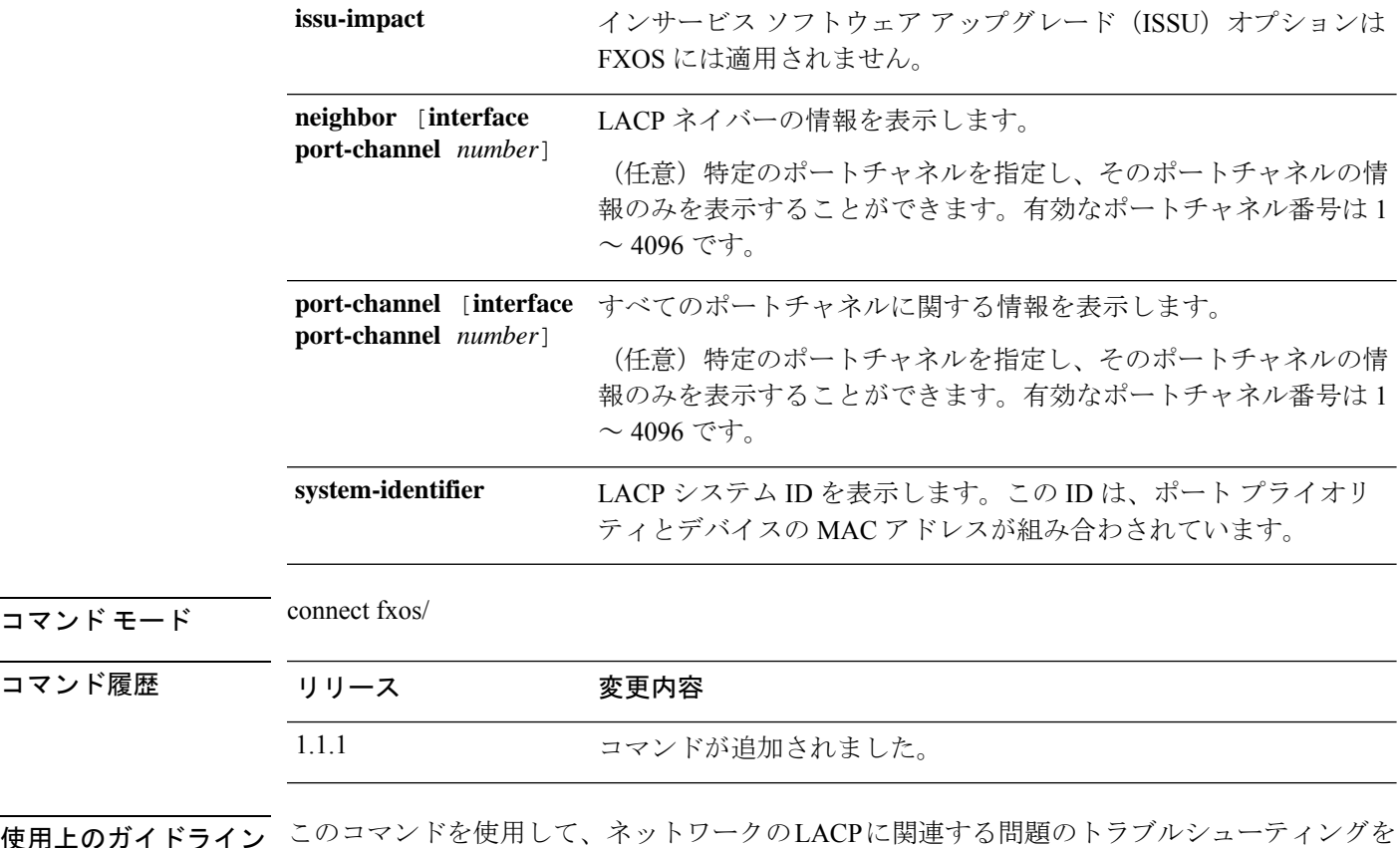

使用上のガイドライン このコマンドを使用して、ネットワークのLACPに関連する問題のトラブルシューティングを 行います。

 $\mathscr{D}_{\mathscr{A}}$ 

FXOS コマンド シェルに接続すると、コマンドライン プロンプトがデフォルト プロンプ トから変更されます。(fxos)が付加されたデフォルトプロンプトというアプライアンスに 割り当てられた名前です。次の例を参照してください。 (注)

### 例

次の例は、LACP カウンタを表示する方法を示しています。

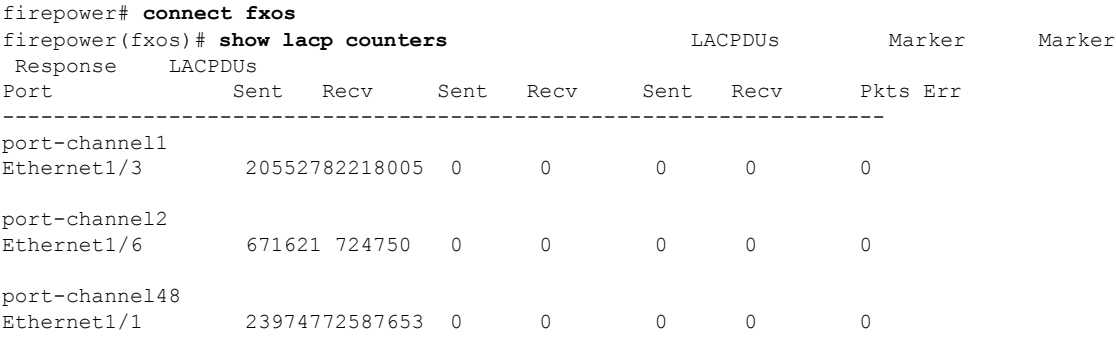

firepower(fxos)#

次の例は、特定のポートチャネルの LACP 情報を表示する方法を示しています。

```
firepower# connect fxos
firepower(fxos)# show lacp port-channel interface port-channel 48
port-channel48
  System Mac=b0-aa-77-2f-f0-af
  Local System Identifier=0x8000,b0-aa-77-2f-f0-af
 Admin key=0x2f
 Operational key=0x2f
  Partner System Identifier=0x8000,78-ba-f9-e2-60-c0
  Operational key=0x30
 Max delay=0
  Aggregate or individual=1
 Member Port List=
firepower(fxos)#
```
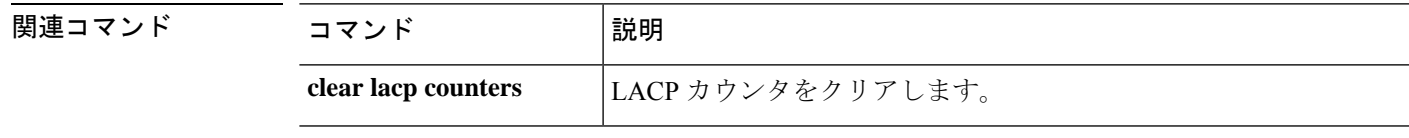

# **show license**

ライセンス パッケージの一部またはすべての使用状況を表示するには、**show license** コマンド を使用します。

**show license** {**all**|**resvcode**|**status**|**summary**|**techsupport**|**udi**|**usage**}

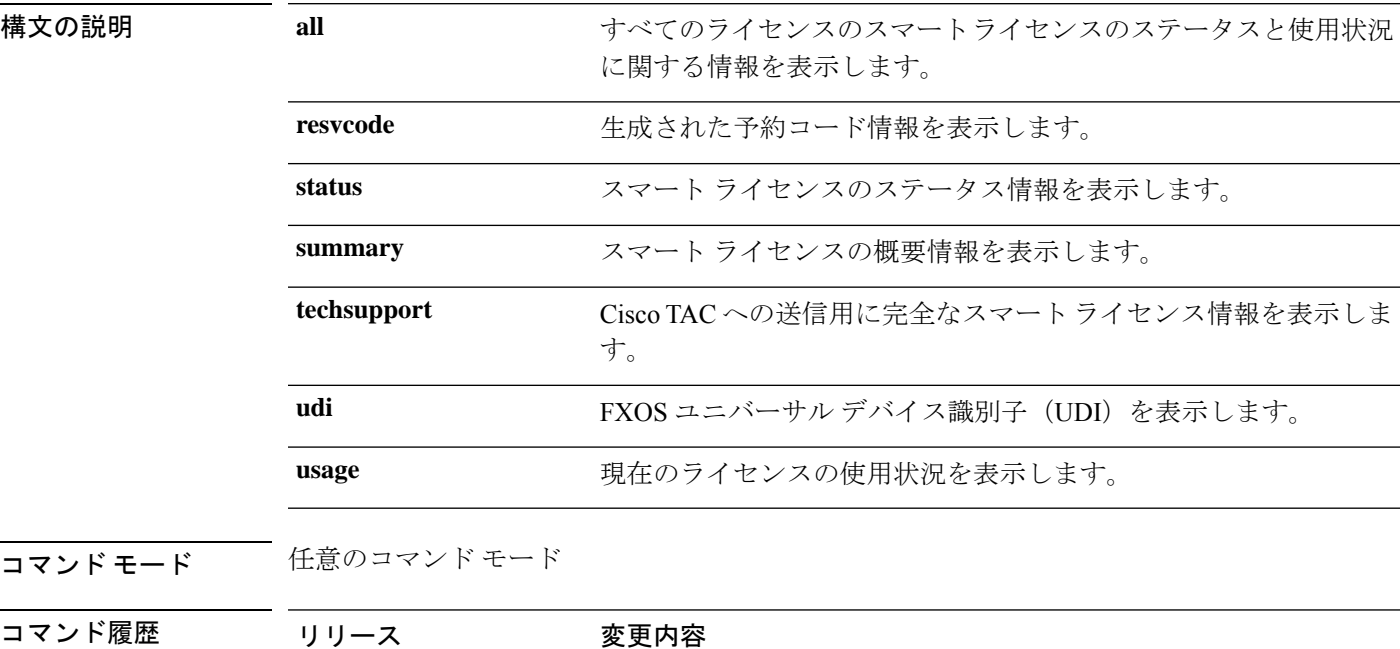

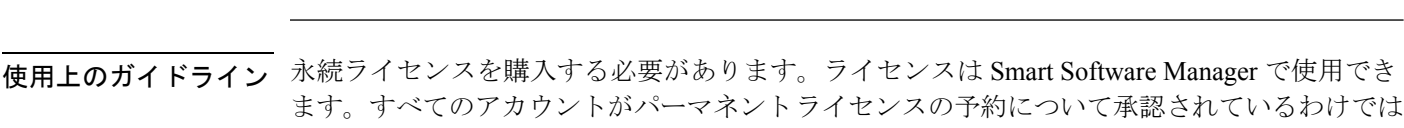

1.1(1) コマンドが追加されました。

#### 例

ありません。

次の例は、すべてのライセンスパッケージの現在のステータスと使用状況を表示する 方法を示しています。

FP9300-A# **show license all**

Smart Licensing Status ======================

Smart Licensing is ENABLED

```
Registration:
 Status: REGISTERED
 Smart Account: Cisco SVS temp
 Virtual Account: Escalations
```

```
Export-Controlled Functionality: Allowed
  Initial Registration: SUCCEEDED on Feb 10 18:55:08 2016 CST
 Last Renewal Attempt: SUCCEEDED on Jun 27 06:11:11 2017 CDT
 Next Renewal Attempt: Jul 28 03:02:49 2017 CDT
 Registration Expires: Jun 27 06:05:09 2018 CDT
License Authorization:
 Status: AUTHORIZED on Jul 05 18:19:38 2017 CDT
 Last Communication Attempt: SUCCESS on Jul 05 18:19:38 2017
CDT
 Next Communication Attempt: Aug 08 14:50:41 2017 CDT
    <--- remaining lines removed for brevity --->
```
FP9300-A#

関連コマンド

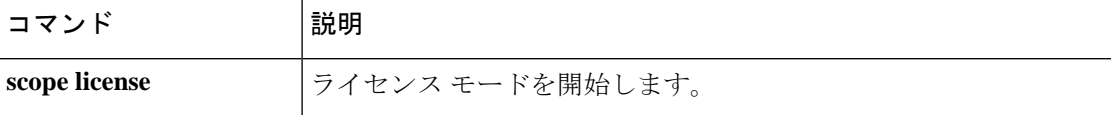

# **show local-user**

特定のユーザまたはすべてのローカルユーザに関する情報を表示するには、**show local-user**コ マンドを使用します。

**show local-user** [**detail**|*user\_name*]

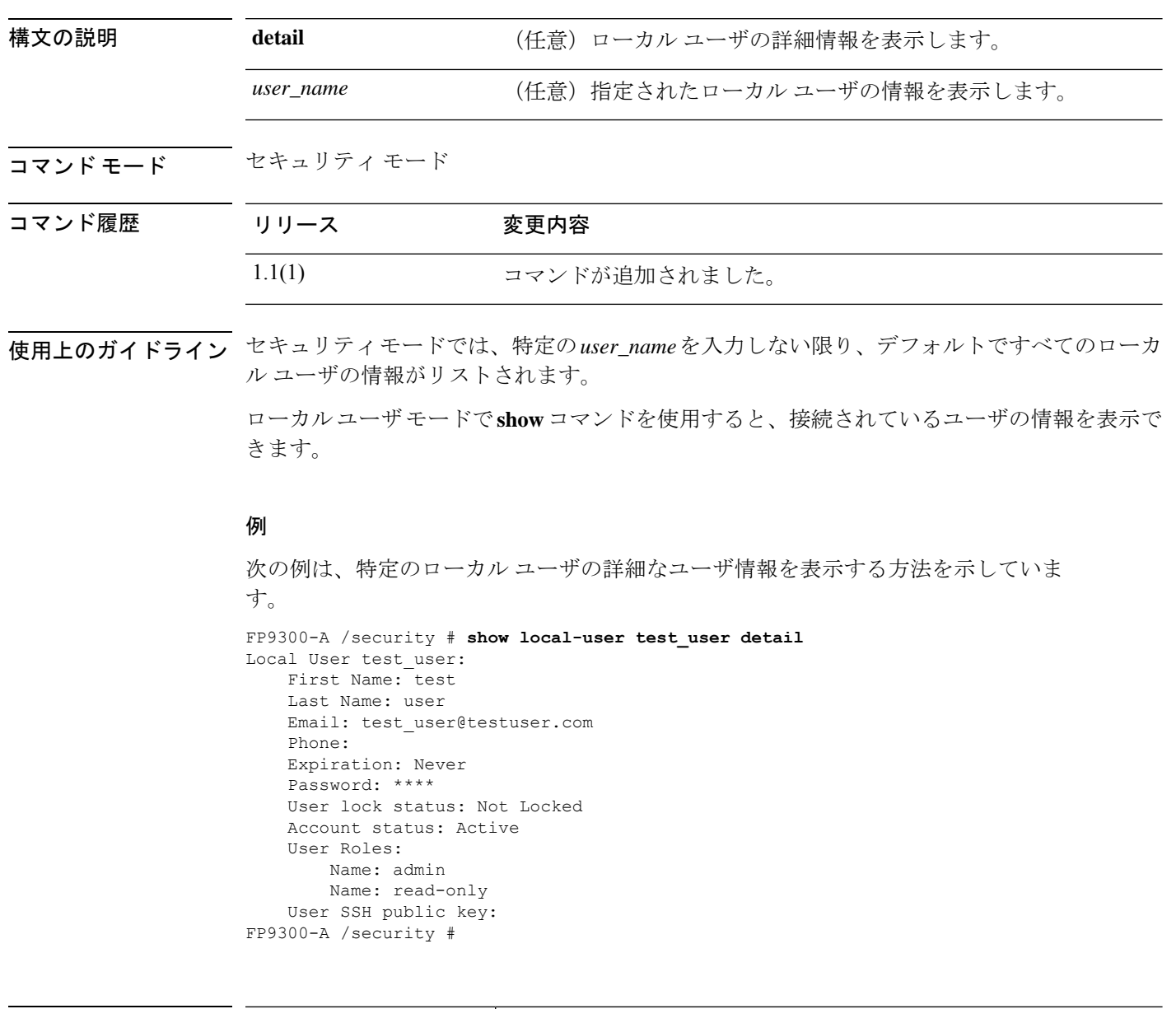

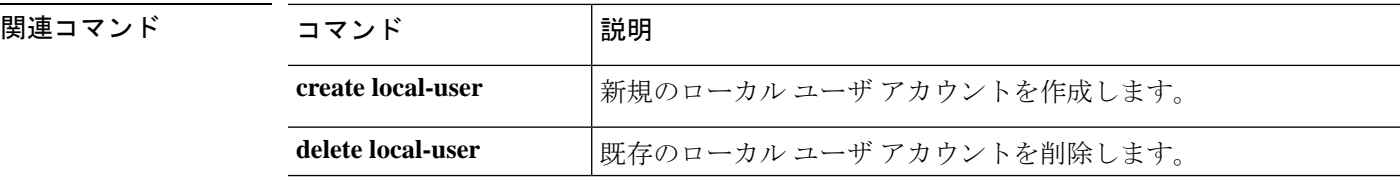

 $\mathbf I$ 

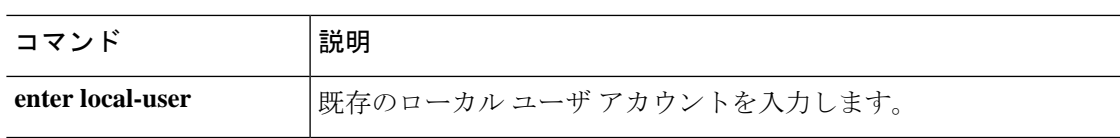

# **show logical-device-template**

システムで使用可能な ASA や FTD などの論理デバイスのテンプレートを表示するには、**show logical-device-template** コマンドを使用します。

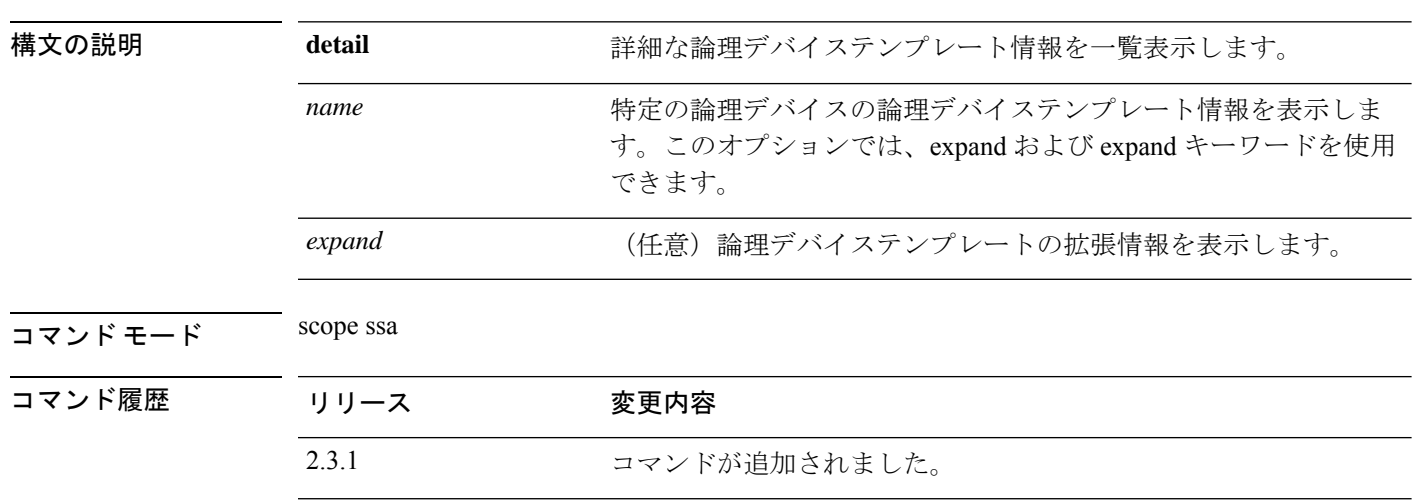

**show logical-device-template** [ **detail** | *expand* | *name* ]

使用上のガイドライン これは、スコープ ssa の **show** コマンドのサブコマンドです。

#### 例

次の例は、すべての論理デバイスのテンプレート情報を表示する方法を示しています。

```
Firepower /fabric-interconnect # scope ssa
Firepower /ssa # show logical-device-template
```

```
Logical Device Template:
   Name Version Description
   ---------- ---------- -----------
   asa 1
   ftd 1
Firepower /ssa # show logical
```
#### 例

次の例は、システムで使用可能なすべての論理デバイスにおけるテンプレートの詳細 情報を表示する方法を示しています。

```
Firepower /ssa # show logical-device-template detail
Logical Device Template:
   Name: asa
   Version: 1
   Description:
   Name: ftd
   Version: 1
   Description:
```
#### 例

次の例は、システムで使用可能な論理デバイステンプレートの拡張における詳細情報 を表示する方法を示しています。

```
Firepower /ssa # show logical-device-template expand detail
   QP1 /ssa # show logical-device-template expand detail
Logical Device Template:
   Name: asa
   Version: 1
   Description:
   Template Applications:
       App Name: asa
       Application can be a decorator: No
   Name: ftd
    Version: 1
    Description:
    Template Applications:
        App Name: ftd
        Application can be a decorator: No
```
### **show mac-address**

コンテナ インスタンス インターフェイスの MAC アドレス割り当てを表示するには、**show mac-address** コマンドを使用します。

**show mac-address** [**detail** | *mac\_address*] 構文の説明 **detail** テーブル形式以外で MAC アドレスを表示します。 mac\_address **headdress** 特定の MAC アドレスに関する情報を表示します。 コマンド モード scope ssa/scope auto-macpool/ コマンド履歴 リリース 変更内容 2.4(1) コマンドが追加されました。 使用上のガイドライン このコマンドは、コンテナ インスタンス インターフェイスにのみ適用され、ネイティブ イン

#### 例

次に、**show mac-address** コマンドの出力例を示します。

スタンスの MAC アドレスは表示されません。

```
firepower# scope ssa
firepower /ssa # scope auto-macpool
firepower /ssa/auto-macpool # show mac-address
Mac Address Item:
  Mac Address Owner Profile Owner Name
   -------------------- ------------------------ ----------
  A2:46:C4:00:00:1E ftd13 Port-channel14<br>A2:46:C4:00:00:20 ftd14 Port-channel15
  A2:46:C4:00:00:20 ftd14 Port-channel15
  A2:46:C4:00:01:7B ftd1 Ethernet1/3
  A2:46:C4:00:01:7C ftd12 Port-channel11
  A2:46:C4:00:01:7D ftd13 Port-channel14
  A2:46:C4:00:01:7E ftd14 Port-channel15
  A2:46:C4:00:01:7F ftd1 Ethernet1/2<br>A2:46:C4:00:01:80 ftd12 Ethernet1/2
  A2:46:C4:00:01:80
  A2:46:C4:00:01:81 ftd13 Ethernet1/2
  A2:46:C4:00:01:82 ftd14 Ethernet1/2
  A2:46:C4:00:01:83 ftd2 Ethernet3/1/4
  A2:46:C4:00:01:84 ftd2 Ethernet3/1/1
  A2:46:C4:00:01:85 ftd2 Ethernet3/1/3
  A2:46:C4:00:01:86 ftd2 Ethernet3/1/2
  A2:46:C4:00:01:87 ftd2 Ethernet1/2
  A2:46:C4:00:01:88 ftd1 Port-channel21
  A2:46:C4:00:01:89 ftd1 Ethernet1/8
```
次に、**show mac-address detail** コマンドの出力例を示します。

firepower# scope ssa

**Cisco Firepower 4100/9300 FXOS** コマンド リファレンス

```
firepower /ssa # scope auto-macpool
firepower /ssa/auto-macpool # show mac-address detail
Mac Address Item:
   Mac Address: A2:F0:B0:00:00:16
   Owner Profile: ftd1
   Owner Name: Ethernet1/5
   Mac Address: A2:F0:B0:00:00:17
   Owner Profile: ftd1
   Owner Name: Port-channel1
   Mac Address: A2:F0:B0:00:00:18
   Owner Profile: ftd1
   Owner Name: Ethernet1/4
   Mac Address: A2:F0:B0:00:00:19
   Owner Profile: ftd1
   Owner Name: Ethernet1/4
```
関連コマンド

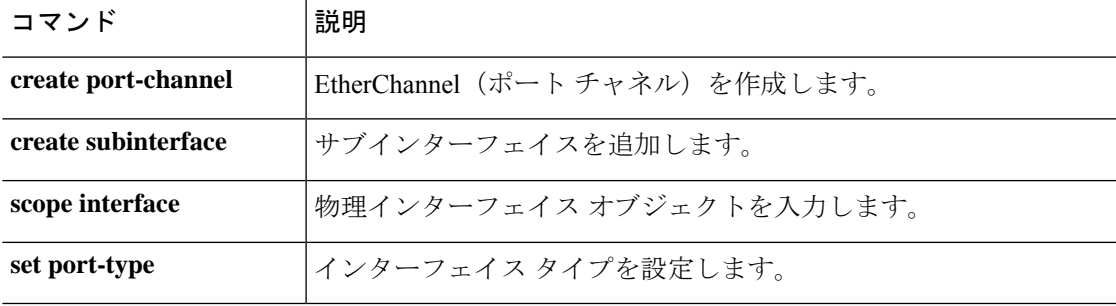

# **show member-port**

ポートチャネルのメンバーポートに関するステータス情報を表示するには、**showmember-port** コマンドを使用します。

**show member-port** [*slot\_id port\_id*|**detail**|**Ethernet***slot\_id***/***port\_id*|**expand**|**fsm status**]

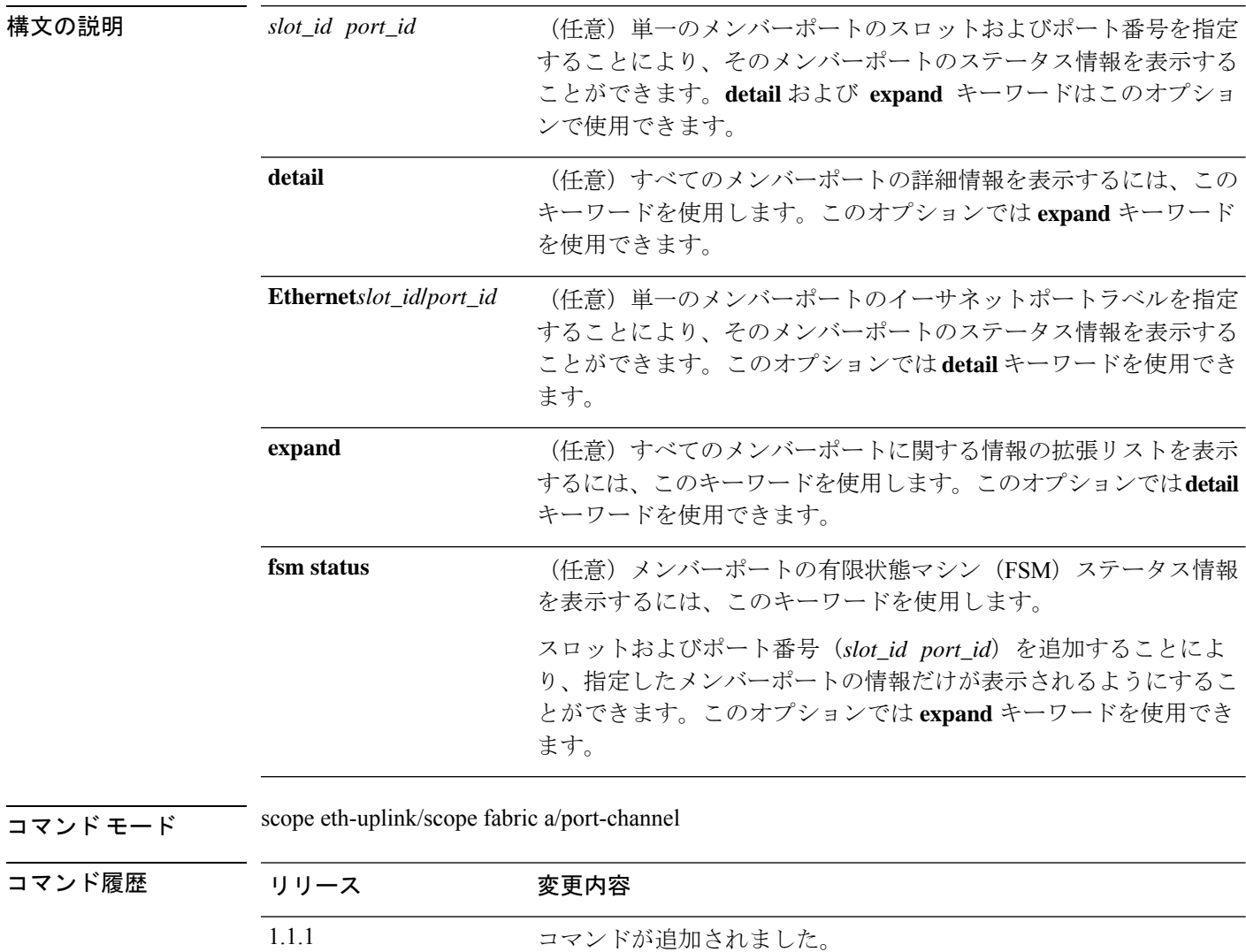

使用上のガイドライン このコマンドを使用する前に、ポートチャネルを作成または入力する必要があります。

このコマンドは、scope eth-uplink/scope fabric/port-channel モードでの **show** コマンドのサブコマ ンドです。

#### 例

次の例は、特定のポートチャネルの拡張メンバーポート情報を表示する方法を示して います。

```
firepower# scope eth-uplink
firepower /eth-uplink # scope fabric a
firepower /eth-uplink/fabric # enter port-channel 3
firepower /eth-uplink/fabric/port-channel # show member-port expand
```
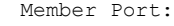

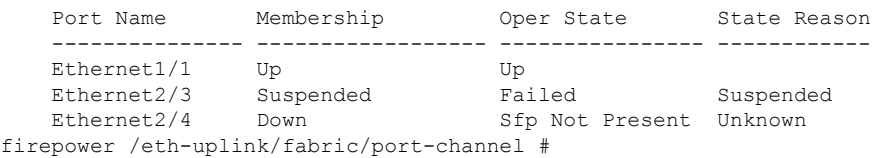

#### 関連コマンド

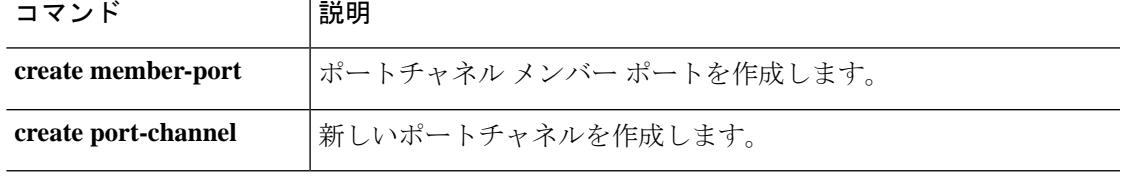

## **show mac-pool**

システムで使用可能な mac プールのリストを表示するには、**show mac-pool** コマンドを使用し ます。

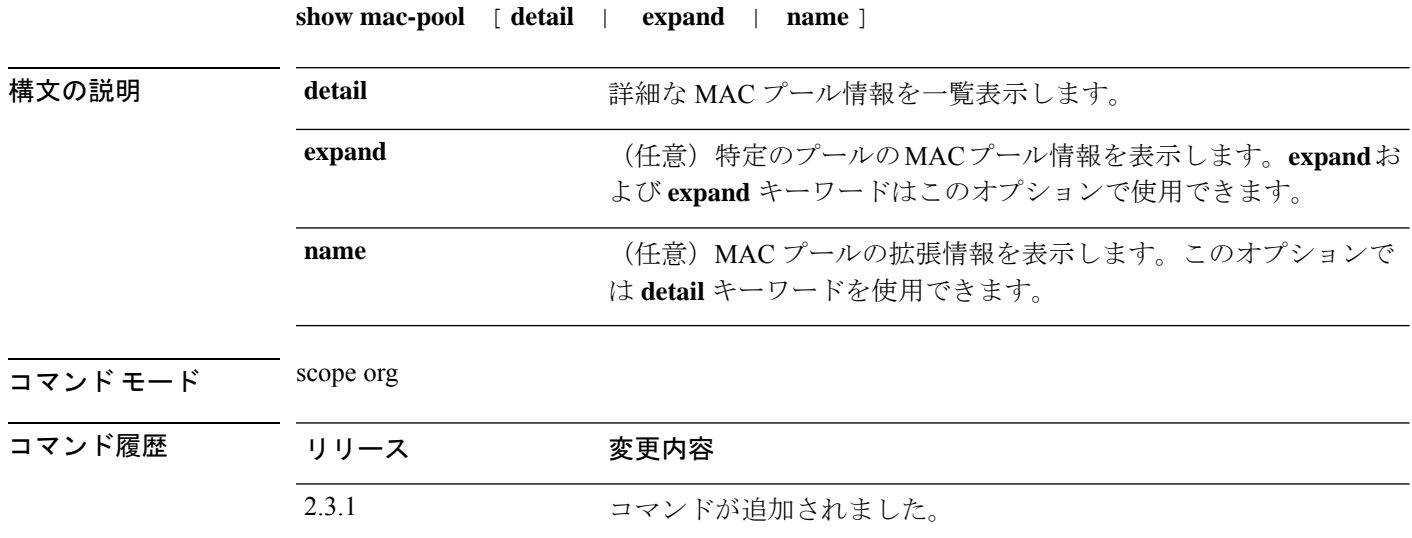

使用上のガイドライン これは、scope org. のコマンドの **show** サブコマンドです。

### 例

次の例は、使用可能な MAC プールの情報を表示する方法を示しています。

```
Firepower /fabric-interconnect # scope org
Firepower /org # show mac-pool
MAC Pool:
  Name Size Assigned
   -------------------- ---------- --------
  default 0 0 0<br>ssp-macpool-ccl 0 200 0
  ssp-macpool-ccl 200 0
   ssp-macpool-inter-vnics
                        300 81
   ssp-macpool-mio-external-ports
                         76 3
```
### 例

次の例は、使用可能な MAC プールの詳細情報を表示する方法を示しています。

Firepower /org # **show mac-pool expand detail**

MAC Pool: Name: default

Size: 0 Assigned: 0 Descr: Assignment Order: Default Name: ssp-macpool-ccl Size: 200 Assigned: 0 Descr: SSP service profile MAC Pool for ccl Assignment Order: Default Block of MAC Addresses: From: 00:15:C5:00:00:00 To: 00:15:C5:00:00:C7 Pooled: Id: 00:15:C5:00:00:00 Assigned: No Assigned To Dn: Poolable Dn: mac/00:15:C5:00:00:00/pool-31022 Prev Assigned To Dn: Id: 00:15:C5:00:00:01 Assigned: No Assigned To Dn: Poolable Dn: mac/00:15:C5:00:00:01/pool-31025 Prev Assigned To Dn: Id: 00:15:C5:00:00:02 Assigned: No Assigned To Dn: Poolable Dn: mac/00:15:C5:00:00:02/pool-31028 Prev Assigned To Dn:

# **show memory**

メモリモジュールの情報を表示するには、**show memory** コマンドを使用します。

**show memory** [ *details* ]

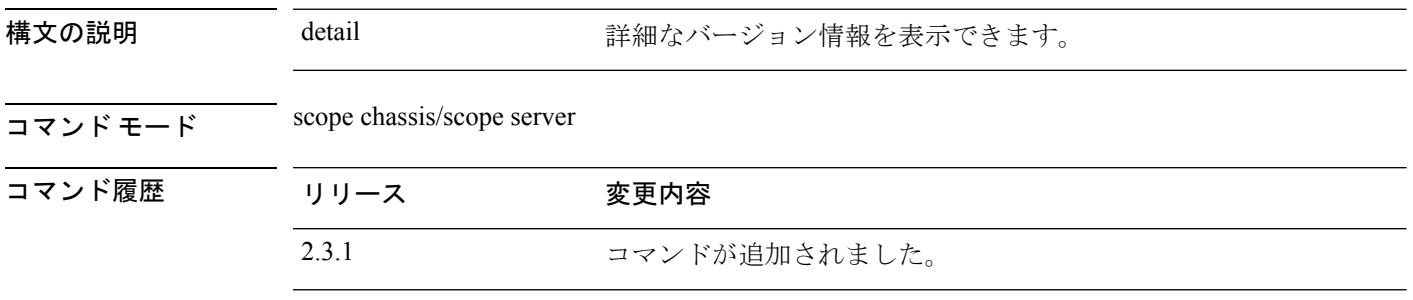

**使用上のガイドライン** これは、scope chassis 1 の下の scope server 1 のshow コマンドのサブコマンドです。

### 例

次の例は、特定のサーバーで使用可能なメモリモジュール情報を表示する方法を示し ています。

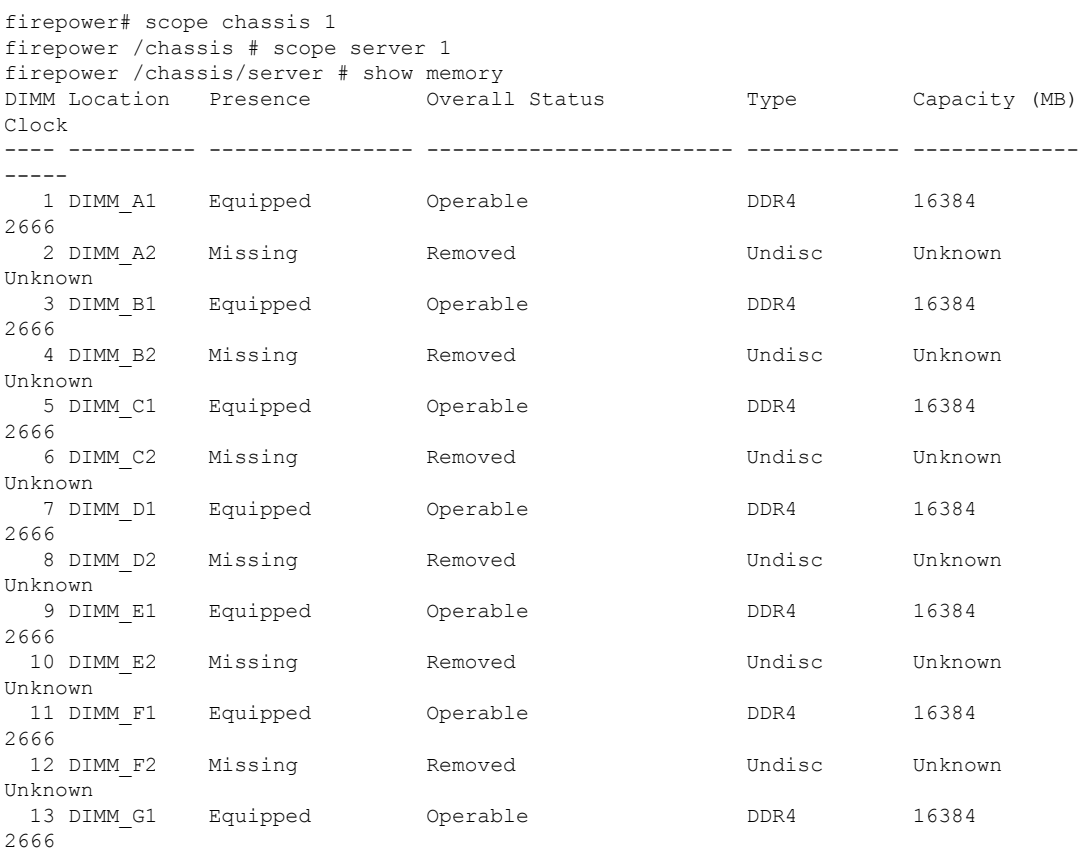

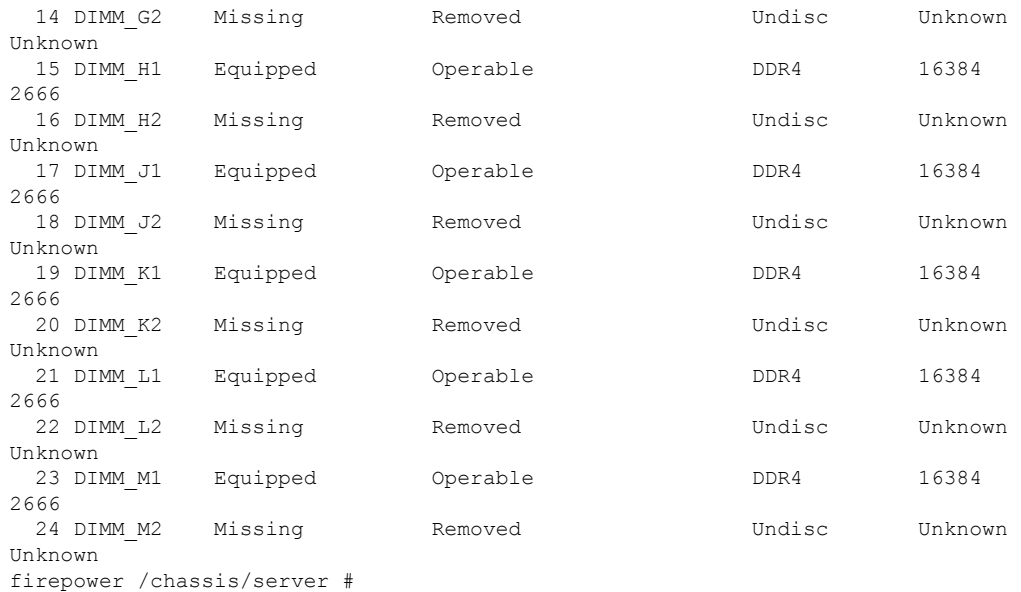

### 例

次の例は、特定のサーバで使用可能なすべてのメモリモジュールの詳細情報を表示す る方法を示しています。

```
firepower# scope chassis 1
KSEC-FPR4115-3 /chassis # scope server 1
KSEC-FPR4115-3 /chassis/server # show memory detail
ID 1:
   Location: DIMM_A1
Presence: Equipped
   Overall Status: Operable
   Visibility: Yes
   Vendor: 0x2C00
   Vendor Part Number: 18ASF2G72PDZ-2G6E1
   Vendor Serial (SN): 43585030
   HW Revision: 0
    Form Factor: DIMM
   Type: DDR4
   Capacity (MB): 16384
   Clock: 2666
   Latency: 0.400000
   Width: 64
ID 2:
   Location: DIMM_A2
   Presence: Missing
   Overall Status: Removed
   Visibility: No
    Vendor:
   Vendor Part Number:
   Vendor Serial (SN):
   HW Revision: 0
   Form Factor: Undisc
    Type: Undisc
   Capacity (MB): Unknown
   Clock: Unknown
   Latency: Unknown
   Width: Unknown
```
ID 3: Location: DIMM\_B1 Presence: Equipped Overall Status: Operable Visibility: Yes Vendor: 0x2C00 Vendor Part Number: 18ASF2G72PDZ-2G6E1 Vendor Serial (SN): 4358534D HW Revision: 0 Form Factor: DIMM Type: DDR4 Capacity (MB): 16384 Clock: 2666 Latency: 0.400000 Width: 64 ……………………………… ……………………………… ………………………………

firepower /chassis/server #

## **show (management interface)**

現在の管理インターフェイス情報を表示するには、ファブリック インターコネクト モードで **show** コマンドを使用します。

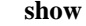

構文の説明 ファブリック インターコネクト モードでは、このコマンドに多数のキーワードがあります が、修飾子を指定せずに **show** を入力すると、現在のファブリック管理インターフェイス情 報が表示されます。

 $\overline{\square \triangledown \triangledown \triangledown \triangledown \vdash \pm -\triangledown}$  scope fabric-interconnect/

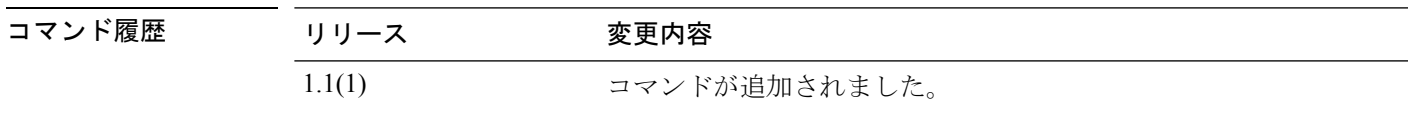

使用上のガイドライン デフォルトでは、このコマンドは IPv4 および IPv6 管理インターフェイス情報を表示します。 **detail** キーワードを追加すると、このインターフェイス情報がファブリック固有の追加情報と ともに表示されます。

#### 例

次の例は、管理インターフェイス情報を表示する方法を示しています。

firepower# **scope fabric-interconnect** firepower /fabric-interconnect # show

Fabric Interconnect: ID OOB IP Addr OOB Gateway OOB Netmask OOB IPv6 Address OOB IPv6 Gateway Prefix Operability ---- --------------- --------------- --------------- ---------------- ---------------- ------ ----------- A 192.0.2.112 192.0.2.1 255.255.255.0 :: :: :: :: 64 Operable firepower /fabric-interconnect #

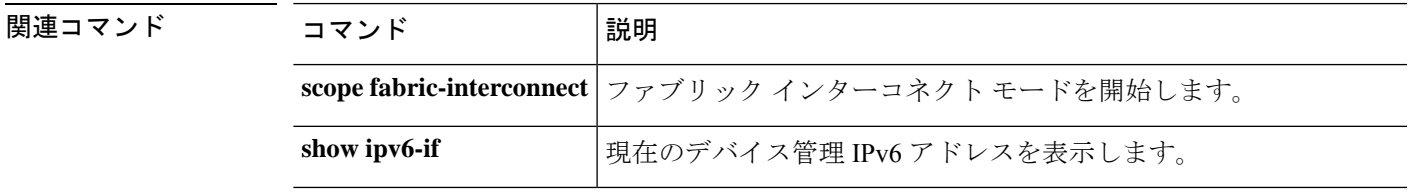

# **show mgmt-port**

デバイス管理ポートのステータス情報を表示するには、**show mgmt-port** コマンドを使用しま す。

(local-mgmt)# **show mgmt-port**

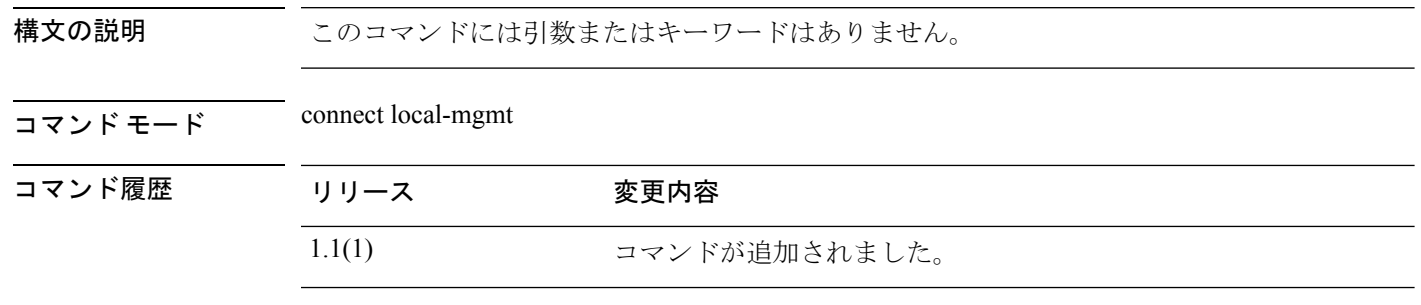

使用上のガイドライン このコマンドを使用して、デバイス管理インターフェイスの設定とステータスに関する情報を 表示します。

### 例

次の例は、管理ポート情報を表示する方法を示しています。

```
firepower # connect local-mgmt
firepower(local-mgmt)# show mgmt-port
eth0 Link encap:Ethernet HWaddr b0:aa:77:2f:f0:a9
         inet addr:10.89.5.14 Bcast:10.89.5.63 Mask:255.255.255.192
         inet6 addr: fe80::b2aa:77ff:fe2f:f0a9/64 Scope:Link
         UP BROADCAST RUNNING MULTICAST MTU:1500 Metric:1
         RX packets:174151 errors:0 dropped:0 overruns:0 frame:0
         TX packets:101268 errors:0 dropped:0 overruns:0 carrier:0
         collisions:0 txqueuelen:1000
         RX bytes:15273492 (14.5 MiB) TX bytes:80246582 (76.5 MiB)
```
firepower(local-mgmt)#

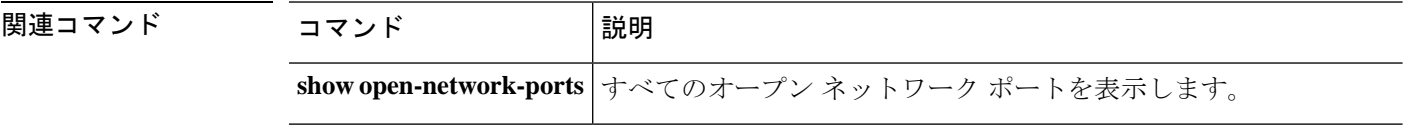

### **show monitor**

セキュリティ モジュールごとの情報とリソースを表示するには、**show monitor** コマンドを使 用します。

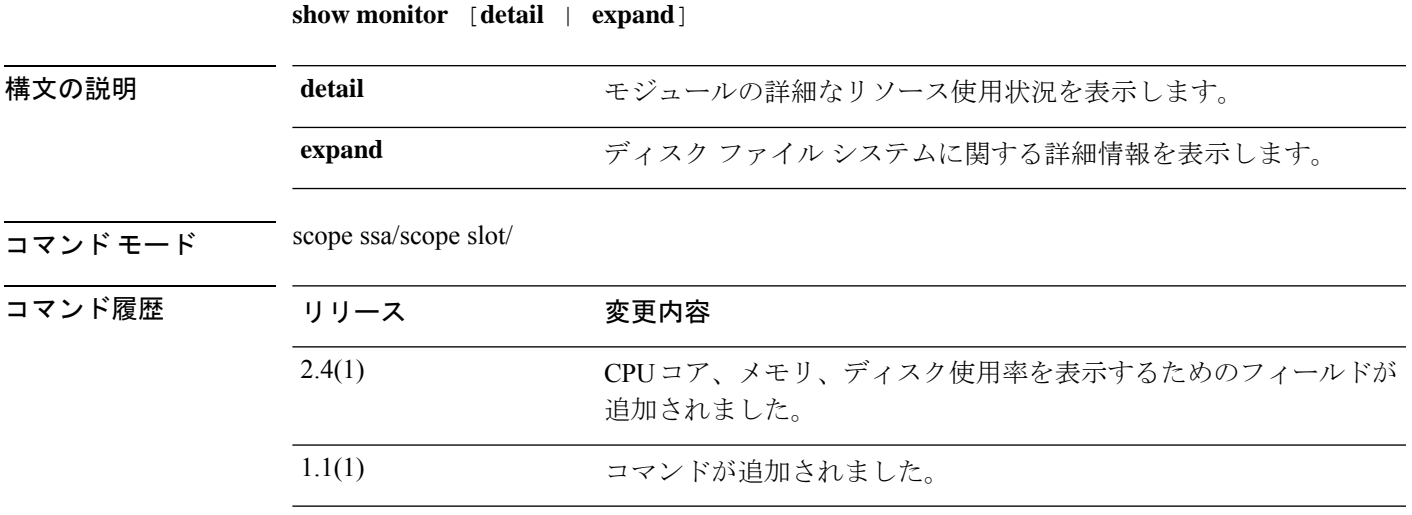

使用上のガイドライン OS のバージョン、メモリ、稼働時間など、セキュリティ モジュールの情報を表示できます。 このコマンドは、コンテナ インスタンスでリソースの可用性を追跡する場合に役立ちます。

#### 例

次に、**show monitor** コマンドの出力例を示します。

```
firepower# scope ssa
firepower /ssa # scope slot 1
firepower /ssa/slot # show monitor
```
Monitor: OS Version Memory Total (MB) Memory Free (MB) Memory Used (MB) CPU Cores Available Blade Uptime Last Updated Timestamp

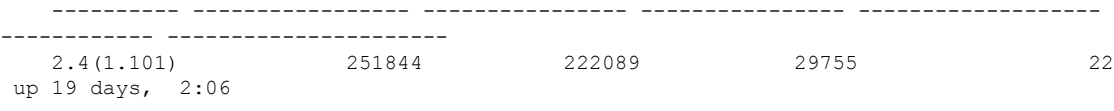

2018-11-27T18:11:34.155

次に、**show monitor detail** コマンドの出力例を示します。

```
firepower# scope ssa
firepower /ssa # scope slot 1
firepower /ssa/slot # show monitor detail
Monitor:
   OS Version: 2.4(1.101)
   CPU Total Load 1 min Avg: 4.790000
```

```
CPU Total Load 5 min Avg: 4.790000
CPU Total Load 15 min Avg: 4.780000
Memory Total (MB): 251844
Memory Free (MB): 222084
Memory Used (MB): 29760
CPU Cores Total: 48
CPU Cores Available: 22
Memory App Total (MB): 226886
Memory App Available (MB): 108514
Data Disk Total (MB): 699651
Data Disk Available (MB): 535811
Secondary Disk Total (MB): 0
Secondary Disk Available (MB): 0
Disk File System Count: 5
Blade Uptime: up 19 days, 1:55
Last Updated Timestamp: 2018-11-27T18:00:04.560
```
次に、**show monitor expand** コマンドの出力例を示します。

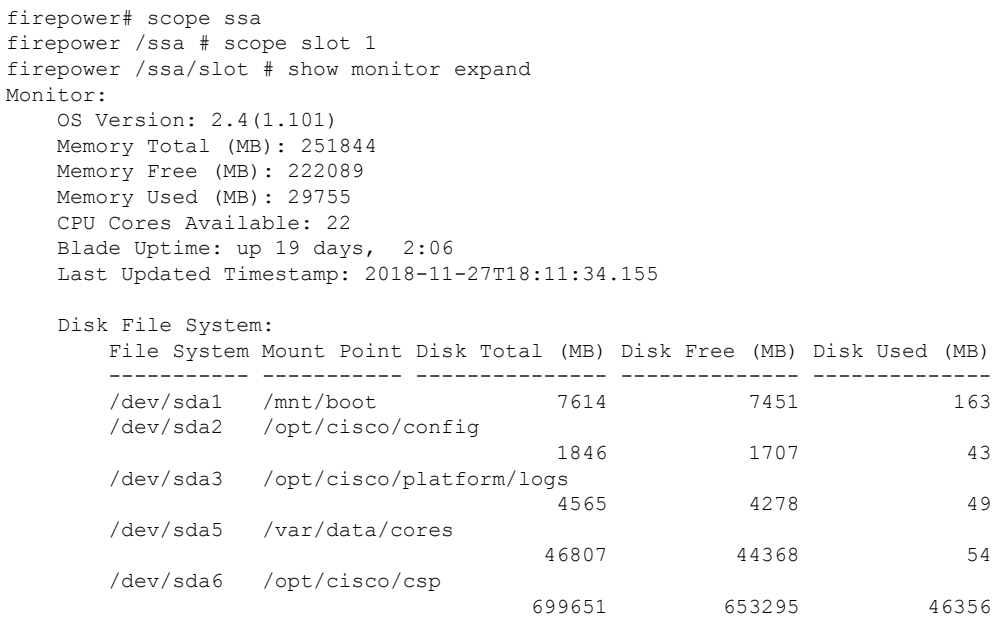

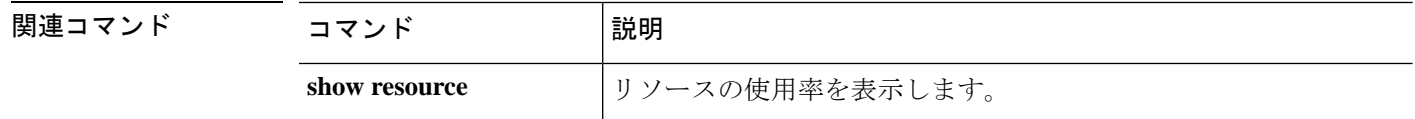

# **show nm-fpga-version**

ネットワークアダプタの fpga バージョンを表示するには、**show nm-fpga-version** コマンドを使 用します。

**show nm-fpga-version** [ **detail** ]

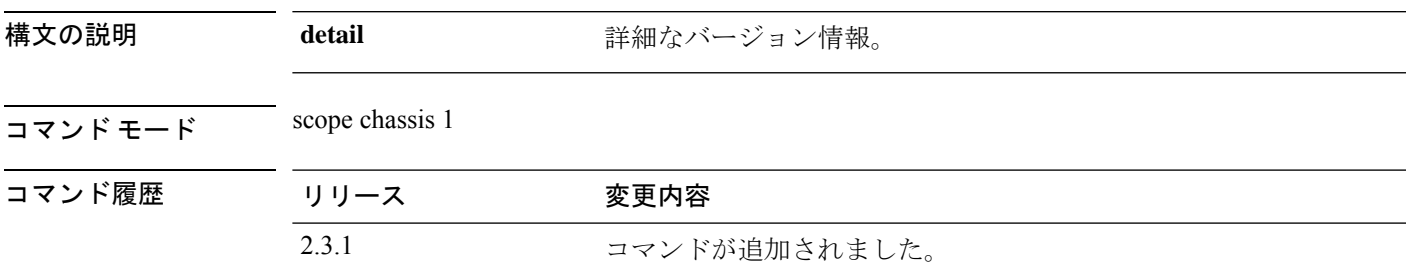

使用上のガイドライン スコープシャーシ 1 の **show** コマンドのサブコマンド。

### 例

次の例は、ネットワークモジュール fpga バージョンのバージョン情報を示していま す。

firepower/fabric-interconnect # scope chassis 1 firepower /chassis # show nm-fpga-version

```
Network Module Version:
   Network Module Slot: 2
   Running-Vers: 0.6.0
   Package-Vers: 0.0
   Activate-Status: Ready
firepower/chassis #
```
# **show ntp-overall-status**

システムのネットワーク タイム プロトコルの同期化ステータス全体を表示するには、**show ntp-overall-status** コマンドを使用します。

#### **show ntp-overall-status**

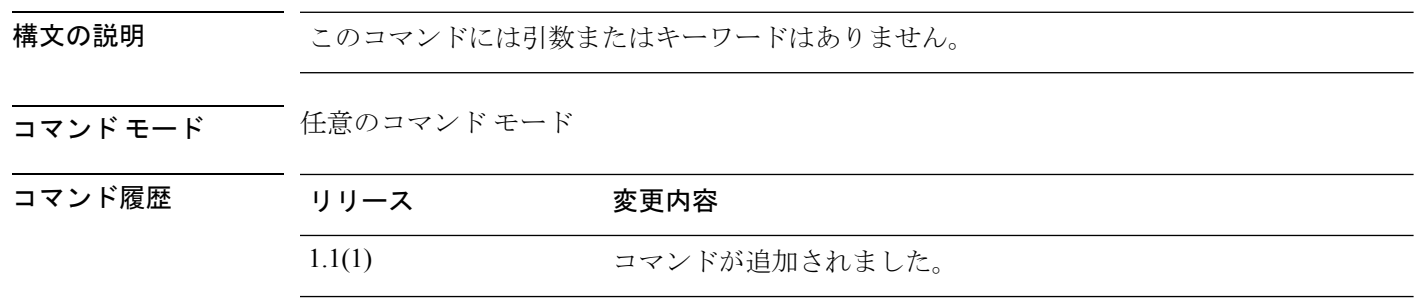

### 例

次の例は、シャーシにインストールされているシャーシおよび論理デバイスの現在の クロック同期化ステータスを表示する方法を示しています。

FP9300-A# **show ntp-overall-status**

NTP Overall Time-Sync Status: Time Synchronized FP9300-A#

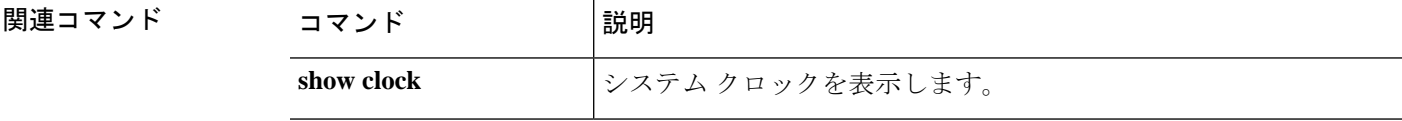

# **show ntp server**

NTP サーバーを表示するには、 **show ntp-server** コマンドを使用します。

### **show ntp-server**

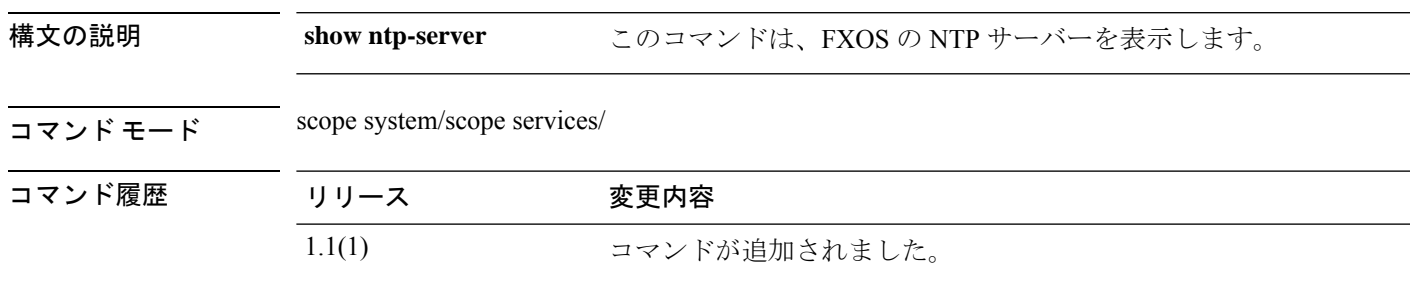

使用上のガイドライン デフォルトでは、このコマンドは NTP サーバーを表示します。

#### 例

次に、NTP サーバを表示する例を示します。

firepower# **scope system;scope services** firepower /system/services # **show ntp-server** NTP server hostname: Name Time Sync Status Name Time Sync Status Name Sync Status Name Sync Status Name Sync Status Name Sync Status ---------------------------------------------------------------- ---------------- 192.0.2.1 Time Synchronized firepower /system/services # **show ntp-server expand detail** NTP server hostname: Name: 192.0.2.1 Time Sync Status: Time Synchronized NTP SHA-1 key id: 0 Error Msg:

# **show org**

現在の組織情報を表示するには、**show org** コマンドを使用します。

**show org** [**detail**|*name*]

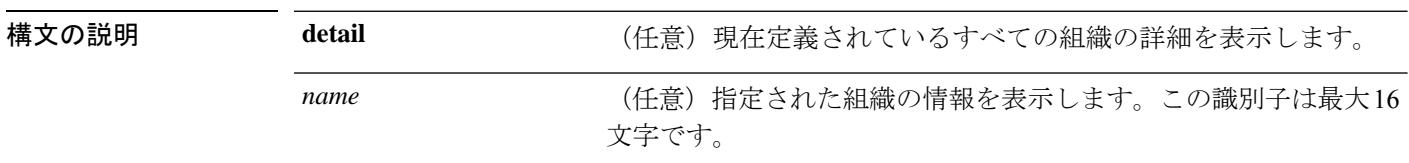

コマンド モード 任意のコマンド モード

コマンド履歴 リリース 変更内容

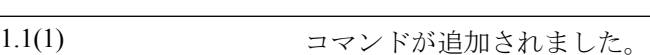

### 例

次の例は、現在の組織情報を表示する方法を示しています。

FP9300-A# **show org**

Organizations: Name: / (root) FP9300-A#

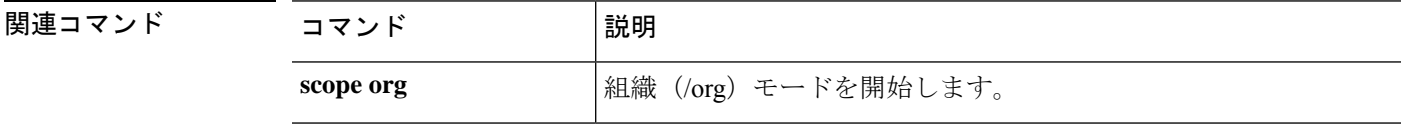

# **show package**

ダウンロードしたタスク情報を表示するには、**show package** コマンドを使用します。

**show package** [**detail**|**expand**|**type** *endpoint\_type*|*name*]

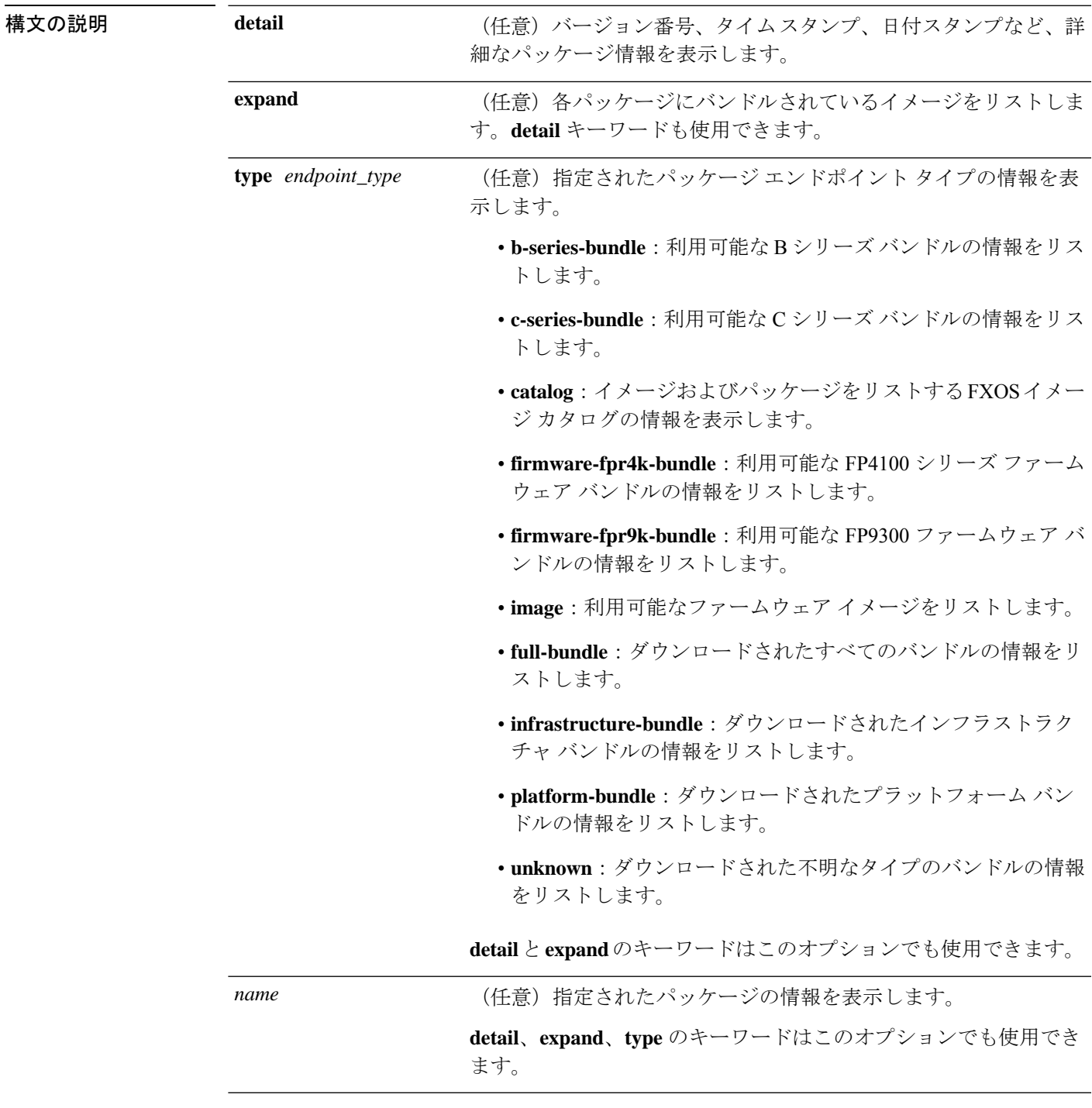

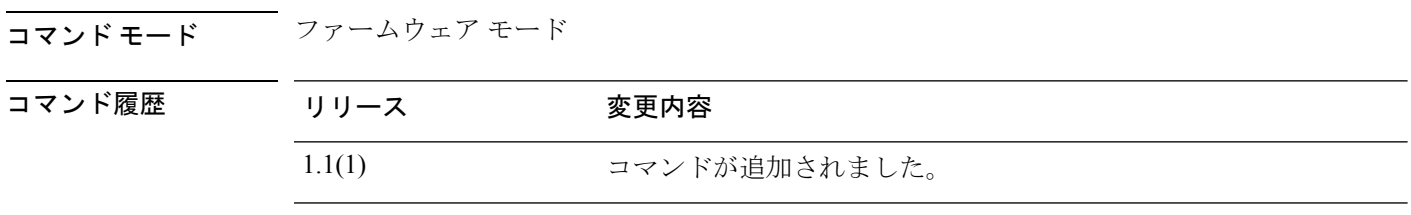

使用上のガイドライン *name* を含めない場合、**show package** コマンドはアプライアンスのすべてのファームウェア パッケージの情報をリストします。

### 例

次の例は、特定のファームウェアパッケージの詳細情報と補足情報を表示する方法を 示しています。

```
FP9300-A# scope firmware
FP9300-A /firmware # show package fxos-k9.2.3.1.51.SPA detail
Firmware Package fxos-k9.2.3.1.51.SPA:
   Version: 2.3(1.51)
   Type: Platform Bundle
   State: Active
Time Stamp: 2017-10-25T16:53:30.000
Build Date: 2017-10-21 09:10:36 UTC
FP9300-A /firmware # show package fxos-k9.2.3.1.51.SPA expand
Package fxos-k9.2.3.1.51.SPA:
   Images:
        fxos-k9-bundle-infra.2.3.1.51.SPA
        fxos-k9-bundle-server.2.3.1.51.SPA
FP9300-A /firmware #
```
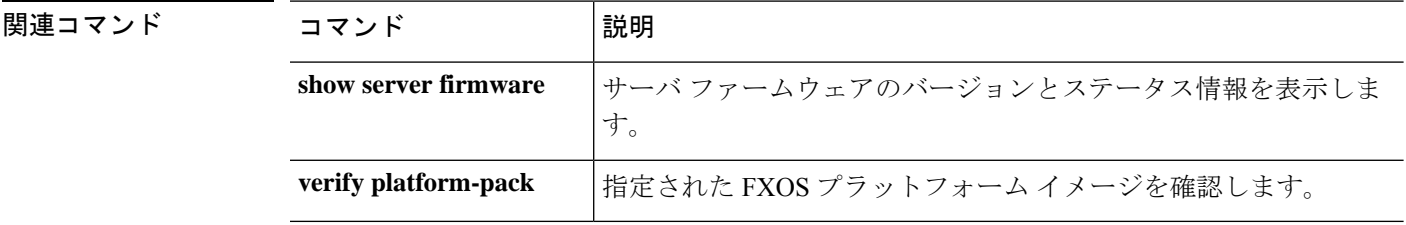

# **show password-profile**

パスワードプロファイル情報を表示するには、**show password-profile**コマンドを使用します。

**show password-profile** [**detail**]

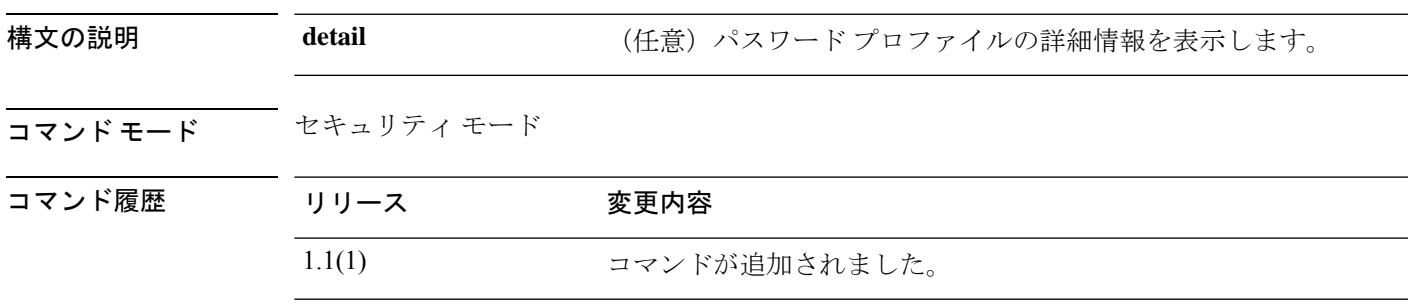

使用上のガイドライン デフォルトでは、このコマンドは現在のセキュリティ パスワード プロファイルの情報をリス トします。

### 例

次の例は、パスワード プロファイルの詳細情報を表示する方法を示しています。

```
FP9300-A# scope security
FP9300-A /security # show password-profile detail
Password profile:
   Password history count: 5
   No password changes allowed (in Hours): 24
   Password change during interval: Enable
   Password change interval (in Hours): 48
```
Password change count: 2 FP9300-A#

関連コマンド

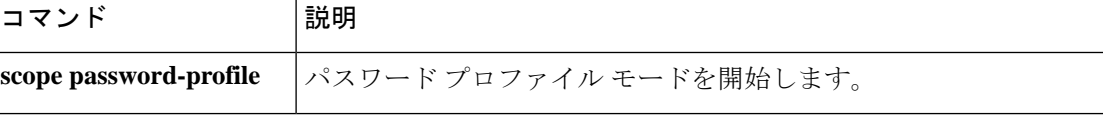

### **show pki fsm status**

FSM の情報を表示するには、**show pki fsm status** コマンドを使用します。

**show pki fsm status** [ **expand** | **detail** ]

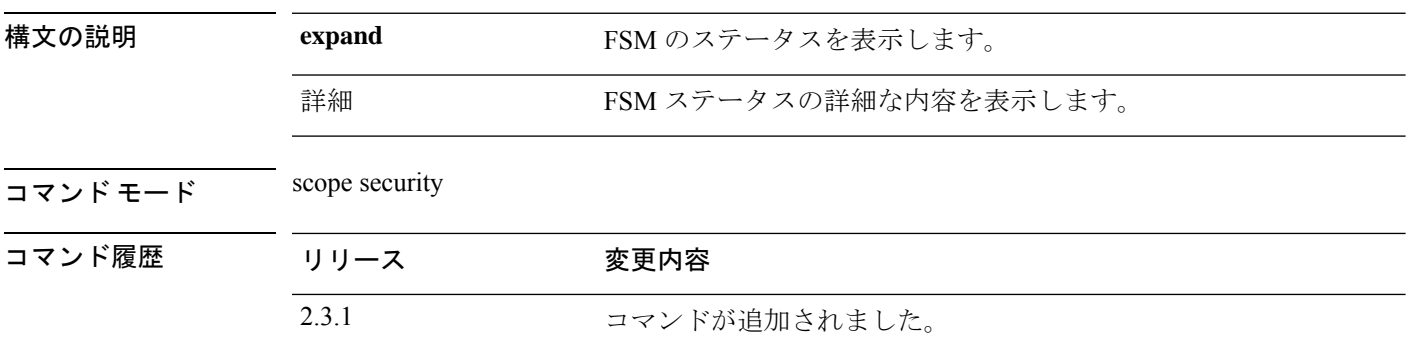

使用上のガイドライン デフォルトでは、これは scope security の **show** コマンドのサブコマンドです。

#### 例

次の例は、FSM ステータスを表示する方法を示しています。

Firepower# **scope security** Firepower # **show pki fsm status expand detail** FSM Status: Affected Object: sys/pki-ext/fsm Current FSM: updateEp Status: Success Completion Time: 2022-08-23T05:14:02.628 Progress (%): 100 Description: Remote Result: Not Applicable Error Code: None Error Description: FSM Stage: Order: 1 Stage Name: updateEpSetKeyRingLocal Status: Success Try: 1 Last Update Time: 2022-08-23T05:14:02.626 Stage Description: keyring configuration on primary(FSM-STAGE:sam:dme:PkiEpUpdateEp:SetKeyRingLocal) Order: 2 Stage Name: updateEpSetKeyRingPeer Status: Skip

Try: 0 Last Update Time: 2022-08-23T05:14:02.626 Stage Description: keyring configuration on secondary(FSM-STAGE:sam:dme:PkiEpUpdateEp:SetKeyRingPeer)

Order: 3

Stage Name: updateEpPostSetKeyRingLocal Status: Skip Try: 0 Last Update Time: 2022-08-23T05:14:02.627 Stage Description: post processing after keyring configration on primary(FSM-STAGE:sam:dme:PkiEpUpdateEp:PostSetKeyRingLocal) Order: 4 Stage Name: updateEpPostSetKeyRingPeer Status: Skip Try: 0 Last Update Time: 2022-08-23T05:14:02.628 condary(FSM-STAGE:sam:dme:PkiEpUpdateEp:PostSetKeyRingPeer)g configuration on se--More—

# **show pmon state**

ローカル管理モードでプロセスのステータスを表示するには、**show pmon state** コマンドを使 用します。

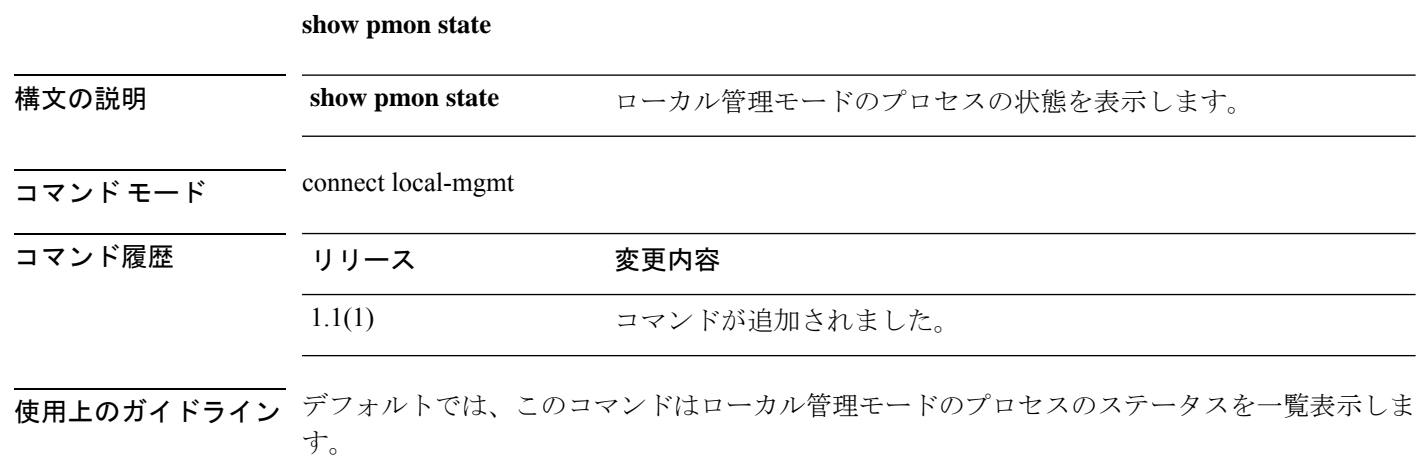

### 例

次の例は、ローカル管理モードでプロセス情報のステータスを表示する方法を示して います。

```
firepower#
firepower# connect local-mgmt
...
```
firepower(local-mgmt)#(local-mgmt)# **show pmon state**

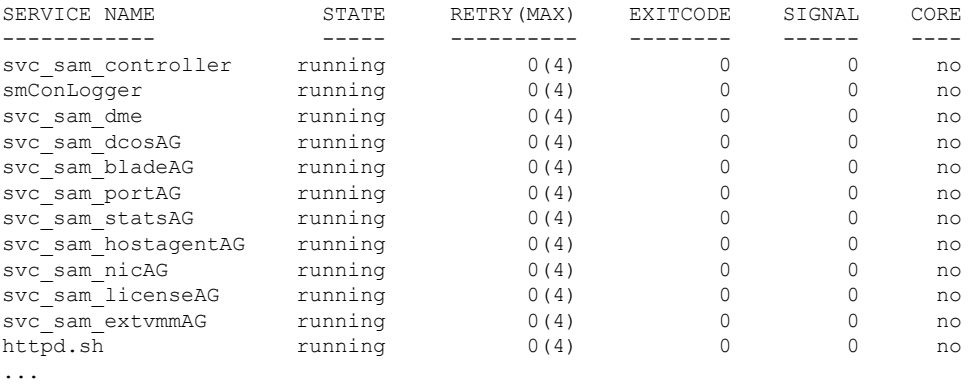

# **show post**

最新の BIOS 電源投入時自己診断テスト(POST)中に発生したエラーを表示するには、**show post** コマンドを使用します。

**show post** [*id*|**detail**|**expand**|**no-errors**]

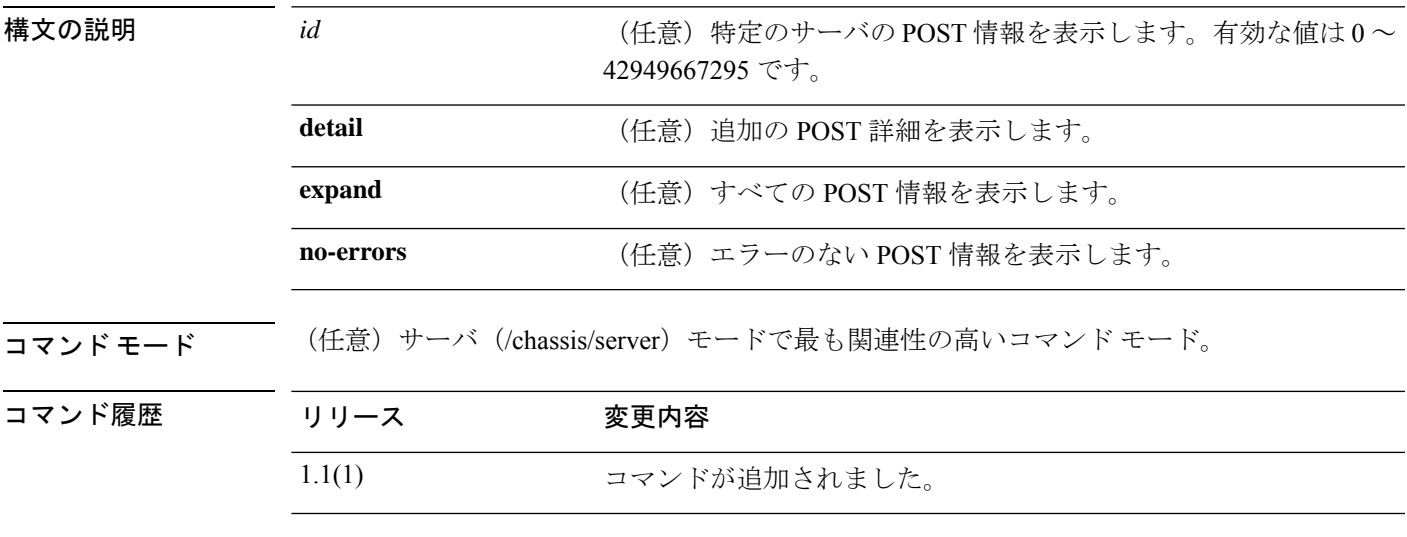

使用上のガイドライン サーバ モードでこのコマンドを使用します。

#### 例

次の例は、POST 情報を表示する方法を示しています。

FP9300-A# **scope server 1/1** FP9300-A /chassis/server # **show post**

POST:

Global ID Code Severity Affected Object Description --------- -------- --------- ---------------------- ------------ 608 Post 608 Info sys/chassis-1/blade-1 Invalid DIMM Configuration

```
関連コマンド
```
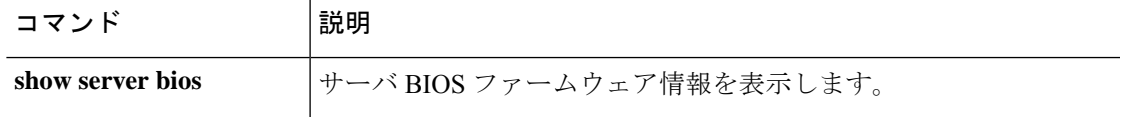

# **show pre-login-banner**

ログイン前バナーを表示するには、**show pre-login-banner** コマンドを使用します。

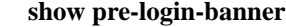

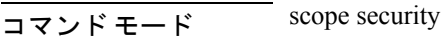

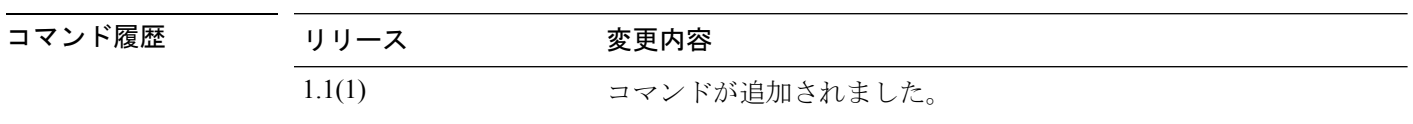

使用上のガイドライン デフォルトでは、このコマンドはログイン前のバナー情報を表示します。

### 例

次の例では、ログイン前のバナー情報を表示します。

```
firepower# scope security
firepower /security # scope banner
firepower /security/banner # show pre-login-banner
```

```
Pre login banner:
   Message
   -------
   TEST
```
# **show port-channel (connect fxos)**

設定済みポート チャネルの情報を表示するには、**show port-channel** コマンドを使用します。

**show port-channel** { **capacity** | **compatibility-parameters** | **database** | **internal** | **load-balance** | **summary** | **traffic** | **usage** }

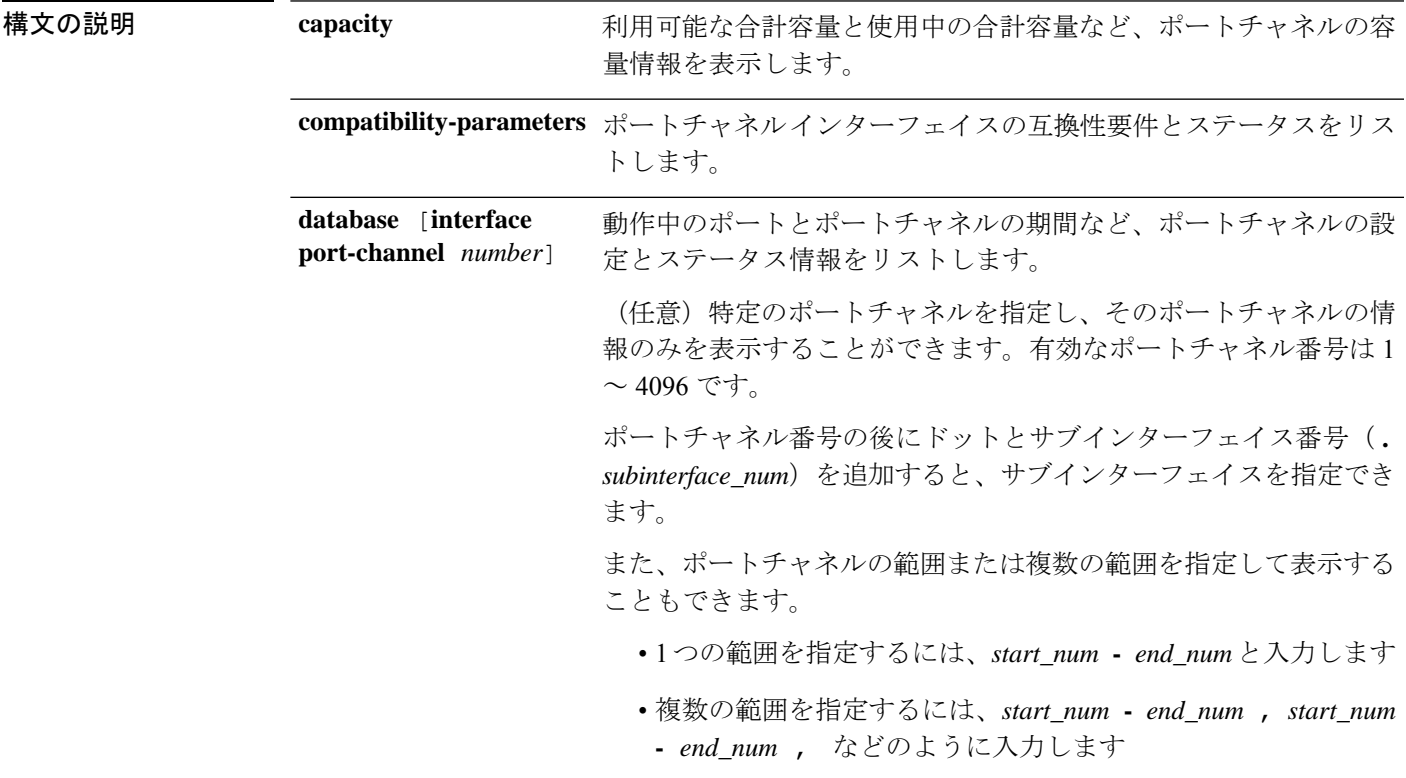

I

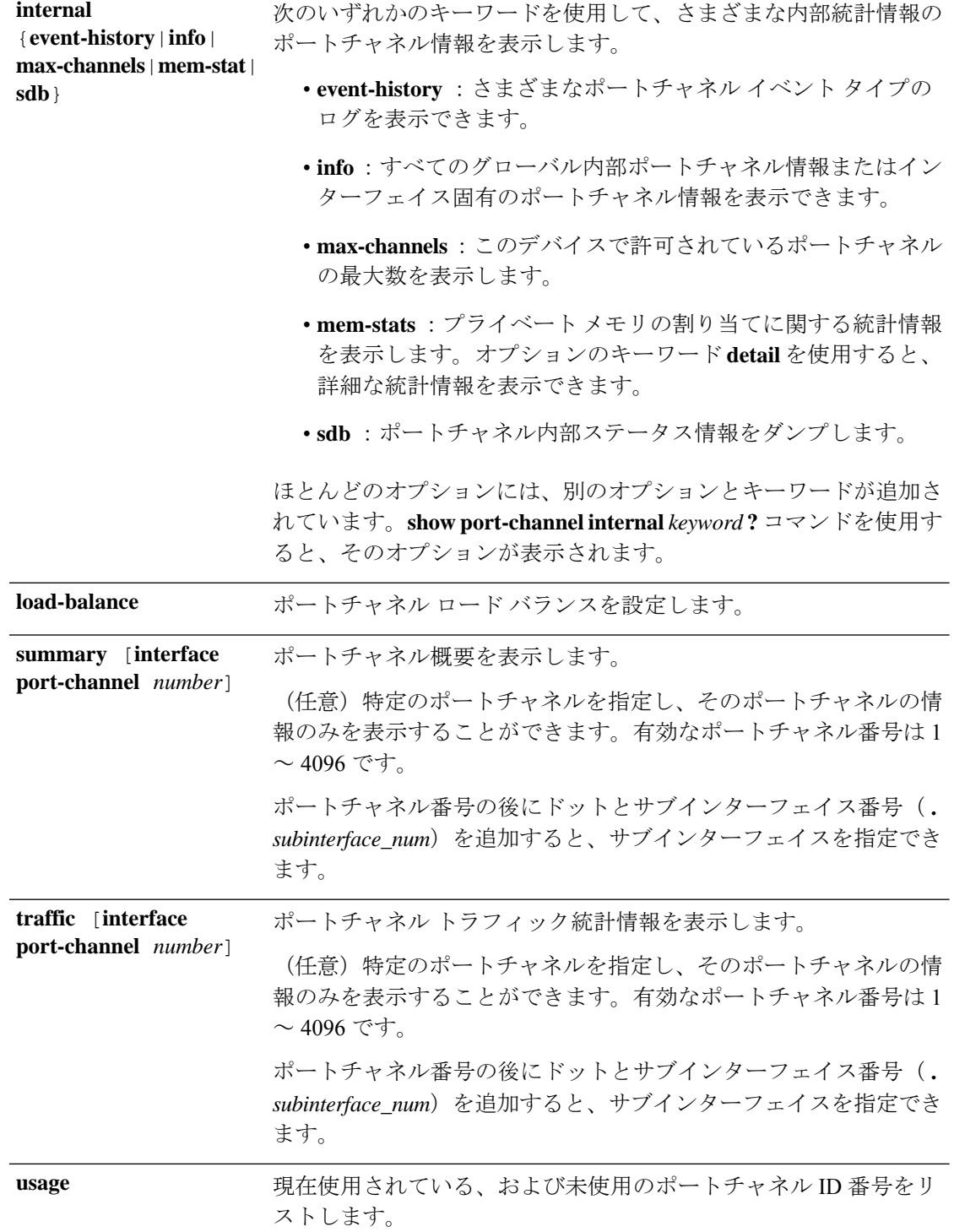

 $\overline{\mathsf{u} \cdot \mathsf{v}}$   $\overline{\mathsf{v}}$   $\overline{\mathsf{v}}$  connect fxos/

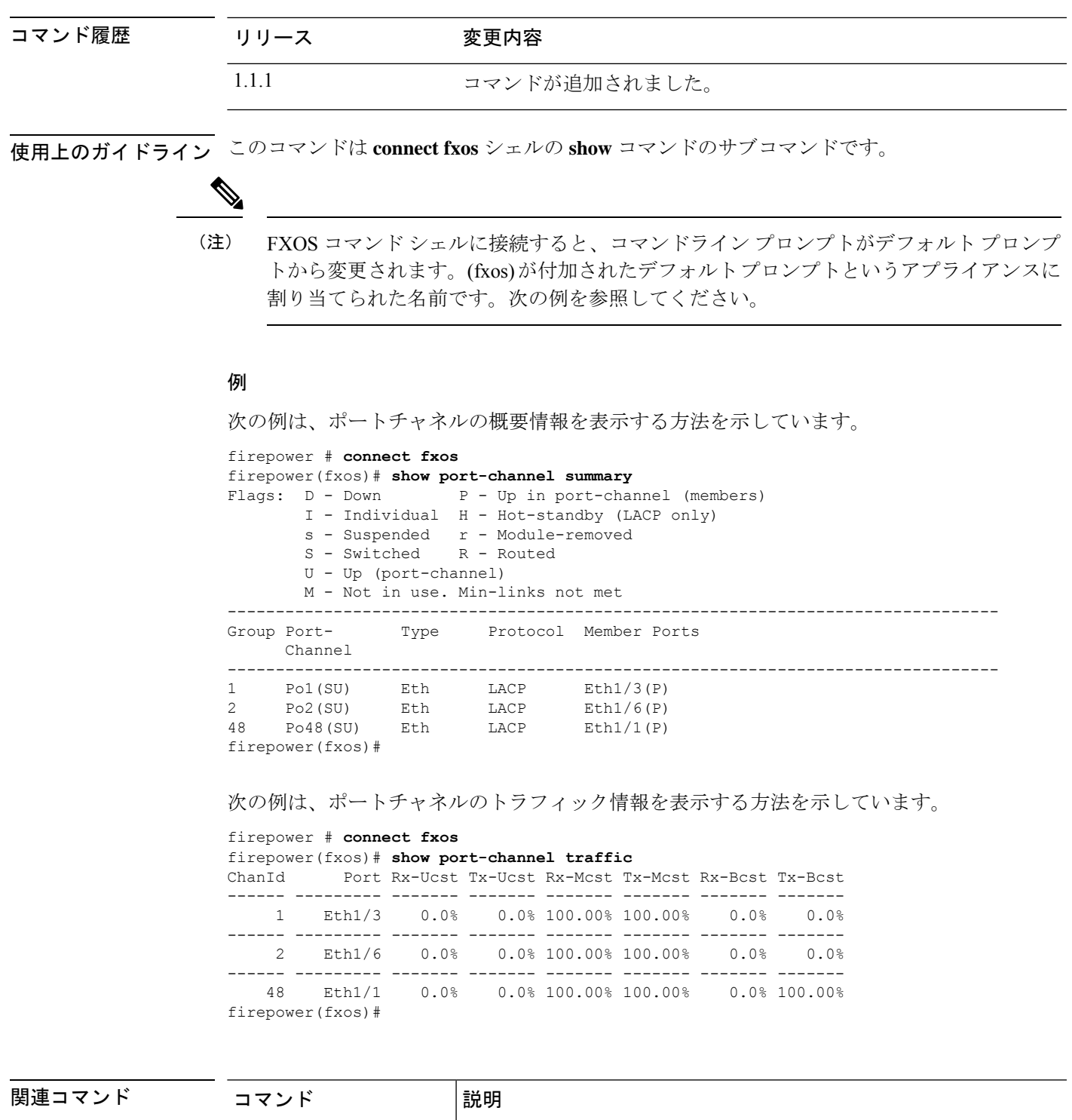

す。

す。

**enter member-port**

**enter port-channel**

既存のメンバーポートを入力するか、存在しない場合には作成しま

既存のポートチャネルを入力するか、存在しない場合には作成しま

## **show port-channel (scope fabric)**

ステータス情報を含む現在のポートチャネルのリストを表示するには、**showport-channel**コマ ンドを使用します。

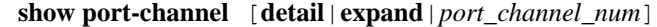

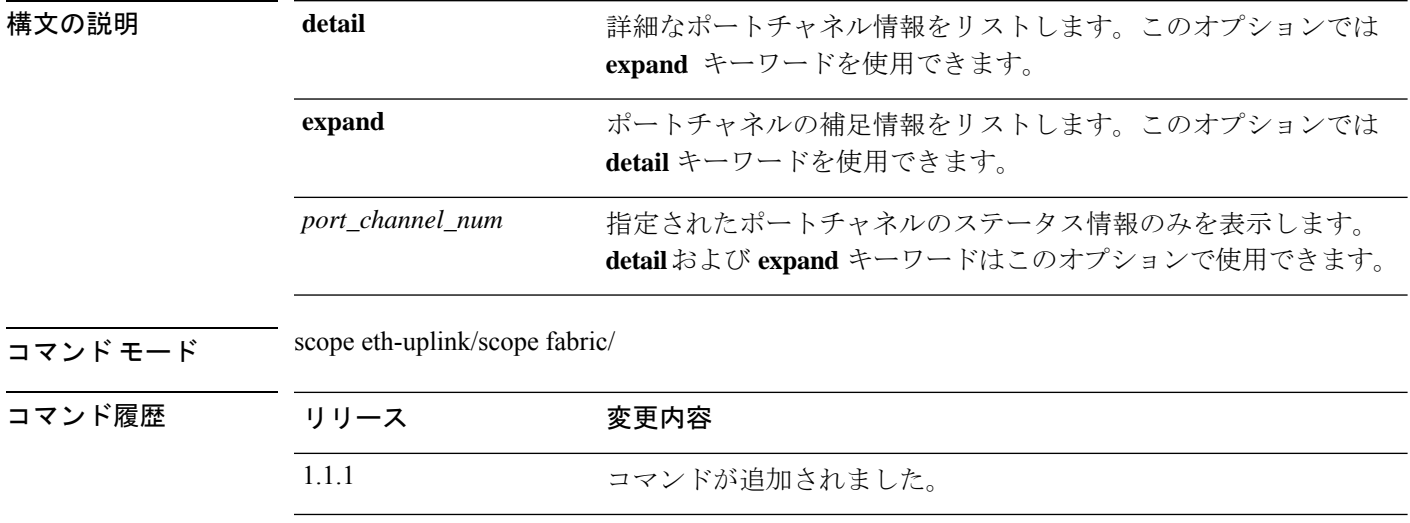

使用上のガイドライン これは、scope eth-uplink/scope fabric モードでの **show** コマンドのサブコマンドです。

ポートチャネル番号を指定しない場合、すべてのポートチャネルの情報が一覧表示されます。

#### 例

次の例は、特定のポートチャネルの詳細情報を表示する方法を示しています。

firepower /eth-uplink/fabric # show port-channel 48 detail

Port Channel: Port Channel Id: 48 Name: Port-channel48 Port Type: Cluster Description: Admin State: Enabled Oper State: Up Port Channel Mode: Active Port Channel Mode State: Enabled Auto negotiation: No Speed: 1 Gbps Duplex: Full Duplex Oper Speed: 1 Gbps Band Width (Gbps): 1 State Reason: flow control policy: default LACP policy name: default Oper Lacp Policy Name: org-root/lacp-default Inline Pair Admin State: Enabled Inline Pair Peer Port Name:

Allowed Vlan: All Network Control Policy: default firepower /eth-uplink/fabric #

**コマンド** 

I

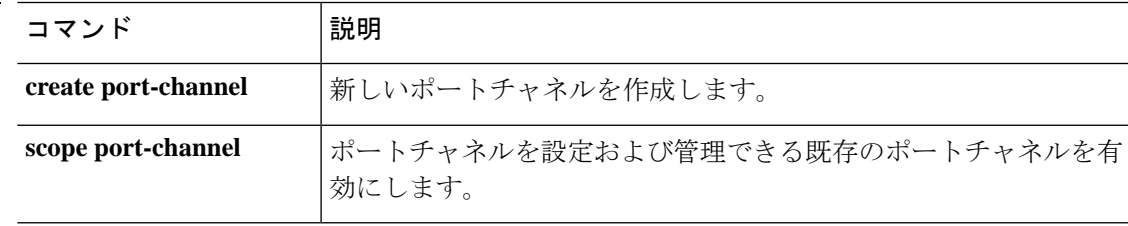

## **show psu**

インストールされている電源装置の情報を表示するには、シャーシ モードで **show psu** コマン ドを使用します。

**show psu** [*unit\_id* | **detail** | **expand**]

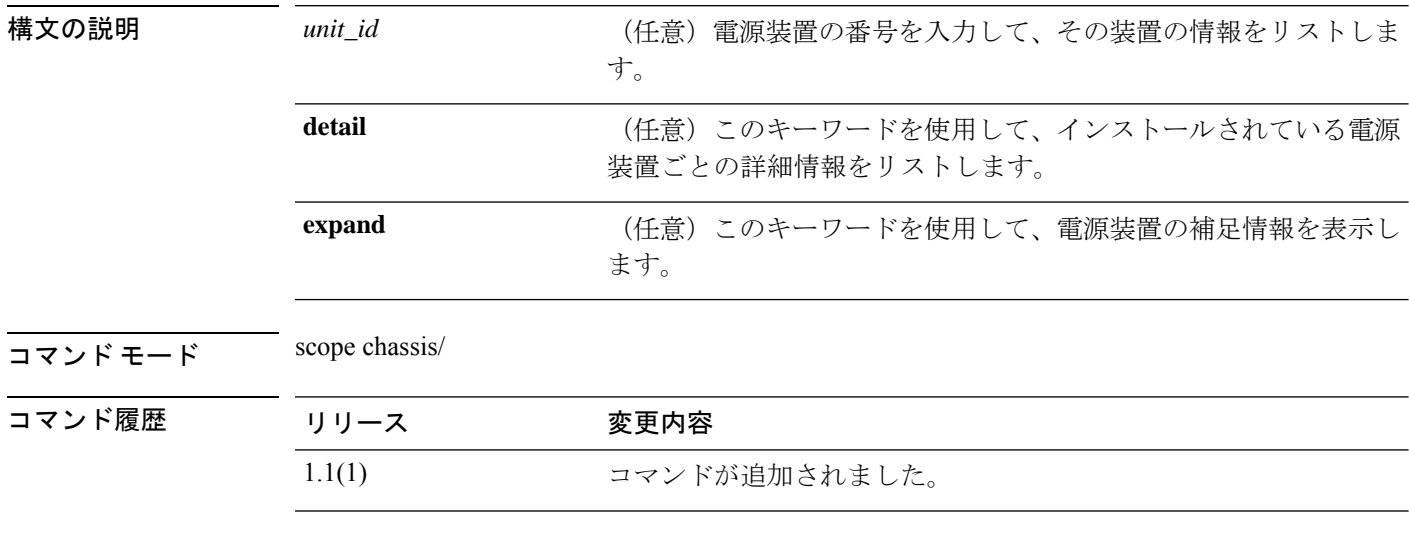

使用上のガイドライン 引数やキーワードを指定せずにこのコマンドを使用すると、電源装置の基本情報を表示できま す。

#### 例

次の例は、電源装置の詳細情報を表示する方法を示しています。

```
firepower# scope chassis
firepower /chassis # show psu detail
PSU:
   PSU: 1
   Overall Status: N/A
   Operability: N/A
   Threshold Status: N/A
   Power State: Off
   Presence: Equipped
   Thermal Status: OK
   Voltage Status: N/A
   Product Name: Cisco Firepower 9000 Series AC Power Supply
   PID: FPR9K-PS-AC
   VID: V00
   Part Number: 341-0723-01
   Vendor: Cisco Systems Inc
   Serial (SN): DTM190705G3
   HW Revision: 0
   Firmware Version: N/A
   Type: DV
   Wattage (W): 0
   Input Source: Unknown
```
PSU: 2 Overall Status: Operable Operability: Operable Threshold Status: OK Power State: On Presence: Equipped Thermal Status: OK Voltage Status: OK Product Name: Cisco Firepower 9000 Series AC Power Supply PID: FPR9K-PS-AC VID: V00 Part Number: 341-0723-01 Vendor: Cisco Systems Inc Serial (SN): DTM190705J8 HW Revision: 0 Firmware Version: N/A Type: DV Wattage (W): 2500 Input Source: 210AC 50 380DC

firepower /chassis #

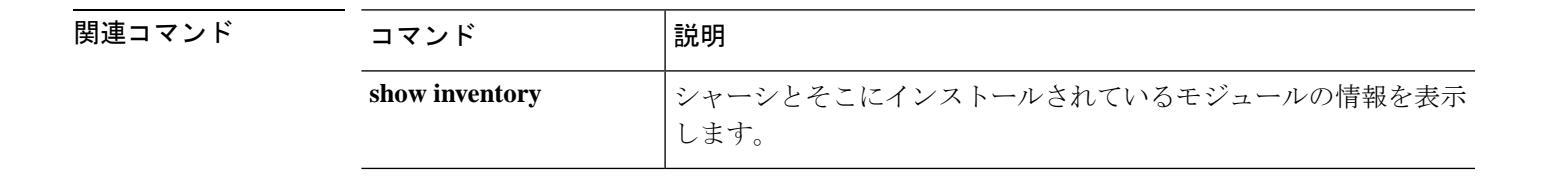

# **show registry-repository**

サービス レジストリ情報を表示するには、**show registry-repository** コマンドを使用します。

**show registry-repository**

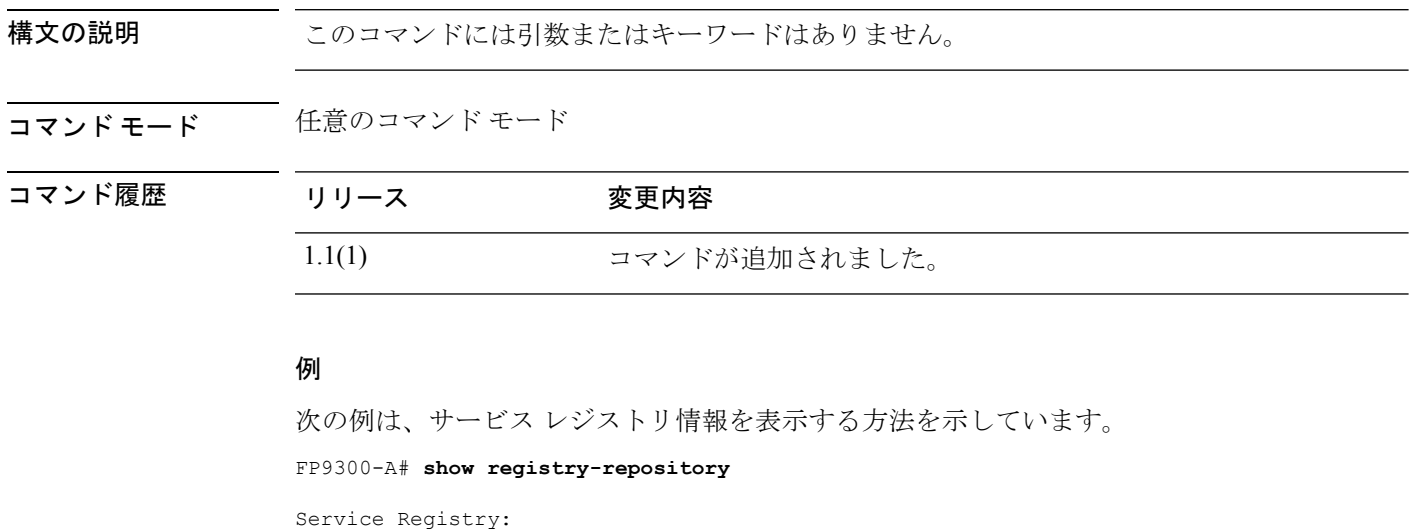

Name: ID: 1000 IP: 0.0.0.0 Type: Service Reg Version: Capability: Unspecified FP9300-A#

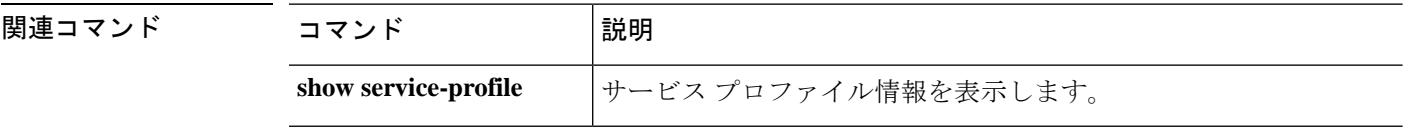

## **show remote-user**

リモートユーザーの詳細を表示するには、 **show remote-user** コマンドを使用します。

### **show remote-user**

コマンド モード scope security

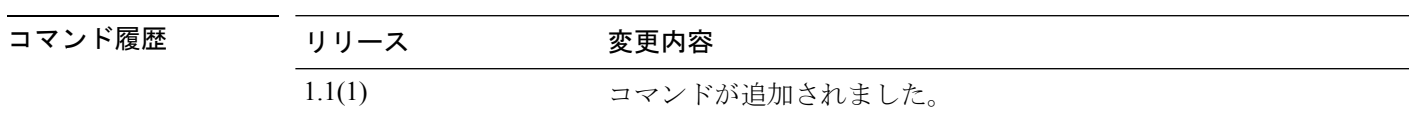

使用上のガイドライン デフォルトでは、このコマンドはリモートユーザー情報を表示します。

### 例

次の例は、リモートユーザー情報を示しています。 firepower# **scope security** firepower /ssa # **show remote-user** User Name -------- test1 firepower /security # **show remote-user test1 detail** Remote User test1: Description: User Roles: Name: read-only firepower /security # **show remote-user detail** Remote User test1: Description: User Roles: Name: read-only

## **show resource**

アプリケーション インスタンスのリソース割り当てを表示するには、**show resource** コマンド を使用します。

**show resource** [**detail**] 構文の説明 detail detail 表形式以外のテキスト形式でリソース割り当てを表示します。  $\overline{\square \triangledown \triangledown \triangledown \triangledown \vdash \pm -\triangledown \cdot \cdot \cdot}$  scope ssa/scope slot/create app-instance/ コマンド履歴 リリース 変更内容 2.4(1) コマンドが追加されました。

使用上のガイドライン 利用可能なリソースを表示するには、**show monitor detail** と入力します。

### 例

3907

次に、**show resource** コマンドの出力例を示します。 firepower# scope ssa firepower /ssa # scope slot 1 firepower /ssa/slot # scope app-instance ftd LD1 firepower /ssa/slot/app-instance # show resource Resource: Allocated Core NR Allocated RAM (MB) Allocated Data Disk (MB) Allocated Binary Disk (MB) ----------------- ------------------ ------------------------ -------------------------- 6 29593 40960

次に、**show resource detail** コマンドの出力例を示します。

```
firepower# scope ssa
firepower /ssa # scope slot 1
firepower /ssa/slot # scope app-instance ftd LD1
firepower /ssa/slot/app-instance # show resource detail
Resource:
   Allocated Core NR: 6
   Allocated RAM (MB): 29593
   Allocated Data Disk (MB): 40960
   Allocated Binary Disk (MB): 3907
   Allocated Secondary Disk (MB): 0
```
### 関連コマンド

 $\mathbf I$ 

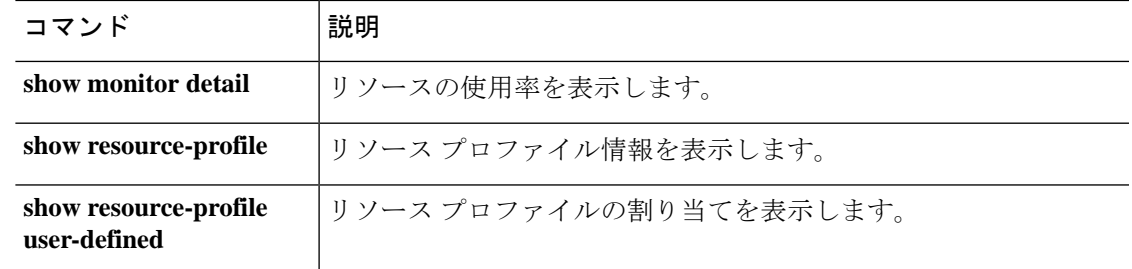

### **show resource-profile**

vDP リソース プロファイルおよびコンテナ インスタンスで使用するリソース プロファイルを 表示するには、**show resource-profile** コマンドを使用します。

**show resource-profile** [**system**[*name*]|**user-defined**[*name*]|**vdp**[*version*[*name*]]] [**detail**]

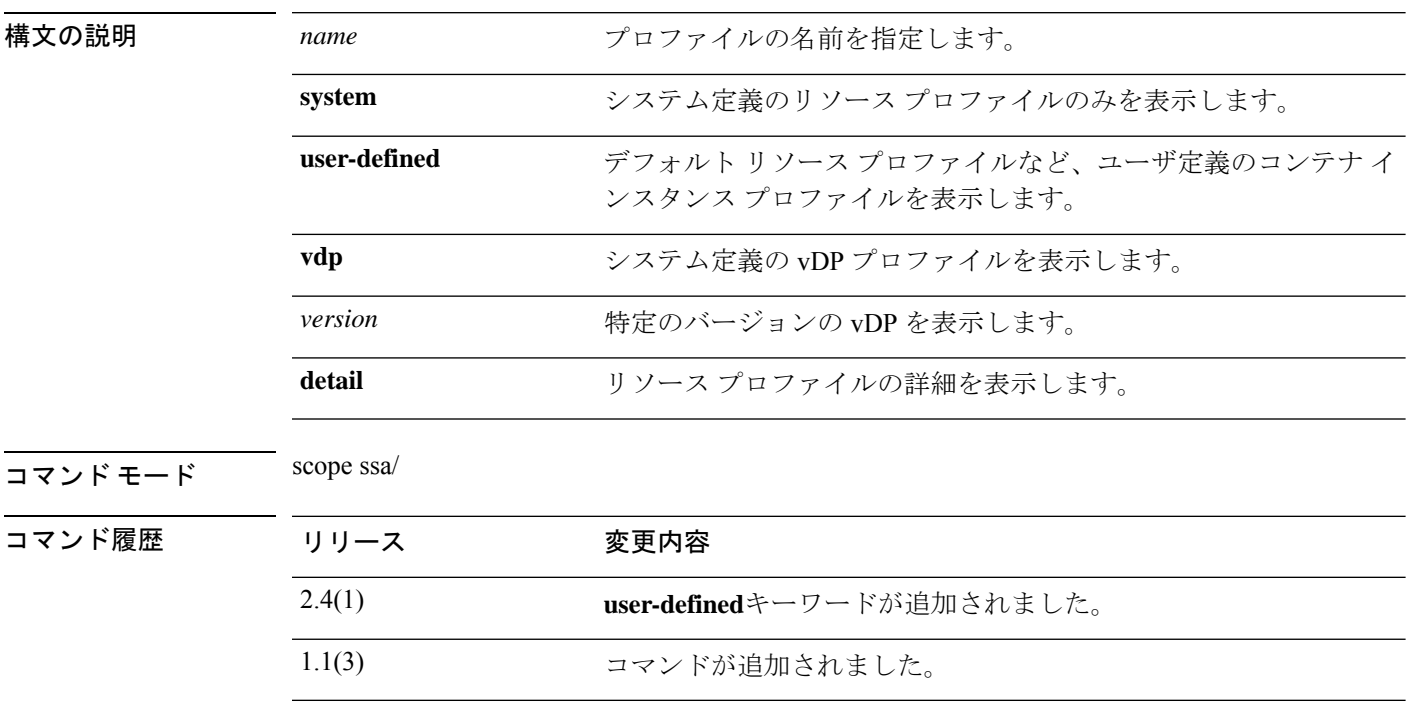

使用上のガイドライン **set resource-profile-name** コマンドを使用して、アプリケーション インスタンスで使用される リソースプロファイルを指定します。**create resource-profile**コマンドを使用すると、コンテナ インスタンスのリソース プロファイルを追加できます。vDP リソース プロファイルはシステ ムによって自動的に作成されます。シャーシには、「Default-Small」と呼ばれるデフォルトコ ンテナ インスタンスのリソース プロファイルが含まれています。このコア数は最小です。こ のプロファイルの定義を変更したり、使用されていない場合には削除することもできます。 シャーシをリロードし、システムに他のプロファイルが存在しない場合は、このプロファイル が作成されます。

#### 例

次に、**show resource-profile** コマンドの出力例を示します。

firepower# **scope ssa** firepower /ssa # **show resource-profile** Profile Name App Name App Version Is In Use Security Model CPU Logical Core Count RAM Size (MB) Default Profile Profile Type Description ------------------ ---------- ------------ ---------- --------------- ---------------------- -------------- --------------- ------------ -----------

bronze  $N/A$   $N/A$  No all 6 0 No User Defined low end device DEFAULT-4110-RESOURCE vdp 8.13.01.09-2 No FPR4K-SM-12 4 16384 Yes System<br>
AULT-RESOURCE vdp 8.13.01.09-2 No DEFAULT-RESOURCE vdp 8.13.01.09-2 No FPR9K-SM-56, FPR9K-SM-44, FPR9K-SM-36, FPR9K-SM-24, FPR4K-SM-44, FPR4K-SM-36, FPR4K-SM-24 6 24576 Yes System gold  $N/A$   $N/A$  No all 14 0 No User Defined highest silver  $N/A$   $N/A$  No all 8 0 No User Defined mid-level Default-Small N/A N/A Yes all 6 N/A No User Defined VDP-10-CORES vdp 8.13.01.09-2 No FPR9K-SM-56, FPR9K-SM-44, FPR9K-SM-36, FPR9K-SM-24, FPR4K-SM-44, FPR4K-SM-36, FPR4K-SM-24 10 40960 No System VDP-2-CORES vdp 8.13.01.09-2 No all 8192 No System VDP-4-CORES vdp 8.13.01.09-2 No all 4 16384 No System<br>P-8-CORES vdp 8.13.01.09-2 N VDP-8-CORES vdp 8.13.01.09-2 No FPR9K-SM-56, FPR9K-SM-44, FPR9K-SM-36, FPR9K-SM-24, FPR4K-SM-44, FPR4K-SM-36, FPR4K-SM-24 8 32768 No System firepower /ssa #

次に、**show resource-profile user-defined** コマンドの出力例を示します。

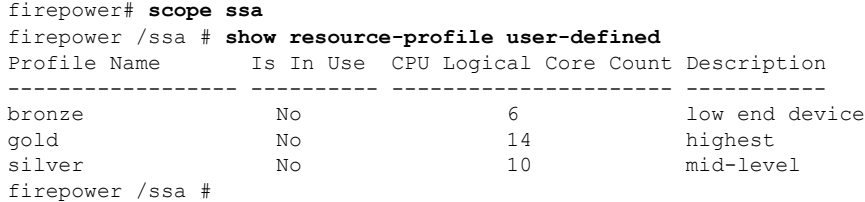

関連コマンド

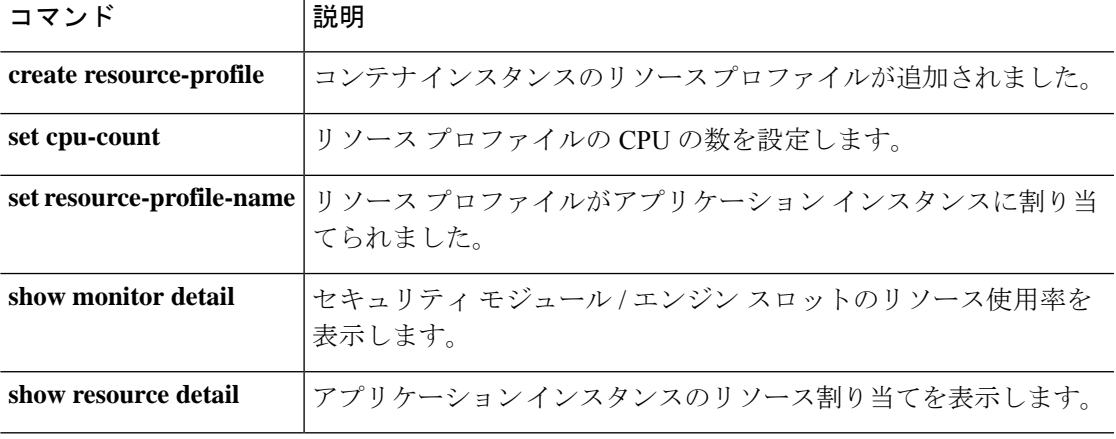

## **show role**

ロールとその権限のリストを表示するには、 **show role** コマンドを使用します。

**show role** [ **detail** | **name** ]

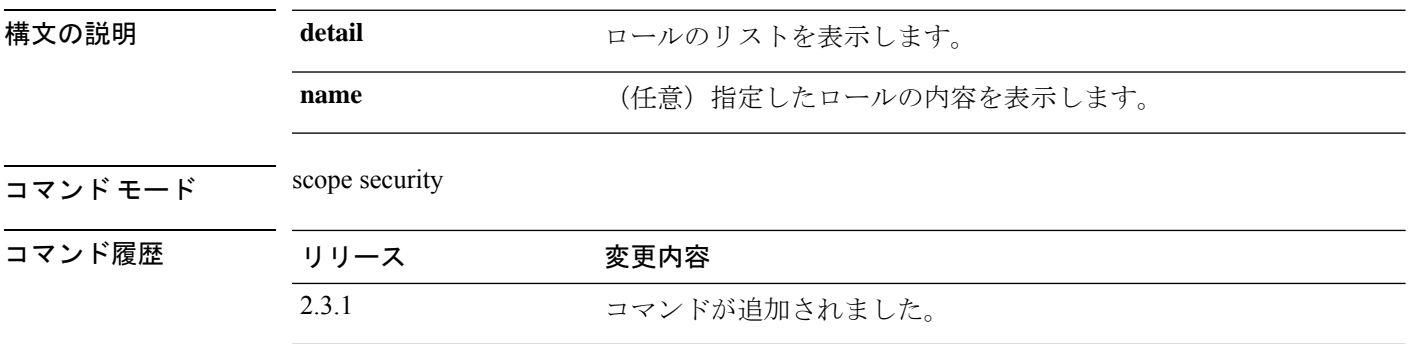

使用上のガイドライン デフォルトでは、これは scope security の **show** コマンドのサブコマンドです。

### 例

次の例は、インポートされた証明書を表示し、証明書のステータス値を確認する方法 を示しています。

```
firepower# scope security
firepower /ssa # show roleRole:
   Role Name Priv
   ---------- ----
   aaa aaa
   admin admin
   operations fault, operations
   read-only read-only
```
次の例は、システム内のロールの内容を表示する方法を示しています。

```
firepower /security # show role detail
Role:
   Role Name: aaa
   Priv: aaa
   Role Name: admin
   Priv: admin
   Role Name: operations
   Priv: fault, operations
   Role Name: read-only
   Priv: read-only
次の例は、選択したロールの内容を表示する方法を示しています。
firepower /security # show role aaa
```
Role Name Priv

Role:

 $\mathbf I$ 

---------- --- aaa aaa

## **show (scope fabric)**

ポート チャネルの情報を表示するには、**show** コマンドを使用します。

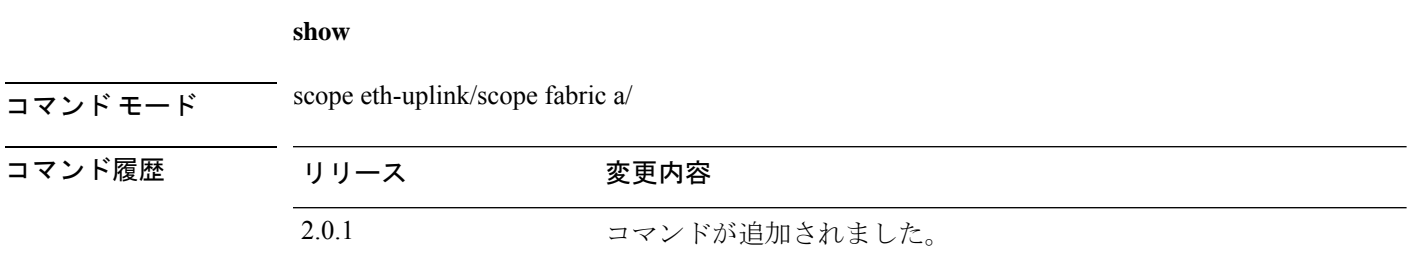

使用上のガイドライン このコマンドを使用する前に、ポート チャネルを作成する必要があります。

### 例

```
次の例は、すべてのポート チャネルに関する詳細情報を表示する方法を示していま
す。
firepower-9300# scope eth-uplink
firepower-9300 /eth-uplink # scope fabric a
firepower-9300 /eth-uplink/fabric # create port-channel 3
firepower-9300 /eth-uplink/fabric/port-channel* # show
 Port Channel:
Port Channel Id Name Port Type Admin
State Oper State State Reason
--------------- ---------------- ------------------ -----
------ ---------------- ------------
10 Port-channel10 Data Enabled Failed No operational members
```
firepower-9300 /eth-uplink/fabric/port-channel #

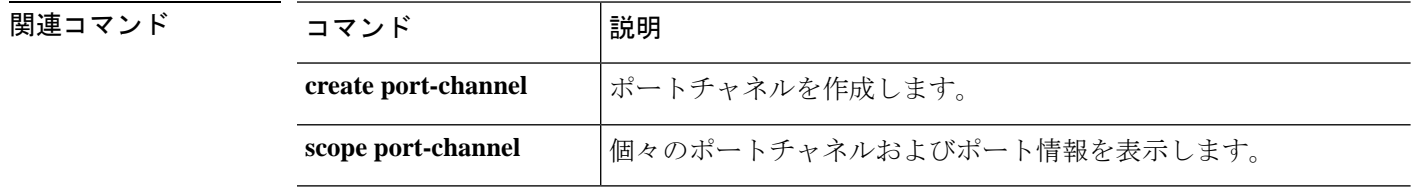

## **show schedule infra-fw**

スケジュール インフラストラクチャ ファームウェアのリストを表示するには、**show schedule infra-fw** コマンドを使用します。

**show schedule infra-fw** [ **detail** ]

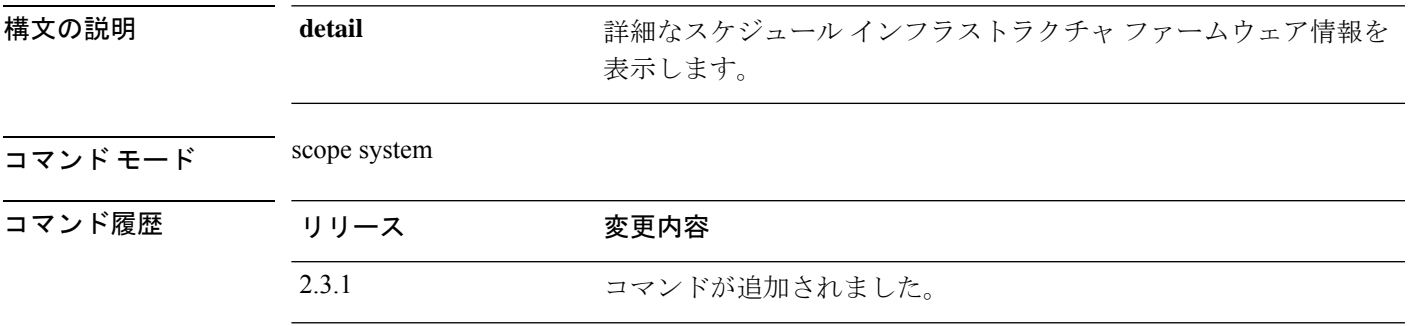

使用上のガイドライン これは、スコープシステムの **show** コマンドのサブコマンドです。

#### 例

次の例は、すべてのシステム show schedule infrastructure firmware 情報を表示する方法 を示しています。

```
Firepower /fabric-interconnect # scope system
Firepower /system # show schedule infra-fw
Schedule:
    Name
    ----
    infra-fw
```
### 例

次の例は、使用可能なすべてのシステム show schedule infrastructure firmware の詳細情 報を表示する方法を示しています。

Firepower # show schedule infra-fw detail Schedule: Name: infra-fw Description: Auto created by the system for Infrastructure upgrade

### 例

次の例は、スケジュールされたすべてのインフラストラクチャファームウェアの詳細 情報を表示する方法を示しています。

```
Firepower /system # show schedule infra-fw expand detail
Schedule:
   Name: infra-fw
```
Description: Auto created by the system for Infrastructure upgrade

One-Time Occurrence: Name: infra-fw Start Date: 2012-07-05T23:27:33.148 Max Duration (dd hh mm ss): None Max Concur Tasks: Unlimited Max Tasks: Unlimited Min Interval (dd hh mm ss): None Executed Tasks: 19

# **show security**

パスワード関連およびFSMステータス関連のセキュリティ情報を表示するには、**showsecurity** コマンドを使用します。

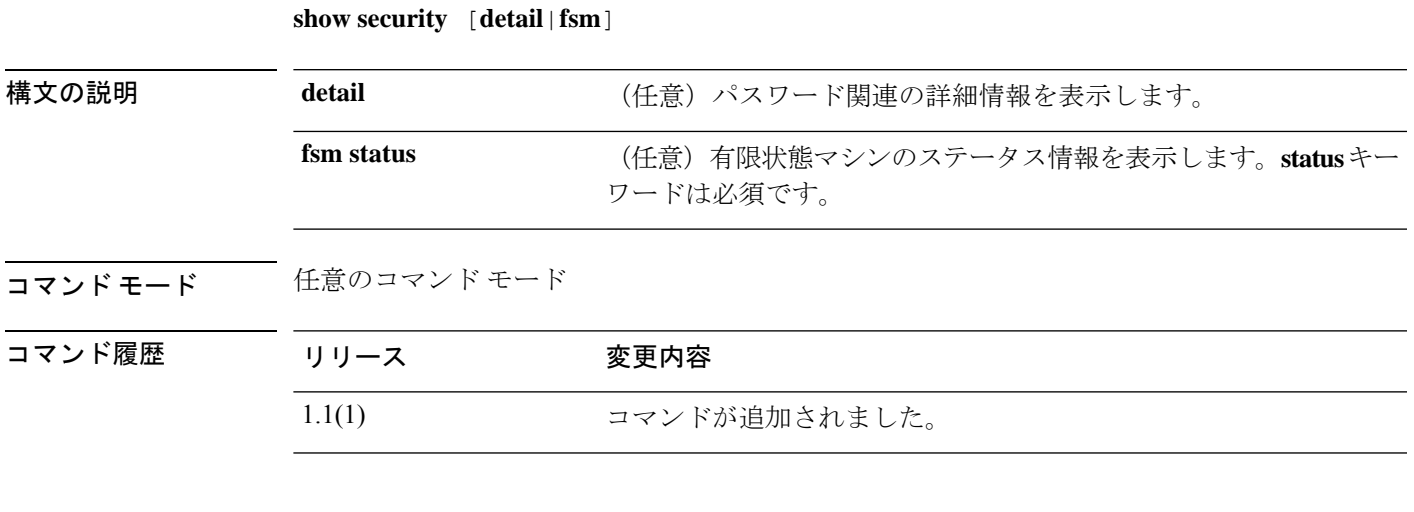

### 例

次の例は、セキュリティ モードの補足情報を表示する方法を示しています。

```
FP9300-A# show security detail
```

```
security mode:
   Password Strength Check: No
   Minimum Password Length: 8
   Current Task:
FP9300-A#
```
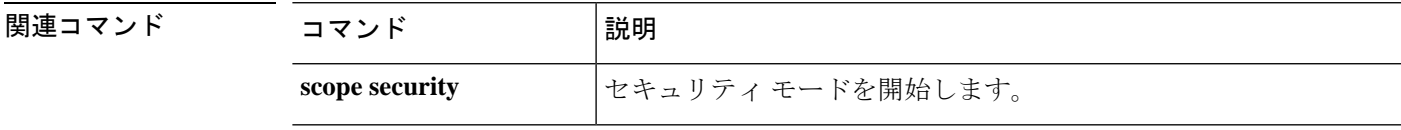

## **show sel**

サーバのシステム イベント ログ(SEL)の内容を表示するには、**show sel** コマンドを使用しま す。

#### **show sel** *server\_id*

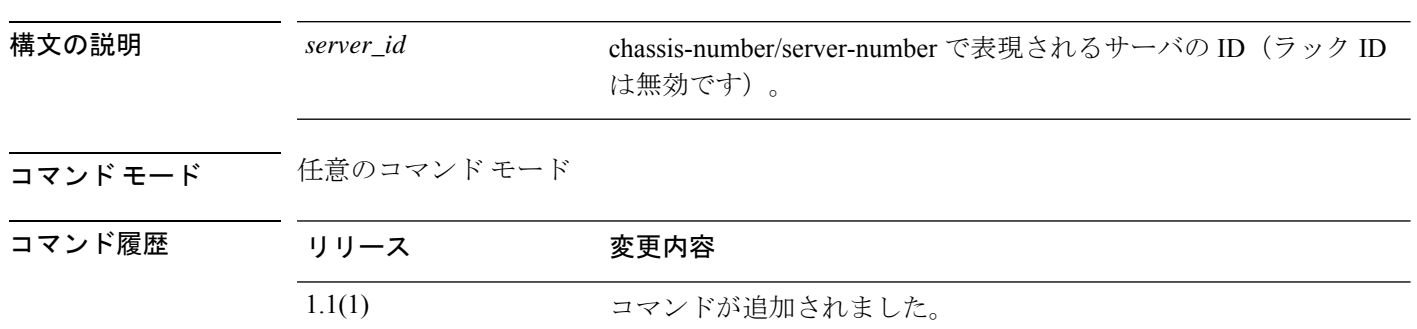

### 例

次の例は、シャーシ 1 のサーバ 1 の SEL の内容を表示する方法を示します。 FP9300-A# **show sel 1/1** show sel 1/1 1 | 12/16/2015 23:09:55 | CIMC | Event Logging Disabled DDR4\_ P2 H2 ECC #0x99 | Log Area Reset/Cleared | | Asserted 2 | 12/16/2015 23:09:56 | CIMC | Processor P2\_THERMTRIP\_N #0x 7a | Limit Not Exceeded | Asserted 3 | 12/16/2015 23:09:57 | CIMC | Processor P1\_THERMTRIP\_N #0x 79 | Limit Not Exceeded | Asserted 4 | 12/16/2015 23:10:00 | CIMC | Platform alert LED\_SYS\_ACT # 0xa4 | LED is on | Asserted 5 | 12/16/2015 23:10:00 | CIMC | Platform alert LED\_SYS\_ACT # 0xa4 | LED color is green | Asserted 6 | 12/16/2015 23:10:01 | CIMC | Processor DDR4\_P2\_H3\_TMP #0x 73 | Limit Not Exceeded | Asserted 7 | 12/16/2015 23:10:01 | CIMC | Platform alert LED\_LOM\_FAULT #0xa3 | LED is off | Asserted 8 | 12/16/2015 23:10:01 | CIMC | Platform alert LED\_LOM\_FAULT #0xa3 | LED color is blue | Asserted 9 | 12/16/2015 23:10:03 | CIMC | Processor DDR4\_P2\_H2\_TMP #0x 72 | Limit Not Exceeded | Asserted --More--

<--- remaining lines removed for brevity --->

FP9300-A#

関連コマンド

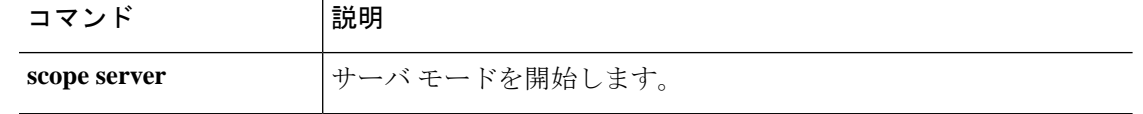

### **show server actual-boot-order**

サーバが最後に起動したときに実際に BIOS で使用されたサーバのブート順序を表示するに は、**show server actual-boot-order** コマンドを使用します。

**show server actual-boot-order** [*server\_id*|**uuid** *dynamic\_uuid*]

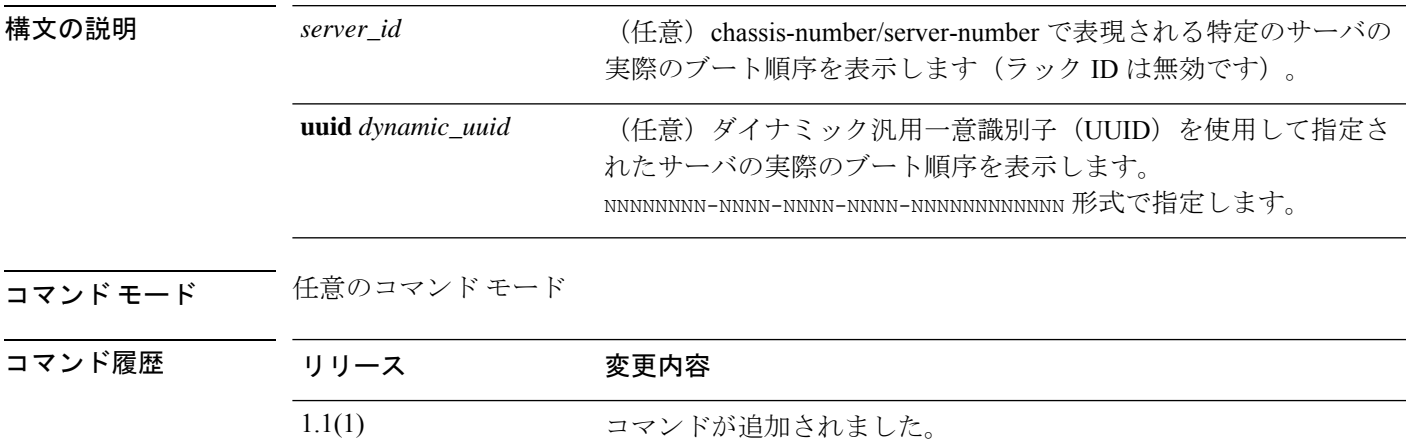

使用上のガイドライン デフォルトでは、このコマンドにより、すべてのサーバの実際のブート順序が表示されます。

### 例

次の例は、すべてのサーバの実際のブート順序を表示する方法を示しています。

```
firepower# show server actual-boot-order
Server 1/1:
   Last Update: 2017-07-19T17:43:14.982
    LocalStorageAny
        (1) Not found. Please verify presence of device and p
resence of UEFI loader on device
Server 1/2:
   Last Update: 2017-07-19T17:43:14.980
   LocalStorageAny
       (1) Not found. Please verify presence of device and p
resence of UEFI loader on device
```
firepower#

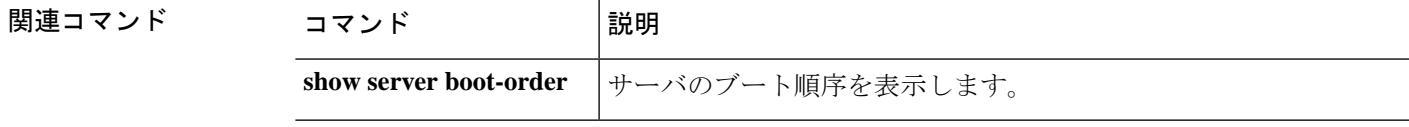

## **show server adapter**

サーバのネットワークアダプタの情報を表示するには、**show server adapter**コマンドを使用し ます。

**show server adapter** [*server\_id*|**detail**|**identity**|**inventory**|**status**|**uuid** *dynamic\_uuid*]

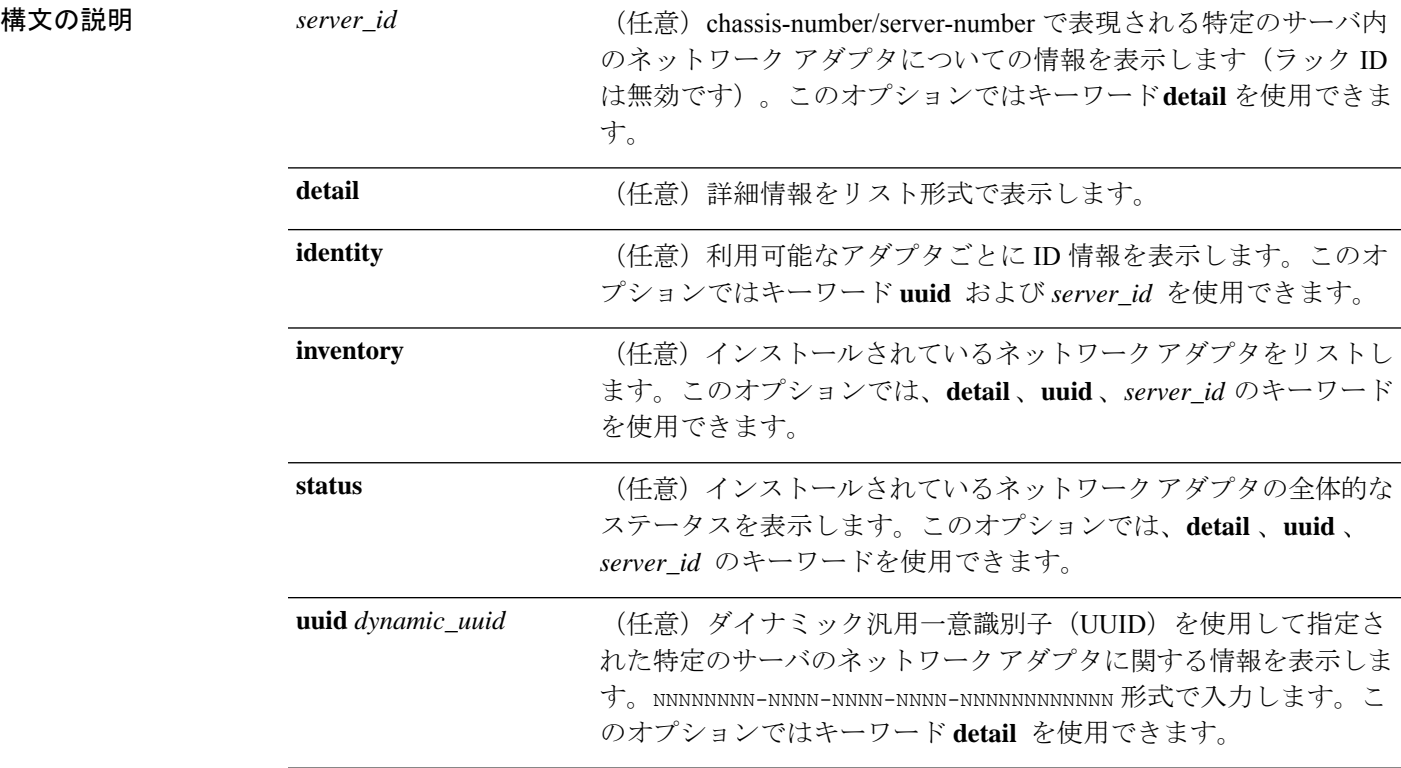

### コマンド モード 任意のコマンド モード

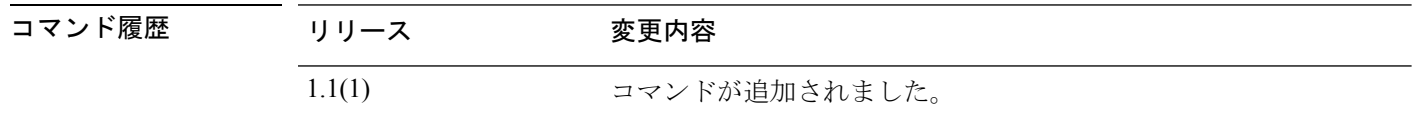

使用上のガイドライン デフォルトでは、このコマンドは各サーバで利用可能なアダプタをリストします。これは **inventory**キーワードで表示される情報と同じです。

### 例

次の例は、インストール済みネットワーク アダプタの ID 情報を表示する方法を示し ています。

firepower# **show server adapter identity** Server 1/1:

```
Burned-In UUID: 84928111-2710-4e7c-b664-91bce5b5dfbd
   Dynamic UUID: 84928111-2710-4e7c-b664-91bce5b5dfbd
   Adapter 1:
      Product Name: Cisco Firepower 9000 series MLOM Adapter
      PID: FPR-C9300-MP
      VID: V01
      Vendor: Cisco Systems Inc
      Serial: JAD190702J1
      Revision: 0
      Eth Interface:
      Adapter Interface Dynamic MAC Address
       ------- --------- -------------------
           1 1 00:15:A5:01:01:00
            1 2 00:15:A5:00:00:8E
            1 3 B0:AA:77:2F:5A:4C
            1 4 B0:AA:77:2F:5A:7C
            1 5 B0:AA:77:2F:5A:6C
            1 6 00:15:A5:00:00:CF
            1 7 00:15:A5:00:00:DF
            1 8 00:15:A5:00:01:0F
            1 9 00:15:A5:00:00:BF
            1 10 00:15:A5:00:00:6E
            1 11 00:15:A5:00:01:0C
            1 12 00:15:A5:00:00:EF
            1 13 00:15:A5:00:01:1F<br>14 00:15:A5:00:00:1F
                    1 14 00:15:A5:00:00:1F
            1 15 00:15:A5:00:00:3F
       Ext Interface:
      Adapter Interface Mac
       ------- --------- ---
            1 1 BA:DB:AD:BA:D6:08
            1 5 BA:DB:AD:BA:D6:09
   Adapter 2:
      Product Name: Cisco Firepower 9000 series MEZZ Adapter
   <--- remaining lines removed for brevity --->
firepower#
```
関連コマンド

| コマンド |               | 説明              |
|------|---------------|-----------------|
|      | scope adapter | アダプタ モードを開始します。 |

## **show server assoc**

各サーバに関連付けられたサービス プロファイルを表示するには、**show server assoc** コマンド を使用します。

**show server assoc** [*server\_id*|**uuid** *dynamic\_uuid*]

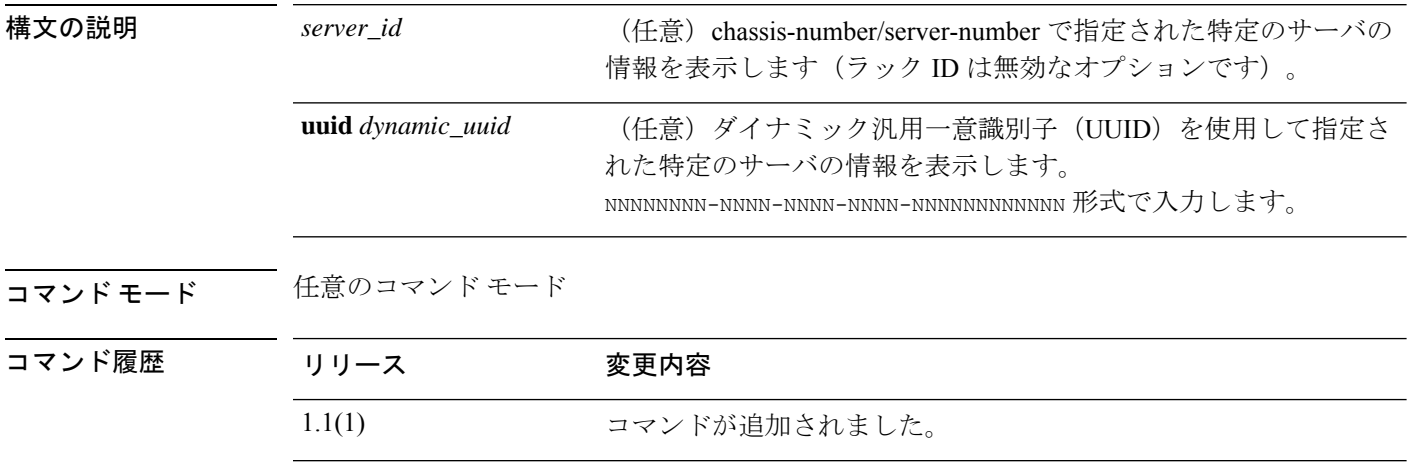

使用上のガイドライン デフォルトでは、このコマンドは各サーバのサービス プロファイルの関連付けをリストしま す。

### 例

次の例は、システムサーバに関連付けられたサービスプロファイルを表示する方法を 示しています。

```
FP9300-A# show server assoc
Server Association Service Profile
------- ------------ ---------------
1/1 Associated ssp-sprof-1
1/2 Associated ssp-sprof-2
FP9300-A#
```
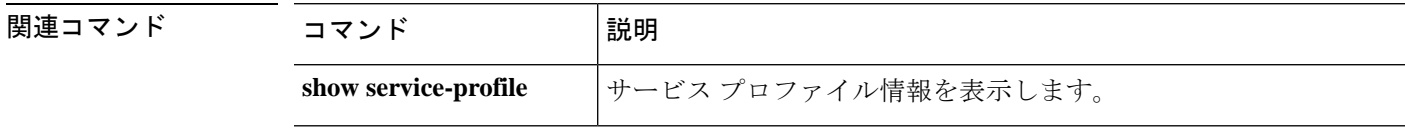

## **show server bios**

サーバ BIOS ファームウェア情報を表示するには、**show server bios** コマンドを使用します。

**show server bios** [*server\_id*|**detail**|**uuid** *dynamic\_uuid*]

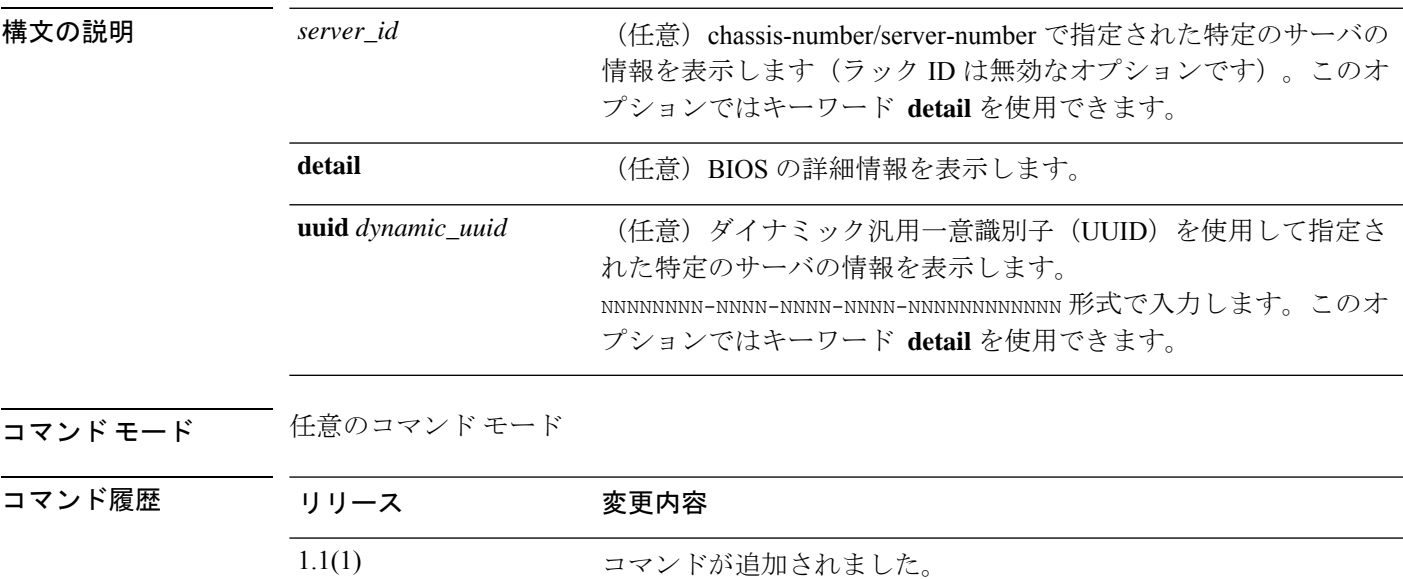

使用上のガイドライン デフォルトでは、このコマンドは各サーバの BIOS 情報をリストします。

### 例

次の例は、すべてのサーバの BIOS ファームウェアの詳細情報を表示する方法を示し ています。 FP9300-A# **show server bios detail** Server 1/1: Model: FPR9K-SM-24 Revision: 0 Serial: Vendor: Cisco Systems, Inc. Running-Vers: FXOSSM1.1.2.1.3.031420161207 Package-Vers: 2.0(1.135) Init Sequence: 0x0a:0x0a:0x0d:0x0d:0x0b:0x0b:0x01:0x01:0x 00:0x00:0x03:0x03:0x00:0x00:0x02:0x02:0x83:0x83:0xae:0xad Init Time: 2015-11-23T19:24:13.159 Server 1/2: Model: FPR9K-SM-24 Revision: 0 Serial: Vendor: Cisco Systems, Inc. Running-Vers: FXOSSM1.1.2.1.3.031420161207 Package-Vers: 2.0(1.135) Init Sequence: 0x0a:0x0a:0x0d:0x0d:0x0b:0x0b:0x01:0x01:0x 00:0x00:0x03:0x03:0x00:0x00:0x02:0x02:0x83:0x83:0xae:0xad

Init Time: 2015-11-23T18:56:23.148 FP9300-A#

```
関連コマンド コマンド 説明
                       現在のサーバソフトウェアのバージョンとステータス情報を表示し
                       ます。
           show server version
```
## **show server boot-order**

サーバのブート順序を表示するには、**show server boot-order** コマンドを使用します。

**show server boot-order** [*server\_id*|**detail**|**uuid** *dynamic\_uuid*]

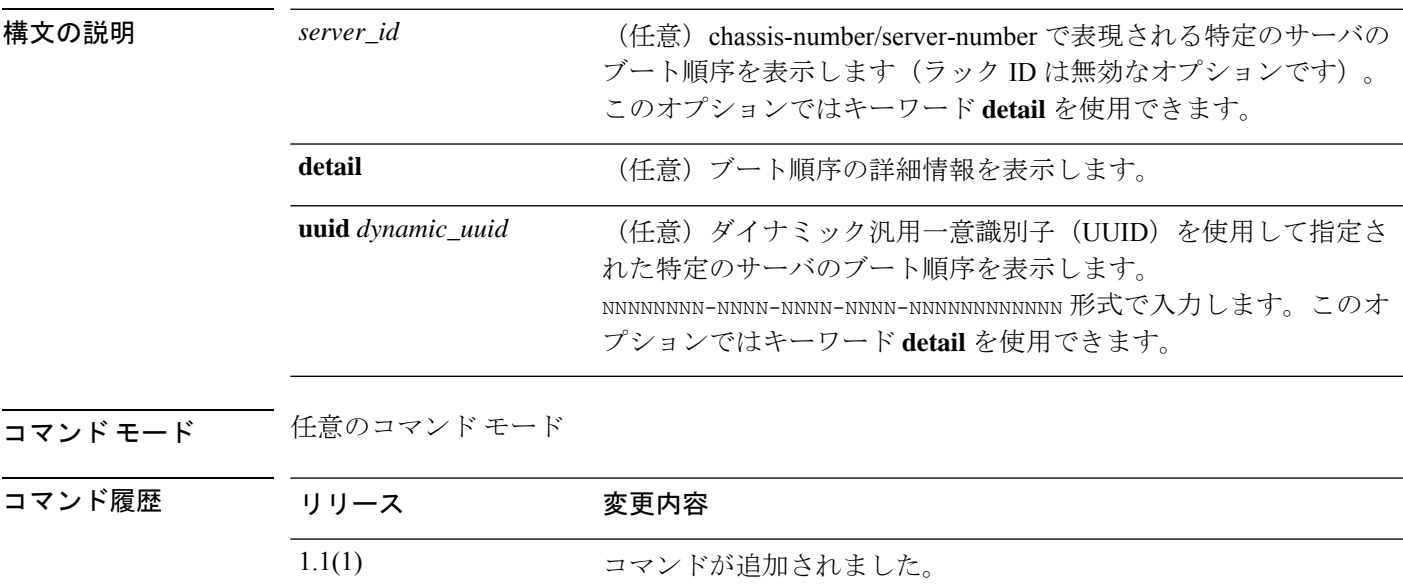

使用上のガイドライン デフォルトでは、このコマンドにより、すべてのサーバのブート順序が表示されます。

### 例

次の例は、すべてのサーバのブート順序を表示する方法を示しています。

```
FP9300-A# show server boot-order
Boot Definition:
   Full Name: sys/chassis-1/blade-1/boot-policy
   Reboot on Update: No
   Boot Mode: Uefi
    Boot Storage:
       Order: 1
        Local Storage:
           Name: local-storage
            Boot Any Local Device:
               Order: 1
               Type: Local Any
    Full Name: sys/chassis-1/blade-2/boot-policy
    Reboot on Update: No
   Boot Mode: Uefi
    Boot Storage:
       Order: 1
```

```
Local Storage:
           Name: local-storage
           Boot Any Local Device:
               Order: 1
               Type: Local Any
    <--- remaining lines removed for brevity --->
FP9300-A#
```
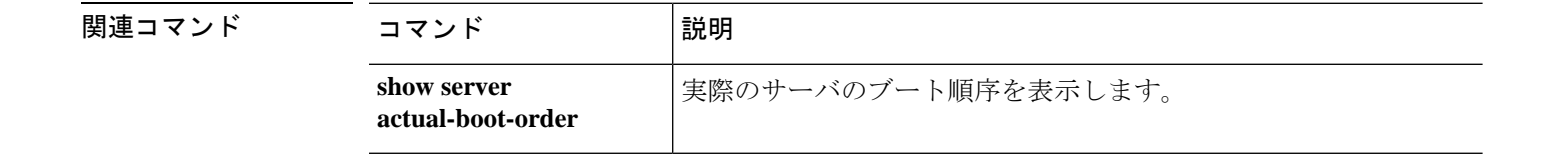

# **show server cpu**

サーバ CPU の情報を表示するには、**show server cpu** コマンドを使用します。

**show server cpu** [*server\_id*|**detail**|**uuid** *dynamic\_uuid*]

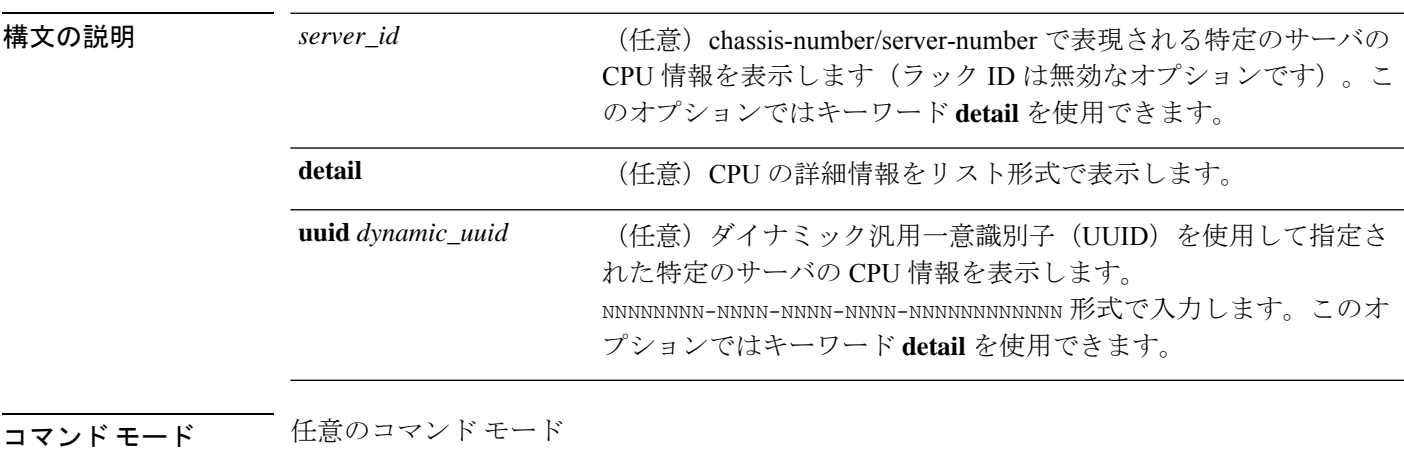

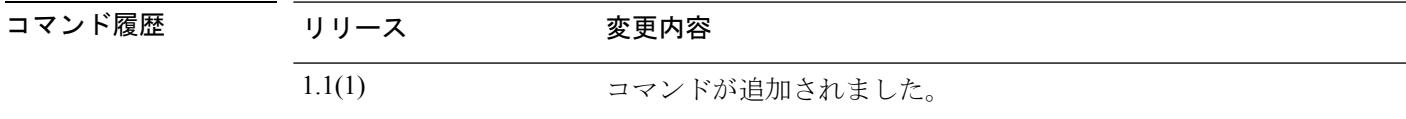

使用上のガイドライン デフォルトでは、このコマンドにより、すべてのサーバの CPU 情報が表示されます。

### 例

次の例は、シャーシ1内のサーバ1の CPU に関する情報を表示する方法を示していま す。

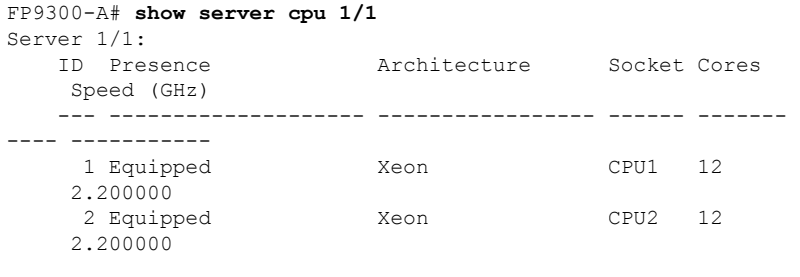

FP9300-A#

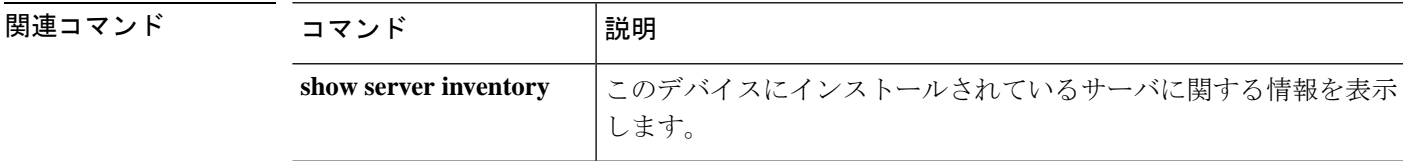

## **show server decommissioned**

稼働中止されたサーバのリストを表示するには、**show server decommissioned** コマンドを使用 します。

**show server decommissioned**

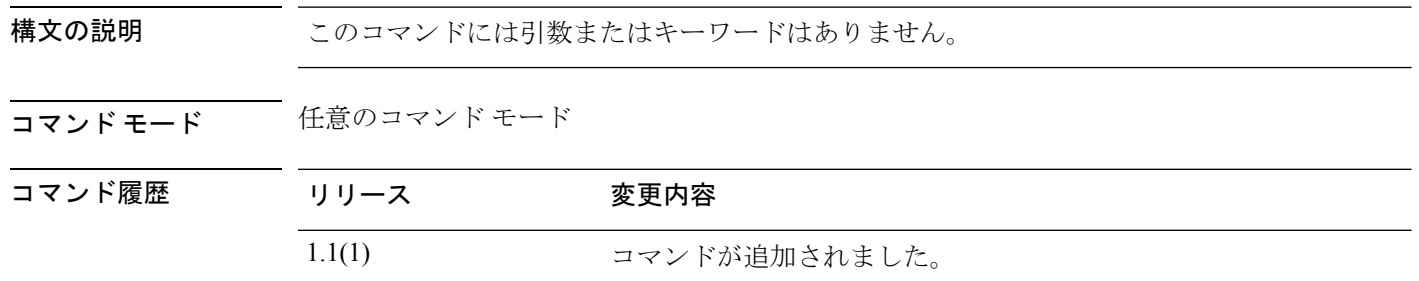

### 例

次の例は、稼働中止されたサーバのリストを表示する方法を示しています。

```
FP9300-A# show server decommissioned
Vendor Model Serial (SN) Server
     ----------------- ---------- ----------- ------
Cisco Systems Inc R210-2121605W QCI1442AHFX 2
```
FP9300-A #

関連コマンド コマンド |説明 このデバイスにインストールされているサーバに関する情報を表示 します。 **show server inventory**

 $\overline{\phantom{a}}$ 

## **show server environment**

現在のサーバのステータス情報を表示するには、**show server environment** コマンドを使用しま す。

**show server environment** [*server\_id*|**adapter**|**board**|**cpu**|**detail**|**expand**|**memory**|**uuid** *dynamic\_uuid*]

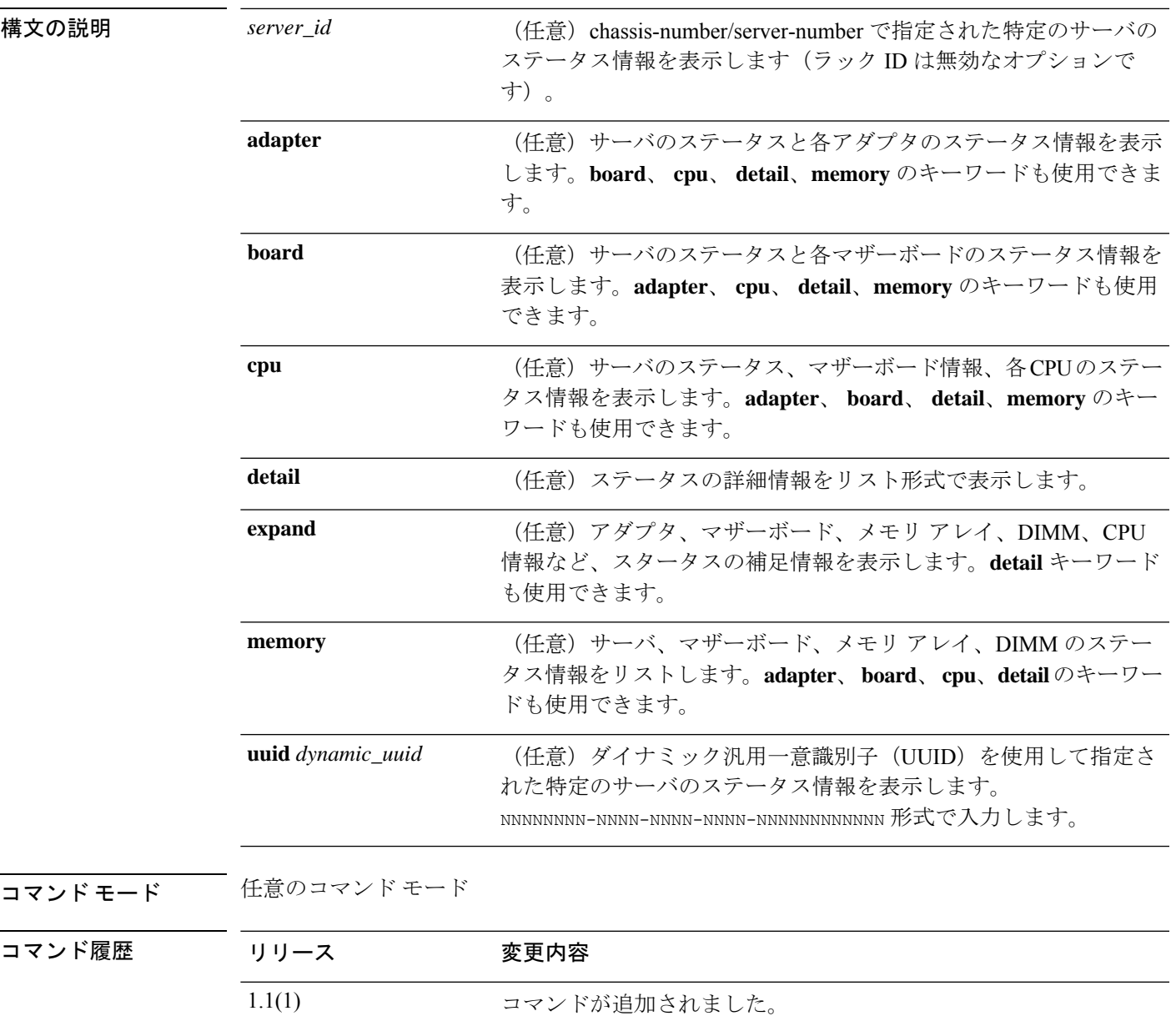

使用上のガイドライン デフォルトでは、このコマンドは各サーバの基本的な環境情報をリストします。

#### 例

次の例は、すべてのサーバにインストールされたネットワーク アダプタの詳細なス テータス情報を表示する方法を示しています。

```
FP9300-A# show server environment adapter detail
Server 1/1:
   Overall Status: Ok
   Operability: Operable
   Oper Power: On
   Adapter 1:
       Threshold Status: N/A
        Overall Status: Operable
        Operability: Operable
        Power State: On
       Thermal Status: N/A
        Voltage Status: N/A
   Adapter 2:
        Threshold Status: N/A
        Overall Status: Operable
       Operability: Operable
        Power State: On
        Thermal Status: N/A
        Voltage Status: N/A
Server 1/2:
   Overall Status: Ok
   Operability: Operable
   Oper Power: On
   Adapter 1:
       Threshold Status: N/A
        Overall Status: Operable
        Operability: Operable
    <--- remaining lines removed for brevity --->
FP9300-A#
```
関連コマンド

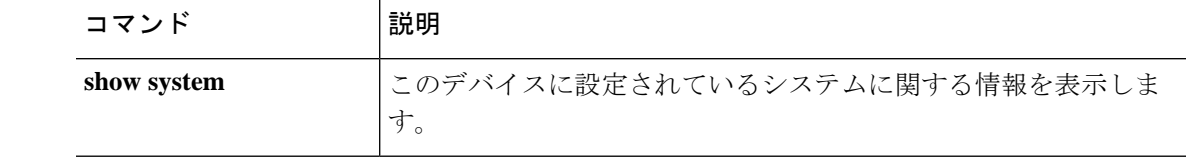

コマンド履歴

## **show server firmware**

サーバ ファームウェアのバージョンとステータス情報を表示するには、**show server firmware** コマンドを使用します。

**show server firmware** [*server\_id*|**adapter**|**bios**|**boardcontroller**|**cimc**|**detail**|**fxos**|**storage**|**uuid** *dynamic\_uuid*]

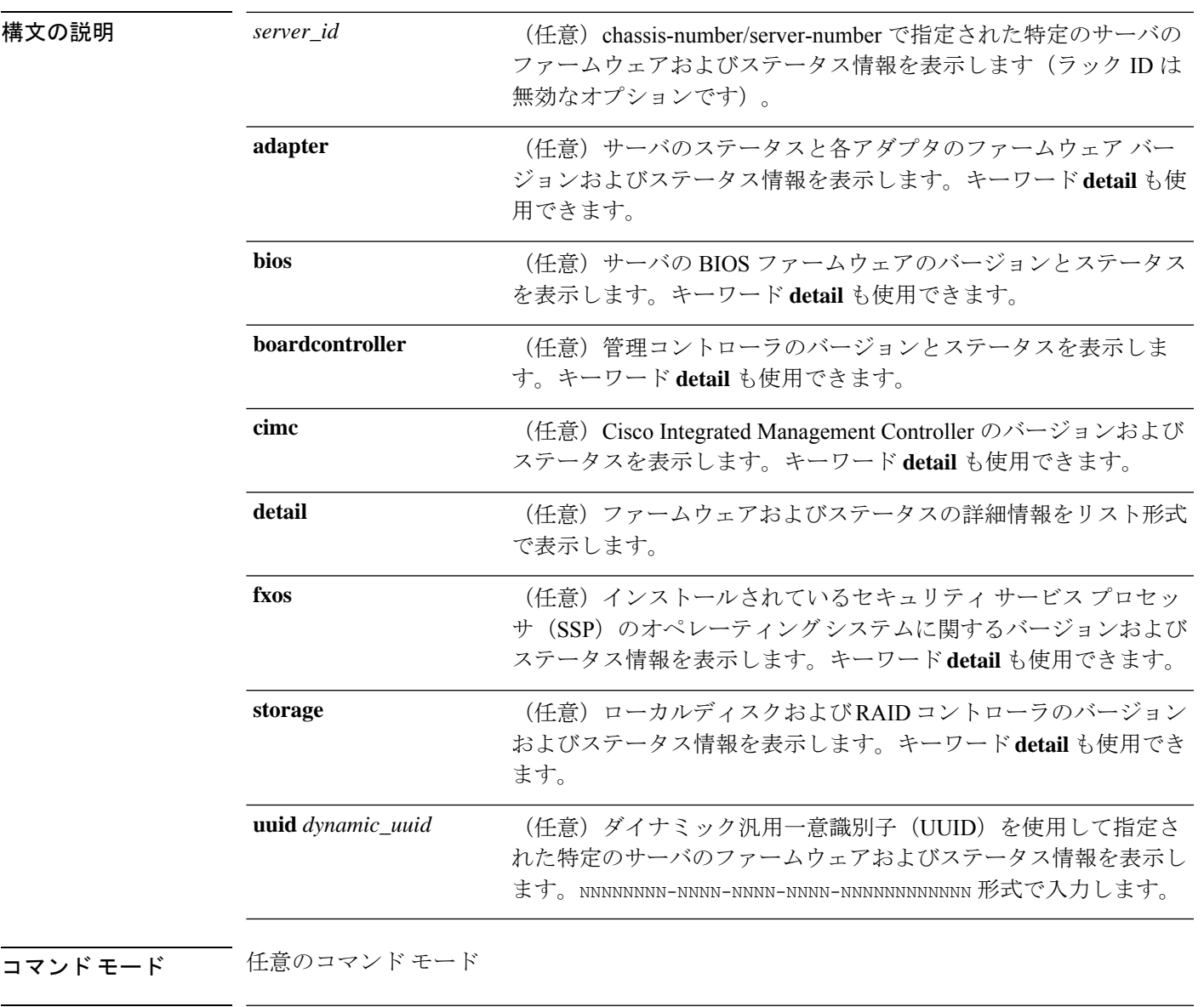

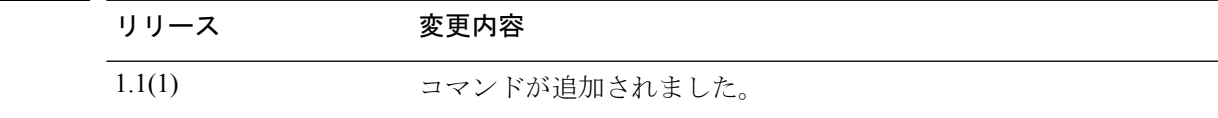

使用上のガイドライン デフォルトでは、このコマンドは各サーバの基本的なファームウェア情報をリストします。

### 例

次の例は、すべてのサーバのローカルディスクおよび RAID コントローラに関する ファームウェアおよびステータス情報を表示する方法を示しています。

```
FP9300-A# show server firmware storage
Server 1/1:
   RAID Controller 1:
        Running-Vers: 24.5.0-0021
        Package-Vers:
        Activate-Status: Ready
Server 1/2:
   RAID Controller 1:
       Running-Vers: 24.5.0-0021
        Package-Vers:
       Activate-Status: Ready
   Local Disk 1:
        Running-Vers: EM14
        Package-Vers:
       Activate-Status: Ready
   Local Disk 2:
       Running-Vers: EM14
        Package-Vers:
       Activate-Status: Ready
   Local Disk 1:
        Running-Vers: EM14
        Package-Vers:
       Activate-Status: Ready
   Local Disk 2:
```
Running-Vers: EM14 Package-Vers: Activate-Status: Ready

FP9300-A#

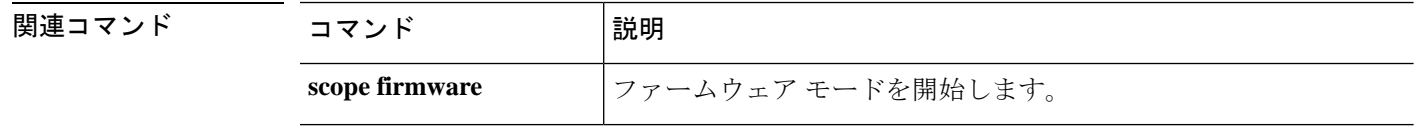

## **show server identity**

サーバ、アダプタ、インターフェイスの ID 情報を表示するには、**show server identity** コマン ドを使用します。

**show server identity** [*server\_id*|**uuid** *dynamic\_uuid*]

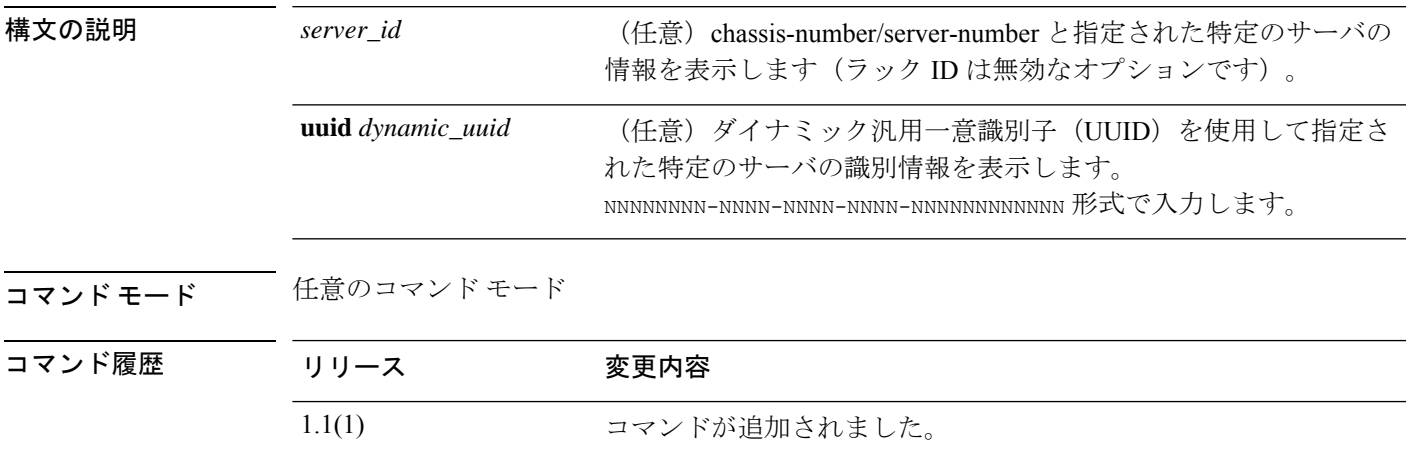

使用上のガイドライン デフォルトでは、このコマンドは各サーバの識別情報をリストします。

例

次の例は、シャーシ1内のサーバ2のID情報を表示する方法を示しています。

```
FP9300-A# show server identity 1/2
Server 1/2:
   Burned-In UUID: b3fd461c-b1c7-437b-ab08-c5cb28a84132
   Dynamic UUID: b3fd461c-b1c7-437b-ab08-c5cb28a84132
```
Eth Interface:

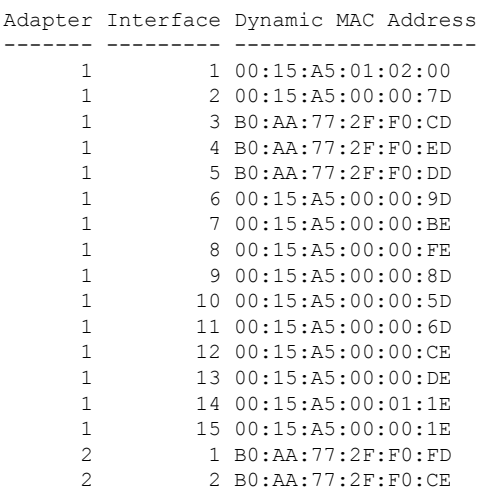

関連コマン

 $\mathbf l$ 

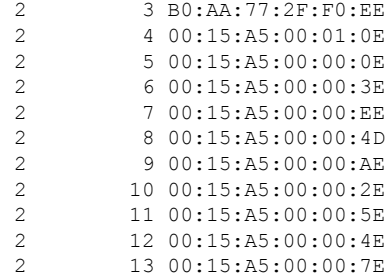

### Ext Interface:

Adapter Interface Mac

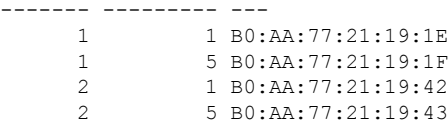

FP9300-A#

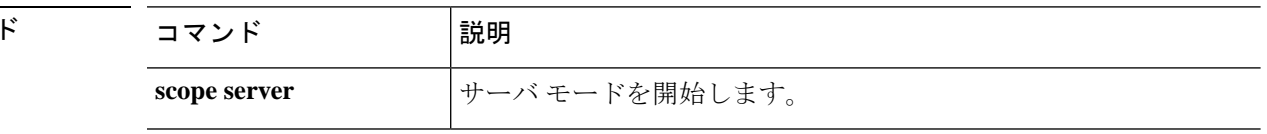

# **show server inventory**

このデバイスにインストールされているサーバの情報を表示するには、**show server inventory** コマンドを使用します。

#### **show server inventory**

[*id*|*server\_id*|**adapter**|**bios**|**board**|**cpu**|**detail**|**expand**|**memory**|**mgmt**|**storage**|**uuid** *dynamic\_uuid*]

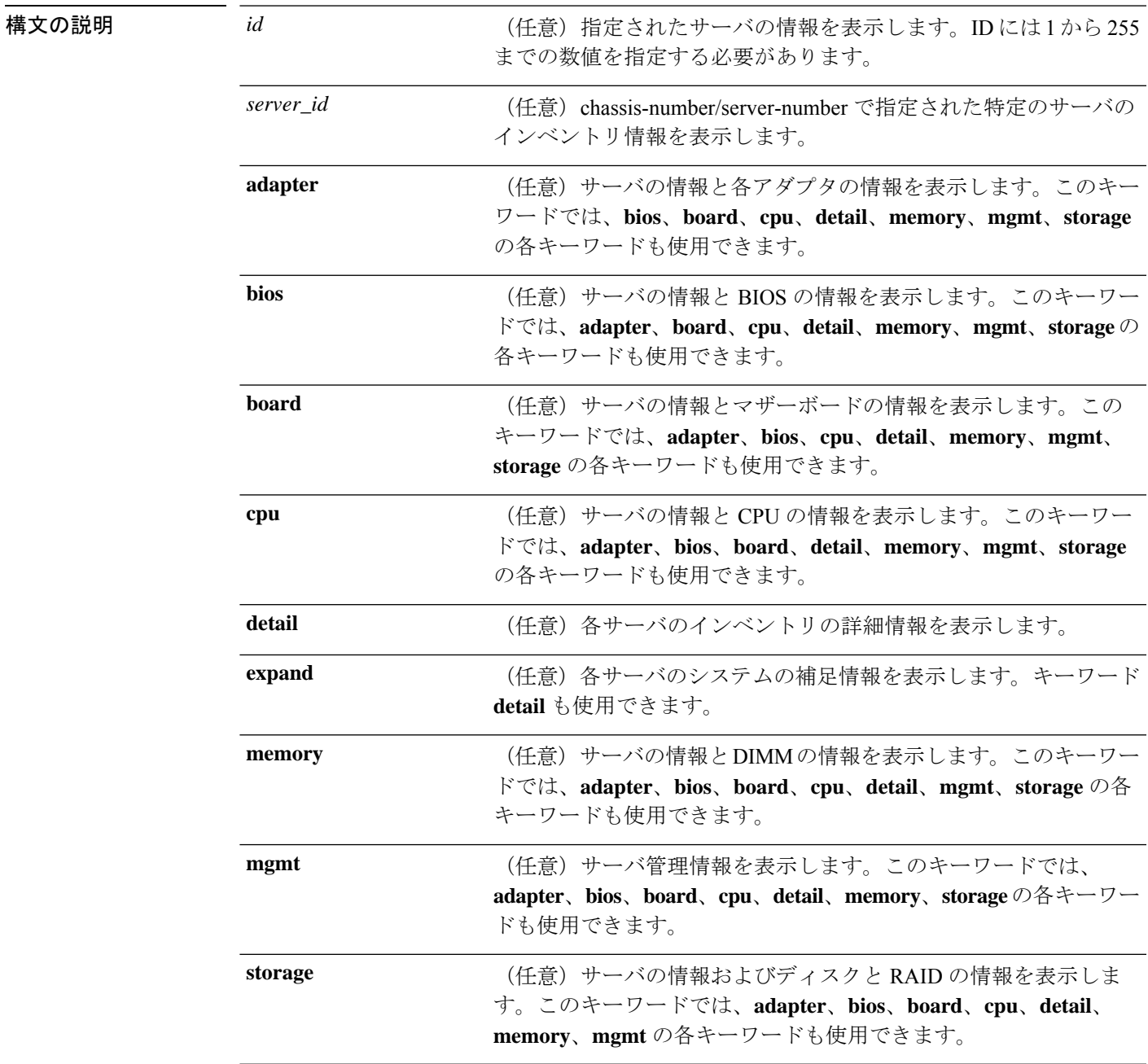

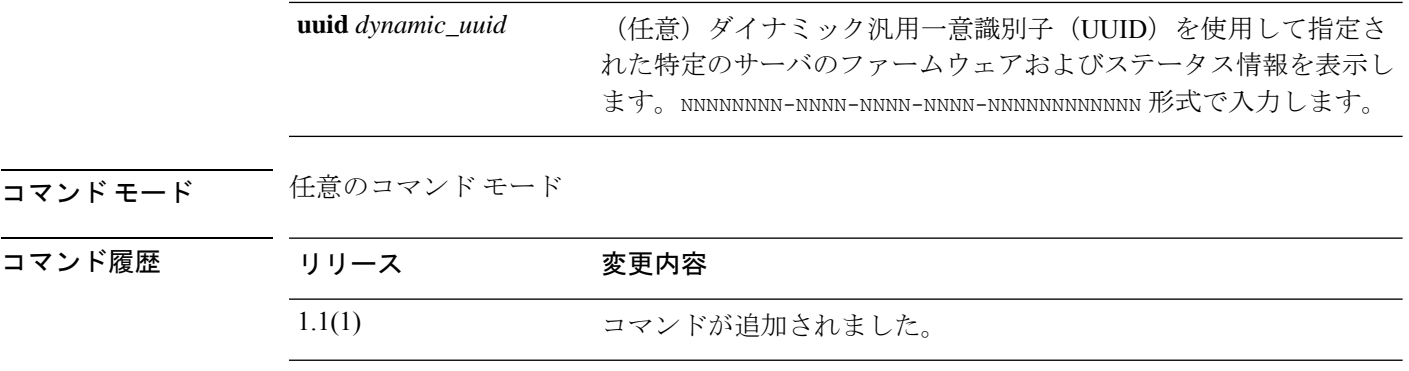

使用上のガイドライン デフォルトでは、このコマンドは各サーバのインベントリ情報をリストします。

### 例

次の例は、インベントリの基本情報を表示する方法を示しています。

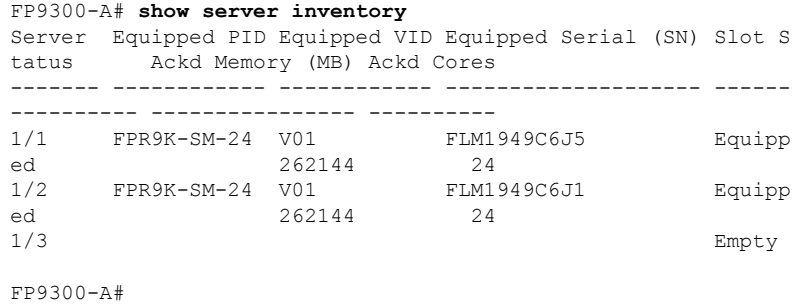

### 関連コマンド

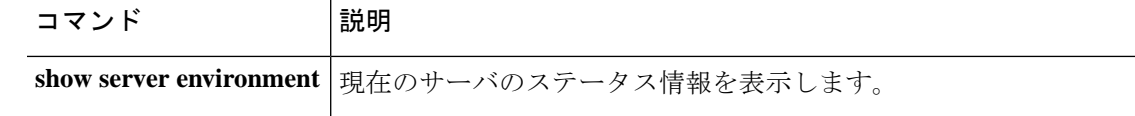

## **show server memory**

このデバイスにインストールされているサーバのデュアル インライン メモリ モジュール (DIMM)に関する情報を表示するには、**show server memory** コマンドを使用します。

**show server memory** [*server\_id*|**detail**|**uuid** *dynamic\_uuid*]

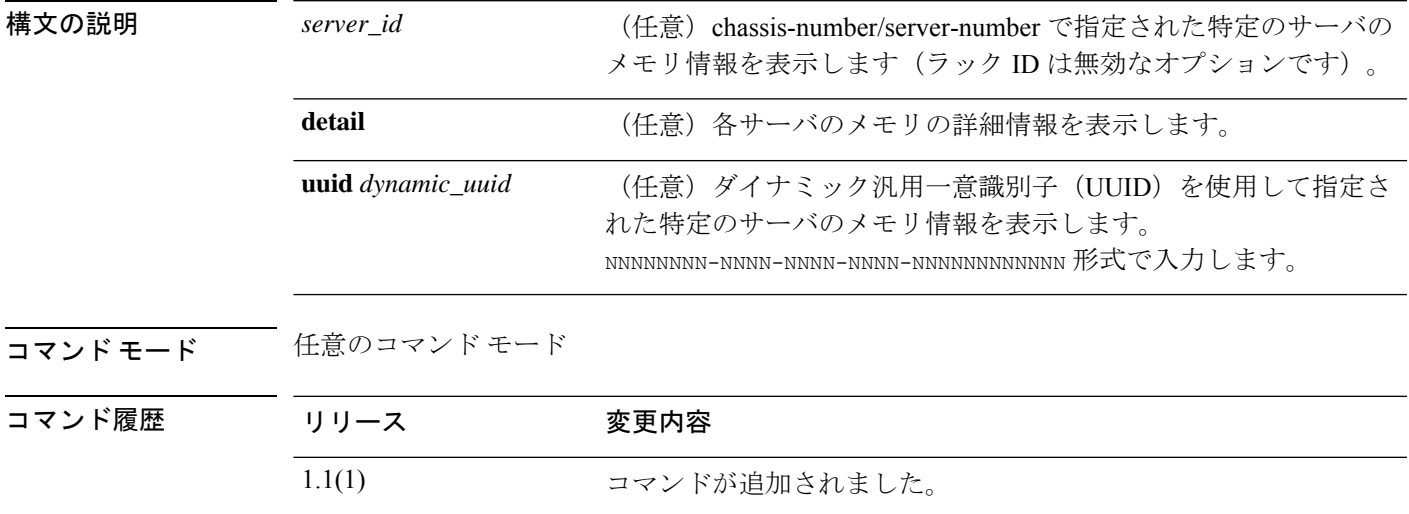

使用上のガイドライン デフォルトでは、このコマンドは各サーバのメモリ情報をリストします。

#### 例

次の例は、メモリの詳細情報を表示する方法を示しています。

```
FP9300-A# show server memory detail
Server 1/1:
   Array 1:
        CPU ID: 1
        Current Capacity (MB): 262144
        Error Correction: Undisc
       Max Capacity (MB): 1572864
        Max Devices: 24
        Populated: 16
        DIMMS:
        ID 1:
            Location: A1
            Presence: Equipped
            Overall Status: Operable
            Visibility: Yes
            Vendor: 0xAD00
            Vendor Part Number: HMA42GR7MFR4N-TF
            Vendor Serial (SN): 244BC0A6
            HW Revision: 0
            Form Factor: DIMM
            Type: Undisc
            Capacity (MB): 16384
```
Clock: 2133 Latency: 0.500000 Width: 64 ID 2: Location: A2 Presence: Equipped Overall Status: Operable Visibility: Yes Vendor: 0xAD00 Vendor Part Number: HMA42GR7MFR4N-TF Vendor Serial (SN): 245C4A07 HW Revision: 0 Form Factor: DIMM Type: Undisc Capacity (MB): 16384 Clock: 2133 Latency: 0.500000 Width: 64 ID 3: Location: A3 Presence: Missing Overall Status: Removed Visibility: No Vendor: Vendor Part Number: Vendor Serial (SN): HW Revision: 0 Form Factor: Undisc Type: Undisc Capacity (MB): Unknown Clock: Unknown Latency: Unknown Width: Unknown <--- remaining lines removed for brevity ---> FP9300-A#

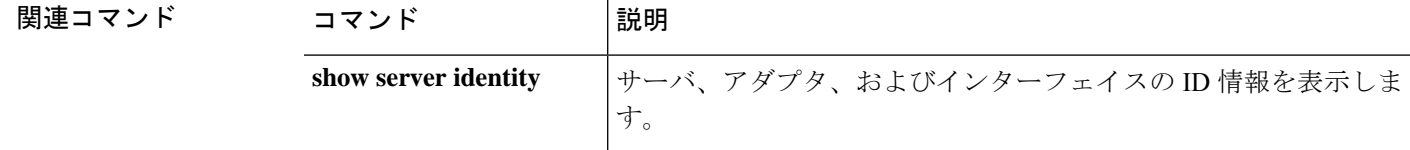

## **show server status**

サーバのステータス情報を表示するには、**show server status** コマンドを使用します。

**show server status** [*id*|*server\_id*|**detail**|**uuid** *dynamic\_uuid*]

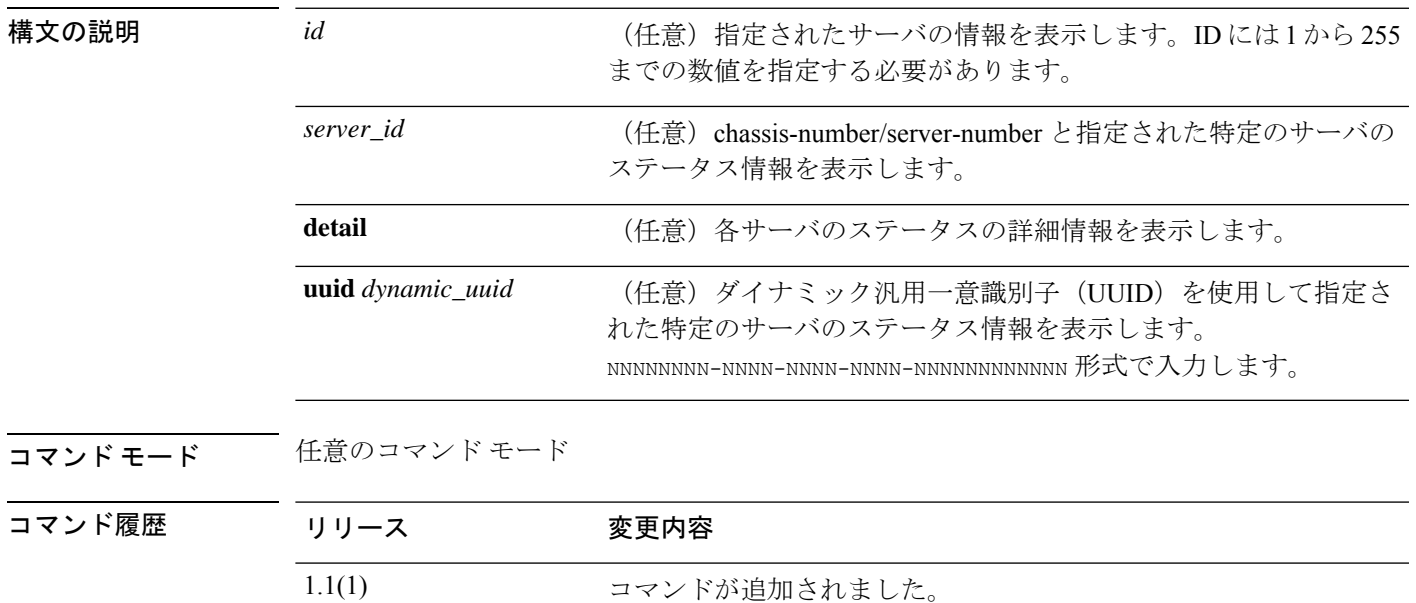

使用上のガイドライン デフォルトでは、コマンドはすべてのサーバのステータス情報をリストします。

### 例

次の例は、シャーシとブレードIDを使用して特定のサーバのステータス情報を表示す る方法を示しています。

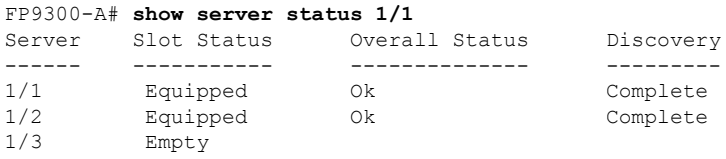

FP9300-A#

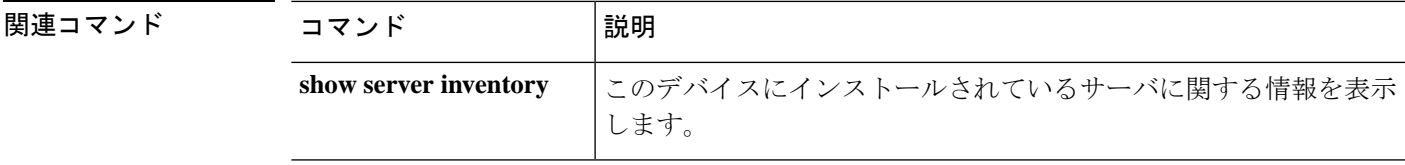

## **show server storage**

サーバのディスクとRAIDの情報を表示するには、**show server storage**コマンドを使用します。

**show server storage** [*server\_id*|**detail**|**uuid** *dynamic\_uuid*]

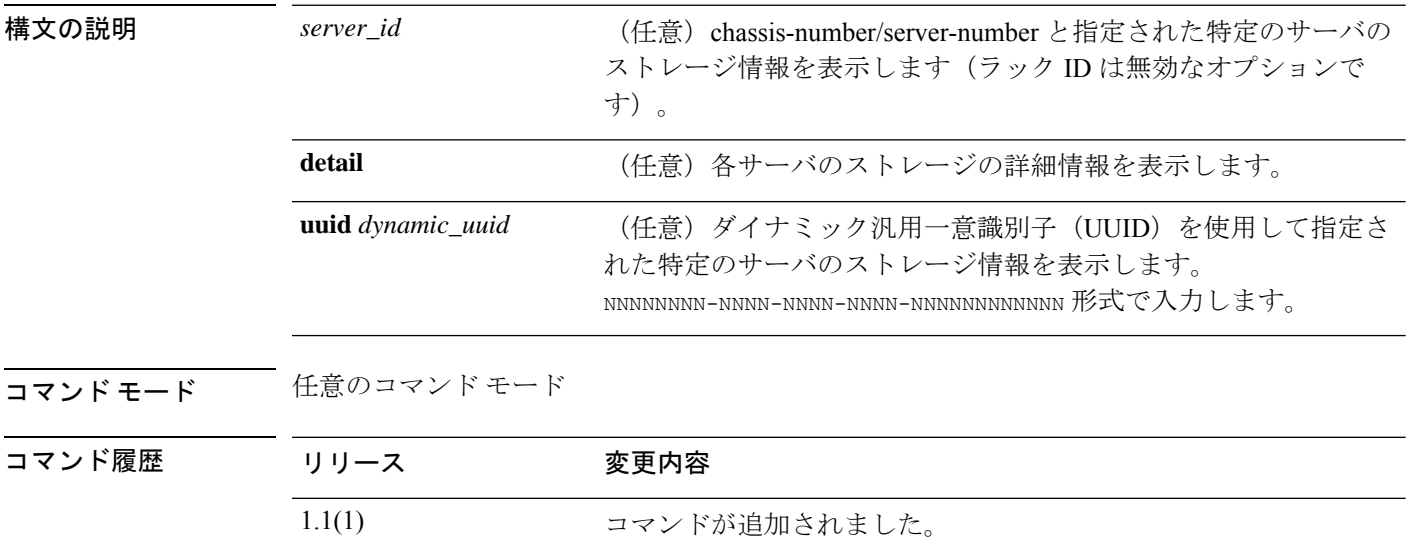

-<br>使用上のガイドライン デフォルトでは、このコマンドは各サーバのストレージ情報をリストします。

#### 例

次の例は、ストレージの基本情報を表示する方法を示しています。

```
firepower# show server storage
Server 1/1:
   RAID Controller 1:
        Type: SAS
        Vendor: Cisco Systems Inc
       Model: UCSB-MRAID12G
        Serial: LSV194501YW
        HW Revision: C0
        PCI Addr: 01:00.0
        Raid Support: RAID0, RAID1
        OOB Interface Supported: Yes
        Rebuild Rate: 30
        Controller Status: Optimal
        Local Disk 1:
           Vendor: SAMSUNG
           Model: MZIES800HMHP/003
            Serial: S1N2NYAG800062
            HW Rev: 0
            Operability: Operable
            Presence: Equipped
            Size (MB): 761985
            Drive State: Online
            Power State: Active
```
**Cisco Firepower 4100/9300 FXOS** コマンド リファレンス

```
Link Speed: 12 Gbps
           Device Type: SSD
        Local Disk 2:
           Vendor: SAMSUNG
           Model: MZIES800HMHP/003
           Serial: S1N2NYAG800100
           HW Rev: 0
    <--- remaining lines removed for brevity --->
firepower#
```
関連コマンド コマンド 説明 このデバイスにインストールされているサーバに関する情報を表示 します。 **show server inventory**

## **show server version**

現在のサーバソフトウェアのバージョンとステータス情報を表示するには、**showserver version** コマンドを使用します。

**show server version** [*server\_id*|**adapter**|**bios**|**boardcontroller**|**cimc**|**detail**|**fxos**|**storage**|**uuid** *dynamic\_uuid*]

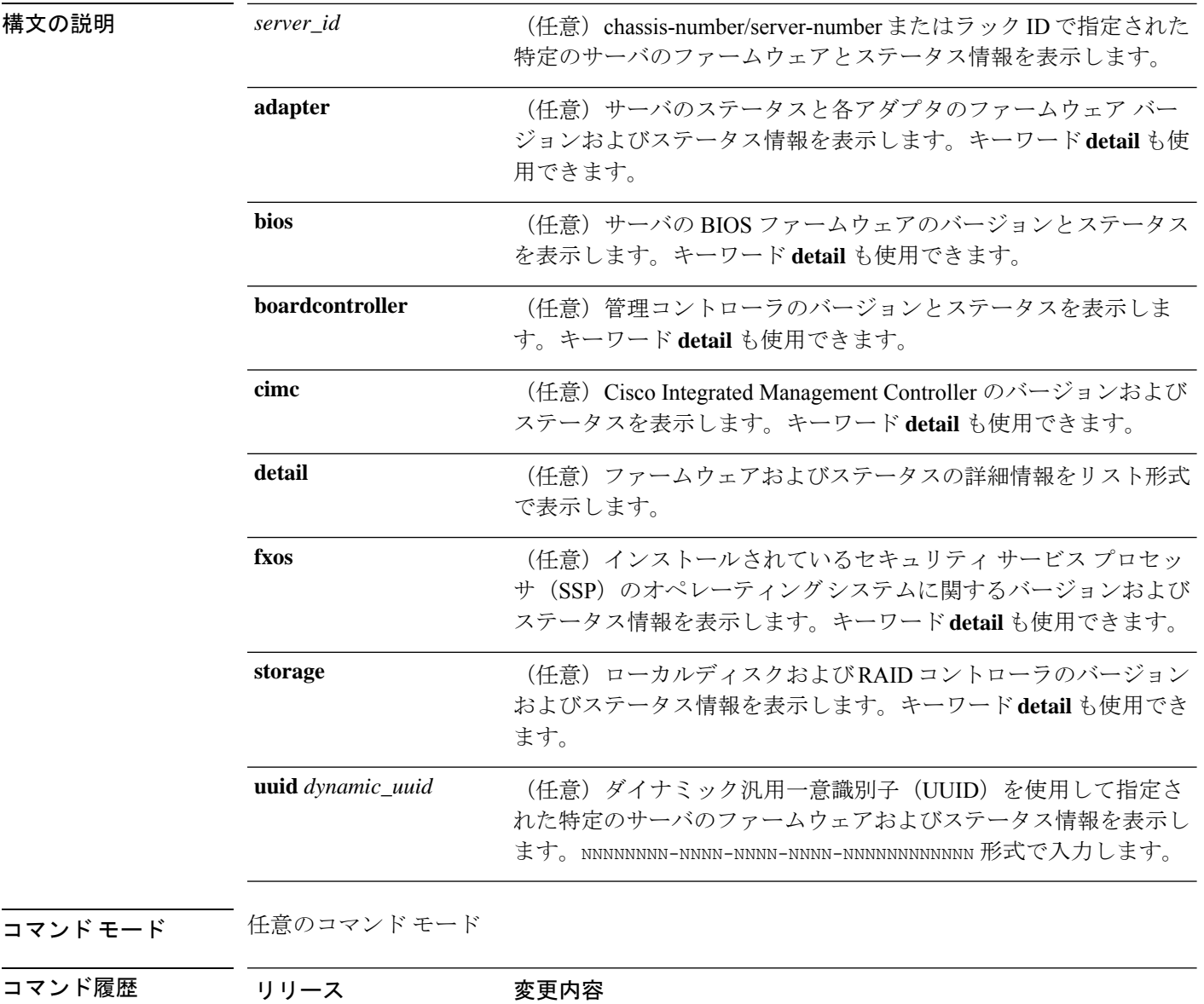

使用上のガイドライン デフォルトでは、このコマンドは各サーバの基本的なソフトウェア情報をリストします。

1.1(1) コマンドが追加されました。

### 例

次の例は、すべてのサーバのローカルディスクおよび RAID コントローラに関するソ フトウェア バージョンおよびステータス情報を表示する方法を示しています。

```
FP9300-A# show server version storage
Server 1/1:
   RAID Controller 1:
        Running-Vers: 24.5.0-0021
        Package-Vers:
        Activate-Status: Ready
Server 1/2:
   RAID Controller 1:
       Running-Vers: 24.5.0-0021
        Package-Vers:
        Activate-Status: Ready
   Local Disk 1:
        Running-Vers: EM14
        Package-Vers:
        Activate-Status: Ready
   Local Disk 2:
        Running-Vers: EM14
        Package-Vers:
        Activate-Status: Ready
   Local Disk 1:
        Running-Vers: EM14
        Package-Vers:
        Activate-Status: Ready
   Local Disk 2:
        Running-Vers: EM14
        Package-Vers:
        Activate-Status: Ready
```
FP9300-A#

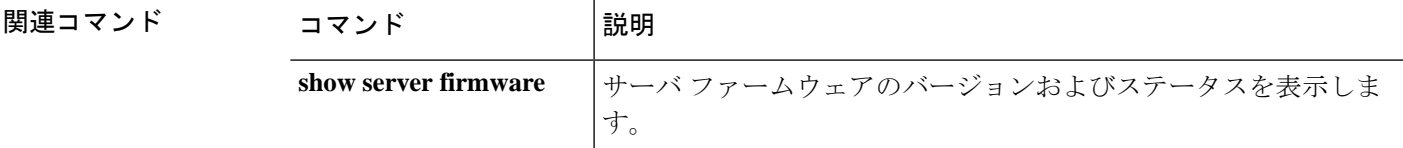

# **show service-profile**

サービス プロファイル情報を表示するには、**show service-profile** コマンドを使用します。

**show service-profile** {**assoc**|**circuit**|**connectivity**|**identity**|**inventory**|**path**|**status**}

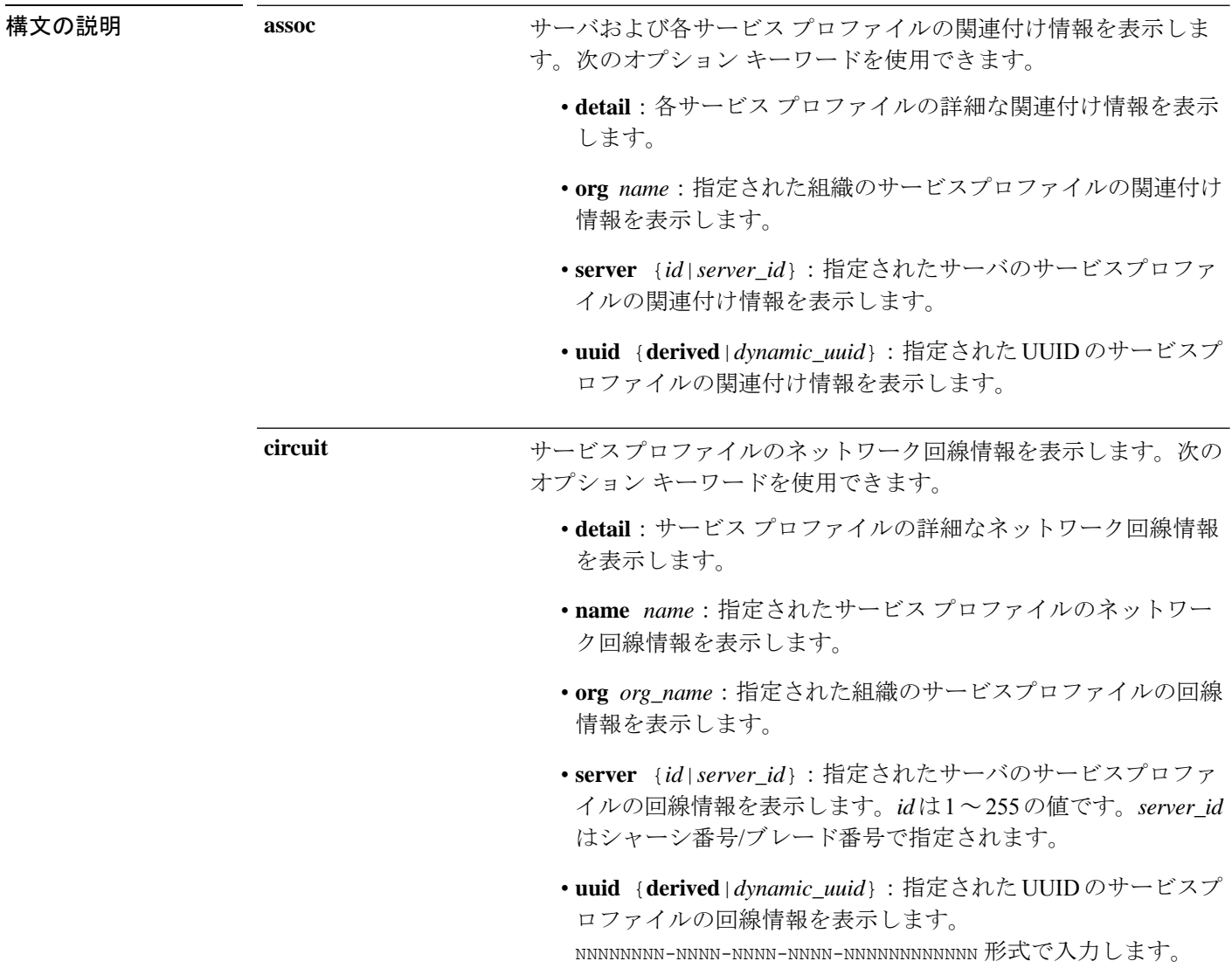
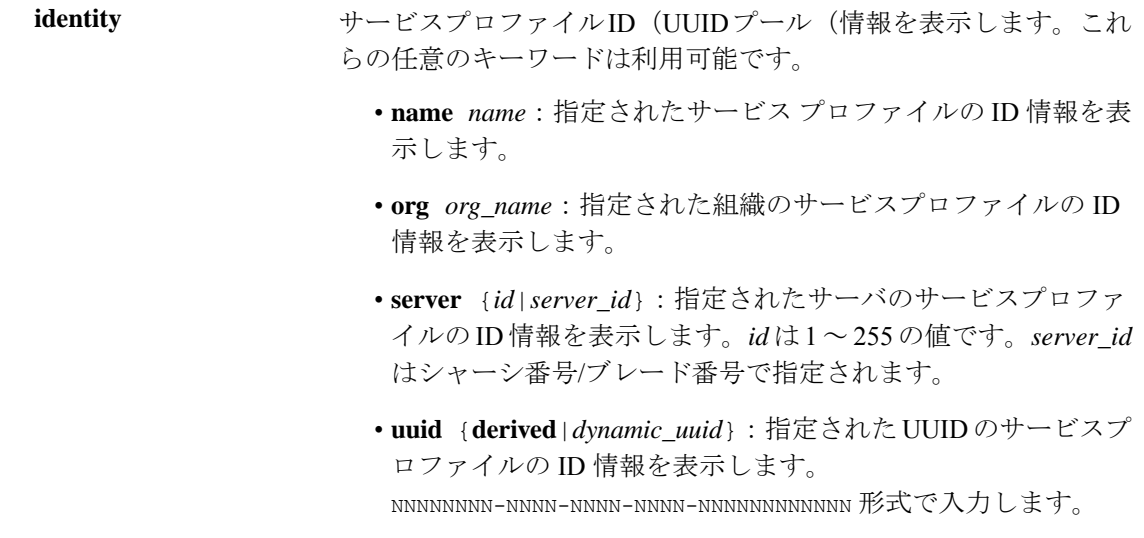

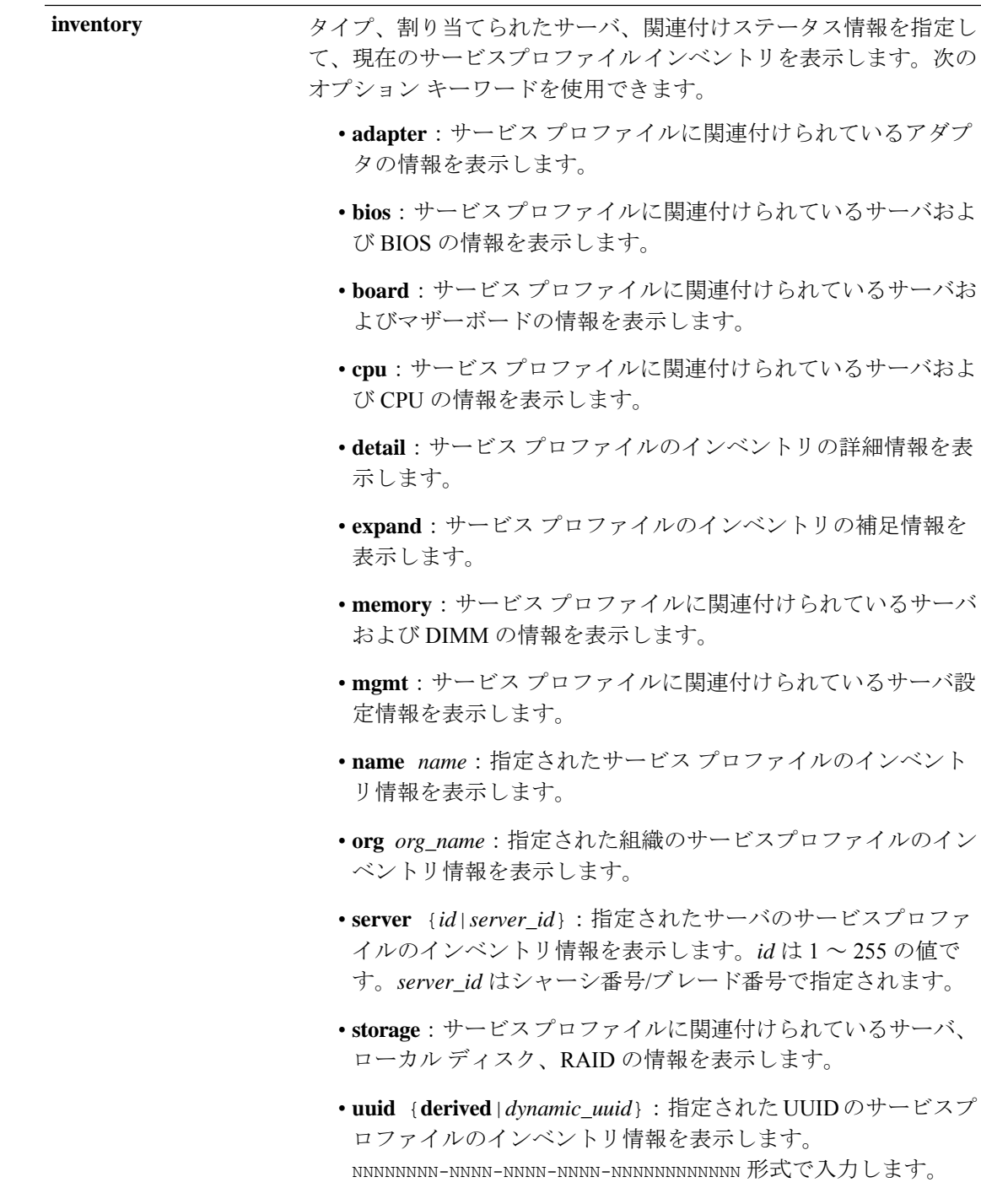

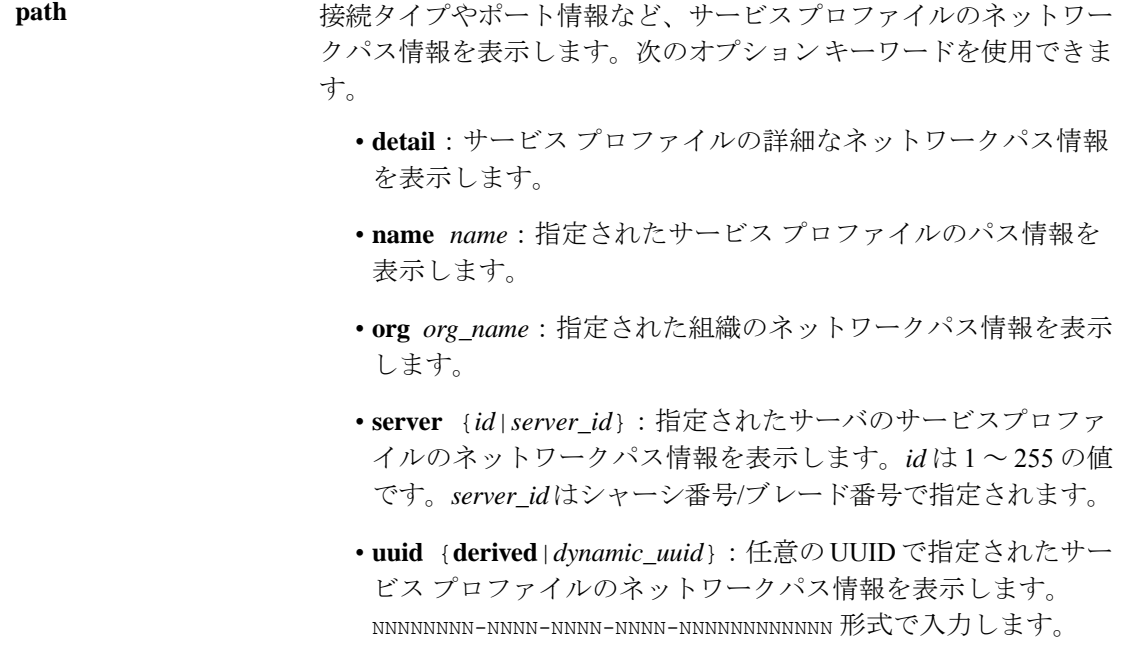

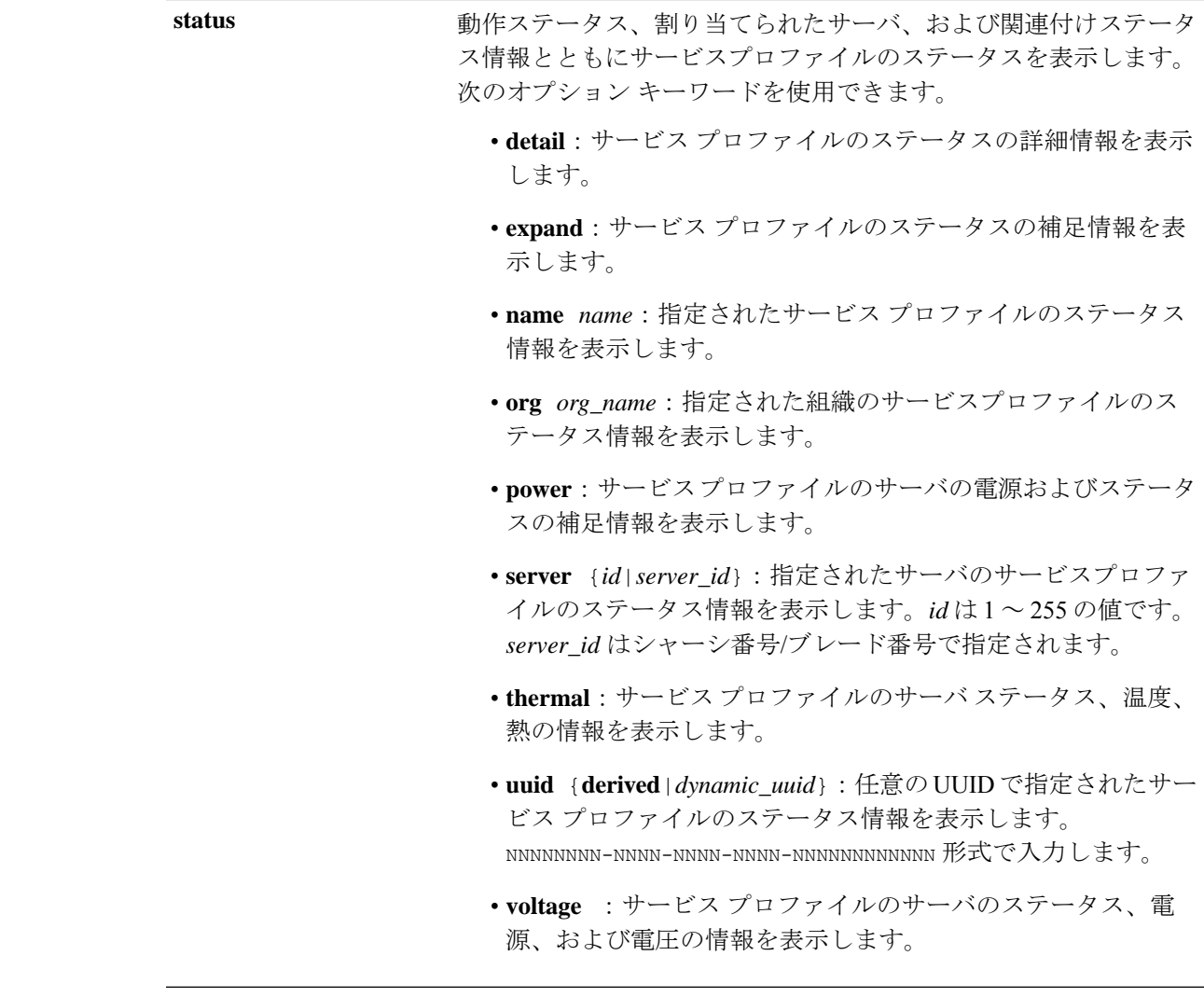

コマンド モード 任意のコマンド モード

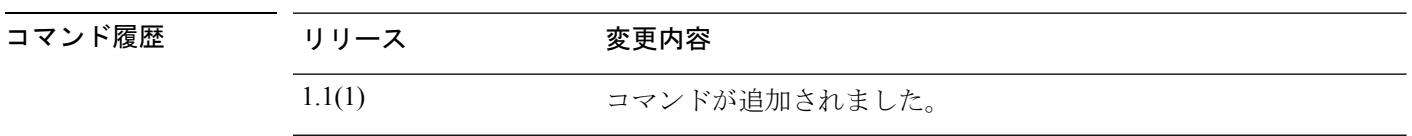

-<br>使用上のガイドライン デフォルトでは、このコマンドは各サービス プロファイルの情報をリストします。

## 例

次の例は、特定のサービスプロファイルのインベントリ情報を表示する方法を示して います。

#### FP9300-A# **show service-profile inventory name ssp-sprof-1**

Service Profile Name Type Server Assignment Association -------------------- ----------------- ------- ---------- -----------

ssp-sprof-1 Instance 1/1 Assigned Associated FP9300-A# 次の例は、サービスプロファイルの電力ステータスの情報を表示する方法を示してい ます。 FP9300-A# **show service-profile status power** Service Profile Name: ssp-sprof-1 Type: Instance Server: 1/1 Description: ssp service profile Assignment: Assigned Association: Associated Power State: On Op State: Ok Oper Qualifier: N/A Conf State: Applied Config Qual (Deprecated): N/A Server Config Issues: N/A Network Config Issues: N/A Storage Config Issues: N/A vNIC Config Issues: N/A iSCSI Config Issues: N/A Current Task: Server 1/1: Overall Status: Ok Operability: Operable Oper Power: On Motherboard: Threshold Status: OK Overall Status: N/A Operability: N/A Oper Power: On Power State: Ok Thermal Status: OK Voltage Status: OK CMOS Battery Voltage Status: Ok Mother Board Power Usage Status: Ok Motherboard Temperature Statistics: Motherboard Front Temperature (C): 42.000000 Motherboard Rear Temperature (C): 57.000000 <--- remaining lines removed for brevity --->

```
FP9300-A#
```
関連コマンド コマンド 制連コマンド **scope service-profile** サービス プロファイル モードを開始します。

# **show shell-session-limits**

システムで使用可能なシェルセッションのリストを表示するには、**show shell-session-limits** コ マンドを使用します。

**show shell-session-limits** [ **detail** ]

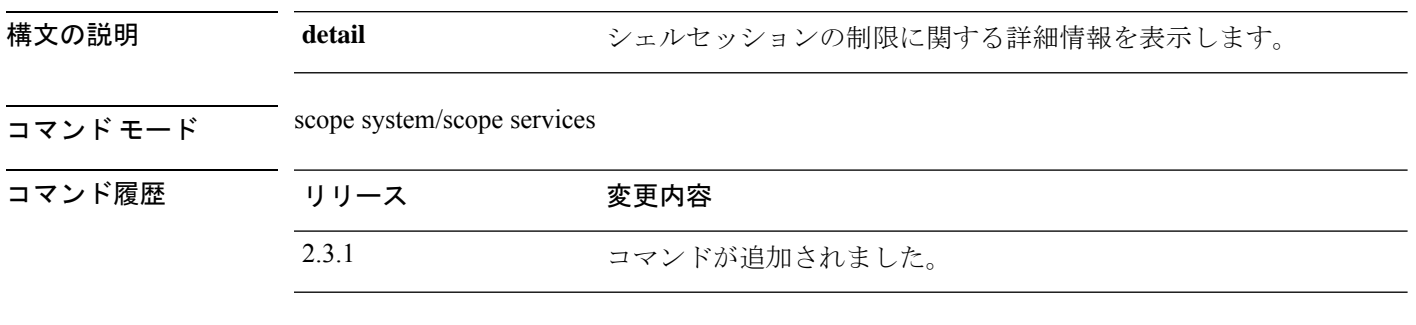

使用上のガイドライン これは、スコープシステム、スコープサービスの **show** コマンドのサブコマンドです。

### 例

次の例は、システムシェルセッションの制限に関する情報を表示する方法を示してい ます。

```
Firepower /fabric-interconnect # scope system
Firepower /system #scope services
Firepower /system/services # show shell-session-limits
Shell Sessions:
   Maximum logins for single user Maximum Sessions
   ------------------------------ ----------------
    32 32
```
### 例

次の例は、すべてのシェルセッションに関する詳細情報を表示する方法を示していま す。

Firepower /system/services # **show shell-session-limits detail** Shell Sessions: Maximum logins for single user: 32 Maximum Sessions: 32

# **show (slot)**

現在の SSP 情報を表示するには、スロット モードで **show** コマンドを使用します。

**show** [**app-instance**|**detail**|**event**|**expand**|**fault**|**fsm**|**heartbeat**|**heartbeat-config**|**monitor**]

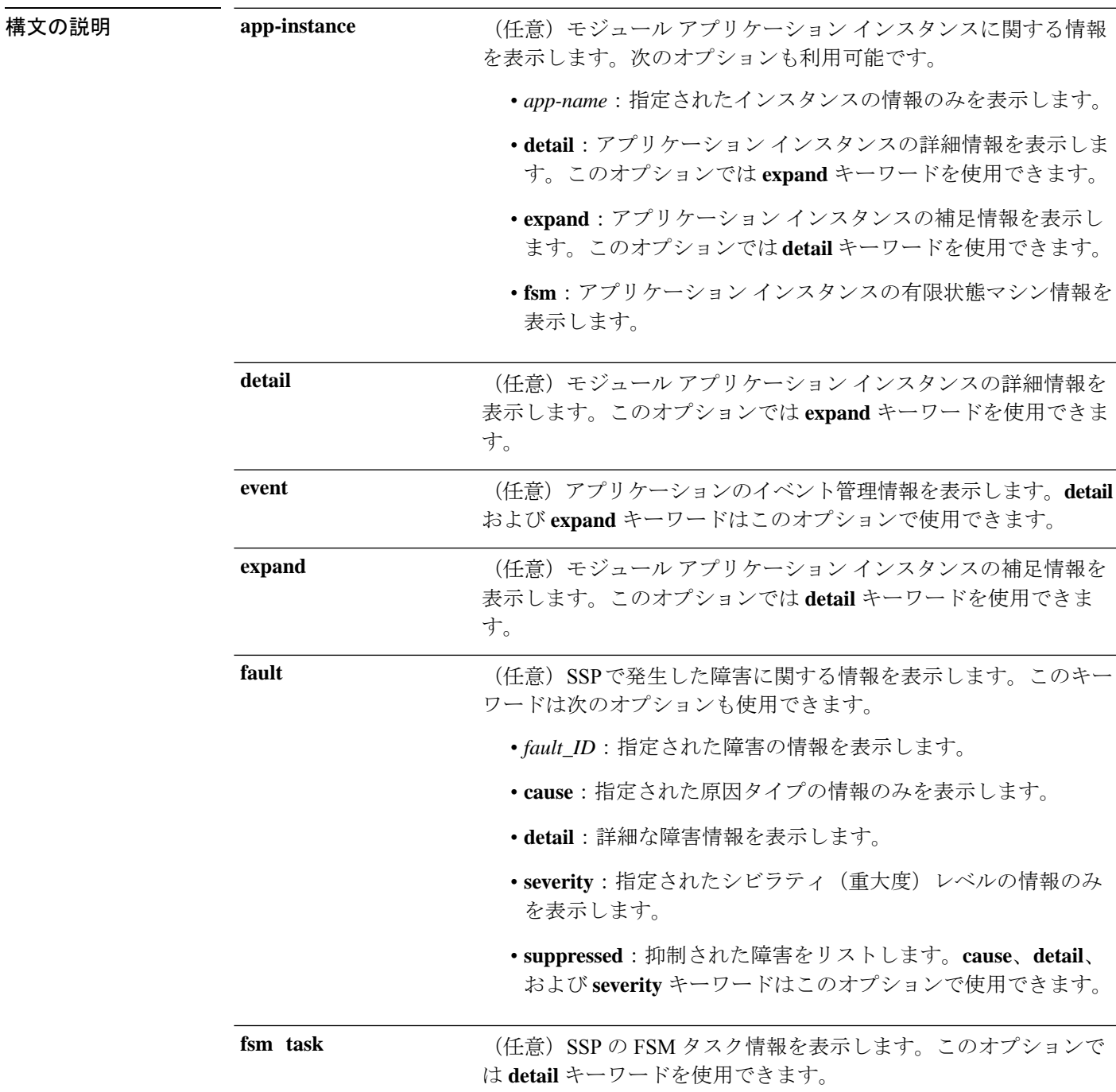

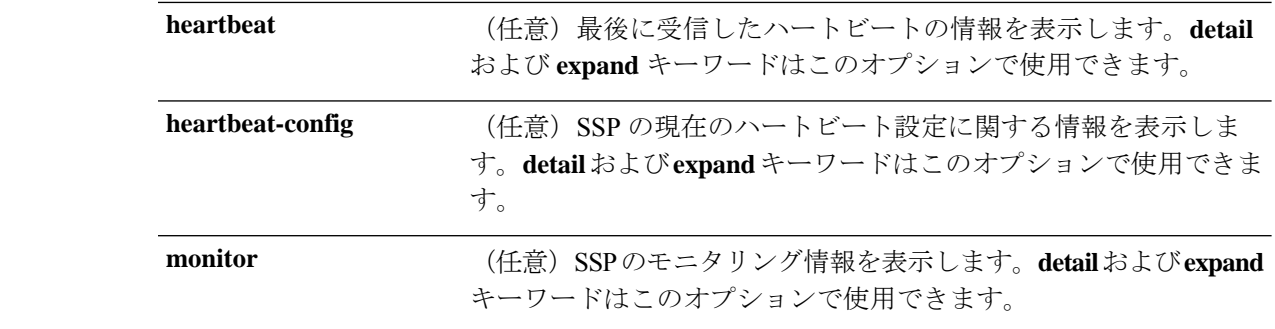

 $\overline{\square \bigtriangledown \bigtriangledown F - F}$  scope ssa/scope slot

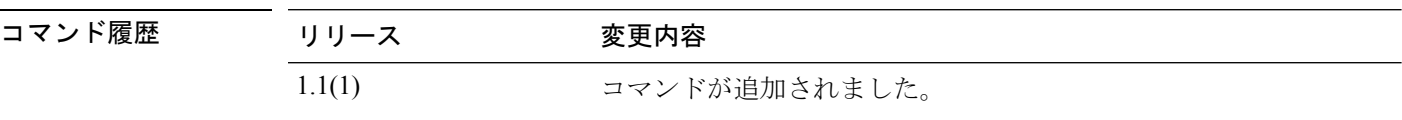

使用上のガイドライン デフォルトでは、このコマンドは一般的なモジュールの設定情報を表示します。

## 例

次の例は、一般的なスロット情報を表示する方法を示しています。

```
firepower# scope ssa
firepower /ssa # scope slot 2
firepower /ssa/slot # show
Slot:
   Slot ID Log Level Admin State Oper State
   ---------- --------- ------------ ----------
   2 Info Ok Online
firepower /ssa/slot #
```
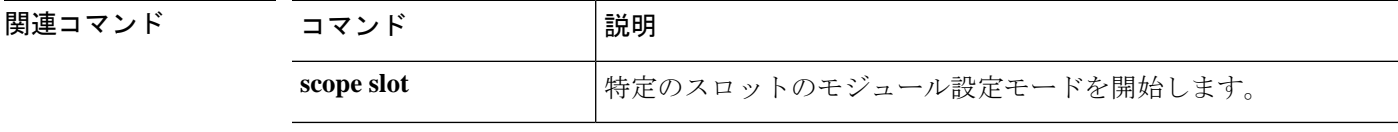

# **show slot**

システムで使用可能な管理状態や操作状態などのスロットのリストを表示するには、**showslot** コマンドを使用します。

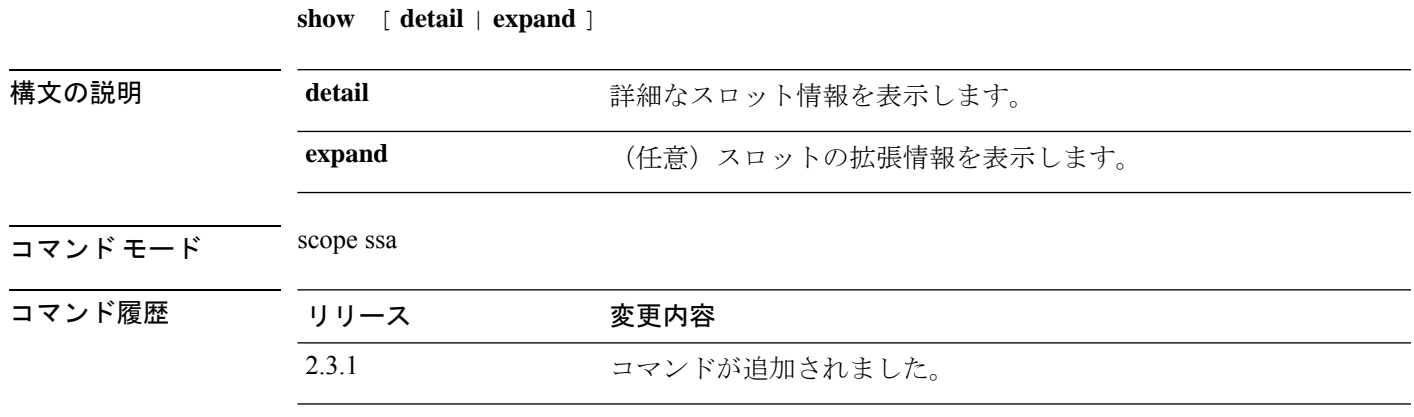

使用上のガイドライン これは、ssa モードの **show** コマンドのサブコマンドです。

#### 例

次の例は、システム内のすべてのスロットの情報を表示する方法を示しています。

Firepower / fabric-interconnect # **scope ssa** Firepower /ssa # show slot Slot ID Log Level Admin State Oper State ---------- --------- ------------ ---------- Online

This example shows detailed information for all available slots.

```
Firepower /ssa # show slot detail
   Slot ID: 1
   Log Level: Info
   Admin State: Ok
   Oper State: Online
    Disk Format State: Ok
   Disk Format Status: 100%
   Clear Log Data: Available
   Error Msg:
#
```
# 例

次の例は、使用可能なすべてのスロットの詳細情報を表示する方法を示しています。

Firepower /ssa #show slot detail expand Slot: Slot ID: 1 Log Level: Info Admin State: Ok

Oper State: Online Disk Format State: Ok Disk Format Status: 100% Clear Log Data: Available Error Msg: Heartbeat: Last Received Time: 2012-07-04T22:43:13.030 Heartbeat Interval: 5 Max Number of Missed heartbeats Permitted: 3 Monitor: OS Version: 82.14(0.48i) CPU Total Load 1 min Avg: 0.360000 CPU Total Load 5 min Avg: 0.360000 CPU Total Load 15 min Avg: 0.360000 Memory Total (MB): 64221 Memory Free (MB): 54576 Memory Used (MB): 8584 CPU Cores Total: 24 CPU Cores Available: 22 Memory App Total (MB): 52957 Memory App Available (MB): 52957 Data Disk Total (MB): 128727 Data Disk Available (MB): 128727 Secondary Disk Total (MB): 0 Secondary Disk Available (MB): 0 Disk File System Count: 5 Blade Uptime: up 6 days, 12:04 Last Updated Timestamp: 2012-07-04T22:42:52.566 Disk File System: File System: /dev/sda1 Mount Point: /mnt/boot Disk Total (MB): 7614 Disk Free (MB): 7447 Disk Used (MB): 167 File System: /dev/sda2 Mount Point: /opt/cisco/config Disk Total (MB): 1846 Disk Free (MB): 1736 Disk Used (MB): 15 File System: /dev/sda3 Mount Point: /opt/cisco/platform/logs Disk Total (MB): 4629 Disk Free (MB): 4329 Disk Used (MB): 62 File System: /dev/sda5 Mount Point: /var/data/cores Disk Total (MB): 46679 Disk Free (MB): 28868 Disk Used (MB): 15427 File System: /dev/sda6 Mount Point: /opt/cisco/csp Disk Total (MB): 128727 Disk Free (MB): 128566 Disk Used (MB): 161

# **show snmp (connect fxos)**

現在の Simple Network Management Protocol (SNMP) 設定に関する詳細情報を表示するには、 FXOS コマンドシェルに接続しているときに **show snmp** コマンドを使用します。

**show snmp** [**community**|**context**|**engineID**|**group**|**host**|**internal**|**mib**| **sessions**|**source-interface**|**trap**|**user**]

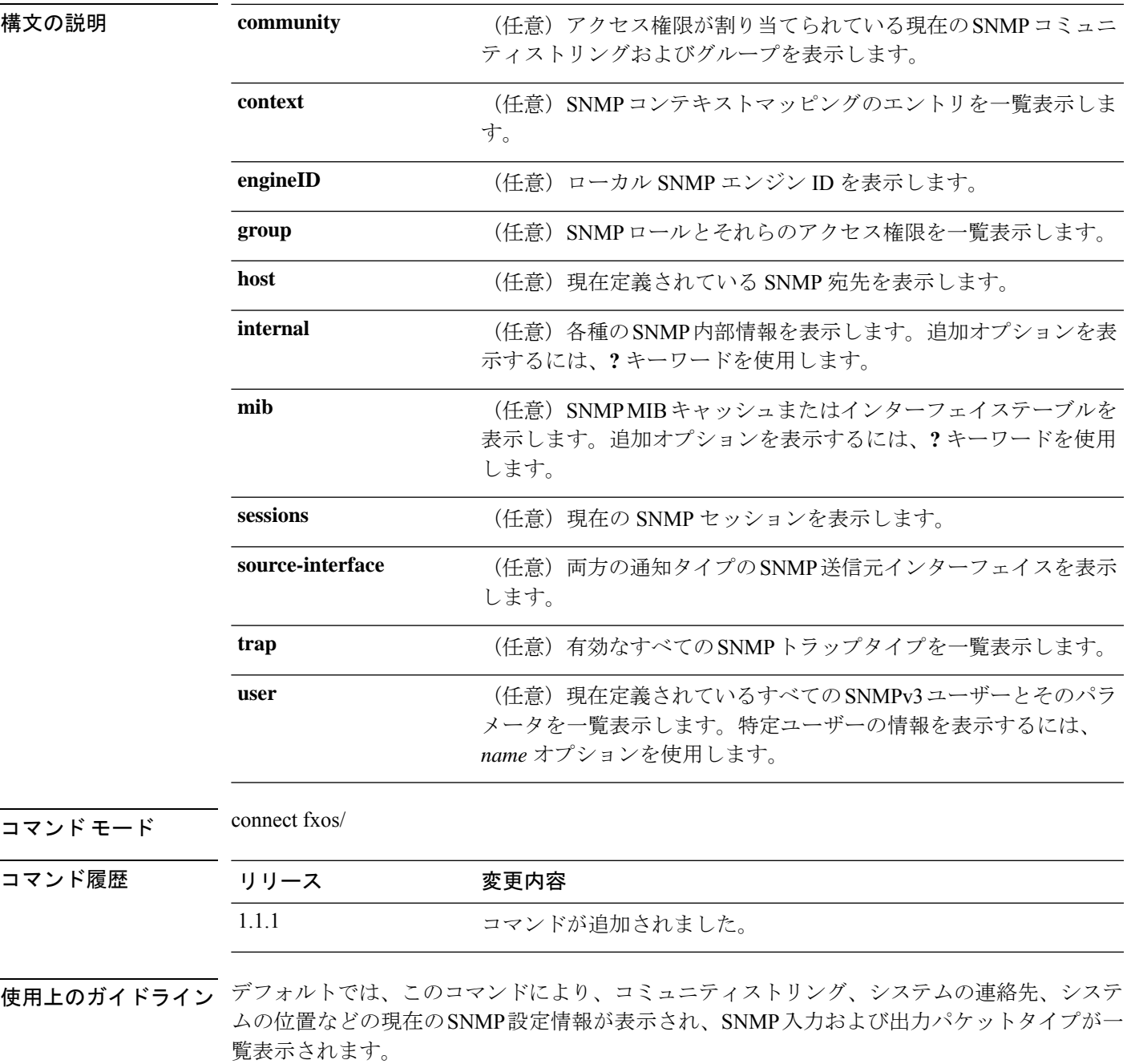

**Cisco Firepower 4100/9300 FXOS** コマンド リファレンス

#### 例

次の例は、FXOS シェルに接続し、**show snmp** コマンドを使用して現在の SNMP 情報 を表示する方法を示しています。

firepower # **connect fxos** firepower(fxos) # **show snmp** Group / Access context acl\_filter --------- -------------- ------- ---------- SNMPcommunity network-operator sys contact: R\_Admin sys location: SNMP packets input Bad SNMP versions Unknown community name Illegal operation for community name supplied Encoding errors Number of requested variables Number of altered variables Get-request PDUs Get-next PDUs Set-request PDUs SNMP packets output Too big errors No such name errors Bad values errors General errors In No such name PDU In Bad vlaue PDU In Read only PDU In General errors In Get Responses Unknown Context name Out Traps PDU Out Get Requests Out Get Next Requests Out Set Requests Out Get Responses

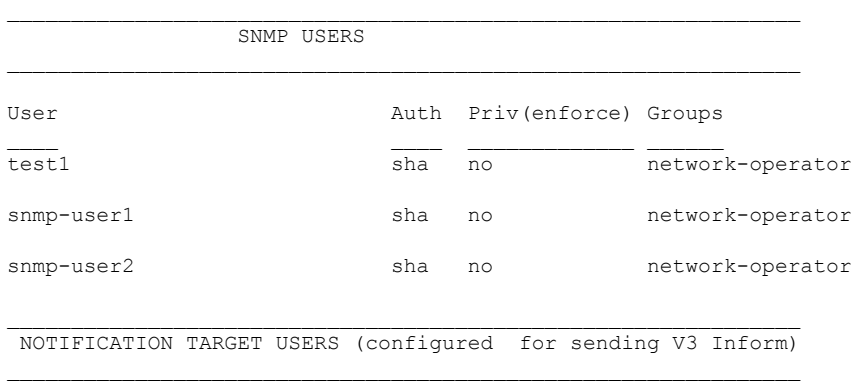

User Auth Priv

<sup>0</sup> Silent Drops

SNMP Tcp Authentication Flag : Enabled. ------------------------------------------------------------------------------------------- Port Monitor : unset ------------------------------------------------------------------------------------------- Policy Name : default Admin Status: Not Active Oper Status: Not Active Port type : All Ports -------------------------------------------------------------------------------------------- Counter Threshold Interval Rising Threshold event Falling Threshold event In Use ------- --------- -------- ---------------- ----- ------------------ ----- ------ Link Loss Delta 60 5 4 1 4 Yes Sync Loss Delta 60 5 4 1 4 Yes Invalid Words Delta 60 5 4 1 4 Yes Invalid CRC's Delta 60 1 4 0 4 Yes RX Performance Delta 60 5 4 1 4 Yes LR RX Delta 60 200 4 10 4 Yes LR TX Delta 60 5 4 1 4 Yes Timeout Discards Delta 60 5 4 1 4 Yes Credit Loss Reco Delta 60 200 4 10 4 Yes TX Credit Not Available Delta 1 1 1 4 0  $4$   $Y_{\text{eq}}$ RX Datarate  $\qquad \qquad$  Delta 1 10 4 0 4 Yes TX Datarate  $Delta$  60 80 4 20 4 Yes ASIC Error Pkt from Port Delta 60 80 4 20 4 Yes -------------------------------------------------------------------------------------------

SNMP protocol : Enabled

------------------------------------------------------------------- Context [Protocol instance, VRF, Topology] [vlan, MST] -------------------------------------------------------------------  $1$ ,  $\qquad \qquad$ , , 1, ------------------------------------------------------------------- 101 , , , 101,

------------------------------------------------------------------- 102 , , , 102, ------------------------------------------------------------------- <--- remaining lines removed for brevity --->

```
firepower(fxos) #
```
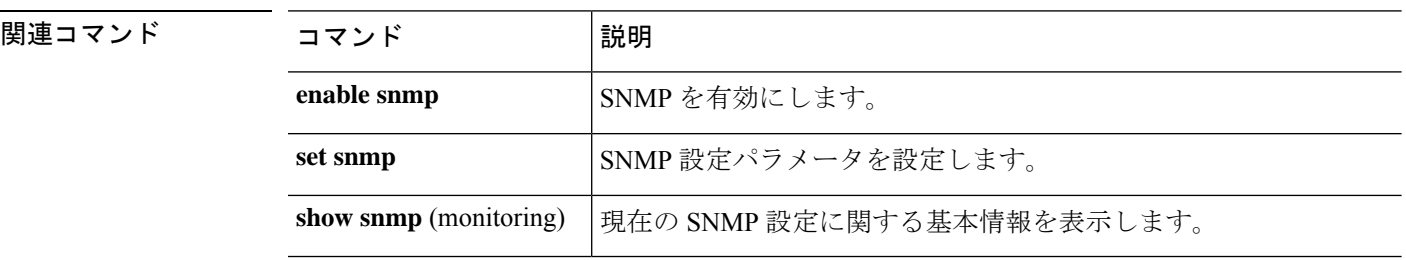

# **show snmp (monitoring)**

現在の Simple Network Management Protocol (SNMP)設定に関する基本情報を表示するには、 **show snmp** コマンドを使用します。

**show snmp** [**community**]

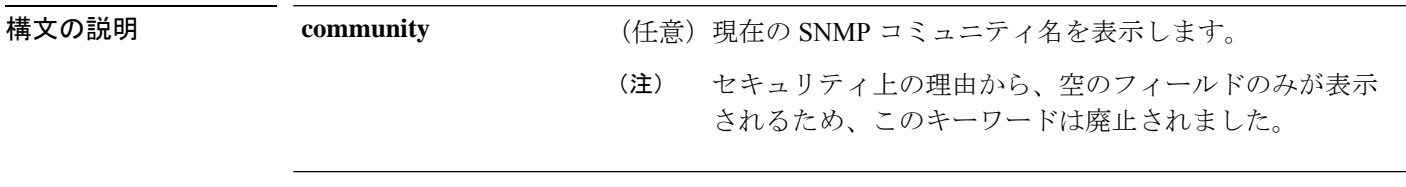

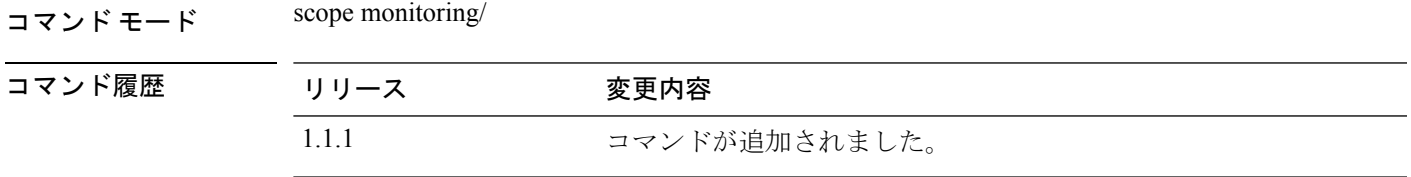

使用上のガイドライン デフォルトでは、このコマンドにより、管理状態、システムの連絡先、システムの位置などの 現在の SNMP 設定情報が表示されます。

## 例

次の例は、モニタリングモードを開始し、**showsnmp**コマンドを使用して現在のSNMP 設定を表示する方法を示しています。

```
firepower# scope monitoring
firepower /monitoring # show snmp
Name: snmp
   Admin State: Enabled
   Port: 161
   Is Community Set: Yes
   Sys Contact: R_Admin
   Sys Location:
firepower /monitoring #
```
関連コマンド

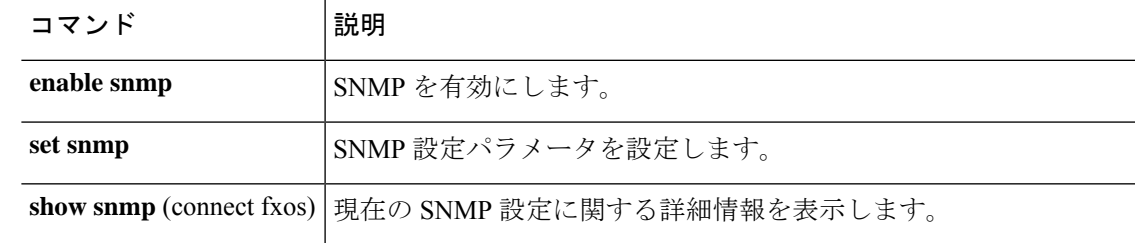

# **show snmp-trap**

現在定義されている SNMP トラップに関する情報を表示するには、**show snmp-trap** コマンド を入力します。

**show snmp-trap** [**detail**|*trap\_ID*]

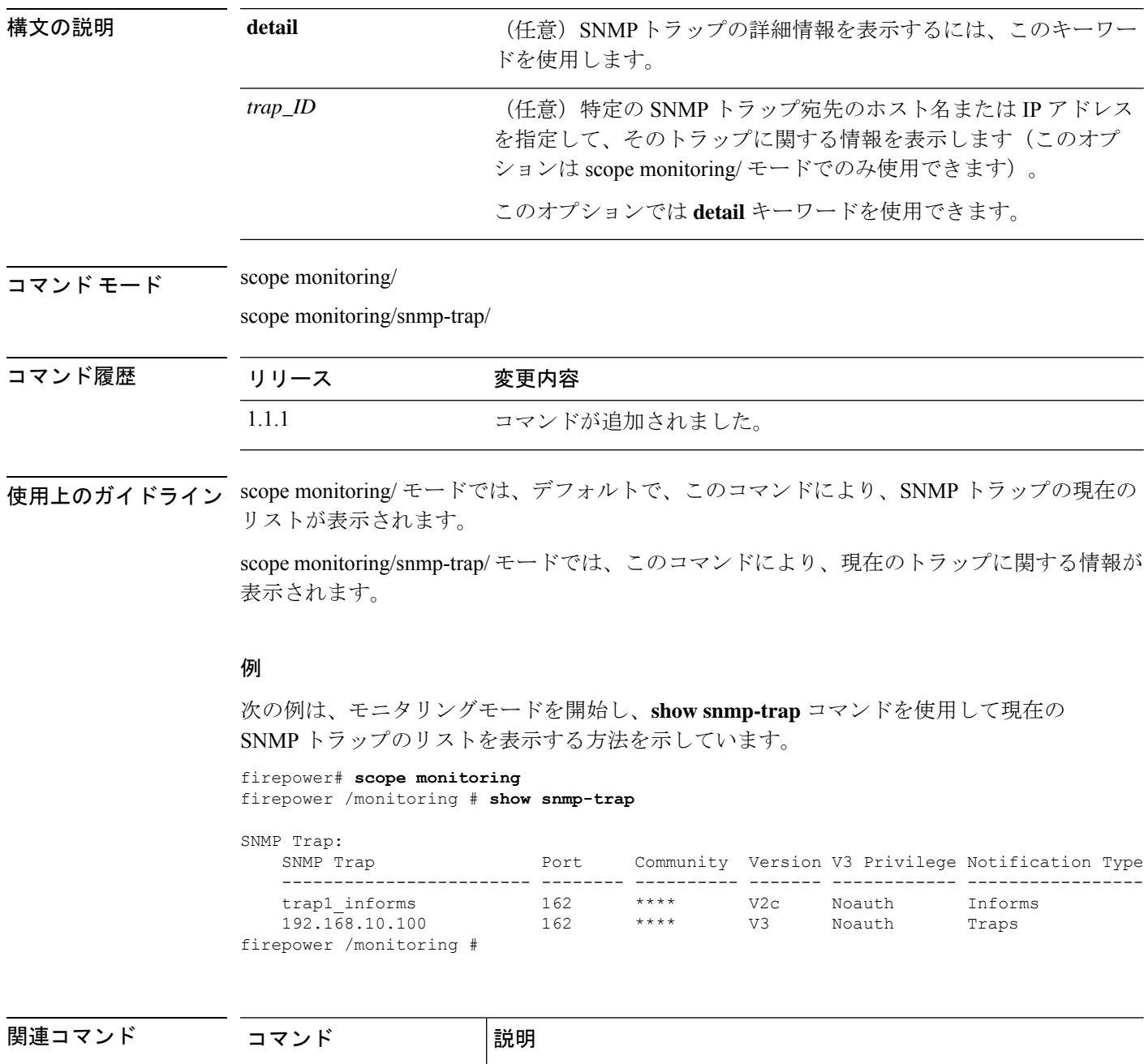

create snmp-trap **新しい SNMP トラップを作成します。** 

 $\mathbf I$ 

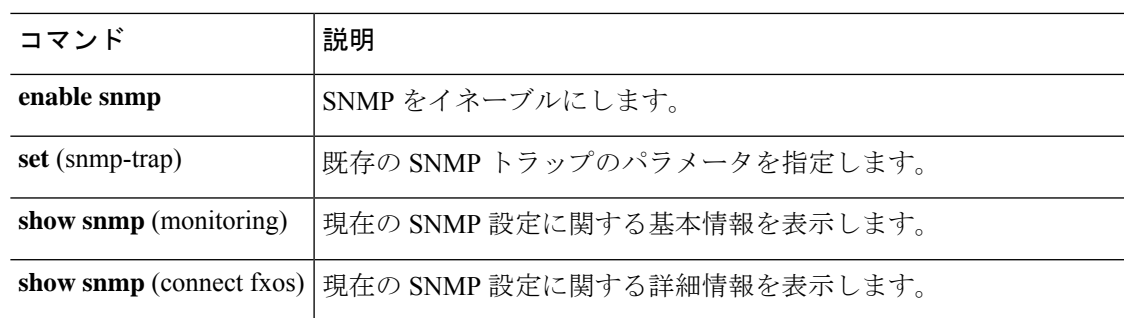

# **show snmp-user**

現在定義されているSNMPv3ユーザーに関する情報を表示するには、**showsnmp**コマンドを入 力します。

**show snmp-user** [**detail**|**fault**|*user\_name*]

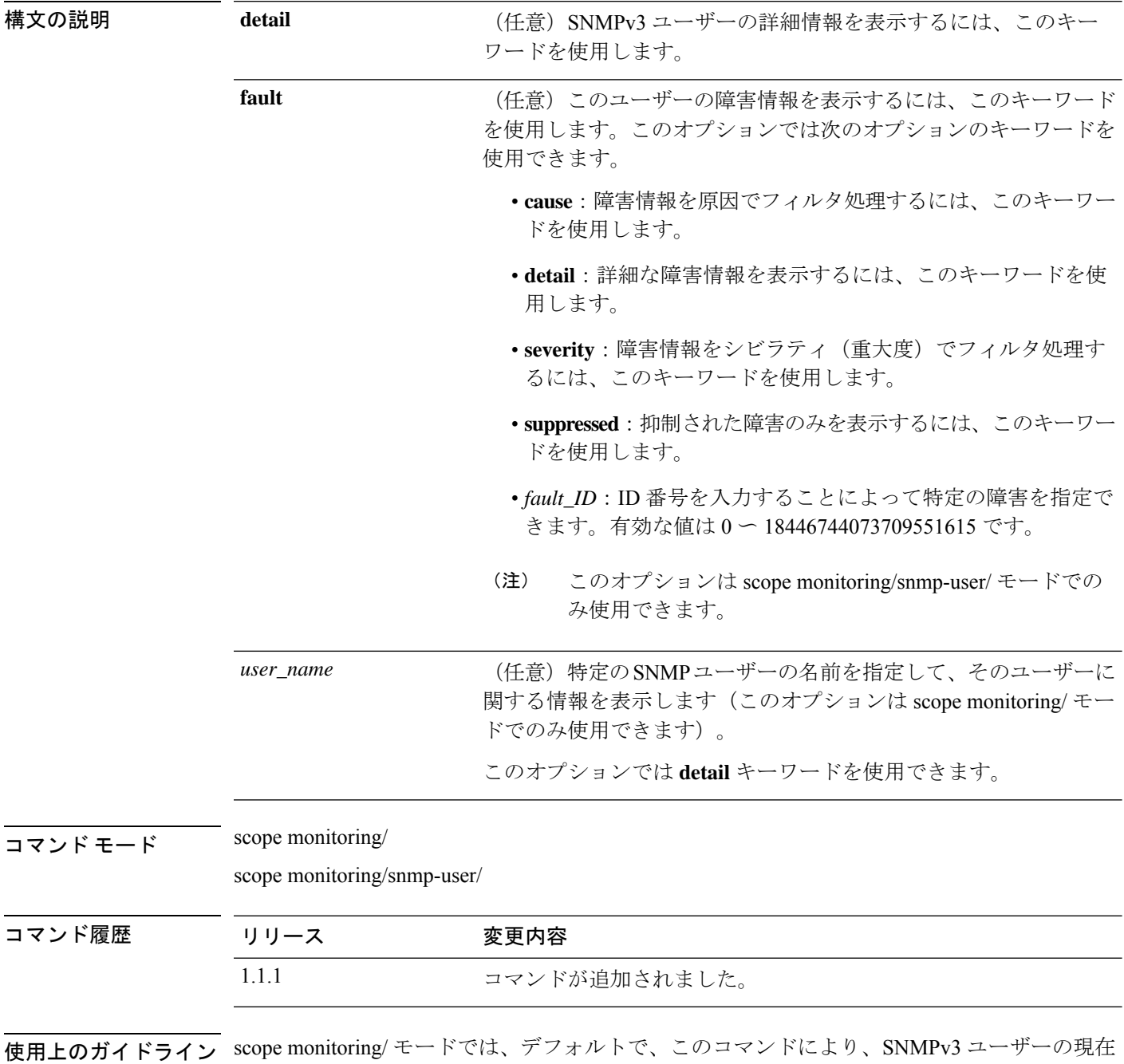

のリストがそれぞれの認証タイプとともに表示されます。

scope monitoring/snmp-trap/ モードでは、このコマンドにより、現在の SNMPv3 ユーザーに関す る情報が表示されます。

### 例

次の例は、モニタリングモードを開始し、**show snmp-user** コマンドを使用して現在の SNMPv3 ユーザーのリストと特定のユーザーの詳細な設定情報を表示する方法を示し ています。

firepower# **scope monitoring** firepower /monitoring # **show snmp-user**

```
SNMPv3 User:
   Name Authentication type
   ------------------------ -------------------
   snmp-user1
   testuser Sha
   snmp-user2 Sha
firepower /monitoring # show snmp-user snmp-user1 detail
SNMPv3 User:
  Name: snmp-user1
   Authentication type: Sha
   Password: ****
   Privacy password: ****
   Use AES-128: Yes
```
firepower /monitoring #

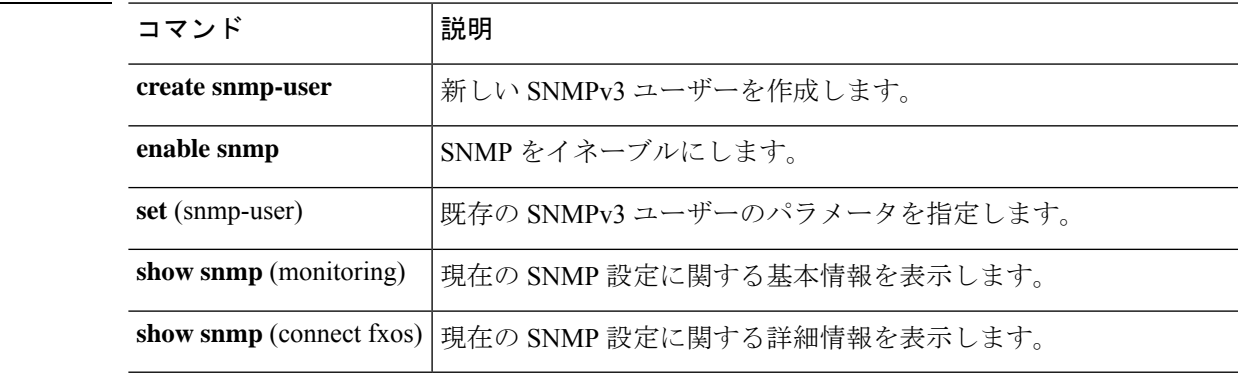

## 関連コマンド

# **show ssh-server**

SSH サーバ CPU の情報を表示するには、**show ssh-server** コマンドを使用します。

**show server** [**host-key**]

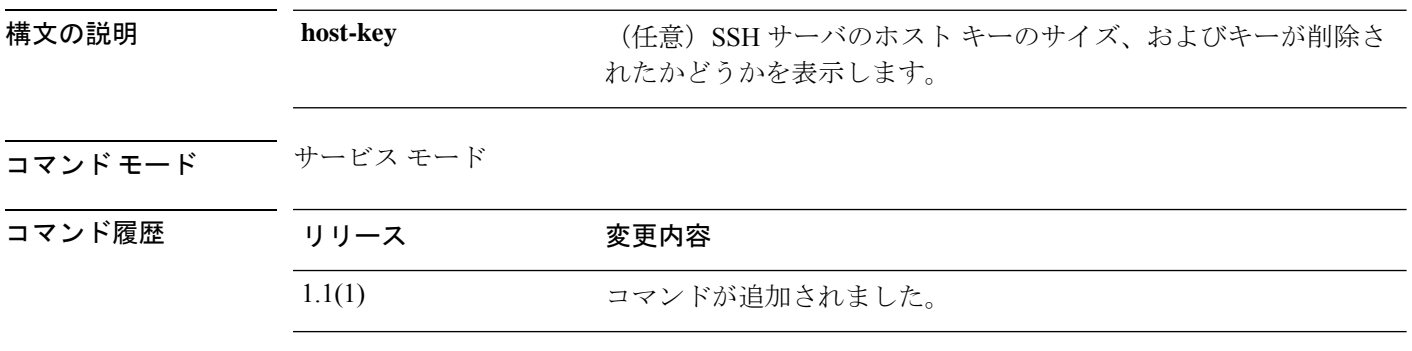

使用上のガイドライン このコマンドを使用して、SSH 接続および認証情報を表示します。

#### 例

次の例は、SSH サーバ情報を表示する方法を示しています。

```
FP9300-A # scope system
FP9300-A /system # scope services
FP9300-A /system/services # show ssh-server
Name: ssh
   Admin State: Enabled
   Port: 22
   Kex algorithm: diffie-hellman-group14-sha1
   Mac algorithm: hmac-sha1, hmac-sha2-256, hmac-sha2-512
   Encrypt algorithm:
aes128-ctr,aes192-ctr,aes256-ctr,3des-cbc,aes128-cbc,aes192-cbc,aes256-cbc
   Authentication algorithm: Rsa
   Host Key Size: 2048
   Rekey Limit Volume: None Time: None
FP9300-A /system/services #
```
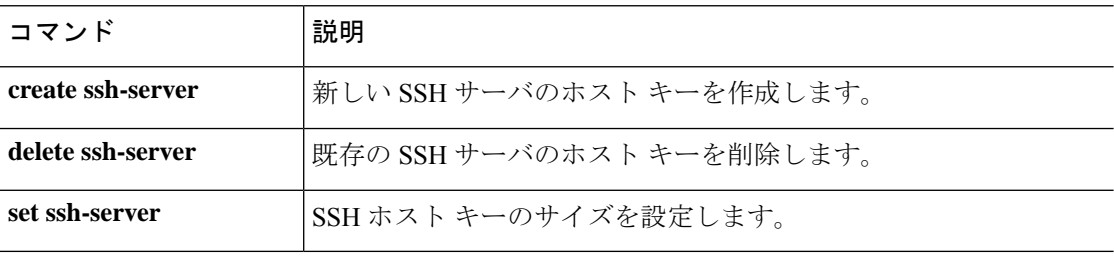

# **show stats**

IPSec 統計を表示するには、**show stats** コマンドを使用します。

#### **show stats** [**detail**|**listauthor**|**listcert**|**listconn**|**listsa**|**status**]

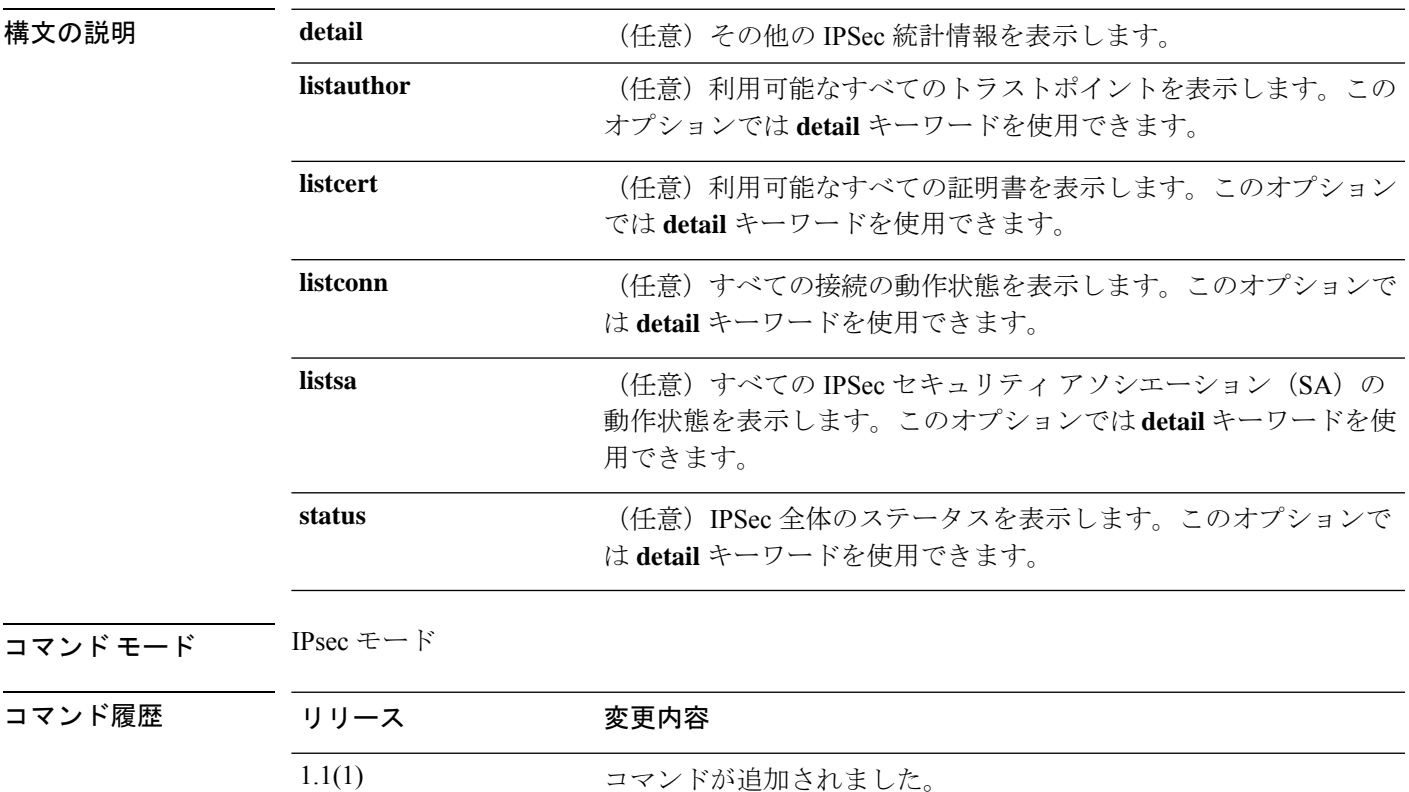

使用上のガイドライン このコマンドを使用して、IPSec 統計情報を表示します。

### 例

次の例は、指定した接続の IPSec 接続情報を表示する方法を示しています。

FP9300-A # **scope security** FP9300-A /security # **scope ipsec** FP9300-A /security/ipsec # **show stats** Ipsec Stats: Stats Type: Status Stats Data: Status of IKE charon daemon (strongSwan 5.3.5, Linux 3.14.39ltsi, i686): uptime: 11 days, since Jun 29 17:36:39 2018 malloc: sbrk 2289664, mmap 0, used 199808, free 2089856 worker threads: 11 of 16 idle, 5/0/0/0 working, job queue: 0/0/0/0, scheduled: 0 loaded plugins: charon aes des rc2 sha1 sha2 md5 random nonce x509 revocation constraints pubkey pkcs1 pkcs7 pkcs8 pkcs12 pgp dnskey sshkey pem openssl fips-prf xcbc cmac hmac files attr kernel-netlink resolve socket-default stroke vici updown xauth-generic

```
Listening IP addresses:
 10.122.150.220
 192.15.1.250
 192.15.1.251
 192.3.0.254
 192.5.254.1
  192.5.1.254
 192.7.254.1
 192.9.0.1
 192.128.254.1
 203.0.113.126
 192.16.254.1
Connections:
Security Associations (0 up, 0 connecting):
 none
   Time Stamp: 2018-07-11T17:20:17.542
FP9300-A /security/ipsec #
```
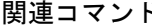

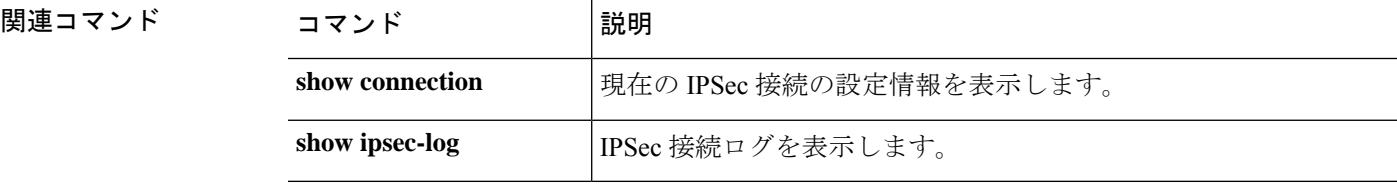

# **show storage**

ディスク内のすべてのパーティションとそれらの現在のディスク使用状況を表示するには、 **show storage** コマンドを使用します。

#### **show storage**

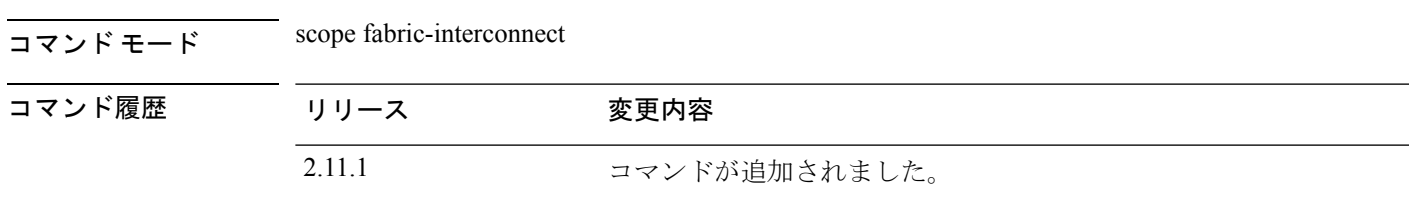

使用上のガイドライン ディスク使用状況を表示するために使用します。

### 例

次に、ファブリックインターコネクトのローカルフラッシュドライブ上のストレージ を表示する例を示します。

```
firepower /fabric-interconnect # show storage
Storage on local flash drive of fabric interconnect:
   Partition Size (MBytes) Used Percentage
   ---------------- ---------------- ---------------
             106540
   callhome 128 Empty
   dev-shm 512 59<br>isan 4000 36
   isan 4000mnt-cfg-0 73 3<br>mnt-cfg-1 73 3
   mnt-cfg-1 73 3<br>mnt-plog 47 3
   mnt-plog
   mnt-pss 73 41
```
# **show subinterface**

サブインターフェイスの情報を表示するには、**show subinterface** コマンドを使用します。

**show subinterface** [**detail**]

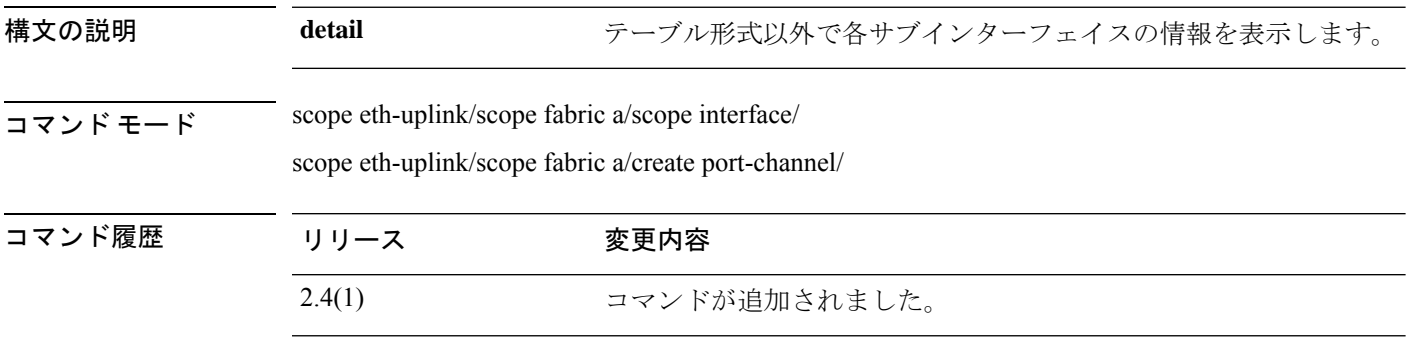

使用上のガイドライン サブインターフェイスはコンテナ インスタンスでのみサポートされます。

#### 例

次に、**show subinterface** コマンドの出力例を示します。

```
firepower# scope eth-uplink
firepower /eth-uplink # scope fabric a
firepower /eth-uplink/fabric # enter interface ethernet1/8
firepower /eth-uplink/fabric/interface # show subinterface
Sub Interface:
   Sub-If Id Sub-Interface Name VLAN Port Type
    ---------- ------------------ ----------- ---------
          100 Ethernet1/5.100 100 Data
```
次に、**show subinterface detail** コマンドの出力例を示します。

```
firepower# scope eth-uplink
firepower /eth-uplink # scope fabric a
firepower /eth-uplink/fabric # enter interface ethernet1/8
firepower /eth-uplink/fabric/interface # show subinterface detail
Sub Interface:
   Sub-If Id: 100
   Sub-Interface Name: Ethernet1/5.100
   VLAN: 100
   Port Type: Data
```
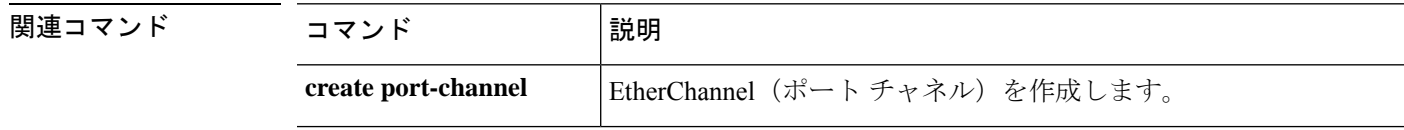

 $\mathbf I$ 

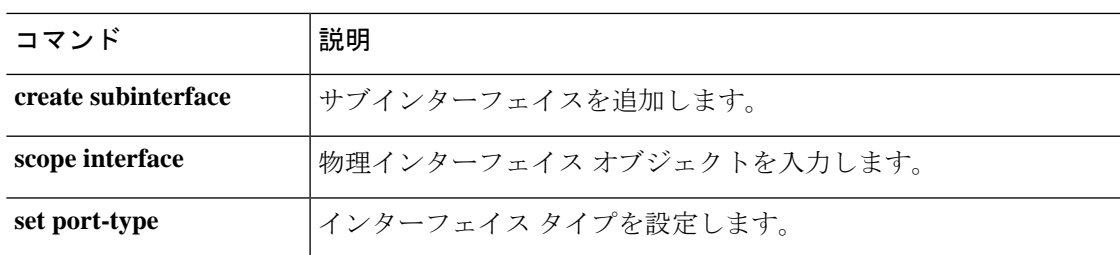

# **show sup**

シャーシ スーパーバイザのバージョン情報を表示するには、**show sup version** コマンドを使用 します。

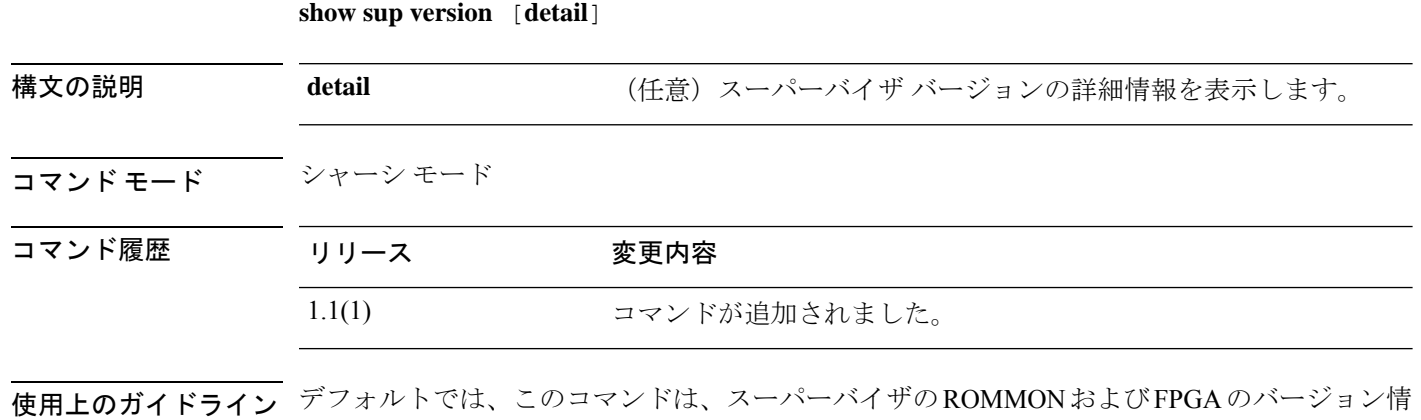

### 例

次の例は、すべてのサーバのスーパーバイザファームウェアに関する詳細情報を表示 する方法を示しています。

```
FP9300-A /chassis # show sup version detail
SUP FIRMWARE:
   ROMMON:
       Running-Vers: 1.0.11
        Package-Vers: 1.0.11
       Activate-Status: Ready
       Upgrade Status: SUCCESS
   FPGA:
       Running-Vers: 1.05
        Package-Vers: 1.0.11
       Activate-Status: Ready
```
FP9300-A /chassis #

報をリストします。

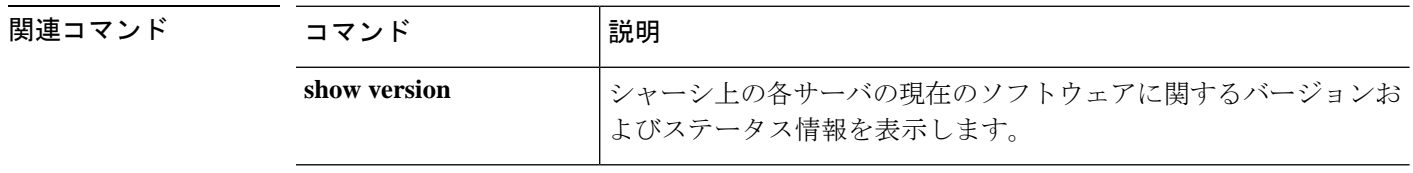

# **show system**

このデバイスに設定されているシステムに関する情報を表示するには、**show system** コマンド を使用します。

**show system** [**detail**|**firmware**|**version**]

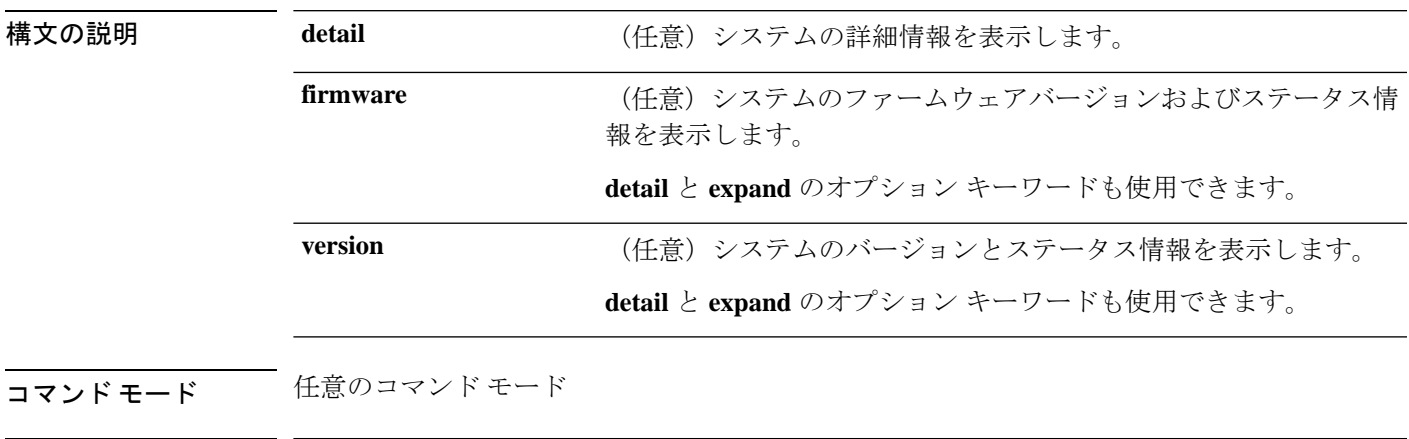

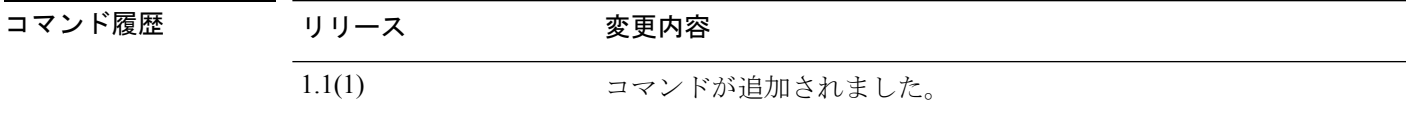

使用上のガイドライン デフォルトでは、このコマンドは、設定された各システムの名前、モード、および IP アドレ スを表示します。

#### 例

次の例は、システム バージョンの補足情報を表示する方法を示しています。

```
FP9300-A# show system version expand
FPRM:
    Running-Vers: 4.2(1.62)
    Package-Vers: 2.2(1.63)
   Activate-Status: Ready
Catalog:
   Running-Vers: 4.2(1.62)T
    Package-Vers: 2.2(1.63)
   Activate-Status: Ready
Management Extension:
   Running-Vers: 2.2(1.8)
    Package-Vers: 2.2(1.63)
   Activate-Status: Ready
Fabric Interconnect A:
   Running-Kern-Vers: 5.0(3)N2(4.21.62)
    Running-Sys-Vers: 5.0(3)N2(4.21.62)
    Package-Vers: 2.2(1.63)
    Startup-Kern-Vers: 5.0(3)N2(4.21.62)
```

```
Startup-Sys-Vers: 5.0(3)N2(4.21.62)
   Act-Kern-Status: Ready
   Act-Sys-Status: Ready
   Bootloader-Vers:
Chassis 1:
   Server 1:
       CIMC:
           Running-Vers: 3.1(20a)
           Package-Vers: 2.2(1.63)
            Update-Status: Ready
            Activate-Status: Ready
        Adapter 1:
            Running-Vers: 4.0(1.57)
            Package-Vers: 2.2(1.63)
            Update-Status: Ready
            Activate-Status: Ready
        Adapter 2:
            Running-Vers: 4.0(1.57)
    <--- remaining lines removed for brevity --->
FP9300-A#
```
関連コマンド コマンド 説明 **scope system** システム モードを開始します。

# **show system reset-reason**

システムのリセット原因に関する情報を表示するには、**show system reset-reason** コマンドを使 用します。

#### **show system reset-reason**

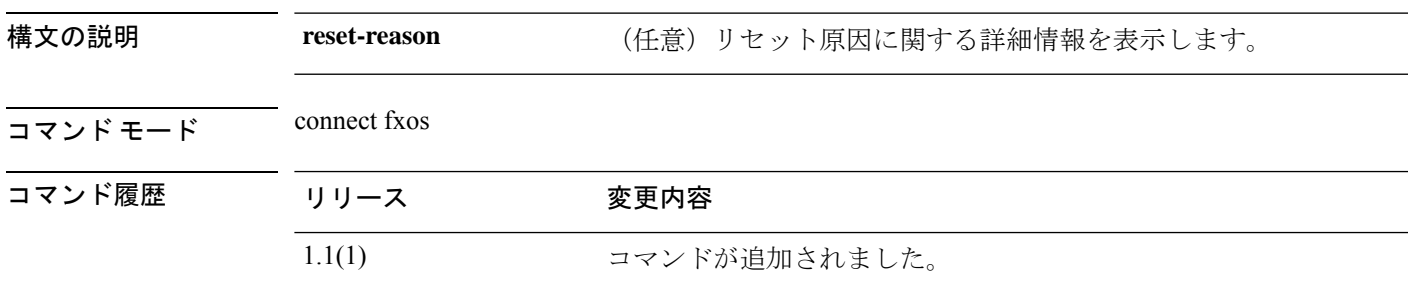

使用上のガイドライン デフォルトでは、このコマンドはリセット原因に関する情報を表示します。

### 例

次の例は、モジュールのリセット原因に関する情報を表示する方法を示しています。

```
firepower#
firepower# connect fxos
...
firepower(fxos)# show system reset-reason
----- reset reason for Supervisor-module 1 (from Supervisor in slot 1) ---
1) At 826701 usecs after Sun Jul 11 09:14:12 2021
   Reason: Reset Requested by CLI command reload <=========Manual reboot requested from
CLI.
   Service:
   Version: 5.0(3)N2(4.81)
2) At 865598 usecs after Wed Apr 21 17:10:58 2021
   Reason: Reset Requested by CLI command reload
    Service:
   Version: 5.0(3)N2(4.61)
```
# **show system uptime (connect fxos)**

設定された各システムのシステム稼働時間に関する情報を表示するには、 **show system uptime** コマンドを使用します。

#### **show system uptime**

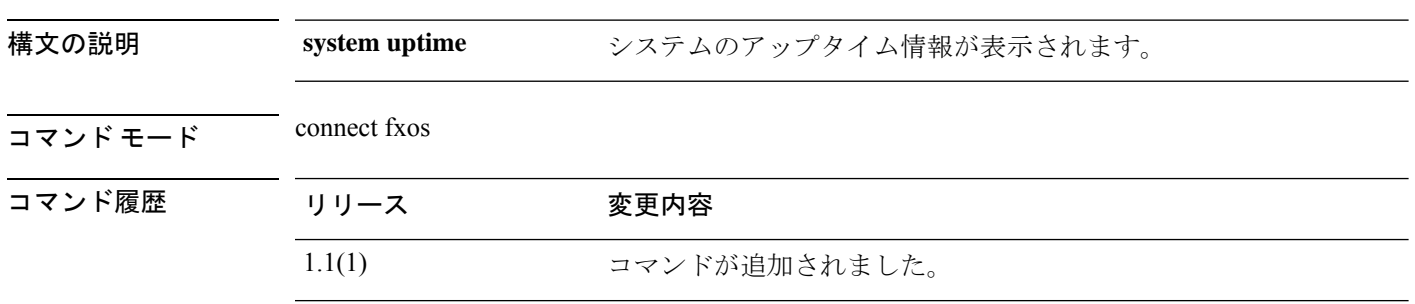

使用上のガイドライン デフォルトでは、このコマンドは、構成されたシステムのシステム稼働時間を表示します。

### 例

次の例は、システム稼働時間の情報を表示する方法を示しています。

firepower# firepower# **connect fxos** ... firepower(fxos)# **show system uptime** System start time: Sun Jul 11 09:19:55 2021 System uptime: 89 days, 23 hours, 20 minutes, 21 seconds<br>
Kernel uptime: 89 days, 23 hours, 22 minutes, 59 seconds 89 days, 23 hours, 22 minutes, 59 seconds Active supervisor uptime: 89 days, 23 hours, 20 minutes, 21 seconds

# **show tech-support**

デバイスのハードウェアとソフトウェアに関するトラブルシューティング情報を表示または保 存するには、**show tech-support** コマンドを使用します。

### (module)# **show tech-support**

(local-mgmt)# **show tech-support** { **chassis** *chassis\_ID* | **fprm** | **module** *module\_ID* [ **app-instance** *application\_name application\_ID* | **brief** | **detail** ] }

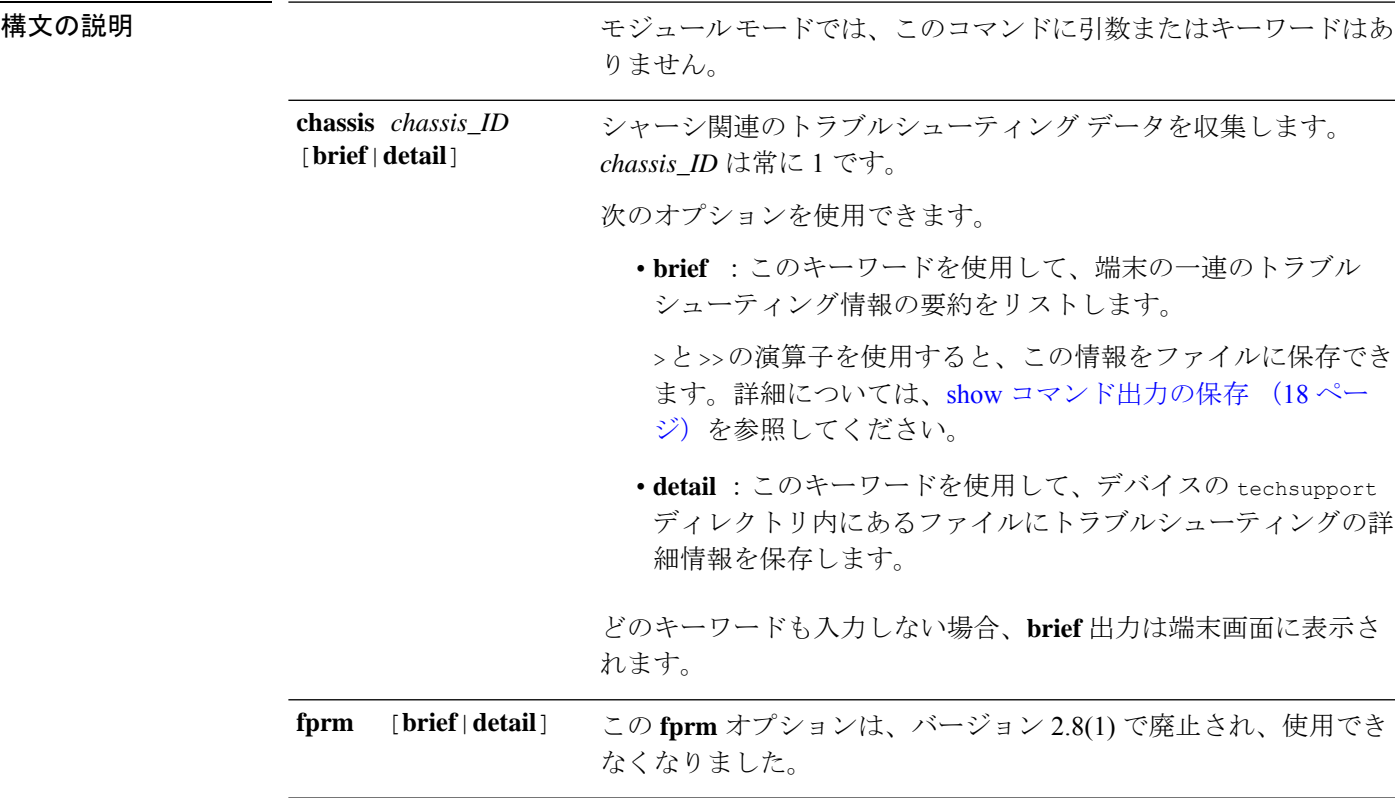

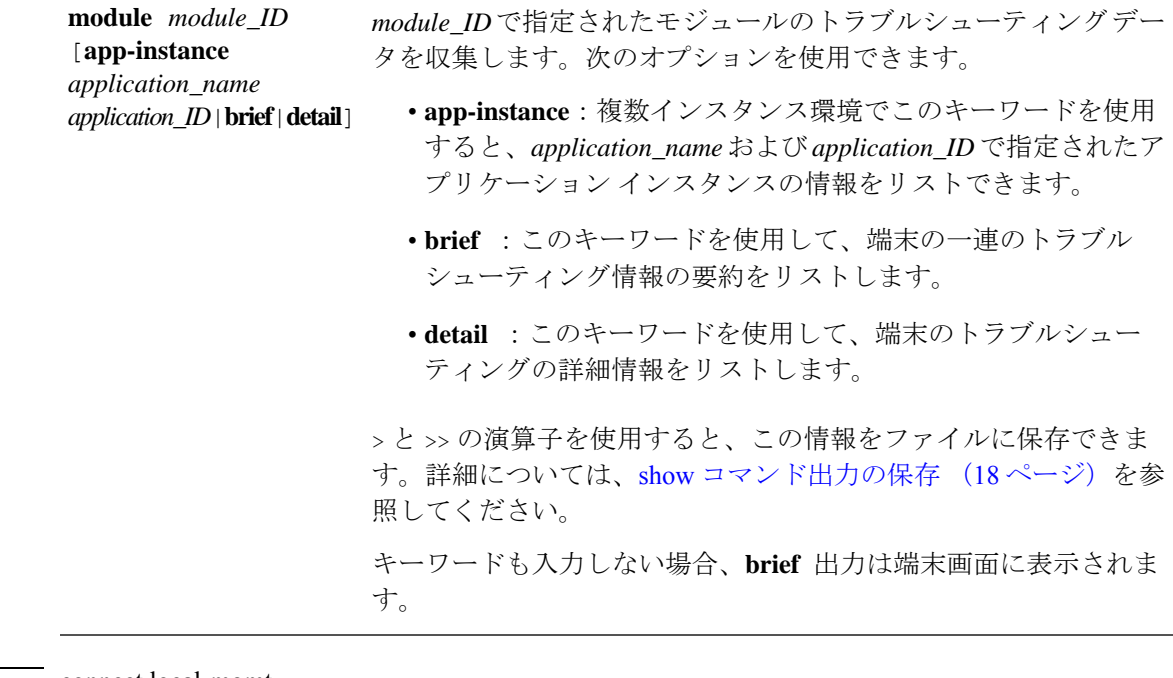

## コマンド モード connect local-mgmt

connect module

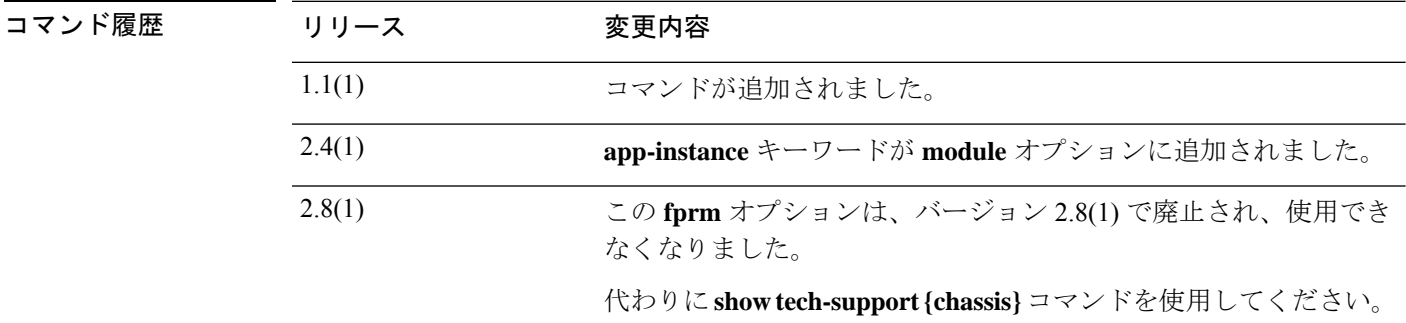

コートのガイドライン このコマンドを使用して、シスコのテクニカル サポート送信用に一連のログ メッセージ、設 定情報、およびコマンド出力を表示または保存します。このデータを使用すると、デバイスの ハードウェアとソフトウェアのステータスを判断できます。

> トラブルシューティング ファイルを別のデバイスまたは場所に転送するには、ローカル管理 モードで **copy** コマンドを使用します。

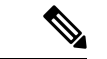

モジュール モードでは、このコマンドは端末で指定されたモジュールに関して収集され たトラブルシューティング情報をリストだけです (注)

#### 例

次の例は、シャーシ関連のトラブルシューティングの詳細情報のファイルを生成する 方法を示しています。

firepower # **connect local-mgmt** Firepower(local-mgmt)# **show tech-support chassis 1 detail**

The show tech support file will be located at /workspace/techsupport/20191105041703\_firepower-9300\_BC1\_all.tar

Initiating tech-support information task on FABRIC A ...

Initiating tech-support information task on Chassis 1 Fabric Extender 1 ... Initiating tech-support information task on Chassis 1 CIMC 1 ... Initiating tech-support information task on Adaptor 1 on Chassis/Server 1/1 ... Initiating tech-support information task on Adaptor 2 on Chassis/Server 1/1 ... Initiating tech-support information task on Chassis 1 CIMC 2 ... Initiating tech-support information task on Adaptor 1 on Chassis/Server 1/2 ... Initiating tech-support information task on Adaptor 2 on Chassis/Server 1/2 ... Completed initiating tech-support subsystem tasks (Total: 8) Waiting (Timeout: 900 Elapsed: 30) for completion of subsystem tasks (1/8). Waiting (Timeout: 900 Elapsed: 50) for completion of subsystem tasks (2/8). Waiting (Timeout: 900 Elapsed: 70) for completion of subsystem tasks (5/8). Waiting (Timeout: 900 Elapsed: 90) for completion of subsystem tasks (6/8). Waiting (Timeout: 900 Elapsed: 110) for completion of subsystem tasks (6/8). Waiting (Timeout: 900 Elapsed: 130) for completion of subsystem tasks (6/8). Waiting (Timeout: 900 Elapsed: 150) for completion of subsystem tasks (6/8). Waiting (Timeout: 900 Elapsed: 170) for completion of subsystem tasks (6/8). Waiting (Timeout: 900 Elapsed: 190) for completion of subsystem tasks (6/8). Waiting (Timeout: 900 Elapsed: 210) for completion of subsystem tasks (6/8). Waiting (Timeout: 900 Elapsed: 230) for completion of subsystem tasks (7/8). --More--

The detailed tech-support information is located at workspace:///techsupport/201--More-- 91105041703\_firepower-9300\_BC1\_all.tar

次の例は、セキュリティモジュールのトラブルシューティング情報のファイルを保存 し、デバイス上の場所を確認する方法を示しています。

## firepower # **connect local-mgmt**

firepower(local-mgmt)# **show tech-support module 1 detail** The show tech support file will be located at /workspace/techsupport/20191107082242\_firepower-9300\_BC\_CIMC1.tar

Try connecting to Firepower-module 1...

Last login: Wed Oct 23 09:03:56 CDT 2019 from 127.128.254.1 on pts/0 Cisco Firepower Extensible Operating System (FX-OS) Software. TAC support: http://www.cisco.com/tac Copyright (c) 2009-2016, Cisco Systems, Inc. All rights reserved. The copyrights to certain works contained in this software are owned by other third parties and used and distributed under license. Certain components of this software are licensed under the 'GNU General Public License, version 3' provided with ABSOLUTELY NO WARRANTY under the terms of 'GNU General Public License, Version 3', available here: http://www.gnu.org/licenses/gpl.html. See User Manual (''Licensing'') for details. Certain components of this software are licensed under the 'GNU General Public License, version 2' provided with ABSOLUTELY NO WARRANTY under the terms of 'GNU General Public License, version 2', available here: http://www.gnu.org/licenses/old-licenses/gpl-2.0.html. See User Manual (''Licensing'') for details. Certain components of this software are licensed under the 'GNU LESSER GENERAL PUBLIC LICENSE, version 3' provided with ABSOLUTELY NO WARRANTY under the terms of 'GNU LESSER GENERAL PUBLIC LICENSE' Version 3, available here: http://www.gnu.org/licenses/lgpl.html. See User Manual (''Licensing'') for details. Certain components of this software are licensed under the 'GNU Lesser General Public License, version 2.1' provided with ABSOLUTELY NO WARRANTY under the terms of 'GNU Lesser

```
General Public License, version 2', available here:
http://www.gnu.org/licenses/old-licenses/lgpl-2.1.html. See User Manual (''Licensing'')
for details. Certain components of this software are licensed under the 'GNU Library
General Public License, version 2' provided with ABSOLUTELY NO WARRANTY under the terms
of 'GNU Library General Public License, version 2', available here:
http://www.gnu.org/licenses/old-licenses/lgpl-2.0.html. See User Manual (''Licensing'')
for details.
```

```
Cisco Security Services Platform
                  Type ? for list of commands
Firepower-module1>support send_diag_archive
Creating default Archive...
Archive created in 11 secs.
Starting to transfer Firepower-Module1_11_07_2019_08_22_44.tar of 5109760 bytes.
Transferred Firepower-Module1_11_07_2019_08_22_44.tar successfully to MIO at
/bladelog/blade-1/ in 1 sec(s).
Firepower-module1>support send_allcontainerlogs size 3063
Upload container logs triggered from Supervisor Module, Starting upload ....
No container instances running, skipping container logs
```

```
The detailed tech-support information is located at
workspace:/techsupport/Firepower-Module1_11_07_2019_08_22_44.tar
```
ブレードがオフラインまたはその他のエラー状態の場合、**show tech-support module 1|2|3 [detail]** を実行するとタイムアウトすることがあります。このようなシナリオで は、次の手順に従って、モジュールのテクニカルサポート(詳細)を収集してくださ い。

**1.** 接続モジュール 1|2|3 console|telnet で目的のブレードに接続します。

```
FPR4110# connect module 1 console
Telnet escape character is '~'.
Trying 127.5.1.1...
Connected to 127.5.1.1.
Escape character is '~'.
```
CISCO Serial Over LAN: Close Network Connection to Exit

**2.** Diag バンドルの生成

Firepower-module1>**support diagnostic** ======= Diagnostic ======= 1. Create default diagnostic archive 2. Manually create diagnostic archive 3. Exit Please enter your choice: 1 Creating Default archive ASA running ... Done with extracting tech support information from ASA. Log file saved as asa\_tech\_support.log 1. Added file: cspCfg\_cisco-asa.9.16.1\_\_asa\_001\_JMX2309L046K6AY356.xml 2. Added file: tech support\_report.txt 3. Added file: ssp-cardmgmt.log 4. Added file: ssp\_ntp.log.2

```
5. Added file: ssp_tz.log
   6. Added file: ssp_ntp.log.1
   7. Added file: ssp-pm.log
3. 診断バンドルをスーパーバイザ(MIO)にコピーします。
   Firepower-module1>support fileupload
   Please choose from following:
   ============================
   1. Archive Files
   2. View selected files
   3. Start upload and Exit
   4. View transfer Status
   Please enter your choice [x] to Exit:1
   -----------files------------
   2021-09-29 17:24:36.571927 | 4065280 | Firepower-Module1_09_29_2021_17_23_17.tar
   2021-09-29 17:27:34.094890 | 4065280 | Firepower-Module1_09_29_2021_17_26_15.tar
   2021-09-29 17:24:38.211954 | 10240 |
   Firepower-module1_09_29_2021_17_24_38_container.tar
   ([s] to select files or [x] to Exit):s
   Type the partial name of the file to add, [<] to cancel
   > Firepower-Module1_09_29_2021_17_26_15.tar
   Firepower-Module1_09_29_2021_17_26_15.tar
   Are you sure you want to add these files? (y/n) y
    === Package Contents ===
   [Added] Firepower-Module1_09_29_2021_17_26_15.tar
   ========================
   Type the partial name of the file to add, [<] to cancel
   > <
   Please choose from following:
          ================================
   1. Archive Files
   2. View selected files
   3. Start upload and Exit
   4. View transfer Status
   Please enter your choice [x] to Exit:3
   Transfer of Firepower-Module1 09 29 2021 17 26 15.tar started.
   Firepower-module1>support fileupload
   Please choose from following:
   ================================
   1. Archive Files
   2. View selected files
   3. Start upload and Exit
   4. View transfer Status
   Please enter your choice [x] to Exit:4
   File Transfer Status:
    ----------------------------------------------
   Firepower-Module1 09 29 2021 17 26 15.tar Status: Completed.
4. ~ でモジュールコンソールを終了し、MIO でファイルを見つけます。
```

```
Firepower-module1>
telnet> quit
Connection closed.
FPR4110# connect local-mgmt
FPR4110(local-mgmt)# dir workspace:/bladelog/blade-1/
\langle \rangle1 4065280 Sep 29 17:30:04 2021 Firepower-Module1_09_29_2021_17_26_15.tar <---
\langle \rangle
```
## 関連コマンド

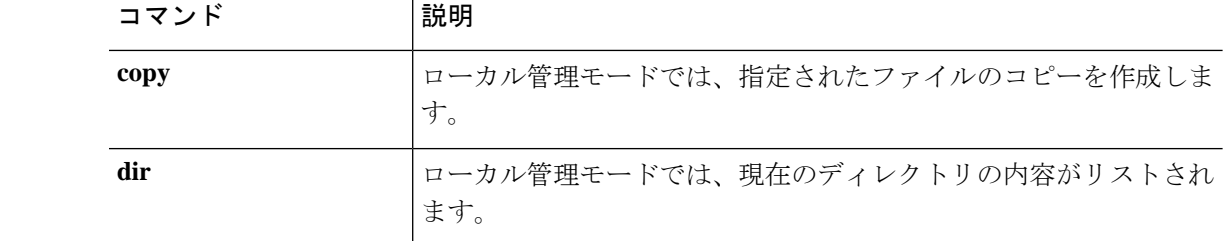
I

## **show timezone**

現在設定されているタイム ゾーンを表示するには、**show timezone** コマンドを使用します。

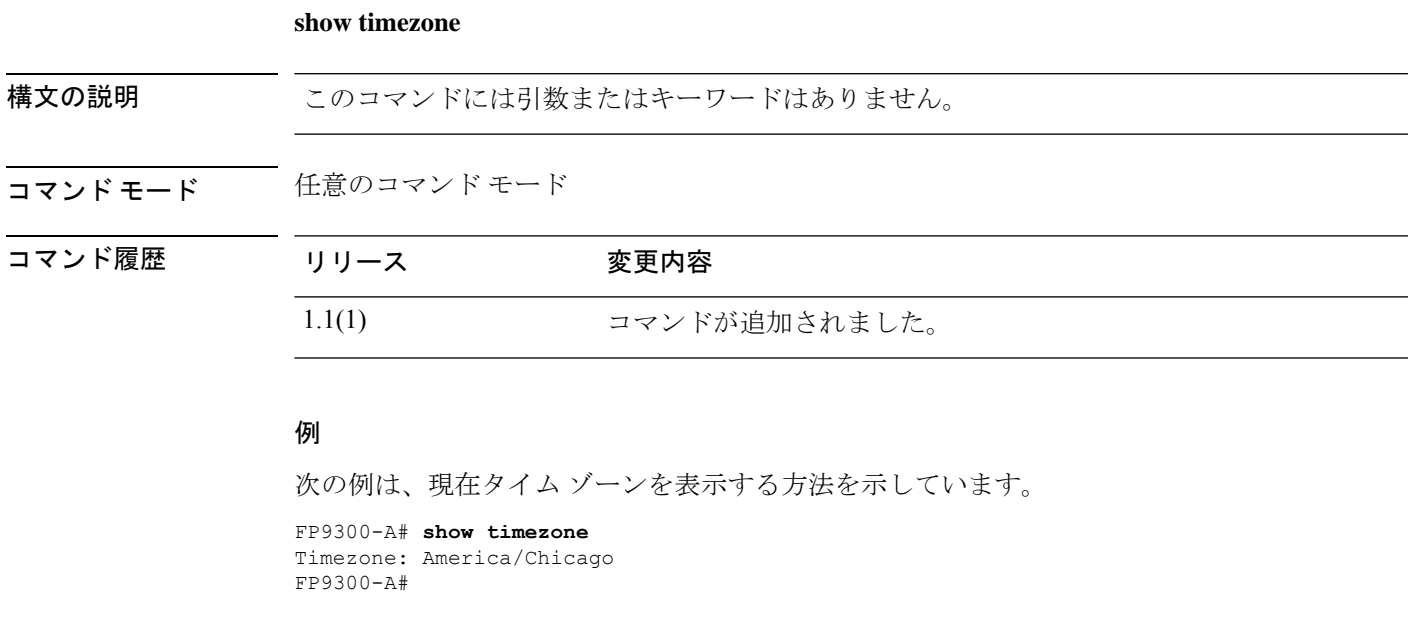

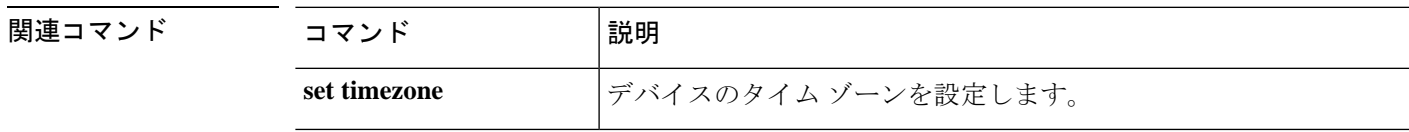

### **show trustpoint**

すべてのトラストポイントの証明書のリスト(またはチェーン)を表示するには、**showtrustpoint** コマンドを使用します。

**show trustpoint** [ **detail** | *trustpoint\_name* ]

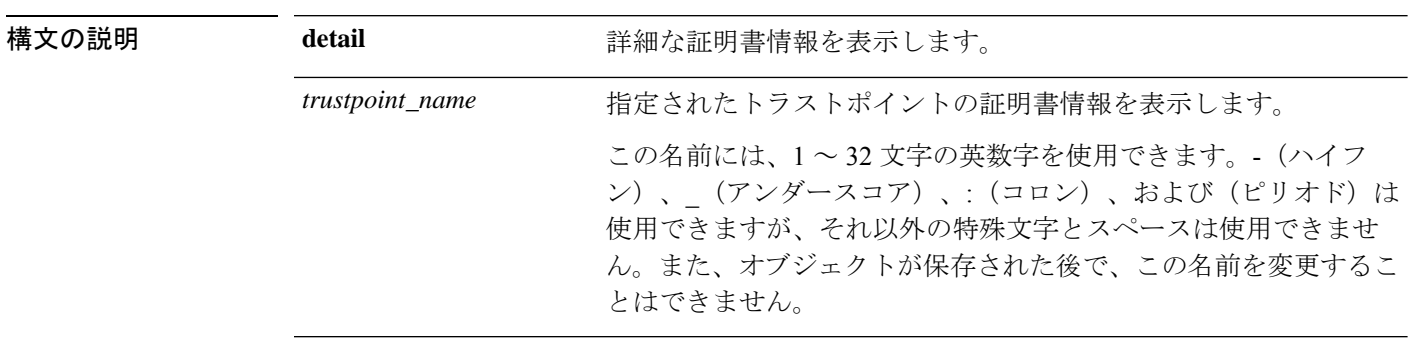

#### コマンド モード セキュリティモード

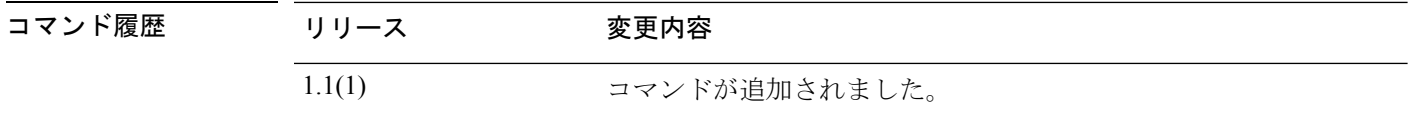

使用上のガイドライン このコマンドを使用して、トラストポイントの証明書情報を表示します。

また、トラストポイント(/security/trustpoint)モードで**show**コマンドを使用すると、接続され たトラストポイントの証明書情報も表示できます。

#### 例

次の例は、特定のトラストポイントの証明書情報を表示する方法を示しています。

FP9300-A# **scope security** FP9300-A /security # **show trustpoint CHdefault**

Trustpoint CA:

Trustpoint Name Trustpoint certificate chain Cert Status --------------- ---------------------------- ----------- CHdefault -----BEGIN CERTIFICATE-----

MIIE0zCCA7ugAwIBAgIQGNrRniZ96LtKIVjNzGs7SjANBgkqhkiG9w0BAQUFADCB yjELMAkGA1UEBhMCVVMxFzAVBgNVBAoTDlZlcmlTaWduLCBJbmMuMR8wHQYDVQQL ExZWZXJpU2lnbiBUcnVzdCBOZXR3b3JrMTowOAYDVQQLEzEoYykgMjAwNiBWZXJp U2lnbiwgSW5jLiAtIEZvciBhdXRob3JpemVkIHVzZSBvbmx5MUUwQwYDVQQDEzxW ZXJpU2lnbiBDbGFzcyAzIFB1YmxpYyBQcmltYXJ5IENlcnRpZmljYXRpb24gQXV0 aG9yaXR5IC0gRzUwHhcNMDYxMTA4MDAwMDAwWhcNMzYwNzE2MjM1OTU5WjCByjEL MAkGA1UEBhMCVVMxFzAVBgNVBAoTDlZlcmlTaWduLCBJbmMuMR8wHQYDVQQLExZW ZXJpU2lnbiBUcnVzdCBOZXR3b3JrMTowOAYDVQQLEzEoYykgMjAwNiBWZXJpU2ln biwgSW5jLiAtIEZvciBhdXRob3JpemVkIHVzZSBvbmx5MUUwQwYDVQQDEzxWZXJp U2lnbiBDbGFzcyAzIFB1YmxpYyBQcmltYXJ5IENlcnRpZmljYXRpb24gQXV0aG9y aXR5IC0gRzUwggEiMA0GCSqGSIb3DQEBAQUAA4IBDwAwggEKAoIBAQCvJAgIKXo1 nmAMqudLO07cfLw8RRy7K+D+KQL5VwijZIUVJ/XxrcgxiV0i6CqqpkKzj/i5Vbex

t0uz/o9+B1fs70PbZmIVYc9gDaTY3vjgw2IIPVQT60nKWVSFJuUrjxuf6/WhkcIz SdhDY2pSS9KP6HBRTdGJaXvHcPaz3BJ023tdS1bTlr8Vd6Gw9KIl8q8ckmcY5fQG BO+QueQA5N06tRn/Arr0PO7gi+s3i+z016zy9vA9r911kTMZHRxAy3QkGSGT2RT+ rCpSx4/VBEnkjWNHiDxpg8v+R70rfk/Fla4OndTRQ8Bnc+MUCH7lP59zuDMKz10/ NIeWiu5T6CUVAgMBAAGjgbIwga8wDwYDVR0TAQH/BAUwAwEB/zAOBgNVHQ8BAf8E BAMCAQYwbQYIKwYBBQUHAQwEYTBfoV2gWzBZMFcwVRYJaW1hZ2UvZ2lmMCEwHzAH BgUrDgMCGgQUj+XTGoasjY5rw8+AatRIGCx7GS4wJRYjaHR0cDovL2xvZ28udmVy aXNpZ24uY29tL3ZzbG9nby5naWYwHQYDVR0OBBYEFH/TZafC3ey78DAJ80M5+gKv MzEzMA0GCSqGSIb3DQEBBQUAA4IBAQCTJEowX2LP2BqYLz3q3JktvXf2pXkiOOzE p6B4Eq1iDkVwZMXnl2YtmAl+X6/WzChl8gGqCBpH3vn5fJJaCGkgDdk+bW48DW7Y 5gaRQBi5+MHt39tBquCWIMnNZBU4gcmU7qKEKQsTb47bDN0lAtukixlE0kF6BWlK WE9gyn6CagsCqiUXObXbf+eEZSqVir2G3l6BFoMtEMze/aiCKm0oHw0LxOXnGiYZ 4fQRbxC1lfznQgUy286dUV4otp6F01vvpX1FQHKOtw5rDgb7MzVIcbidJ4vEZV8N hnacRHr2lVz2XTIIM6RUthg/aFzyQkqFOFSDX9HoLPKsEdao7WNq -----END CERTIFICATE-----

Valid

FP9300-A /security #

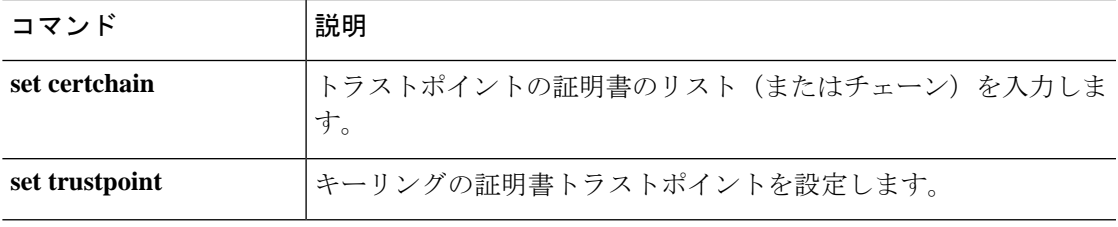

### **show user-sessions**

ローカルおよびリモートユーザーセッションに関する情報を表示するには、**show user-sessions** コマンドを使用します。

#### **show user-sessions**

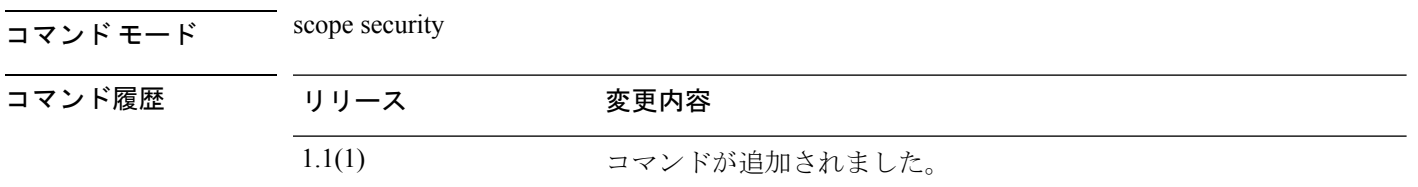

使用上のガイドライン デフォルトでは、このコマンドはユーザーセッション情報を表示します。

#### 例

次の例は、ローカルおよびリモートユーザーセッション情報を表示する方法を示して います。

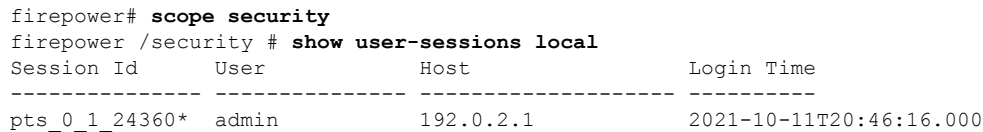

firepower# **show user-sessions local detail** Session Id pts 0 1 24360\*: Fabric ID: A Term: pts/0 User: admin Host: 192.0.2.1 Pid: 24360 Login Time: 2021-10-11T20:46:16.000 Refresh Period (in secs): 0 Session Timeout (in secs) for web, ssh, telnet sessions: 0 Absolute Session Timeout (in secs) for web, ssh, telnet sessions: 0

firepower /security # **show user-sessions remote**

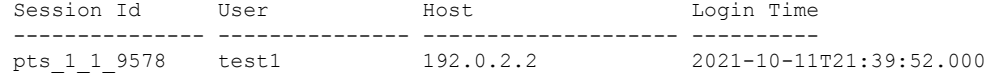

firepower /security # **show user-sessions remote detail** Session Id pts 1 1 9578: Fabric ID: A Term: pts/1 User: test1 Host: 192.0.2.2 Pid: 9578 Login Time: 2021-10-11T21:39:52.000

 $\overline{\phantom{a}}$ 

Refresh Period (in secs): 0 Session Timeout (in secs) for web, ssh, telnet sessions: 0 Absolute Session Timeout (in secs) for web, ssh, telnet sessions: 0

### **show validate-task**

手動で開始されたイメージ検証のステータスを確認するには、**show validate-task**コマンドを使 用します。

**show validate-task** [**detail**|**fsm**|*pack\_version*]

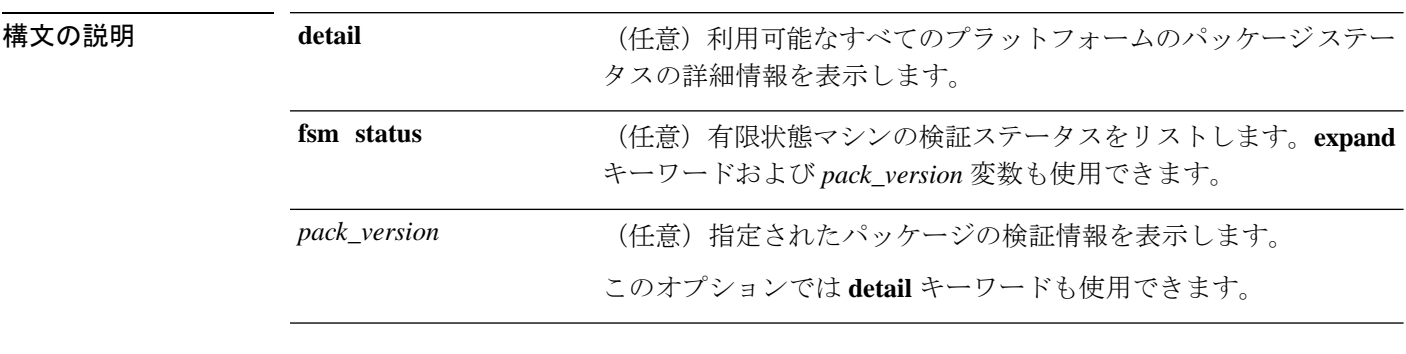

コマンド モード ファームウェア モード

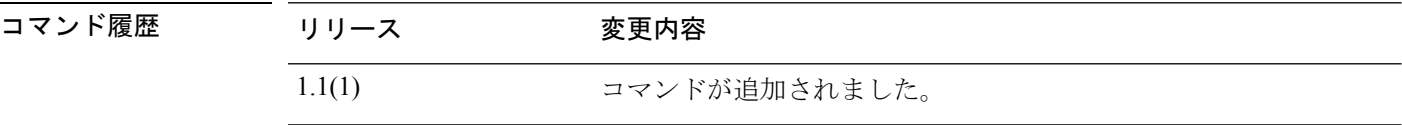

使用上のガイドライン *pack\_version* を含めない場合、**show validate-task** コマンドはアプライアンスのすべてのファー ムウェア イメージの情報をリストします。

> このコマンドまたは **show validationpackage** コマンドを使用すると、目的のパッケージのバー ジョン番号を特定できます。

#### 例

次の例は、特定のファームウェアパッケージの検証履歴を表示する方法を示していま す。

```
FP9300-A# scope firmware
FP9300-A /firmware # show validate-task 2.3(1.51)
Validate task:
   Pack Name: fxos-k9-bundle-infra.2.3.1.51.SPA
   Pack Version: 2.3(1.51)
   Validation Time Stamp: Never
   Validation State: None
```
Pack Name: fxos-k9-bundle-server.2.3.1.51.SPA Pack Version: 2.3(1.51) Validation Time Stamp: Never Validation State: None Overall Status String:

Pack Name: fxos-k9.2.3.1.51.SPA

Overall Status String:

Pack Version: 2.3(1.51) Validation Time Stamp: 2017-10-25T16:53:30.914 Validation State: None Overall Status String: Ok

FP9300-A /firmware #

関連コマンド

Ι

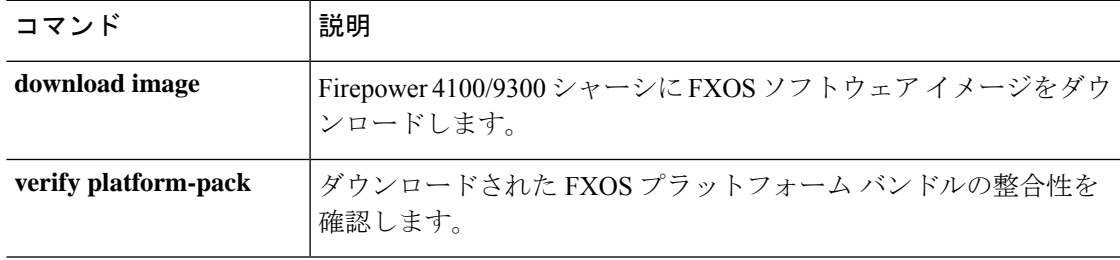

### **show version**

現在のシステムのソフトウェア バージョン情報を表示するには、**show version** コマンドを使用 します。

#### **show version** [ **detail**]

すべてのシャーシコンポーネントのソフトウェアバージョンおよびステータス情報を表示する には、シャーシ モードで **show version** コマンドを使用します。

#### **show version** [ **detail** | **package-version** ]

サーバのコンポーネントのソフトウェアバージョンおよびステータス情報を表示するには、 サーバ モードで **show version** コマンドを使用します。サーバ モードでは、個々のコンポーネ ントのバージョン情報を表示することもできます。

**show version** [**adapter**|**bios**|**boardcontroller**|**cimc**| **detail**|**fxos**|**package-version**|**storage**|]

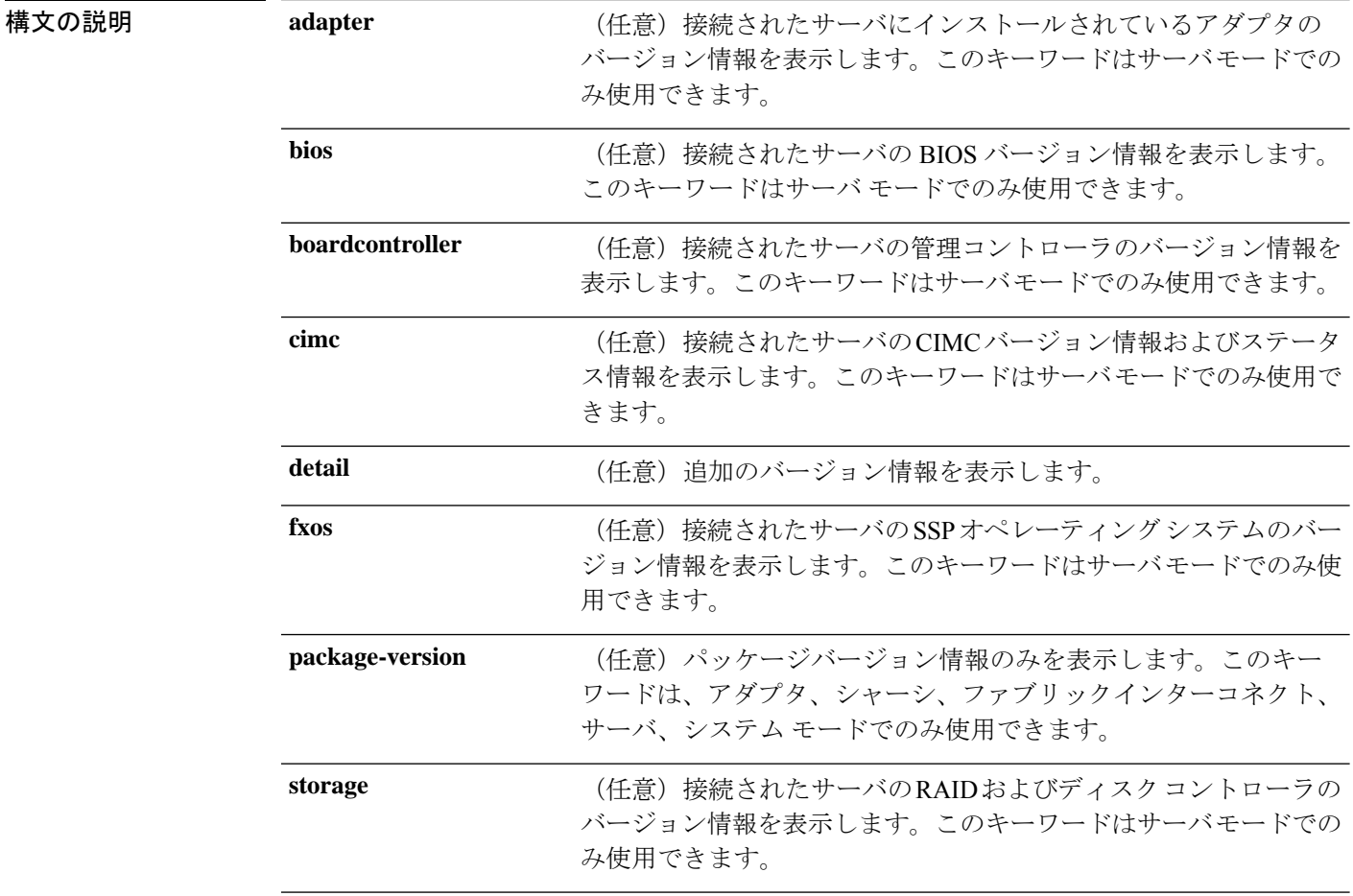

コマンド モード Any コマンド モード: システムソフトウェアバージョン情報を表示します

シャーシ モード:すべてのシャーシ コンポーネントのソフトウェアバージョンおよびステー タス情報を表示します

サーバモード:接続されたサーバのコンポーネントのソフトウェアバージョンおよびステータ ス情報を表示します

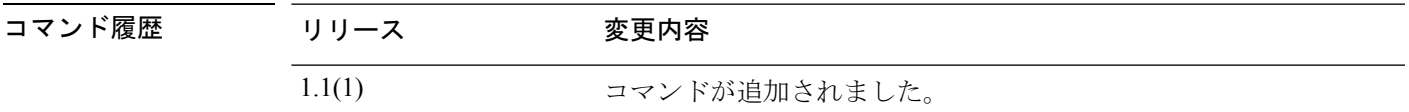

使用上のガイドライン **package-version** キーワードは、アダプタ、シャーシ、ファブリックインターコネクト、サー バ、システム モードでのみ使用できます。

> ファブリックインターコネクトモードでは、このコマンドは追加のバージョン情報を表示しま す。次の例を参照してください。

#### 例

次の例は、管理システム バージョンの詳細情報を表示する方法を示しています。

```
FP9300-A# show version detail
FPRM:
    Running-Vers: 4.2(1.62)
    Package-Vers: 2.2(1.63)
    Activate-Status: Ready
    Startup-Vers: 4.2(1.62)
```
FP9300-A#

次の例は、ファブリックインターコネクトモードでバージョン情報を表示する方法を 示しています。

```
FP9300-A# scope fabric-interconnect a
FP9300-A /fabric-interconnect #show version
Fabric Interconnect A:
    Running-Kern-Vers: 5.0(3)N2(4.31.60)
    Running-Sys-Vers: 5.0(3)N2(4.31.60)
    Package-Vers: 2.3(1.51)
   Startup-Kern-Vers: 5.0(3)N2(4.31.60)
    Startup-Sys-Vers: 5.0(3)N2(4.31.60)
   Act-Kern-Status: Ready
    Act-Sys-Status: Ready
   Bootloader-Vers:
```
FP9300-A /fabric-interconnect #

次の例は、シャーシコンポーネントのバージョン情報を表示する方法を示しています。

```
FP9300-A# scope chassis 1
FP9300-A /chassis # show version detail
Chassis 1:
    Server 1:
        CIMC:
            Running-Vers: 3.1(23a)
            Package-Vers: 2.3(1.51)
            Update-Status: Ready
```

```
Activate-Status: Ready
       Adapter 1:
           Running-Vers: 4.0(1.67)
           Package-Vers: 2.3(1.51)
           Update-Status: Ready
           Activate-Status: Ready
           Bootloader-Update-Status: Ready
        Adapter 2:
           Running-Vers: 4.0(1.67)
           Package-Vers: 2.3(1.51)
           Update-Status: Ready
           Activate-Status: Ready
           Bootloader-Update-Status: Ready
       BIOS:
           Running-Vers: FXOSSM1.1.2.1.6.072020171212
           Package-Vers: 2.3(1.51)
           Update-Status: Ready
           Activate-Status: Ready
        SSP OS:
           Running-Vers: 2.3(1.50)
            Package-Vers: 2.3(1.51)
           Update-Status: Ready
           Activate-Status:
       RAID Controller 1:
           Running-Vers: 24.12.1-0203|6.30.03.0|NA
            Package-Vers: 2.3(1.51)
           Activate-Status: Ready
       BoardController:
           Running-Vers: 14.0
            Package-Vers: 2.3(1.51)
           Activate-Status: Ready
        Local Disk 1:
           Running-Vers: EM14
           Package-Vers:
           Activate-Status: Ready
        Local Disk 2:
           Running-Vers: EM14
           Package-Vers:
           Activate-Status: Ready
   Server 2:
       CIMC:
           Running-Vers: 3.1(23a)
           Package-Vers: 2.3(1.51)
           Update-Status: Ready
           Activate-Status: Ready
    <--- remaining lines removed for brevity --->
FP9300-A /chassis #
```
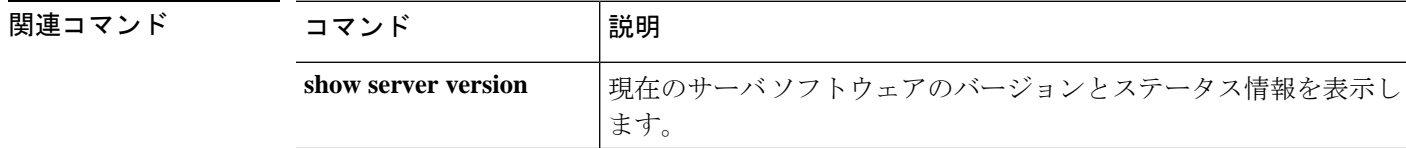

### **shutdown**

デバイスをシャットダウンするには、**shutdown** コマンドを使用します。

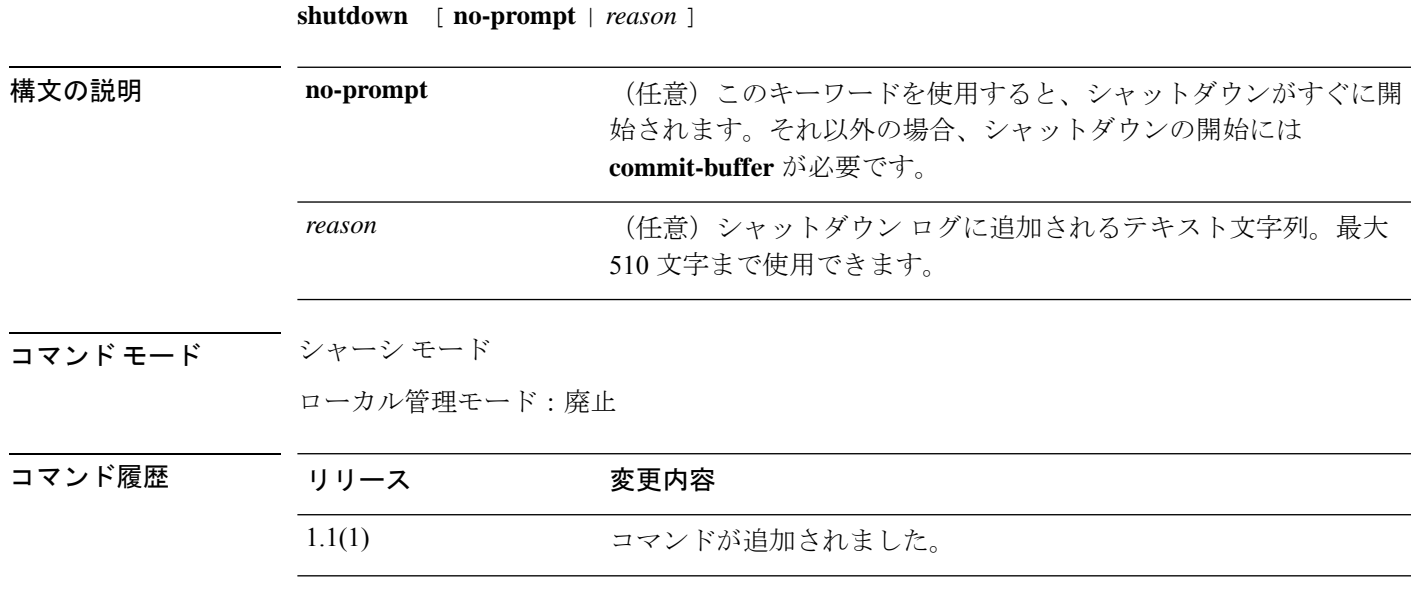

使用上のガイドライン シャットダウン前にシステム設定をバックアップすることを推奨します。

このコマンドはローカル管理モードでは廃止されています。シャーシ モードで **shutdown** を使 用します。

#### 例

次の例は、シャーシモードを開始し、システムをシャットダウンする方法を示してい ます。

Firepower # **scope chassis 1** Firepower /chassis # **shutdown no-prompt** Starting chassis shutdown. Monitor progress with the command "show fsm status". Please set the power switch to the off position after "INIT: no more processes left in this runlevel" message is seen. Firepower /chassis # Broadcast message from root@Firepower (Tue Jul 14 11:40:47 2020):

All shells being terminated due to system /sbin/shutdown

Cisco FPR Series Security Appliance INIT: Sending processes the TERM signal Jul 14 11:40:53 %TTYD-2-TTYD\_ERROR TTYD Error ttyd bad select

INIT: no more processes left in this runlevel

 $\mathbf I$ 

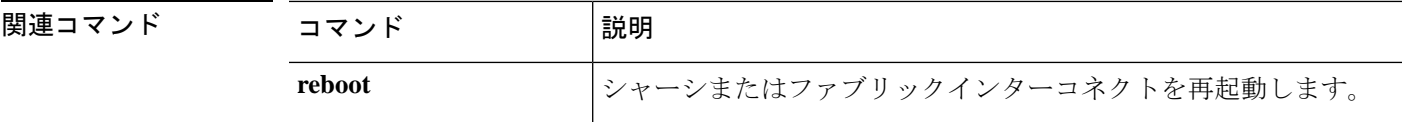

## **show web-session-limits**

システムで使用可能な Web セッションのリストを表示するには、**show web-session-limits** コマ ンドを使用します。

**show validate-task** [ **detail** ]

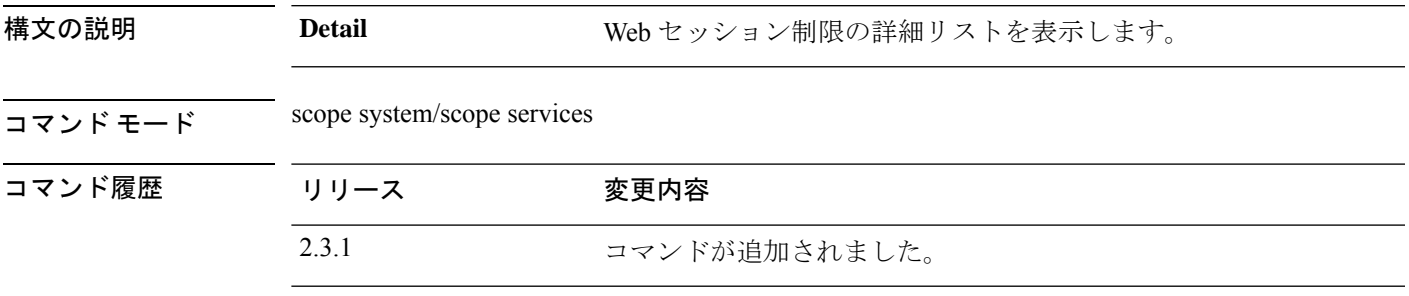

使用上のガイドライン これは、スコープシステム、スコープサービスの **show** コマンドのサブコマンドです。

#### 例

次の例は、システム Web セッション制限の情報を表示する方法を示しています。

```
Firepower /fabric-interconnect # scope system
Firepower /system # scope services
Firepower /system/services # show web-session-limits
Web Sessions:
   Maximum logins for single user Maximum Sessions
   ------------------------------ ----------------
    32 256
```
#### 例

次の例は、使用可能な Web セッションの詳細情報を表示する方法を示しています。

Firepower /system/services # show web-session-limits detail

Web Sessions: Maximum logins for single user: 32 Maximum Sessions: 256

**show web-session-limits**

 $\mathbf I$ 

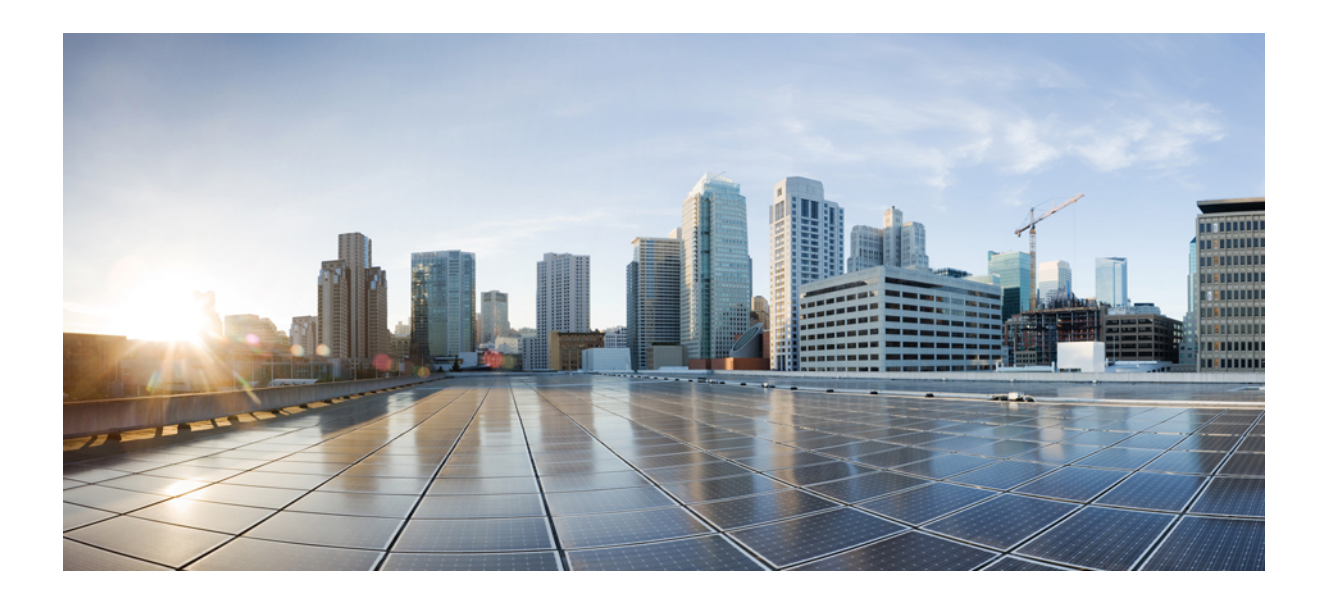

<sup>第</sup> **III** <sup>部</sup>

# **T – W** コマンド

• T – W コマンド  $(663 \sim -\circ)$ 

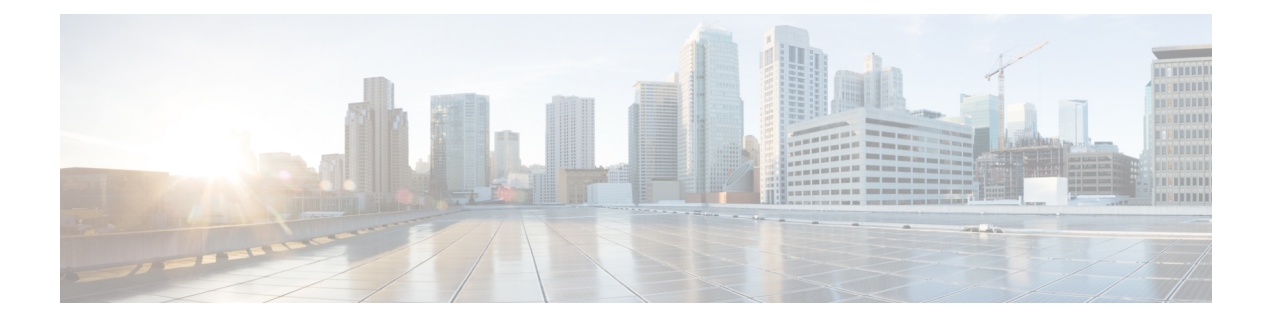

# **T – W** コマンド

- terminal  $(664 \sim -\gamma)$
- top  $(665 \sim -\gamma)$
- traceroute (connect local-mgmt) (666 ページ)
- traceroute6 (connect local-mgmt) (667 ページ)
- up (668 ページ)
- verify platform-pack (669 ページ)
- where  $(671 \sim 0)$

## **terminal**

ターミナルウィンドウに表示される行数および行の幅を設定するには、**terminal**コマンドを使 用します。

**terminal** {**length** *lines*|**width** *characters*}

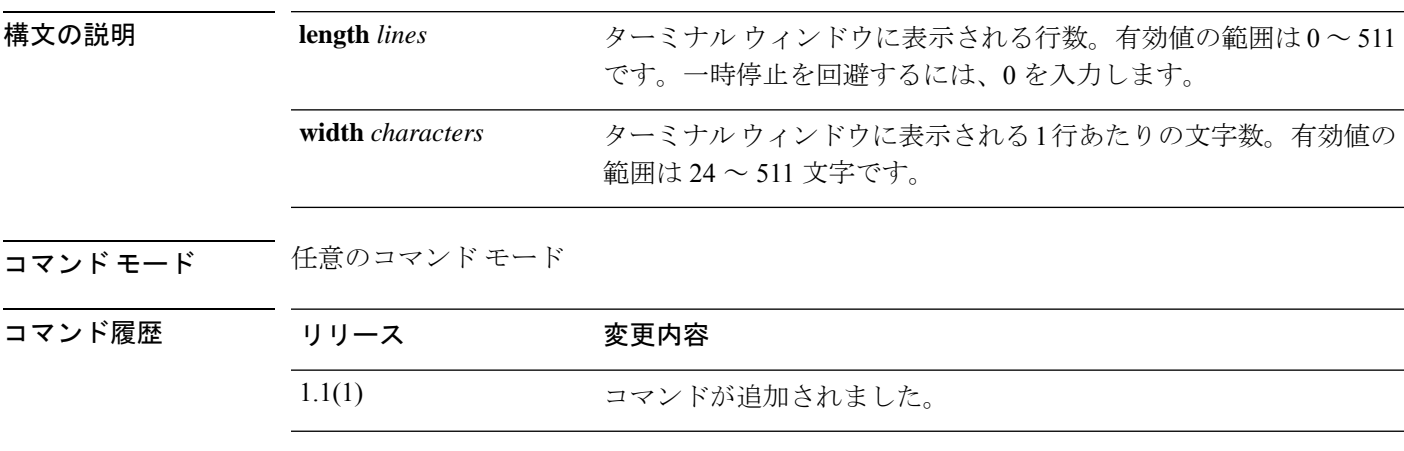

使用上のガイドライン このコマンドを使用して、ターミナルウィンドウに表示される行数および1行あたりの文字数 を設定します。

#### 例

次の例は、ターミナル ウィンドウに表示される行数を 12 に設定する方法を示してい ます。

FP9300-A# **terminal length 12** FP9300-A \*# **commit-buffer** FP9300-A#

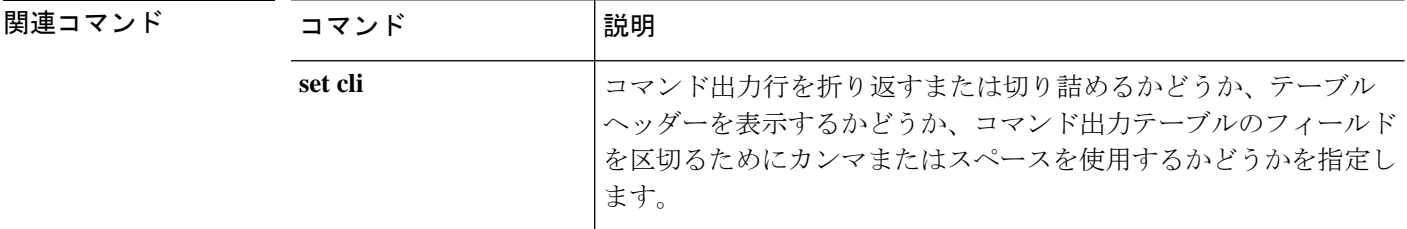

# **top**

 $\mathbf I$ 

任意のモードでルート(EXEC)を入力するには、**top** コマンドを使用します。

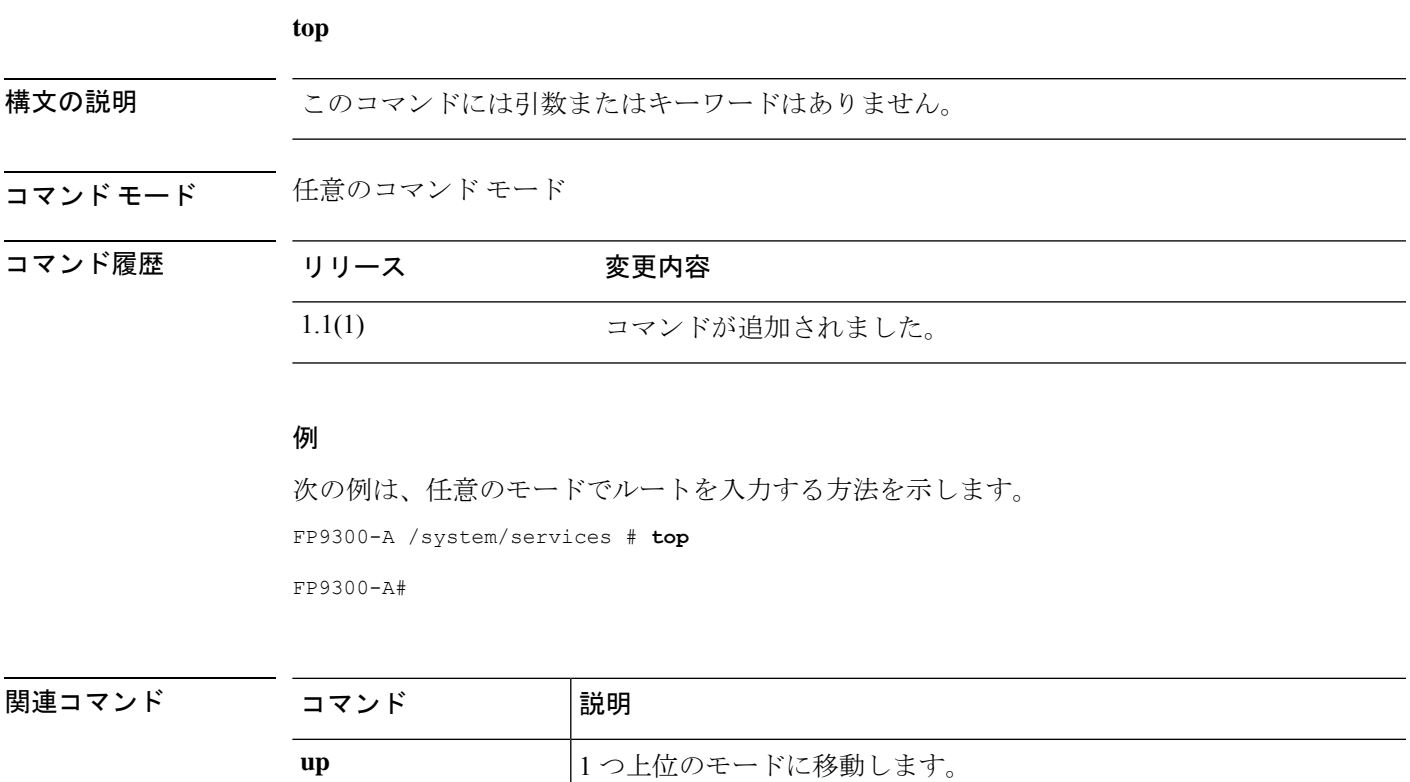

### **traceroute (connect local-mgmt)**

ネットワーク上の別のデバイスに至るルートを、そのホスト名または IPv4 アドレスを使って トレースするには、**traceroute** コマンドを使用します。

**traceroute** {*hostname*|*IPv4\_address*} [**source** *header\_IP*]

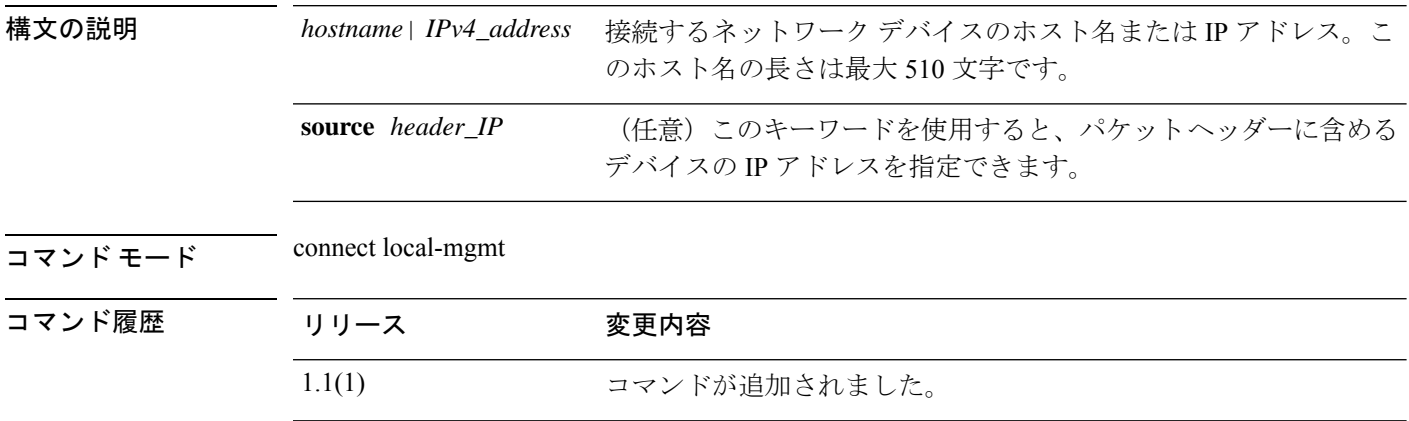

使用上のガイドライン このコマンドを使用して、ネットワーク ホストへの IP パケットのルートを追跡します。 パケット ヘッダーに含まれる**source** IP アドレスを指定しない場合は、管理ポートアドレスが 使用されます。

#### 例

次の例は、ローカル管理 CLI に接続し、ネットワーク上の別のデバイスへのルートを トレースする方法を示しています。

```
firepower# connect local-mgmt
firepower(local-mgmt)# traceroute 198.51.100.10
traceroute to 198.51.100.10 (198.51.100.10), 30 hops max, 40 byte packets
1 198.51.100.57 (198.51.100.57) 0.640 ms 0.737 ms 0.686 ms
2 net1-gw1-13.cisco.com (198.51.100.101) 2.050 ms 2.038 ms 2.028 ms
3 net1-sec-gw2.cisco.com (198.51.100.201) 0.540 ms 0.591 ms 0.577 ms
4 net1-fp9300-19.cisco.com (198.51.100.108) 0.336 ms 0.267 ms 0.289 ms
```
firepower(local-mgmt)#

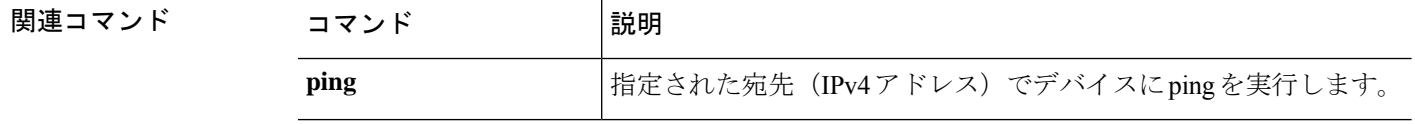

### **traceroute6 (connect local-mgmt)**

ネットワーク上の別のデバイスに至るルートを、そのホスト名または IPv6 アドレスを使って トレースするには、**traceroute6** コマンドを使用します。

**traceroute6** {*hostname*|*ipv6\_address*} [**source** *header\_ip*]

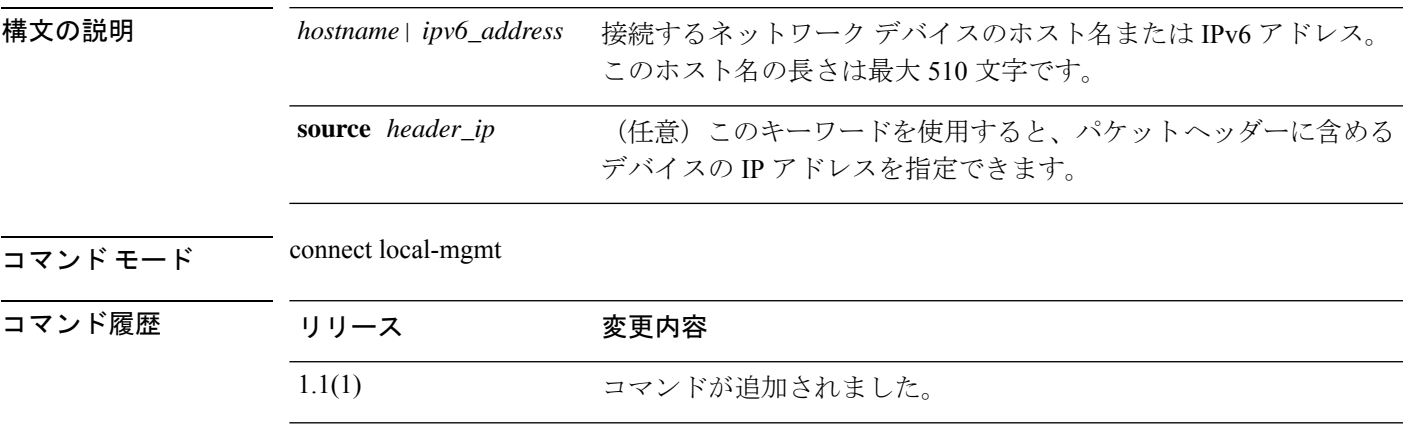

使用上のガイドライン このコマンドを使用して、ネットワーク ホストへの IP パケットのルートを追跡します。 パケット ヘッダーに含まれる**source** IP アドレスを指定しない場合は、管理ポートアドレスが 使用されます。

#### 例

次の例は、ローカル管理 CLI に接続し、ネットワーク上の別のデバイスへのルートを トレースする方法を示しています。

```
firepower# connect local-mgmt
firepower(local-mgmt)# traceroute 2001:DB8:1::1
traceroute to 2001:DB8:1::1 (2001:DB8:1::1), 30 hops max, 40 byte packets
1 2001:DB8:1::4 (2001:DB8:1::4) 0.640 ms 0.737 ms 0.686 ms
2 net1-gw1-13.cisco.com (2001:DB8:1::6) 2.050 ms 2.038 ms 2.028 ms
3 net1-sec-gw2.cisco.com (2001:DB8:1::8) 0.540 ms 0.591 ms 0.577 ms
4 net1-fp9300-19.cisco.com (2001:DB8:1::7) 0.336 ms 0.267 ms 0.289 ms
```
firepower(local-mgmt)#

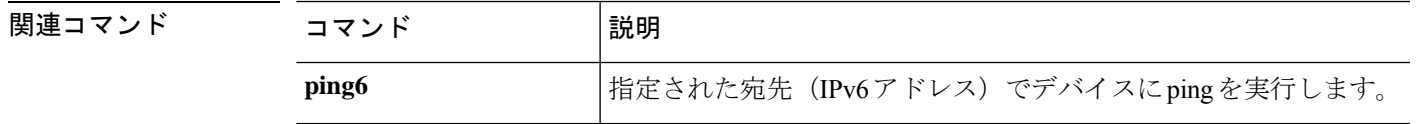

### **up**

コマンドモード階層で 1 つ上位のレベルに移動するには、 **up** コマンドを使用します。

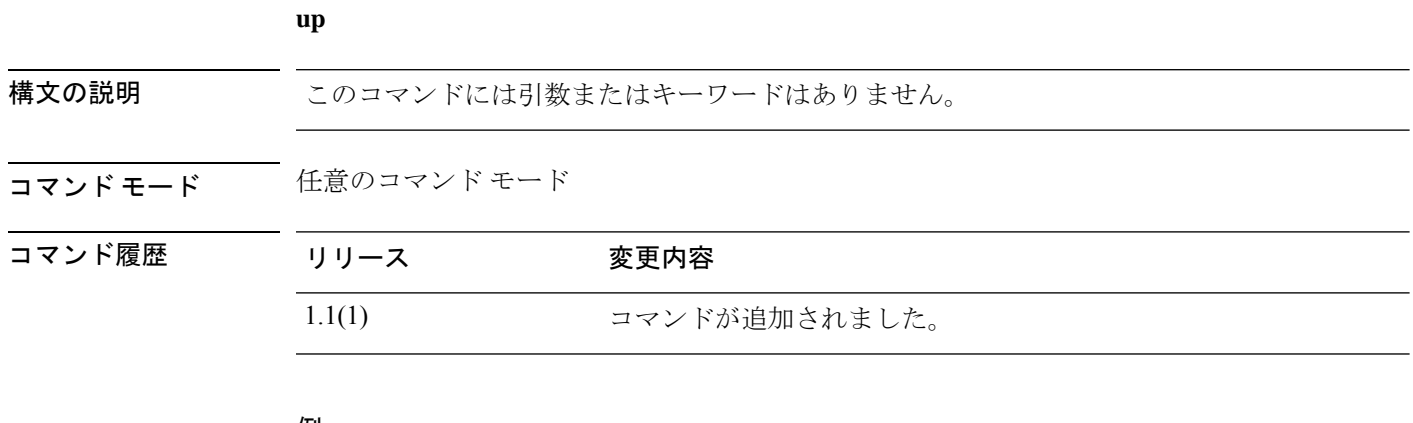

#### 例

次の例は、1 つ上位のモードに移動する方法を示します。 FP9300-A /org/service-profile # **up** FP9300-A /org #

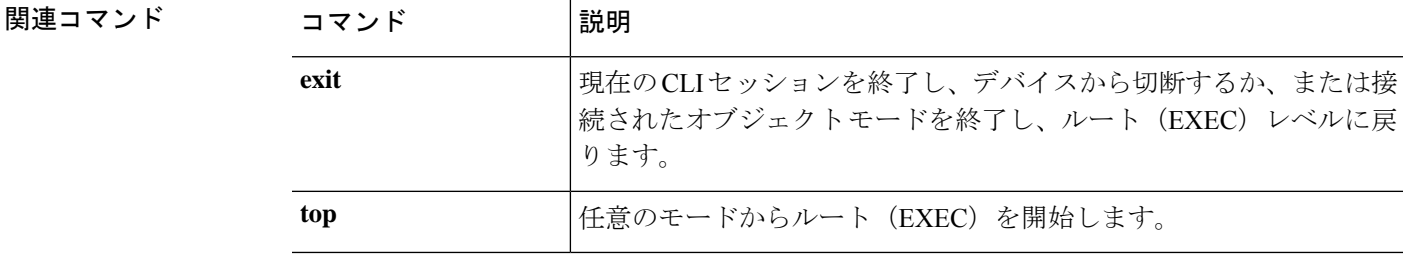

### **verify platform-pack**

ダウンロードした FXOS プラットフォーム バンドルの整合性を手動で確認するには、**verify platform-pack** コマンドを使用します。

**verify platform-pack version** *version\_number*

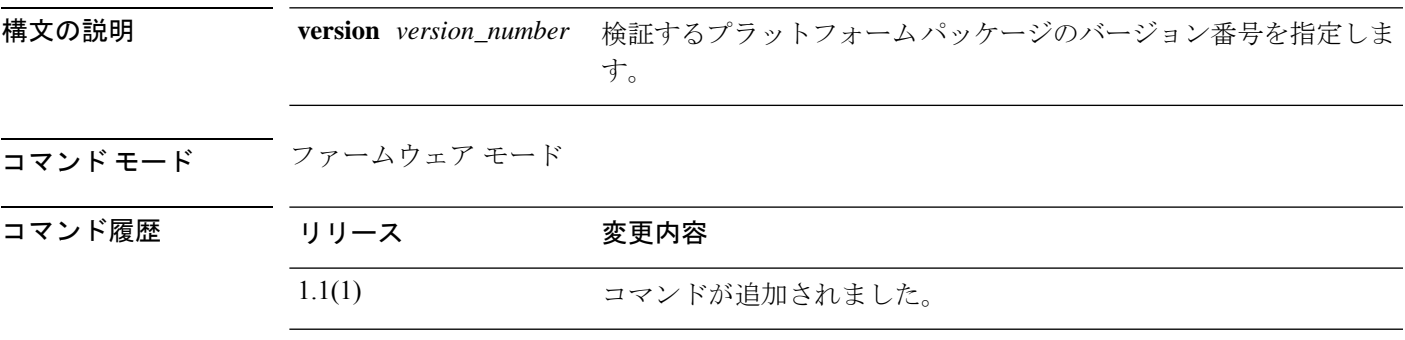

使用上のガイドライン イメージの整合性は、新しいイメージがFirepower 4100/9300シャーシにダウンロードされたと きに自動的に確認されます。ダウンロードしたイメージの整合性を後で手動で確認するには、 このコマンドを使用します。

> **show validate-task** または **show validation package** コマンドを使用すると、目的のパッケージ バージョン番号を指定できます。

> また、**show validate-task**コマンドを使用すると、検証プロセスをモニタすることもできます。 出力表示は自動的には更新されないため、何度もコマンドを入力する必要があります。

#### 例

次の例は、特定のプラットフォーム パッケージを確認する方法を示しています。

```
FP9300-A# scope firmware
FP9300-A /firmware # show validation package
Firmware Package 2.2(2.19):
   Validation Time Stamp: 2017-10-26T14:34:24.925
    Pack Name: fxos-k9.2.2.2.19.SPA
    Validation State: None
   Overall Status Code: Ok
Firmware Package 2.3(1.51):
   Validation Time Stamp: 2017-10-25T16:53:30.914
    Pack Name: fxos-k9.2.3.1.51.SPA
    Validation State: None
    Overall Status Code: Ok
FP9300-A /firmware # verify platform-pack version 2.3(1.51)
The currently installed FXOS platform software package is 2.3(1.51)
All the Security Modules will be installed with these software components:
    Security Module Adapter 4.0(1.67)
    Security Module BIOS FXOSSM2.1.3.1.13.0927171811
    Security Module FXOS 2.3(1.50)
INFO: There is no service impact to install this FXOS platform software 2.3(1.51)
```
Verifying FXOS platform software package 2.3(1.51). Verification could take several minutes. Do you want to proceed? (yes/no) [yes]:

#### 関連コマンド

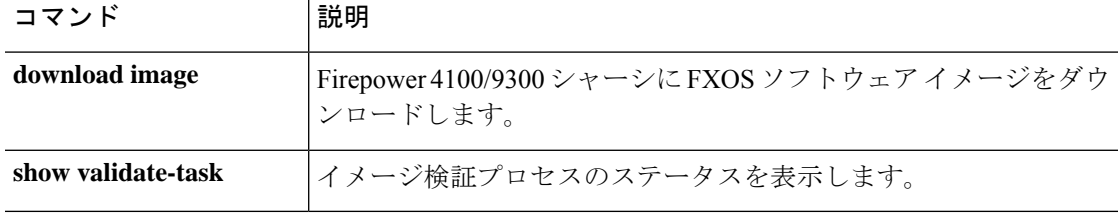

### **where**

現在の CLI コマンド階層を判断するには、**where** コマンドを使用します。

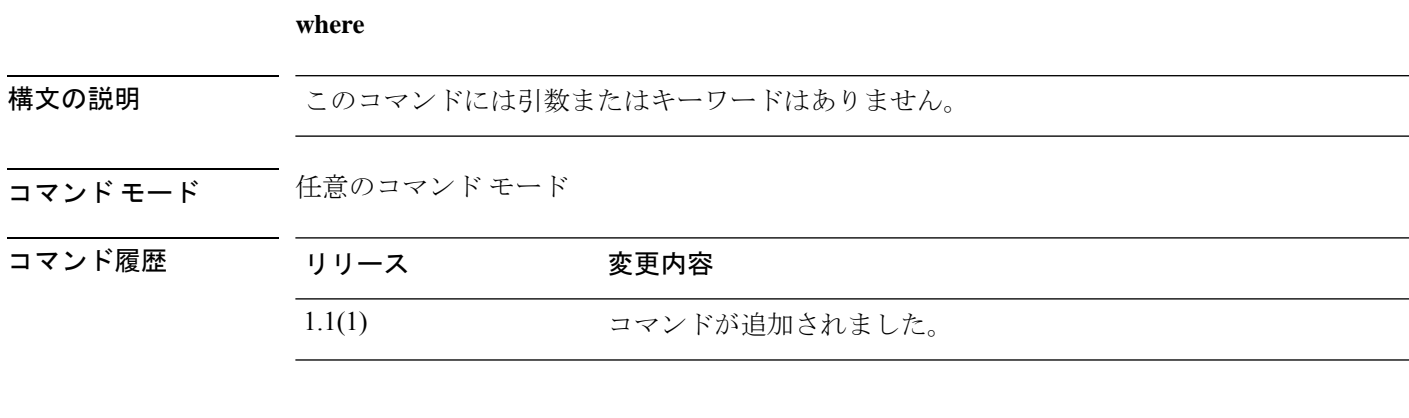

#### 例

次の例は、現在の CLI を判断する方法を示します。

FP9300-A /org/service-profile # **where** Mode: /org/service-profile Mode Data: scope org enter org org10 enter service-profile sp10 instance FP9300-A /org/service-profile #

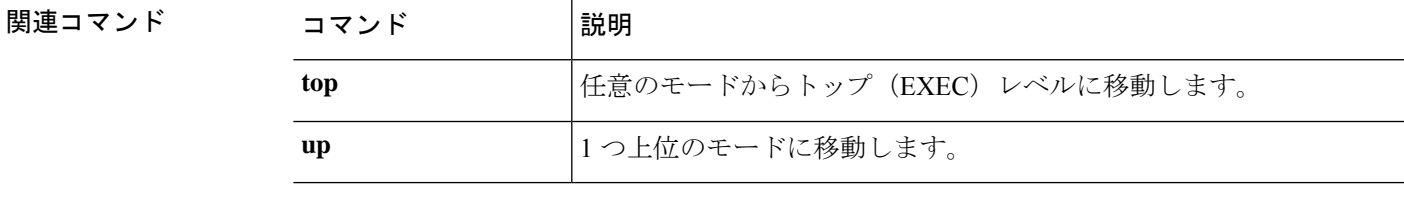

**where**

 $\mathbf I$ 

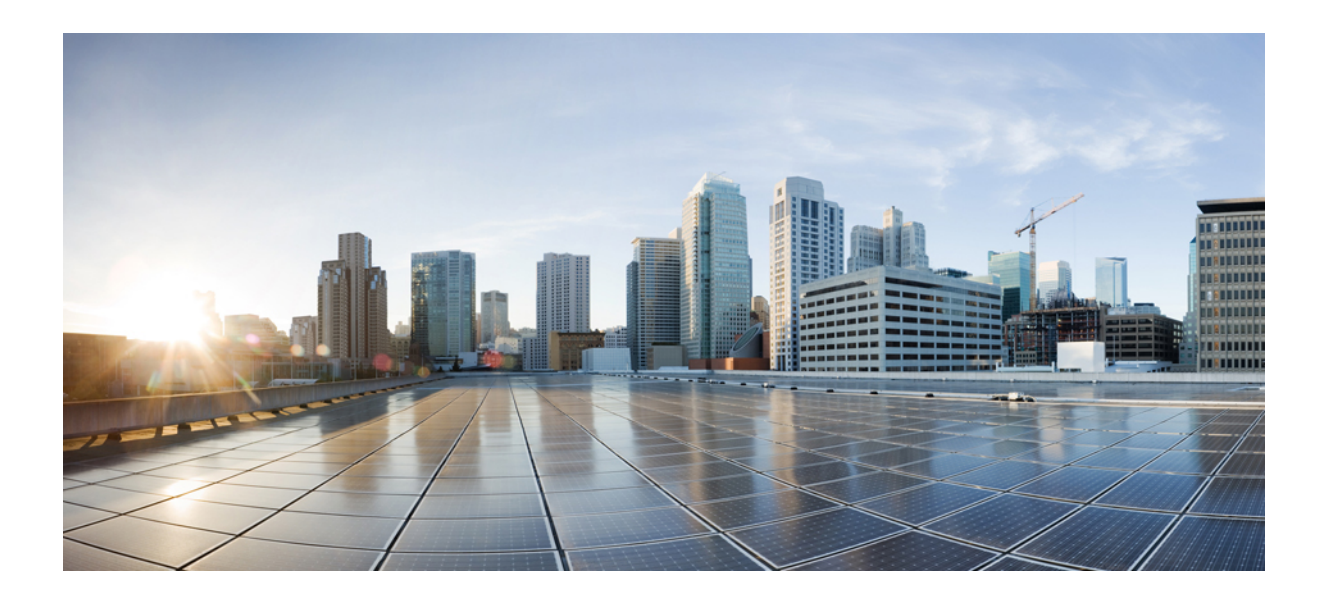

<sup>第</sup> **IV** <sup>部</sup>

# **connect shell** コマンド

• connect *shell* コマンド (675 ページ)

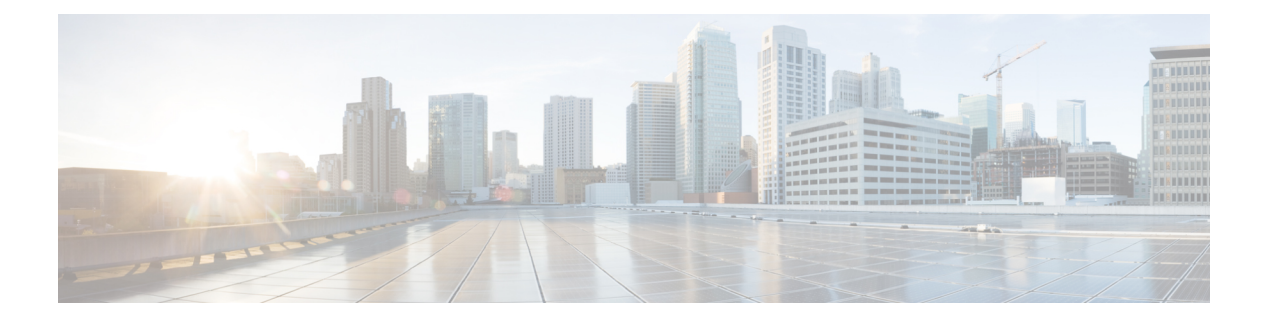

# **connect shell** コマンド

- connect adapter:コマンド リスト (676 ページ)
- connect cimc:コマンド リスト (681 ページ)
- connect fxos:コマンド リスト (685 ページ)
- connect local-mgmt:コマンド リスト (701 ページ)
- connect module:コマンド リスト (708 ページ)

# **connect adapter**:コマンド リスト

スーパーバイザ **connect adapter** コマンドを使用して特定のアダプタのコマンド シェルに接続 すると、そのシェルで次のコマンドを使用できます。**connect adapter**コマンドの詳細について は、connect adapter (41ページ)を参照してください。

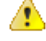

これらのコマンドは、CiscoTACの監視下で仮想ネットワークアダプタをトラブルシュー ティングする場合にのみ使用してください。 注目

アダプタ コマンド シェルに接続すると、コマンドライン プロンプトはデフォルト コマンドか ら変更されます。adapter *n*/*n*/*n* というアプライアンスに割り当てた名前に変更されます。こ の場合、*n*/*n*/*n* は、接続用に入力したアダプタのシャーシ/サーバ/ID の組み合わせです。

アダプタ モードを終了するには、**exit** と入力します。

#### 例

次の例では、アダプタコマンドシェルに接続し、利用可能なコマンドを表示する方法 を示します。

```
firepower# connect adapter 1/2/1
adapter 1/2/1 # help
Available commands:
 connect - Connect to remote debug shell
 exit - Exit from subshell
 help - List available commands
 history - Show command history
 show-fwlist - Show firmware versions on the adapter
 show-identity - Show adapter identity
 show-phyinfo - Show adapter phy info
 show-systemstatus - Show adapter status
adapter 1/2/1 # exit
firepower#
```
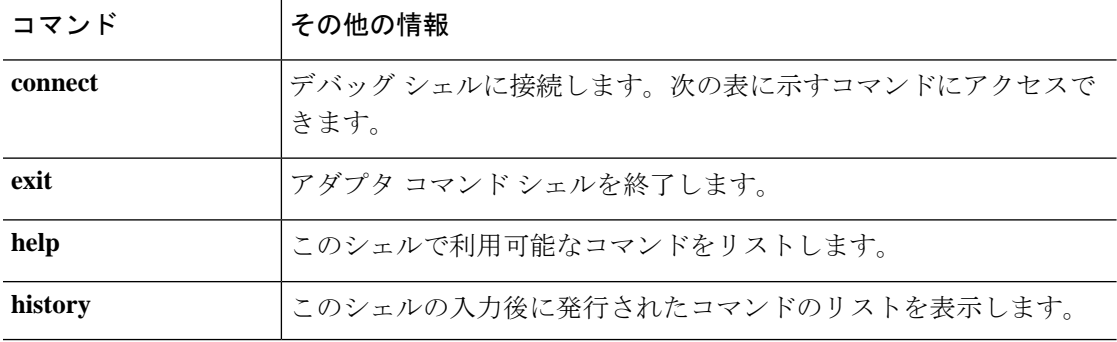

表 **6 :** アダプタのプライマリ コマンド シェルで利用可能なコマンド

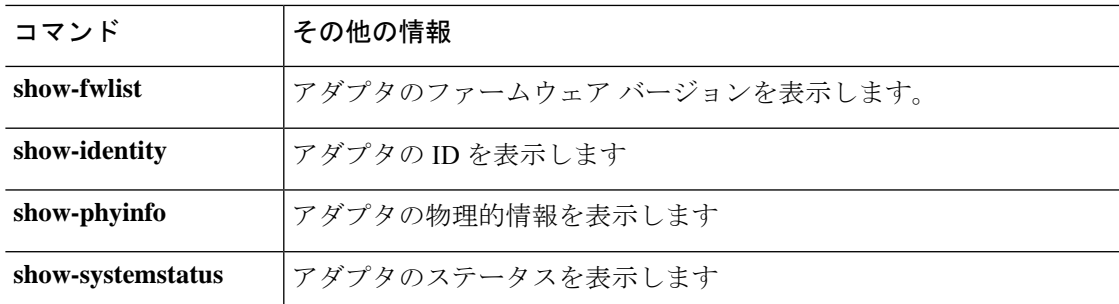

デバッグ サブシェルで利用可能なコマンドは次のとおりです。アダプタのプライマリ コマン ド シェルで **connect** コマンドを入力してアクセスします。

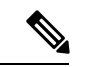

(注)

シェルのデバッグサブシェルに接続すると、コマンドラインプロンプトがadapter *n*/*n*/*n* プロンプトから adapter *n*/*n*/*n* (top):*n* に変わります。(top): は現在アダプタ コマンド シェルの上位サブシェルであること、*n*はデバッグセッションに表示されるコマンドの行 数を表します。

デバッグ サブシェルを終了するには、**exit** と入力します。

#### 例

次の例は、アダプタのデバッグサブシェルに接続し、利用可能なコマンドを表示する 方法を示しています。

```
adapter 1/2/1 # connect
No entry for terminal type "dumb";
using dumb terminal settings.
adapter 1/2/1 (top):1# help
Available commands:
 attach-fls - Attach to fls
 attach-mcp - Attach to mcp
 estat - Run fc performance monitor
 exit - Exit from subshell
 help - List available commands
 history - Show command history
 phy-read - Read PHY register
 show-acltab - Show ACL table
 show-fru - Show FRU contents
 show-fwdtab - Show forwarding table
 show-log - Show system log
 show-macstats - Show MAC statistics
 show-pcisw - Show PCIE switch status
adapter 1/2/1 (top):2# exit
adapter 1/2/1 #
```
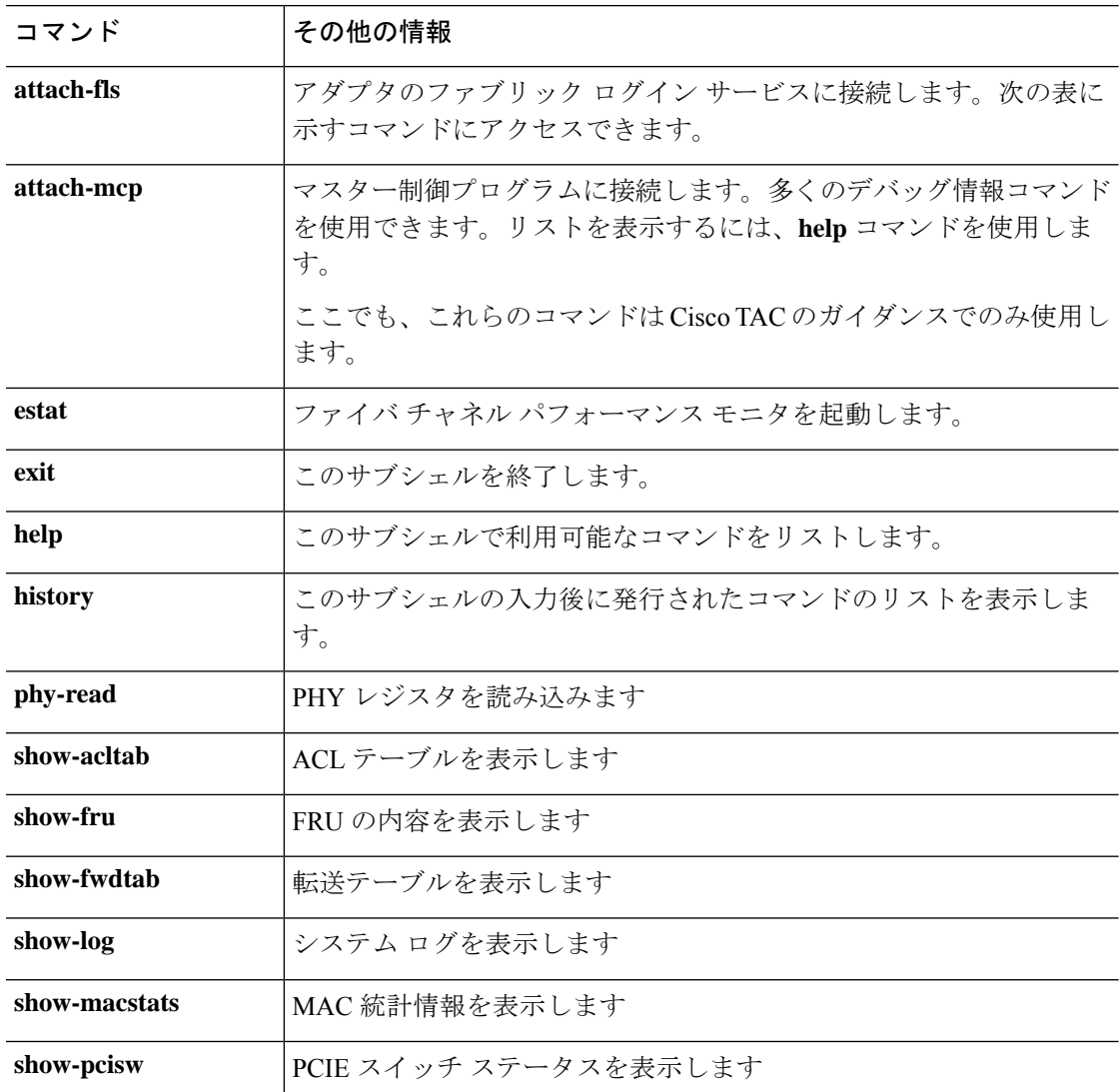

表 **<sup>7</sup> :** アダプタ デバッグ サブシェルで利用可能なコマンド

次のコマンドはファブリックログインサービス (FLS) サブシェルで使用できます。アダプタ のデバッグ シェルの **attach-fls** コマンドを入力してアクセスします。

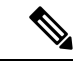

アダプタのデバッグ サブシェルの FLS サブシェルに接続すると、コマンドライン プロン プトが adapter *n*/*n*/*n* (top):*n* から adapter *n*/*n*/*n* (fls):*n* に変わります。(fls): は現在 のデバッグ サブシェルの FLS サブシェルを表し、*n* はこの FLS セッションで表示される コマンドの行数を表します。 (注)

FLS サブシェルを終了するには、**exit** を入力します。デバッグ サブシェルに戻ります。

#### 例

次の例は、デバッグサブシェルからFLSサブシェルに接続し、利用可能なコマンドを 表示する方法を示しています。

```
adapter 1/2/1 # connect
No entry for terminal type "dumb";
using dumb terminal settings.
adapter 1/2/1 (top):1# attach-fls
No entry for terminal type "dumb";
using dumb terminal settings.
adapter 1/2/1 (fls):1# help
Available commands:
         d - dumps the contents of the last fw request
      exit - Exit from subshell
  fwactive - retrieve active fcpu exchanges
    fwcqs - retrieves fcpu cq information
    fwexch - retrieves fcpu exchange data
    fwlif - retrieves fcpu lif data
   fwvnic - retrieves fcpu vnic data
      help - List available commands
   history - Show command history
      lif - Show lif information
     login - Show login information pertaining to vnic
   lunlist - Show Nameserver and Report LUN's response information for vnic
    lunmap - Show lunmap information pertaining to vnic
      vnic - Show vnic information
adapter 1/2/1 (fls):2# exit
adapter 1/2/1 (top):2#
```
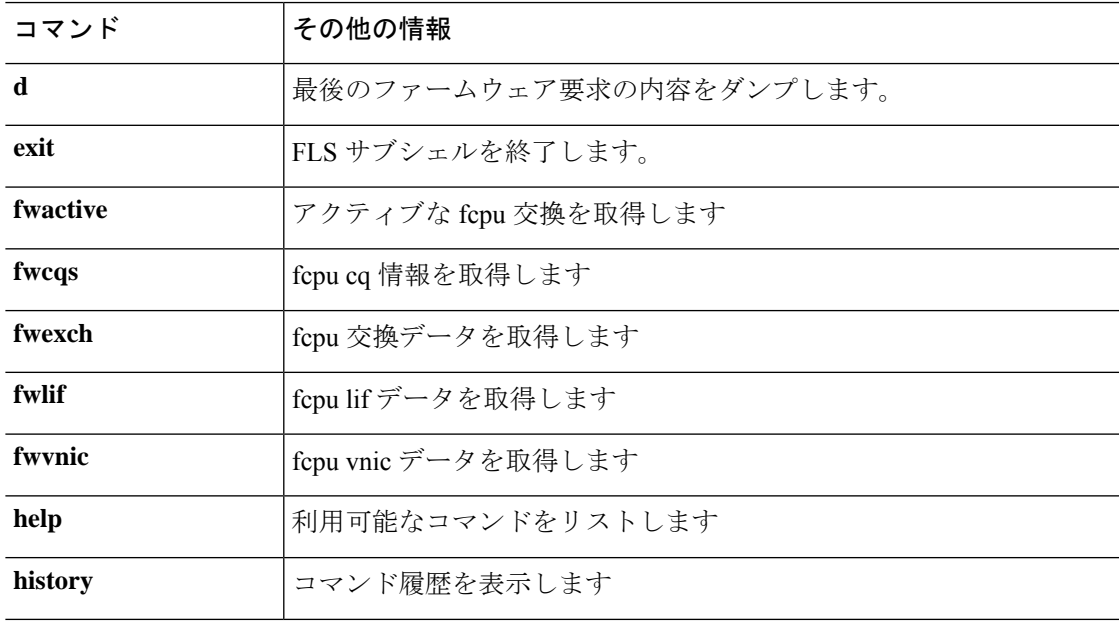

#### 表 **8 : FLS** サブシェルで利用可能なコマンド

I

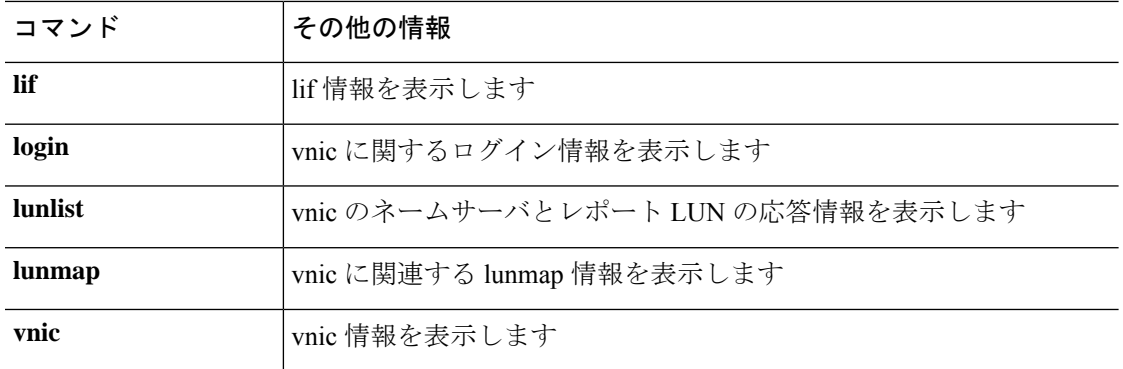

### **connect cimc**:コマンド リスト

**connect cimc** スーパーバイザ コマンドを使用して特定のモジュールの CIMC ファームウェア デバッグ ユーティリティに接続すると、そのシェルで次のコマンドを使用できます。**connect cimc** コマンドの詳細については、connect cimc (45 ページ)を参照してください。

このユーティリティにより、リアルタイムのCIMCデバッグ情報を表示できるコマンドを使用 して、読み取り専用シェルにアクセスできます。これらのコマンドは、主にCIMC問題のトラ ブルシューティングに使用されます。アラーム、システムイベントログ、オンボードの障害、 および電源制御が表示されます。

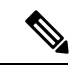

CIMC コマンド シェルに接続すると、コマンドライン プロンプトがデフォルト プロンプ トから変更されます。[ *xxx* ] というアプライアンスに割り当てた名前です。この場合、 *xxx* は入力した最後のコマンドです。次の例を参照してください。 (注)

CIMC シェルを終了するには、**exit** と入力します。

#### 例

Command List

次の例では、CIMC モードに接続し、利用可能なコマンドをリストする方法を示しま す。

```
firepower# connect cimc 1/1
Trying 127.5.1.1...
Connected to 127.5.1.1.
Escape character is '^]'.
```

```
CIMC Debug Firmware Utility Shell [ support ]
[ help ]# help
```
 $\mathcal{L}_\text{max}$  and the contract of the contract of the contract of the contract of the contract of the contract of the contract of the contract of the contract of the contract of the contract of the contract of the contrac Debug Firmware Utility

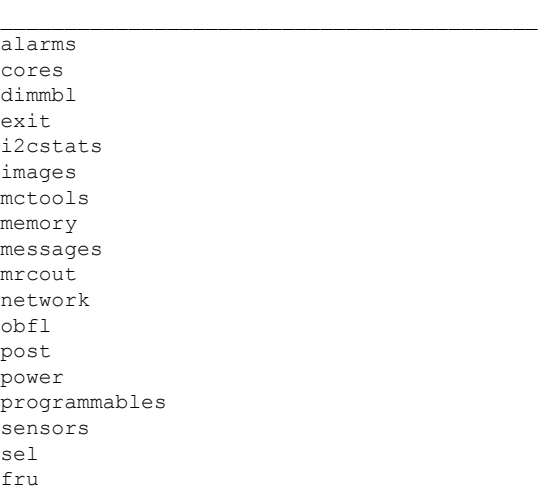

```
tasks
top
update
users
version
cert
sldp
help
help [COMMAND]
Notes:
"enter Key" will execute last command
"COMMAND ?" will execute help for that command
\mathcal{L}_\text{max} and the contract of the contract of the contract of the contract of the contract of the contract of the contract of the contract of the contract of the contract of the contract of the contract of the contrac
[ help ]# power
OP:[ status ]
Power-State: [ on ]
Master-State: [Master ]<br>VDD-Power-Good: [active ]
VDD-Power-Good:
Power-On-Fail: [ inactive ]
Power-Ctrl-Lock: [ unlocked ]
Power-System-Status: [ Good ]
Front-Panel Power Button: [ Disabled ]
Front-Panel Reset Button: [ Disabled ]
Source of Last Power Change: [ Software - "mcserver" ]
OP-CCODE:[ Success ]
[ power ]# exit
Connection closed by foreign host.
firepower#
```
#### 表 **9 : CIMC** デバッグ シェルで利用可能なコマンド

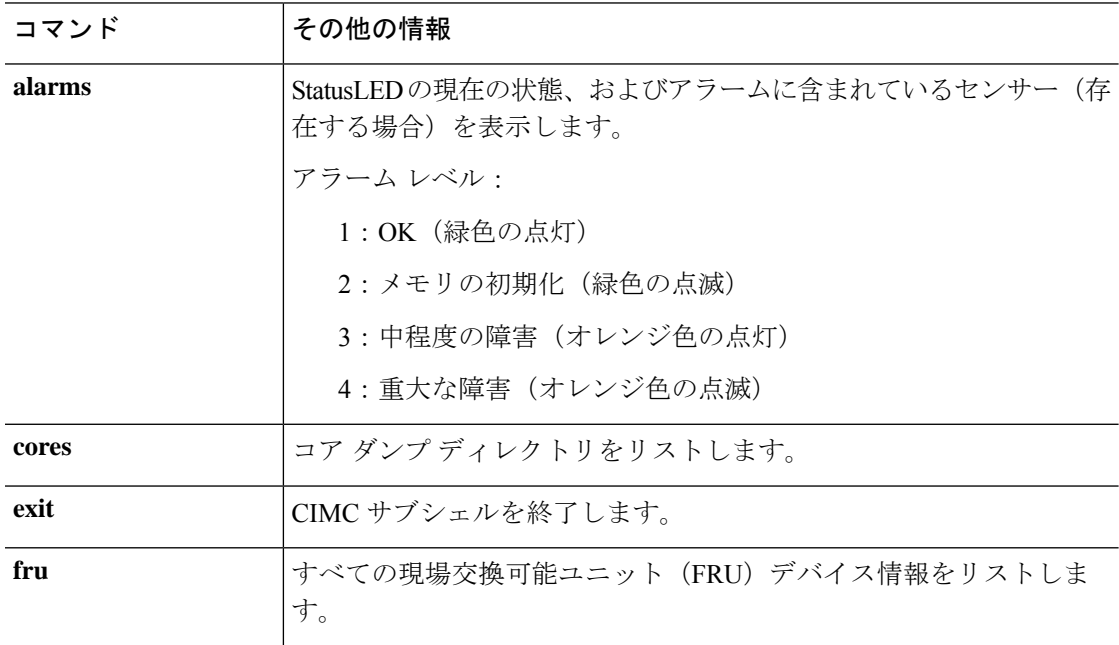
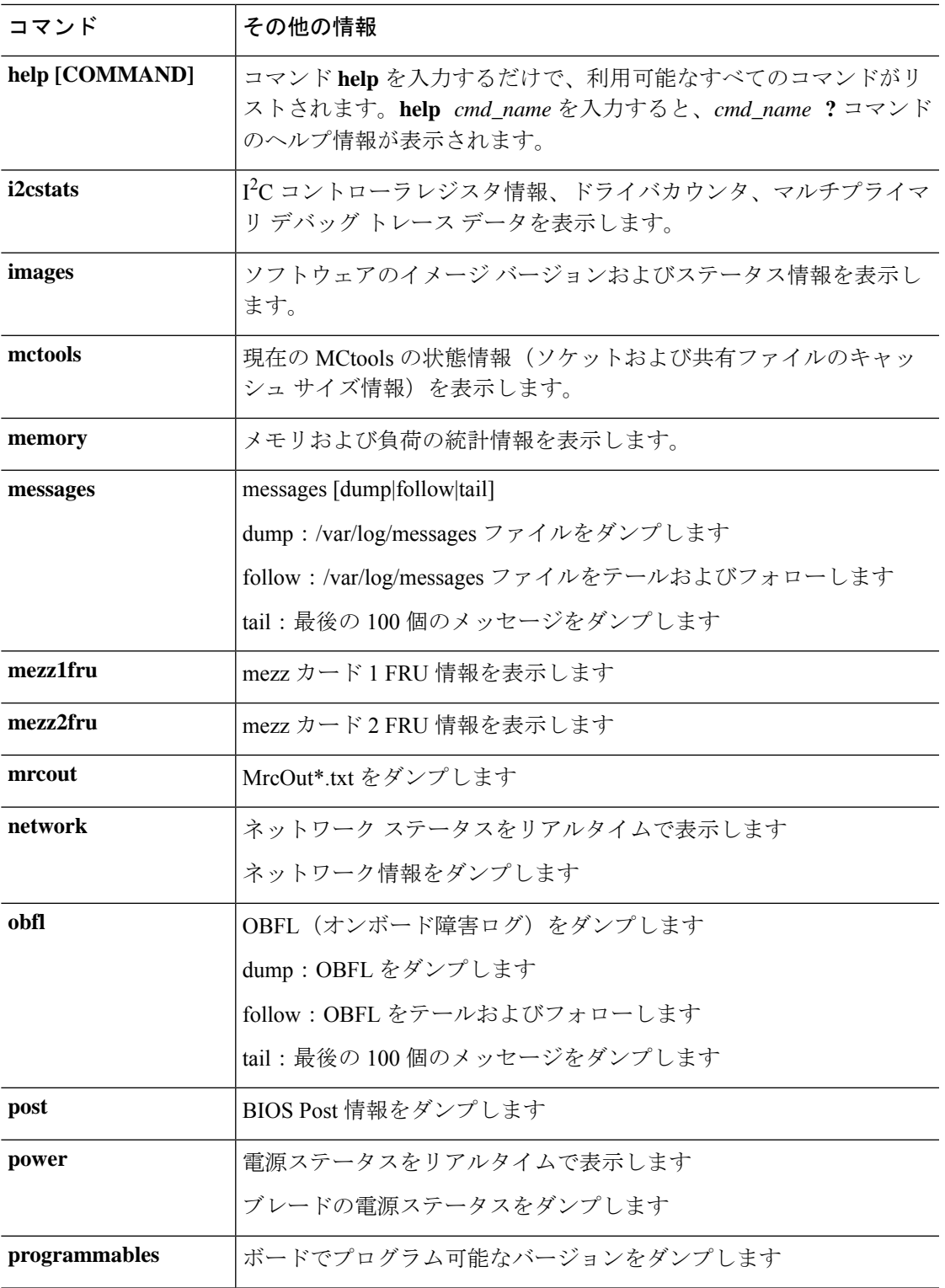

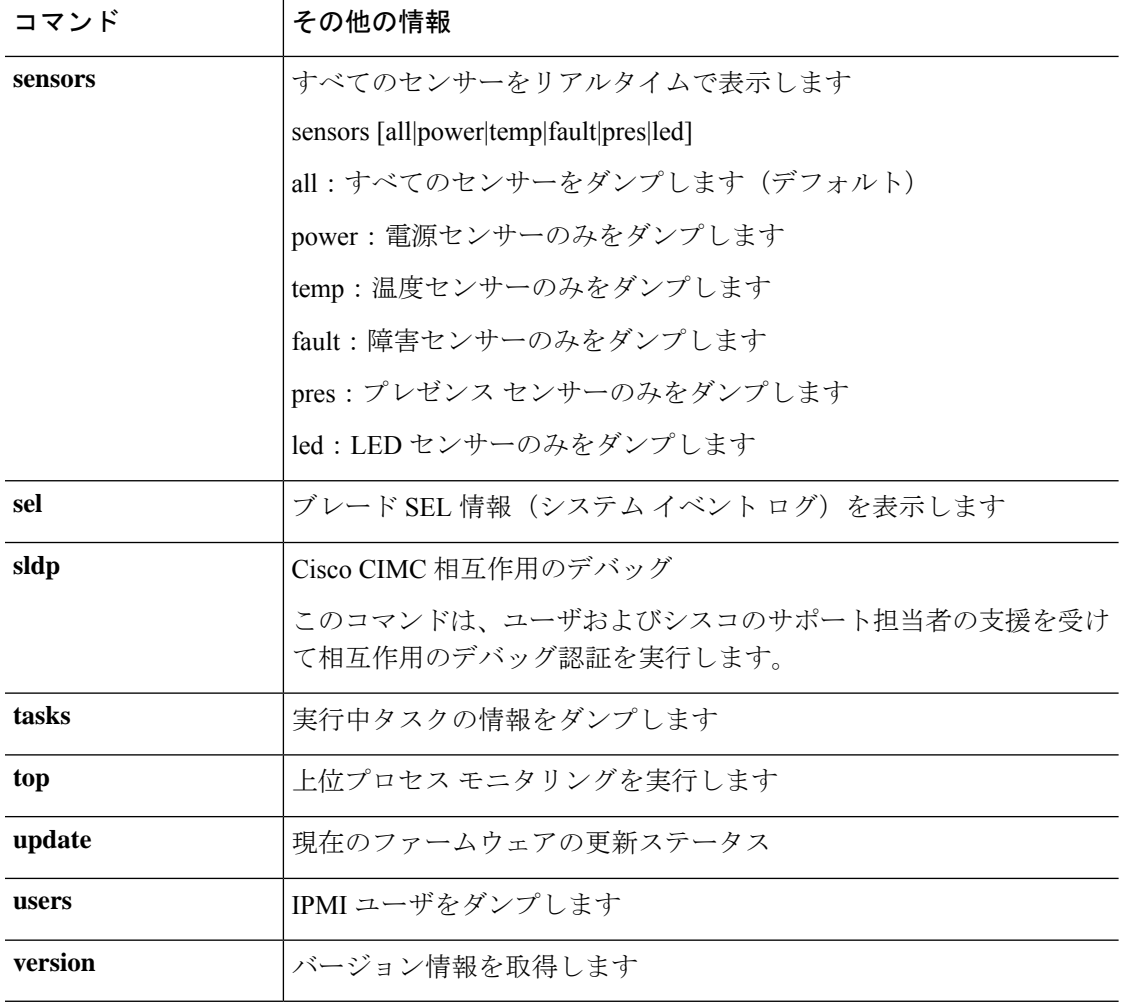

# **connect fxos**:コマンド リスト

**connect fxos** スーパーバイザ コマンドを使用してスイッチング ファブリックの FXOS CLI シェ ルに接続すると、このシェルで次のコマンドを使用できます。**connect fxos** コマンドの詳細に ついては、connect adapter (41 ページ)を参照してください。

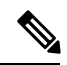

FXOS コマンド シェルに接続すると、コマンドライン プロンプトがデフォルト プロンプ トから変更されます。(fxos) が付加されたデフォルト プロンプトというアプライアンス に割り当てられた名前です。次の例を参照してください。 (注)

FXOS シェルを終了するには、**exit** と入力します。

## 例

次の例では、FXOS コマンド シェルに接続し、利用可能なコマンドを表示する方法を 示します。

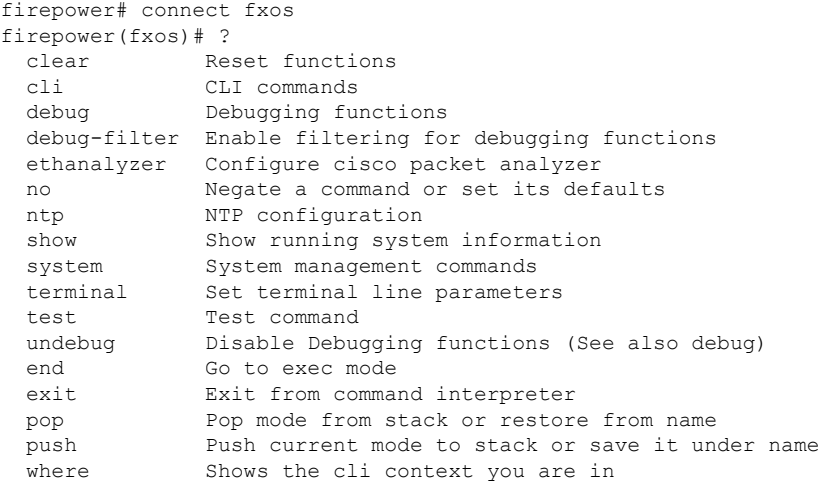

firepower(fxos)# exit firepower#

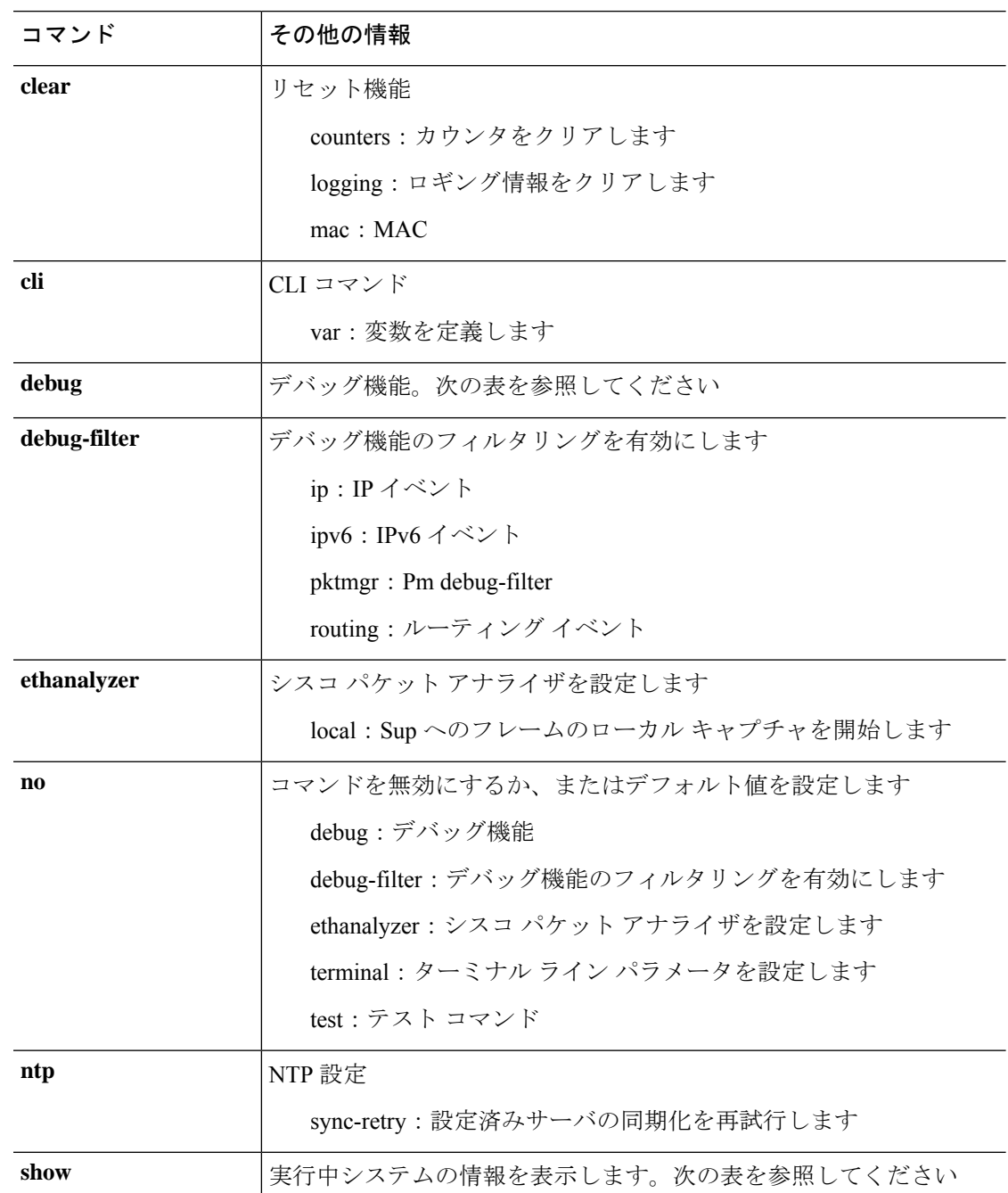

表 **10 :** スイッチング ファブリックの **FXOS** シェルで利用可能なコマンド

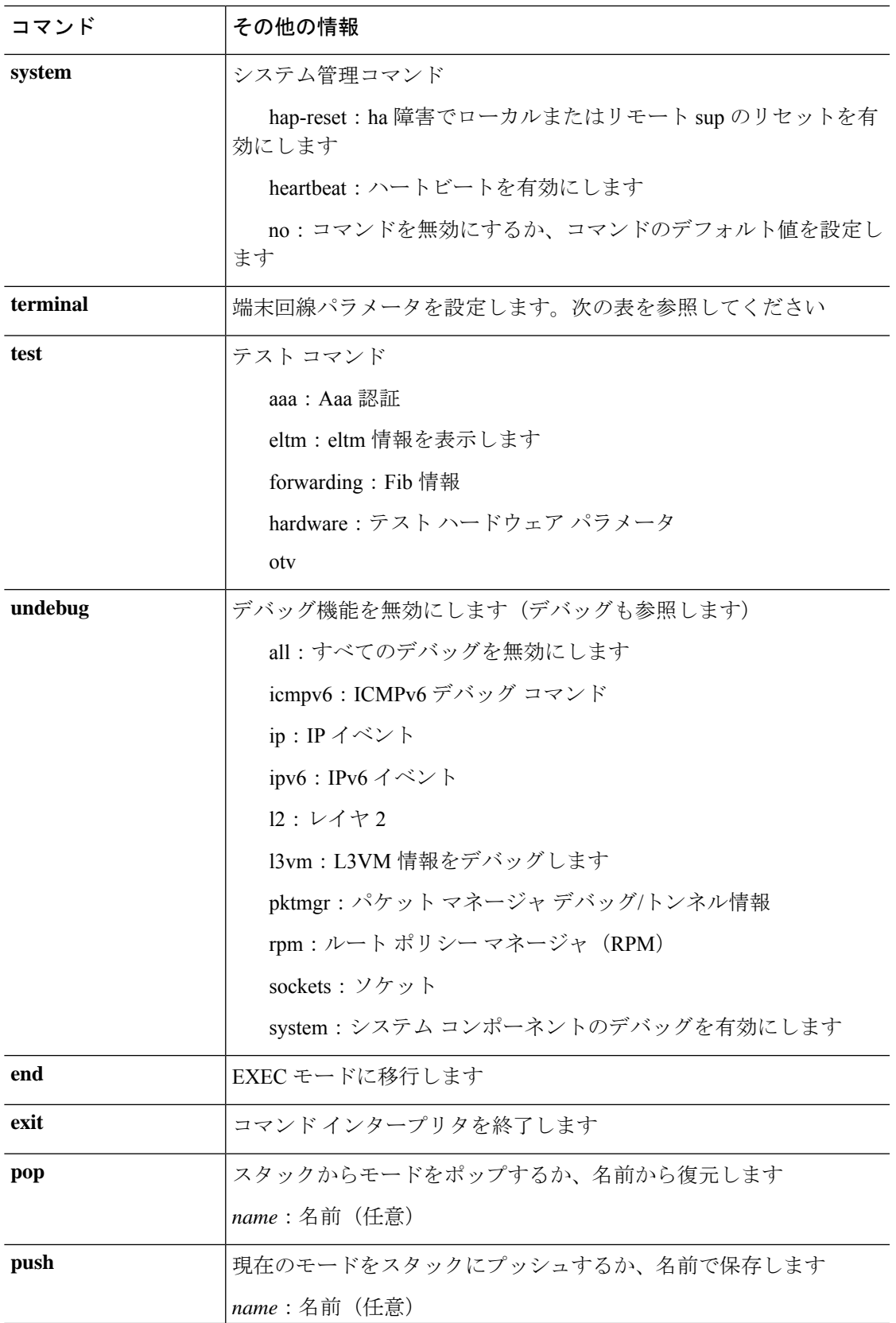

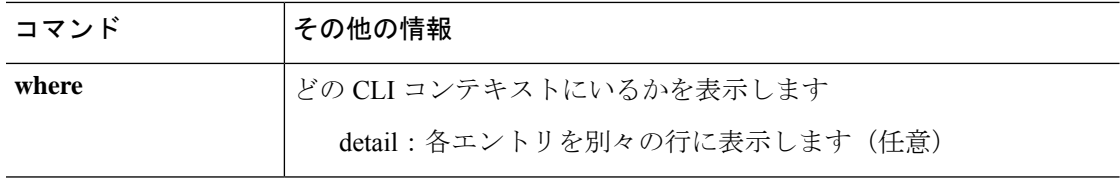

### 表 **<sup>11</sup> : FXOS** コマンド シェルで利用可能な **debug**、**show**、**terminal** コマンド

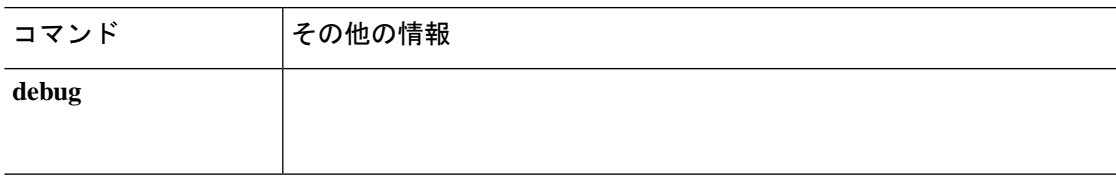

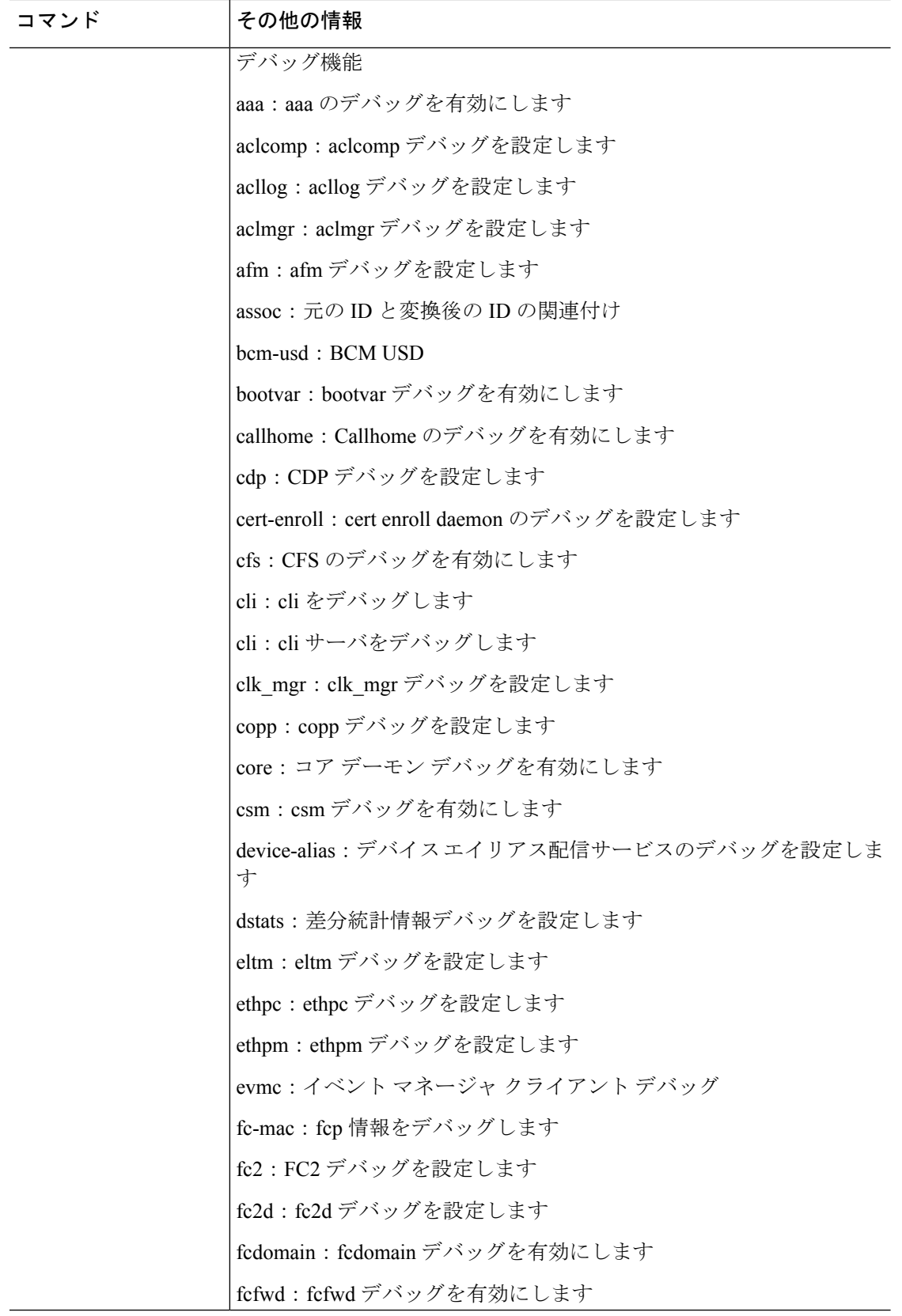

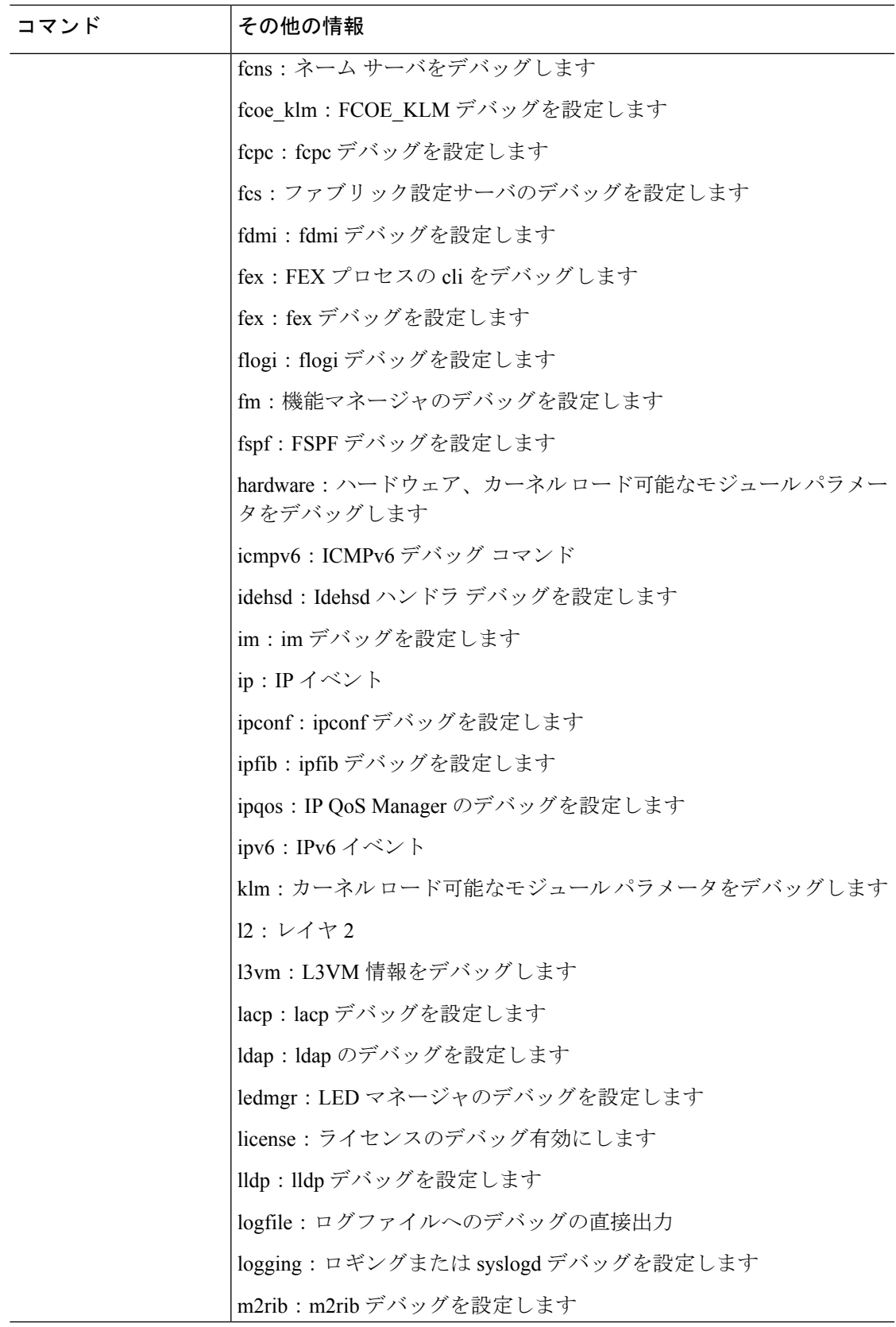

 $\overline{\phantom{a}}$ 

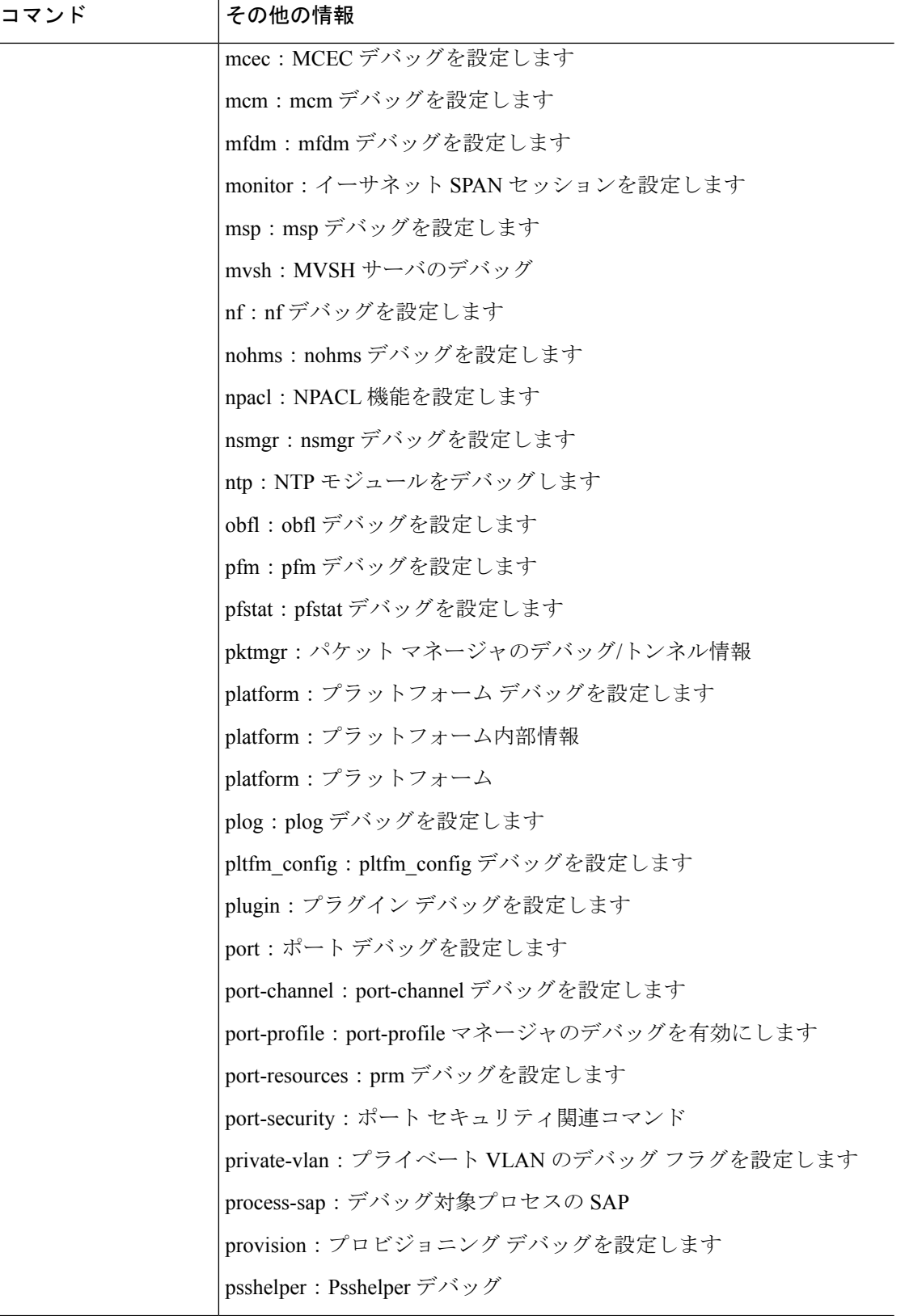

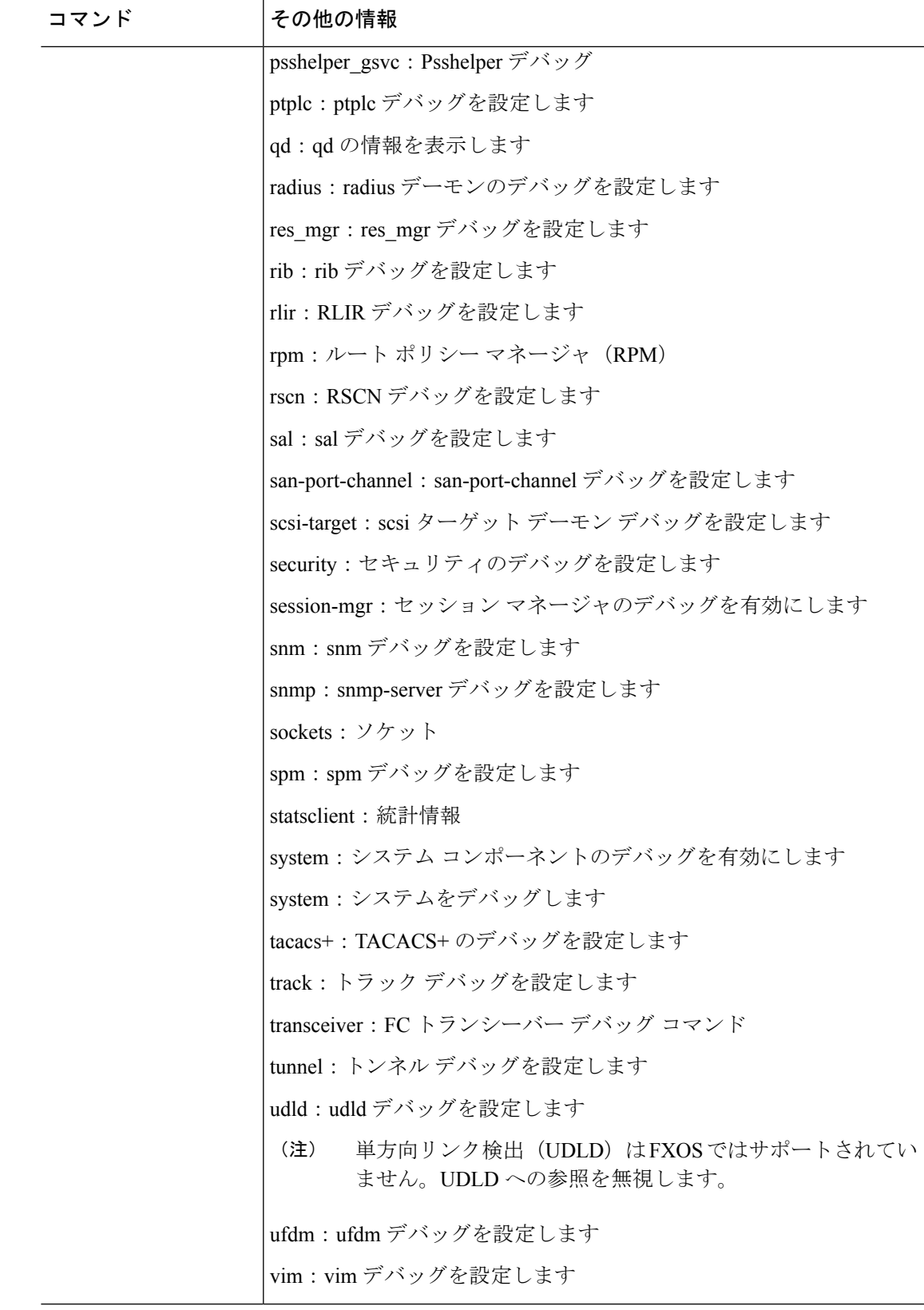

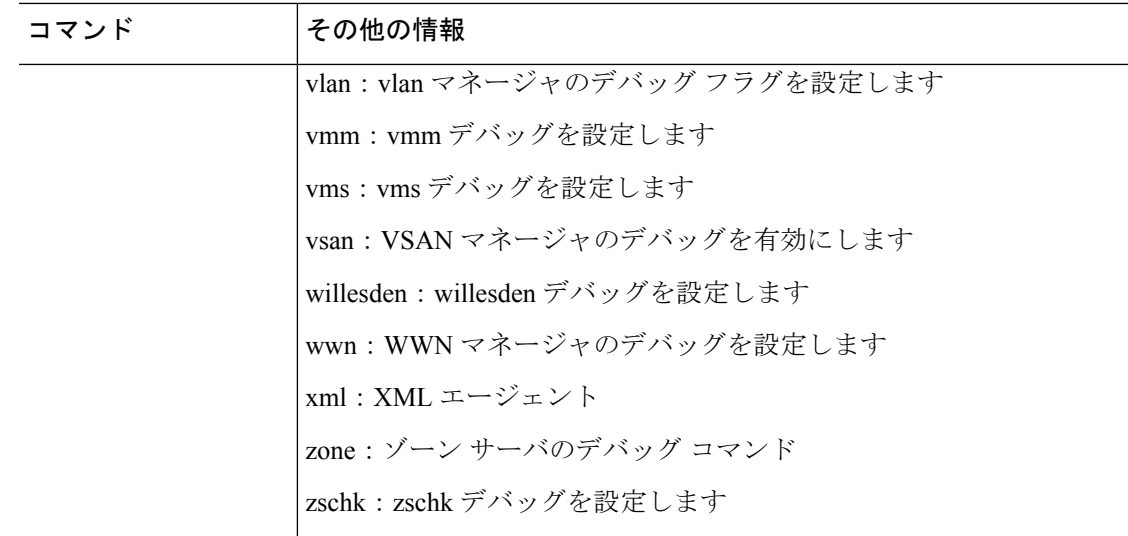

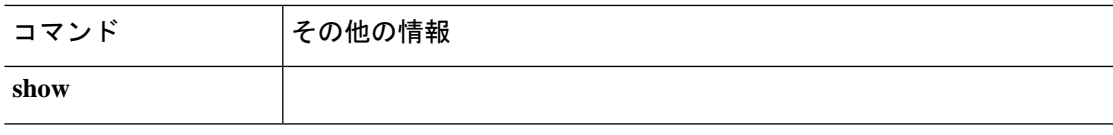

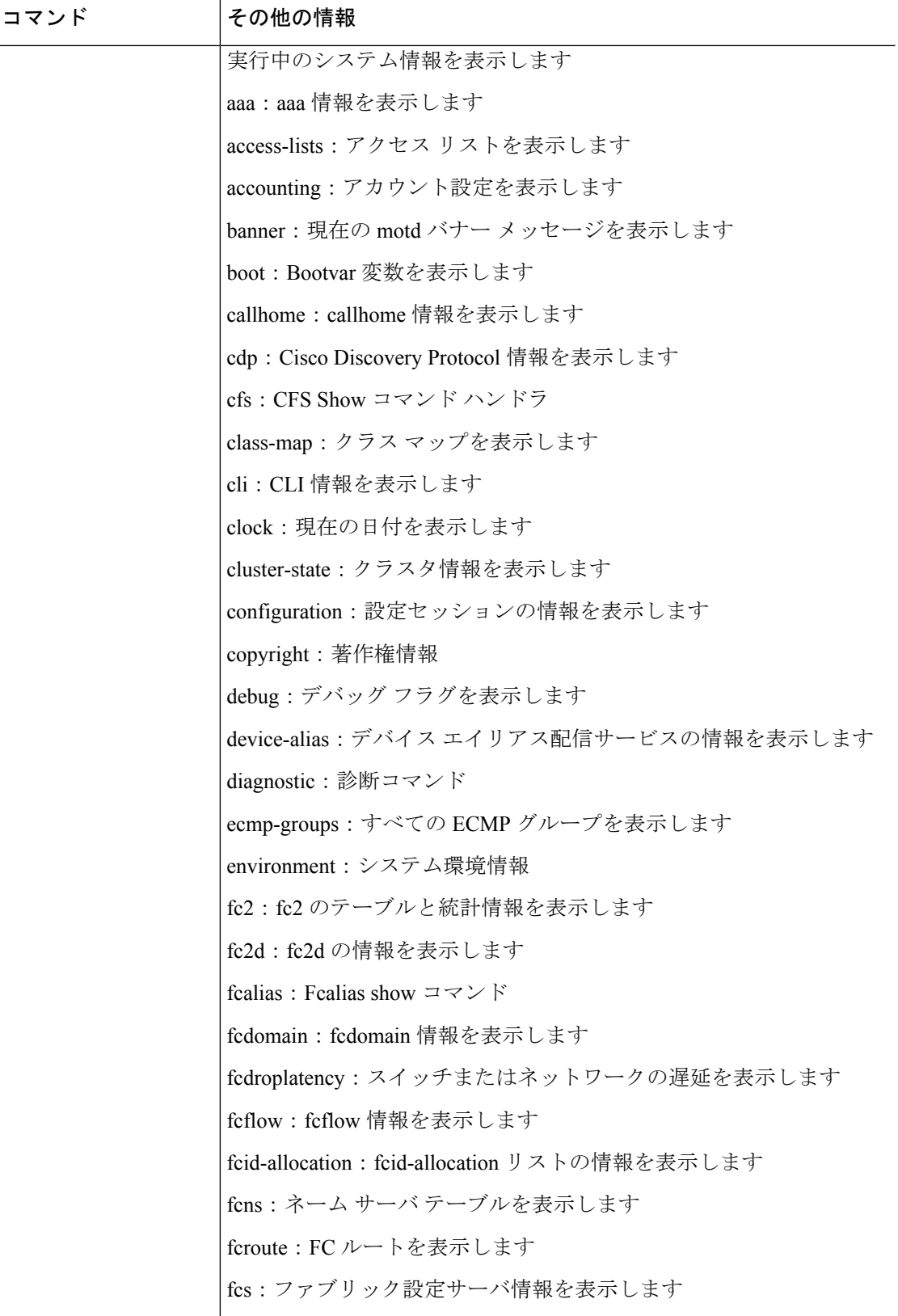

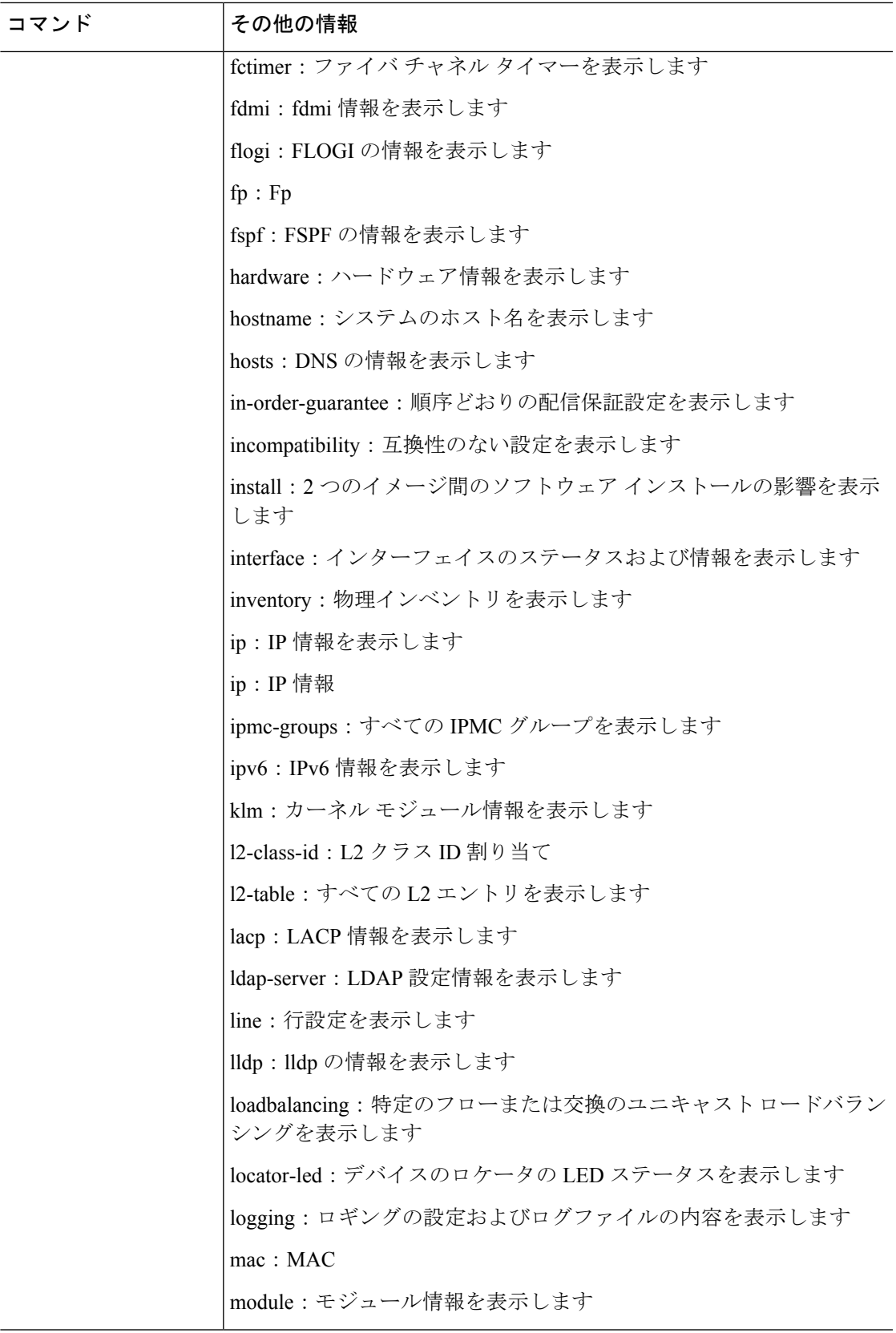

 $\overline{a}$ 

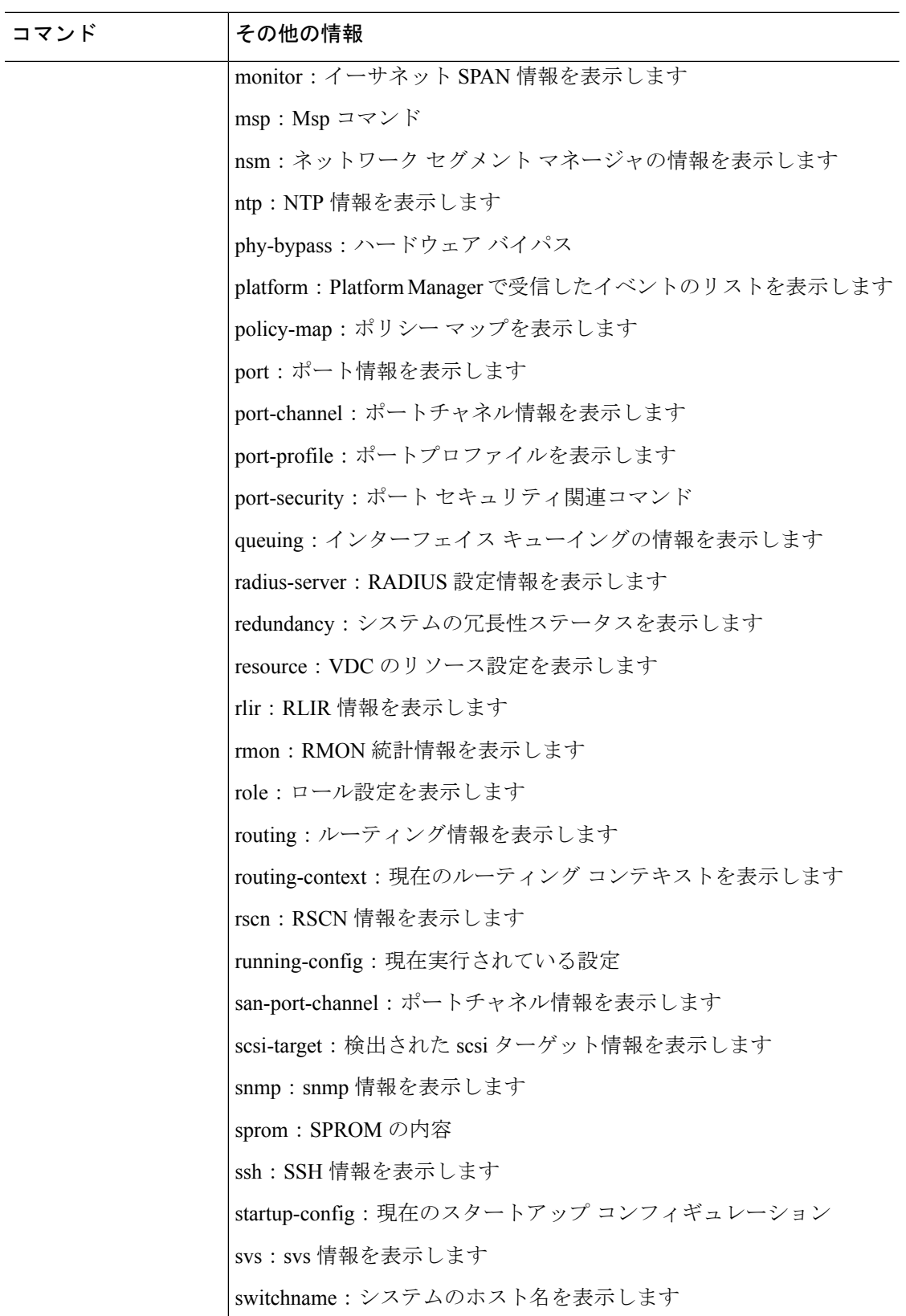

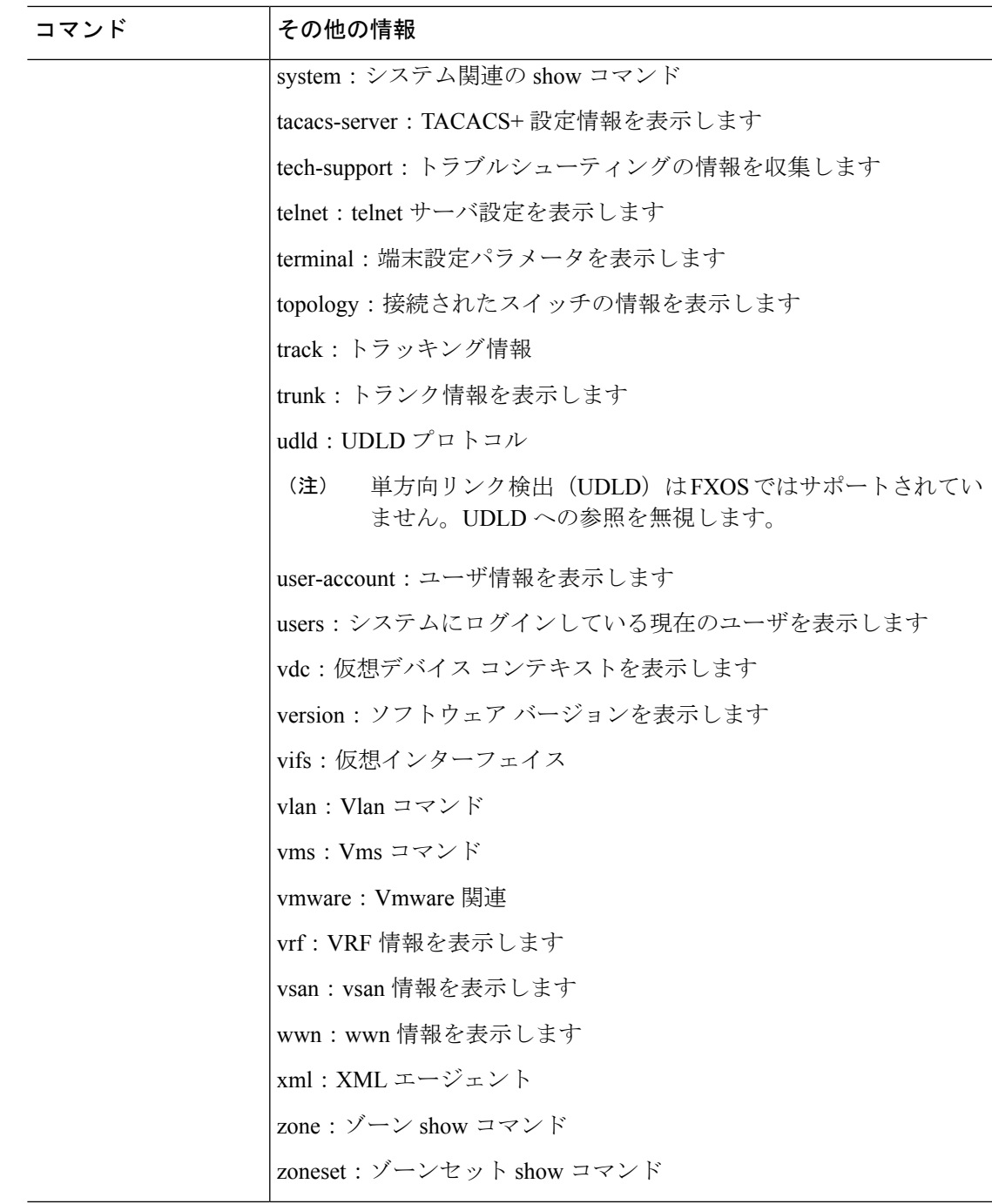

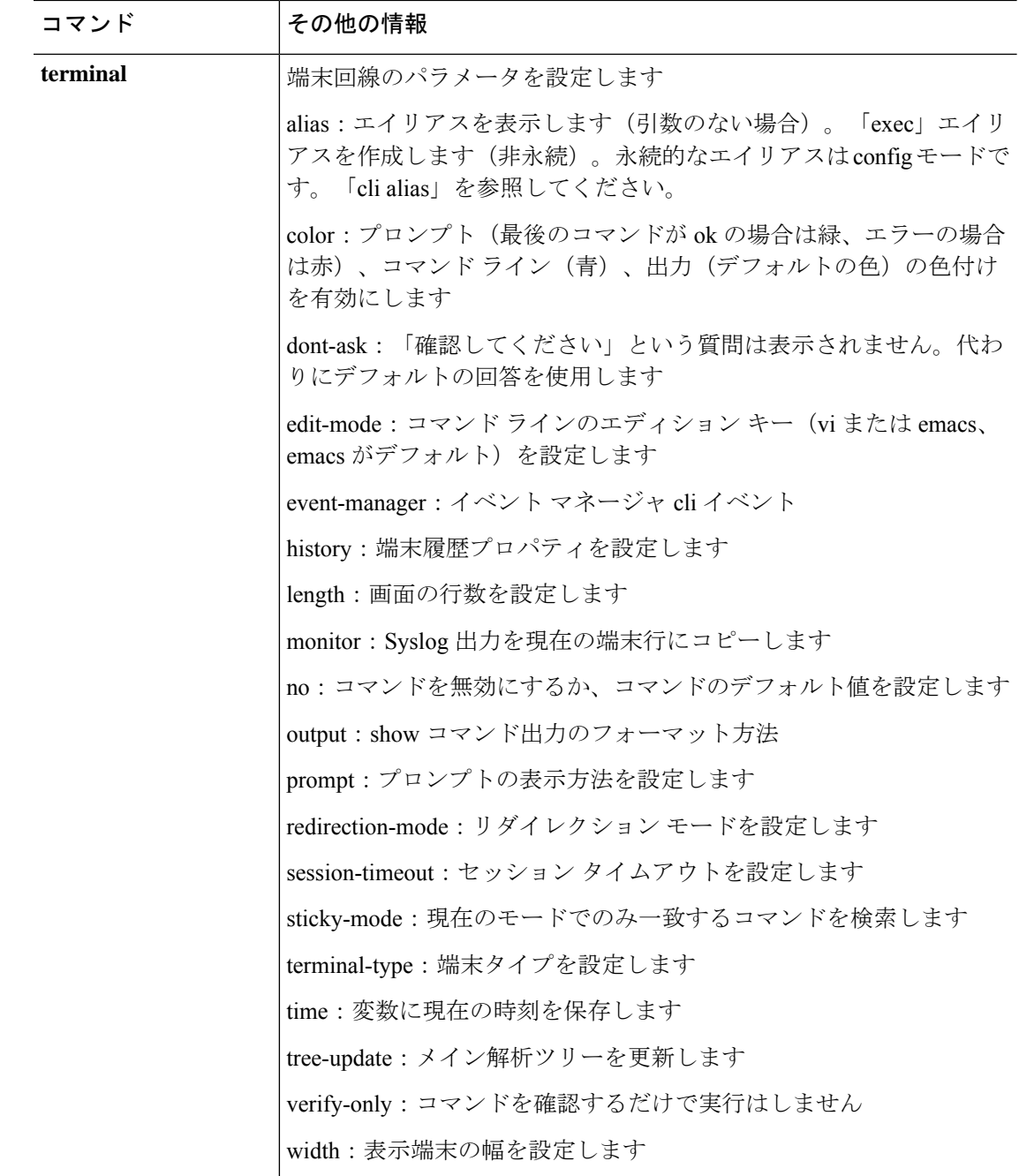

# **connect local-mgmt**:コマンド リスト

スーパーバイザ **connect local-mgmt** コマンドを使用してローカル管理シェルに接続すると、そ のシェルで次のコマンドを使用できます。**connect local-mgmt** コマンドの詳細については、 connect adapter (41ページ)を参照してください。

このシェルでは、ファイルのコピー、ファブリック インターコネクトの再起動、ping および traceroute コマンドの実行など、ファブリック インターコネクトで操作を実行できます。その 中でもトラブルシューティング ファイルの生成が最も重要です。

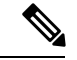

ローカル管理コマンドシェルに接続すると、コマンドラインプロンプトがデフォルトプ ロンプトから変更されます。(local-mgmt)が付加されたデフォルト プロンプトというア プライアンスに割り当てられた名前です。次の例を参照してください。 (注)

ローカル管理モードを終了するには、**exit** と入力します。

## 例

次の例では、ローカル管理コマンドシェルに接続し、利用可能なコマンドを表示する 方法を示します。

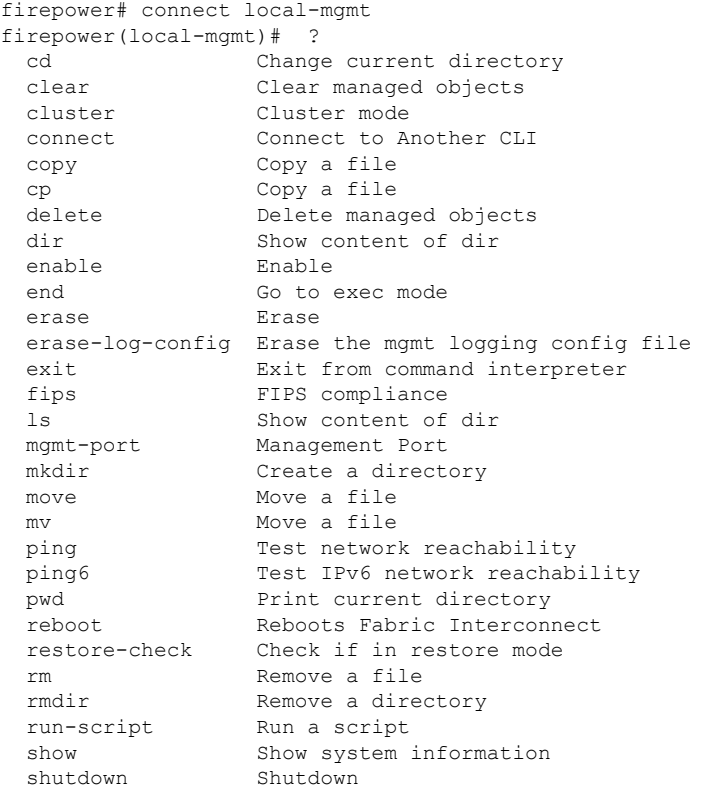

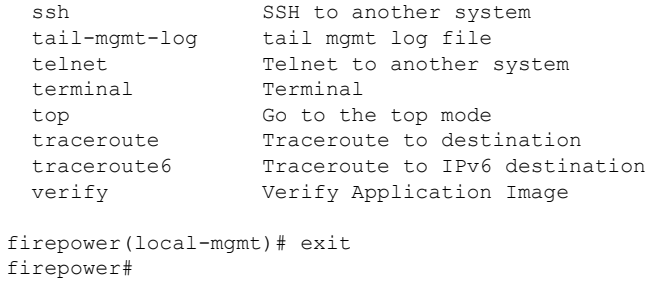

表 **12 :** ローカル管理シェルで利用可能なコマンド

| コマンド    | その他の情報                                          |
|---------|-------------------------------------------------|
| cd      | 現在のディレクトリを変更します                                 |
|         | usbdrive: ファイル URI                              |
|         | volatile: ファイル URI                              |
|         | workspace : ファイル URI                            |
|         | clear : 管理対象オブジェクトをクリアします                       |
|         | sshkey : ホスト公開 SSH キー                           |
| cluster | Cluster mode                                    |
|         | force: ローカル ファブリック インターコネクトを強制的にプラ<br>イマリに変更します |
|         | lead: 従属ファブリック インターコネクトをプライマリにします               |
| connect | 別の CLI に接続します                                   |
|         | adapter: メザニン アダプタ                              |
|         | cime: Cisco Integrated Management Controller    |
|         | fxos: FXOS CLI に接続します                           |
|         | local-mgmt: ローカル管理 CLI に接続します                   |
|         | module: セキュリティモジュール コンソール                       |

 $\mathcal{L}_{\mathcal{A}}$ 

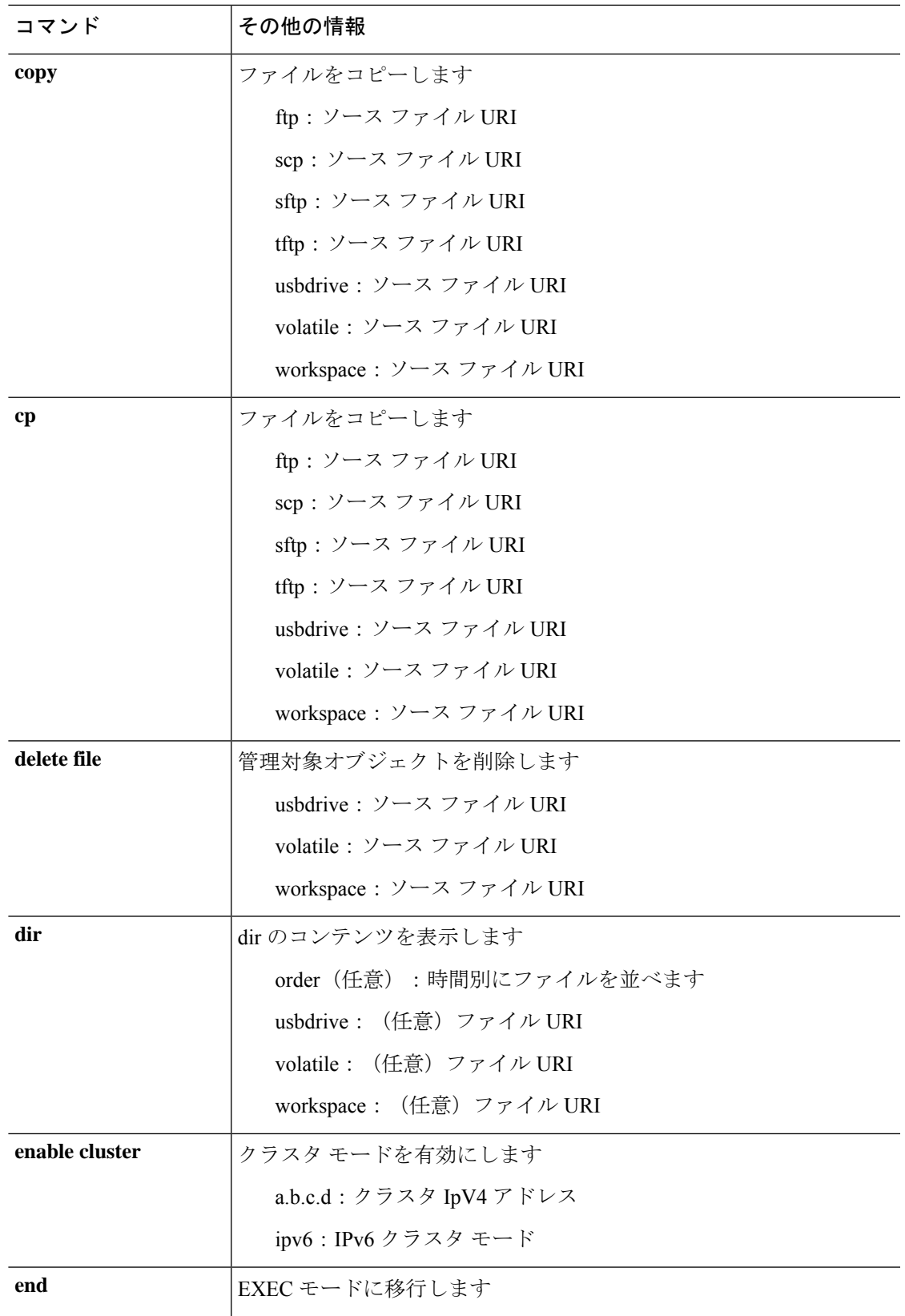

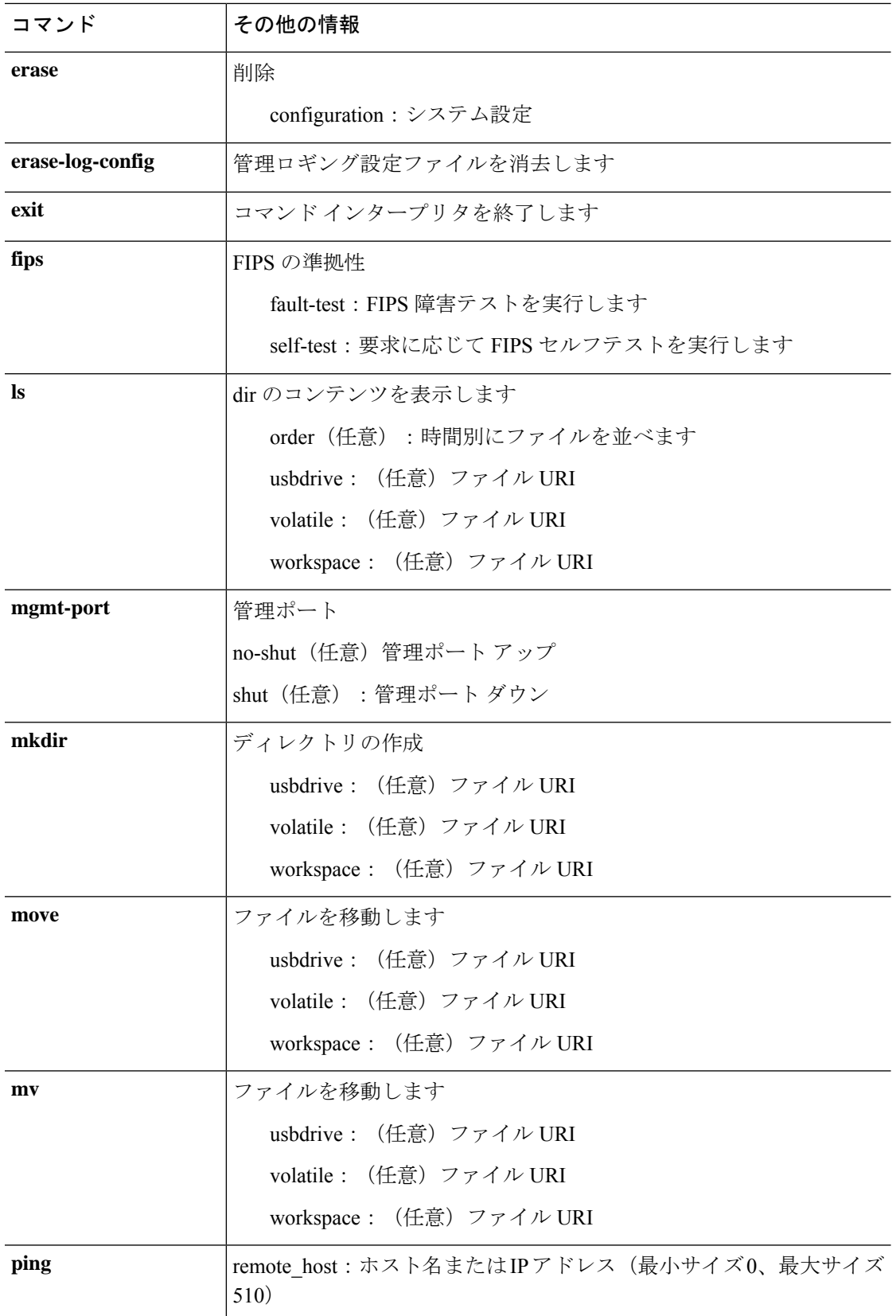

 $\mathcal{L}_{\mathcal{A}}$ 

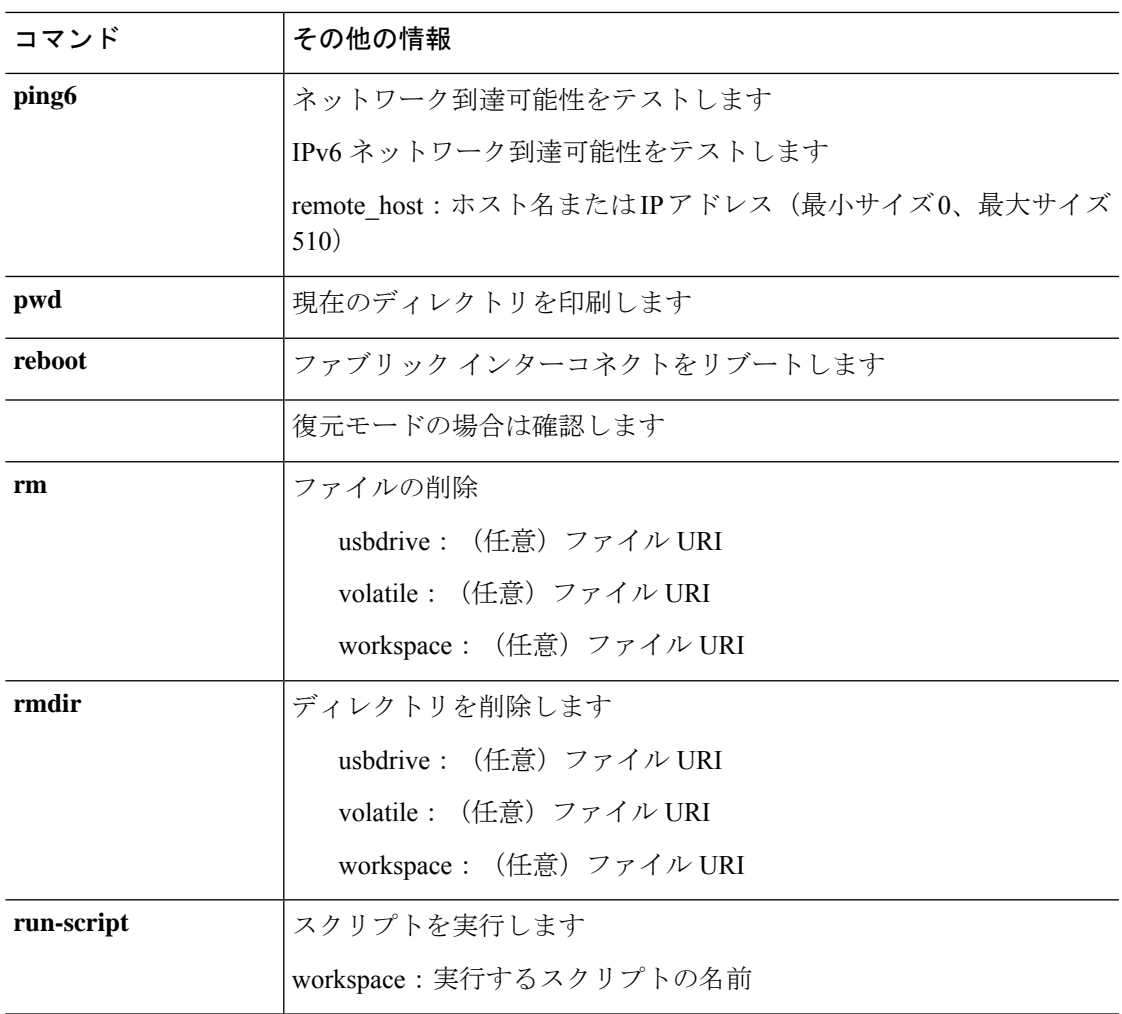

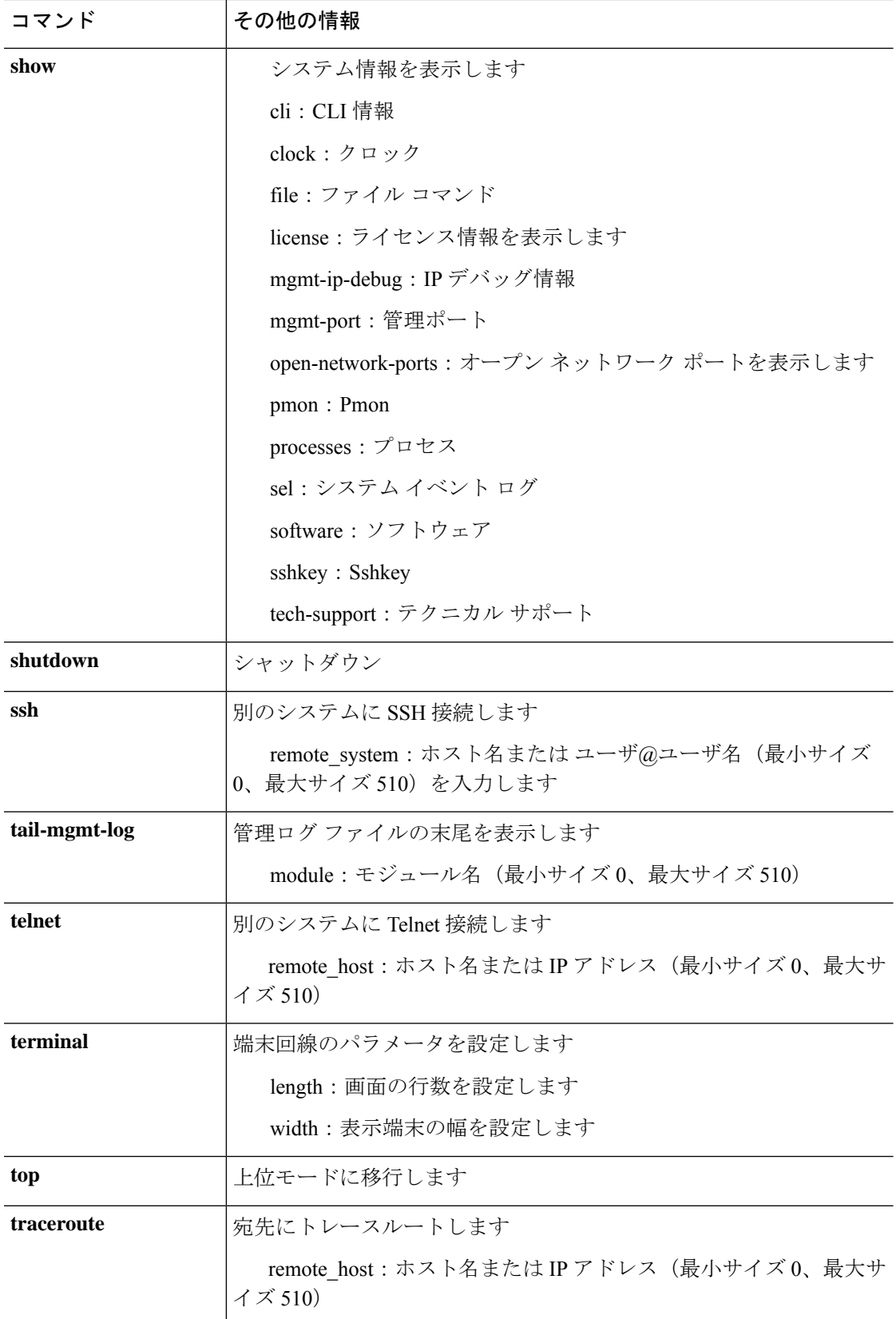

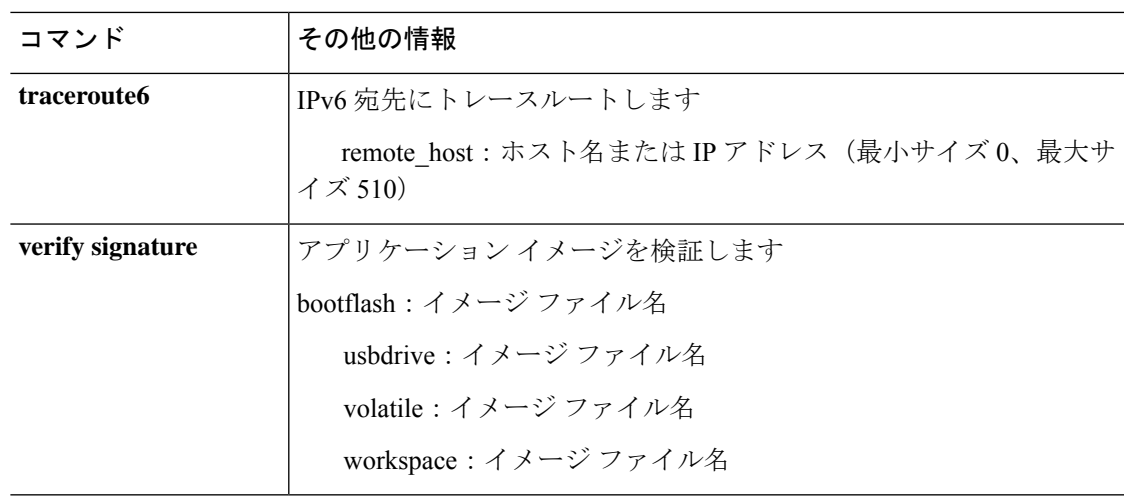

```
\label{eq:1} \bigotimes_{\mathbb{Z}}\mathbb{Z}_{\mathbb{Z}}
```
(注)

**show processes** と **show system resources** CLI を同時に使用すると、CPU 使用率の値に違い があることがわかります。CPU 使用率の値は、各 CLI がデフォルトで使用する反復回数 と間隔により、反復によるサンプリング後に出力を要約するために異なります。

# **connect module**:コマンド リスト

スーパーバイザ **connect module** コマンドを使用して特定のモジュール コンソールに接続する と、そのコンソールで次のコマンドを使用できます。**connect module**コマンドの詳細について は、connect module (53 ページ)を参照してください。

このシェルでは、ファイルのコピー、ファブリック インターコネクトの再起動、ping および traceroute コマンドの実行など、ファブリック インターコネクトで操作を実行できます。

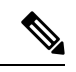

(注)

モジュール コマンド シェルに接続すると、コマンドライン プロンプトがデフォルト プ ロンプトから変更されます。Firepower-module*n* というアプライアンスに割り当てた名前 です。この場合、*n* は接続先のモジュール番号です。次の例を参照してください。

### 例

次の例では、Telnet を使用してモジュール 1 に接続し、利用可能なコマンドを表示す る方法を示します。

```
firepower# connect module 1 telnet
Type exit or Ctrl-] followed by . to quit.
Firepower-module1>?
   secure-login => Enable blade secure login
   show => Display system information. Enter show ? for options
   config => Configure the system. Enter config ? for options
   terminalLength => Terminal settings. Enter terminal ? for options
   ping => Ping a host to check reachability
   nslookup => Look up an IP address or host name with the DNS servers
   traceroute => Trace the route to a remote host
   connect => Connect to specific csp console (asa, etc)
   support => System file operations
   testcrashinfo => Test crashinfo support
   exit => Exit the session
   help => Get help on command syntax
Firepower-module1> <Ctrl-], .>
firepower#
```
表 **13 :** モジュール コンソールで利用可能なコマンド

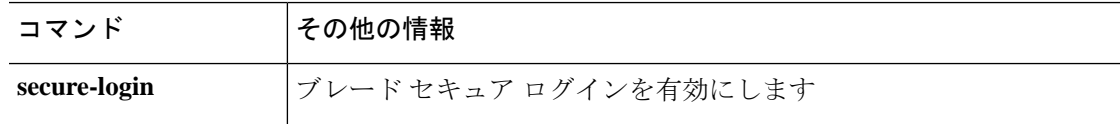

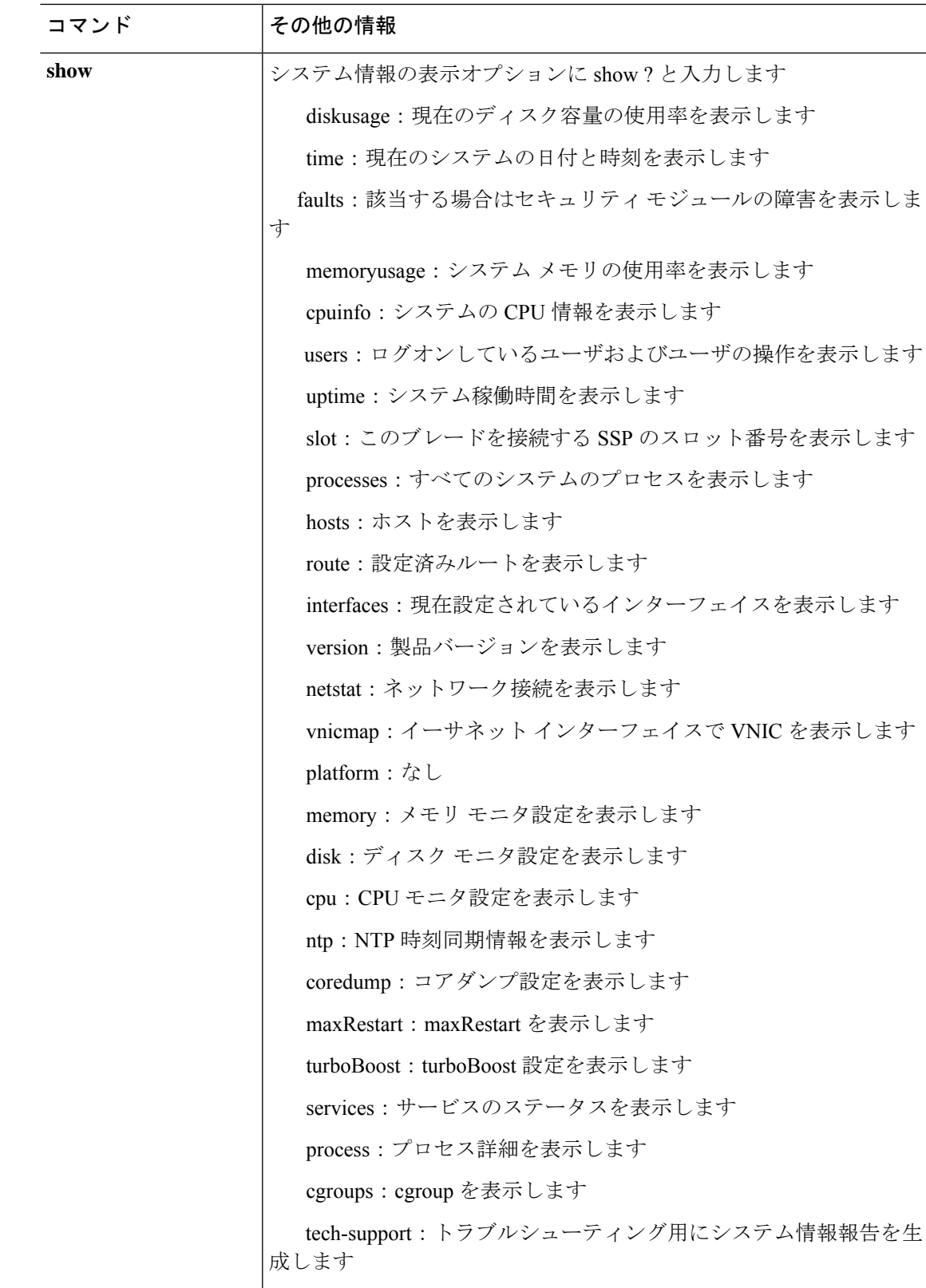

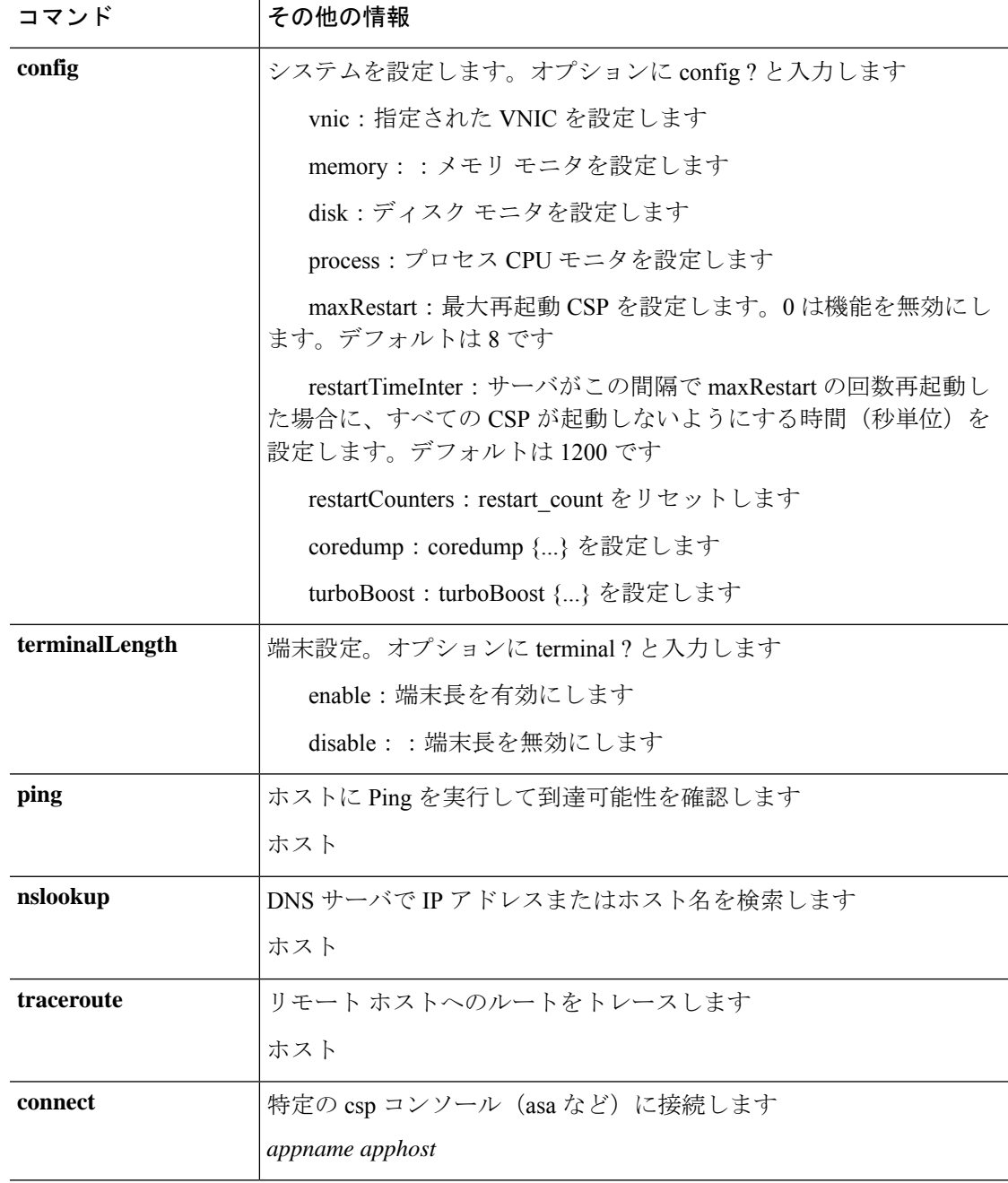

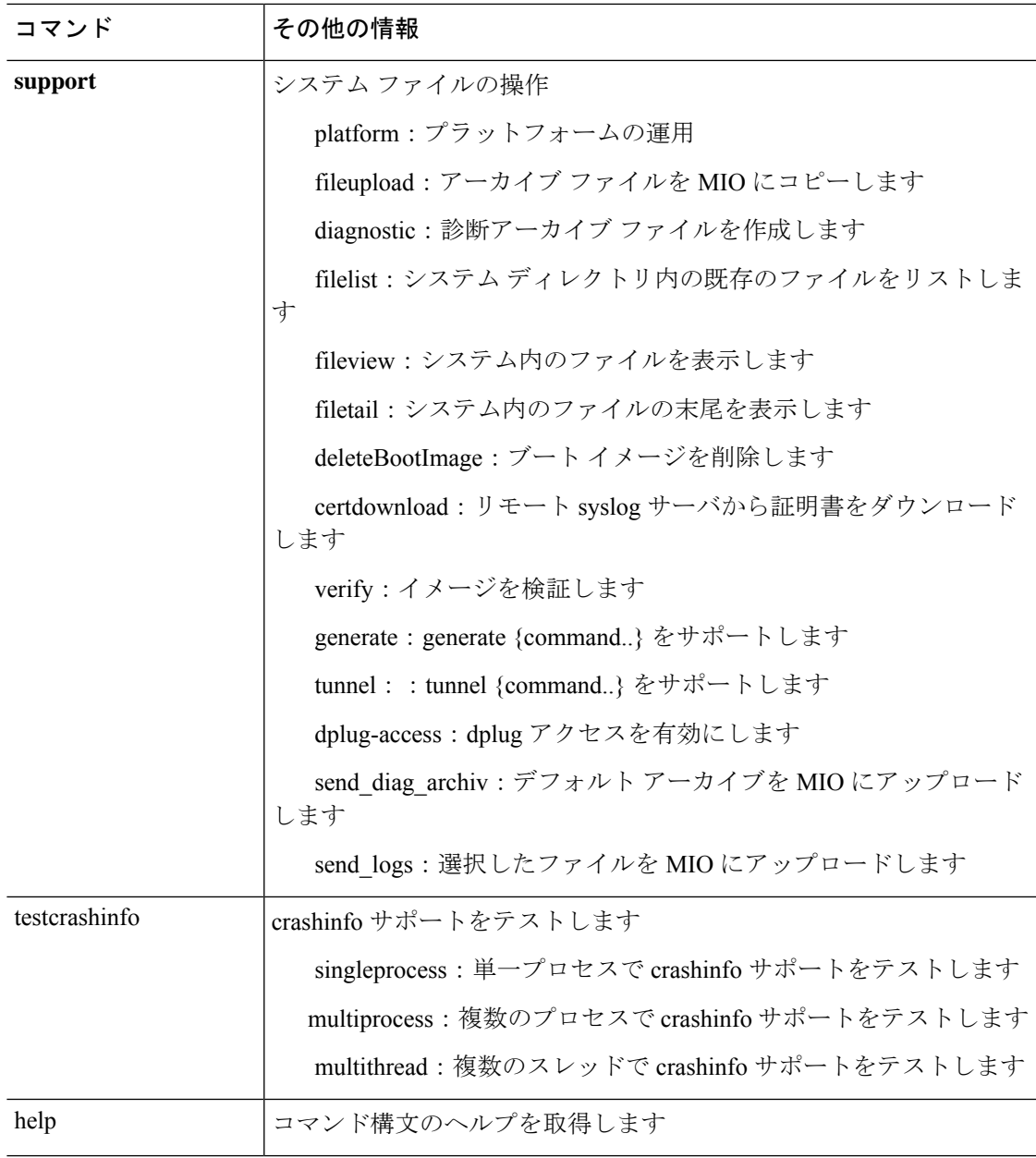

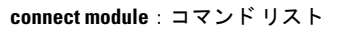

翻訳について

このドキュメントは、米国シスコ発行ドキュメントの参考和訳です。リンク情報につきましては 、日本語版掲載時点で、英語版にアップデートがあり、リンク先のページが移動/変更されている 場合がありますことをご了承ください。あくまでも参考和訳となりますので、正式な内容につい ては米国サイトのドキュメントを参照ください。